# Management Guide AppManager® for Microsoft Windows

**October 2019**

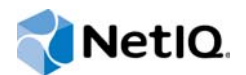

#### **Legal Notice**

For information about legal notices, trademarks, disclaimers, warranties, export and other use restrictions, U.S. Government rights, patent policy, and FIPS compliance, see<https://www.netiq.com/company/legal/>.

**Copyright (C) 2019 NetIQ Corporation. All rights reserved.**

# **Contents**

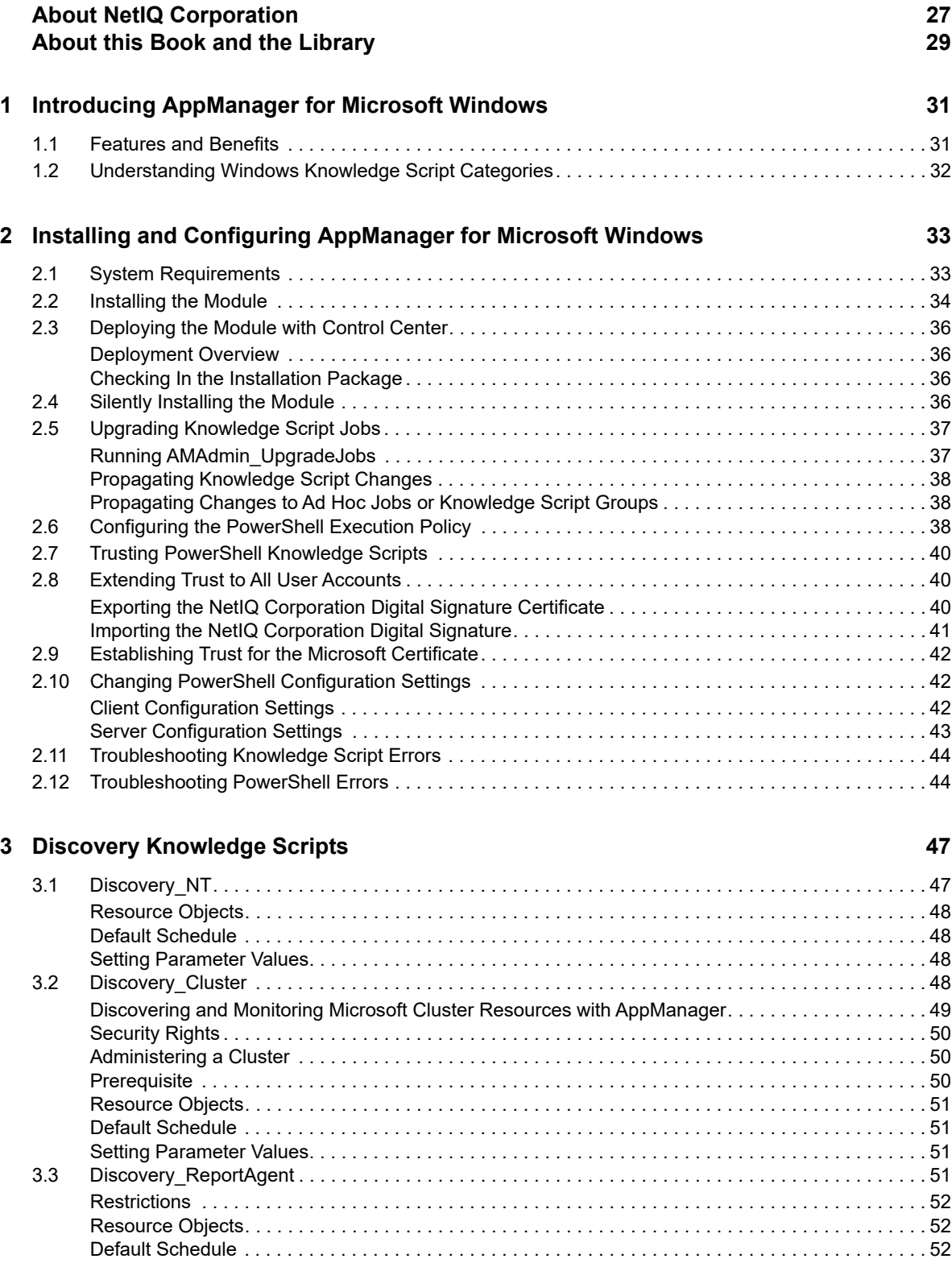

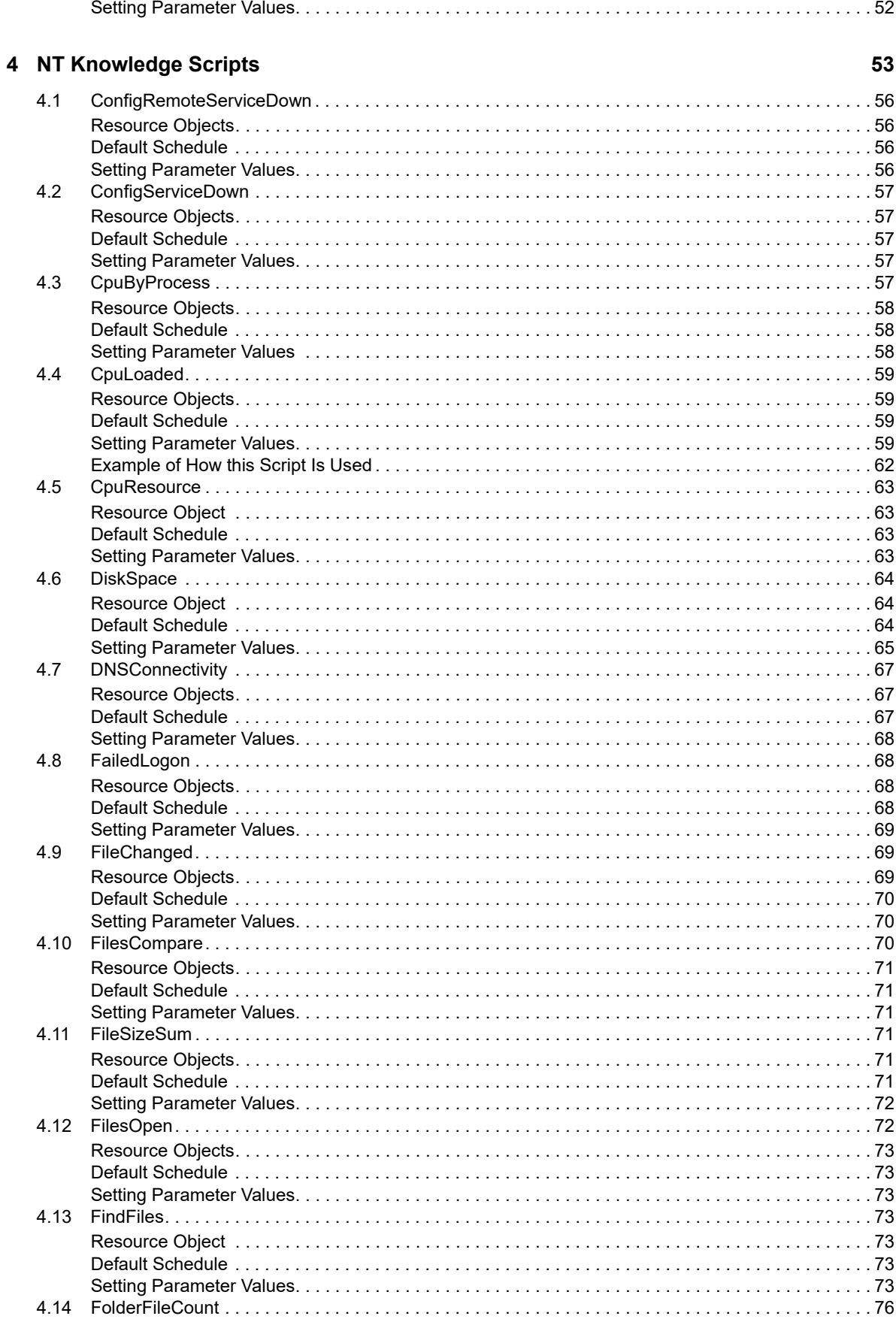

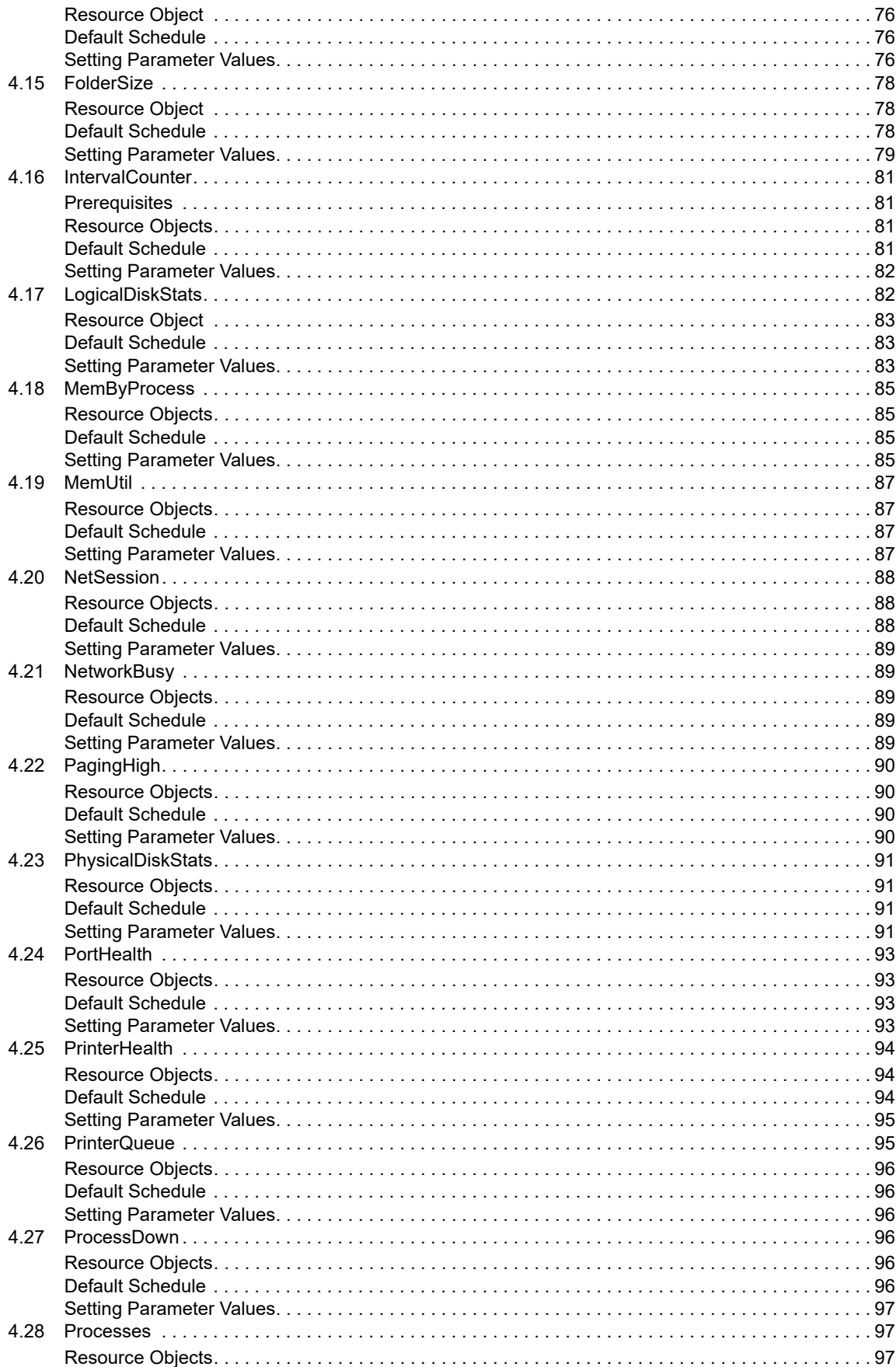

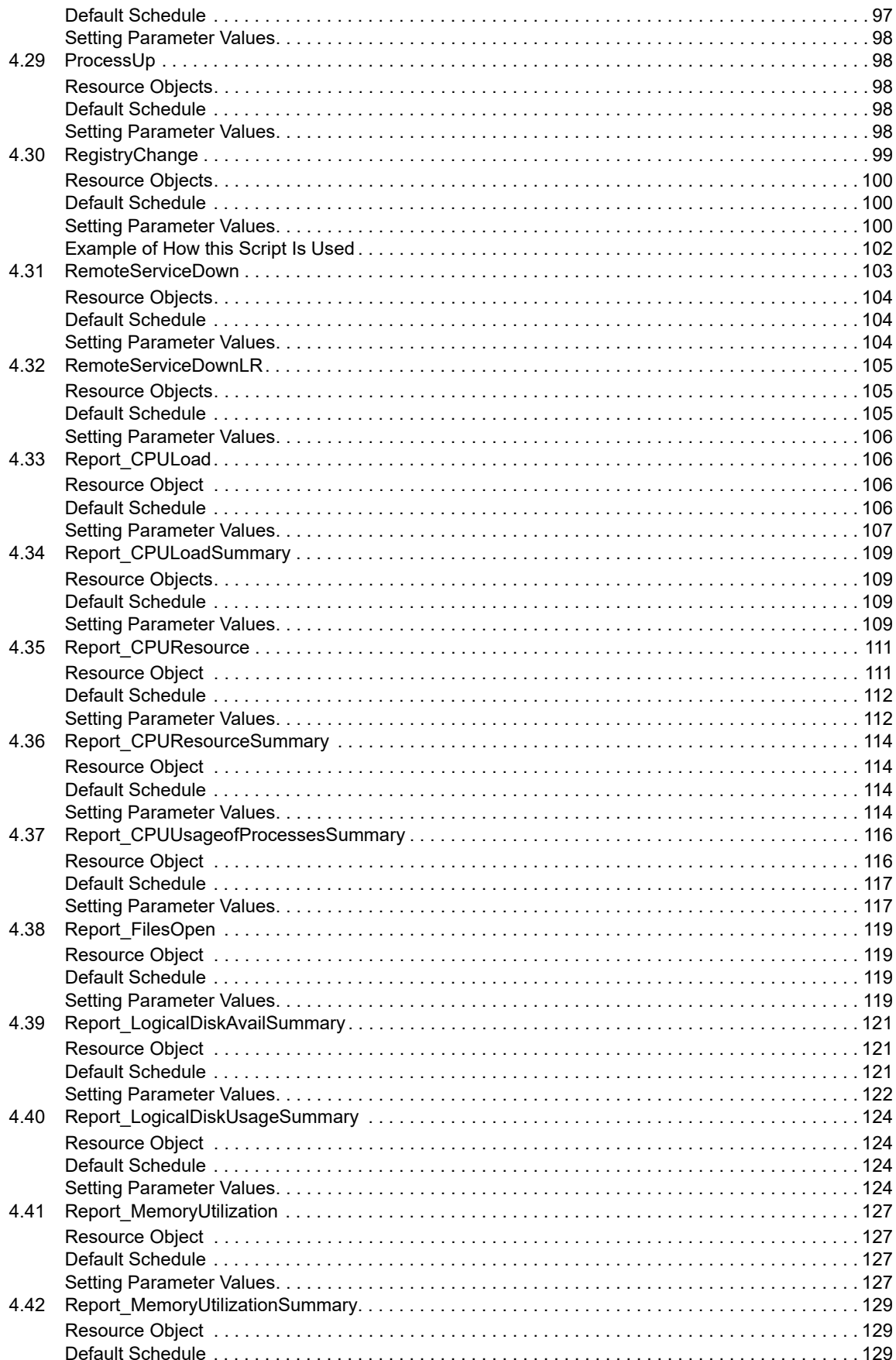

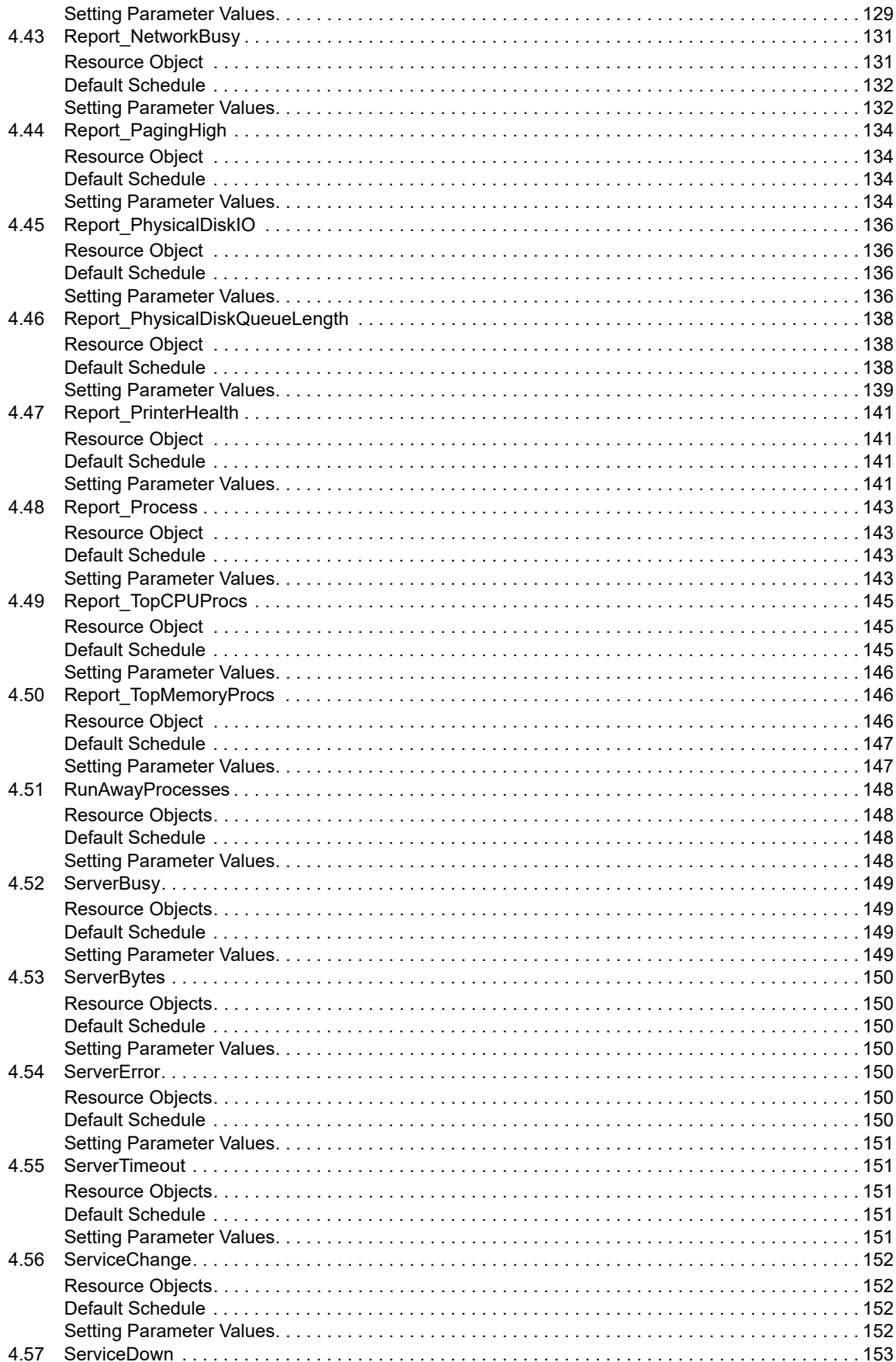

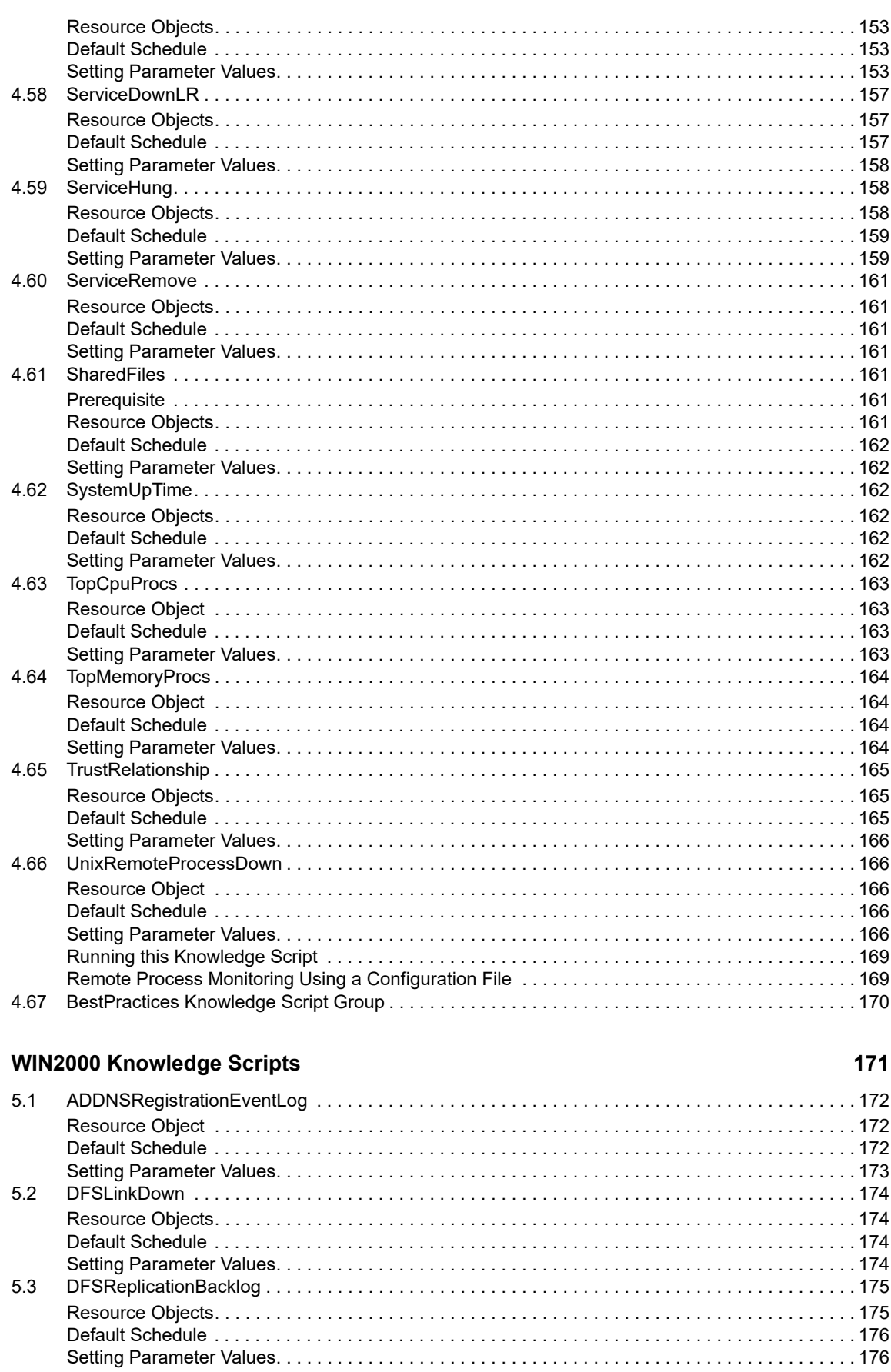

 $\overline{\mathbf{5}}$ 

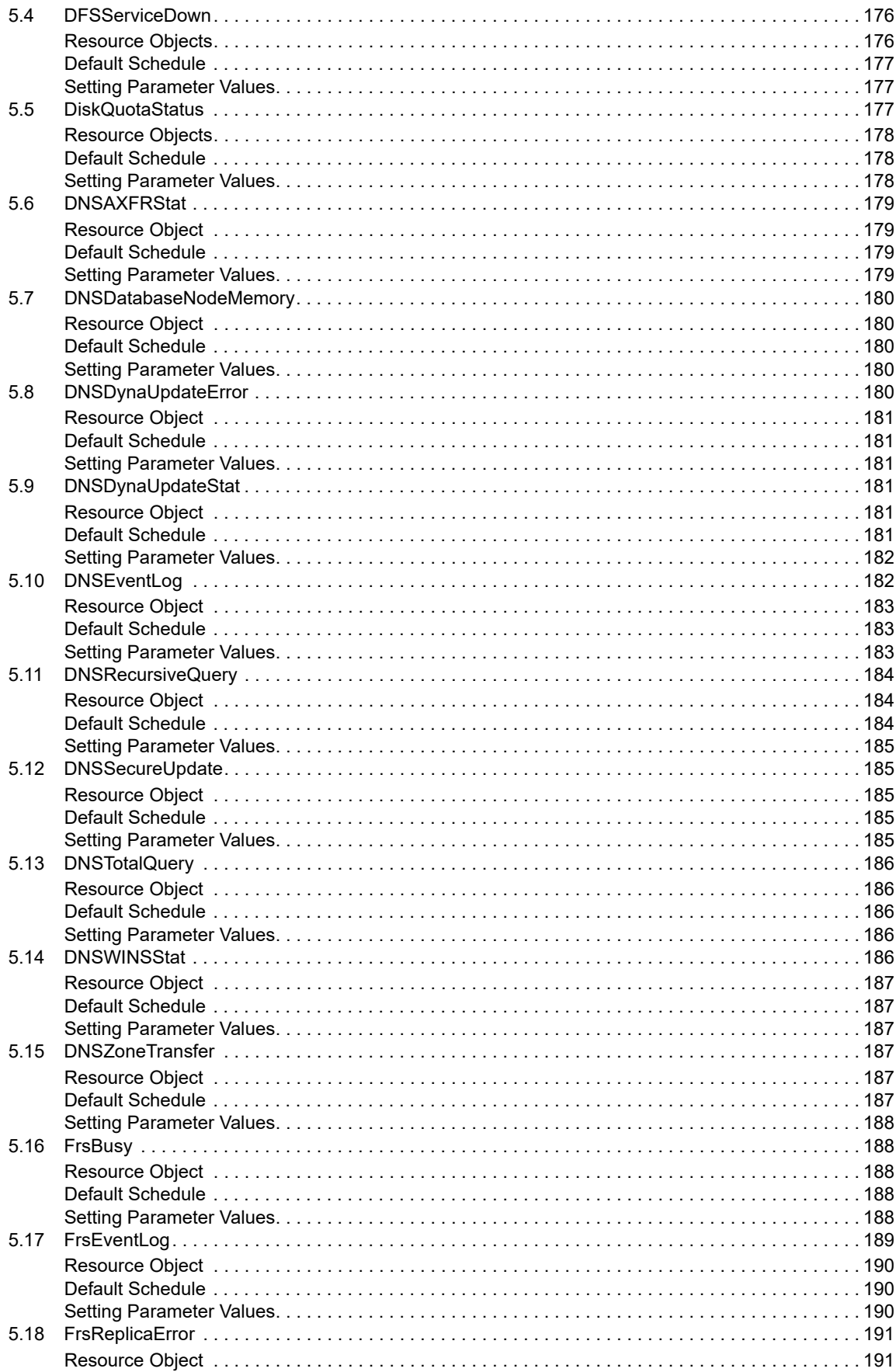

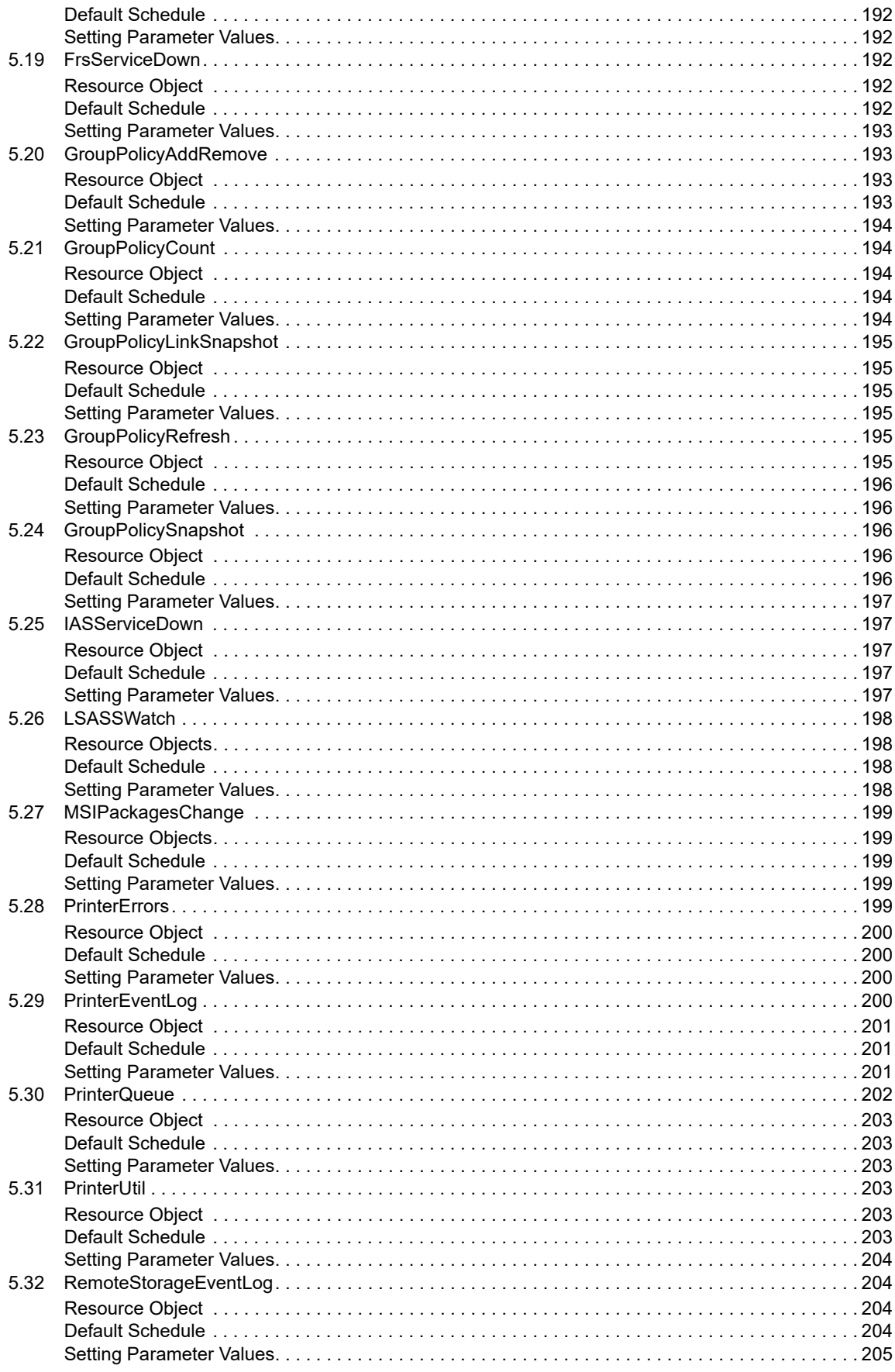

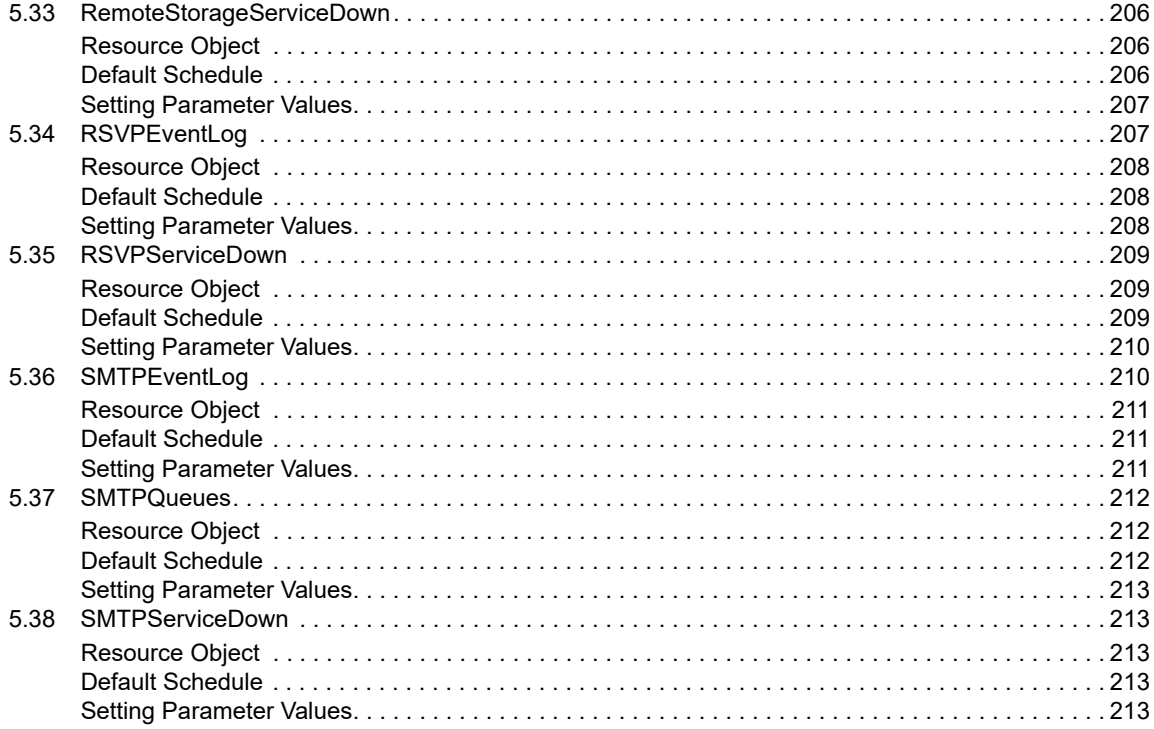

#### 6 WIN2003 Knowledge Scripts

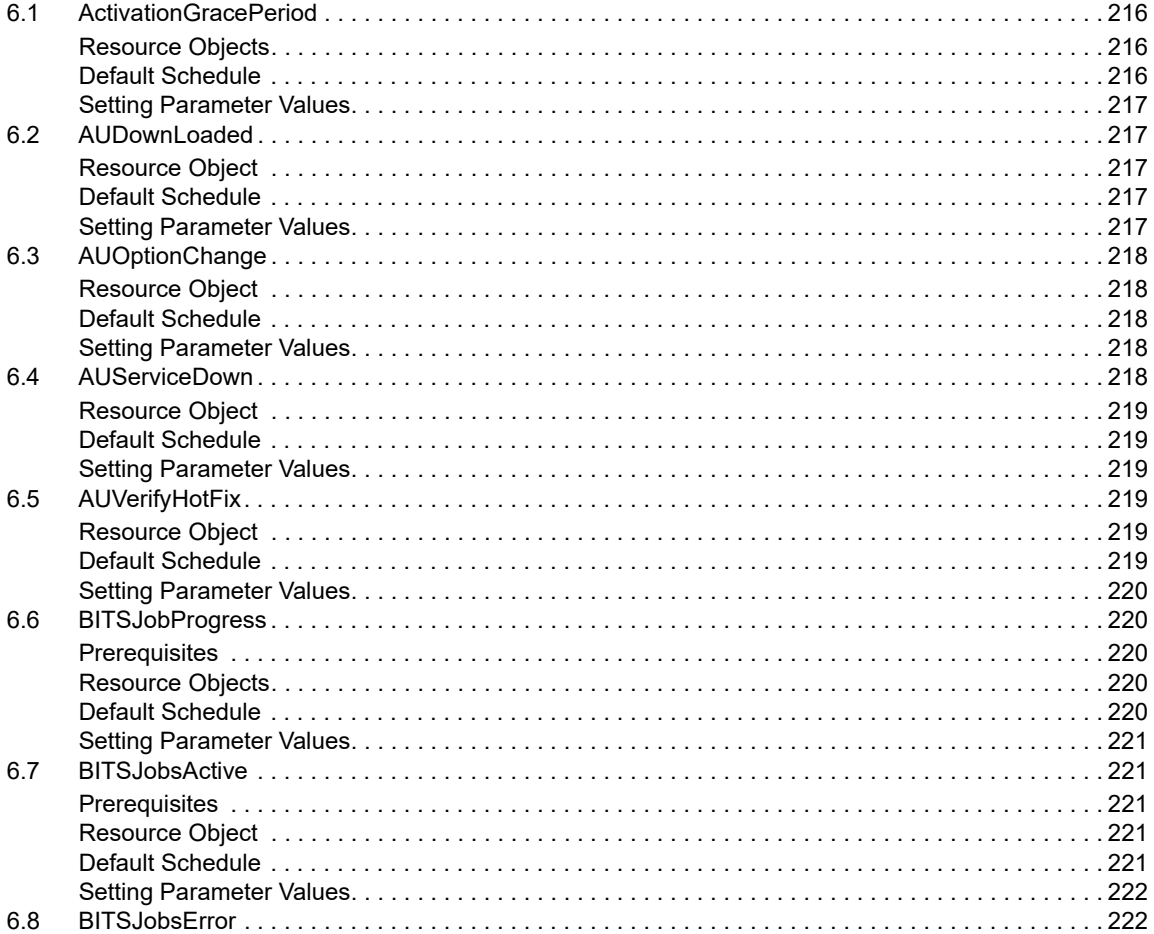

215

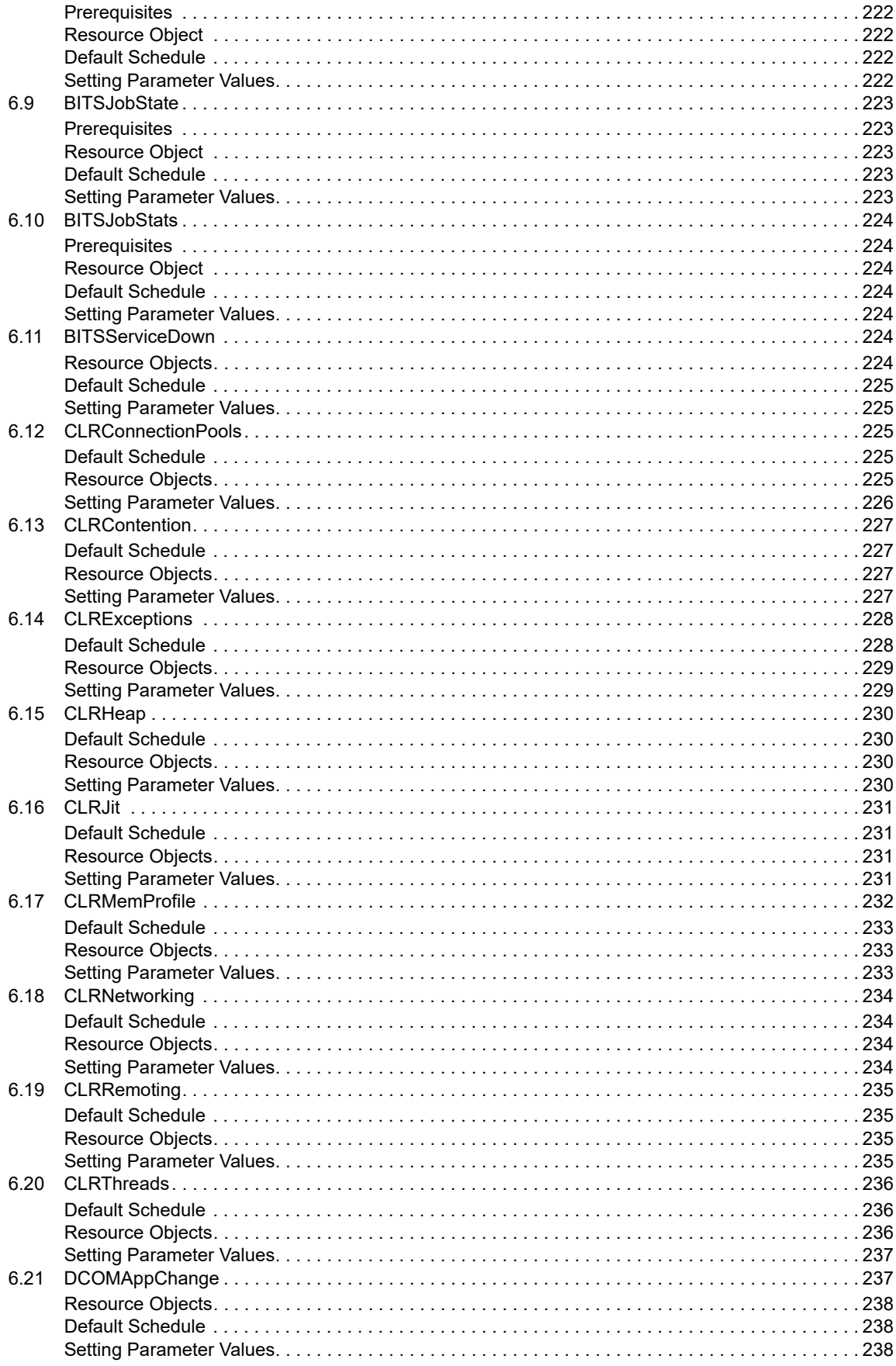

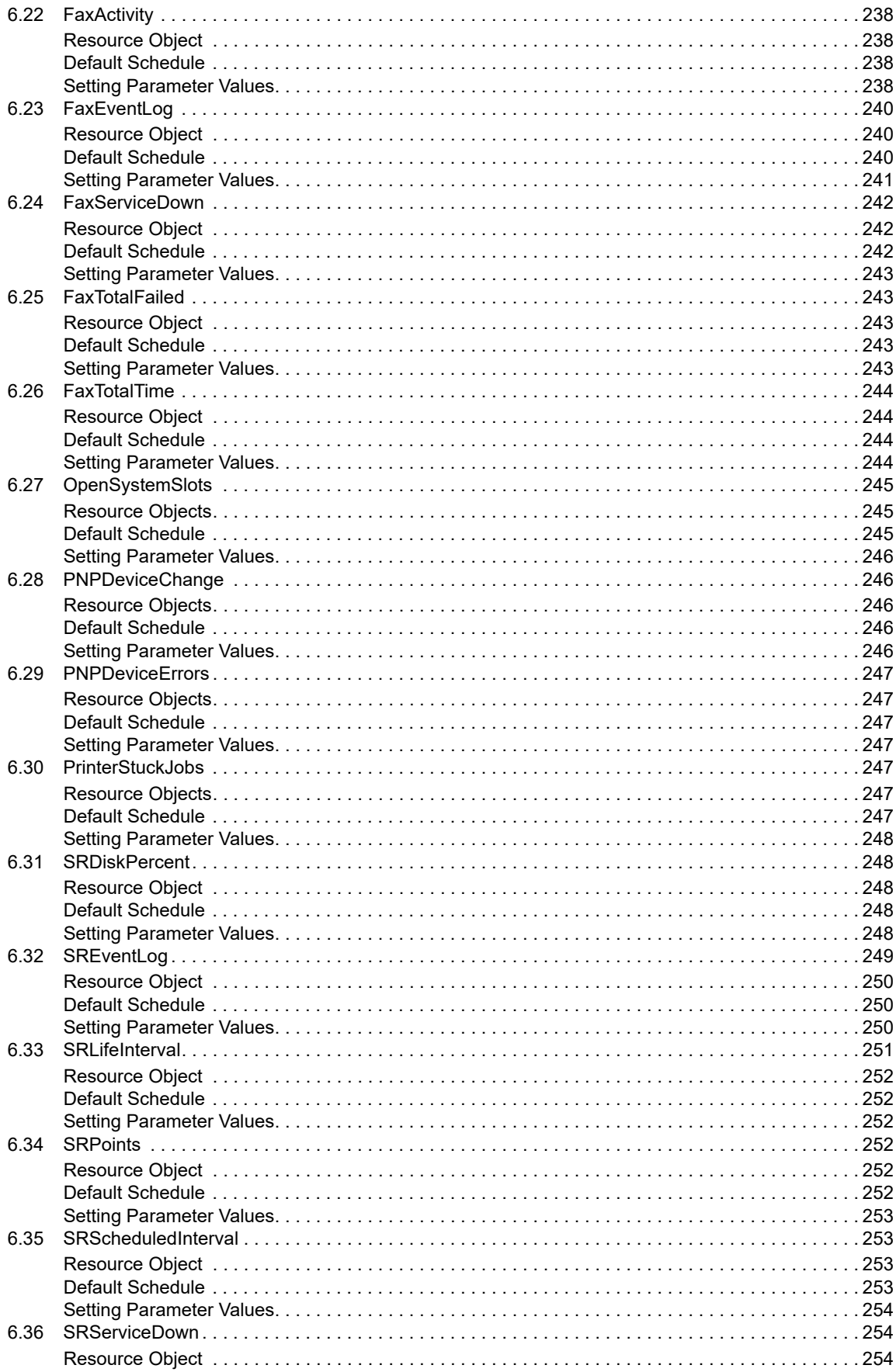

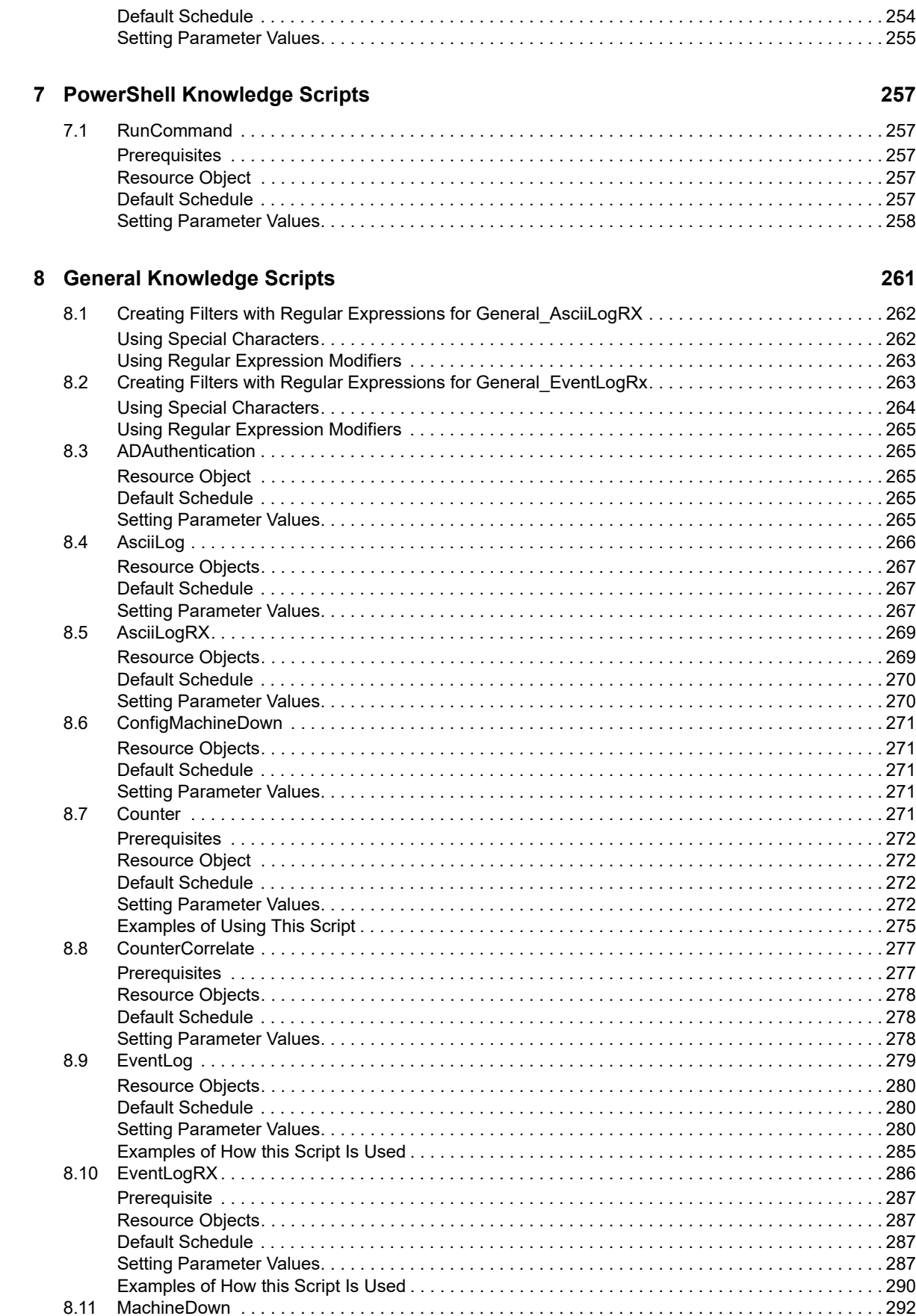

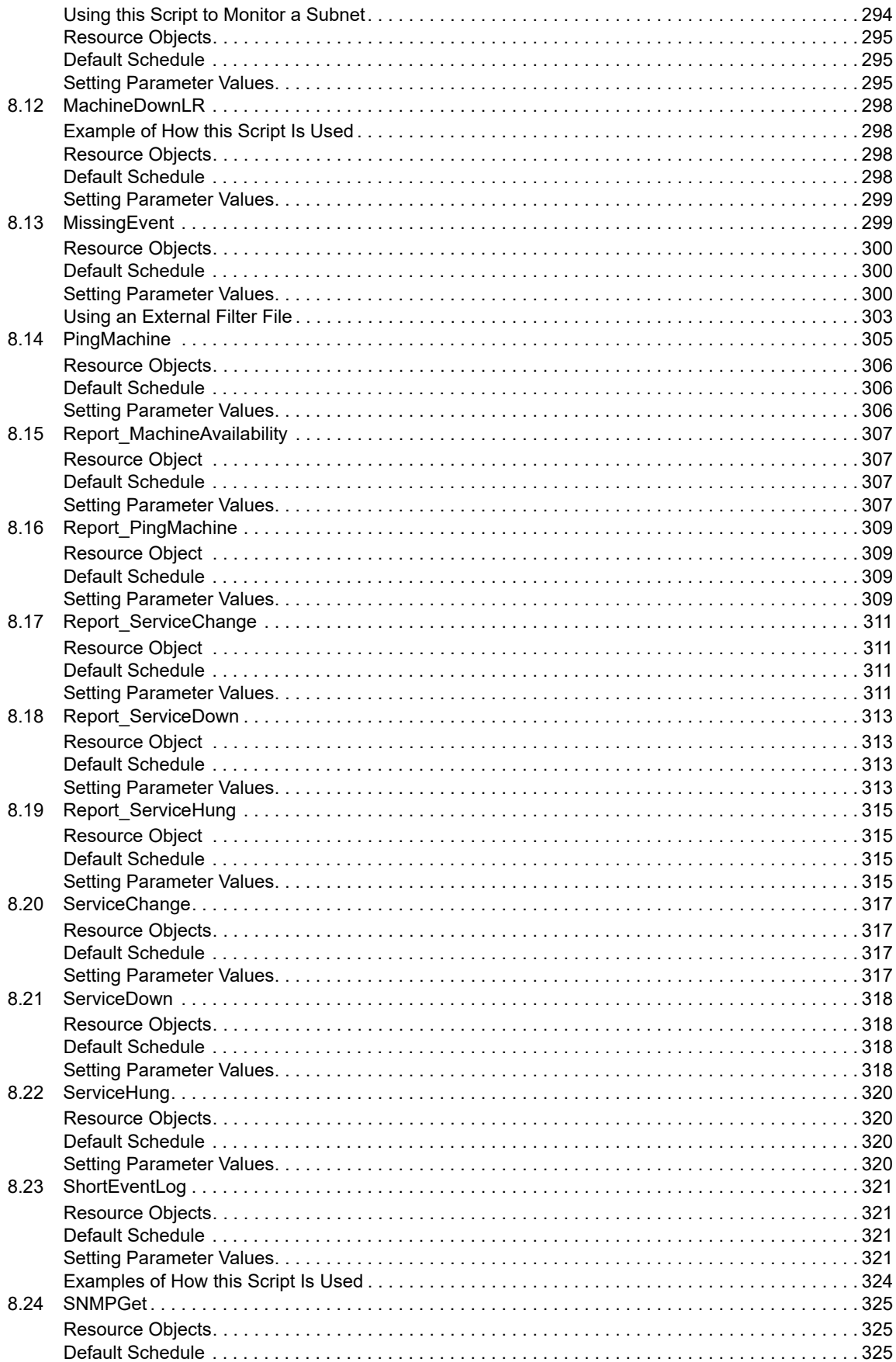

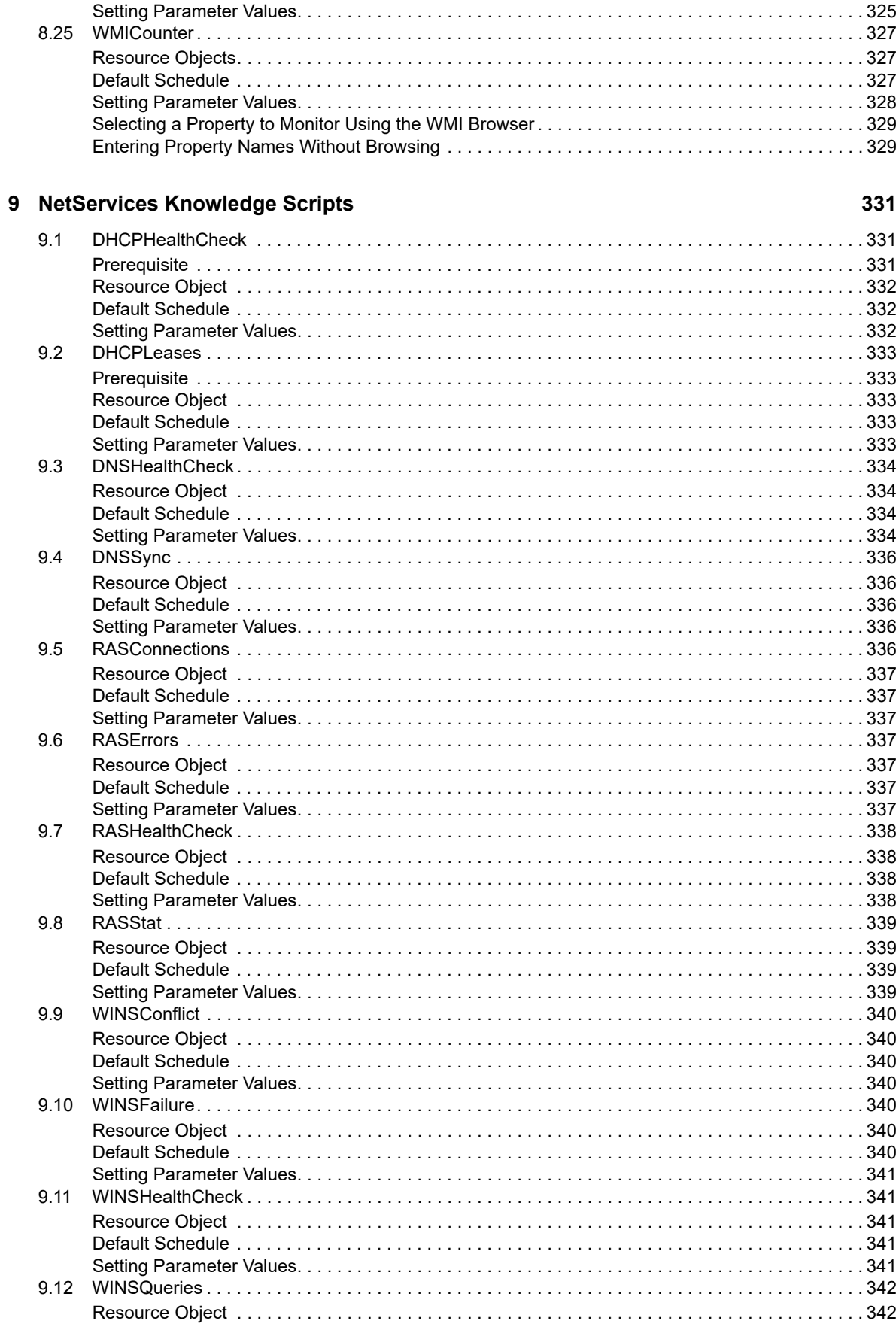

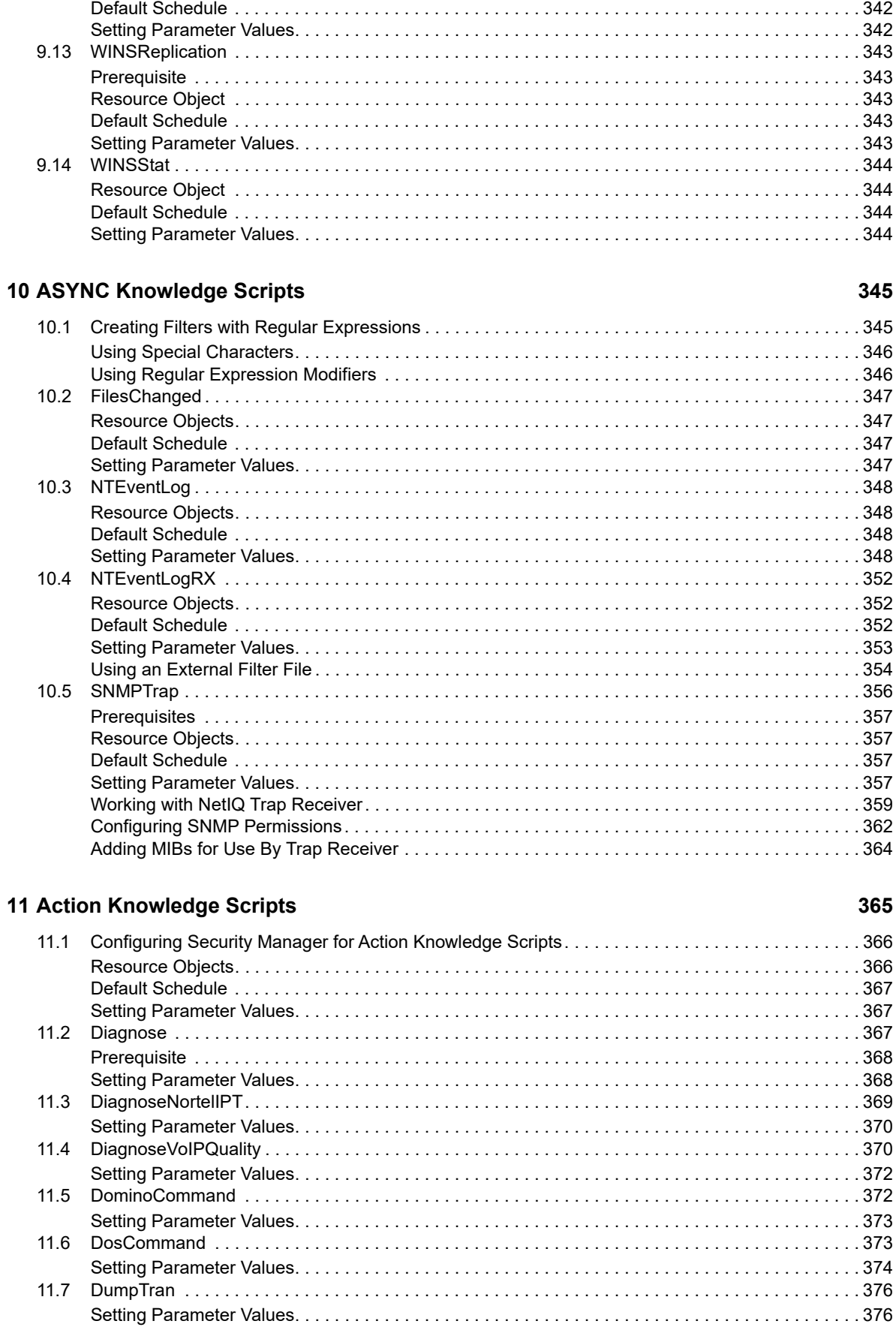

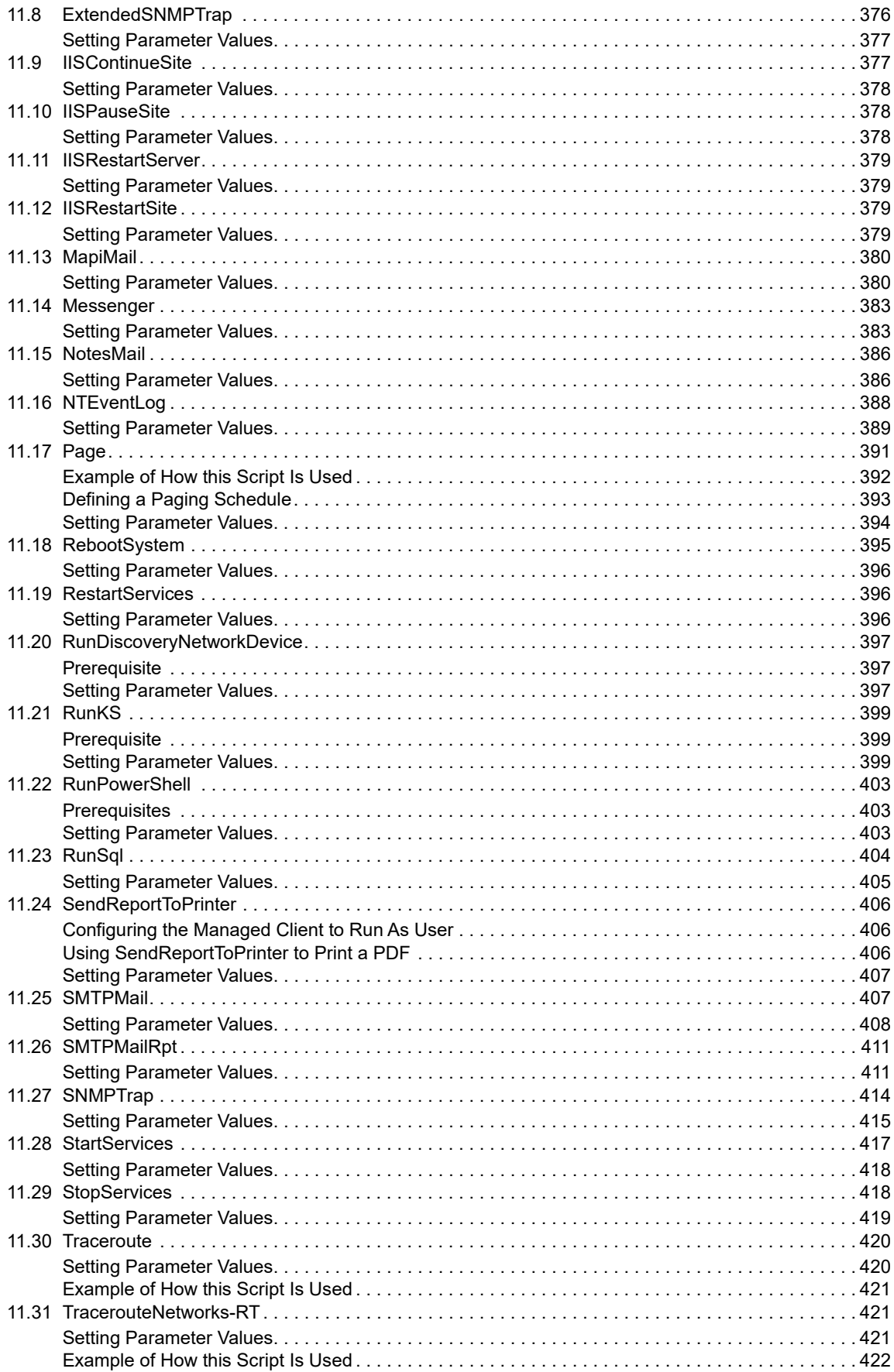

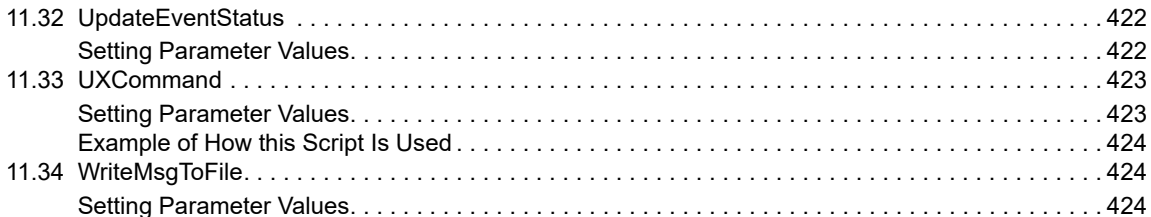

#### 12 NTAdmin Knowledge Scripts

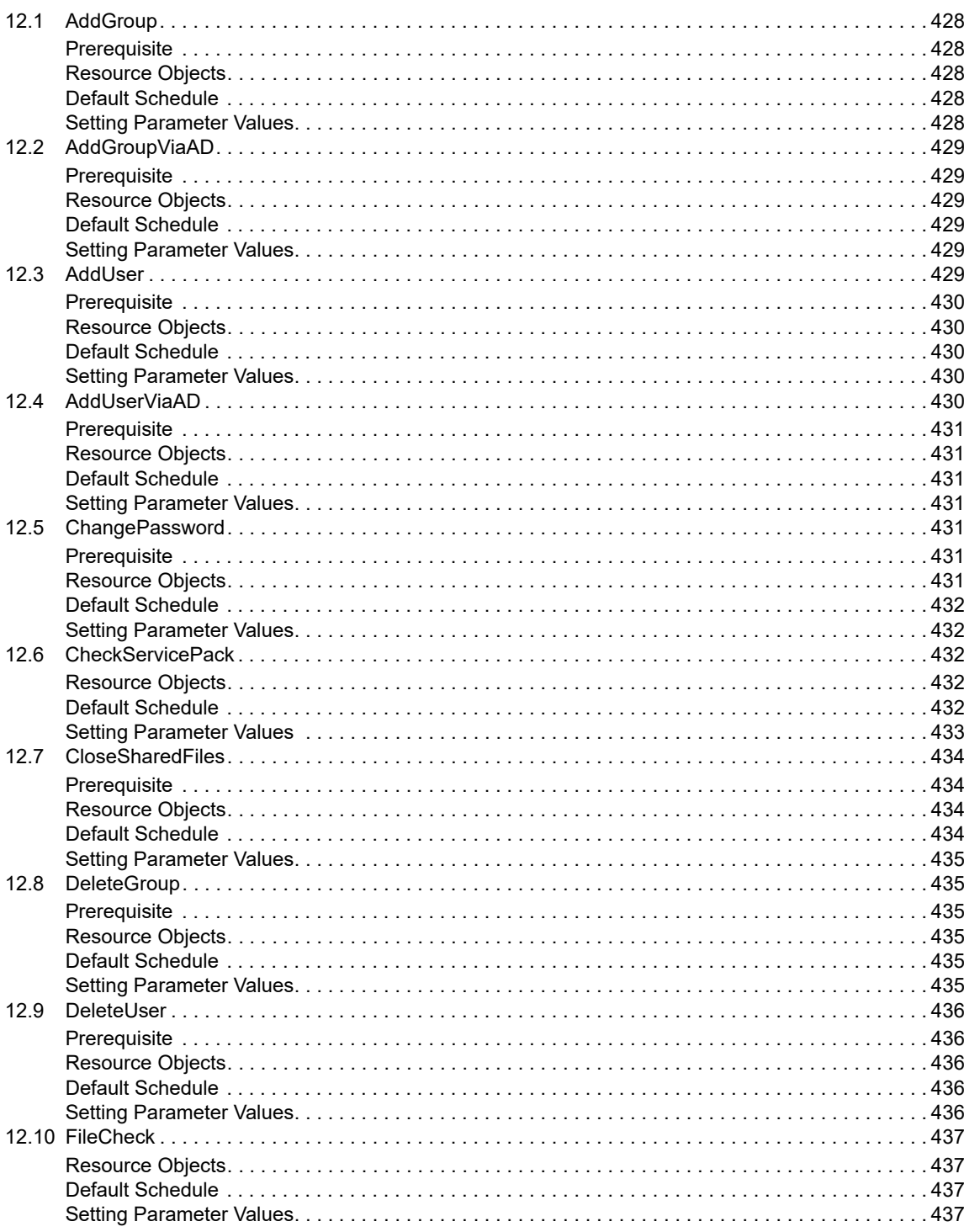

427

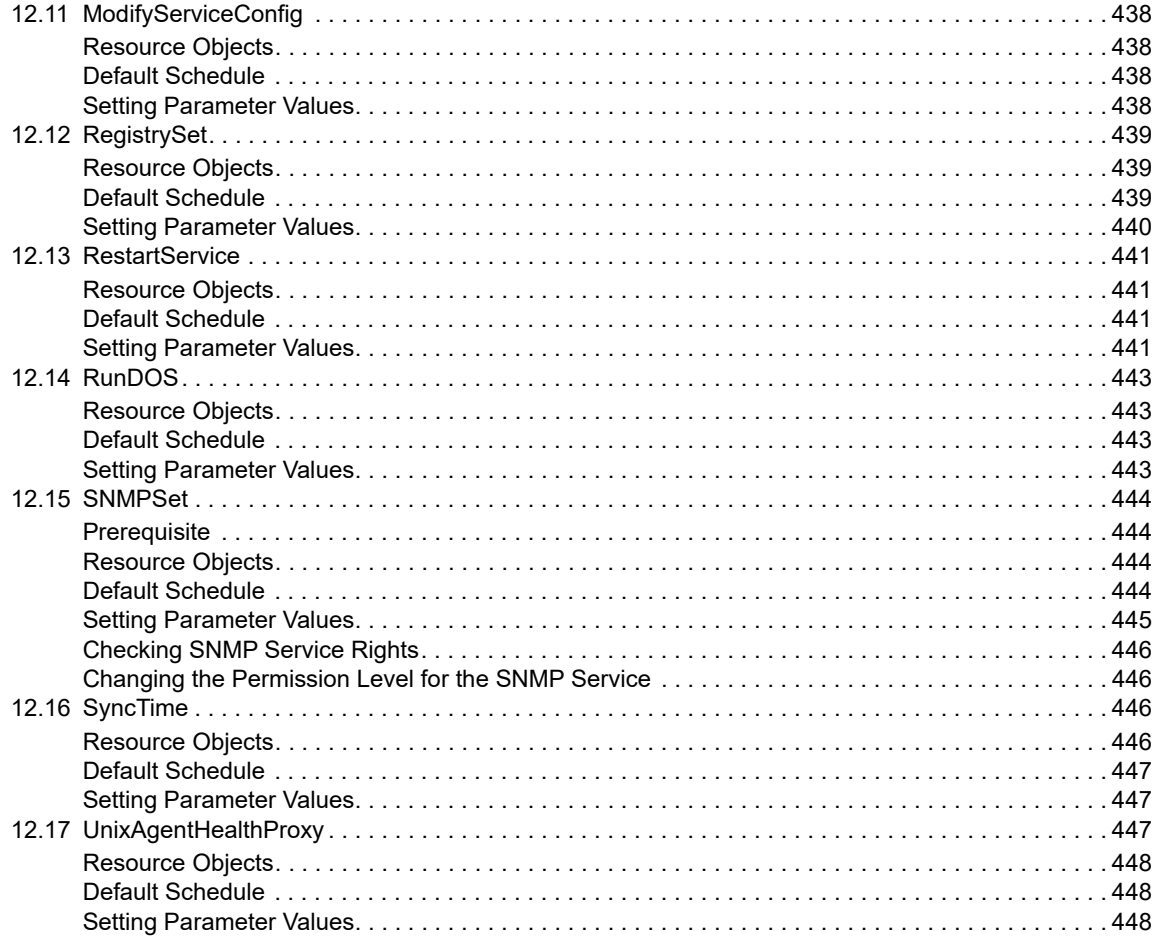

#### 13 AMAdmin Knowledge Scripts

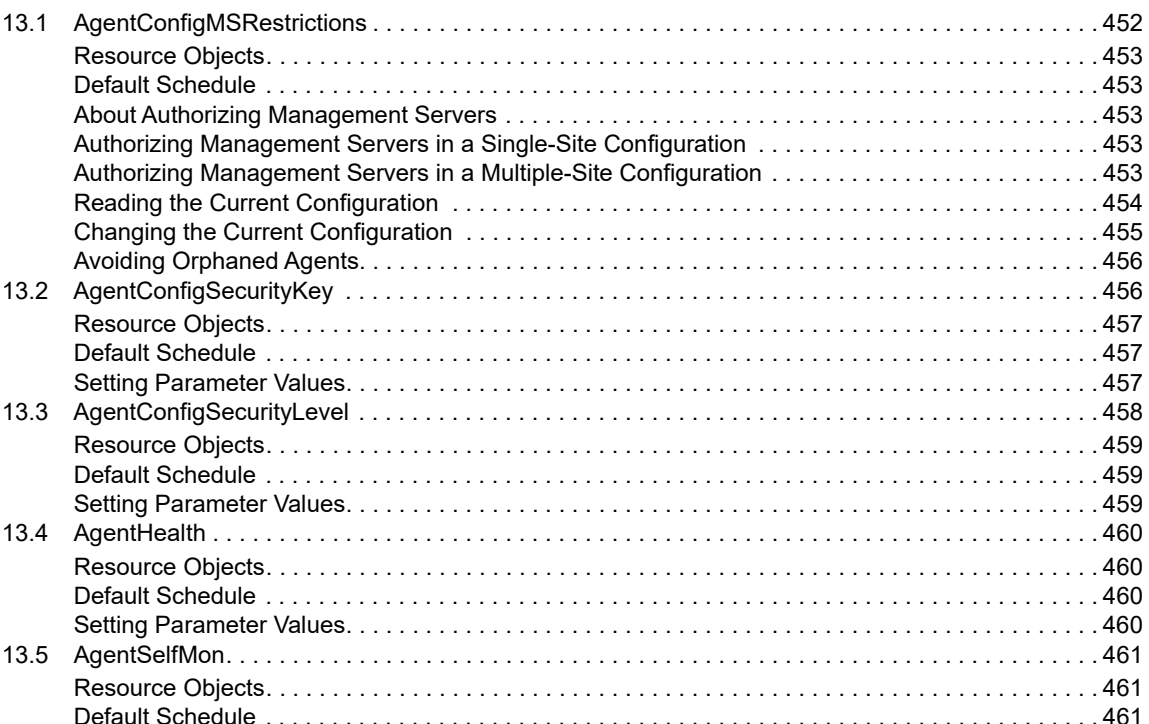

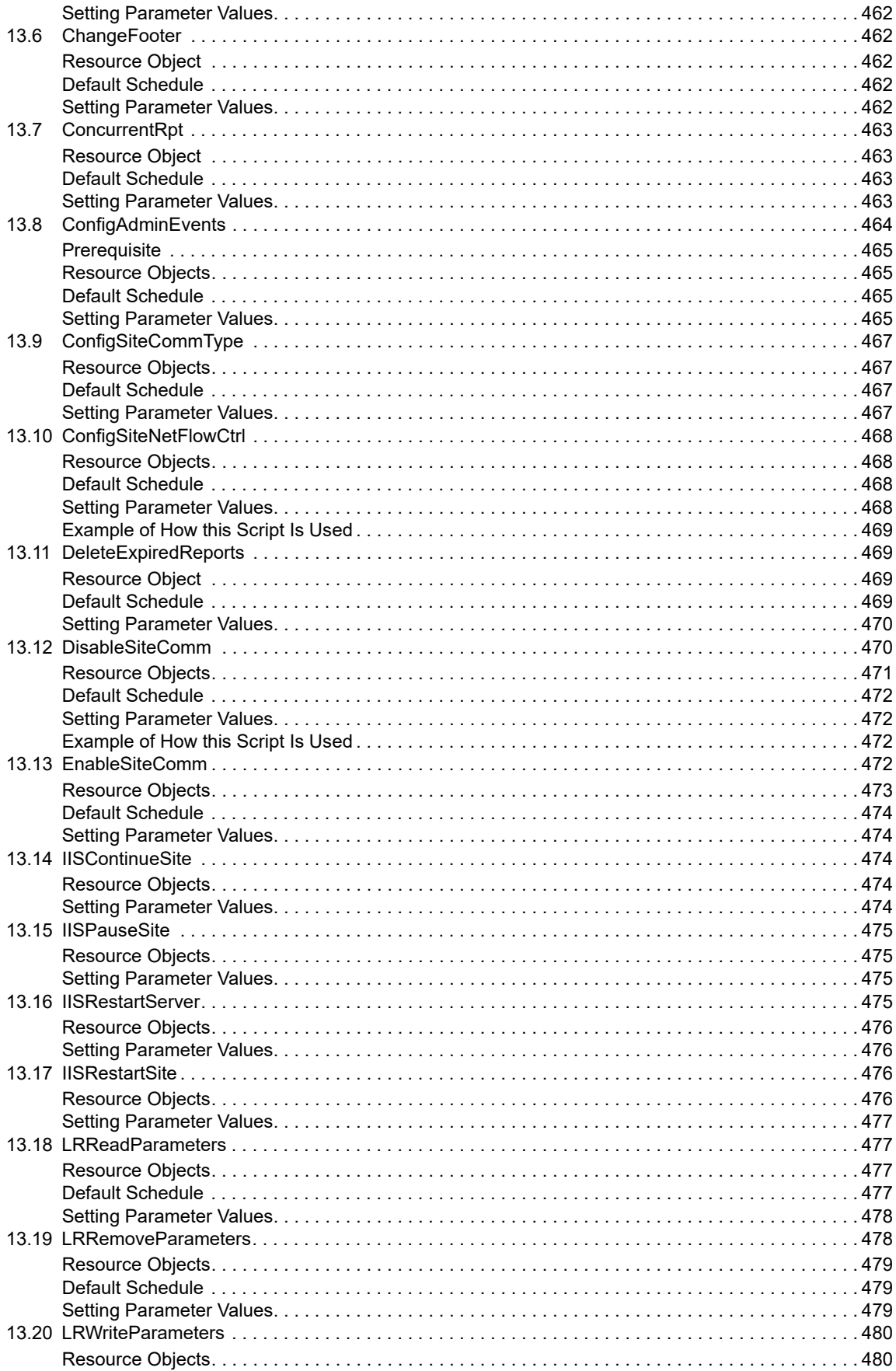

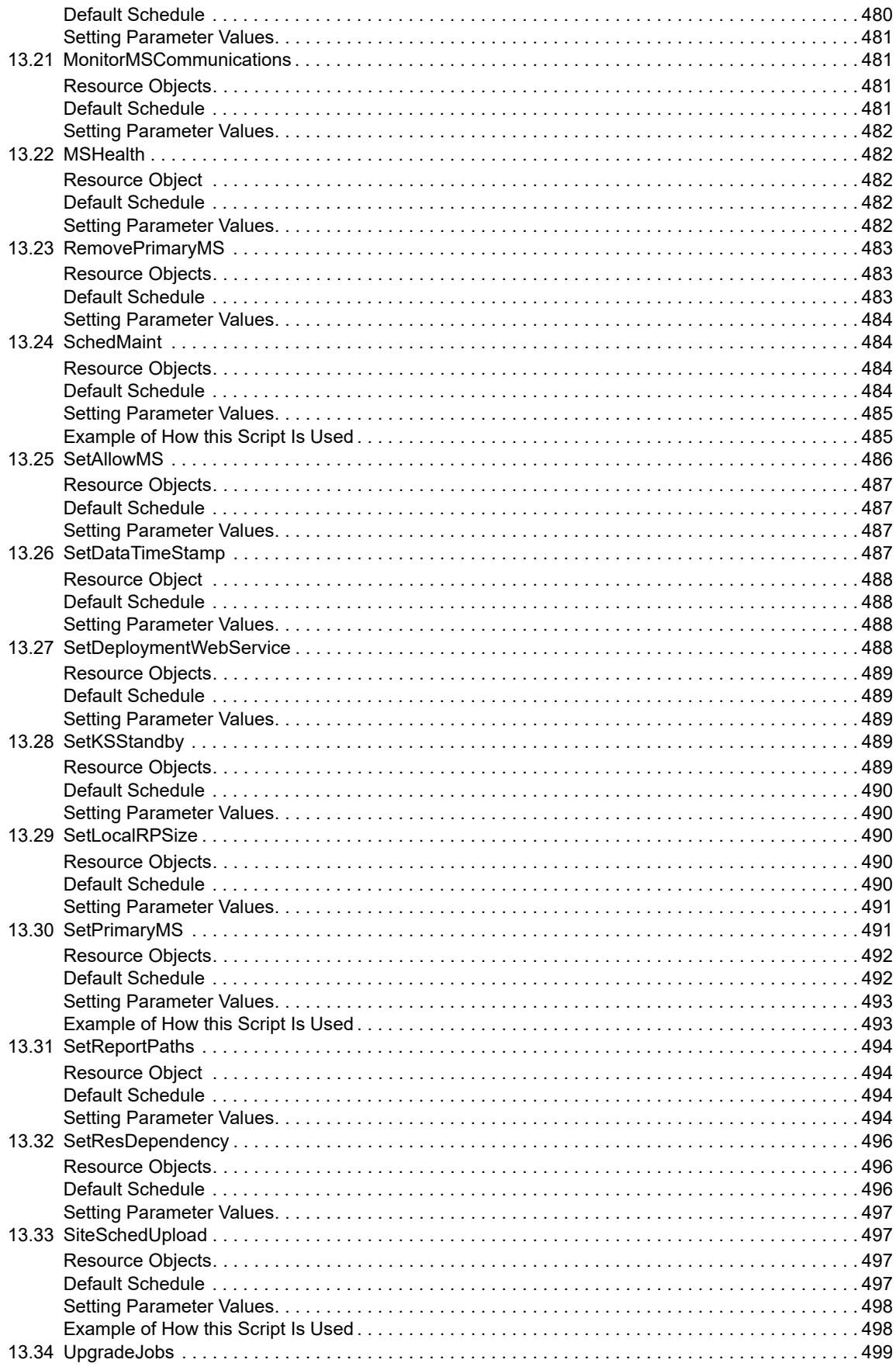

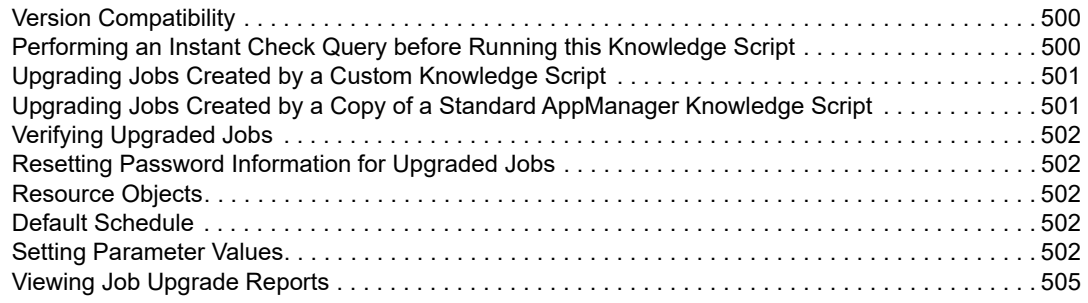

#### 14 ReportAM Knowledge Scripts

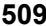

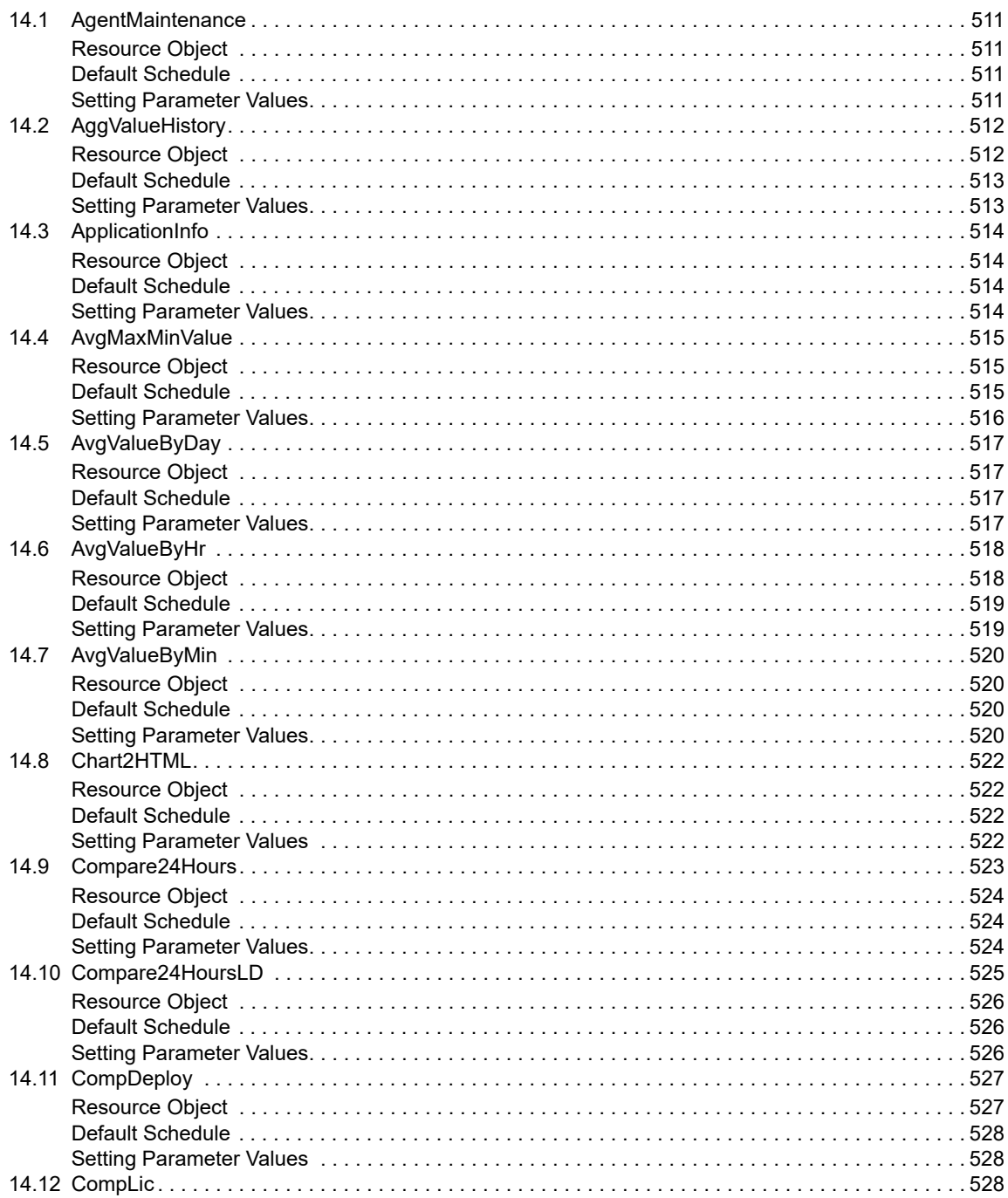

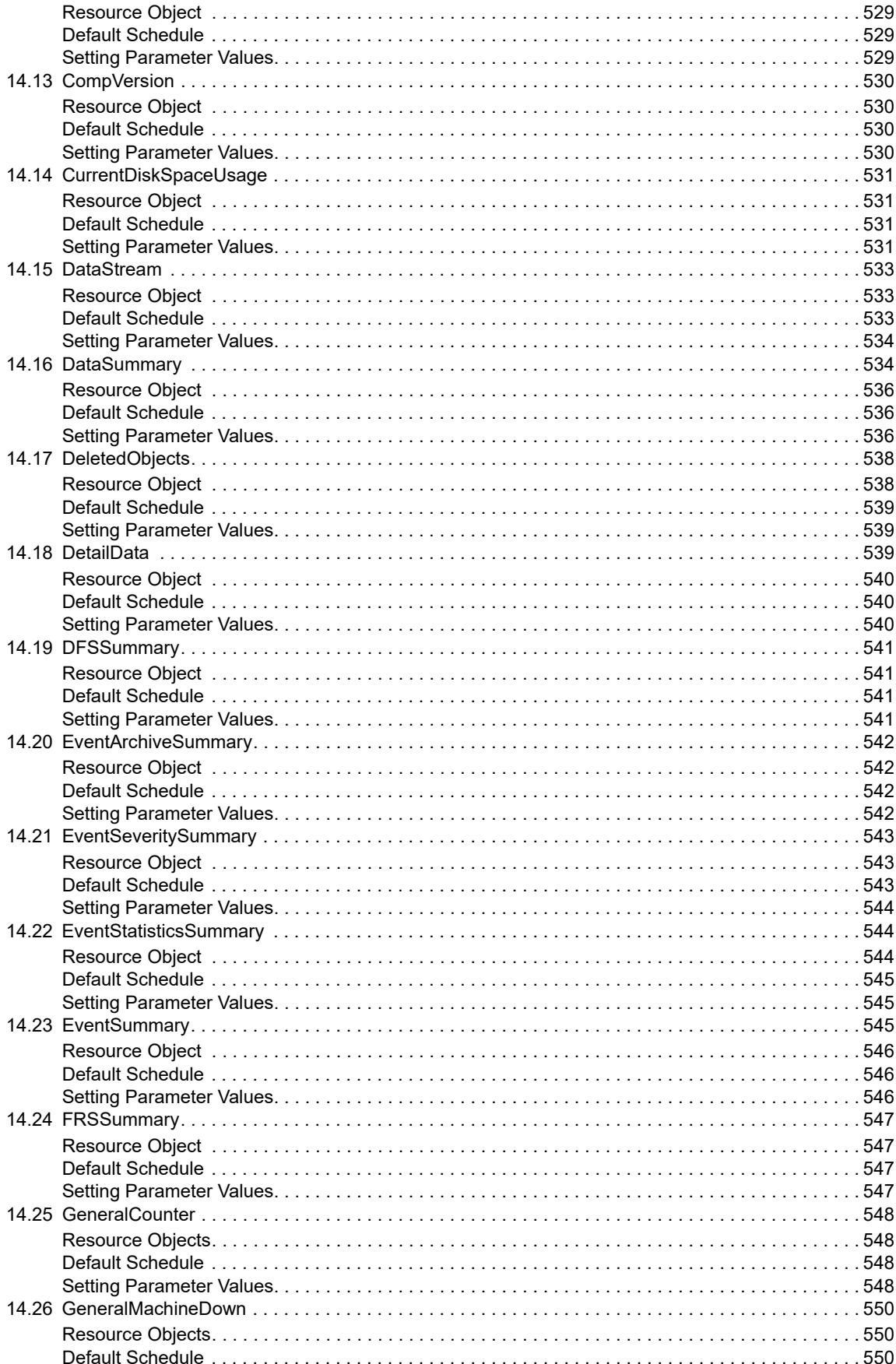

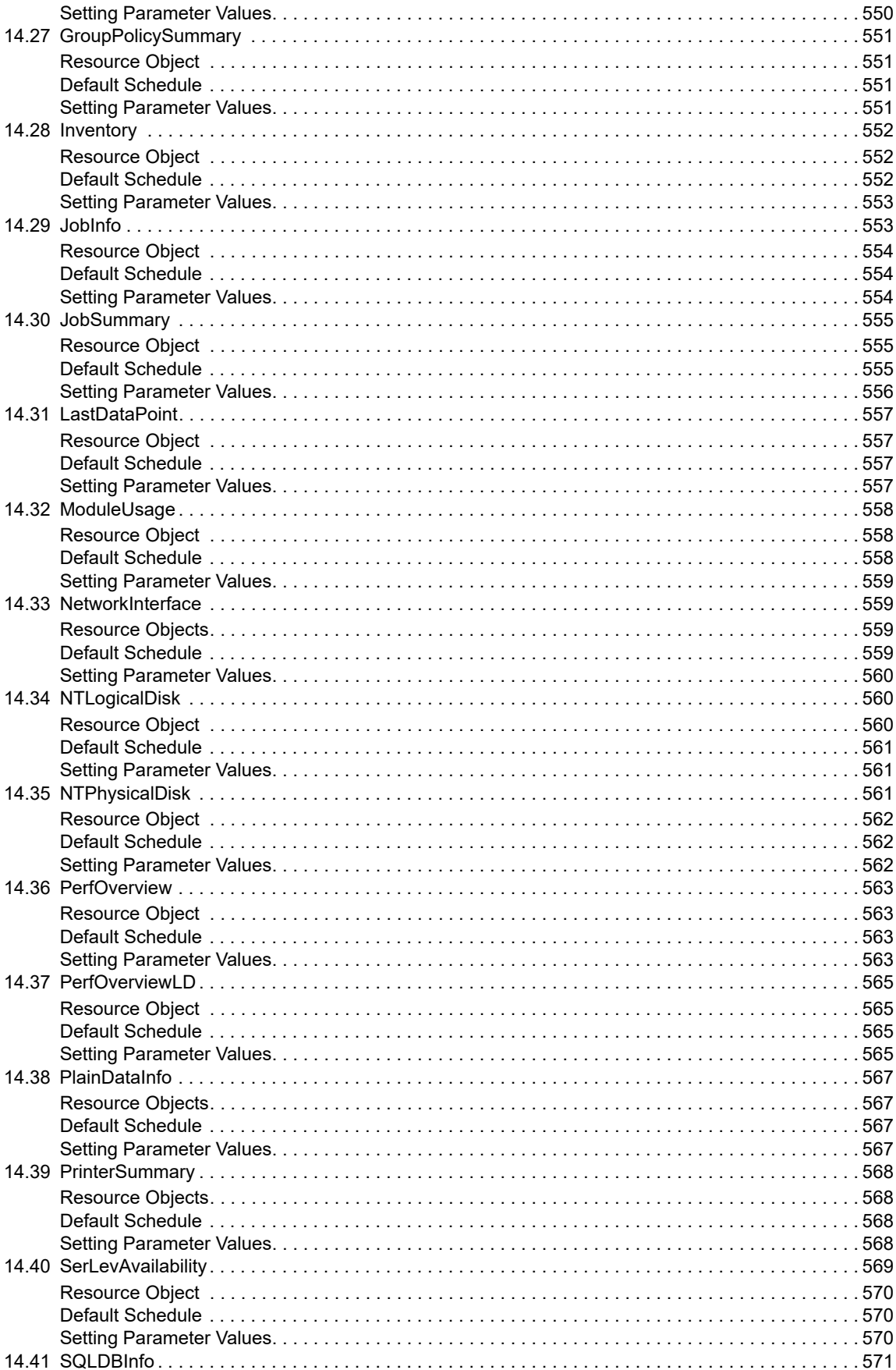

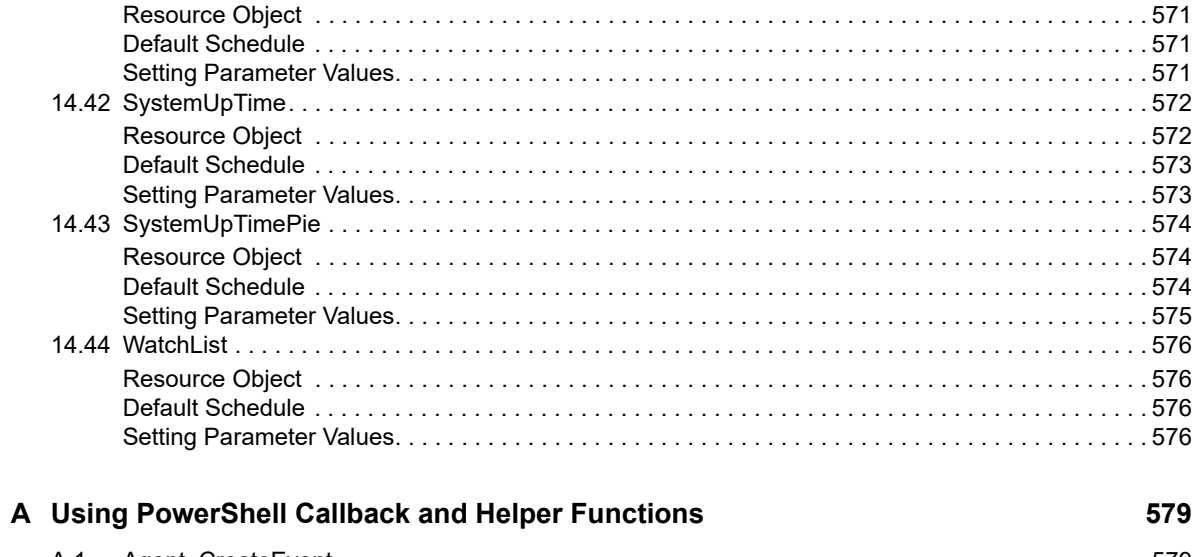

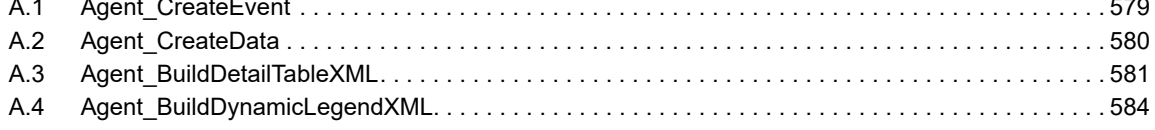

# <span id="page-26-0"></span>**About NetIQ Corporation**

We are a global, enterprise software company, with a focus on the three persistent challenges in your environment: Change, complexity and risk—and how we can help you control them.

## **Our Viewpoint**

#### **Adapting to change and managing complexity and risk are nothing new**

In fact, of all the challenges you face, these are perhaps the most prominent variables that deny you the control you need to securely measure, monitor, and manage your physical, virtual, and cloud computing environments.

#### **Enabling critical business services, better and faster**

We believe that providing as much control as possible to IT organizations is the only way to enable timelier and cost effective delivery of services. Persistent pressures like change and complexity will only continue to increase as organizations continue to change and the technologies needed to manage them become inherently more complex.

### **Our Philosophy**

#### **Selling intelligent solutions, not just software**

In order to provide reliable control, we first make sure we understand the real-world scenarios in which IT organizations like yours operate — day in and day out. That's the only way we can develop practical, intelligent IT solutions that successfully yield proven, measurable results. And that's so much more rewarding than simply selling software.

#### **Driving your success is our passion**

We place your success at the heart of how we do business. From product inception to deployment, we understand that you need IT solutions that work well and integrate seamlessly with your existing investments; you need ongoing support and training post-deployment; and you need someone that is truly easy to work with — for a change. Ultimately, when you succeed, we all succeed.

### **Our Solutions**

- Identity & Access Governance
- Access Management
- Security Management
- Systems & Application Management
- Workload Management
- Service Management

# **Contacting Sales Support**

For questions about products, pricing, and capabilities, contact your local partner. If you cannot contact your partner, contact our Sales Support team.

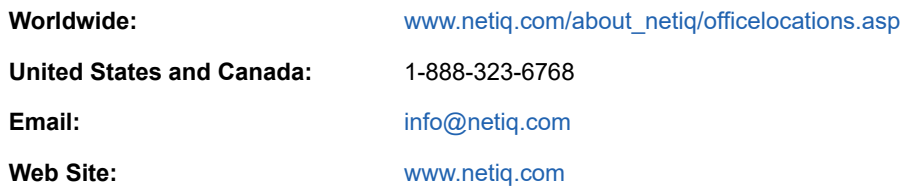

## **Contacting Technical Support**

For specific product issues, contact our Technical Support team.

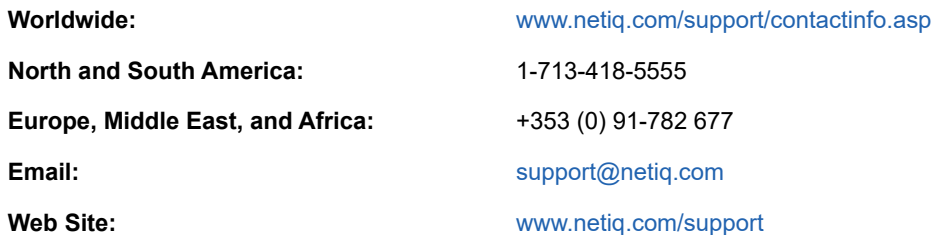

## **Contacting Documentation Support**

Our goal is to provide documentation that meets your needs. The documentation for this product is available on the NetIQ Web site in HTML and PDF formats on a page that does not require you to log in. If you have suggestions for documentation improvements, click **comment on this topic** at the bottom of any page in the HTML version of the documentation posted at [www.netiq.com/](http://www.netiq.com/documentation) [documentation.](http://www.netiq.com/documentation) You can also email [Documentation-Feedback@netiq.com](mailto:Documentation-Feedback@netiq.com). We value your input and look forward to hearing from you.

# **Contacting the Online User Community**

NetIQ Communities, the NetIQ online community, is a collaborative network connecting you to your peers and NetIQ experts. By providing more immediate information, useful links to helpful resources, and access to NetIQ experts, NetIQ Communities helps ensure you are mastering the knowledge you need to realize the full potential of IT investments upon which you rely. For more information, visit [community.netiq.com.](http://community.netiq.com)

# <span id="page-28-0"></span>**About this Book and the Library**

The NetIQ AppManager product (AppManager) is a comprehensive solution for managing, diagnosing, and analyzing performance, availability, and health for a broad spectrum of operating environments, applications, services, and server hardware.

AppManager provides system administrators with a central, easy-to-use console to view critical server and application resources across the enterprise. With AppManager, administrative staff can monitor computer and application resources, check for potential problems, initiate responsive actions, automate routine tasks, and gather performance data for real-time and historical reporting and analysis.

### **Intended Audience**

This guide provides information for individuals responsible for installing an AppManager module and monitoring specific applications with AppManager.

### **Other Information in the Library**

The library provides the following information resources:

#### **Installation Guide for AppManager**

Provides complete information about AppManager pre-installation requirements and step-bystep installation procedures for all AppManager components.

#### **User Guide for AppManager Control Center**

Provides complete information about managing groups of computers, including running jobs, responding to events, creating reports, and working with Control Center. A separate guide is available for the AppManager Operator Console.

#### **Administrator Guide for AppManager**

Provides information about maintaining an AppManager management site, managing security, using scripts to handle AppManager tasks, and leveraging advanced configuration options.

#### **Upgrade and Migration Guide for AppManager**

Provides complete information about how to upgrade from a previous version of AppManager.

#### **Management guides**

Provide information about installing and monitoring specific applications with AppManager.

**Help** 

Provides context-sensitive information and step-by-step guidance for common tasks, as well as definitions for each field on each window.

The AppManager library is available in Adobe Acrobat (PDF) format from the [AppManager](https://www.netiq.com/documentation/appmanager/)  [Documentation](https://www.netiq.com/documentation/appmanager/) page of the NetIQ Web site.

### <span id="page-30-0"></span>1 <sup>1</sup> **Introducing AppManager for Microsoft Windows**

This chapter provides an overview of monitoring Microsoft Windows operating systems with AppManager.

# <span id="page-30-1"></span>**1.1 Features and Benefits**

AppManager for Microsoft Windows provides several categories of Knowledge Scripts that enable you to identify and monitor the health, availability, and performance of key resources. These scripts allow you to monitor and manage crucial resource properties at a depth unparalleled by any other solution. You can configure each Knowledge Script to raise an event, collect data for reporting, and perform automated problem management when an event occurs.

With AppManager for Microsoft Windows, you gain access to a set of tools you can leverage to gather a wide range of diagnostic and management data, which can help prevent outages and keep things running smoothly.

In AppManager 9.1 and later releases, AppManager for Microsoft Windows is shown as an application of the Windows agent on which it is running, in the Control Center Navigation pane and the Operator Console Treeview.

AppManager provides a comprehensive solution for monitoring Microsoft Windows. With AppManager for Microsoft Windows, you can:

- View all discovered Windows servers and operating system configuration details
- Discover and manage the virtual server cluster alias
- Monitor the status of important Windows services, including Distributed File System (DFS), File Replication Service (FRS), Internet Authentication Service (IAS), Remote Storage service, Quality of Service (QoS), and Resource Reservation Protocol (RSVP)
- Monitor Windows event logs and raise events when expected entries are not present
- Monitor recursive queries, secure updates, query activity, Windows Internet Name Service (WINS) activity, the number of dynamic updates queued, and update errors for a DNS server
- Monitor and refresh group policies
- Monitor logical and physical disk statistics
- Monitor printer errors, events, queue length, and bytes printed per second
- Monitor the status and length of SMTP queues
- Monitor Microsoft automatic update (AU) activity, Background Intelligent Transfer Service (BITS) activity, the Distributed COM (DCOM) list, fax activity, plug-and-play (PNP) activity, and System Restore (SR) service activity
- Monitor SNMP traps forwarded from NetIQ SNMP Trap Receiver
- Run PowerShell commands

### <span id="page-31-0"></span>**1.2 Understanding Windows Knowledge Script Categories**

AppManager for Windows provides Knowledge Script categories for different versions of the Microsoft Windows operating system. These Knowledge Script categories are grouped according to functional areas.

Typically the Knowledge Script categories are upward-compatible. For example, the [NT Knowledge](#page-52-1)  [Scripts](#page-52-1) and [NTAdmin Knowledge Scripts](#page-426-1) run on Windows Server 2003, Windows XP, Windows Vista, Windows Server 2008, Windows Server 2008 R2, Windows 7, Windows 8, Windows 10, and Windows Server 2012. The [WIN2000 Knowledge Scripts](#page-170-1) run on Windows Server 2003, Windows Server 2008, and Windows Server 2012.

Use the existing categories of Knowledge Scripts, such as NT, NTAdmin, and WIN2000, to monitor Windows Server 2008 and Windows Server 2012 computers.

There is no separate category of Knowledge Scripts for Windows Server 2008 or later.

### <span id="page-32-0"></span>2 <sup>2</sup> **Installing and Configuring AppManager for Microsoft Windows**

This chapter provides installation instructions and describes system requirements for AppManager for Microsoft Windows.

This chapter assumes you have AppManager installed. For more information about installing AppManager or about AppManager system requirements, see the *Installation Guide for AppManager*, which is available on the [AppManager Documentation](https://www.netiq.com/documentation/appmanager/) page.

**NOTE:** Version 7.x or later of the AppManager for Microsoft Windows module is not supported on Windows NT computers. However, if you have an older version of the AppManager for Microsoft Windows module installed on a Windows NT computer, you can continue to monitor that computer.

### <span id="page-32-1"></span>**2.1 System Requirements**

For the latest information about supported software versions and the availability of module updates, visit the [AppManager Supported Products](http://www.netiq.com/support/am/supportedproducts/default.asp) page. Unless noted otherwise, this module supports all updates, hotfixes, and service packs for the releases listed below.

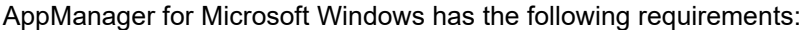

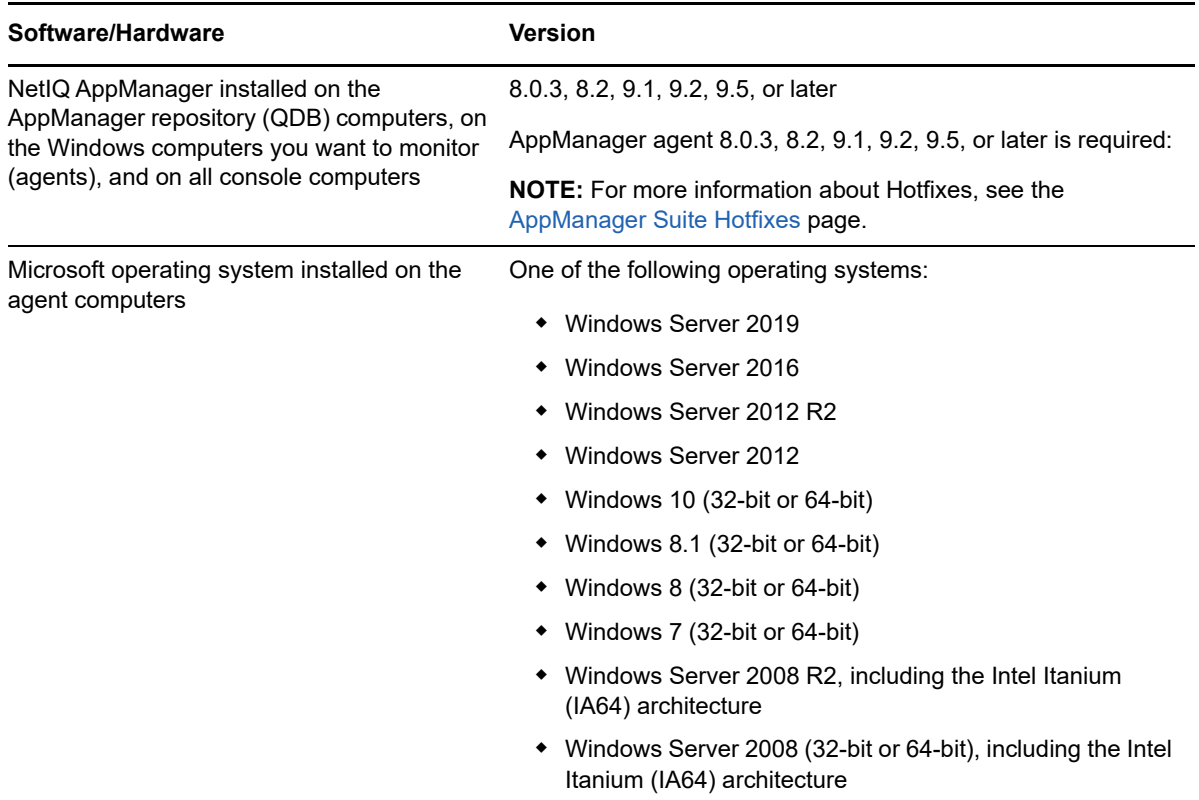

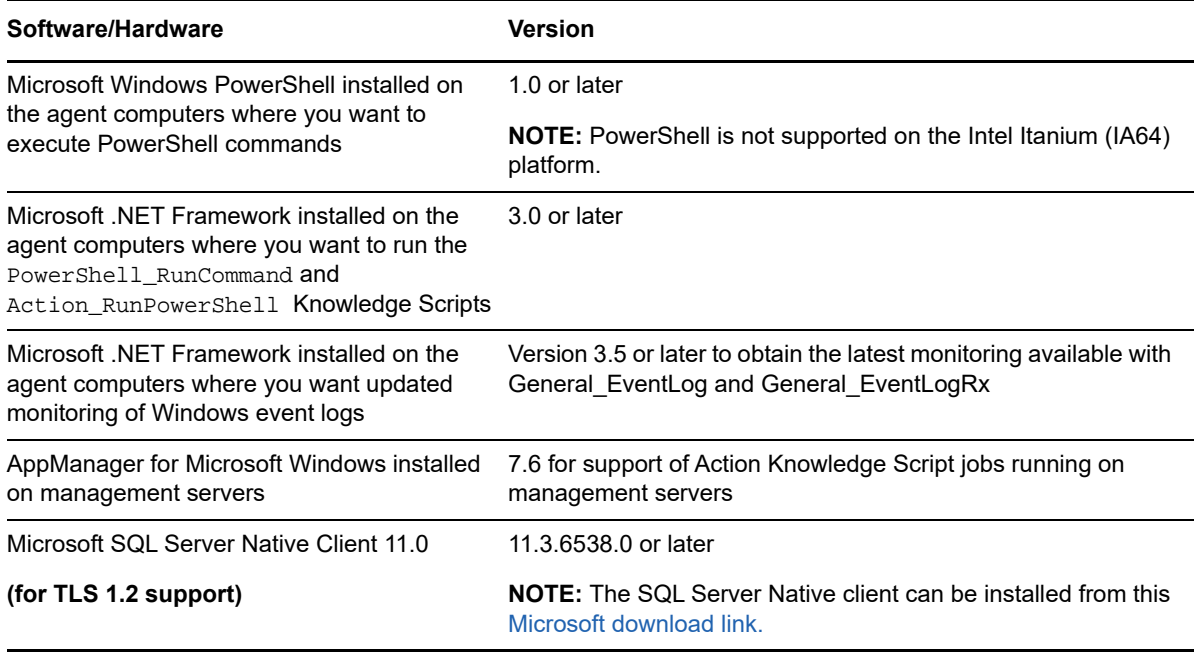

**NOTE:** If you want TLS 1.2 support and are running AppManager 9.1 or 9.2, then you are required to perform some additional steps. To know about the steps, see the [article.](https://support.microfocus.com/kb/doc.php?id=7023595)

### <span id="page-33-0"></span>**2.2 Installing the Module**

Run the module installer on the Microsoft Windows computers you want to monitor (agents) to install the agent components, and run the module installer on all console computers to install the Help and console extensions.

Access the AM70-WinOS-8*x.x*.0.msi module installer from the AM70\_WinOS\_7.*x.x*.0 self-extracting installation package on the [AppManager Module Upgrades & Trials](http://www.netiq.com/support/am/extended/modules.asp) page.

For Windows environments where User Account Control (UAC) is enabled, install the module using an account with administrative privileges. Use one of the following methods:

- Log in to the server using the account named Administrator. Then, run the module installer NT. msi file from a command prompt or by double-clicking it.
- $\bullet$  Log in to the server as a user with administrative privileges and run the module installer  $NT.ms1$ file as an administrator from a command prompt. To open a command-prompt window at the administrative level, right-click a command-prompt icon or a Windows menu item and select **Run as administrator**.

You can install the Knowledge Scripts into local or remote AppManager repositories (QDBs). The module installer installs Knowledge Scripts for each module directly into the QDB instead of installing the scripts in the \AppManager\qdb\kp folder as in previous releases of AppManager.

You can install the module manually, or you can use Control Center to deploy the module on a remote computer where an agent is installed. For more information, see [Section 2.3, "Deploying the Module](#page-35-0)  [with Control Center," on page 36.](#page-35-0) However, if you do use Control Center to deploy the module, Control Center only installs the *agent* components of the module. The module installer installs the QDB and console components as well as the agent components on the agent computer.

NetIQ Corporation recommends that you install the agent using the Local System account.

#### **To install the module manually:**

- **1** Double-click the module installer .msi file.
- **2** Accept the license agreement.
- **3** Review the results of the pre-installation check. You can expect one of the following three scenarios:
	- **No AppManager agent is present**. In this scenario, the pre-installation check fails, and the installer does not install agent components.
	- **An AppManager agent is present, but some other prerequisite fails**. In this scenario, the default is to not install agent components because of one or more missing prerequisites. However, you can override the default by selecting **Install agent component locally**. A missing application server for this particular module often causes this scenario. For example, installing the AppManager for Microsoft SharePoint module requires the presence of a Microsoft SharePoint server on the selected computer.
	- **All prerequisites are met**. In this scenario, the installer will install the agent components.
- **4** To install the Knowledge Scripts into the QDB:
	- **4a** Select **Install Knowledge Scripts** to install the repository components, including the Knowledge Scripts, object types, and SQL stored procedures.
	- **4b** Specify the SQL Server name of the server hosting the QDB, as well as the case-sensitive QDB name.
- **5** (Conditional) If you use Control Center 7.x, run the module installer for each QDB attached to Control Center.
- **6** (Conditional) If you use Control Center 8.x or later, run the module installer only for the primary QDB, and Control Center will automatically replicate this module to secondary QDBs.
- **7** Run the module installer on all console computers to install the Help and console extensions.
- **8** Run the module installer on the Windows computers you want to monitor (agents) to install the agent components.
- **9** Run the module installer on all management server computers to support Action Knowledge Scripts.
- **10** (Conditional) If you want to use NetIQ Trap Receiver to check for SNMP traps, install Trap Receiver by running \AppManager\bin\NetIQTrapReceiver\_Setup.exe. For more information, see [SNMPTrap.](#page-355-1)
- **11** (Conditional) If you have not discovered Windows resources, run the [Discovery\\_NT](#page-46-2) Knowledge Script on all agent computers where you installed the module.
- **12** (Conditional) If your environment contains virtual server applications on clusters, such as Microsoft SQL Server and Microsoft Exchange, run the [Discovery\\_Cluster](#page-47-4) Knowledge Script to discover applications on clustered servers and the virtual cluster server.
- **13** To get the updates provided in this release, upgrade any running Knowledge Script jobs. For more information, see [Section 2.5, "Upgrading Knowledge Script Jobs," on page 37.](#page-36-0)

After the installation has completed, the  $W$ inOS Install.log file, located in the \NetIQ\Temp\NetIQ\_Debug\<*ServerName*> folder, lists any problems that occurred.

**NOTE:** To view Reports in ServerGroup, install AppManager Microsoft Windows KS on all AM repositories (QDB) using the Install Knowledge Scripts option. This updates the report pack, which is needed to have the construct to query server groups when configuring ReportAM\_KS reports.

## <span id="page-35-0"></span>**2.3 Deploying the Module with Control Center**

You can use Control Center to deploy the module on a remote computer where an agent is installed. This topic briefly describes the steps involved in deploying a module and provides instructions for checking in the module installation package. For more information, see the *Control Center User Guide for AppManager*, which is available on the [AppManager Documentation](https://www.netiq.com/documentation/appmanager/) page.

### <span id="page-35-1"></span>**Deployment Overview**

This section describes the tasks required to deploy the module on an agent computer.

#### **To deploy the module on an agent computer:**

- **1** Verify the default deployment credentials.
- **2** Check in an installation package. For more information, see ["Checking In the Installation](#page-35-2)  [Package" on page 36.](#page-35-2)
- **3** Configure an email address to receive notification of a deployment.
- **4** Create a deployment rule or modify an out-of-the-box deployment rule.
- **5** Approve the deployment task.
- **6** View the results.

### <span id="page-35-2"></span>**Checking In the Installation Package**

You must check in the installation package, AM70-WinOS-8.x.x.0.xml, before you can deploy the module on an agent computer.

#### **To check in a module installation package:**

- **1** Log on to Control Center using an account that is a member of a user group with deployment permissions.
- **2** Navigate to the **Deployment** tab (for AppManager 8.x or later) or **Administration** tab (for AppManager 7.x).
- **3** In the Deployment folder, select **Packages**.
- **4** On the Tasks pane, click **Check in Deployment Packages** (for AppManager 8.x or later) or **Check in Packages** (for AppManager 7.x).
- **5** Navigate to the folder where you saved AM70-WinOS-8*.x.x*.0.xml and select the file.
- **6** Click **Open**. The Deployment Package Check in Status dialog box displays the status of the package check in.
- **7** To get the updates provided in this release, upgrade any running Knowledge Script jobs. For more information, see [Section 2.5, "Upgrading Knowledge Script Jobs," on page 37.](#page-36-0)

### <span id="page-35-3"></span>**2.4 Silently Installing the Module**

To silently (without user intervention) install a module using the default settings, run the following command in Administrator mode from the folder in which you saved the module installer:

msiexec.exe /i "AM70-WinOS-8.*x.x*.0.msi" /qn

where *x.x* is the actual version number of the module installer.
To get the updates provided in this release, upgrade any running Knowledge Script jobs. For more information, see [Section 2.5, "Upgrading Knowledge Script Jobs," on page 37](#page-36-0).

To create a log file that describes the operations of the module installer, add the following flag to the command noted above:

/L\* "AM70-WinOS-8.*x.x*.0.msi.log"

The log file is created in the directory in which you saved the module installer.

**NOTE:** To perform a silent install on an AppManager agent running Windows Server 2008 R2 or Windows Server 2012, open a command prompt at the administrative level and select **Run as administrator** before you run the silent install command listed above.

To silently install the module on a remote AppManager repository, you can use Windows authentication or SQL authentication.

#### **Windows authentication**:

AM70-WinOS-8.*x.x*.0.msi /qn MO\_B\_QDBINSTALL=1 MO\_B\_MOINSTALL=0 MO\_B\_SQLSVR\_WINAUTH=1 MO\_SQLSVR\_NAME=*SQLServerName* MO\_QDBNAME=*AM-RepositoryName*

#### **SQL authentication**:

AM70-WinOS-8.*x.x*.0.msi /qn MO\_B\_QDBINSTALL=1 MO\_B\_MOINSTALL=0 MO\_B\_SQLSVR\_WINAUTH=0 MO\_SQLSVR\_USER=*SQLLogin* MO\_SQLSVR\_PWD=*SQLLoginPassword* MO\_SQLSVR\_NAME=*SQLServerName* MO\_QDBNAME=*AM-RepositoryName*

## <span id="page-36-0"></span>**2.5 Upgrading Knowledge Script Jobs**

The module upgrade process *retains* any changes you may have made to the parameter settings for the Knowledge Scripts in the previous version of this module.

**NOTE:** Unless you review the management guide or the online Help for that Knowledge Script, you will not know about any changes to default parameter values that came with this release.

You can push the changes for updated scripts to running Knowledge Script jobs in one of the following ways:

- Use the AMAdmin\_UpgradeJobs Knowledge Script.
- Use the Properties Propagation feature.

#### **Running AMAdmin\_UpgradeJobs**

The AMAdmin UpgradeJobs Knowledge Script can push changes to running Knowledge Script jobs. Upgrading jobs to use the most recent script version allows the jobs to take advantage of the latest script logic while maintaining existing parameter values for the job.

For more information, see the **Help** for the AMAdmin\_UpgradeJobs Knowledge Script.

### **Propagating Knowledge Script Changes**

You can propagate script changes to jobs that are running and to Knowledge Script Groups, including recommended Knowledge Script Groups and renamed Knowledge Scripts.

Before propagating script changes, verify that the script parameters are set to your specifications. New parameters may need to be set appropriately for your environment or application.

You can choose to propagate only properties (specified in the Schedule and Values tabs), only the script (which is the logic of the Knowledge Script), or both. Unless you know specifically that changes affect only the script logic, you should propagate both properties and the script.

For more information about propagating Knowledge Script changes, see the "Running Monitoring Jobs" chapter of the *Operator Console User Guide for AppManager*.

### **Propagating Changes to Ad Hoc Jobs or Knowledge Script Groups**

You can propagate the properties and the logic (script) of a Knowledge Script to ad hoc jobs started by that Knowledge Script. Corresponding jobs are stopped and restarted with the Knowledge Script changes.

You can also propagate the properties and logic of a Knowledge Script to corresponding Knowledge Script Group members. After you propagate script changes to Knowledge Script Group members, you can propagate the updated Knowledge Script Group members to associated running jobs. Any monitoring jobs started by a Knowledge Script Group member are restarted with the job properties of the Knowledge Script Group member.

#### **To propagate changes to ad hoc Knowledge Script jobs or Knowledge Script Groups:**

- **1** In the Knowledge Script view, select the Knowledge Script or Knowledge Script Group for which you want to propagate changes.
- **2** Right-click the script or group and select **Properties propagation** > **Ad Hoc Jobs**.
- **3** Select the components of the Knowledge Script that you want to propagate to associated ad hoc jobs or groups and click **OK**:

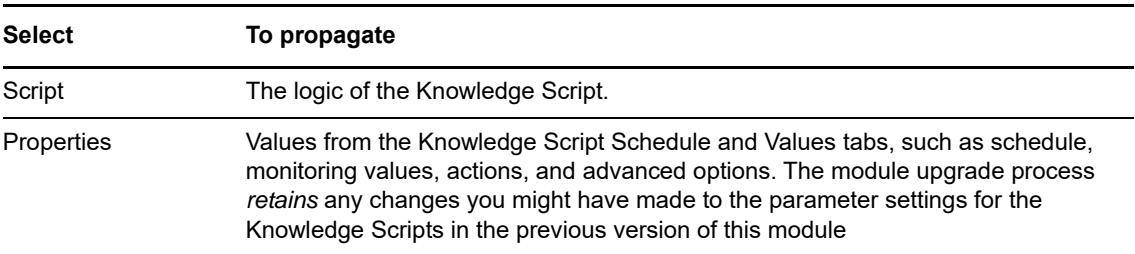

## **2.6 Configuring the PowerShell Execution Policy**

The PowerShell Execution Policy determines whether PowerShell scripts are allowed to run. By default, the Execution Policy is set to Restricted. If you try to run scripts under the Restricted policy, AppManager generates error messages.

**NOTE:** If you are using PowerShell version 2.0 or later, you can ignore the steps in this topic, as well as topics 2.7, 2.8, and 2.9. You can move on to [Section 2.10, "Changing PowerShell Configuration](#page-41-0)  [Settings," on page 42.](#page-41-0) However, you may need to refer to these four topics if the certificate-related steps fail during the installation process.

If you are using PowerShell version 1.0, follow the steps in this topic as well as topics 2.7, 2.8, and 2.9.

The Execution Policy directly affects the [PowerShell Knowledge Scripts](#page-256-0). Although these Knowledge Scripts are written in VBScript and installed as <*scriptname.qml*>, the logic for the scripts is contained in complementary PowerShell scripts that are installed on the agent computer along with the module. The PowerShell scripts use the same name as the PowerShell Knowledge Scripts, but with a .ps1 extension.

The digital signature encoded in a PowerShell Knowledge Script is tied to the contents of the script. If you change the script, the signature is no longer valid and you cannot execute the script. If you change a PowerShell Knowledge Script, you must do one of the following:

- Re-sign the scripts using your own digital certificate.
- Change the Execution Policy to either **RemoteSigned** or **Unrestricted**. A group policy that governs script execution overrides any policy changes you might make with the Set-ExecutionPolicy cmdlet. For example, if the group policy forbids script execution, you cannot change the policy by running Set-ExecutionPolicy. You must first change the group policy to allow script execution, and then run Set-ExecutionPolicy to select a specific Execution Policy.

Before AppManager can execute the [PowerShell Knowledge Scripts](#page-256-0), change the Execution Policy from Restricted to one of the following policy options:

#### **AllSigned**

Allows execution of scripts that have been digitally signed by a trusted publisher. If you select the **AllSigned** policy, perform the steps outlined in [Section 2.7, "Trusting PowerShell Knowledge](#page-39-0)  [Scripts," on page 40](#page-39-0).

#### **RemoteSigned**

Allows local scripts to run regardless of signature, and requires trusted digital signatures only for remote scripts. [Chapter 7, "PowerShell Knowledge Scripts," on page 257](#page-256-0) are local scripts.

#### **Unrestricted**

Allows both local and remote scripts to run, regardless of signature.

#### **To change the PowerShell Execution Policy:**

**1** Open the Command Shell on an agent computer.

**NOTE:** On 64-bit Windows computers, use the **Windows PowerShell** Command Shell to change the Execution Policy. Do not use the Windows PowerShell (x86) Command Shell.

**2** Run the following cmdlet:

Set-ExecutionPolicy <*policy*>

where <*policy*> is the name of the Execution Policy you want to change.

**3** Repeat steps **1** and **2** on all agent computers.

## <span id="page-39-0"></span>**2.7 Trusting PowerShell Knowledge Scripts**

When a PowerShell script is executed under an AllSigned policy, PowerShell verifies that the script contains a digital signature and that the signature is associated with a trusted publisher. NetIQ Corporation signs the AppManager for Windows PowerShell scripts. If you use the **AllSigned** policy, you must choose to trust NetIQ Corporation by importing the NetIQ Corporation digital certificate into the local certificate store on *each* Windows server in your environment.

You can import the digital certificate by running one of the AppManager for Windows PowerShell scripts from the command line.

#### **To import the digital certificate:**

- **1** Open the Command Shell on the agent computer.
- **2** Change to the AppManager\bin\PowerShell\Scripts directory.
- **3** Type .\PowerShell\_RunCommand.ps1.
- **4** Press Enter.
- **5** Type A at the prompt asking whether the script should be allowed to run.
- **6** Press Enter.

These steps allow the NetIQ Corporation digital certificate to be imported into the certificate store for the user running the script. You need to run only one script to establish trust. It does not matter which script you run.

At this point, trust is established *only* between NetIQ Corporation and the user running the script. *Trust is not established for any other user*. If the AppManager agent runs under a different user account such as Local System, a domain account, or a local computer account, the agent will not have a trust relationship and will not be allowed to execute the AppManager for Windows PowerShell scripts.

To extend trust to all other user accounts, see [Section 2.8, "Extending Trust to All User Accounts," on](#page-39-1)  [page 40](#page-39-1).

To establish trust between all users accounts and the Microsoft digital certificate, see [Section 2.9,](#page-41-1)  ["Establishing Trust for the Microsoft Certificate," on page 42](#page-41-1).

## <span id="page-39-1"></span>**2.8 Extending Trust to All User Accounts**

To execute PowerShell scripts under the **AllSigned** Execution Policy, extend trust to all user accounts. Extending trust is a two-phase process that involves exporting the digital certificate from the current user and importing the digital certificate to all users on the local computer.

#### **Exporting the NetIQ Corporation Digital Signature Certificate**

To extend trust to all user accounts, first export the NetIQ Corporation digital signature certificate from the current user using the Microsoft Management Console.

#### **To export the NetIQ Corporation digital signature certificate from the current user:**

- **1** On the **Start** menu, click **Run**.
- **2** In the **Open** field, type mmc.exe, and then click **OK**.
- On the **File** menu, click **Add/Remove Snap-in**.
- Click **Add** and then select the **Certificates** snap-in.
- Click **Add**, select **My user account**, and then click **Finish**.
- Click **Close**, and then click **OK**.
- Expand the **Certificates Current User** node.
- Expand the **Trusted Publishers** sub-node and select the **Certificates** sub-node.
- In the right pane, right-click the **NetIQ** certificate, select **All Tasks**, and then select **Export**.
- Click **Next** in the Certificate Export Wizard.
- Select **DER encoded binary**, and then click **Next**.
- <span id="page-40-1"></span>Click **Browse**, select the **Desktop** icon, type NetIQ in the **File name** field, and then click **Save**.
- Click **Next**, and then click **Finish**.

#### **Importing the NetIQ Corporation Digital Signature**

The next phase of extending trust to all user accounts involves importing the NetIQ Corporation digital signature to all users on the local computer. Use the Microsoft Management Console to execute the import procedure.

#### **To import the NetIQ Corporation digital certificate to all users on the local computer:**

- On the **File** menu in the Microsoft Management Console window, click **Add/Remove Snap-in**.
- Click **Add**, and then select the **Certificates** snap-in.
- Click **Add**, select **Computer account**, and then click **Next**.
- Select **Local computer**, and then click **Finish**.
- Click **Close**, and then click **OK**.
- Expand **Certificates (Local Computer)** and select **Trusted Publishers**.
- Right-click in the right pane, select **All Tasks**, and then select **Import**.
- Click **Next** in the Certificate Import Wizard.
- <span id="page-40-0"></span>Click **Browse**, click the **Desktop** icon, select **NetIQ.cer**, and then click **Open**.
- Click **Next** in the Wizard.
- Select **Place all certificates in the following store**.
- Click **Browse**, and then select **Show physical stores**.
- Expand **Trusted Publishers** and select **Local Computer**.
- Click **OK**.
- Click **Next** in the Certificate Import Wizard, and then click **Finish**.

After you complete both the phases of the trust process, the NetIQ Corporation certificate is contained in the certificate store for the local computer, allowing a user to execute the PowerShell scripts.

## <span id="page-41-1"></span>**2.9 Establishing Trust for the Microsoft Certificate**

For the [PowerShell Knowledge Scripts](#page-256-0) to run properly, a trust relationship must exist between the Microsoft digital signature certificate and the user account under which the AppManager agent is running.

To create this trust relationship, perform the steps outlined in [Section 2.8, "Extending Trust to All User](#page-39-1)  [Accounts," on page 40,](#page-39-1) with the following exceptions:

- In [Step 9 on page 41,](#page-40-0) select **Microsoft.cer** instead of **NetIQ.cer**.
- In [Step 12 on page 41](#page-40-1), type Microsoft instead of NetIQ.

## <span id="page-41-0"></span>**2.10 Changing PowerShell Configuration Settings**

AppManager for Windows includes the following components:

- A client object, MCPSHostClient.dll, which runs within the AppManager agent. This client object starts the server program and asks it to run jobs.
- A server program, MCPSHostServer.exe, which provides the PowerShell environment in which the [PowerShell Knowledge Scripts](#page-256-0) are executed.

Both components have associated configuration files that define certain operational parameters. You can modify some of these settings to fine-tune performance or to specify resource usage limits.

The configuration files are in . XML format. After making changes, ensure that the files retain their wellformed .XML format. Also do not remove or change settings other than those documented here. NetIQ Corporation strongly recommends that you create backup copies of these files before modifying them.

**NOTE:** This topic does not discuss all configuration settings. As a rule, if a configuration setting is not discussed in this topic, do not change the value of that setting.

#### **Client Configuration Settings**

The client configuration file, MCPSHostClient.dll.config, resides in the AppManager\bin\PowerShell directory. You can change the following settings.

In the <appSettings> section:

#### **maxActiveServers**

Use this setting to specify the maximum number of servers that can be active at any time. Use this setting in conjunction with maxMemoryUsage to specify a lower memory threshold with an increased number of servers that can be used. This combination is beneficial for situations in which a server exceeds the memory limitation and has to shut down. If only one server can be active at a time, job requests are blocked until the server restarts. If you allow more than one server to be active, job requests can be executed in other server processes or on new servers if the current number of active servers is less than maxActiveServers.

#### **serverStartupTimeout**

If MCPSHostServer.exe is not already running when a job is scheduled for execution, the client starts the server automatically. After starting the server, the client attempts to contact it. Use this configuration setting to specify the number of seconds that the client should attempt to contact the server. An error event is raised if the client cannot contact the server within the specified period.

In the <log4net> section:

#### **file**

Use this setting to specify the pathname of the log file. If the pathname is a relative path, it is considered to be relative to the \AppManager\bin\PowerShell directory.

#### **appendToFile**

Use this setting to indicate whether the client overwrites the existing log file or appends to it, at the time the client is loaded into the AppManager agent.

#### **maxSizeRollBackups**

Use this setting to specify the number of old log files you want to retain.

#### **maximumFileSize**

Use this setting to specify the maximum size of a log file. After a log file reaches this size, it is deleted, or renamed if the maxSizeRollBackups value is greater than 0.

#### **Server Configuration Settings**

The server configuration file, MCPSHostServer.exe.config, resides in the AppManager\bin\PowerShell directory. You can change the following settings.

In the <appSettings> section:

#### **serverShutdownTimeout**

Use this setting to specify the number of seconds that the server will remain running when no jobs are executing. If no jobs are submitted to the server during this period, the server shuts down and will restart the next time a client needs to run a job.

#### **upperMaxRunspaceHosts**

The PowerShell runspace pool allocates runspaces as needed. Each execution of a job requires one runspace. Runspaces return to the pool after use and are then available for other jobs. Use this setting to set the absolute limit on the number of runspaces allocated for a pool. If a client requests a runspace when none is available and the pool has reached this limit, the client is blocked from running until a runspace becomes available.

If you do not specify the runspace setting, the pool always allocates a new runspace, even if all others are in use, thereby ensuring that clients never have to wait for a runspace to be available.

#### **maxActiveServers**

Use this setting to specify the maximum number of servers that can be active at any time. Use this setting in conjunction with maxMemoryUsage to specify a lower memory threshold with an increased number of servers that can be used. This combination is beneficial for situations in which a server exceeds the memory limitation and has to shut down. If only one server can be active at a time, job requests are blocked until the server restarts. If you allow more than one server to be active, job requests can be executed in other server processes or on new servers if the current number of active servers is less than maxActiveServers.

#### **maxMemoryUsage**

Use this setting to specify the maximum amount of memory, in megabytes, that the server process should consume. If memory usage exceeds the maximum size, the server blocks additional requests from clients and restarts automatically after the last client has finished job execution.

In the <log4net> section:

**file** 

Use this setting to specify the pathname of the log file. If the pathname is a relative path, it is considered to be relative to the \AppManager\bin\PowerShell directory.

#### **appendToFile**

Use this setting to indicate whether the client overwrites the existing log file or appends to it, at the time the client is loaded into the AppManager agent.

#### **maxSizeRollBackups**

Use this setting to specify the number of old log files you want to retain.

#### **maximumFileSize**

Use this setting to specify the maximum size of a log file. After a log file reaches this size, it is deleted, or renamed if the maxSizeRollBackups value is greater than 0.

## **2.11 Troubleshooting Knowledge Script Errors**

#### **Knowledge Scripts that collect performance counters, might return an error that a particular performance counter cannot be found**.

While using Knowledge Scripts that collect performance counters, if any job returns an error indicating a particular performance counter cannot be found, look in the registry on the agent computer where the job was running, and open the registry key, HKEY\_LOCAL\_MACHINE\SYSTEM\CurrentControlSet\Services\PerfProc\Performance

- 1. In the right pane, double-click Disable Performance Counters.
- 2. Review the value data to ensure that it is set to 0. If the value is not 0, change it.
- 3. Click OK, and the close the Registry Editor window.

**NOTE:** A reboot of the agent computer may be required to allow the counters to be visible again.

#### **2.12 Troubleshooting PowerShell Errors**

[PowerShell Knowledge Scripts](#page-256-0) may raise such events as "PowerShell script failed to run to completion" or "Error executing PowerShell script." These errors can occur when Knowledge Scripts take a long time to run, or when there is contention for access to the server that executes the PowerShell scripts, MCPSHostServer.exe. The following are recommendations for resolving these issues.

#### **Increase the amount of memory that can be used by MCPSHostServer.exe**

Increasing the memory limit reduces the frequency with which the server restarts due to excessive memory usage. Increasing the memory limit also reduces the number of PowerShell errors; each time the server recognizes that it is exceeding its memory usage threshold, the

server prevents new jobs from executing until all existing jobs have completed and the server restarts. If existing jobs take a significant amount of time to complete, the waiting jobs may time out and return errors. To increase the amount of memory MCPSHostServer.exe is allowed to use, modify the value of the maxMemoryUsage setting. For more information, see Section 2.10, ["Changing PowerShell Configuration Settings," on page 42](#page-41-0).

#### **Increase the number of PowerShell execution environments or runspaces that MCPSHostServer.exe can host**

The default number of runspaces is five, which means no more than five Knowledge Script jobs can be running simultaneously in the server. If you attempt to run additional jobs, the jobs are held back until runspaces become available as existing jobs complete their iterations. Being held back increases the chance that jobs will time out before running, or before completing their iteration. To increase the number of available runspaces, modify the upperMaxRunspaceHosts setting. For more information, see Section 2.10, "Changing PowerShell Configuration Settings," [on page 42](#page-41-0).

Note that increasing this value will be beneficial if you are running more than five [PowerShell](#page-256-0)  [Knowledge Scripts](#page-256-0) jobs, but even then the benefit may not be significant.

3

<sup>3</sup>**Discovery Knowledge Scripts**

The following Discovery Knowledge Scripts are available to help you discover Microsoft Windows resources and cluster resources.

From the Knowledge Script view of Control Center, you can access more information about any NetIQ-supported Knowledge Script by selecting it and clicking **Help**. In the Operator Console, click any Knowledge Script in the Knowledge Script pane and press **F1**.

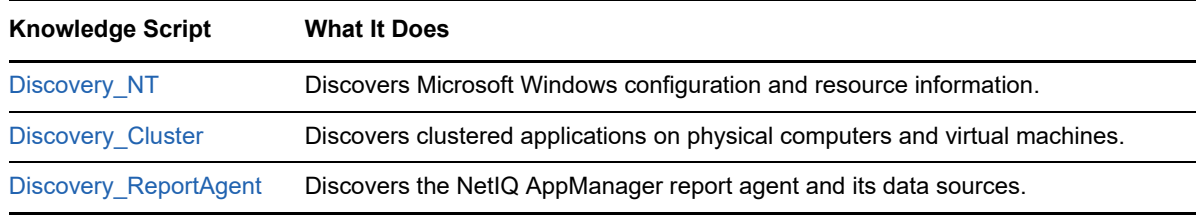

## <span id="page-46-0"></span>**3.1 Discovery\_NT**

Use this Knowledge Script to discover Microsoft Windows configuration and resource information, including related resources such as network services, printers, and .NET Common Language Runtime (CLR) objects.

Discover Windows resources before discovering clustered applications, if applicable in your environment. For more information, see [Discovery\\_Cluster.](#page-47-0)

This script discovers shared disks under the Cluster Alias object in the Navigation pane or the TreeView and local disks under regular Windows server objects.

To discover all shared disks in a Windows cluster and the shared mount points rooted from those shared disks under the Cluster Alias object in the Navigation pane or the TreeView, make sure that the NetIQ Client Resource Monitor service ( $NetIQmc$ ) is running under an account whose user is a member of the domain of the computer. If the Net IQmc service is running under an account that is not a domain account but is a member of the local Administrators group on the agent, review the following procedures on the [Securing a Remote WMI Connection p](http://msdn.microsoft.com/en-us/library/windows/desktop/aa393266%28v=vs.85%29.aspx)age from Microsoft to ensure the Discovery\_NT script can gather the required disk information:

- *To grant DCOM remote launch and activation permissions for a user or group*
- *To grant DCOM remote access permissions*

If you delete or add a resource object, or if you make any other kind of change that might affect the monitoring of your resources, run the Discovery NT Knowledge Script again to update your list of resource objects. In addition, if you are running this module on AppManager 8 or higher, you can use the delta discovery feature in Control Center to run discovery on a schedule to more quickly detect changes to your environment.

#### **Resource Objects**

Windows 2003 Server or later

### **Default Schedule**

By default, this script is only run once for each computer.

#### **Setting Parameter Values**

Set the following parameters as needed:

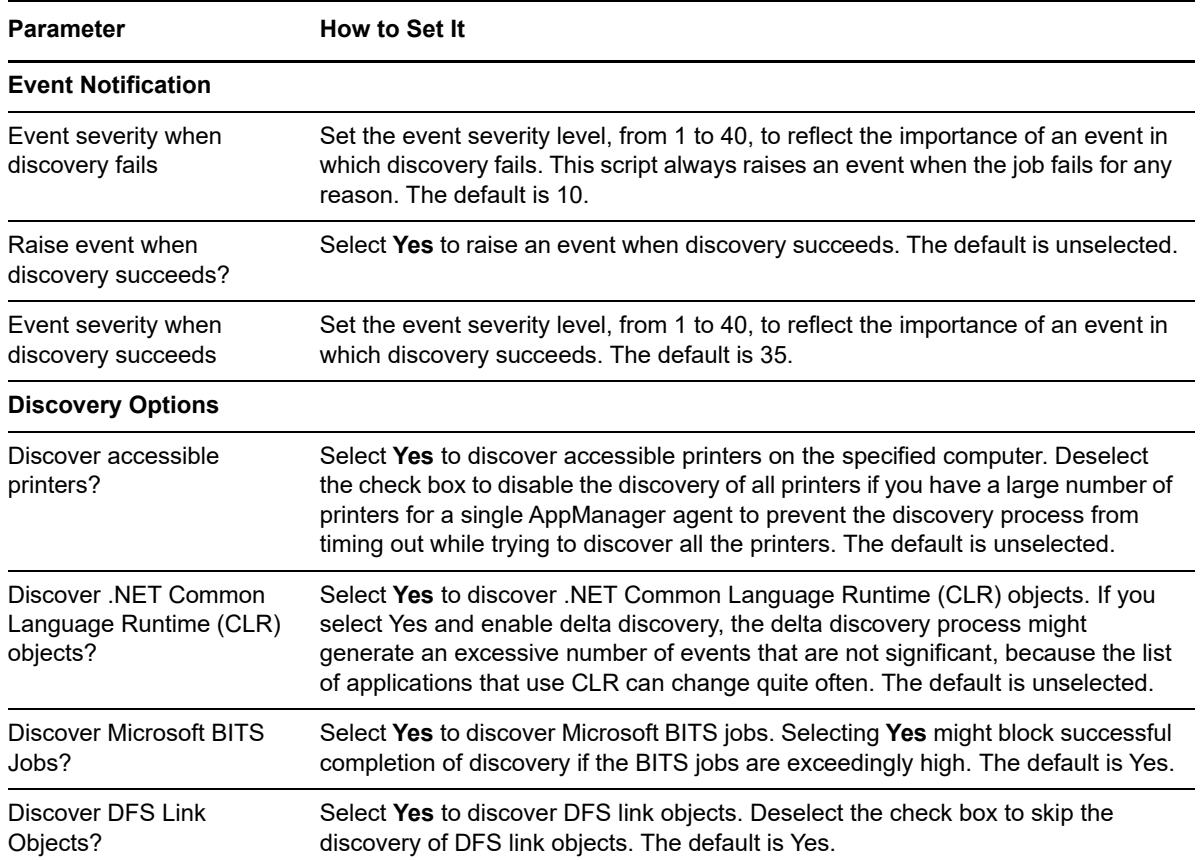

## <span id="page-47-0"></span>**3.2 Discovery\_Cluster**

Use this Knowledge Script to discover clustered applications on physical computers and virtual machines. This script also discovers the cluster alias and adds it as a top-level resource object. This script facilitates monitoring of clustered applications. It removes the need to run the SetResourceDependency Knowledge Script or run multiple jobs on each clustered node per instance of the application. Also, application failovers are not required to discover servers on each node.

Although virtual servers are viewed and monitored as objects, features such as pinging the physical computer are not available. Other settings such as maintenance mode, custom server properties and security information storage are not applicable for virtual servers.

### **Discovering and Monitoring Microsoft Cluster Resources with AppManager**

**NOTE:** The terms 'node' and 'cluster node' are similar to 'agent computer' or 'computer upon which the Microsoft Cluster service is running and where you will install the AppManager agent software for monitoring.

#### **To install AppManager components for discovery of cluster resources:**

**1** Create a server object in the TreeView pane for each cluster node. For example, create a server object for an AppManager agent computer.

**NOTE:** Leave the option for discovering Windows components deselected.

- **2** Create a server group in the TreeView pane and move each newly created cluster node server object into that server group.
- **3** Install the AppManager agent software on each cluster node.
- **4** Install the following modules, which are required for monitoring, on each cluster node:
	- **4a** AppManager for Microsoft Windows (WinOS) module. Automatic discovery is enabled for this module, so it will run by default at the end of its installation.
	- **4b** Microsoft Cluster Service (MSCS) module. Then, run a Discovery\_MSCS job on each cluster node in the TreeView pane.
	- **4c** Other cluster-aware modules (Microsoft Exchange2007, Microsoft SQL Server) and any other modules that you need to have monitored.
- **5** Run Discovery for the following cluster resources:
	- **5a** Run a Discovery Cluster job on an active node in the cluster to identify the virtual server that the node is a part of and create a virtual Windows server in the console's server group. Any Microsoft SQL or Microsoft Exchange virtual servers discovered will be added to the console's server group.
	- **5b** Run a Discovery NT job on the Windows virtual server. The discovery job will determine the owner of the "network name" resource and only run on that node to determine the shared disks used across the cluster.

**IMPORTANT:** Some shared disks used by the cluster nodes, including those mounted to remote computers, cannot be found at times because available programming interfaces do not show that information. These disks can still be monitored with the NT\_DiskSpace Knowledge Script.

- **5c** Run a Discovery SQL job against any Microsoft SQL Server virtual servers previously discovered and added to the server group.
- **5d** Run a Discovery\_Exchange2007 job against any Microsoft Exchange virtual servers previously discovered and added to the server group.
- **5e** Run the Discovery Knowledge Scripts for other modules, as needed. For those that have their own active and passive cluster resources, ensure the Discovery job runs on active nodes, then failover the resources to the other nodes and run another Discovery job to the now-active nodes.

#### **Considerations for monitoring cluster resources:**

- **1** Only shared physical and logical disks that can be identified appropriately are discovered by Discovery NT under the Windows virtual server object. Local disks are discovered when Discovery NT runs on a physical agent computer in the TreeView pane.
- **2** For AppManager modules that are not fully cluster-aware (those other than Microsoft SQL Server and Exchange 2007), you must use the AMAdmin\_SetResDependency Knowledge Script to control when to run a monitoring job on a given node. Use this Knowledge Script to identify a resource that is active when the node is active in the cluster.
- **3** When a job is created on a Windows virtual server object, Microsoft SQL Server virtual server object, or Microsoft Exchange virtual server object in the TreeView pane, child jobs will appear to be running on each node in the cluster as well as the virtual server. However, the job will apply data and events only to the virtual server child job.

### **Security Rights**

To correctly discover and monitor a Microsoft cluster, this Knowledge Script requires local Administrator access to each node of the Microsoft cluster. To do this, run the netiq service as a domain user account and a member of the local Administrator group on each member of the cluster. Without this access, the discovery fails because it relies on the Microsoft Cluster API to properly access cluster resources.

### **Administering a Cluster**

The Cluster Administrator can be used to administer a cluster, provided the account you are using has the required permissions and group memberships. The local Administrator account and local system account always have access to the cluster. You can use another account to administer a cluster with Cluster Administrator if the following requirements are true:

- The account has permission to administer the cluster. You must use Cluster Administrator to assign permissions, not Windows Group Administrator.
- The account is a domain account, which is a member of the local Administrators group.
- The account is a member of the local Administrators group on each node of the cluster.

The account can be a member of other groups, such as global groups, as long as it is a domain account.

The Discovery\_Cluster script will only generate events if the *Raise event if condition occurs* option on the Advanced tab for the Discovery\_Cluster script is set to raise an event one time within one job iteration.

By default, this Knowledge Script raises an event when discovery fails.

#### **Prerequisite**

Use the [Discovery\\_NT](#page-46-0) Knowledge Script to discover Microsoft Windows resources on the server you want to monitor before you discover clustered applications.

If you delete or add a resource object, or if you make any other kind of change that might affect the monitoring of your resources, run both the [Discovery\\_NT](#page-46-0) Knowledge Script and the Discovery Cluster Knowledge Script again to update your list of resource objects. In addition, if you are running this module on AppManager 8 or higher, you can use the delta discovery feature in Control Center to run discovery on a schedule to more quickly detect changes to your environment.

#### **Resource Objects**

Microsoft Clustered Servers

### **Default Schedule**

By default, this script is run once for each server.

### **Setting Parameter Values**

Set the following parameters as needed:

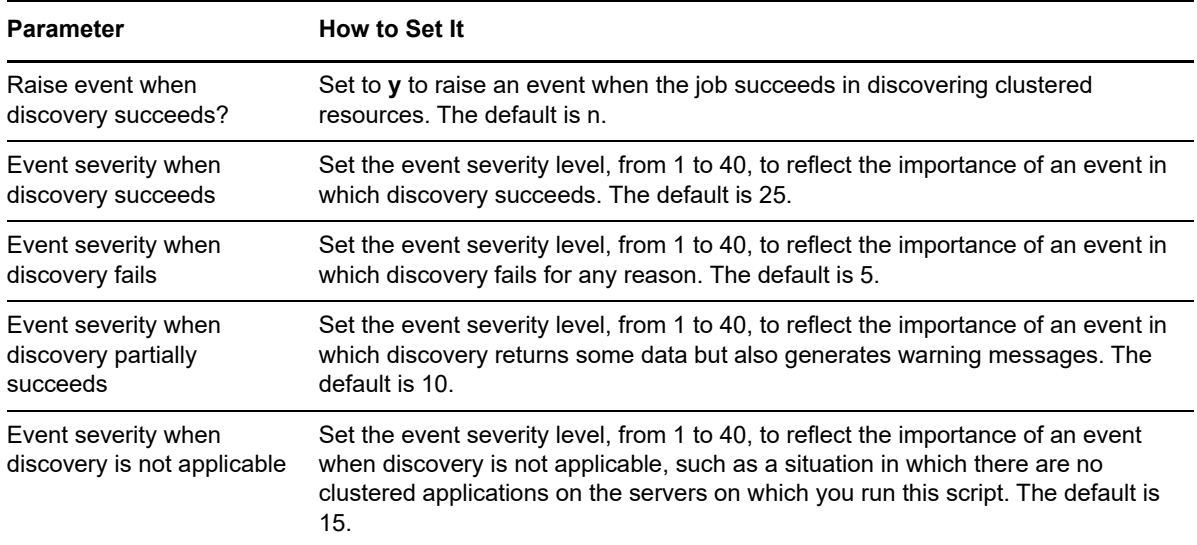

## <span id="page-50-0"></span>**3.3 Discovery\_ReportAgent**

Use this Knowledge Script to discover the NetIQ AppManager report agent and associated data sources.

There are some circumstances under which you must run the Discovery\_ReportAgent Knowledge Script again:

- If you add a new data source (for example, Active Directory)
- If you install new applications for which AppManager provides application-specific reports (for example, if you install Oracle)

If you add a new data source, re-running Discovery\_ReportAgent adds the data source as a child of the report agent, and displays the corresponding Report Knowledge Scripts in the Operator Console and Control Center.

If you install a new application (and discover it), re-running Discovery\_ReportAgent adds the discovered application to the appropriate AppManager repository under the report agent, and displays the corresponding application-specific reports.

When you run Discovery\_ReportAgent again, be sure to set the Knowledge Script to discover existing data sources. For example, if you previously discovered Active Directories, be sure to enable the *Discover Active Directories?* parameter. Failure to rediscover existing data sources will remove them from the report agent.

If you delete or add a resource object, or if you make any other kind of change that might affect the monitoring of your resources, run the Discovery\_ReportAgent Knowledge Script again to update your list of resource objects. In addition, if you are running this module on AppManager 8 or higher, you can use the delta discovery feature in Control Center to run discovery on a schedule to more quickly detect changes to your environment.

### **Restrictions**

This Knowledge Script is not supported in the Web Console.

You cannot use the Action\_RunKS Knowledge Script to run Discovery\_ReportAgent.

## **Resource Objects**

Any computer with the AppManager report-enabled agent installed

### **Default Schedule**

By default, this script is only run once for each computer.

### **Setting Parameter Values**

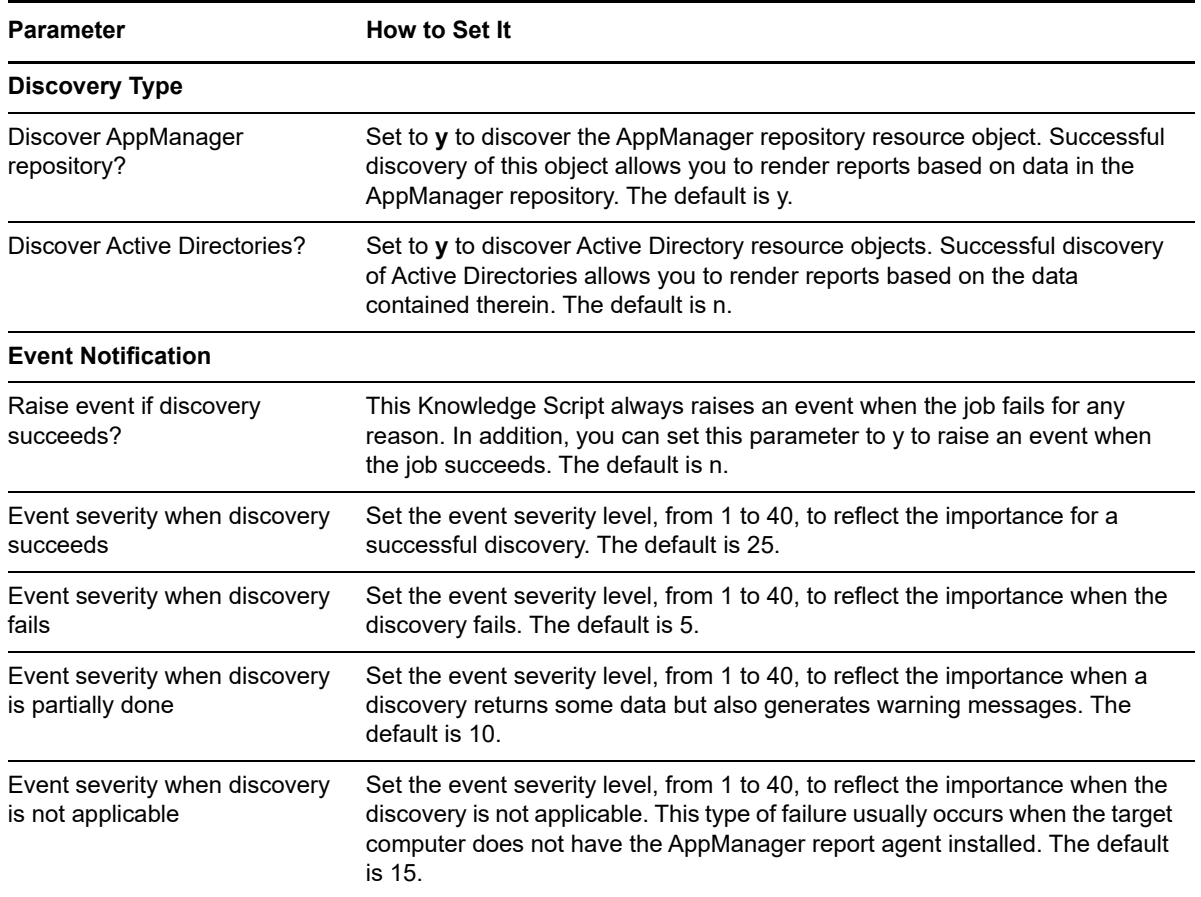

# 4 <sup>4</sup>**NT Knowledge Scripts**

The NT category provides Knowledge Scripts for monitoring Microsoft Windows servers and workstations. This category also includes reporting scripts you can use to create meaningful reports about your Microsoft Windows servers and workstations.

From the Knowledge Script view of Control Center, you can access more information about any NetIQ-supported Knowledge Script by selecting it and clicking **Help**. In the Operator Console, click any Knowledge Script in the Knowledge Script pane and press **F1**.

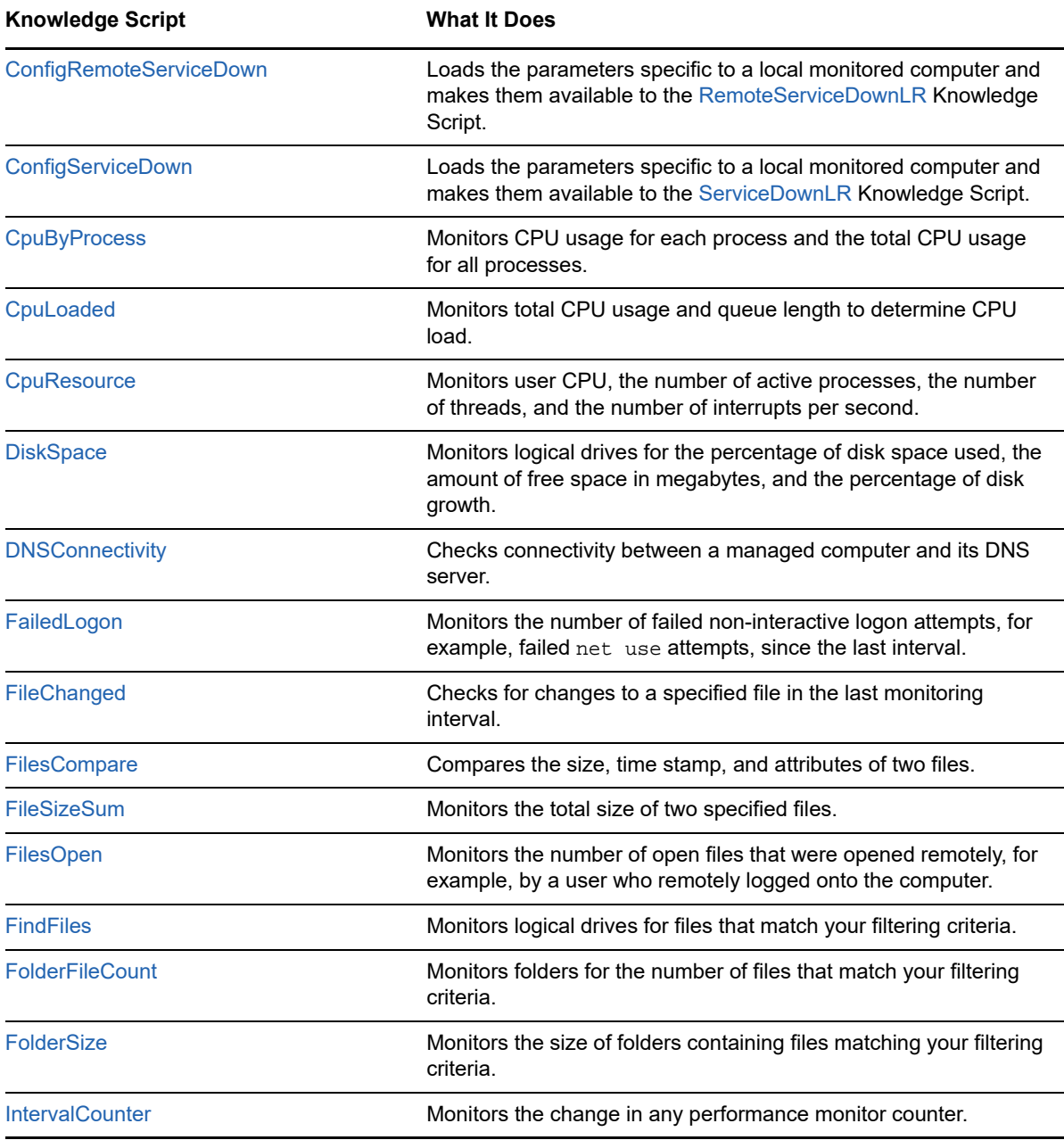

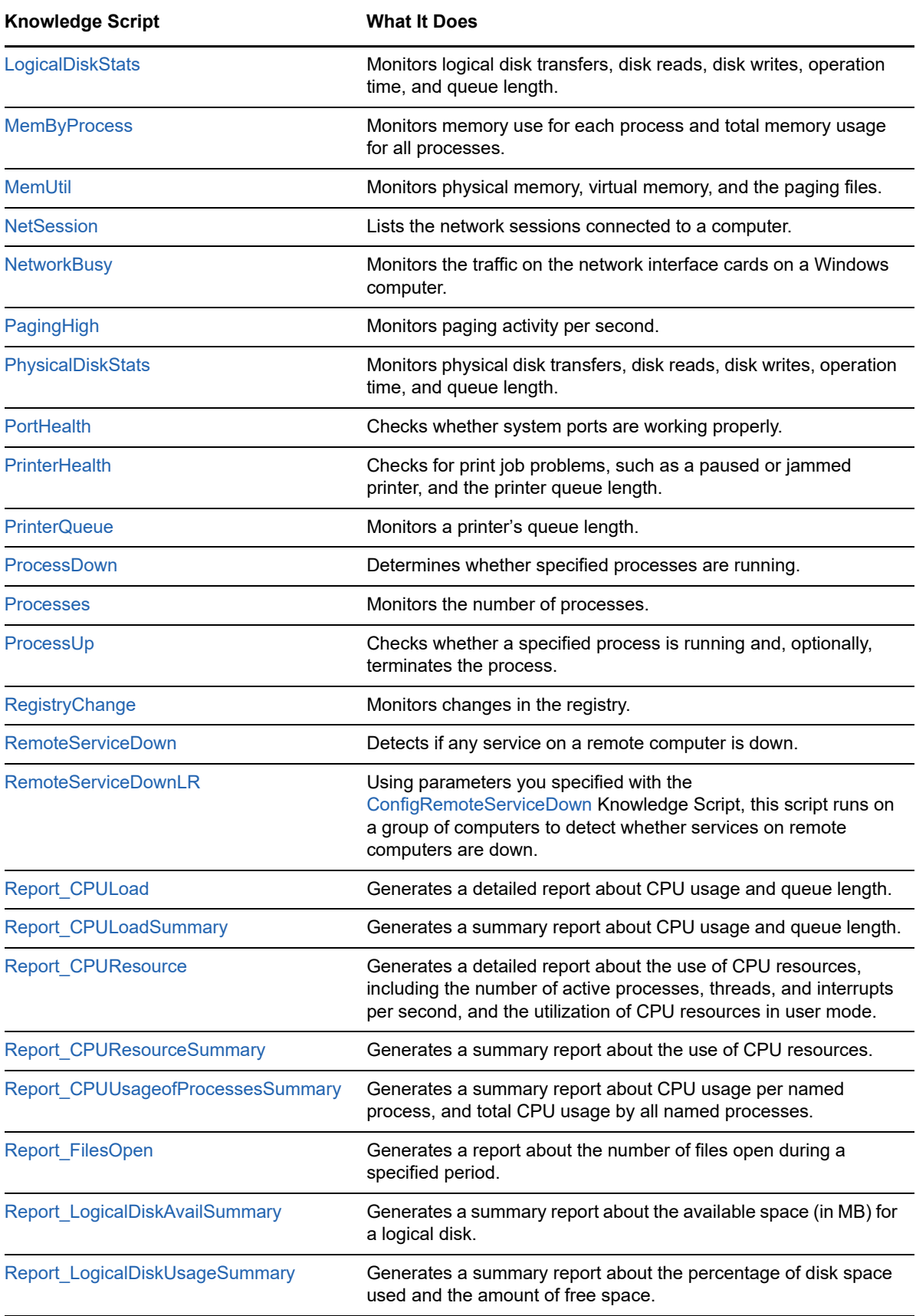

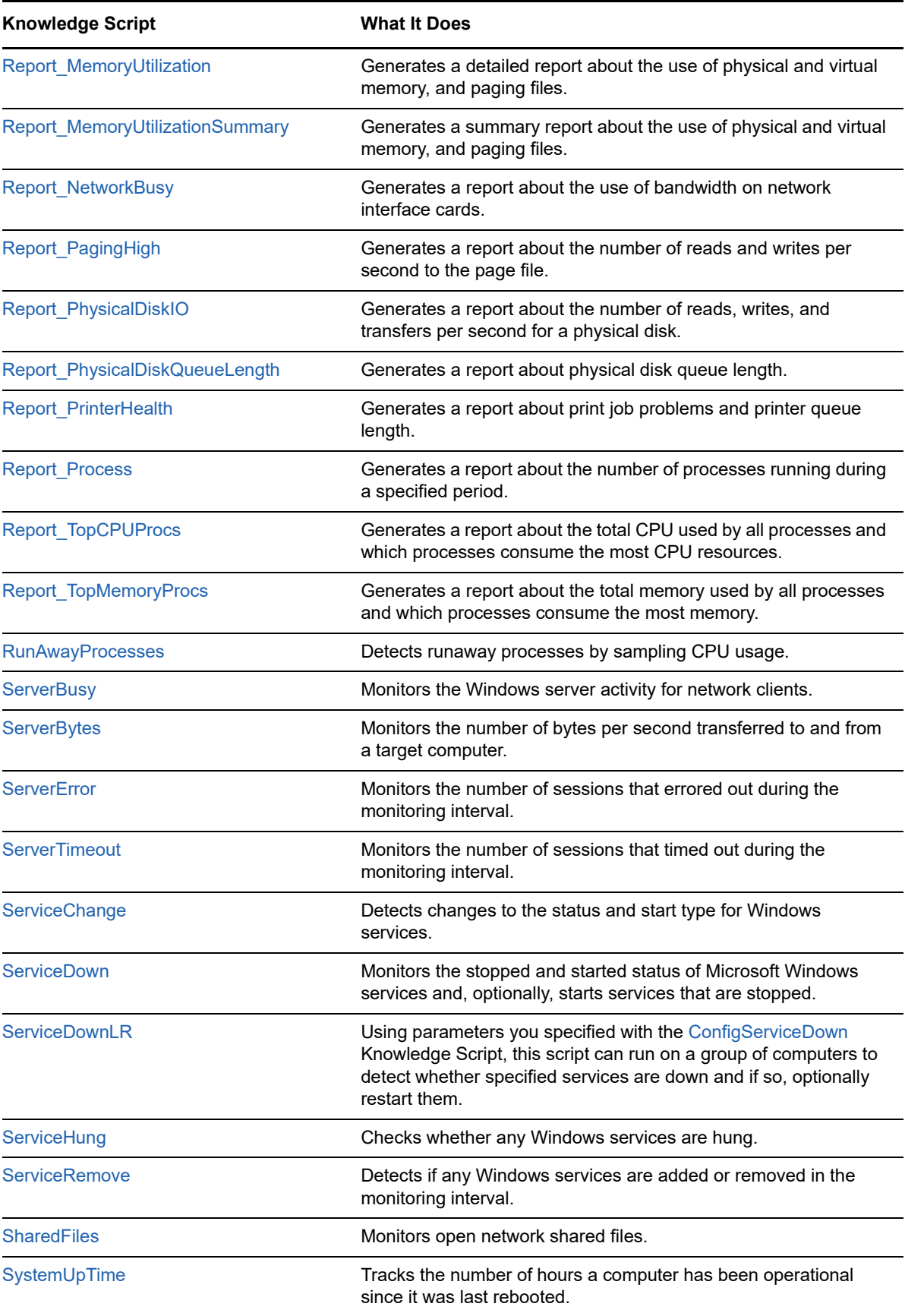

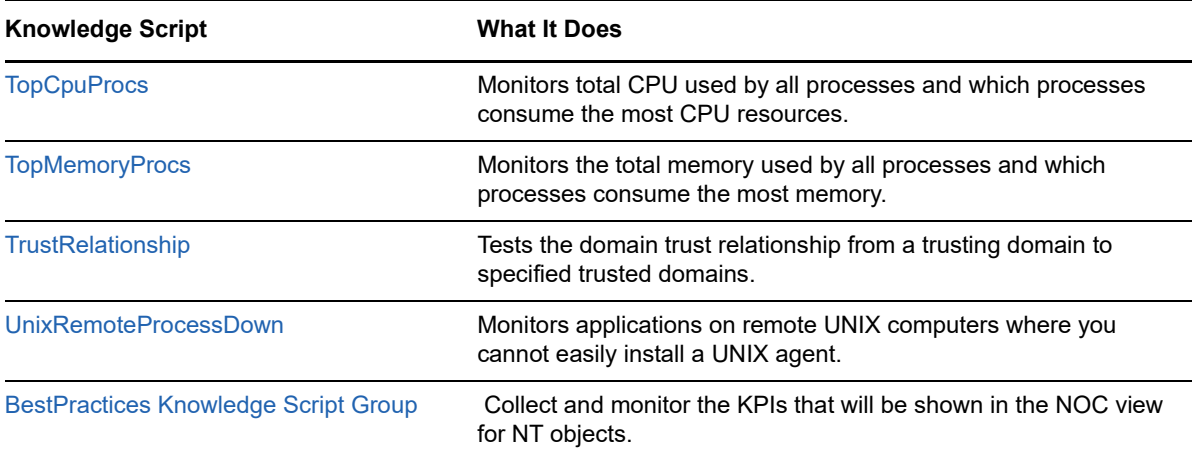

## <span id="page-55-0"></span>**4.1 ConfigRemoteServiceDown**

Use this Knowledge Script to set parameter values in the local repository of the computer where you run the script. The values are used by the [RemoteServiceDownLR](#page-104-0) script when it runs on that computer.

Using this pair of scripts, you can set up the computers in a group so that when the RemoteServiceDownLR script runs on the group, it can run with different parameter values on each computer. This is particularly useful for enforcing monitoring policies.

#### **Resource Objects**

Windows 2003 Server and later

#### **Default Schedule**

The default schedule for this script is **Run once**.

### **Setting Parameter Values**

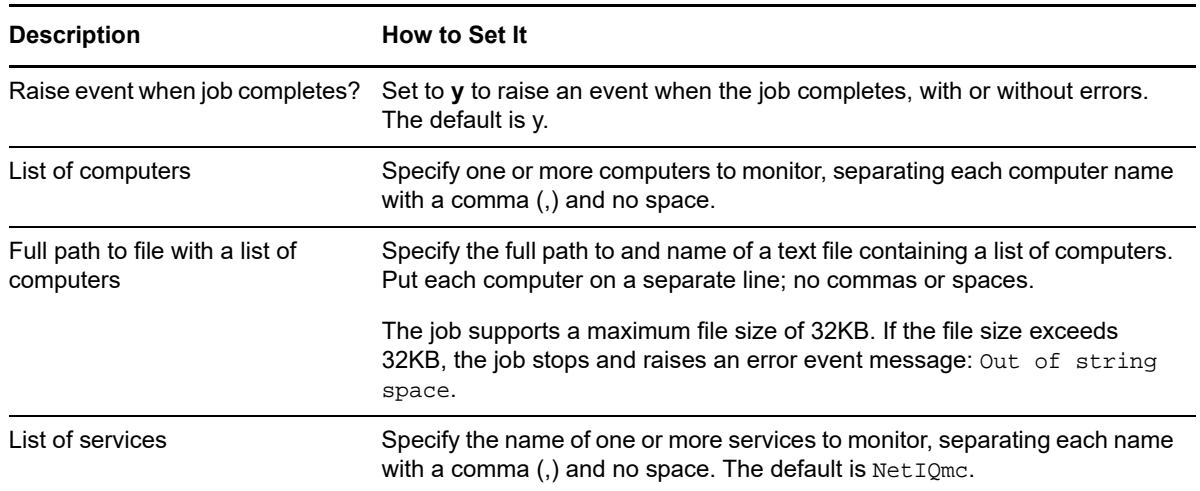

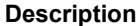

**How to Set It** 

Event severity when job completes Set the event severity level, from 1 to 40, to indicate the importance of an event in which the ConfigRemoteServiceDown job completes, with or without errors. The default is 25 (blue event indicator).

## <span id="page-56-0"></span>**4.2 ConfigServiceDown**

Use this Knowledge Script to set parameter values in the local repository of the computer on which you run the script. The values are used by the [ServiceDownLR](#page-156-0) script when it runs on that computer. Using this pair of scripts, you can set up the computers in a group so that when the ServiceDownLR script runs on the group, it can run with different parameter values on each computer. This is particularly useful for enforcing monitoring policies.

### **Resource Objects**

Windows 2003 Server or later

### **Default Schedule**

The default schedule for this script is **Run once**.

### **Setting Parameter Values**

Set the following parameters as needed:

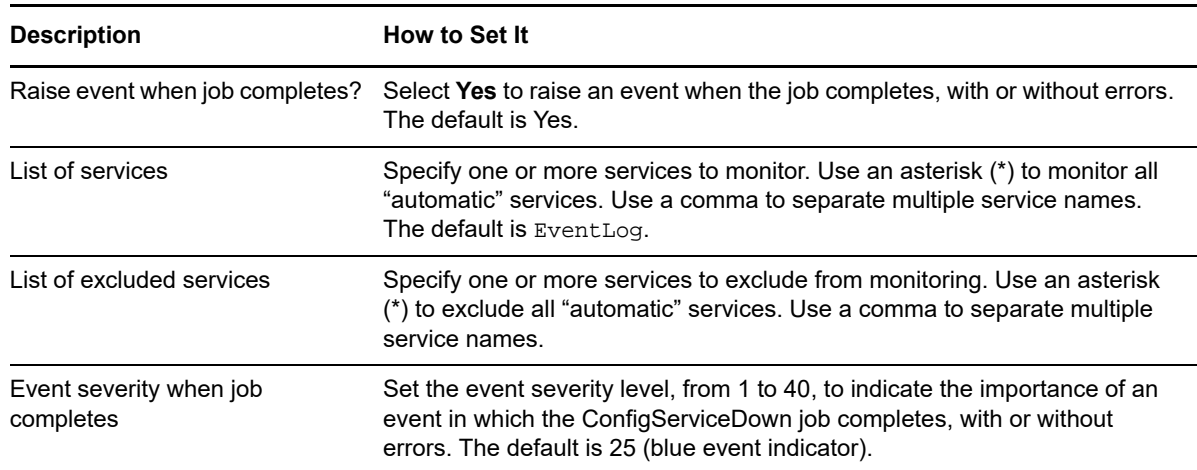

## <span id="page-56-1"></span>**4.3 CpuByProcess**

Use this Knowledge Script to monitor whether specified processes have exceeded CPU thresholds. This script monitors CPU usage for each named process, as well as the total CPU usage for all named processes.

To determine CPU usage, this script checks the percentage of processor time that the threads for each process used to execute instructions.

If a process is not found, the script assumes that the process is not running, and reports zero as the CPU result.

#### **NOTE**

- This script does not detect invalid process names. If you enter an invalid process name, the script assumes that the process is not running, and reports zero as the CPU result.
- If the CPU usage for the named processes exceeds the threshold limit, an event is raised. However, this is not applicable for Windows System Idle Process. The System Idle Process indicates the percentage of idle CPU resources. If no applications are running, this process indicates a high idle capacity. The high percentage exceeds the threshold and raises an event indicating that the System Idle Process consumes high CPU resources. You can safely ignore this event message because the high percentage refers to the high idle capacity and not high CPU usage.

#### **Resource Objects**

Windows 2003 Server or later

### **Default Schedule**

The default schedule for this script is **Every 5 minutes**.

### **Setting Parameter Values**

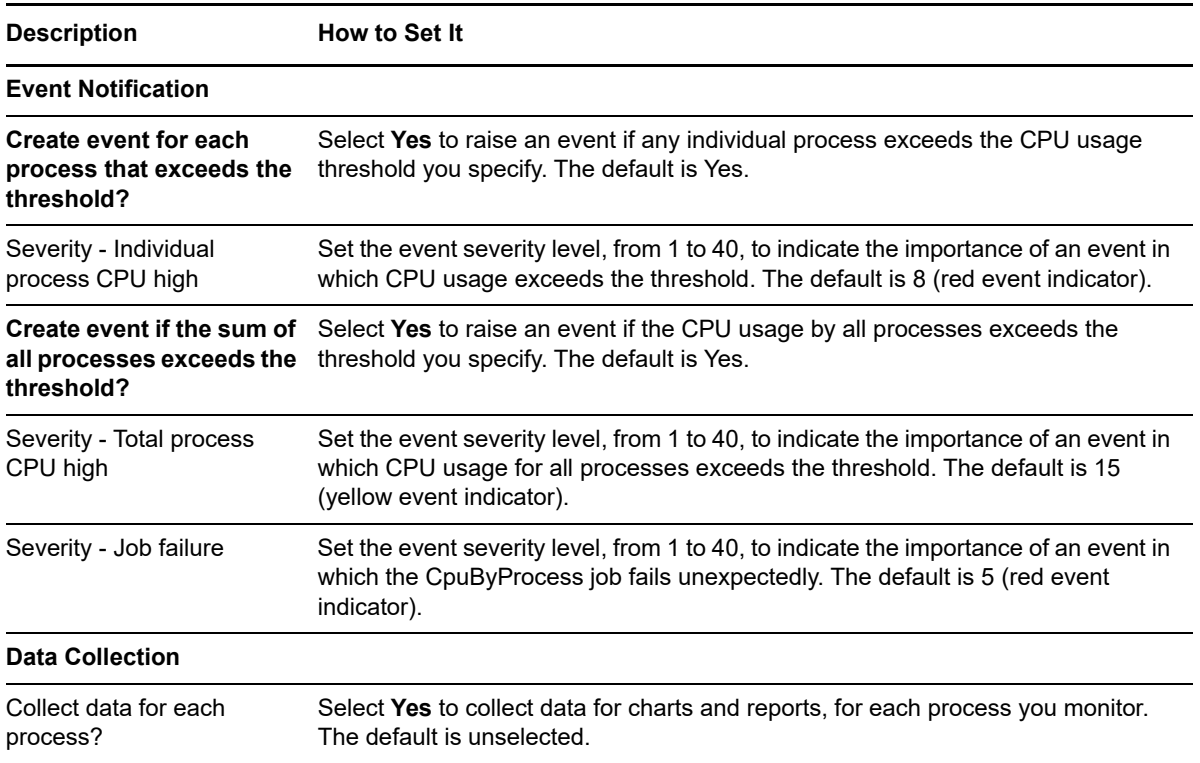

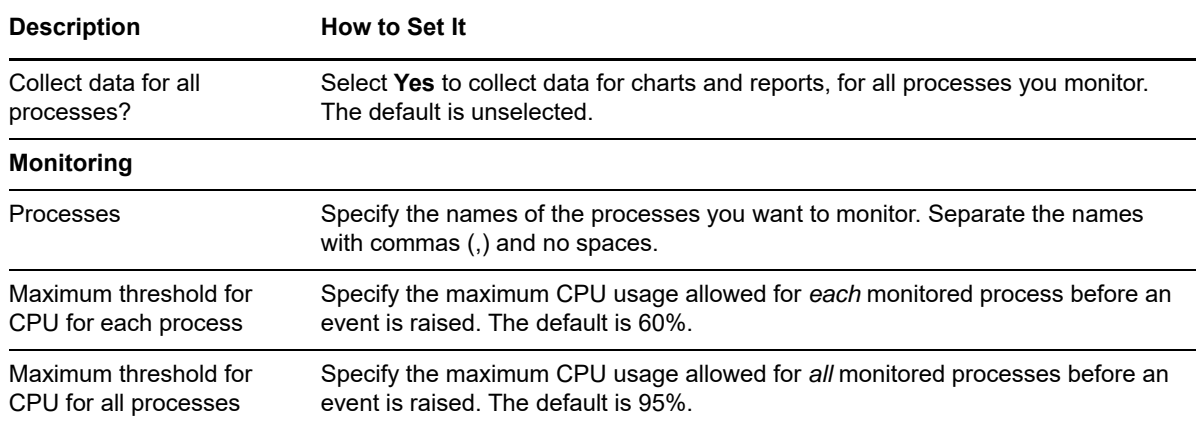

## <span id="page-58-0"></span>**4.4 CpuLoaded**

Use this Knowledge Script to monitor total CPU usage and queue length to determine whether the CPU is overloaded. This script raises an event when CPU usage and CPU queue length values exceed the thresholds you set.

#### **Resource Objects**

CPU folder or any individual CPU icon (for multiprocessor systems)

#### **Default Schedule**

The default schedule for this script is **Every 5 minutes**.

#### **Setting Parameter Values**

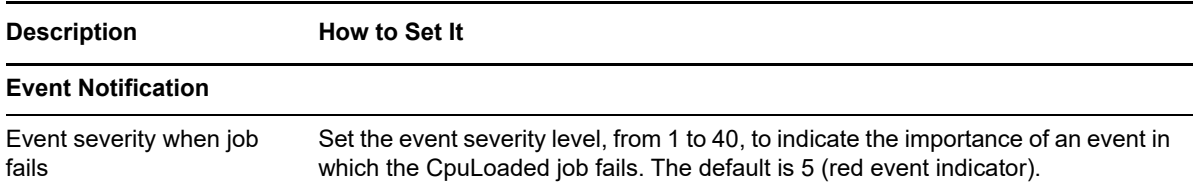

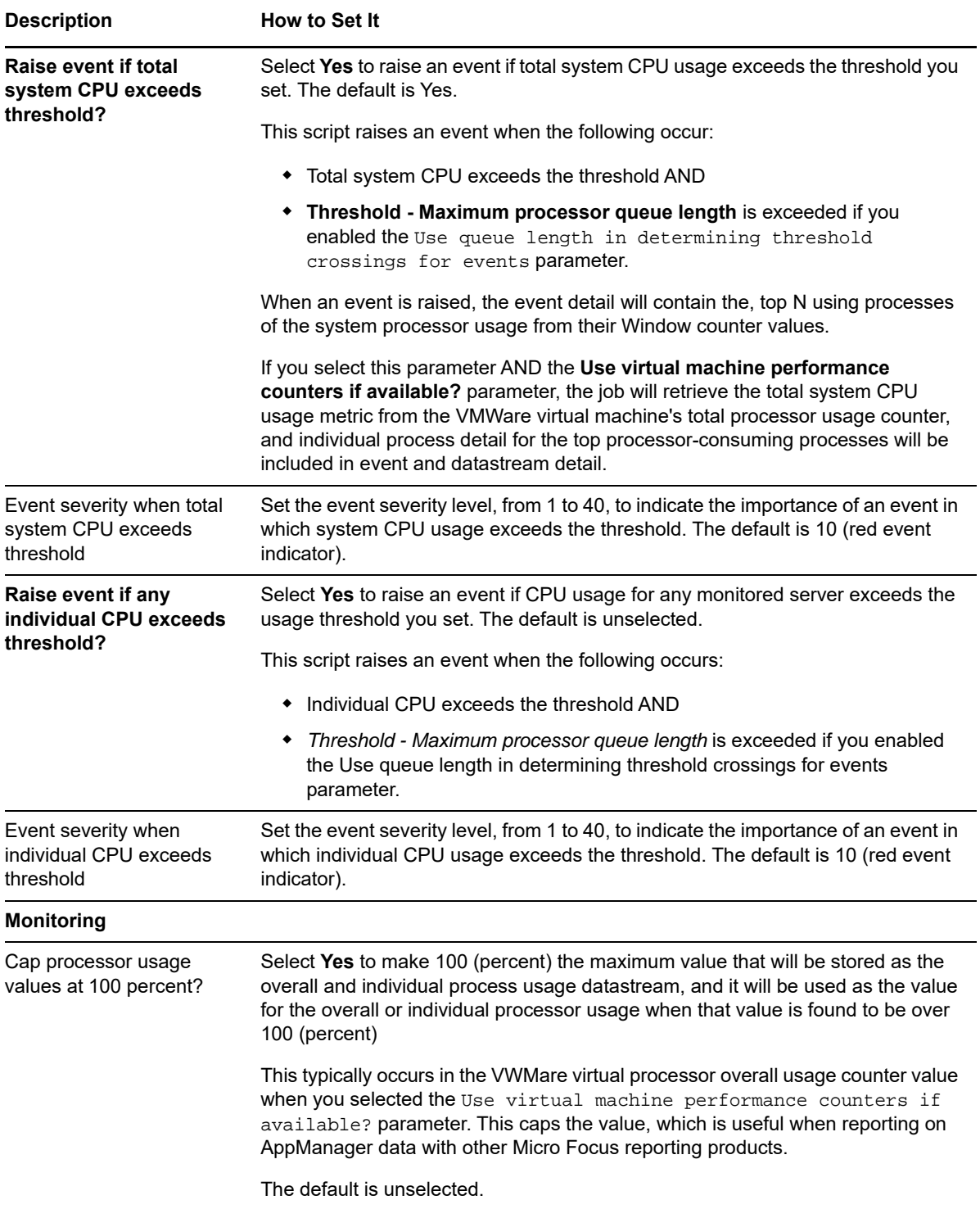

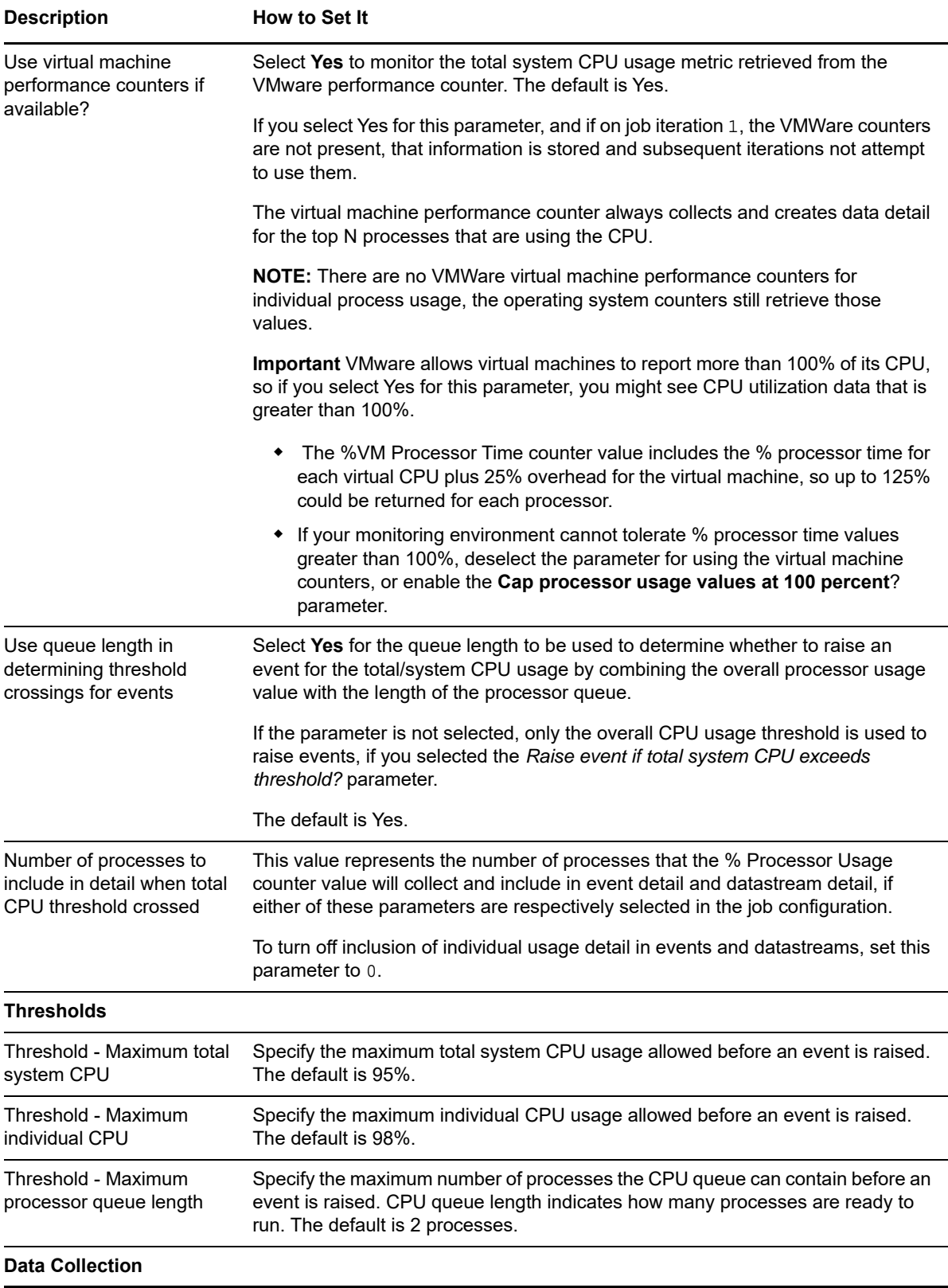

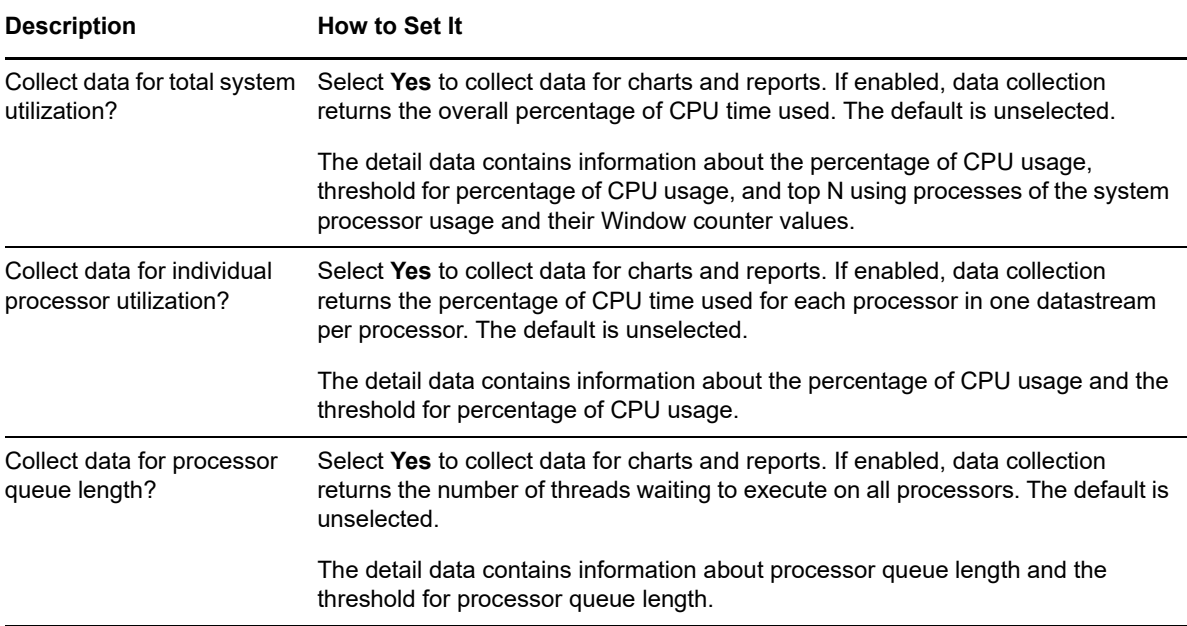

#### **Example of How this Script Is Used**

This script monitors both the percentage of CPU used and processor queue length. By itself, high CPU usage might not indicate a problem. Instead, consider the following factors:

- Queue length
- How you are using the computers monitored
- Your overall strategy for the environment

For example, in a **transactional** environment you can have a computer with CPU usage at 90% consistently. The computer has no room for growth, but if the queue length remains low and stable (never more than two or three threads waiting), the computer can be sized perfectly for maximum efficiency. If the queue length increases and threads are waiting, you may have a problem that needs to be addressed.

In a **batch** environment, however, you can set the script to run during off-peak hours when the batch jobs are not running. The script can raise an event if CPU usage is over 50% and any thread is waiting (queue length at 0) to ensure the computer has enough CPU headroom for batch jobs to run.

Other factors to consider are long range plans, such as the number of users you expect to support, how long you expect to support them, and how much room you need for growth. For example, you can set the CPU usage threshold lower to warn you to off-load some processing or order new systems.

#### **Monitoring Multi-Processor Systems**

On a multi-processor system, the total CPU utilization is the average percentage of time that all the processors on the system are busy executing non-idle threads. For example:

- $\bullet$  If all processors are always busy, this is 100%.
- $\bullet$  If all processors are 50% busy, this is 50%.
- $\bullet$  If 25% of the processors are busy, this is 25%.

#### **Monitoring Overall or Individual CPU Load**

Monitor load for each CPU individually to gain more specific information about what is really happening on a system. For example, if you monitor overall load and see CPU usage is 100%, you do not know as much about the resource usage as seeing that CPU 0 is running at 90% and CPU 1 is running at 10%.

#### **Handling Spikes**

Because CPU and queue length are often subject to temporary spikes, set a short interval (two to five minutes), but raise an event only after thresholds are exceeded in three consecutive periods.

#### **Collecting Data for Trend Analysis**

This script can be set to collect data to help you identify usage trends for your servers. For example, if CPU usage increases, you can plan for growth. To perform this type of analysis, run a second job that collects data at a less-frequent interval.

## <span id="page-62-0"></span>**4.5 CpuResource**

Use this Knowledge Script to monitor CPU resource consumption for users, the number of active processes, the number of threads, and the number of interrupts per second. This script raises an event if a monitored value exceeds the threshold you specify.

#### **Resource Object**

CPU folder

### **Default Schedule**

The default schedule for this script is **Every 10 minutes**.

### **Setting Parameter Values**

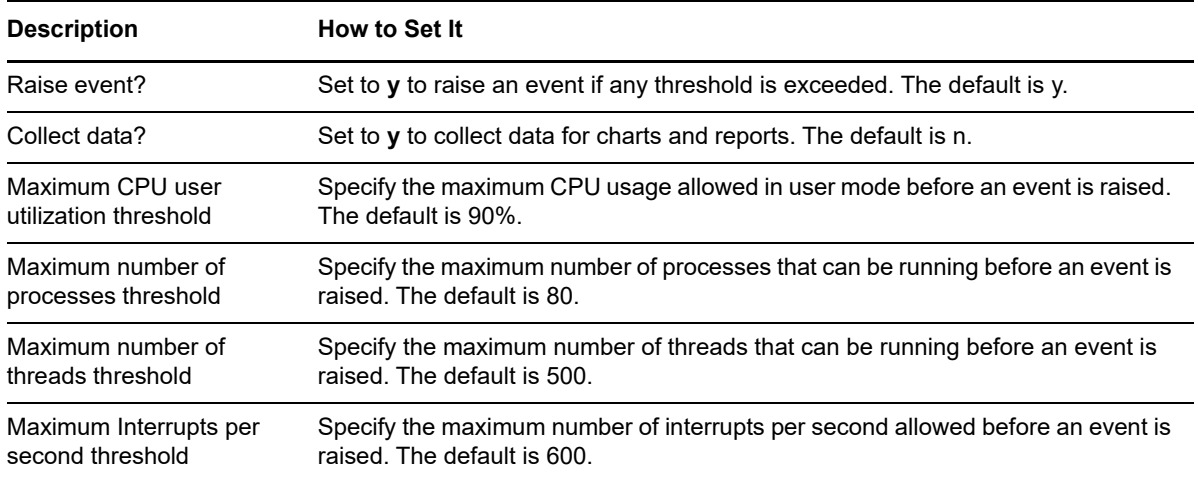

#### **Description** How to Set It

Event severity level Set the event severity level, from 1 to 40, to indicate the importance of an event in which a threshold is exceeded. The default is 5 (red event indicator).

## <span id="page-63-0"></span>**4.6 DiskSpace**

Use this Knowledge Script to monitor logical drives for the percentage of disk space used, the amount of free space in megabytes, and the percentage of disk growth between iterations.

Each time it runs, this script automatically monitors all logical disks on a server and all shared drives in a cluster. The owner of the quorum disk, which determines the current state of the cluster, monitors the space on shared drives. You can override automatic monitoring by providing a specific list of drives to monitor. Also, you can provide a list of drives to exclude from monitoring.

This script raises an event if the percentage of used space exceeds the threshold you set, if the amount of free space falls below the threshold you set, or if the percentage of disk growth exceeds the threshold you set.

#### **NOTE**

- In a cluster, this script runs on the primary node to monitor disk growth. If failover occurs, this script begins monitoring disk growth on the secondary node. The first iteration of the Knowledge Script job after failover reports the disk size of the secondary node as being the same as that of the primary node. The job begins reporting disk growth during the second and subsequent iterations after failover.
- Because clustered virtual servers do not support maintenance mode, the *Maintenance Mode* option is unavailable for clustered virtual servers in AppManager.

The ReportAM\_CurrentDiskSpaceUsage report uses data collected by the NT\_DiskSpace script. Ensure you archive data detail when running the Knowledge Scripts to collect data. You must disable the *Do not archive data detail* option in the Advanced tab of the Knowledge Script properties dialog box to allow automatic data archiving.

To use the DiskSpace Knowledge Script, you must install the AppManager for Microsoft Windows module, version 7.6.x.0 or later, on your agent computers.

#### **Resource Object**

Logical disk object

#### **Default Schedule**

By default, this script runs every five minutes.

## **Setting Parameter Values**

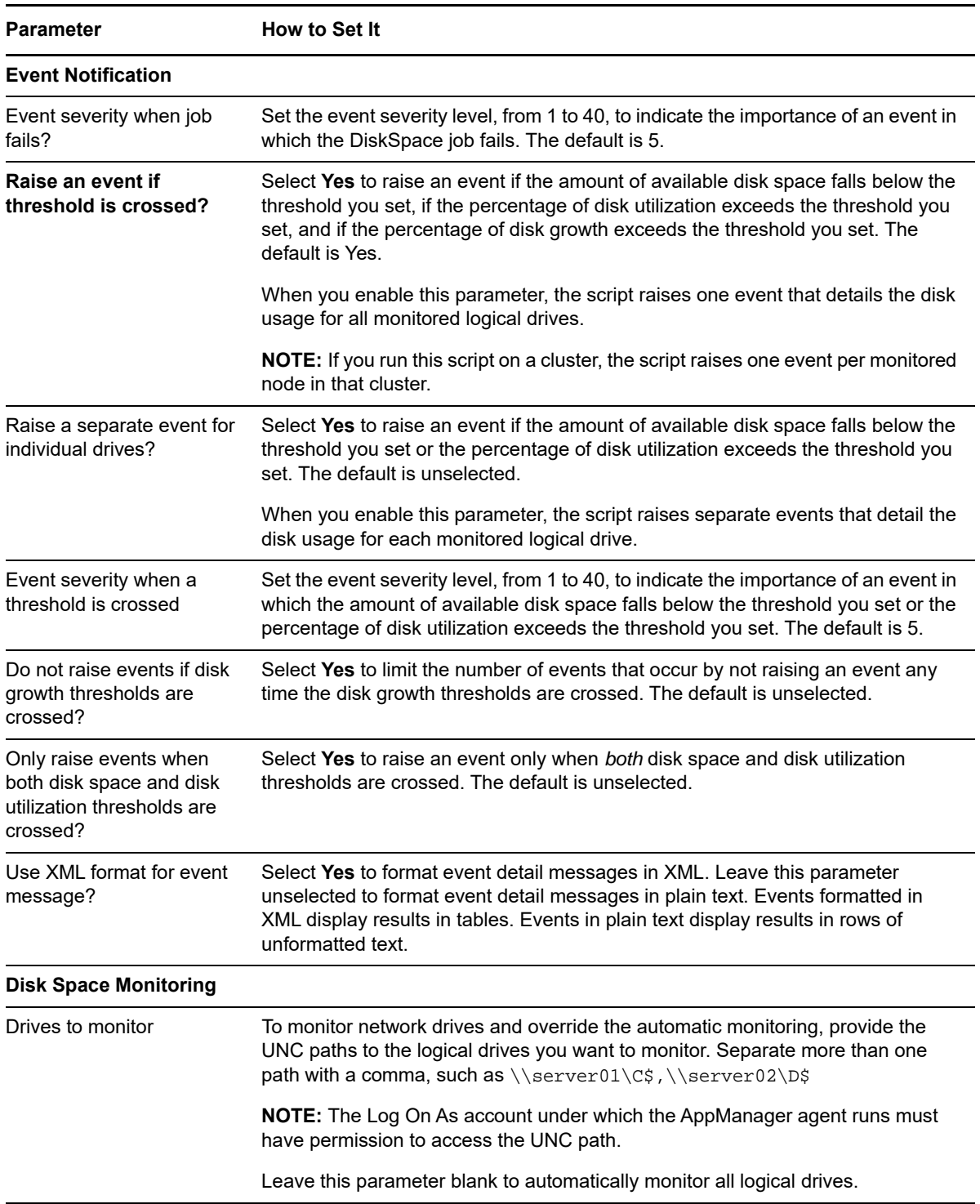

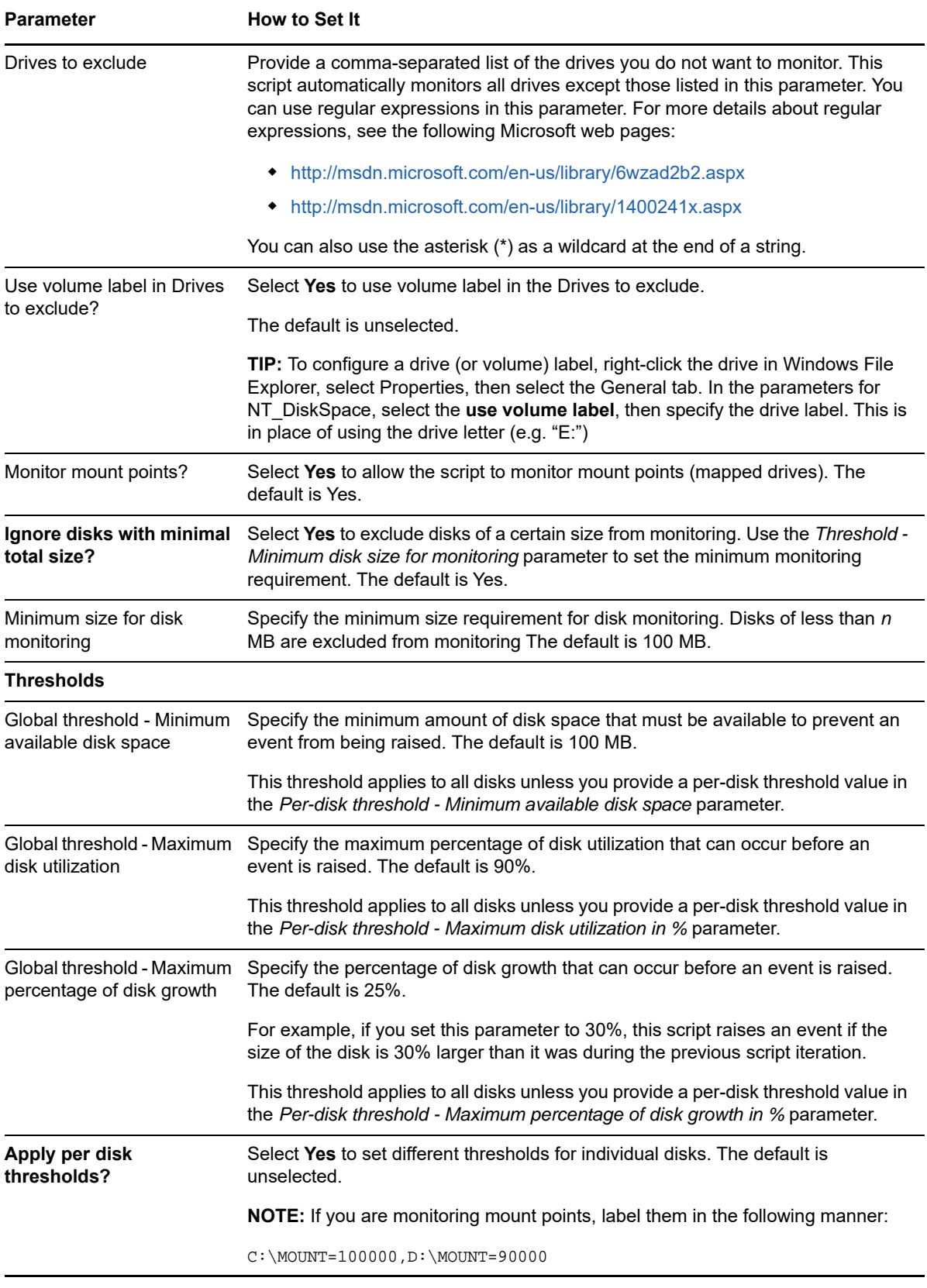

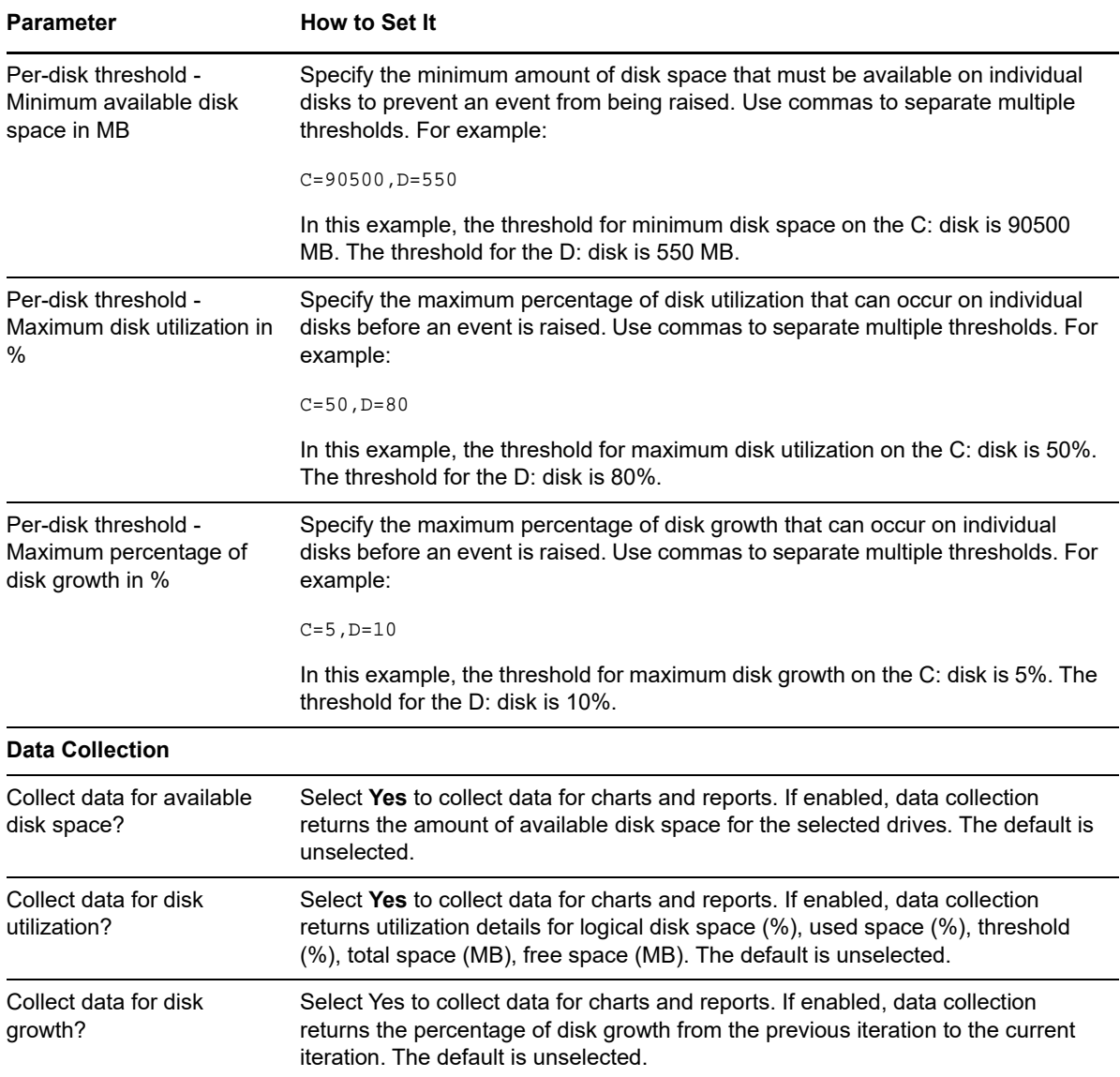

## <span id="page-66-0"></span>**4.7 DNSConnectivity**

Use this Knowledge Script to check connectivity between a managed computer and its DNS server. This script raises an event if the connection to the DNS server fails.

### **Resource Objects**

Windows 2003 Server or later

### **Default Schedule**

The default schedule for this script is **Every hour**.

### **Setting Parameter Values**

Set the following parameters as needed:

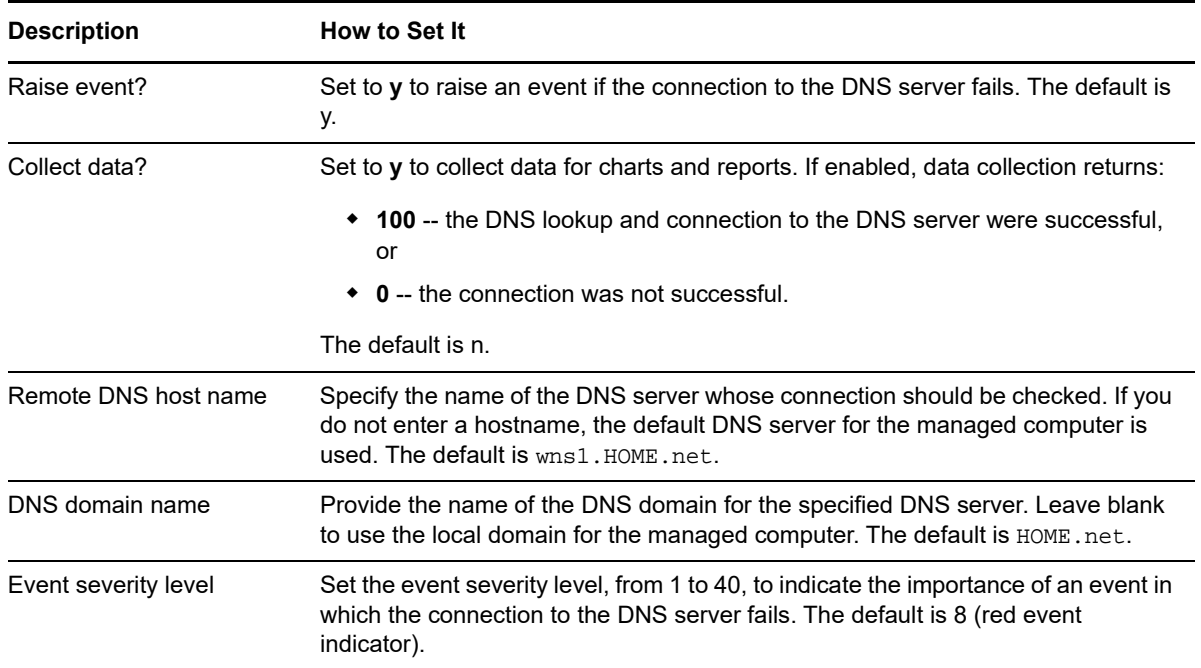

## <span id="page-67-0"></span>**4.8 FailedLogon**

Use this Knowledge Script to monitor the number of failed non-interactive logon attempts to the server since the last interval. The result is always zero for the first interval so that the script can establish a baseline for subsequent checks.

For example, this script raises an event if you run this script on a computer and unsuccessfully attempt to log onto that computer using the net use command. This script does **not** raise an event for a failed interactive logon attempt, even a failed interactive login attempt from a remote desktop.

Use this script to determine whether password guessing programs are being used on the server. If you use this script to monitor events, the script raises an event for each failed logon attempt. If you choose to collect data, the script reports the total number of logon failures.

#### **Resource Objects**

Windows 2003 Server or later

### **Default Schedule**

The default schedule for this script is **Every hour**.

### **Setting Parameter Values**

Set the following parameters as needed:

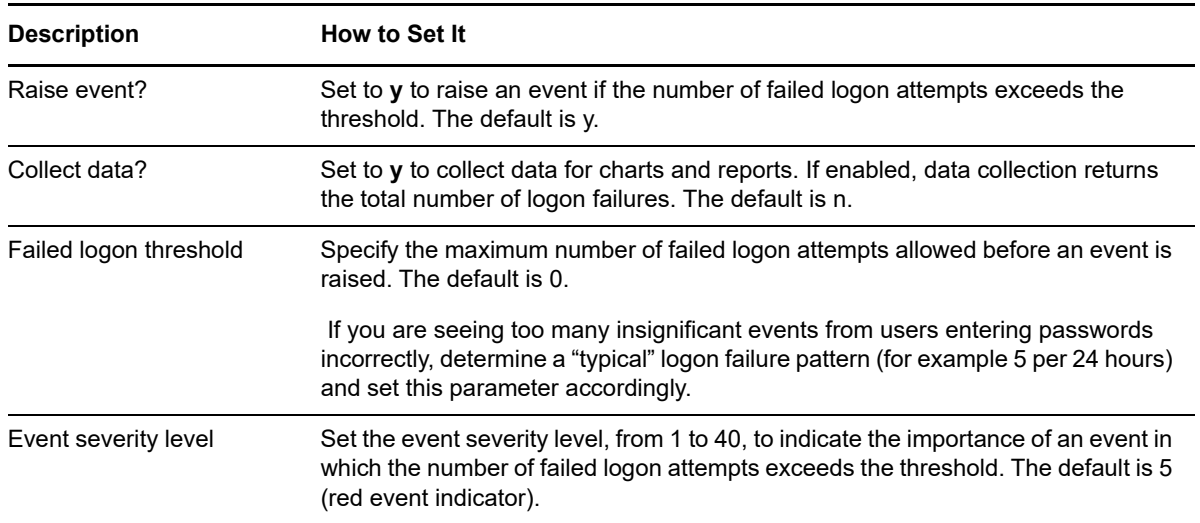

## <span id="page-68-0"></span>**4.9 FileChanged**

Use this Knowledge Script to determine whether a specified file has changed since the last monitoring interval. This script compares the current size, time stamp, and attributes for a file to the size, time stamp, and attribute settings found for the file the last time the script ran.

You can choose to raise an event if the size, time stamp, or attribute indicates the file has been modified, or raise an event if any of these properties indicates the file has *not* been changed since the last monitoring interval.

Because this script checks the file properties rather than the file content, you can use this script with almost any file type.

Because this script can raise an event if a particular file has changed or when a file you expect to change has not been modified, you can use the script many different ways to monitor your environment.

For example, you might have an application that runs nightly regression tests and generates a report of the results. You can use this script to raise an event when the time stamp for the regression report is not modified, indicating that the test harness might have failed or other problems occurred in producing the expected report. If no event is raised, you can assume that a new report was generated successfully.

In addition, because you can selectively monitor file size, modification time, and attributes, and set severity levels for these properties independently, you can get clearer insight into the changes made to key files and respond accordingly. For example, you can monitor the file modification time for a file and receive a warning or raise an informational event when this property changes. You can raise a critical severity event or receive an e-mail message if a file's attribute changes to read-only or suddenly becomes writable.

### **Resource Objects**

Windows 2003 Server or later

#### **Default Schedule**

The default schedule for this script is **Every 24 hours**.

### **Setting Parameter Values**

Set the following parameters as needed:

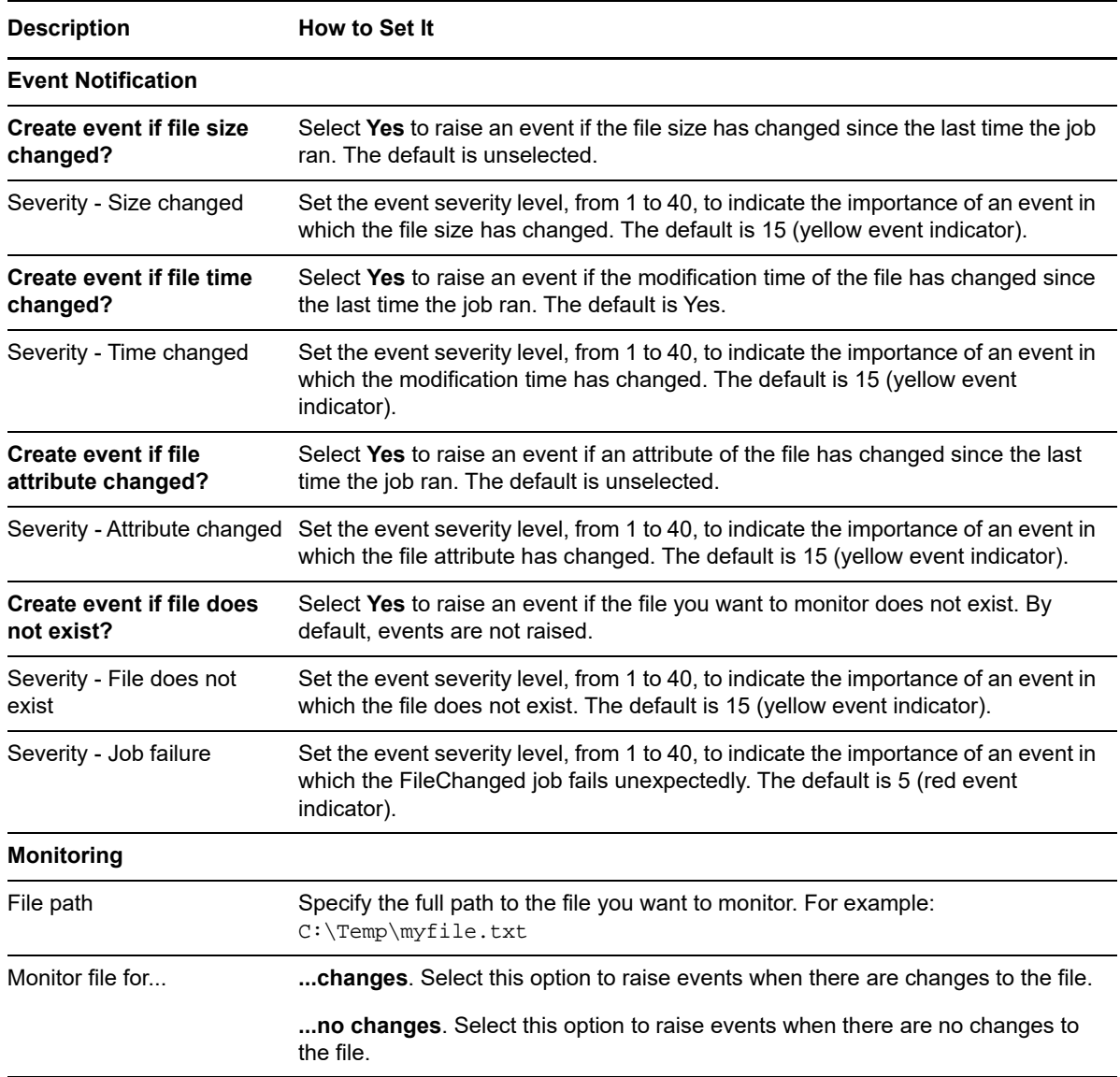

### <span id="page-69-0"></span>**4.10 FilesCompare**

Use this Knowledge Script to compare the sizes, time stamps, and attributes of two files. You can choose which properties to compare and the event severity if the script finds differences between the specified properties.

Because this script checks the file properties rather than the file content, you can use this script with almost any file type.

#### **Resource Objects**

Windows 2003 Server or later

### **Default Schedule**

The default schedule for this script is **Every 10 minutes**.

### **Setting Parameter Values**

Set the following parameters as needed:

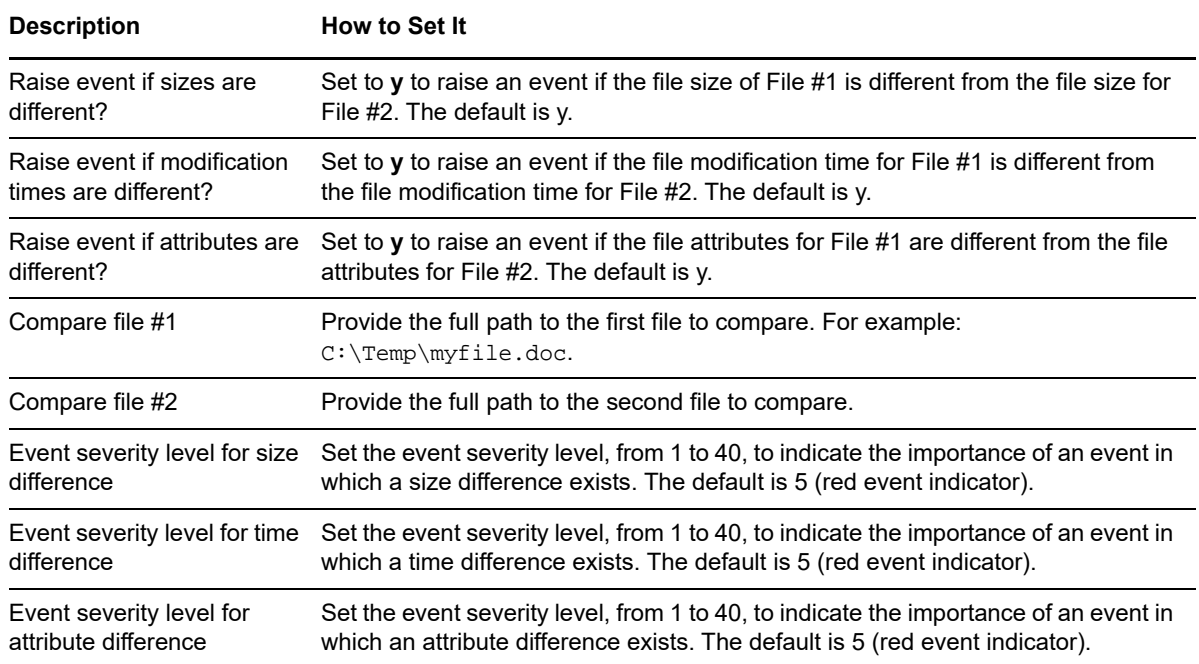

## <span id="page-70-0"></span>**4.11 FileSizeSum**

Use this Knowledge Script to monitor the total size of two files. This script raises an event if the total size of the two files exceeds the threshold you set.

### **Resource Objects**

Windows 2003 Server or later

### **Default Schedule**

The default schedule for this script is **Every 5 minutes**.

### **Setting Parameter Values**

Set the following parameters as needed:

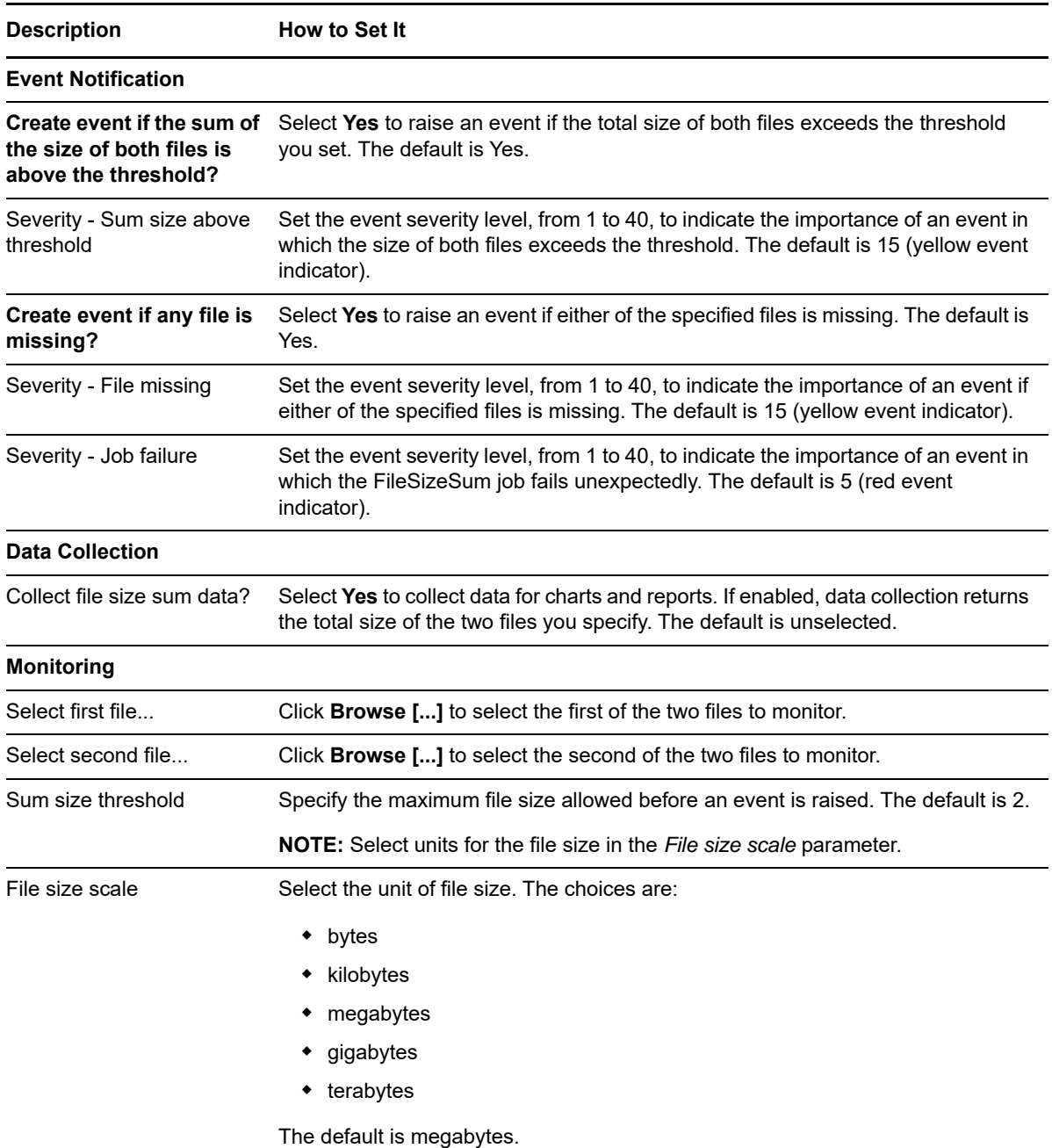

## <span id="page-71-0"></span>**4.12 FilesOpen**

Use this Knowledge Script to monitor the number of files currently open through a shared network drive or by a user who logged onto the computer remotely, for example, by using the net use command. This script does *not* raise an event if a file is opened by a user who interactively logged onto the computer.
## **Resource Objects**

Windows 2003 Server or later

## **Default Schedule**

The default schedule for this script is **Every 30 minutes**.

## **Setting Parameter Values**

Set the following parameters as needed:

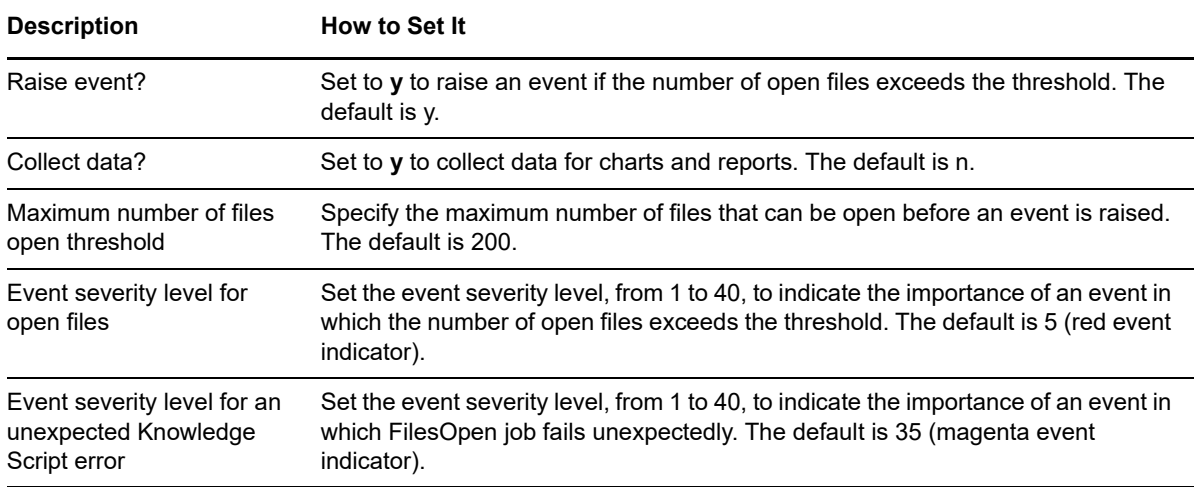

## **4.13 FindFiles**

Use this Knowledge Script to monitor the number of files that match a set of criteria. This script raises an event if the number of matching files exceeds the threshold you specify. This job fails if the time required to find a file exceeds the schedule interval.

## **Resource Object**

Misc Device folder

## **Default Schedule**

The default schedule for this script is **Every 24 hours**.

## **Setting Parameter Values**

Set the following parameters as needed:

**Description** How to Set It

**Event Notification**

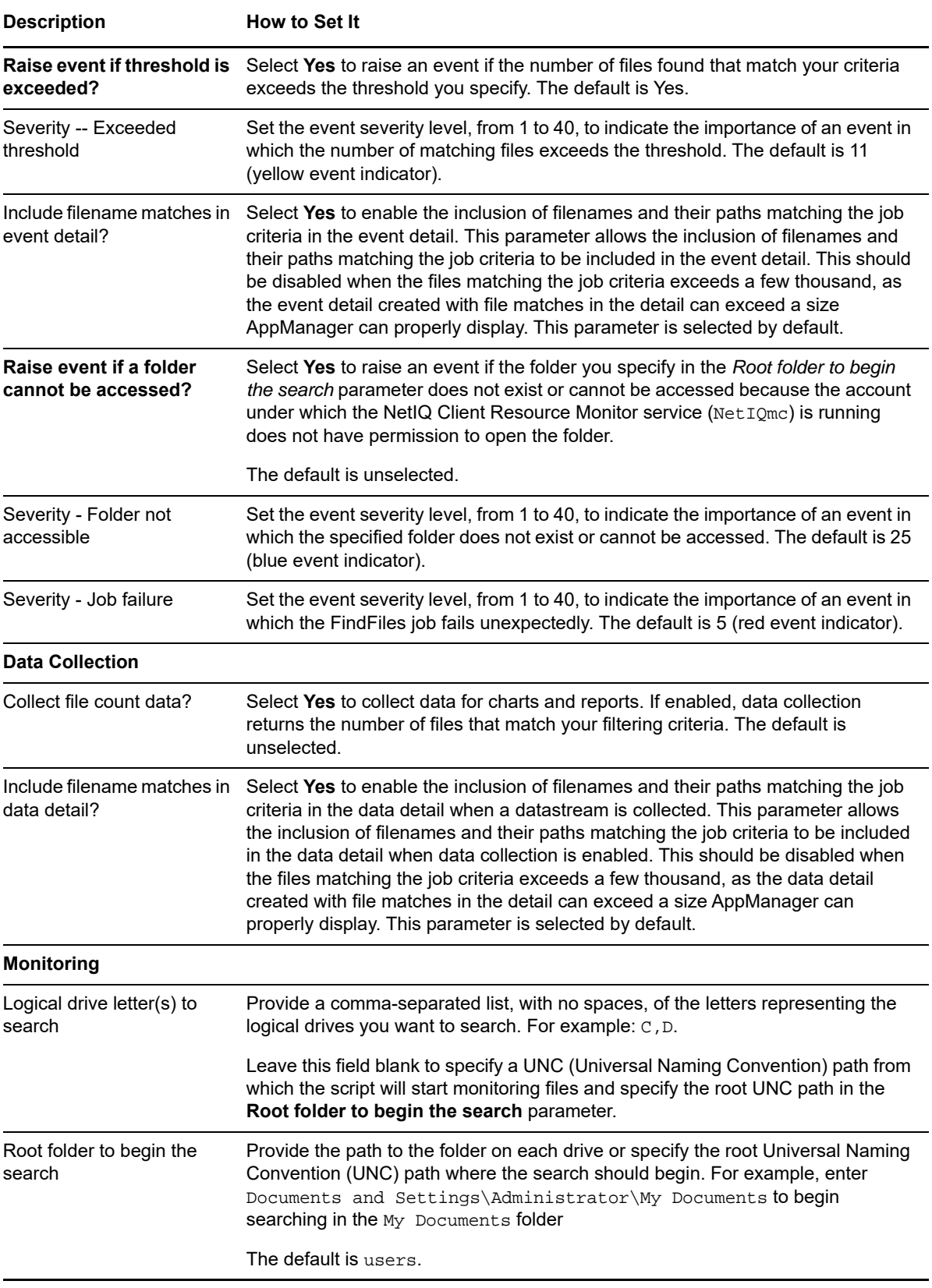

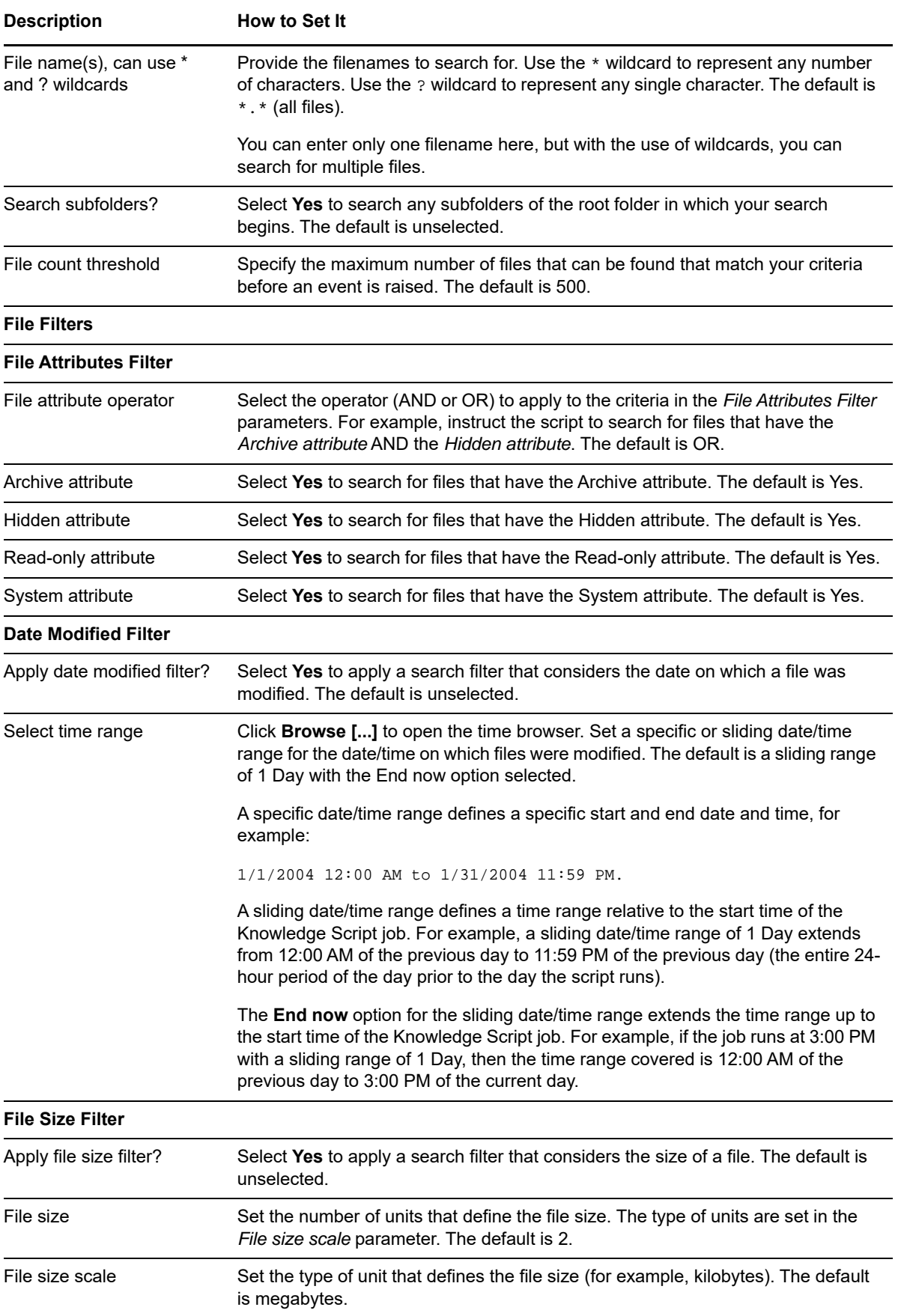

**Description** How to Set It

File size operator Select the operator that defines the file size (for example, less than 2 megabytes). The default is greater than.

# **4.14 FolderFileCount**

Use this Knowledge Script to monitor the number of files in a folder that match a set of criteria. This script raises an event if the number of matching files per folder exceeds the threshold you specify.

## **Resource Object**

Misc Device folder

## **Default Schedule**

The default schedule for this script is **Every 24 hours**.

## **Setting Parameter Values**

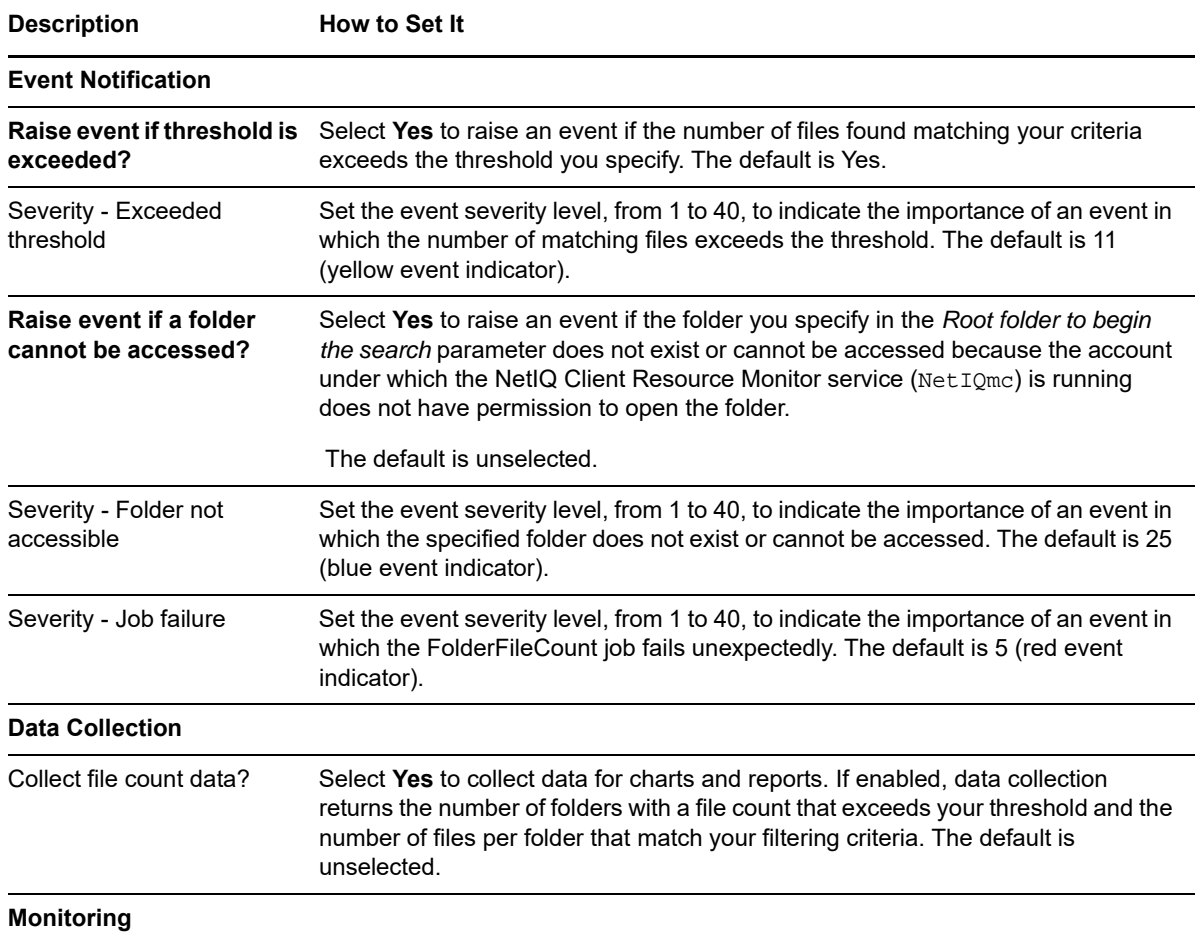

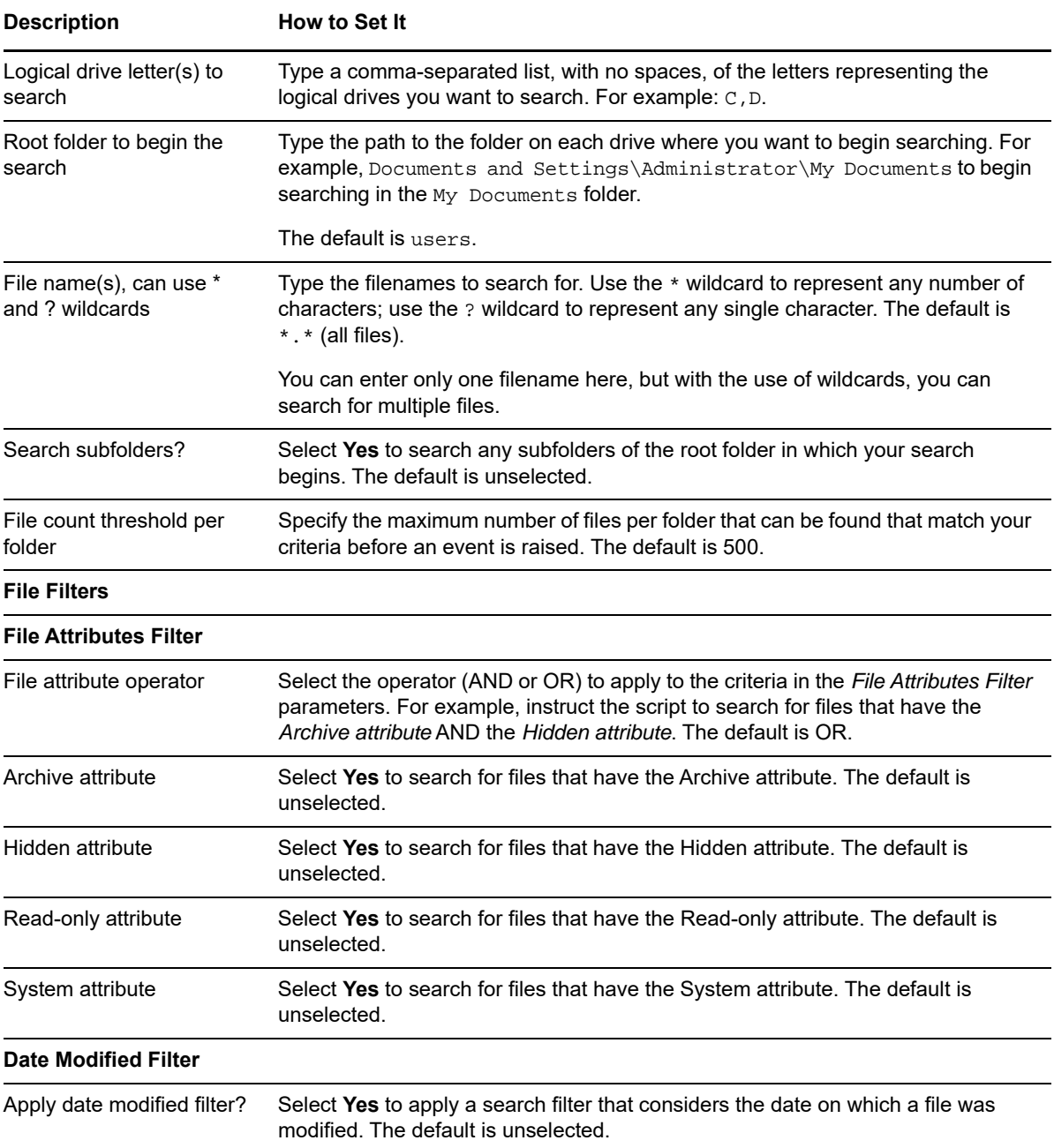

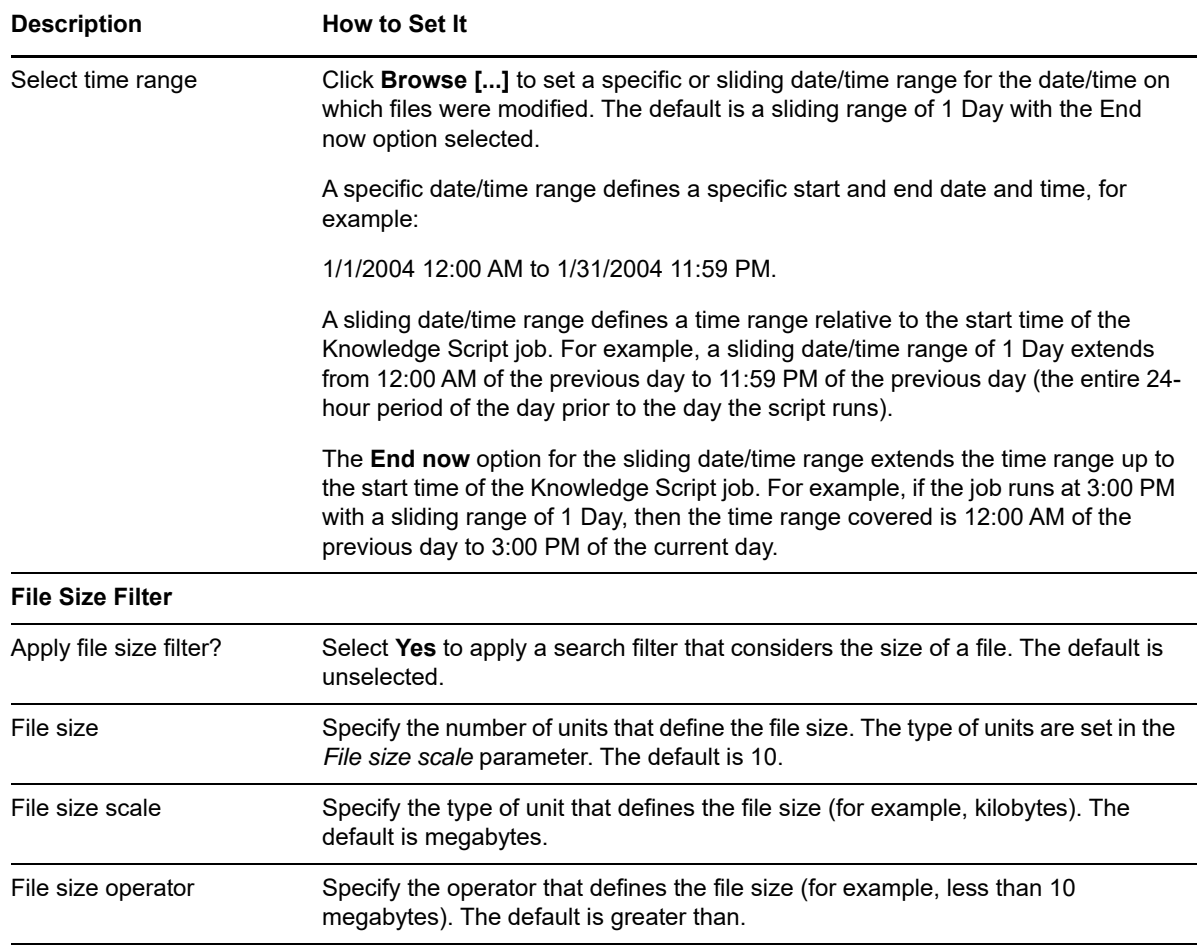

## **4.15 FolderSize**

Use this Knowledge Script to monitor the size of folders containing files that match a set of criteria. For example, you can monitor for folders over 100 MB that contain MPG or JPG files, and you can further refine your criteria to only include MPG or JPG files over a particular size. This script raises an event if the size of any folder exceeds the threshold you specify.

## **Resource Object**

Misc Device folder

## **Default Schedule**

The default schedule for this script is **Every 24 hours**.

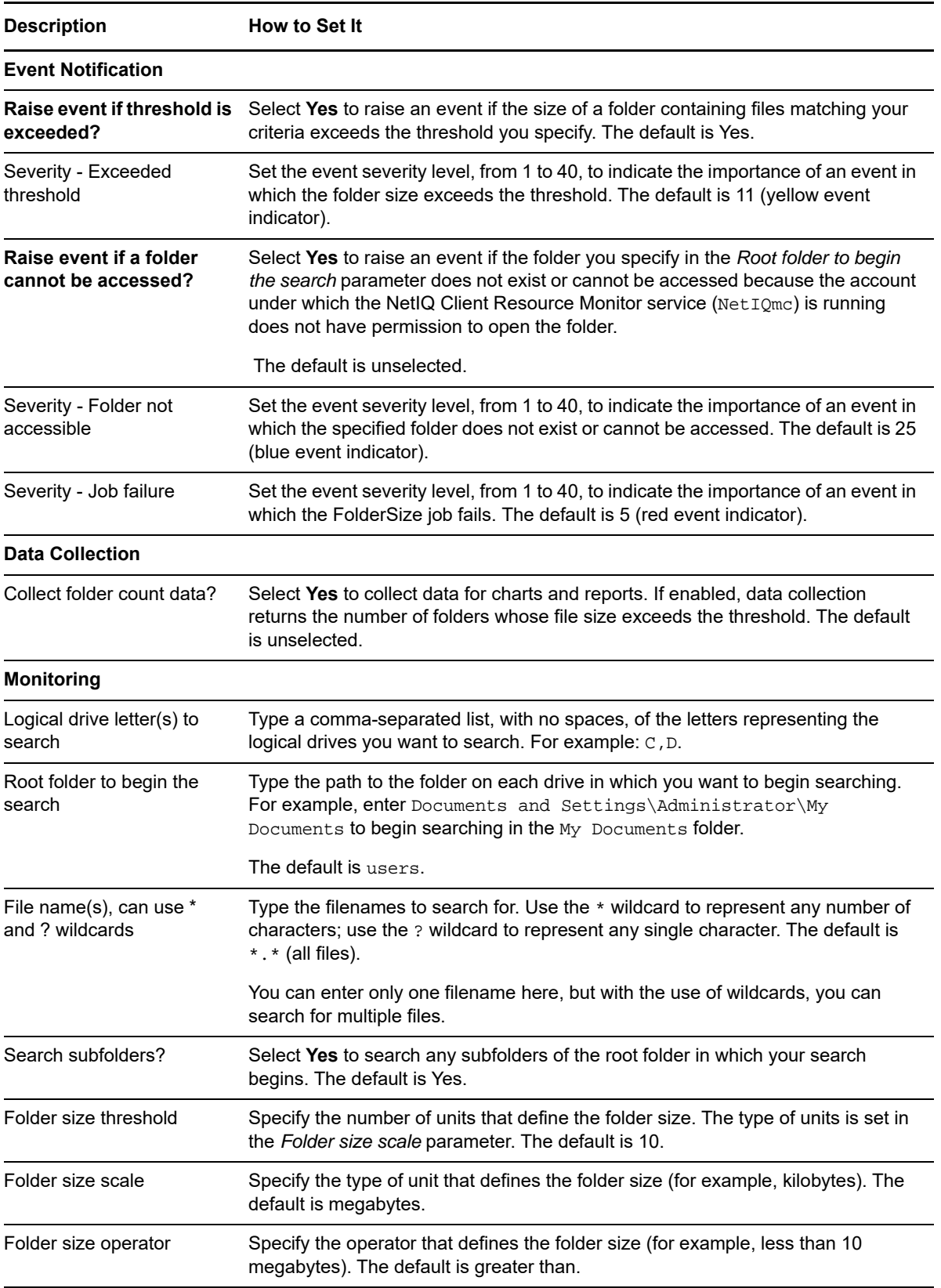

**Description** How to Set It

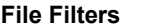

#### **File Attributes Filter**

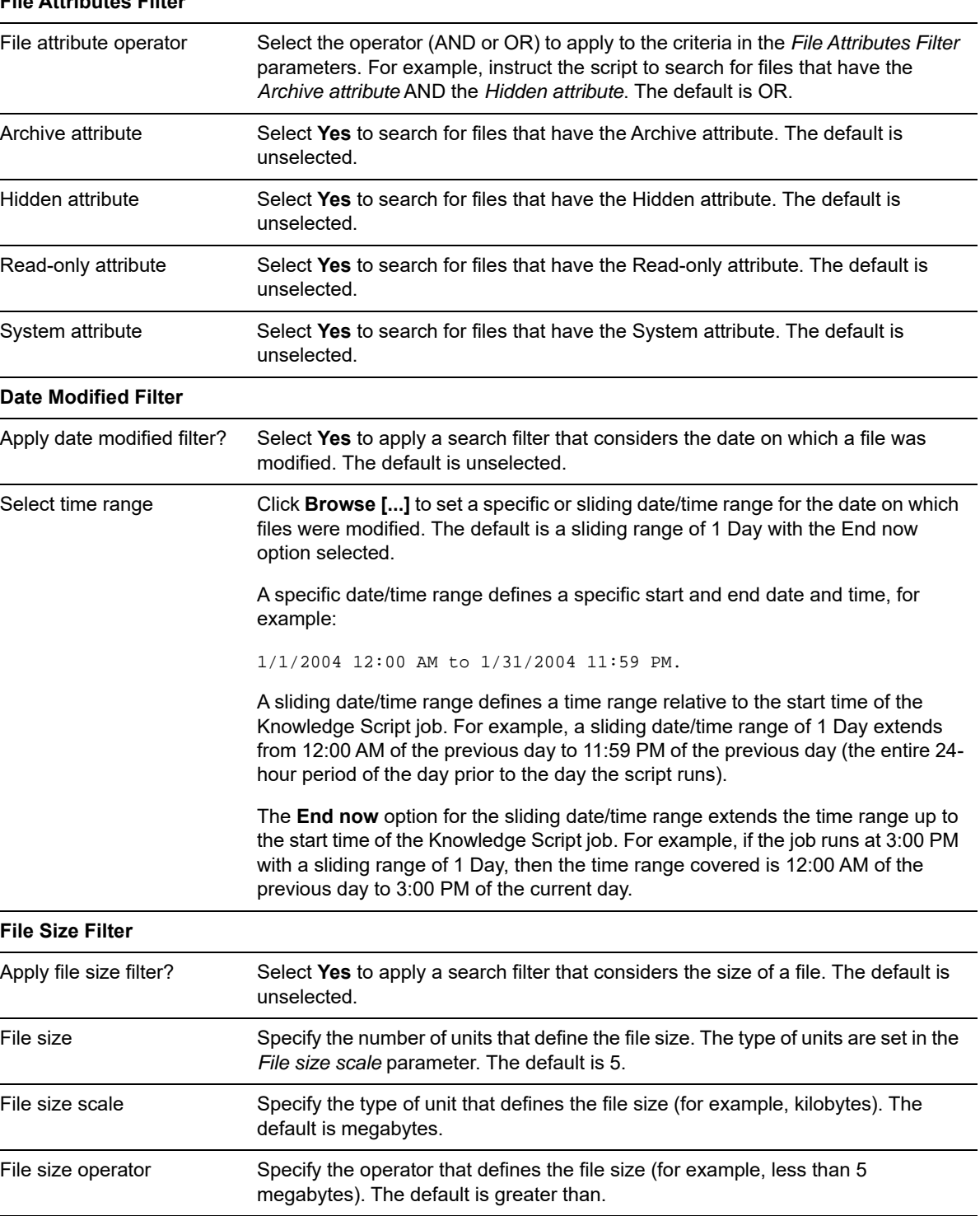

# **4.16 IntervalCounter**

Use this Knowledge Script to monitor changes in any performance monitor counter. You can specify a consecutive number of times that the *Counter delta value threshold* parameter must be exceeded before the script raises an event. This script automatically raises an event if it does not find the counter to monitor.

This script collects the counter value delta between script executions for the object\counter\instance you are monitoring. A negative counter value delta indicates that the counter value has decreased.

## **Prerequisites**

#### **Requirements for Windows Server 2012, Windows 8, Windows 7, Windows 2008 R2, and Windows 2008:**

The Log On As account under which the AppManager agent runs for these Windows operating systems must be a domain account and belong to the Administrator local group.

#### **Requirements for Windows Server 2003:**

- The Log On As account under which the AppManager agent runs on Windows Server 2003 must belong to the Performance Monitor Users policy.
- If the Operator Console or Control Center is installed on Windows Server 2003, the user account under which the console application runs must belong to the Performance Monitor Users policy.

#### **To check the local policy**:

- 1. At a Command Prompt, type gpedit.msc and press Enter.
- 2. In the Group Policy snap-in, double-click **Computer Configuration > Windows Settings > Security Settings > Local Policies > User Rights Assignment**.
- 3. In the **Local Setting** column, ensure the appropriate user account belongs to the **Performance Monitor Users** policy.
- If the Operator Console or Control Center is installed on Windows Server 2003, the Remote Registry service on the console computer must be running. If the Remote Registry service is down when you attempt to configure this script by browsing counter information on the remote computer, the console displays an error message that indicates AppManager was unable to connect to the remote computer.

#### **Requirements for Windows Vista:**

If the Operator Console or Control Center is installed on Windows Vista, the Remote Registry service on the console computer must be running. If the Remote Registry service is down when you attempt to configure this script by browsing counter information on the remote computer, the console becomes unresponsive.

#### **Resource Objects**

Any discovered Windows computer or application server, such as Exchange Server, SQL Server, or Proxy Server

#### **Default Schedule**

The default schedule for this script is **Every 5 minutes**.

Set the following parameters as needed:

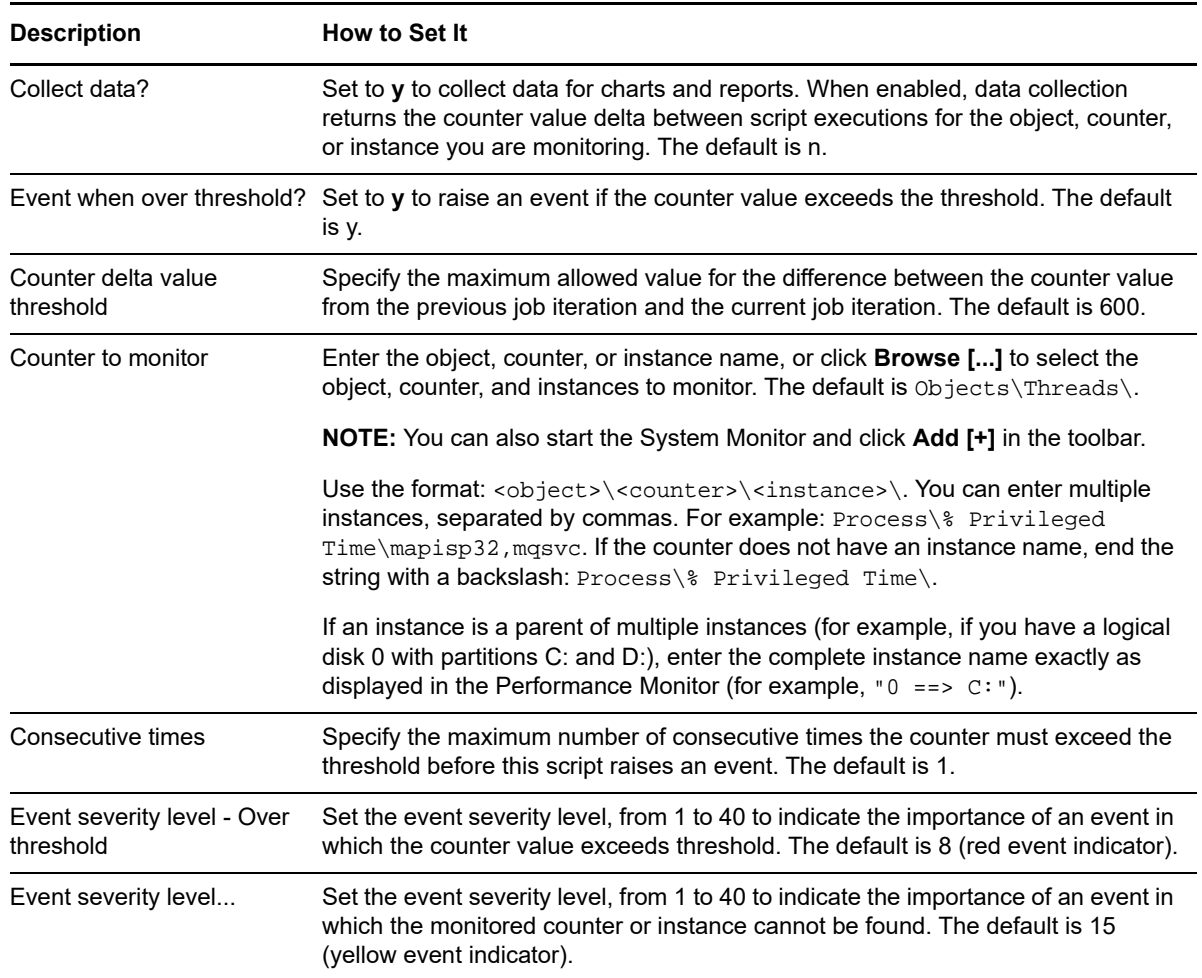

# **4.17 LogicalDiskStats**

Use this Knowledge Script to monitor logical disk I/O and busy statistics gathered from performance counter values in Performance Monitor:

- Disk transfers per second
- Disk reads per second
- Disk writes per second
- Disk operation time in milliseconds
- Disk queue length

This script raises an event if a monitored value exceeds the threshold you specify.

Each time it runs, this script automatically monitors all logical disks on a server and all shared drives in a cluster. When this script runs on a cluster virtual server object, it monitors statistics for all shared drives that are active at the time. When this script runs on a physical Windows server, it monitors statistics for those drives that are not shared as part of a cluster, such as local fixed drives and removable drives.

**NOTE:** Because clustered virtual servers do not support maintenance mode, the *Maintenance Mode* option is unavailable for clustered virtual servers in AppManager.

You can choose to exclude any drive from monitoring or to monitor mount points configured on logical drives. Mount points must be configured as described in the following Microsoft Knowledge Base article: [http://support.microsoft.com/kb/280297.](http://support.microsoft.com/kb/280297) Performance counter values are not created for mount points configured incorrectly. Therefore, this script raises an event when mounts points are not configured correctly, indicating an error when reading the disk.

This script ignores CD-ROMs, floppy drives, or other removable media whose size cannot be determined.

## **Resource Object**

Logical disk object

## **Default Schedule**

By default, this script runs every 30 minutes.

#### **Setting Parameter Values**

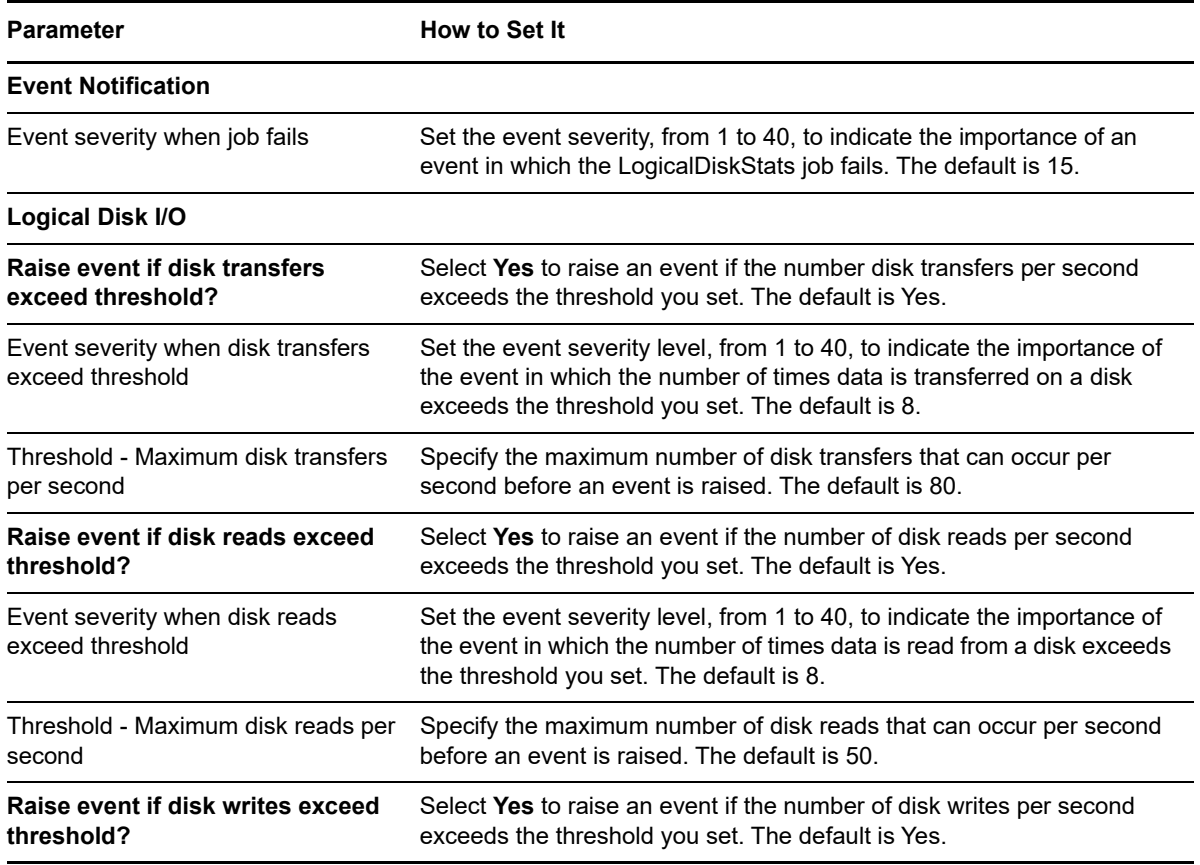

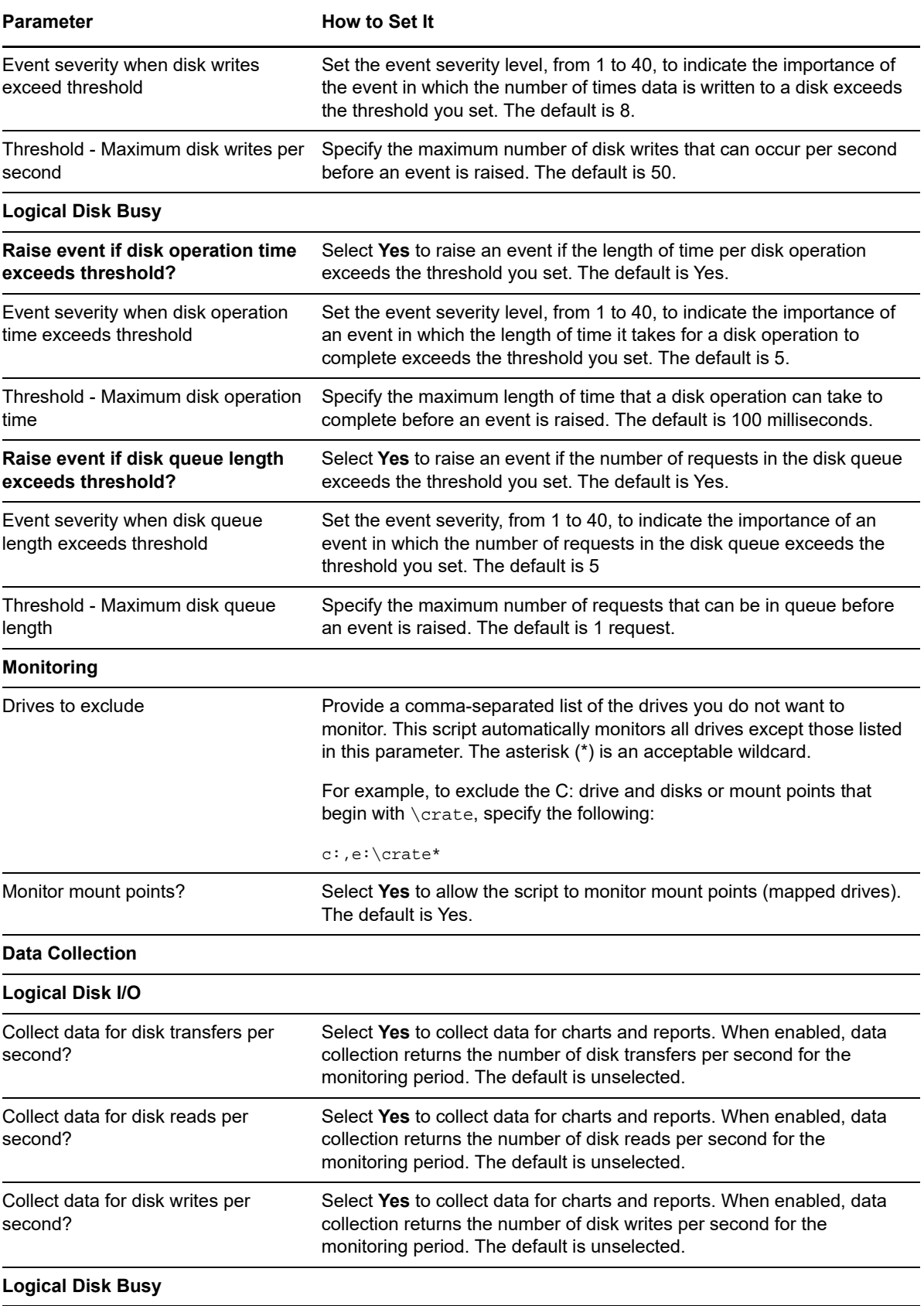

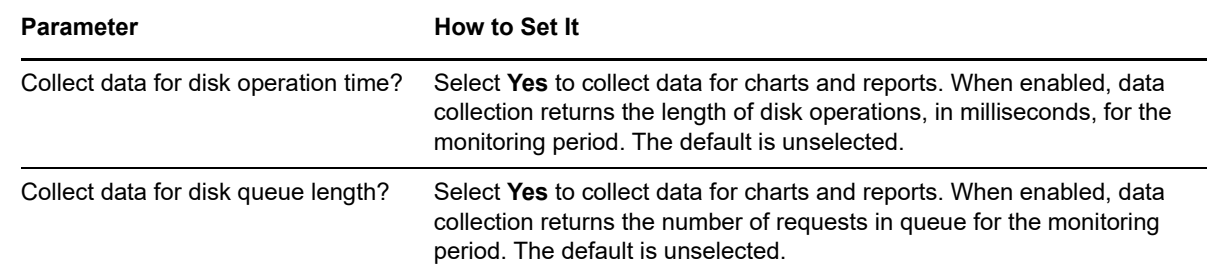

# **4.18 MemByProcess**

Use this Knowledge Script to monitor process memory usage. This script monitors individual memory use for each specified process, and the total memory use for all specified processes. If a process is not found, this script assumes that the process is not currently running, and reports 0 as the memory result.

You can use this script to monitor multiple processes with the same name, such as the process spawned by each instance of sychost.exe running on the same computer.

#### **NOTE**

- This script does not detect invalid process names. If you type an invalid process name, the script assumes that the process is not running, and reports 0 as the result.
- This script raises an event if the memory usage for a named process exceeds the threshold, with one exception: the Windows System Idle process. The System Idle process indicates the percentage of idle CPU resources. If no applications are running, this process indicates a high idle capacity. The high percentage exceeds the threshold and raises an event indicating that the System Idle Process consumes high CPU resources. You can safely ignore this event message because the high percentage refers to the high idle capacity and not high CPU usage.

## **Resource Objects**

Windows 2003 Server or later

## **Default Schedule**

The default schedule for this script is **Every 5 minutes**.

## **Setting Parameter Values**

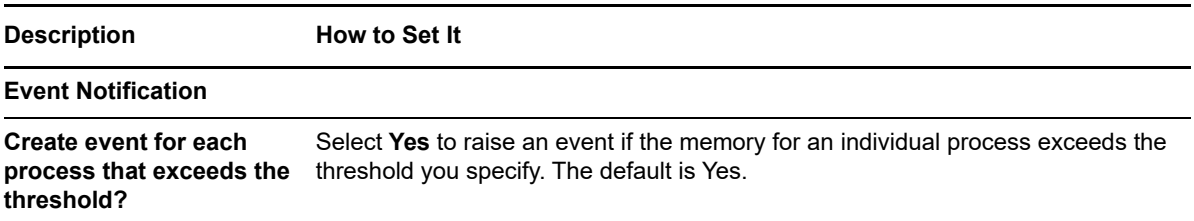

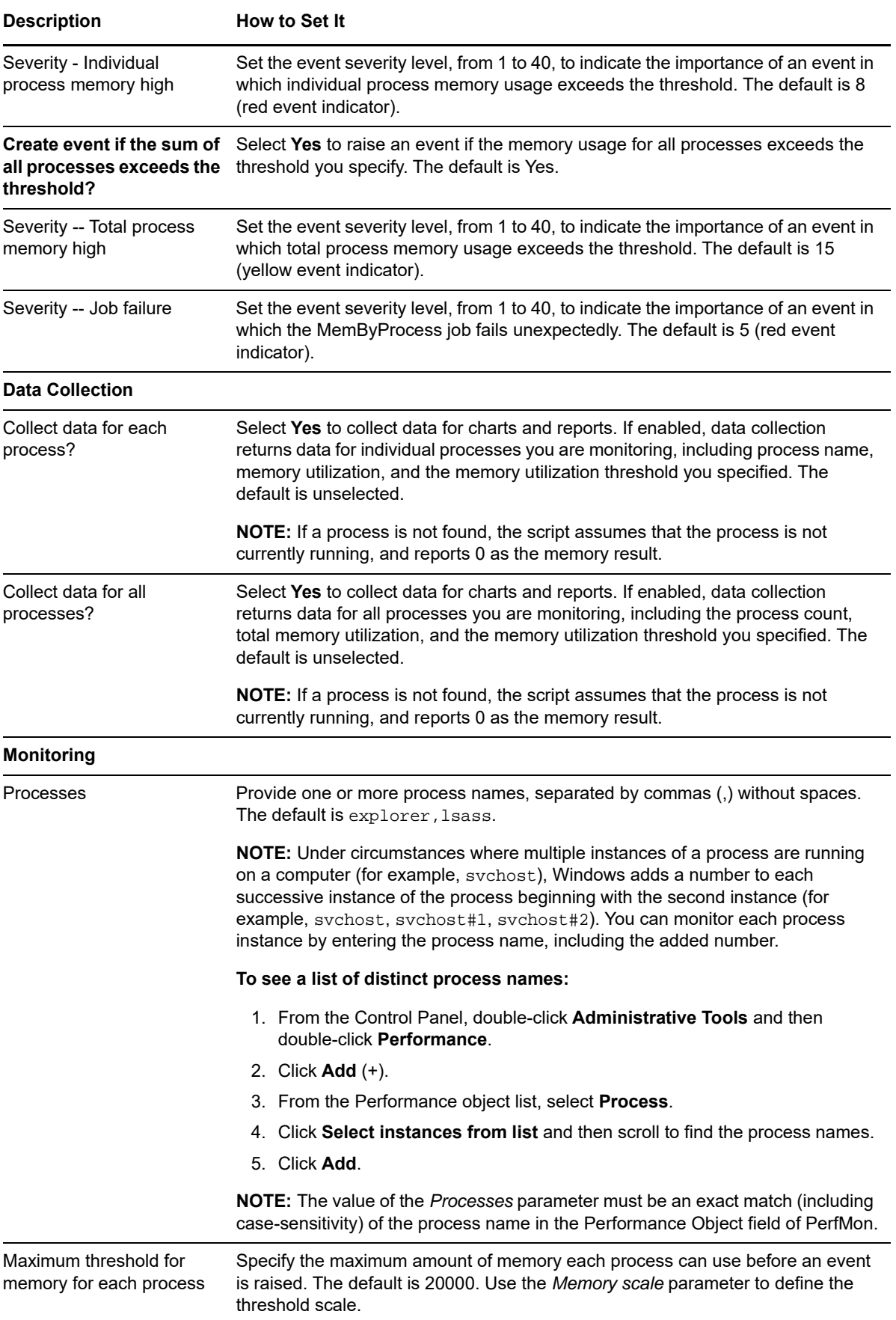

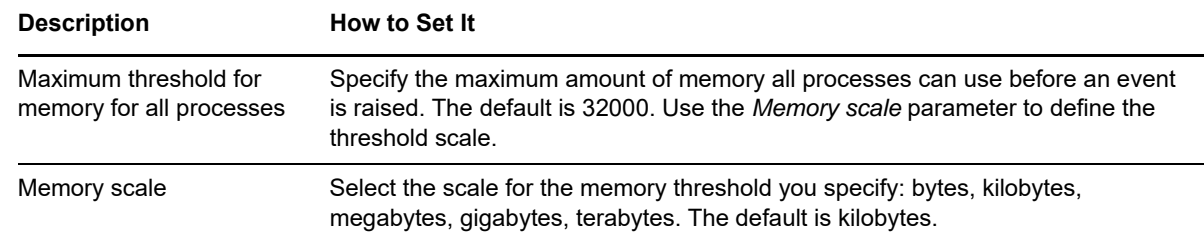

## **4.19 MemUtil**

Use this Knowledge Script to monitor usage of physical memory, virtual memory, and paging files. This script raises an event if the usage of a monitored item exceeds the threshold. In addition, this script generates datastreams for all monitored items.

## **Resource Objects**

Physical memory object

Virtual memory object

Paging files folder

## **Default Schedule**

The default schedule for this script is **Every 5 minutes**.

## **Setting Parameter Values**

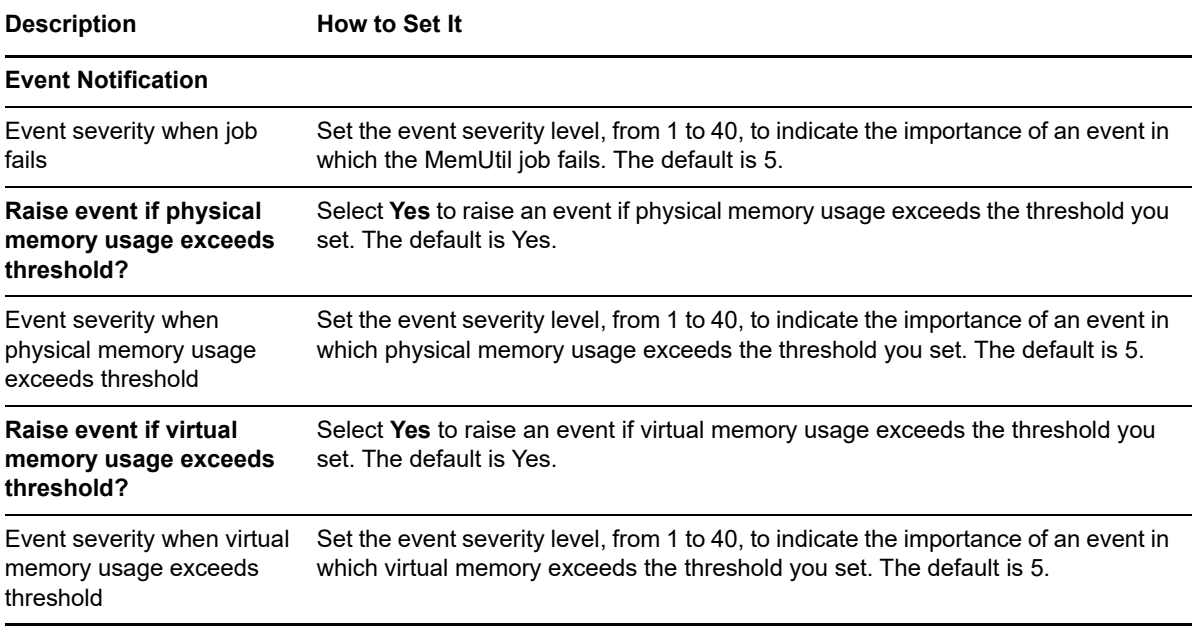

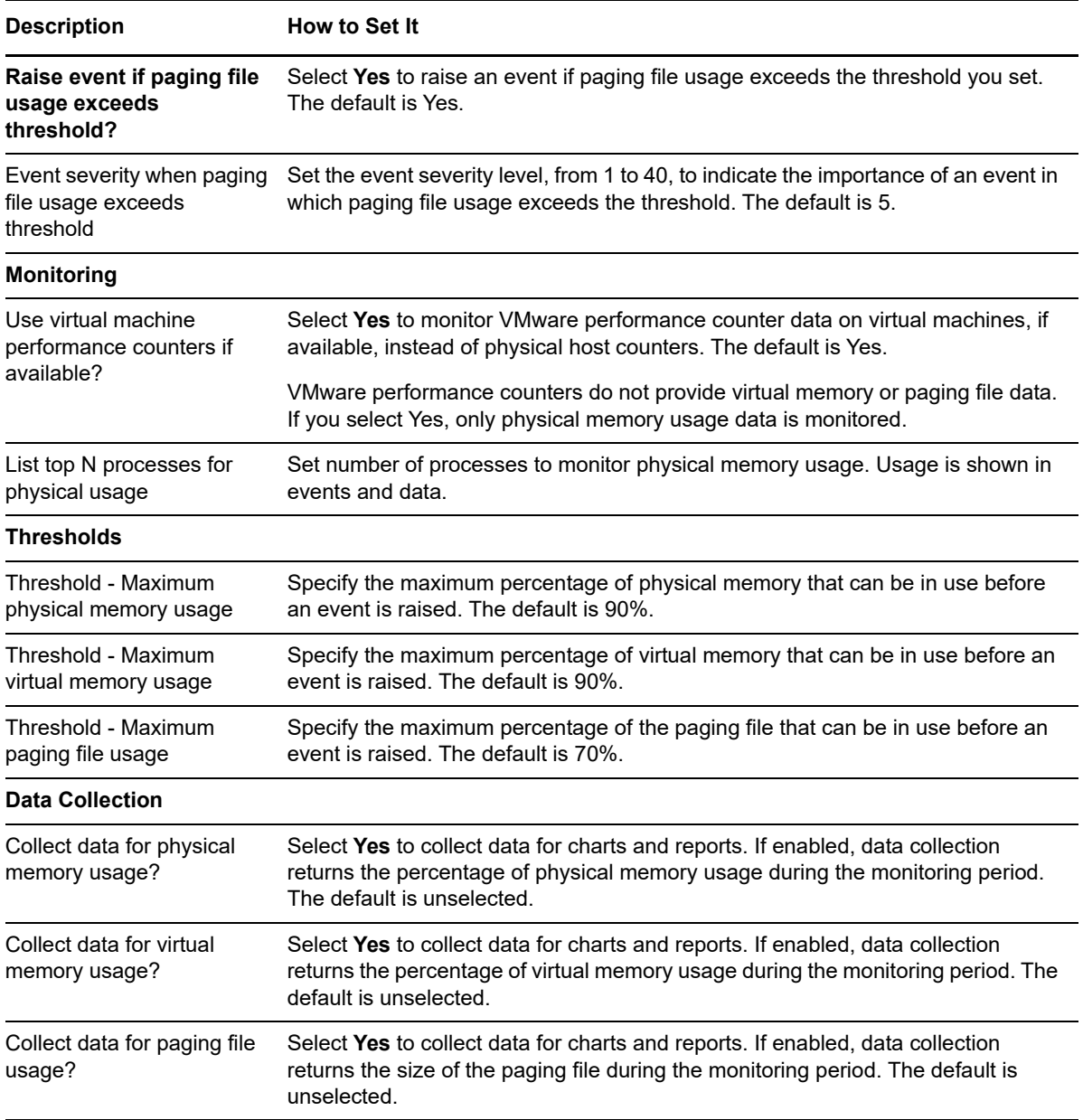

# **4.20 NetSession**

Use this Knowledge Script to list the network sessions connected to a computer. This script raises an event if the number of sessions exceeds the threshold you specify. In addition, this script generates datastreams for the number of connected sessions.

## **Resource Objects**

Windows 2003 Server or later

## **Default Schedule**

The default schedule for this script is **Every hour**.

Set the following parameters as needed:

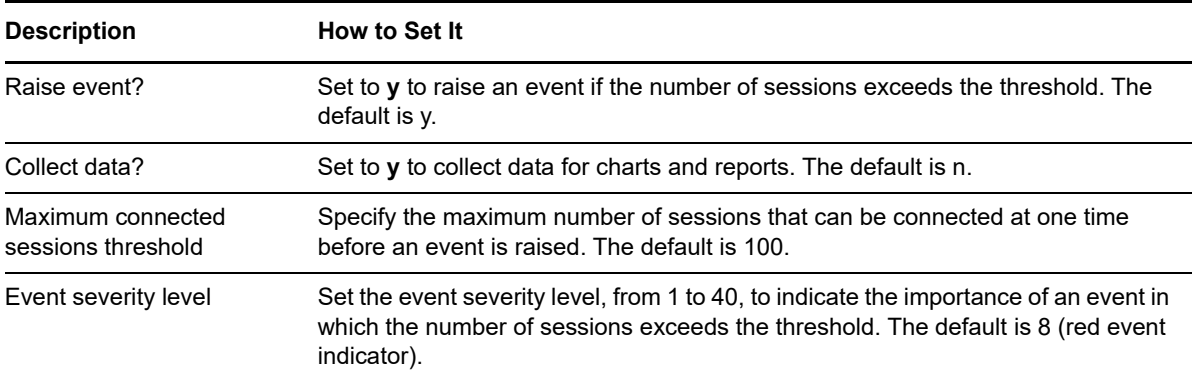

## **4.21 NetworkBusy**

Use this Knowledge Script to monitor the traffic on network interface cards (NICs). This script raises an event if the network interface's bandwidth utilization exceeds the threshold you specify. This script skips interface card number 1 as a loopback.

**NOTE:** This script uses the Network Interface Performance Monitor counter to perform its monitoring task. If this performance counter is not available, install the SNMP services to make the counter available.

## **Resource Objects**

Non-WAN wrapper network interface cards

Network interface folder

## **Default Schedule**

The default schedule for this script is **Every 30 minutes**.

## **Setting Parameter Values**

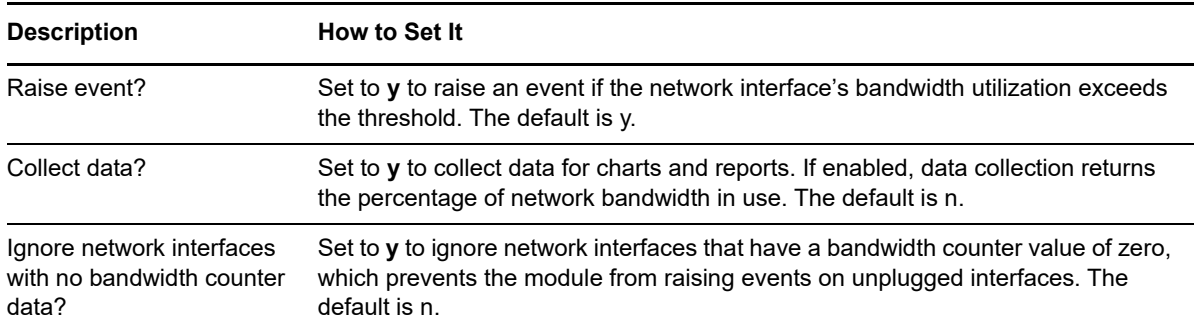

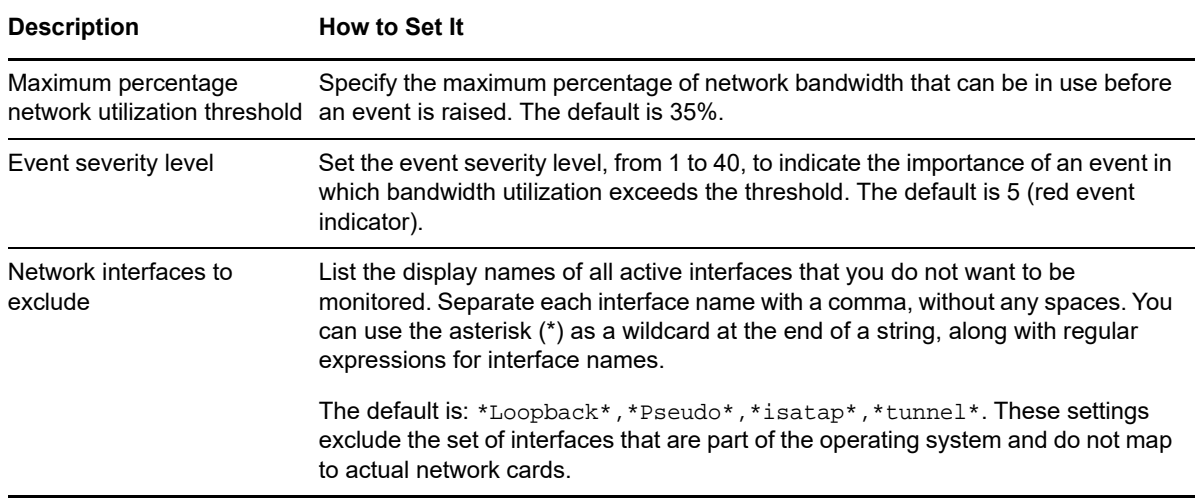

# **4.22 PagingHigh**

Use this Knowledge Script to monitor reads and writes per second to the pagefile. This script raises an event if the number of reads and writes per second exceeds the threshold you specify. In addition, this script generates datastreams for the number of read and writes per second.

## **Resource Objects**

Windows 2003 Server or later

## **Default Schedule**

The default schedule for this script is **Every 10 minutes**.

## **Setting Parameter Values**

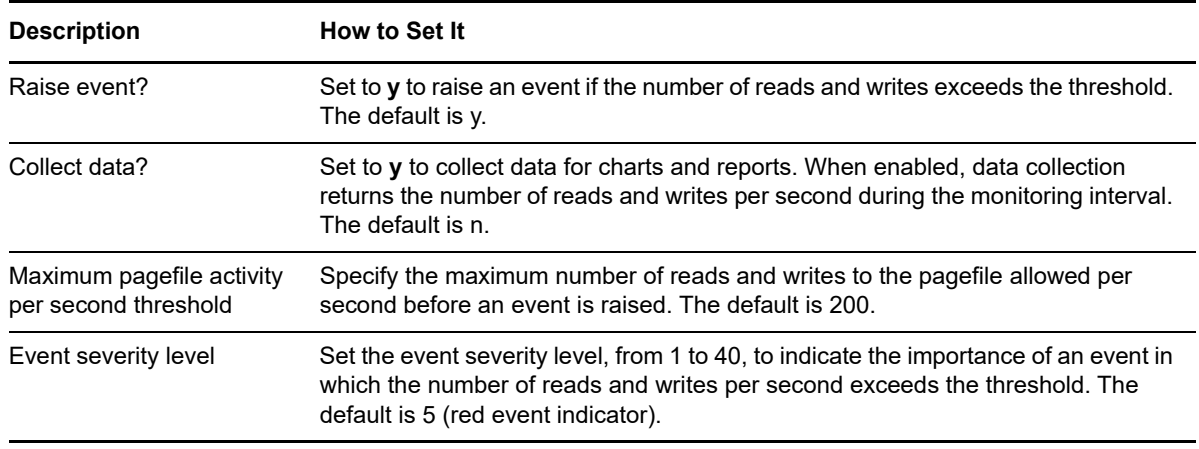

# **4.23 PhysicalDiskStats**

Use this Knowledge Script to monitor physical disk I/O and busy values:

- Disk transfers per second
- Disk reads per second
- Disk writes per second
- Disk operation time in milliseconds
- Disk queue length

This script raises an event if a monitored value exceeds the threshold you specify.

**NOTE:** Because clustered virtual servers do not support maintenance mode, the *Maintenance Mode* option is unavailable for clustered virtual servers in AppManager.

## **Resource Objects**

Physical disk object

## **Default Schedule**

By default, this script runs every 30 minutes.

## **Setting Parameter Values**

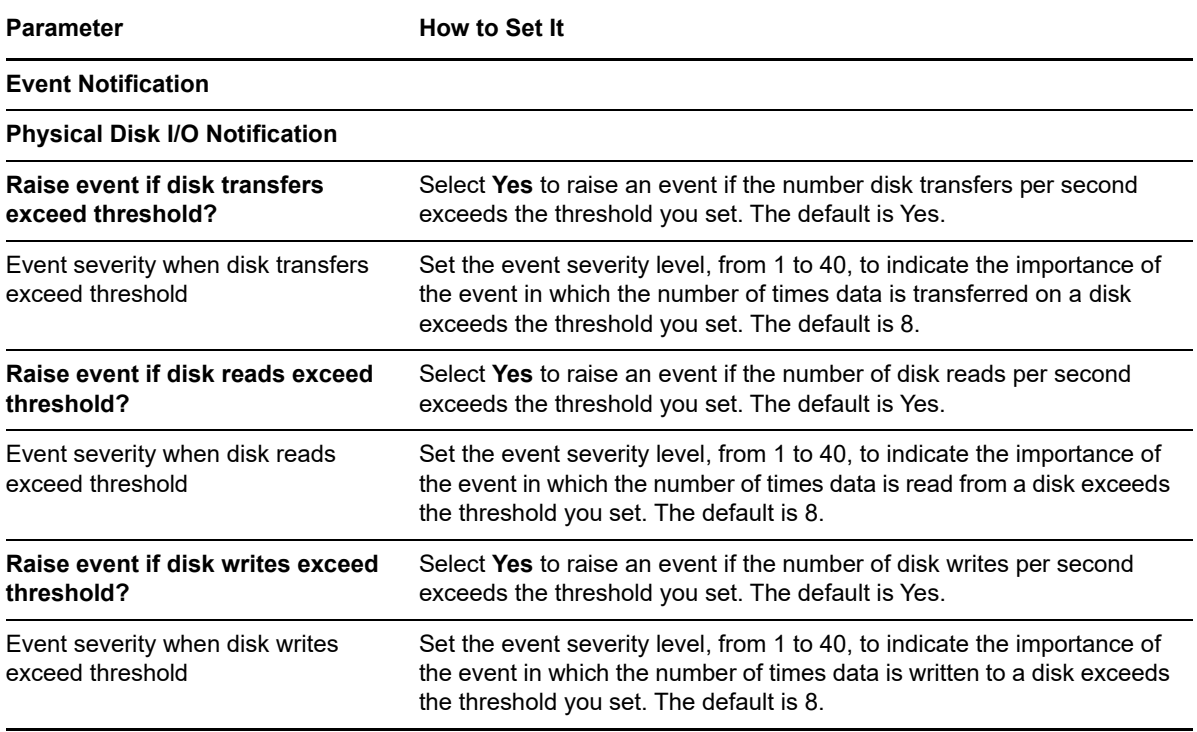

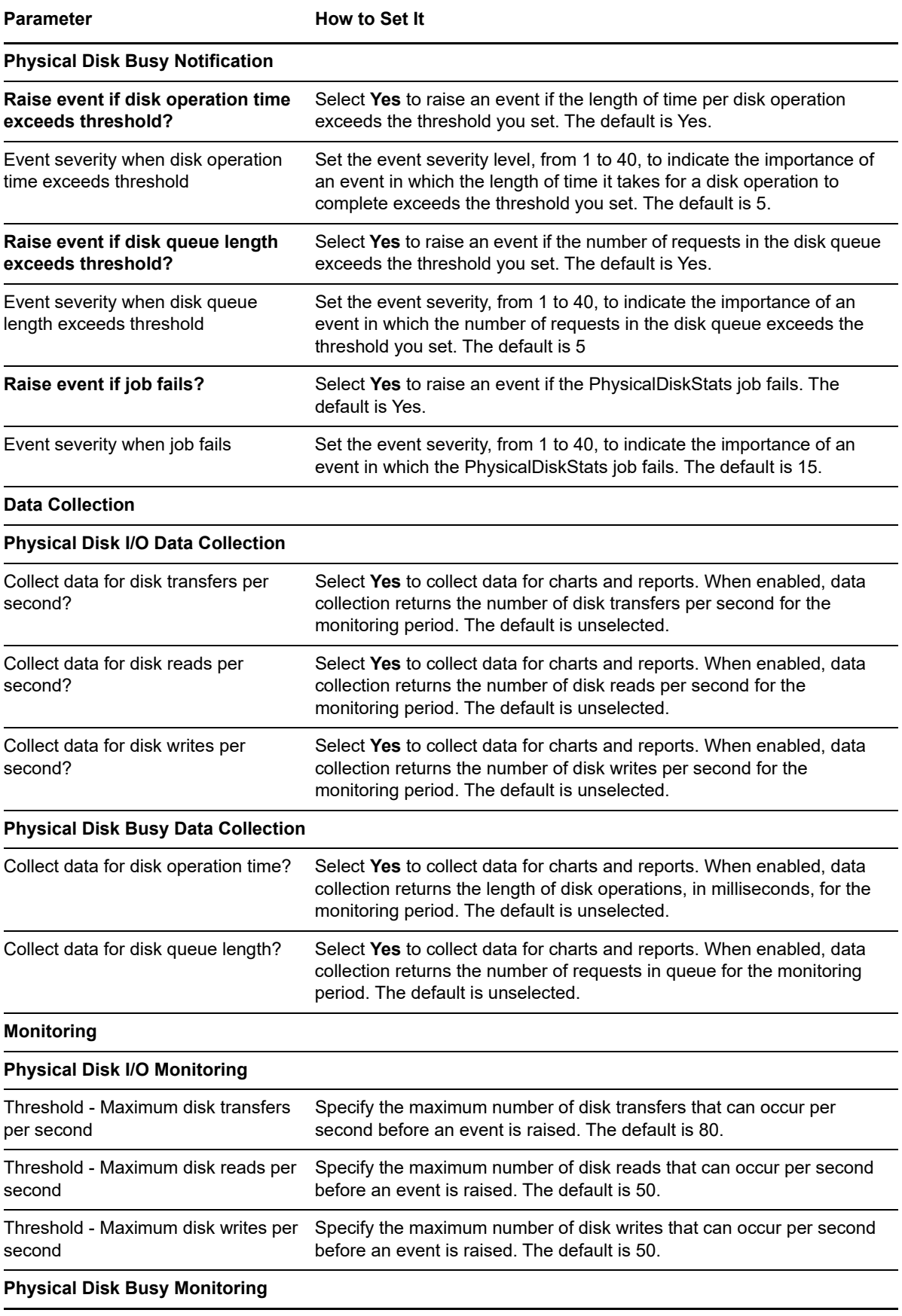

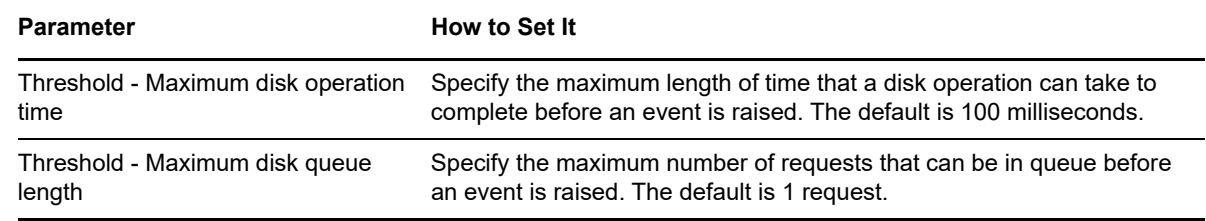

# **4.24 PortHealth**

Use this Knowledge Script to check whether system ports are working properly. This script raises an event if a port is not operating. In addition, this script generates datastreams for port availability.

## **Resource Objects**

Windows 2003 Server or later

#### **Default Schedule**

The default schedule for this script is **Every 10 minutes**.

## **Setting Parameter Values**

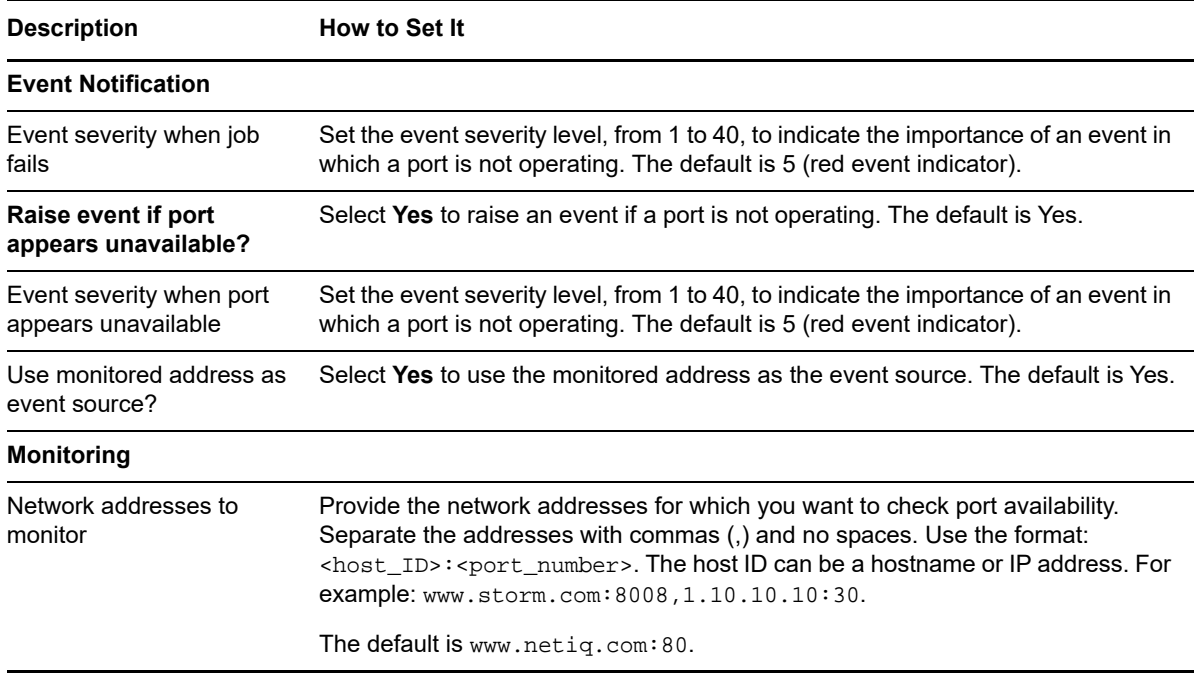

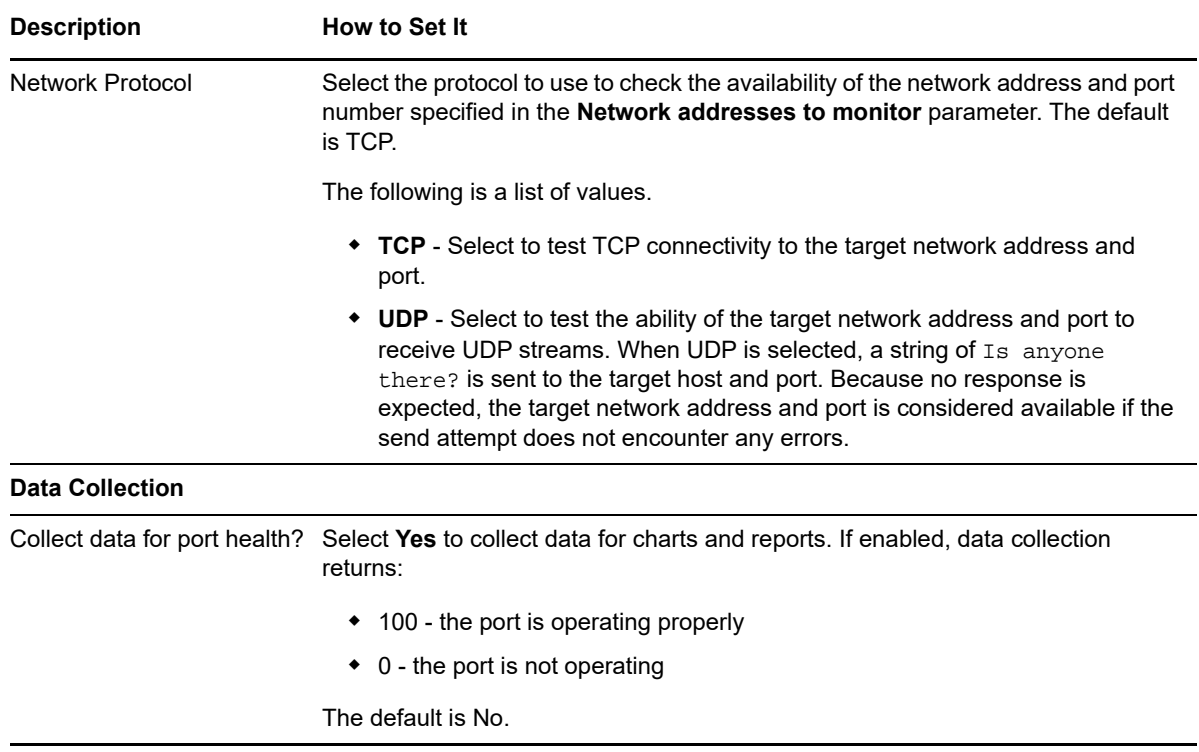

## **4.25 PrinterHealth**

Use this Knowledge Script to monitor the health of printers. This script checks whether any specified printer is paused or if the printer queue length exceeds the threshold you specify, and raises an event if either condition exists. This script also raises an event if it finds general printing errors such as a printer that is out of paper or jammed.

You can set this script to discover printers dynamically each time it runs. If you discover printers dynamically, printers that were not discovered when you ran Discovery\_NT are not reflected in the Navigation pane or the TreeView pane.

**NOTE:** To run this script successfully, avoid using special characters such as,  $/$ ,  $-$ , and # when defining the printer name on the monitored computers. Also, if you run the Discovery\_NT Knowledge Script and then delete a local or network printer, run Discovery\_NT again.

## **Resource Objects**

Printer folder, if dynamically enumerating printers. If you are not enumerating printers dynamically, you can run this script on the Printer folder or individual printer objects. You can run this script only on a local printer.

## **Default Schedule**

The default schedule for this script is **Every 10 minutes**.

Set the following parameters as needed:

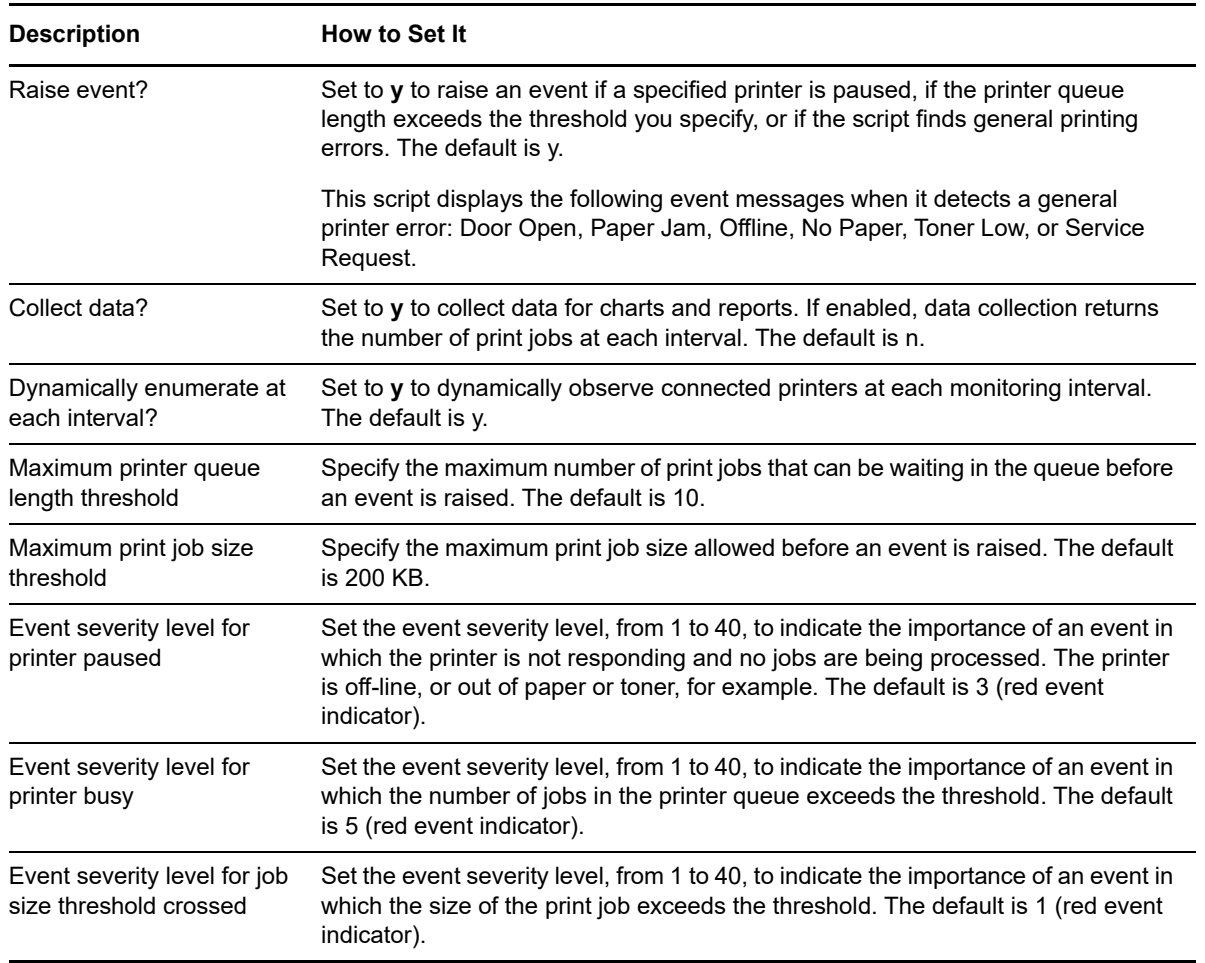

## **4.26 PrinterQueue**

Use this Knowledge Script to monitor a printer's queue length. This script checks the number of queued print jobs for a specified printer. You need to specify the name of the computer that serves the printer and the printer's share name. This script raises an event if the number of queued jobs exceeds the threshold you specify. In addition, this script generates datastreams for queue length.

#### **NOTE**

- $\bullet$  Before running this script, ensure the AppManager agent service, NetIQmc, is set to run as a domain user account user in the same domain as, or a domain trusted by, the target computer. Use the **Services** Control Panel to identify an account for the service to run as.
- To run this Knowledge Script successfully, avoid using special characters such as **/**, **-**, and **#** when defining the printer name on the monitored computers.

Also, if you run the Discovery\_NT Knowledge Script and *then* delete a local or network printer, run Discovery\_NT again.

#### **Resource Objects**

Windows 2003 Server or later

**NOTE:** This script is not supported on 64-bit systems.

## **Default Schedule**

The default schedule for this script is **Every hour**.

## **Setting Parameter Values**

Set the following parameters as needed:

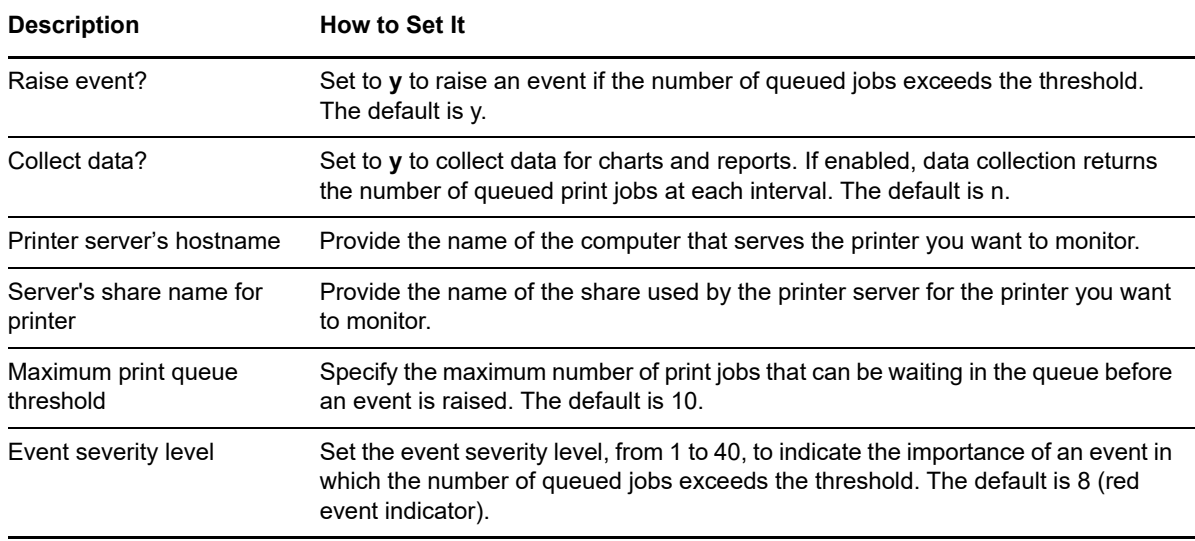

## **4.27 ProcessDown**

Use this Knowledge Script to determine whether specified processes are running. This script raises an event if a specified process is not running. In addition, this script generates a datastream for process availability.

## **Resource Objects**

Windows 2003 Server or later

## **Default Schedule**

The default schedule for this script is **Every 5 minutes**.

Set the following parameters as needed:

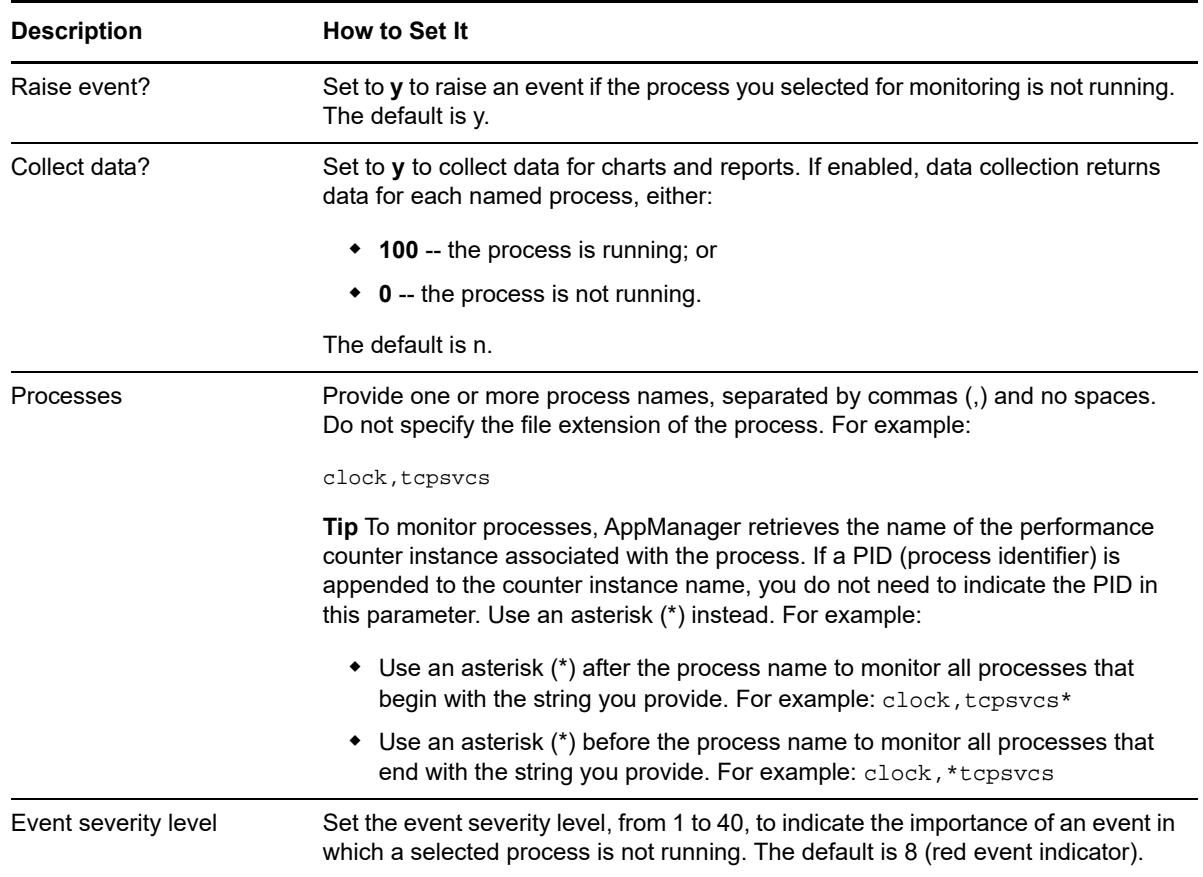

## **4.28 Processes**

Use this Knowledge Script to monitor the number of active processes. This script raises an event if the number of active processes exceeds the threshold you specify. In addition, this script generates datastreams for active processes.

## **Resource Objects**

Windows 2003 Server or later

## **Default Schedule**

The default schedule for this script is **Every 30 minutes**.

Set the following parameters as needed:

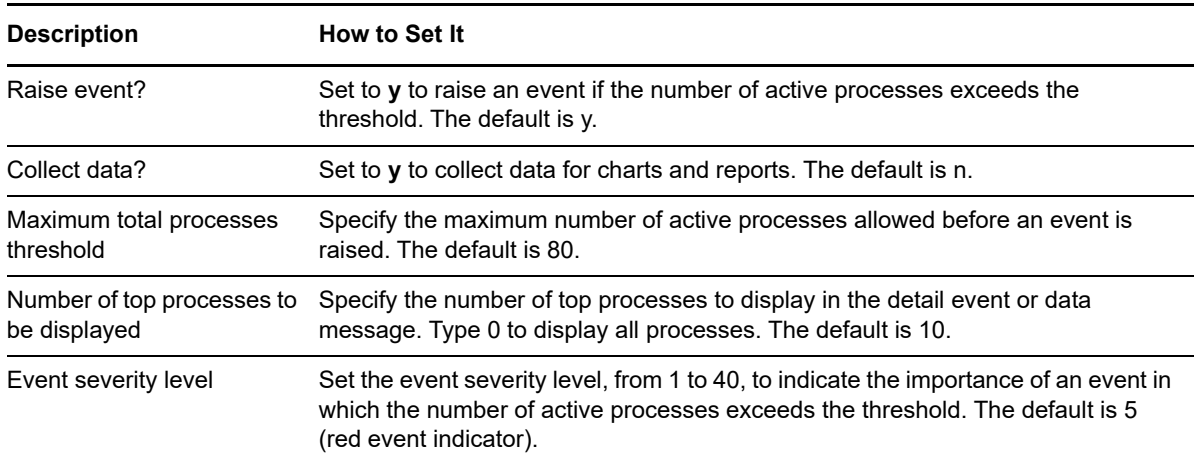

## **4.29 ProcessUp**

Use this Knowledge Script to check whether a specified process is running. This script raises an event if the specified process is running, and can automatically terminate the process if you choose. In addition, this script generates datastreams for process status.

## **Resource Objects**

Windows 2000 Server or later

## **Default Schedule**

The default schedule for this script is **Every 5 minutes**.

## **Setting Parameter Values**

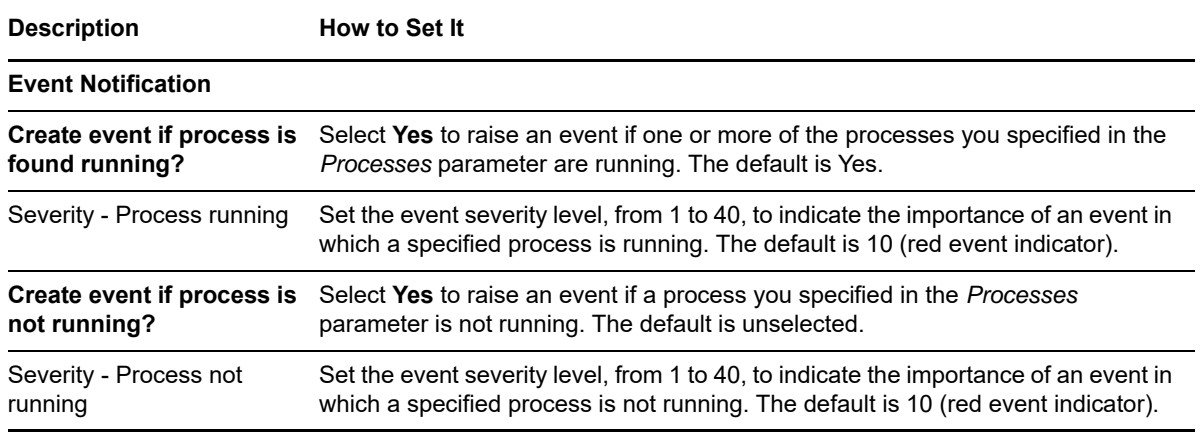

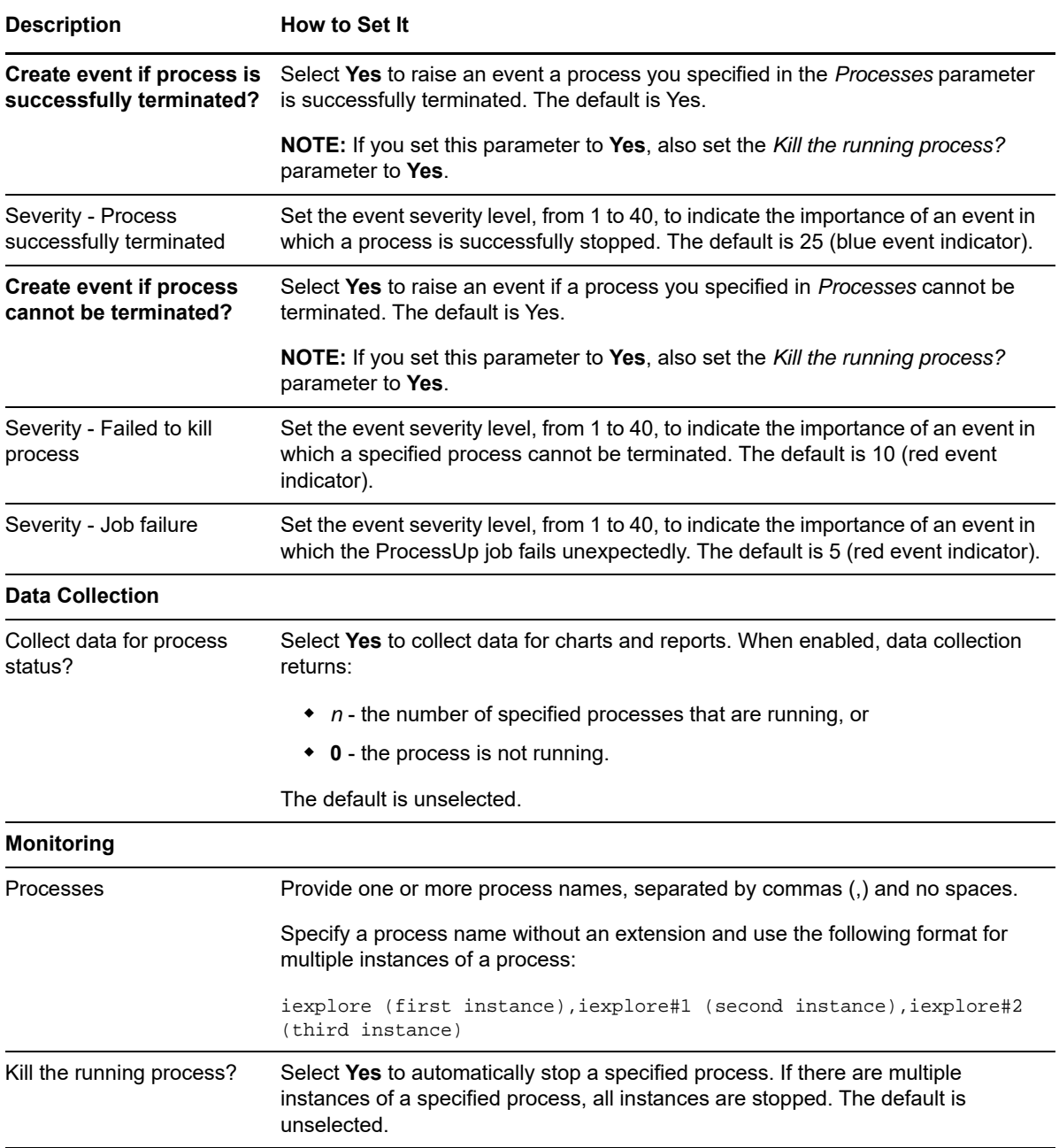

## **4.30 RegistryChange**

Use this Knowledge Script to monitor changes in the registry information on 32-bit and 64-bit Windows systems. This script raises an event if a key or value is added, deleted, or changed in the registry. In addition, this script generates datastreams for registry changes.

From a specified path, this script searches the registry for changes to registry keys and sub-keys. This information can be valuable in helping you understand the behavior and configuration of the computers you are monitoring, but it can also be expensive in terms of processing time. Because each registry level can contain many sub-keys to check, this script can require a significant period of time to run if you check two or three levels deep in the registry tree.

On 64-bit Windows systems, this script can be configured to monitor registry information for 32-bit or 64-bit programs. For example, to monitor changes to:

 The key that specifies what programs should be run at startup, set the value of the *Monitor 32-bit program registry keys on a 64-bit system?* parameter to **n**, and specify the following registry key:

HKEY\_LOCAL\_MACHINE\Software\Microsoft\Windows\CurrentVersion\Run

 Keys associated with a 32-bit application such as AppManager, set the value of the *Monitor 32 bit program registry keys on a 64-bit system?* parameter to **y**, and specify the registry exactly as it would be specified on a 32-bit system. For example:

```
HKEY_LOCAL_MACHINE\Software\NetIQ\AppManager\4.0
```
## **Resource Objects**

Windows 2003 Server or later

#### **Default Schedule**

The default schedule for this script is **Every 30 minutes**.

If you set this script to check sub-key levels, adjust the schedule. For example, if you are checking two or three sub-levels deep, set this script to run once a day during off-peak hours.

## **Setting Parameter Values**

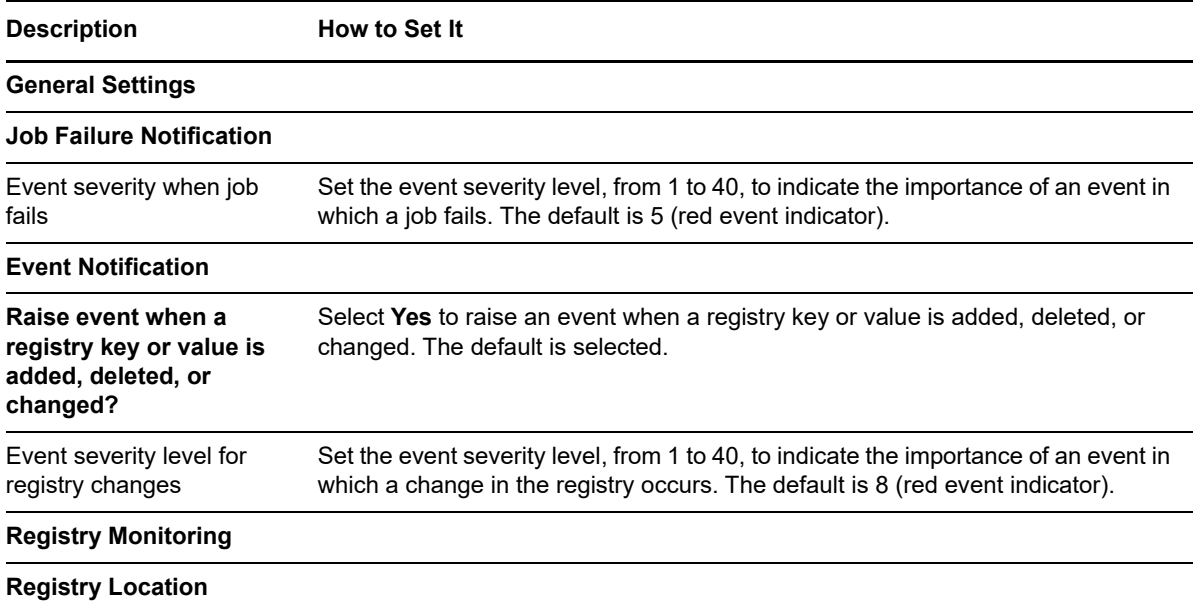

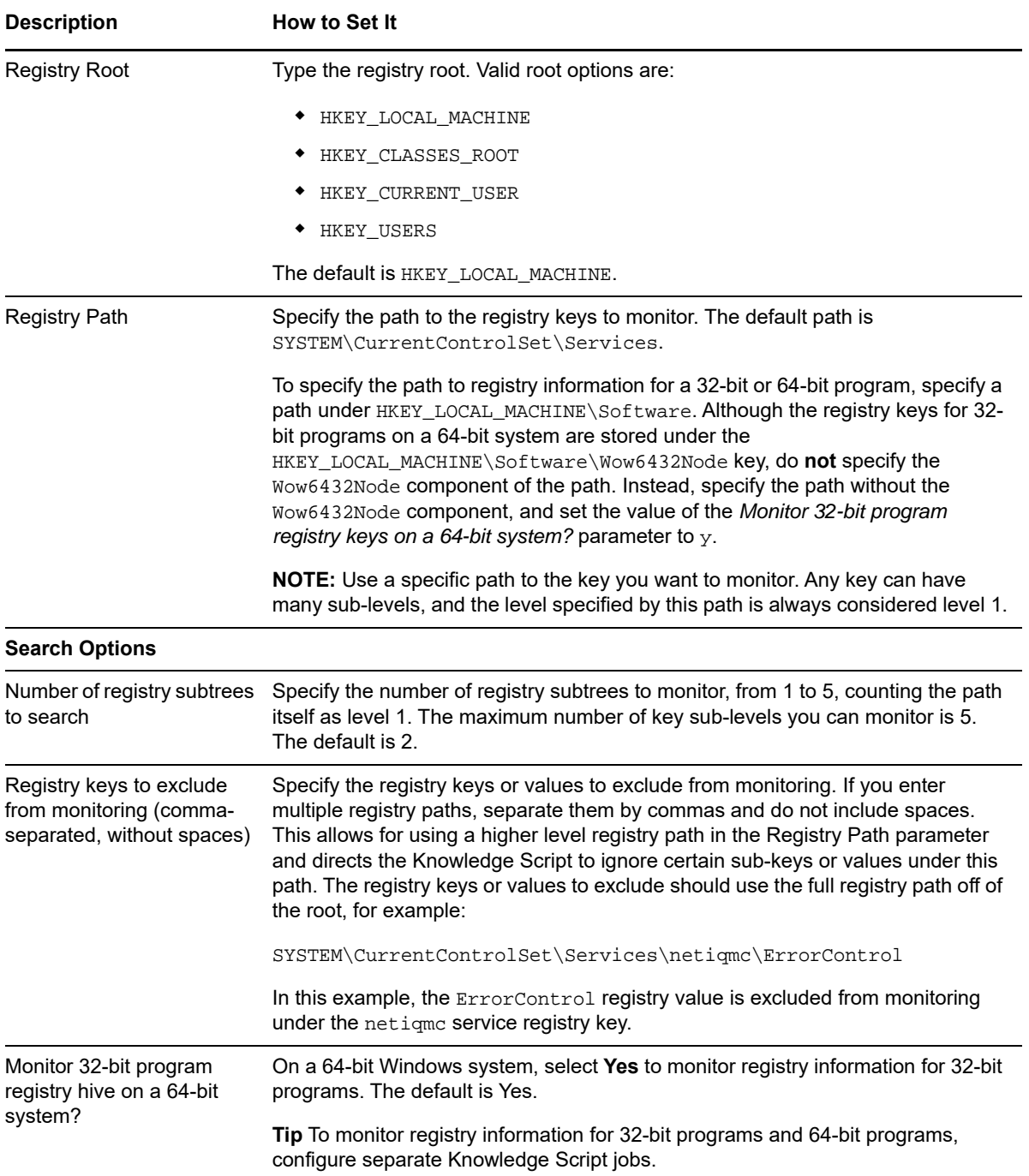

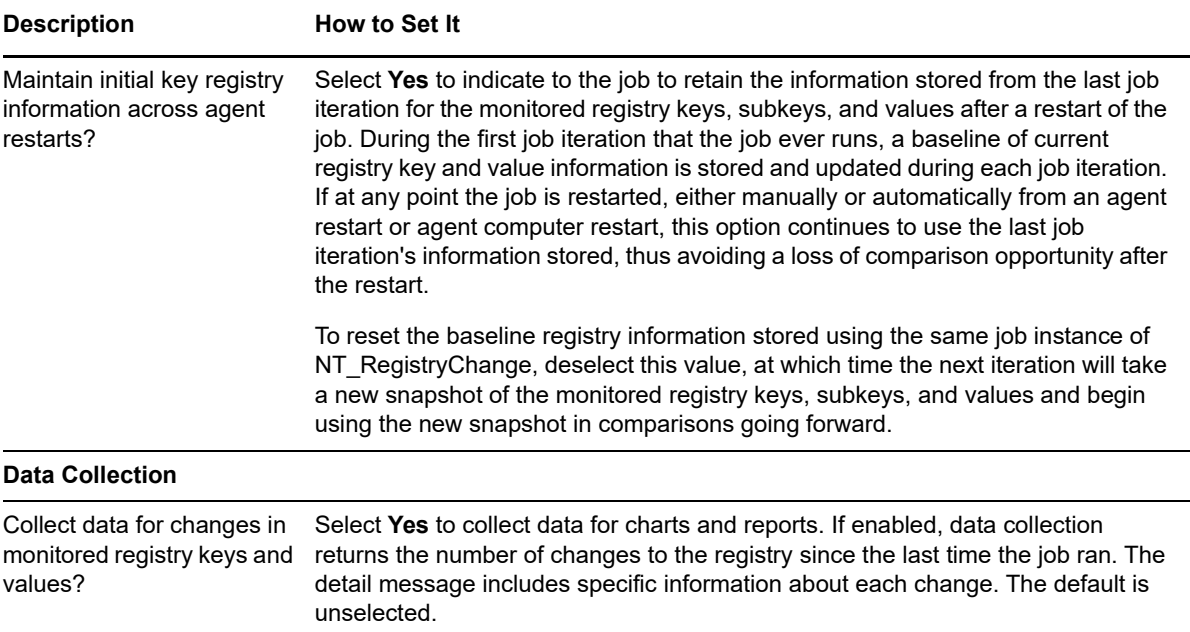

#### **Example of How this Script Is Used**

This script traverses the registry to check for changes to registry keys and sub-keys. This information can be extremely valuable in understanding the behavior and configuration of the computers you are monitoring but it can also be expensive in terms of processing time. To understand the impact of running this script, consider the following registry example.

If you set the *Path name* parameter to SYSTEM\CurrentControlSet\Services, the key becomes the first level of monitoring (sub-level 1) and all the keys at that level are checked for changes. If you set the *Sub-level* parameter to 3 for this job, the script then monitors all the values for all the sub-keys under the SYSTEM\CurrentControlSet\Services key and all the values for the sub-keys under the SYSTEM\CurrentControlSet\Services sub-key folders. With these settings, you can monitor a large number of key values but might put undue strain on your system.

As you can see in the following example, each sub-key level you monitor can contain many sub-keys and sub-key values:

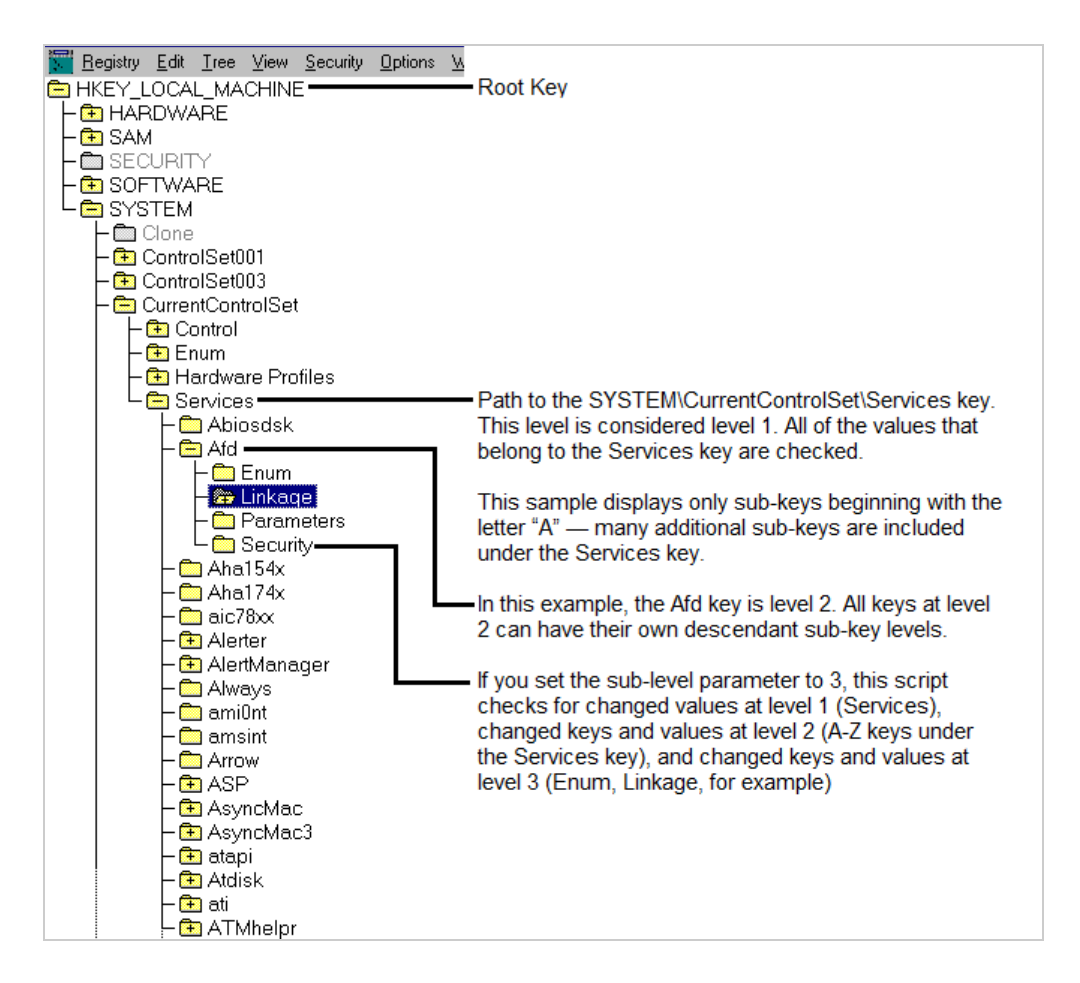

One way to control the number of key values you monitor is by choosing the base path carefully. For example, you can set the Path name to a specific sub-key such as

SYSTEM\CurrentControlSet\Services\EventLog. Depending on the number of sub-keys under the base path, however, you might also need to consider how best to set the sub-level parameter.

For example, if you set the *Path name* to SYSTEM\CurrentControlSet\Services\EventLog and the *Sub-level* parameter to 3, the EventLog key becomes sub-level 1 and is checked for changes to values. The EventLog key contains the Application, Security, and System sub-keys, which as sub-level 2, are checked for new keys and values. Each of these sub-level 2 keys branches further, yielding dozens more keys at sub-level 3, each with values to check.

Because the number of monitored values can expand quickly, it is important to consider either narrowing the key path and sub-levels to check or lengthening the monitoring interval for this script to run effectively.

# **4.31 RemoteServiceDown**

Use this Knowledge Script to monitor services on remote computers. You can specify the computers to monitor either directly using the *Machine list* parameter, or in a file containing a list of computer names or addresses.

This script tries to communicate with each of the remote computers in the *Machine list* parameter. This script raises an event if a named service is down or a specified computer cannot be reached from the computer where this script is running.

This script displays event information even if the remote computer is in maintenance mode.

**NOTE:** The AppManager agent does not need to be installed on the remote computer you want to monitor, nor does the remote computer need to exist in the Navigation pane or the TreeView pane.

When configuring an action for the RemoteServiceDown script, configure the Location to run on the MS (management server) or on a Proxy (a particular managed client computer).

If you instead configure an action to run on the managed client (MC), when a remotely monitored computer is placed into maintenance mode or scheduled maintenance mode, AppManager ignores any event conditions detected on the remote computer but does not disable the action.

## **Resource Objects**

Windows 2003 Server or later

## **Default Schedule**

The default schedule for this script is **Every 5 minutes**.

## **Setting Parameter Values**

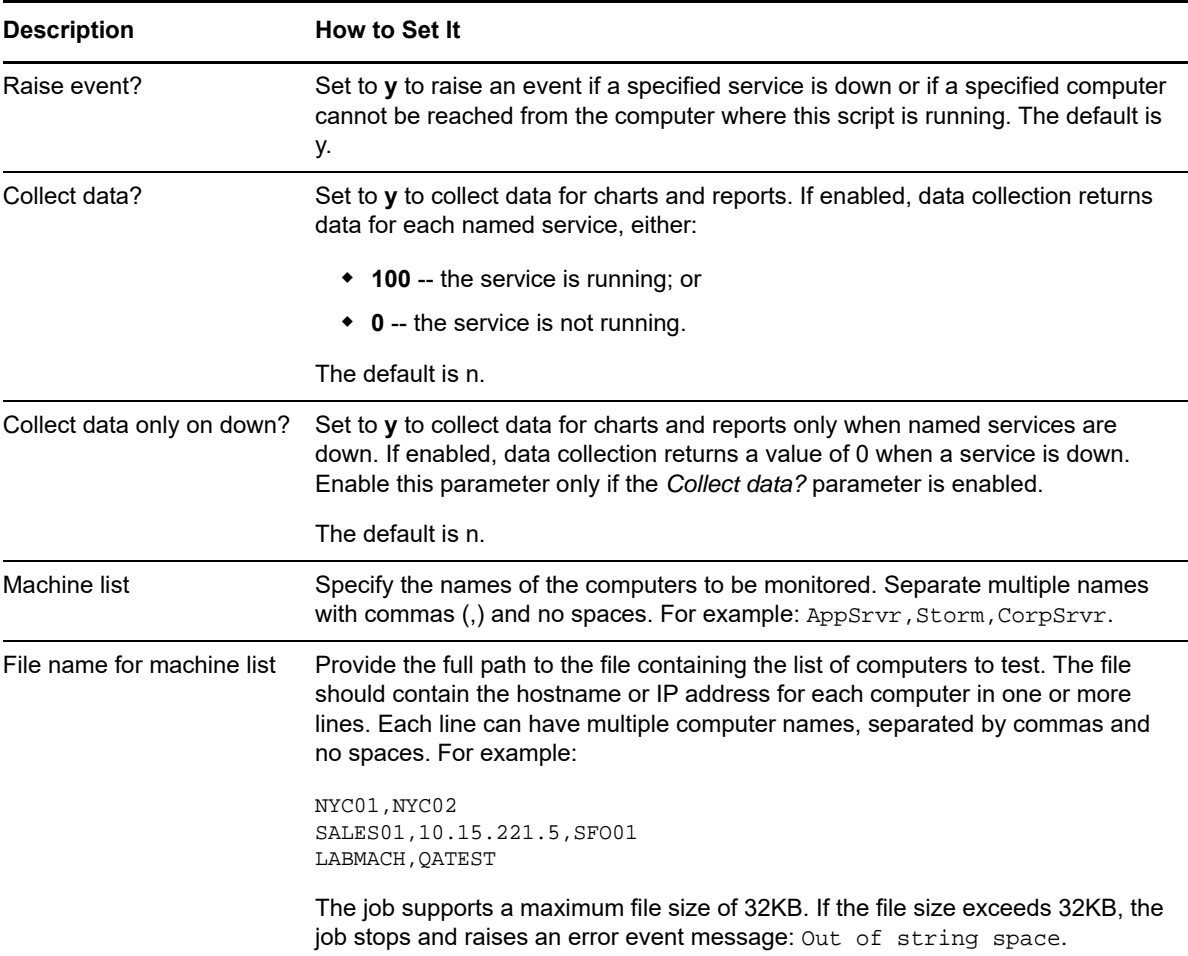

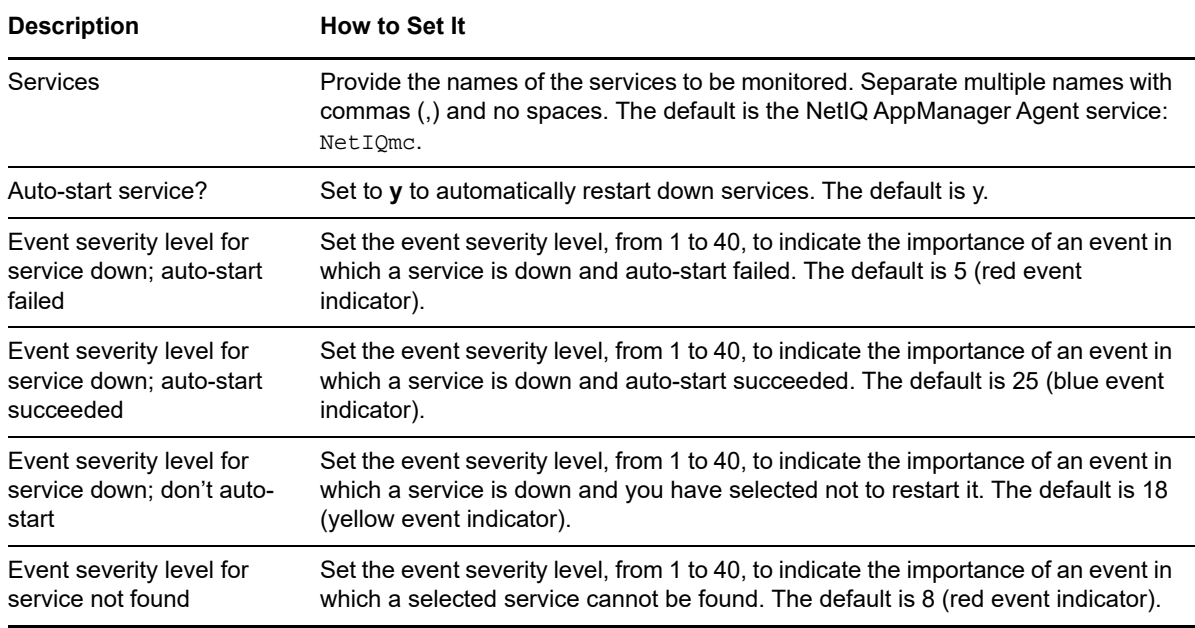

# **4.32 RemoteServiceDownLR**

Use this Knowledge Script to monitor services on remote computers. You specify the computers and services to monitor. A service that is detected as down can be restarted. The Windows services include those that are not discovered by AppManager, such as WinLogon or NetIQ Corporationms.

Before running this script, run the [ConfigRemoteServiceDown](#page-55-0) Knowledge Script to store a list of computers and services in the local repository on the target computer.

After you run ConfigRemoteServiceDown on each target computer in a group, you can use RemoteServiceDownLR in a monitoring policy for the group. On each computer, RemoteServiceDownLR knows what to monitor because ConfigRemoteServiceDown has stored that information in the local repository.

This script displays event information even if the remote computer is in maintenance mode.

**NOTE:** The AppManager agent does not need to be installed on the remote computer you want to monitor, nor does the remote computer need to exist in the Navigation pane or the TreeView pane.

## **Resource Objects**

Windows 2003 Server or later

## **Default Schedule**

The default schedule for this script is **Every 5 minutes**.

Set the following parameters as needed:

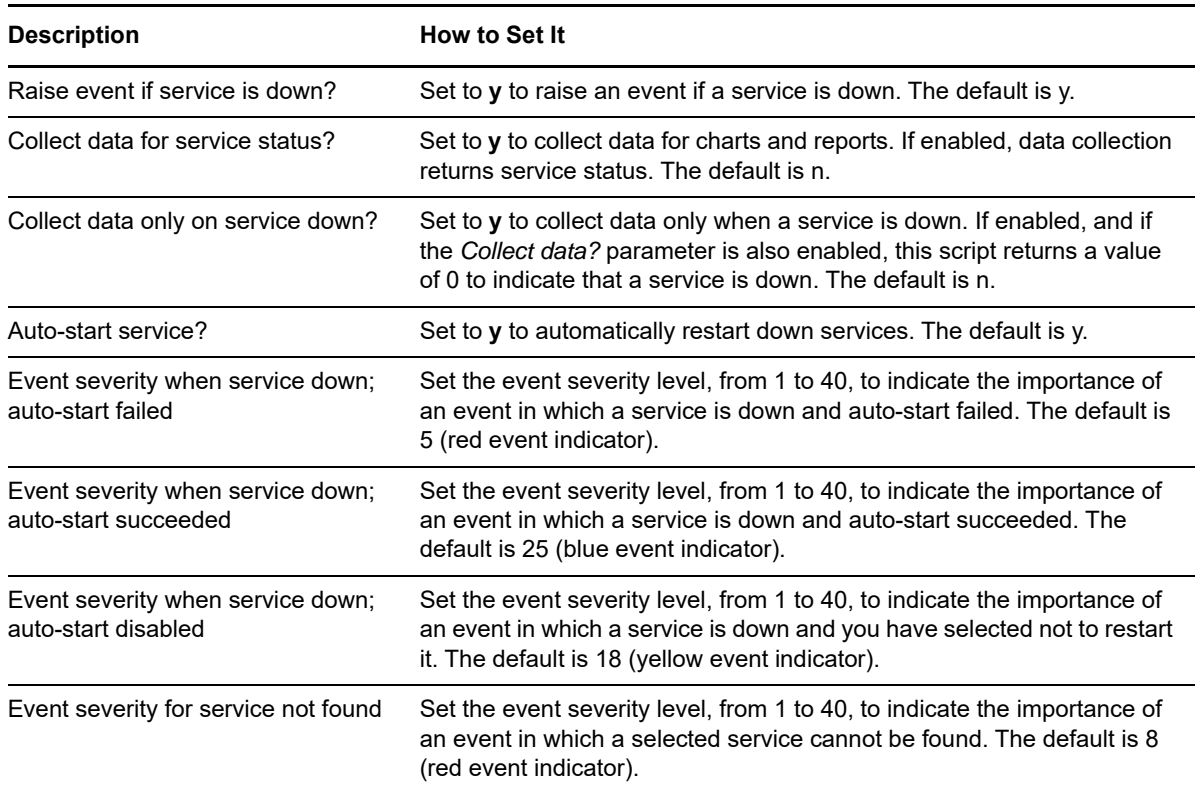

# **4.33 Report\_CPULoad**

Use this Knowledge Script to generate a detailed report about CPU usage and queue length. Using this report, you can aggregate the data by minute, hour, or day, and calculate statistics for each period, for example, the average value per hour.

This report uses data collected by the [CpuLoaded](#page-58-0) script.

## **Resource Object**

Report agent

## **Default Schedule**

The default schedule for this script is **Run once**.

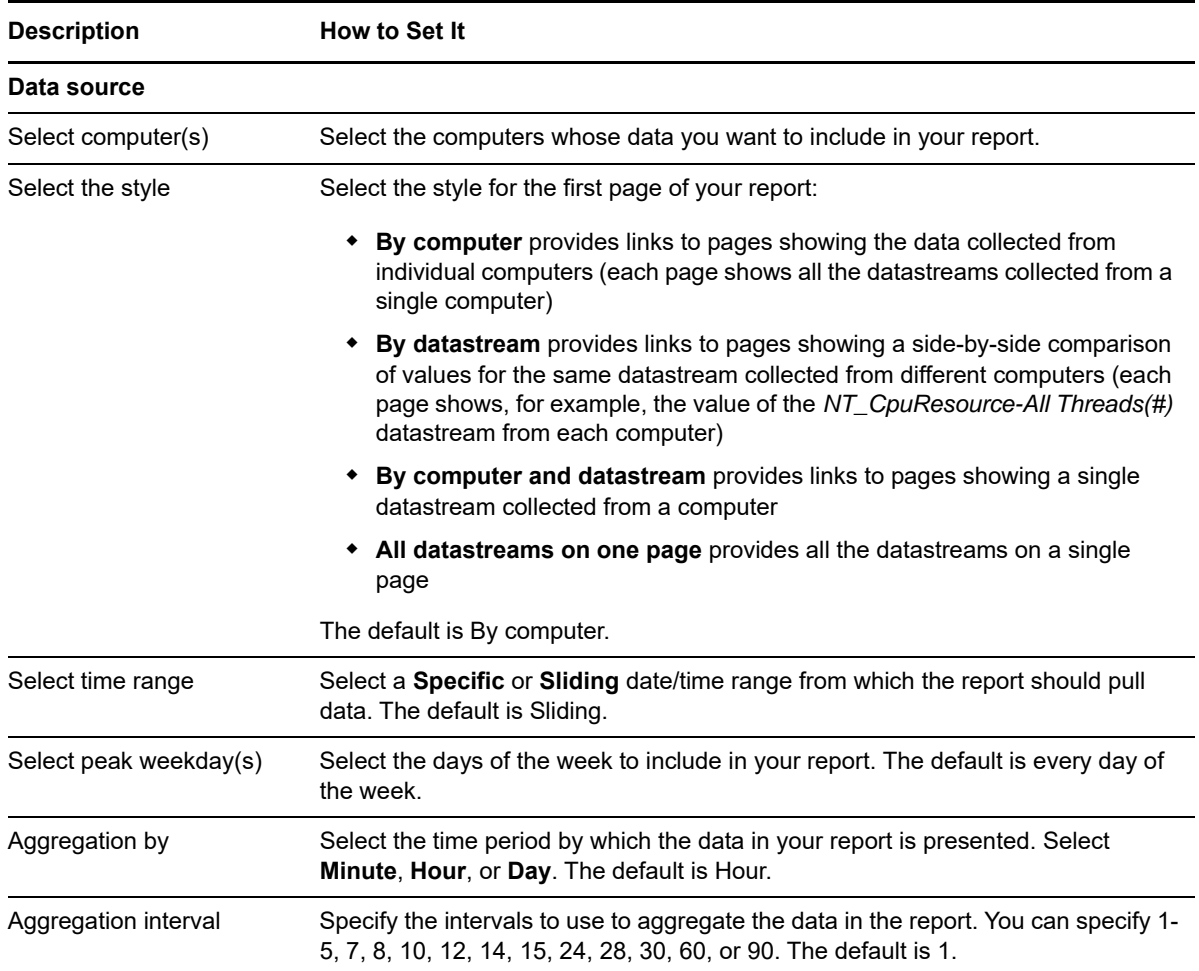

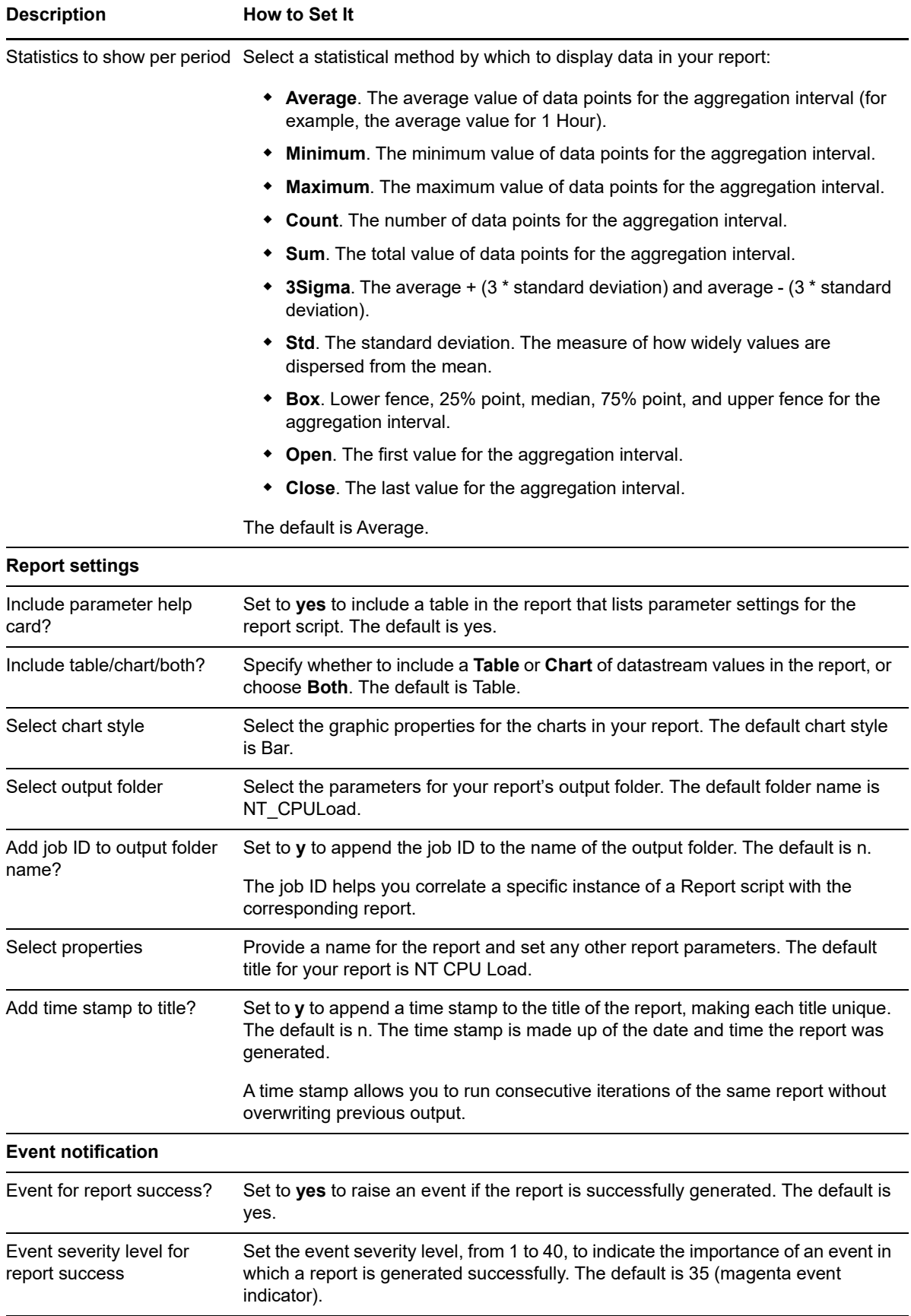
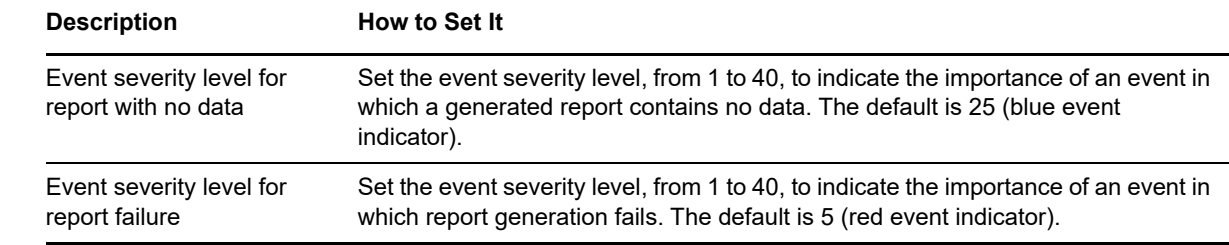

## **4.34 Report\_CPULoadSummary**

Use this Knowledge Script to generate a summary report about CPU usage and queue length. Using this report, you can make a statistical analysis of the data point values, for example, the average or maximum value over a period.

This report uses data collected by the [CpuLoaded](#page-58-0) script.

### **Resource Objects**

Report agent

### **Default Schedule**

The default schedule for this script is **Run once**.

### **Setting Parameter Values**

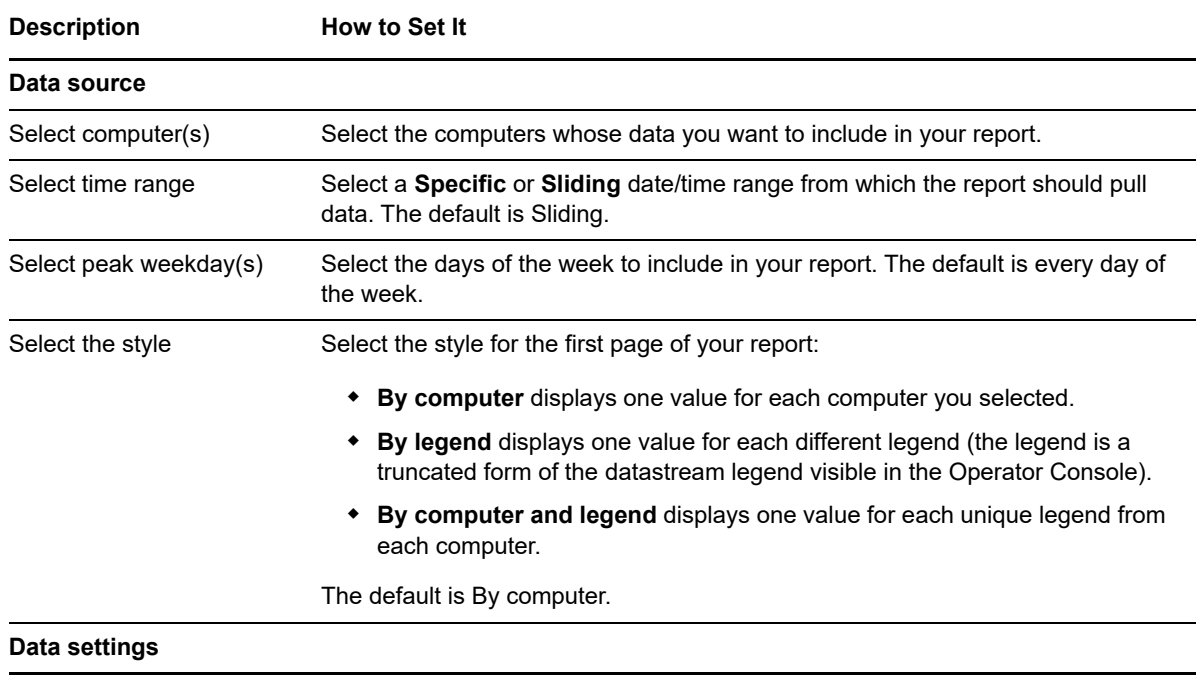

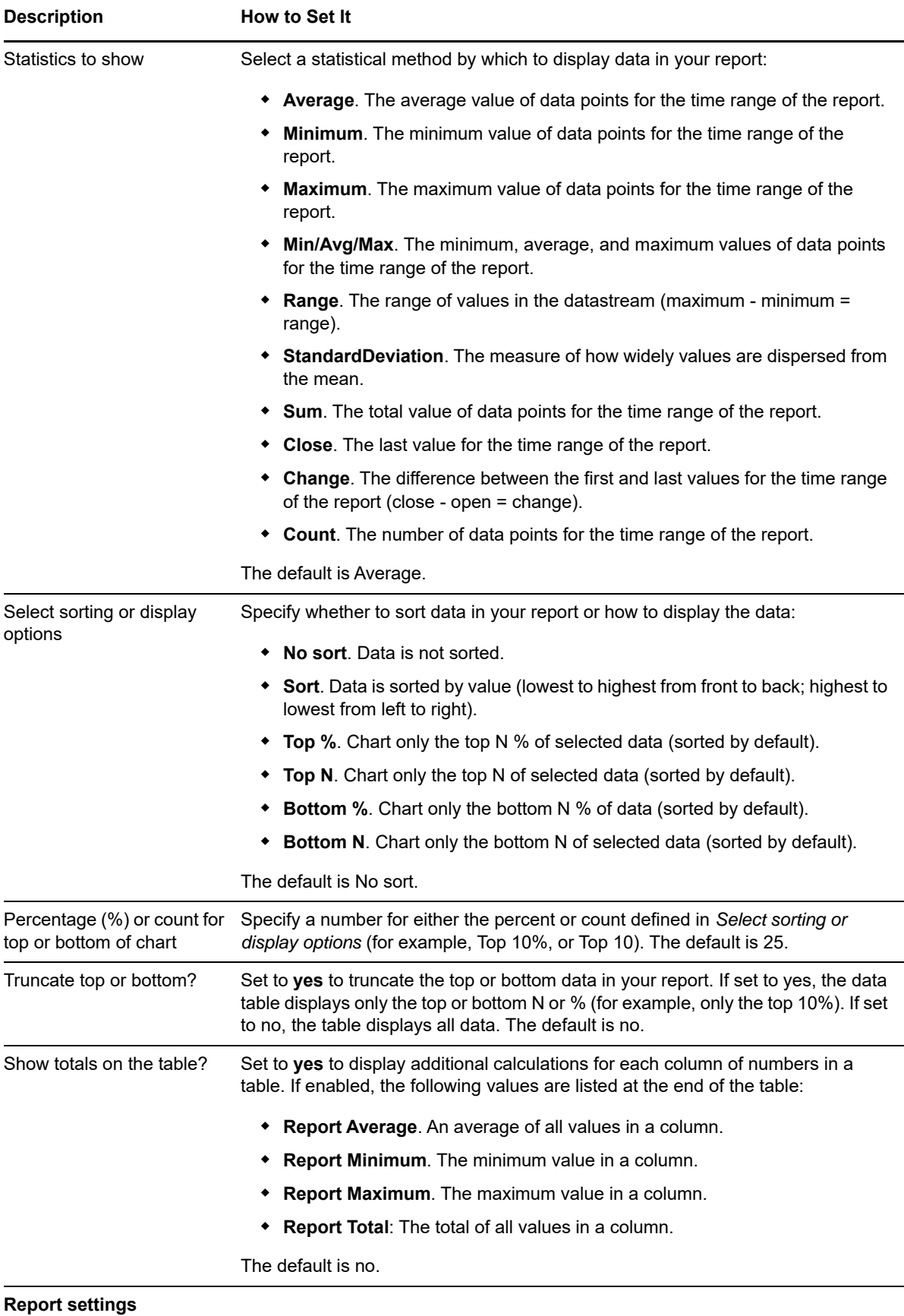

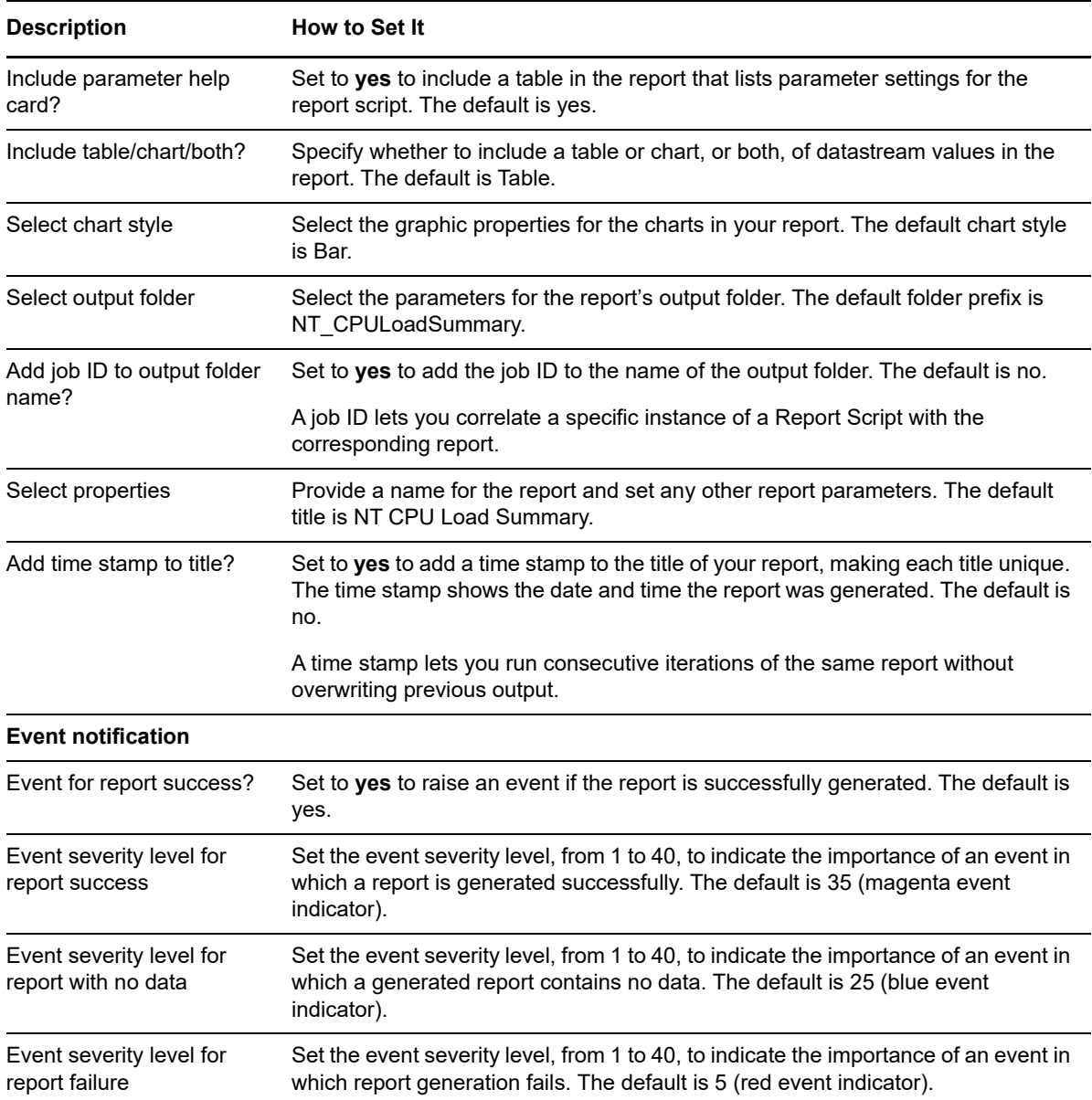

## **4.35 Report\_CPUResource**

Use this Knowledge Script to generate a detailed report about the use of CPU resources, including the number of active processes, threads, and interrupts per second, and the utilization of CPU resources in user mode. Using this report, you can aggregate the data by minute, hour, or day, and calculate statistics for each period, for example, the average value per hour.

This report uses data collected by the [CpuResource](#page-62-0) script.

### **Resource Object**

Report agent

## **Default Schedule**

The default schedule for this script is **Run once**.

## **Setting Parameter Values**

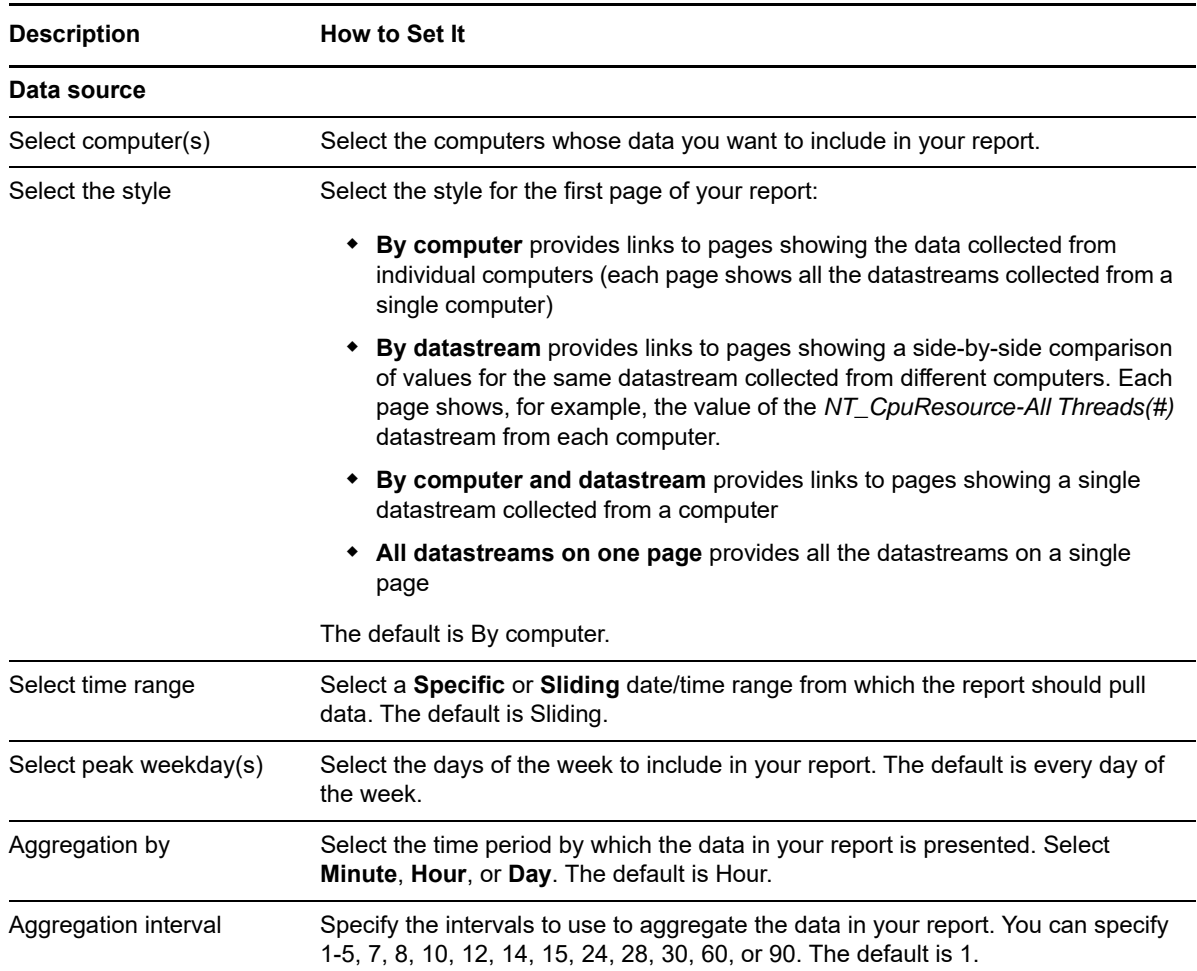

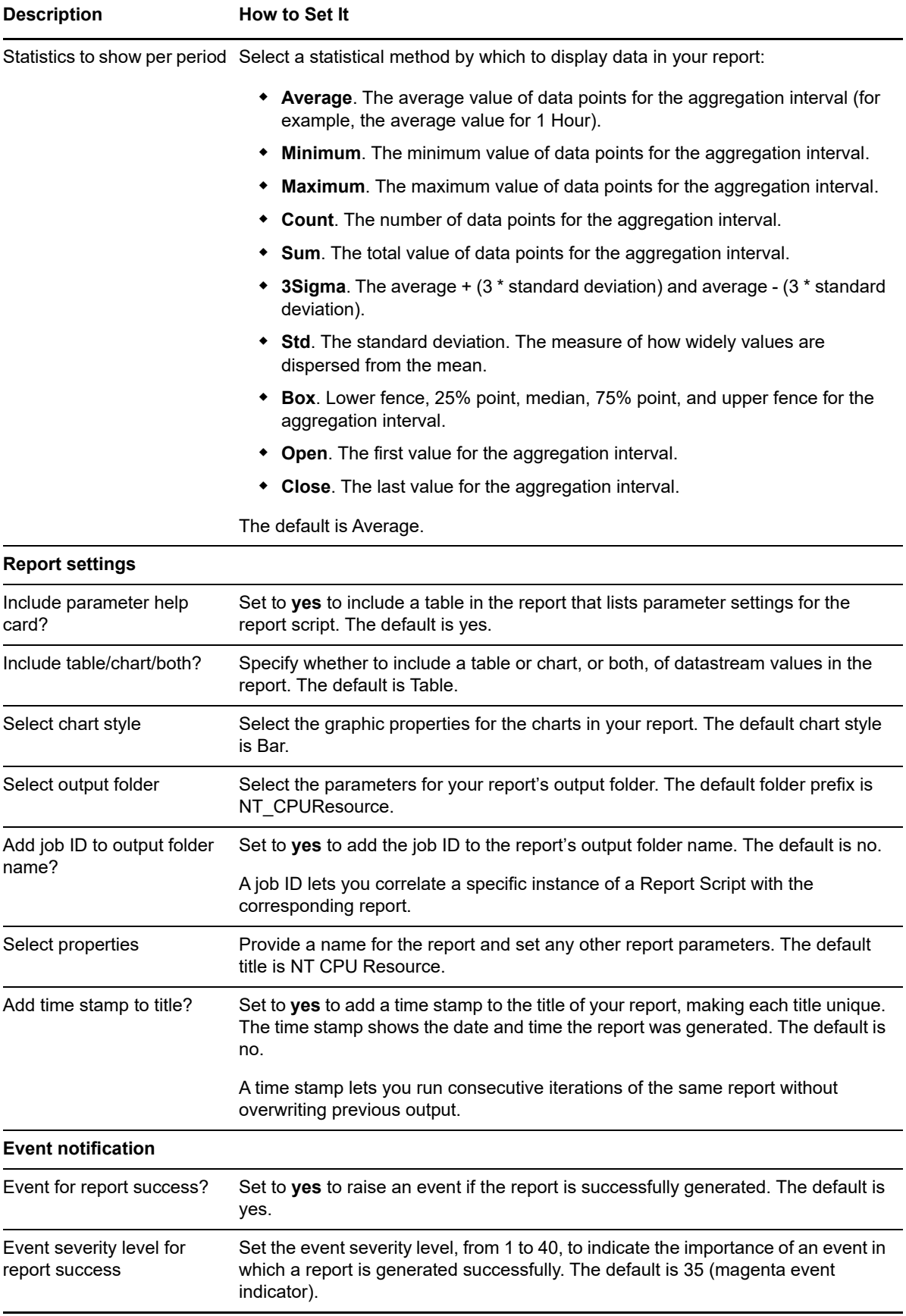

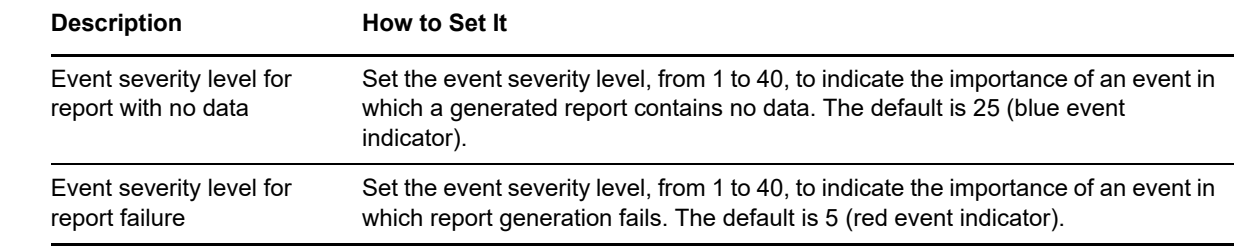

## **4.36 Report\_CPUResourceSummary**

Use this Knowledge Script to generate a summary report about the use of CPU resources, including the number of active processes, threads, and interrupts per second, and the utilization of CPU resources in user mode. Using this report, you can develop a statistical summary of the data you select, for example, the average value of data points over the period you define for the report.

This report uses data collected by the [CpuResource](#page-62-0) script.

### **Resource Object**

Report agent

### **Default Schedule**

The default schedule for this script is **Run once**.

#### **Setting Parameter Values**

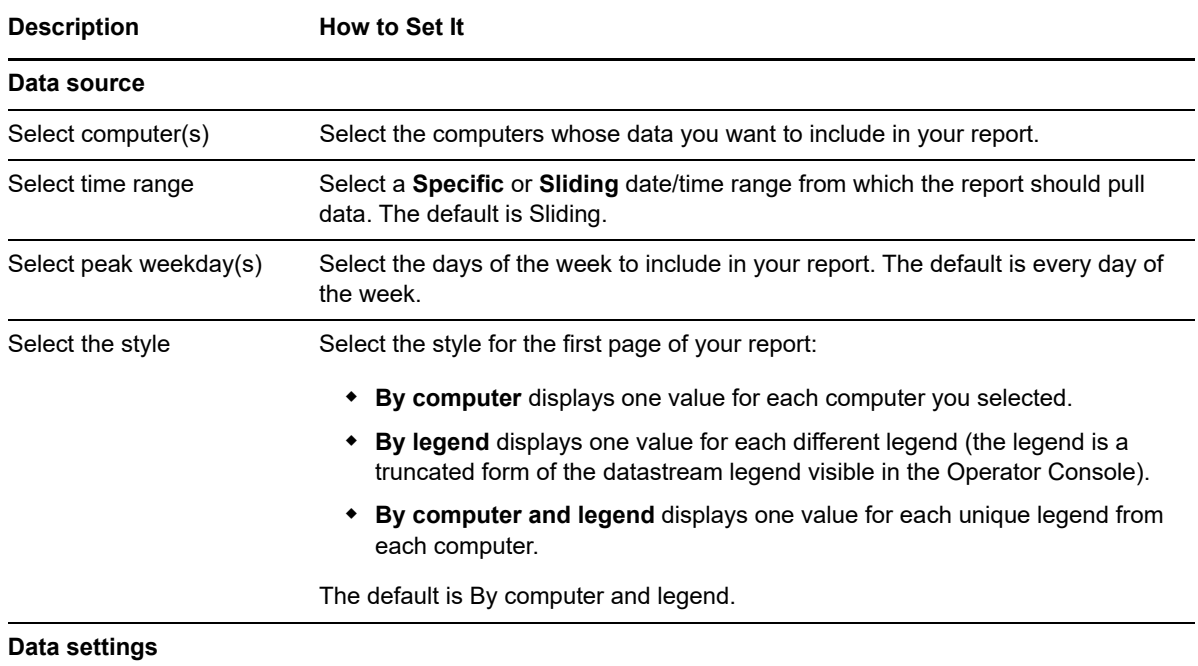

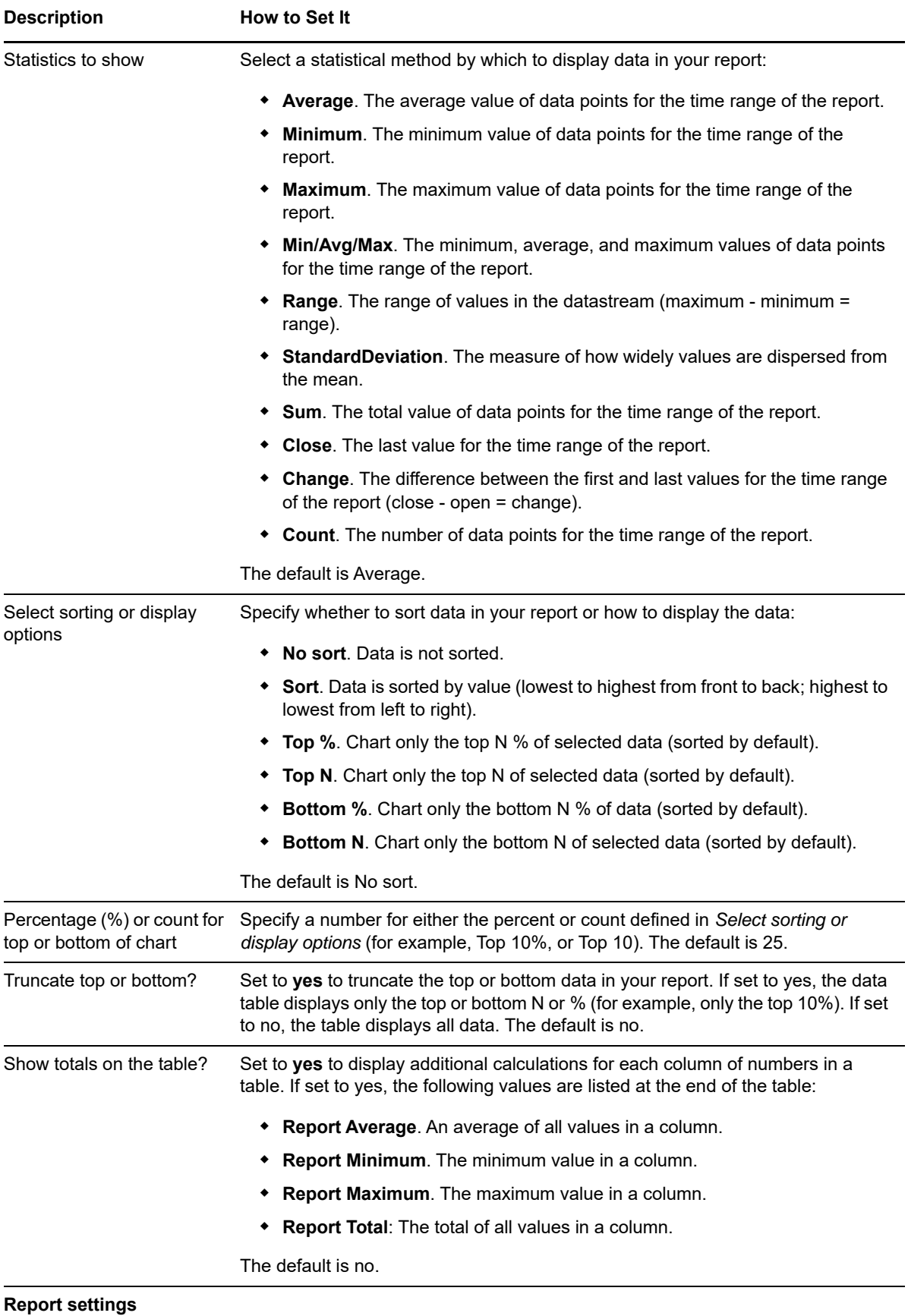

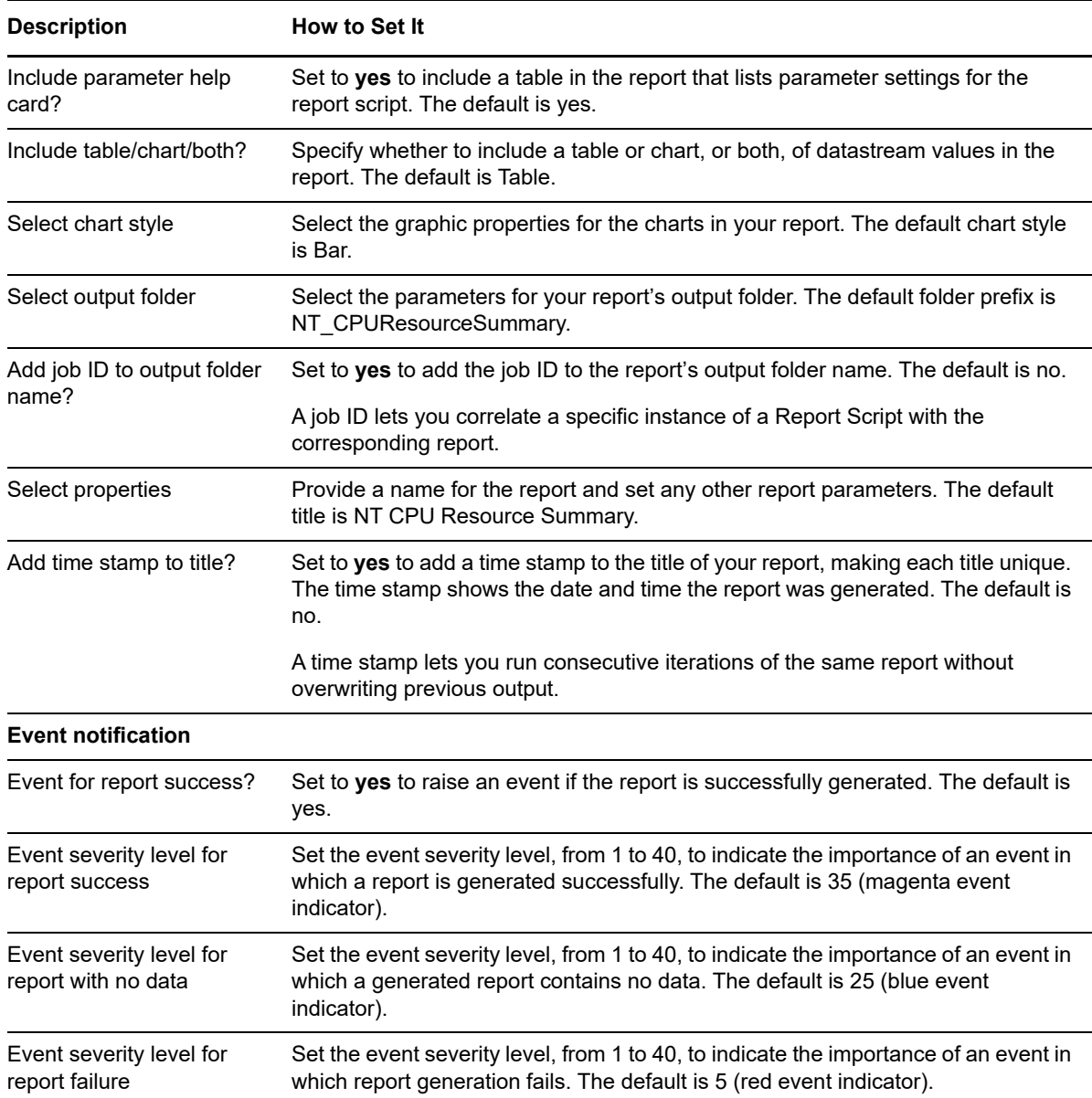

## **4.37 Report\_CPUUsageofProcessesSummary**

Use this Knowledge Script to generate a summary report about CPU usage per named process, and total CPU usage by all named processes. Processes are named when you configure the [CpuByProcess](#page-56-0) script. Using this report, you can develop a statistical summary of the data you select, for example, the average value of data points over the period you define for the report.

This report uses data collected by the [CpuByProcess](#page-56-0) script.

#### **Resource Object**

Report agent

## **Default Schedule**

The default schedule for this script is **Run once**.

## **Setting Parameter Values**

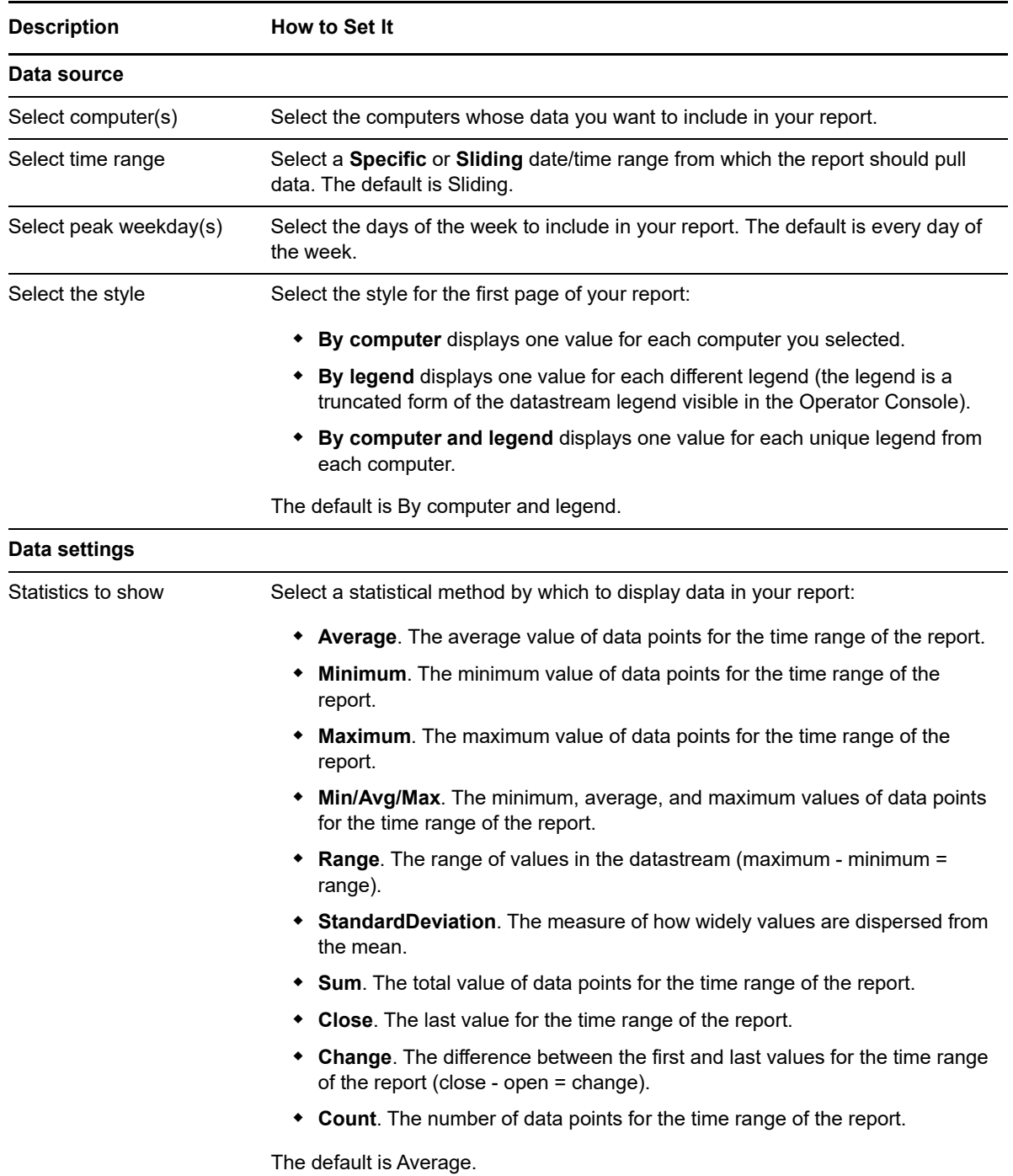

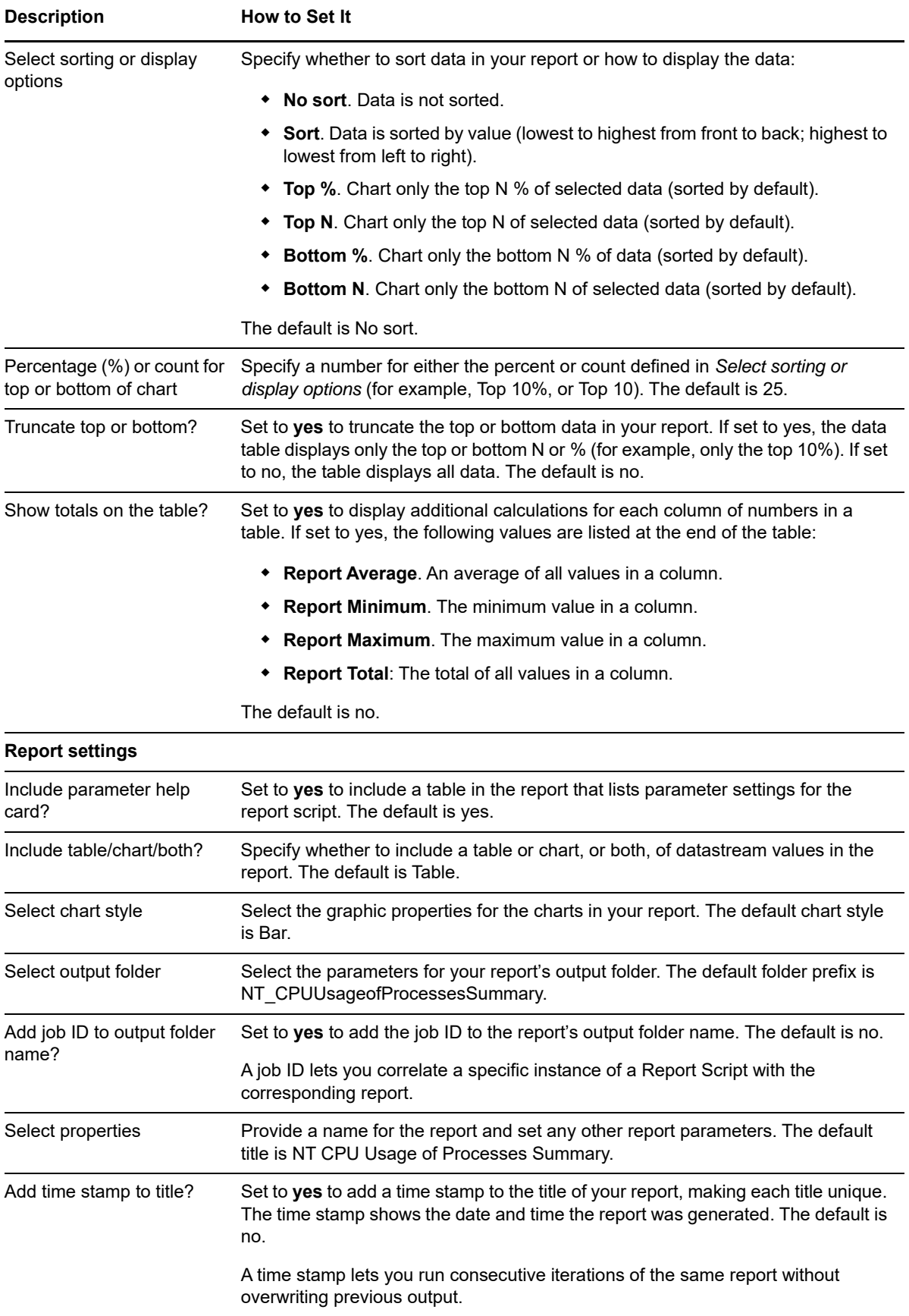

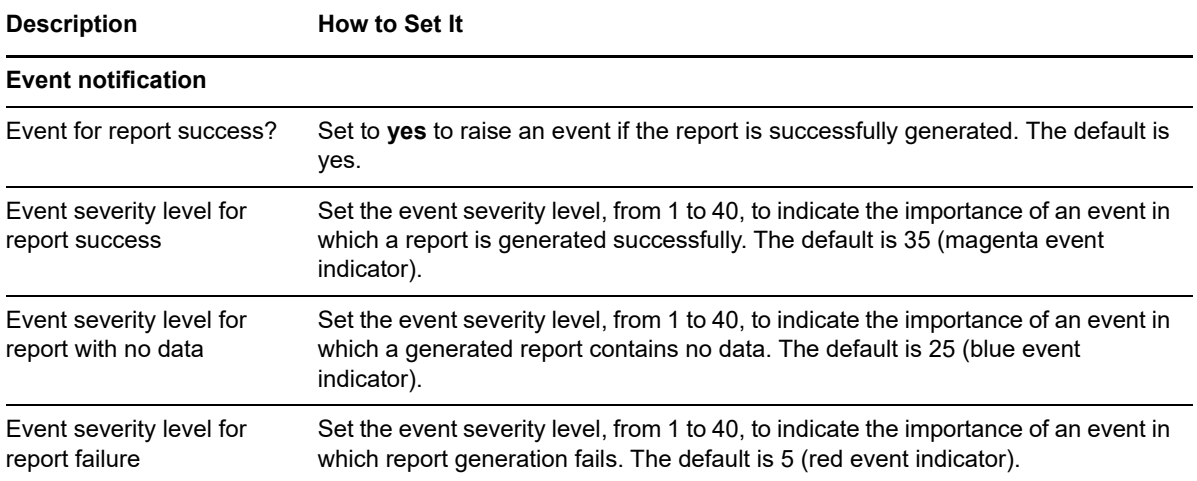

# **4.38 Report\_FilesOpen**

Use this Knowledge Script to generate a report about the number of files open during a specified period. Using this report, you can aggregate data by minute, hour, or day, and calculate statistics for each period, for example, the average value per hour.

This report uses data collected by the [FilesOpen](#page-71-0) script.

## **Resource Object**

Report agent

### **Default Schedule**

The default schedule for this script is **Run once**.

## **Setting Parameter Values**

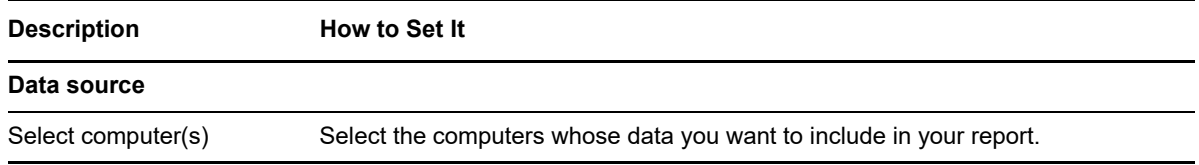

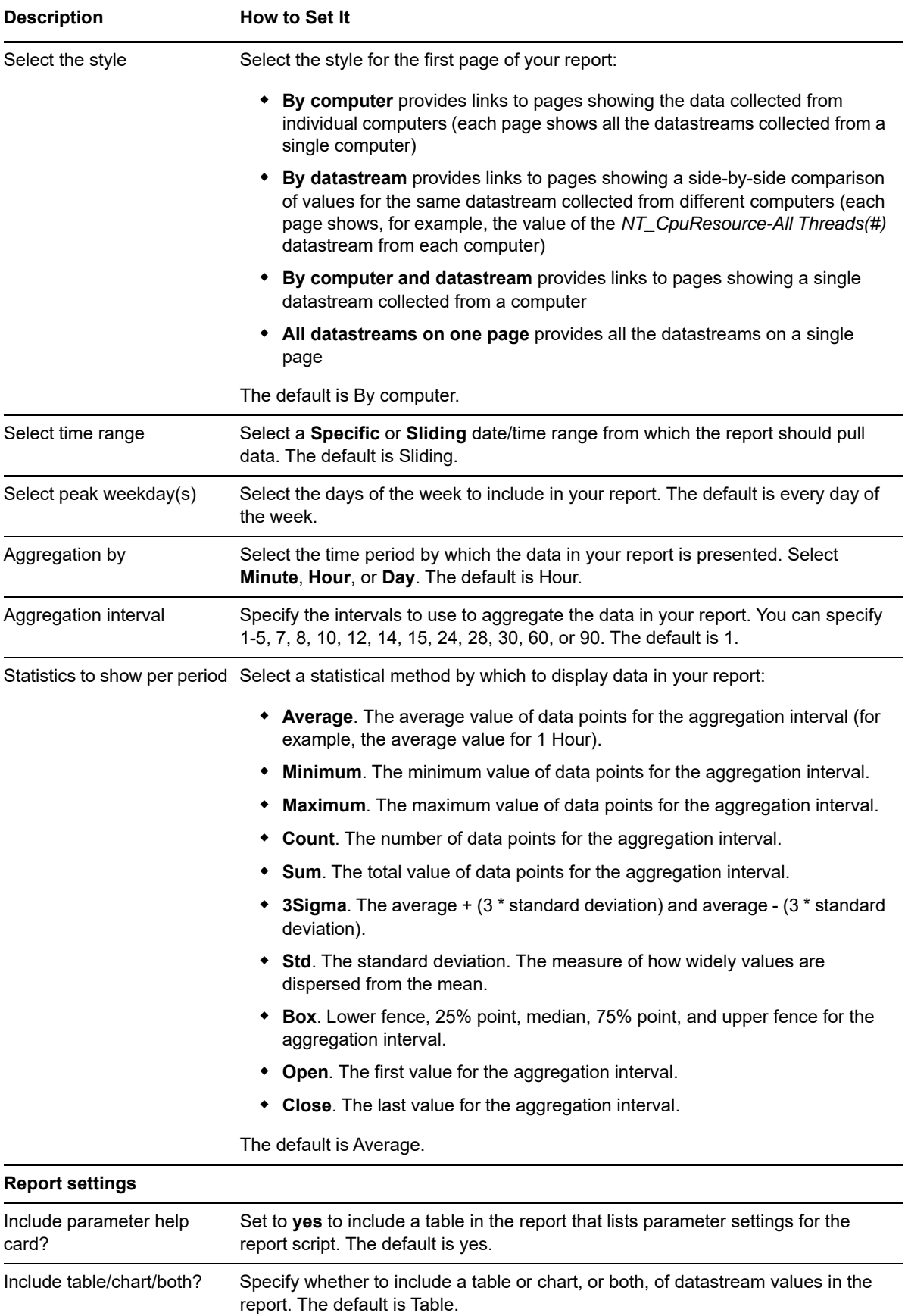

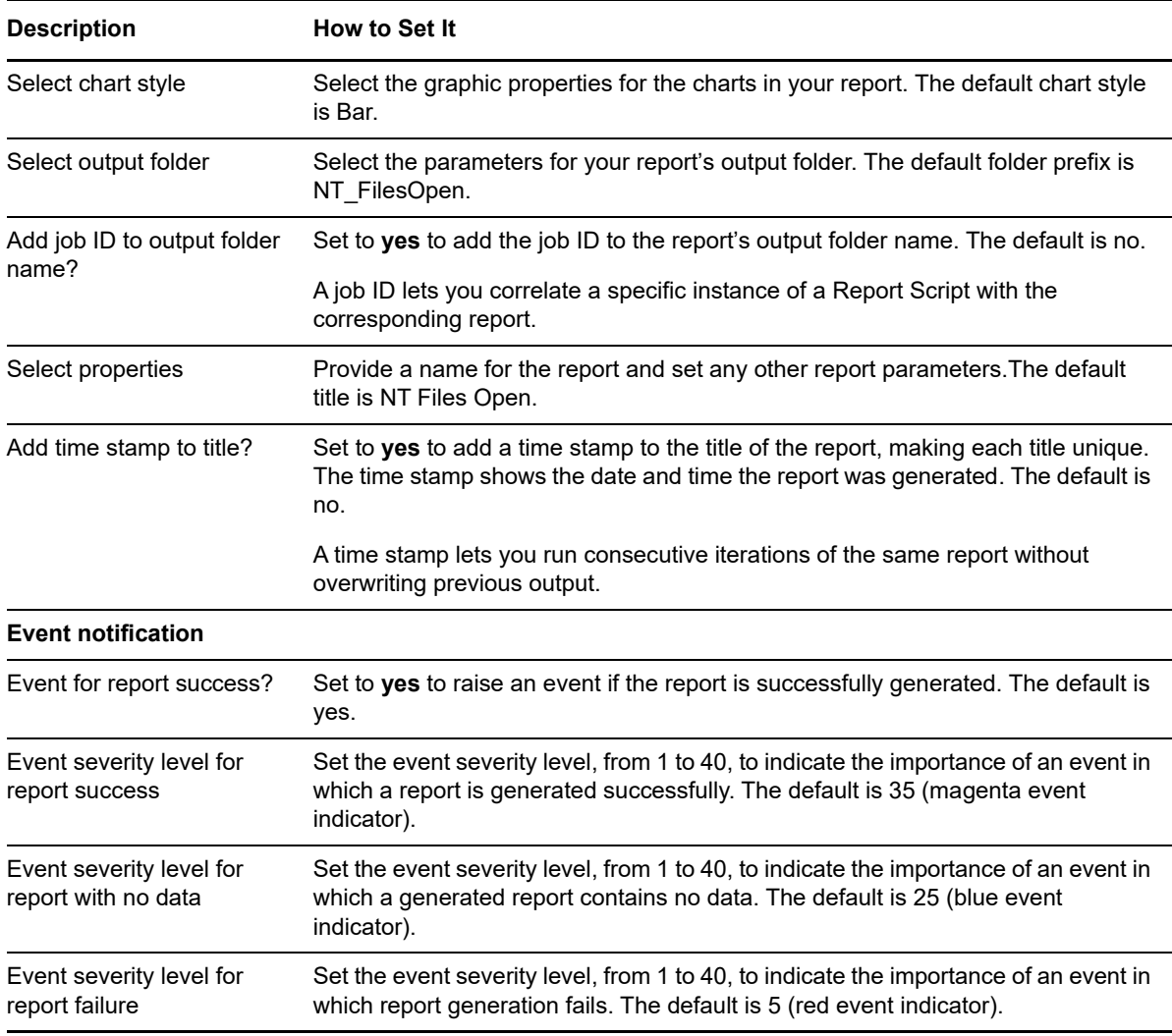

# **4.39 Report\_LogicalDiskAvailSummary**

Use this Knowledge Script to generate a summary report about the amount of free space (in MB) on a logical disk. Using this report, you can develop a statistical summary of the data you select, for example, the average value of data points over the period you define for the report.

## **Resource Object**

Report agent

## **Default Schedule**

The default schedule for this script is **Run once**.

# **Setting Parameter Values**

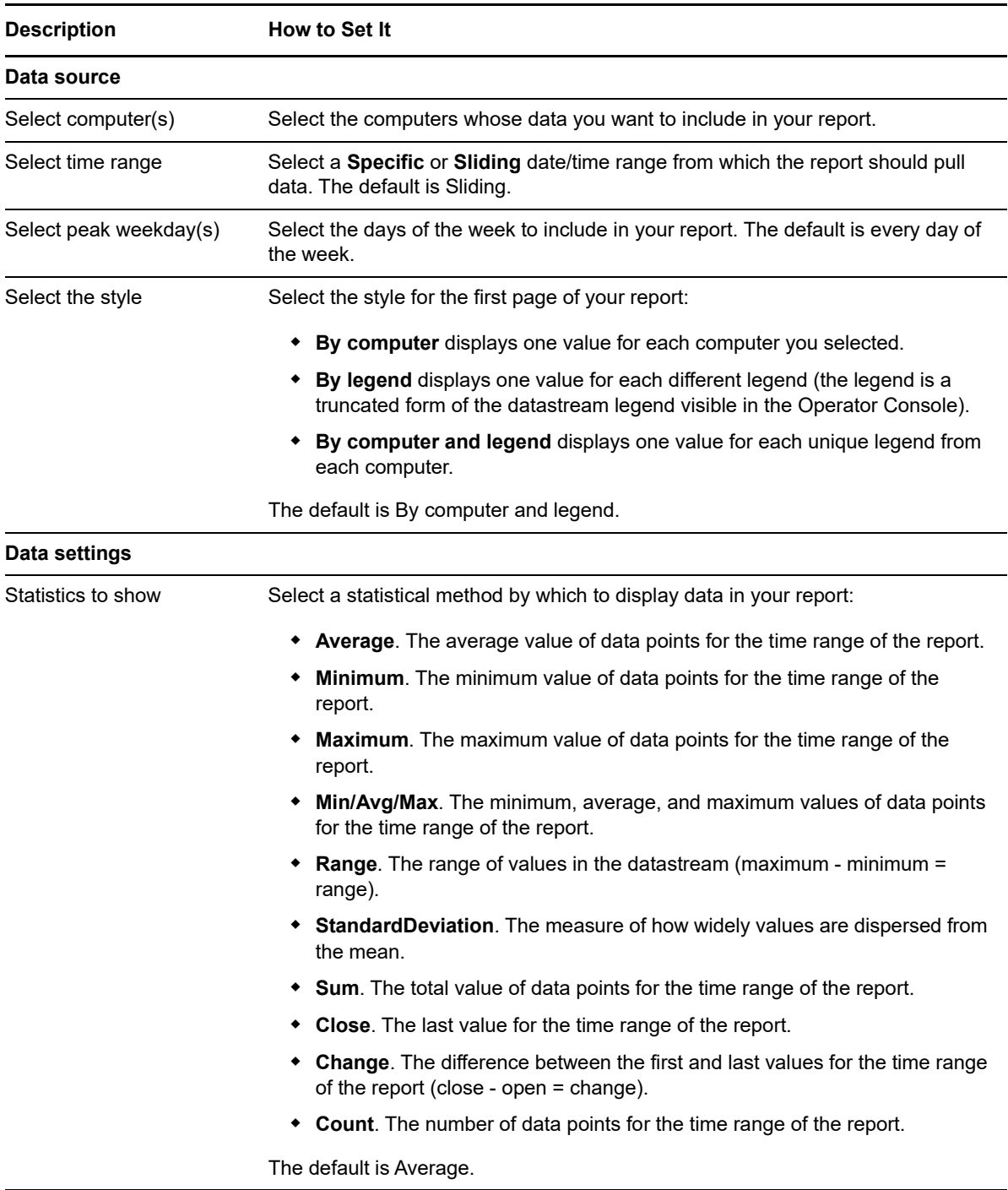

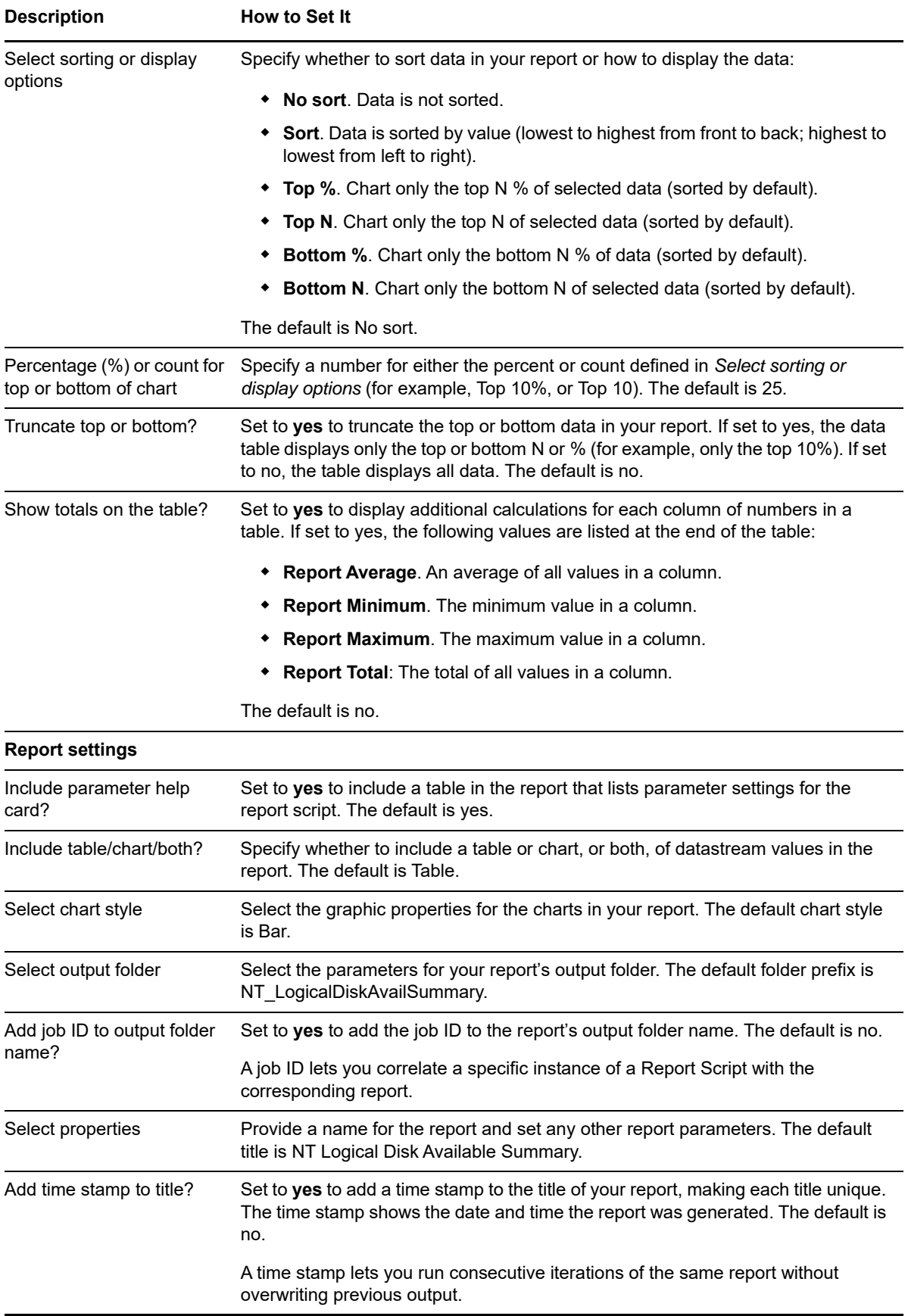

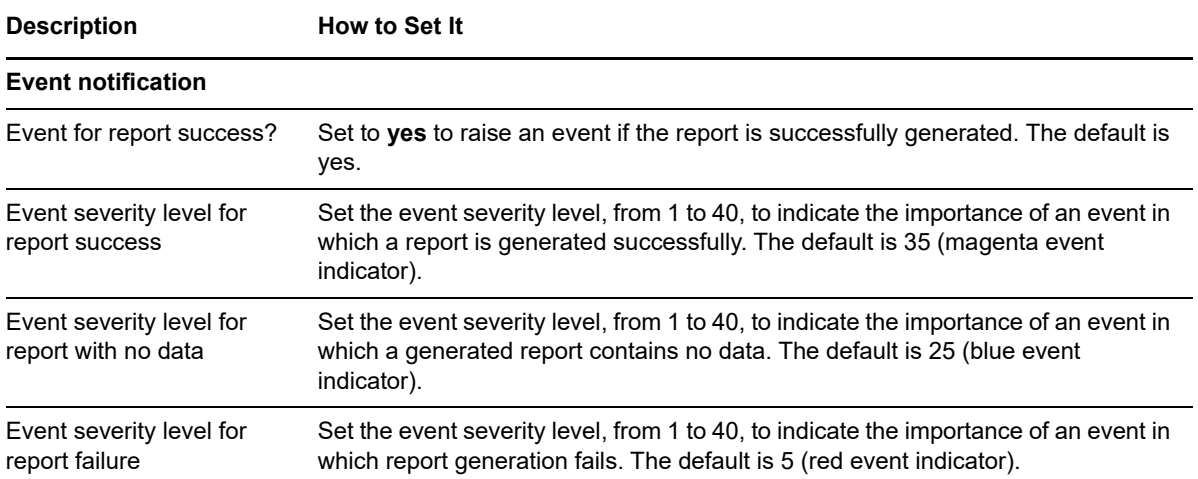

# **4.40 Report\_LogicalDiskUsageSummary**

Use this Knowledge Script to generate a summary report about the percentage of disk space used and the amount of free space (in MB). Using this report, you can develop a statistical summary of the data you select, for example, the average value of data points over the period you define for the report.

### **Resource Object**

Report agent

### **Default Schedule**

The default schedule for this script is **Run once**.

### **Setting Parameter Values**

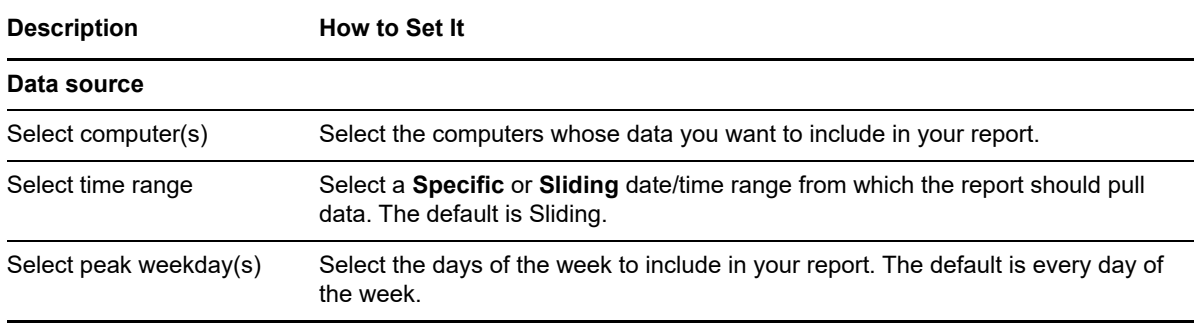

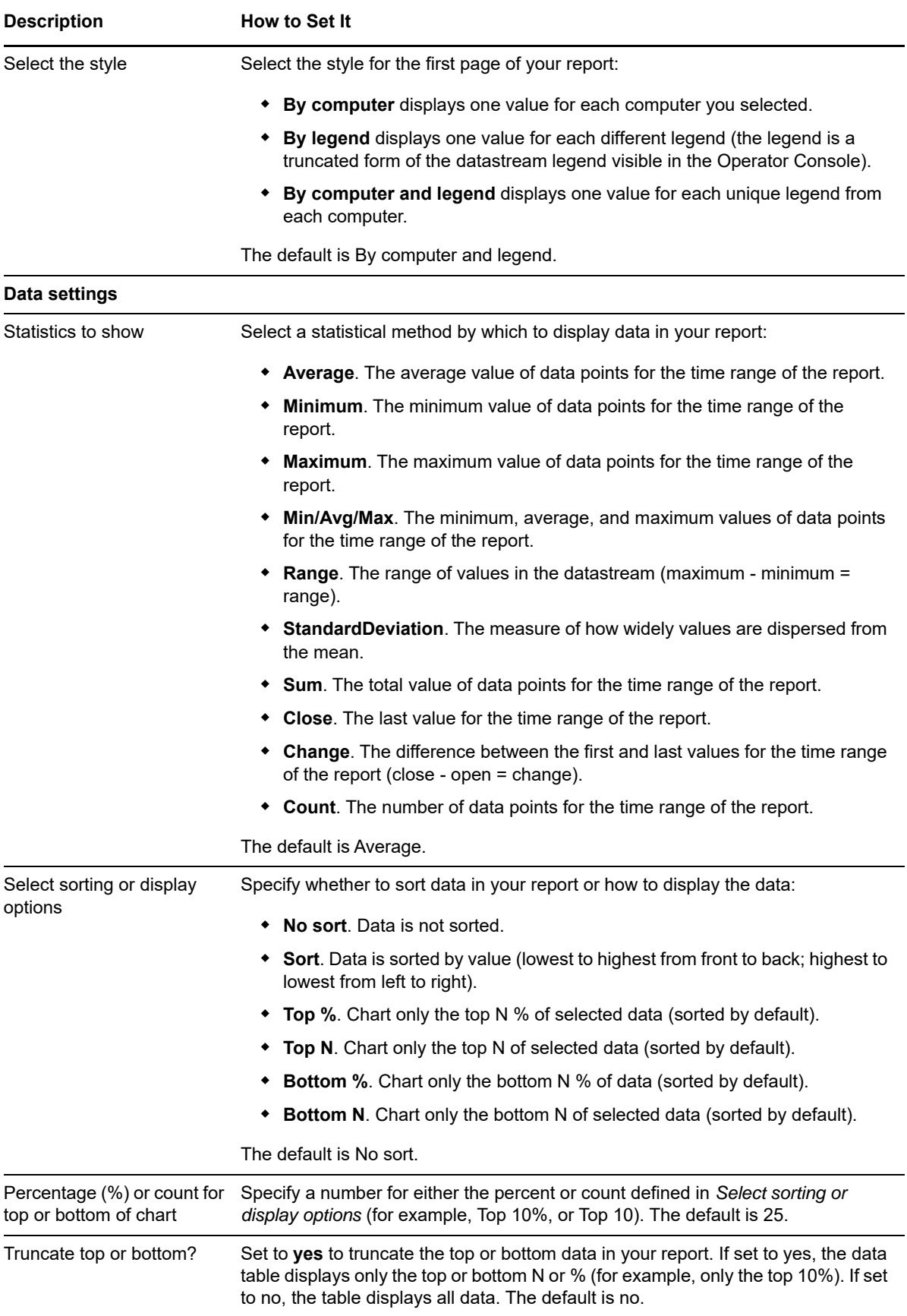

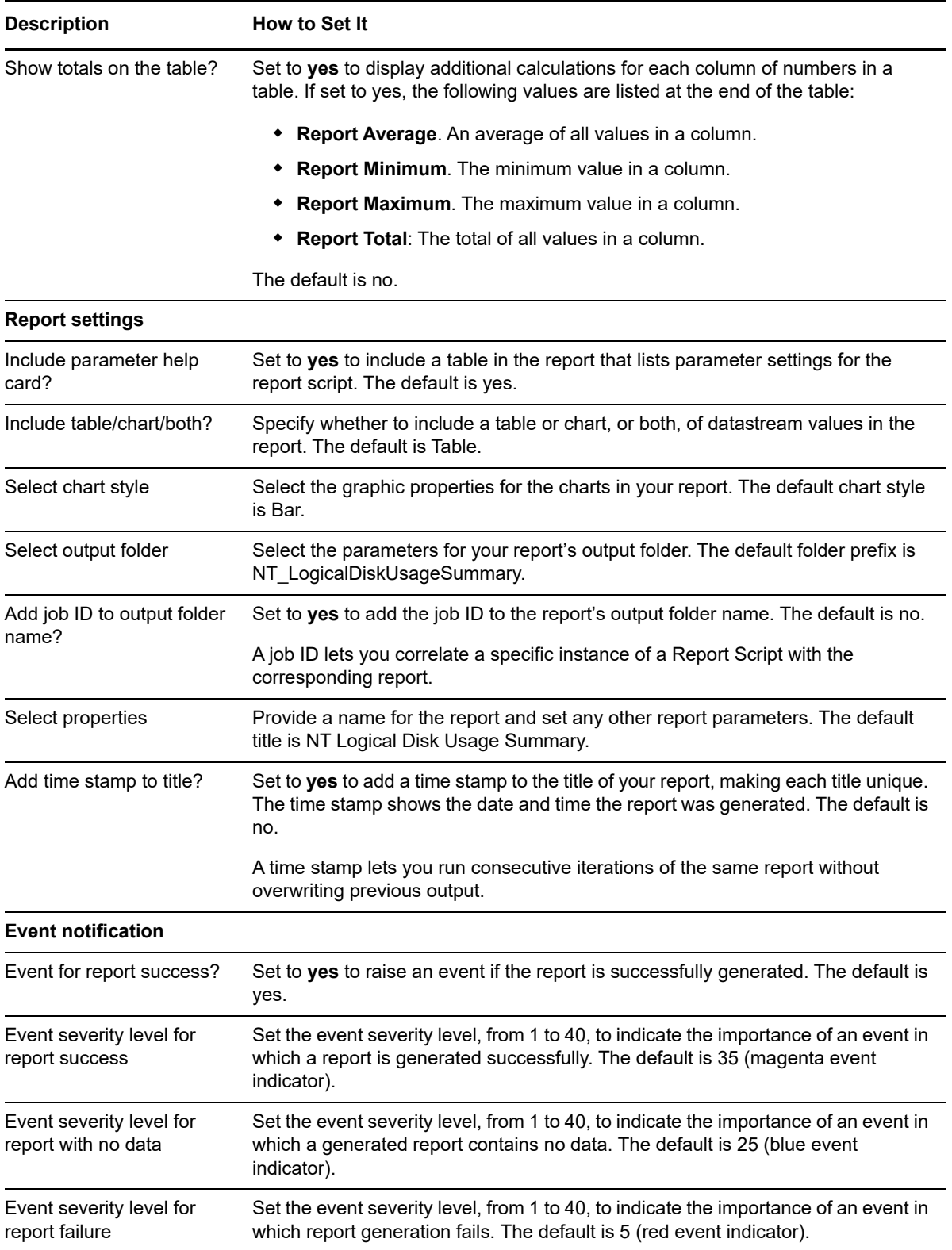

# **4.41 Report\_MemoryUtilization**

Use this Knowledge Script to generate a report about the use of physical and virtual memory, and paging files. Using this report, you can aggregate data by minute, hour, or day, and calculate statistics for each period (for example, the average value per hour).

This report uses data collected by the [MemUtil](#page-86-0) script.

### **Resource Object**

Report agent

## **Default Schedule**

The default schedule for this script is **Run once**.

#### **Setting Parameter Values**

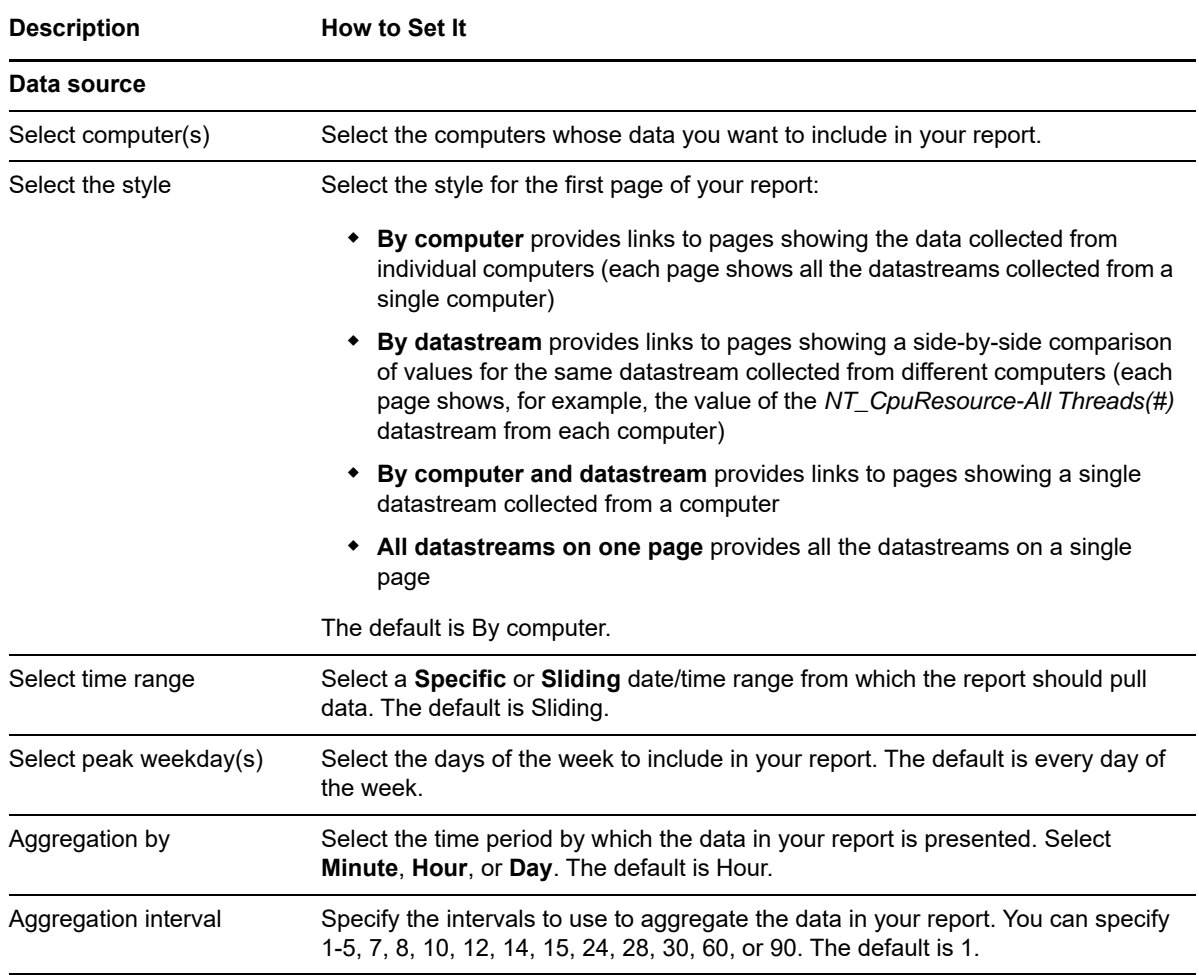

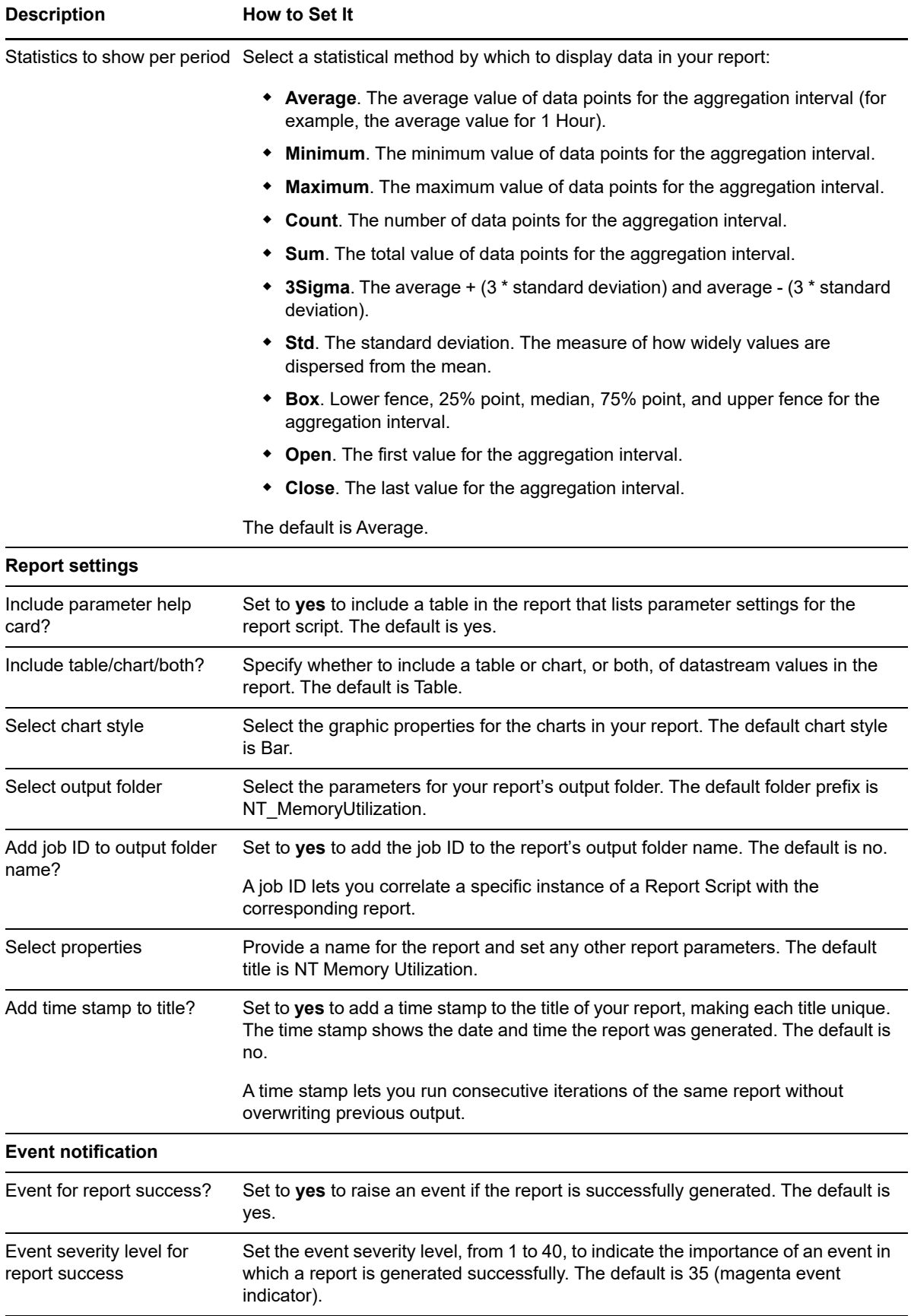

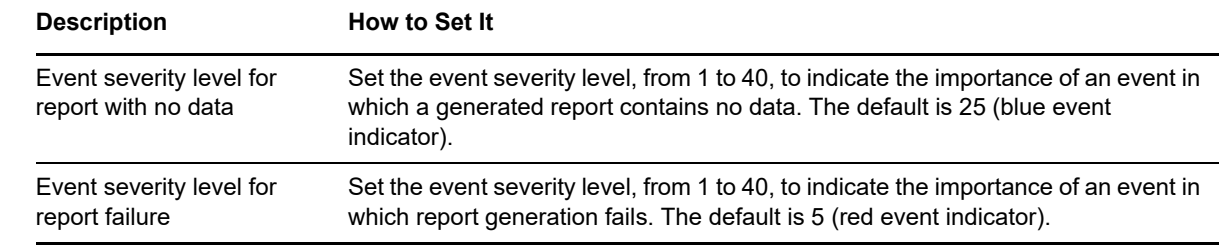

## **4.42 Report\_MemoryUtilizationSummary**

Use this Knowledge Script to generate a summary report about the use of physical and virtual memory, and paging files. Using this report, you can develop a statistical summary of the data you select, for example, the average value of data points over the period you define for the report.

This report uses data collected by the [MemUtil](#page-86-0) script.

### **Resource Object**

Report agent

### **Default Schedule**

The default schedule for this script is **Run once**.

#### **Setting Parameter Values**

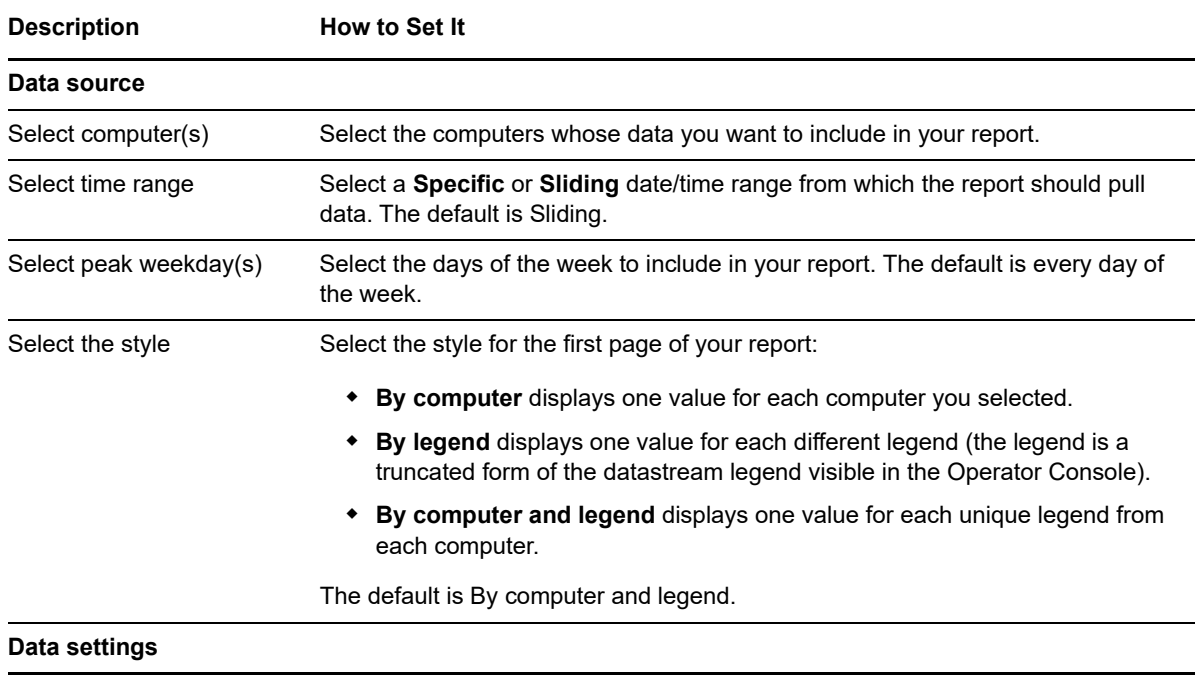

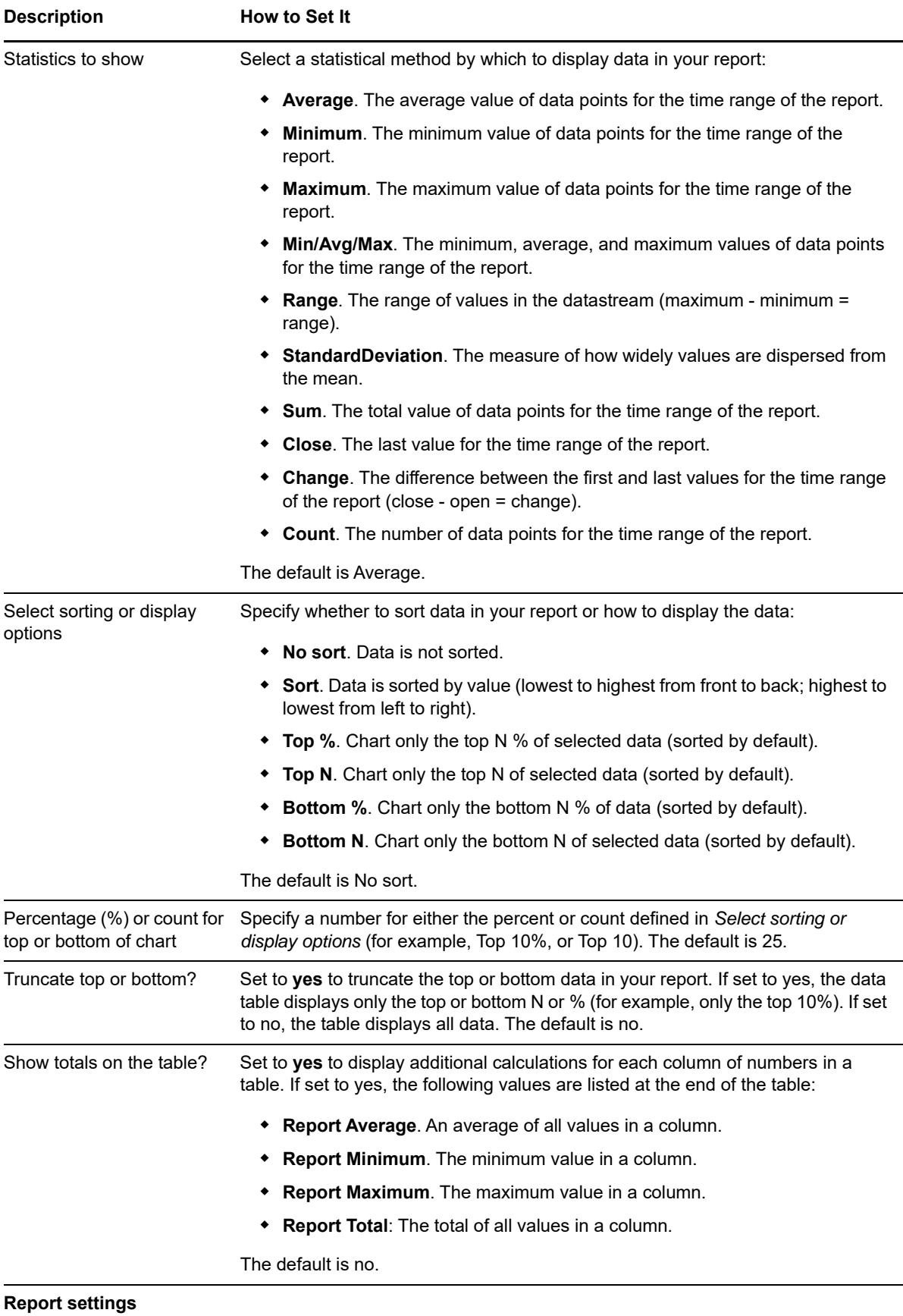

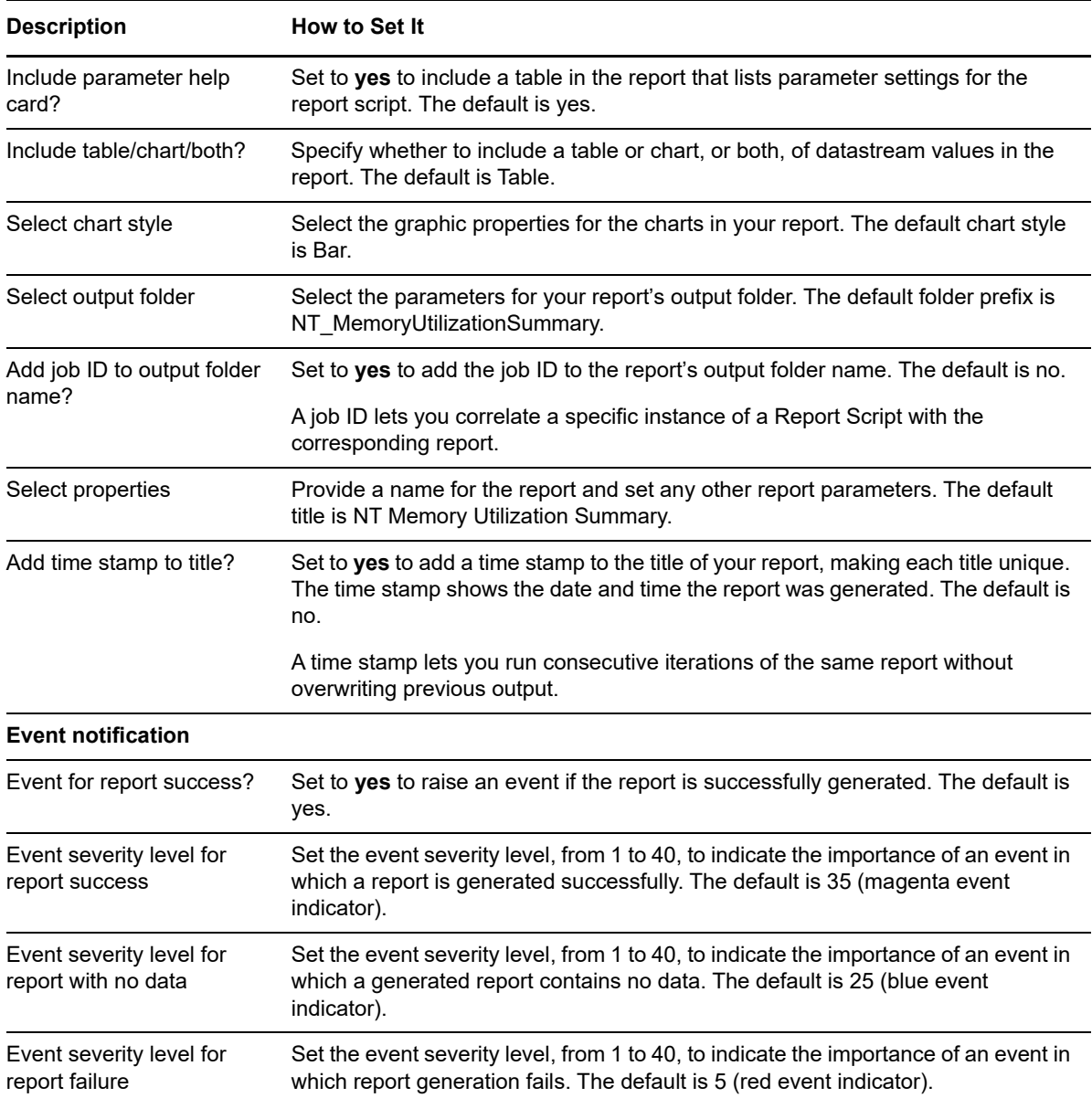

## **4.43 Report\_NetworkBusy**

Use this Knowledge Script to generate a report about the use of bandwidth on network interface cards. Using this report, you can aggregate data by minute, hour, or day, and calculate statistics for each period, for example, the average value per hour.

This report uses data collected by the [NetworkBusy](#page-88-0) script.

## **Resource Object**

Report agent

## **Default Schedule**

The default schedule for this script is **Run once**.

## **Setting Parameter Values**

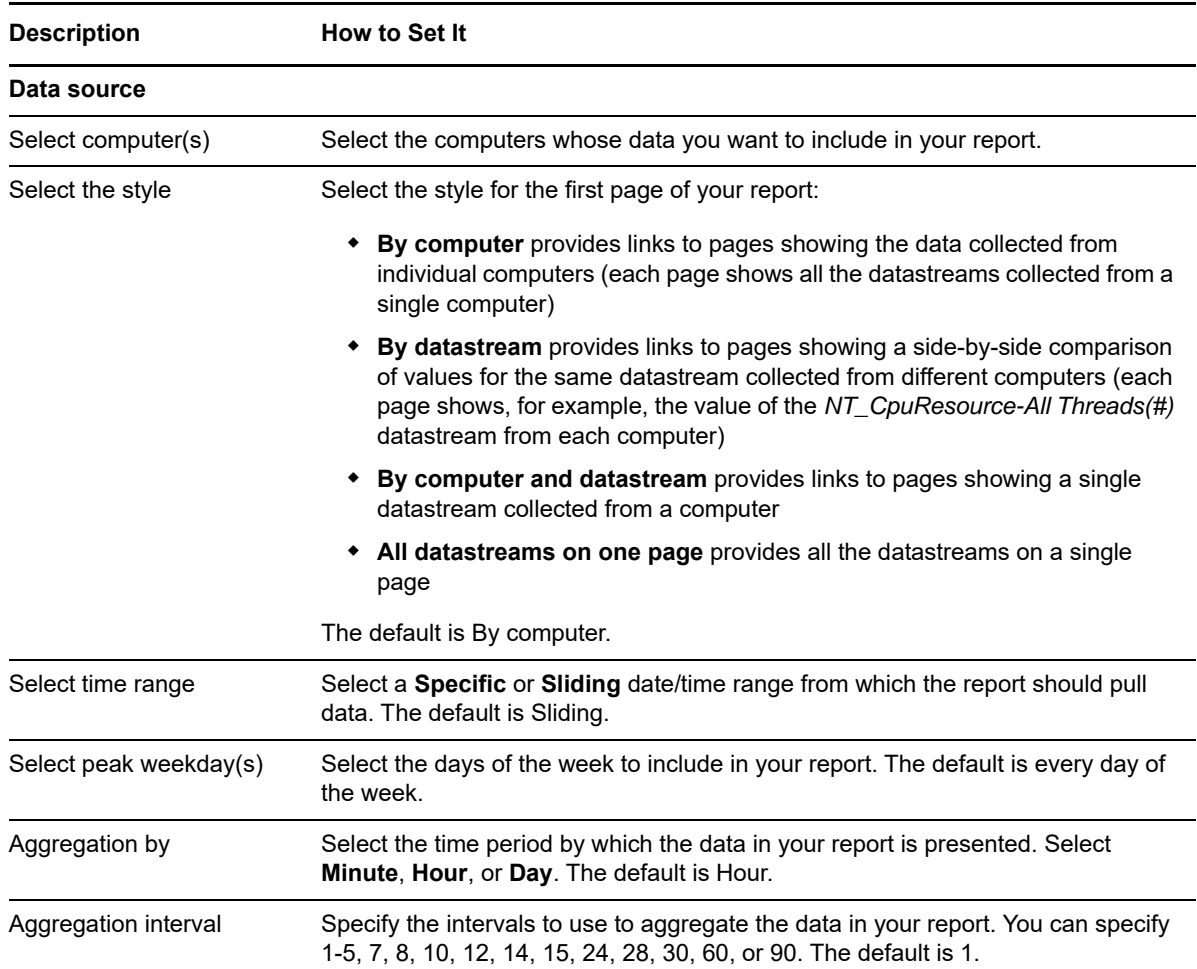

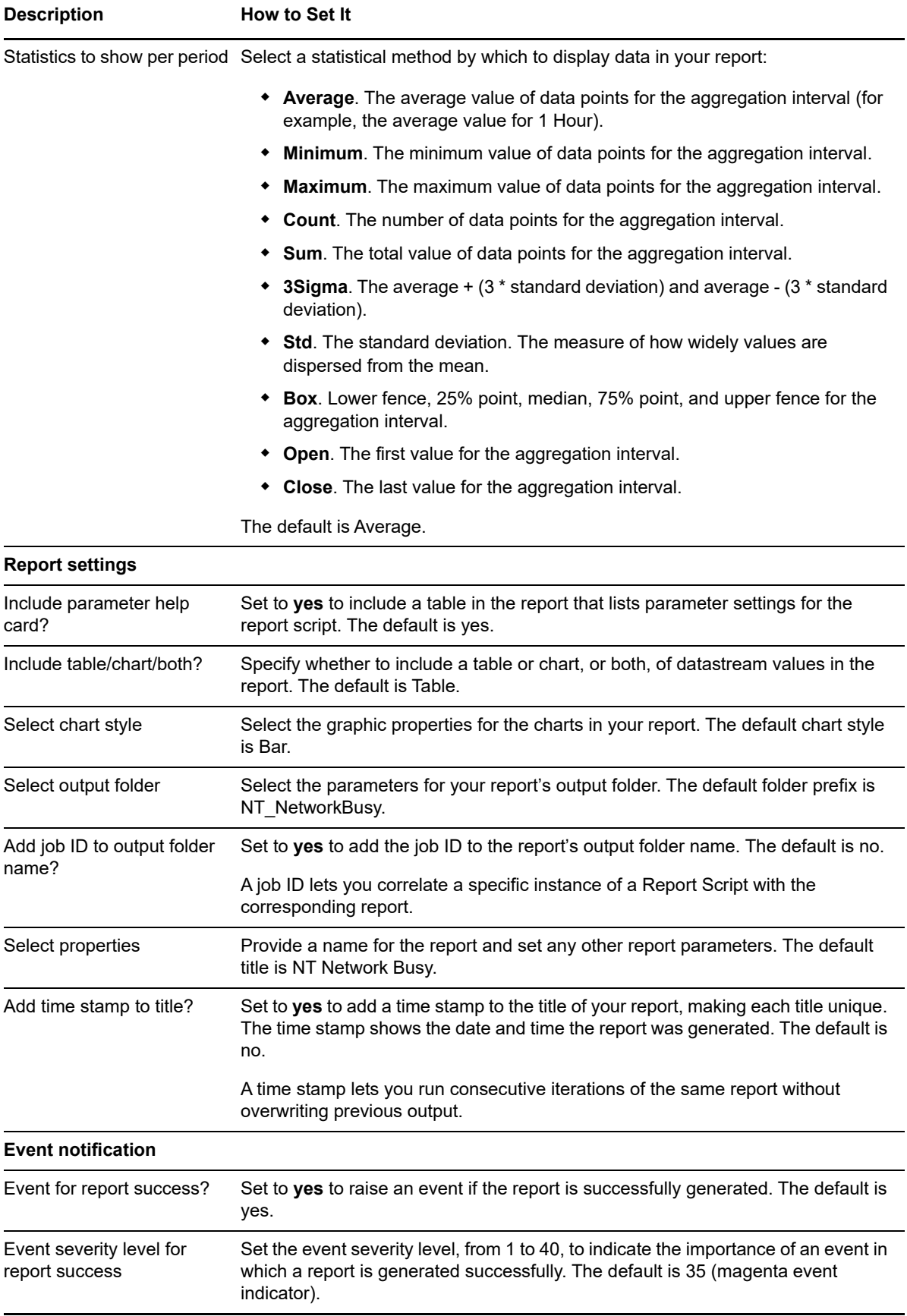

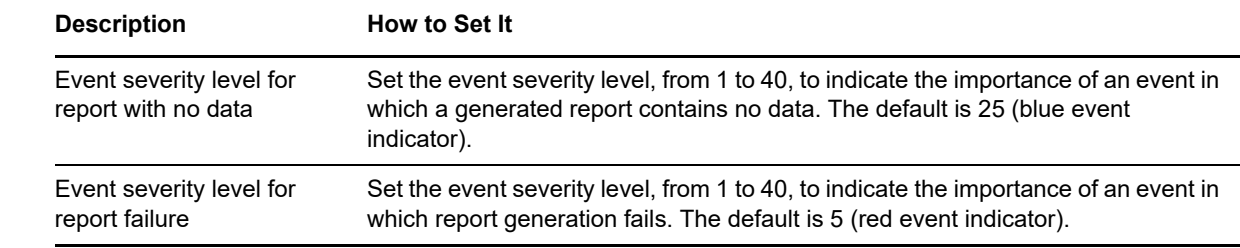

# **4.44 Report\_PagingHigh**

Use this Knowledge Script to generate a report about the number of reads and writes per second to the pagefile. Using this report, you can aggregate data by minute, hour, or day, and calculate statistics for each period, for example, the average value per hour.

This report uses data collected by the [PagingHigh](#page-89-0) script.

### **Resource Object**

Report agent

### **Default Schedule**

The default schedule for this script is **Run once**.

### **Setting Parameter Values**

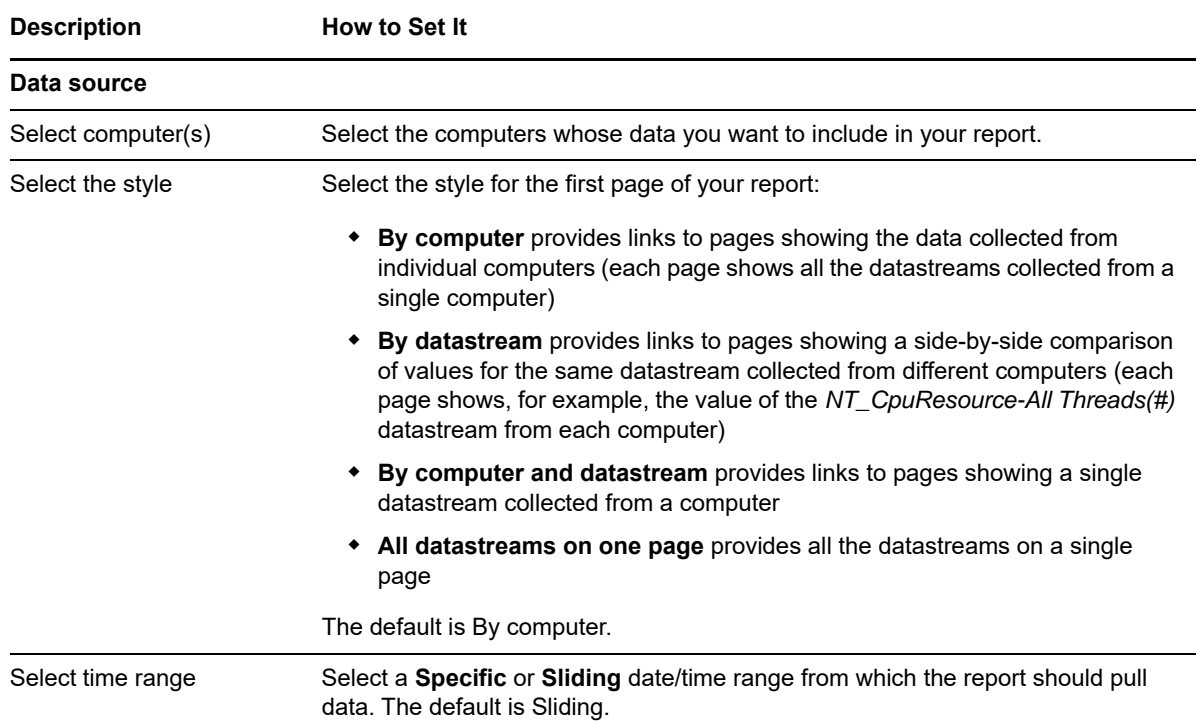

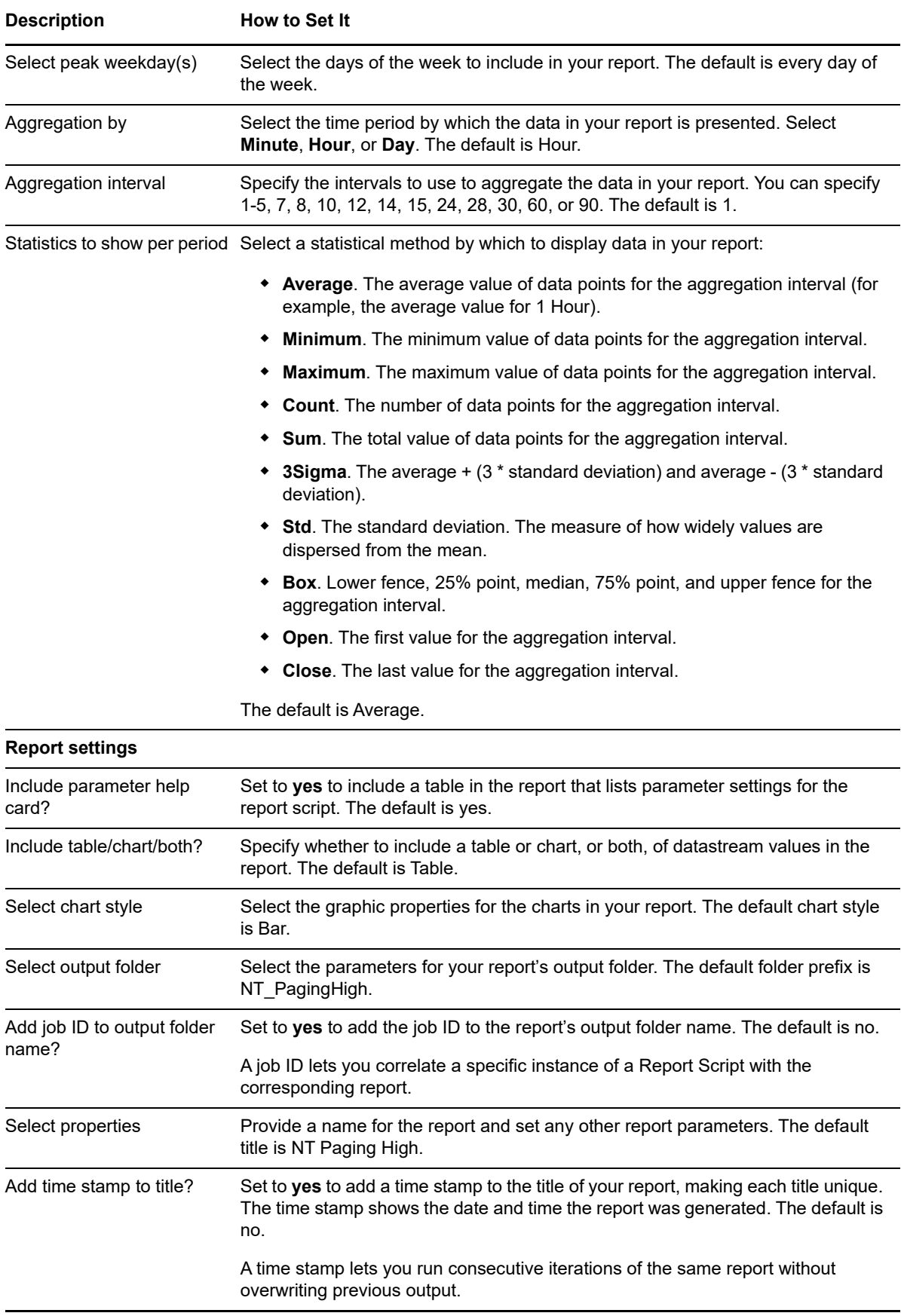

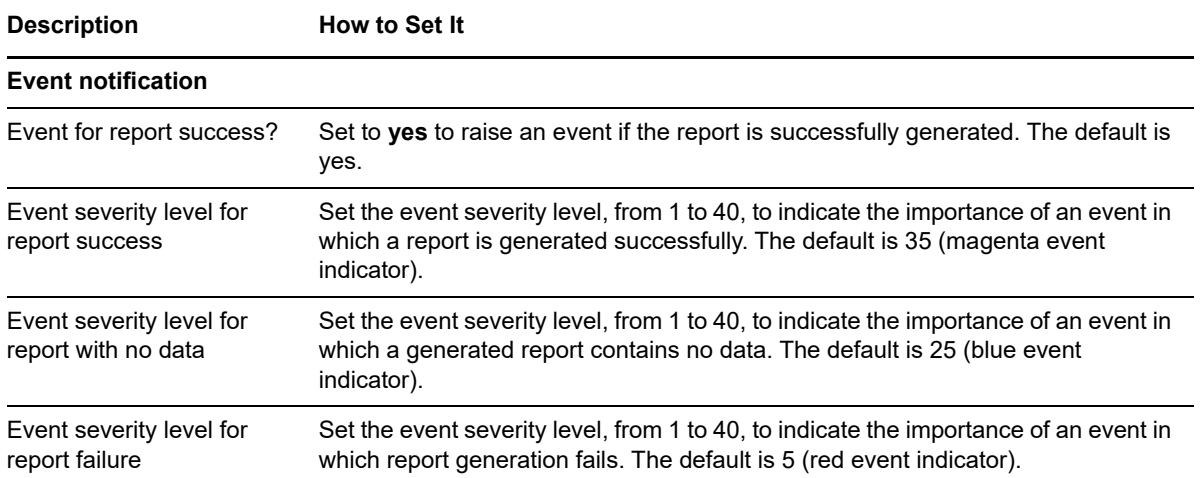

# **4.45 Report\_PhysicalDiskIO**

Use this Knowledge Script to generate a report about the number of reads, writes, and transfers per second for a physical disk. Using this report, you can aggregate data by minute, hour, or day, and calculate statistics for each period, for example, the average value per hour.

## **Resource Object**

Report agent

### **Default Schedule**

The default schedule for this script is **Run once**.

## **Setting Parameter Values**

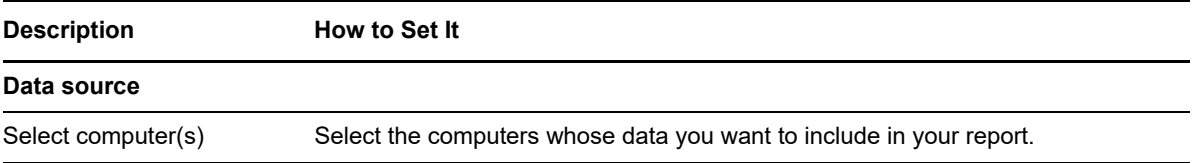

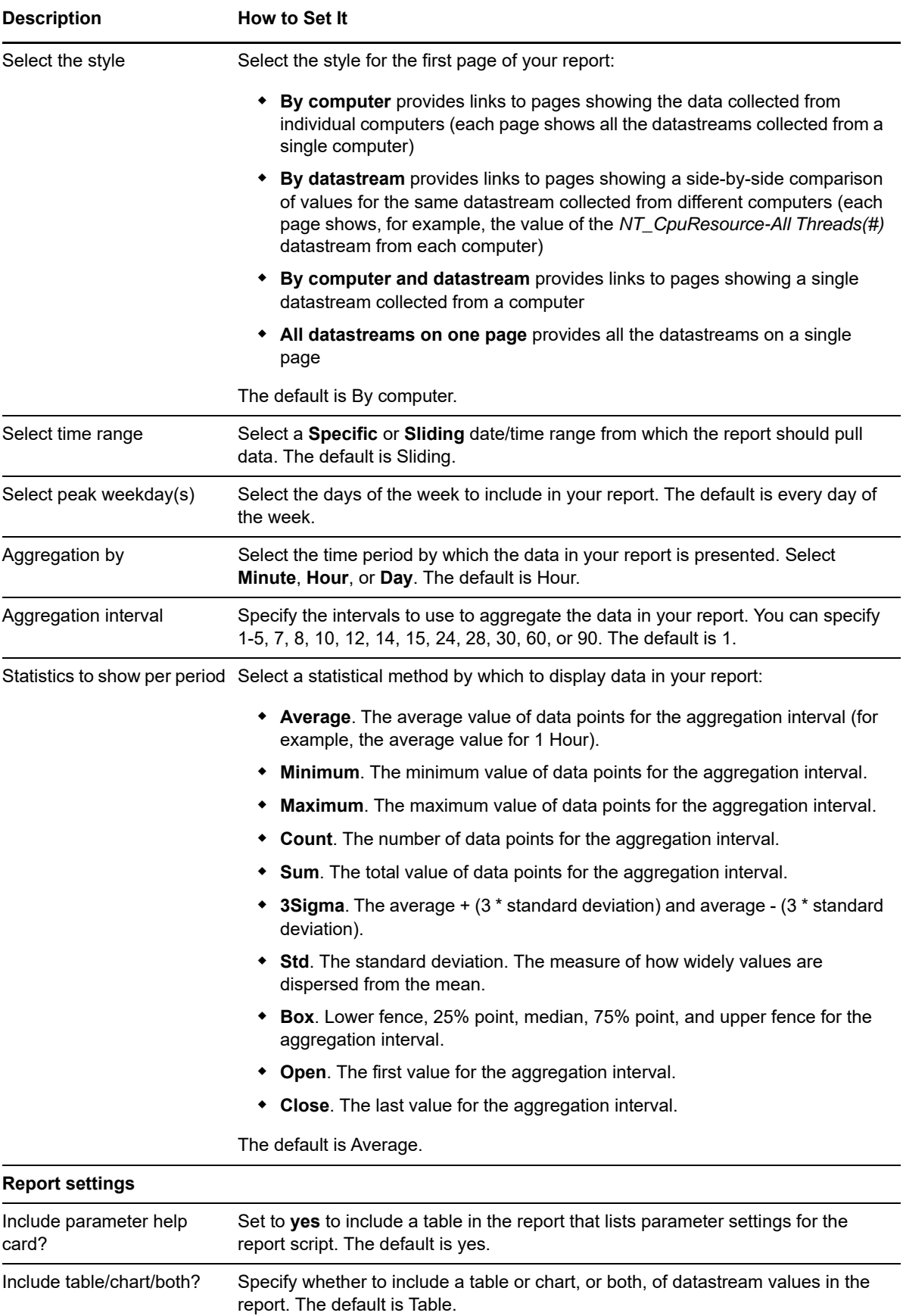

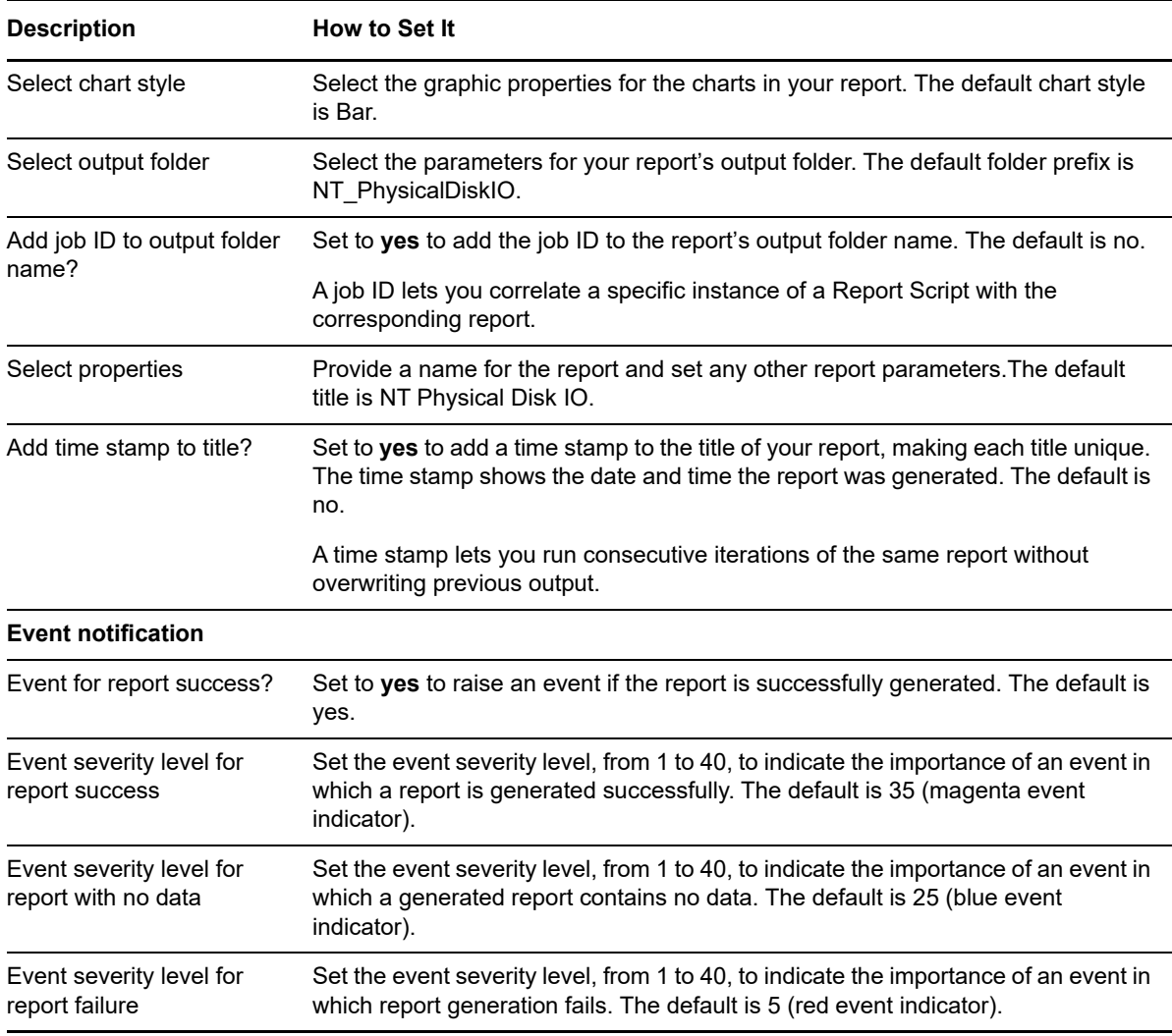

# **4.46 Report\_PhysicalDiskQueueLength**

Use this Knowledge Script to generate a report about physical disk queue length. Using this report, you can aggregate data by minute, hour, or day, and calculate statistics for each period, for example, the average value per hour.

## **Resource Object**

Report agent

### **Default Schedule**

The default schedule for this script is **Run once**.

# **Setting Parameter Values**

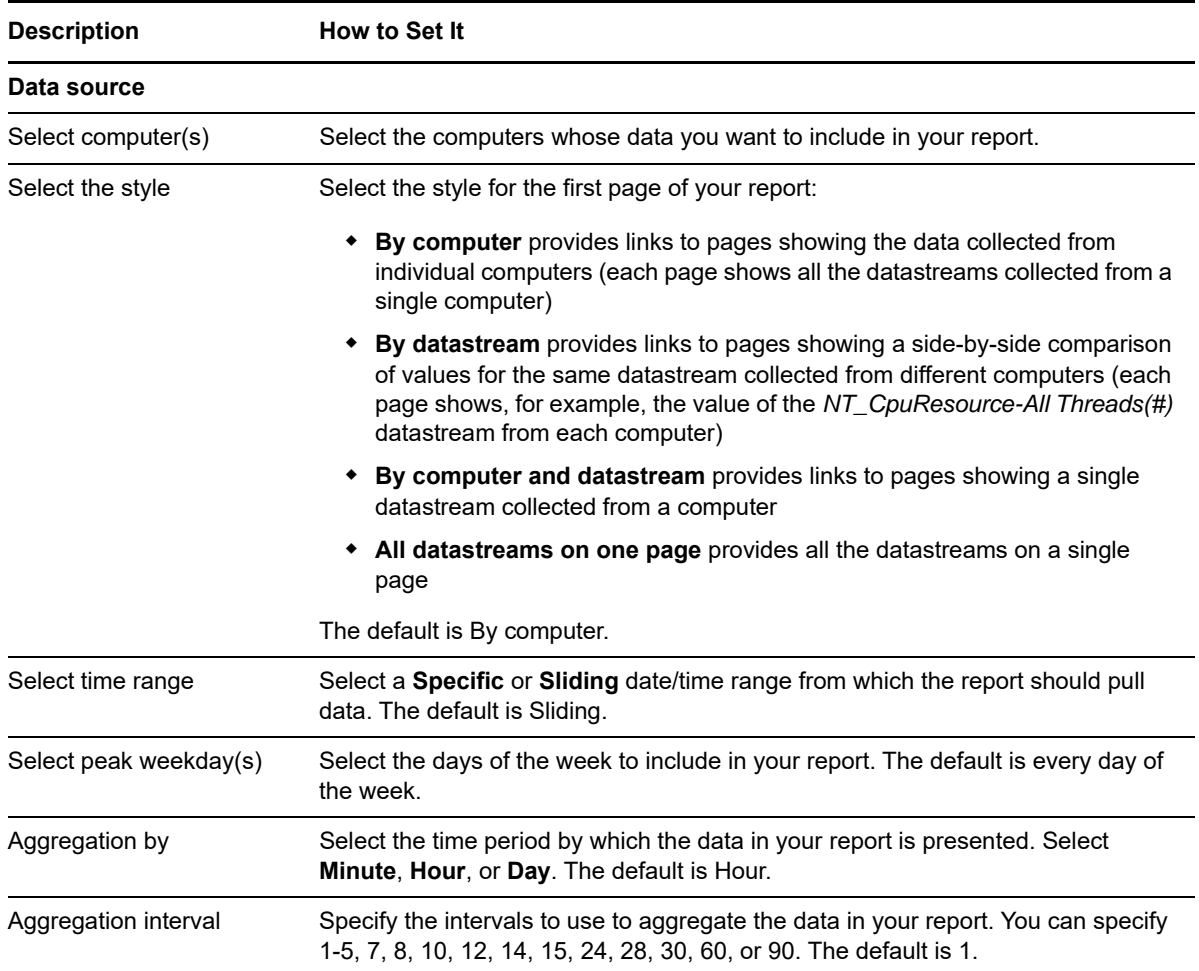

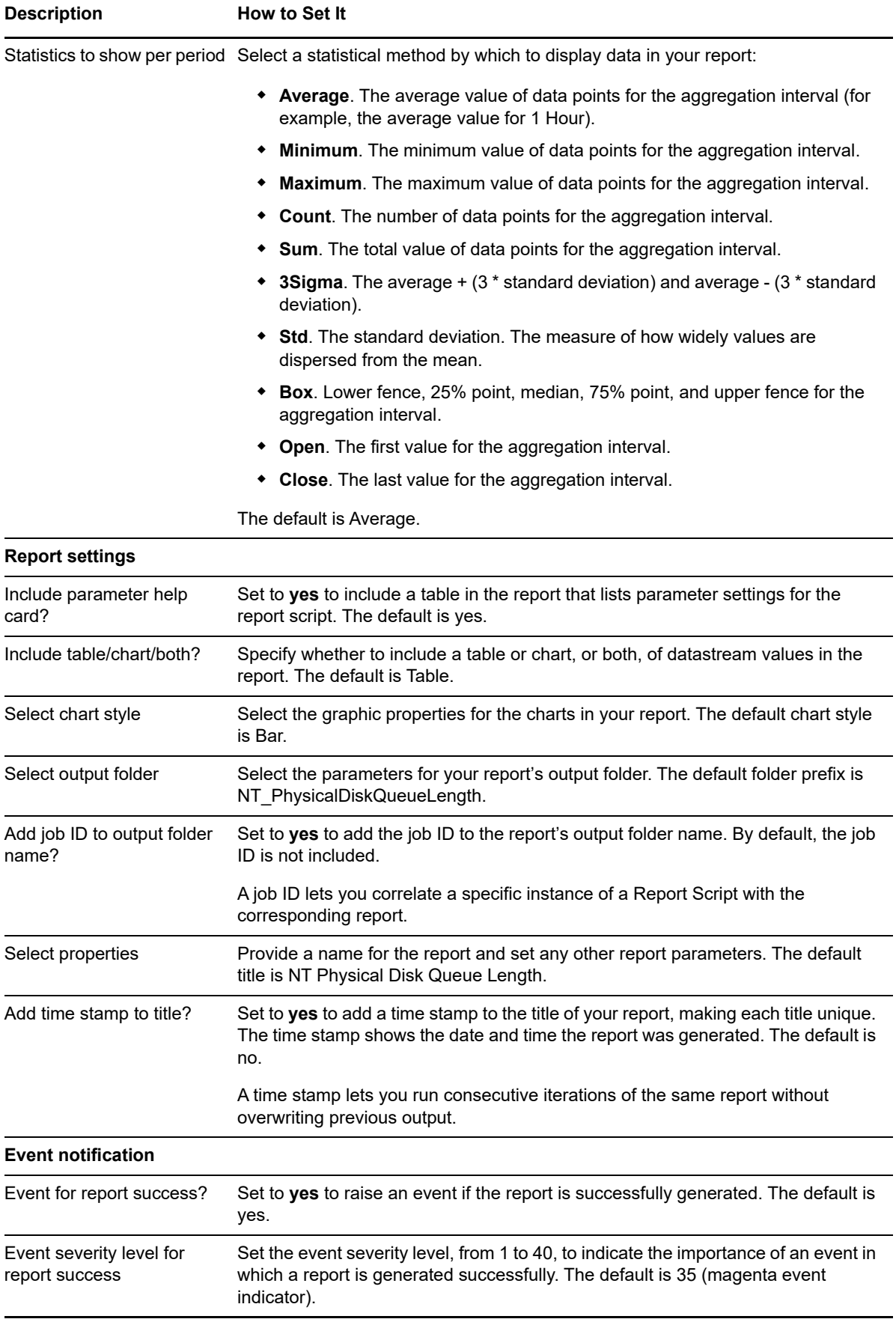

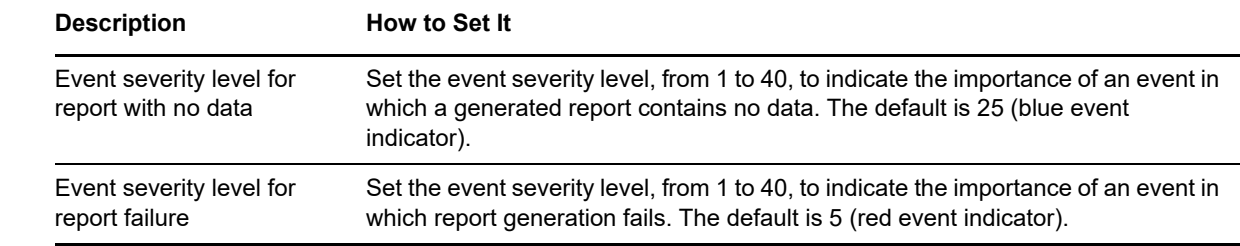

## **4.47 Report\_PrinterHealth**

Use this Knowledge Script to generate a report about printer health. Printer health is determined by whether or not the printer is paused, and the queue length for printer jobs. Using this report, you can aggregate data by minute, hour, or day, and calculate statistics for each period, for example, the average value per hour.

This report uses data collected by the [PrinterHealth](#page-93-0) script.

#### **Resource Object**

Report agent

#### **Default Schedule**

The default schedule for this script is **Run once**.

#### **Setting Parameter Values**

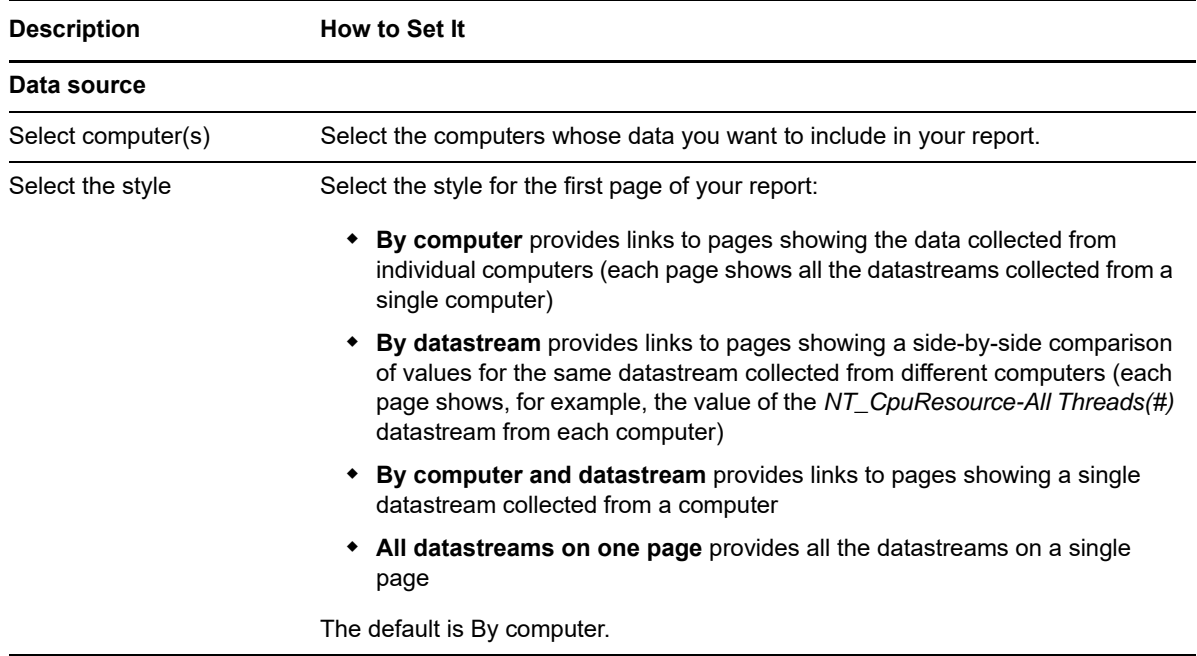

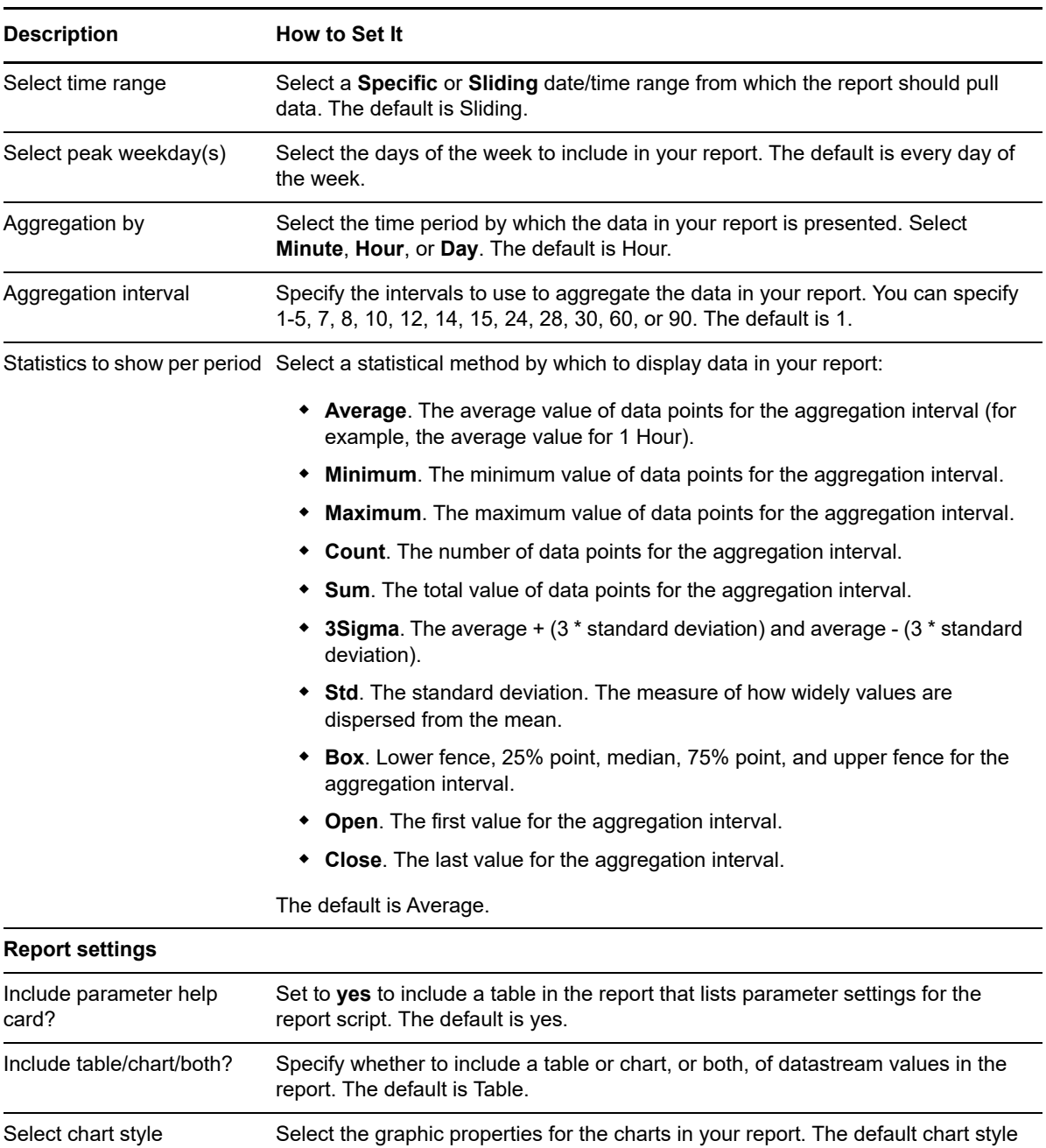

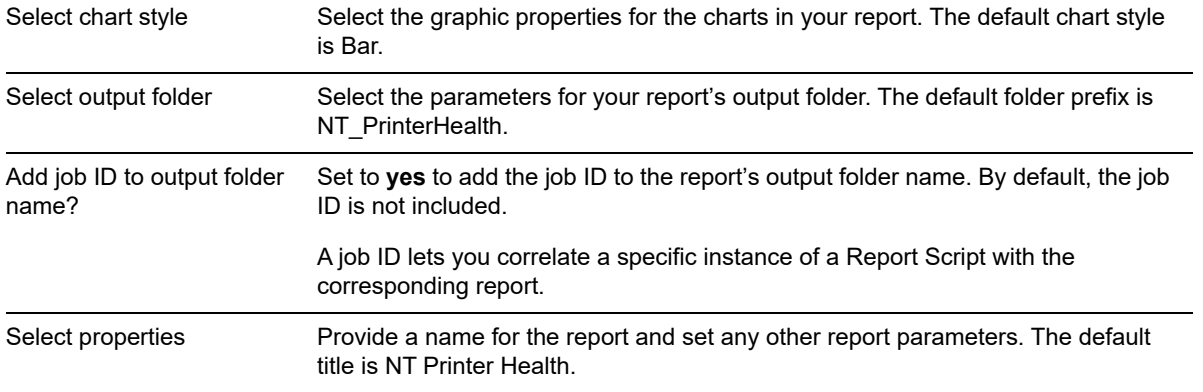

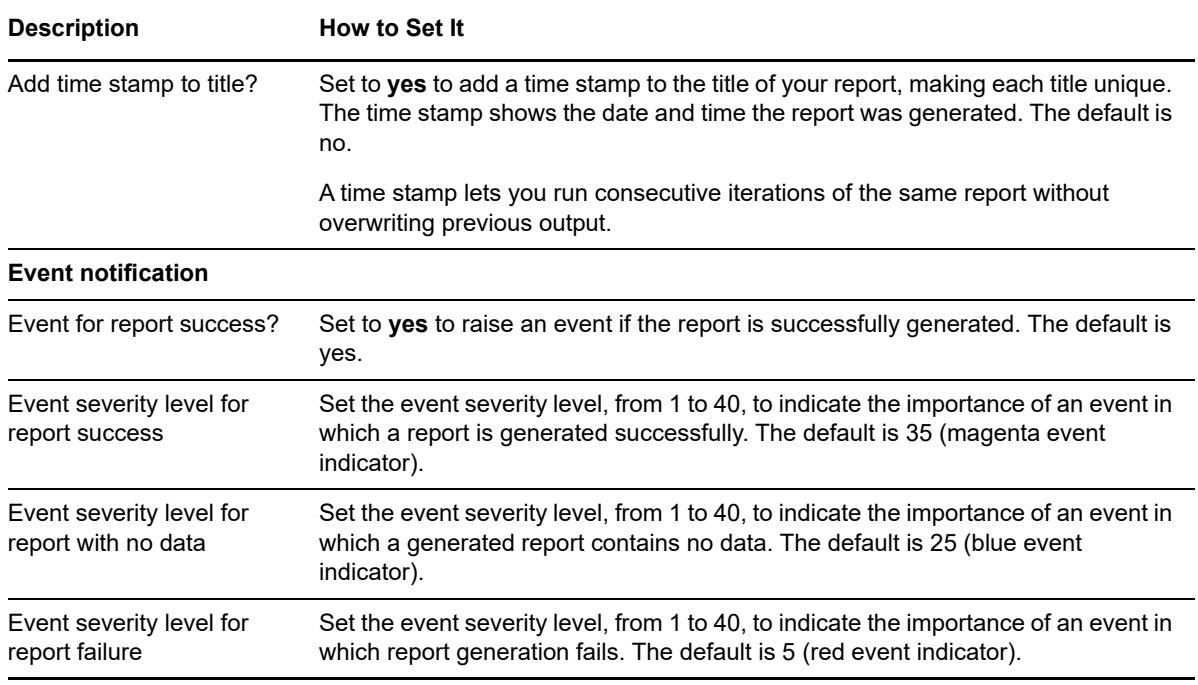

## **4.48 Report\_Process**

Use this Knowledge Script to generate a report about the number of processes running during a specified period. Using this report, you can aggregate data by minute, hour, or day, and calculate statistics for each period, for example, the average value per hour.

This report uses data collected by the [Processes](#page-96-0) script.

## **Resource Object**

Report agent

## **Default Schedule**

The default schedule for this script is **Run once**.

### **Setting Parameter Values**

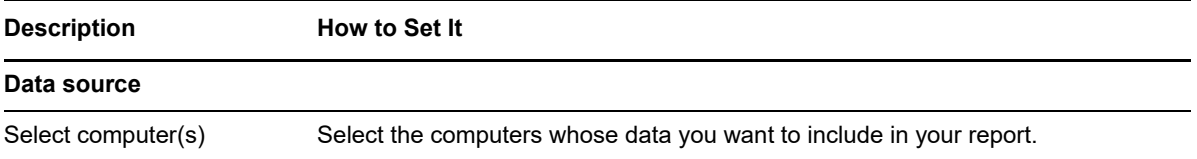

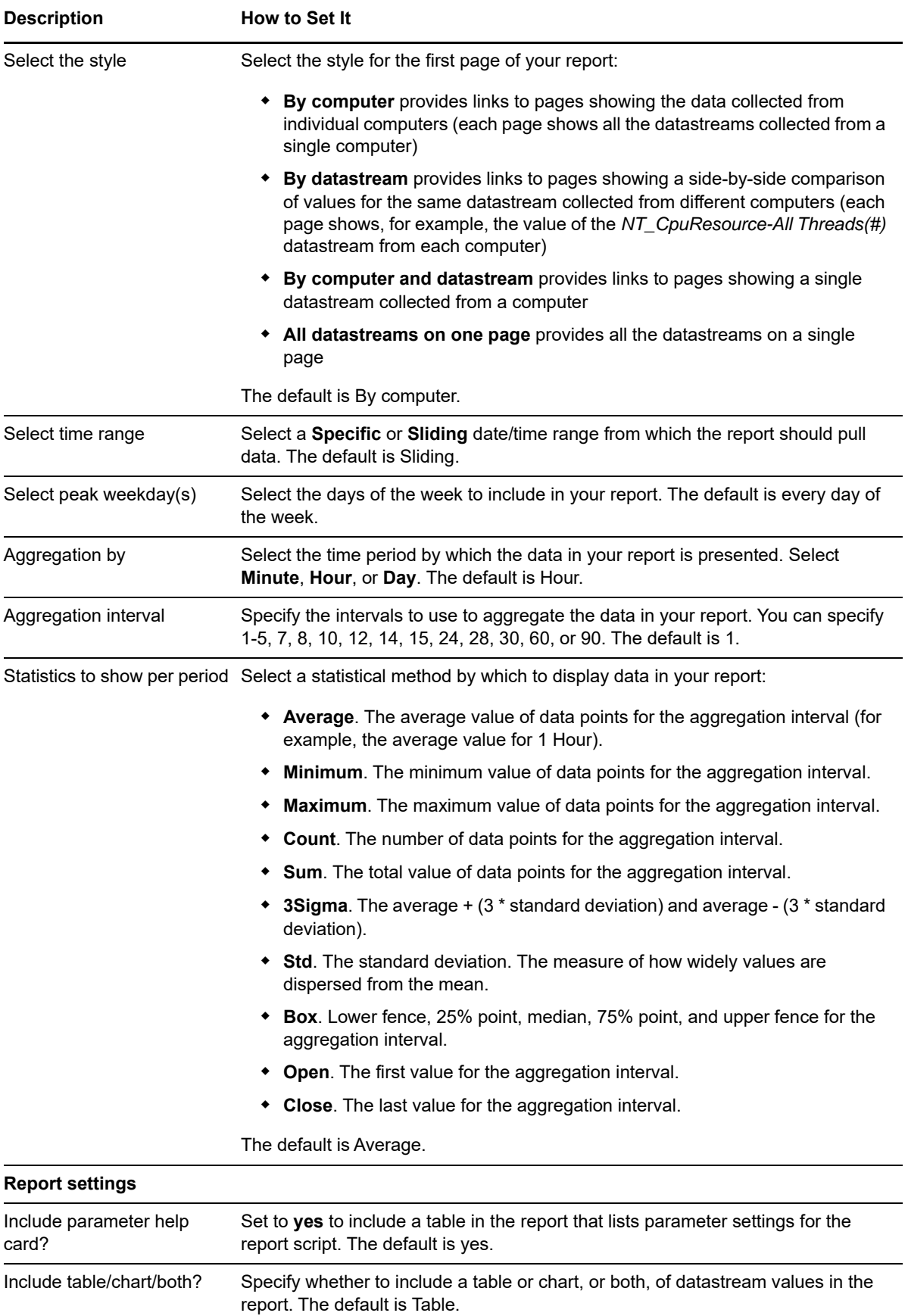
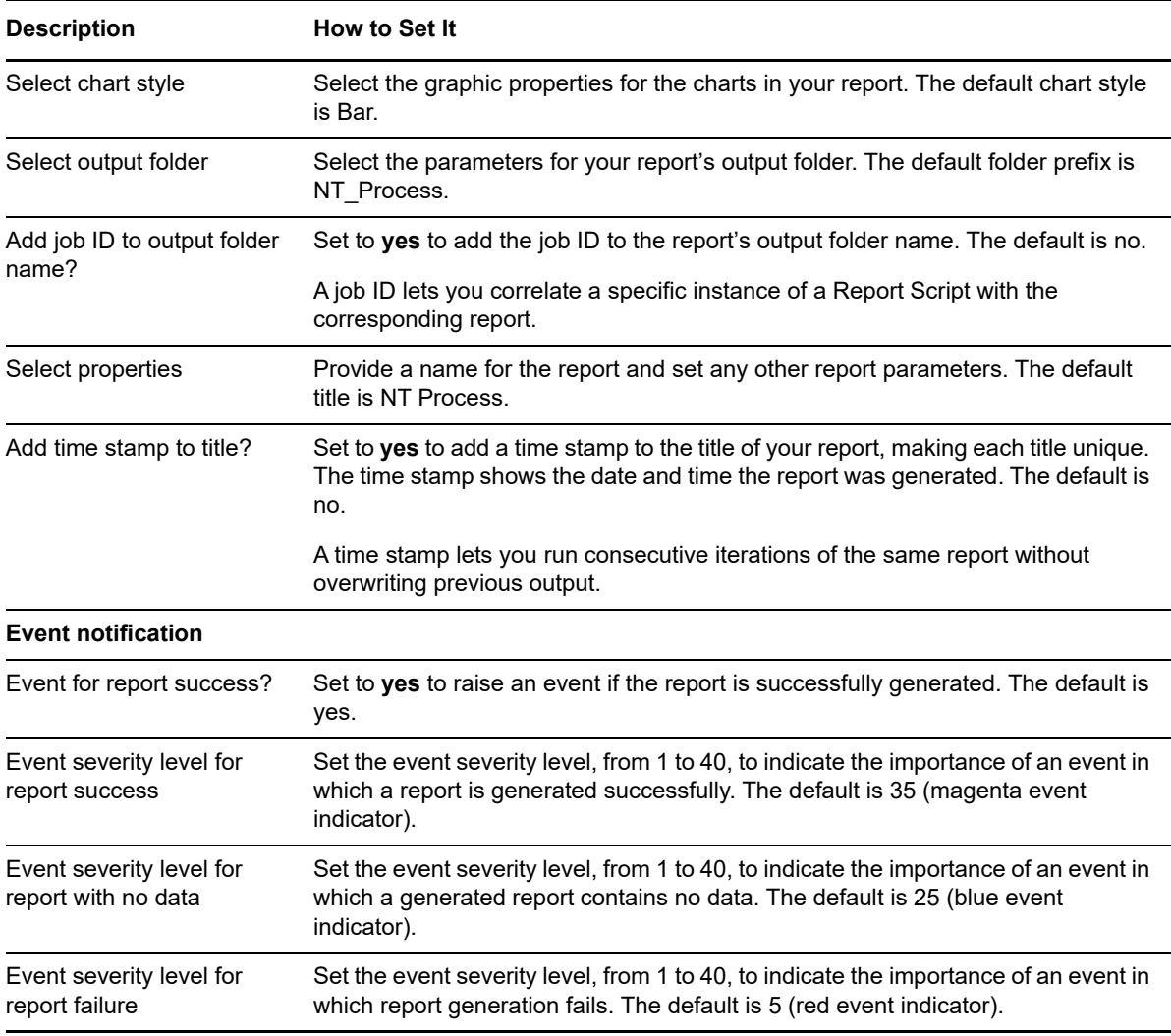

# **4.49 Report\_TopCPUProcs**

Use this Knowledge Script to generate a report about the total CPU used by all processes and which processes consume the most CPU resources.

This report uses data collected by the [TopCpuProcs](#page-162-0) script.

### **Resource Object**

Report agent

#### **Default Schedule**

The default schedule for this script is **Run once**.

# **Setting Parameter Values**

Set the following parameters as needed:

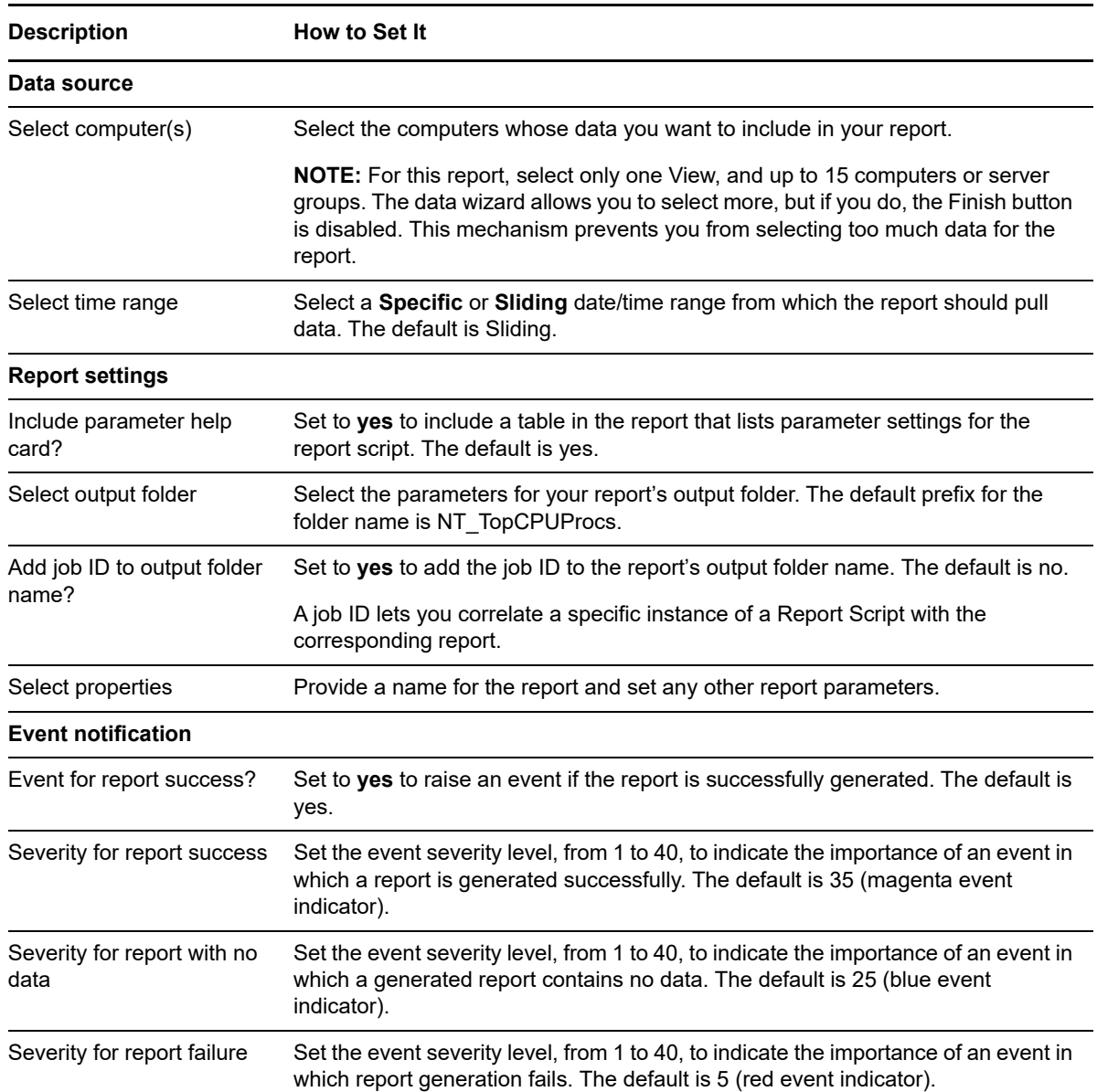

# **4.50 Report\_TopMemoryProcs**

Use this Knowledge Script to generate a report about the total memory used by all processes and which processes consume the most memory resources.

This report uses data collected by the [TopMemoryProcs](#page-163-0) script.

#### **Resource Object**

Report agent

# **Default Schedule**

The default schedule for this script is **Run once**.

# **Setting Parameter Values**

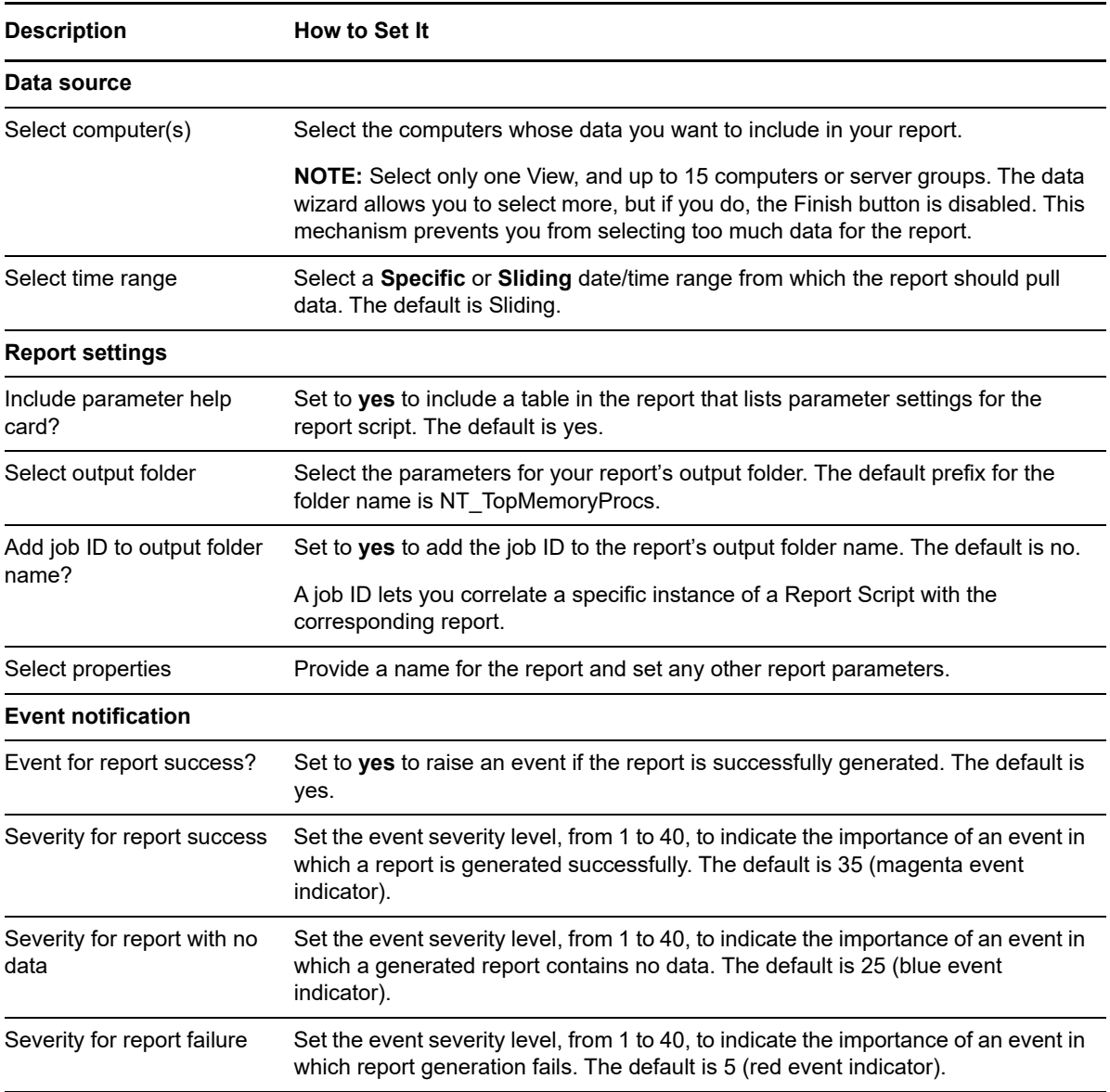

# **4.51 RunAwayProcesses**

Use this Knowledge Script to detect runaway processes on the specified computer by repeatedly sampling CPU usage for processes. This script raises an event if a process exceeds the CPU usage threshold in the number of consecutive samples taken (one at each interval).

For example, if this script detects that the process cmd has exceeded the CPU usage threshold for five consecutive monitoring periods, it might indicate that the process is trapped in an infinite loop or has encountered other problems. In addition to raising an event to notify you of the problem, you can stop any detected runaway processes. The detail message shows the list of processes being sampled.

### **Resource Objects**

Windows 2003 Server or later

### **Default Schedule**

The default schedule for this script is **Every 30 minutes**.

### **Setting Parameter Values**

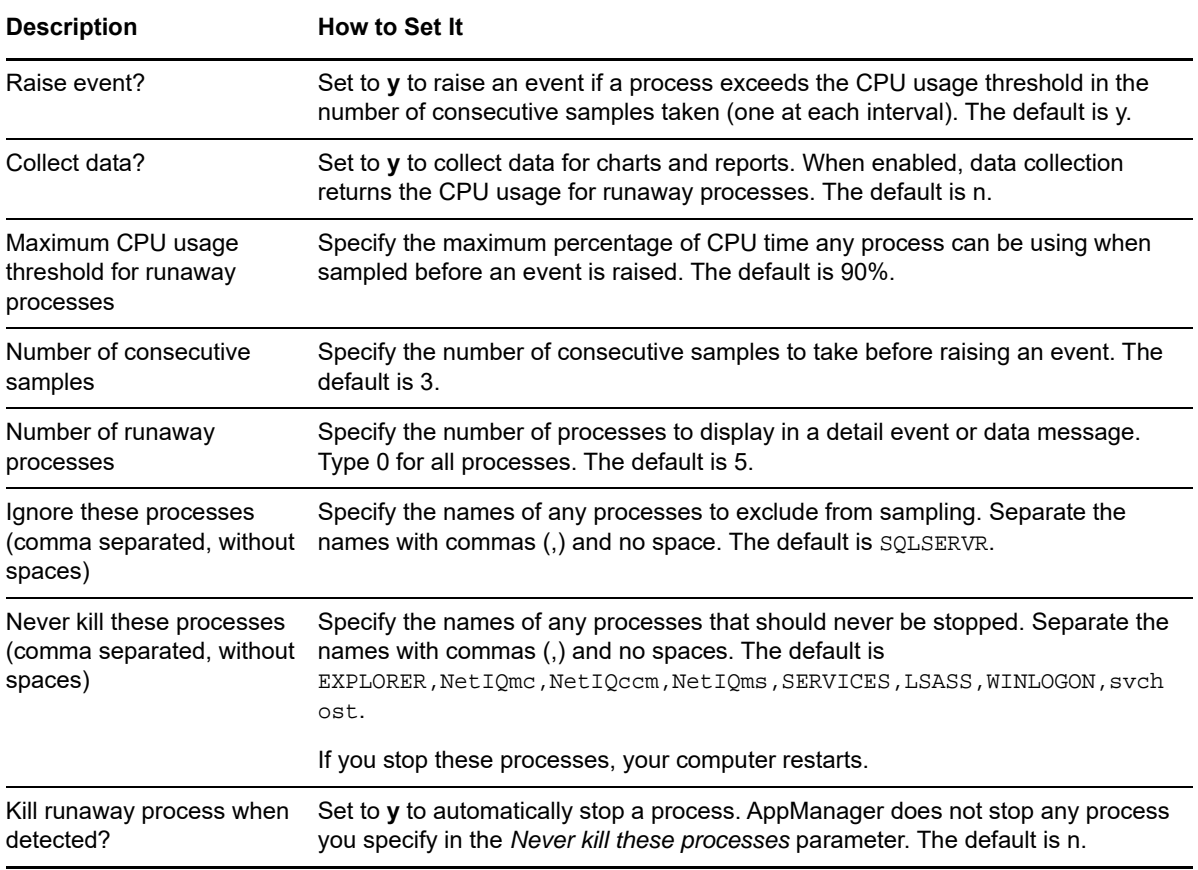

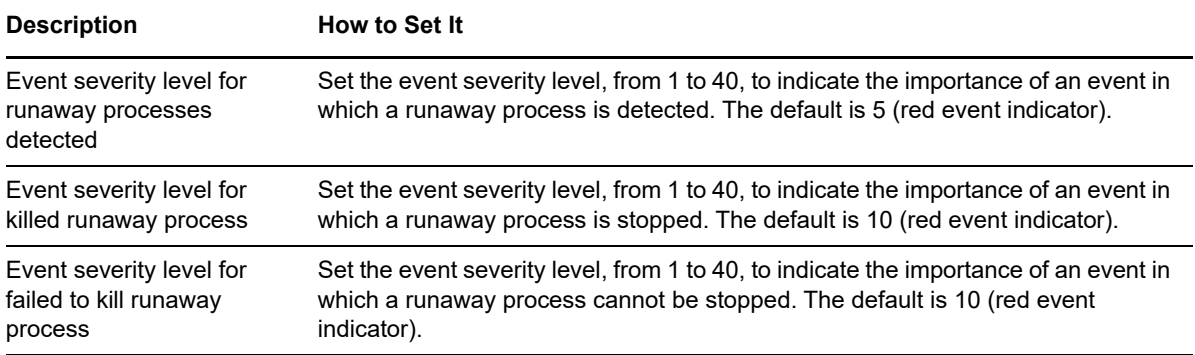

# **4.52 ServerBusy**

Use this Knowledge Script to monitor Windows server activity for network clients. This script raises an event if the number of active sessions or the number of open files exceeds the threshold you specify.

#### **Resource Objects**

Windows 2003 Server or later

### **Default Schedule**

The default schedule for this script is **Every 10 minutes**.

### **Setting Parameter Values**

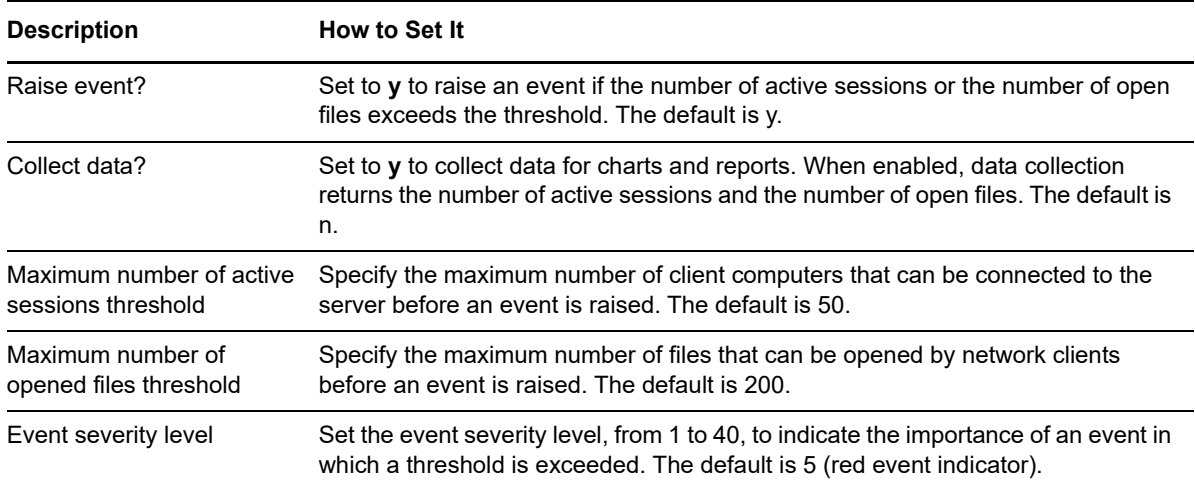

# **4.53 ServerBytes**

Use this Knowledge Script to monitor the rate of bytes transferred to and from the target computer. Because the transfer rate can vary dramatically depending on the activity being performed, you can click the **Advanced** tab and set the number of consecutive occurrences to a value greater than 1 to filter out insignificant spikes. The detail message includes the number of bytes sent and received per second.

#### **Resource Objects**

Windows 2003 Server or later

# **Default Schedule**

The default schedule for this script is **Every 30 minutes**.

### **Setting Parameter Values**

Set the following parameters as needed:

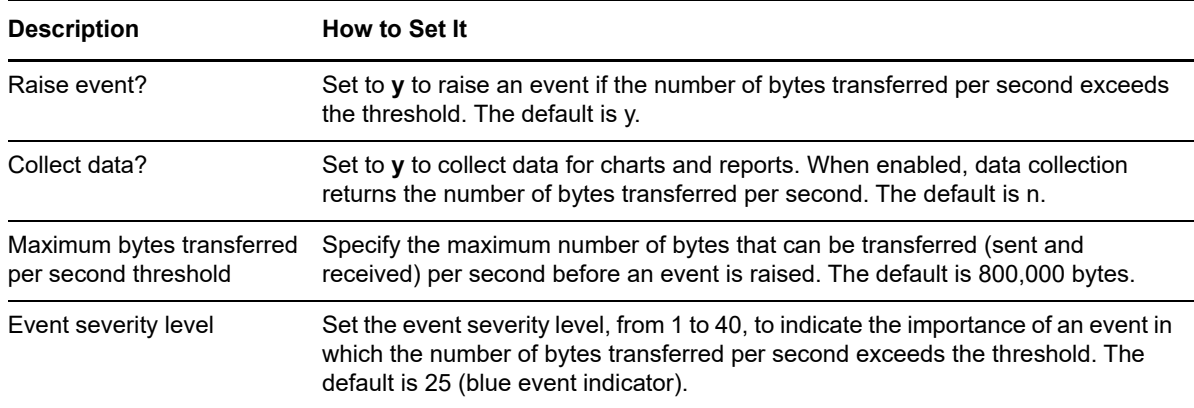

# **4.54 ServerError**

Use this Knowledge Script to monitor the number of sessions that errored out during the monitoring interval. This script tracks only the number of sessions that failed and were closed and dropped in an error state since the last time the script ran (delta value). This script raises an event if the number of the errored-out sessions exceeds the threshold you specify.

# **Resource Objects**

Windows 2003 Server or later

# **Default Schedule**

The default schedule for this script is **Every 30 minutes**.

# **Setting Parameter Values**

Set the following parameters as needed:

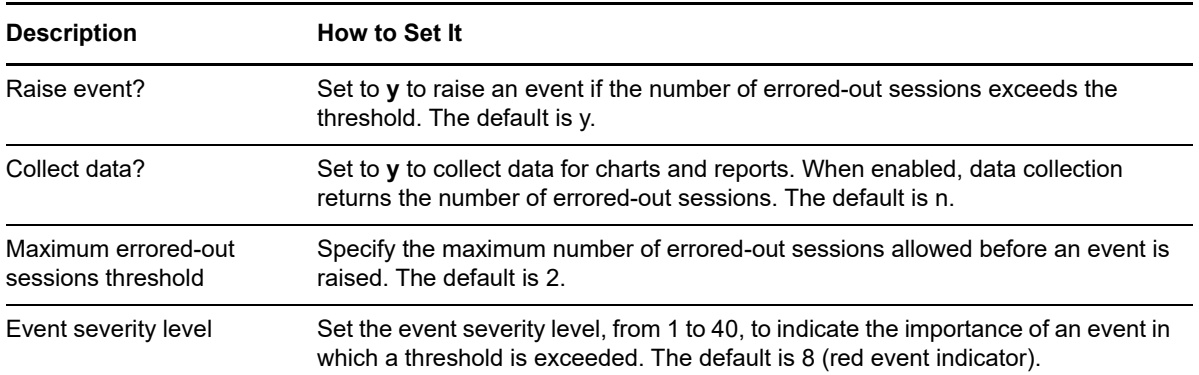

# **4.55 ServerTimeout**

Use this Knowledge Script to monitor the number of sessions that timed out during the monitoring interval. To conserve resources, Windows servers automatically disconnect sessions that are idle for a set period. If a session's idle time exceeds the autodisconnect parameter for the server, the session times out and is closed. This script tracks the number of sessions that timed out since the last time the script ran (delta value) and raises an event if the number of the timed-out sessions exceeds the threshold you specify.

# **Resource Objects**

Windows 2003 Server or later

# **Default Schedule**

The default interval for this script is **Every 30 minutes**.

# **Setting Parameter Values**

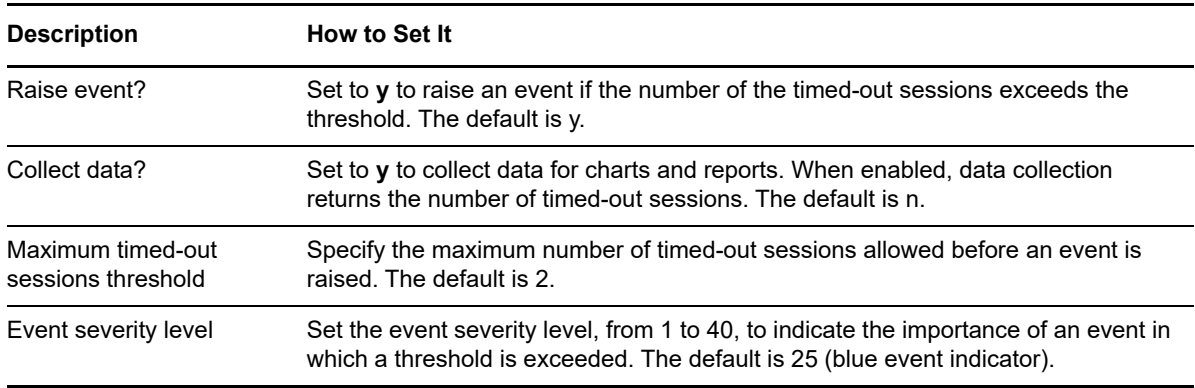

# **4.56 ServiceChange**

Use this Knowledge Script to detect changes to the status and startup type of Windows services. This script raises an event if the status (such as running, stopped, or pending), or startup type (such as manual, automatic, or disabled) of any service changes. For example, this script raises an event if a service startup type changes from Automatic to Manual.

#### **Resource Objects**

Windows 2003 Server or later

# **Default Schedule**

The default schedule for this script is **Every 5 minutes**.

### **Setting Parameter Values**

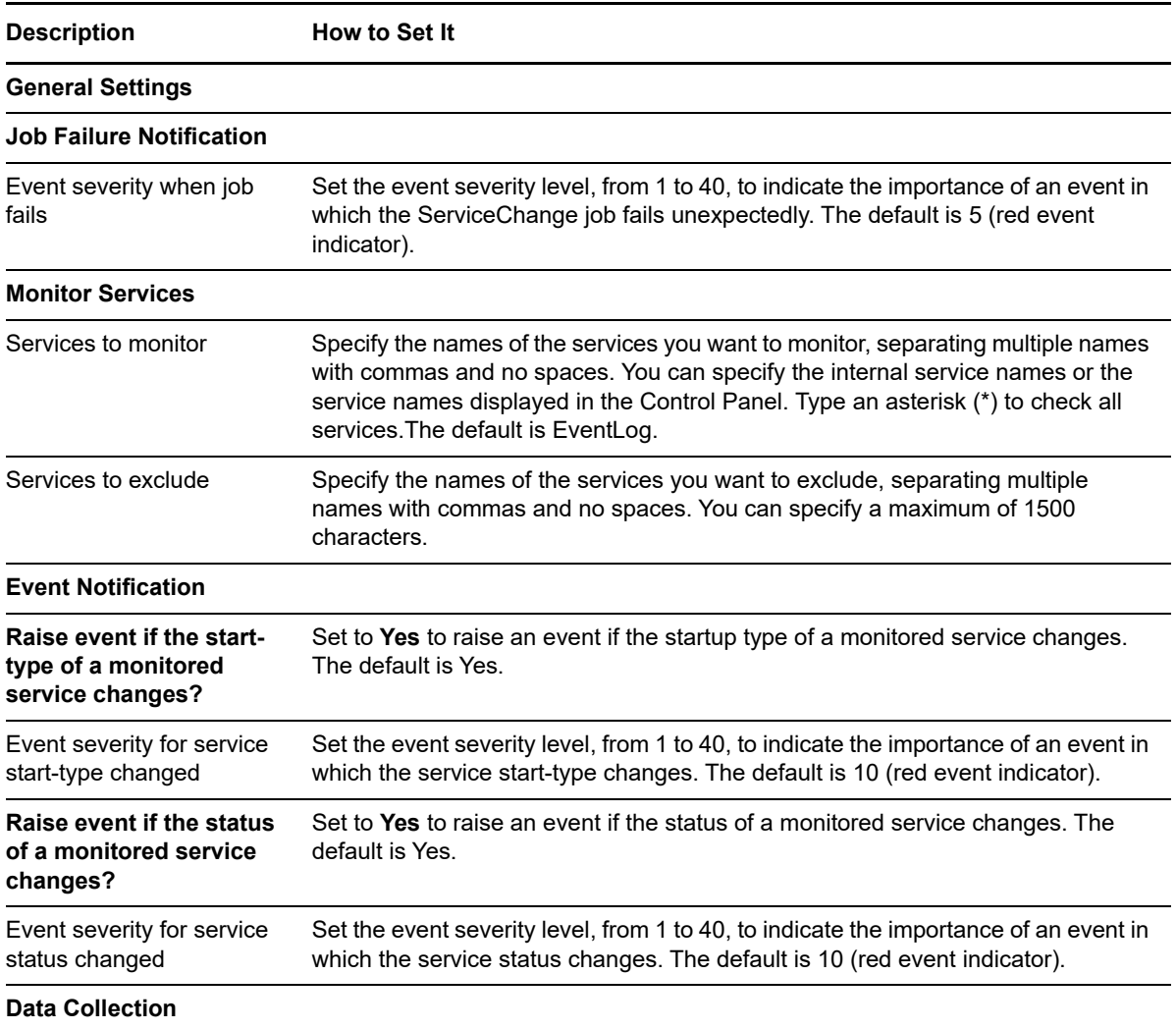

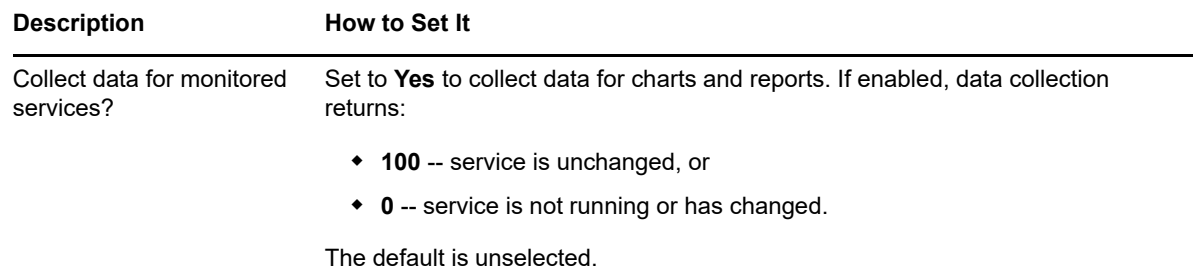

# <span id="page-152-0"></span>**4.57 ServiceDown**

Use this Knowledge Script to monitor whether specified Microsoft Windows services are stopped or started, and, optionally, start any service that is stopped. This script allows you to monitor Windows Services that are not discovered by AppManager, such as the WinLogon or NetIQms services.

**TIP:** Use the General\_ServiceDown script to monitor services that are discovered by AppManager.

### **Resource Objects**

Windows 2003 Server or later

# **Default Schedule**

The default schedule for this script is **Every 5 minutes**.

#### **Setting Parameter Values**

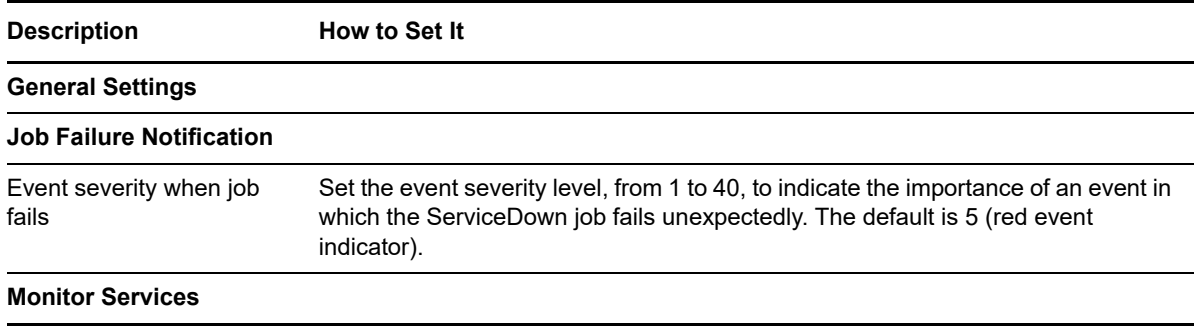

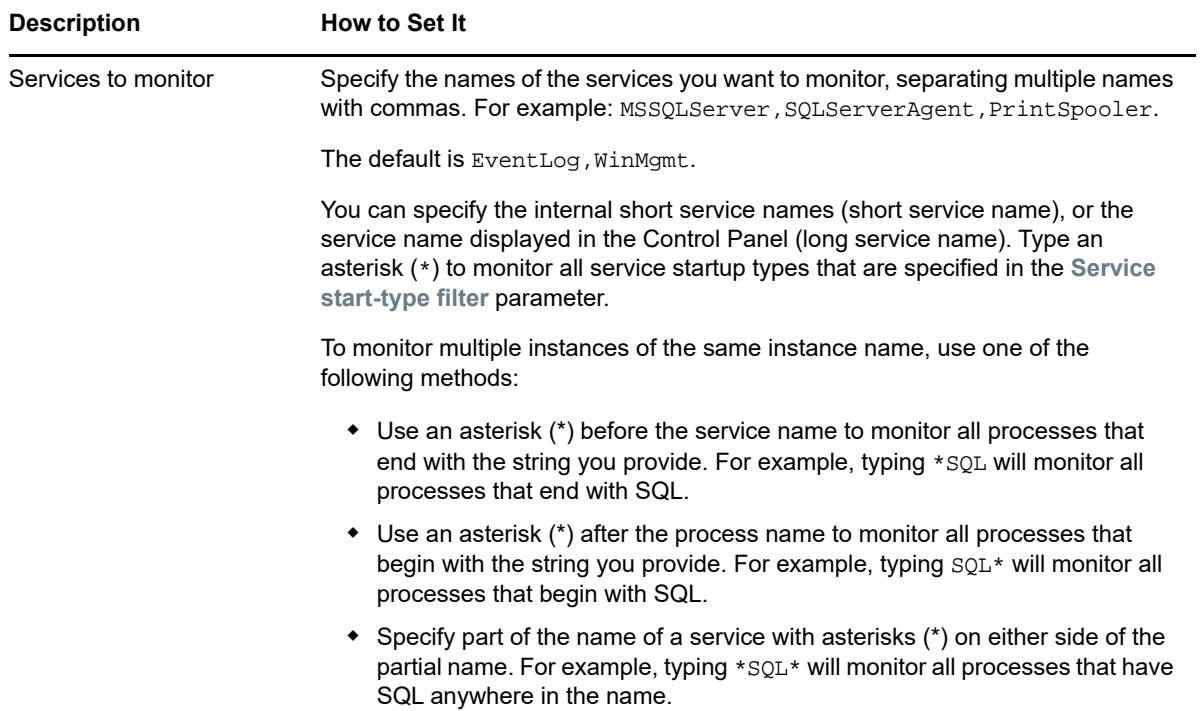

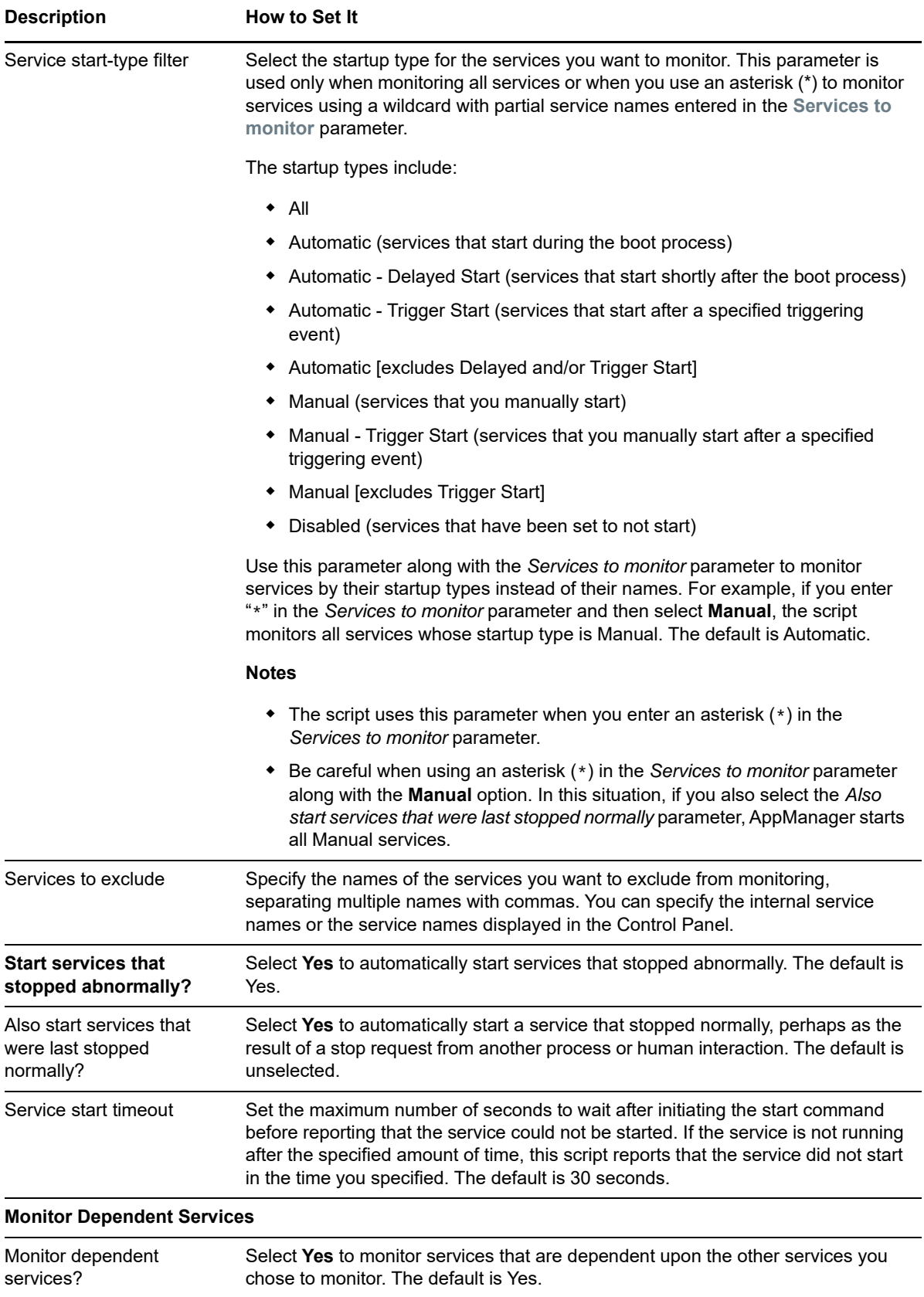

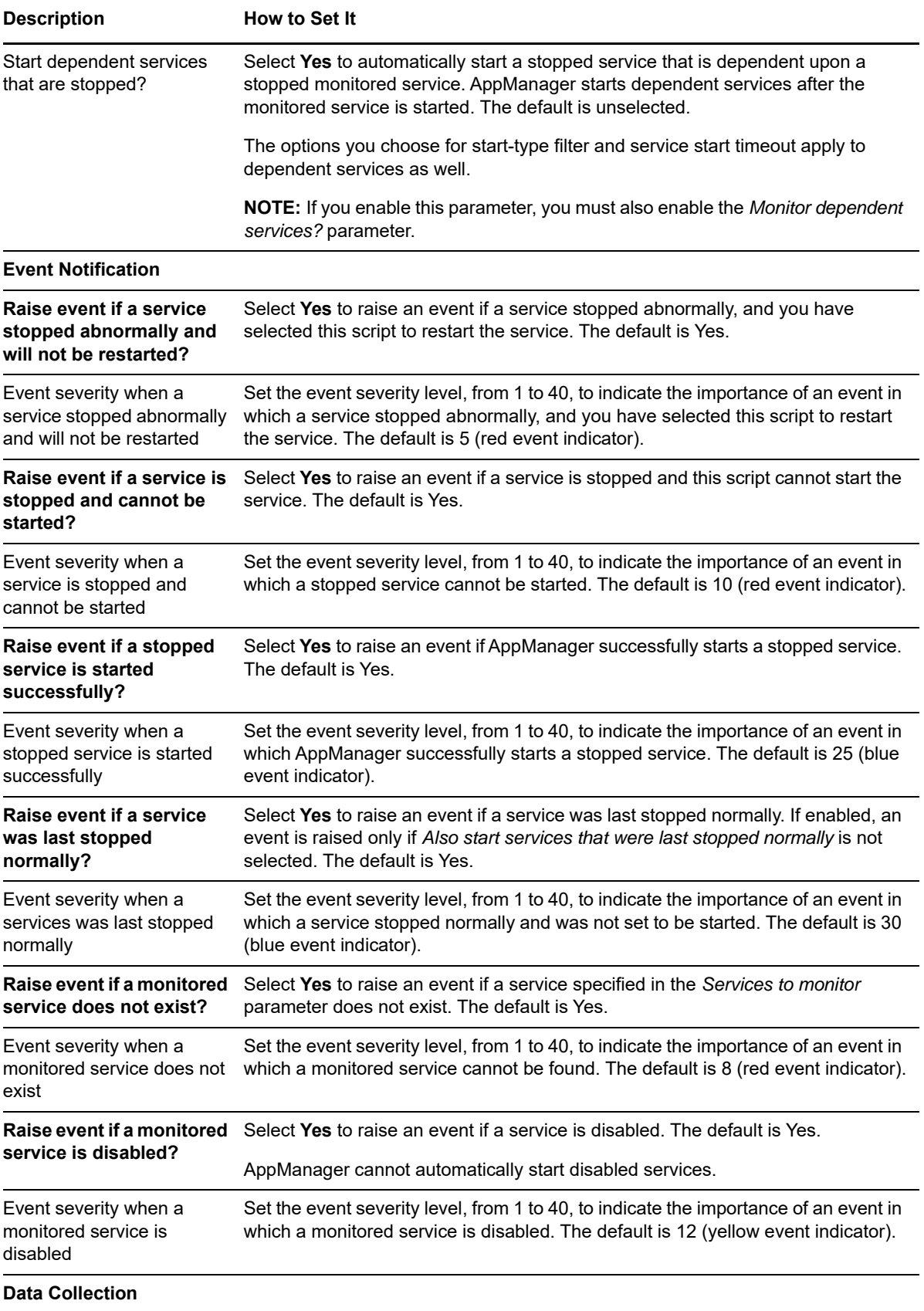

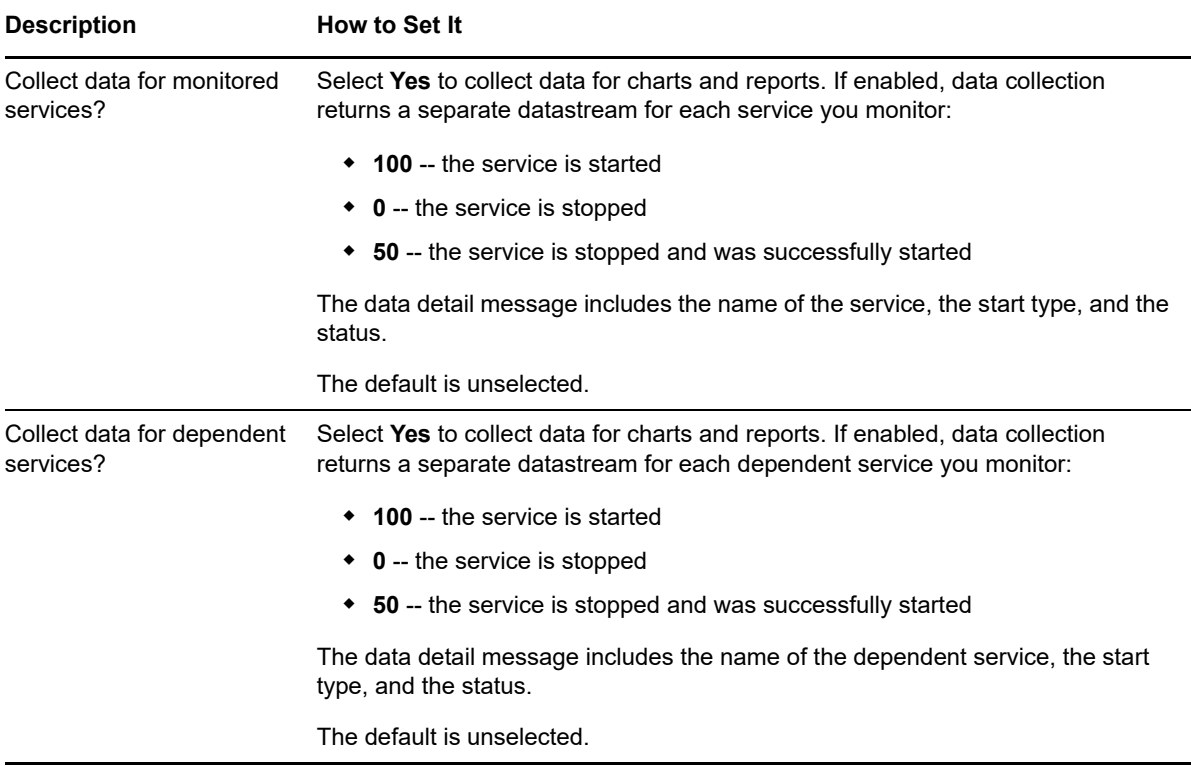

# **4.58 ServiceDownLR**

Use this Knowledge Script to detect whether specified services on the computer on which you run the script are down. A service detected as down can be restarted.The Windows services include those that are not discovered by AppManager, such as WinLogon or NetIQms.

This script requires that you first use the [ConfigServiceDown](#page-56-0) Knowledge Script to store a list of services in the local repository on the computer where ServiceDownLR runs.

Once you have run ConfigServiceDown on each computer in a group, you can use ServiceDownLR in a monitoring policy for the group. On each computer, ServiceDownLR knows what to monitor because ConfigServiceDown previously stored that information in the local repository.

#### **Resource Objects**

Windows 2003 Server or later

#### **Default Schedule**

The default schedule for this script is **Every 5 minutes**.

# **Setting Parameter Values**

Set the following parameters as needed:

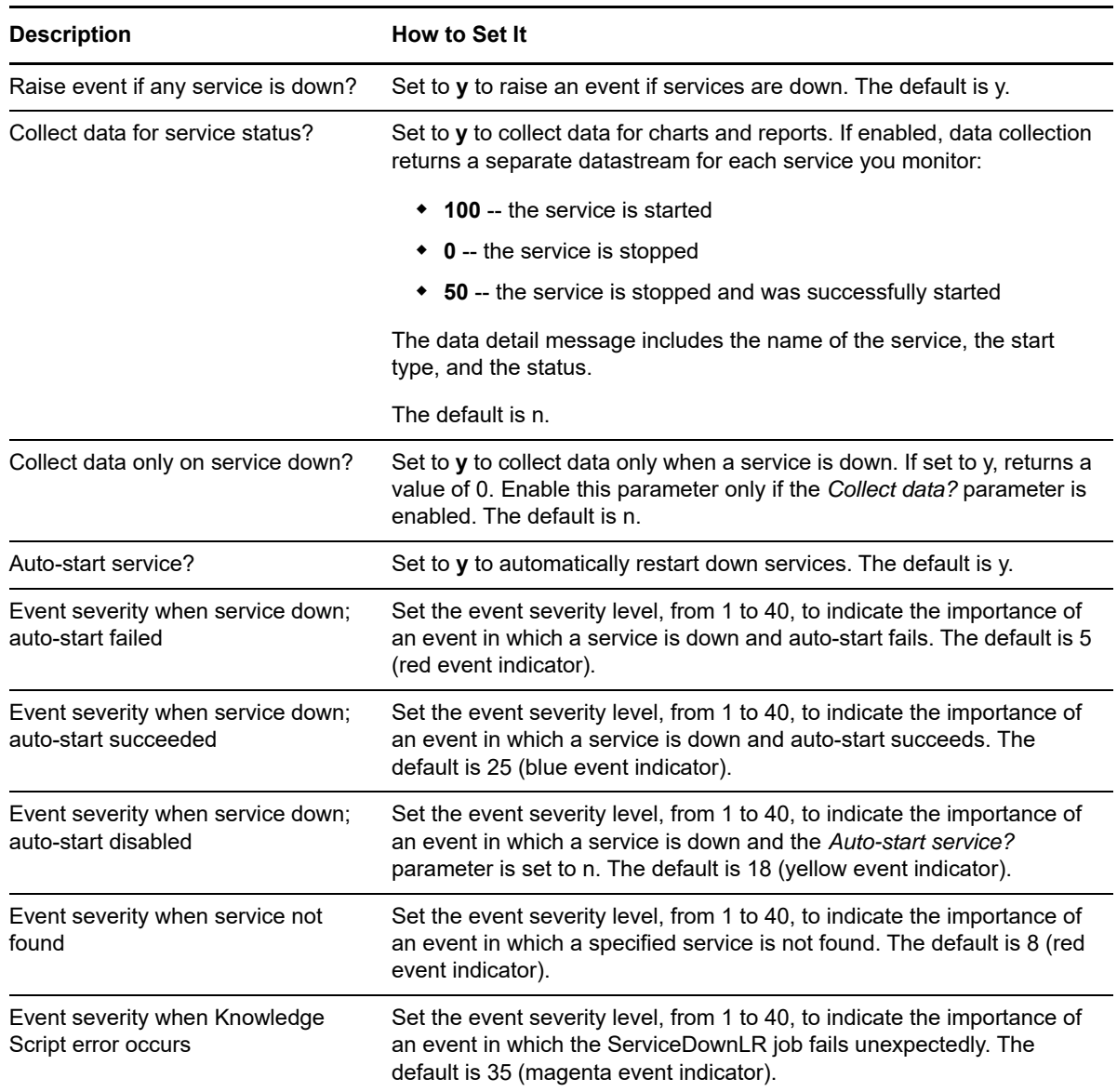

# **4.59 ServiceHung**

Use this Knowledge Script to detect if a Windows service is hung. A hung service is a service in a Start-Pending, Stop-Pending, Continue-Pending, or Pause-Pending state for a number of consecutive intervals. This script raises an event if any service is detected as hung. The service can then be stopped or restarted.

#### **Resource Objects**

Windows 2003 Server or later

# **Default Schedule**

The default schedule for this script is **Every 5 minutes**.

# **Setting Parameter Values**

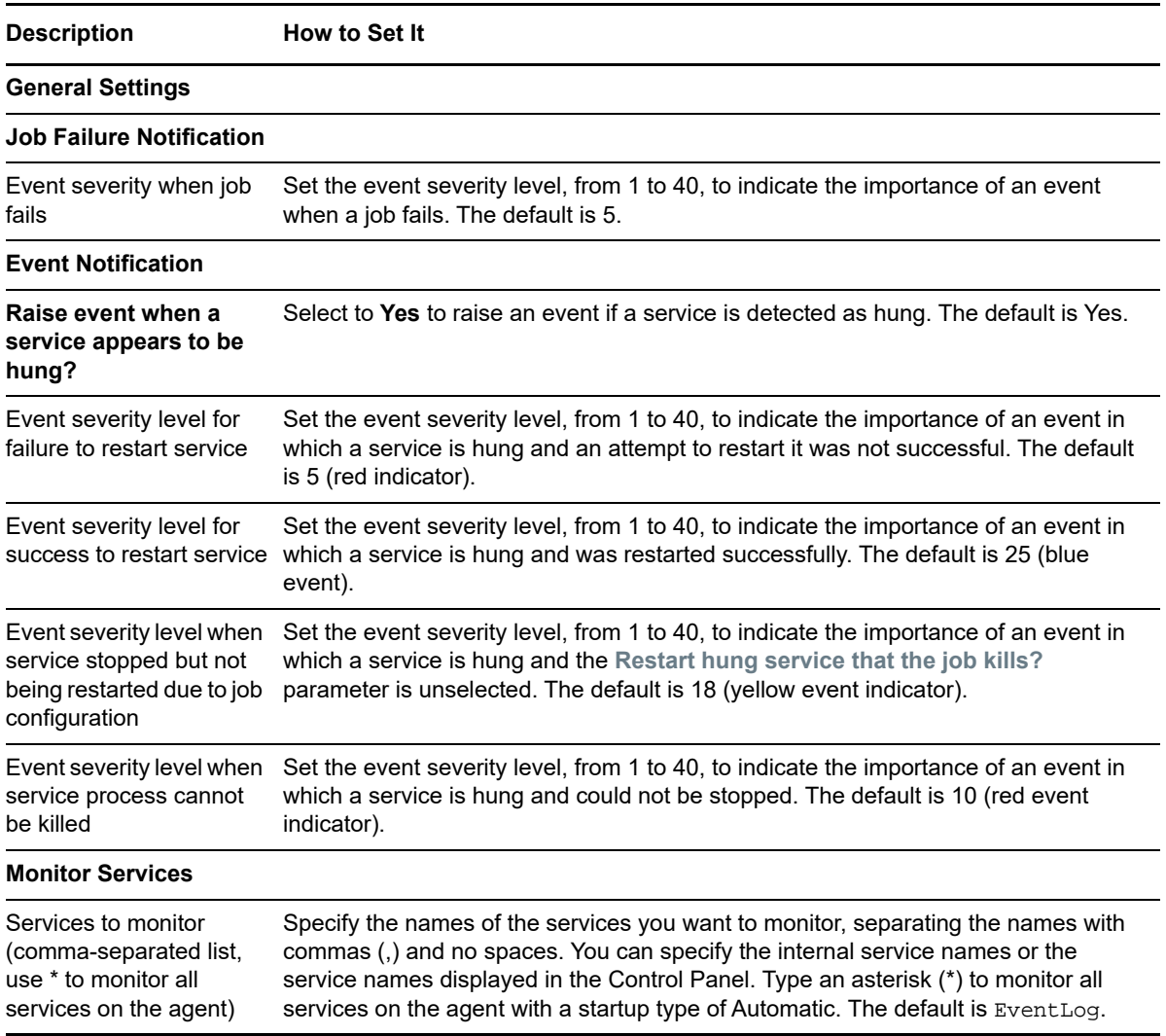

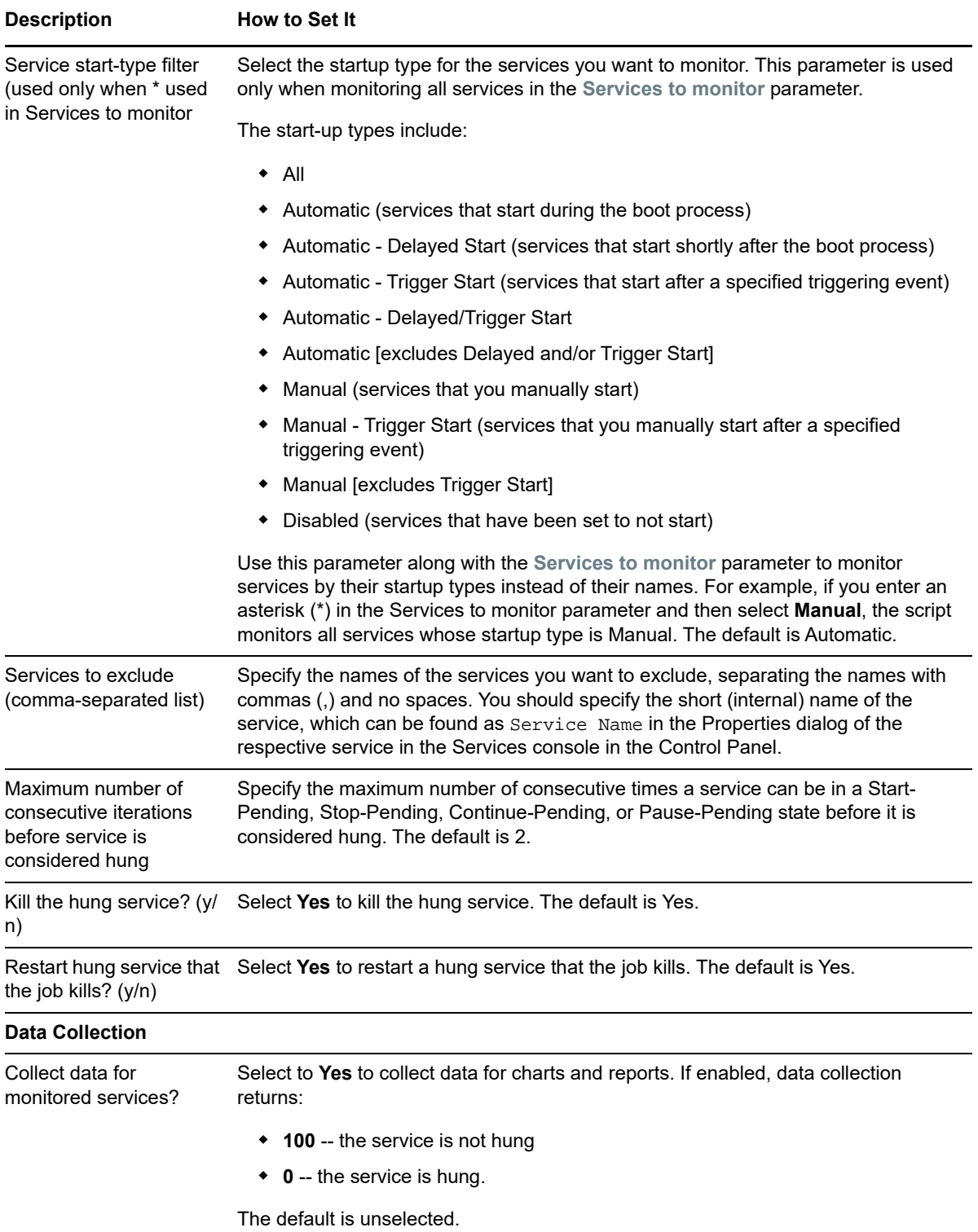

# **4.60 ServiceRemove**

Use this Knowledge Script to detect when Windows services are added or removed in the monitoring interval. This script raises an event when changes are made to the services installed on the target computer. The script monitors only changes in the list of automatic services (startup type), including installations and uninstallations of services in automatic startup and changing a service from automatic to disabled/manual or vice-versa.

**NOTE:** If a computer is restarted after a service is removed, the agent counters are reset. Once the counters are reset, AppManager cannot detect the service removal and does not raise an event.

#### **Resource Objects**

Windows 2003 Server or later

### **Default Schedule**

The default schedule for this script is **Every 30 minutes**.

### **Setting Parameter Values**

Set the following parameters as needed:

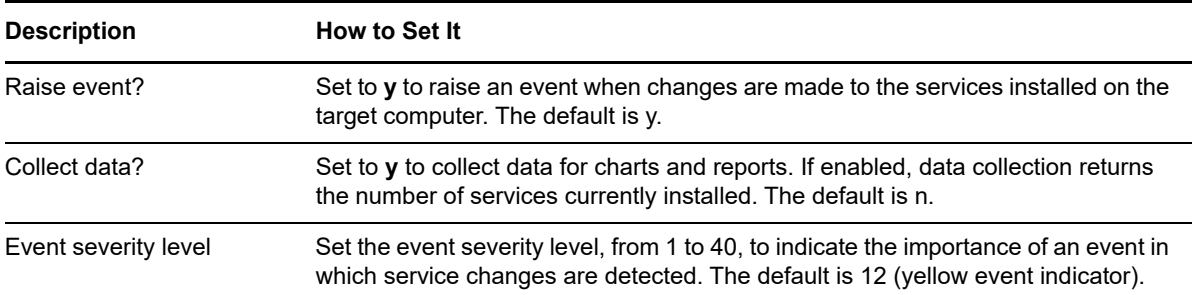

# **4.61 SharedFiles**

Use this Knowledge Script to monitor and list shared files that are open. This script raises an event if the number of open shared files exceeds the threshold you specify. Run this script on the server that hosts the shared files.

# **Prerequisite**

Before running this script, ensure that the AppManager Client Resource Monitor service  $($ netigmc.exe) is set to log on as a domain user account in the same domain as, or a domain trusted by, the target computer.

# **Resource Objects**

Windows 2003 Server or later

### **Default Schedule**

The default schedule for this script is to **Every 5 minutes**.

# **Setting Parameter Values**

Set the following parameters as needed:

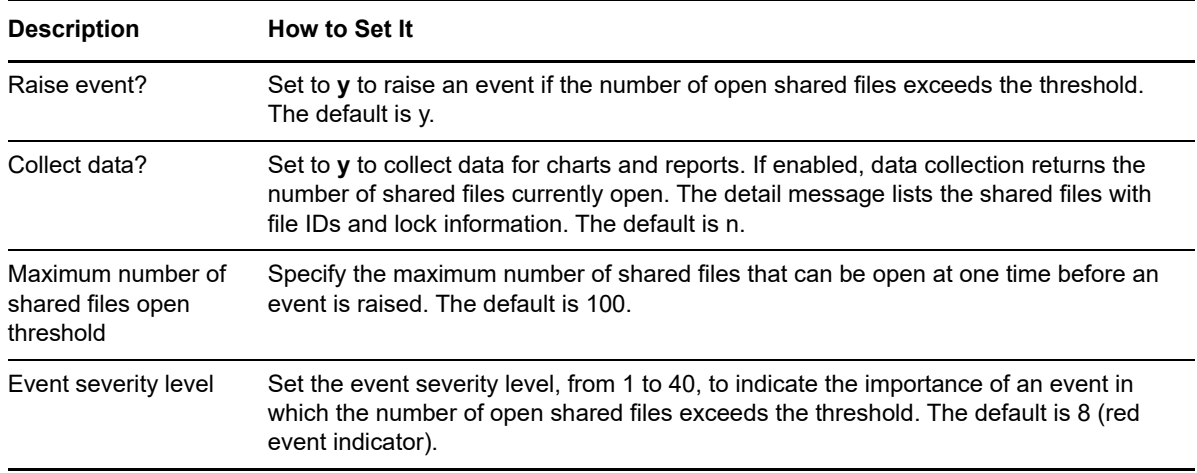

# <span id="page-161-0"></span>**4.62 SystemUpTime**

Use this Knowledge Script to monitor the system up time for a Windows server or workstation. This script tracks the number of hours that the computer has been operational since it was last rebooted. This script raises an event if the computer was rebooted within the monitoring interval.

To monitor whether a computer has gone down for reasons other than being placed in maintenance mode, use the General\_MachineDown Knowledge Script.

#### **Resource Objects**

Windows 2003 Server or later

#### **Default Schedule**

The default schedule for this script is **Every 5 minutes**.

#### **Setting Parameter Values**

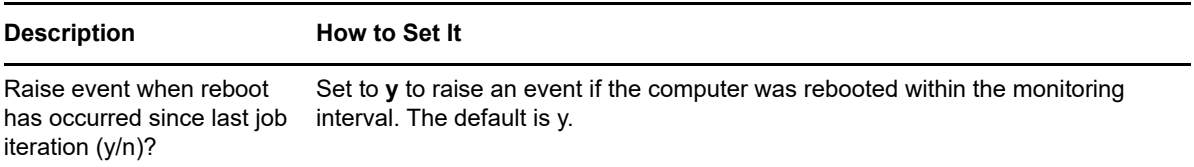

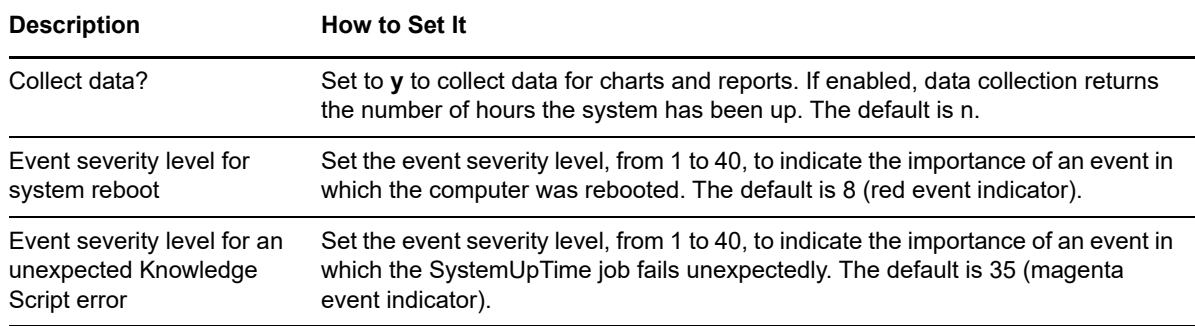

# <span id="page-162-0"></span>**4.63 TopCpuProcs**

Use this Knowledge Script to monitor total CPU resources used by all processes and which processes consume the most CPU resources. This script raises an event if the percentage of CPU usage exceeds the threshold you specify. In addition, this script generates a datastream for processor usage.

#### **Resource Object**

CPU folder

# **Default Schedule**

The default schedule for this script is **Every 5 minutes**.

# **Setting Parameter Values**

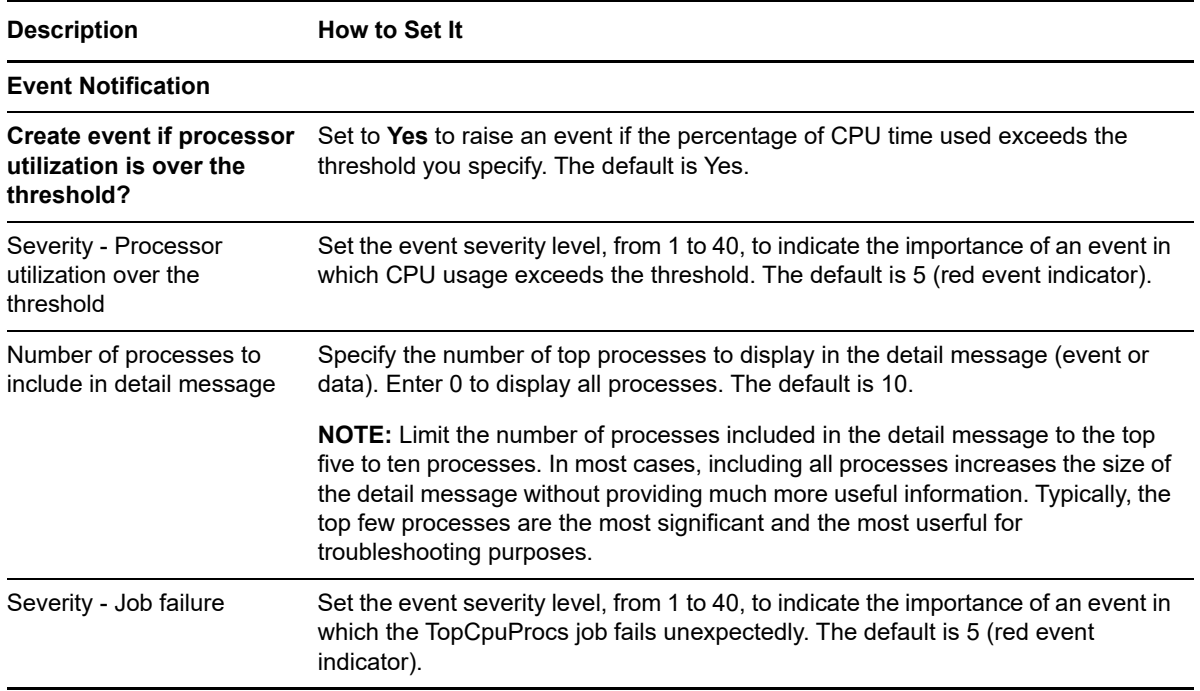

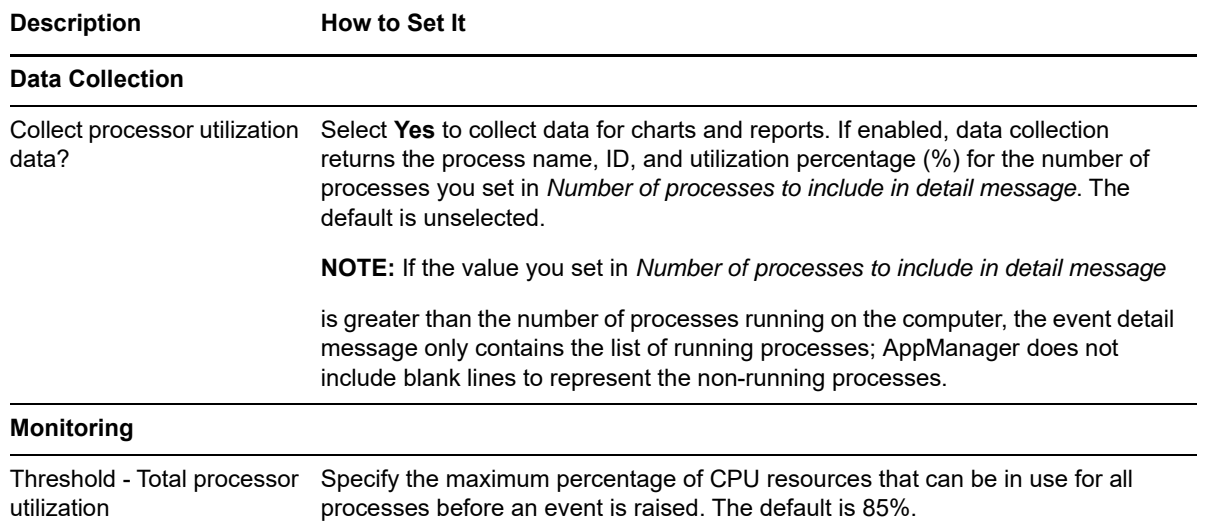

# <span id="page-163-0"></span>**4.64 TopMemoryProcs**

Use this Knowledge Script to monitor total memory (in KB) usage for all processes and to identify which processes consume the most memory. This script raises an event if memory usage exceeds the threshold you specify. In addition, this script generates a datastream for memory utilization.

# **Resource Object**

Memory folder

#### **Default Schedule**

The default schedule for this script is **Every 5 minutes**.

#### **Setting Parameter Values**

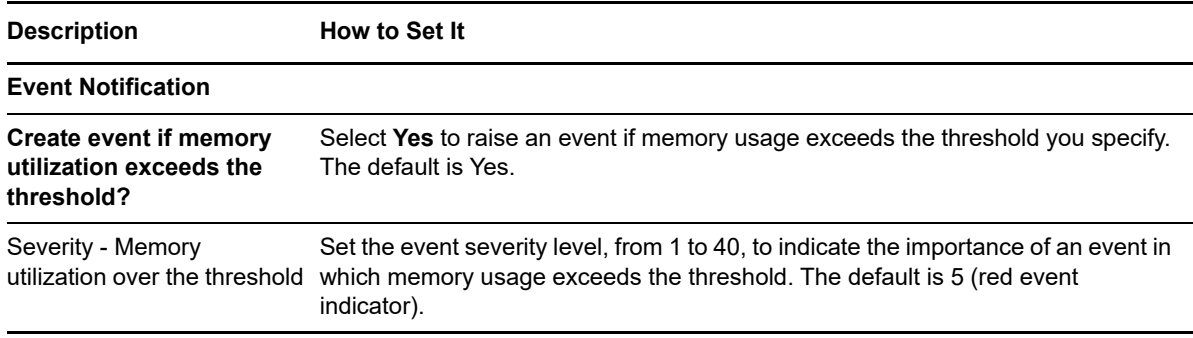

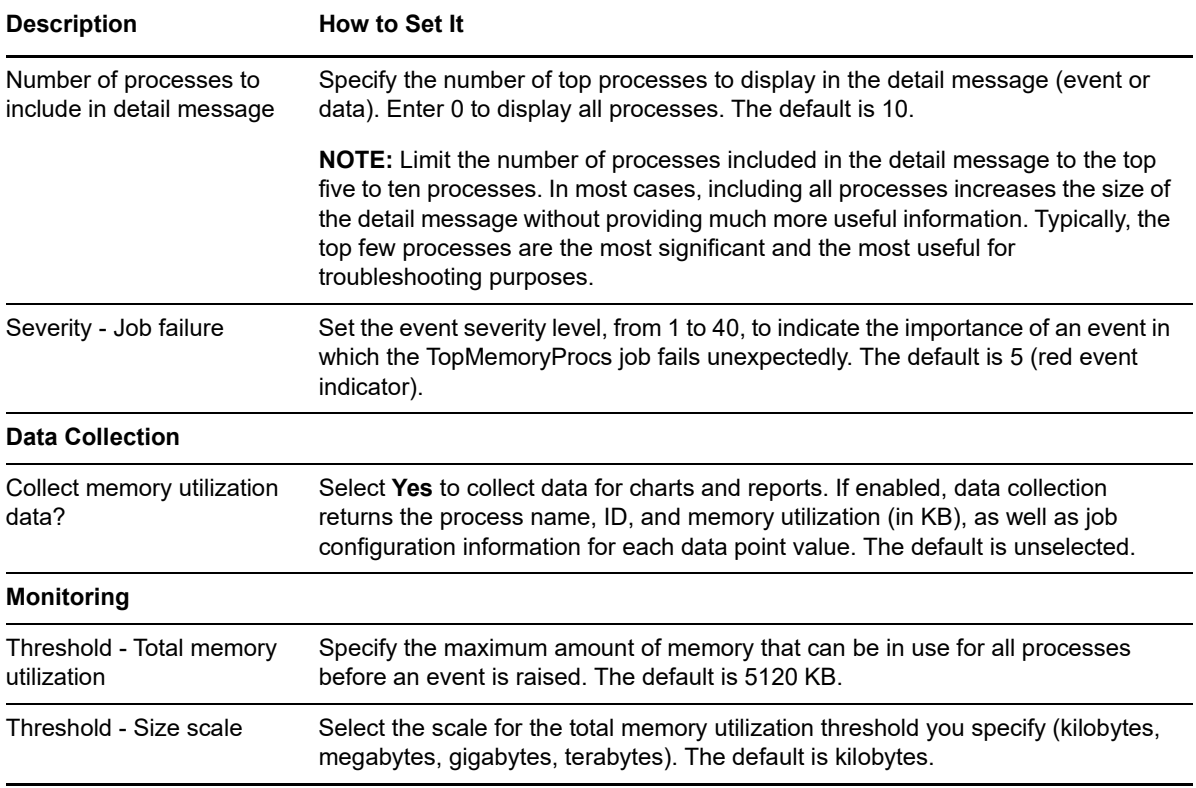

# **4.65 TrustRelationship**

Use this Knowledge Script to test the domain trust relationship from the computer where you run this script to a specified domain. The domain of the managed computer running this script is considered the *trusting* or resource domain. The domains you specify as script properties are the domains you expect to be trusted domains. This script raises an event if there are problems with the domain trust, such as when a trusted password is no longer valid or the Primary Domain Controller of the trusting domain cannot be located.

**NOTE:** Before running this script, be sure the netiqmc and netiqccm services are set to run as a domain user account with Administrator privileges in both the trusting and trusted domains. For example, to test whether Domain A still trusts Domain B, the agent services must run as an account with domain Administrator privileges in both Domain A and Domain B. Use the Services Control Panel to identify an account for the service to run as.

# **Resource Objects**

Windows 2003 Server or later

# **Default Schedule**

The default schedule for this script is **Every 30 minutes**.

### **Setting Parameter Values**

Set the following parameters as needed:

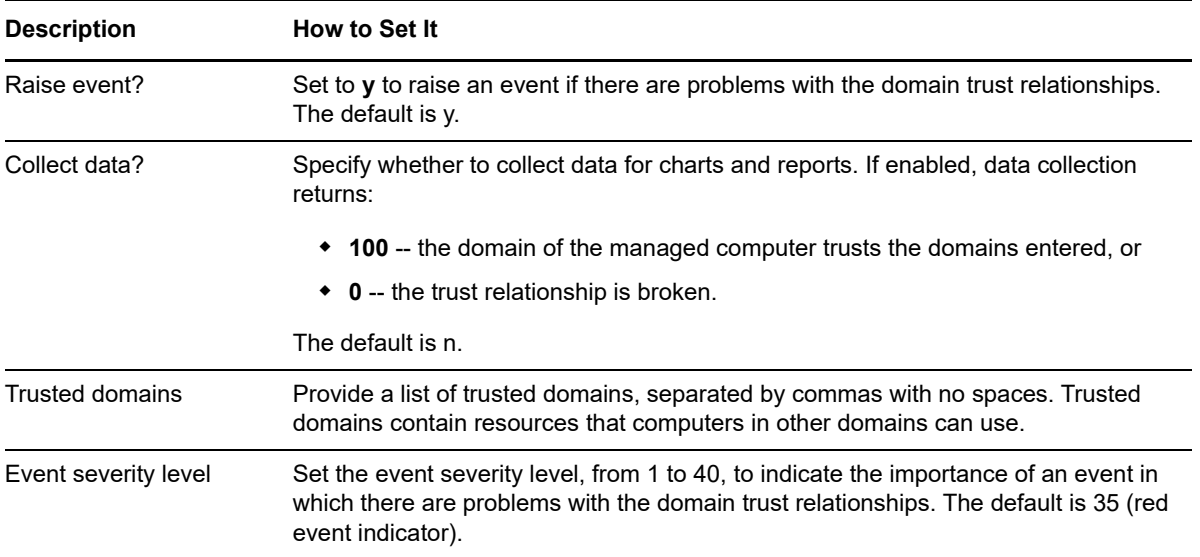

# <span id="page-165-0"></span>**4.66 UnixRemoteProcessDown**

Use this Knowledge Script to monitor applications on remote UNIX computers where you cannot easily install a UNIX agent. This script uses a proxy UNIX agent, installed on another computer, to monitor processes on the remote UNIX computer.

If a monitored process is found to be down, this script can restart it automatically, using a script or command you supply. Be sure to read the help for the *Scripts or commands to restart processes* parameter before proceeding.

You can specify the process names to be monitored in the *Processes to monitor* parameter, or you can provide a configuration file in XML format to specify processes to monitor and what steps to take to restart them if they are down. For more information, see ["Remote Process Monitoring Using a](#page-168-0)  [Configuration File" on page 169.](#page-168-0)

#### **Resource Object**

UNIX Machine folder

#### **Default Schedule**

The default interval for this script is **Every 20 seconds**.

#### **Setting Parameter Values**

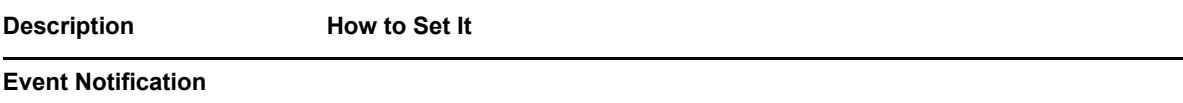

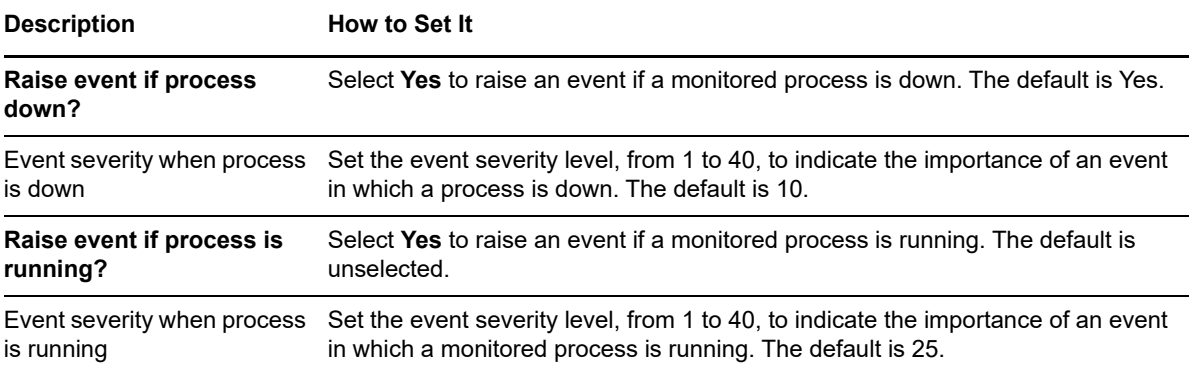

#### **Remote Host Connection**

Configure access to the remote managed computers by specifying their root password. All of the remote computers must use the same root password. This script can use SSH with root password authentication or Telnet to communicate with the remote managed computer.

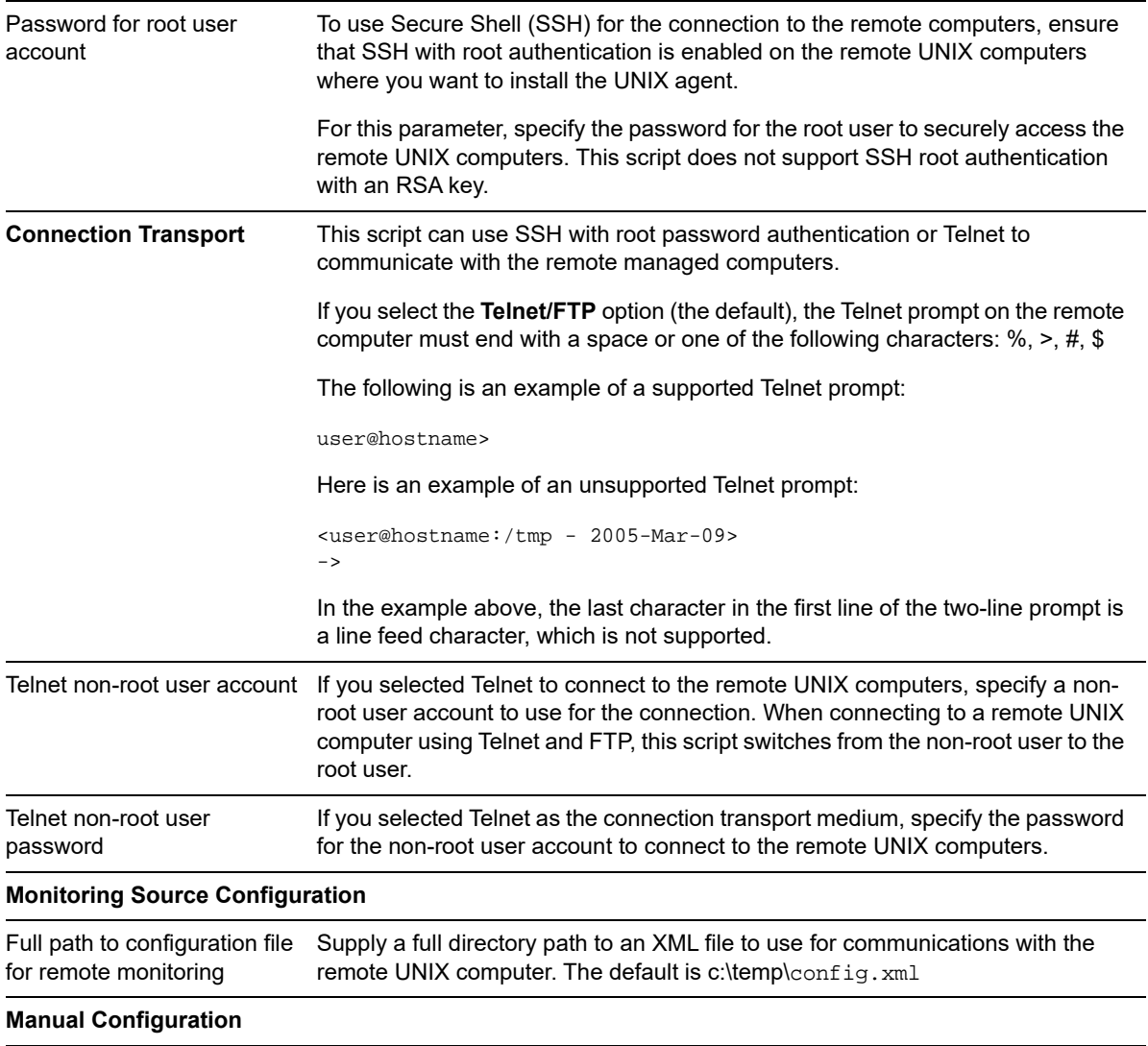

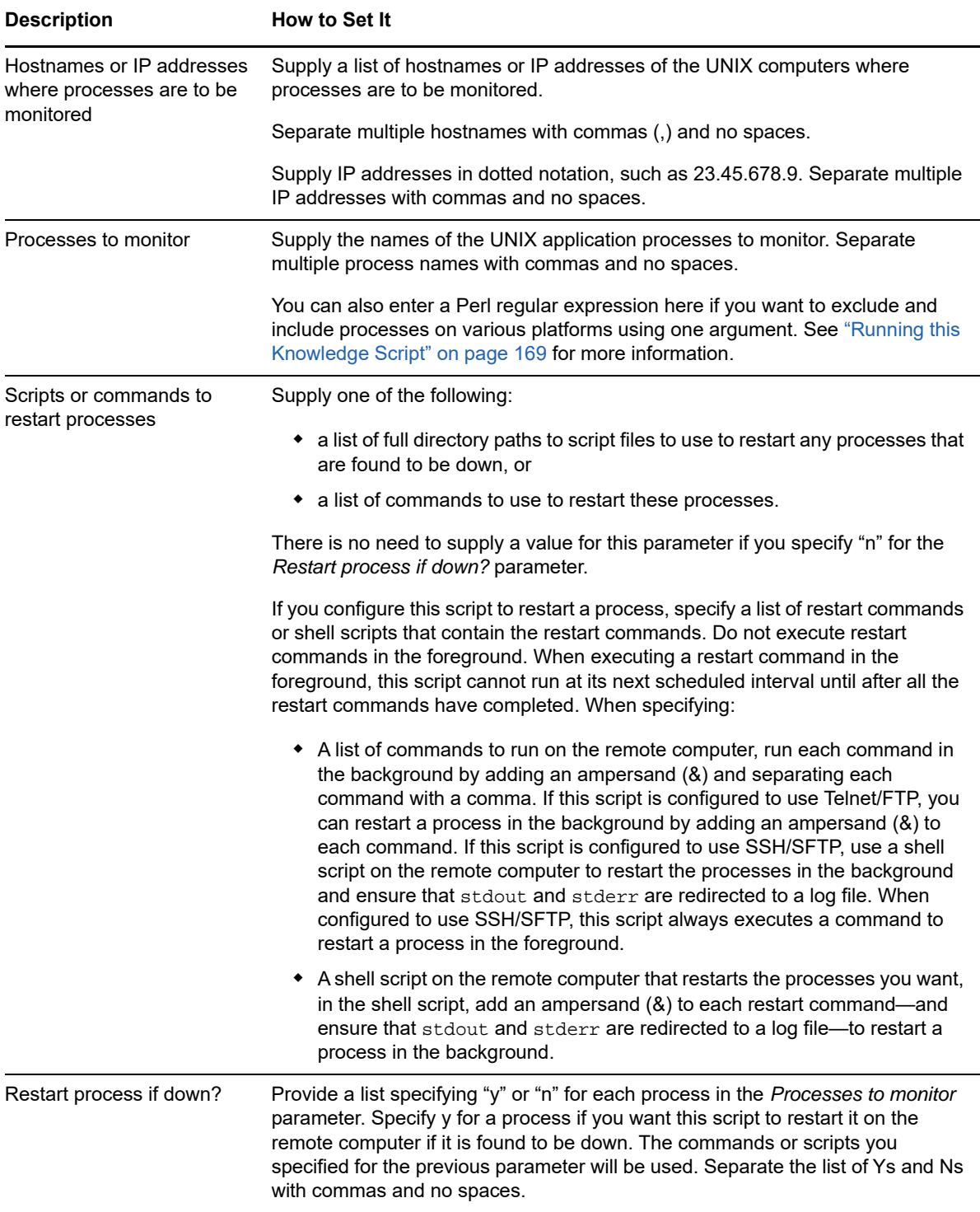

### <span id="page-168-1"></span>**Running this Knowledge Script**

The [UnixRemoteProcessDown](#page-165-0) script requires the proxy UNIX agent to run as the root user account. To enable this script, you must run the AppManager installation program (the  $AMxx$  UNIX setup.exe file) on the proxy computer. An extra "helper" file will be installed: UnixRemoteProcessDown.exe.

To use this script to monitor the up and down status of the UNIX agent, specify  $\eta$  agmagt in the list of processes to monitor. If the nqmagt process is down, you can specify a restart command to restart the agent:

/etc/init.d/nqmdaemon start

This script can use either the Secure Shell (SSH) program with root password authentication or Telnet to make a secure connection to the remote UNIX computer. By default, Telnet is used, but you can select SSH/SFTP from the *Connection Transport* parameter to use Secure Shell instead. If you choose to use Telnet, you must supply a non-root user account name and password.

**NOTE:** Proxy monitoring with this script is possible only if the SSH program is installed on the target computer, or if the Telnet protocol is enabled on it.

You can also supply a Perl regular expression for the *Names of processes to monitor* parameter to check for a specific string. For example, you can exclude and include processes on various platforms using one argument. A process may be running out of the  $/\text{usr}$ , the  $/\text{opt}$ , or the  $/\text{var}$  directory, but you are not sure where. Or perhaps a process is running out of different locations on different platforms. If you enter

(/usr|/opt)/[processname]

for the *Names of processes to monitor* parameter, the script would monitor the process that is running in /usr OR in /opt but NOT in /var.

#### <span id="page-168-0"></span>**Remote Process Monitoring Using a Configuration File**

The [UnixRemoteProcessDown](#page-165-0) script includes an option to use a configuration file in XML format to supply monitoring instructions to the agent. In such a file, you can supply a list of processes to monitor on a given remote UNIX computer, specify how to restart these processes, and indicate whether to restart these processes.

By default, the script looks for the following configuration file:

```
c:\temp\config.xml
```
However, you can supply a different file as the value for the *Full path to configuration file for remote monitoring* parameter.

Following is an example of a valid XML configuration file that tells the UNIX agent which processes to monitor and what to do if the processes are not running:

```
<?xml version="1.0" encoding="utf-8" ?> 
<SERVERS>
  <SERVER name="uws3">
 <PROCESS name="nqmagt" startupscript="/etc/init.d/nqmdaemon start" restart="y"/>
 <PROCESS name="xntpd" startupscript="/etc/init.d/xntpd start" restart="n"/>
  </SERVER>
  <SERVER name="uws19">
    <PROCESS name="inetd" startupscript="/etc/init.d/inetsvc start" restart="n"/>
    <PROCESS name="init" startupscript="/etc/init.d/init start" restart="n"/>
  </SERVER>
</SERVERS>
```
# **4.67 BestPractices Knowledge Script Group**

The AppManager for Microsoft Windows BestPractices Knowledge Script Group (KSG) enables a "best practices" usage for monitoring your NT environment. You can use this KSG with AppManager monitoring policies. A monitoring policy enables you to efficiently and consistently monitor all the resources in your environment using a set of pre-configured Knowledge Scripts. For more information, see "About Policy-Based Monitoring" in the AppManager Help.

You can find the BestPractices KSG in the **NT** tab of the Knowledge Script pane in the Control Console.

All the scripts in the KSG have their parameters set to recommended values. To run all of the recommended scripts in the KSG at one time, click the **NT** tab, and then run the KSG on an AppManager resource.

The KSG is a subset of a module of a module's Knowledge Scripts. The script that belongs to a KSG is a differently copy of the original script you access from the NT tab. If you modify a script that belongs to a KSG, the parameter settings of the original script in the NT tab are not affected.

In few cases, default script parameter settings are different when the script is deployed as part of a KSG, and when it is deployed alone. The default settings of a script within a group depend on its monitoring purpose within the larger group, and on the intended monitoring scope of that group.

If you modify or remove a script associated with the NT KSG and want to restore it to its original form, you can reinstall the AppManager for Microsoft Windows module on the repository computer or check in the appropriate script from the AppManager\qdb\kp\WinOS directory.

The following Knowledge Scripts are members of the NT BestPractices KSG to monitor

- [CpuLoaded](#page-58-0)
- [DiskSpace](#page-63-0)
- [MemUtil](#page-86-0)
- [NetworkBusy](#page-88-0)
- ◆ [ServiceDown](#page-152-0)
- [SystemUpTime](#page-161-0)
- [TopCpuProcs](#page-162-0)

# <sup>5</sup>**WIN2000 Knowledge Scripts**

The Windows Server (WIN2000) category provides Knowledge Scripts for monitoring Windows servers.

From the Knowledge Script view of Control Center, you can access more information about any NetIQ-supported Knowledge Script by selecting it and clicking **Help**. Or in the Operator Console, click any Knowledge Script in the Knowledge Script pane and press **F1**.

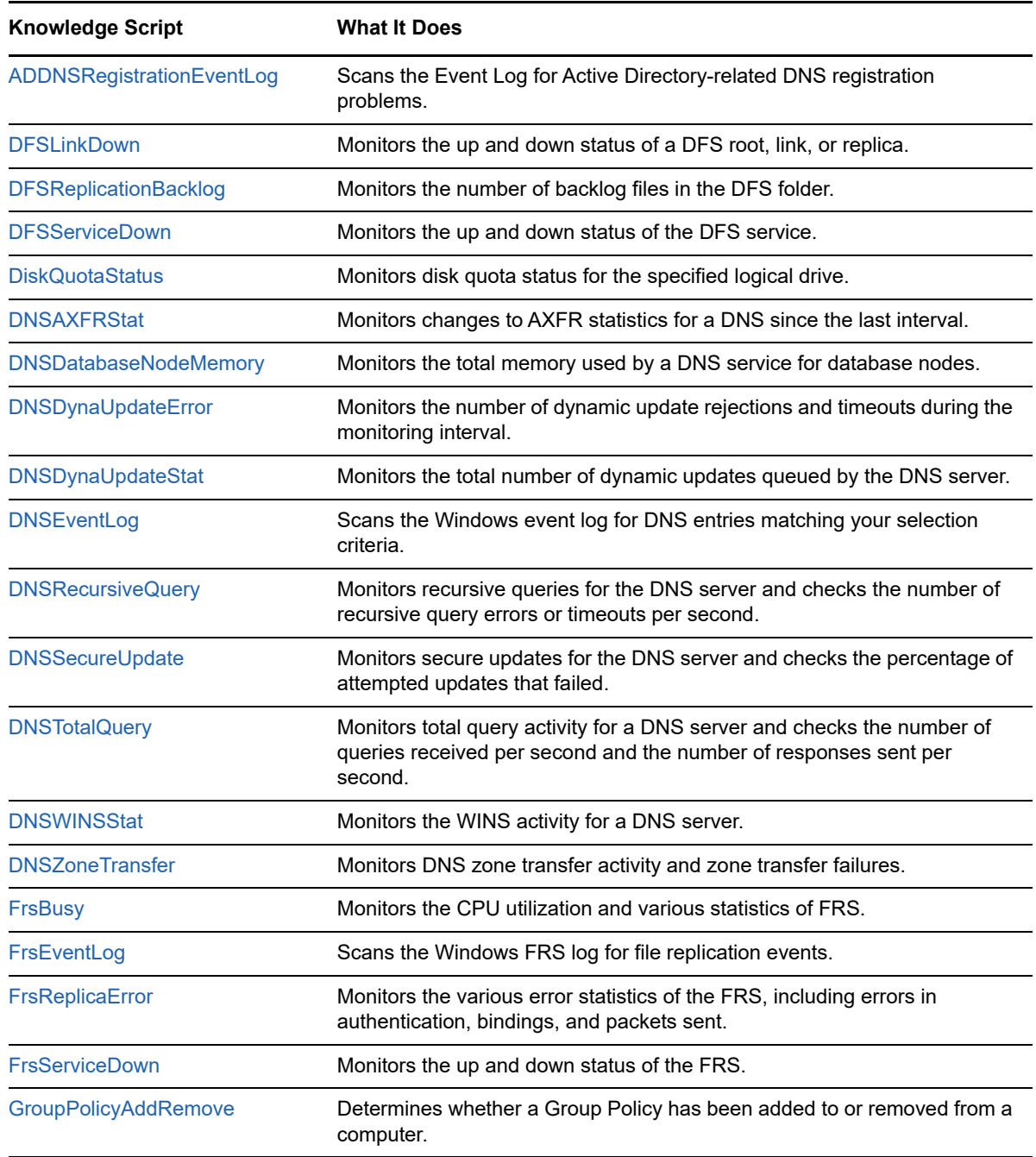

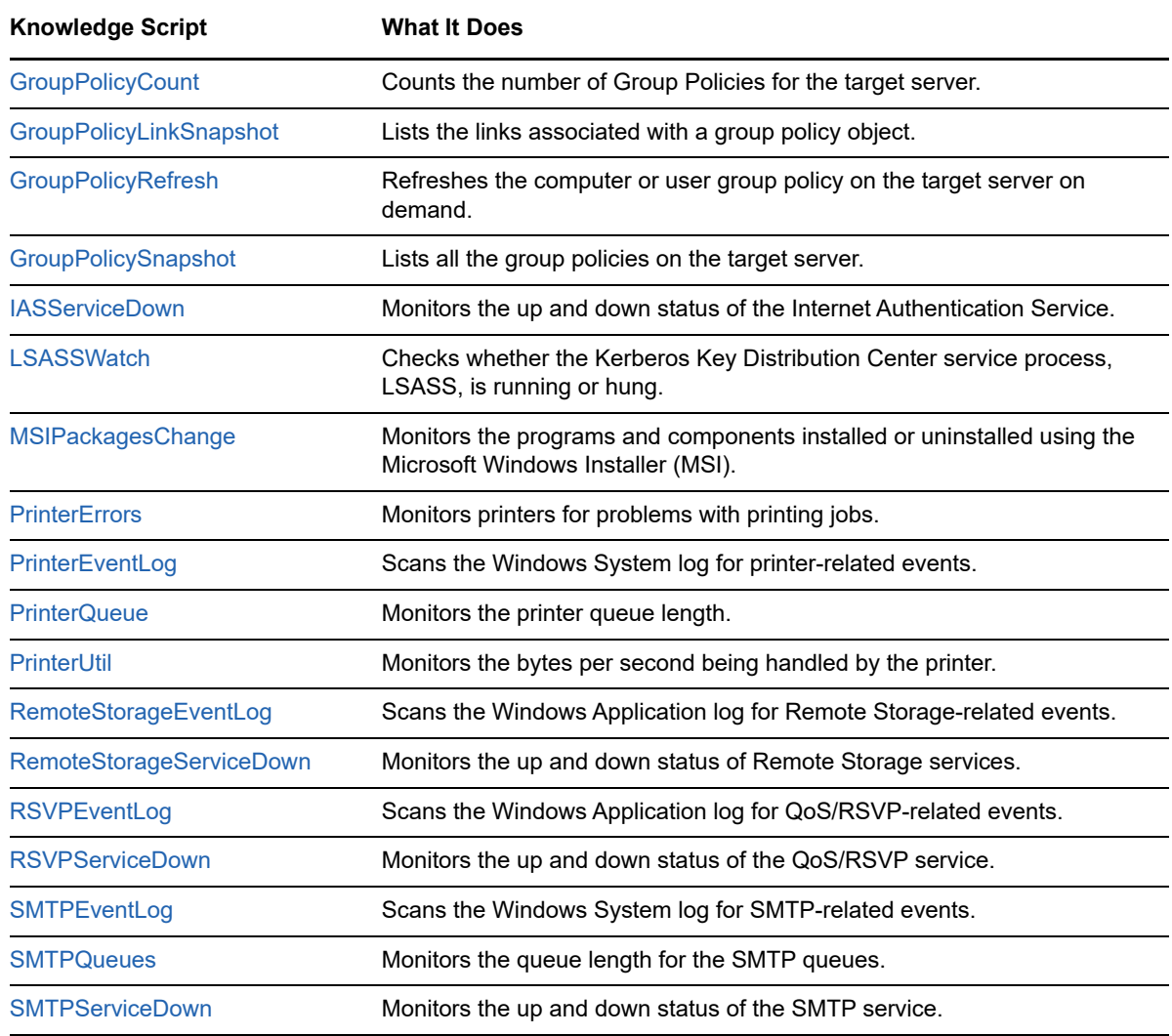

# <span id="page-171-0"></span>**5.1 ADDNSRegistrationEventLog**

Use this Knowledge Script to scan the Event Log for Active Directory-related DNS registration problems. Each time this script runs, it checks the Event Log for entries matching your selection criteria and raises an event if matching entries are found.

# **Resource Object**

DNS folder

# **Default Schedule**

The default interval for this script is **Every 10 minutes**.

# **Setting Parameter Values**

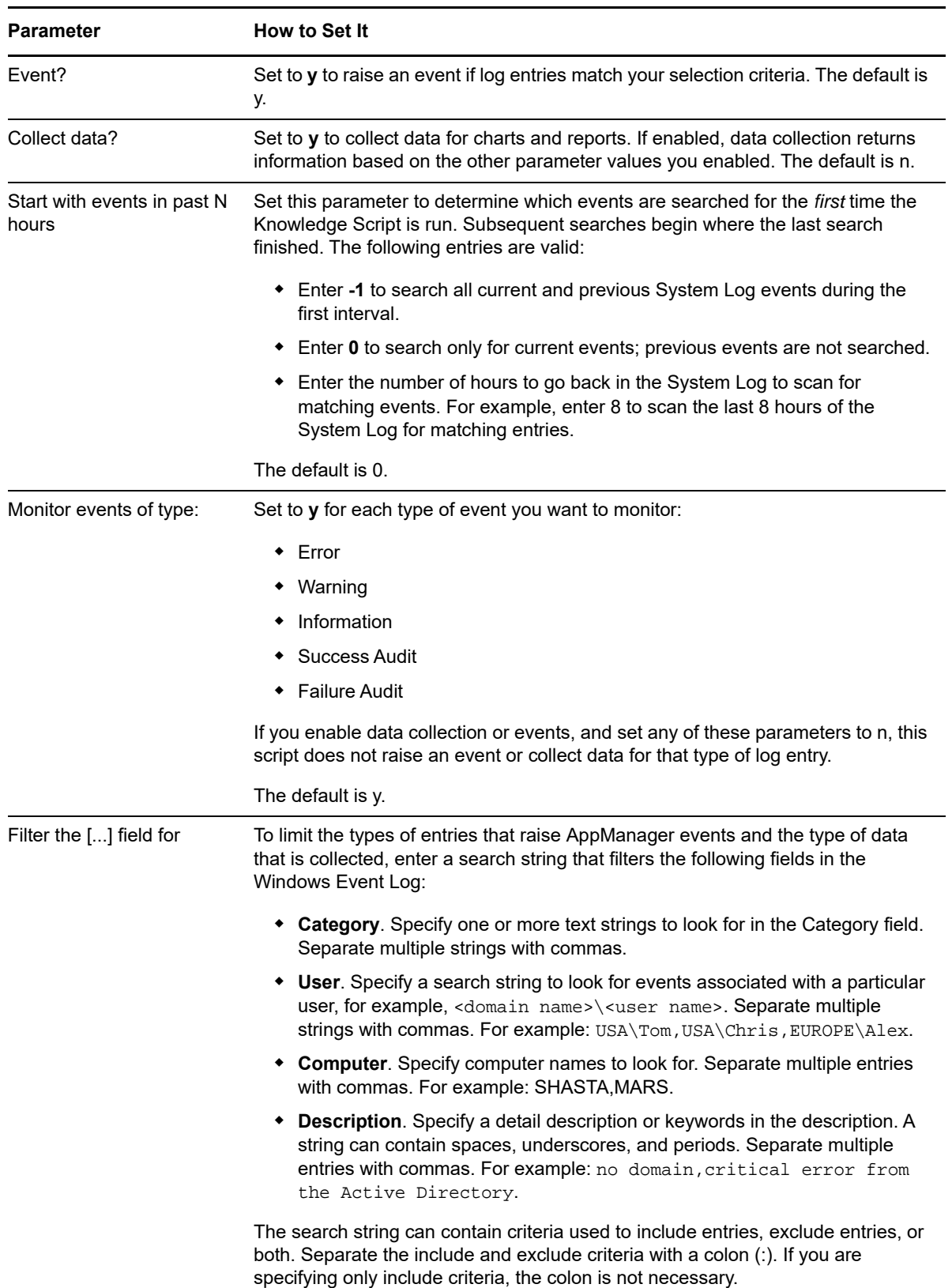

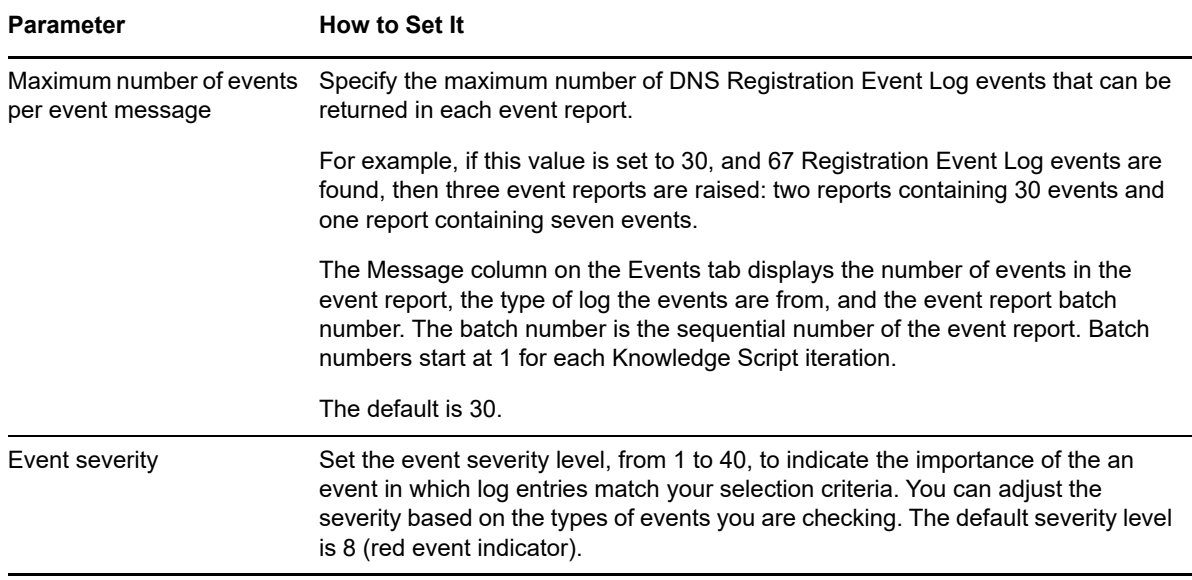

# <span id="page-173-0"></span>**5.2 DFSLinkDown**

Use this Knowledge Script to monitor Distributed File System (DFS) roots, links, and replicas. For each root replica and link replica, you can check whether the directory for the corresponding replica exists. This script raises an event if any root, root replica, link, or link replica is down.

By default, this script checks the DFS roots and links found during discovery. You can, however, set this script to discover DFS links dynamically each time it runs.

#### **Resource Objects**

DFS folder

DFS Root folder

DFS Link object

#### **Default Schedule**

The default interval for this script is **Every 10 minutes**.

#### **Setting Parameter Values**

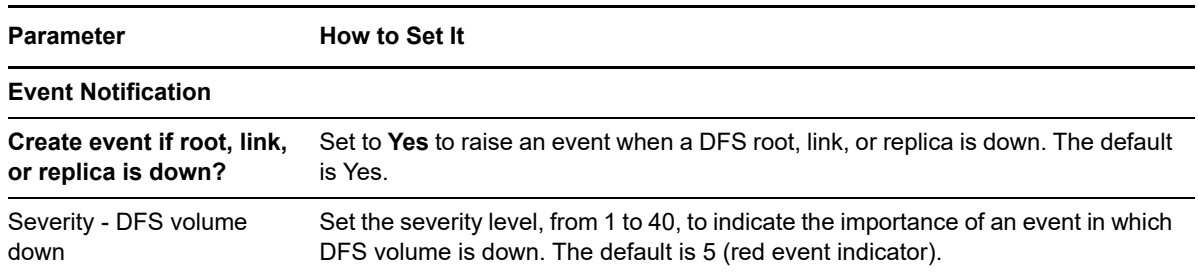

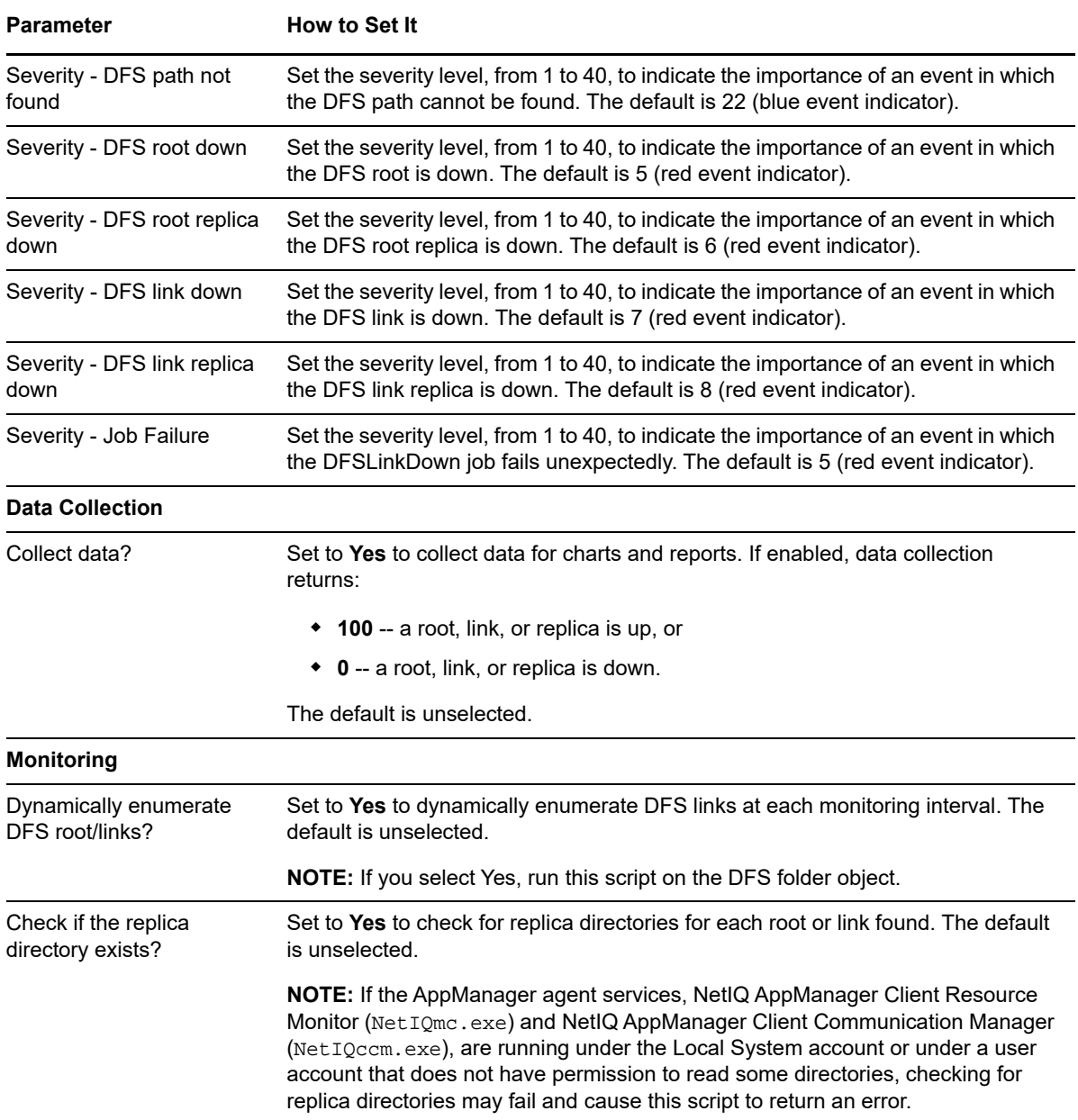

# <span id="page-174-0"></span>**5.3 DFSReplicationBacklog**

Use this Knowledge Script to monitor status of Distributed File System (DFS) replication backlog. This script raises an event if the number of files in the backlog crosses the threshold value. By default, this knowledge script monitors only incoming backlog from remote servers.

**NOTE:** NetIQ MC service needs to run under domain user for the Job to execute.

#### **Resource Objects**

DFS folder

### **Default Schedule**

The default interval for this script is **1 day**.

# **Setting Parameter Values**

Set the following parameters as needed:

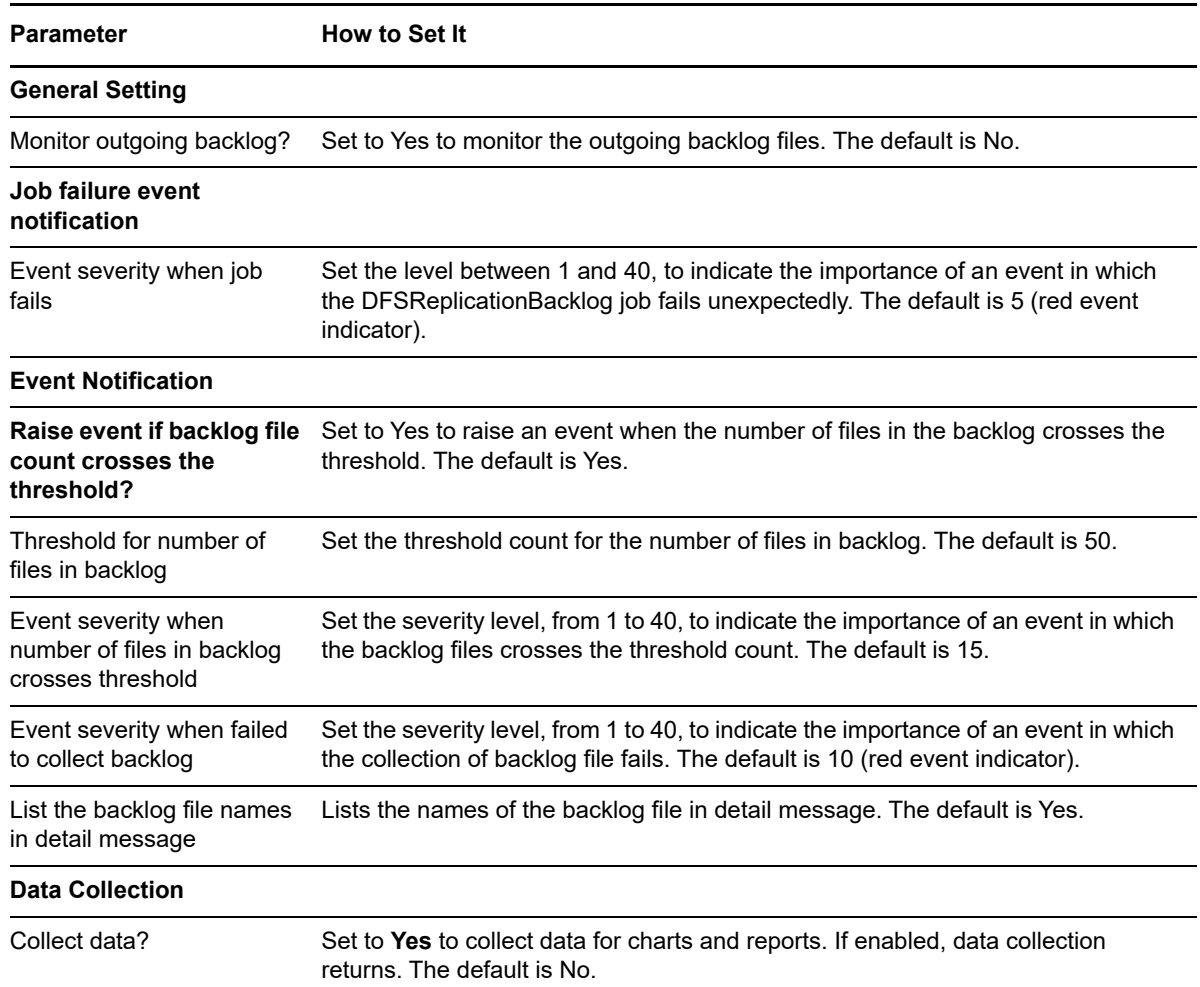

# <span id="page-175-0"></span>**5.4 DFSServiceDown**

Use this Knowledge Script to monitor the up and down status of Distributed File System (DFS) roots, links, and replicas. You can set this script to automatically attempt to restart roots, links, and replicas when they are not running. This script raises an event when auto-start fails, succeeds, or when roots, links, or replicas are down but the *Auto-start service?* parameter is set to n.

# **Resource Objects**

DFS Namespace Service object

DFS Replication Service object

### **Default Schedule**

The default interval for this script is **Every 5 minutes**.

# **Setting Parameter Values**

Set the following parameters as needed:

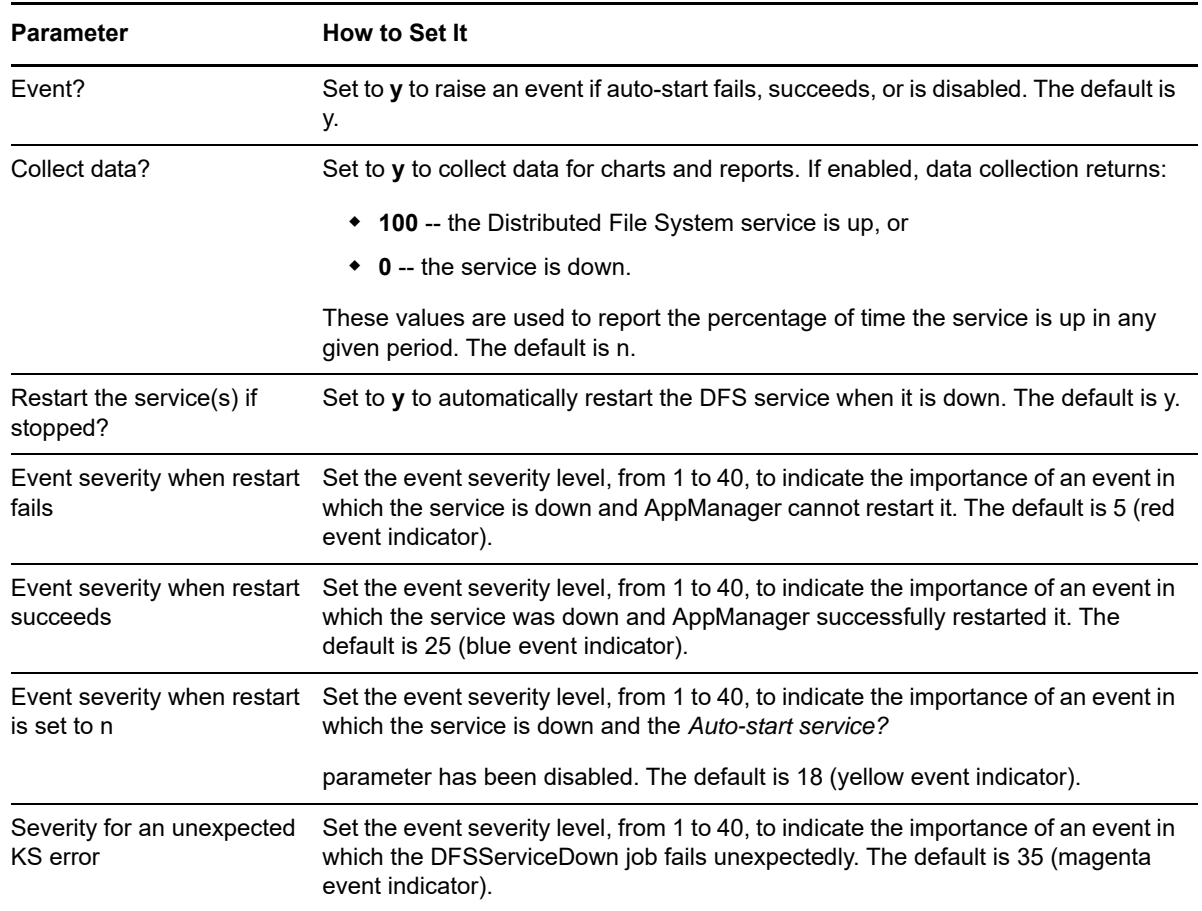

# <span id="page-176-0"></span>**5.5 DiskQuotaStatus**

Use this Knowledge Script to monitor disk quota status. You can set disk quotas to limit the amount of file server disk space for each user. And you can determine how much disk space can be used before a warning is generated. This value is called the warning level.

For example, if the quota limit is set to 10 MB and the warning level is set to 8 MB, a warning message is generated when a user consumes 8 or more megabytes on the file server. When the user reaches the 10 MB quota limit, the user may or may not be able to save any more files, depending on how disk quotas are configured.

This script raises an event if the specified number or percentage of users reaches the warning level or quota limit.

### **Resource Objects**

Disk Quota settings

#### **Default Schedule**

The default interval for this script is **Every hour**.

# **Setting Parameter Values**

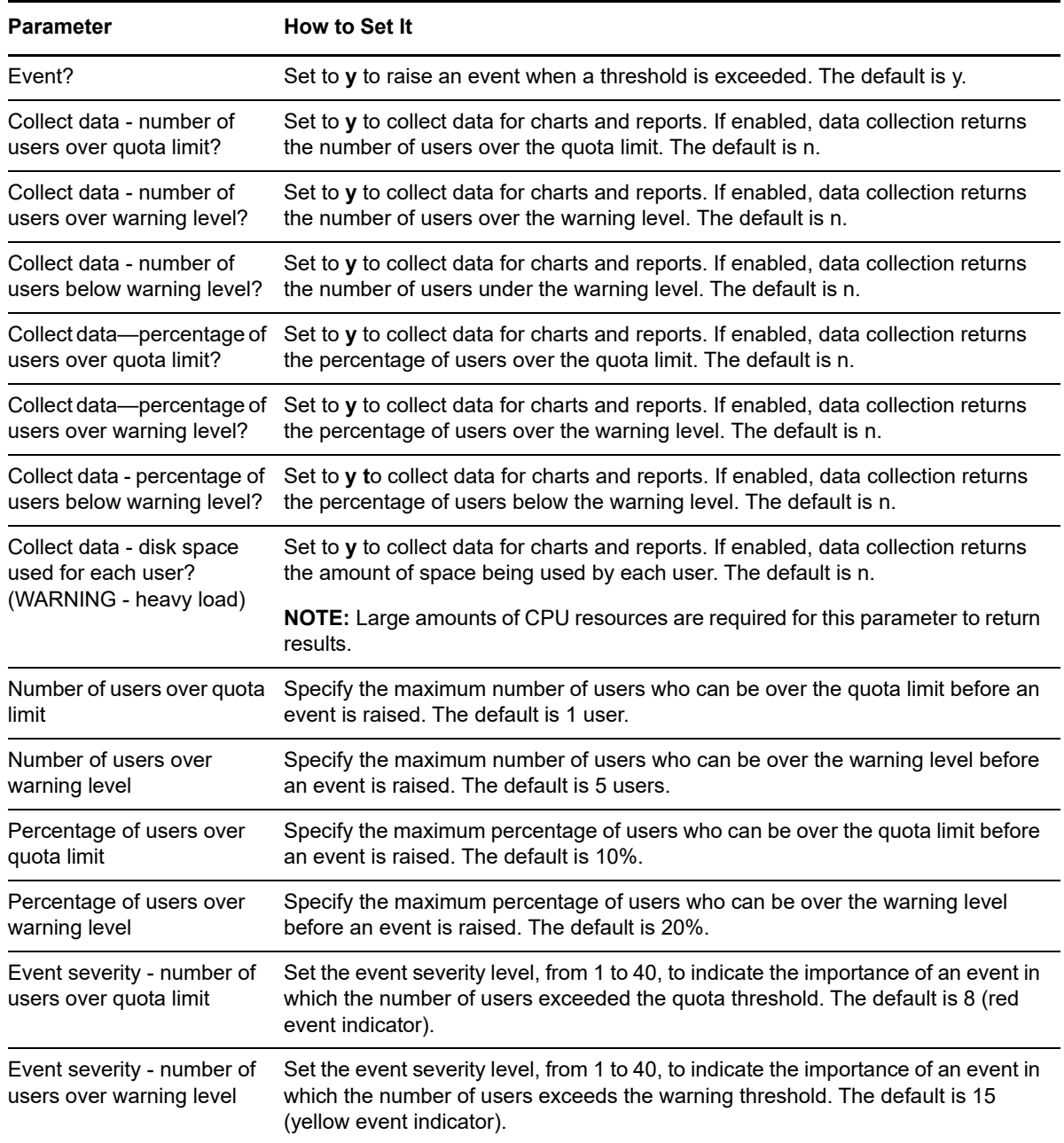

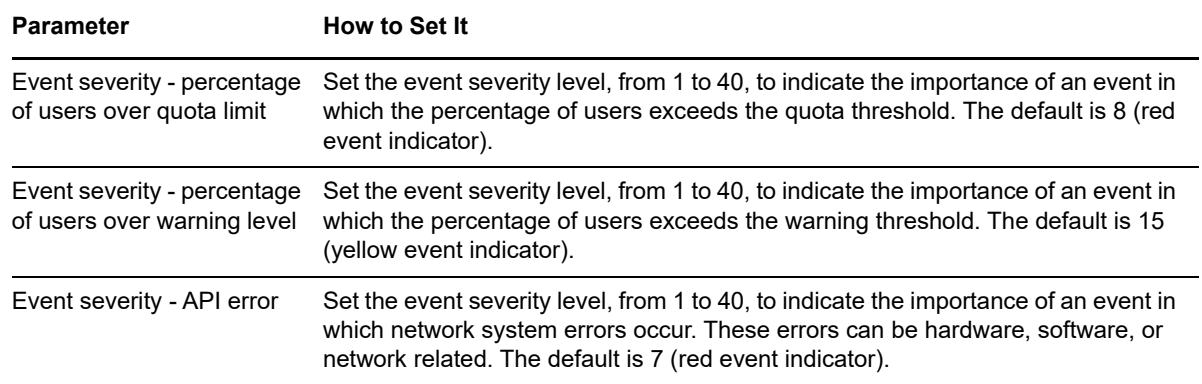

# <span id="page-178-0"></span>**5.6 DNSAXFRStat**

Use this Knowledge Script to monitor the following AXFR (*zone transfer*, a database replication mechanism) statistics for Master and Secondary Domain Name System (DNS) servers:

- AXFR Request Received (Master)
- AXFR Success Sent (Master)
- AXFR Request Sent (Secondary)
- AXFR Response Received (Secondary)
- AXFR Success Received (Secondary)

This script monitors changes to these statistics since the last interval (delta value), and raises an event if a monitored value exceeds the threshold you set. If you collect data with this script, the AXFR statistics are returned as separate datastreams.

#### **Resource Object**

DNS folder

# **Default Schedule**

The default interval for this script is **Every 30 minutes**.

#### **Setting Parameter Values**

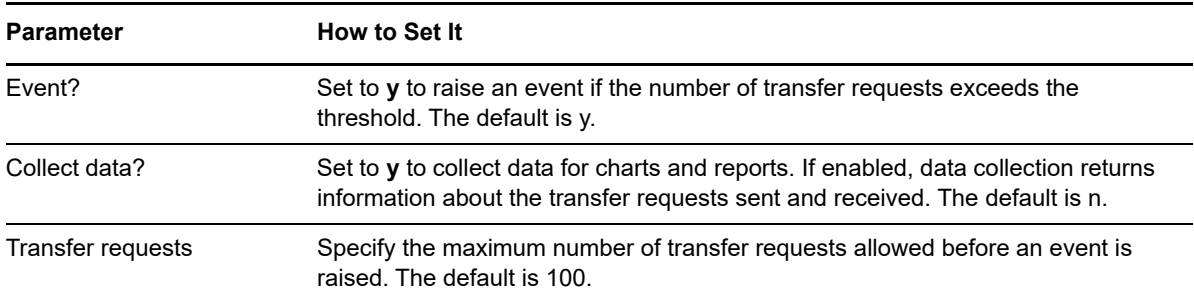

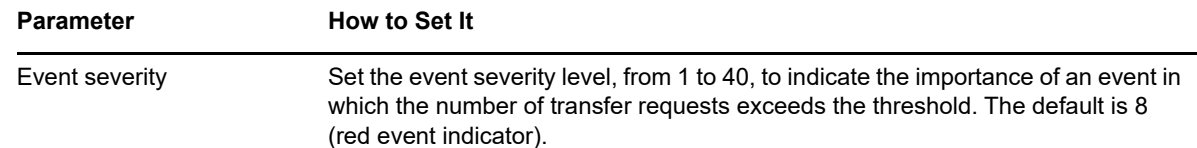

# <span id="page-179-0"></span>**5.7 DNSDatabaseNodeMemory**

Use this Knowledge Script to monitor the total memory used by the Domain Name Service (DNS) service for database nodes. This script raises an event if the memory used by DNS database nodes (in KB) exceeds the threshold you set.

### **Resource Object**

DNS folder

### **Default Schedule**

The default interval for this script is **Every 10 minutes**.

# **Setting Parameter Values**

Set the following parameters as needed:

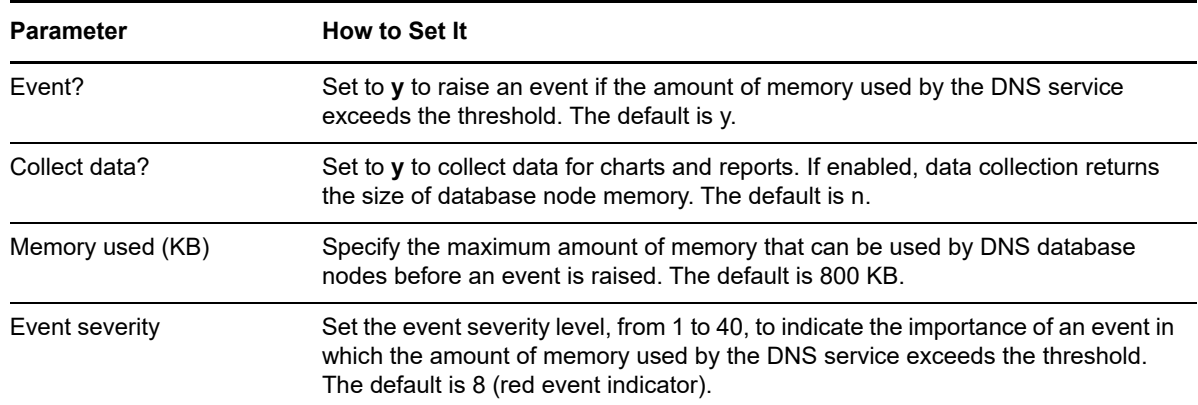

# <span id="page-179-1"></span>**5.8 DNSDynaUpdateError**

Use this Knowledge Script to monitor the number of Domain Name Service (DNS) dynamic update errors. This script checks for two types of errors:

- Dynamic updates rejected by the DNS server
- Dynamic update timeouts of the DNS server

This script raises an event if the number of dynamic update errors in the interval exceeds the threshold you set.

The dynamic update mechanism allows clients and servers to register DNS domain names and IP address mappings to a DNS server.
#### **Resource Object**

DNS folder

#### **Default Schedule**

The default interval for this script is **Every 10 minutes**.

#### **Setting Parameter Values**

Set the following parameters as needed:

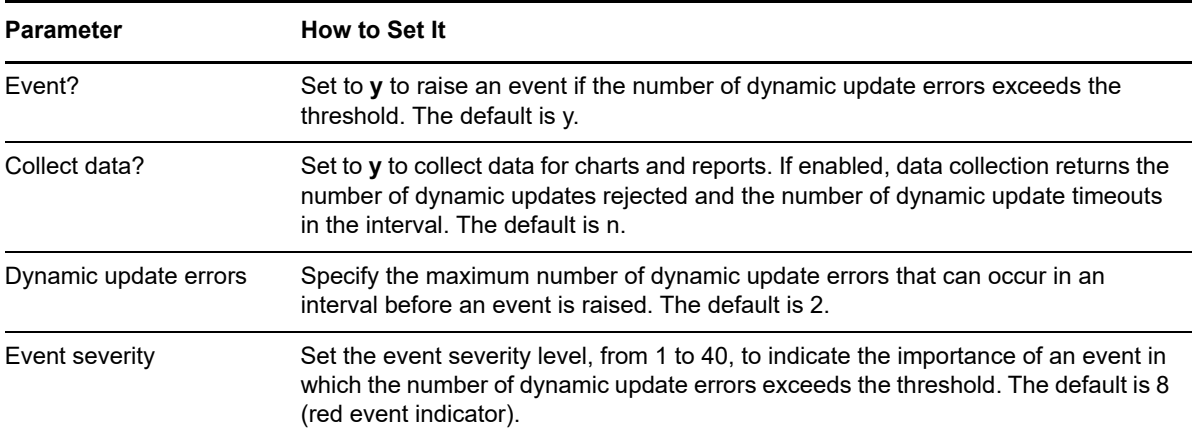

### **5.9 DNSDynaUpdateStat**

Use this Knowledge Script to monitor DNS server dynamic update activity. This script raises an event if the dynamic update queue length exceeds the threshold you set. A long queue usually indicates that the DNS server is overloaded and cannot process the update in a timely manner.

The dynamic update mechanism allows clients and servers to register DNS domain names and IP address mappings to a DNS server.

#### **Resource Object**

DNS folder

#### **Default Schedule**

The default interval for this script is **Every 10 minutes**.

Set the following parameters as needed:

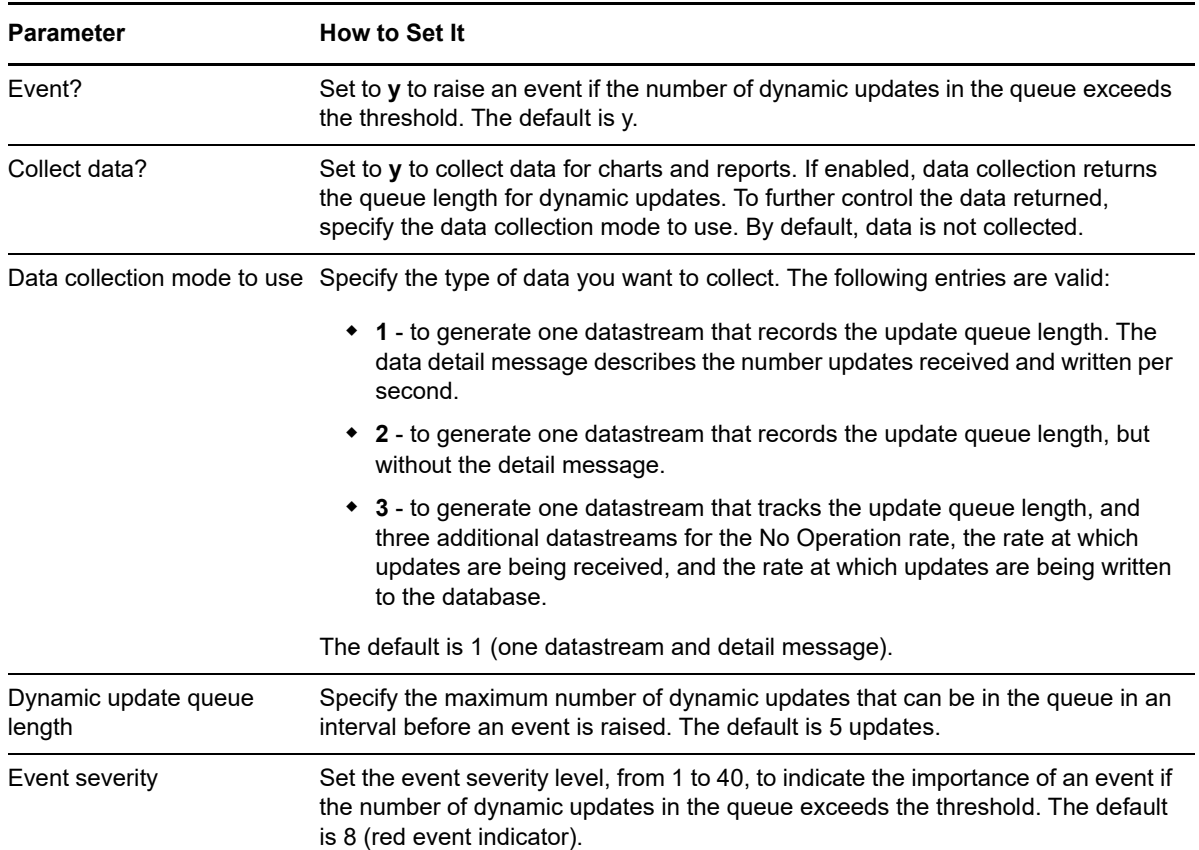

### **5.10 DNSEventLog**

Use this Knowledge Script to periodically scan the Domain Name Service (DNS) Server log for DNS events matching the criteria you specify.

In the first interval, the value you specify for the *Start with events in past N hours* parameter determines how far back in the log to check for matching entries. As the script continues to run at subsequent intervals, it checks for any new entries created since the last time the log was checked.

You can further restrict the types of log entries that generate an event in two ways:

- Use the *Monitor for events of type [...]* parameters to search only certain types of events, such as Warning events.
- Use the *Filter the [...] field for* parameters to search only for specific information, such as events associated with a specific user or computer name.

Each time this script runs, it checks the DNS Server log for entries matching your selection criteria and raises an event if matching entries are found. The event detail message returns the text of the log entries found. When this Knowledge Script is set to collect data, it returns the number of log entries found, and the data point detail message returns the text of the log entries.

### **Resource Object**

DNS folder

#### **Default Schedule**

The default interval for this script is **Every 10 minutes**.

#### **Setting Parameter Values**

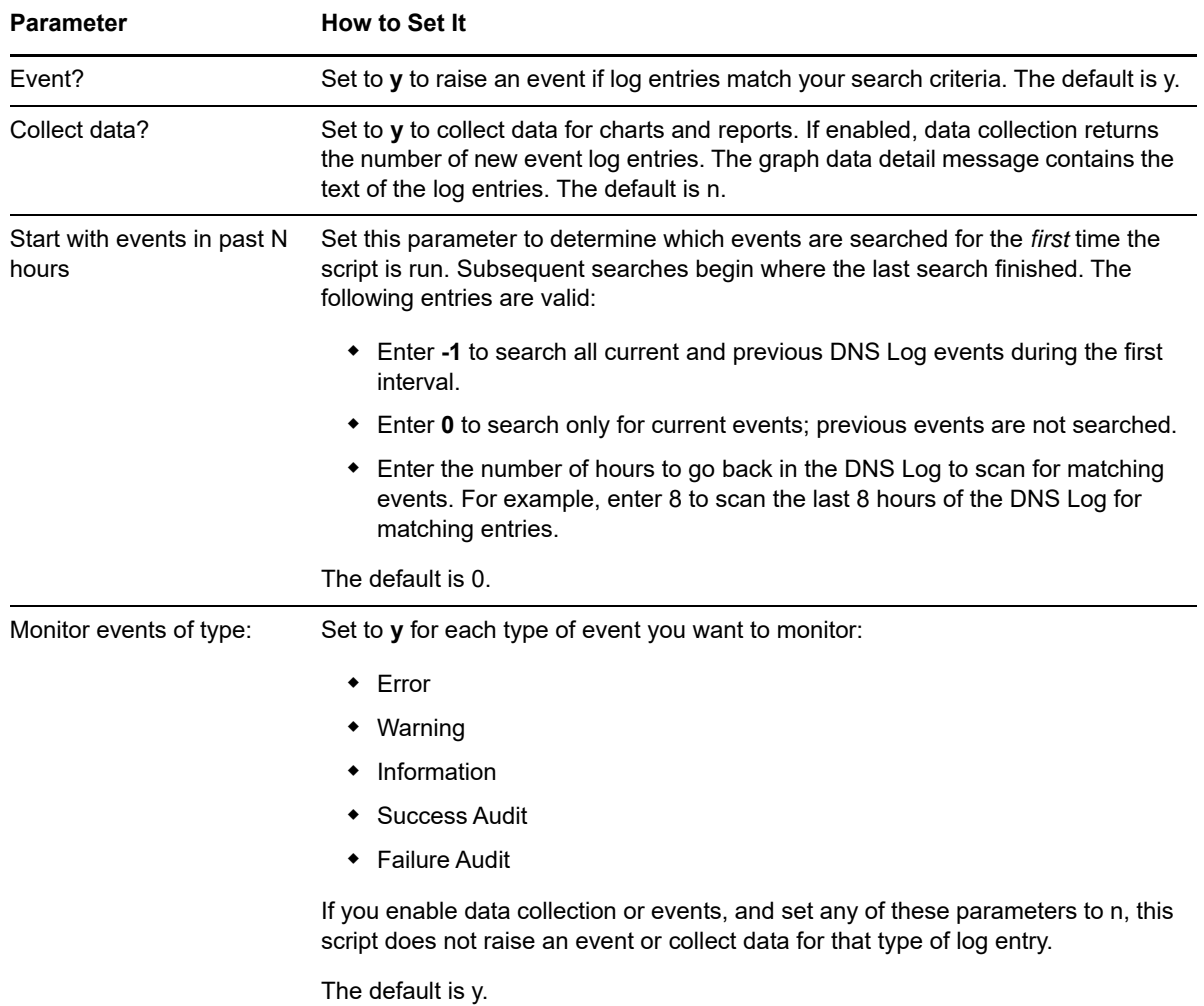

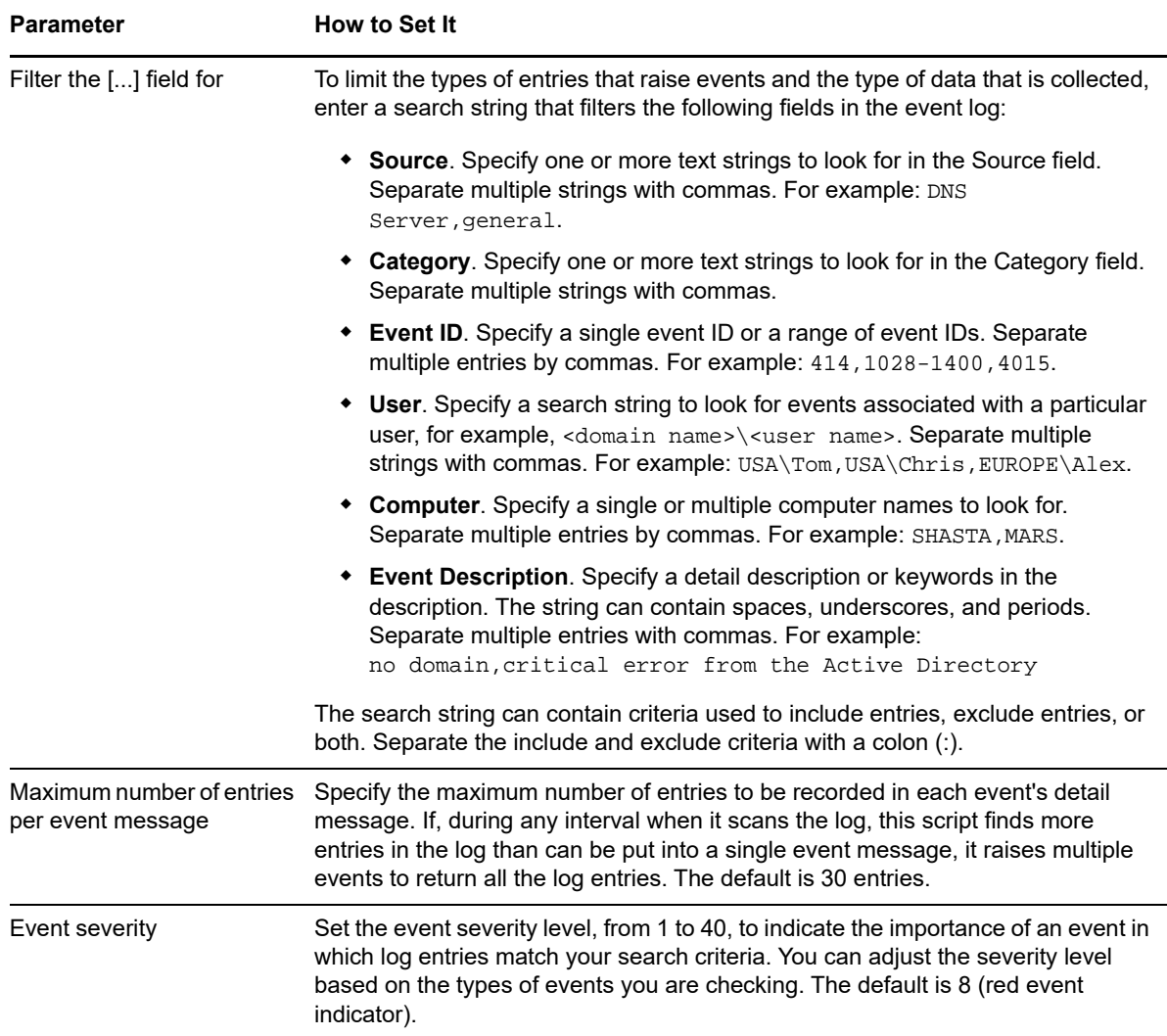

### **5.11 DNSRecursiveQuery**

Use this Knowledge Script to monitor Domain Name Service (DNS) server recursive query activity. This script checks the number of recursive query errors or timeouts per second, and raises an event if the number of recursive query error or timeouts per second exceeds the rate threshold you set.

#### **Resource Object**

DNS folder

#### **Default Schedule**

The default interval for this script is **Every 10 minutes**.

Set the following parameters as needed:

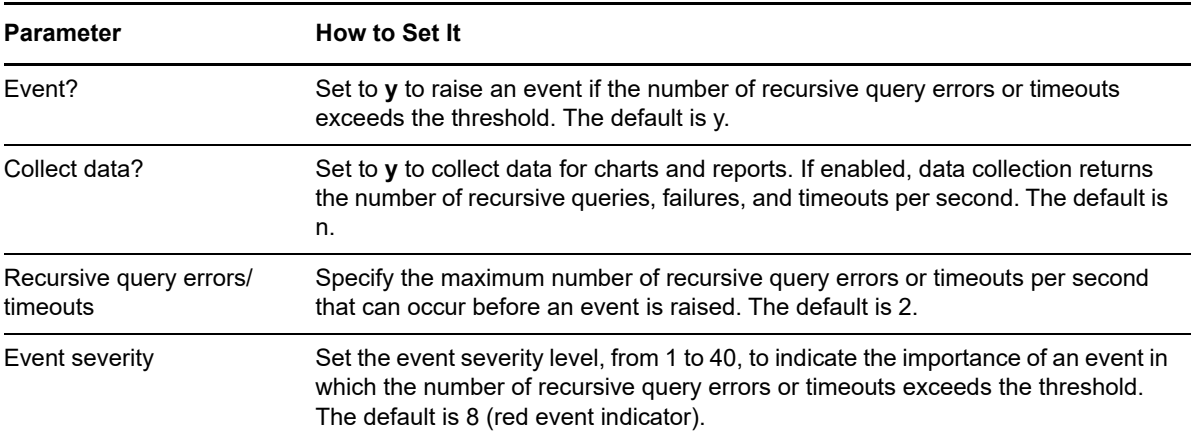

### **5.12 DNSSecureUpdate**

Use this Knowledge Script to monitor secure updates for the Domain Name Service (DNS) server, and check the percentage of update attempts that failed. This script raises an event if the percentage of secure update failures exceeds the threshold you set.

#### **Resource Object**

DNS folder

#### **Default Schedule**

The default interval for this script is **Every 10 minutes**.

#### **Setting Parameter Values**

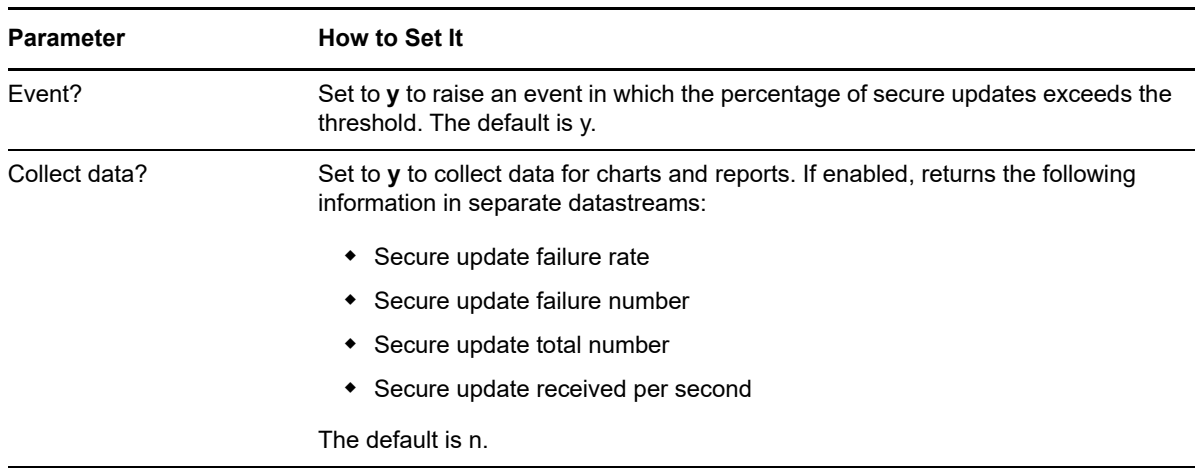

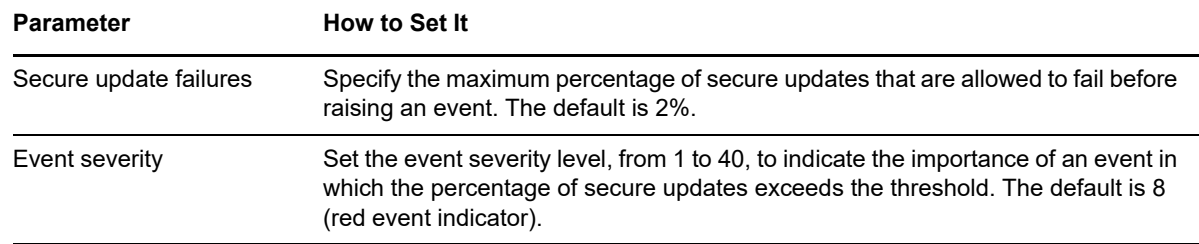

### **5.13 DNSTotalQuery**

Use this Knowledge Script to monitor total query activity for a Domain Name Server (DNS) server. This script checks the number of queries received per second and the number of responses sent per second, and raises an event if the query-received rate or the response-sent rate exceeds the threshold you set.

#### **Resource Object**

DNS folder

#### **Default Schedule**

The default interval for this script is **Every 30 minutes**.

#### **Setting Parameter Values**

Set the following parameters as needed:

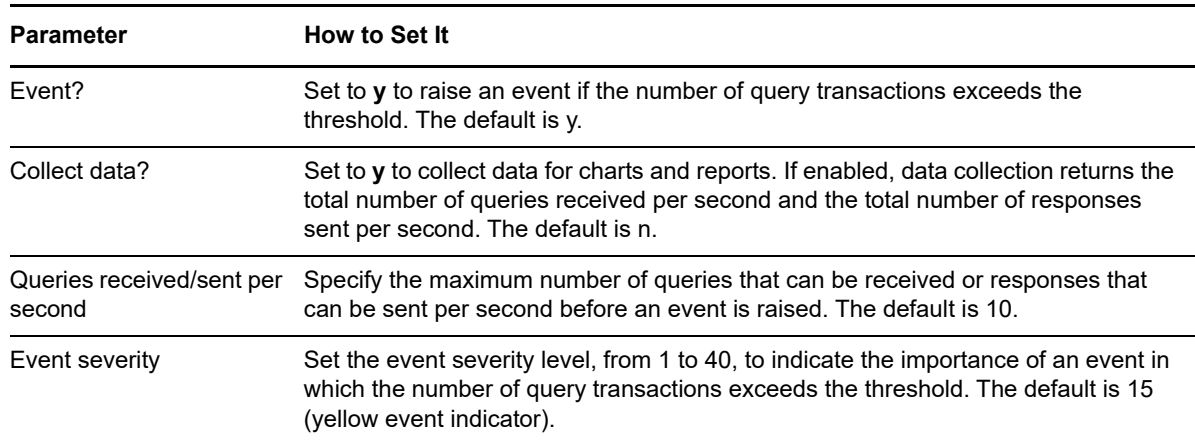

### **5.14 DNSWINSStat**

Use this Knowledge Script to monitor the Windows Internet Name Service (WINS) activity for a Domain Name Service (DNS) server. This script checks the number of lookup requests received per second and the number of responses sent per second. This script raises an event if the lookupreceived rate, reverse lookup-received rate, response-sent rate, or reverse response-sent rate exceeds the threshold you set.

#### **Resource Object**

DNS folder

#### **Default Schedule**

The default interval for this script is **Every 30 minutes**.

#### **Setting Parameter Values**

Set the following parameters as needed:

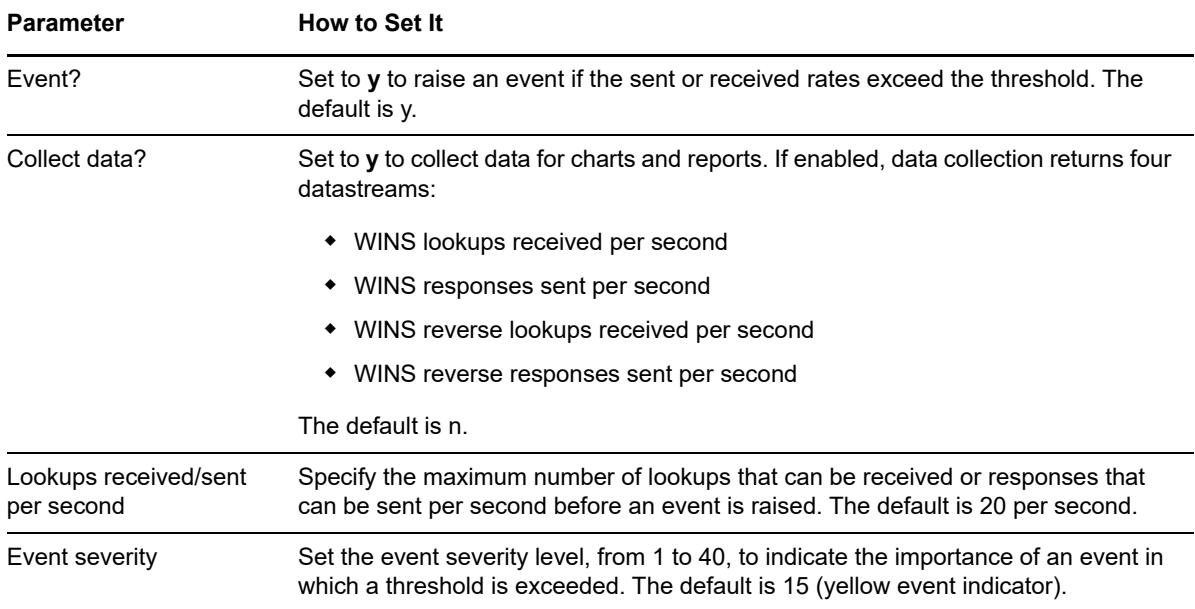

### **5.15 DNSZoneTransfer**

Use this Knowledge Script to monitor Domain Name Service (DNS) zone transfer activity. You can set a threshold for the number of zone transfer failures in an interval and a threshold for the percentage of zone transfers attempted that fail in an interval. This script raises an event if either the number or the percentage of zone transfer failures exceeds the threshold.

#### **Resource Object**

DNS folder

### **Default Schedule**

The default interval for this script is **Every 30 minutes**.

Set the following parameters as needed:

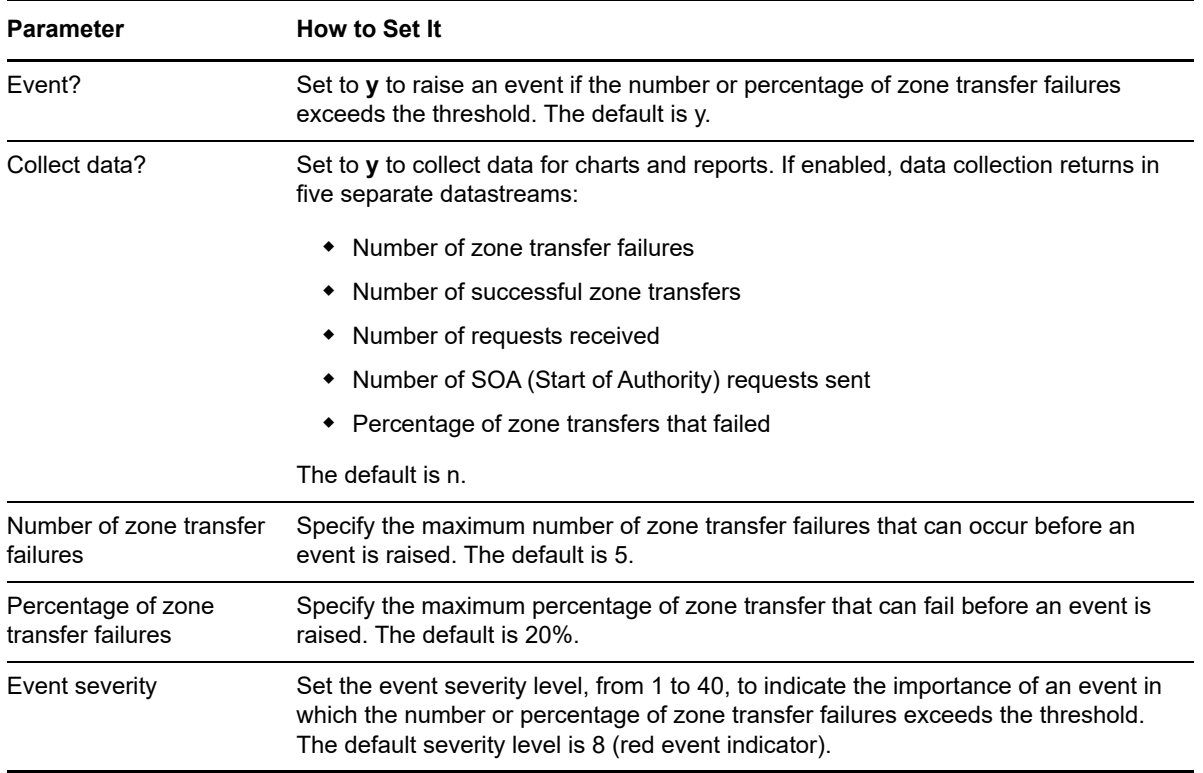

### **5.16 FrsBusy**

Use this Knowledge Script to monitor the CPU utilization and various statistics of the File Replication Service (FRS). This script raises an event if a threshold is exceeded.

#### **Resource Object**

File Replication Service folder

#### **Default Schedule**

The default interval for this script is **Every 10 minutes**.

#### **Setting Parameter Values**

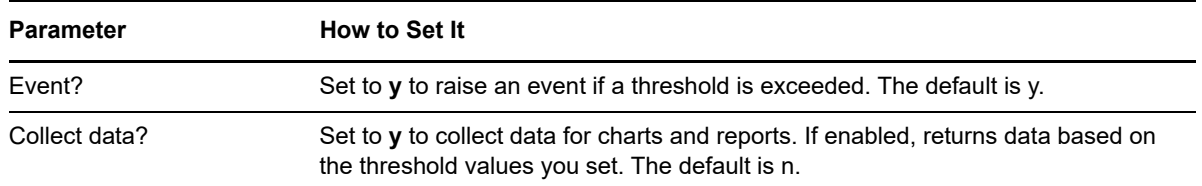

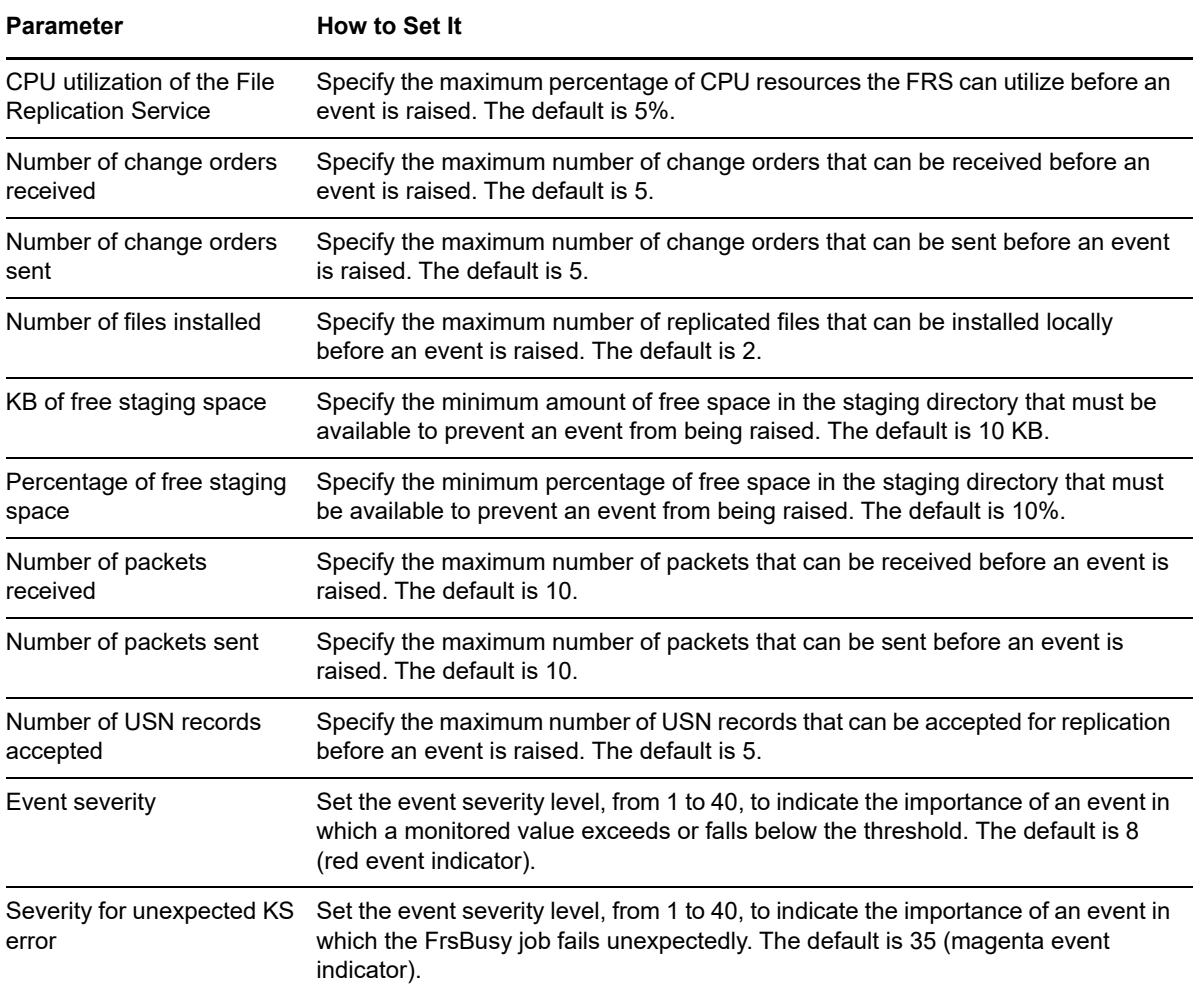

### **5.17 FrsEventLog**

Use this Knowledge Script to periodically scan the Windows File Replication Service (FRS) log for file replication events matching the criteria you specify.

Each time this script runs, it checks the FRS log for entries matching the criteria you specify and raises an event if matching entries are found. The event detail message returns the text of the log entries found. When this script is set to collect data, it returns the number of log entries found, and the data point detail message returns the text of the log entries.

In the first interval, the value you specify for the *Start with events in past N hours* parameter determines how far back in the log to check for matching entries. As the script continues to run at subsequent intervals, it checks for any new entries created since the last time the log was checked.

You can further restrict the types of log entries that generate an event in two ways:

- Use the *Monitor for events of type [...]* parameters to search only certain types of events, such as Warning events.
- Use the *Filter the [...] field for* parameters to search only for specific information, such as events associated with a specific user or computer name.

#### **Resource Object**

File Replication Service folder

#### **Default Schedule**

The default interval for this script is **Every 10 minutes**.

#### **Setting Parameter Values**

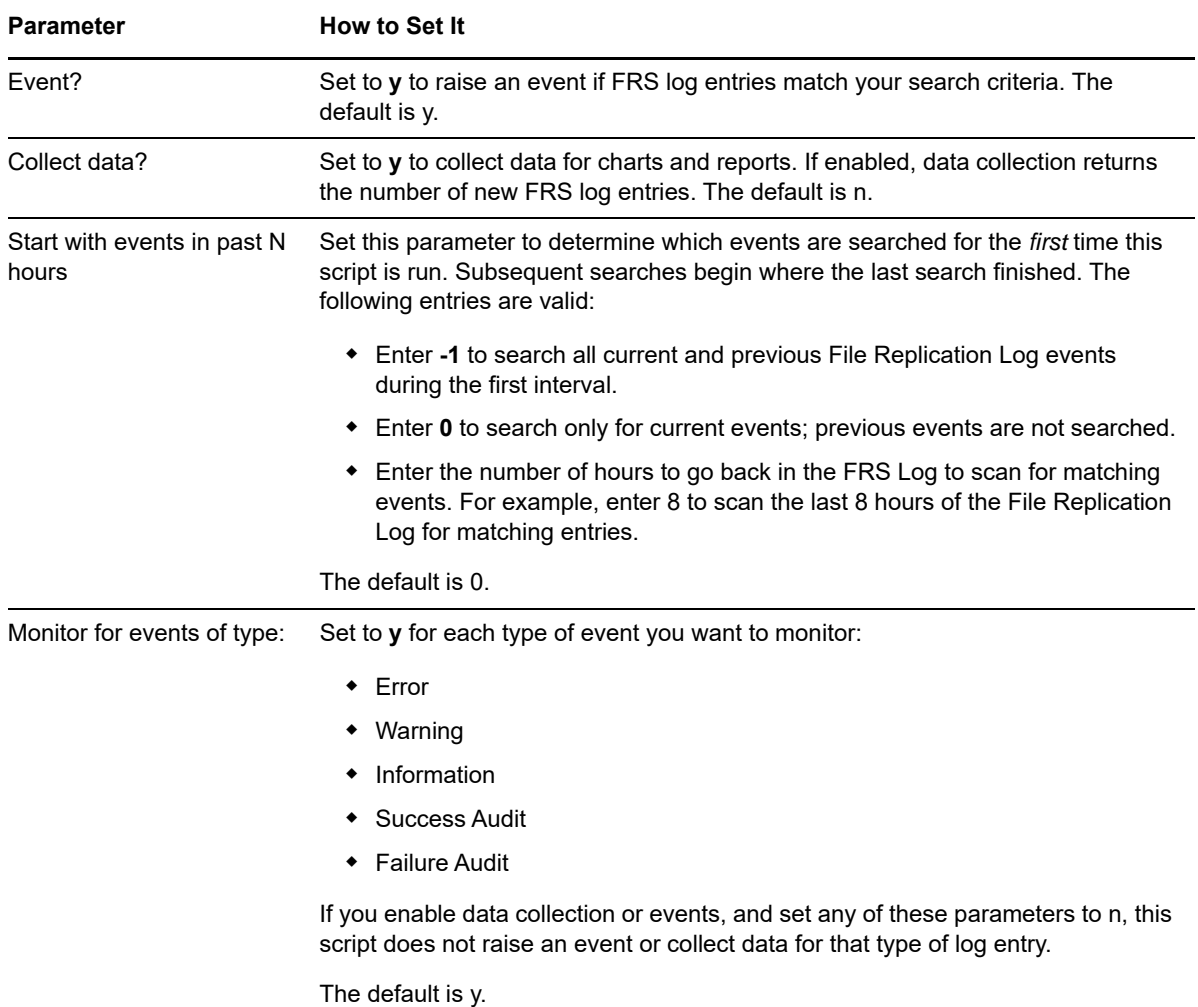

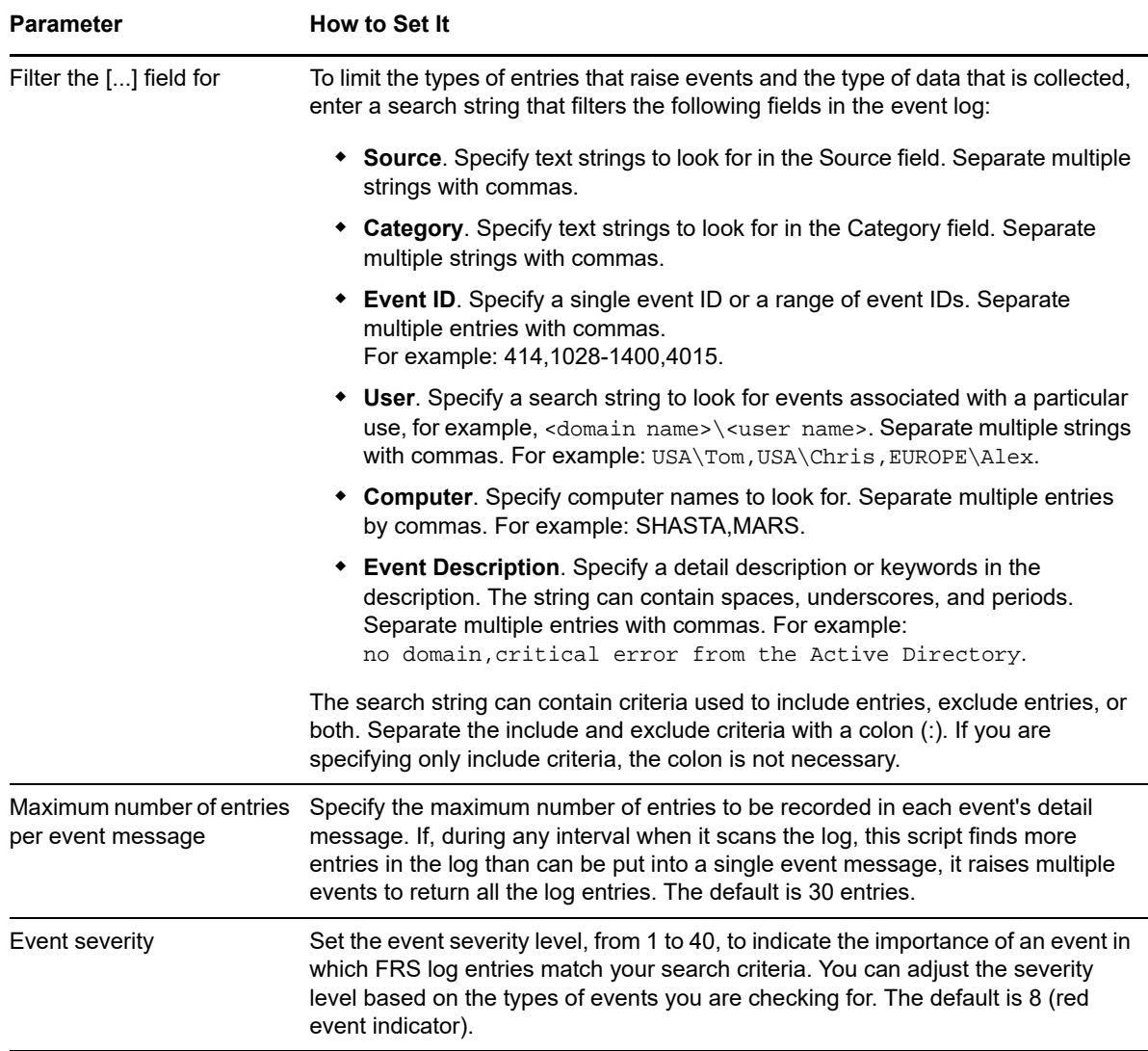

### **5.18 FrsReplicaError**

Use this Knowledge Script to monitor the various error statistics of the File Replication Service (FRS), including errors in authentication, bindings, and packets sent. This script monitors two objects within the FRS:

- The FileRelicaConn object monitors performance statistics for the Replicaconn object, which defines replica connections for the DFS roots.
- The FileReplicaSet object monitors performance statistics for the Replicaset object, which defines a replica set.

This script raises an event if a monitored value exceeds the threshold you set.

#### **Resource Object**

File Replication Service folder

#### **Default Schedule**

The default interval for this script is **Every 30 minutes**.

#### **Setting Parameter Values**

Set the following parameters as needed:

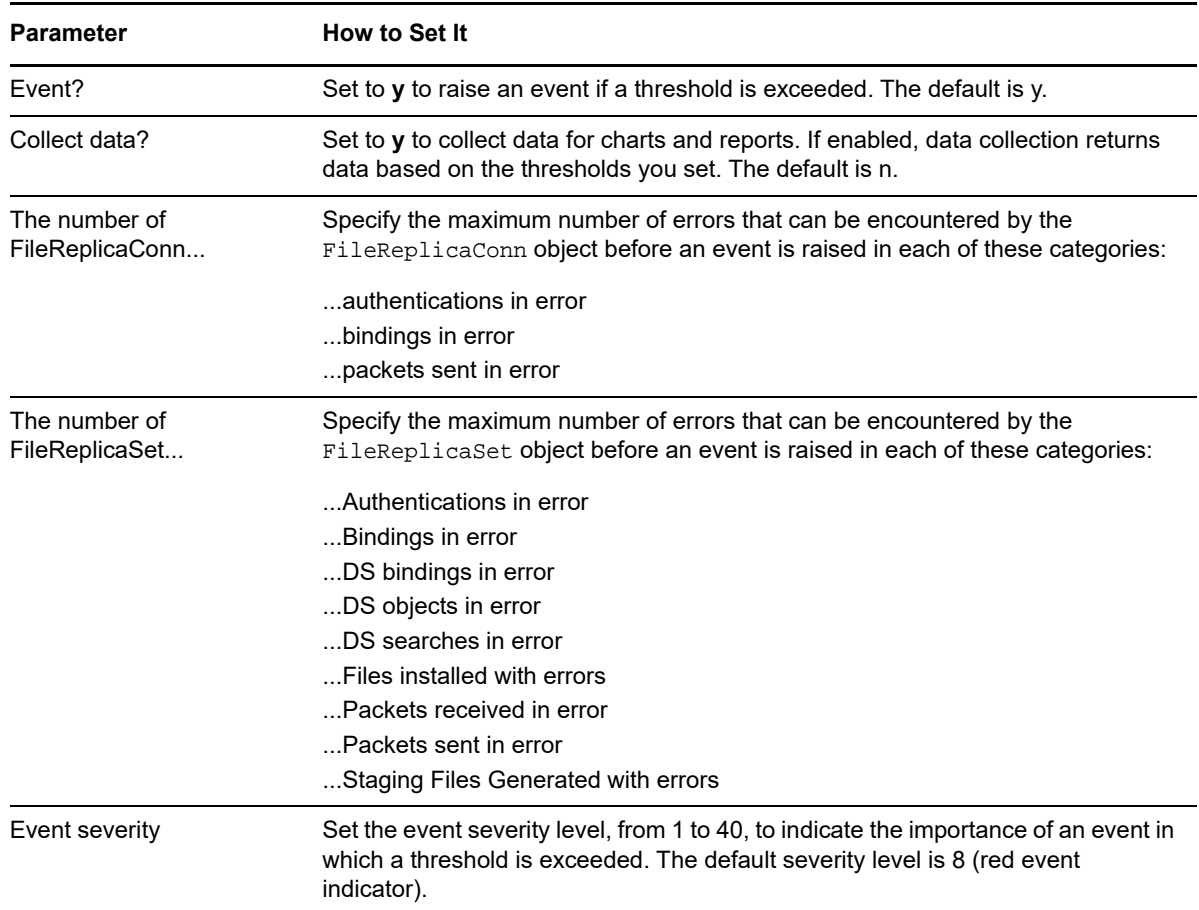

### **5.19 FrsServiceDown**

Use this Knowledge Script to monitor the up and down status of the File Replication Service (FRS). You can set this script to automatically attempt to restart the service when it is not running. This script raises an event when auto-start fails or succeeds, or when the service is down but the *Auto-start service?*

#### **Resource Object**

File Replication Service object

#### **Default Schedule**

The default interval for this script is **Every 5 minutes**.

Set the following parameters as needed:

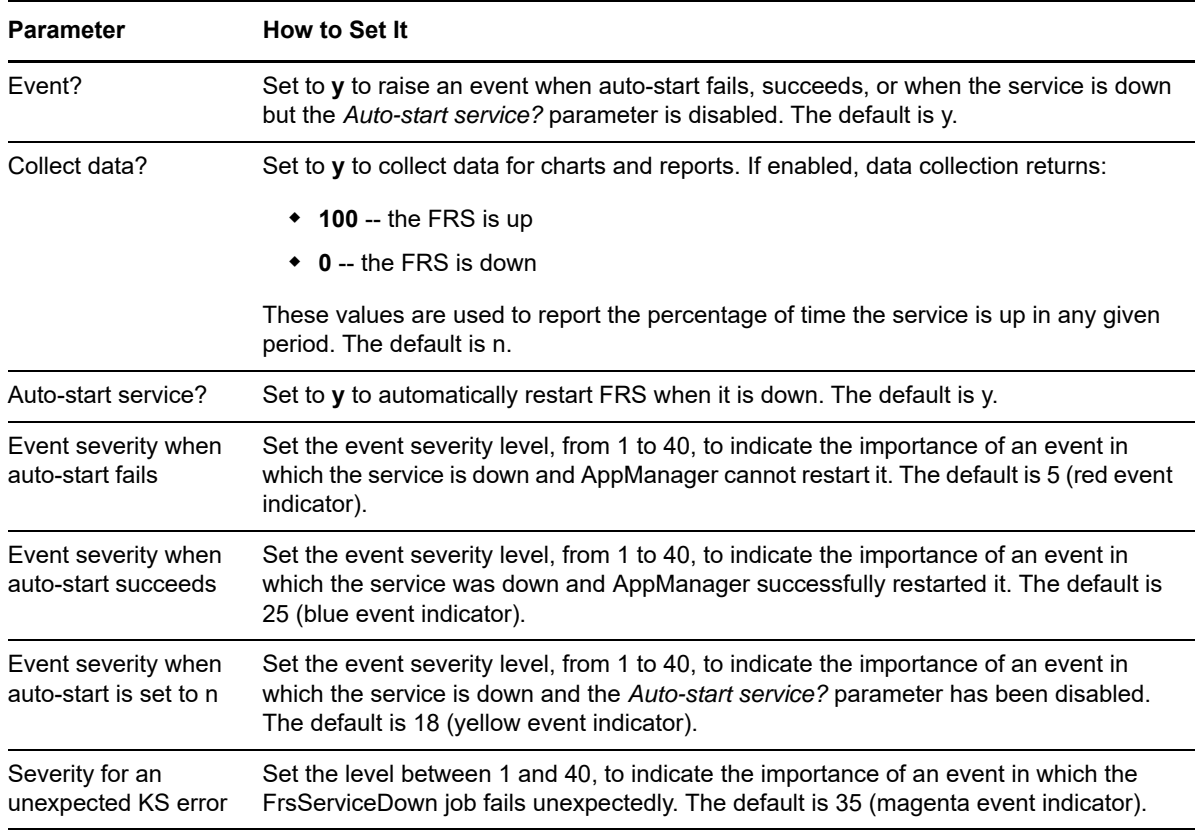

### **5.20 GroupPolicyAddRemove**

Use this Knowledge Script to check whether a Group Policy has been added to or removed from a target computer. This script raises an event if a Group Policy is added or removed during the monitoring interval.

#### **Resource Object**

Group Policy top-level folder

#### **Default Schedule**

The default interval for this script is **Every 30 minutes**.

Set the following parameters as needed:

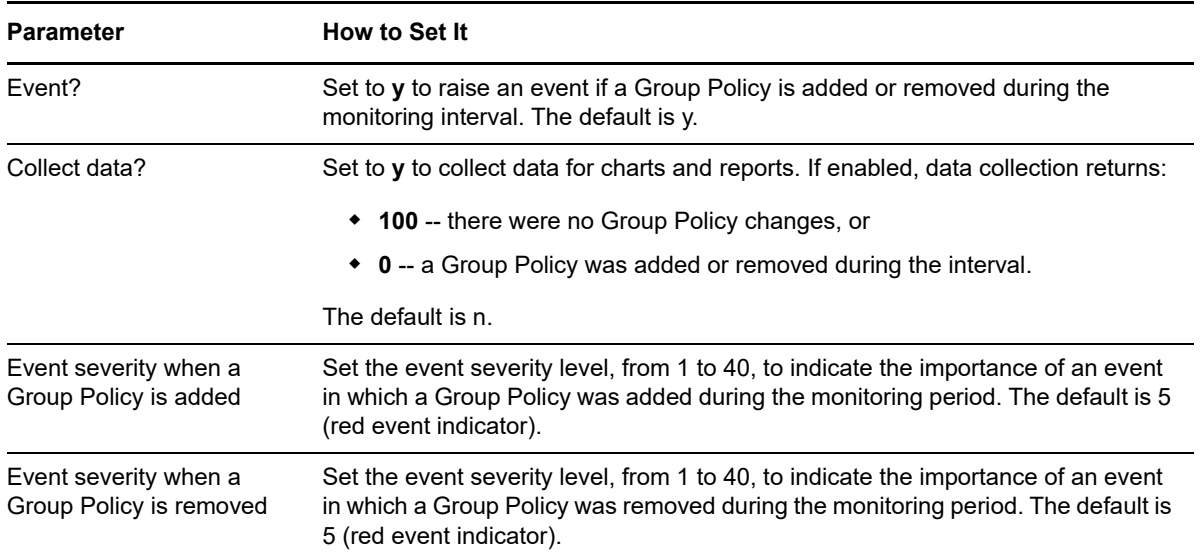

### **5.21 GroupPolicyCount**

Use this Knowledge Script to count the number of Group Policies associated with the target server in Active Directory. This script raises an event if the number of Group Policies associated with the server exceeds the threshold you set.

#### **Resource Object**

Group Policy top-level folder

#### **Default Schedule**

The default interval for this script is **Every 30 minutes**.

#### **Setting Parameter Values**

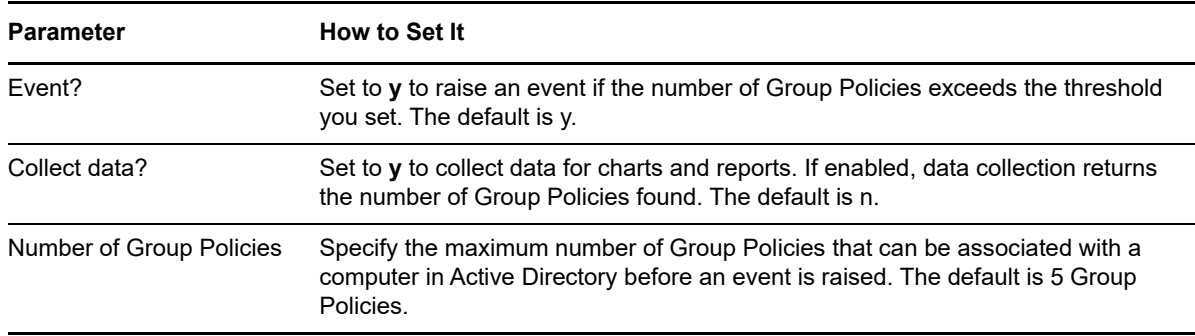

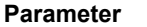

**How to Set It** 

Event severity Set the event severity level, from 1 to 40, to indicate the importance of an event in which the number of Group Policies exceeds the threshold. The default is 5 (blue event indicator).

### **5.22 GroupPolicyLinkSnapshot**

Use this Knowledge Script to list the links associated with one or multiple Group Policy objects. This script raises an event if Group Policy links are found or not found.

#### **Resource Object**

Windows Server 2003 Group Policy object

#### **Default Schedule**

The default interval for this script is **Run once**.

#### **Setting Parameter Values**

Set the following parameters as needed:

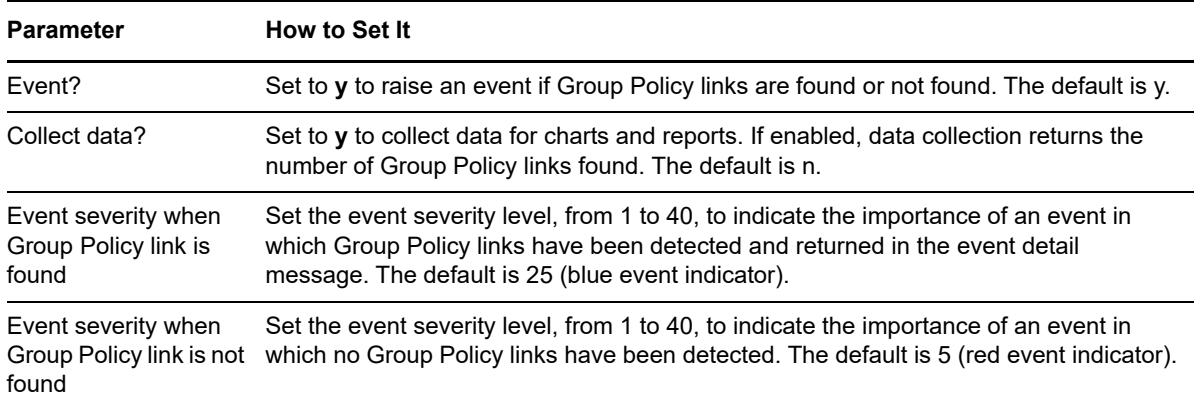

### **5.23 GroupPolicyRefresh**

Use this Knowledge Script to refresh the computer Group Policy or the user Group Policy without restarting the computer or re-entering login information. This script refreshes the computer or user policy for all the Group Policies associated with the target computer.

#### **Resource Object**

Group Policy folder

#### **Default Schedule**

The default interval for this script is **Every 30 minutes**.

#### **Setting Parameter Values**

Set the following parameters as needed:

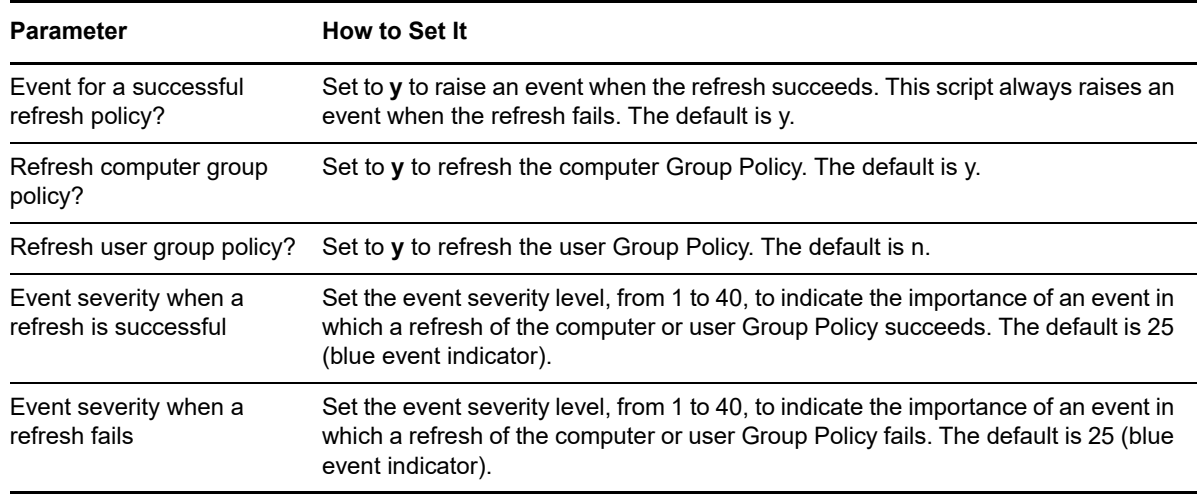

### **5.24 GroupPolicySnapshot**

Use this Knowledge Script to list all the Group Policies on the target server in priority order. This script raises an event if Group Policies are found. If you enable data collection, the event detail message lists all the Group Policies sorted in the following priority order:

- Local Group Policies are listed first
- Default Domain Group Policy are listed second
- Default Domain Controller Group Policy are listed last

No event is raised if no Group Policies are found for the target computer.

#### **Resource Object**

Group Policy top-level folder

#### **Default Schedule**

The default interval for this script is **Run once**.

Set the following parameters as needed:

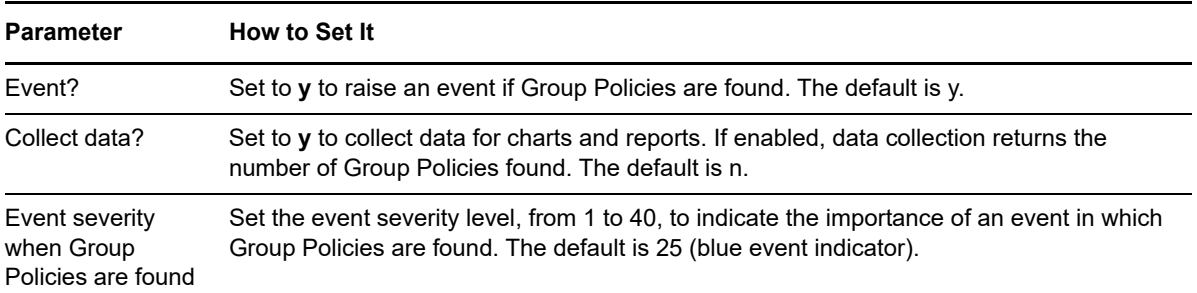

### **5.25 IASServiceDown**

Use this Knowledge Script to monitor up and down status of the Internet Authentication Service (IAS). You can set this script to automatically attempt a service restart when it is not running. This script raises an event when auto-start fails, succeeds, or is disabled.

#### **Resource Object**

Internet Authentication Service object

#### **Default Schedule**

The default interval for this script is **Every 5 minutes**.

#### **Setting Parameter Values**

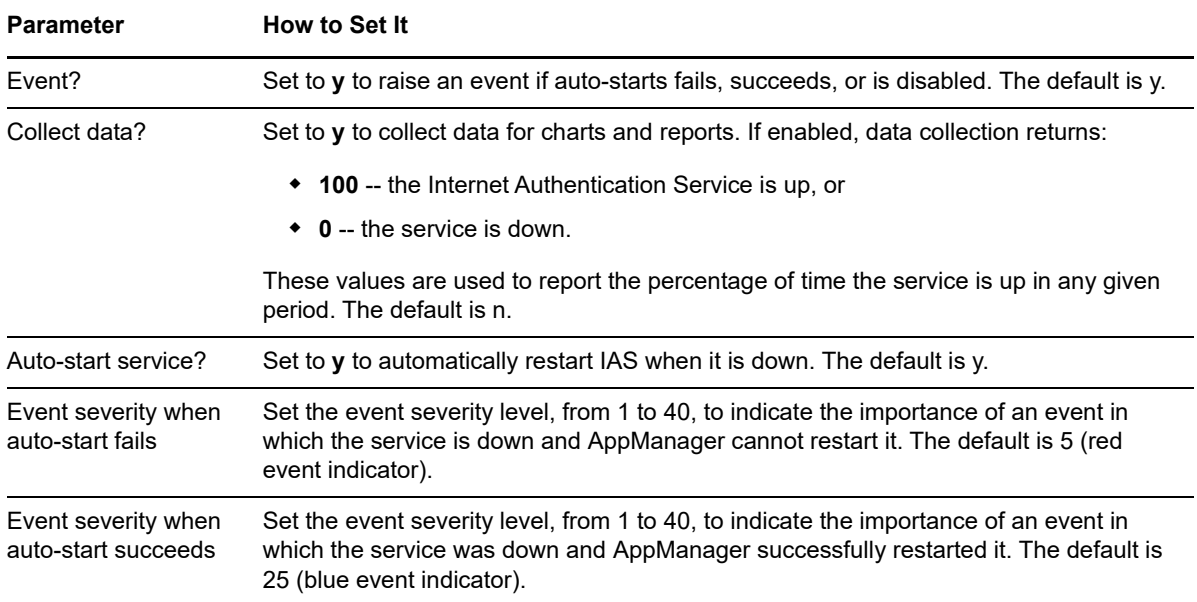

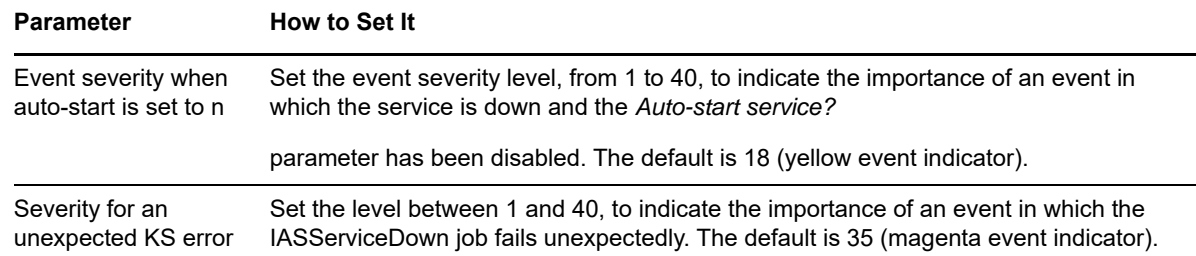

### **5.26 LSASSWatch**

Use this Knowledge Script to check whether the Kerberos Key Distribution Center service (specifically, the LSASS process) is running or hung. This script also monitors the amount of CPU time the LSASS process is using. You specify the threshold for CPU usage and the number of consecutive times the threshold can be exceeded before raising an event.

This script raises an event if the LSASS process is not running or if the process is using a large amount of CPU over a consecutive number of intervals (known as looping).

#### **Resource Objects**

Windows 2003 Server or later

#### **Default Schedule**

The default interval for this script is **Every 10 minutes**.

#### **Setting Parameter Values**

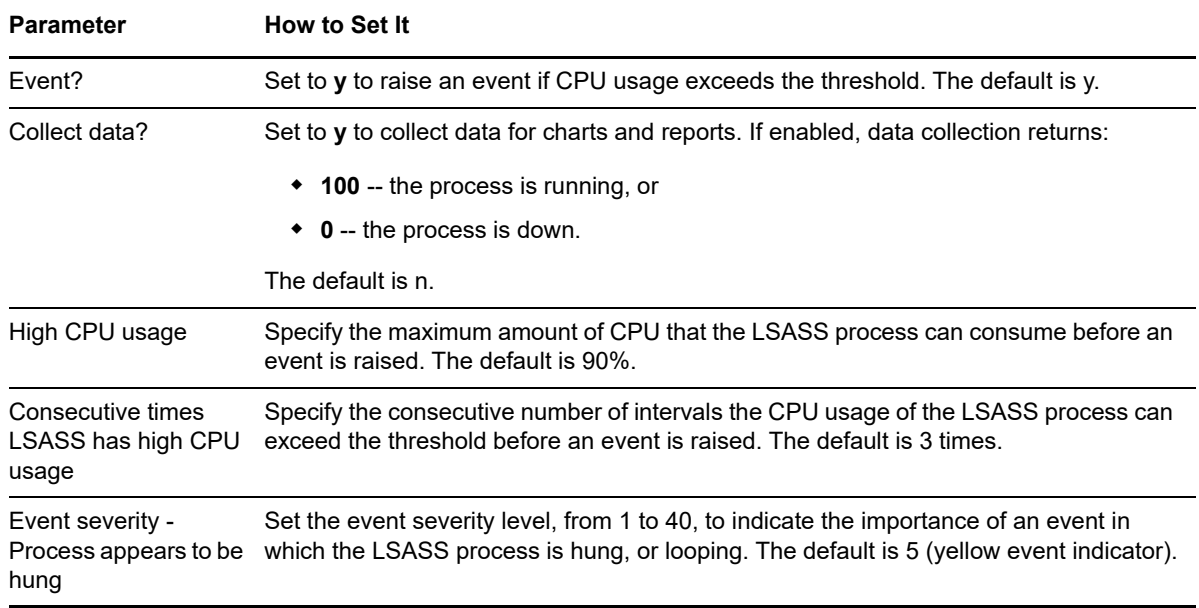

#### **Parameter How to Set It**

Event severity - Process is not running which the LSASS process is not running. The default is 15 (yellow event indicator). Set the event severity level, from 1 to 40, to indicate the importance of an event in

#### **5.27 MSIPackagesChange**

Use this Knowledge Script to monitor the programs or components installed or uninstalled using the Microsoft Windows Installer (MSI). This script tracks the changes recorded in the registry under SOFTWARE\Microsoft\Windows\CurrentVersion\Uninstall and reports the number of MSI packages that were installed, uninstalled, or updated during the monitoring period.

If you enable detailed data collection, the name, version, publication name, and installation date are returned for each MSI package.

#### **Resource Objects**

Windows 2003 Server or later

#### **Default Schedule**

The default interval for this script is **Daily**.

#### **Setting Parameter Values**

Set the following parameters as needed:

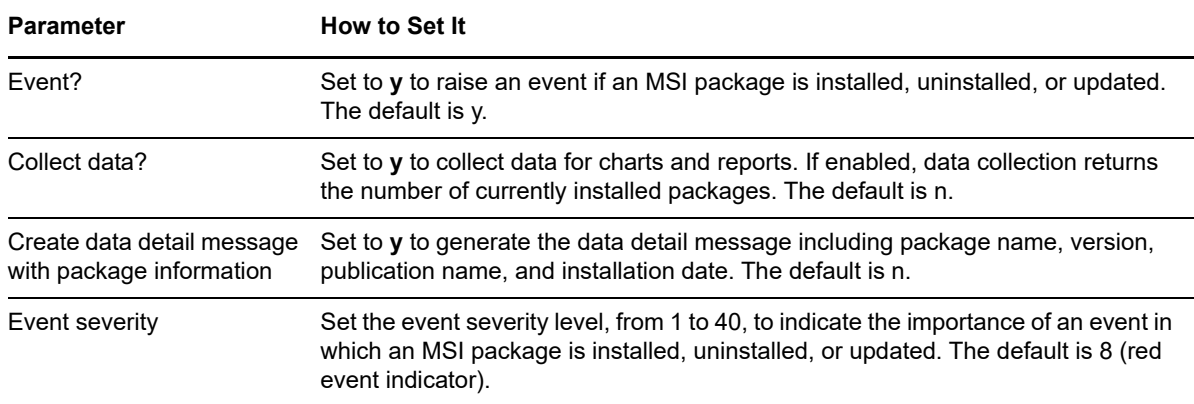

#### **5.28 PrinterErrors**

Use this Knowledge Script to monitor printer-related errors:

- Print job errors (such as, print jobs that are hung because of data transfer problems or paper jams)
- Printer not ready errors
- Printer out of paper errors

You can set a separate threshold for each type of printer error. This script raises an event if any error type exceeds the threshold you set.

**NOTE:** To run this script successfully, avoid using special characters such as,  $/$ ,  $-$ , and # when defining the printer name on the monitored computers. Also, if you run the Discovery\_NT Knowledge Script and then delete a local or network printer, run Discovery NT again.

#### **Resource Object**

Printer object

#### **Default Schedule**

The default interval for this script is **Every 10 minutes**.

#### **Setting Parameter Values**

Set the following parameters as needed:

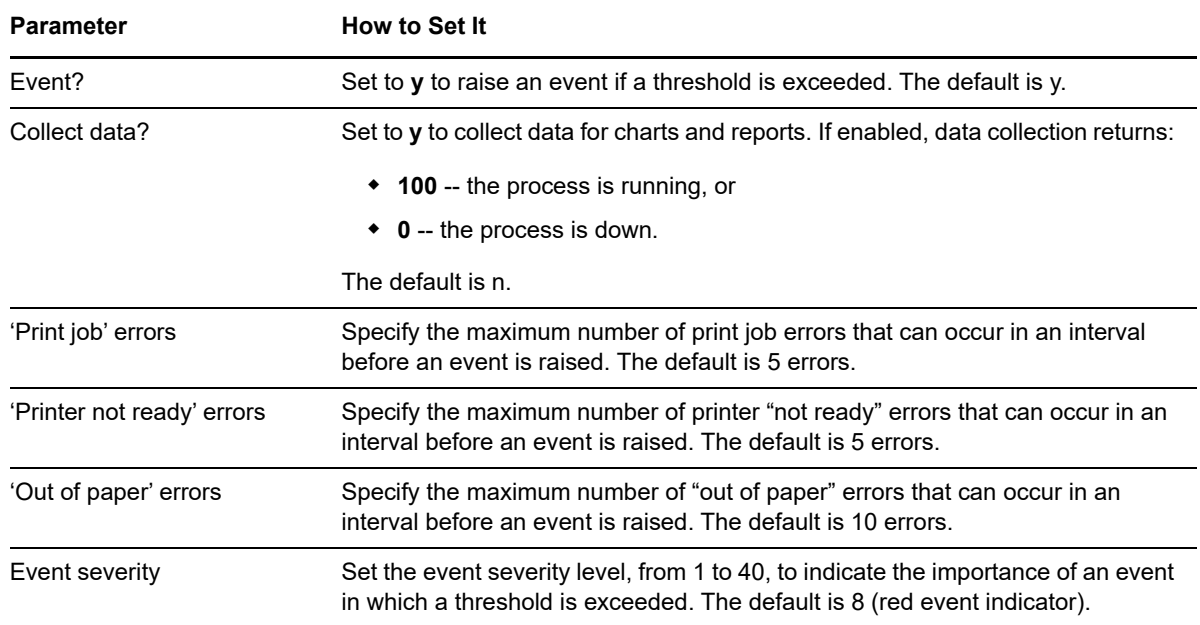

### **5.29 PrinterEventLog**

Use this Knowledge Script to periodically scan the Windows System log for printer-related events matching the criteria you specify.

Each time this script runs, it checks the System log for entries matching your selection criteria and raises an event if matching entries are found. The event detail message returns the text of the log entries found. When this script is set to collect data, it returns the number of log entries found, and the data point detail message returns the text of the log entries.

In the first interval, the value you specify for the *Start with events in past N hours* parameter determines how far back in the log to check for matching entries. As the script continues to run at subsequent intervals, it checks for any new entries created since the last time the log was checked.

You can further restrict the types of log entries that generate an event in two ways:

- Use the *Monitor for events of type [...]* parameters to search only certain types of events, such as Warning events.
- Use the *Filter the [...] field for* parameters to search only for specific information, such as events associated with a specific user or computer name.

**NOTE:** To run this script successfully, avoid using special characters such as /, -, and # when defining the printer name on the monitored computers. Also, if you run the Discovery\_NT Knowledge Script and then delete a local or network printer, you must run Discovery\_NT again.

#### **Resource Object**

Printer folder

#### **Default Schedule**

The default interval for this script is **Every 10 minutes**.

#### **Setting Parameter Values**

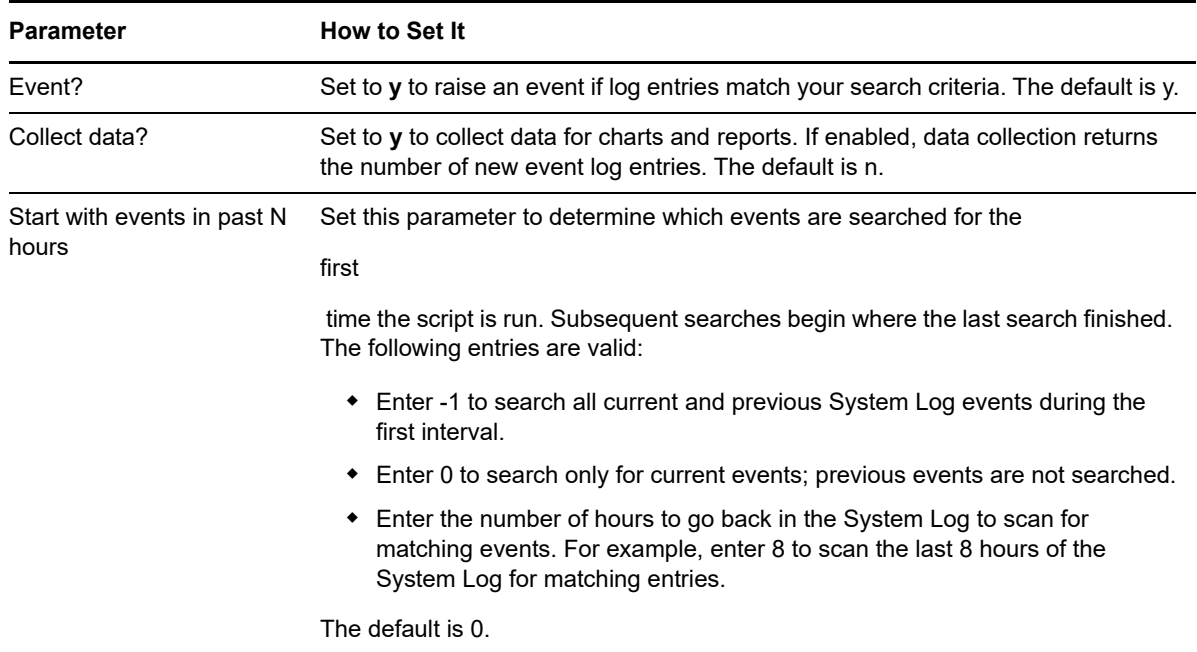

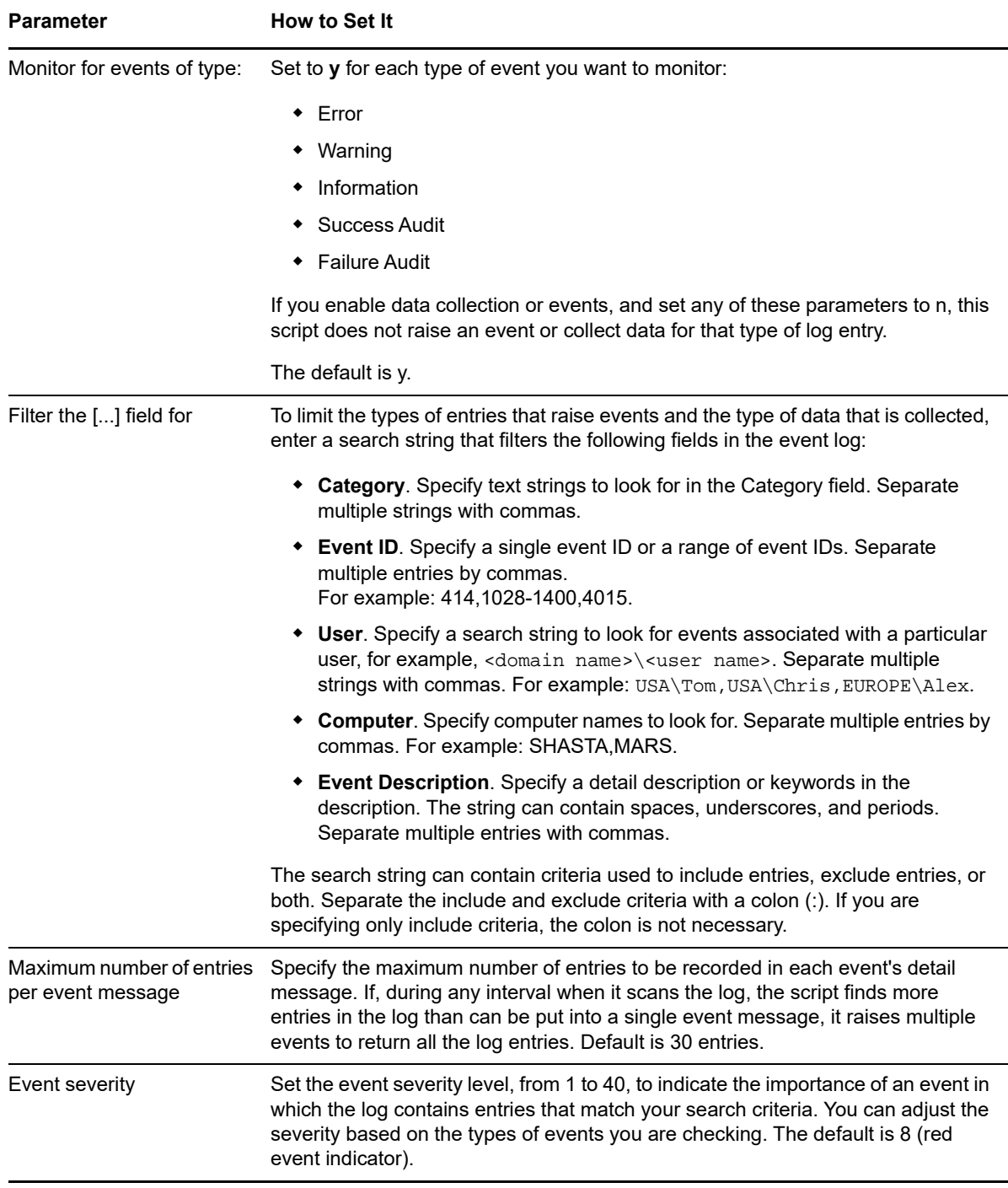

### **5.30 PrinterQueue**

Use this Knowledge Script to monitor the printer queue length. This script raises an event if the printer queue length exceeds the threshold you set.

This script is not supported on 64-bit systems.

**NOTE:** To run this script successfully, avoid using special characters such as, /, -, and # when defining the printer name on the monitored computers. Also, if you run the Discovery\_NT Knowledge Script and then delete a local or network printer, run Discovery\_NT again.

#### **Resource Object**

Local or cluster printer object

### **Default Schedule**

The default interval for this script is **Every 10 minutes**.

### **Setting Parameter Values**

Set the following parameters as needed:

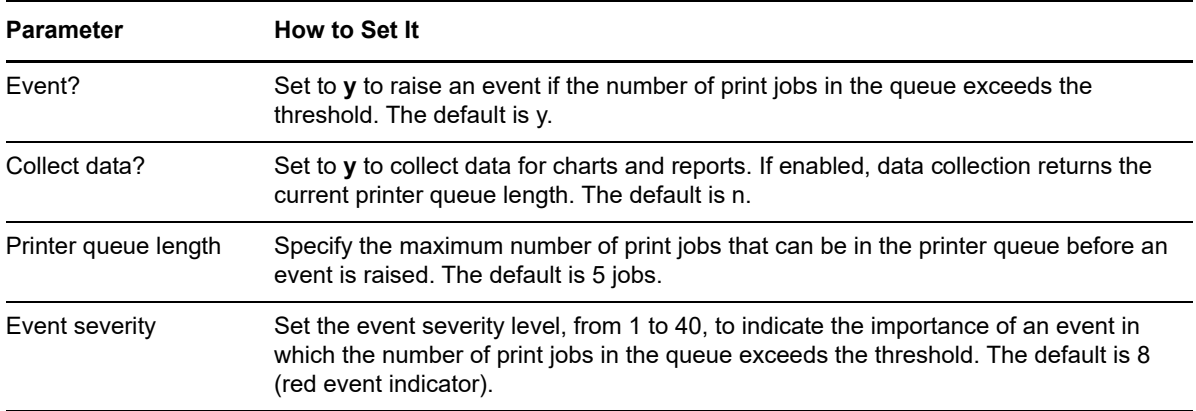

## **5.31 PrinterUtil**

Use this Knowledge Script to monitor printer utilization by tracking the number of bytes printed per second. This script raises an event if the number of bytes per second exceeds the threshold you set.

**NOTE:** To run this script successfully, avoid using special characters such as,  $/$ ,  $-$ , and # when defining the printer name on the monitored computers. Also, if you run the Discovery\_NT Knowledge Script and then delete a local or network printer, run Discovery NT again.

### **Resource Object**

Local or cluster printer object

#### **Default Schedule**

The default interval for this script is **Every 10 minutes**.

Set the following parameters as needed:

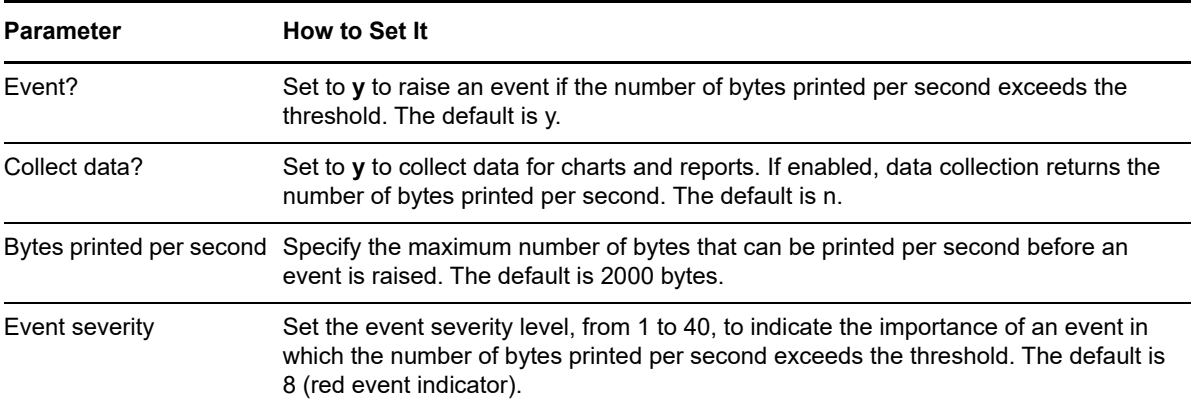

### **5.32 RemoteStorageEventLog**

Use this Knowledge Script to periodically scan the Windows Application log for Remote Storagerelated events matching the criteria you specify.

Each time this script runs, it checks the Application log for entries matching your selection criteria and raises an event if matching entries are found. The event detail message returns the text of the log entries found. When this script is set to collect data, it returns the number of log entries found, and the data point detail message returns the text of the log entries.

In the first interval, the value you specify for the *Start with events in past N hours* parameter determines how far back in the log to check for matching entries. As the script continues to run at subsequent intervals, it checks for any new entries created since the last time the log was checked.

You can further restrict the types of log entries that generate an event in two ways:

- Use the *Monitor for events of type [...]* parameters to search only certain types of events, such as Warning events.
- Use the *Filter the [...] field for* parameters to search only for specific information, such as events associated with a specific user or computer name.

#### **Resource Object**

Remote Storage folder

#### **Default Schedule**

The default interval for this script is **Every 10 minutes**.

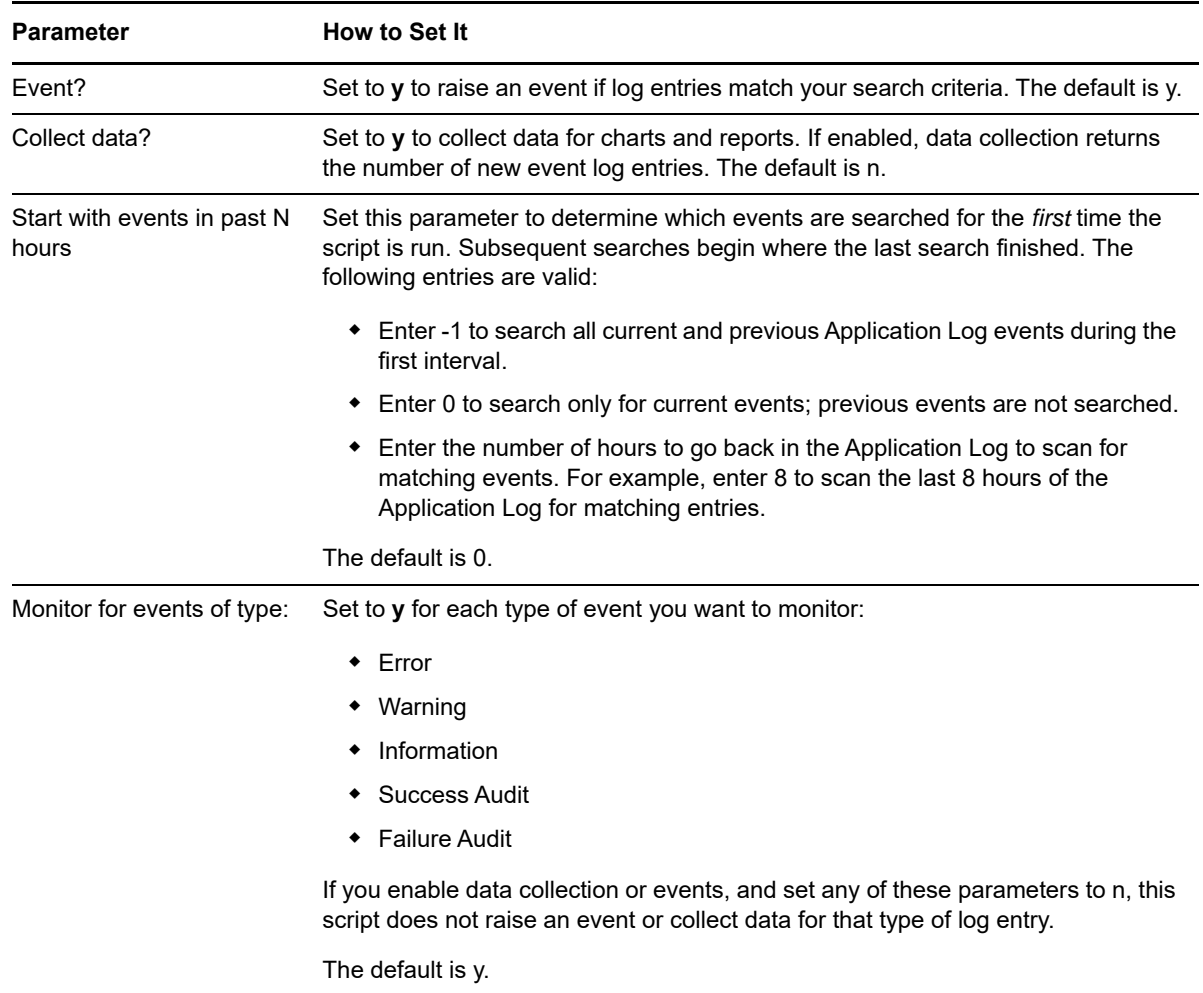

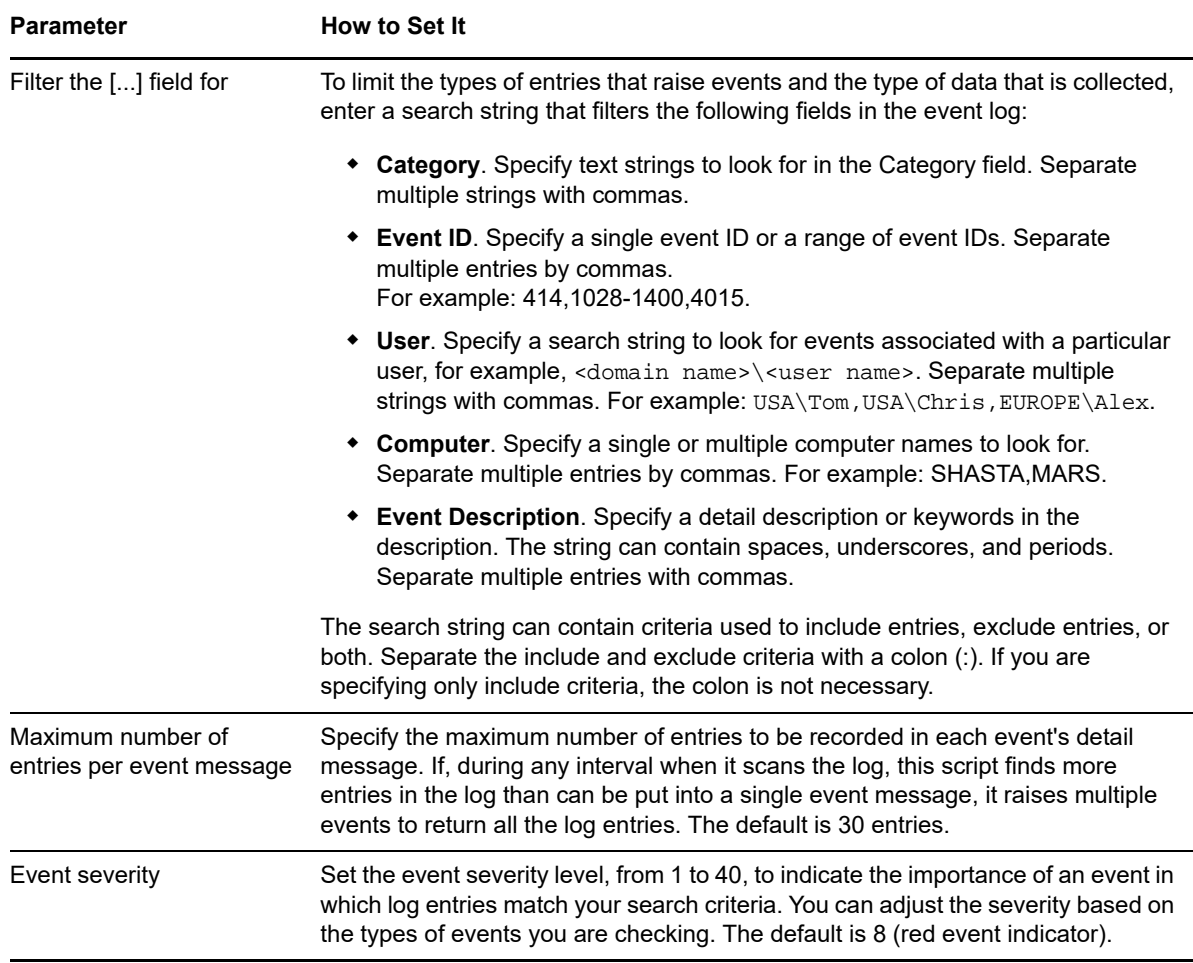

### **5.33 RemoteStorageServiceDown**

Use this Knowledge Script to monitor the up and down status of the Remote Storage Service. You can set this script to automatically attempt to restart the service when it is not running. This script raises an event when auto-start fails, succeeds, or is disabled.

#### **Resource Object**

Remote Storage folder

#### **Default Schedule**

The default interval for this script is **Every 5 minutes**.

Set the following parameters as needed:

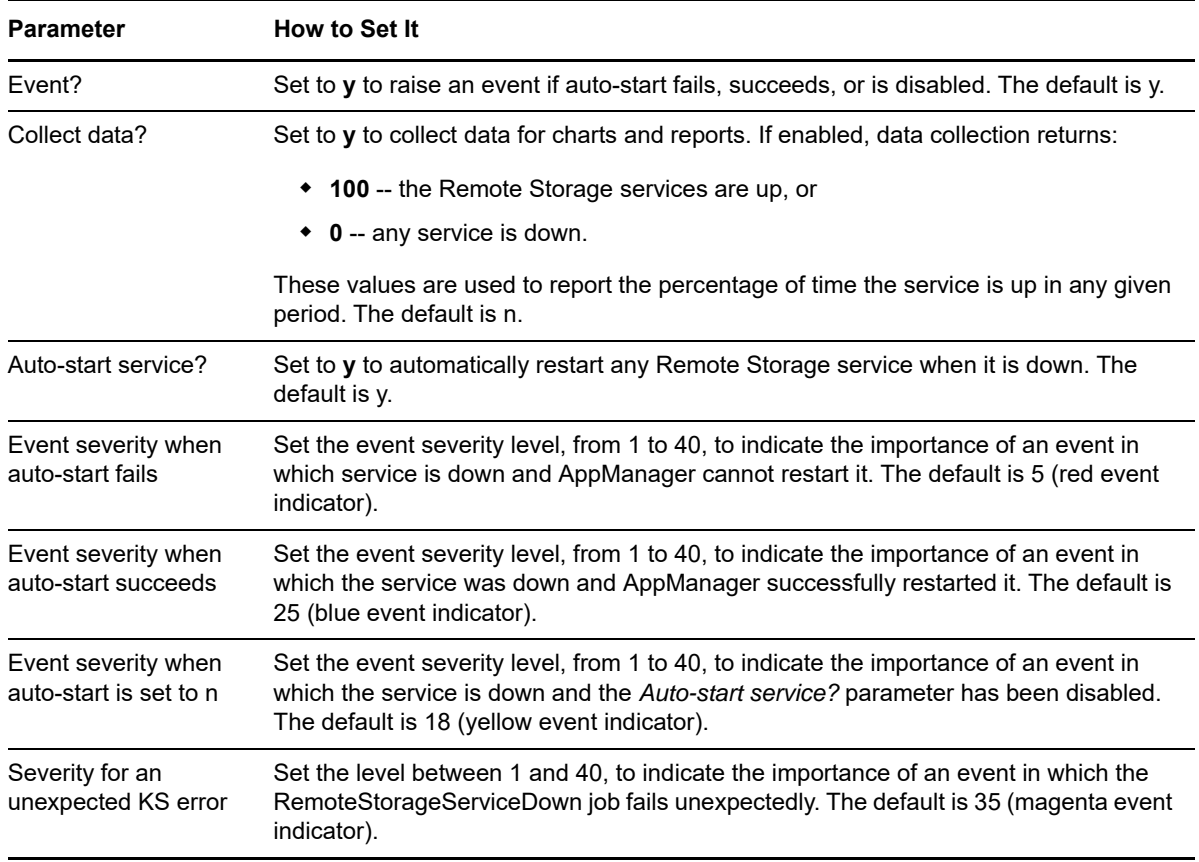

### **5.34 RSVPEventLog**

Use this Knowledge Script to periodically scan the Windows Application log for QoS/RSVP-related events matching the criteria you specify.

Each time this script runs, it checks the Application log for entries matching your selection criteria and raises an event if matching entries are found. The event detail message returns the text of the log entries found. When data collection is enabled, the job returns the number of log entries found, and the data point detail message returns the text of the log entries.

In the first interval, the value you specify for the *Start with events in past N hours* parameter determines how far back in the log to check for matching entries. As the script continues to run at subsequent intervals, it checks for any new entries created since the last time the log was checked.

You can further restrict the types of log entries that generate an event in two ways:

Use the *Monitor for events of type [...]*

parameters to search only certain types of events, such as Warning events.

 Use the *Filter the [...] field for* parameters to search only for specific information, such as events associated with a specific user or computer name.

### **Resource Object**

QoS folder

#### **Default Schedule**

The default interval for this script is **Every 10 minutes**.

#### **Setting Parameter Values**

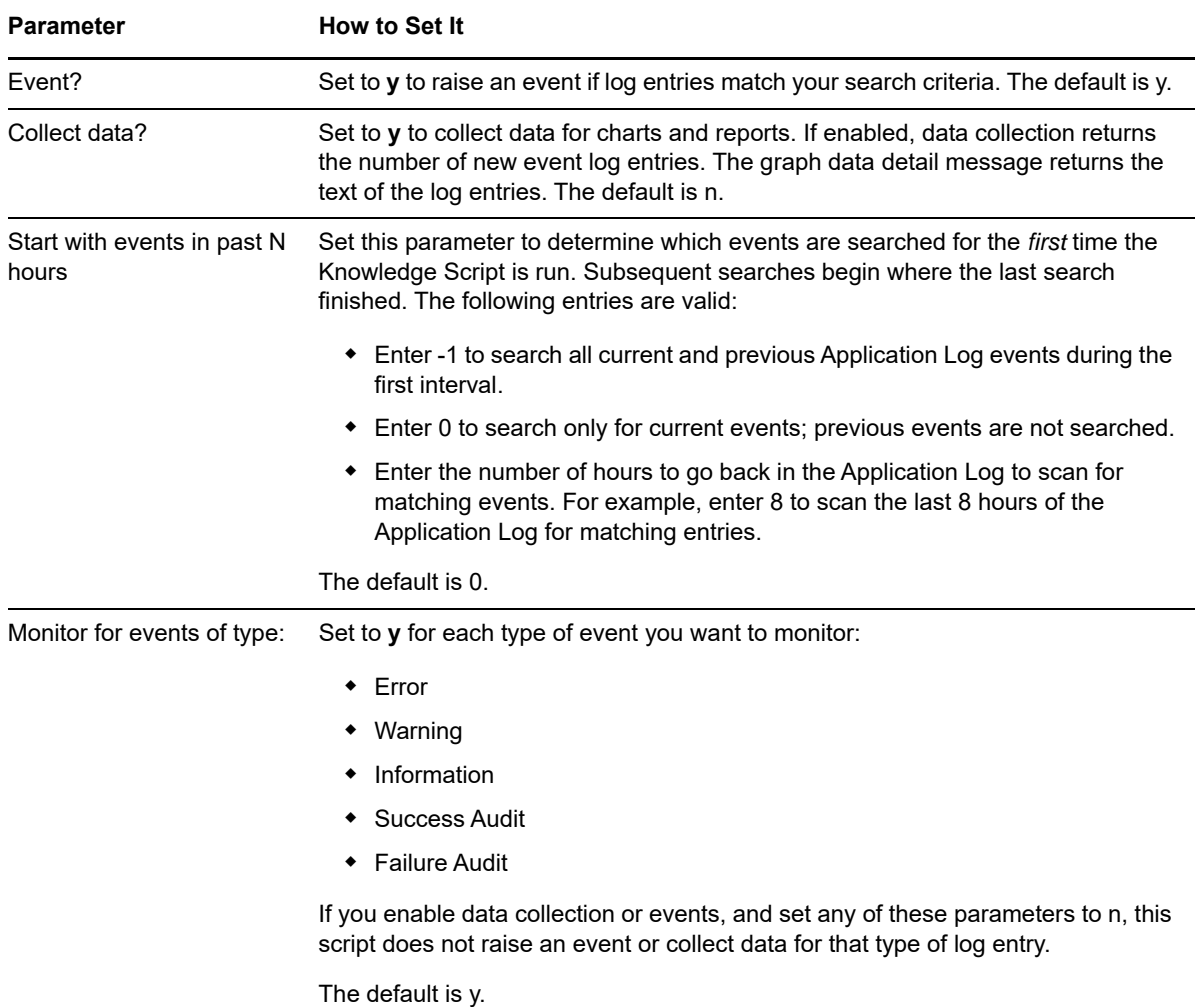

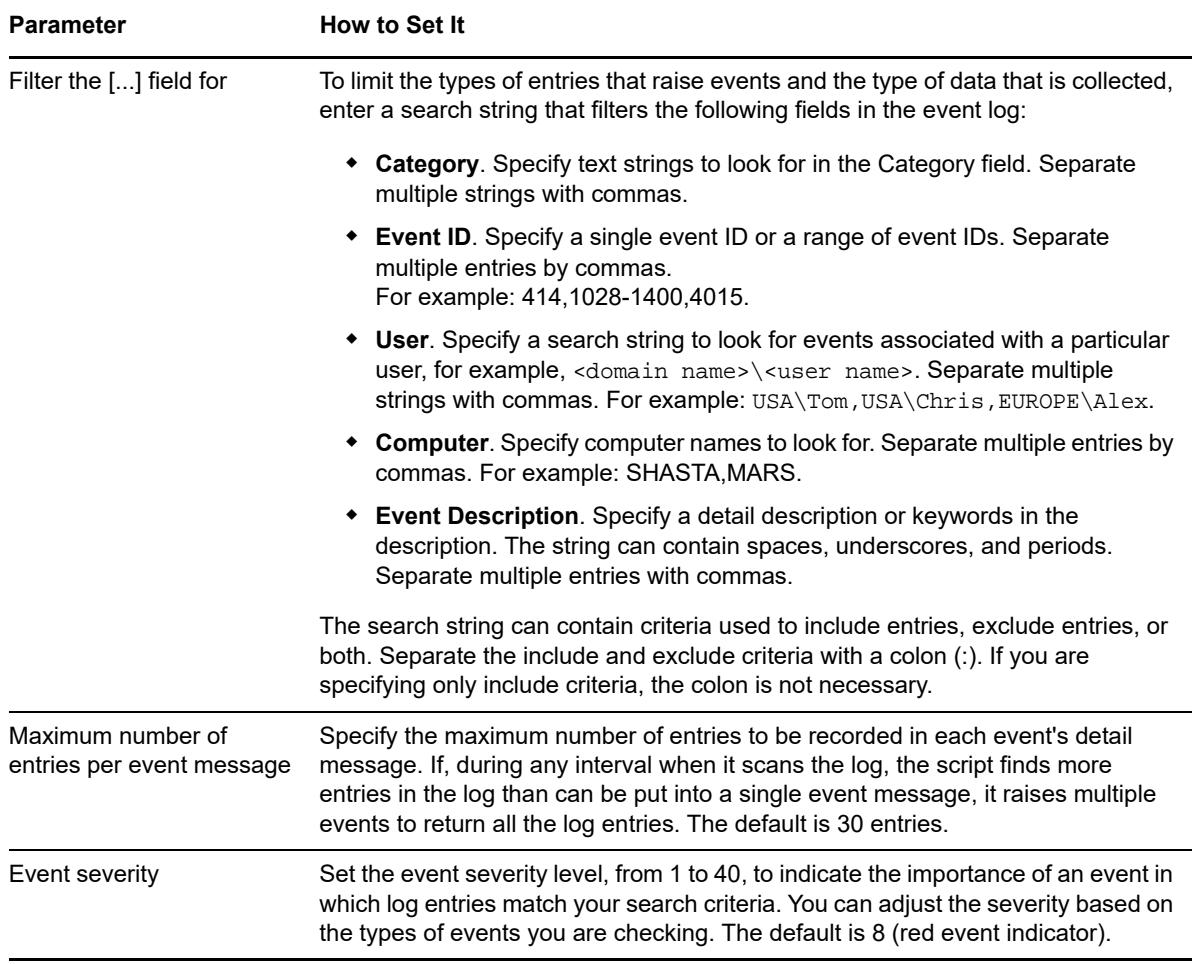

### **5.35 RSVPServiceDown**

Use this Knowledge Script to monitor the Windows QoS/RSVP service. You can set this script to automatically attempt to restart the service when it is not running. This script raises an event if the service is not running, if the attempt to restart it fails, or if the service is down and the *Auto-start service?* parameter is set to n.

#### **Resource Object**

QoS folder

#### **Default Schedule**

The default interval for this script is **Every 5 minutes**.

Set the following parameters as needed:

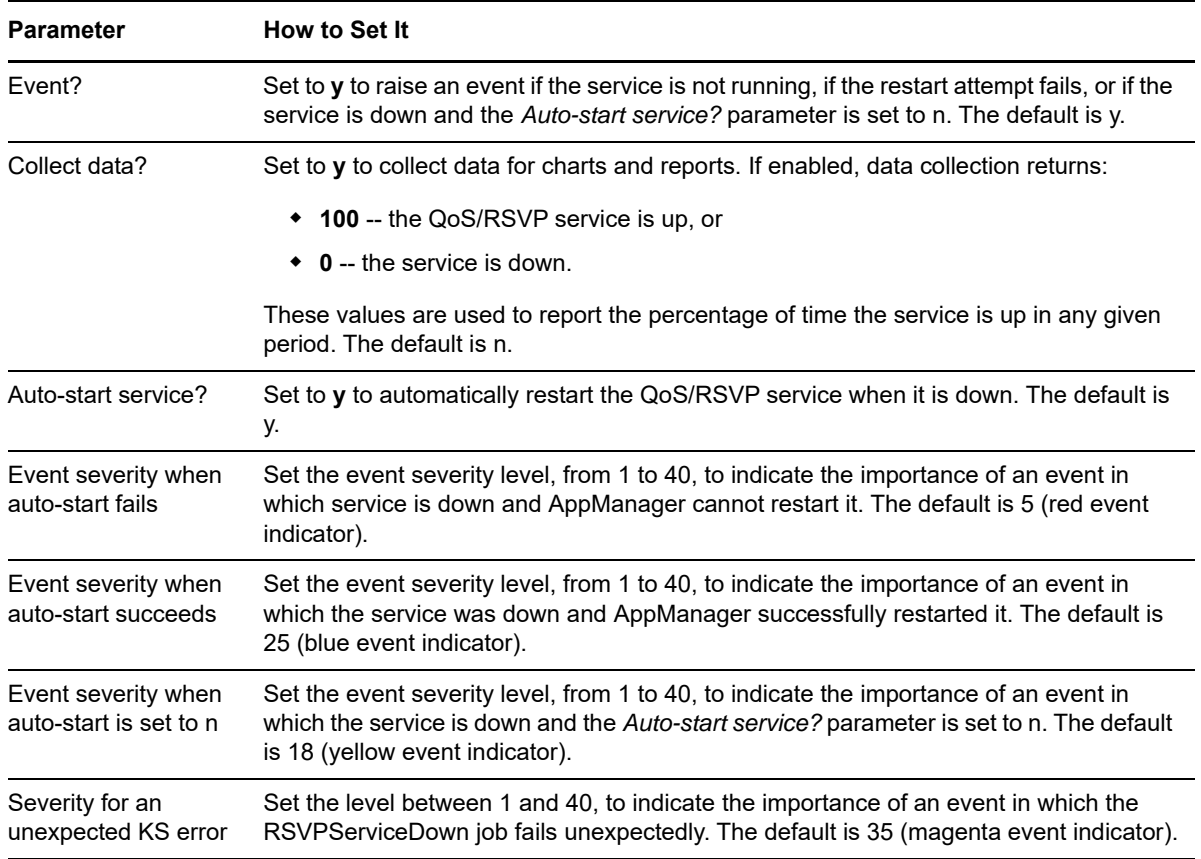

### **5.36 SMTPEventLog**

Use this Knowledge Script to periodically scan the Windows System log for SMTP-related events matching the criteria you specify.

Each time this script runs, it checks the System log for entries matching your selection criteria and raises an event if matching entries are found. The event detail message returns the text of the log entries found. When this script is set to collect data, it returns the number of log entries found, and the data point detail message returns the text of the log entries.

In the first interval, the value you specify for the *Start with events in past N hours* parameter determines how far back in the log to check for matching entries. As the script continues to run at subsequent intervals, it checks for any new entries created since the last time the log was checked.

You can further restrict the types of log entries that generate an event in two ways:

- Use the *Monitor for events of type [...]* parameters to search only certain types of events, such as Warning events.
- Use the *Filter the [...] field for* parameters to search only for specific information, such as events associated with a specific user or computer name.

### **Resource Object**

SMTP folder

#### **Default Schedule**

The default interval for this script is **Every 10 minutes**.

#### **Setting Parameter Values**

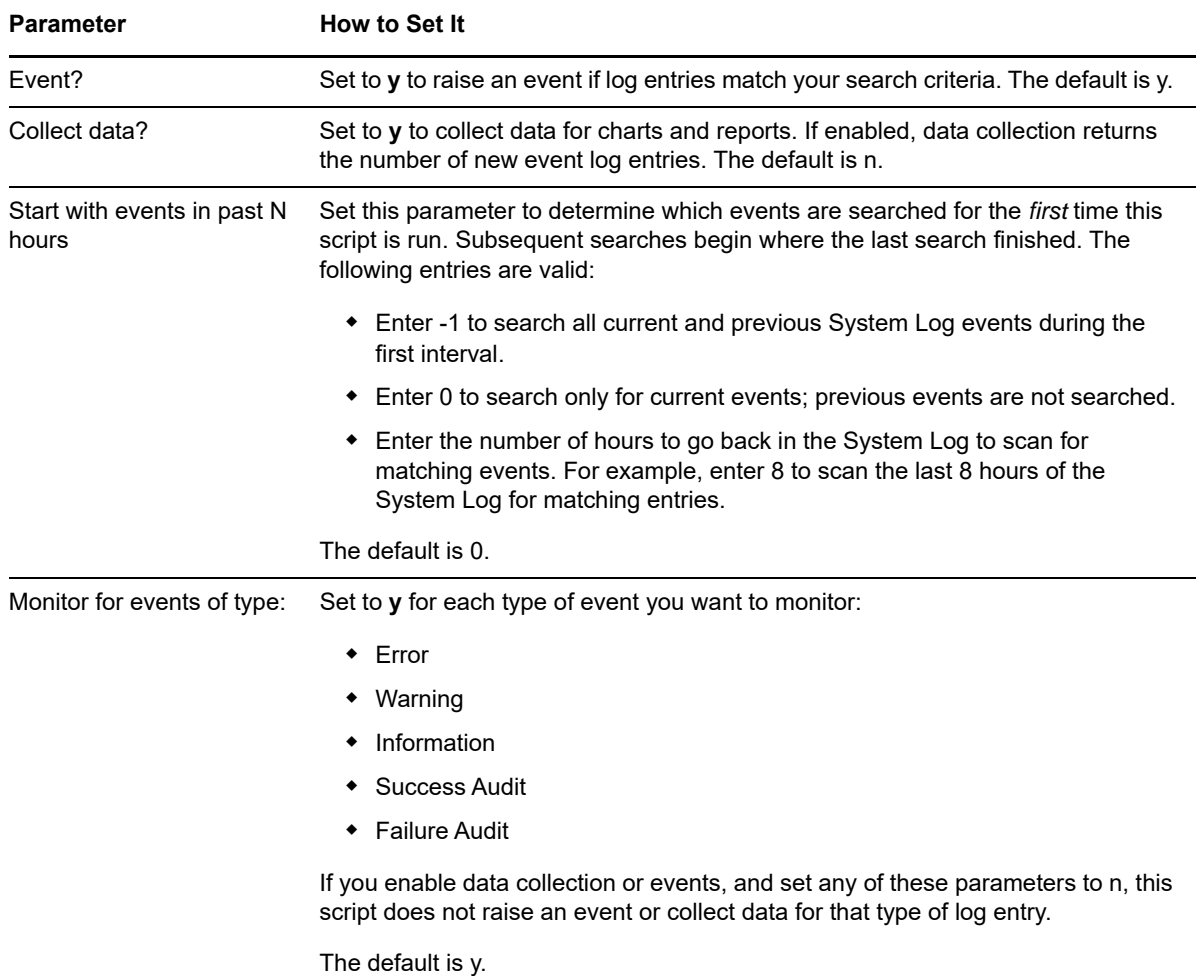

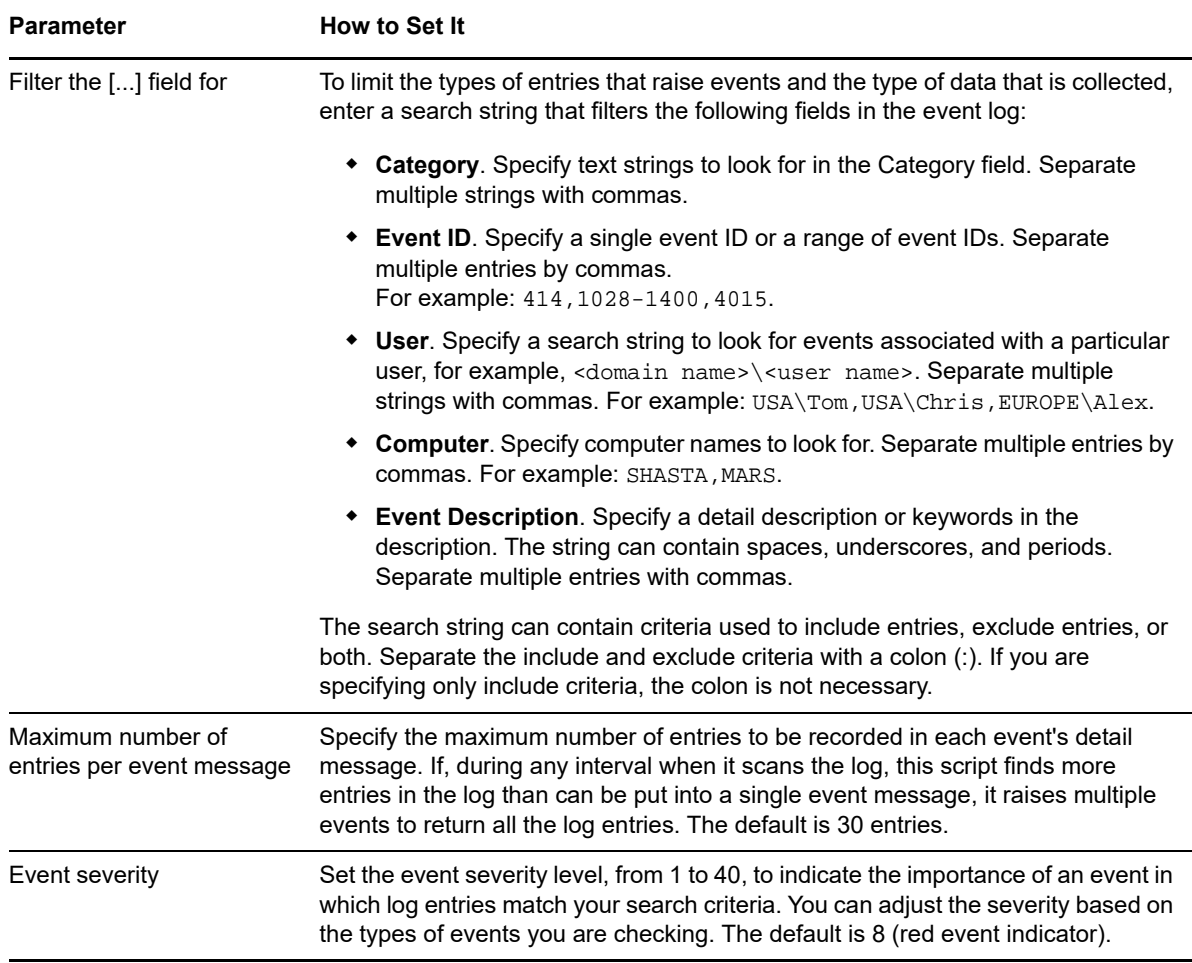

### **5.37 SMTPQueues**

Use this Knowledge Script to monitor the length of the following SMTP queues:

- Categorizer queue
- Local queue
- Local Retry queue
- Remote queue
- Remote Retry queue

This script raises an event if any queue length exceeds the threshold you set.

#### **Resource Object**

SMTP folder

#### **Default Schedule**

The default interval for this script is **Every 10 minutes**.

Set the following parameters as needed:

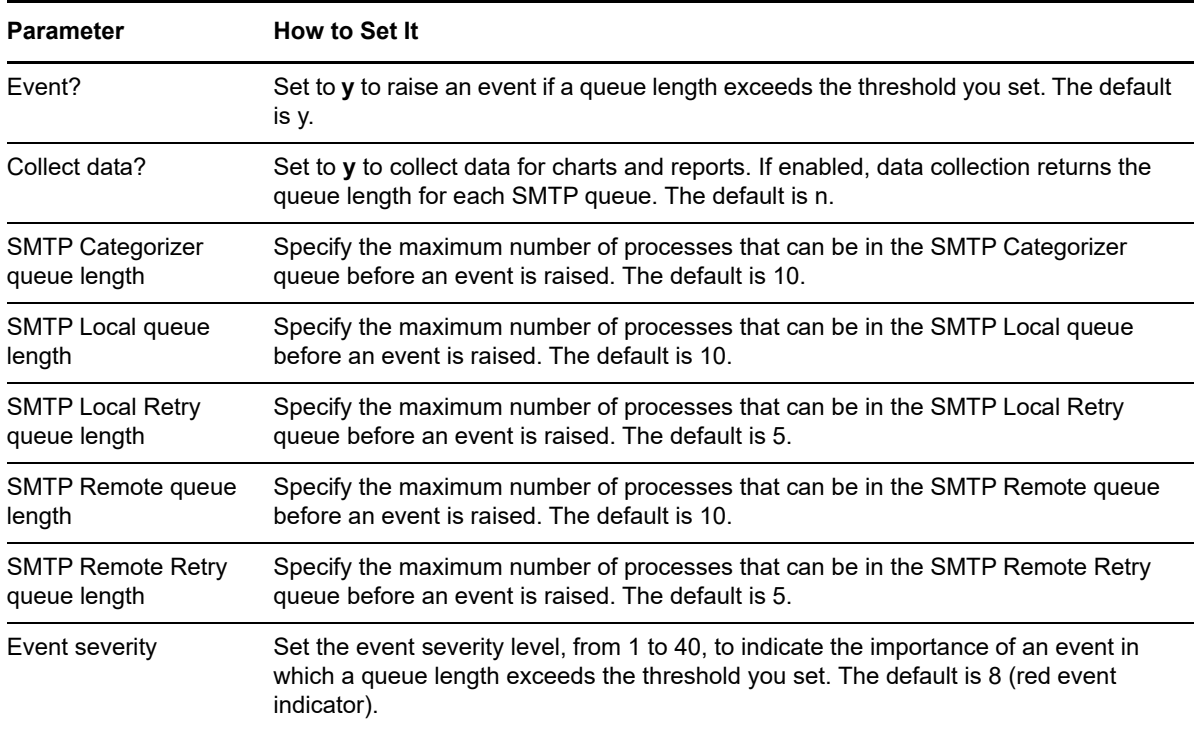

### **5.38 SMTPServiceDown**

Use this Knowledge Script to monitor the up and down status of the SMTP service. You can set this script to automatically attempt to restart the service when it is not running. This script raises an event when auto-start fails, succeeds, or is disabled.

#### **Resource Object**

SMTP Service object

#### **Default Schedule**

The default interval for this script is **Every 5 minutes**.

#### **Setting Parameter Values**

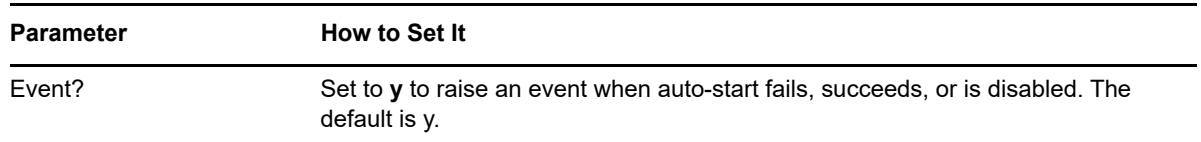

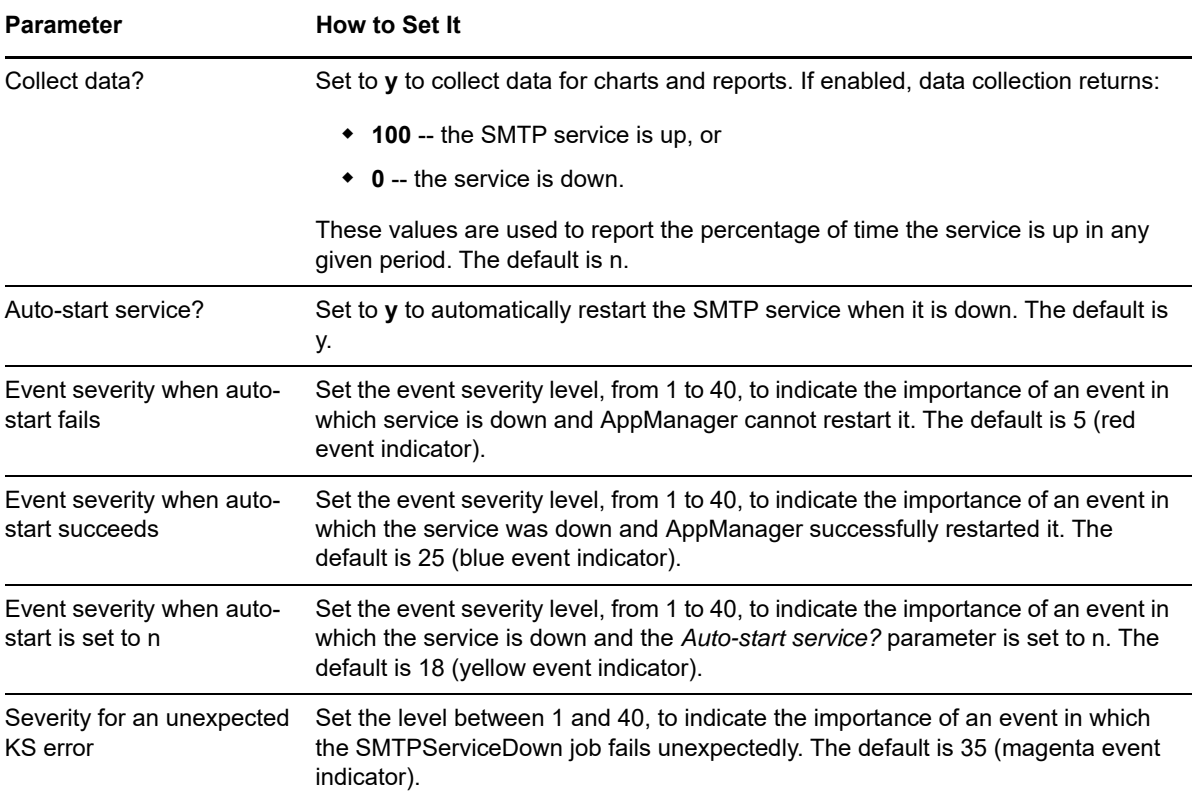

6

# <sup>6</sup>**WIN2003 Knowledge Scripts**

The WIN2003 category provides Knowledge Scripts for monitoring computers running Microsoft Windows Server 2003 or later.

From the Knowledge Script view of Control Center, you can access more information about any NetIQ-supported Knowledge Script by selecting it and clicking **Help**. Or in the Operator Console, click any Knowledge Script in the Knowledge Script pane and press **F1**.

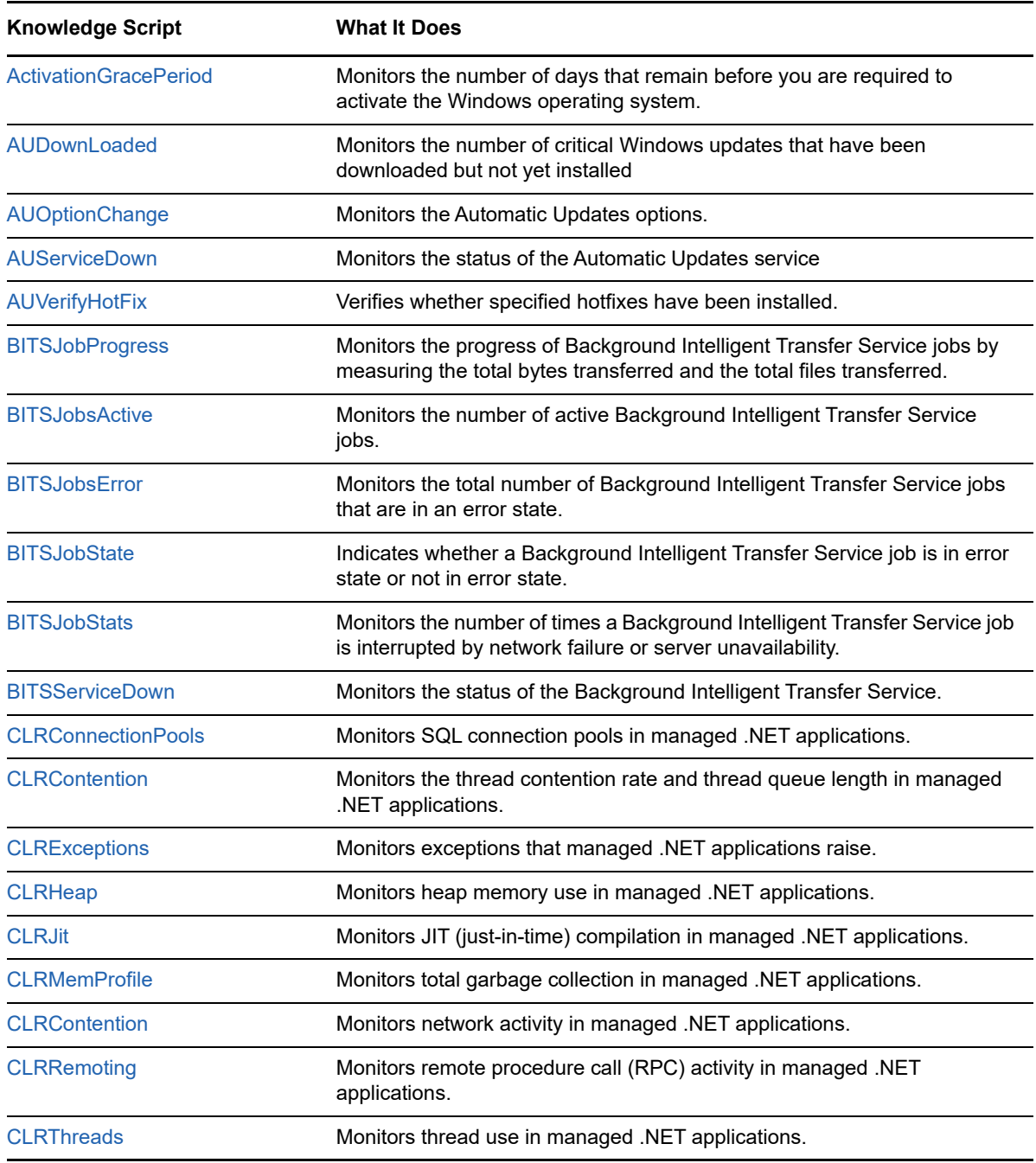

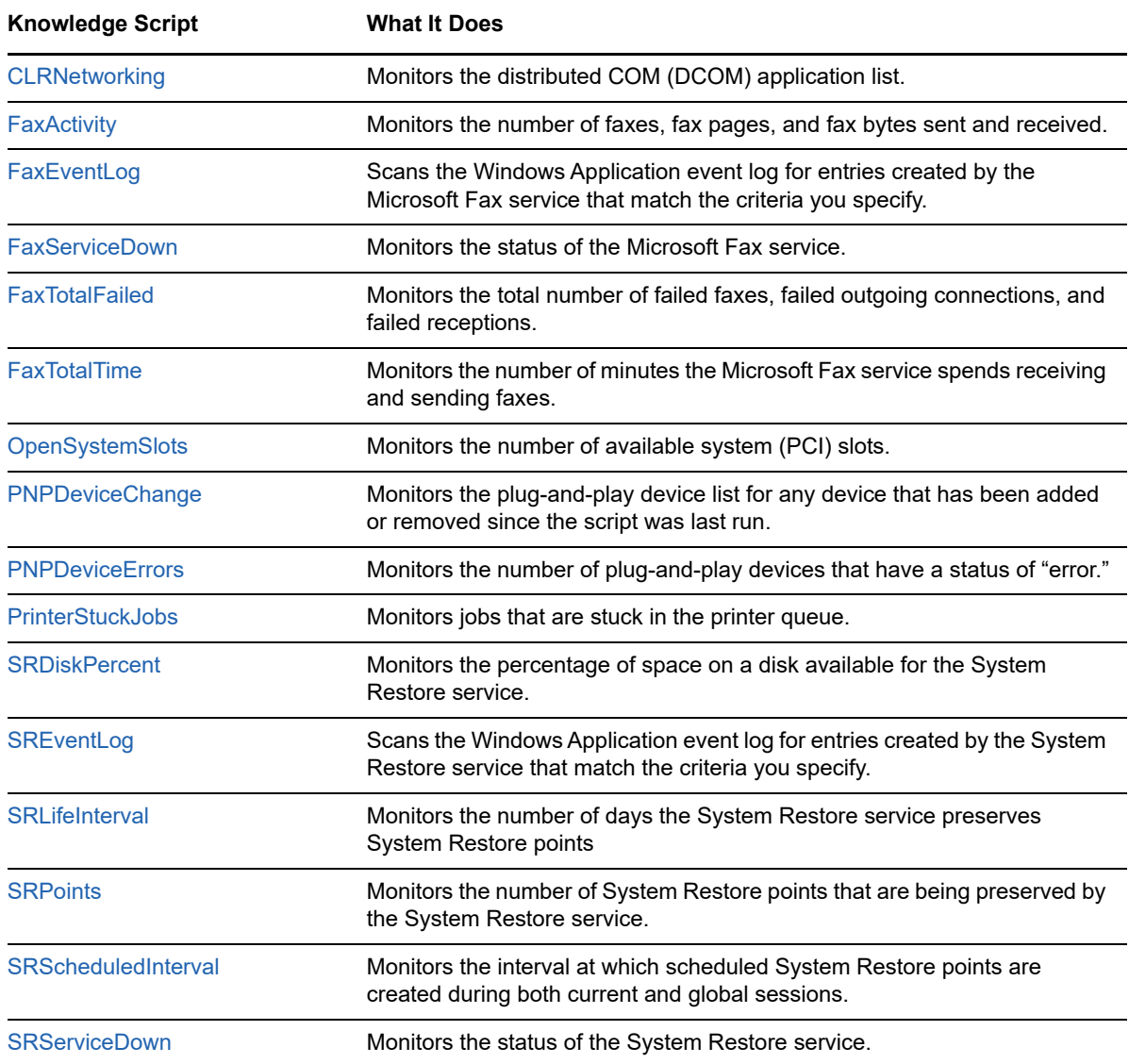

### <span id="page-215-0"></span>**6.1 ActivationGracePeriod**

Use this Knowledge Script to monitor the number of days that remain before you are required to activate the system. After you install Windows, you must activate your installation by contacting Microsoft. If you do not activate within a certain number of days, you can no longer log on.

This script raises an event if the number of days remaining falls below the threshold you set.

#### **Resource Objects**

Windows 2003 Server or later

#### **Default Schedule**

The default interval for this script is **Every 24 hours**.
Set the following parameters as needed:

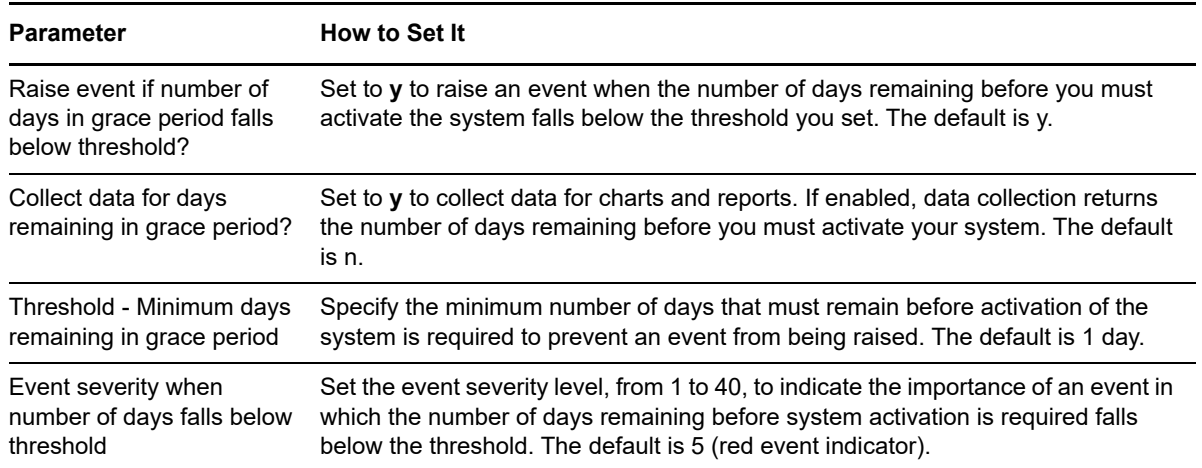

### **6.2 AUDownLoaded**

Use this Knowledge Script to monitor the total number of critical updates from the Windows update Web site that have been downloaded but not yet installed. If you configure Automatic Updates to prompt you before installing downloaded updates, then you may accumulate a large number of downloaded updates that have not yet been installed. This script raises an event if the total number of downloaded, but uninstalled, updates exceeds the threshold you set.

### **Resource Object**

Automatic Updates folder

### **Default Schedule**

The default interval for this script is **Every 24 hours**.

### **Setting Parameter Values**

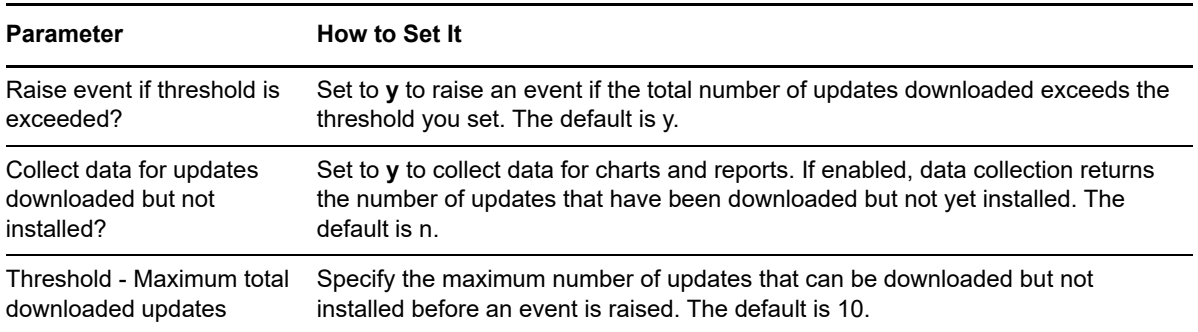

#### **Parameter How to Set It**

Event severity when downloaded updates exceed threshold

Set the event severity level, from 1 to 40, to indicate the importance of an event in which the number of updates that can be downloaded but not installed exceeds the threshold. The default is 8 (red event indicator).

# **6.3 AUOptionChange**

Use this Knowledge Script to monitor the Automatic Updates options. You can configure several Automatic Updates options:

- Disabled
- Notify user before download and install
- Download automatically and notify before install
- Automatically download and install on schedule

This script raises an event is raised if an option setting is changed.

### **Resource Object**

Automatic Updates folder

### **Default Schedule**

The default interval for this script is **Every hour**.

### **Setting Parameter Values**

Set the following parameters as needed:

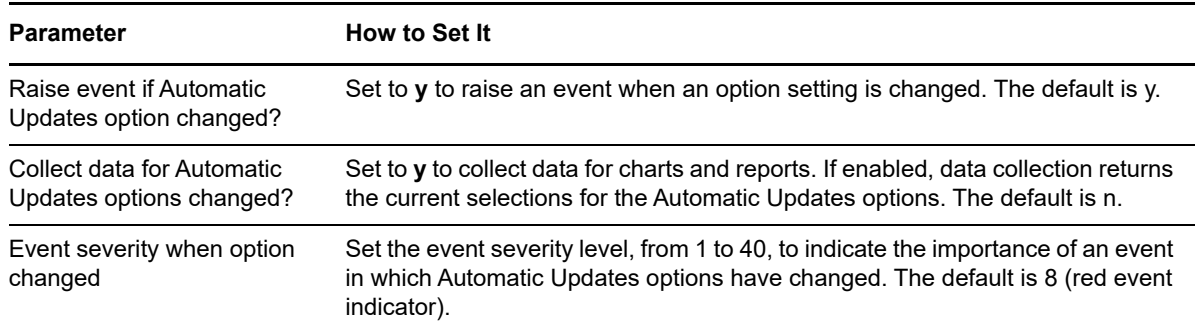

### **6.4 AUServiceDown**

Use this Knowledge Script to monitor the status of the Automatic Updates service. This script raises an event if the service is down, and can, optionally, attempt to restart the service when it is not running.

### **Resource Object**

Automatic Updates Service object

### **Default Schedule**

The default interval for this script is **Every 5 minutes**.

### **Setting Parameter Values**

Set the following parameters as needed:

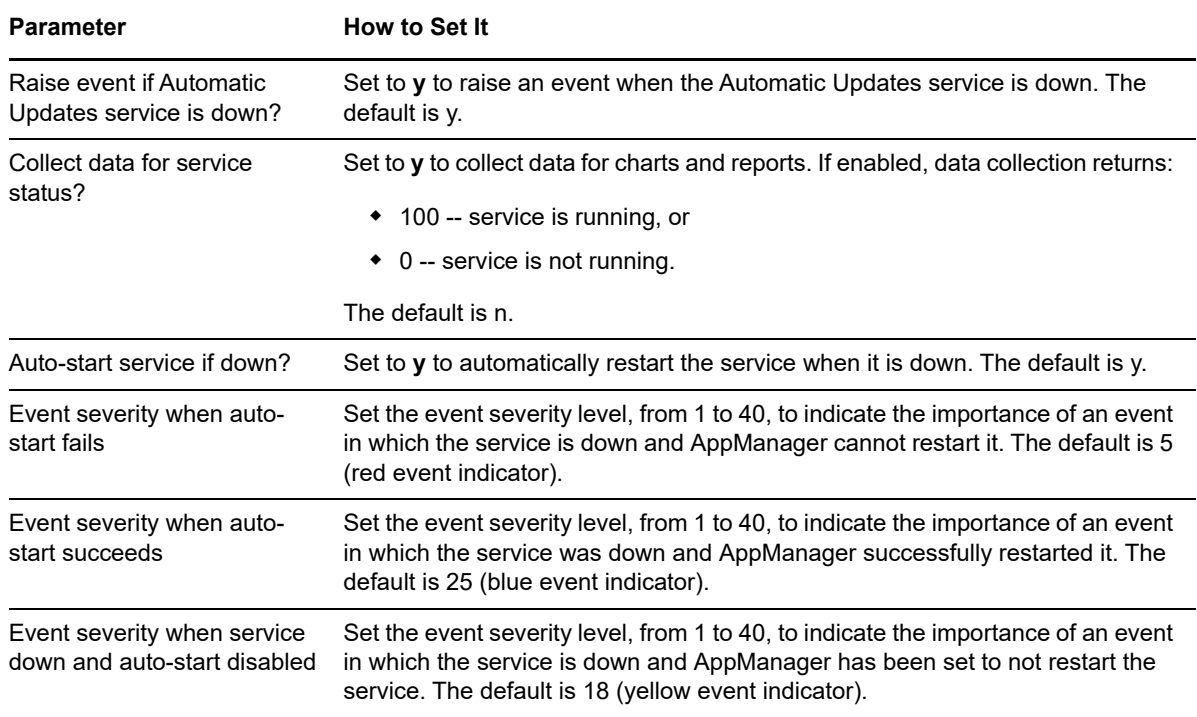

## **6.5 AUVerifyHotFix**

Use this Knowledge Script to verify whether the hotfixes you specify have been installed. This script raises an event when specified hotfixes have not been installed and when specified hotfixes are installed.

### **Resource Object**

Automatic Updates folder

### **Default Schedule**

The default interval for this script is once.

Set the following parameters as needed:

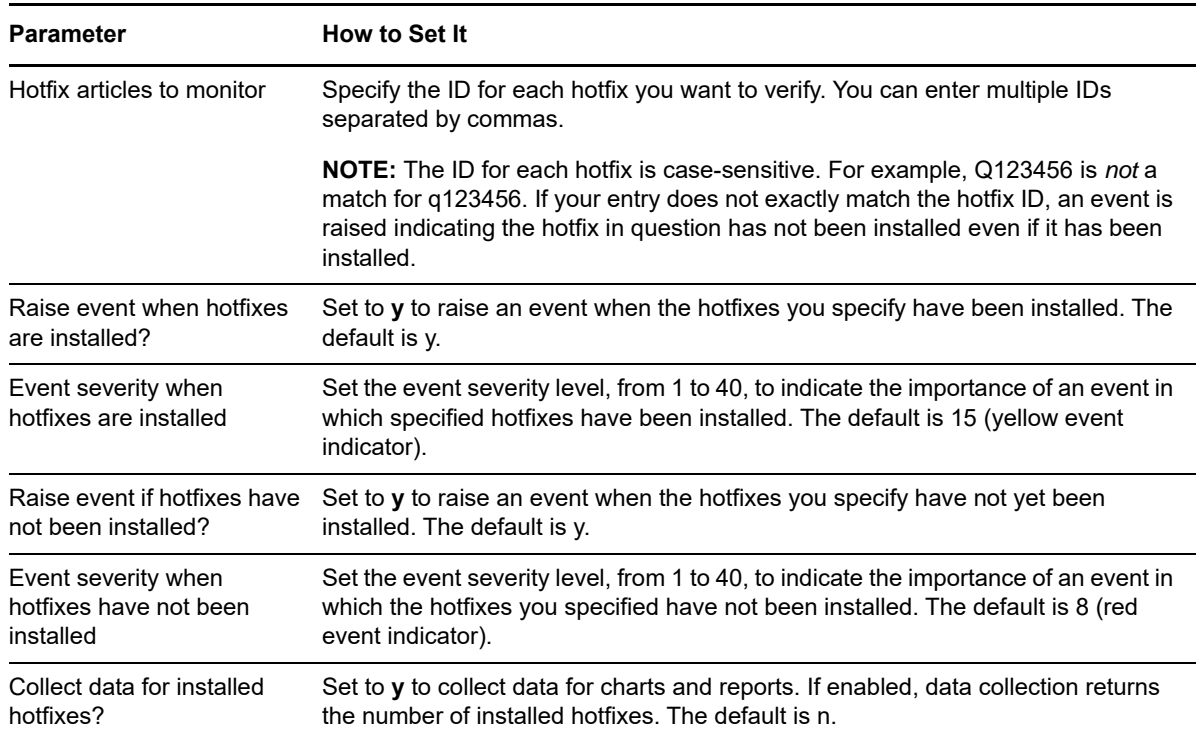

## **6.6 BITSJobProgress**

Use this Knowledge Script to monitor the progress of Background Intelligent Transfer Service (BITS) jobs by measuring the total bytes transferred and the total files transferred. This script raises an event if the total number of bytes or files transferred exceeds the thresholds you set.

### **Prerequisites**

For Windows Sever 2008 and Windows 2008 R2 or later, you can run this script on both 32-bit and 64-bit platforms. For older versions of Windows, you can only run this script on 32-bit platforms.

This script requires version 2.0 or later of Windows .NET Framework on the computer you want to monitor.

### **Resource Objects**

BITS Jobs object

### **Default Schedule**

The default interval for this script is **Every 5 minutes**.

Set the following parameters as needed:

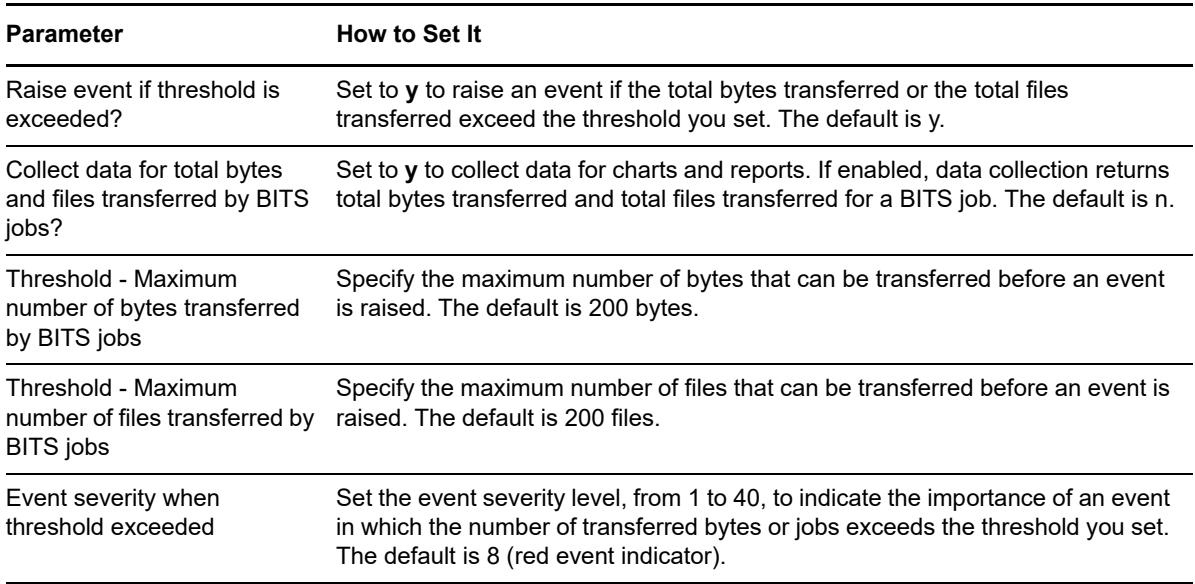

## **6.7 BITSJobsActive**

Use this Knowledge Script to monitor the number of active BITS jobs. This script raises an event when the total number of active jobs exceeds the threshold.

### **Prerequisites**

For Windows Sever 2008 and Windows 2008 R2 or later, you can run this script on both 32-bit and 64-bit platforms. For older versions of Windows, you can only run this script on 32-bit platforms.

This script requires version 2.0 or later of Windows .NET Framework on the computer you want to monitor.

### **Resource Object**

BITS folder

### **Default Schedule**

The default interval for this script is **Every 5 minutes**.

Set the following parameters as needed:

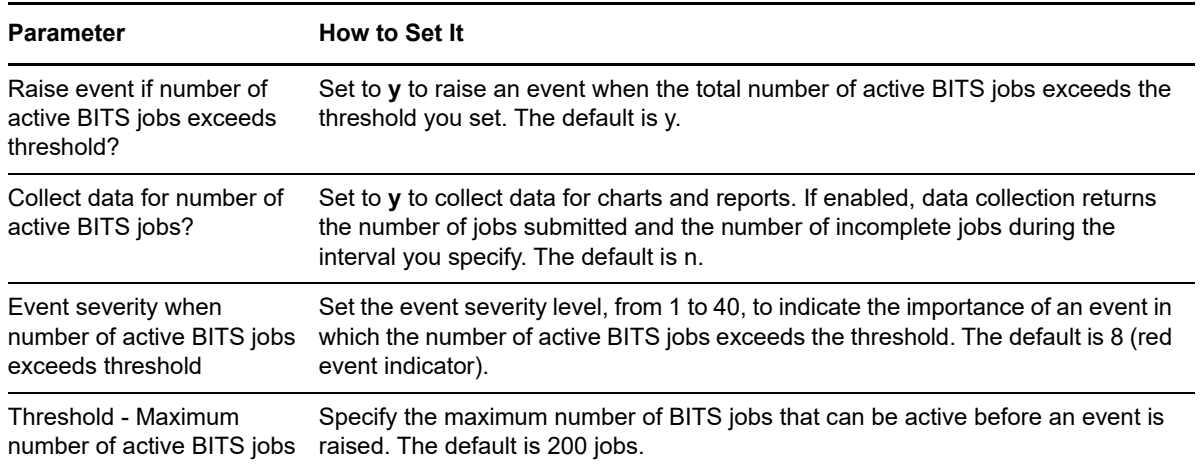

### **6.8 BITSJobsError**

Use this Knowledge Script to monitor the total number of BITS jobs that are in an error state. This script raises an event if the number of BITS jobs with the status of error exceeds the threshold.

### **Prerequisites**

For Windows Sever 2008 and Windows 2008 R2 or later, you can run this script on both 32-bit and 64-bit platforms. For older versions of Windows, you can only run this script on 32-bit platforms.

This script requires version 2.0 or later of Windows .NET Framework on the computer you want to monitor.

### **Resource Object**

BITS folder

### **Default Schedule**

The default interval for this script is **Every 5 minutes**.

### **Setting Parameter Values**

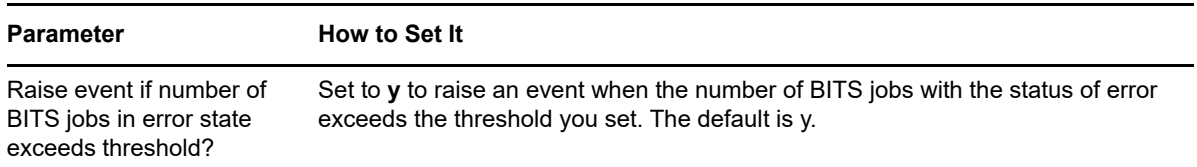

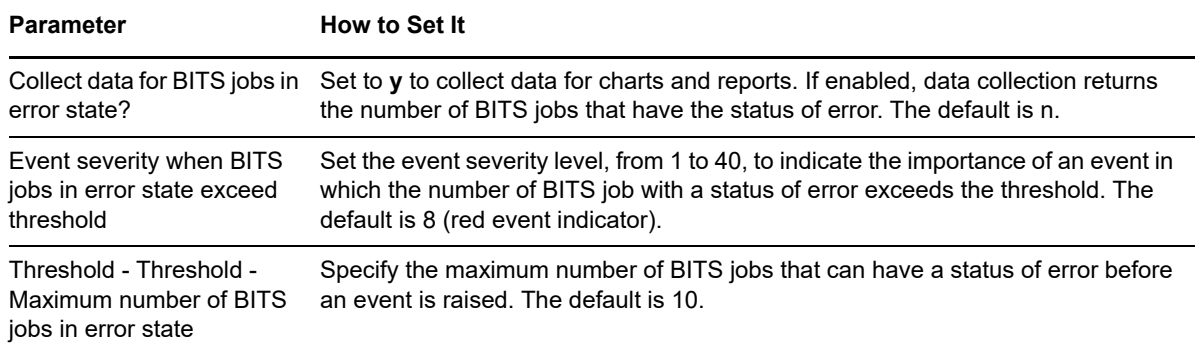

### **6.9 BITSJobState**

Use this Knowledge Script to monitor the state of a BITS job. This script raises an event if a BITS job is in error state and when it is not in error state.

### **Prerequisites**

For Windows Sever 2008 and Windows 2008 R2 or later, you can run this script on both 32-bit and 64-bit platforms. For older versions of Windows, you can only run this script on 32-bit platforms.

This script requires version 2.0 or later of Windows .NET Framework on the computer you want to monitor.

#### **Resource Object**

BITS Job object

### **Default Schedule**

The default interval for this script is **Every 5 minutes**.

### **Setting Parameter Values**

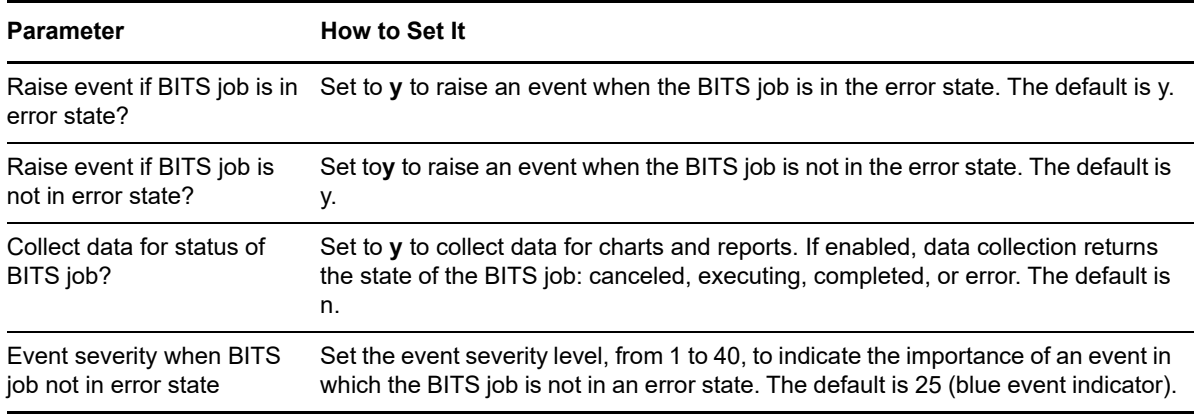

# **6.10 BITSJobStats**

Use this Knowledge Script to monitor the number of times the BITS job is interrupted by network failure or server unavailability. This script raises an event is raised if the total number of times the BITS job is interrupted exceeds the threshold.

### **Prerequisites**

For Windows Sever 2008 and Windows 2008 R2 or later, you can run this script on both 32-bit and 64-bit platforms. For older versions of Windows, you can only run this script on 32-bit platforms.

This script requires version 2.0 or later of Windows .NET Framework on the computer you want to monitor.

### **Resource Object**

BITS Jobs object

### **Default Schedule**

The default interval for this script is **Every 5 minutes**.

### **Setting Parameter Values**

Set the following parameters as needed:

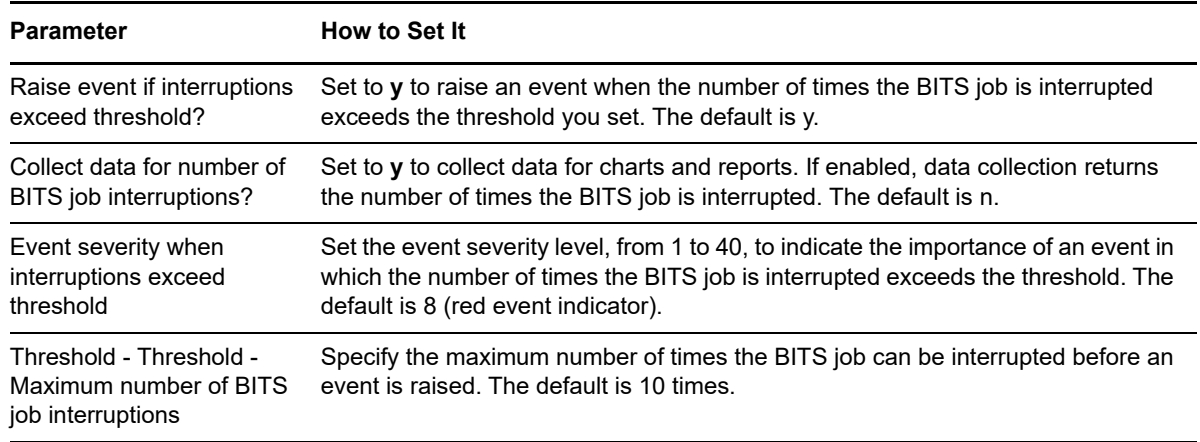

## **6.11 BITSServiceDown**

Use this Knowledge Script to monitor the status of the BITS service. This script raises an event if the service is down, and can restart the service when it is not running.

### **Resource Objects**

BITS service object

### **Default Schedule**

The default interval for this script is **Every 5 minutes**.

### **Setting Parameter Values**

Set the following parameters as needed:

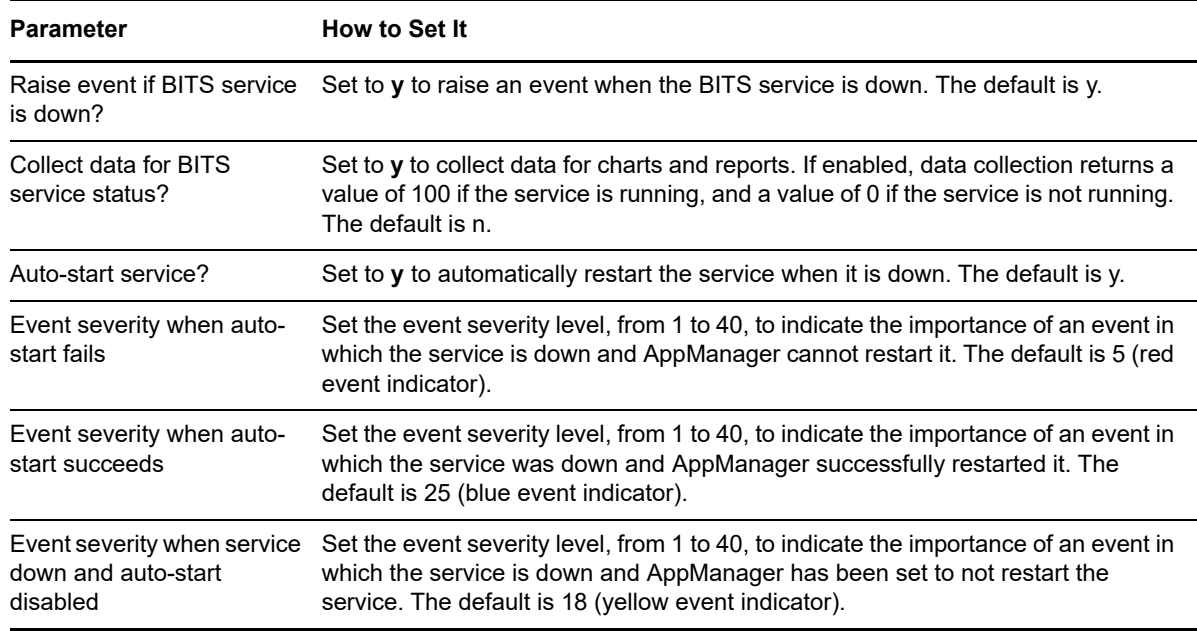

### **6.12 CLRConnectionPools**

Use this Knowledge Script to monitor SQL connection pools in managed .NET applications. Connection pools are caches of stored database connections that are reused, eliminating the need to create new connections each time a new request is received.

This script raises an event if either of the following conditions exists:

- The highest number of pooled connections in a session exceeds a specified threshold.
- The total number of connection attempts that failed exceeds a specified threshold.

**NOTE:** The monitored .NET applications must be running at the time of discovery so their resource objects can be discovered. The applications must also be running for this script to collect data.

### **Default Schedule**

The default schedule for this script is **Every 5 minutes**.

#### **Resource Objects**

SQL Client Managed Applications folder

SQL Client Managed Applications object

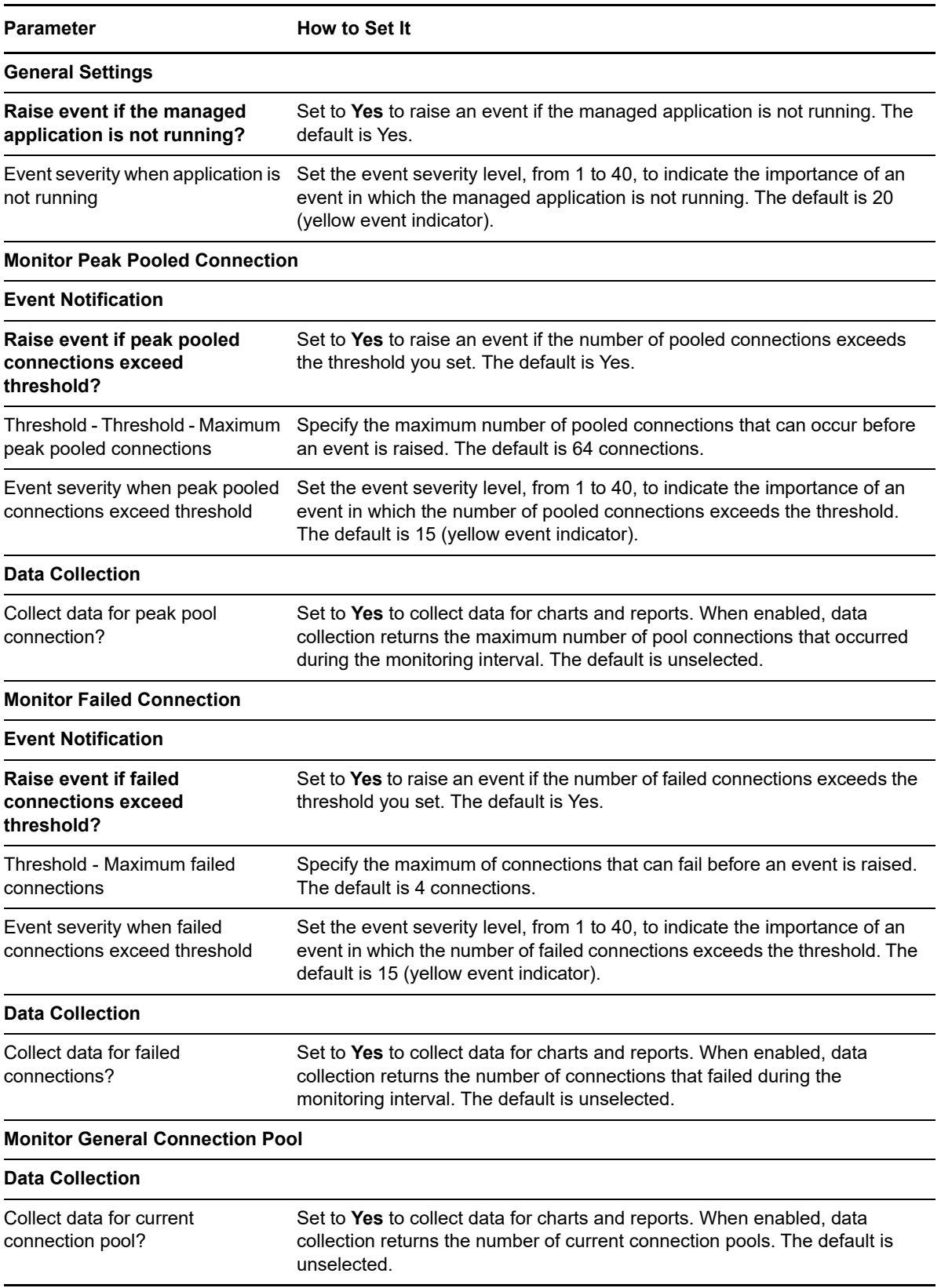

**Parameter How to Set It** 

Collect data for pooled connections?

Set to **Yes** to collect data for charts and reports. When enabled, data collection returns the number of pooled connections. The default is unselected.

### **6.13 CLRContention**

Use this Knowledge Script to monitor the thread contention rate and thread queue length in managed .NET applications.

This script raises an event if one of the following conditions exists:

- The contention rate (in seconds) exceeds a specified threshold. Contention occurs when numerous threads compete unsuccessfully to acquire managed locks at run time.
- The thread queue length exceeds a specified threshold. Thread queue length is a measurement of all threads that are waiting to acquire a managed lock on an application.

**NOTE:** The monitored .NET applications must be running at the time of discovery so their resource objects can discovered. The applications must also be running for this script to collect data.

### **Default Schedule**

The default schedule for this script is **Every 5 minutes**.

#### **Resource Objects**

Managed Applications folder

Managed Applications object

### **Setting Parameter Values**

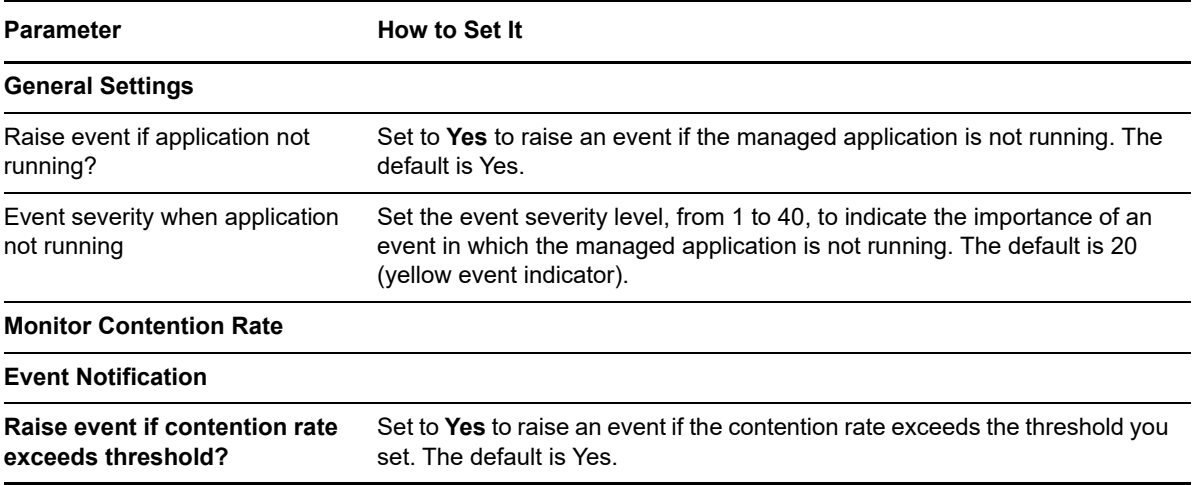

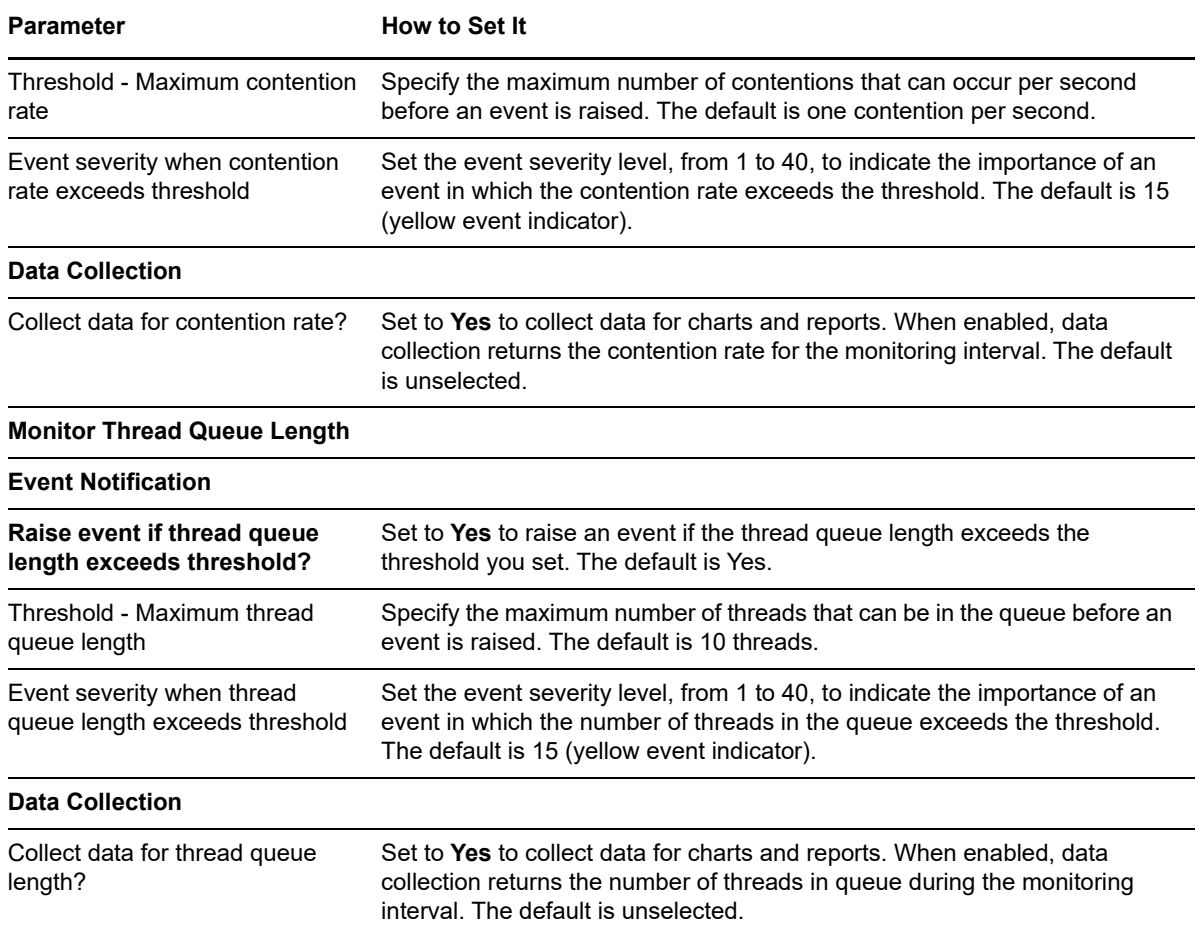

### **6.14 CLRExceptions**

Use this Knowledge Script to monitor exceptions that managed .NET applications raise. Exceptions are errors in a program that cause it to branch to a new routine.

This script raises an event if one of the following conditions occurs:

- The total number of .NET exceptions (or converted exceptions) that occur since the application started exceeds a specified threshold.
- The number of .NET exceptions (or converted exceptions) that occur per second exceeds a specified threshold.

**NOTE:** The monitored .NET applications must be running at the time of discovery so their resource objects can discovered. The applications must also be running for this script to collect data.

### **Default Schedule**

The default schedule for this script is **Every 5 minutes**.

### **Resource Objects**

Managed Applications folder

Managed Applications object

### **Setting Parameter Values**

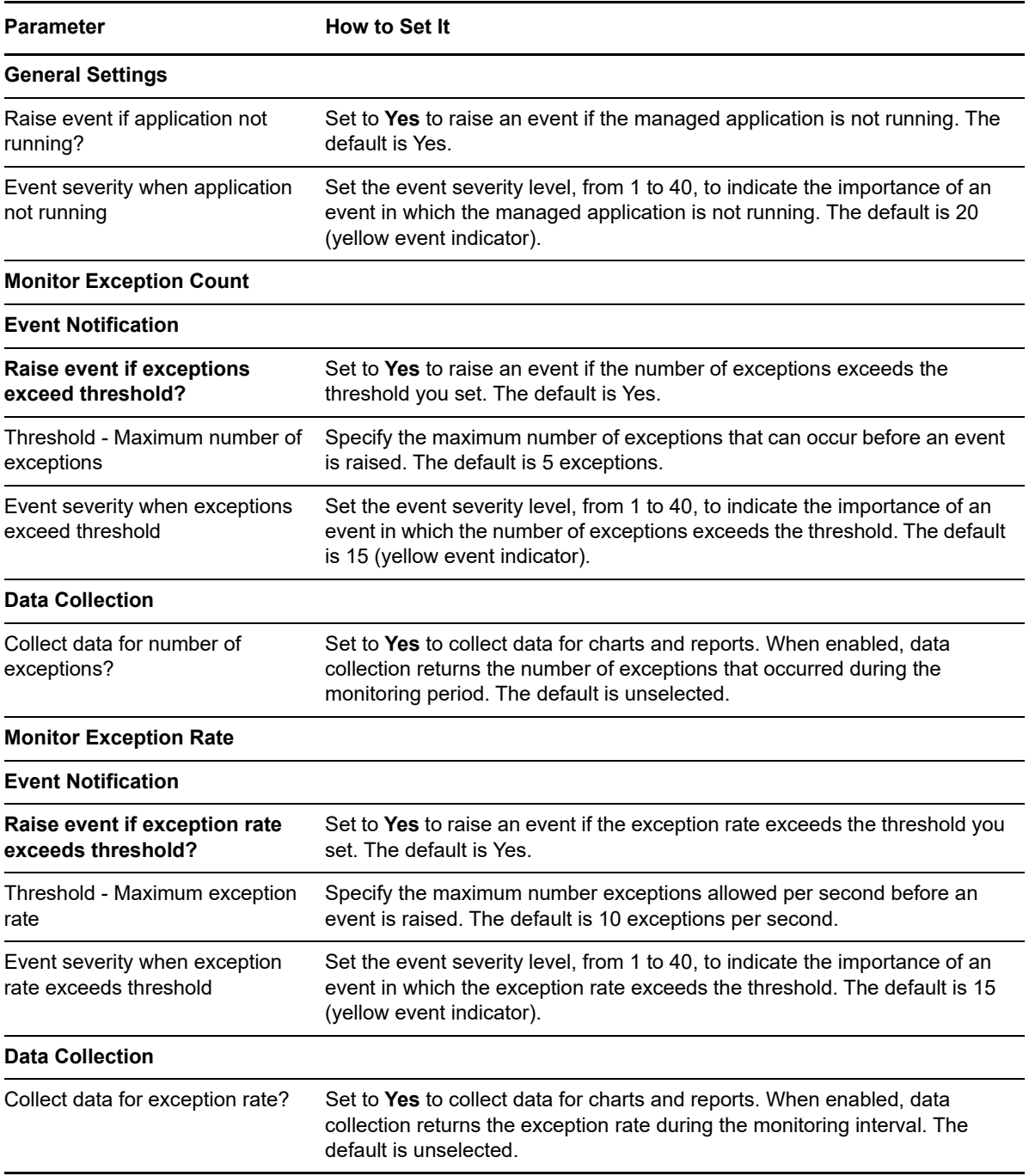

# **6.15 CLRHeap**

Use this Knowledge Script to monitor heap memory use in managed .NET applications.

This script raises an event if one of the following occurs:

- Full garbage collection levels have changed. Total garbage collection frees memory slots in sections of unused memory and is composed of partial garbage collection (where memory freeing processes can be interrupted) and full garbage collection (where memory freeing processes cannot be interrupted). In partial garbage collection, only the most recently allocated objects (Gen 0 objects) are counted. In full garbage collection, older objects (Gen 1 and up) are counted.
- Special heap memory use is greater than a specified percentage of the total garbage collection heap. In some cases, garbage collection software allocates large objects (>20 KB) directly to an area in memory known as the special heap, bypassing generation object promotion.

**NOTE:** The monitored .NET applications must be running at the time of discovery so their resource objects can discovered. The applications must also be running for this script to collect data.

### **Default Schedule**

The default schedule for this script is **Every 5 minutes**.

### **Resource Objects**

Managed Applications folder

Managed Applications object

### **Setting Parameter Values**

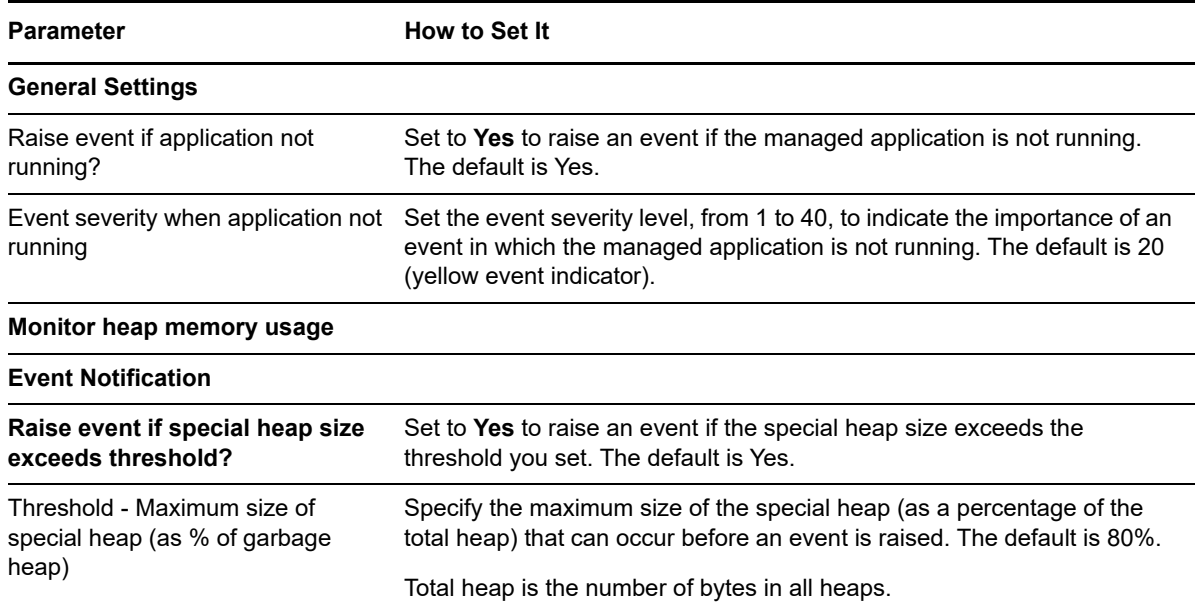

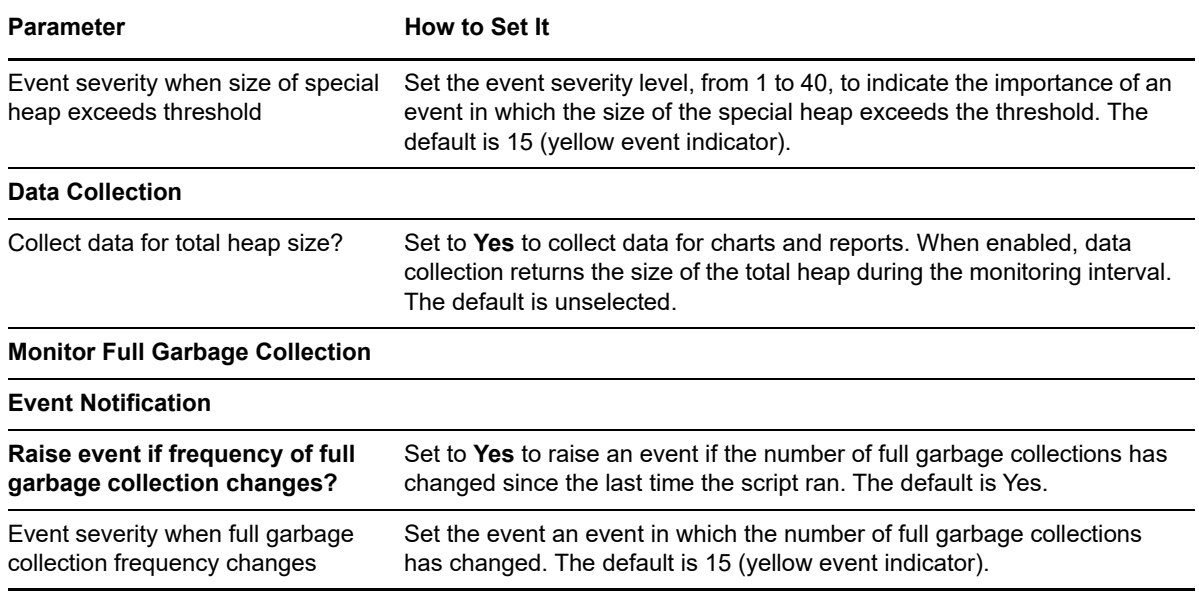

### **6.16 CLRJit**

Use this Knowledge Script to monitor JIT (just-in-time) compilation in managed .NET applications.

This script raises an event if one of the following conditions exists:

- The number of bytes per second that undergo JIT compilation (JIT byte rate) is less than a specified threshold. The JIT byte rate is the difference between the last two samples divided by the number of seconds in the interval.
- The percent of time spent in JIT compilation since the application started exceeds a specified threshold.

**NOTE:** The monitored .NET applications must be running at the time of discovery so their resource objects can discovered. The applications must also be running for this script to collect data.

#### **Default Schedule**

The default schedule for this script is **Every 15 minutes**.

#### **Resource Objects**

Managed Applications folder

Managed Applications object

#### **Setting Parameter Values**

Set the following parameters as needed:

### **Parameter How to Set It General Settings**

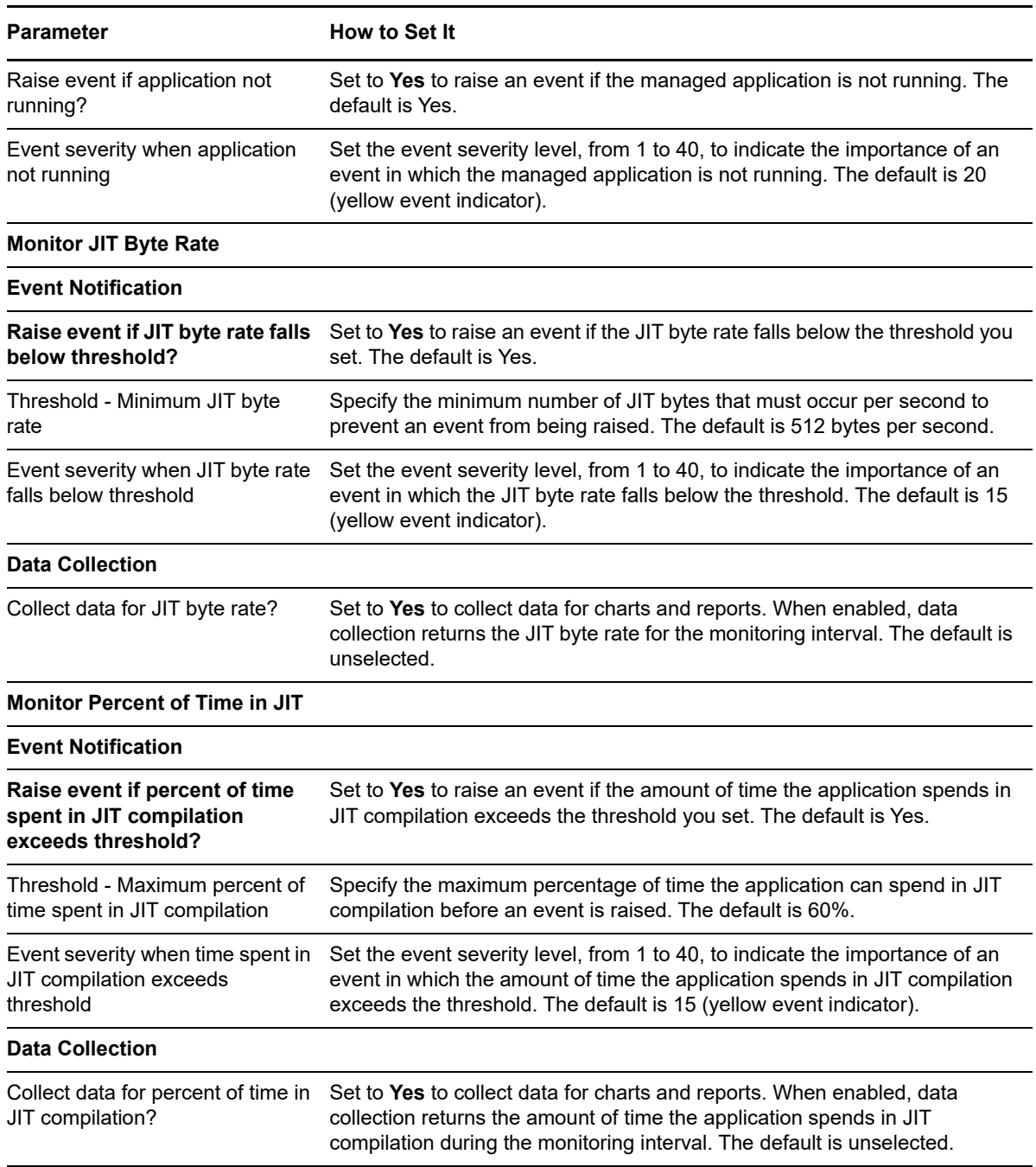

### **6.17 CLRMemProfile**

Use this Knowledge Script to monitor total garbage collection in managed .NET applications.

Total garbage collection frees memory slots in sections of unused memory and is composed of partial garbage collection (where memory freeing processes can be interrupted) and full garbage collection (where memory freeing processes cannot be interrupted).

In partial garbage collection, only the most recently allocated objects (Gen 0 objects) are counted.

In full garbage collection, older objects (Gen 1 and up) are counted.

This script raises an event if the total garbage collection time since the previous collection exceeds a specified percentage.

**NOTE:** The monitored .NET applications must be running at the time of discovery so their resource objects can discovered. The applications must also be running for this script to collect data.

#### **Default Schedule**

The default schedule for this script is **Every 5 minutes**.

#### **Resource Objects**

Managed Applications folder

Managed Applications object

#### **Setting Parameter Values**

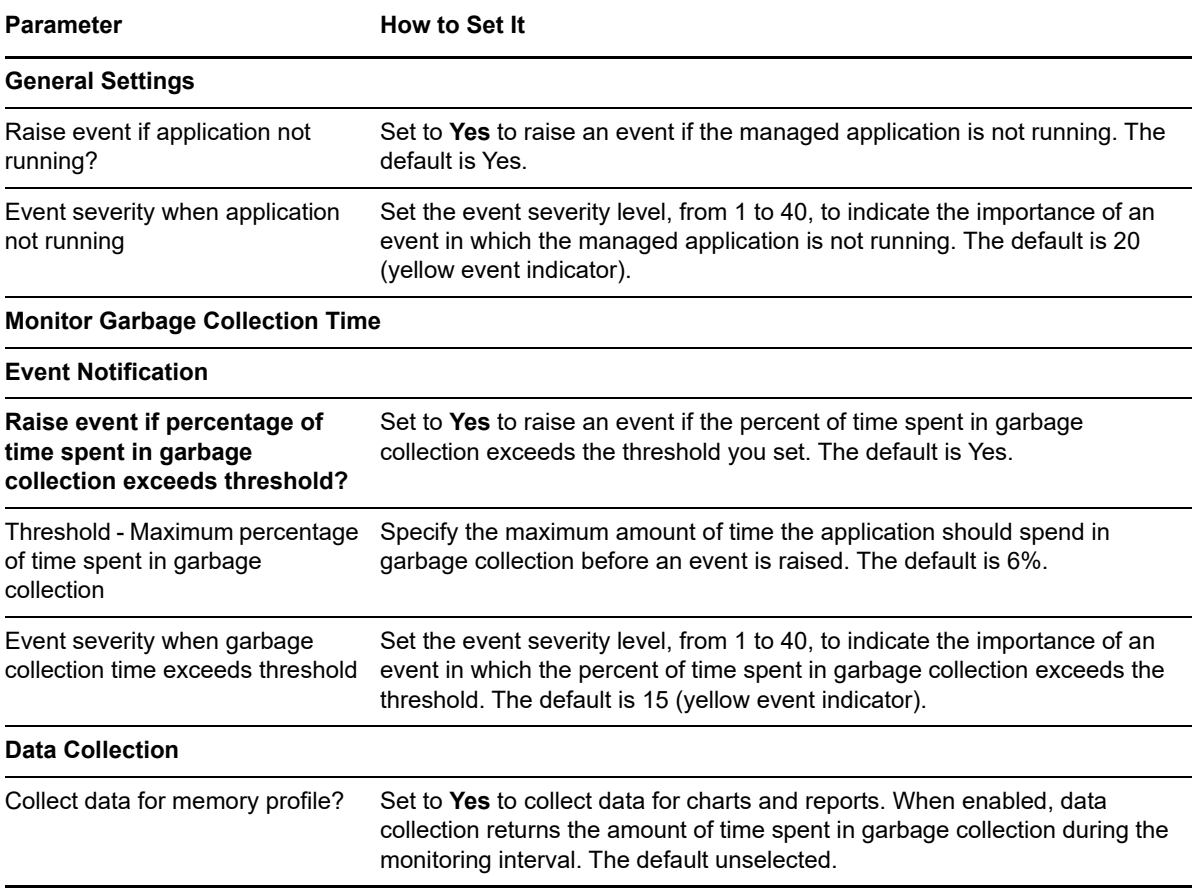

# **6.18 CLRNetworking**

Use this Knowledge Script to monitor network activity in managed .NET applications.

This script raises an event if one of the following conditions exists:

- The number of bytes sent during a process, through all socket connections, exceeds a specified threshold. The number of bytes includes data as well as non-TCP/IP protocol information.
- The number of bytes received during a process, through all socket connections, exceeds a specified threshold. The number of bytes includes data as well as non-TCP/IP protocol information.

**NOTE:** The monitored .NET applications must be running at the time of discovery so their resource objects can discovered. The applications must also be running for this script to collect data.

### **Default Schedule**

The default schedule for this script is **Every 5 minutes**.

### **Resource Objects**

Networking Managed Applications folder

Networking Managed Applications object

### **Setting Parameter Values**

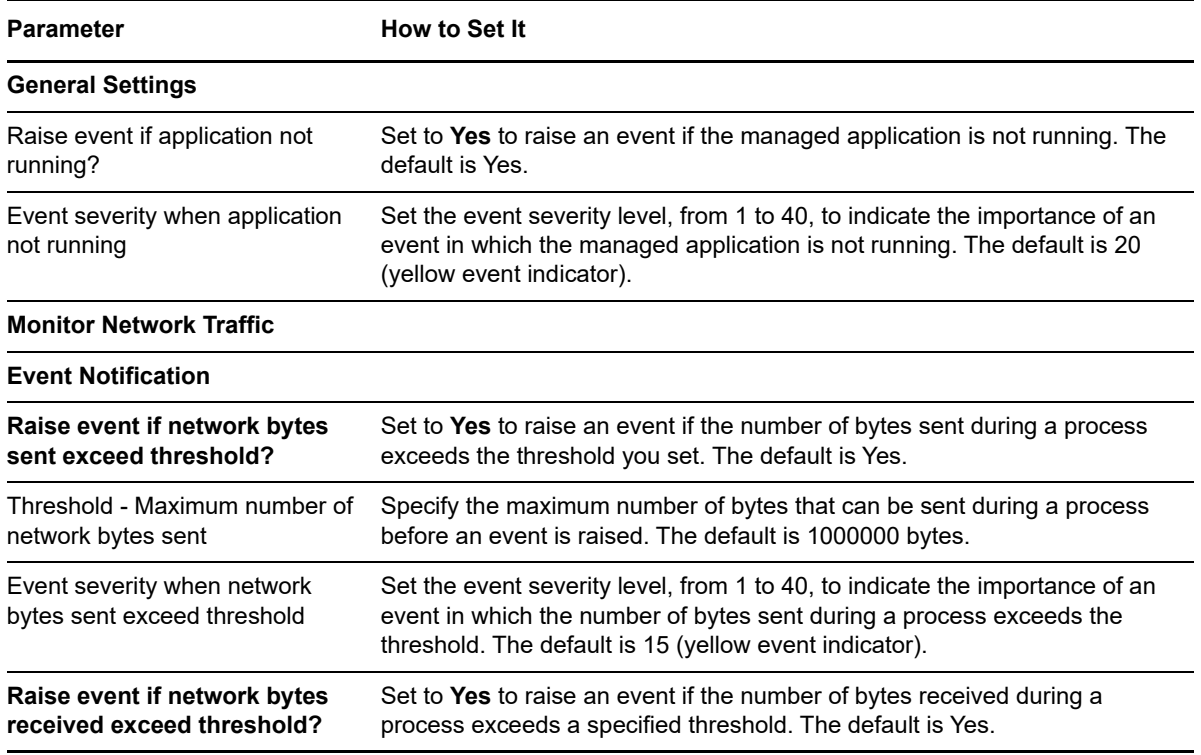

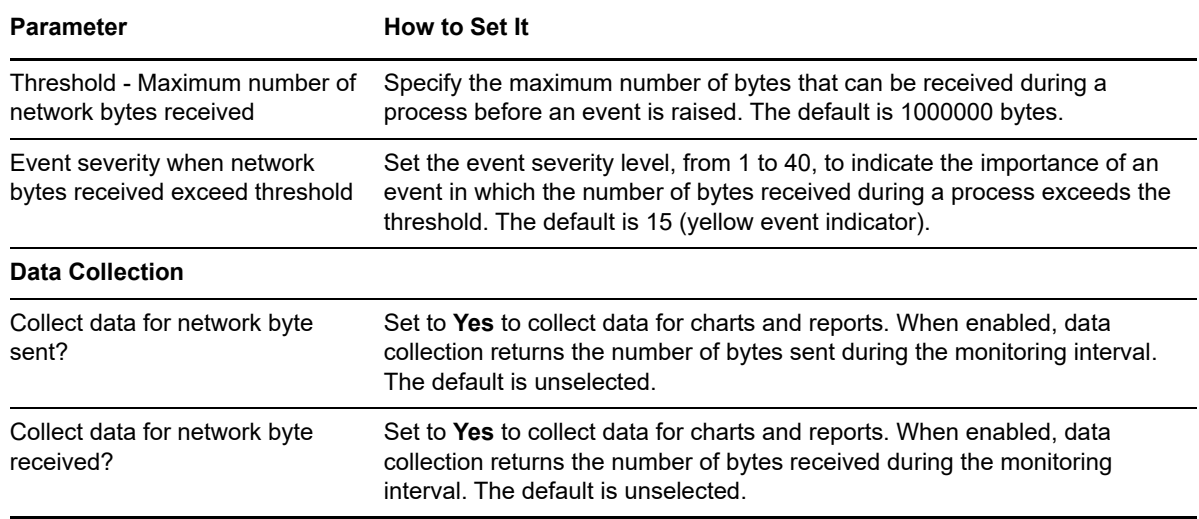

### **6.19 CLRRemoting**

Use this Knowledge Script to monitor remote procedure call (RPC) activity in managed .NET applications. An RPC is a type of protocol that enables a software program to execute on a remote server.

This script raises an event if the number of RPC calls per second (the RPC call rate) exceeds the threshold you set. The RPC call rate is the difference between the last two samples divided by the number of seconds in the interval.

**NOTE:** The monitored .NET applications must be running at the time of discovery so their resource objects can discovered. The applications must also be running for this script to collect data.

### **Default Schedule**

The default schedule for this script is **Every 5 minutes**.

#### **Resource Objects**

Managed Applications folder

Managed Applications object

### **Setting Parameter Values**

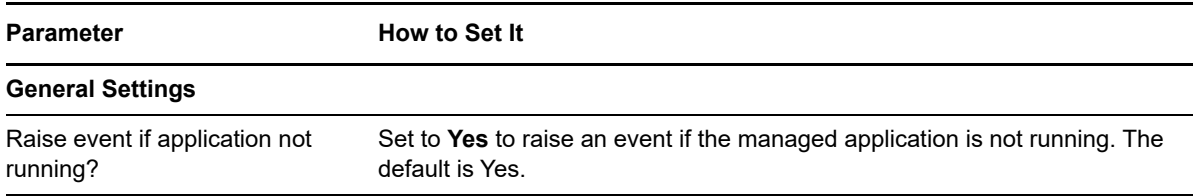

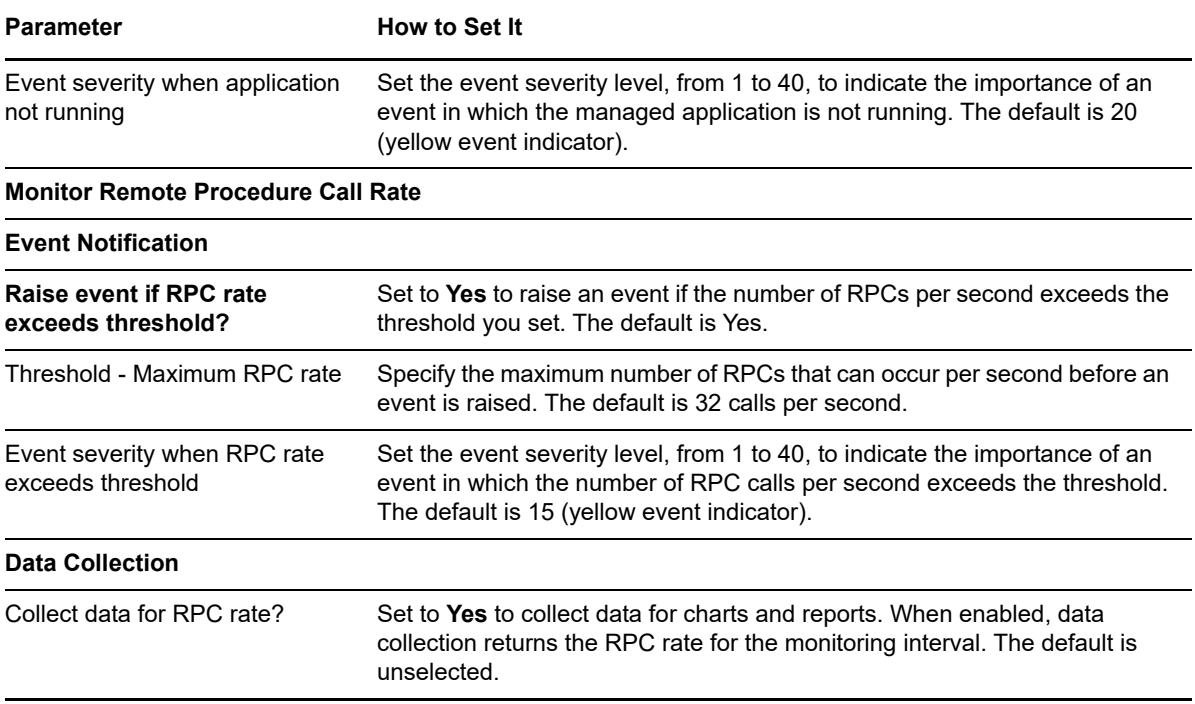

### **6.20 CLRThreads**

Use this Knowledge Script to monitor thread use in managed .NET applications. This script raises an event if one of the following conditions exists:

- The total number of threads (total recognized threads) that have run at least once since the application started exceeds a specified threshold.
- The rate at which processors are assigned to alternate threads (context switch rate) exceeds a specified threshold. For example, the kernel can reassign an operation when a thread with higher priority becomes available.

**NOTE:** The monitored .NET applications must be running at the time of discovery so their resource objects can discovered. The applications must also be running for this script to collect data.

### **Default Schedule**

The default schedule for this script is **Every 5 minutes**.

### **Resource Objects**

Managed Applications folder

Managed Applications object

Set the following parameters as needed:

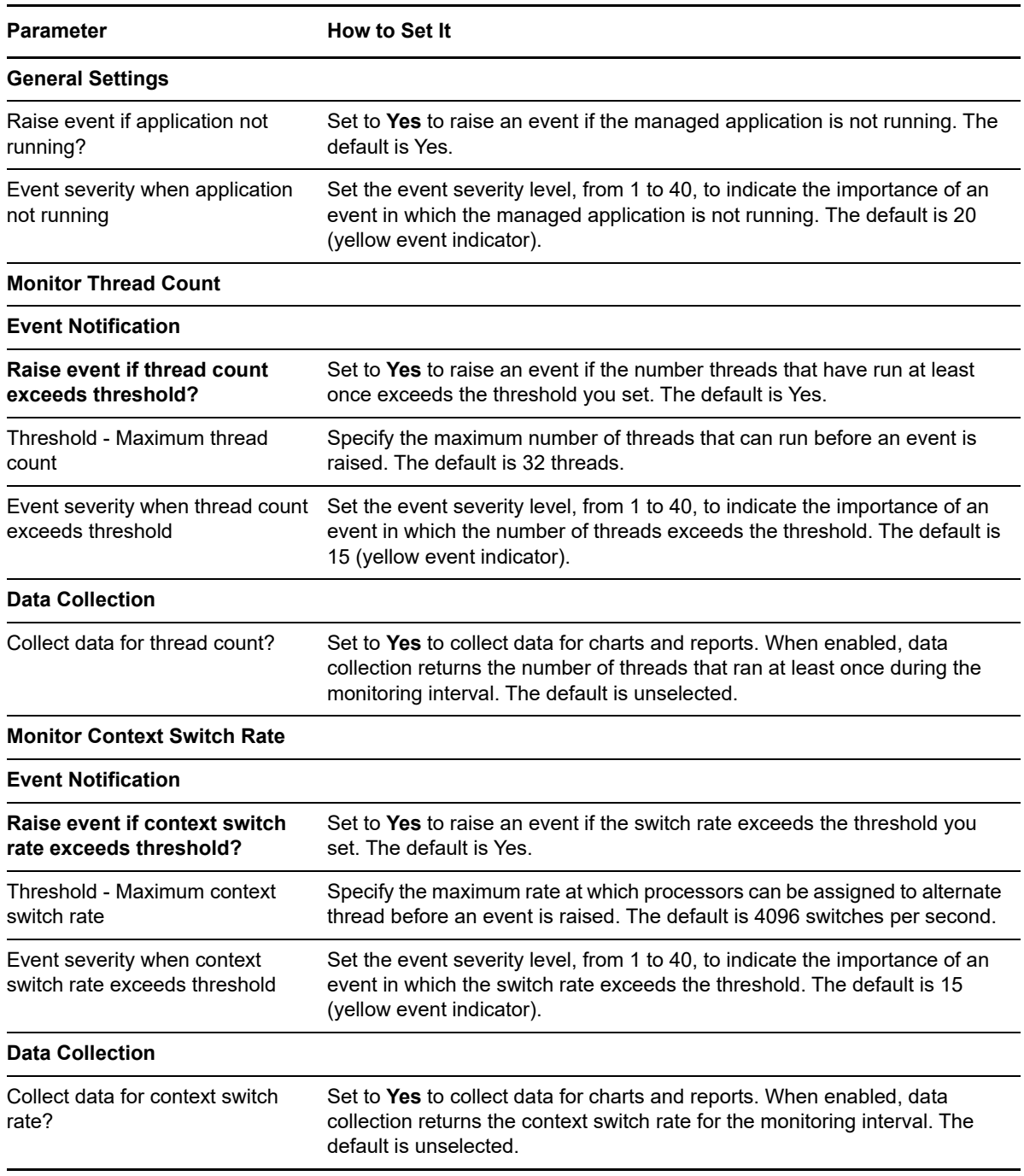

# **6.21 DCOMAppChange**

Use this Knowledge Script to monitor the distributed COM (DCOM) application list. This script raises an event if an application has been added or removed (registered or unregistered) from the application list on the target computer since the last time the script was run.

### **Resource Objects**

Windows 2003 Server or later

### **Default Schedule**

The default interval for this script is **Every 24 hours**.

### **Setting Parameter Values**

Set the following parameters as needed:

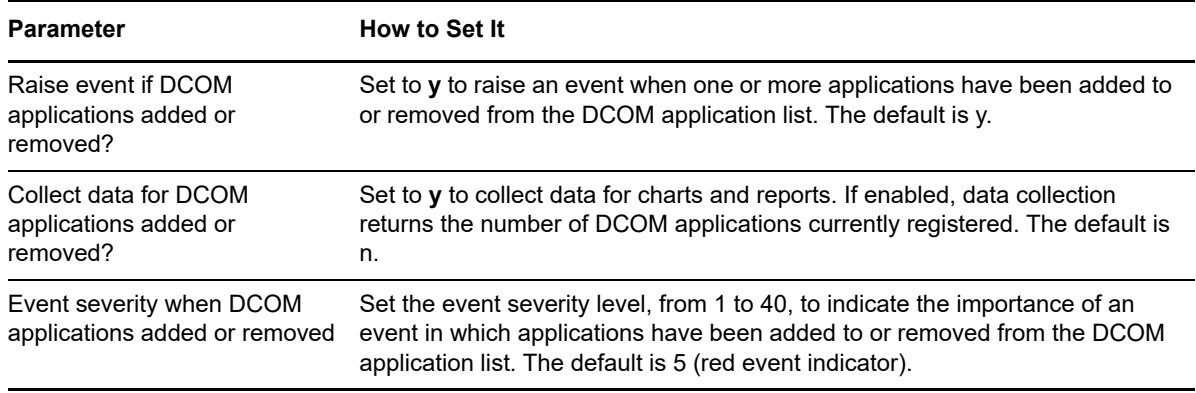

### **6.22 FaxActivity**

Use this Knowledge Script to monitor the total number of faxes, fax pages, and fax bytes sent and received. This script raises events if the number of faxes, fax pages, or fax bytes sent and received exceeds the thresholds you set.

### **Resource Object**

Fax folder

### **Default Schedule**

The default interval for this script is **Every 15 minutes**.

### **Setting Parameter Values**

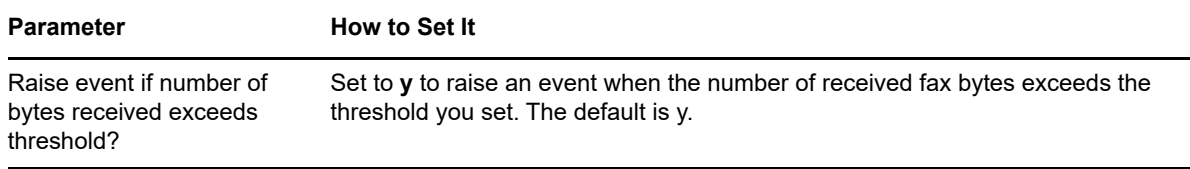

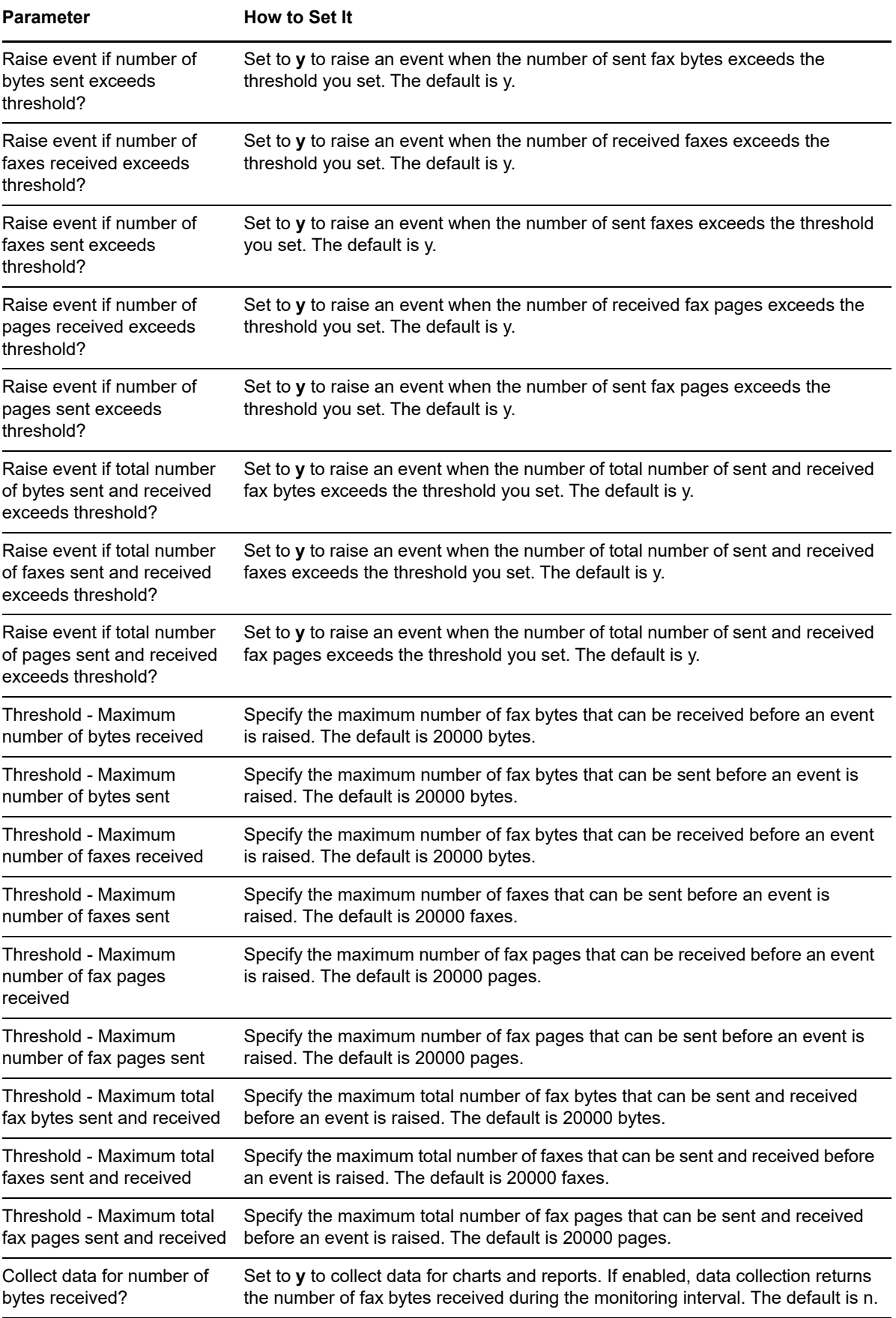

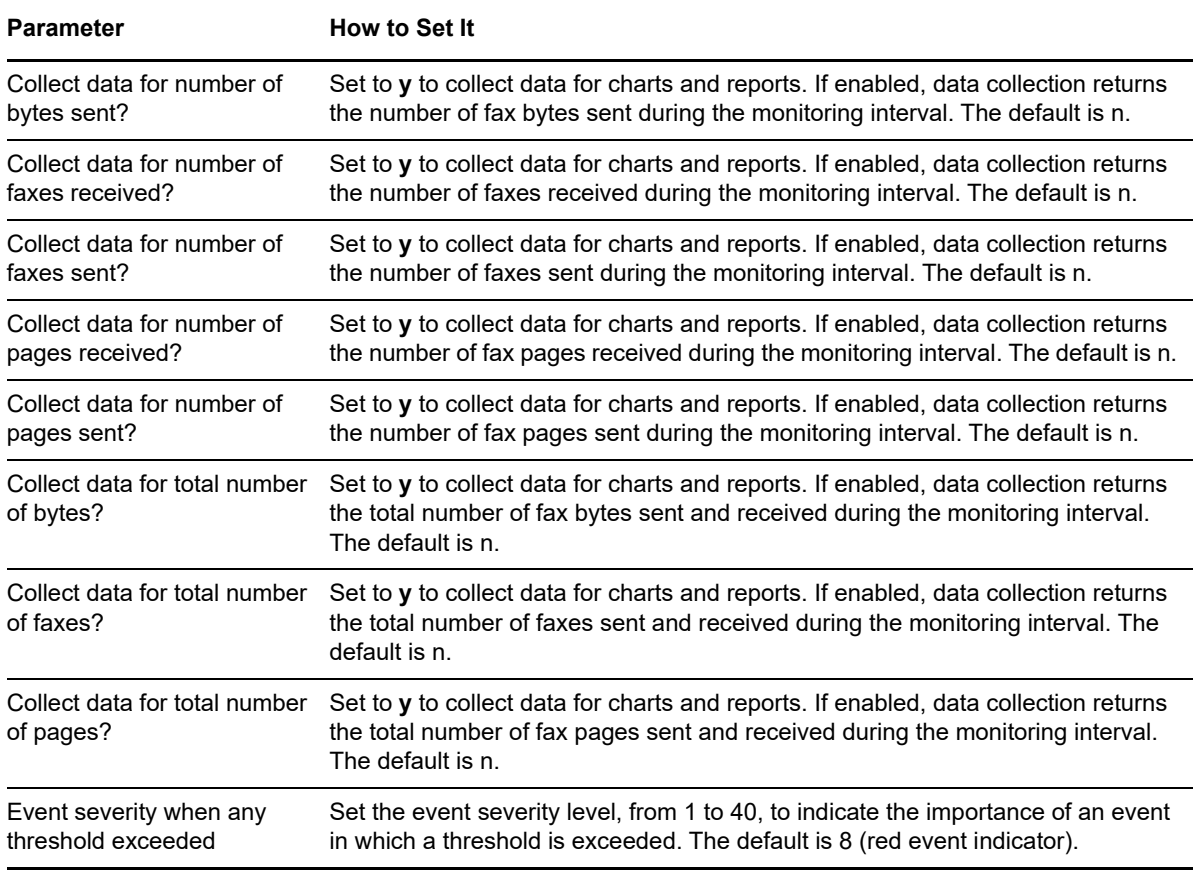

### **6.23 FaxEventLog**

Use this Knowledge Script to periodically scan the Windows Application event log for entries created by the Microsoft Fax service that match the criteria you specify. If any events are found, AppManager raises an event, and the event detail message provides more information about the event.

In the first interval, the value you specify for the *Start with events in past N hours* parameter determines how far back in the log to check for matching entries. As the job continues to run at subsequent intervals, it checks for any new entries created since the last time the log was checked.

You can further restrict the types of log entries that generate an event in two ways:

- Use the *Monitor for events of type [...]* parameters to search only certain types of events, such as Warning events.
- Use the *Filter the [...] field for* parameters to search only for specific information, such as events associated with a specific user or computer name.

### **Resource Object**

Fax folder

### **Default Schedule**

The default interval for this script is **Every 30 minutes**.

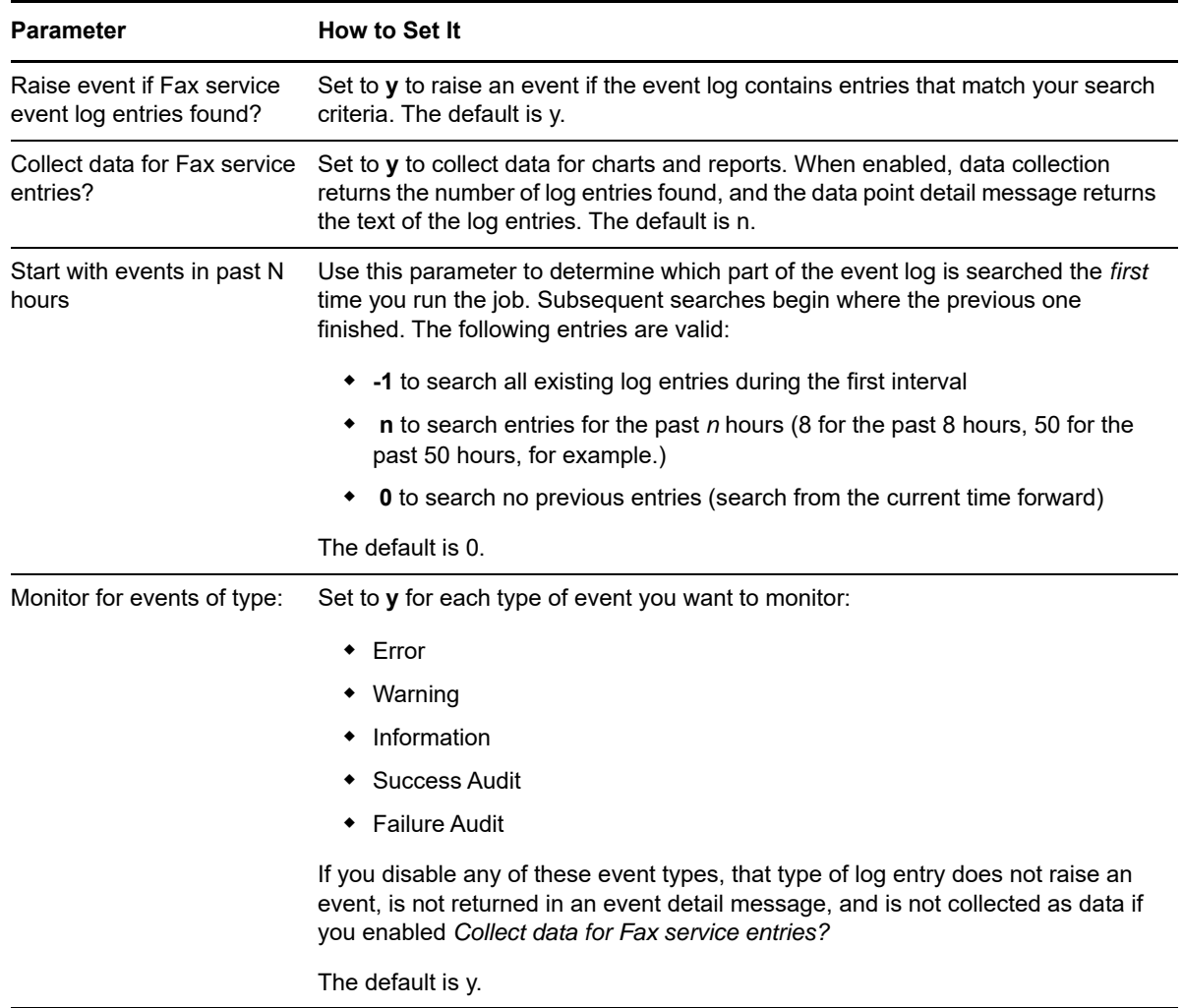

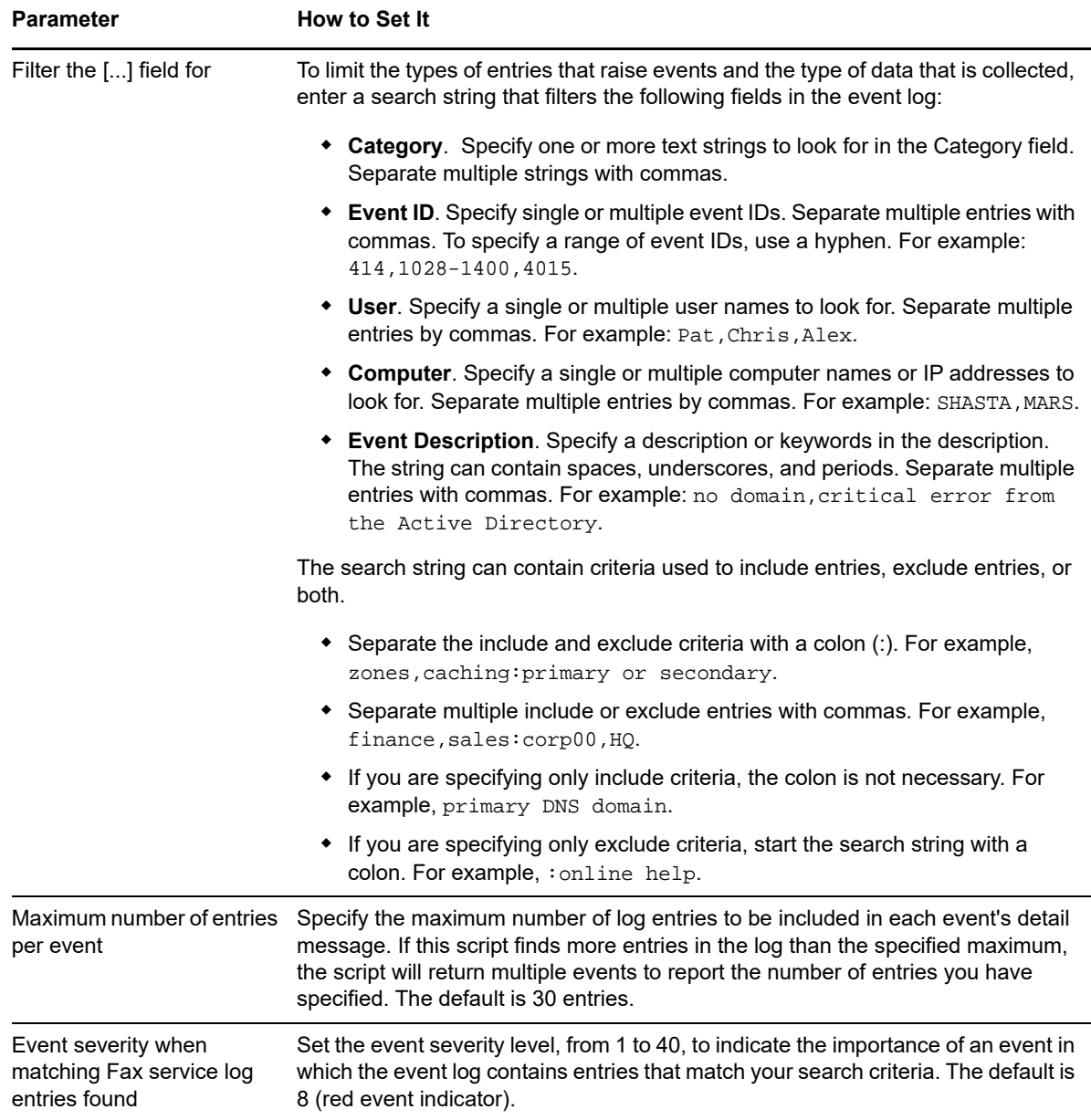

## **6.24 FaxServiceDown**

Use this Knowledge Script to monitor the status of the Microsoft Fax service. This script raises an event if the service is down. You can set this script to automatically attempt to restart the service when it is not running.

### **Resource Object**

Fax service object

### **Default Schedule**

The default interval for this script is **Every 30 minutes**.

Set the following parameters as needed:

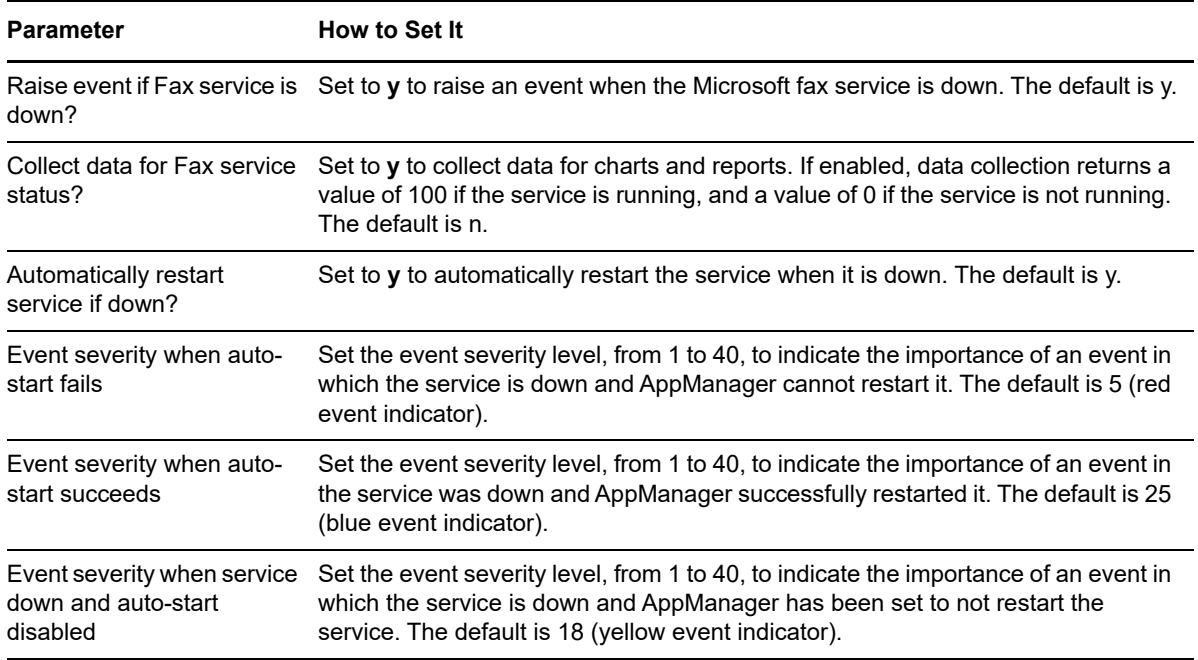

### **6.25 FaxTotalFailed**

Use this Knowledge Script to monitor the total number of failed faxes, failed outgoing connections, and failed receptions. This script raises an event if the number of failed faxes, failed outgoing connections, or failed receptions exceeds the threshold you set.

### **Resource Object**

Fax folder

### **Default Schedule**

The default interval for this script is **Every 15 minutes**.

### **Setting Parameter Values**

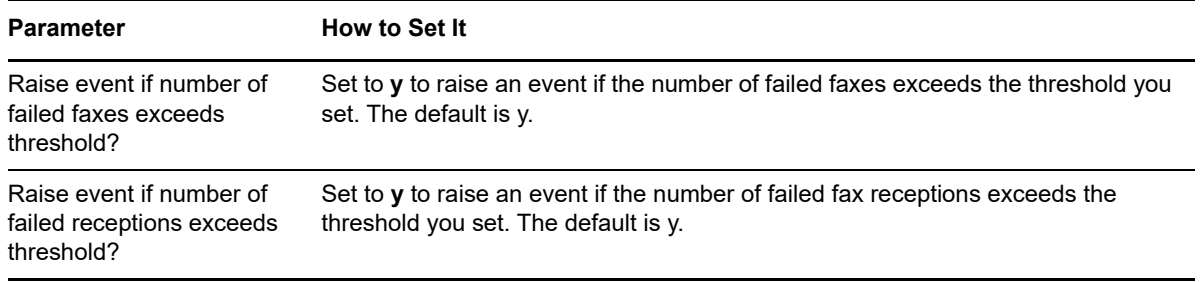

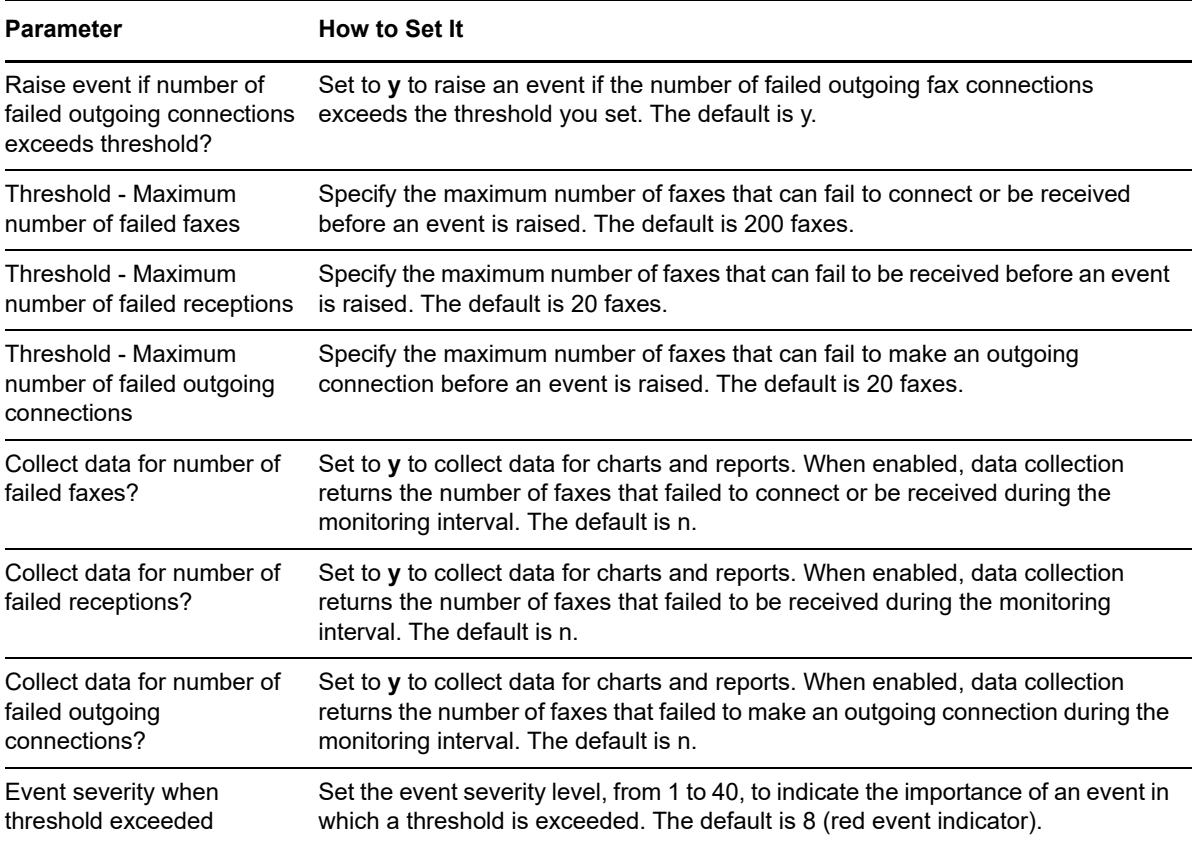

### **6.26 FaxTotalTime**

Use this Knowledge Script to monitor the number of minutes the Microsoft Fax service spends receiving faxes, the number of minutes the service spends sending faxes, and the total number of minutes the service spends receiving and sending faxes. This script raises an event if any of these values exceeds the threshold you set.

### **Resource Object**

Fax folder

### **Default Schedule**

The default interval for this script is **Every 5 minutes**.

### **Setting Parameter Values**

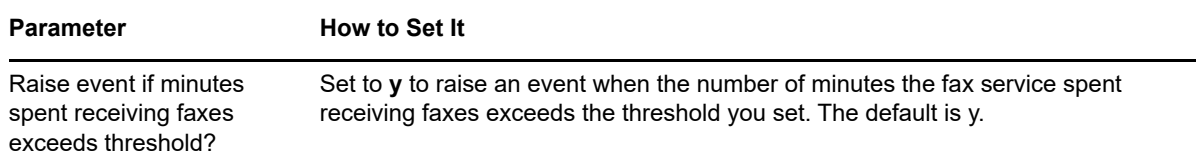

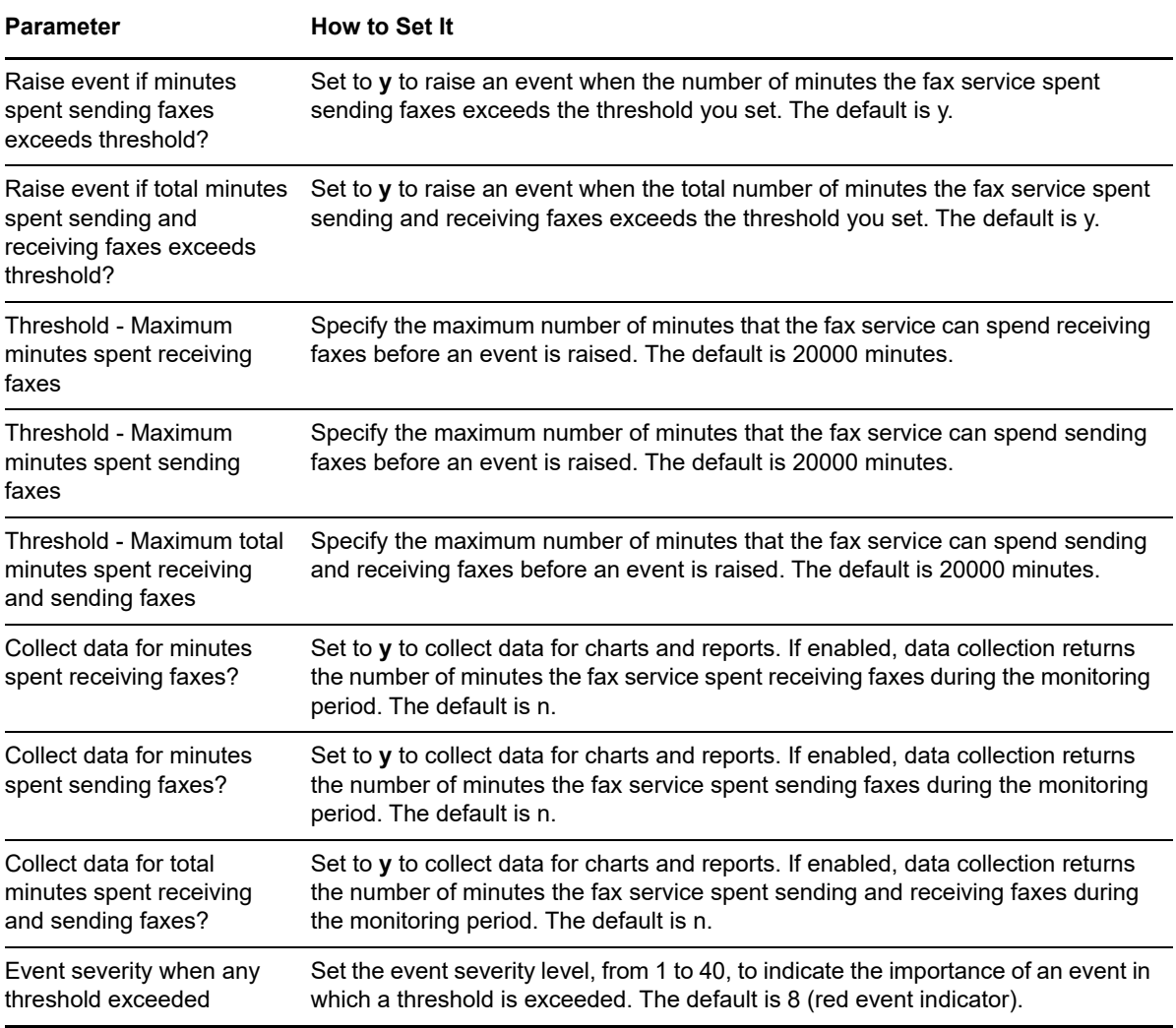

# **6.27 OpenSystemSlots**

Use this Knowledge Script to monitor the number of available system (PCI) slots. This script raises an event if the number of available system slots falls below the threshold you set.

PCI (Peripheral Component Interconnect) slots allow different types of expansion cards to be connected inside a computer to extend the computer's functionality. Examples of PCI expansion cards are network cards, graphics cards, and sound cards.

### **Resource Objects**

Windows 2003 Server or later

### **Default Schedule**

The default interval for this script is **Every 24 hours**.

Set the following parameters as needed:

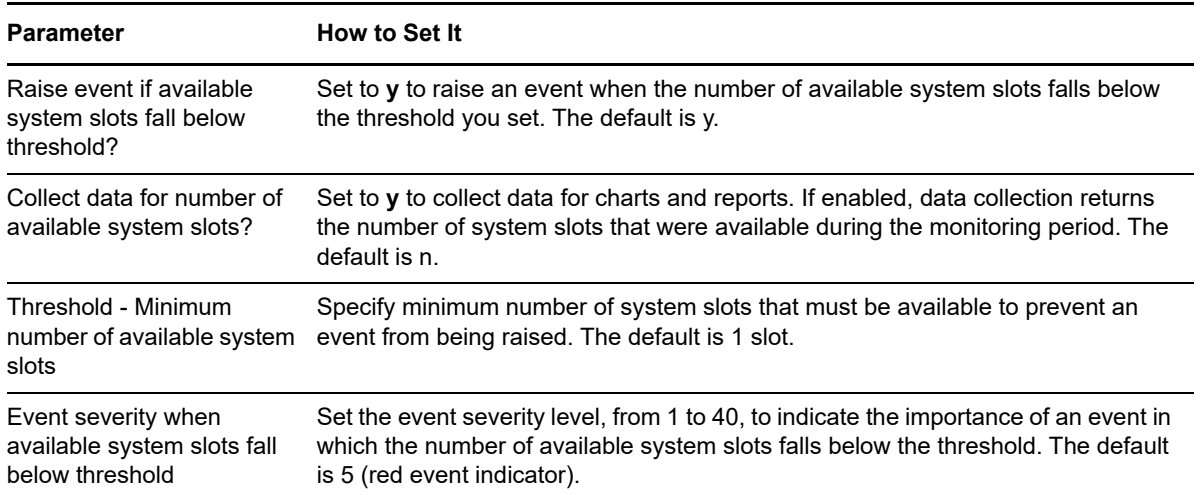

## **6.28 PNPDeviceChange**

Use this Knowledge Script to monitor the plug-and-play device list for any device that has been added or removed since the script was last run. This script raises an event if plug-and-play devices (for example, an external modem) are added or removed.

### **Resource Objects**

Windows 2003 Server or later

### **Default Schedule**

The default interval for this script is **Every 24 hours**.

### **Setting Parameter Values**

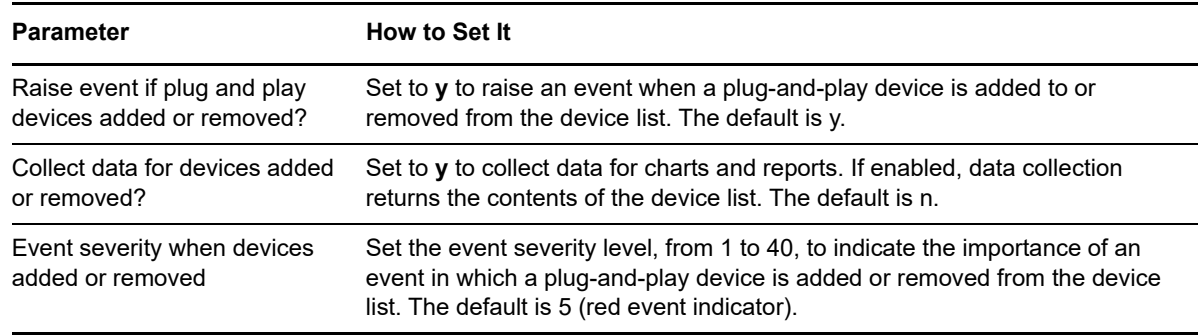

# **6.29 PNPDeviceErrors**

Use this Knowledge Script to monitor the number of plug-and-play devices that have a status of "error." This script raises an event if the number of plug-and-play devices with error status exceeds the threshold.

### **Resource Objects**

Windows 2003 Server or later

### **Default Schedule**

The default interval for this script is **Every 24 hours**.

### **Setting Parameter Values**

Set the following parameters as needed:

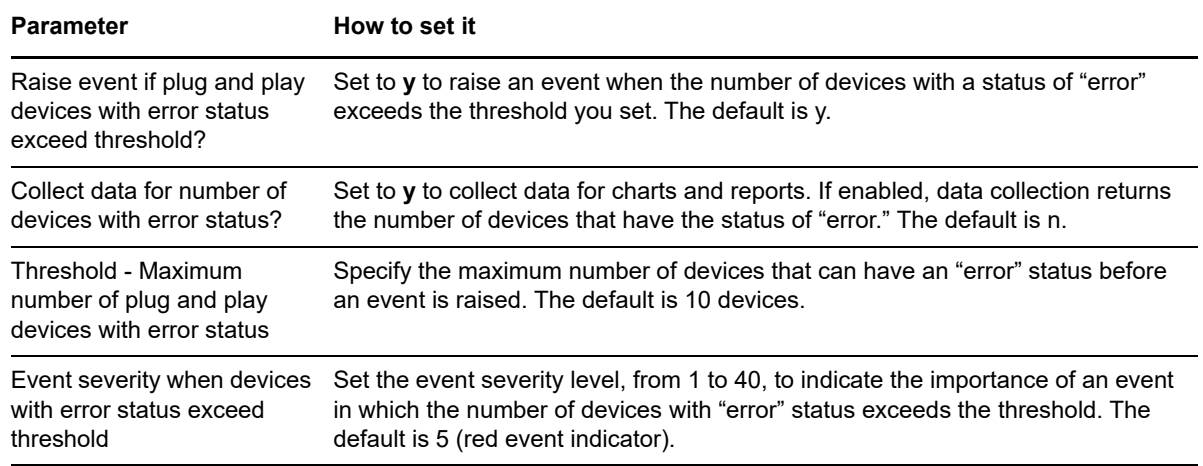

## **6.30 PrinterStuckJobs**

Use this Knowledge Script to monitor jobs that are stuck in the printer queue. This script raises an event if the number of minutes a job has remained in the printer queue exceeds the threshold you set.

### **Resource Objects**

Printer folder

Printer object

### **Default Schedule**

The default interval for this script is **Every hour**.

Set the following parameters as needed:

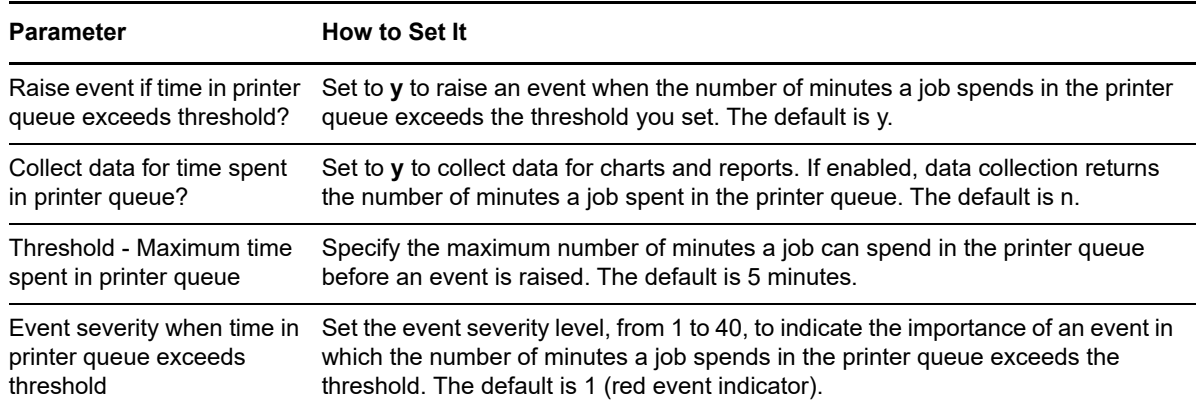

### **6.31 SRDiskPercent**

Use this Knowledge Script to monitor the percentage of space on a disk available for the System Restore service. The System Restore service configuration for the percentage of space available (by default this value is 12%) applies to all the computer's drives. If you enter a lower value for the threshold, this script raises an event, because the percentage of disk space available for the System Restore Service, as configured, exceeds the threshold you set.

If the amount of free disk space on a system drive falls below 200 MB, or if the amount of free disk space on a non-system drive falls below 80 MB, it is advisable to configure System Restore to turn off automatically on that drive. This script also raises an event if the space available for System Restore on any system or non-system drive falls below the threshold you set.

### **Resource Object**

System Restore folder

### **Default Schedule**

The default interval for this script is **Run once**.

### **Setting Parameter Values**

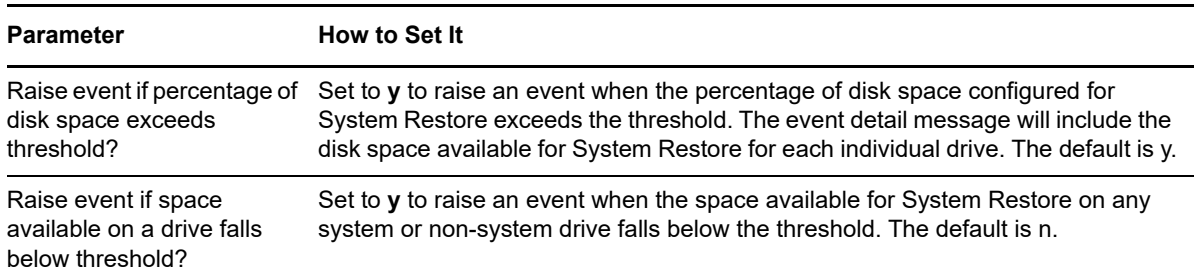

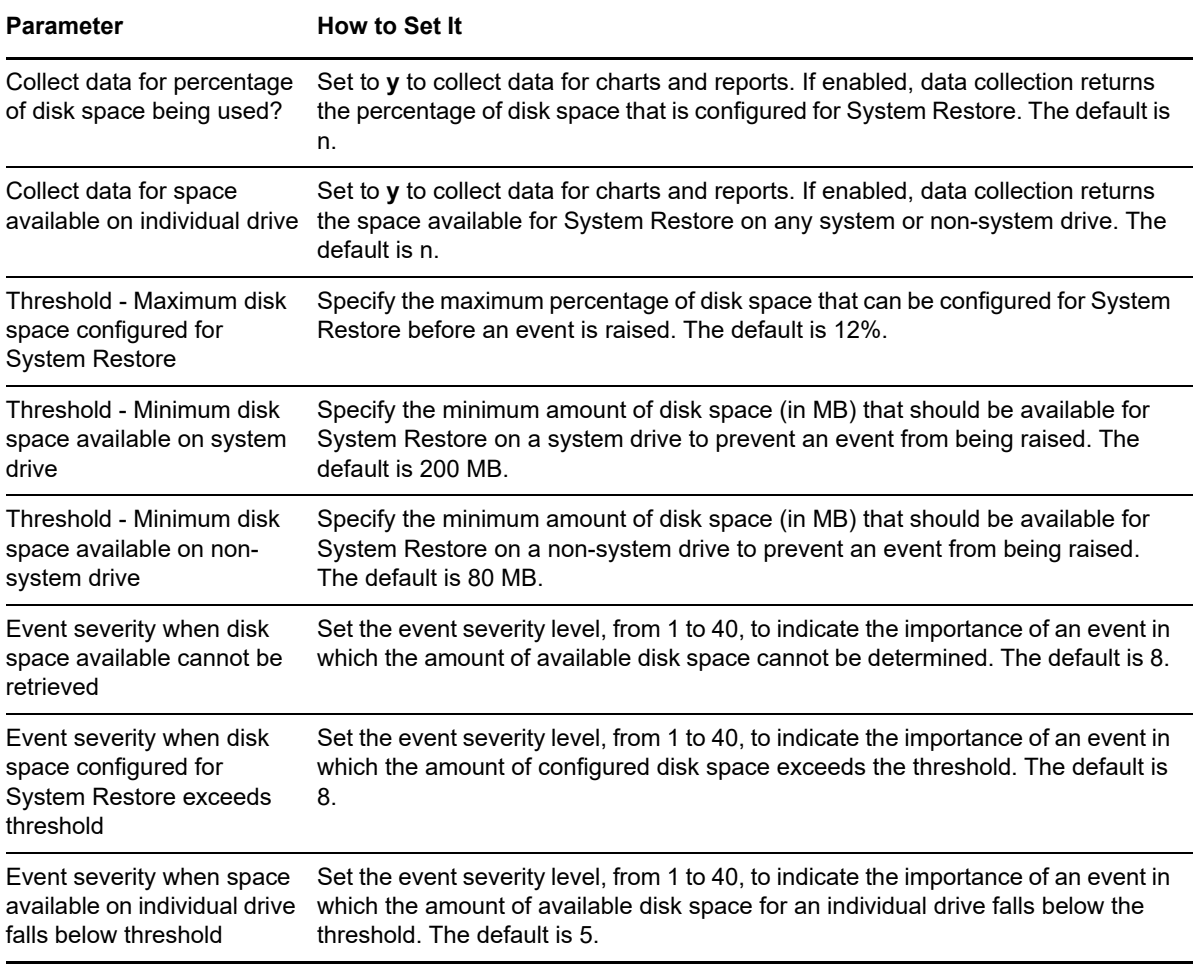

### **6.32 SREventLog**

Use this Knowledge Script to periodically scan the Windows Application event log for entries created by the System Restore service that match the criteria you specify. This script raises an event if an entry matches criteria you specify. The event detail message provides more information about the event.

In the first interval, the value you specify for the *Start with events in past N hours* parameter determines how far back in the log to check for matching entries. As the script continues to run at subsequent intervals, it checks for any new entries created since the last time the log was checked.

You can further restrict the types of log entries that generate an event in two ways:

Use the *Monitor for events of type [...]*

parameters to search only certain types of events, such as Warning events.

 Use the *Filter the [...] field for* parameters to search only for specific information, such as events associated with a specific user or computer name.

Each time this script runs, it checks the Windows Application event log for entries matching your selection criteria and raises an event if matching entries are found. The event detail message returns the text of the log entries found. When this script is set to collect data, it returns the number of log entries found, and the data point detail message returns the text of the log entries.

### **Resource Object**

System Restore folder

### **Default Schedule**

The default interval for this script is **Every 30 minutes**.

### **Setting Parameter Values**

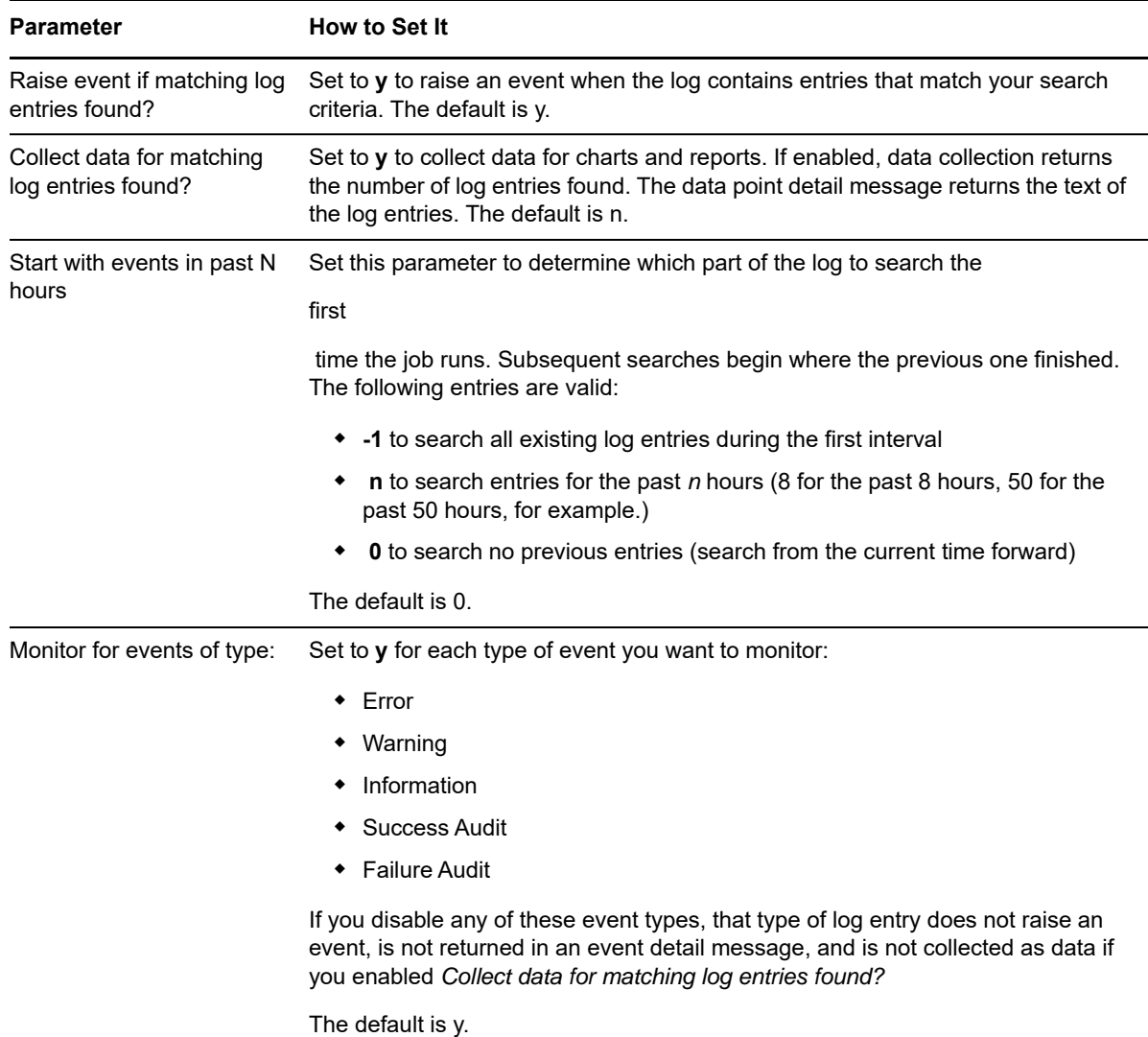

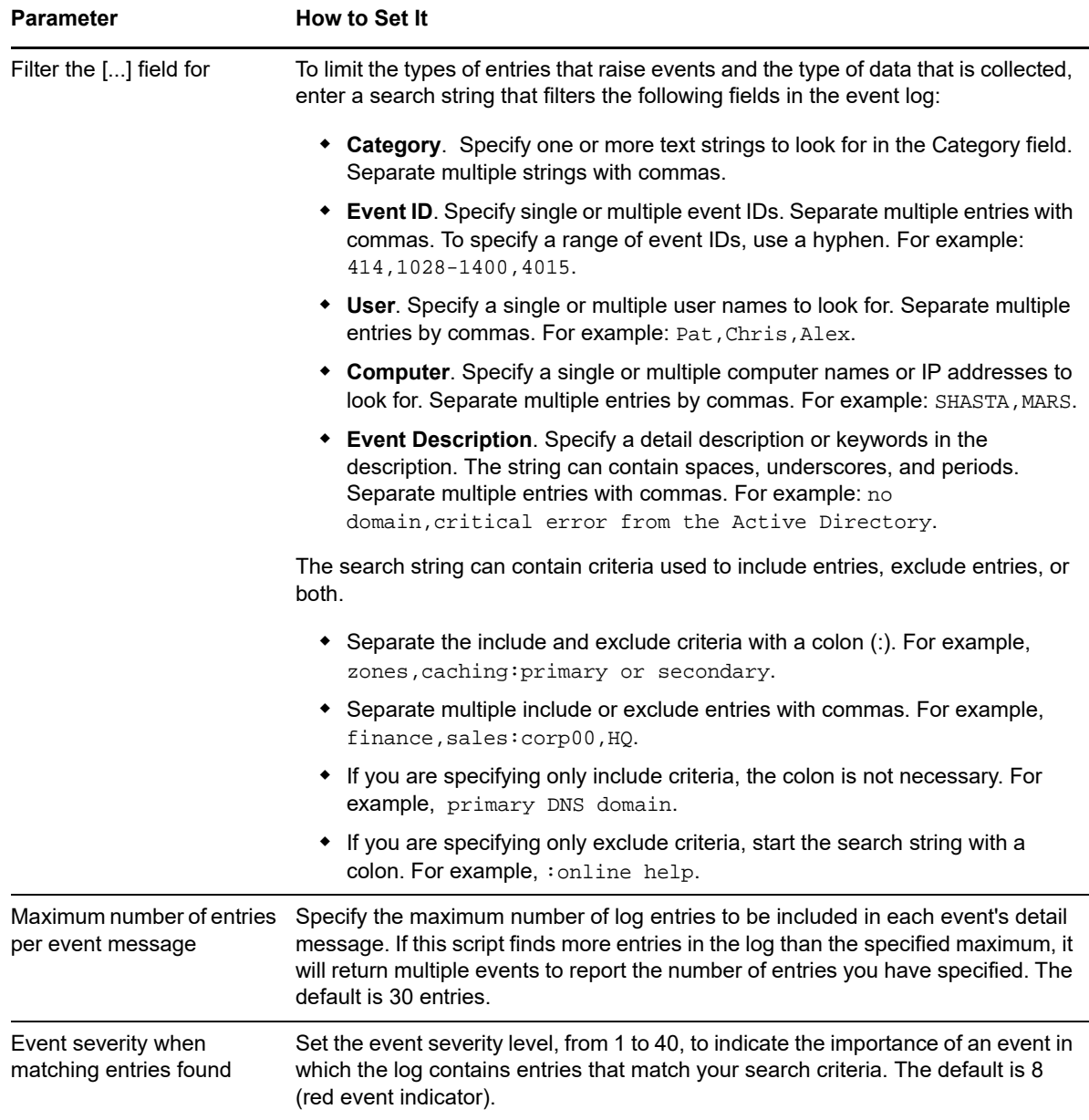

### **6.33 SRLifeInterval**

Use this Knowledge Script to monitor the number of days the System Restore service preserves System Restore points.

A *restore point* is a snapshot of the system provided by the System Restore service. For example, when you install an application on your computer, a restore point is created and stored in the database. If you later want to return to the registry as it was configured before you installed the new application, select the restore point in the System Restore utility that represents your system configuration prior to installation. Your system is restored to its state before the new application was installed.

This script raises an event if the number of days that restore points have been preserved exceeds the threshold.

### **Resource Object**

System Restore folder

### **Default Schedule**

The default interval for this script is **Every 24 hours**.

### **Setting Parameter Values**

Set the following parameters as needed:

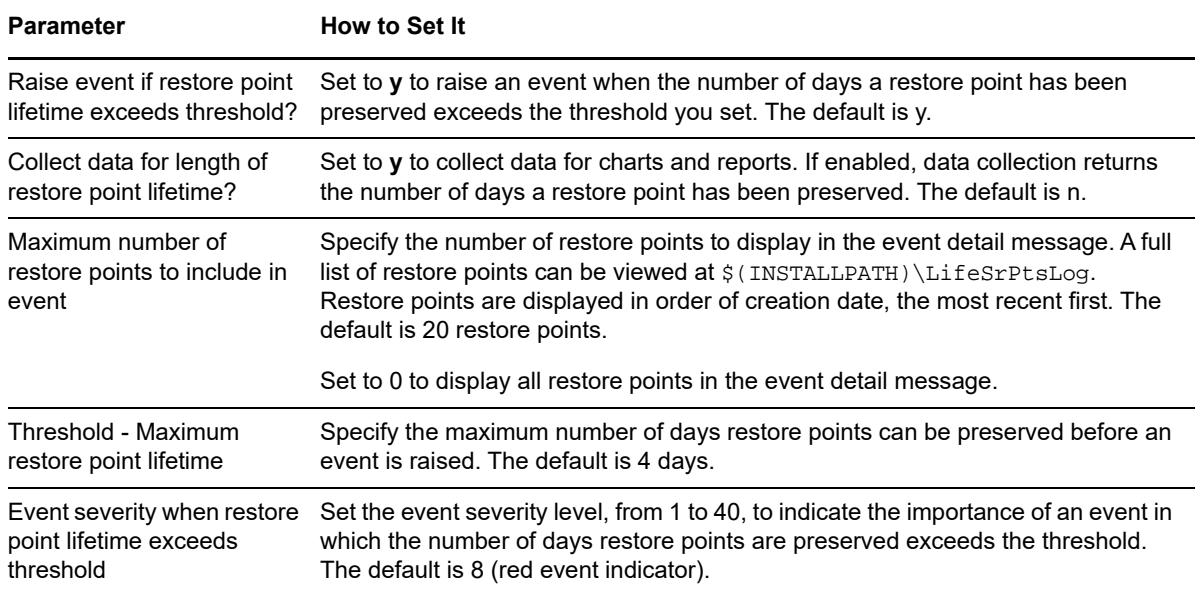

## **6.34 SRPoints**

Use this Knowledge Script to monitor the number of System Restore points that are being preserved by the System Restore service. This script raises an event if the number of System Restore points exceeds the threshold. If the System Restore system preserves too many restore points, including many old restore points, the life interval of the restore points may be too long.

### **Resource Object**

System Restore folder

### **Default Schedule**

The default interval for this script is **Every 10 minutes**.
Set the following parameters as needed:

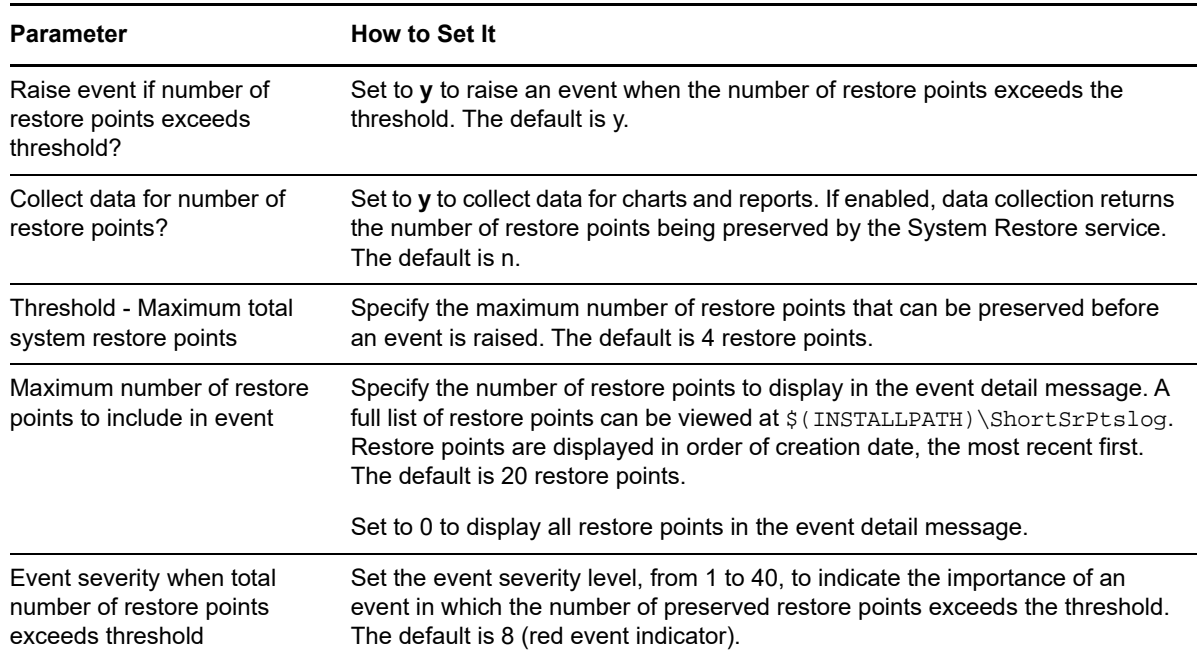

### **6.35 SRScheduledInterval**

Use this Knowledge Script to monitor the interval, in hours, at which scheduled System Restore points are created during both current and global sessions. This script raises an event if the interval exceeds the threshold.

Exceeding the threshold means that System Restore points are being created less often than the threshold, not more often. For example, there may be five hours between System Restore points, rather than four (the default maximum threshold).

### **Resource Object**

System Restore folder

### **Default Schedule**

The default interval for this script is **Every 10 minutes**.

Set the following parameters as needed:

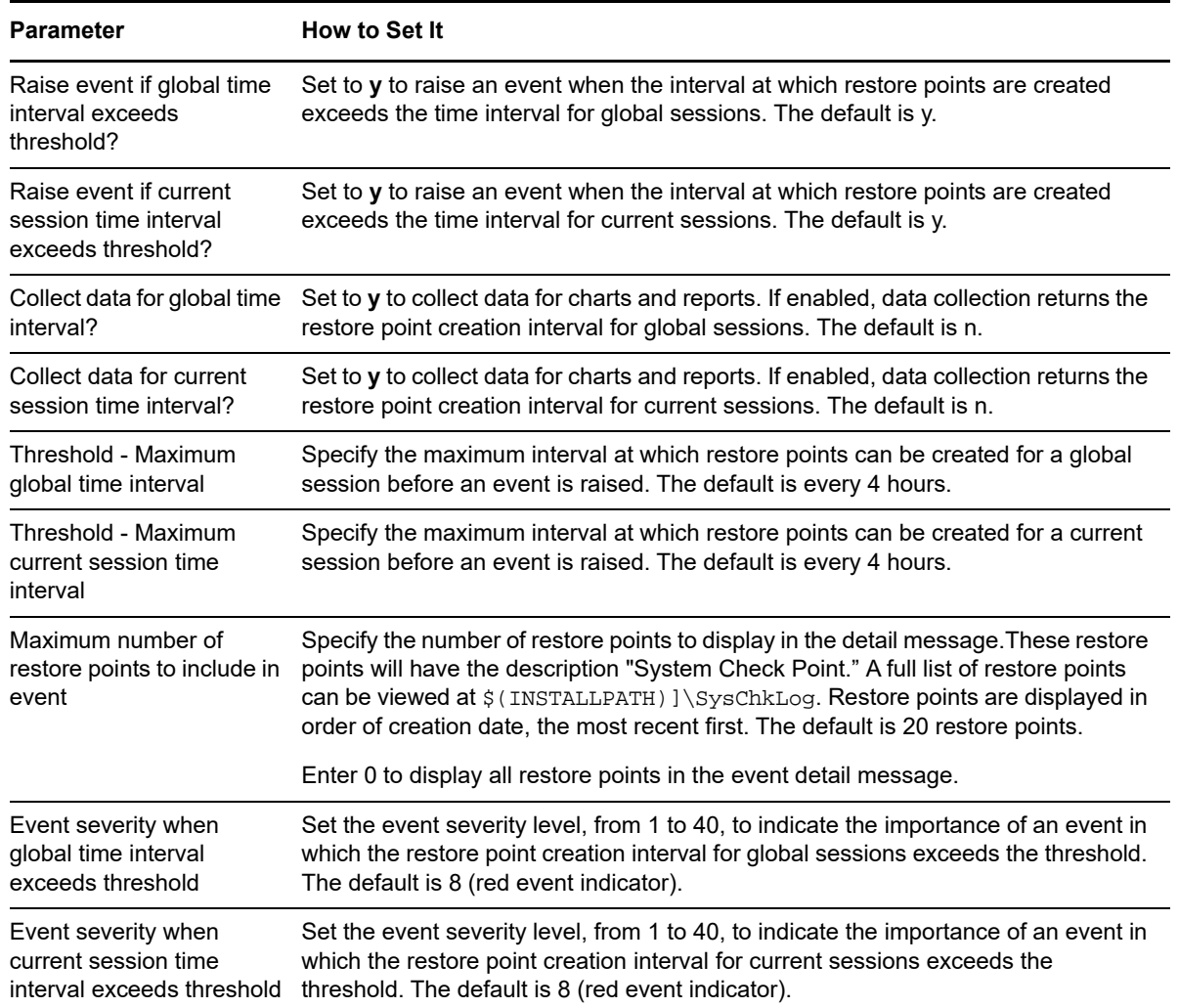

### **6.36 SRServiceDown**

Use this Knowledge Script to monitor the status of the System Restore service. This script raises an event if the service is down. You can set this script to automatically attempt to restart the service when it is not running.

### **Resource Object**

System Restore Service object

### **Default Schedule**

The default interval for this script is **Every 30 minutes**.

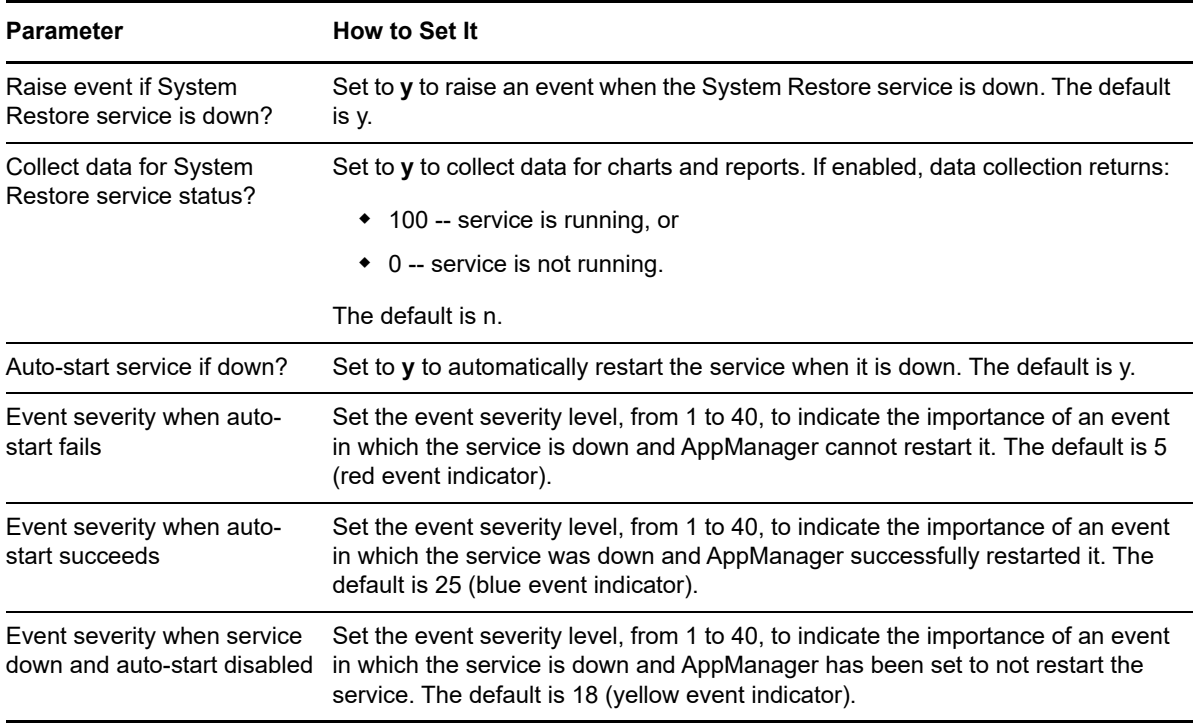

<sup>7</sup>**PowerShell Knowledge Scripts**

AppManager for Microsoft Windows provides the following Knowledge Scripts for monitoring the PowerShell scripting and command environment. PowerShell is made up of hundreds of executable objects called *cmdlets*, pronounced command-lets.

From the Knowledge Script view of Control Center, you can access more information about any NetIQ-supported Knowledge Script by selecting it and clicking **Help**. Or in the Operator Console, click any Knowledge Script in the Knowledge Script pane and press **F1**.

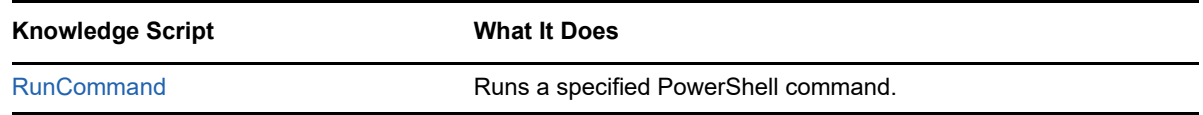

### <span id="page-256-0"></span>**7.1 RunCommand**

7

Use this Knowledge Script to run the Microsoft Windows PowerShell cmdlet, PowerShell script (. PS1 file), or code blocks you specify. This script raises an event with the command results and generates a datastream with the value returned by the command.

You can also use this script to run any command that can be run from a Windows PowerShell command prompt, such as  $\text{dir } c:\temp.$  PowerShell accepts commands in cmdlet, .ps1, and Windows cmd.exe formats.

The PowerShell\_RunCommand script makes a number of callback and helper functions available to the PowerShell commands or scripts being run. For more information, see Appendix A, "Using PowerShell Callback and Helper Functions" in the management guide.

### **Prerequisites**

- Microsoft Windows PowerShell version 1.0 or later
- Microsoft .NET Framework version 3.0
- AppManager for Windows version 7.6 or later

### **Resource Object**

PowerShell folder

### **Default Schedule**

By default, this script runs once.

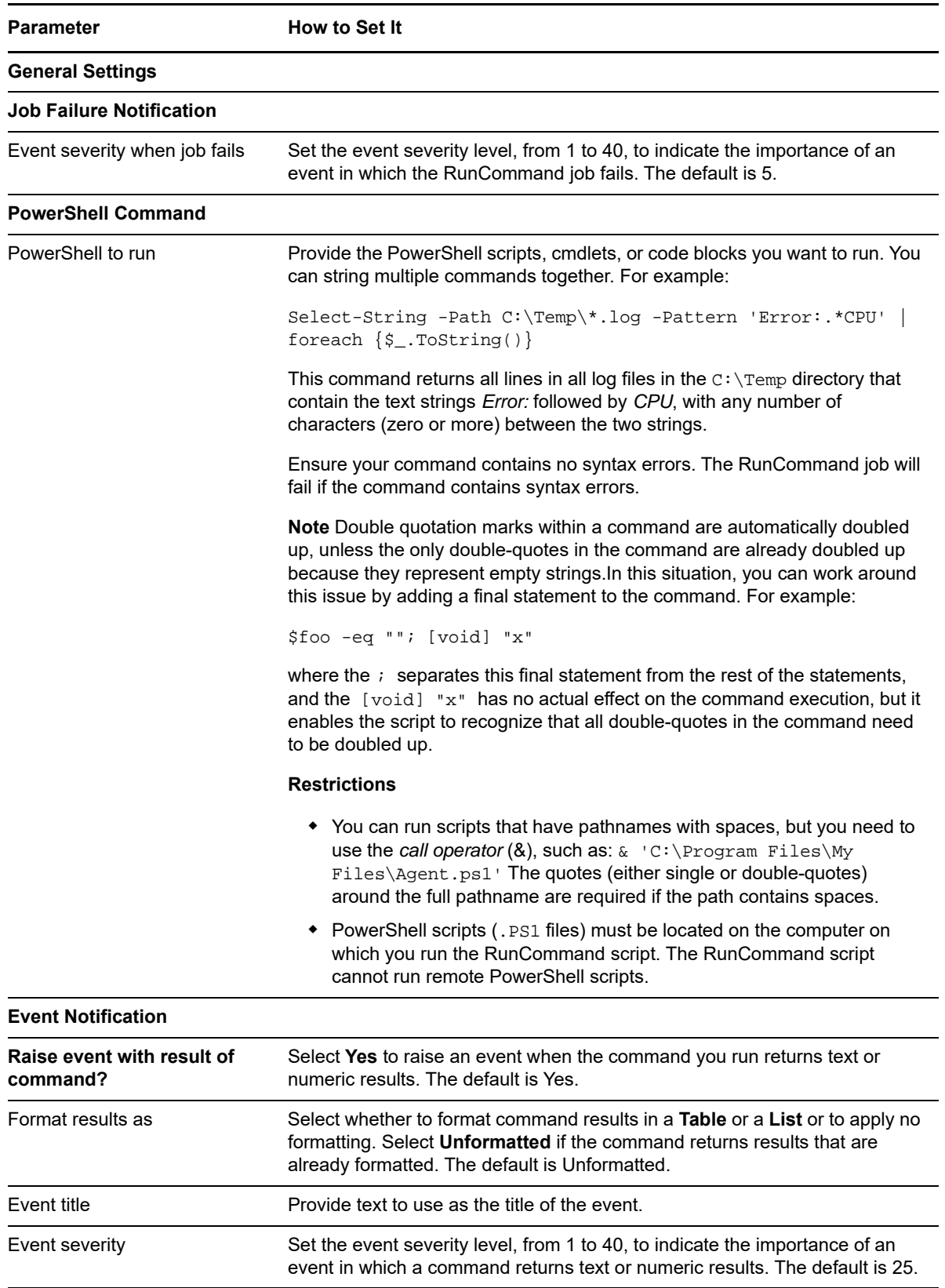

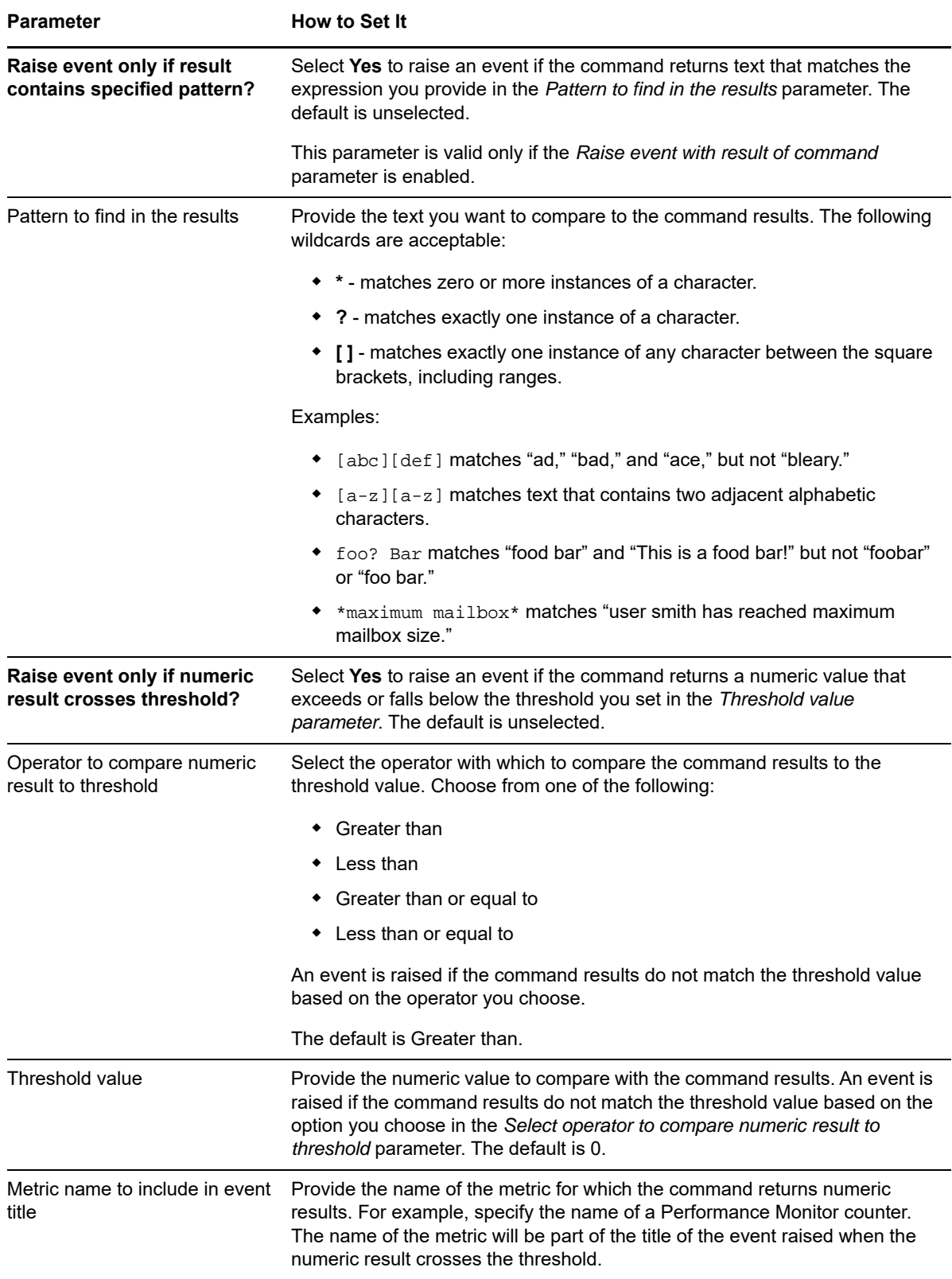

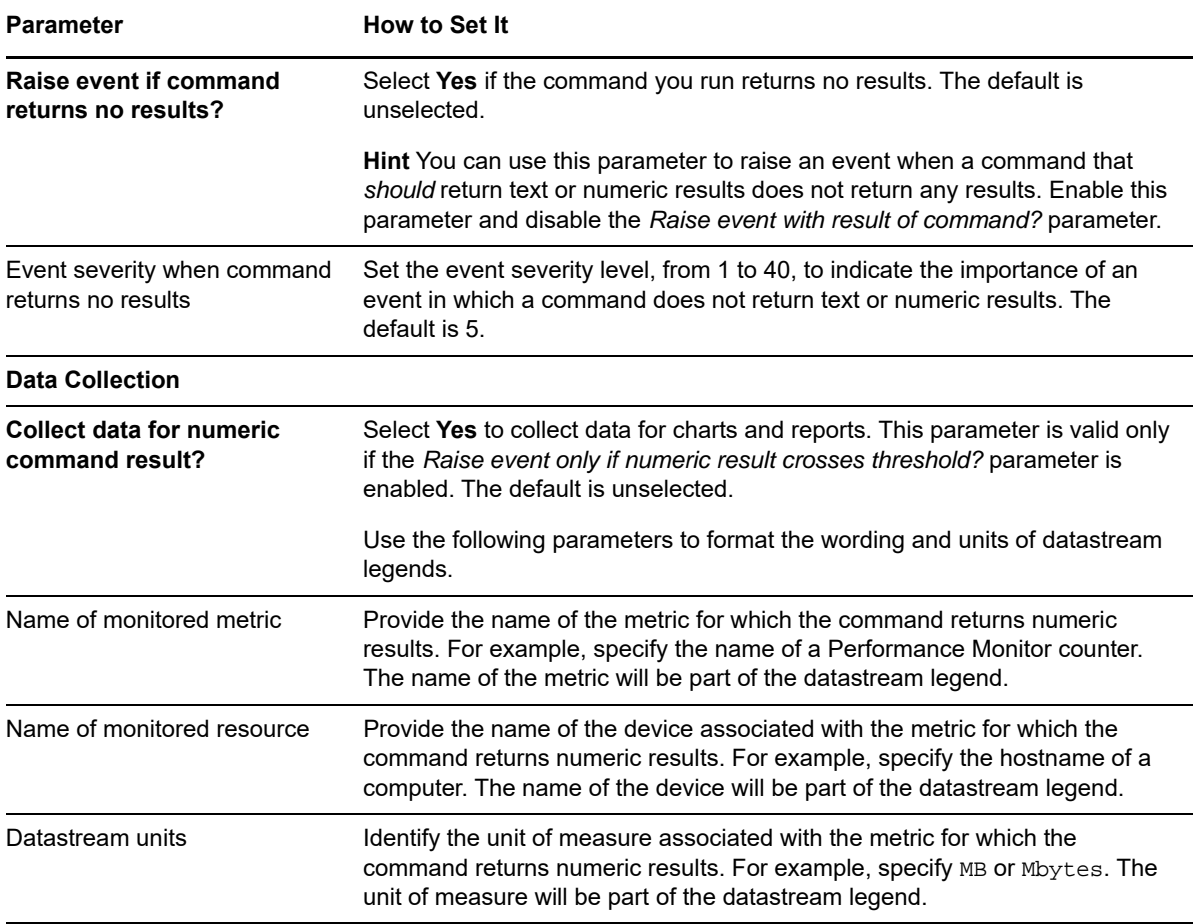

# <sup>8</sup>**General Knowledge Scripts**

The General category provides Knowledge Scripts for generalized monitoring tasks that can be applied to almost any application.

From the Knowledge Script view of Control Center, you can access more information about any NetIQ-supported Knowledge Script by selecting it and clicking **Help**. In the Operator Console, click any Knowledge Script in the Knowledge Script pane and press **F1**.

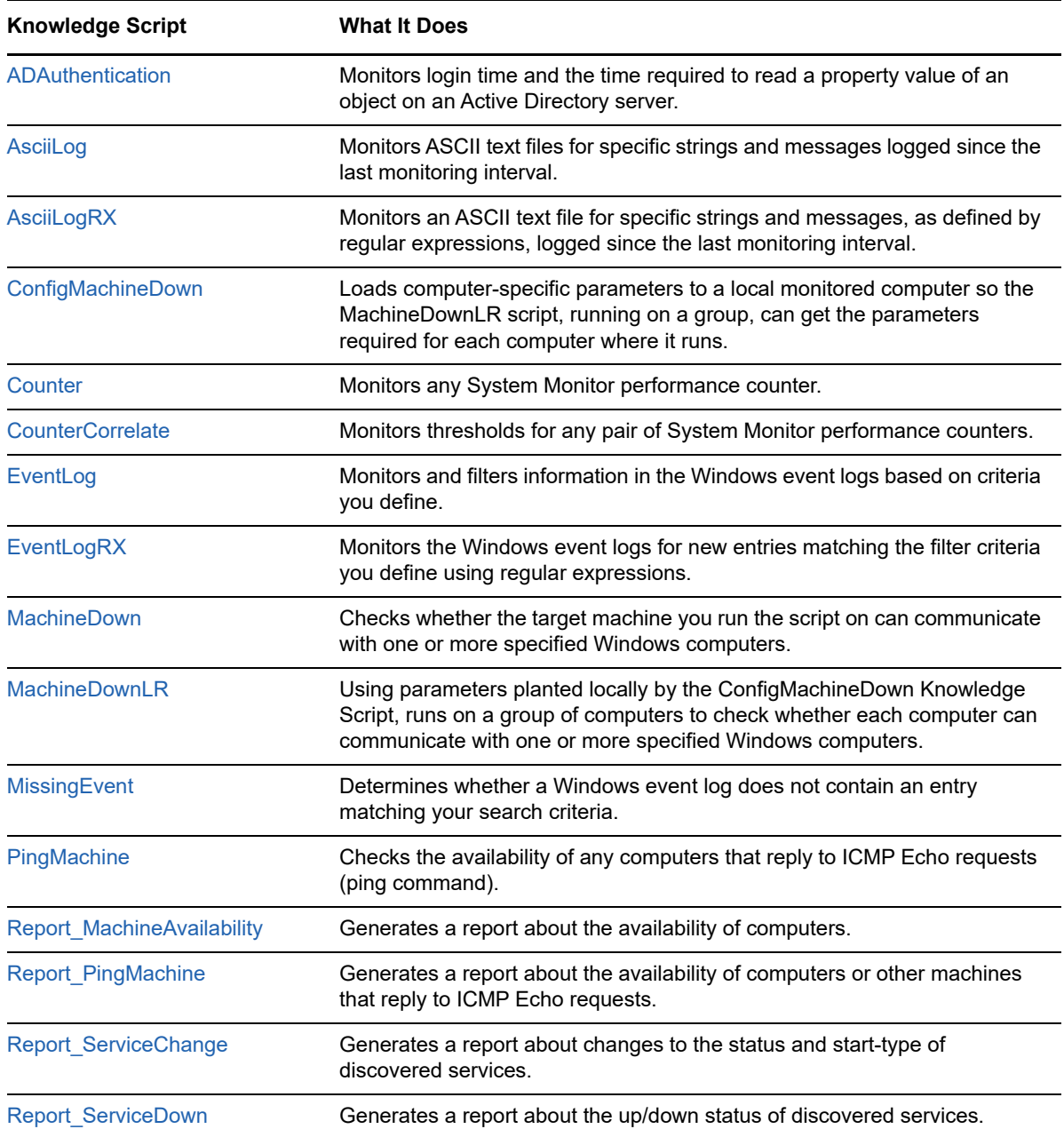

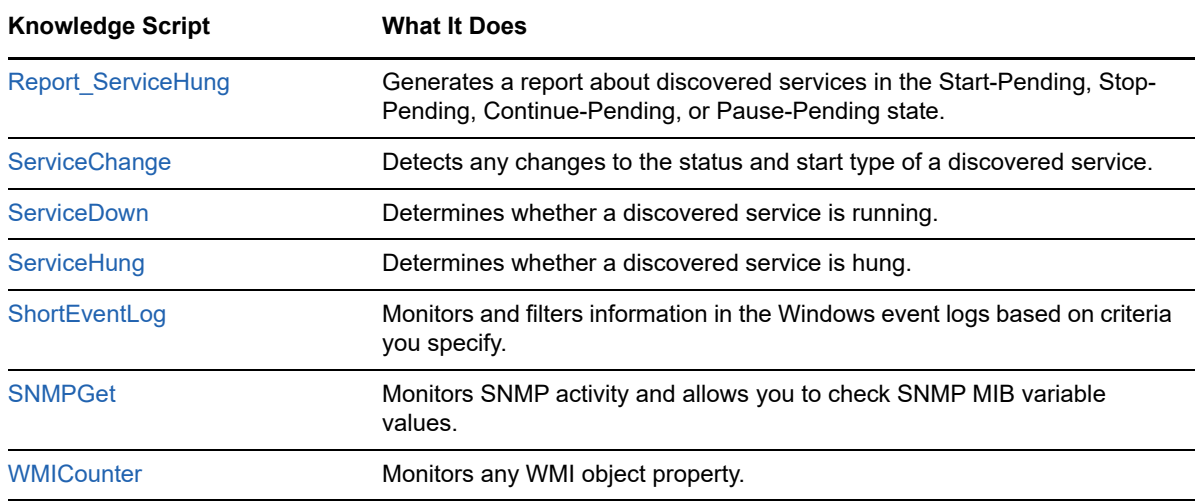

### <span id="page-261-0"></span>**8.1 Creating Filters with Regular Expressions for General\_AsciiLogRX**

Some Knowledge Scripts enable you to use regular expressions to define include and exclude filters for pattern-matching against the text being evaluated. Depending on the Knowledge Script you are working with, you may be able to use regular expression include and exclude filters when you are setting job properties or you may be able to maintain your search criteria independent of the Knowledge Script parameters in a separate filter file. You may also be able to use regular expression modifiers to further refine your filtering.

For example, if your **include filter** is replic. \* and you specify the modifier i to make the search case-insensitive, the regular expression contains the wildcard (.) and repeat (\*) special characters, indicating you want to find strings that start with replic followed by any string of characters. Messages containing either replication or replicated are captured.

The format is the same for the exclude filter. For example, to find log entries that do not start with the string success, the exclude filter might look like this:

^success.\*

If you are only searching for included strings, you can leave the exclude filter blank. If you want to retrieve all messages in the log in a given interval, you can specify .\* for the include filter and leave the exclude filter blank.

### **Using Special Characters**

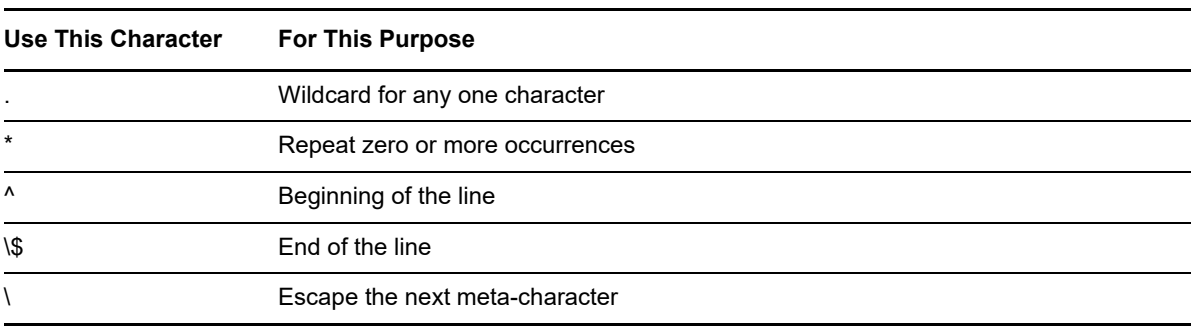

The following special characters can be used in regular expressions:

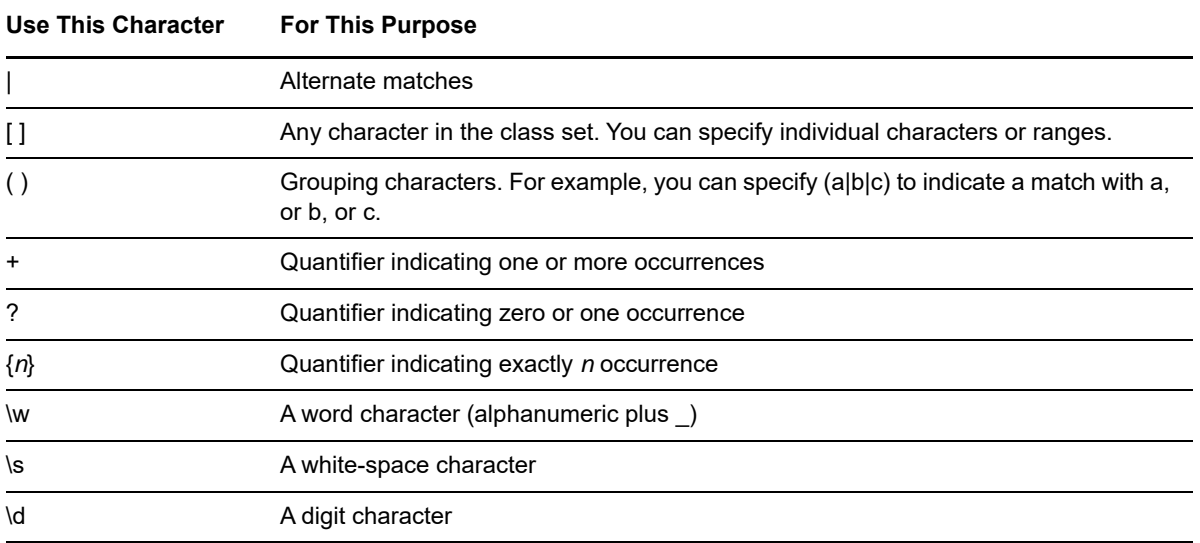

### **Using Regular Expression Modifiers**

In addition to the special characters you can use in creating the regular expression, there are a number of modifiers that can be used to modify how pattern-matching is handled. Valid modifiers include:

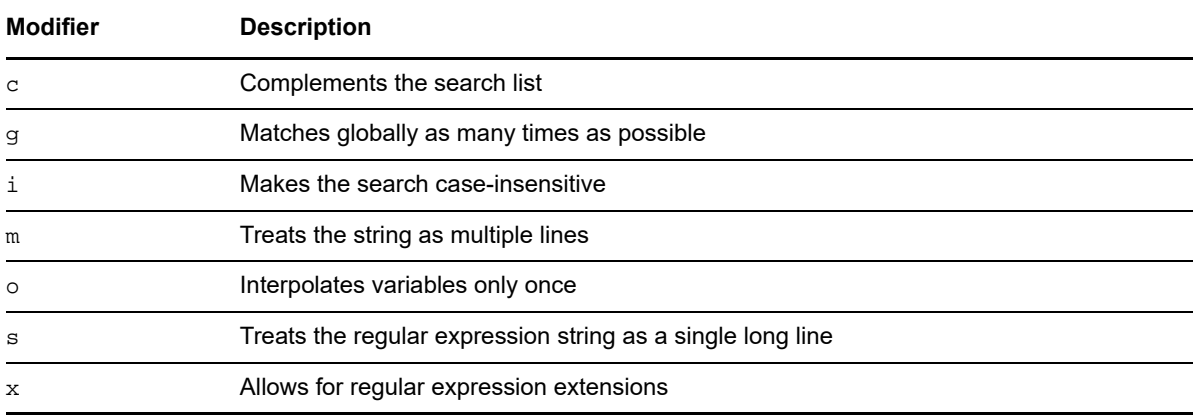

For additional information about writing regular expressions, see your Perl documentation or other regular expression resources.

### <span id="page-262-0"></span>**8.2 Creating Filters with Regular Expressions for General\_EventLogRx**

Some Knowledge Scripts enable you to use regular expressions to define include and exclude filters for pattern-matching against the text being evaluated. Depending on the Knowledge Script you are working with, you may be able to use regular expression include and exclude filters when you are

setting job properties or you may be able to maintain your search criteria independent of the Knowledge Script parameters in a separate filter file. You may also be able to use regular expression modifiers to further refine your filtering.

For example, if your **include filter** is replic. \* and you specify the modifier i to make the search case-insensitive, the regular expression contains the wildcard (.) and repeat (\*) special characters, indicating you want to find strings that start with replic followed by any string of characters. Messages containing either replication or replicated are captured.

The format is the same for the exclude filter. For example, to find log entries that do not start with the string success, the exclude filter might look like this:

^success.\*

If you are only searching for included strings, you can leave the exclude filter blank. If you want to retrieve all messages in the log in a given interval, you can specify .\* for the include filter and leave the exclude filter blank.

### **Using Special Characters**

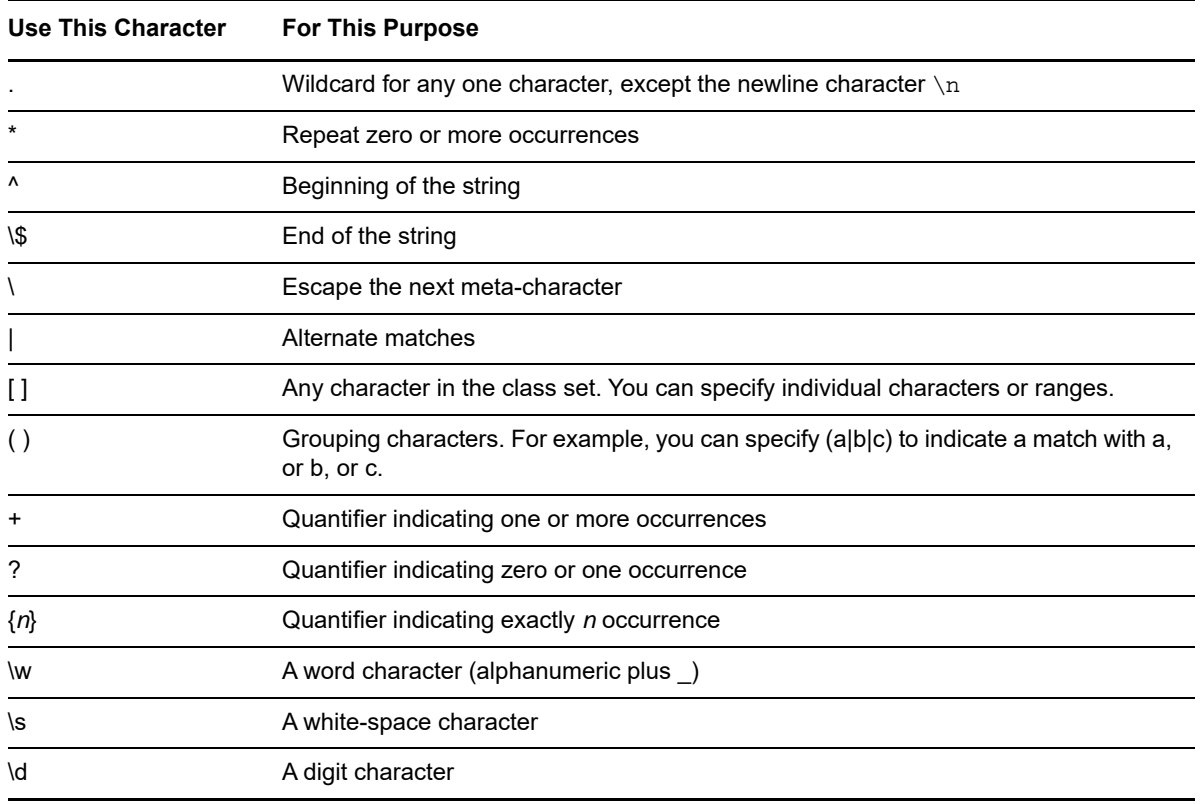

The following special characters can be used in regular expressions:

### **Using Regular Expression Modifiers**

In addition to the special characters you can use in creating the regular expression, there are a number of modifiers that can be used to modify how pattern matching is handled. Valid modifiers include:

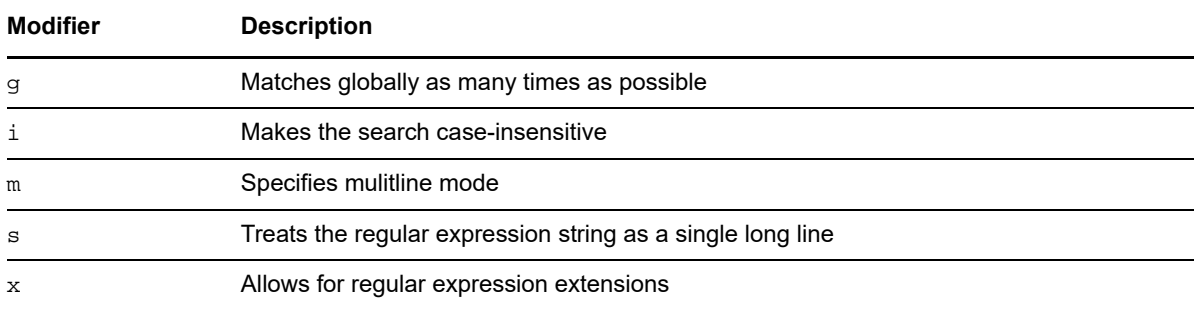

For additional information about writing regular expressions for EventLogRX, see regular expression options in Microsoft's .Net Regular Expression Character Classes at [https://msdn.microsoft.com/en](https://msdn.microsoft.com/en-us/library/20bw873z(v=vs.85).aspx)[us/library/20bw873z\(v=vs.85\).aspx](https://msdn.microsoft.com/en-us/library/20bw873z(v=vs.85).aspx).

### <span id="page-264-0"></span>**8.3 ADAuthentication**

Use this Knowledge Script to monitor how long it takes AppManager to log in to an Active Directory domain. You can also use this script to monitor how long it takes (response time) to read a property value of an object on the Domain Controller. This script raises an event if the login time or response read time exceeds the threshold you specify.

You can specify the Domain Controller to which you want to log in. If you do not specify a Domain Controller, then the script uses the nearest one. You must specify the account name and password used to connect to the Domain Controller.

To monitor response time for read operations, specify the LDAP path and the property name of an Active Directory object.

### **Resource Object**

Windows 2003 Server or later

### **Default Schedule**

The default schedule for this script is **Once every 30 minutes**.

### **Setting Parameter Values**

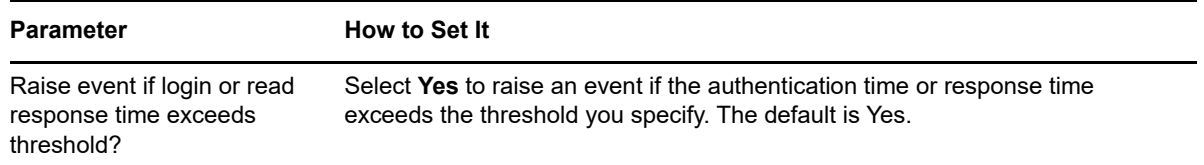

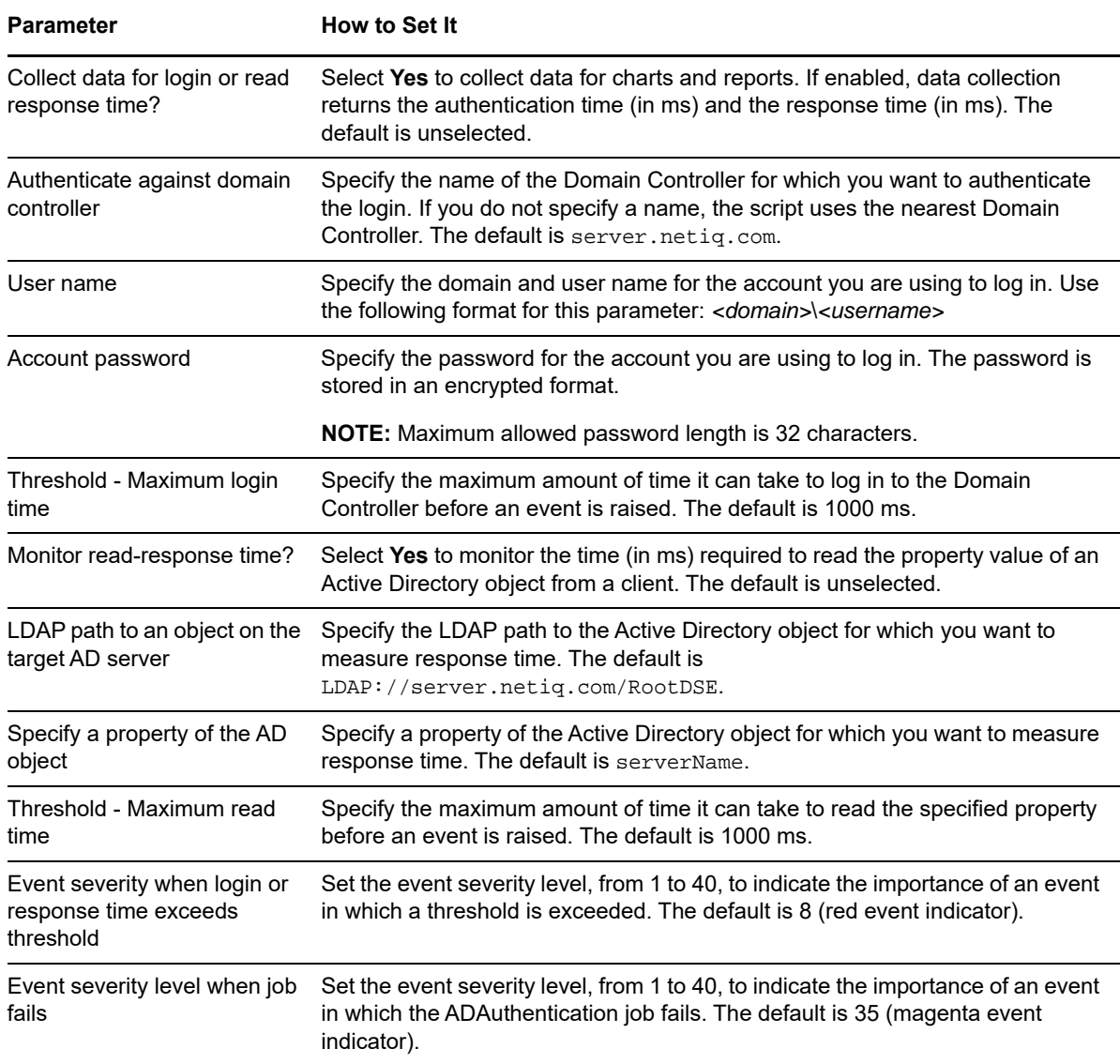

### <span id="page-265-0"></span>**8.4 AsciiLog**

Use this Knowledge Script to monitor one or more ASCII text files for specific strings and messages logged since the last monitoring interval. Also, use this Knowledge Script to specify a pattern or search string to look for in specified ASCII files, and report the matching entries found in the monitoring period. The script checks for changes to the text files that match the string you enter; it does not re-scan the entire file at each interval. The script gathers up to 2 MB worth of result matches for each iteration of the job.

In the first interval, the script reads the file and inserts a marker at the end of the file. The script does *not* search for a specified search string during the first interval. In subsequent intervals, the script checks the file for changes that match the search string you specified. The script raises an event if the number of lines matching your search criteria exceeds the threshold you set.

**NOTE:** The script reports the number of matched lines in each iteration and the detail message contains the text data. If the detail message is larger than 32KB, the data is saved in a file on the managed computer (for example, C:\program files\netiq\appmanager\bin\log) and the detail message contains the truncated data. If you generate these log files, periodically remove the files when you are done with them. This script supports files up to 12 GB in size.

### **Resource Objects**

Windows 2003 Server or later

### **Default Schedule**

The default interval for this script is **Once every hour**.

### **Setting Parameter Values**

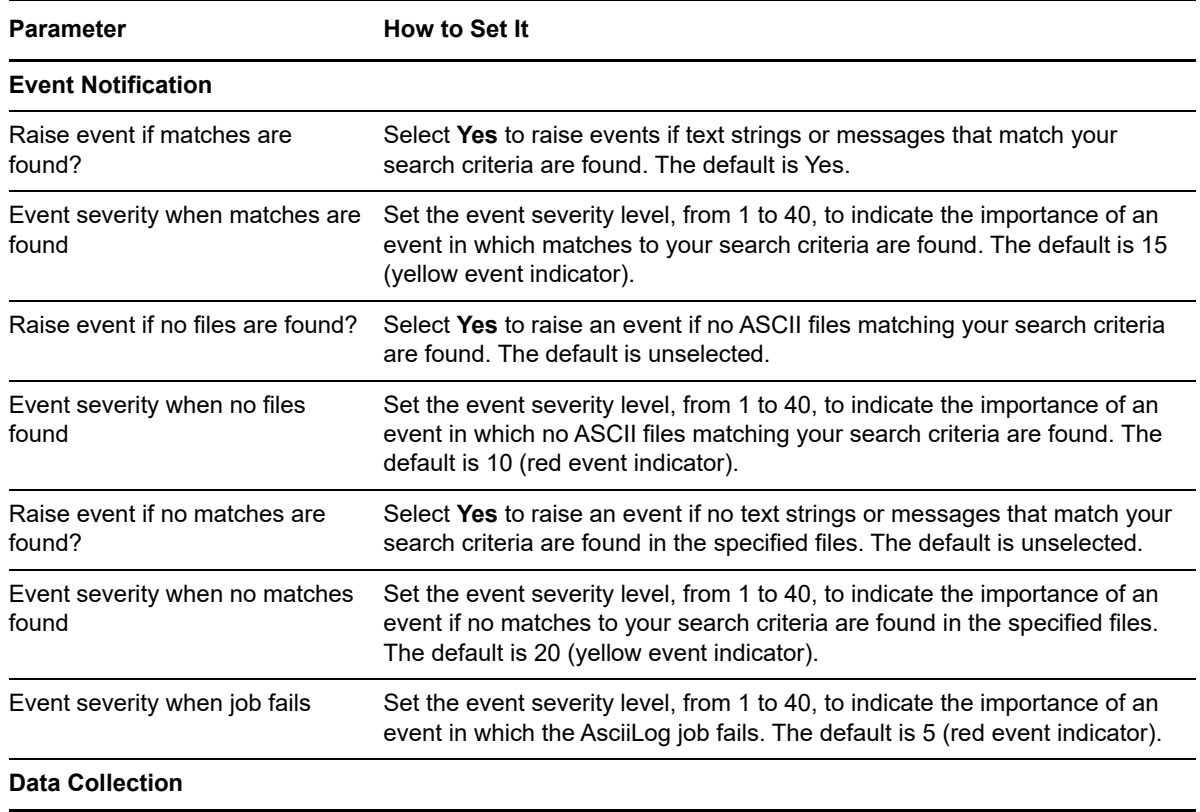

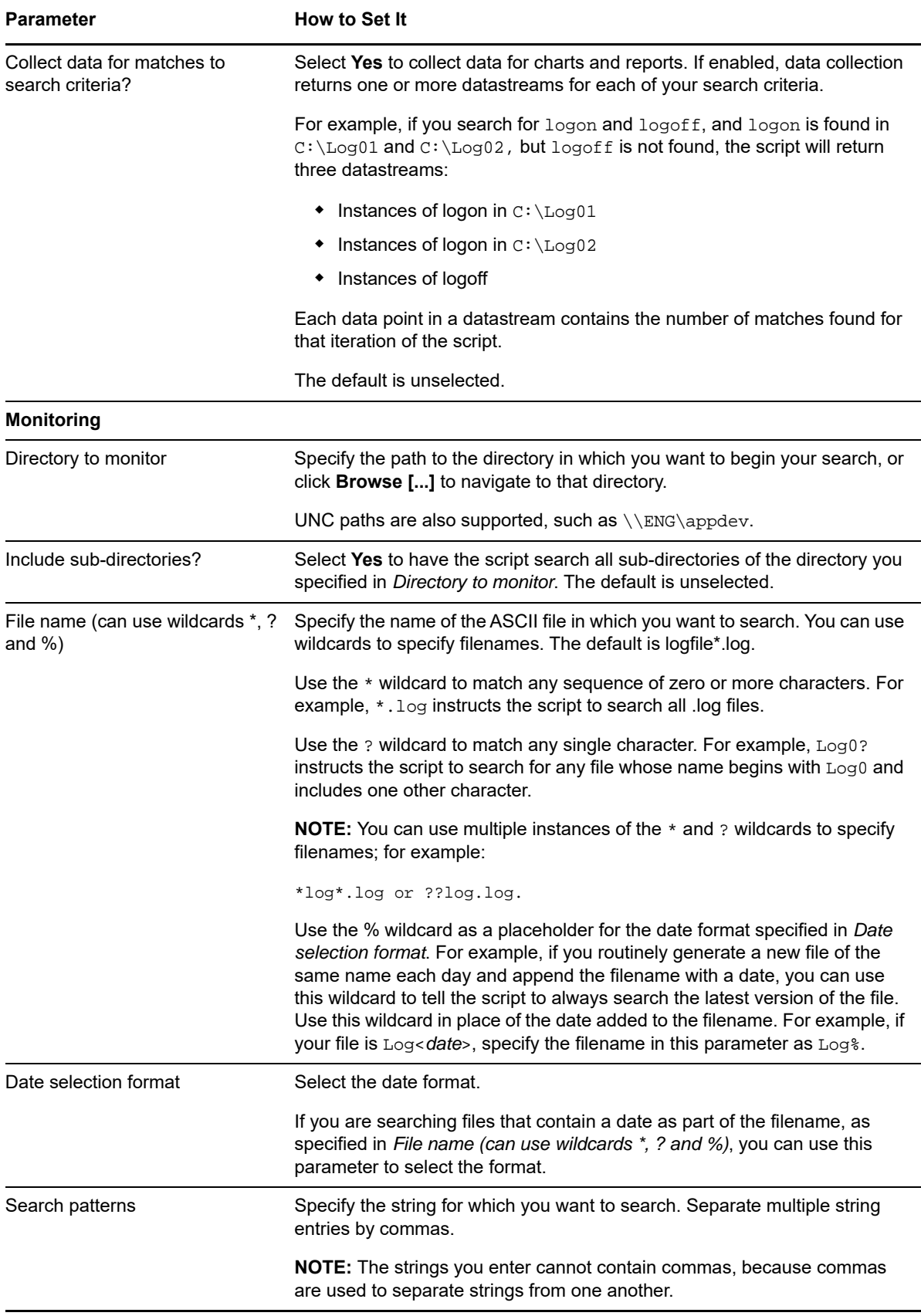

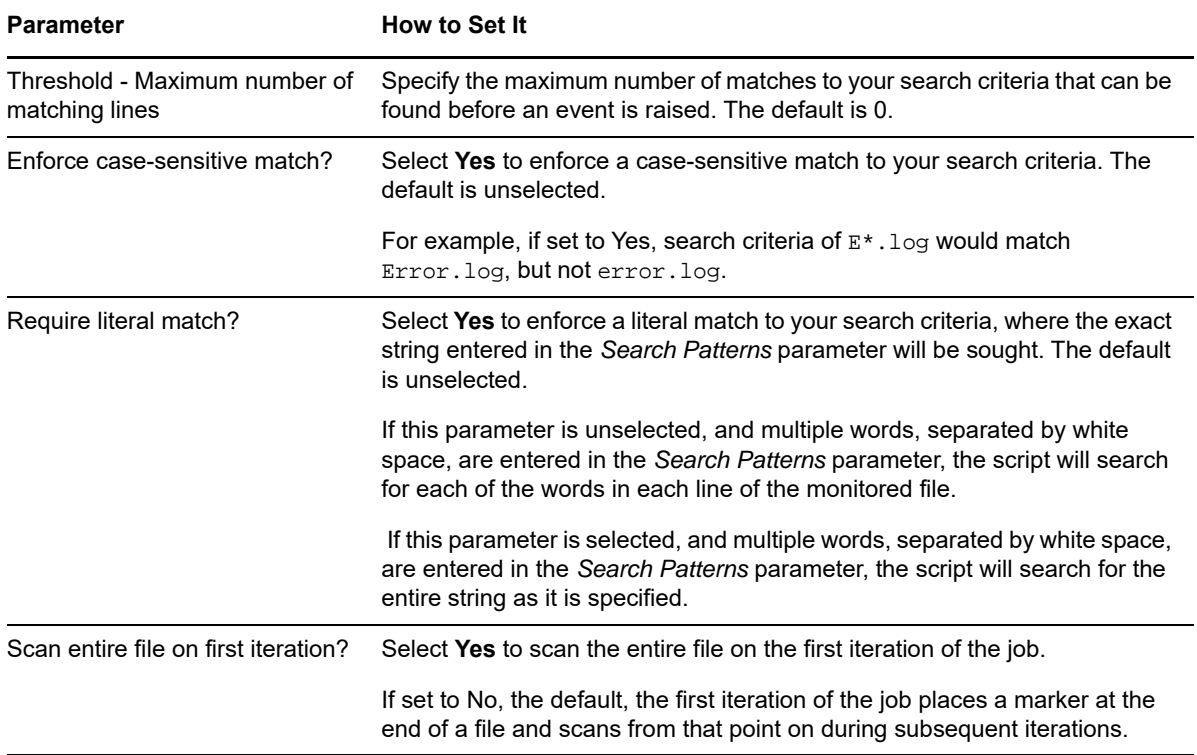

### <span id="page-268-0"></span>**8.5 AsciiLogRX**

Use this Knowledge Script to monitor an ASCII text file for specific strings and messages logged since the last monitoring interval. This script allows you to use regular expressions to specify a pattern or search string to search for in an ASCII file. The script reports the matching entries found in the monitoring period. The script checks for changes to the text file that match the string you enter; it does not re-scan the entire file at each interval. The script gathers up to 2 MB worth of result matches for each iteration of the job.

For more information, see [Creating Filters with Regular Expressions for General\\_AsciiLogRX](#page-261-0).

In the first interval, the script reads the file and inserts a marker at the end of the file. The script does not search for a specified search string during the first interval. In subsequent intervals, the script checks the file for changes that match the search string you specified. The script raises an event if the number of lines matching your search criteria exceeds the threshold you set.

**NOTE:** This script reports the number of matched lines in each iteration and the detail message contains the text data. If the detail message is larger than 32 KB, the data is saved in a file on the managed computer (for example, C:\program files\netiq\appmanager\bin\log) and the detail message contains the truncated data. If you generate these log files, periodically remove the files when you are done with them.

### **Resource Objects**

Windows 2003 Server or later

### **Default Schedule**

The default interval for this script is **Once every hour**.

### **Setting Parameter Values**

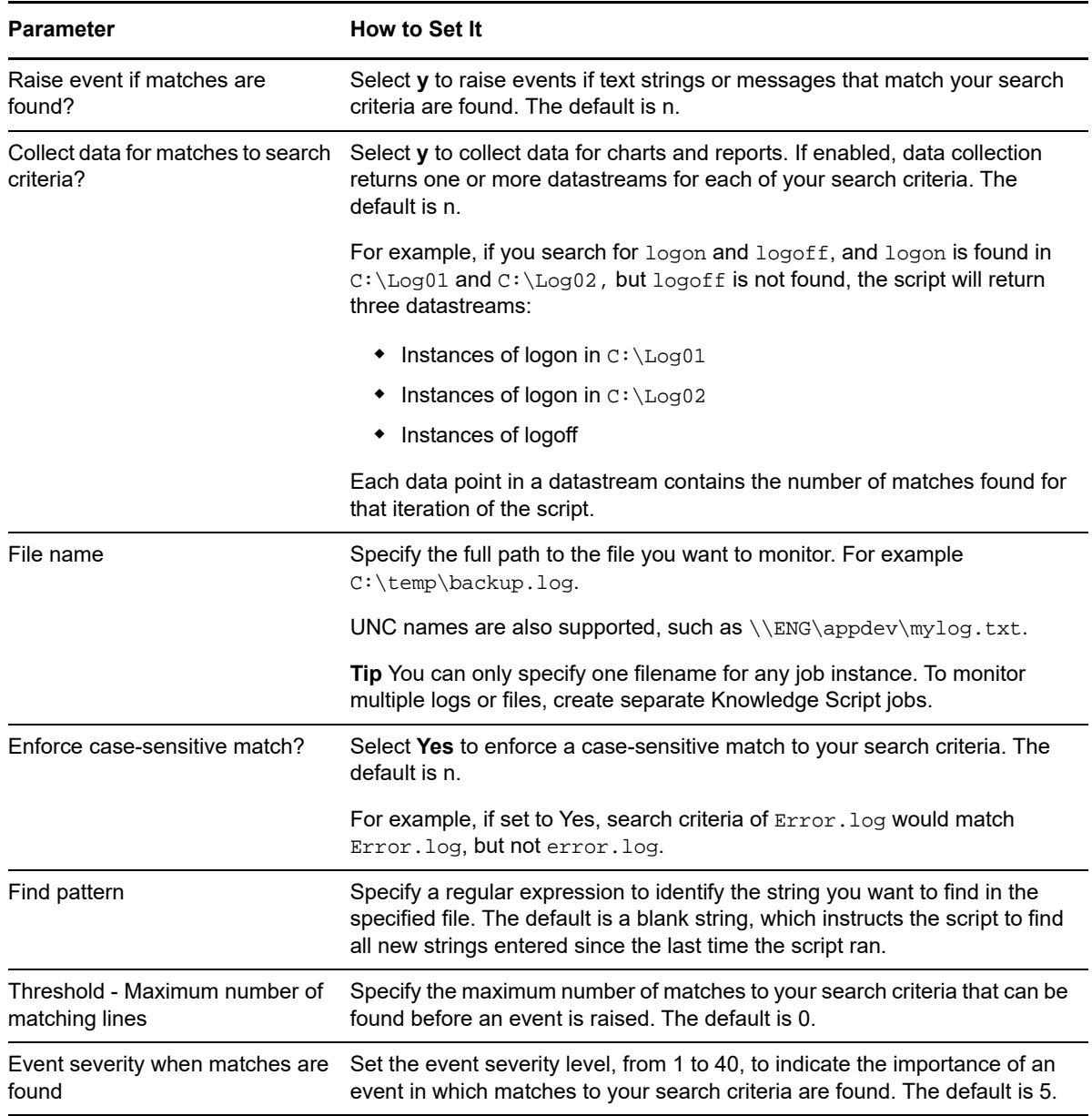

## <span id="page-270-0"></span>**8.6 ConfigMachineDown**

Use this Knowledge Script to set parameter values in the local repository of the computer on which you run it. The values are used by the [MachineDownLR](#page-297-0) Knowledge Script when it runs on that computer. Using this pair of scripts, you can set up individual computers in a group so that when MachineDownLR runs on the group, it can run with different parameter values on each computer. This is particularly useful for enforcing monitoring policies.

### **Resource Objects**

Windows 2003 Server or later

### **Default Schedule**

The default interval for this script is **Run once**.

### **Setting Parameter Values**

Set the following parameters as needed:

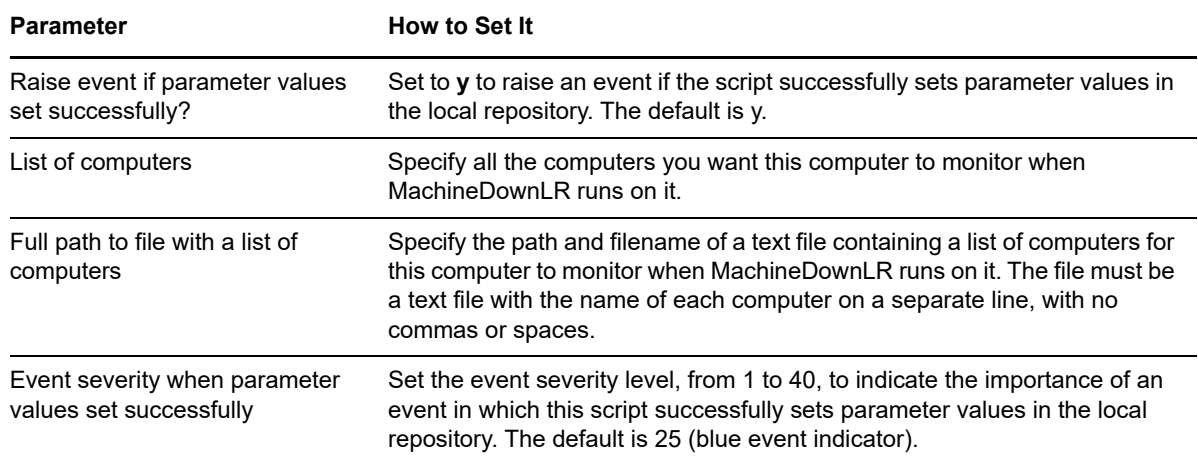

### <span id="page-270-1"></span>**8.7 Counter**

Use this Knowledge Script to monitor Performance Monitor counters. You can run this script on any computer or server to monitor any counter available in Performance Monitor. You can configure the script to raise an event if the value of the counter you select exceeds or falls below the threshold you set. You can also specify a consecutive number of times that a threshold must be exceeded before an event is raised.

Use this Knowledge Script to yield performance information for the counters you want to monitor. When this script collects and graphs data, the results are similar to the results displayed in Performance Monitor. Use the counter data to start corrective actions when thresholds are exceeded, generate more complex and sophisticated graphs, and provide historical information for reporting, trend analysis, and capacity planning.

### **Prerequisites**

#### **Requirements for Windows Server 2012, Windows 8, Windows 7, Windows 2008 R2, and Windows 2008:**

The Log On As account under which the AppManager agent runs for these Windows operating systems must be a domain account and belong to the local Administrator group.

#### **Requirements for Windows Server 2003:**

- The Log On As account under which the AppManager agent runs on Windows Server 2003 must belong to the Performance Monitor Users policy.
- If the Operator Console or Control Center is installed on Windows Server 2003, the user account under which the console application runs must belong to the Performance Monitor Users policy.

#### **To check the local policy**:

- 1. At a Command Prompt, type gpedit.msc and press Enter.
- 2. In the Group Policy snap-in, double-click **Computer Configuration > Windows Settings > Security Settings > Local Policies > User Rights Assignment**.
- 3. In the **Local Setting** column, ensure the appropriate user account belongs to the **Performance Monitor Users** policy.

If the Operator Console or Control Center is installed on Windows Server 2003, the Remote Registry service on the console computer must be running. If the Remote Registry service is down when you attempt to configure this script by browsing counter information on the remote computer, the console displays an error message that indicates AppManager was unable to connect to the remote computer.

#### **Requirements for Windows Vista:**

If the Operator Console or Control Center is installed on Windows Vista, the Remote Registry service on the console computer must be running. If the Remote Registry service is down when you attempt to configure this script by browsing counter information on the remote computer, the console becomes unresponsive.

### **Resource Object**

Windows computer

### **Default Schedule**

The default interval for this script is **Every 5 minutes**.

### **Setting Parameter Values**

Set the following parameters as needed:

**Parameter How to Set It** 

#### **Event Notification**

Event severity when job fails Set the event severity level, from 1 to 40, to indicate the importance of an event in which the Counter job fails. The default is 5.

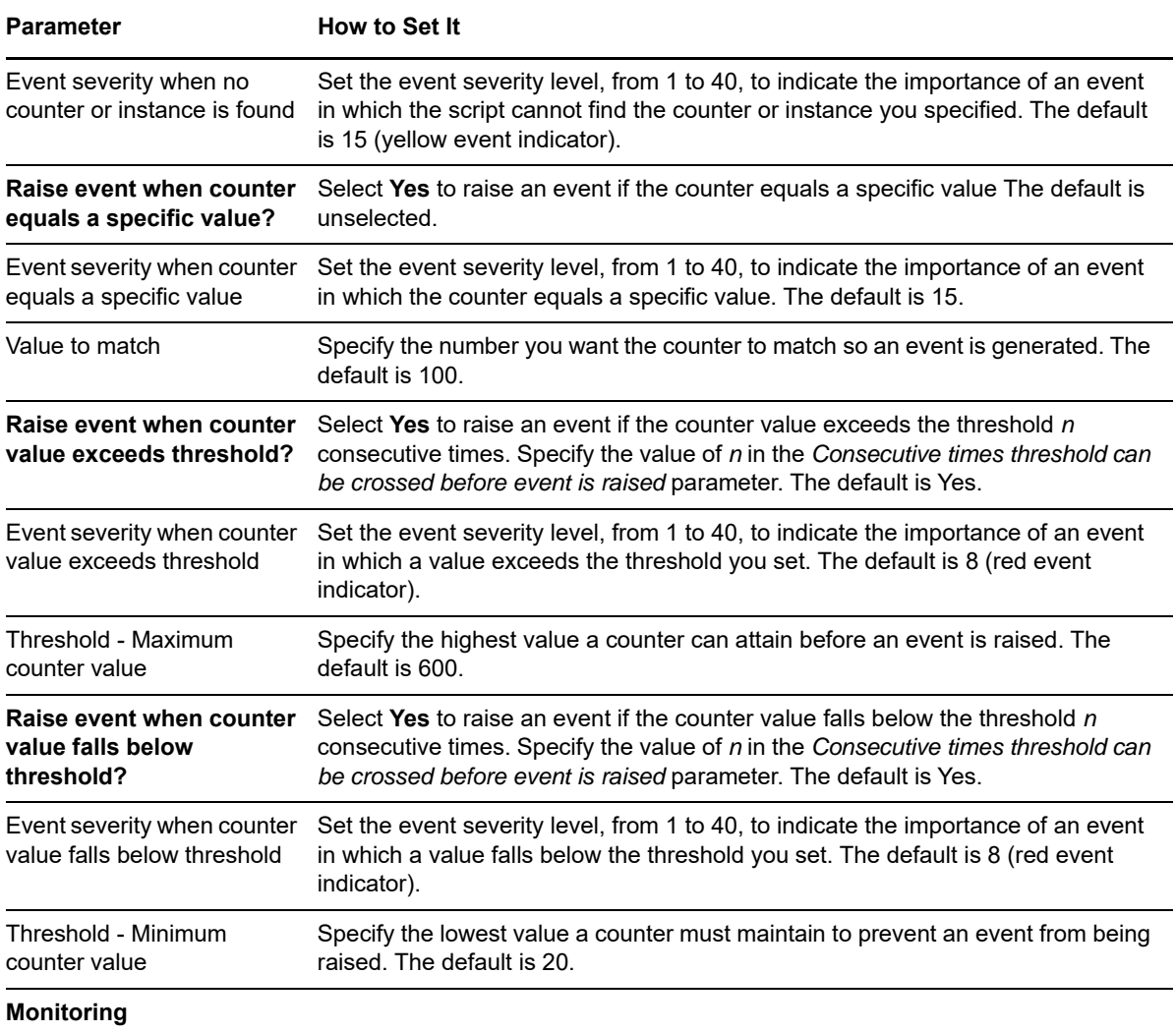

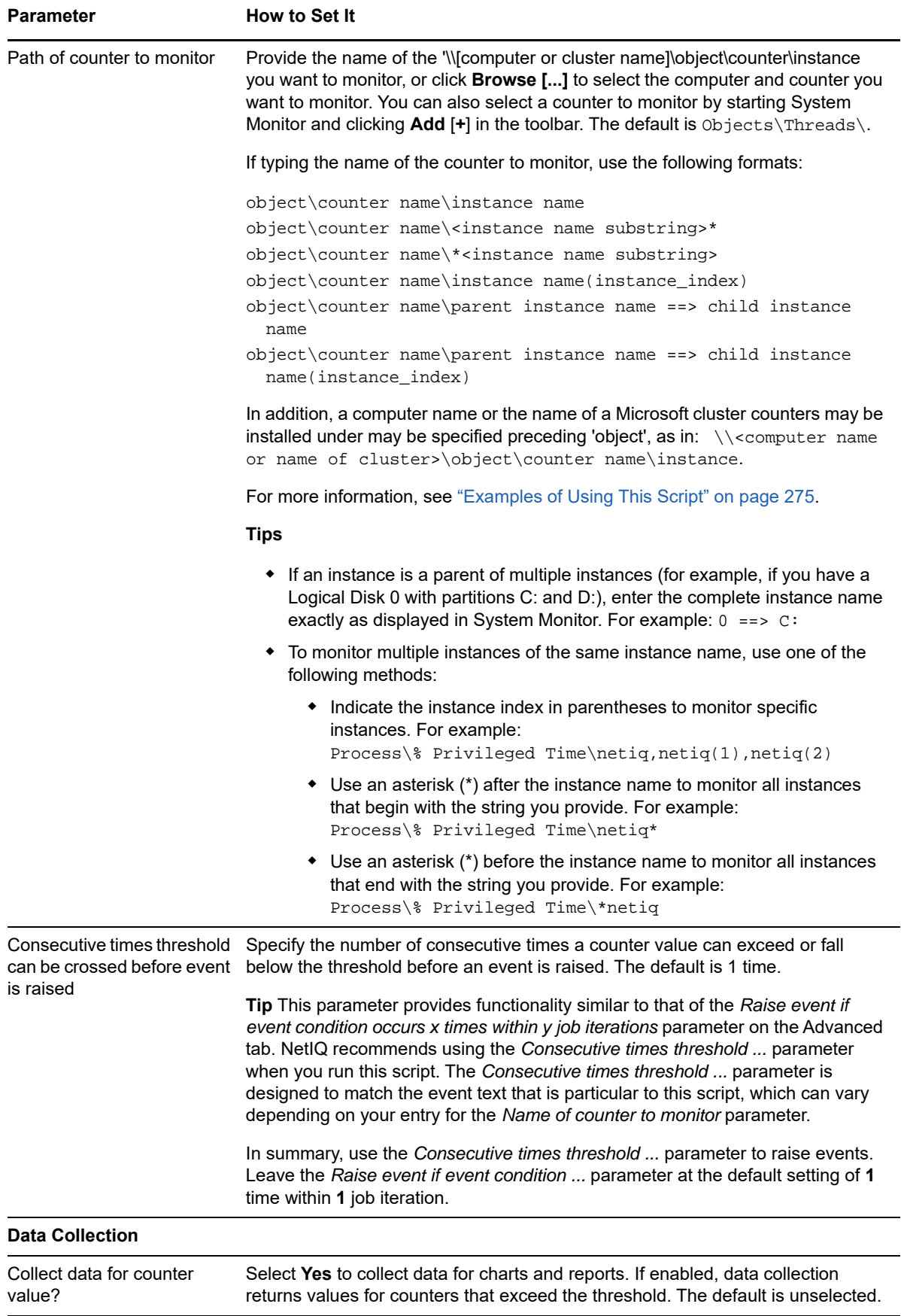

### <span id="page-274-0"></span>**Examples of Using This Script**

The following are examples of providing information in the *Path of counter to monitor* parameter.

### **Simple Counter with No Instance Name**

For example, to monitor the Cache Hit Ratio counter and create one datastream, set the *Path of counter to monitor* parameter as follows:

```
SQLServer\Cache Hit Ratio
```
or

```
\\MyMSCluster\SQL Server\Cache Hit Ratio
```
For this type of counter you can simply leave the instance parameters blank. If selecting this counter through the Counter Browser:

- **1** Click **Browse [...]** and select the target **Computer**.
- **2** Select **SQLServer** from the Object list.
- **3** Select **Cache Hit Ratio** from the Counter list and click **OK**.

#### **Counter with Multiple Identical Instance Names**

Assume you want to monitor the percentage of processor time used by several cmd processes running on a given computer. If you enter cmd as the instance name, only the first cmd process found is monitored.

To monitor additional cmd processes, or to select a specific cmd process rather than the "first found," you need to specify the instance index. The simplest way to select multiple instances is through the Counter Browser.

The script will monitor the processor time for these three cmd processes and create three datastreams.

If you do not use the Counter Browser and there are multiple instances with the same name, you need to identify which instance to monitor using an instance index, with 0 indicating the first instance, 1 the second, and so on. If you do not enter an index, the first instance found is monitored. If you are typing the information in the *Name of counter to monitor* parameter, use one of the formats:

```
<object>\<counter>\<instance> (<instance_index>)
```
or

```
\\<cluster or computer name>\<object>\<counter>\<instance> (instance_index)
```
#### **Counter with Parent-Child Instances**

In some cases, an instance is a **parent** of multiple **child** instances. For example, if you have a Logical Disk 0 with partitions  $C:$  and  $D:$ , the logical disk 0 is the parent of the logical disk  $C:$  and the logical disk D: or  $\M$ xMSCluster $\LogicalDisk$  Free Space $\0$  ==> C: In addition, there may be multiple child instances with identical names. For example, two processes called MSDEV may each have threads 0, 1, 2, and 3:

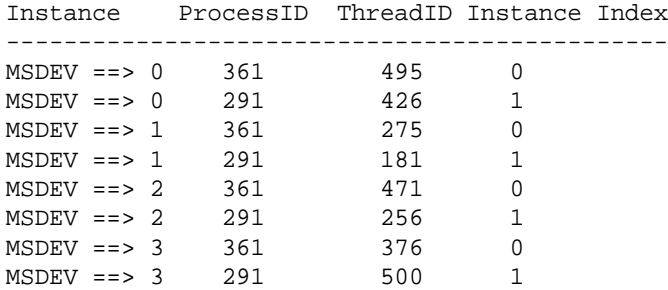

The simplest way to select these child instances is through the Counter Browser. If you do not use the Counter Browser and there are child instances, you need to identify which instance to monitor using the format <object>\<counter>\<parent\_instance> ==> <child\_instance>. For example:

LogicalDisk\% Free Space\0 ==> C:

If there are multiple child instances with the same name, you need to identify which child instances to monitor using an instance index, with 0 indicating the first instance, 1 the second, and so on. If you do not enter an index, the first instance found is monitored.

If you are typing the Counter to monitor, use the format: <object>\<counter>\<parent> ==> <child> (<index>). For example:

Thread\% Processor Time\MSDEV ==>  $0$  (0), MSDEV ==> 0 (1)

Using the example above, this counter would get  $\frac{1}{2}$  Processor Time for threads 495 (MSDEV process 361) and 426 (MSDEV process 291) and create two datastreams.

```
ID Job KS Name Legend
-------------------------------------------------------------
7 12 General_Counter Thread-% Processor Time-MSDEV ==> 0(0)
6 12 General_Counter Thread-% Processor Time-MSDEV ==> 0(1)
```
#### **Format for Entering Counter Names without Browsing**

To type counter names rather than use the Counter Browser, enter the complete instance name exactly as it is displayed in the Performance Monitor, including any spaces or spelling conventions.

To manually set the *Path of counter to monitor* parameter (without browsing), use one of the following formats, and you can prepend to any of these the name of a cluster or computer name in the format "\\MyMSCluster\object .......":

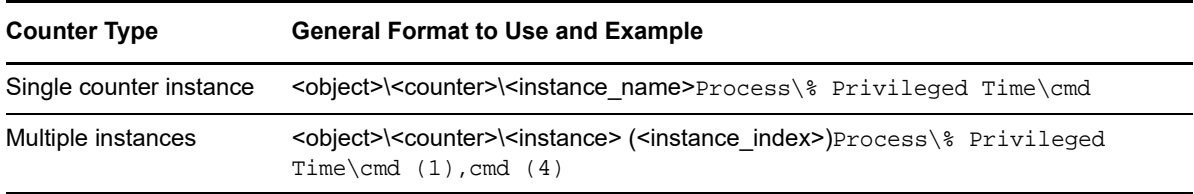

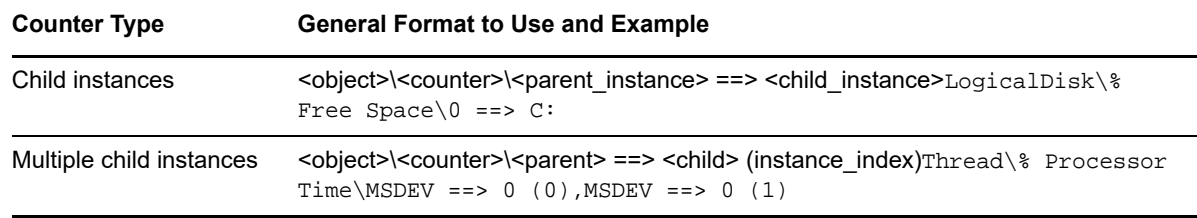

### <span id="page-276-0"></span>**8.8 CounterCorrelate**

Use this Knowledge Script to monitor any pair of System Monitor performance counters. You can run this script on any computer or server, and you can monitor any counters available in the System Monitor. You can observe either a maximum or minimum threshold for each counter you are monitoring. You can set the script to raise an event if the value of either counter exceeds or falls below the threshold you set.

To see a list of available counters, click **Browse [...]** in the *Name of counter to monitor* parameter or start the System Monitor and click **Add [+]** in the toolbar.

Use this Knowledge Script to monitor for conditions when the values for any pair of counters indicate a problem. For example, you can raise events when CPU and memory counters both exceed a high threshold, or when a data file size counter exceeds a high threshold and an available disk space counter falls below a low threshold.

### **Prerequisites**

**Requirements for Windows Server 2012, Windows 8, Windows 7, Windows 2008 R2, and Windows 2008:**

The Log On As account under which the AppManager agent runs for these Windows operating systems must be a domain account and belong to the Administrator local group.

#### **Requirements for Windows Server 2003**:

- The Log On As account under which the AppManager agent runs on Windows Server 2003 must belong to the Performance Monitor Users policy.
- If the Operator Console or Control Center is installed on Windows Server 2003, the user account under which the console application runs must belong to the Performance Monitor Users policy.

#### **To check the local policy**:

- 1. At a Command Prompt, type gpedit.msc and press Enter.
- 2. In the Group Policy snap-in, double-click **Computer Configuration > Windows Settings > Security Settings > Local Policies > User Rights Assignment**.
- 3. In the **Local Setting** column, ensure the appropriate user account belongs to the **Performance Monitor Users** policy.

If the Operator Console or Control Center is installed on Windows Server 2003, the Remote Registry service on the console computer must be running. If the Remote Registry service is down when you attempt to configure this script by browsing counter information on the remote computer, the console displays an error message that indicates AppManager was unable to connect to the remote computer.

#### **Requirements for Windows Vista**:

If the Operator Console or Control Center is installed on Windows Vista, the Remote Registry service on the console computer must be running. If the Remote Registry service is down when you attempt to configure this script by browsing counter information on the remote computer, the console becomes unresponsive.

### **Resource Objects**

Windows computer or application server, such as Exchange Server, SQL Server, IIS server

### **Default Schedule**

The default interval for this script is **Every 5 minutes**.

### **Setting Parameter Values**

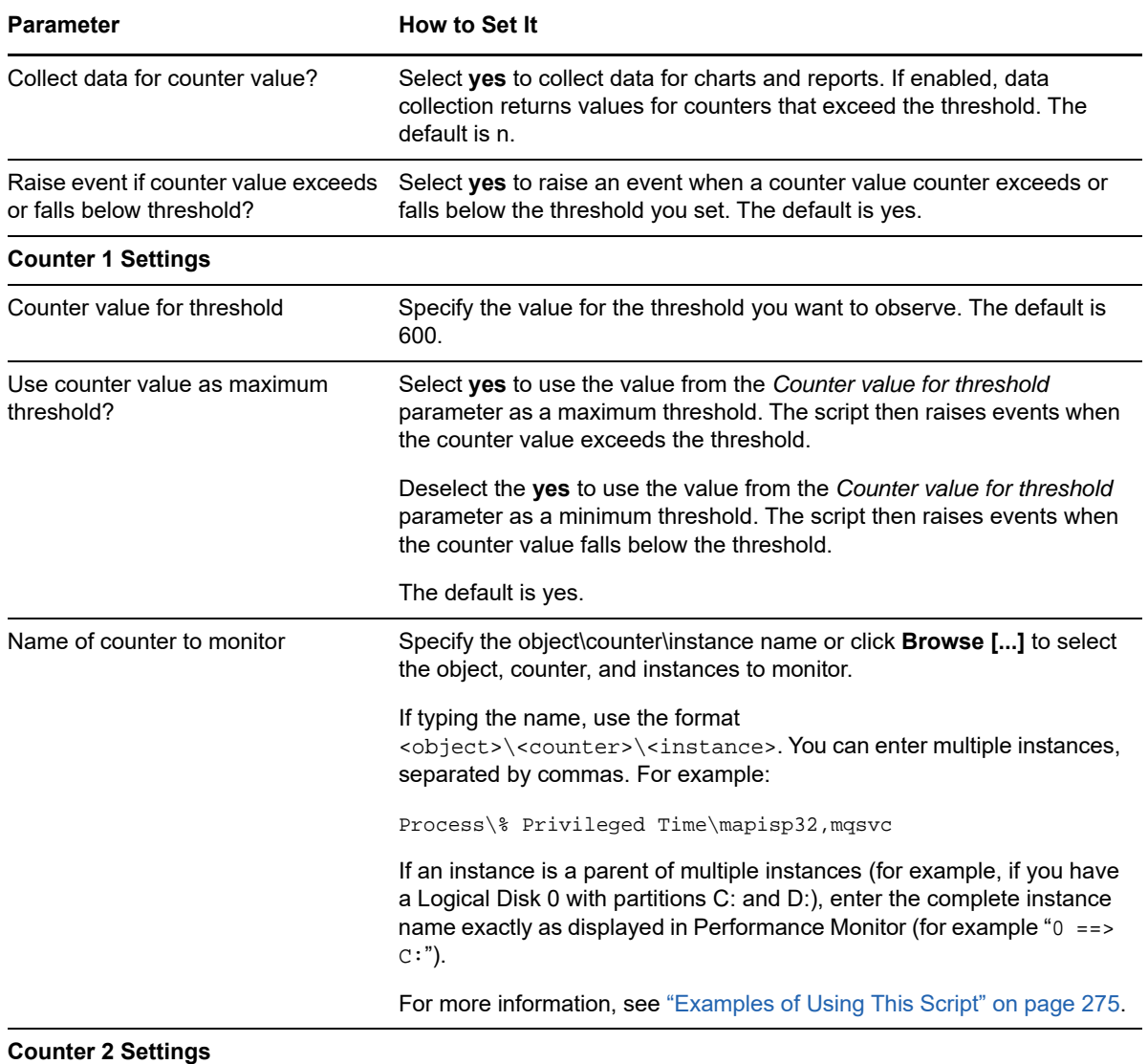

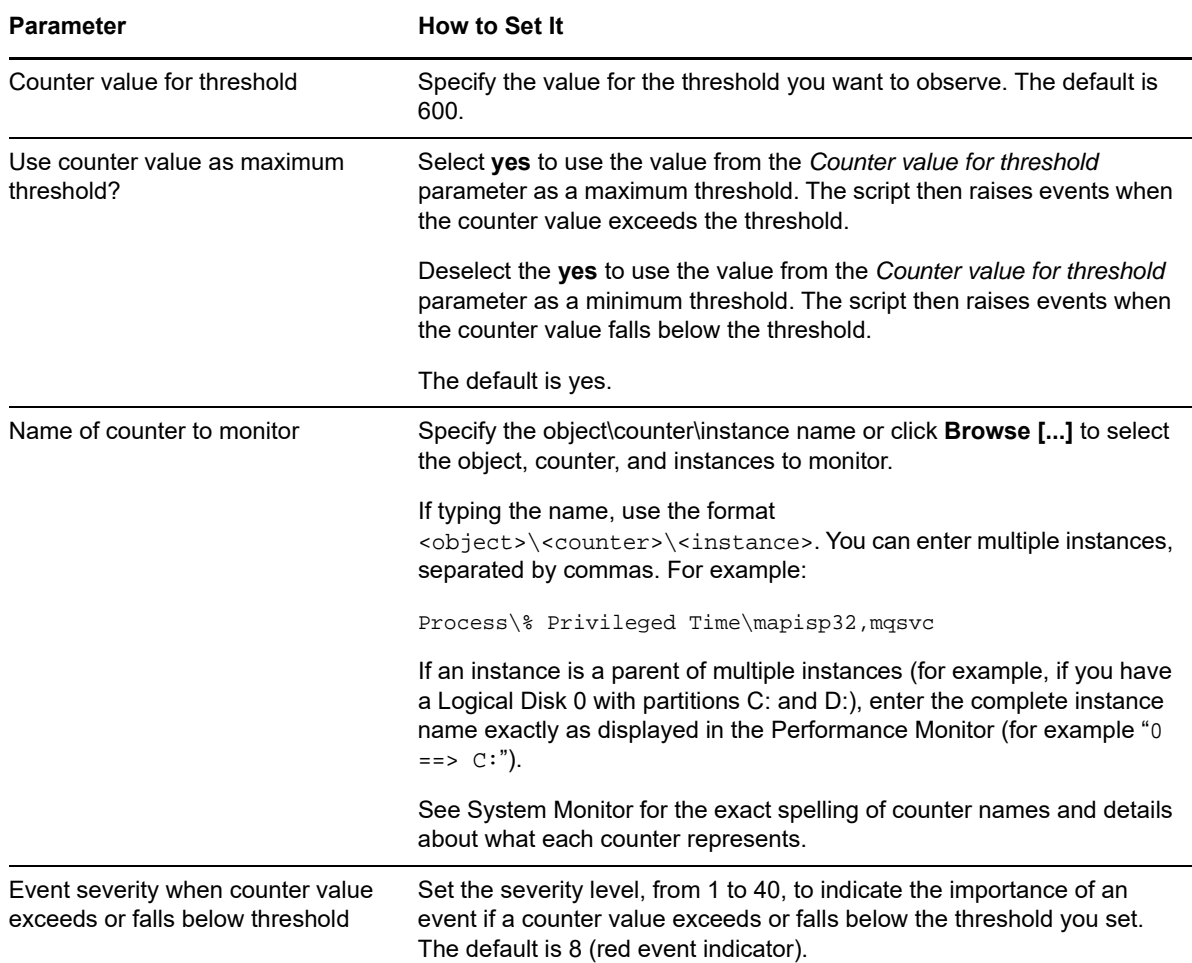

### <span id="page-278-0"></span>**8.9 EventLog**

Use this Knowledge Script to monitor and filter information in custom Windows Event Logs. With this script, you can track Windows event log entries that match filtering criteria. This script works on an incremental basis; it does not fully rescan the entire event log each time it runs. This script returns all event log entries that match the filtering criteria in the event or data point detail message. If you want to monitor the custom Windows event logs on agent computers running Windows Server 2008 or newer, you must have version 3.5 or later of Microsoft's .Net Framework and AppManager for Microsoft Windows 8.0 or later is present on the agent computer, on which you want to run a General\_EventLog job.

If you want to monitor a custom event log that appears under **Applications and Services Logs** in the Microsoft Event Viewer, create the following registry key for that log if the key does not exist:

HKEY\_LOCAL\_MACHINE\SYSTEM\CurrentControlSet\services\eventlog\<Event log name>

In addition, you must provide a registry key and values for each event source in the custom event log:

HKEY\_LOCAL\_MACHINE\SYSTEM\CurrentControlSet\services\eventlog\<Event log name>\<Event source>

Under the Event SourceName registry key, create a new string registry value labeled EventMessageFile with the path to the message file used by the custom log. As a result, AppManager loads the full event description text from the message file and displays that text in AppManager events.

#### **NOTE**

- Only the most recent batch of events can be viewed in the data point detail message. For example, assume you set this script to scan all previous entries in the event log and list ten matching entries in each event detail message. When the job runs, 30 entries are found that match your filtering criteria. In this case, the job creates three child events for the interval, and each child event contains ten entries: the oldest matching entries in one child event batch, the second oldest in Batch 2, and the most recent in Batch 3. If this same job is collecting data and you view the data detail message for the interval, only the entries from the third child event (Batch 3) are displayed.
- When you use text or numeric strings in the *Event [...] filter* parameters, this script searches event logs and matches the text or numeric string to any part of the event entry. The results are not exact matches. For example, if your filter string is "foo," results will include "foobar," "foo," and "food."

### **Resource Objects**

Windows computer or application server, such as Exchange Server or SQL Server

### **Default Schedule**

The default interval for this script is **Every 10 minutes**.

### **Setting Parameter Values**

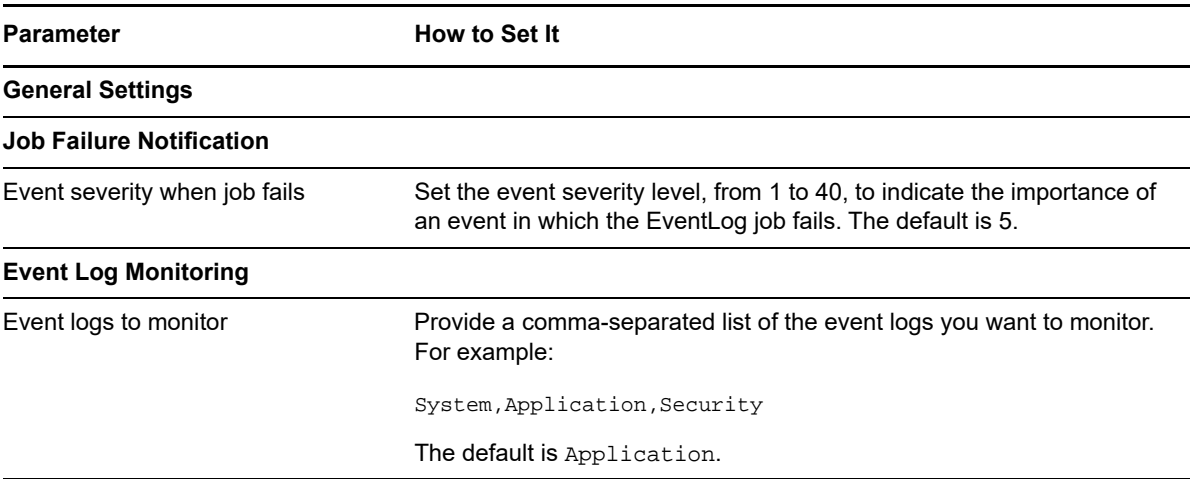

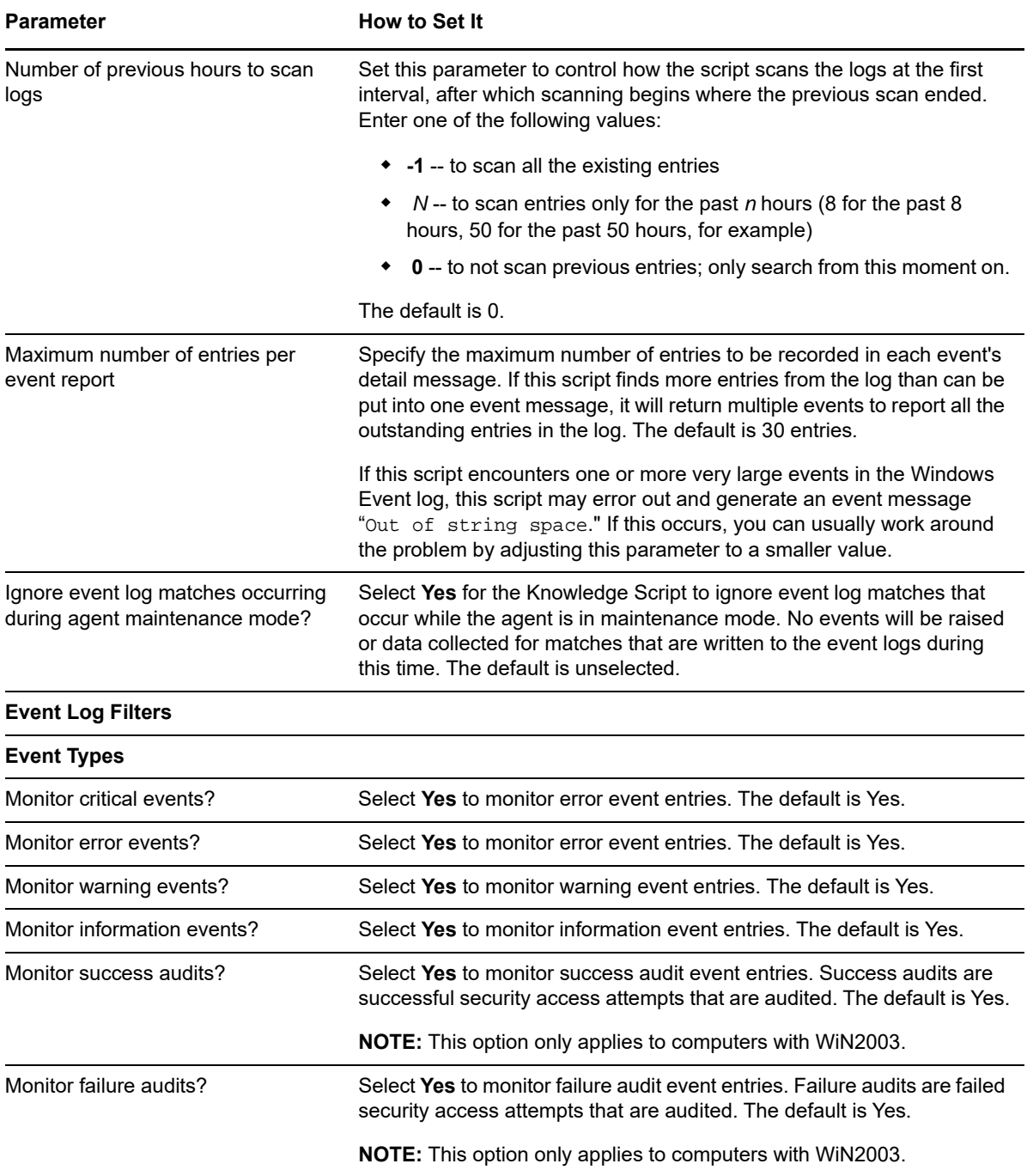

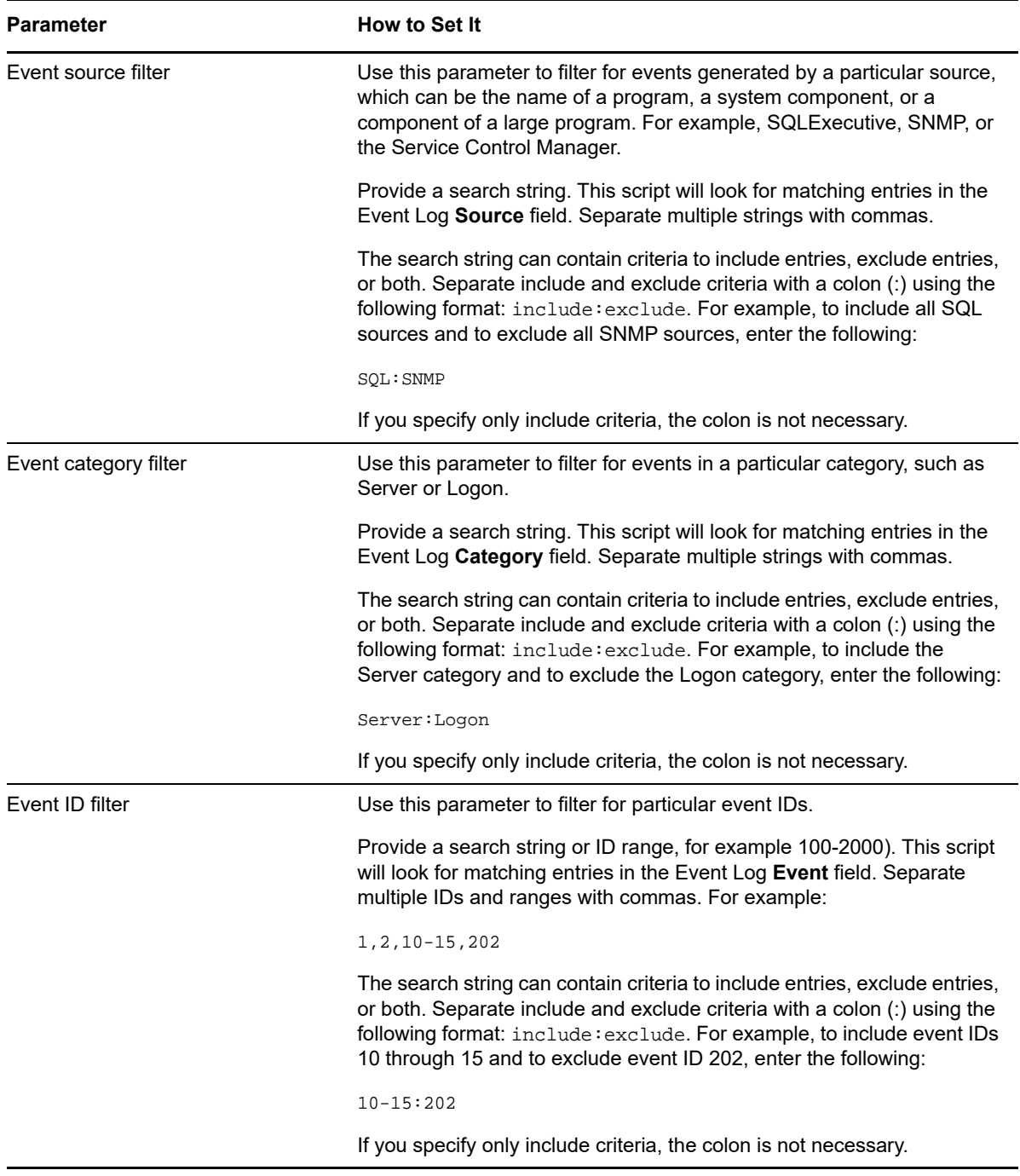

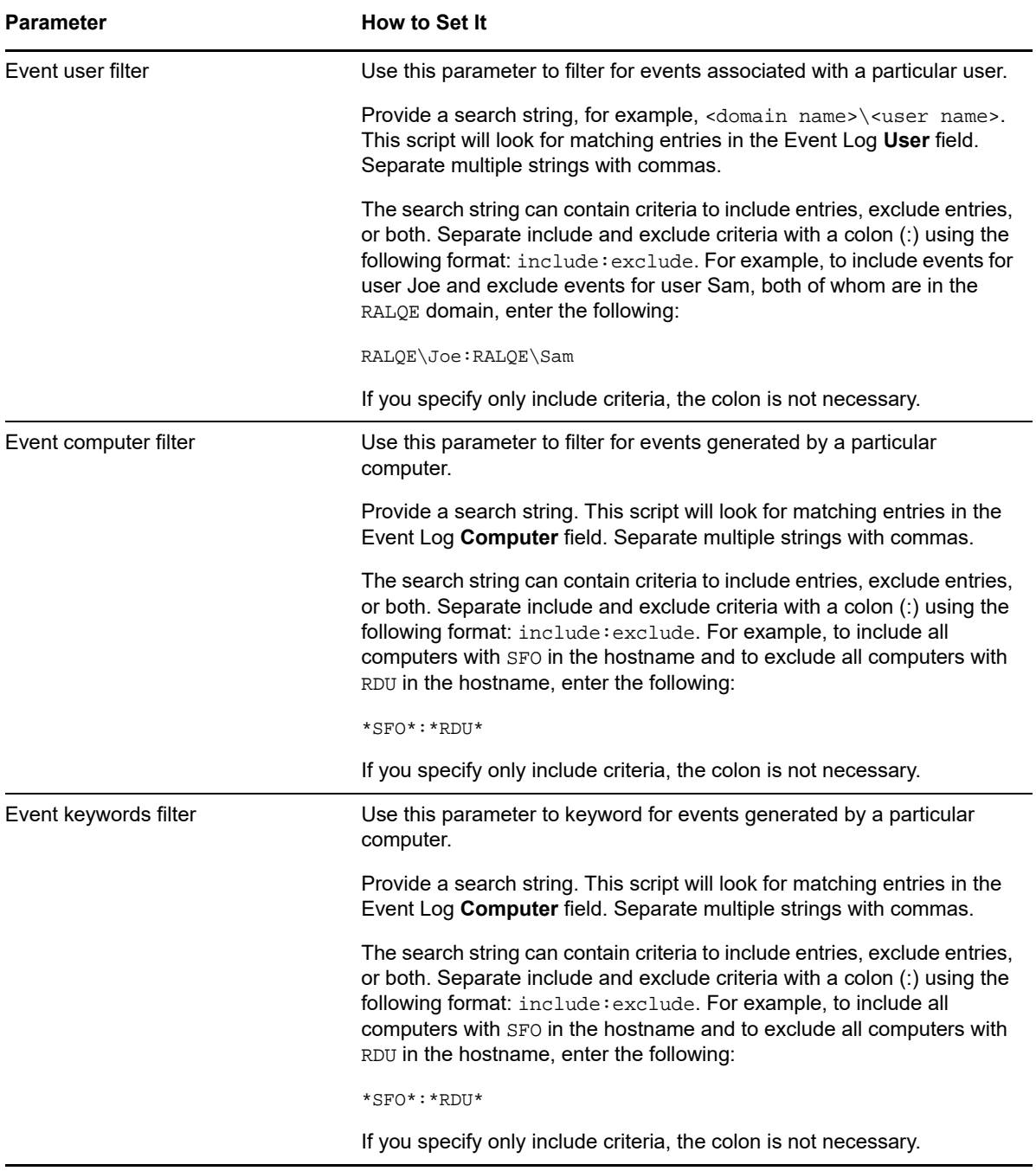

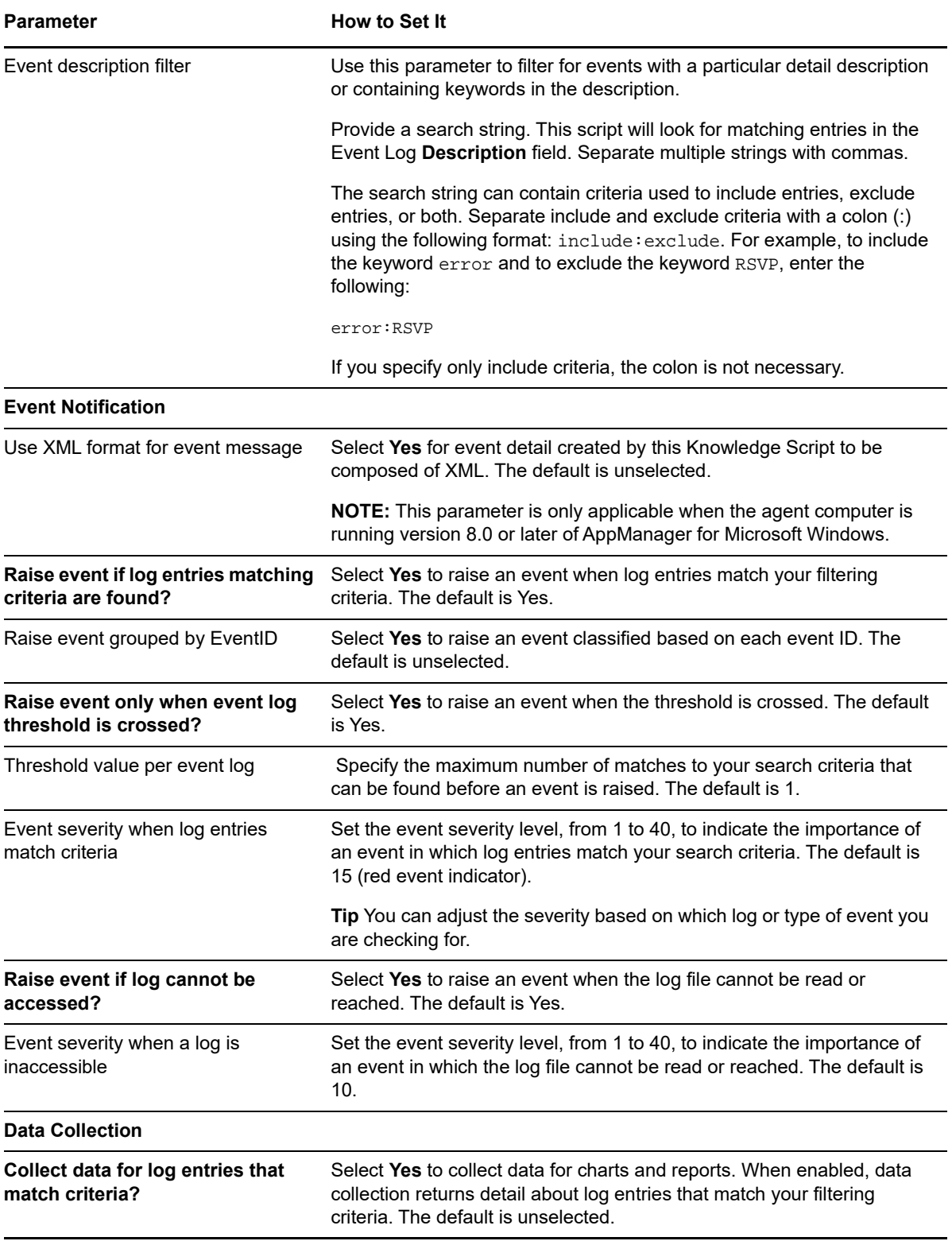

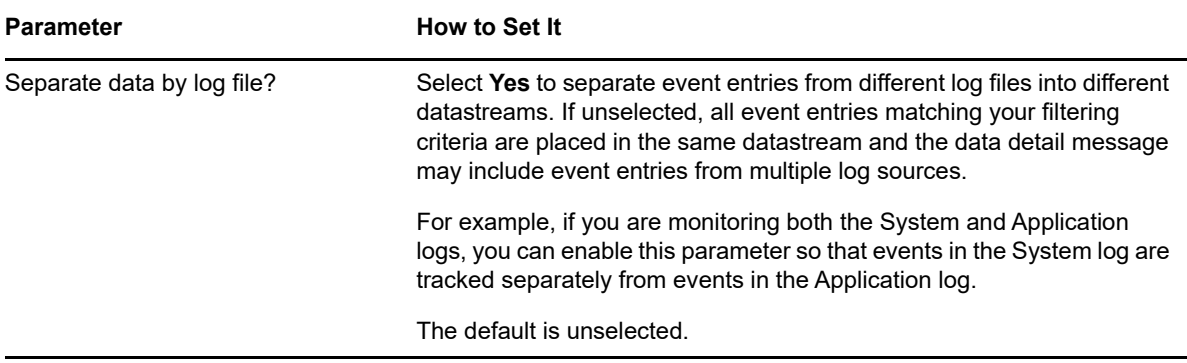

### **Examples of How this Script Is Used**

You can customize this script in many ways based on your requirements. For example, for general system events, you can set the following options when detecting security failures:

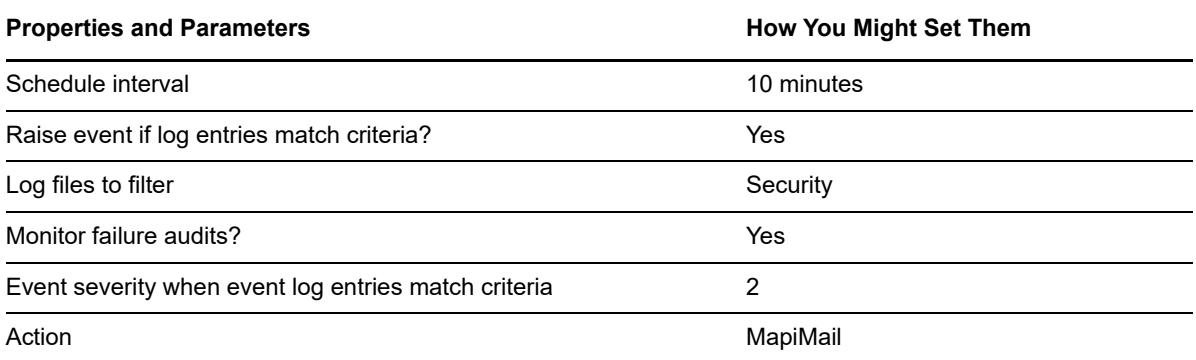

With this scenario, on the Schedule tab in the Knowledge Script Properties dialog box, set the interval to **Run every 10 minutes** because you want a short window for checking for this type of problem.

On the Values tab, enable the *Raise event if log entries match criteria?* parameter, indicate you will monitor failure audits in the Security log, and set the event severity to 2, indicating this is a very serious event that should be highly visible. Leave the other filtering options blank.

On the Action tab, indicate that you want an email sent when an event is raised. With these settings, AppManager will regularly check for security failures and will notify you, or whoever you designate, through email if any security failure events are detected.

Another example of how to use this script to detect all problems with your SQL Server could involve setting up the script job like this:

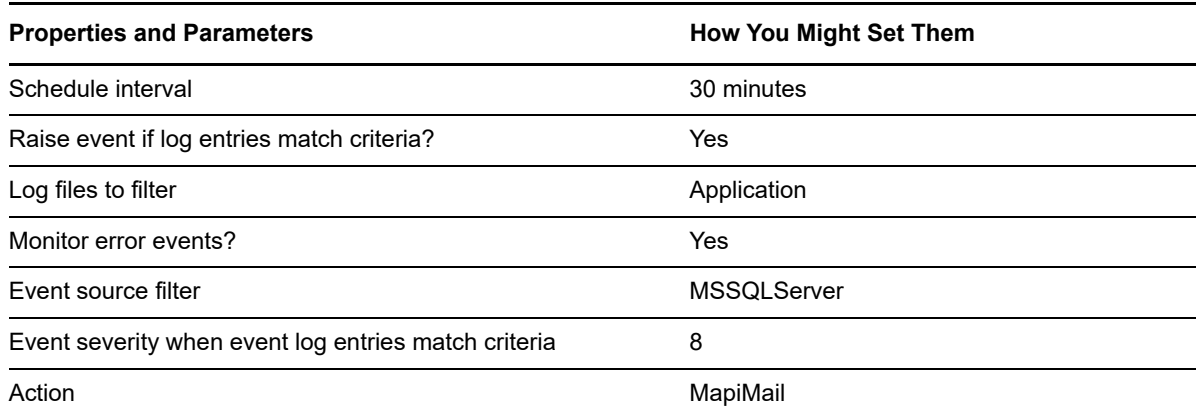

Another way you can use this script is to collect data and graph a trend chart from your System event log:

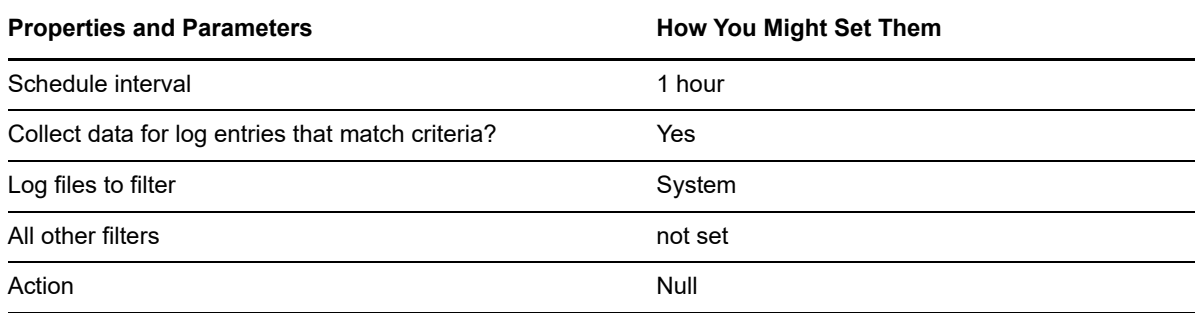

If you choose to collect data, the script returns the number of matched entries as the primary data point to be graphed. The first batch of filtered results can be viewed in the detail data message when you double-click a data point. Additional matching entries may be included in the graph. The peaks and valleys in the graph indicate a large number of events or low event activity.

### <span id="page-285-0"></span>**8.10 EventLogRX**

Use this Knowledge Script to scan the Windows logs you specify for entries that match the criteria you specify. You can filter the event log entries by event type and by specifying a combination of include and exclude strings for each event field using regular expressions. This script raises an event if a log entry matches all the filter criteria you specify. All event log entries that match the filtering criteria are returned in the event detail message.

Use the *Filter the [...] field with the regular expression* parameters to control which fields to filter and the filtering criteria to use to find specific information, such as events associated with a specific user or computer name. With this script, you specify the filtering criteria for each field you are interested in using a regular expression or you can specify the name of a file that contains all your filtering criteria.

For more information, see Creating Filters with Regular Expressions for General EventLogRx.

You can use the *Events in past N hours* parameter to determine the number of previously recorded event entries, if any, to scan for matches. For example, if you want to check whether any event entries recorded in the last two hours, on the first job iteration, match your filtering criteria, you would set this parameter to 2. To scan the entire log for any previously reported events, set the *Events in* 

*past N hours* parameter to -1. After the Knowledge Script job completes its first iteration, only new entries written to the event log that match your criteria are reported. When the *Events in past N hours* parameter is set to 0, the script does not scan the log for any previously reported events.

### **Prerequisite**

This script requires the Async managed object to be installed and the Microsoft EventLog service to be running on the computer you want to monitor.

### **Resource Objects**

Windows computer or application server, such as Exchange Server or SQL Server

### **Default Schedule**

The default interval for this script is **Every 10 minutes**.

### **Setting Parameter Values**

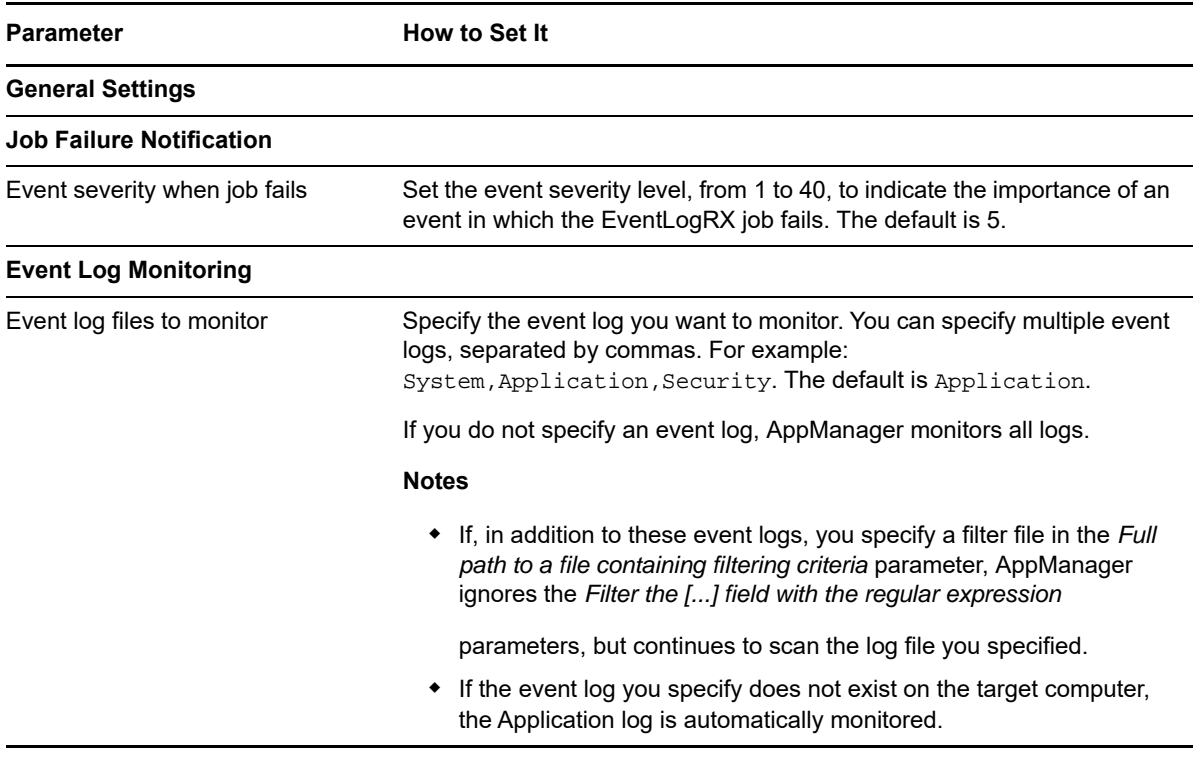

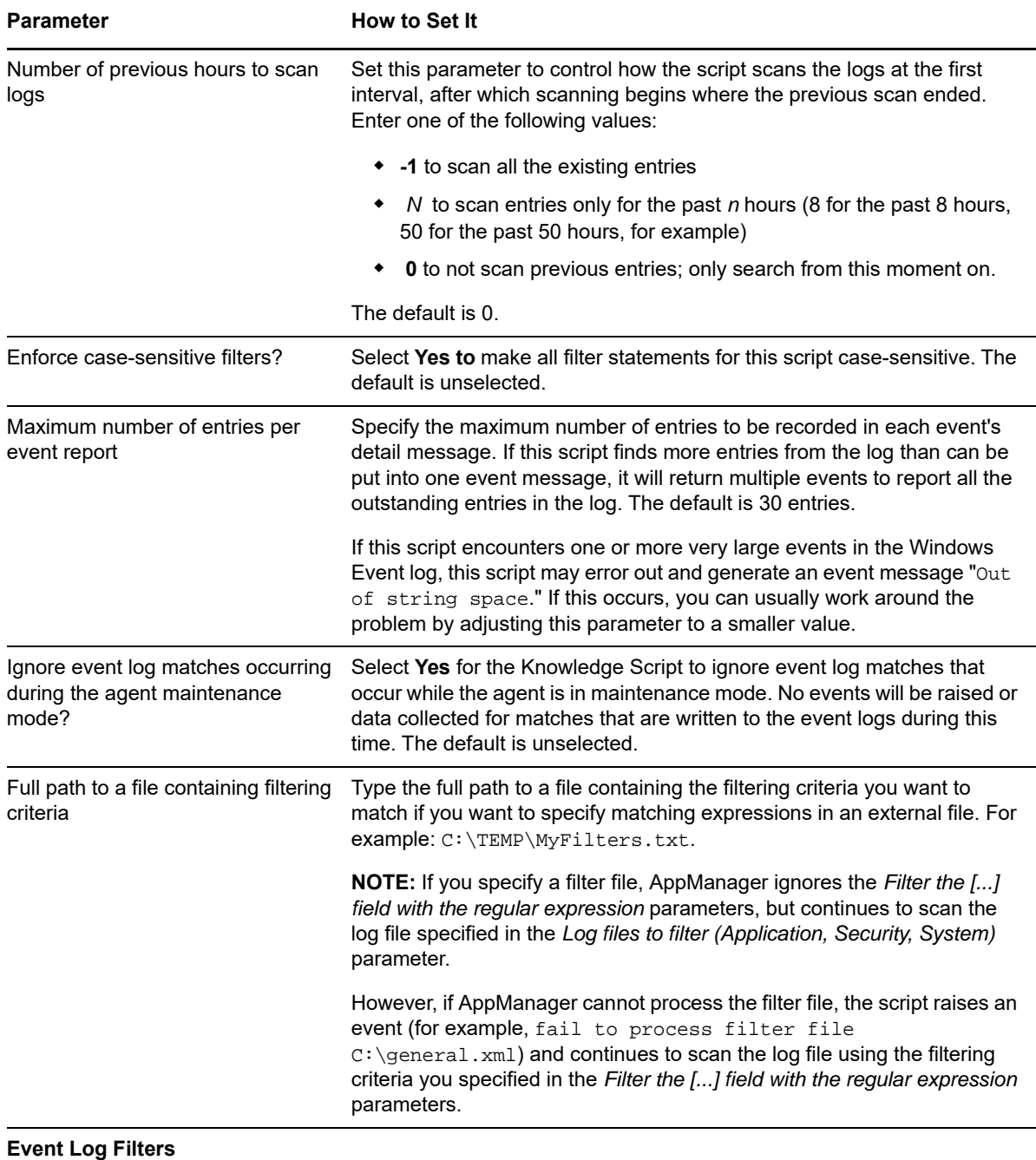
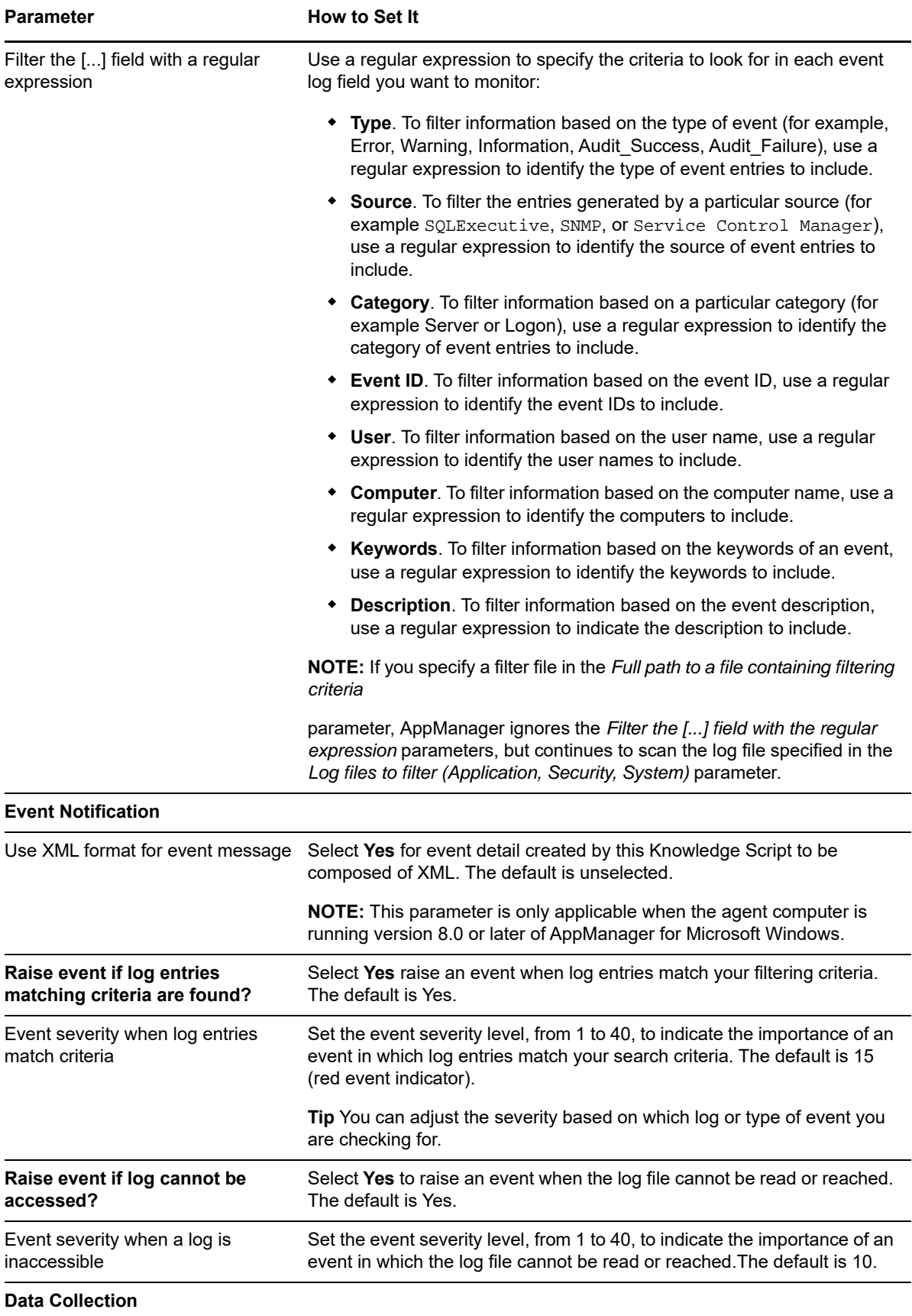

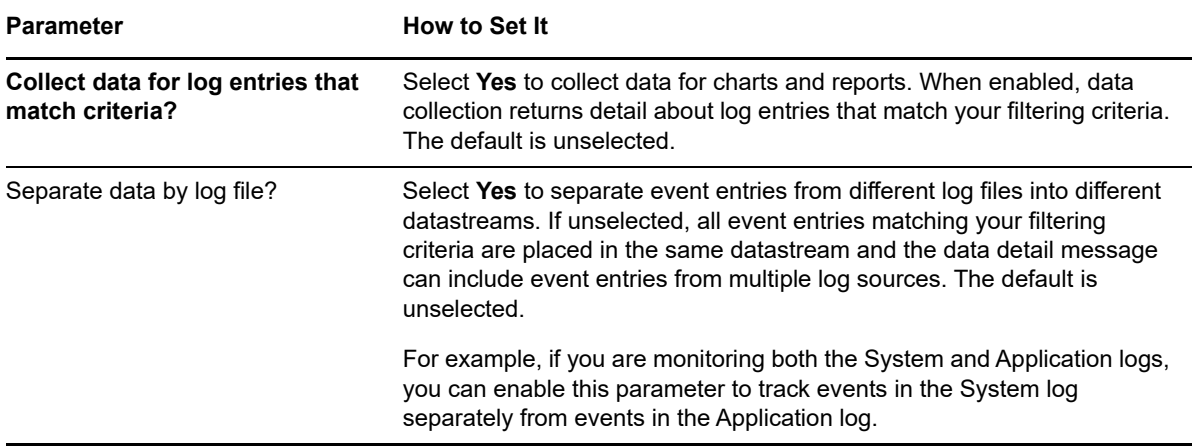

## **Examples of How this Script Is Used**

Using this script you can specify regular expressions for each event log field as Knowledge Script properties or maintain your search criteria independent of the script parameters in a separate filter file.

In many cases, specifying an external filter file provides greater flexibility and makes modifying your search criteria more straightforward because you can add almost any number of expressions and you do not need to modify the Knowledge Script properties to pick up your changes.

If you want to use a filter file:

- Identify the strings that you want to find a match for (that is, the entries you want to include in your results).
- Create a text file with one regular expression string per line to locate matching strings. Each line in the file consists of a parameter keyword followed by a colon (:), a tab or blank space, and the regular expression. Or the filter file can be written using XML.
- Make sure the file exists on the target computer.
- Type the absolute path to the file on the local computer in the *Full path to a file containing filtering criteria* parameter and start the job.

#### **Formatting the Filter File**

There are two valid formats for the filter file: a simple table format to define the strings to include and an XML format that allows you to define more complex include and exclude filtering. For both formats, the parameter name keywords are required, but the field values can be left blank if no filtering is needed.

Select a file format appropriate for the complexity of the filtering you need to do.

#### **Table Format**

The table format provides a simple way to create the filter file. Each filtering section in the file begins with EventStart and ends with EventEnd. If an entry in the event log matches all the criteria you have specified within a filtering section, it is considered a match and an AppManager event is raised. If you have more than one filtering section, an entry matching either section raises an event.

For example, the following table format provides two filter sections:

```
EventStart
CaseSensitive:n
Log:System
Type:Error|Warning|Information
Source:^SQL*
Category:* 
EventID:1[0-9][0-9][0-9]
User:Sam|Joe|Chris
Computer:SFO*
Description:($Error.*)|(.*error.*occurred.$)
EventEnd
EventStart
CaseSensitive:n
Log:Application
Type:Error|Warning|Information 
Source:^SQL* 
Category:* 
EventID:1[0-9][0-9][0-9] 
User:Sam|Joe|Chris
Computer:SFO* 
Description:($Error.*)|(.*error.*occurred.$)
EventEnd
```
**NOTE:** If you create only one filter section, you do not need to include the Event Start and Event End lines in the file. These lines are only required if you have more than one filtering section.

#### **XML Format**

The XML format is somewhat more sophisticated and more flexible than the table format. The XML format allows you to set both include and exclude filters using the <Include> and <Exclude> tags and to combine these filter sets to define the search criteria. Each filtering section in the file begins with the <Events> tag. A log entry must match all the criteria you specified within a filtering section for it to be considered a match.

#### For example:

```
<?xml version = "1.0" standalone = "yes"?>
<EventLogConfig Name = "Event Filter" Type = "EVENT_FILTER_CUSTOM" ID = "76">
<Include>
    <Events>
       <Log>Application</Log>
       <Type>Information|Warning|Error</Type>
       <Source><Net*]></Source> 
       <Category>*</Category>
       <EventID>2*</EventID>
       <User>*</User>
       <Computer>*</Computer>
       <Description><![CDATA[Event.]]></Description> 
       <CaseSensitive>y</CaseSensitive>
    </Events></Include>
</EventLogConfig>
<Exclude>
    <Events> 
       <Log>Application</Log>
       <Type>Warning</Type>
       <Source>RSVP</Source> 
       <Category>*</Category>
       <EventID>2468</EventID>
       <User>*</User>
       <Computer>SHASTA</Computer>
       <Description>RSVP*</Description>
       <CaseSensitive>y</CaseSensitive>
    </Events>
</Exclude>
</EventLogConfig>
```
**NOTE:** If a field contains a regular expression that conflicts with XML syntax or includes special characters, you can use ![CDATA[regular\_expression]] to enclose the expression and prevent parsing problems.

# <span id="page-291-0"></span>**8.11 MachineDown**

Use this Knowledge Script to detect whether the computer on which you run the script can communicate with one or more specified Windows computers.

This script does **not** require the AppManager agent to be installed on the remote computers you want to monitor.

To run this script on a Windows Vista computer, the Remote Registry service on the agent computer must be running to connect to the Windows registry on the remote computers you want to monitor. If the Remote Registry Service is down when this script runs, an event is raised to indicate the remote computer was unresponsive and the connection to the Windows registry failed.

You can select computers by browsing the AppManager repository, specifying a list of computers using the *Computers to monitor* parameter, or naming a file that contains a list of computer names or addresses. Browse the AppManager repository to select the remote computers you want and prevent event information from appearing in AppManager while the computer is in maintenance mode.

If you specify a list of computers, instead of browsing the repository for the computers you want, this script displays event information in AppManager even if the remote computer is in maintenance mode.

When typing a list of Windows computers, you can specify computers that are not currently in the Navigation pane or the TreeView pane.

When you run this script on a computer, the script tries to communicate with each of the computers you specified in the *Computers to monitor* parameter.

This script attempts to communicate by:

- Checking name-to-IP-address resolution
- Executing an Internet Control Message Protocol (ICMP) ping
- Connecting to the Windows registry

This script raises an event if any of these attempts fail.

You can also instruct the script to ping specific router IP addresses before attempting to communicate with any of the specified computers. This provides an additional test of the network connection between the computer on which the script is running and the monitored computers. If this test is successful, it eliminates one reason for a lack of communication between computers.

This script does not monitor the computer where the script itself is running. For example, if you run this script on a server named SERVER01 and use the *Select computers from the Repository* parameter to select the server SERVER01 (either explicitly or as a member of a group or view), the script automatically excludes SERVER01 at run time because it does not make sense to monitor the local computer's availability. If the script is running, the computer must be available. If the script is not running, either the local computer is down or the script or agent has been stopped.

To monitor the local computer, create a second MachineDown job running on a different computer that monitors the local computer in question. In this case, you could have a server SERVER02 running the script and monitoring SERVER01 and server SERVER01 monitoring server SERVER02. If both jobs are collecting data, be careful that the two scripts are not monitoring the same computers, for example, SERVER01 and SERVER02 should not both monitor SERVERA. This would result in two datastreams collecting uptime information for the same server (SERVERA), which can cause the ComputerAvailability report to miscalculate the uptime for SERVERA.

In some cases, this script may not be able to communicate with one or more remote computers because AppManager does not have sufficient privileges to access those remote machines. To avoid this problem, grant Admin privileges to the AppManager agent's user account or use the [PingMachine](#page-304-0) Knowledge Script to check connectivity.

If you select target computers by browsing the AppManager repository, the logon account for the agent on which the job is running must have sufficient privileges to query the AppManager repository.

If you select to include computers from the AppManager repository by View or Server Group, AppManager automatically includes the new computers on the next iteration. If you select to include computers from the AppManager repository by Computer, AppManager only monitors the computers that were selected. However, if you delete a monitored computer from the AppManager repository, AppManager does not monitor that computer unless you add it back into the AppManager repository. AppManager also reads the server list file on every script iteration. If you remove a computer name from the server list file, starting with the next script iteration, AppManager no longer monitors the computer.

This script can check connections to computers that are across a firewall from the AppManager repository so long as the script is running on a computer on the same side of the firewall as the computers to which it is checking connections. Keep in mind, however, that under these circumstances you cannot select computers by browsing the AppManager repository unless the SQL Server communication ports are open in the firewall and the agent can query the AppManager repository. If you are using an agent across a firewall from the AppManager repository, you are advised to use the *Computers to monitor* or *Filename for computer list* parameter to specify computers.

If the computer that is down has been discovered and is displayed in the Navigation pane or the TreeView, that computer's icon blinks in the Navigation pane or the TreeView. If the computer that is down is not displayed, the computer where you ran the Knowledge Script blinks instead.

For computers running AppManager agents version .x and later where you want to use a monitoring policy, consider using the [ConfigMachineDown](#page-270-0) and [MachineDownLR](#page-297-0) Knowledge Scripts.

When configuring an action for this Knowledge Script, configure the Location to initiate the action on the MS (to run on the management server) or on a Proxy (to run on a particular managed client).

If you instead configure an action to run on the managed client (MC), when a remotely monitored computer is placed into machine maintenance mode (from AppManager) or scheduled maintenance mode (using the AMAdmin\_SchedMaint Knowledge Script), any event conditions detected on the remote computer are ignored, but the action is not disabled. In this case, an action runs, but no event information appears on the **Events** tab.

Use the ReportAM\_GeneralMachineDown Knowledge Script to generate a report about computers that were detected as down during a specified period.

If you are using the Web Console, the *Select computers from the repository* parameter is not supported. Instead, use the *Computers to monitor* parameter to specify the computers you want to monitor.

#### **Using this Script to Monitor a Subnet**

Run this script on a computer in the same subnet as the management server. When completing the *Computers to monitor* parameter, specify a limited number of computers that represent different subnets in your network.

You can then run additional MachineDown jobs on each of the computers specified in the first job to monitor the computers in each of their own subnets. This gives you coverage without stressing network bandwidth. It also ensures that, if a router or subnet is down, you receive only one event for the server being monitored from the agent on the management server's subnet. The other servers in that subnet will not post duplicate "Computer Down" events.

As an example, assume:

- The AppManager management server is installed on the computer TARZAN in subnet 1. Other servers in subnet 1 include TITO and BLUE.
- Subnet 2 includes the servers PAOLO, BONN, and KENO.
- Subnet 3 includes the servers TRISTE, VOILA, and TONTO.

You create a Knowledge Script job that runs on TITO (subnet 1, same as the management server) and set the *Computers to monitor* parameter to PAOLO (subnet 2) and TRISTE (subnet 3).

You then create a job (J-2) on PAOLO with the *Machine list* parameter set to BONN and KENO, and a job (J-3) on TRISTE with the Machine List set to VOILA and TONTO. Also create a job that runs on the management server (for example, TARZAN) that does a reciprocal check with the server in its own subnet (for example, TITO) in its *Computers to monitor* parameter.

**TIP:** If you want this Knowledge Script to raise an action when a connection is down, enable the *Managed Client Action* parameter in the Knowledge Script Properties dialog box for the job that monitors your subnets.

#### **Resource Objects**

Windows 2003 Server or later

# **Default Schedule**

The default interval for this script is **Every 5 minutes**.

Be sure to schedule this job so that you allow enough time for the job to complete during the interval. As a general guideline, allow 20 to 30 seconds for each computer being monitored. This allows enough time for the connection to the registry on each computer.

You can use the following formula to calculate how many minutes are required for the job to complete:

(number of computers x 30 seconds)/60 = minutes for job to complete

For example:

```
(10 computers x 30 seconds)/60 = 5 minutes
```
# **Setting Parameter Values**

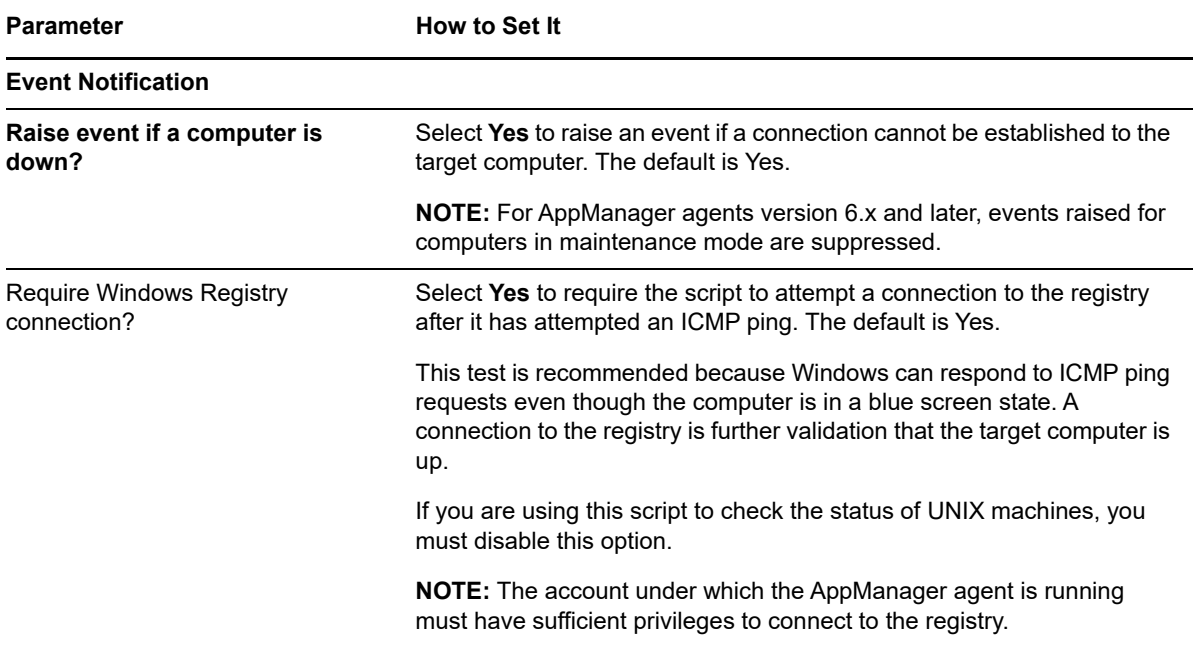

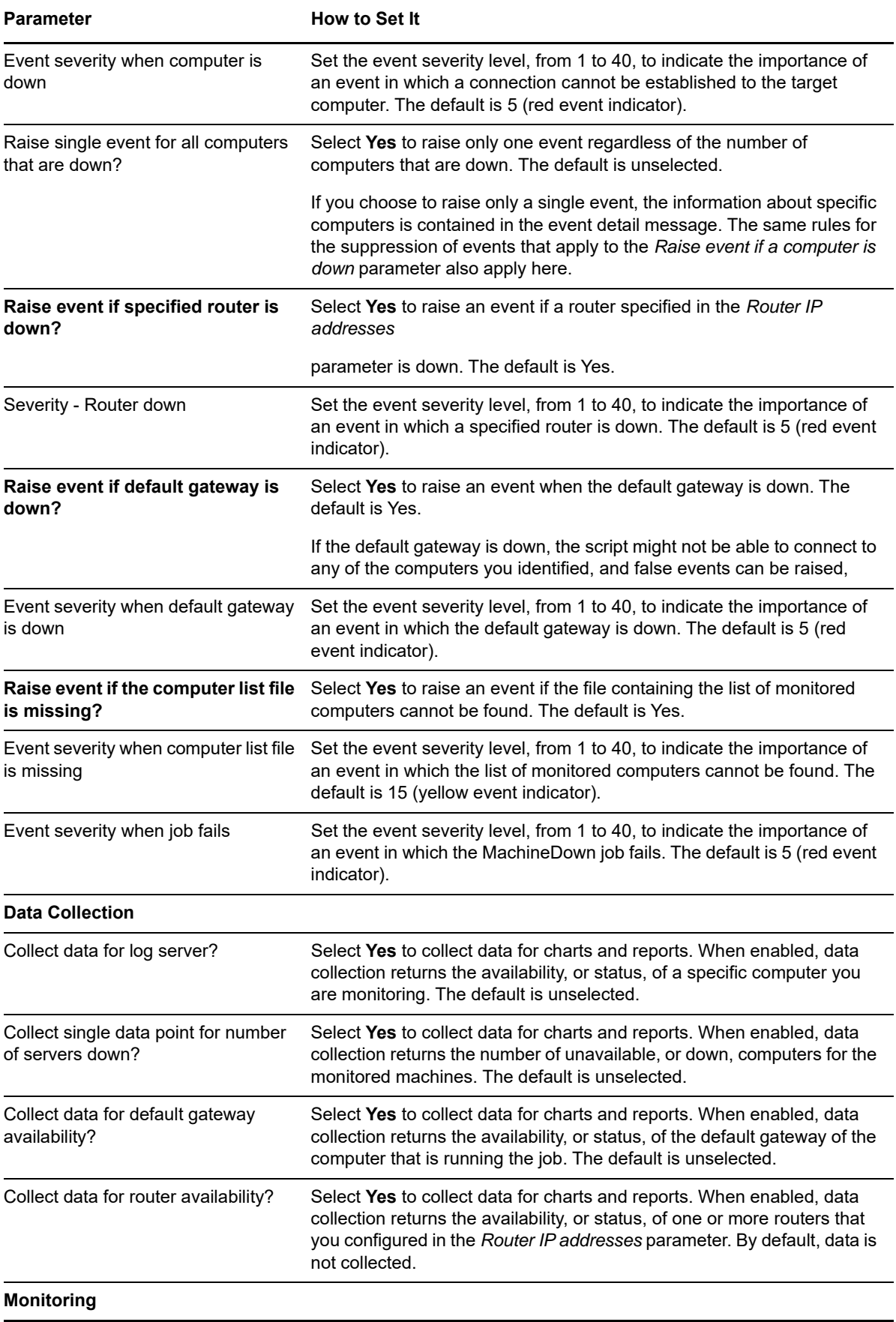

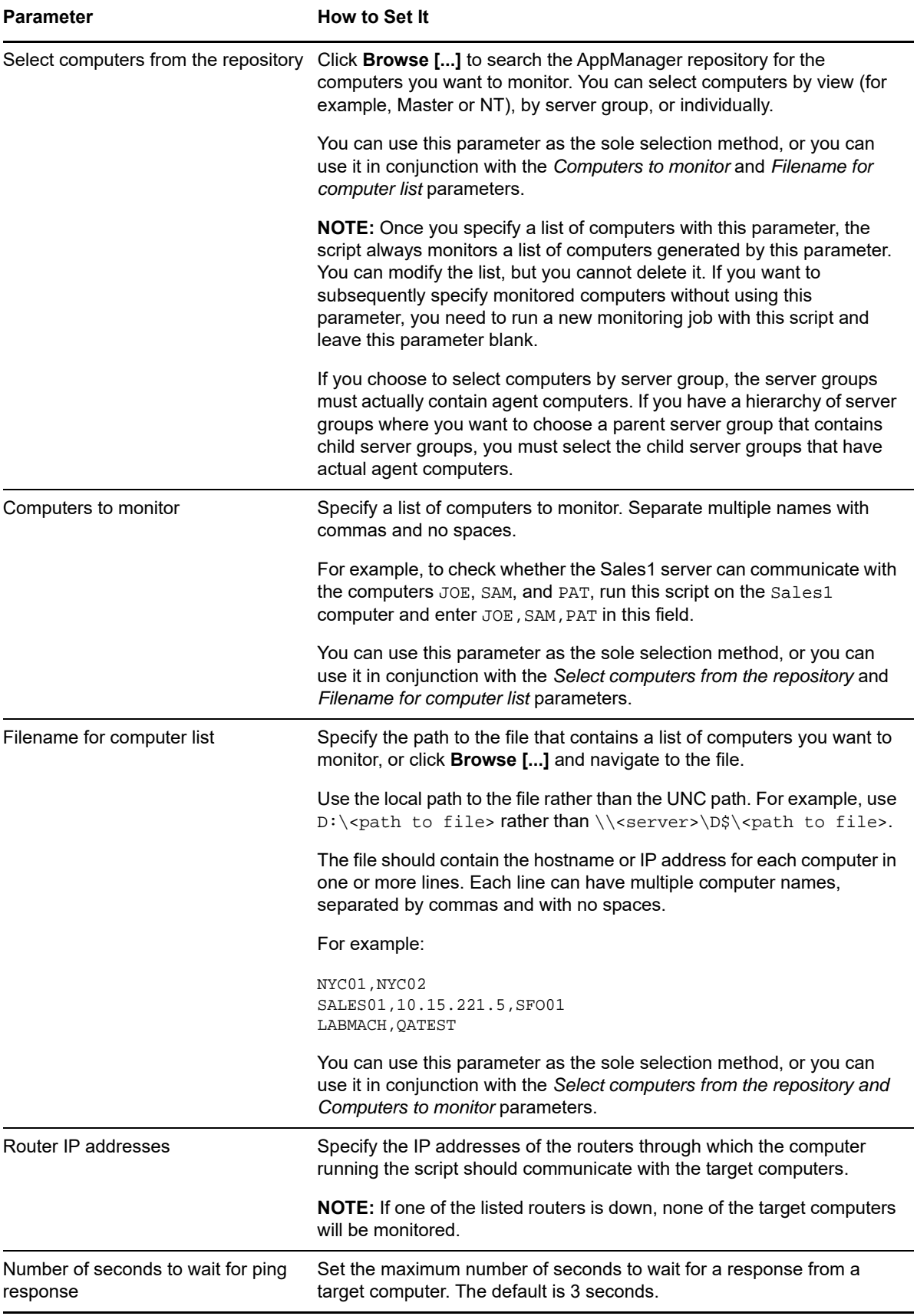

# <span id="page-297-0"></span>**8.12 MachineDownLR**

Use this Knowledge Script to detect whether the computer on which you run the script can communicate with one or more remote Windows computers. This script requires that you first use the [ConfigMachineDown](#page-270-0) Knowledge Script to store a list of remote computers in the local repository on the managed client computer where this script runs.

This script does **not** require the AppManager agent to be installed on the remote computers you want to monitor.

To run this script on a Windows Vista computer, the Remote Registry service on the agent computer must be running to connect to the Windows registry on the remote computers you want to monitor. If the Remote Registry Service is down when this script runs, an event is raised to indicate the remote computer was unresponsive and the connection to the Windows registry failed.

Once you have run ConfigMachineDown on each computer in a group, you can use MachineDownLR in a monitoring policy for the group. On each computer, the script knows what to monitor because ConfigMachineDown previously stored that information in the local repository. The use of MachineDownLR is the same as for [MachineDown.](#page-291-0)

Note that this script displays event information in AppManager even if the remote computer is in maintenance mode.

#### **Example of How this Script Is Used**

If you want each computer in your environment to be able to check whether other selected computers are down, run [ConfigMachineDown](#page-270-0) on each computer and specify the particular machine list you want that computer to monitor.

You can then put the MachineDownLR jobs in a monitoring policy that covers all those computers. As the job runs on each computer, it picks up the machine list from the local repository where ConfigMachineDown set it.

In this way, each instance of MachineDownLR can check a different list of computers from each computer where it runs.

#### **Resource Objects**

Windows 2003 Server or later

#### **Default Schedule**

The default interval for this script is **Every 5 minutes**.

## **Setting Parameter Values**

Set the following parameters as needed:

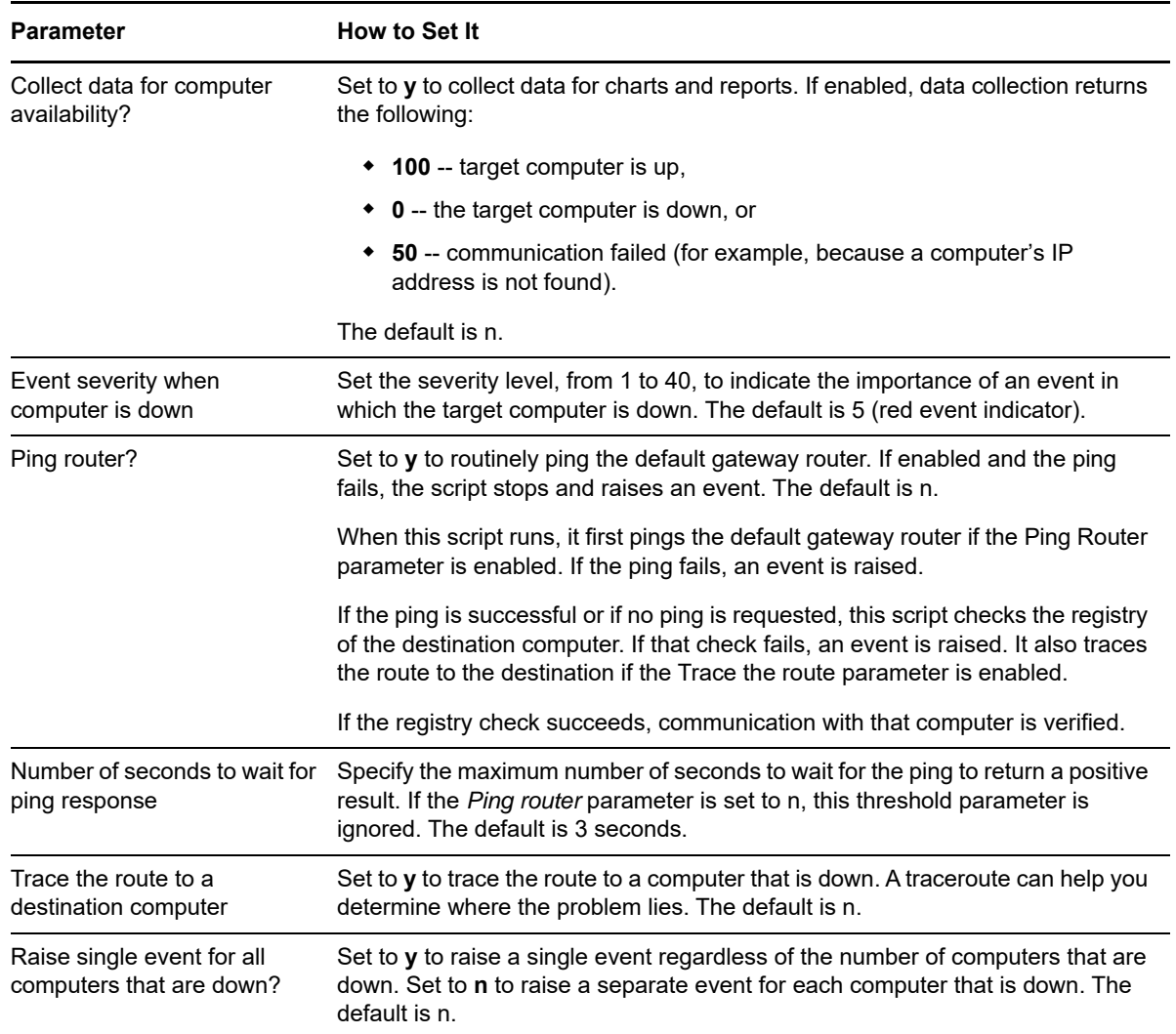

# <span id="page-298-0"></span>**8.13 MissingEvent**

Use this Knowledge Script to determine whether a Windows event log does not contain an expected entry. This script raises an event if the Application, Security, or System event log does not contain an entry that matches your filtering criteria. You can use regular expressions or text/numeric strings to specify filtering criteria.

For more information, see [Section 8.1, "Creating Filters with Regular Expressions for](#page-261-0)  [General\\_AsciiLogRX," on page 262](#page-261-0).

For example, the SQL backup process normally adds an entry to the event log to indicate databases were successfully backed up. This script can search for log entries that match your filtering criteria and raise an event if the event log does *not* contain an entry for a successful SQL backup.

To determine whether a Windows event log *does* contain an entry matching your filtering criteria, use the [EventLog](#page-278-0) Knowledge Script.

**NOTE:** If you use text/numeric strings in the *Event [...] filter* parameters, this script searches event logs and matches the filter string to any part of the event entry. The results are not exact matches. For example, if your filter string is "foo," results will include "foobar," "foo," and "food."

Results for regular expression filters are exact matches.

## **Resource Objects**

Windows computer or application server, such as Exchange Server or SQL Server

# **Default Schedule**

By default, this script runs every hour.

## **Setting Parameter Values**

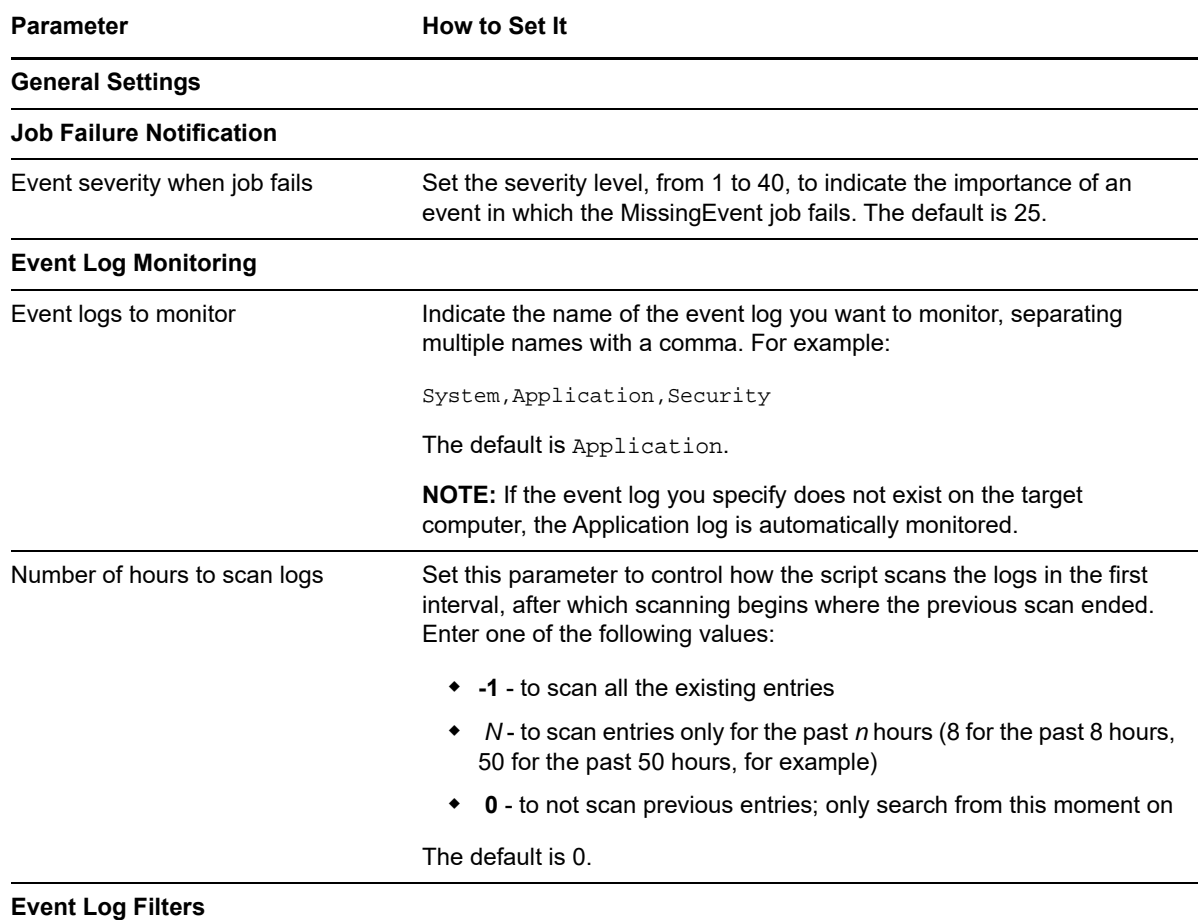

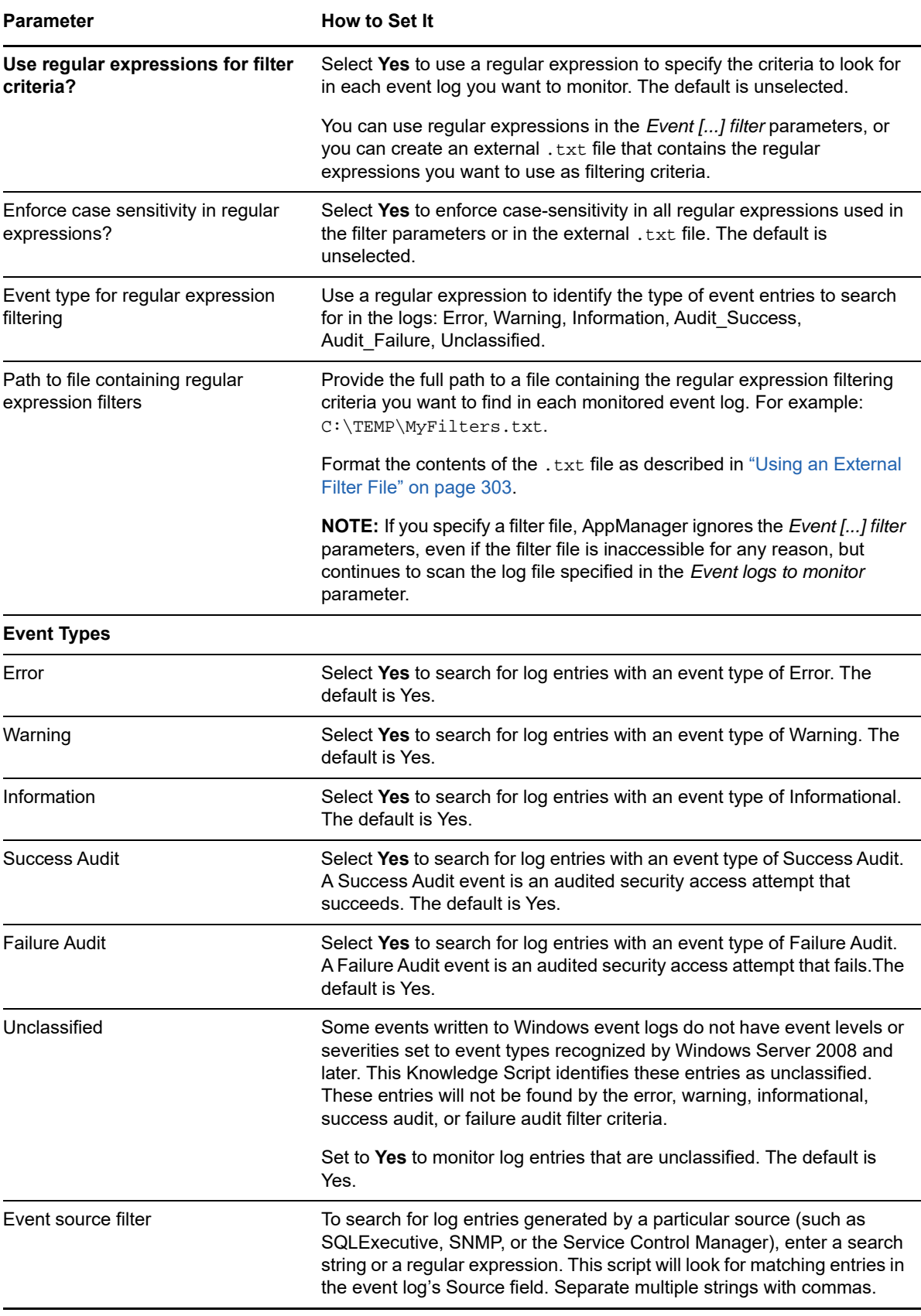

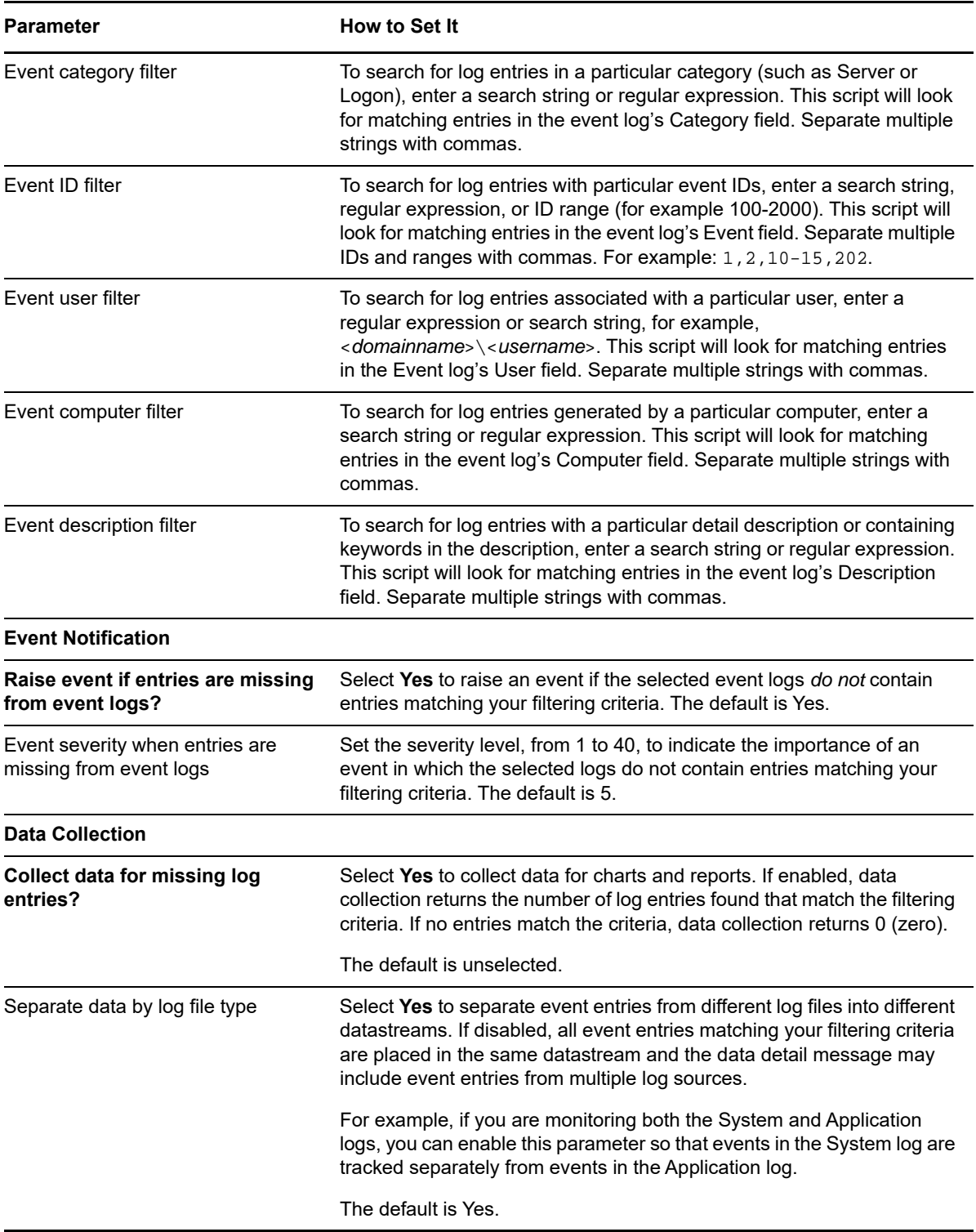

# <span id="page-302-0"></span>**Using an External Filter File**

With the [MissingEvent](#page-298-0) script, you can specify regular expressions for each *Event [...] filter* parameter or maintain your search criteria independent of the Knowledge Script parameters in a separate filter file.

In many cases, specifying an external filter file provides greater flexibility and makes modifying your search criteria more straightforward because you can add almost any number of expressions and you do not need to modify the Knowledge Script properties to pick up your changes.

**NOTE:** If you specify a filter file, AppManager ignores the *Event [...] filter* parameters, even if the filter file is inaccessible for any reason.

If you want to use a filter file:

- Identify the strings that you want to find a match for, that is, the entries you want to include in your results.
- Create a text file with one regular expression string per line to locate matching strings. Each line in the file consists of a parameter keyword followed by a colon (:), a tab or blank space, and the regular expression. Or the filter file can be written using XML.
- Make sure the file exists on the target computer.
- Type the absolute path to the file on the local computer in the *Path to file containing regular expression filters* parameter and start the job.

Two formats are valid for the filter file: a simple table format to define the strings to include and an XML format that allows you to define more complex include and exclude filtering. For both formats, the parameter name keywords are required, but the field values can be left blank if no filtering is needed.

Select a format appropriate for the complexity of your filtering needs.

#### **Table Format**

The table format provides a simple way to create the filter file. Each filtering section in the file begins with EventStart and ends with EventEnd. If an entry in the event log matches all the criteria you have specified within a filtering section, it is considered a match; no AppManager event is raised. If you have more than one filtering section, a log entry can match either section. Remember, for the MissingEvent Knowledge Scripts, events are raised only when no log entry matches your criteria.

For example, the following table format file provides two filter sections:

```
EventStart
CaseSensitive:n
Log:System
Type:Error|Warning|Information
Source:^SQL*
Category:* 
EventID:1[0-9][0-9][0-9]
User:Sam|Joe|Chris
Computer:SFO*
Description:($Error.*)|(.*error.*occurred.$)
EventEnd
EventStart
CaseSensitive:n
Log:Application
Type:Error|Warning|Information 
Source:^SQL* 
Category:* 
EventID:1[0-9][0-9][0-9] 
User:Sam|Joe|Chris
Computer:SFO* 
Description:($Error.*)|(.*error.*occurred.$)
EventEnd
```
**NOTE:** If you are only specifying one filter section, do not include the EventStart and EventEnd lines in the file.

#### **XML Format**

The XML format is more sophisticated and more flexible than the table format. The XML format allows you to set both include and exclude filters using the <Include> and <Exclude> tags and to combine these filter sets to define the search criteria. Each filtering section in the file begins with the  $\epsilon$ Events> tag. A log entry must match all the criteria you specified within a filtering section for it to be considered a match.

#### For example:

```
<?xml version = "1.0" standalone = "yes"?>
<EventLogConfig Name = "Event Filter" Type = "EVENT_FILTER_CUSTOM" ID = "76">
<Include>
    <Events>
       <Log>Application</Log>
       <Type>INFORMATION|WARNING|ERROR</Type>
       <Source><Net*]></Source> 
       <Category>*</Category>
       <EVENTID>2*</EVENTID>
       <User>*</User>
       <Computer>*</Computer>
       <Description><![CDATA[Event.]]></Description> 
       <CaseSensitive>y</CaseSensitive>
    </Events>
    <Events> 
       <Log>System</Log>
       <Type>Warning</Type>
       <Source>RSVP</Source> 
       <Category>*</Category>
       <EVENTID>*</EVENTID>
       <User>*</User>
       <Computer>SHASTA</Computer>
       <Description>RSVP*</Description>
       <CaseSensitive>y</CaseSensitive>
    </Events>
</Include>
</EventLogConfig>
```
**NOTE:** If a field contains a regular expression that conflicts with XML syntax or includes special characters, you can use ![CDATA[regular\_expression]] to enclose the expression and prevent parsing problems.

# <span id="page-304-0"></span>**8.14 PingMachine**

Use this Knowledge Script to check the availability of computers or other machines that reply to ICMP Echo requests. With this script, you can use your managed client Windows computer to check the up/ down status of UNIX computers, other Windows computers, and other equipment, such as TCP/IPbased printers. The ICMP Echo request is commonly used by the ping command on UNIX and Windows computers.

This script automatically raises an event if a computer does not respond to the ping command from the computer where this script is running. Note that this script returns event information even if the remote computer is in maintenance mode. In addition, you can choose to raise an event if the ping attempt fails for any other reason.

When configuring an action for this script, configure the Location to initiate the action on the MS (management server) or on a Proxy (to run on a particular managed client computer).

If you configure an action to run on the managed client (MC), when a remotely monitored computer is placed into machine maintenance mode or scheduled maintenance mode, any event conditions detected on the remote computer are ignored but the action is not disabled; in this case, an action is run but there will be no event information on the **Events** tab.

**NOTE:** This script does not require the AppManager agent to be installed on the remote computers you want to monitor.

#### **Resource Objects**

Any Windows server that recognizes the ping command

## **Default Schedule**

The default interval for this script is **Run once**.

#### **Setting Parameter Values**

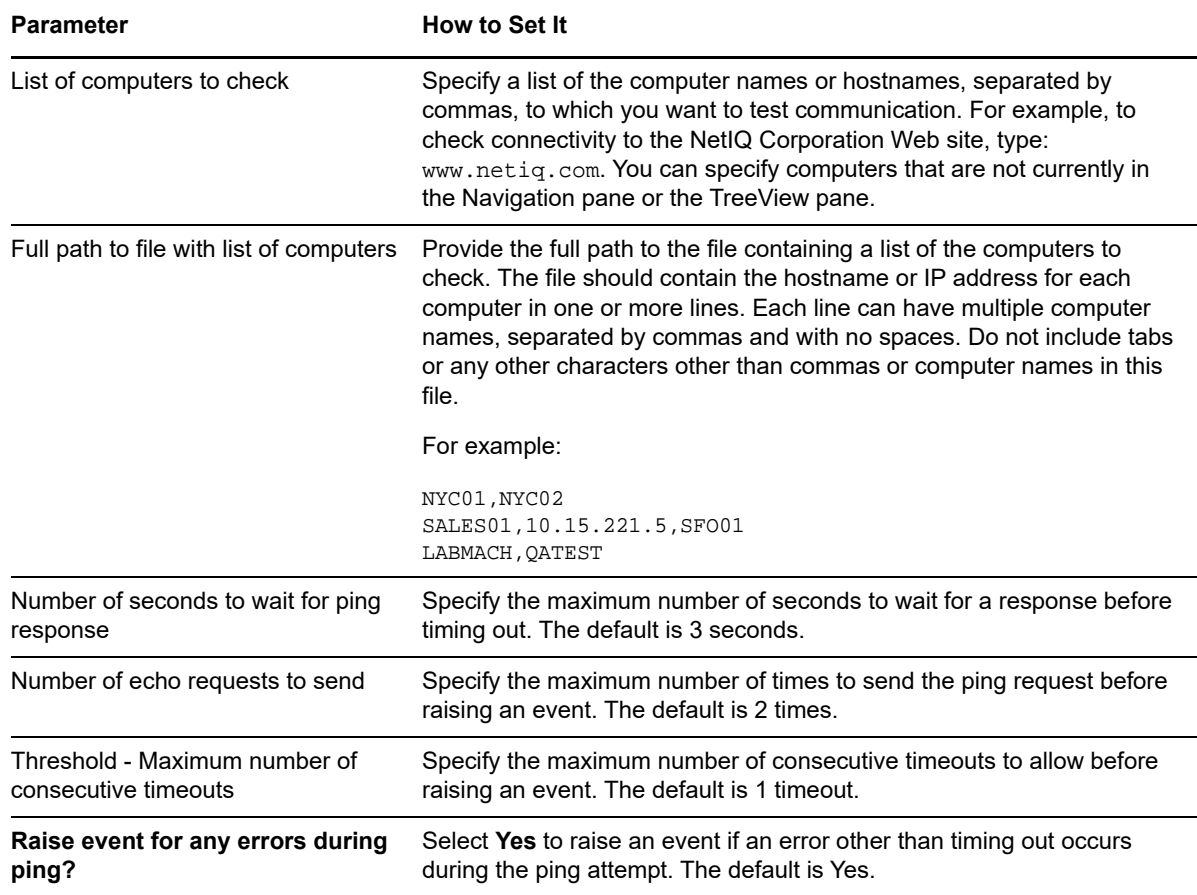

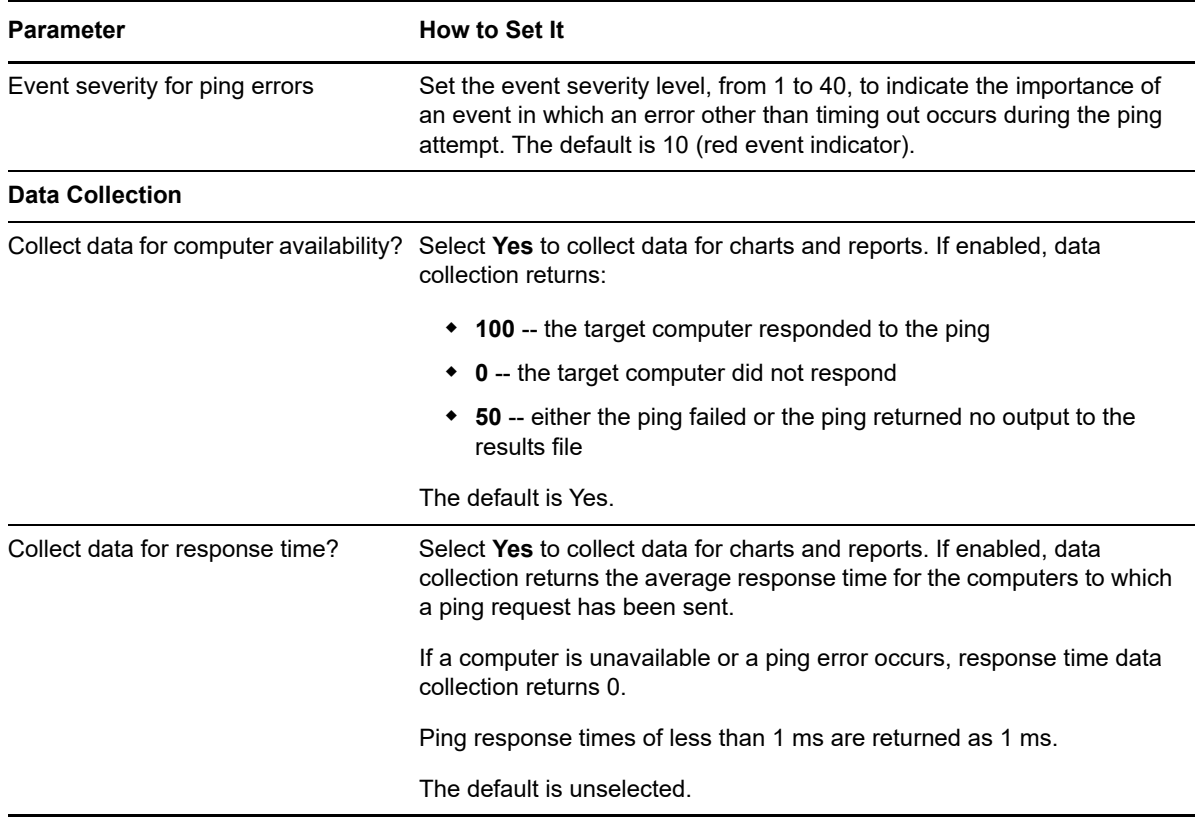

# **8.15 Report\_MachineAvailability**

Use this Knowledge Script to generate a report about the availability of computers. This report uses data collected by the [MachineDown](#page-291-0) Knowledge Script, which tests the connection from a single computer to one or more other computers.

## **Resource Object**

Report agent

## **Default Schedule**

The default schedule for this script is **Run once**.

## **Setting Parameter Values**

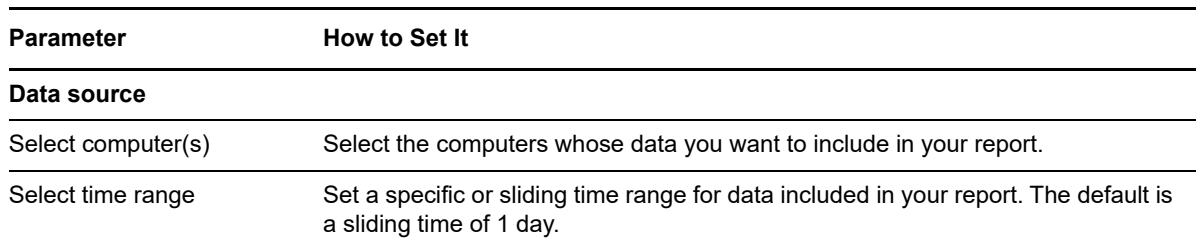

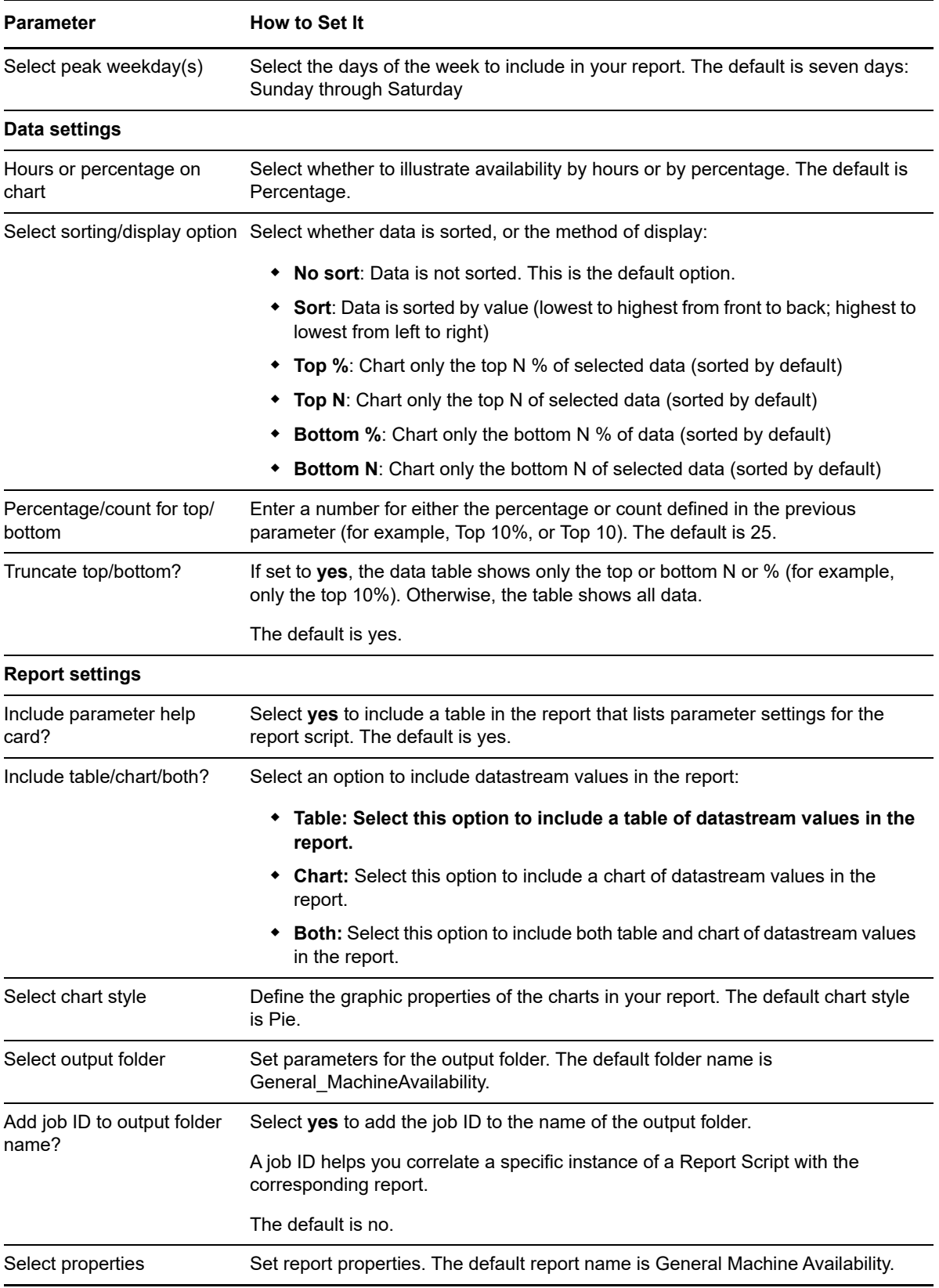

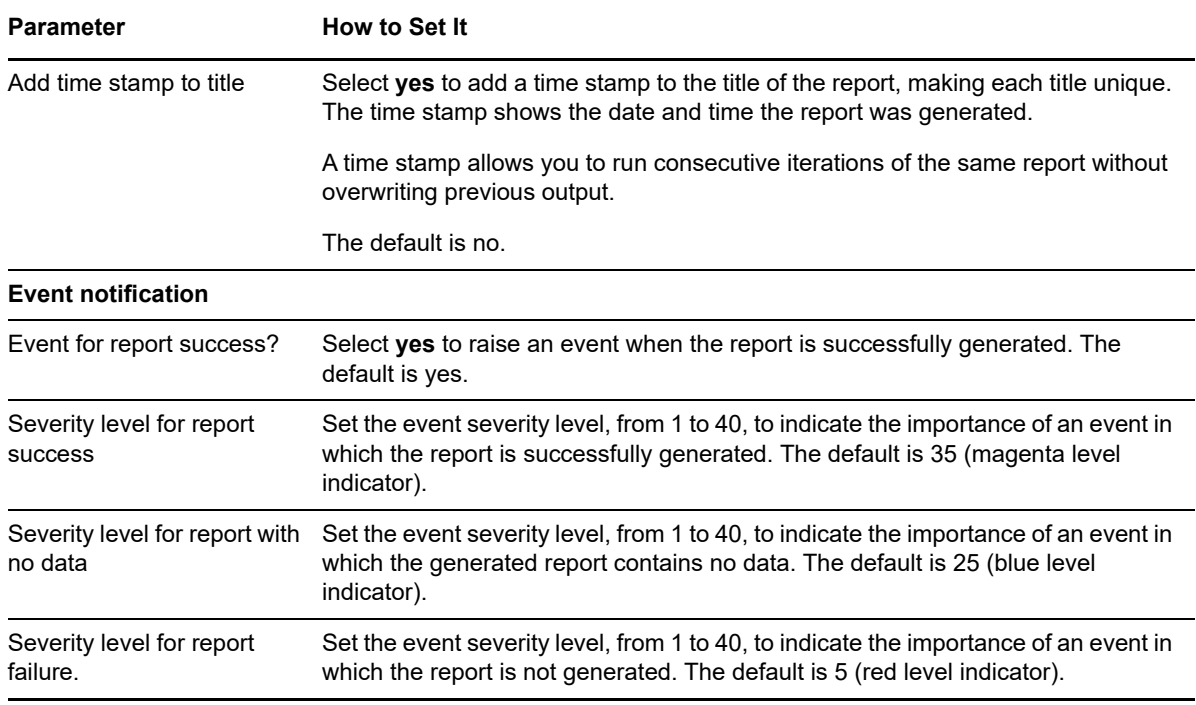

# **8.16 Report\_PingMachine**

Use this Knowledge Script to generate a report about the availability of computers or other machines that reply to ICMP Echo requests. This report uses data collected by the [PingMachine](#page-304-0) Knowledge Script.

#### **Resource Object**

Report agent

## **Default Schedule**

The default schedule for this script is **Run once**.

#### **Setting Parameter Values**

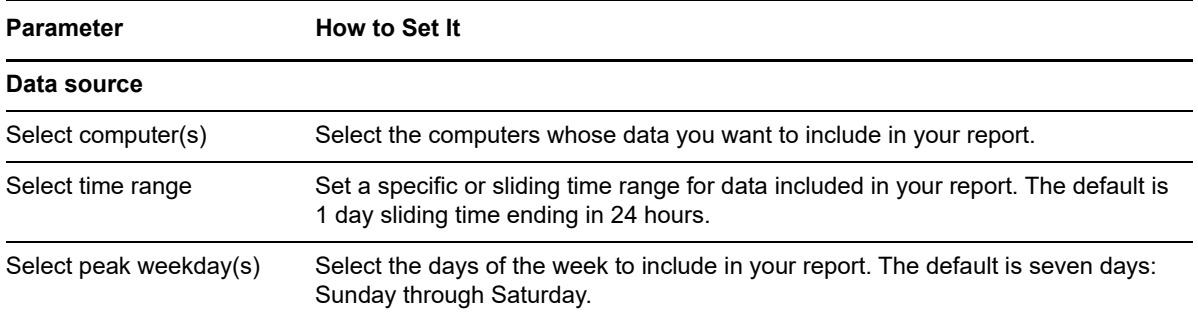

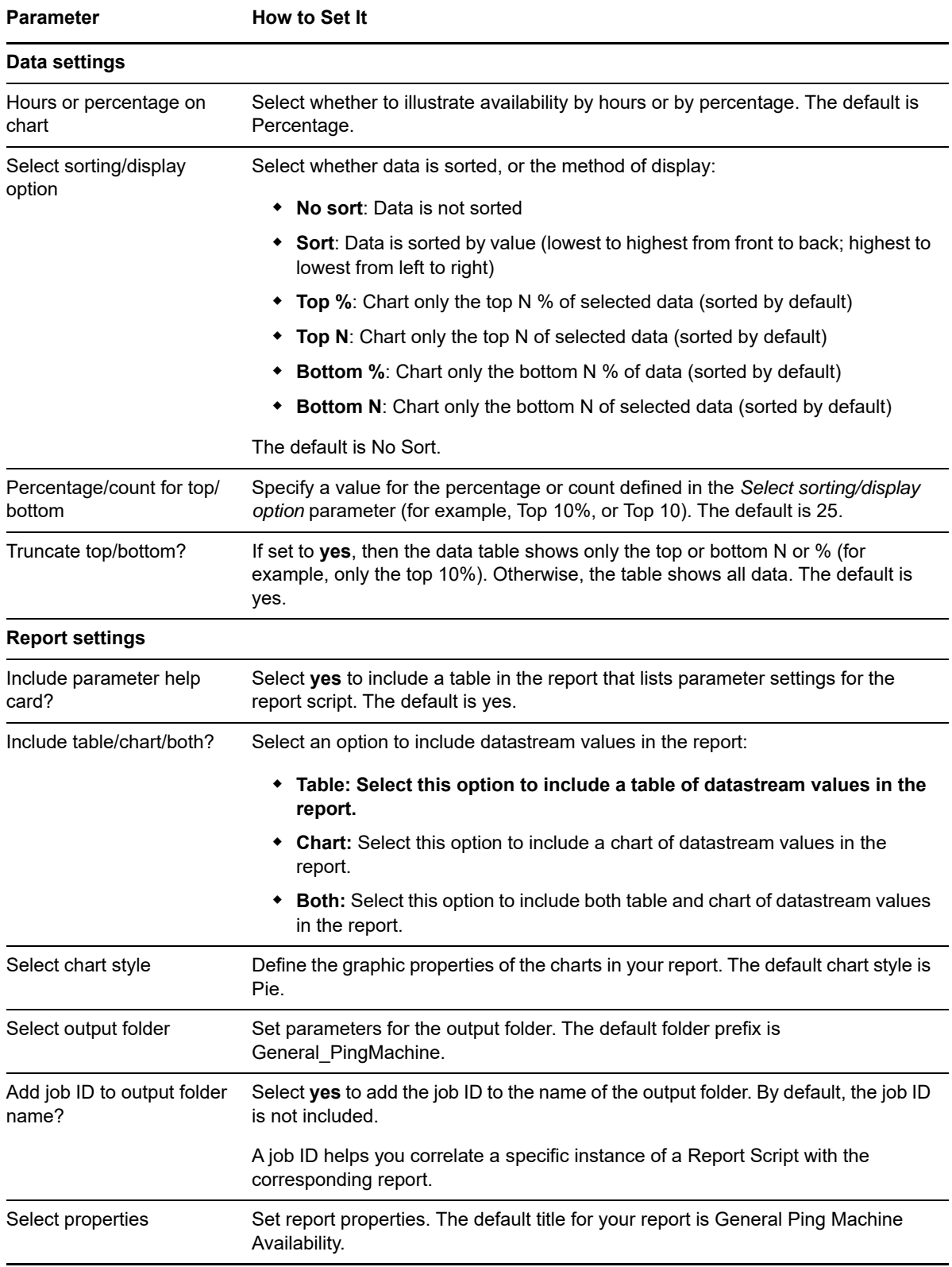

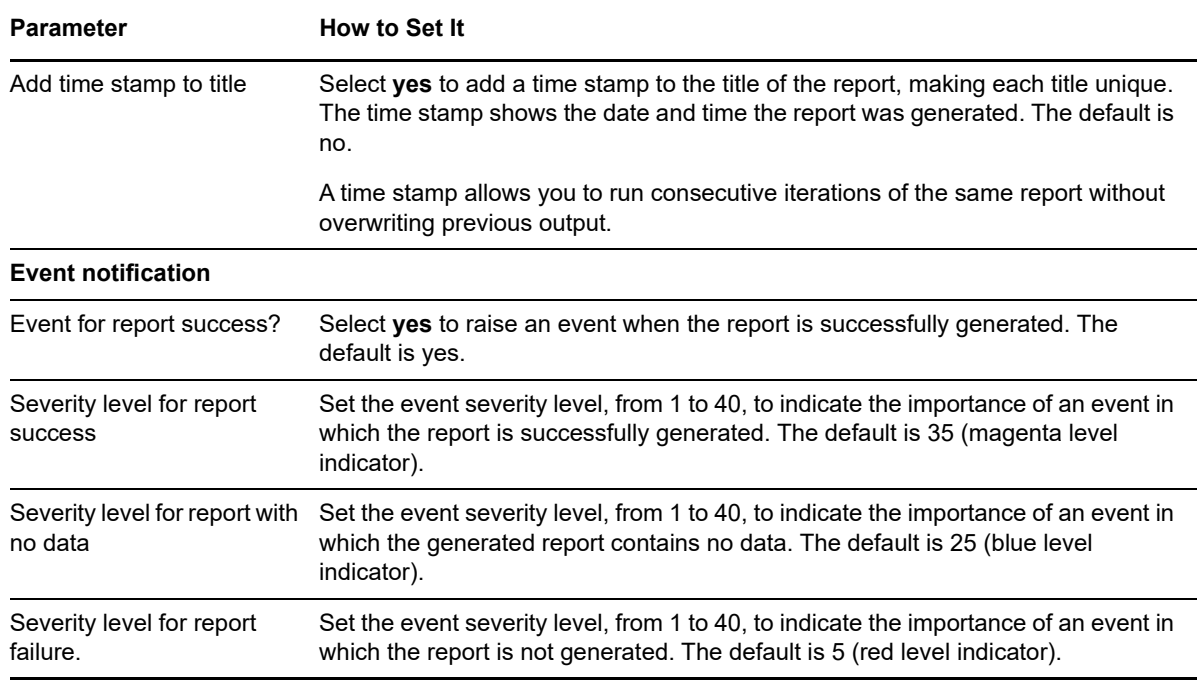

# **8.17 Report\_ServiceChange**

Use this Knowledge Script to generate a report about changes to the status and start-type of discovered services. This report uses data collected by the [ServiceChange](#page-316-0) Knowledge Script.

#### **Resource Object**

Report agent

## **Default Schedule**

The default schedule for this script is **Run once**.

## **Setting Parameter Values**

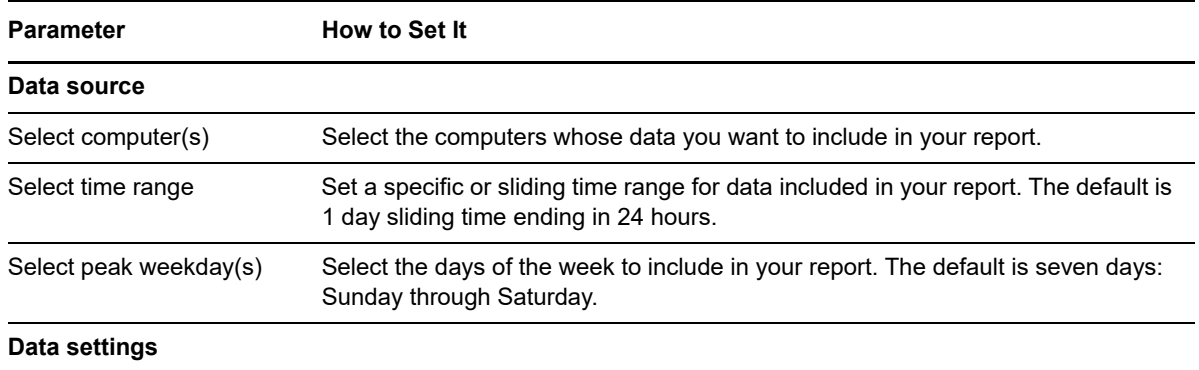

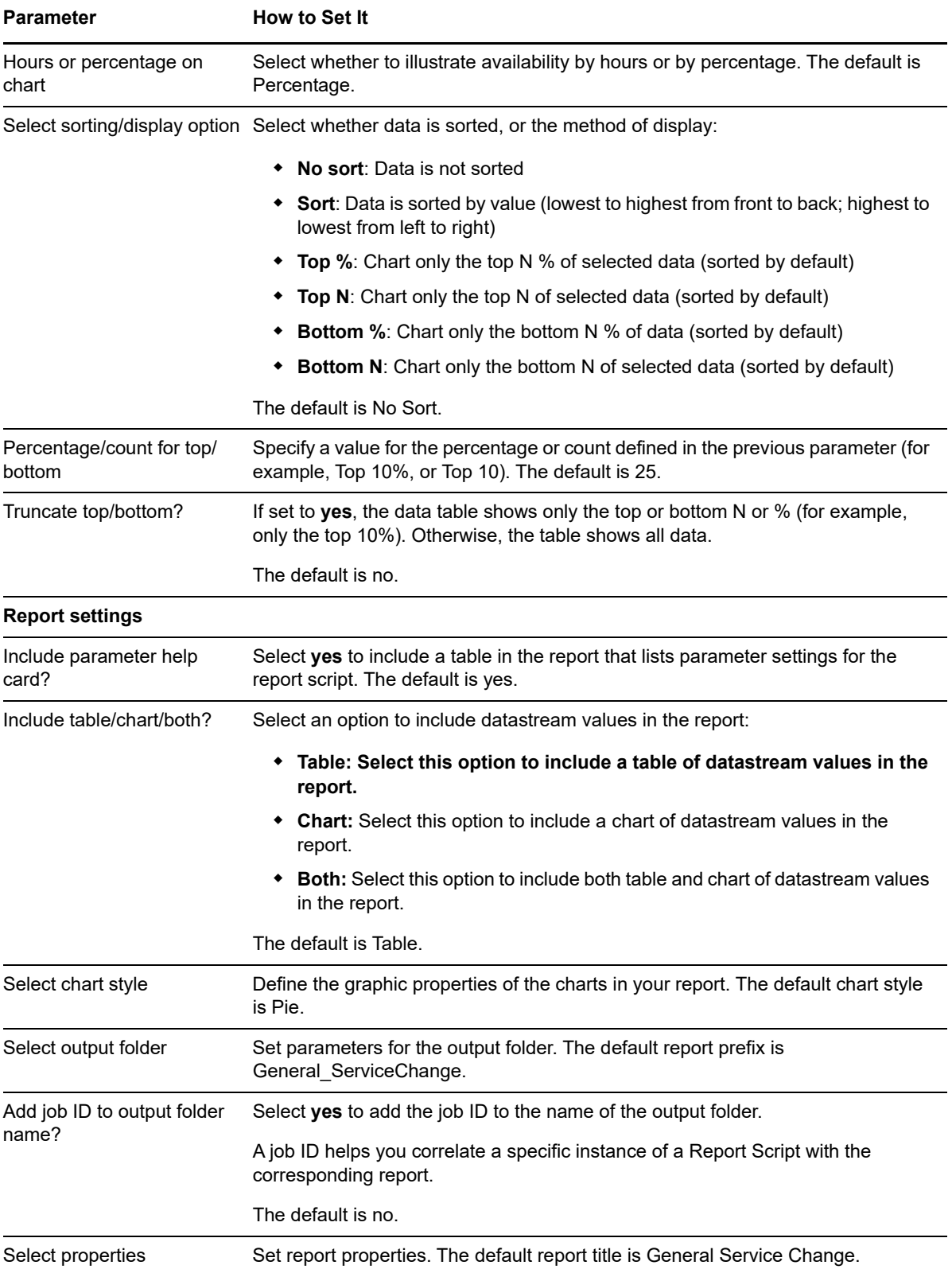

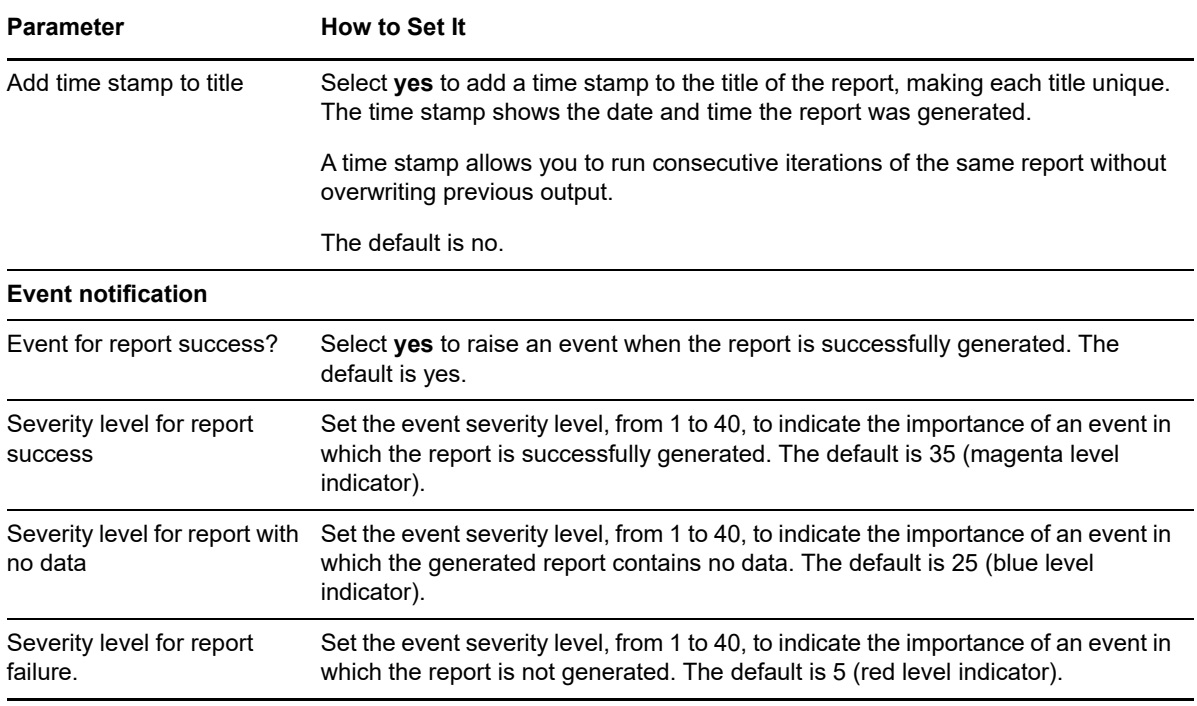

# **8.18 Report\_ServiceDown**

Use this Knowledge Script to generate a report about the up/down status of discovered services. This report uses data collected by the [ServiceDown](#page-317-0) Knowledge Script.

## **Resource Object**

Report agent

## **Default Schedule**

The default schedule for this script is **Run Once**.

## **Setting Parameter Values**

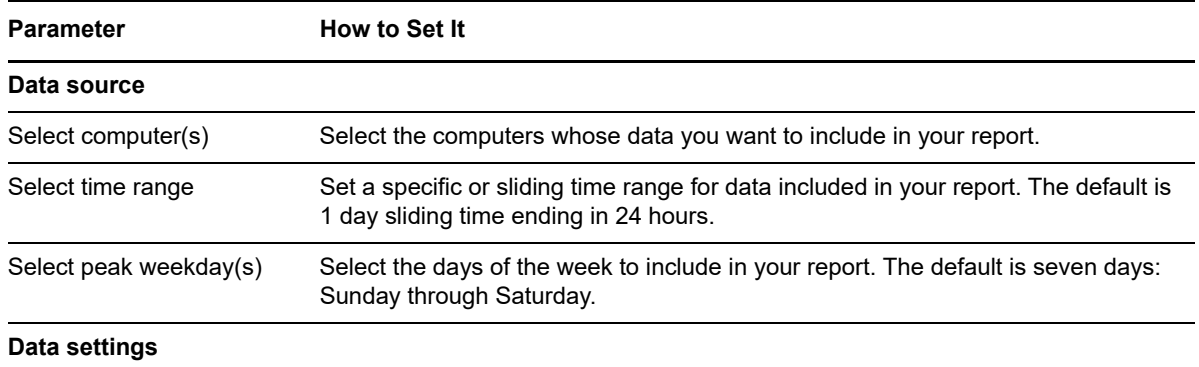

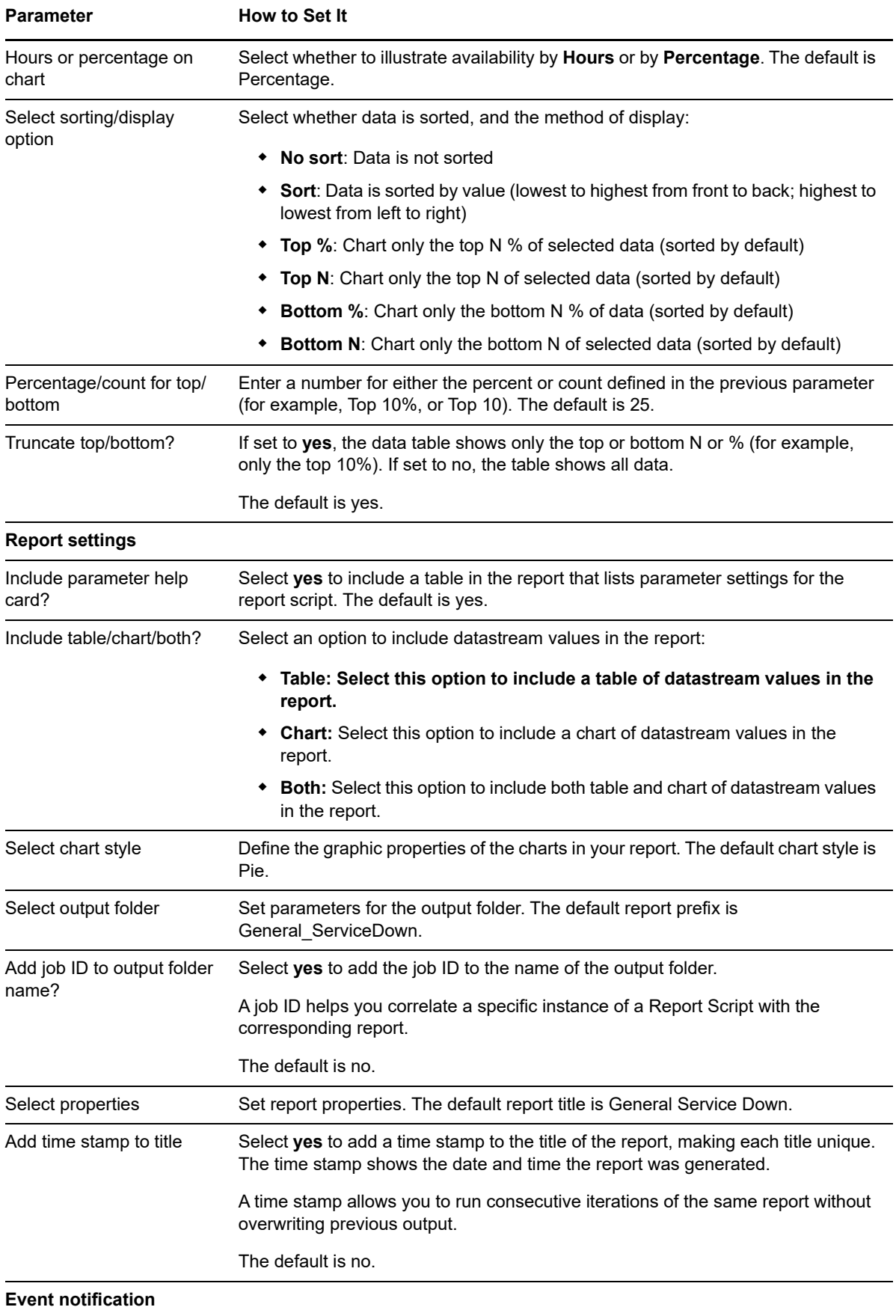

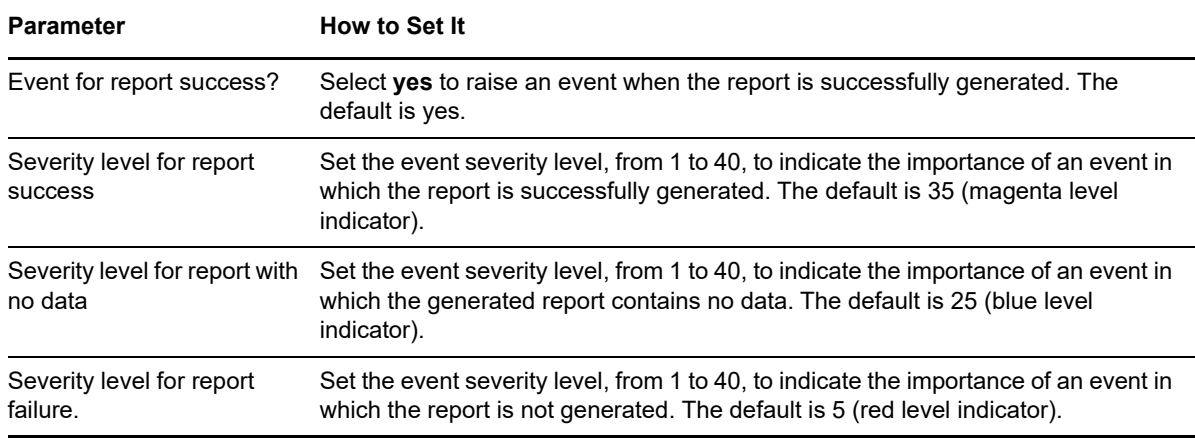

# **8.19 Report\_ServiceHung**

Use this Knowledge Script to generate a report about discovered services in the Start-Pending, Stop-Pending, Continue-Pending, or Pause-Pending state. If a service is detected in one of these states for a specified number of intervals, it is considered hung. The number of intervals is specified in the Knowledge Script that collects data for this report.

This report uses data collected by the [ServiceHung](#page-319-0) Knowledge Script.

#### **Resource Object**

Report agent

#### **Default Schedule**

The default schedule for this script is **Run Once**.

#### **Setting Parameter Values**

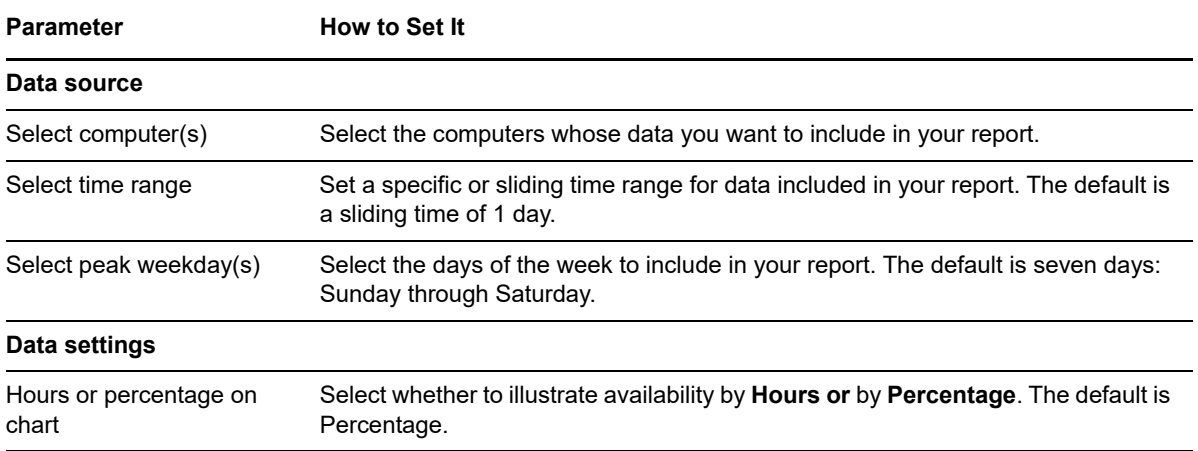

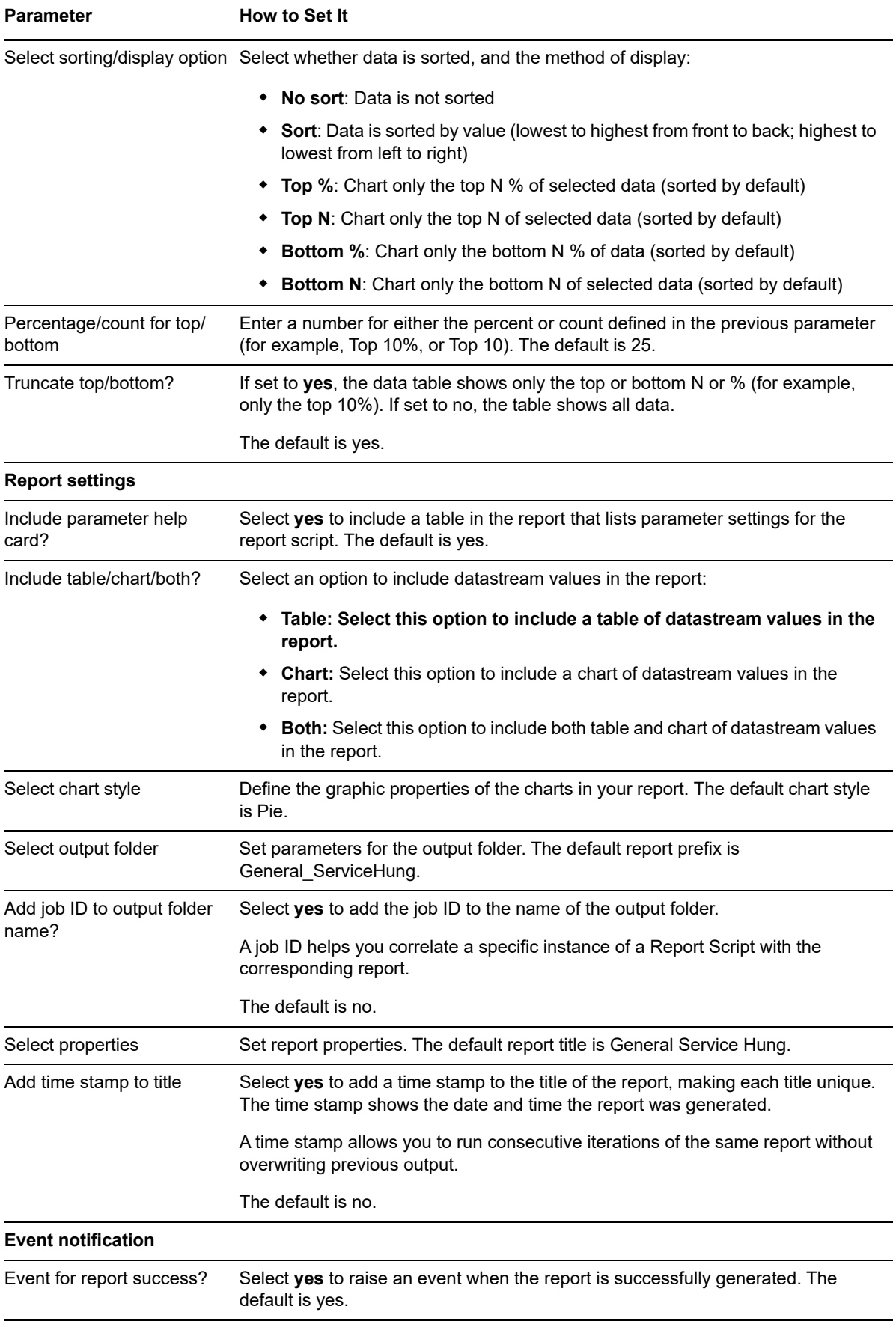

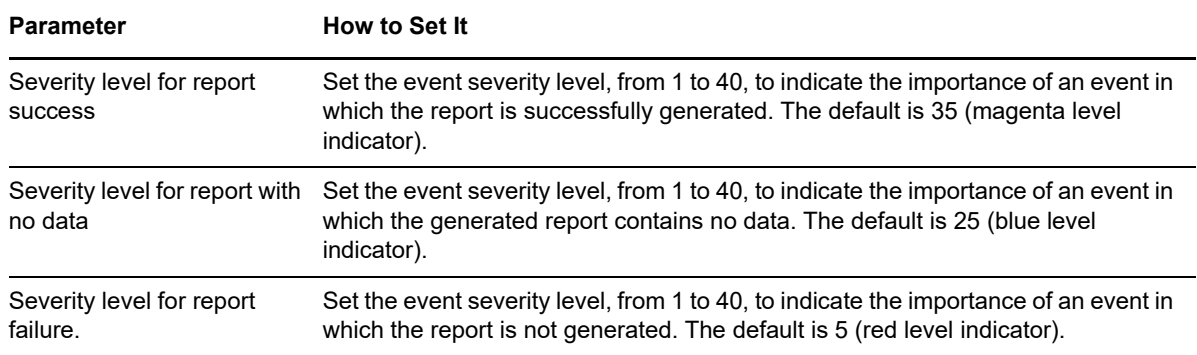

# <span id="page-316-0"></span>**8.20 ServiceChange**

Use this Knowledge Script to detect any changes to the status and start type of a discovered service. You can run this script for almost any service, including SQL Services, Exchange Services, and IIS Services. This script raises an event if the status (running, stopped, pending, and so on) or startup type (manual, automatic, disabled) of any service has been changed.

## **Resource Objects**

Windows computer or Windows application service

## **Default Schedule**

The default interval for this script is **Every 5 minutes**.

## **Setting Parameter Values**

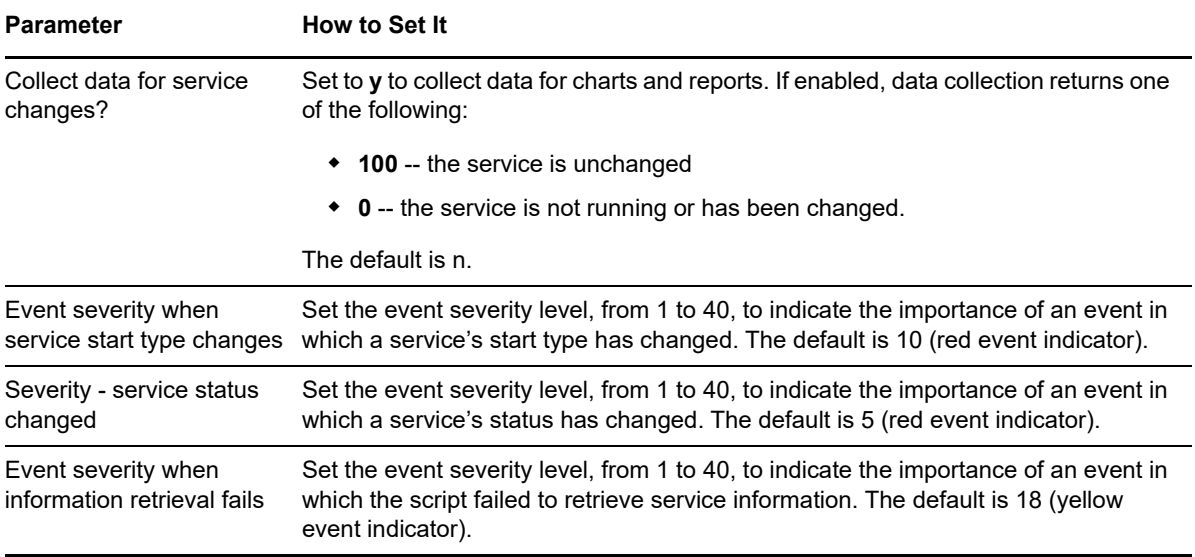

# <span id="page-317-0"></span>**8.21 ServiceDown**

Use this Knowledge Script to detect whether a discovered service is running. You can run this script for most services, including SQL Server services, Exchange Server services, and IIS services. Use the NT\_ServiceDown Knowledge Script to check other services, such as WinLogon or NetIQms, which are not included in the Navigation pane or the TreeView.

This script raises an event if any monitored service is not running and can automatically restart the down service.

#### **Resource Objects**

Windows computer or Windows application service

## **Default Schedule**

The default interval for this script is **Every 5 minutes**.

#### **Setting Parameter Values**

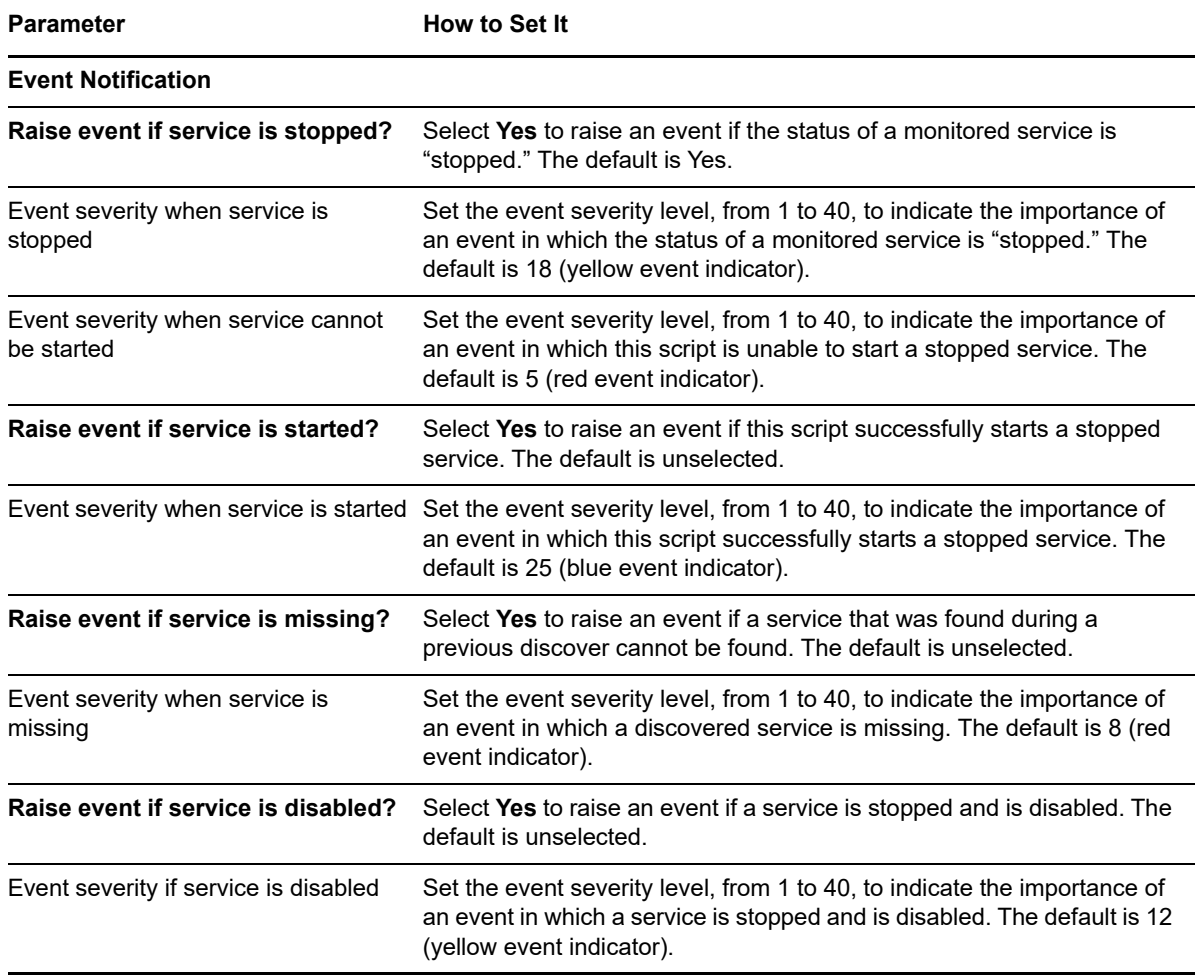

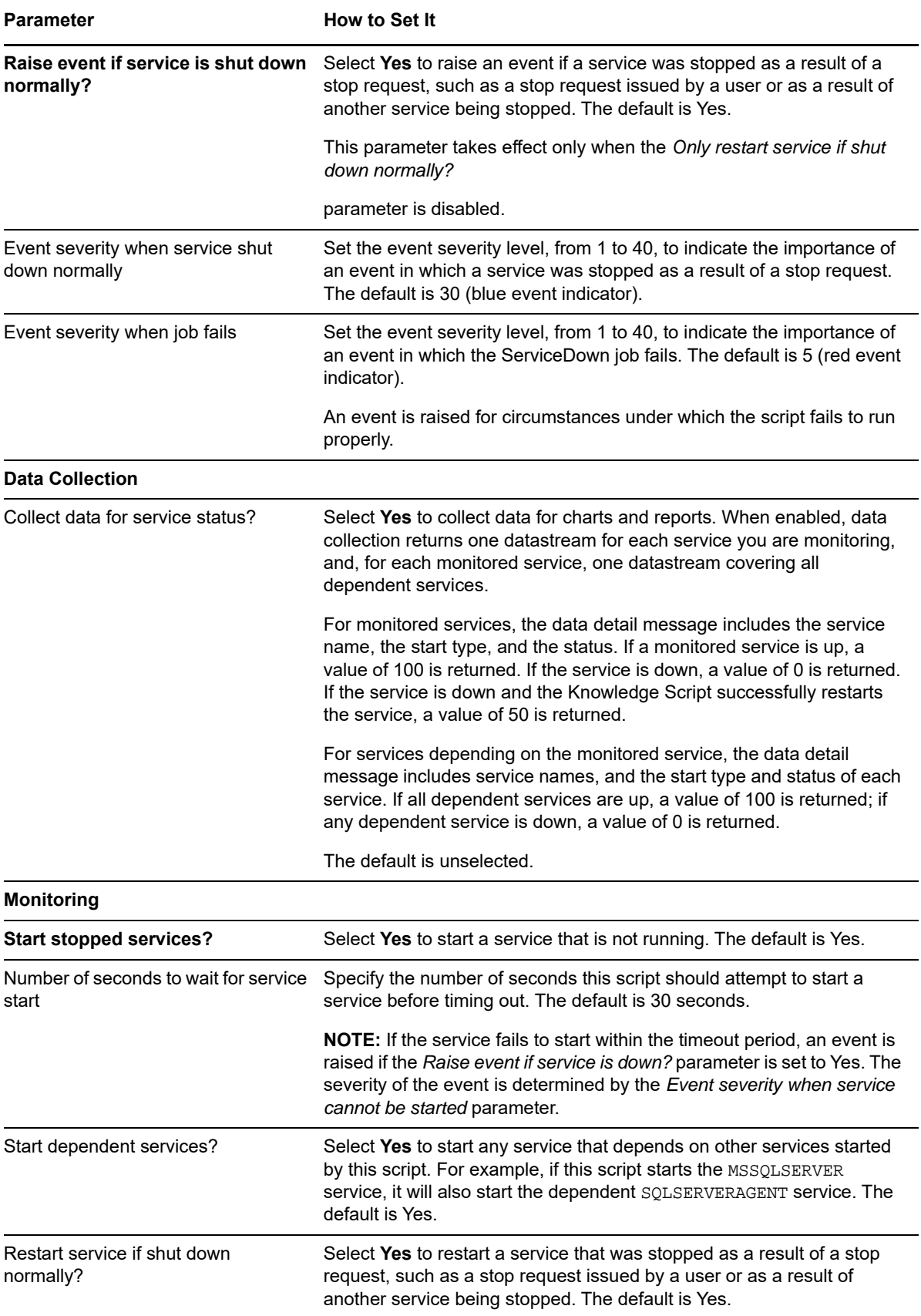

# <span id="page-319-0"></span>**8.22 ServiceHung**

Use this Knowledge Script to detect whether a discovered service is hung. You can run this script for most services, including SQL Services, Exchange Services, and IIS Services. A service is considered hung if it is in a Start-Pending, Stop-Pending, Continue-Pending or Pause-Pending state for a specified number of consecutive intervals. This script raises an event if a hung service is detected, and can stop or restart the hung service.

## **Resource Objects**

Any discovered Windows computer or Windows application service

# **Default Schedule**

The default interval for this script is **Every 5 minutes**.

## **Setting Parameter Values**

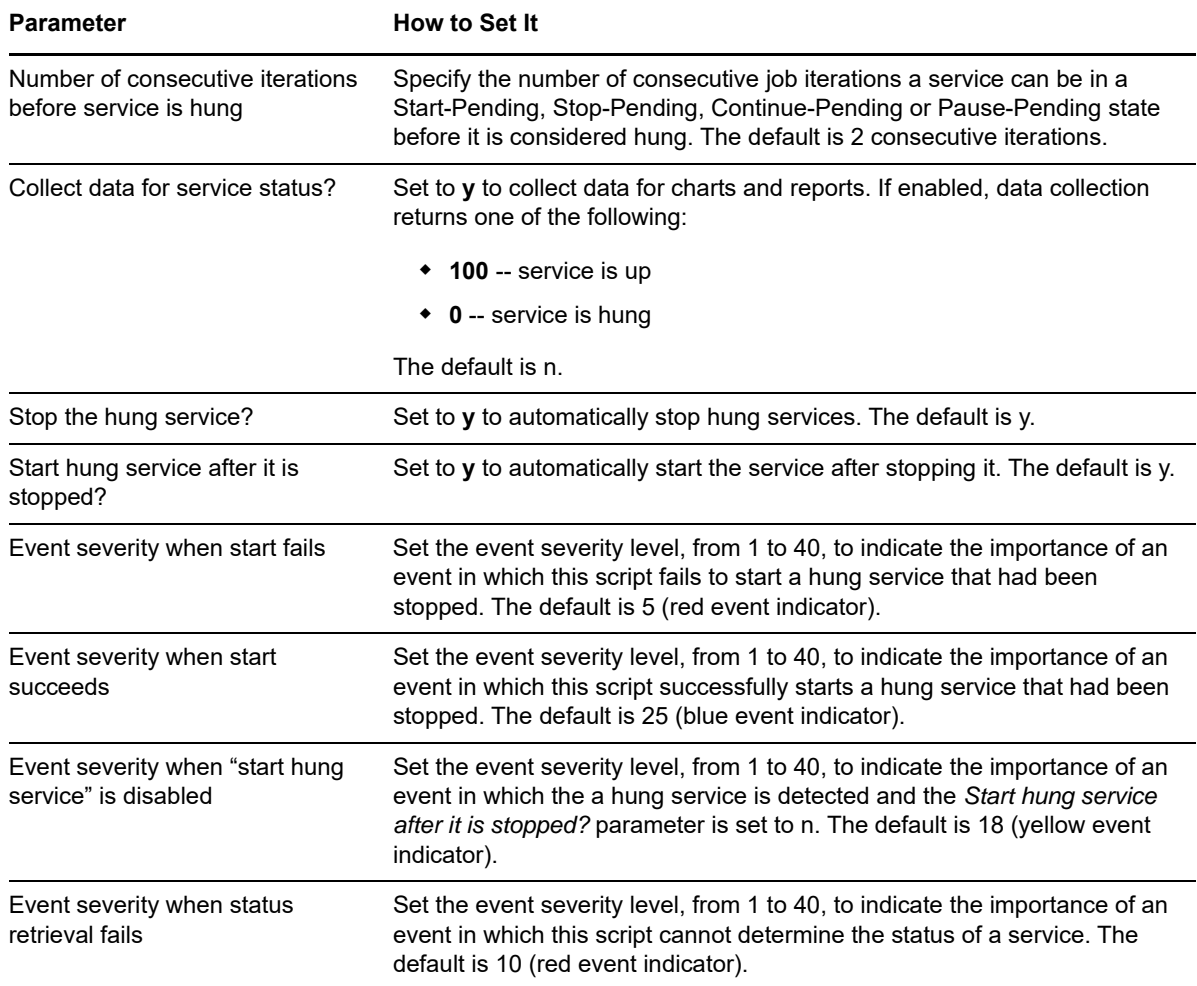

#### **Parameter How to Set It**

Event severity when service stop fails

Set the event severity level, from 1 to 40, to indicate the importance of an event in which this script fails to stop a hung service. The default is 8 (red event indicator).

# **8.23 ShortEventLog**

Use this Knowledge Script to track Windows event log entries that match filtering criteria you specify. This script works on an incremental basis (it does not fully rescan the event log each time it runs), and all event log entries that match the filtering criteria are returned in the event or data point detail message.

This script works in the same fashion as the [EventLog](#page-278-0) Knowledge Script, but removes the header information and returns only the description of the event.

**NOTE:** Only the most recent batch of events can be viewed in the data point detail message. For example, you might set this script to scan all previous entries in the event log and list ten matching entries in each event detail message. When the job runs, 30 entries are found that match your filtering criteria. In this case, the script creates three child events for the interval. Each child event contains ten entries: the oldest matching entries in one child event batch, the second oldest in Batch 2, and the most recent in Batch 3. If this job is collecting data, and you view the data detail message for the interval, only the entries from the third child event (Batch 3) are displayed.

#### **Resource Objects**

Windows computer or application server such as Exchange Server or SQL Server

#### **Default Schedule**

The default interval for this script is **Every 10 minutes**.

#### **Setting Parameter Values**

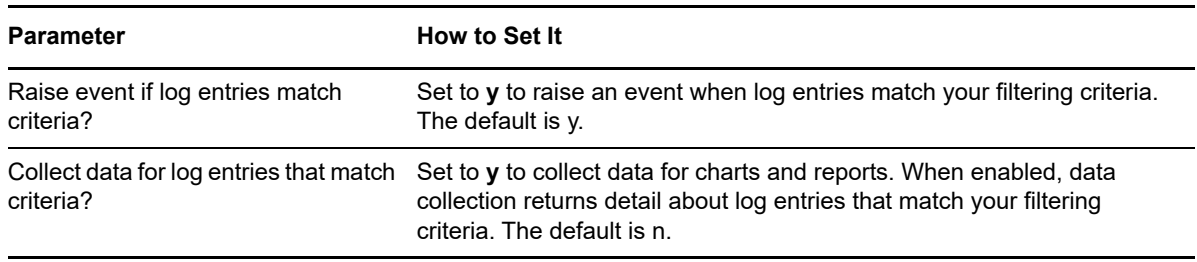

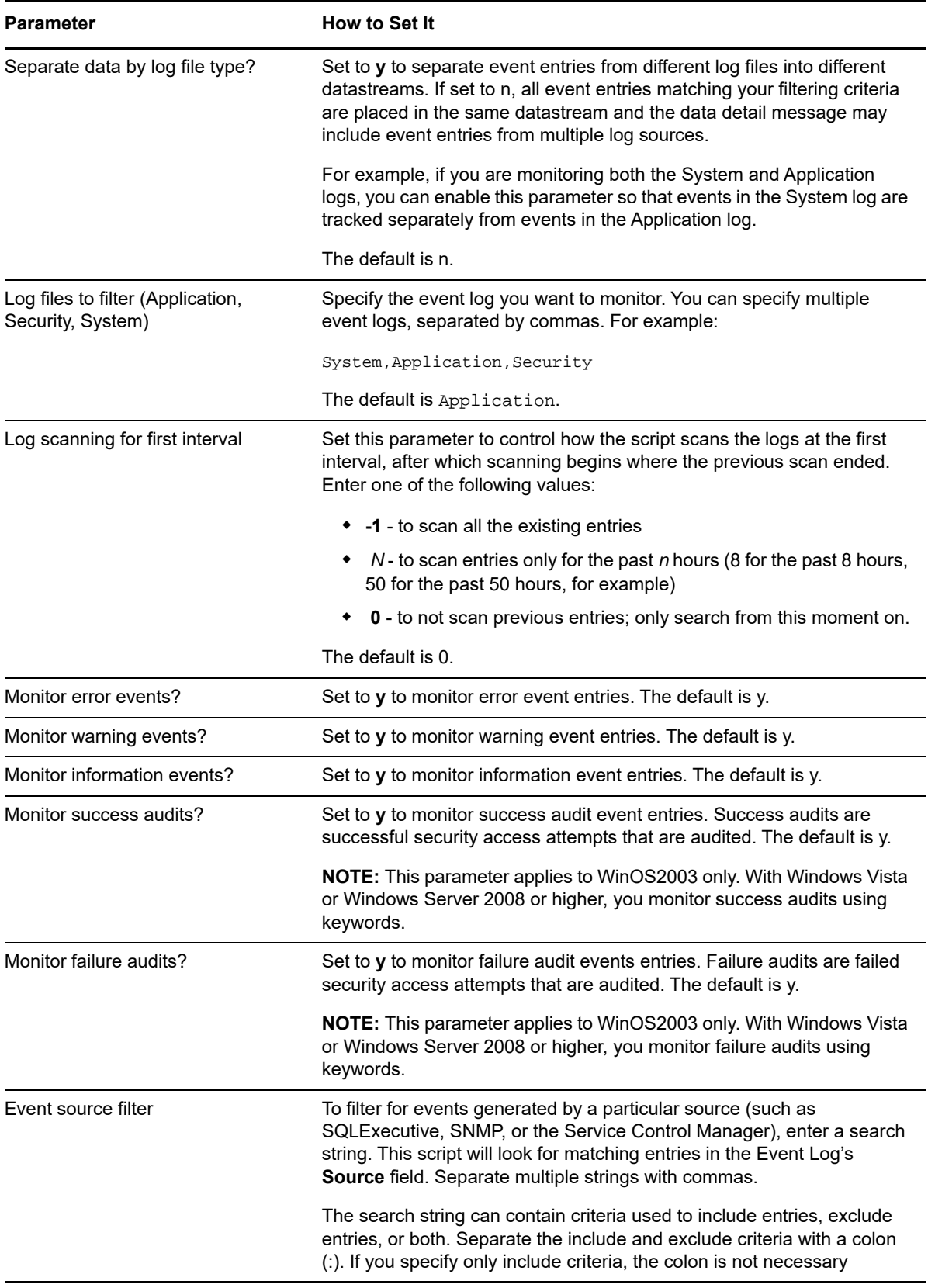

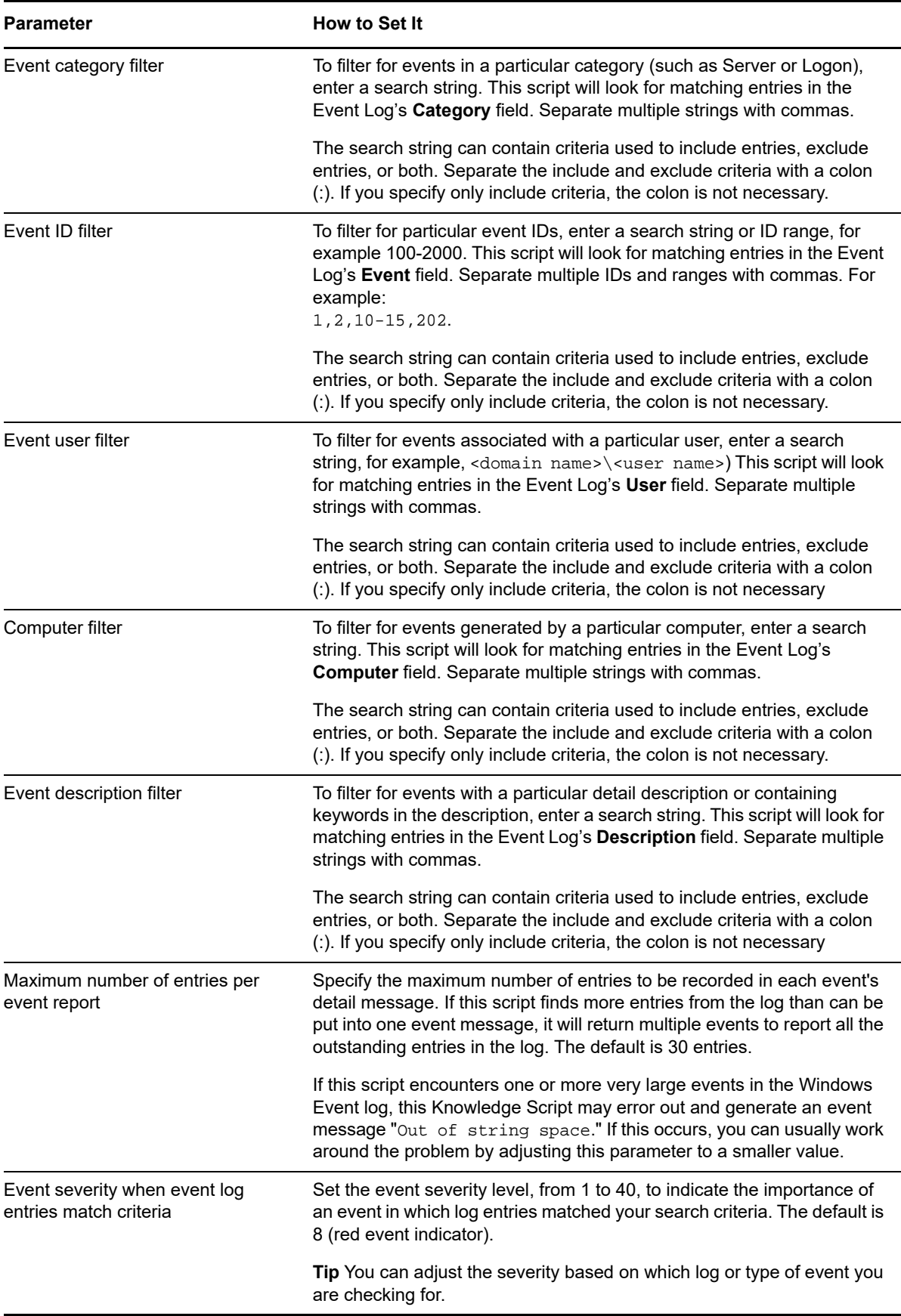

#### **Examples of How this Script Is Used**

You can customize this script in many ways based on your requirements. For example, for general system events, you can set the following options when detecting security failures:

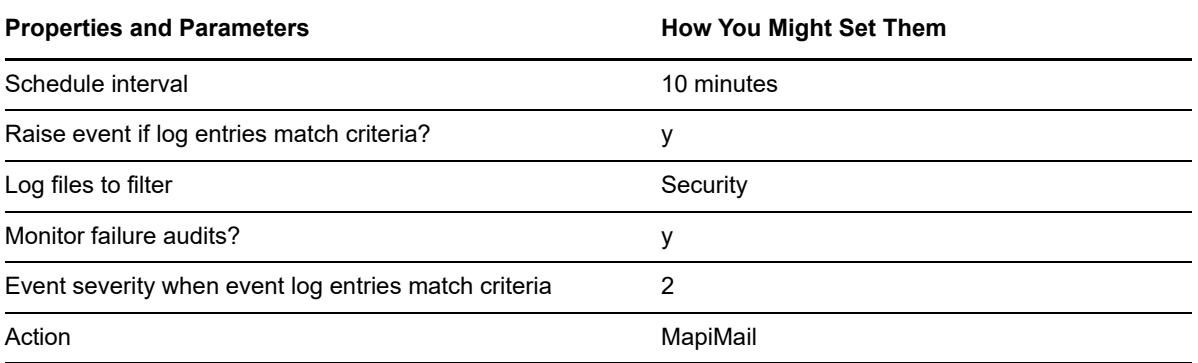

With this scenario, on the **Schedule** tab in the Knowledge Script Properties dialog box, set the interval to *Once very 10 minutes* because you want a short window for checking for this type of problem.

On the Values tab, enable the *Raise event if log entries match criteria?* parameter. Set *Log files to filter* to **Security** and set *Monitor failure audits?* to **y**. Set the *Event severity level* parameter to **2**, indicating this is a very serious event that you want to be highly visible. Leave the other filtering options blank.

On the **Action** tab, indicate that you want an e-mail sent if an event is raised. With these settings, AppManager will regularly check for security failures and will notify you, or whoever you designate, through e-mail if any security failure events are detected.

Another example of how to use this script to detect all problems with your SQL Server involves setting up the Knowledge Script job as follows:

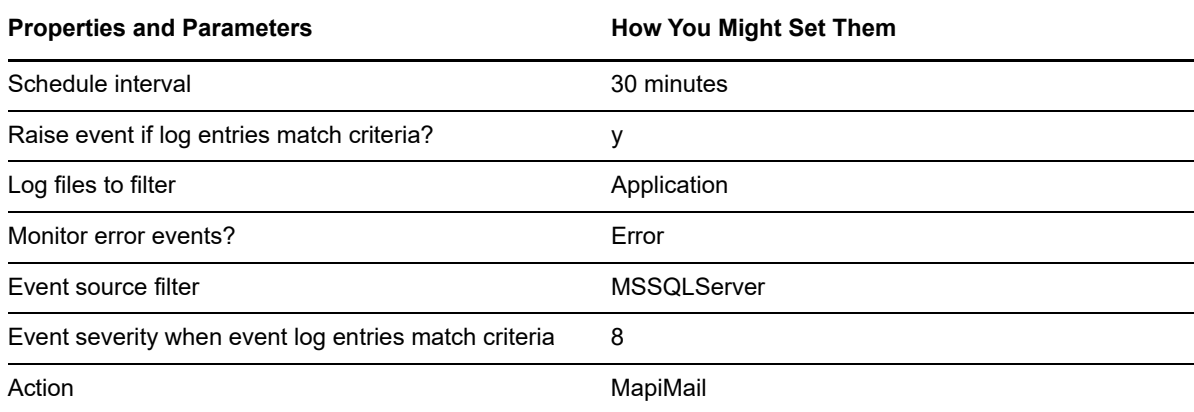
Another way you can use this Knowledge Script is to collect data and graph a trend chart from your System event log:

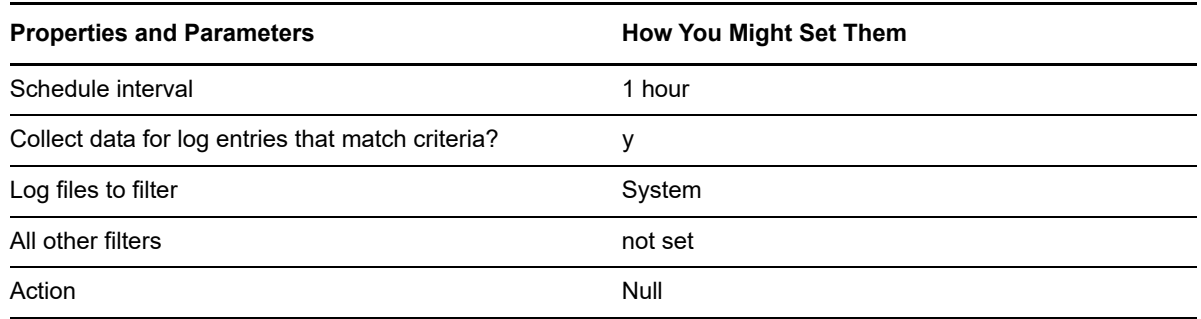

If you select the data collection option, this script returns the number of matched entries as the primary data point to be graphed. The first batch of filtered results can be viewed in the detail data message when you double-click a data point. Additional matching entries may be included in the graph. The peaks and valleys in the graph indicate a large number of events (something unusual) or low event activity (quiet and all "OK").

### **8.24 SNMPGet**

Use this Knowledge Script to monitor SNMP activity for the device or computer you specify. This script performs an SNMP v1 Get or GetNext against the selected SNMP agent, allowing you to check SNMP MIB (management information base) variable values. The value returned can be compared to the thresholds you set or a text string. This script requires the Microsoft SNMP Service to be running.

**NOTE:** When setting the parameters for this script, choose whether the jobs should perform a threshold comparison, equality check, or string matching. These operations are mutually exclusive operations.

#### **Resource Objects**

Any Windows server or CIM server with an SNMP agent installed and running

#### **Default Schedule**

The default interval for this script is **Every 5 minutes**.

#### **Setting Parameter Values**

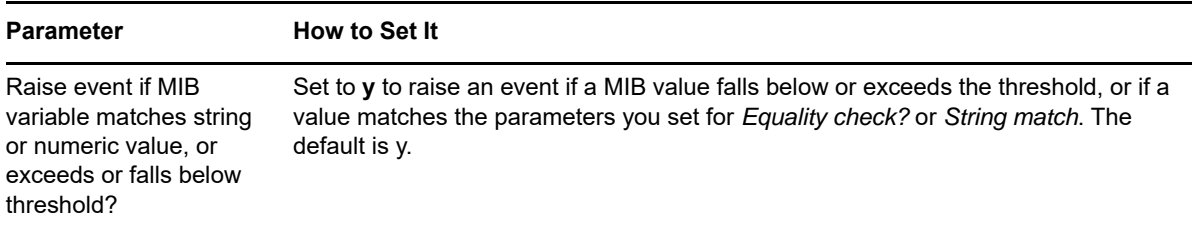

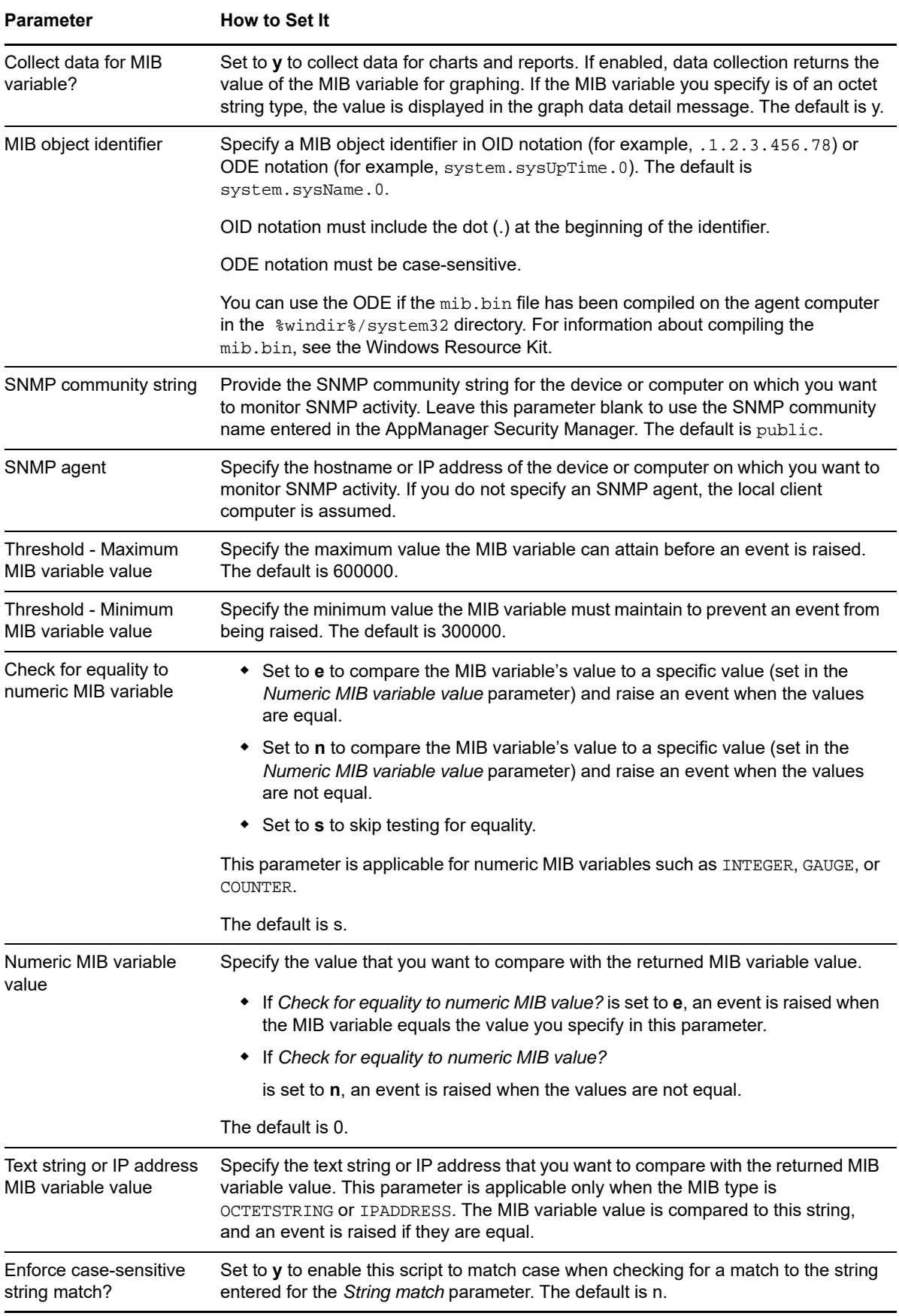

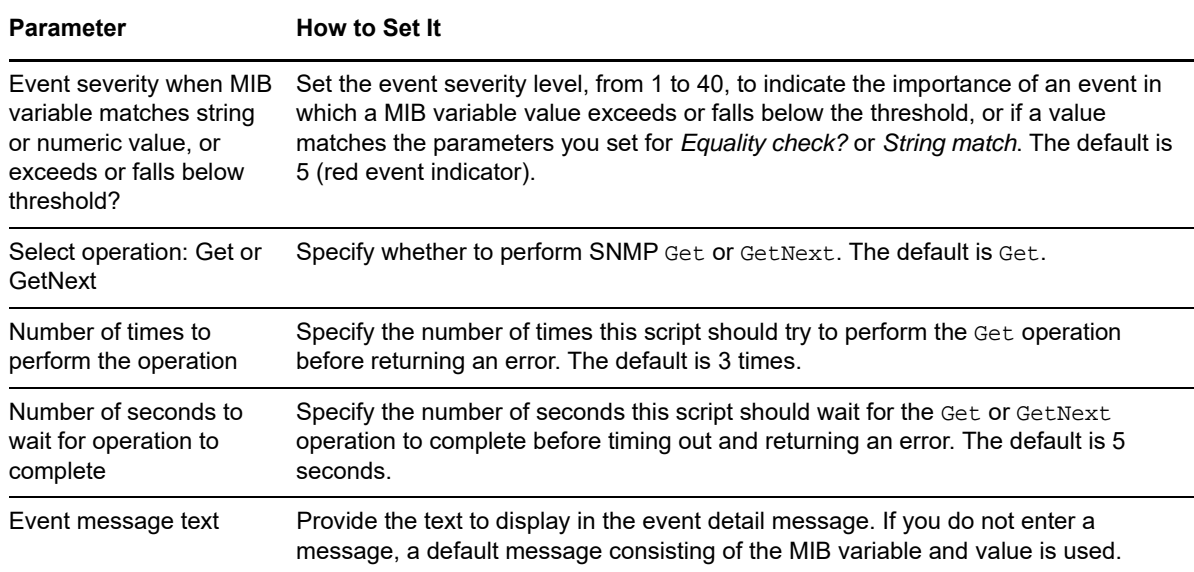

#### **8.25 WMICounter**

Use this Knowledge Script to monitor any Windows Management Instrumentation (WMI) object property. You can run this script on any WMI server and monitor any property available for an object. This script raises an event if the value of the property you select exceeds or falls below the threshold you set. You can also specify a consecutive number of times that the threshold must be exceeded before an event is raised.

Use this script to yield performance information for the WMI properties you are monitoring. Use the property data to start corrective actions when thresholds are exceeded, to generate complex and sophisticated graphs, and to provide historical information for reporting, trend analysis, and capacity planning.

**NOTE:** An event is raised only if the property value exceeds or falls below the thresholds you set. If a counter does not exist on the monitored computer, the job terminates with an error.

#### **Resource Objects**

Windows 2003 Server or later

#### **Default Schedule**

The default interval for this script is **Every 5 minutes**.

## **Setting Parameter Values**

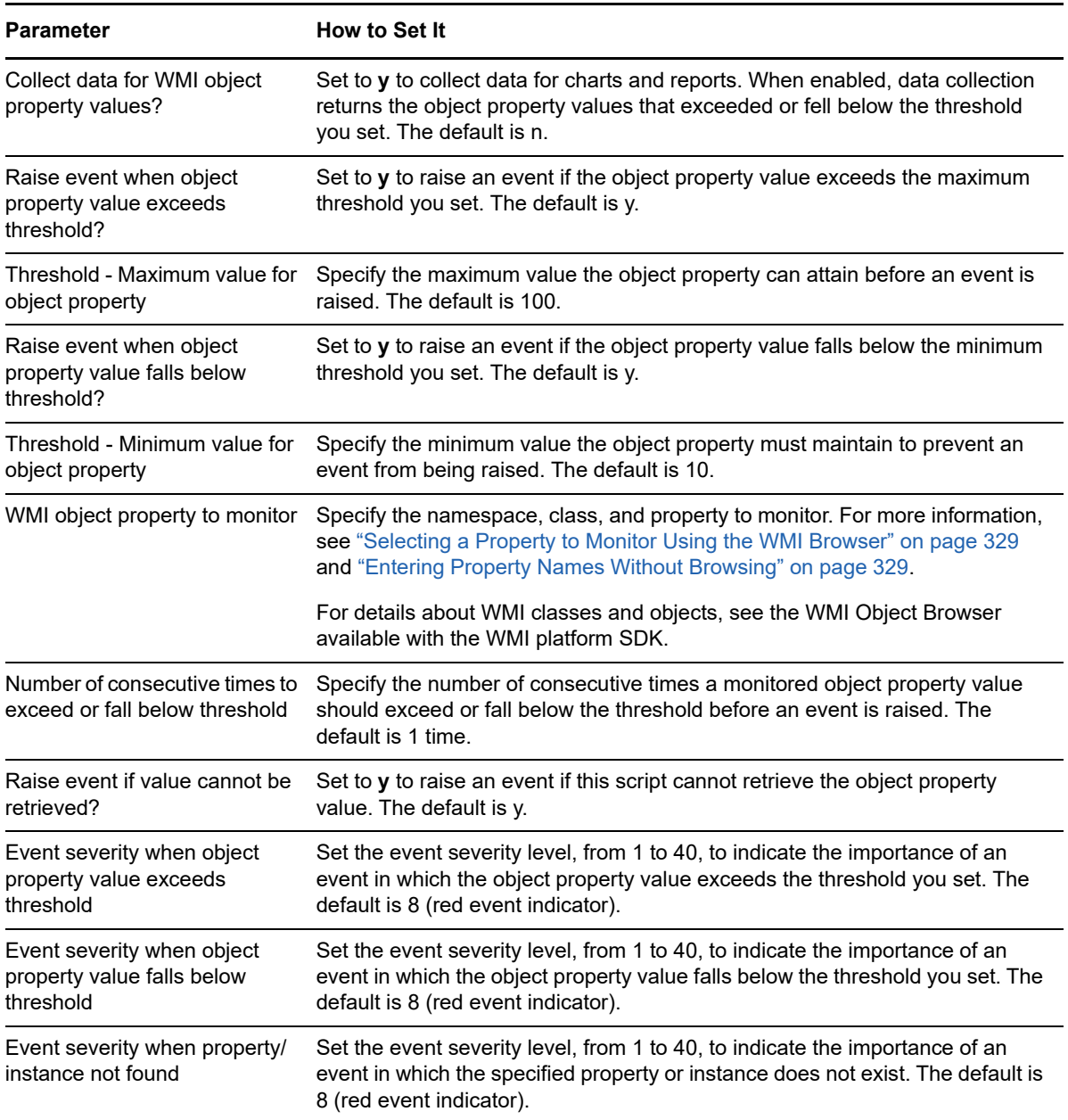

#### <span id="page-328-0"></span>**Selecting a Property to Monitor Using the WMI Browser**

To select the property you want to monitor, click **Browse [...]** in the *WMI object property to monitor*  parameter to launch the Windows Management Instrumentation Browser dialog box. Specify the target computer, the namespace and class in which the property resides, the instance of the property, such as the name of a service or particular log file, and the name of the specific property you want to monitor. The term "schema" in this dialog box refers to properties.

#### **To select a property to monitor using the WMI browser:**

- **1** Click **Browse [...]** and select the target **Computer**.
- **2** From the **Classes In** list, specify the namespace that contains the class in which the object and property (schema) are located.
- **3** Click **Enumerate** to view the classes and objects in the namespace you specified.
- **4** Select the **Instance** of the class you want to monitor.
- **5** From the **Schema** list, select the name of the property you want to monitor.
- **6** Click **OK**.

#### <span id="page-328-1"></span>**Entering Property Names Without Browsing**

To type property names rather than use the Windows Management Instrumentation Browser, enter the name in the *WMI object's property to monitor* parameter using the following format:

<namespace>:<class.instance="unique identifier">:<property>

where instance is the instance category (such as name or log file), and "unique identifier" is the name of the specific instance you want to monitor.

Using the example from the previous section, to monitor the state of the  $NetTree$  service, type this information in the *WMI object's property to monitor* parameter as follows:

//./root/cimv2:Win32\_Service.Name=""NetIQmc"":State

where

- //./root/cimv2 is the namespace
- $*$  Win32 Service is the class
- $\bullet$  Name is the instance
- $\bullet$  "NetIQmc" is the unique identifier that specifies the specific service you want to monitor
- State is the property of the instance that you want to monitor

<sup>9</sup>**NetServices Knowledge Scripts**

The NetServices category provides Knowledge Scripts for monitoring network services with AppManager, such as monitoring the availability and use of the Windows Internet Name Service (WINS) server. This Knowledge Script category is added when you discover Windows.

**NOTE:** You can use the NetServices category to monitor Windows Server 2008 (or later) services.

From the Knowledge Script view of Control Center, you can access more information about any NetIQ-supported Knowledge Script by selecting it and clicking **Help**. In the Operator Console, click any Knowledge Script in the Knowledge Script pane and press **F1**.

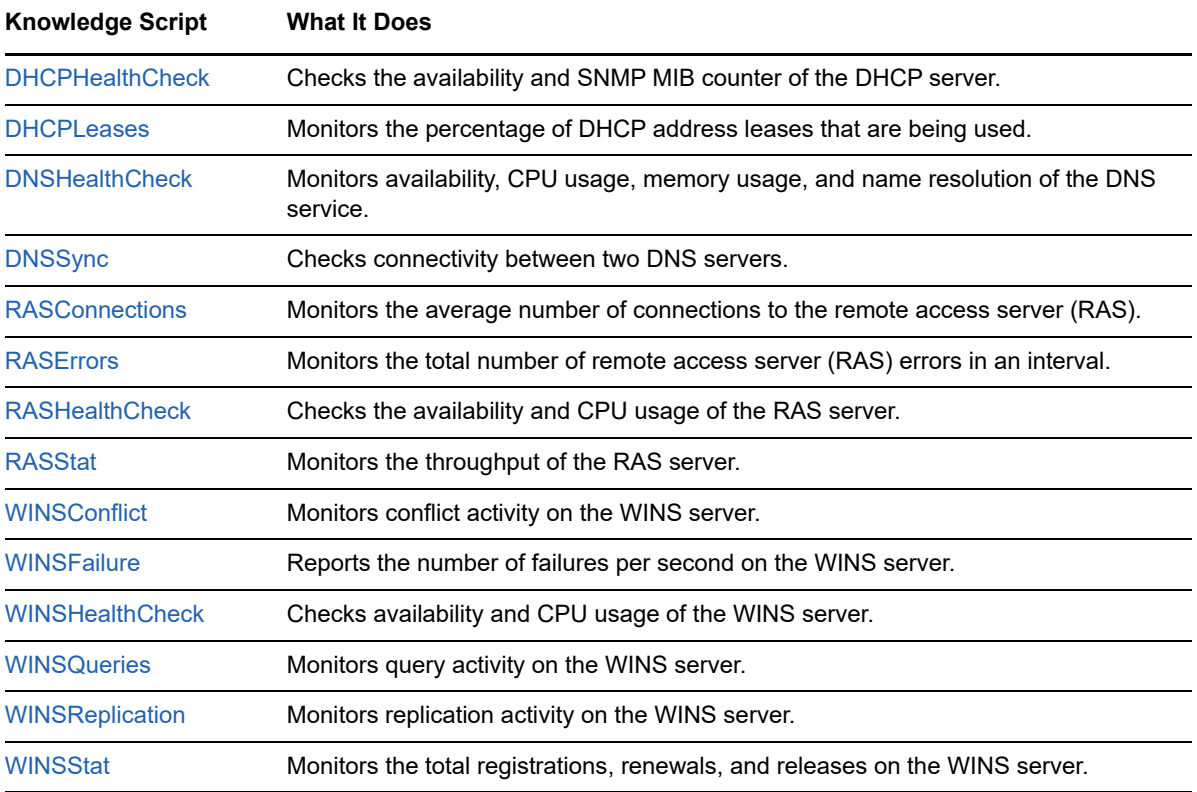

## <span id="page-330-0"></span>**9.1 DHCPHealthCheck**

9

Use this Knowledge Script to check the status of the Dynamic Host Configuration Protocol (DHCP) service and the SNMP MIB variable value for a DHCP object identifier (OID). If the DHCP service is not running or a valve cannot be retrieved for the DHCP OID, an event is raised. If the DHCP service is not running, it can be automatically restarted.

#### **Prerequisite**

This script requires the Microsoft SNMP service to be running.

#### **Resource Object**

DHCP service object

#### **Default Schedule**

The default interval for this script is **Every 30 minutes**.

### **Setting Parameter Values**

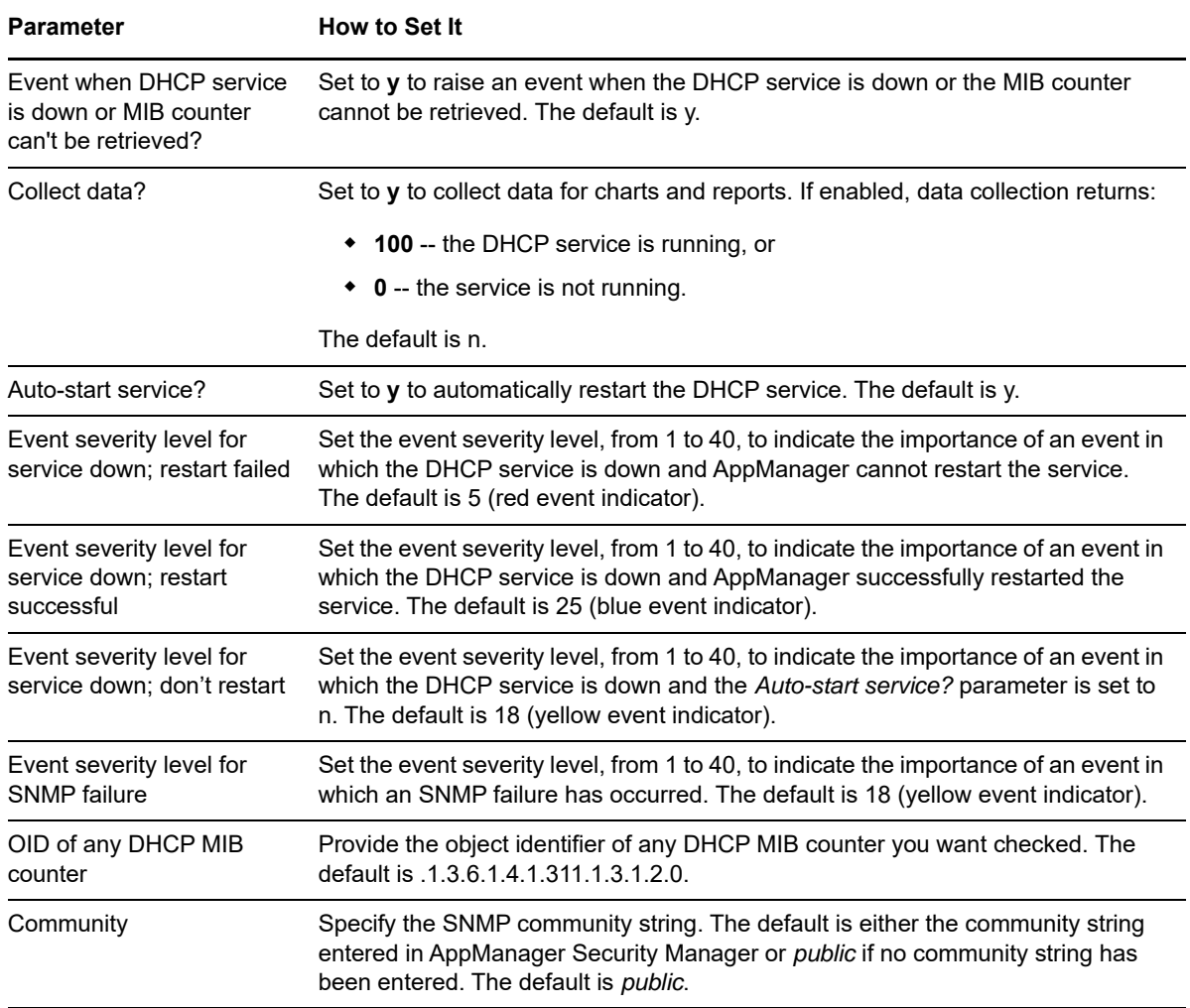

## <span id="page-332-0"></span>**9.2 DHCPLeases**

Use this Knowledge Script to monitor the percentage of DHCP address leases that are being used. This script raises an event if the percentage of addresses used exceeds the threshold you set or the number of available addresses falls below the threshold you set. This script can monitor addresses for each DHCP scope individually or for the entire DHCP server.

The concept of a DHCP address lease is one in which a client computer does not retain a permanent DHCP address. With a DHCP lease, a client computer communicates with a DHCP server on reboot to begin or confirm the lease of an address.

### **Prerequisite**

This script requires the Microsoft SNMP service to be running.

#### **Resource Object**

DHCP service object

### **Default Schedule**

The default interval for this script is **Every 30 minutes**.

### **Setting Parameter Values**

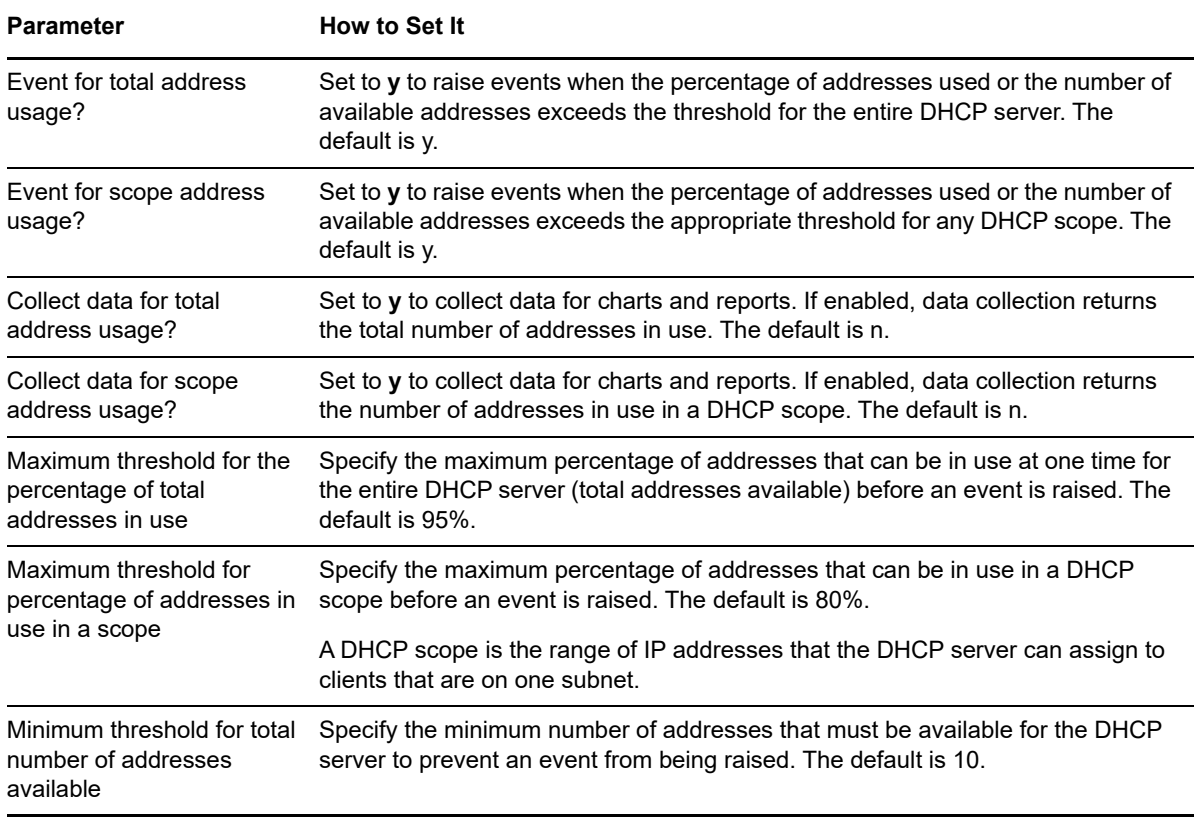

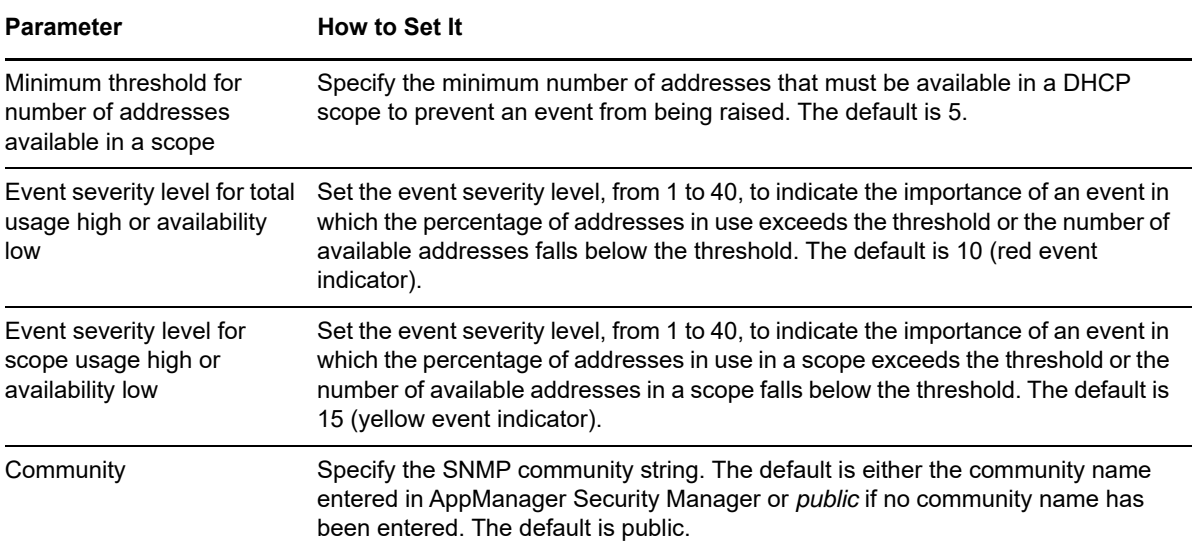

## <span id="page-333-0"></span>**9.3 DNSHealthCheck**

Use this Knowledge Script to monitor the availability, CPU usage, memory usage, and name resolution of the Domain Name System (DNS) service. By default, this script attempts to restart the DNS service if the service is not running.

#### **Resource Object**

DNS service object

#### **Default Schedule**

The default interval for this script is **Every five minutes**.

#### **Setting Parameter Values**

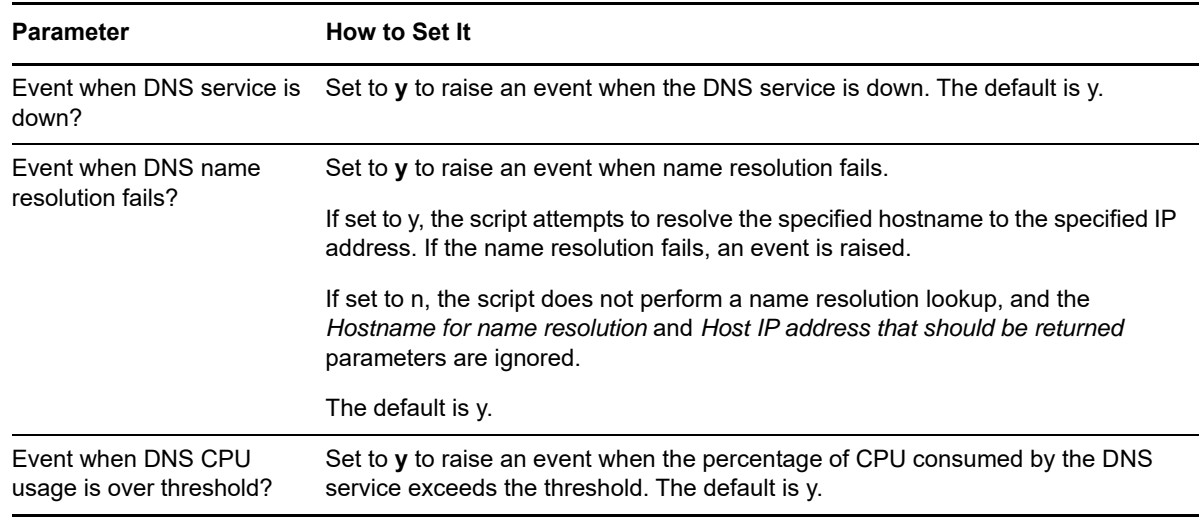

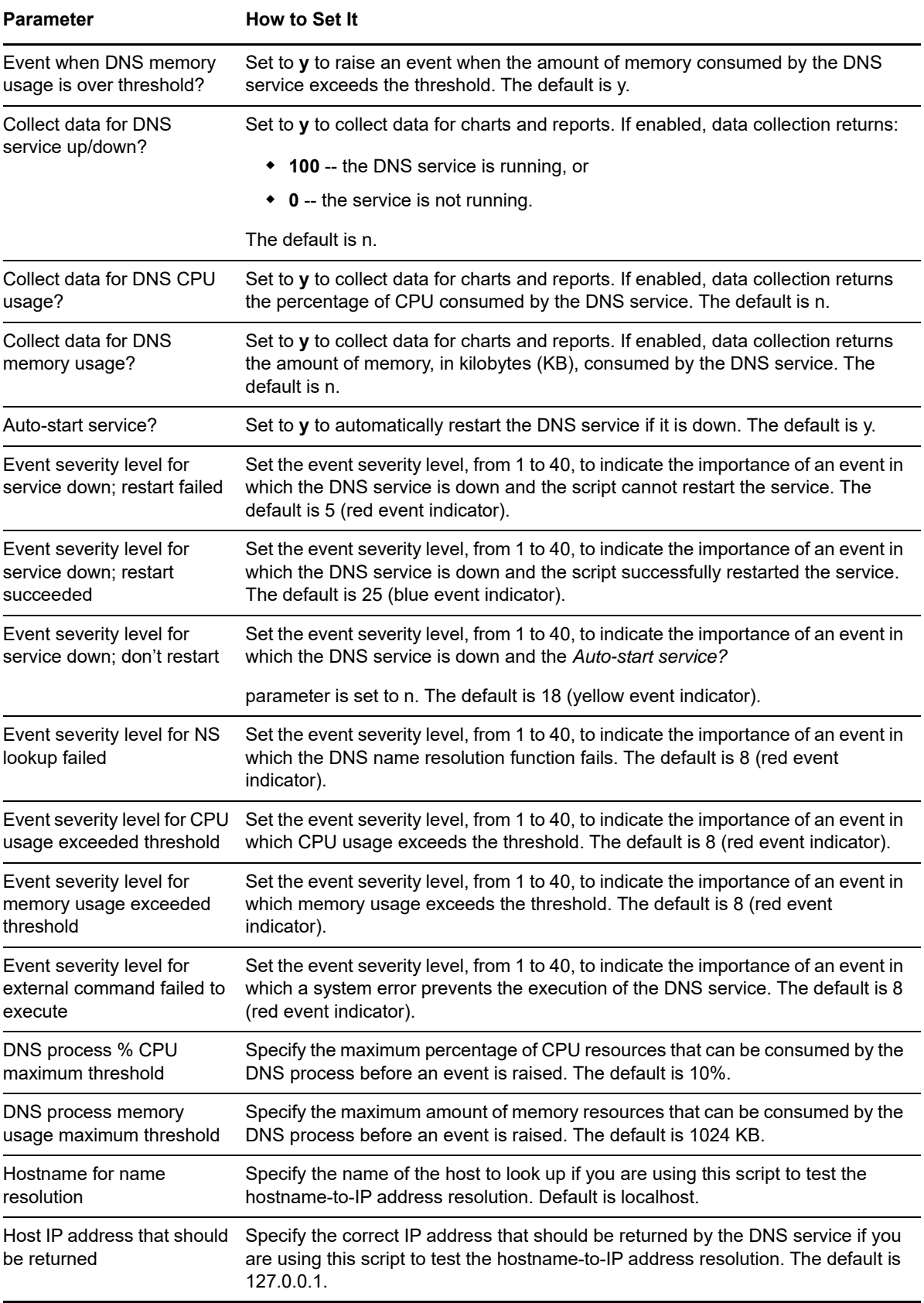

# <span id="page-335-0"></span>**9.4 DNSSync**

Use this Knowledge Script to check connectivity between two DNS servers. This script compares the DNS time stamp serial number for the current site with the time stamp serial number for the DNS site you specify. Both the remote site hostname and DNS domain name are required. This script raises an event if the serial numbers of the DNS servers are out of sync by more than the threshold value.

#### **Resource Object**

DNS service object

#### **Default Schedule**

The default interval for this script is **Every hour**.

#### **Setting Parameter Values**

Set the following parameters as needed:

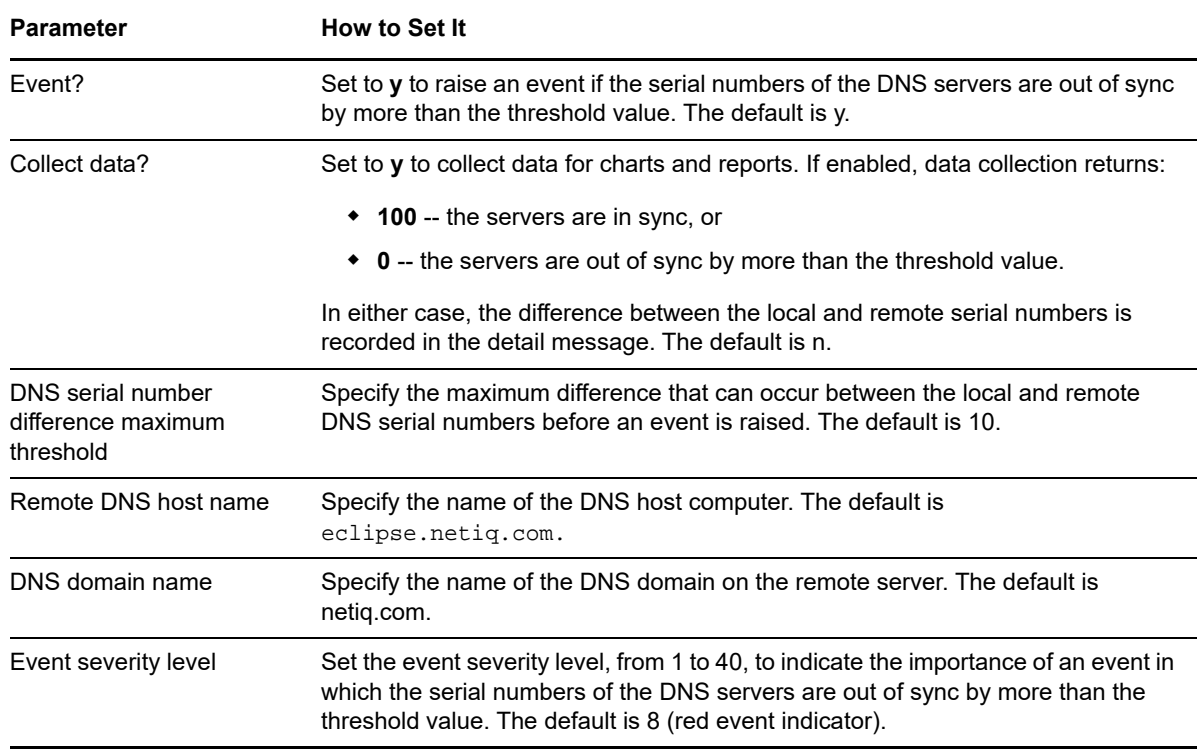

### <span id="page-335-1"></span>**9.5 RASConnections**

Use this Knowledge Script to monitor the average number of connections to the Remote Access Server (RAS). This script raises an event if the total number of connections per minute exceeds the threshold you set.

#### **Resource Object**

RAS service object

### **Default Schedule**

The default interval for this script is **Every 30 minutes**.

#### **Setting Parameter Values**

Set the following parameters as needed:

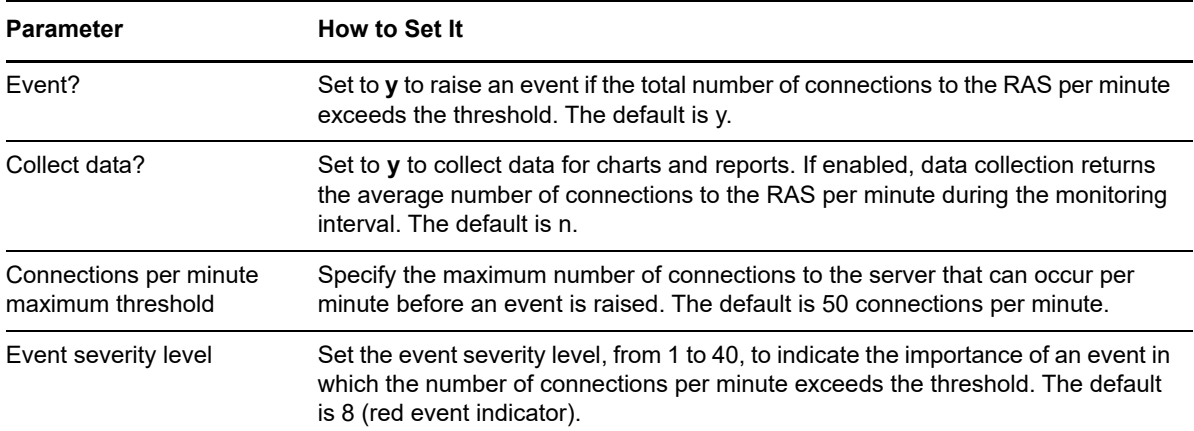

## <span id="page-336-0"></span>**9.6 RASErrors**

Use this Knowledge Script to monitor the total number of Remote Access Server (RAS) errors in an interval. Remote access server errors can include CRC errors, alignment errors, and timeout errors, for example. This script raises an event if the total number of errors exceeds the threshold.

#### **Resource Object**

RAS service object

#### **Default Schedule**

The default interval for this script is **Every 30 minutes**.

#### **Setting Parameter Values**

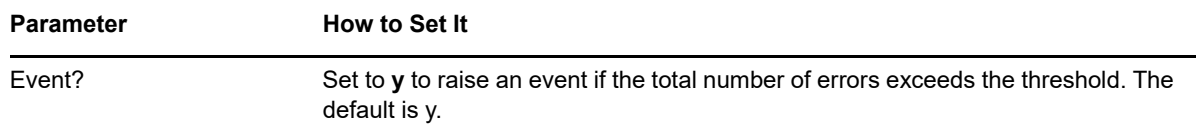

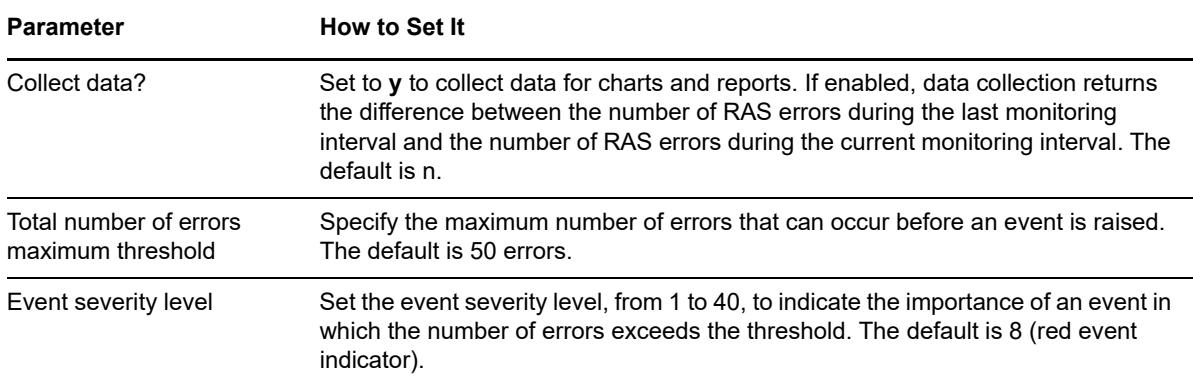

## <span id="page-337-0"></span>**9.7 RASHealthCheck**

Use this Knowledge Script to check the availability of the Remote Access Server (RAS) service. This script raises an event if the RAS service is not running and attempts to restart the service if the service is not running.

#### **Resource Object**

RAS service object

#### **Default Schedule**

The default interval for this script is **Every 5 minutes**.

#### **Setting Parameter Values**

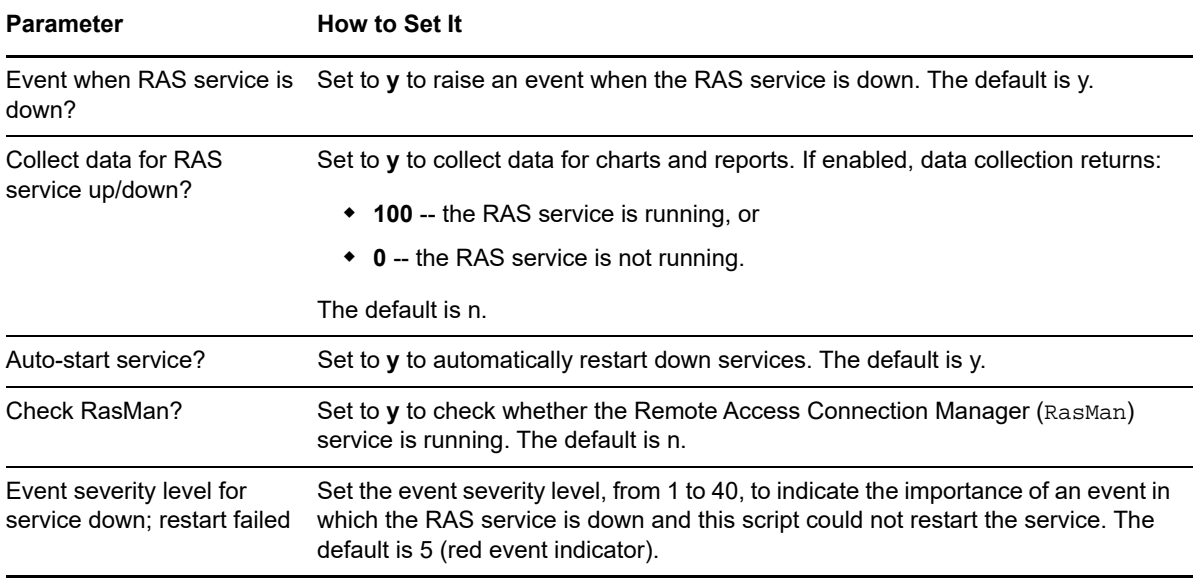

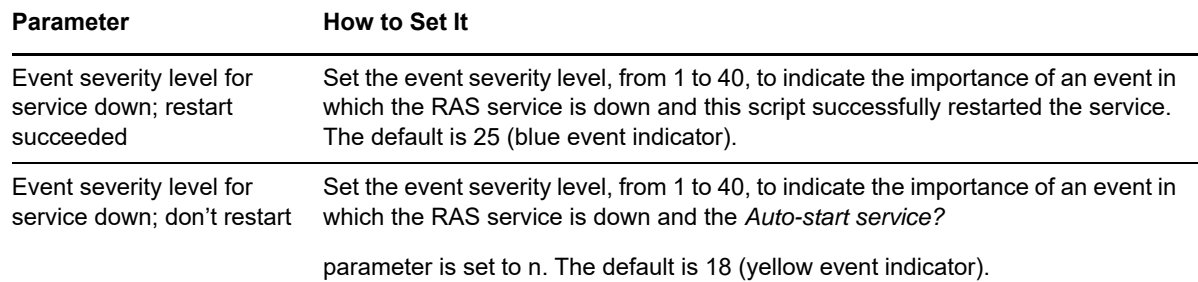

### <span id="page-338-0"></span>**9.8 RASStat**

Use this Knowledge Script to monitor the traffic on the Remote Access Server (RAS) server. This script raises an event if the total number of bytes transferred (transmitted and received) exceeds the threshold you set.

#### **Resource Object**

RAS service object

#### **Default Schedule**

The default interval for this script is **Every 30 minutes**.

#### **Setting Parameter Values**

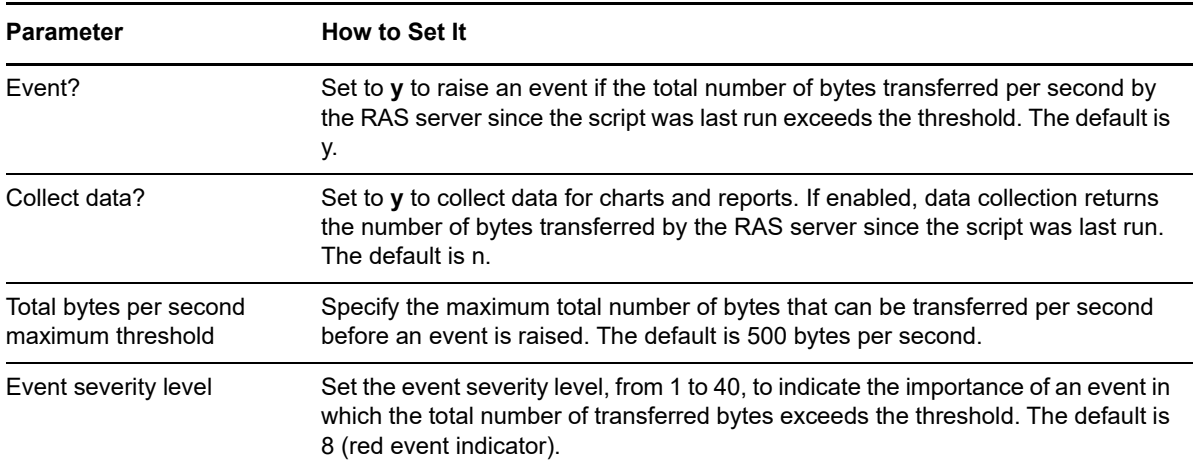

## <span id="page-339-0"></span>**9.9 WINSConflict**

Use this Knowledge Script to monitor conflict activity on the Windows Internet Name Service (WINS) server. This script raises an event if the number of group and unique conflicts per second exceeds the threshold you set.

*Group conflicts* per second is the rate at which group registrations received by the WINS server resulted in conflicts with records in the database. *Unique conflicts* per second is the rate at which unique registrations and renewals received by the WINS server resulted in conflicts with records in the database

### **Resource Object**

WINS service object

#### **Default Schedule**

The default interval for this script is **Every 10 minutes**.

### **Setting Parameter Values**

Set the following parameters as needed:

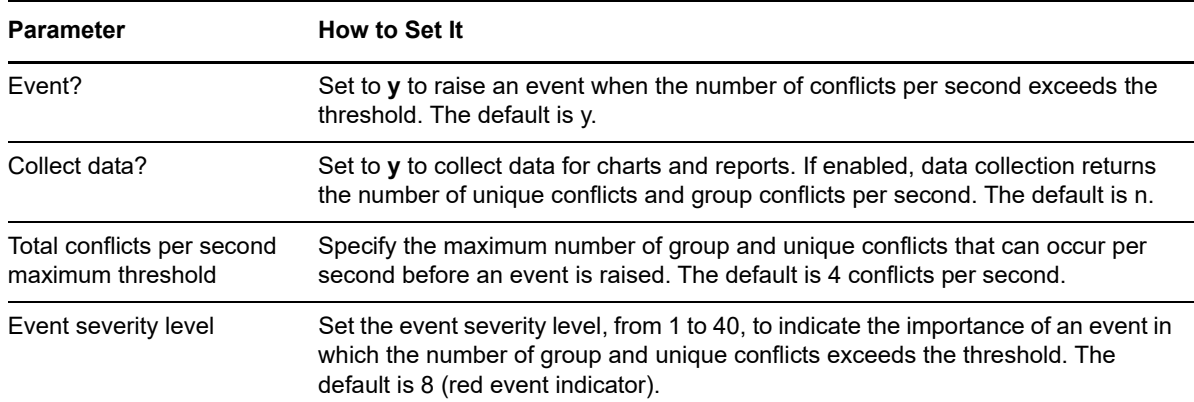

## <span id="page-339-1"></span>**9.10 WINSFailure**

Use this Knowledge Script to report the number of failures per second on the Windows Internet Name Service (WINS) server. This script raises an event if the total failure rate for queries and releases exceeds the threshold you set.

#### **Resource Object**

WINS service object

#### **Default Schedule**

The default interval for this script is **Every 10 minutes**.

#### **Setting Parameter Values**

Set the following parameters as needed:

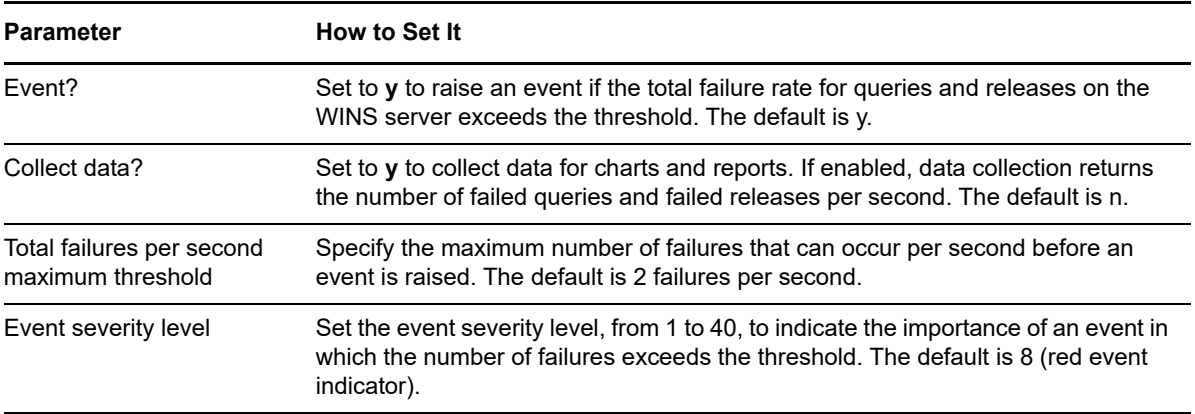

### <span id="page-340-0"></span>**9.11 WINSHealthCheck**

Use this Knowledge Script to check the availability and CPU usage of the Windows Internet Name Service (WINS) service. This script raises an event if the WINS service is not running or if CPU usage exceeds the threshold you set. In addition, this script attempts to restart the WINS service if the service is not running.

#### **Resource Object**

WINS service object

### **Default Schedule**

The default interval for this script is **Every 5 minutes**.

#### **Setting Parameter Values**

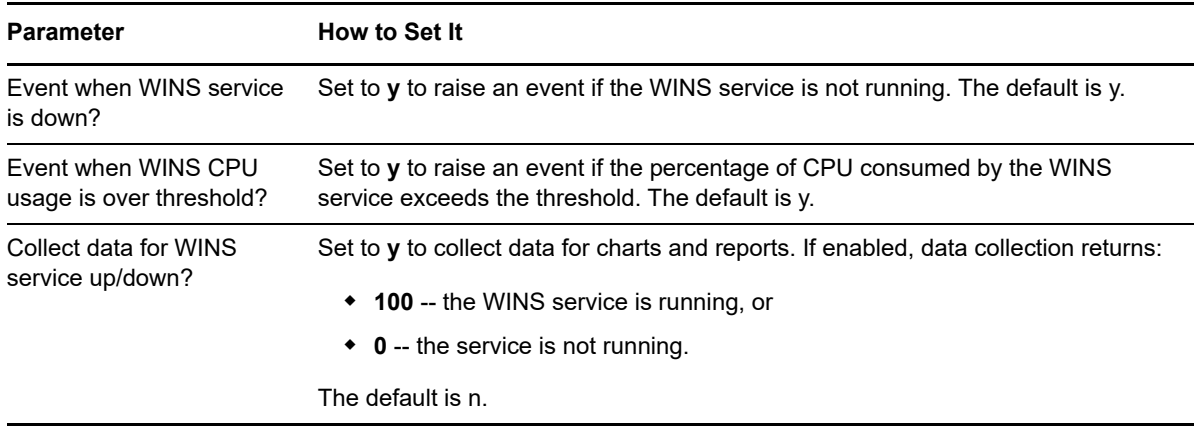

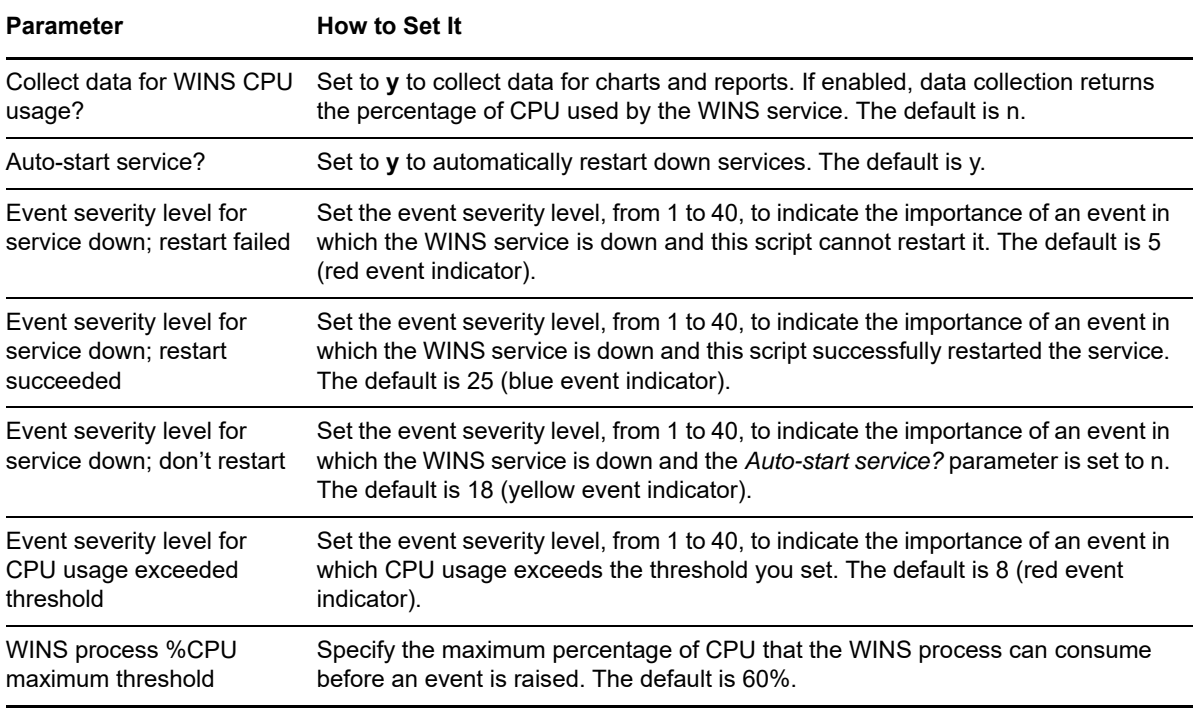

### <span id="page-341-0"></span>**9.12 WINSQueries**

Use this Knowledge Script to monitor query activity on the Windows Internet Name Service (WINS) server. This script raises an event when query failure rate or the total number of queries exceeds the threshold you set.

#### **Resource Object**

WINS service object

#### **Default Schedule**

The default interval for this script is **Every 30 minutes**.

#### **Setting Parameter Values**

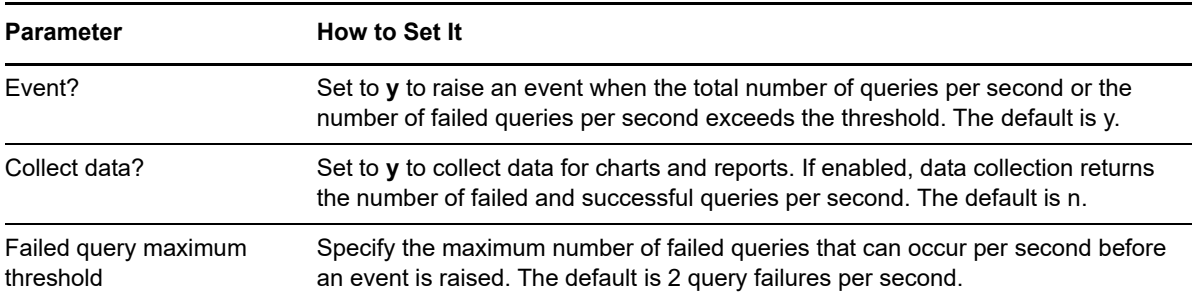

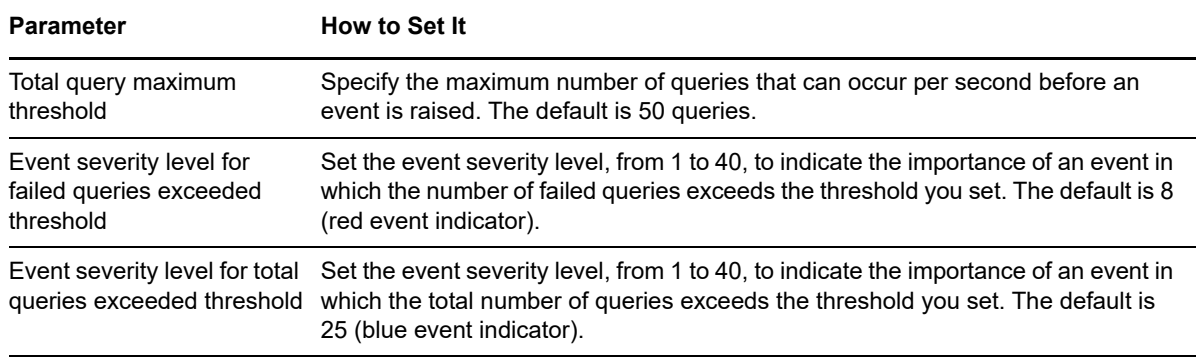

### <span id="page-342-0"></span>**9.13 WINSReplication**

Use this Knowledge Script to monitor replication activity on the Windows Internet Name Service (WINS) server. This script raises an event if either a planned or network-triggered replication does not occur within the specified period.

#### **Prerequisite**

This script requires the Microsoft SNMP service to be running.

#### **Resource Object**

WINS service object

#### **Default Schedule**

The default interval for this script is **Every 30 minutes**.

#### **Setting Parameter Values**

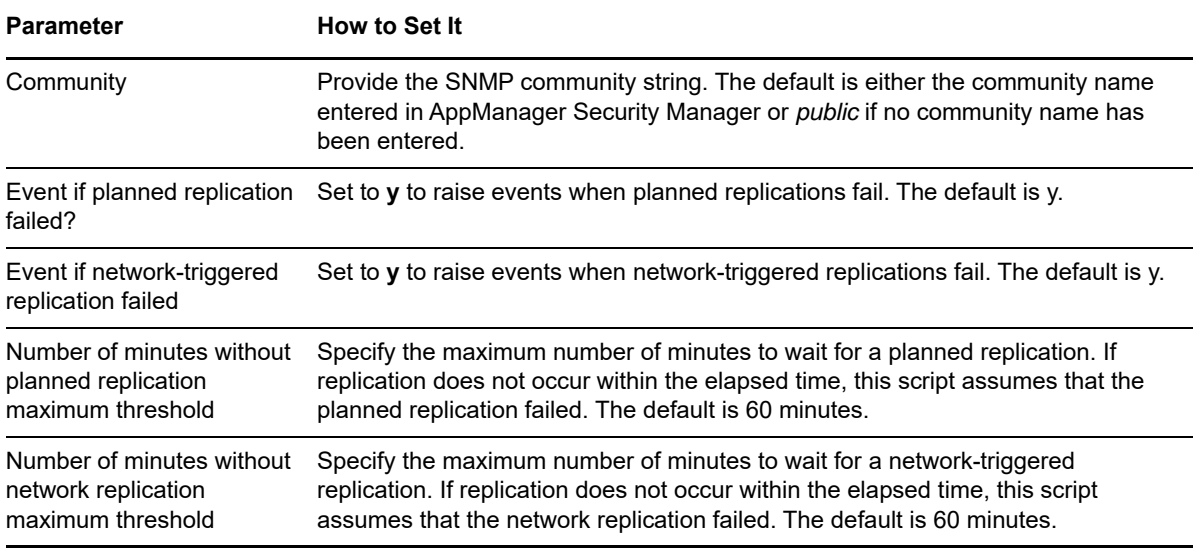

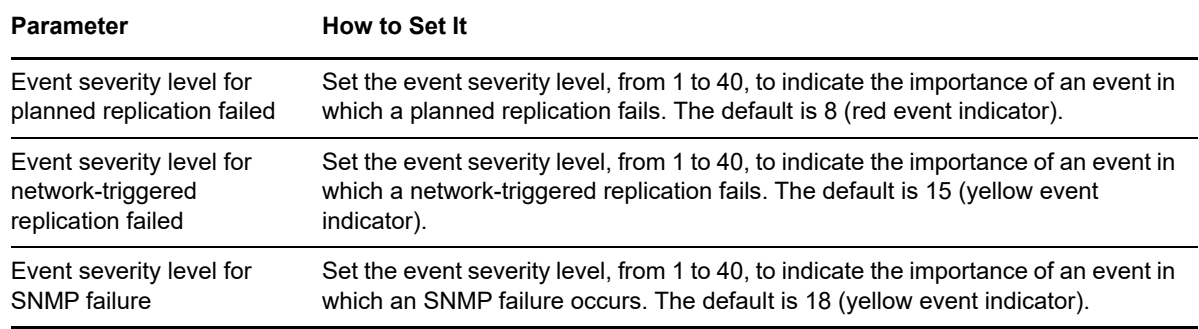

## <span id="page-343-0"></span>**9.14 WINSStat**

Use this Knowledge Script to monitor the total registrations, renewals, and releases on the Windows Internet Name Service (WINS) server. This script raises an event when the number of registrations, renewals, or releases per second exceeds the threshold you set.

#### **Resource Object**

WINS service object

### **Default Schedule**

The default interval for this script is **Every 30 minutes**.

#### **Setting Parameter Values**

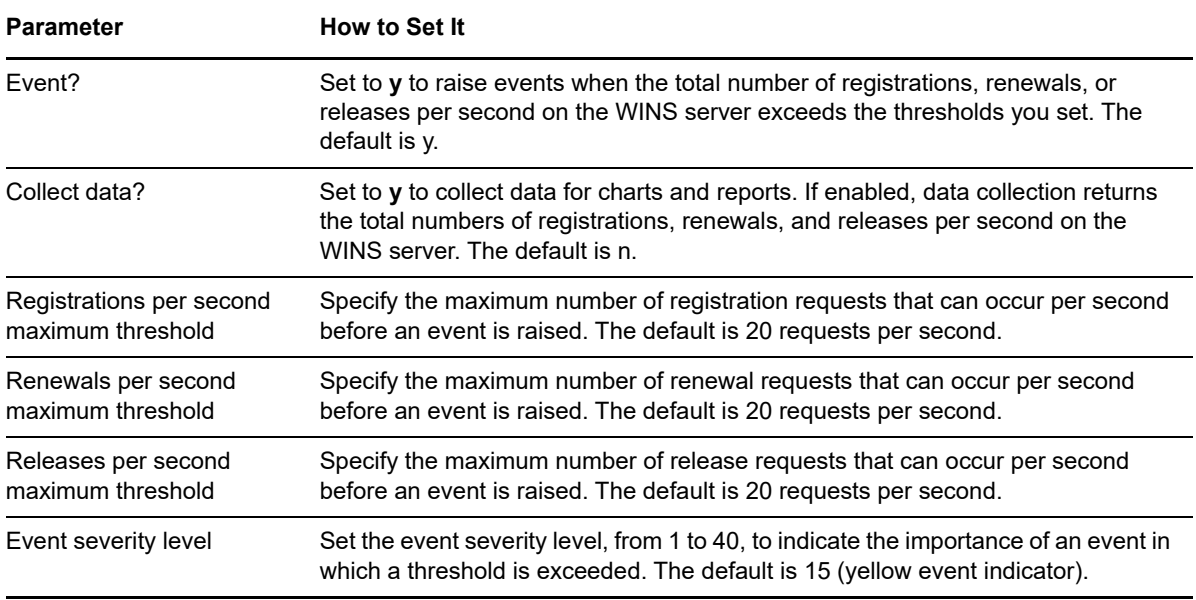

# 10 <sup>10</sup>**ASYNC Knowledge Scripts**

The ASYNC category provides Knowledge Scripts for monitoring Microsoft Windows servers for file changes, event log entries, and SNMP traps as these events occur. The ASYNC Knowledge Scripts run on an asynchronous schedule, which means that they run when a monitored event occurs to provide real-time feedback.

From the Knowledge Script view of Control Center, you can access more information about any NetIQ-supported Knowledge Script by selecting it and clicking **Help**. In the Operator Console, click any Knowledge Script in the Knowledge Script pane and press **F1**.

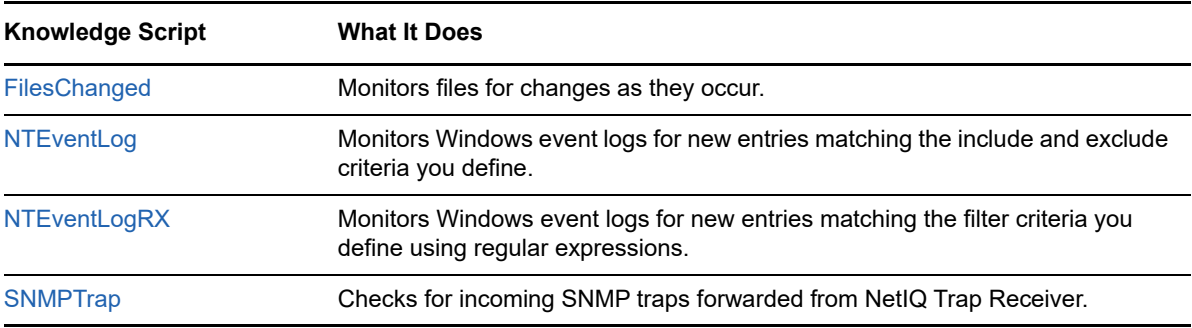

## <span id="page-344-0"></span>**10.1 Creating Filters with Regular Expressions**

Some Knowledge Scripts enable you to use regular expressions to define include and exclude filters for pattern-matching against the text being evaluated. Depending on the Knowledge Script you are working with, you may be able to use regular expression include and exclude filters when you are setting job properties or you may be able to maintain your search criteria independent of the Knowledge Script parameters in a separate filter file. You may also be able to use regular expression modifiers to further refine your filtering.

For example, if your **include filter** is replic. \* and you specify the modifier i to make the search case-insensitive, the regular expression contains the wildcard (.) and repeat (\*) special characters, indicating you want to find strings that start with  $\epsilon$ eplic followed by any string of characters. Messages containing either replication or replicated are captured.

The format is the same for the exclude filter. For example, to find log entries that do not start with the string success, the exclude filter might look like this:

^success.\*

If you are only searching for included strings, you can leave the exclude filter blank. If you want to retrieve all messages in the log in a given interval, you can specify .\* for the include filter and leave the exclude filter blank.

#### **Using Special Characters**

The following special characters can be used in regular expressions:

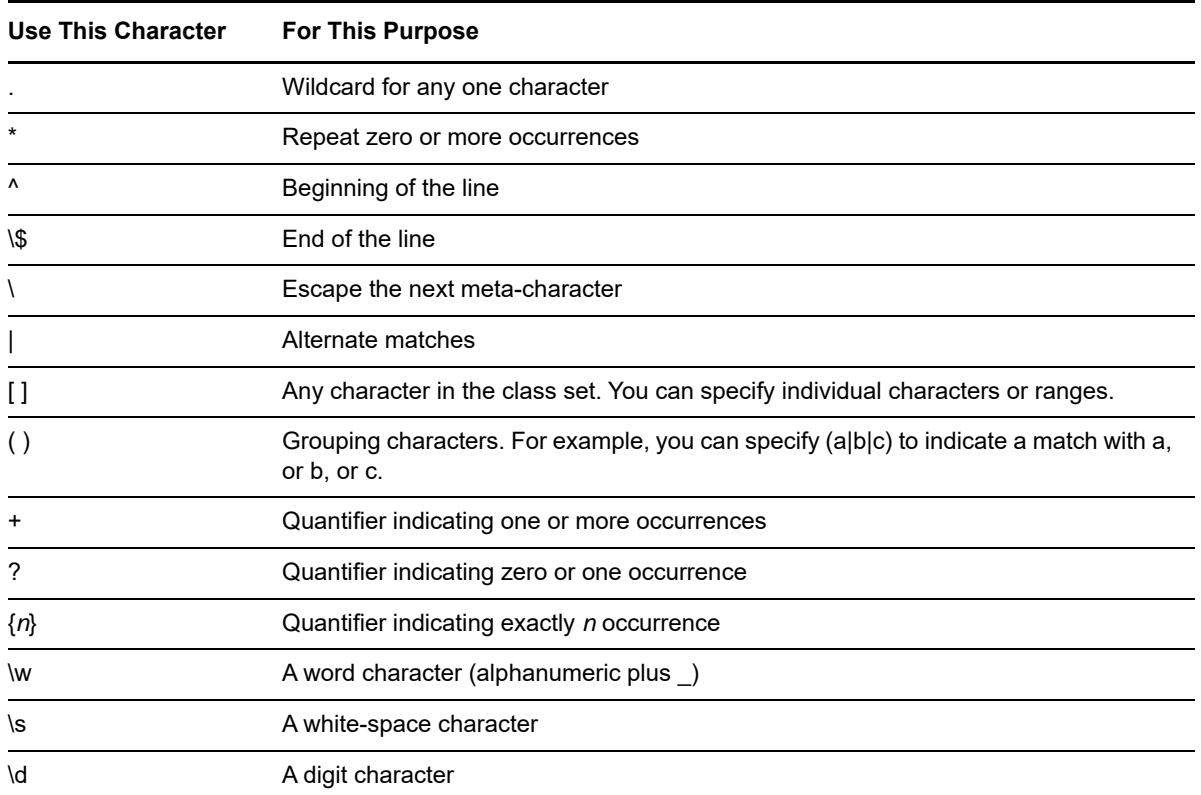

#### **Using Regular Expression Modifiers**

In addition to the special characters you can use in creating the regular expression, there are a number of modifiers that can be used to modify how pattern-matching is handled. Valid modifiers include:

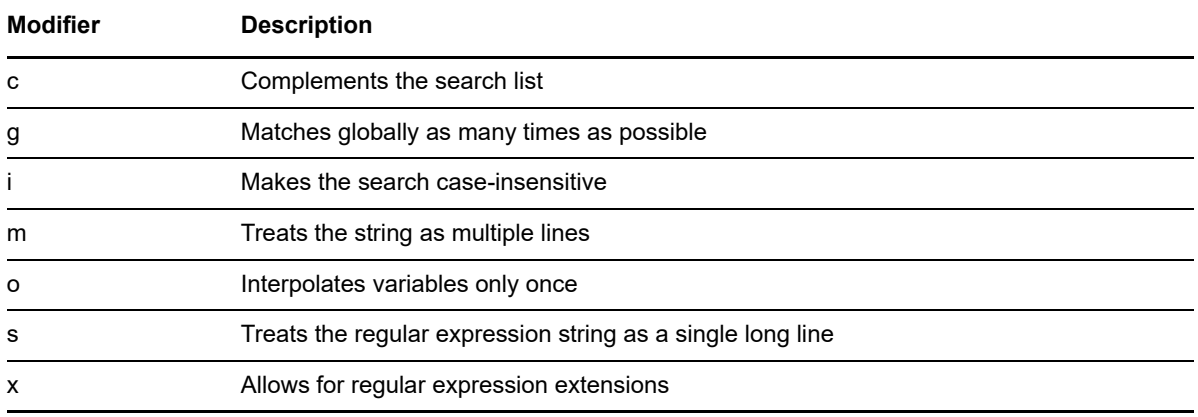

For additional information about writing regular expressions, see your Perl documentation or other regular expression resources.

# <span id="page-346-0"></span>**10.2 FilesChanged**

Use this Knowledge Script to monitor files for changes to the current size, time stamp, and file attributes. This script raises an event if the size, time stamp, or attribute indicates the file has been modified.

Because this script checks the file properties rather than the file content, you can use this script with almost any file type.

#### **Resource Objects**

Windows 2003 Server or later

### **Default Schedule**

The default interval for this script is **Asynchronous**. Regardless of the schedule you select, once you start the Knowledge Script, its job status appears as **Running**.

#### **Setting Parameter Values**

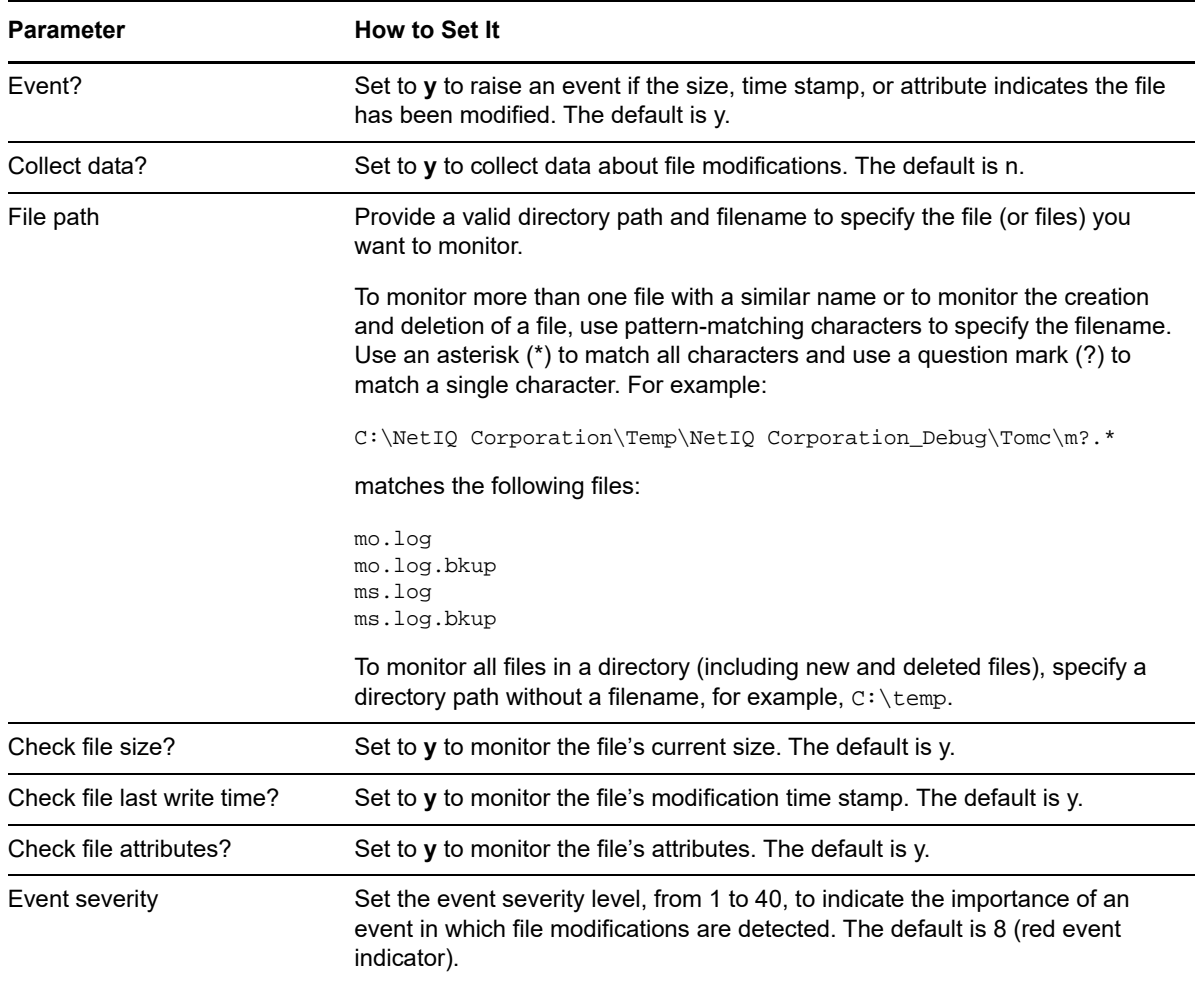

# <span id="page-347-0"></span>**10.3 NTEventLog**

Use this Knowledge Script to receive notification of specified Windows logs for entries that match the criteria you specify. You can filter event log entries by particular field values and set for each event type. Also, you can monitor the legacy Windows event logs, such as Application or System, and the custom event logs under the Applications and Services Logs folder in the Windows Event Viewer. This script raises an event when a log entry matches all your filter criteria. All event log entries that match the filtering criteria are returned in the event detail message.

This script requires the Microsoft **EventLog** service to be running on the managed client computer.

When you run this script, only new entries that are written to the event log after you start the job are reported. This script does not review the entire event log each time it runs.

On computers where the Security log is updated frequently, such as domain controller computers, consider using the NetIQ Security Manager product to securely and quickly consolidate Security logs with low impact to the server.

**NOTE:** To specify filters using regular expressions, use the [NTEventLogRX](#page-351-0) Knowledge Script.

### **Resource Objects**

Windows 2003 Server or later

#### **Default Schedule**

The default interval for this script is **Asynchronous**. Regardless of the schedule you select, once you start the Knowledge Script, its job status appears as **Running**.

#### **Setting Parameter Values**

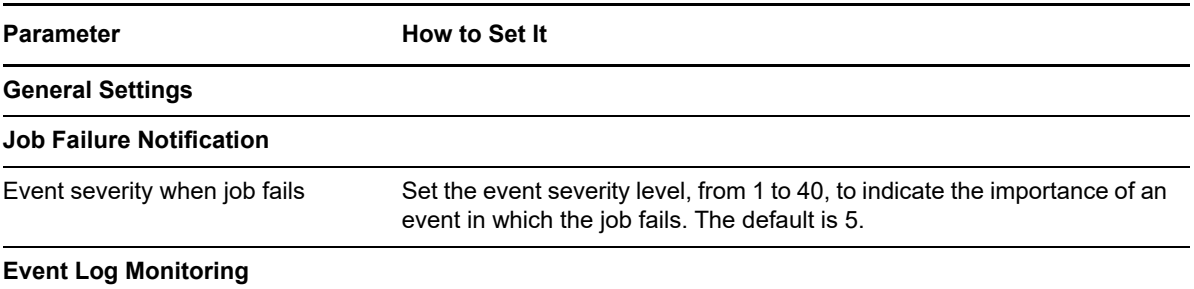

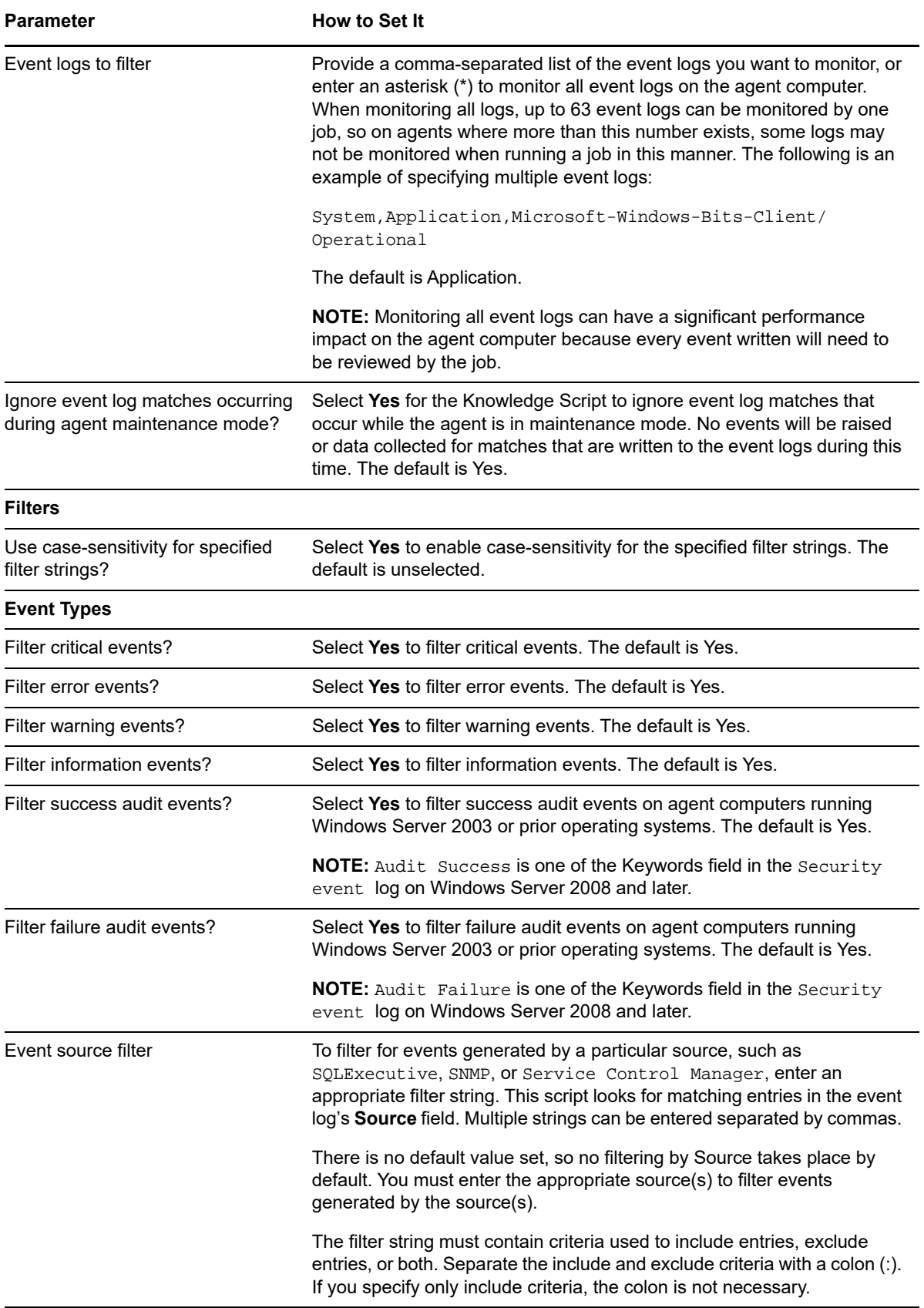

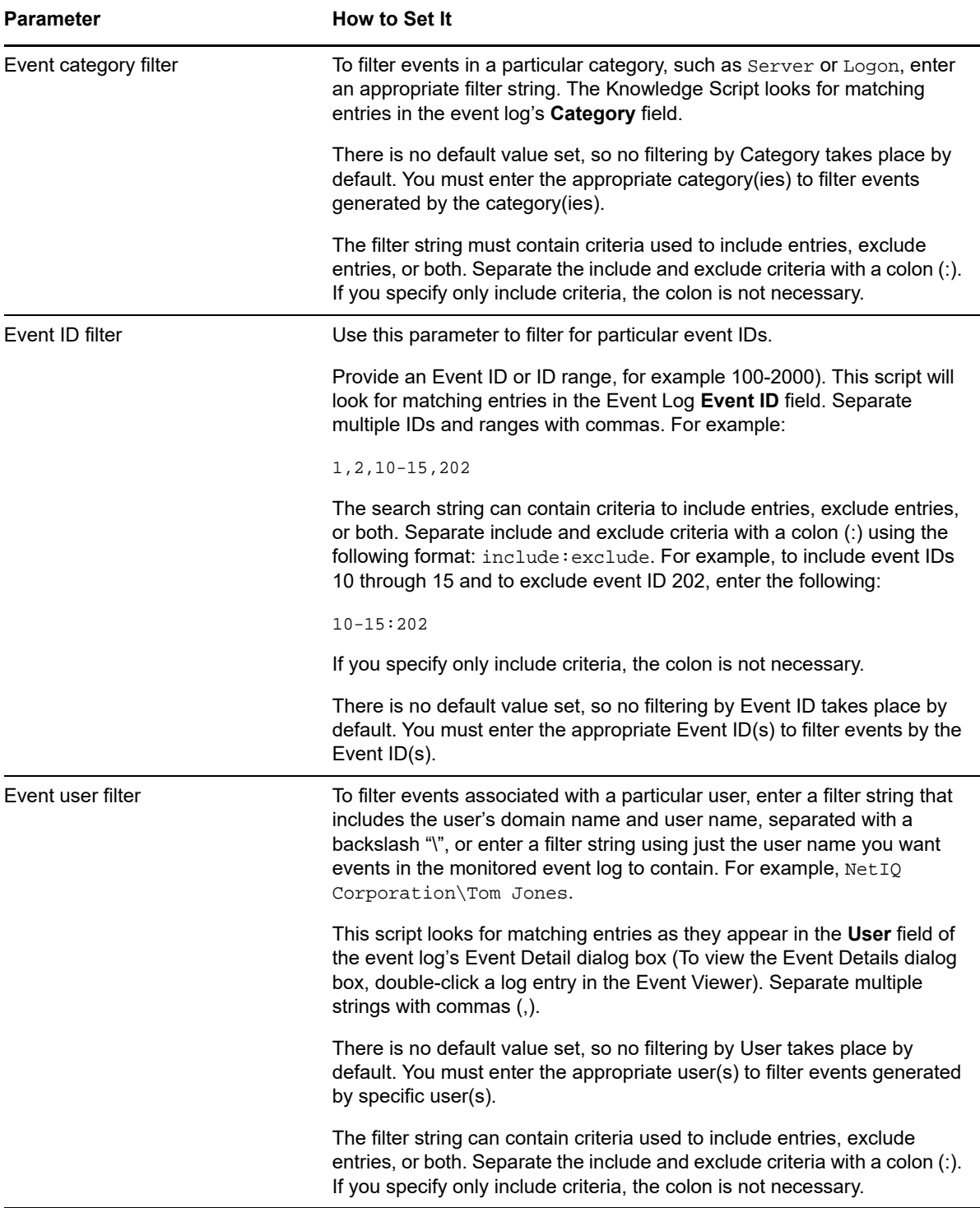

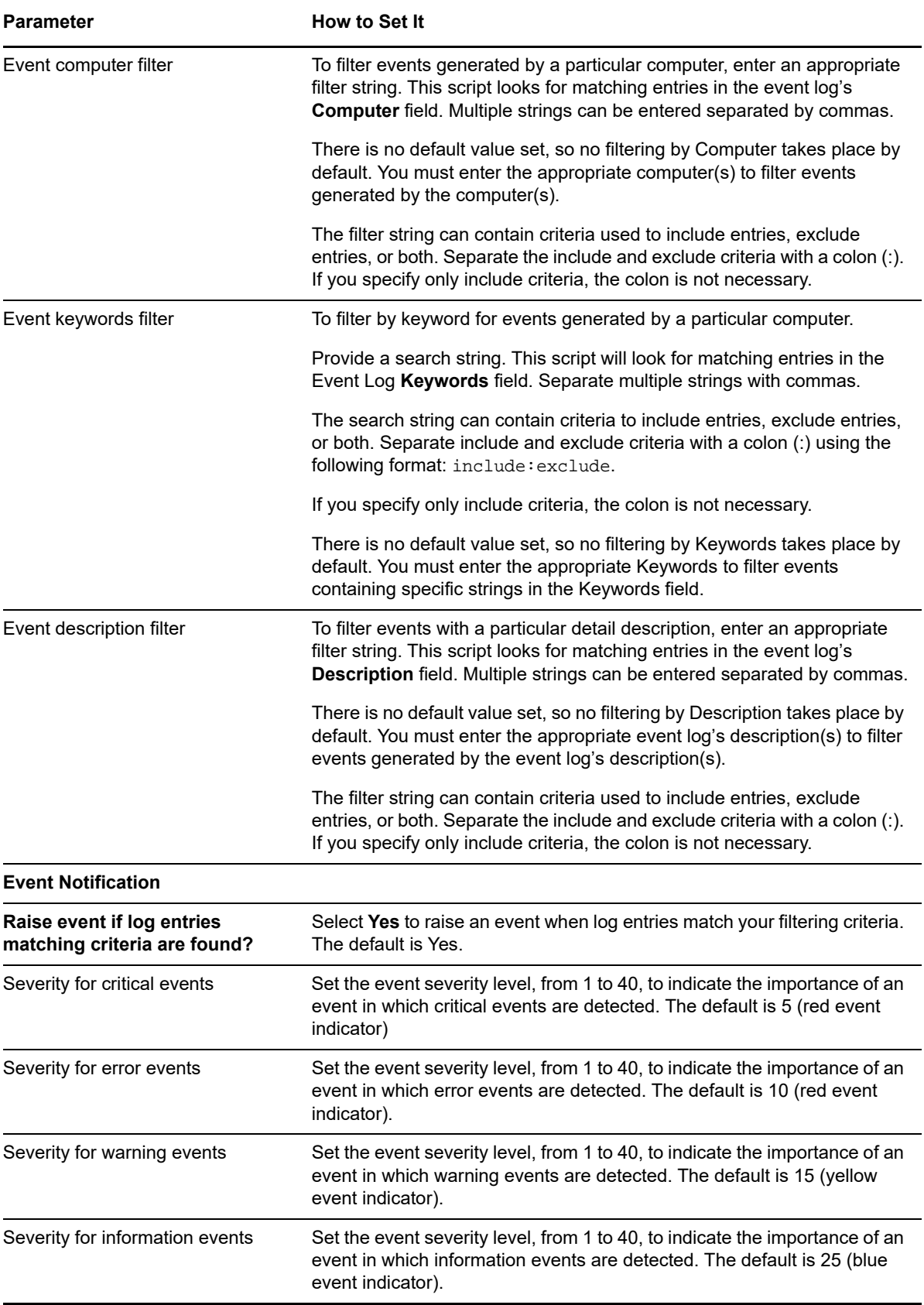

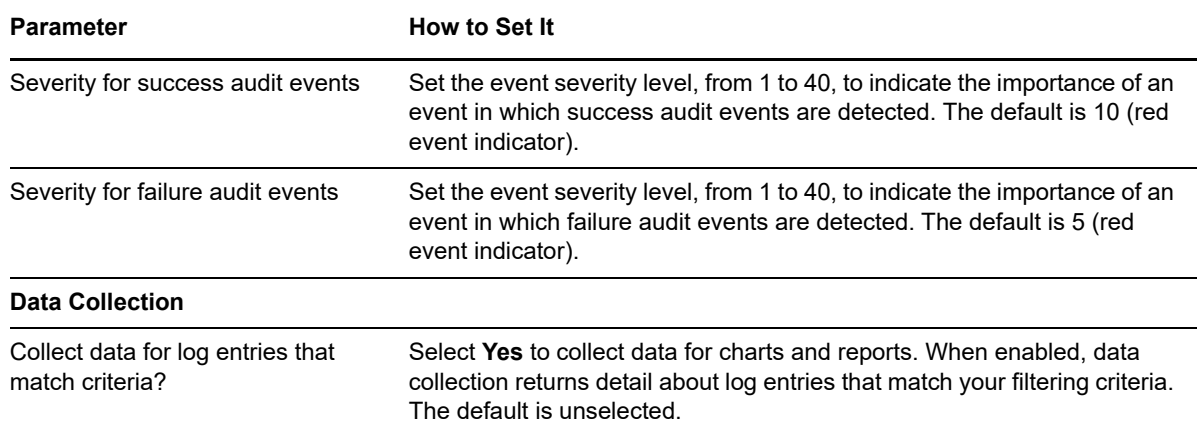

## <span id="page-351-0"></span>**10.4 NTEventLogRX**

Use this Knowledge Script to scan specified Windows logs for entries that match the criteria you specify. You can filter the event log entries by event type and by specifying a combination of include and exclude strings for each event field using regular expressions. This script raises an event when a log entry matches all your filter criteria. All event log entries that match the filtering criteria are returned in the event detail message.

Use the *Filter the [...] field with* parameters to control which fields to filter and the filtering criteria to use to find specific information, such as events associated with a specific user or computer name. With this script, specify the filtering criteria for each field you are interested in using a regular expression, or specify the name of a file that contains all your filtering criteria.

For more information, see [Section 10.1, "Creating Filters with Regular Expressions," on page 345](#page-344-0).

Once you start the Knowledge Script job, any new entries written to the event log that match your criteria are reported. This script does not scan the entire log for any previously-reported events.

This scripts requires the Microsoft **EventLog** service to be running on the managed client computer.

On computers where the Security log is updated frequently, such as domain controller computers, consider using the NetIQ Security Manager product to securely and quickly consolidate Security logs with low impact to the server. For more information, visit the NetIQ Web site at [http://www.netiq.com/](http://www.netiq.com/products/sm/default.asp.) [products/sm/default.asp](http://www.netiq.com/products/sm/default.asp.).

#### **Resource Objects**

Windows 2003 Server or later

#### **Default Schedule**

The default interval for this script is **Asynchronous**. Regardless of the schedule you select, once you start the Knowledge Script, its job status appears as **Running**.

## **Setting Parameter Values**

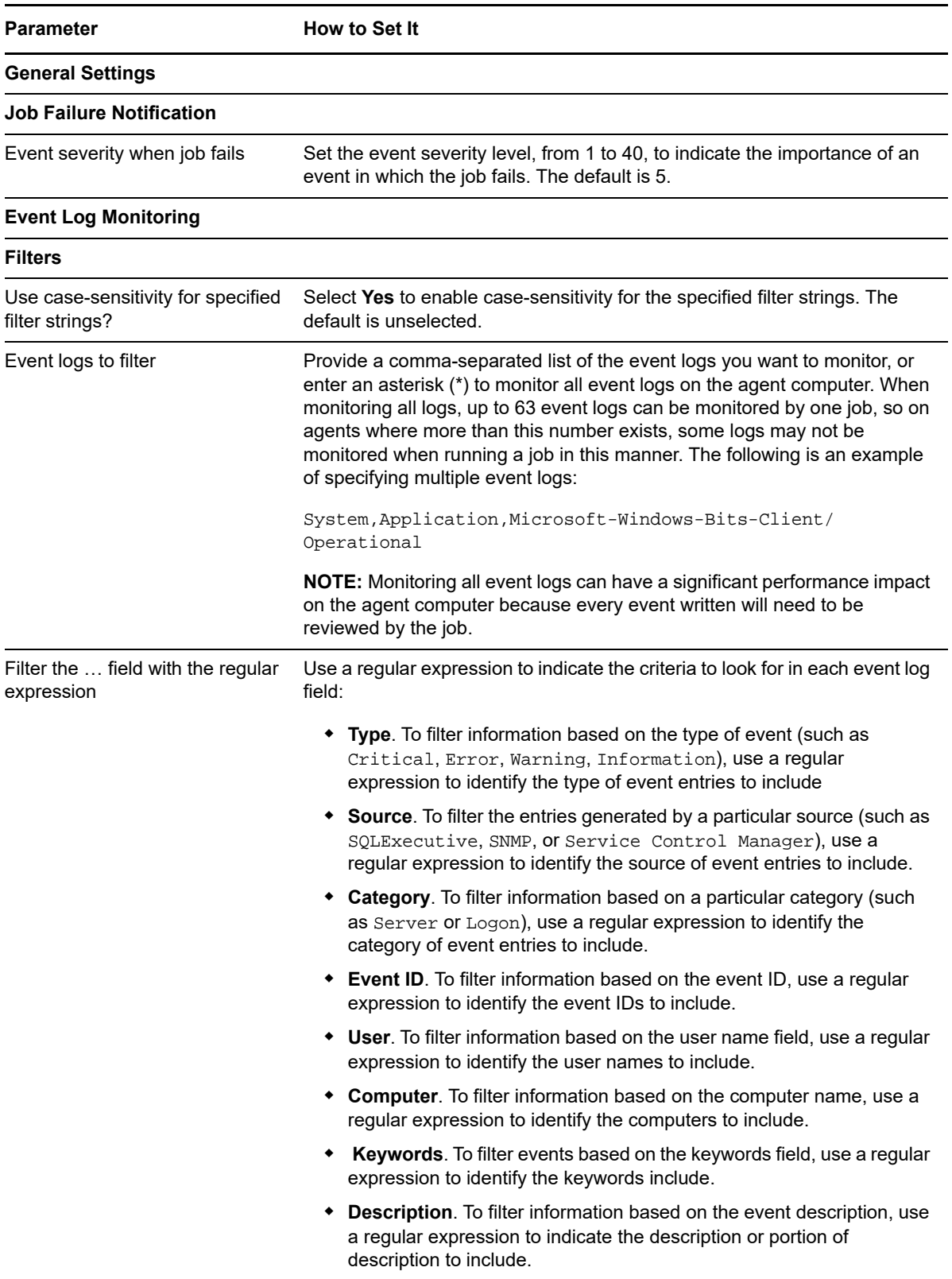

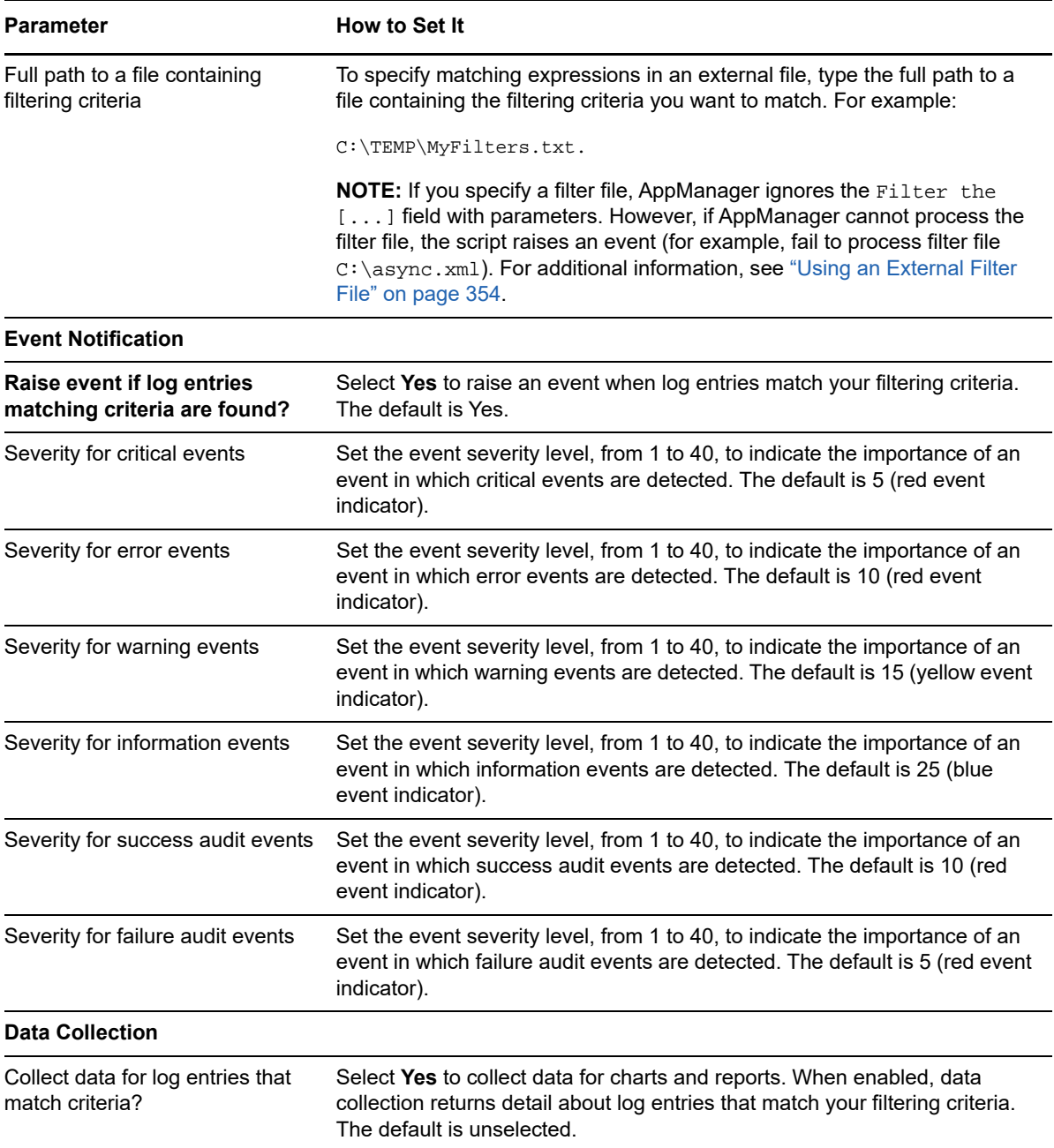

#### <span id="page-353-0"></span>**Using an External Filter File**

Use this Knowledge Script to specify regular expressions for each event log field as script properties or maintain your search criteria independent of the script parameters in a separate filter file.

In many cases, specifying an external filter file provides greater flexibility and makes modifying your search criteria more straightforward, because you can add almost any number of expressions. You do not need to modify the script properties through the Operator Console or Control Center to pick up your changes.

To use a filter file:

• Identify the strings that you want to find a match for (that is, the entries you want to include in your results).

- Create a text file with one regular expression string per line to locate matching strings. Each line in the file consists of a parameter keyword followed by a colon (:), a tab or blank space, and the regular expression. Or the filter file can be written in XML.
- Ensure the file exists on the target computer.
- Provide the absolute path to the file on the local computer in the *Full path to a file containing filtering criteria* parameter and start the job.

#### **Formatting the Filter File**

There are two valid formats for the filter file: a simple table format to define the strings to include, and an XML format that allows you to define more complex include and exclude filtering. For both formats, the parameter name keywords are required, but the field values can be left blank if no filtering is needed.

Select a file format appropriate for the complexity of the filtering you need to do.

#### **Table Format**

The table format provides a simple way to create the filter file. Each filtering section in the file begins with EventStart and ends with EventEnd. If an entry in the event log matches all the criteria you specified within a filtering section, it is considered a match and an event is raised in AppManager. If you have more than one filtering section, an entry matching either section raises an event.

For example, the following table format file provides two filter sections:

```
EventStart
CaseSensitive: n
Log: System
Type: Error|Warning|Information
Source: ^SQL*
Category: * 
EVENTID: 1[0-9][0-9][0-9]
User: Sam|Joe|Chris
Computer: SFO*
Description: ($Error.*)|(.*error.*occurred.$)
EventEnd
EventStart
CaseSensitive: n
Log: Application
Type: Error|Warning|Information 
Source: ^SQL* 
Category: * 
EVENTID: 1[0-9][0-9][0-9] 
User: Sam|Joe|Chris
Computer: SFO* 
Description: ($Error.*)|(.*error.*occurred.$)
EventEnd
```
**NOTE:** If you specify only one filter section, do not include the EventStart and EventEnd lines in the file.

#### **XML Format**

The XML format is somewhat more sophisticated and more flexible than the table format. The XML format allows you to set both include and exclude filters using the <Include> and <Exclude> tags and to combine these filter sets to define the search criteria. Each filtering section in the file begins with the <Events> tag. An log entry must match all the criteria you specified within a filtering section for it to be considered a match.

#### For example:

```
<?xml version = "1.0" standalone = "yes"?>
<EventLogConfig Name = "Event Filter" Type = "EVENT_FILTER_CUSTOM" ID = "76">
<Include>
    <Events>
       <Log>Application</Log>
       <Type>INFORMATION|WARNING|ERROR</Type>
       <Source><Net*]></Source> 
       <Category>*</Category>
       <EVENTID>2*</EVENTID>
       <User>*</User>
       <Computer>*</Computer>
       <Description><![CDATA[Event.]]></Description> 
       <CaseSensitive>y</CaseSensitive>
    </Events>
    <Events> 
       <Log>System</Log>
       <Type>Warning</Type>
       <Source>RSVP</Source> 
       <Category>*</Category>
       <EVENTID>*</EVENTID>
       <User>*</User>
       <Computer>SHASTA</Computer>
       <Description>RSVP*</Description>
       <CaseSensitive>y</CaseSensitive>
    </Events>
</Include>
</EventLogConfig>
```
**NOTE:** If a field contains a regular expression that conflicts with XML syntax or includes special characters, you can use ![CDATA[regular\_expression]] to enclose the expression and prevent parsing problems.

### <span id="page-355-0"></span>**10.5 SNMPTrap**

Use this Knowledge Script to check for SNMP traps forwarded from NetIQ Trap Receiver (Trap Receiver). This script raises an event when an SNMP trap is received and when Trap Receiver is unavailable or subsequently becomes available. In addition, this script generates datastreams for Trap Receiver availability. For more information, see ["Working with NetIQ Trap Receiver" on](#page-358-0)  [page 359.](#page-358-0)

#### **Prerequisites**

 Trap Receiver is not installed automatically when you install the AppManager for Microsoft Windows module. You must start Trap Receiver manually by running the following:

\AppManager\bin\NetIQTrapReceiver\_Setup.exe

- This script supports SNMP v1, v2, and v3. If you use SNMP v3, configure your SNMP permissions in AppManager Security Manager. For more information, see ["Configuring SNMP](#page-361-0)  [Permissions" on page 362](#page-361-0).
- Trap Receiver filters SNMP traps based on the criteria you provide in the script parameters: IP address, hostname, or object identifier (OID). This script can translate numerical OIDs to their object descriptor (ODE) counterparts. The translation process requires access to the Management Information Base (MIB) files that reference the OIDs and ODEs. For more information, see ["Adding MIBs for Use By Trap Receiver" on page 364.](#page-363-0)

#### **Resource Objects**

Windows 2003 Server or later

### **Default Schedule**

The default interval for this script is **Asynchronous**.

### **Setting Parameter Values**

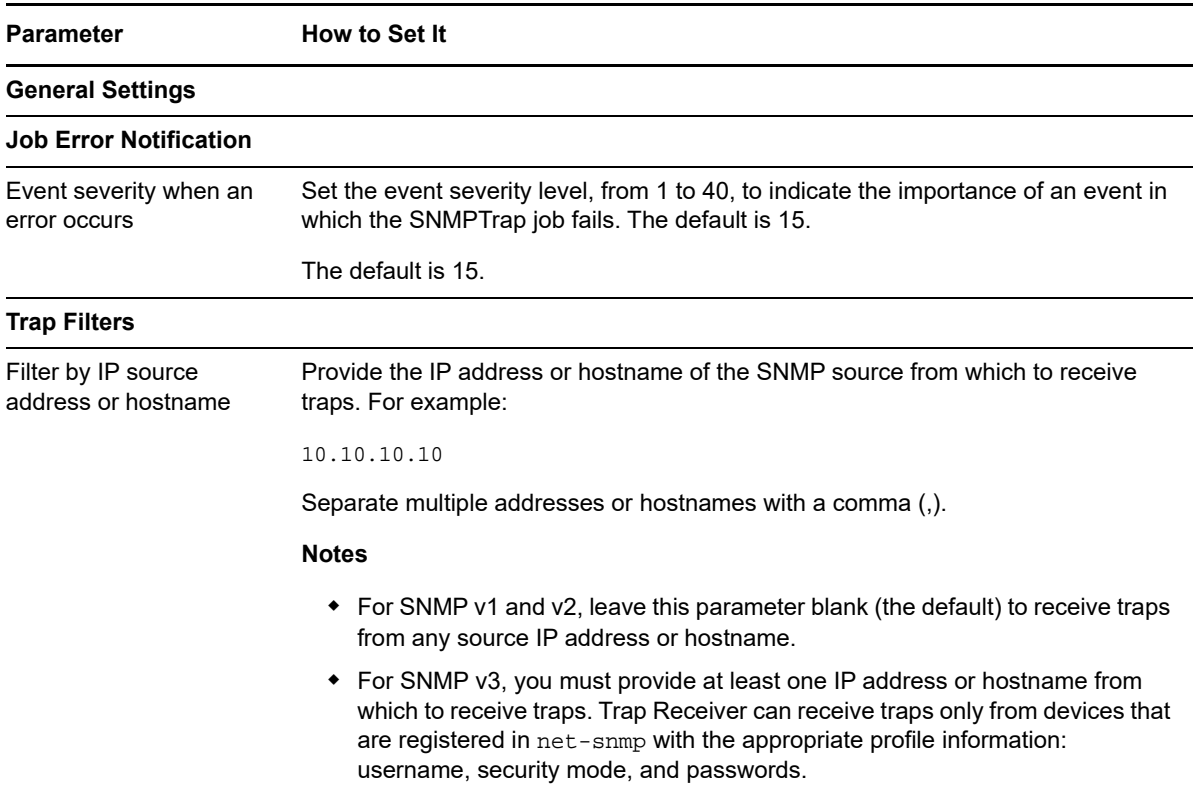

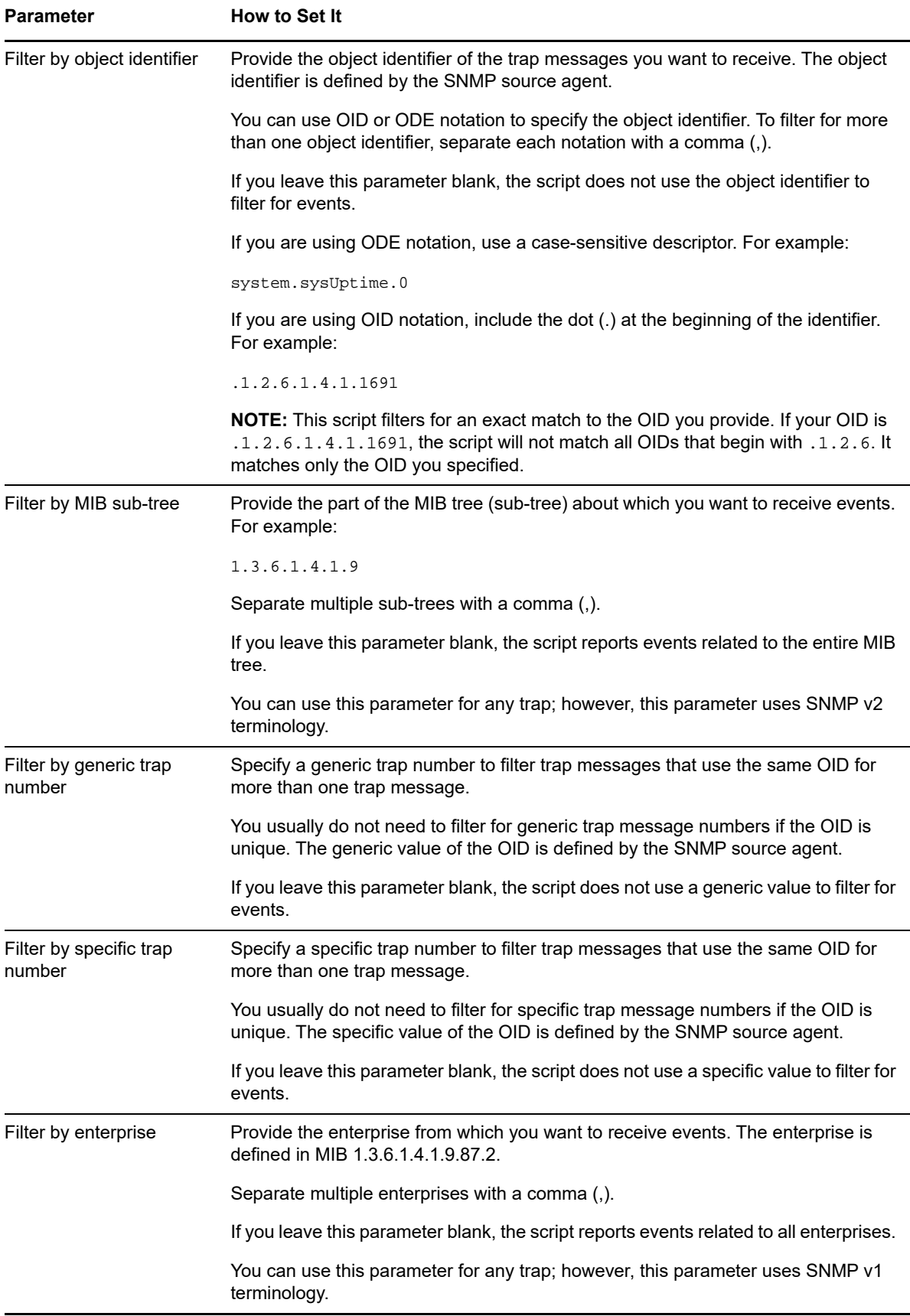

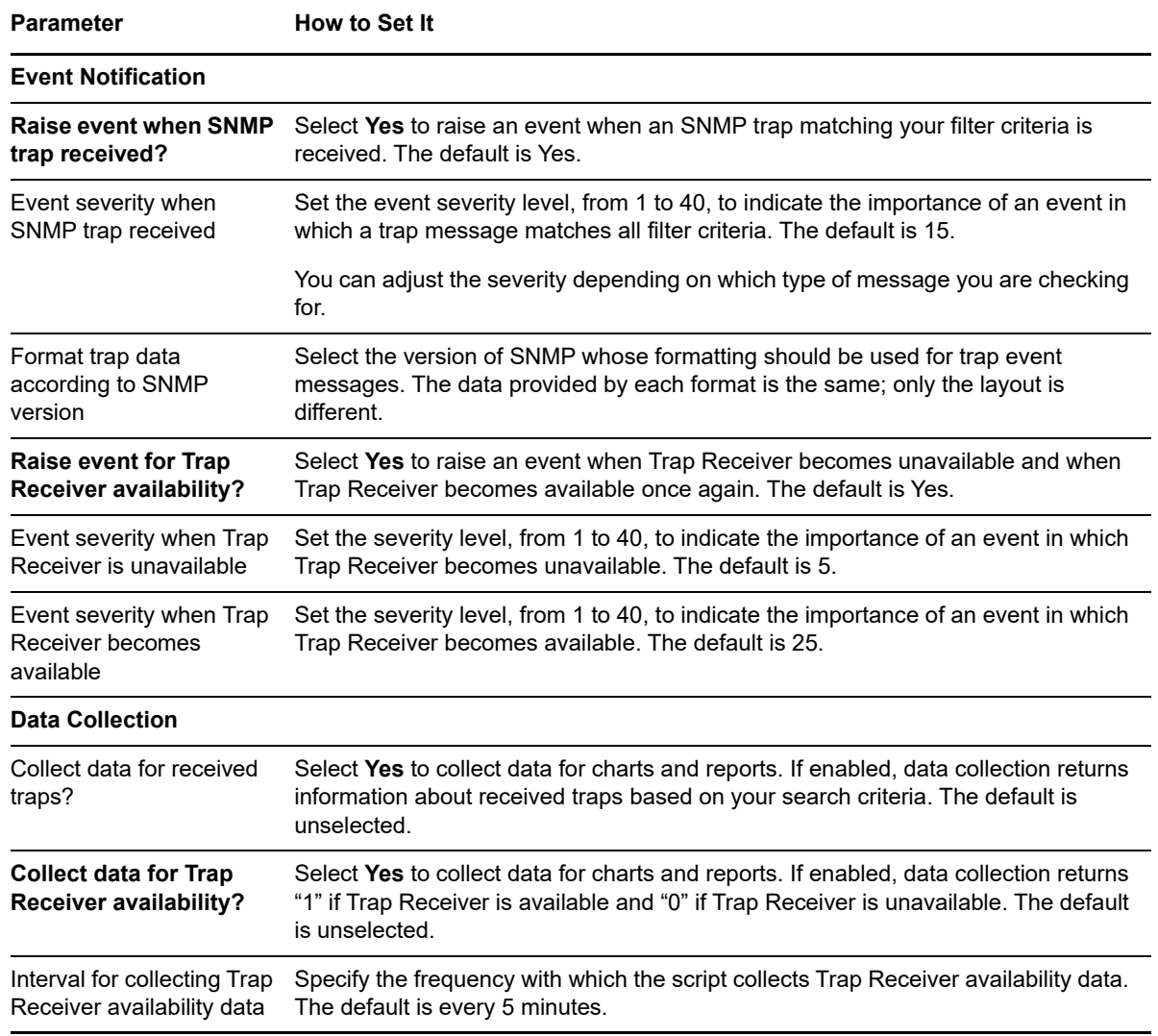

#### <span id="page-358-0"></span>**Working with NetIQ Trap Receiver**

In general, a trap receiver is an application that receives traps from SNMP agents. Trap Receiver receives and filters SNMP traps, and then forwards the traps to AppManager. Trap Receiver runs as a service, NetIQTrapReceiver.exe, and may compete for port usage with any other trap receiver installed on the same computer.

#### **What is NetIQ Trap Receiver?**

At its most basic, a trap receiver is an application that receives traps from SNMP agents. Trap Receiver receives, filters, and forwards SNMP traps to AppManager. When you use Trap Receiver with the AppManager for Microsoft Windows module, the [SNMPTrap](#page-355-0) Knowledge Script raises events when SNMP traps are received.

#### **What is an SNMP Trap?**

Simple Network Management Protocol (SNMP) is a protocol-based system used to manage devices on TCP/IP-based networks. From devices on which an SNMP agent resides, such as routers and switches, SNMP sends unsolicited notifications, called traps, to network administrators when thresholds for certain conditions are exceeded. These conditions are defined by the vendor in a device's Management Information Base (MIB). The network administrator sets the thresholds.

Traps are composed of Protocol Data Units (PDUs). Each PDU contains the following information, organized in various ways depending on the version of SNMP in use:

- SNMP version number
- Community name of the SNMP agent
- ◆ PDU type
- Enterprise OID (object identifier), a unique number that identifies an enterprise and its system objects in the MIB
- IP address of the SNMP agent
- Generic trap type: Cold start, Warm start, Link down, Link up, Authentication failure, Egp Neighbor Loss, and Enterprise
- Specific trap type. When the Generic trap type is set to "Enterprise," a specific trap type is included in the PDU. A specific trap is one that is unique or specific to an enterprise.
- Time the event occurred
- Varbind (variable binding), a sequence of two fields that contain the OID and a value

#### **Understanding Trap Receiver Architecture**

Trap Receiver operates on a Client-Server architecture: the *Server*—the stand-alone Trap Receiver application—receives, filters, and forwards SNMP traps to the *Client*—an application that receives traps, such as AppManager. The Server may receive traps from standard UDP port 162 or from any other configured port. The Client and the Server can reside on the same computer or on separate (proxy) computers.

Communication between Client and Server is implemented as XML messages over a TCP connection. Only one Server is allowed per computer, however, several Clients are allowed per computer. Clients that are registered to the same Server share the same TCP connection. The Server TCP port should be known to all potential Clients.
#### <span id="page-360-0"></span>**Understanding the Trap Receiver Configuration File**

The configuration file for Trap Receiver, Net IQTrapReceiver.conf, identifies the UDP and TCP ports used by Trap Receiver: the UDP port is used for receiving traps; the TCP port is used for communicating with the Client, such as AppManager or another supported NetIQ application. The configuration file also identifies the level of logging you want to use and whether port forwarding is enabled.

By default, the configuration file is installed in [*installation directory*]\config, and has the following format:

```
##############################################################
#
# NetIQTrapReceiver.conf
#
# A configuration file for NetIQ Trap Receiver
#
##############################################################
#########################
# TCP port
# Syntax: tcp_port [port]
# E.g. : tcp_port 2735
#########################
tcp_port 2735
#########################
# UDP port
# Syntax: udp_port [port]
# E.g. : udp_port 162
#########################
udp_port 162
#########################
# Forwarding
# Syntax: forward [address]:[port] [v1]
# E.g. : forward 127.0.0.1:1000 v1
#########################
#########################
# Log level
# Syntax: log_level error|warning|info|debug|xml
# E.g. : log_level info
#########################
log_level debug
```
If the configuration file cannot be found, cannot be parsed, or does not contain one of the required values, Trap Receiver is initialized with the default configuration as shown above.

When changing values in the configuration file, take into account the following:

- If you change the TCP port number, stop all asynchronous Knowledge Script jobs associated with the modules that support Trap Receiver. Run the Discovery NT Knowledge Script on all monitored devices to enable the devices to recognize the new TCP port number.
- If you change the UDP port number, also change the UDP port number configured on the devices that send traps to Trap Receiver.
- If another service uses port 2735 or port 162, Trap Receiver *will not start*. The Trap Receiver log file will contain different levels of messages, based on the log level you choose. Either change the port numbers in the configuration file, stop the service that is using the default Trap Receiver port numbers, or forward the traps coming in to UDP port 162.

 To forward incoming traps to another trap receiver, such as Microsoft SNMP Trap Service, set the Forwarding values as follows: forward [*IP address of other trap receiver*]:[*port number of other trap receiver*] [*SNMP version*]. For example: forward 10.40.40.25:167 v1. By default, incoming traps are not forwarded. For

more information, see ["Coexisting with Microsoft SNMP Trap Service" on page 362](#page-361-0).

• Restart Trap Receiver after any change to the configuration file. From Control Panel, doubleclick **Administrative Tools** and then double-click **Services**. Right-click **NetIQ Trap Receiver** and select **Restart**.

#### <span id="page-361-0"></span>**Coexisting with Microsoft SNMP Trap Service**

Two trap receivers cannot be in use on the same computer while using the same standard UDP port (162). If NetIQ Trap Receiver and another trap receiver such as Microsoft SNMP Trap Service are installed on the same computer and both are receiving traps, then configure Trap Receiver to use the standard UDP port and to forward incoming traps (UDP forwarding) to the other trap receiver. For more information, see ["Understanding the Trap Receiver Configuration File" on page 361](#page-360-0).

Then, configure the other trap receiver to use a different, non-standard, UDP port that is not in use by another application. The following are instructions for configuring Microsoft SNMP Trap Service.

#### **To configure Microsoft SNMP Trap Service to use another port:**

- 1 Navigate to \system32\drivers\etc.
- **2** Open the **services** file.
- **3** In the row for snmptrap, change the value for **udp** from 162 to another port number that is not in use by any other application. Use the same port number you set as the forwarding port in the Trap Receiver configuration file. For more information, see ["Understanding the Trap Receiver](#page-360-0)  [Configuration File" on page 361.](#page-360-0)
- **4** Save and close the **services** file.
- **5** Restart Windows SNMP Trap Service. In Control Panel, double-click **Administrative Tools** and then double-click **Services**. Right-click **SNMP Trap Service** and select **Restart**.

**TIP:** To see which ports are in use, run netstat.exe from a command prompt. Then select an available port as the port for the other trap receiver service.

## **Configuring SNMP Permissions**

For each device you want to monitor for SNMP v3 traps, configure Simple Network Management Protocol (SNMP) information in AppManager Security Manager *before* you run the [SNMPTrap](#page-355-0) Knowledge Script. You do not need to configure permissions for SNMP v1 or v2.

By configuring SNMP information, you provide AppManager the permission it needs to access the Management Information Bases (MIBs) on SNMP-enabled devices.

The AppManager for Microsoft Windows module supports the following modes for SNMP v3:

- No authentication; no privacy
- Authentication; no privacy
- Authentication and privacy

In addition, the module supports the following protocols for SNMP v3:

- MD5 (Message-Digest algorithm 5, an authentication protocol)
- SHA (Secure Hash Algorithm, an authentication protocol)
- DES (Data Encryption Standard, encryption protocol)

Your SNMP v3 implementation may support one or more combinations of mode and protocol. That combination dictates the type of information you configure in AppManager Security Manager: user name (or entity), context name, protocol name, and protocol passwords.

Configure SNMP information for each device you want to monitor. On the Custom tab in Security Manager, complete the following fields:

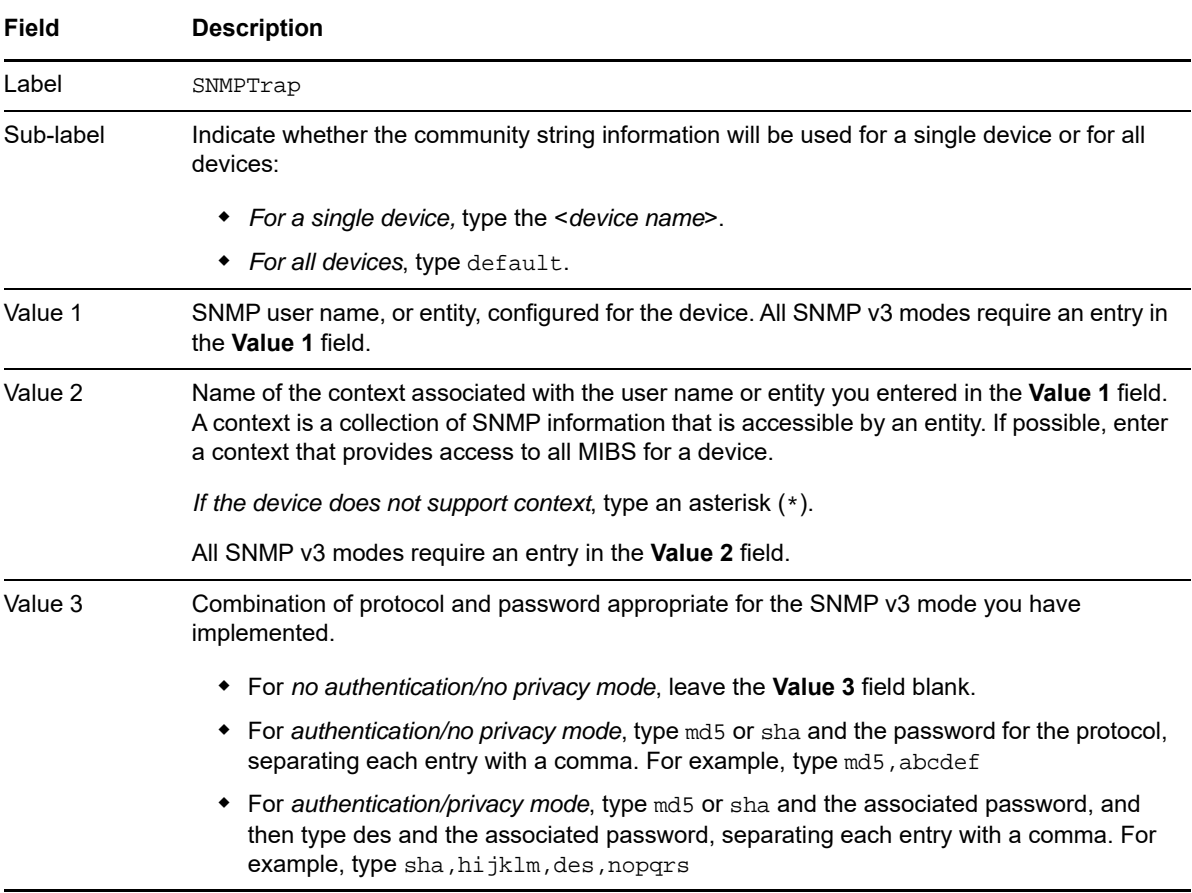

## **Adding MIBs for Use By Trap Receiver**

The [SNMPTrap](#page-355-0) Knowledge Script can translate numerical OIDs to their ODE counterparts. The translation process requires access to the Management Information Base (MIB) files that reference the OIDs you specified as filters in the script parameters.

You must copy the necessary MIB files to the default MIBs directory on the computer on which NetIQ Trap Receiver is installed. After installing the MIBs, reload the MIBs directory so the new MIBs can be compiled for use by Trap Receiver.

#### **To add MIBs to the MIB directory and reload the directory:**

- **1** On the computer on which Trap Receiver is installed, copy all necessary MIB files to the default directory: \Program Files\NetIQ\AppManager\bin\MIBs. Ensure you copy MIB files for all your modules, not only the MIB files for the module with the trap definition.
- **2** On that same computer, restart the AppManager agent services: Net IQmc (NetIQ AppManager Client Resource Monitor) and NetIQccm (NetIQ AppManager Client Communication Manager). Restarting the services allows Trap Receiver to load the MIB files.

# 11 **Action Knowledge Scripts**

The AppManager Action Knowledge Scripts perform corrective or responsive actions when events are raised. From the Knowledge Script view of Control Center, you can access more information about any NetIQ-supported Knowledge Script by selecting it and clicking **Help**. In the Operator Console, click any Knowledge Script in the Knowledge Script pane and press **F1**.

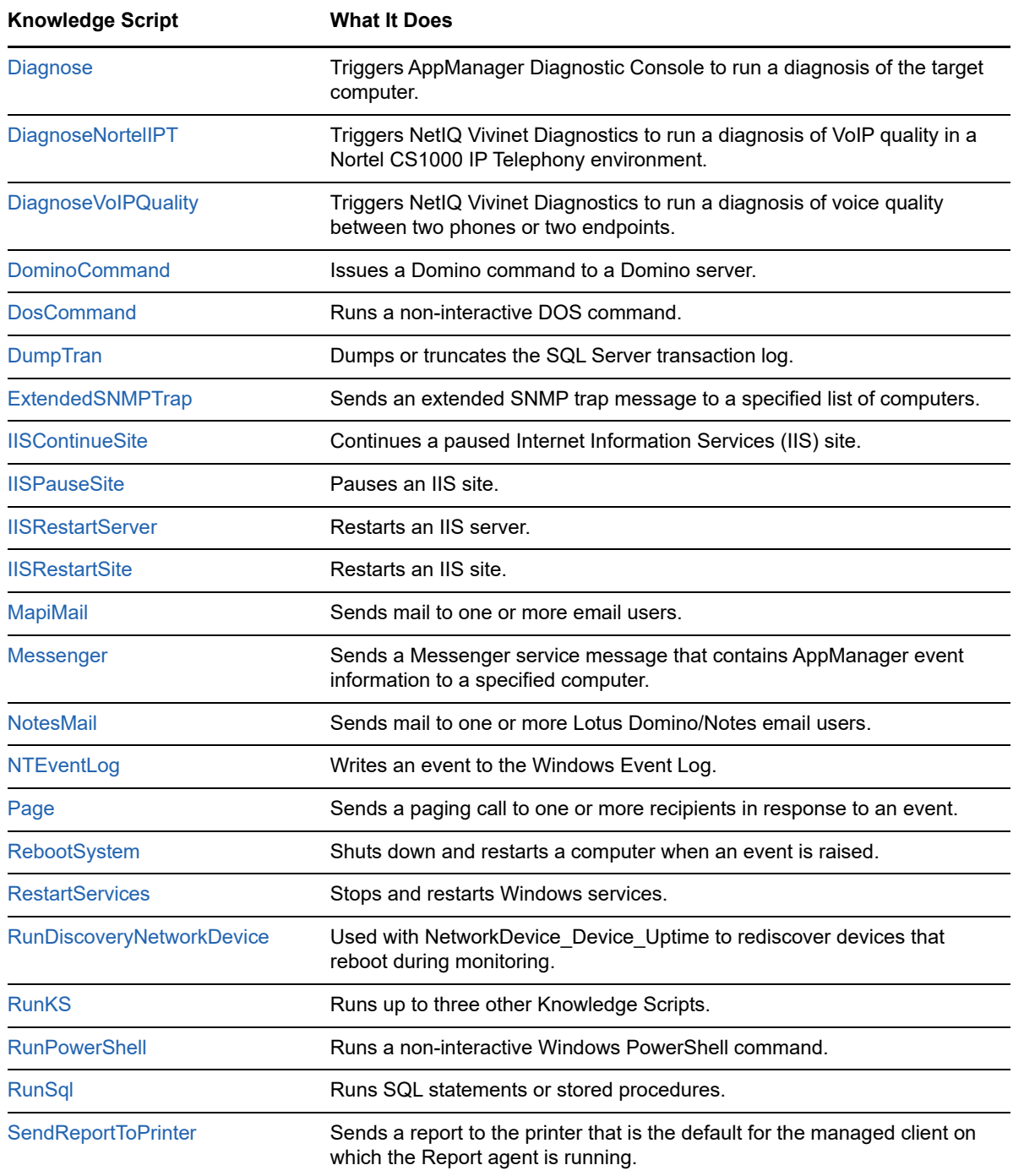

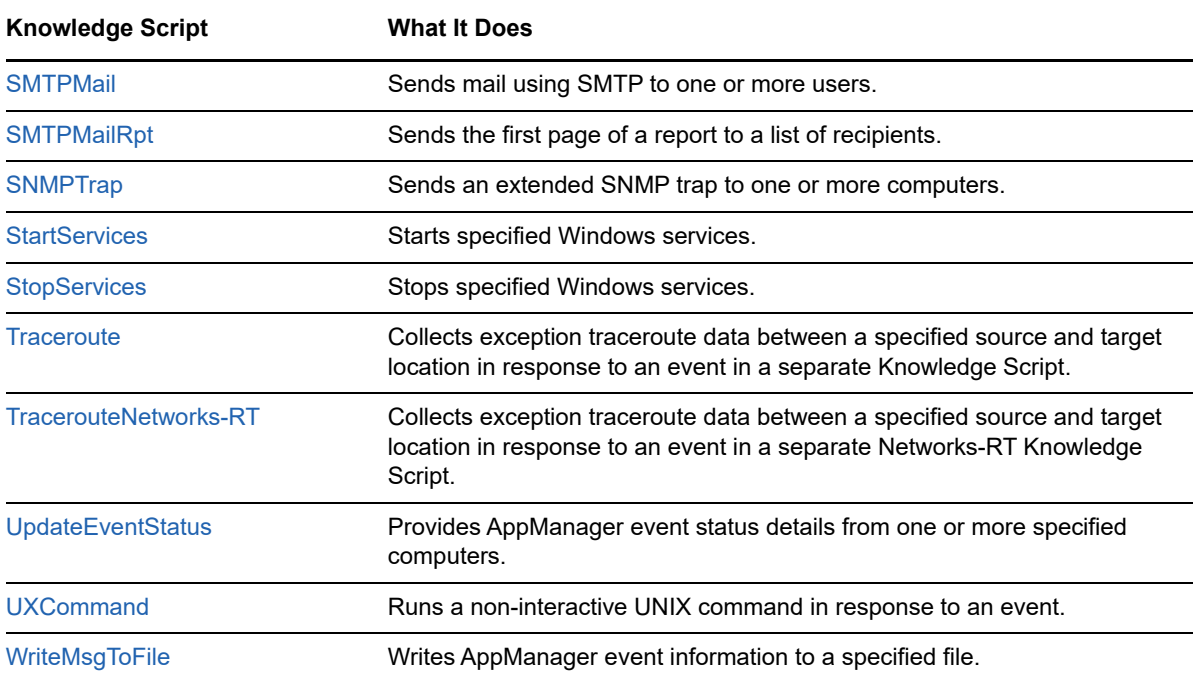

# **11.1 Configuring Security Manager for Action Knowledge Scripts**

To configure an Action Knowledge Script to use SQL Server authentication, in Knowledge Scripts where it is applicable and allowed, the SQL Server login username must have its password added to the Security Manager with the proper label indicating the name of the SQL Server instance to which it will be connected from the Knowledge Script.

On the **Custom** tab in Security Manager, complete the following fields for the SQL Server to which a connection is to be made:

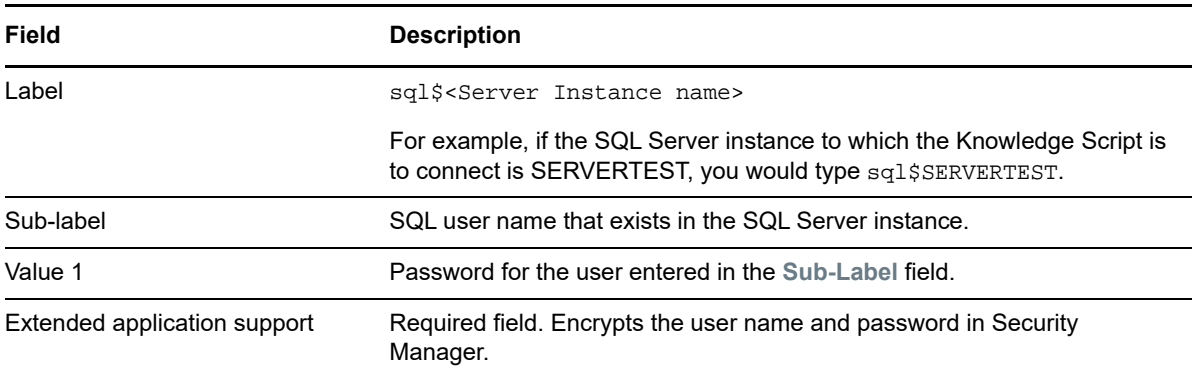

#### **Resource Objects**

Windows servers running AppManager

## **Default Schedule**

By default, this script is only run once for each computer.

## **Setting Parameter Values**

Set the following parameters as needed:

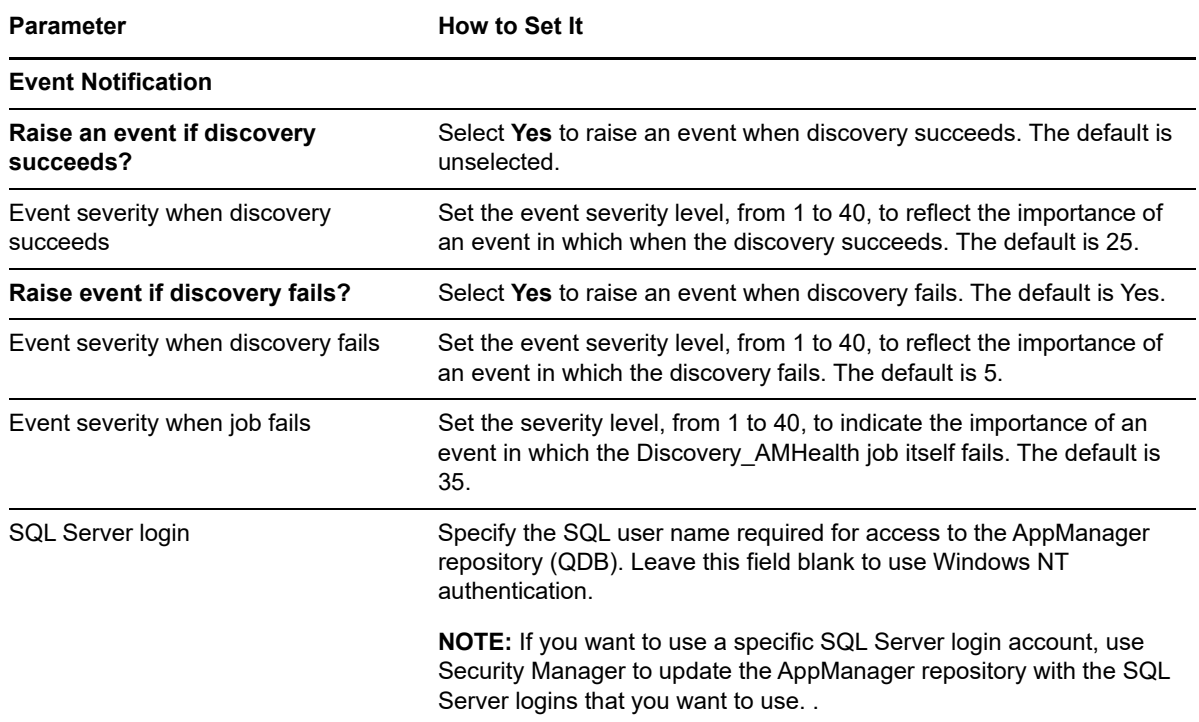

# <span id="page-366-0"></span>**11.2 Diagnose**

Run this Knowledge Script to trigger AppManager Diagnostic Console to diagnose a problem on a *target* computer that has raised an event. The diagnosis is driven from the *console* computer specified in the **Location** field on the **Action** tab.

When launched, Action\_Diagnose performs the following steps:

- Verifies that Diagnostic Console 2.1 or later is installed. If Diagnostic Console 2.1 or later is not installed, this script raises an event indicating that the diagnosis cannot be performed.
- Determines whether Action Diagnose is already running on the console computer. If a diagnosis is already running, Action\_Diagnosis raises an event indicating that a diagnosis is in progress. Only one instance of Action\_Diagnose can be running at any given time.
- Invokes Diagnostic Console to perform the diagnosis and generate an . html diagnostic report. Diagnostic Console collects Windows, Exchange, or Active Directory data based on the configuration of the target computer.

**NOTE:** The target computer must have Diagnostic Console version 2.1 or later installed in order for Active Directory data to be collected. Windows and Exchange data can be collected with Diagnostic Console version 2.0 or later.

- Generates a report using the *Output folder prefix* and *Use Report Agent settings* parameters, or the *Full path to root of output folders* parameter if you are not using the Report agent.
- Upon completion of the diagnosis, raises an event that contains the results of the diagnosis. An event for a successful diagnosis will contain either a URL to the default.htm file (if *Use Report Agent settings* is set to y) or the computer name and full path of the location of the output files. An event for an unsuccessful diagnosis contains an error message explaining why the diagnosis was unsuccessful.

#### **Prerequisite**

NetIQ Object Linking and Embedding (NetIQOLE) must be registered on the computer on which this script runs. Net IQOLE is an automation object that allows AppManager to be run from a commandline. For more information, see the *Administrator Guide for AppManager* at the NetIQ [AppManager](https://www.netiq.com/support/am/extended/documentation/default.asp)  [Documentation](https://www.netiq.com/support/am/extended/documentation/default.asp) Web site.

#### **Setting Parameter Values**

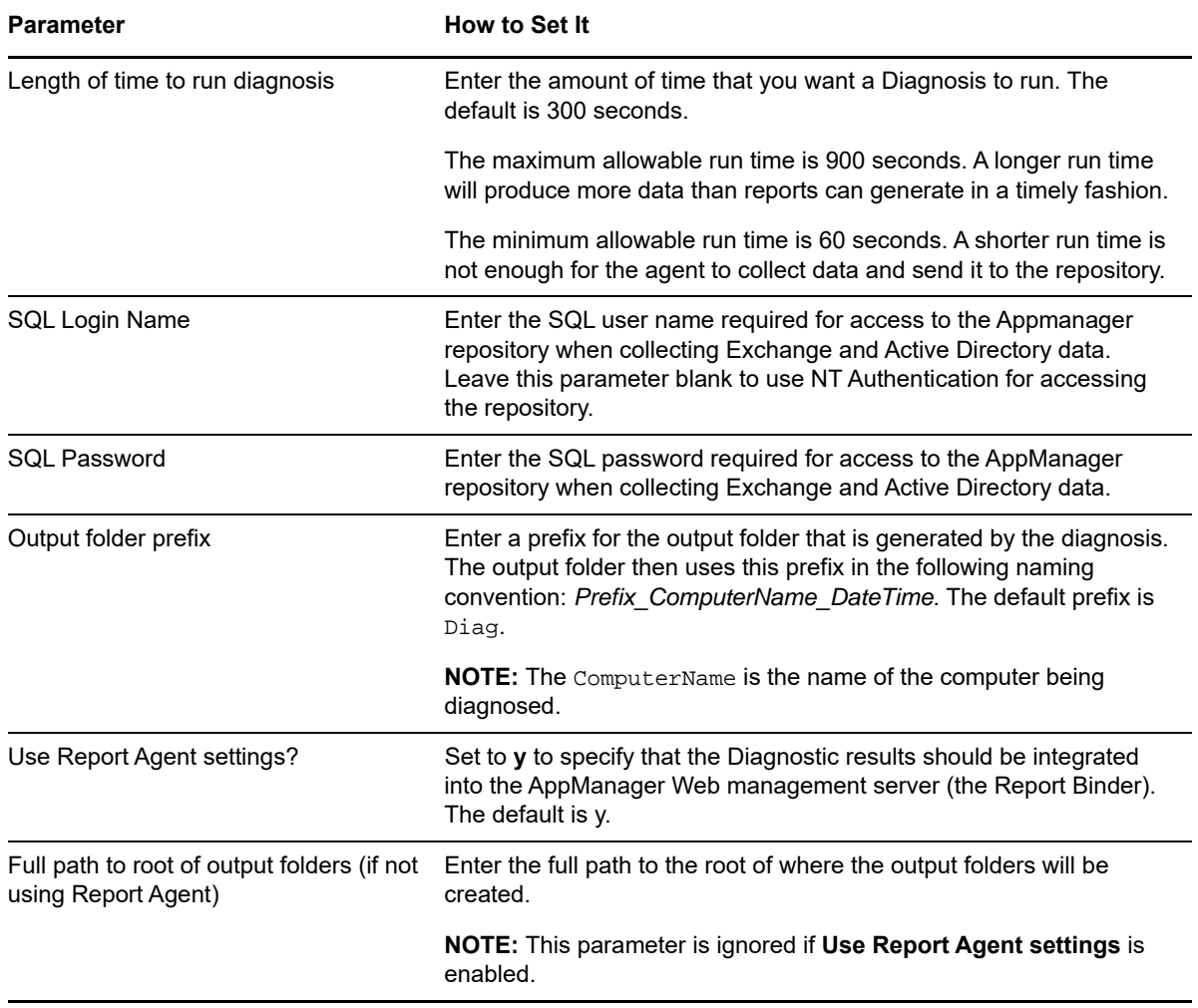

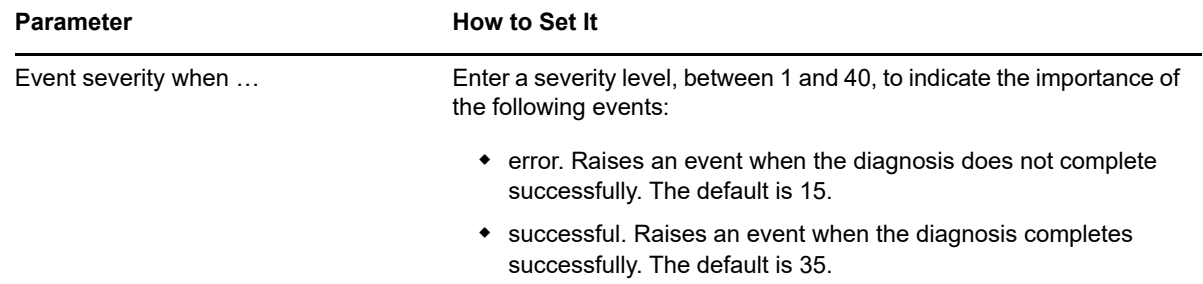

# <span id="page-368-0"></span>**11.3 DiagnoseNortelIPT**

Run this Knowledge Script in your Nortel Communication Server 1000 IP Telephony environment to trigger NetIQ Vivinet Diagnostics to diagnose a call quality problem between two Nortel IP phones.

Configure this Action on the NortelCS\_Alarms Knowledge Script. A Diagnosis is triggered when the Alarms script raises events for the following QoS alarms (SNMP traps): QOS0022, QOS0024, QOS0026, QOS0028, QOS0030, QOS0032, and QOS0034. The Diagnosis makes use of the RTCP-XT statistics included in the SNMP trap.

You must run this Action on a computer where Vivinet Diagnostics 2.0 (or later) is installed. In addition, you must have already configured Vivinet Diagnostics with the security information for accessing the Call and Signaling Servers. For more information, see the *User Guide for Vivinet Diagnostics*.

Only one Diagnosis can run at any time. If a second Action is triggered while a Diagnosis is already in progress, the second Action will complete, but indicate that it could not run the Diagnosis because another was already in progress. To see the status of the Action for any event, click the **Action** tab of the event.

When the Diagnosis has completed, the Action Knowledge Script raises an event that identifies the location of the Vivinet Diagnostics .  $\text{day}$  file, which contains the results of the Diagnosis. In addition, if the Web management server and Report agent are installed on the computer that is running the Action, you can enable the **Use Report Agent settings** parameter, which integrates the Diagnosis results with other reports generated by the Report agent. The results are then easily accessible from the Web management server Report Binder and from the Operator Console's **Extensions > Report Viewer** function.

**TIP:** To allow this script to trigger a Diagnosis with Vivinet Diagnostics whenever a problem occurs, you need to disable or modify the "event collapsing" feature on the NortelCS\_Alarms script. Event collapsing allows AppManager to suppress, or collapse, what it considers to be duplicate events. However, you will probably want Vivinet Diagnostics to diagnose a problem each time one occurs, even if it occurs between the same two targets. And you cannot do that if AppManager has collapsed all call quality events between the same targets into one event. Use the Advanced tab of the NortelCS\_Alarms script to disable event collapsing, or at least to modify the 20-minute collapsing interval.

## **Setting Parameter Values**

Set the following parameters as needed:

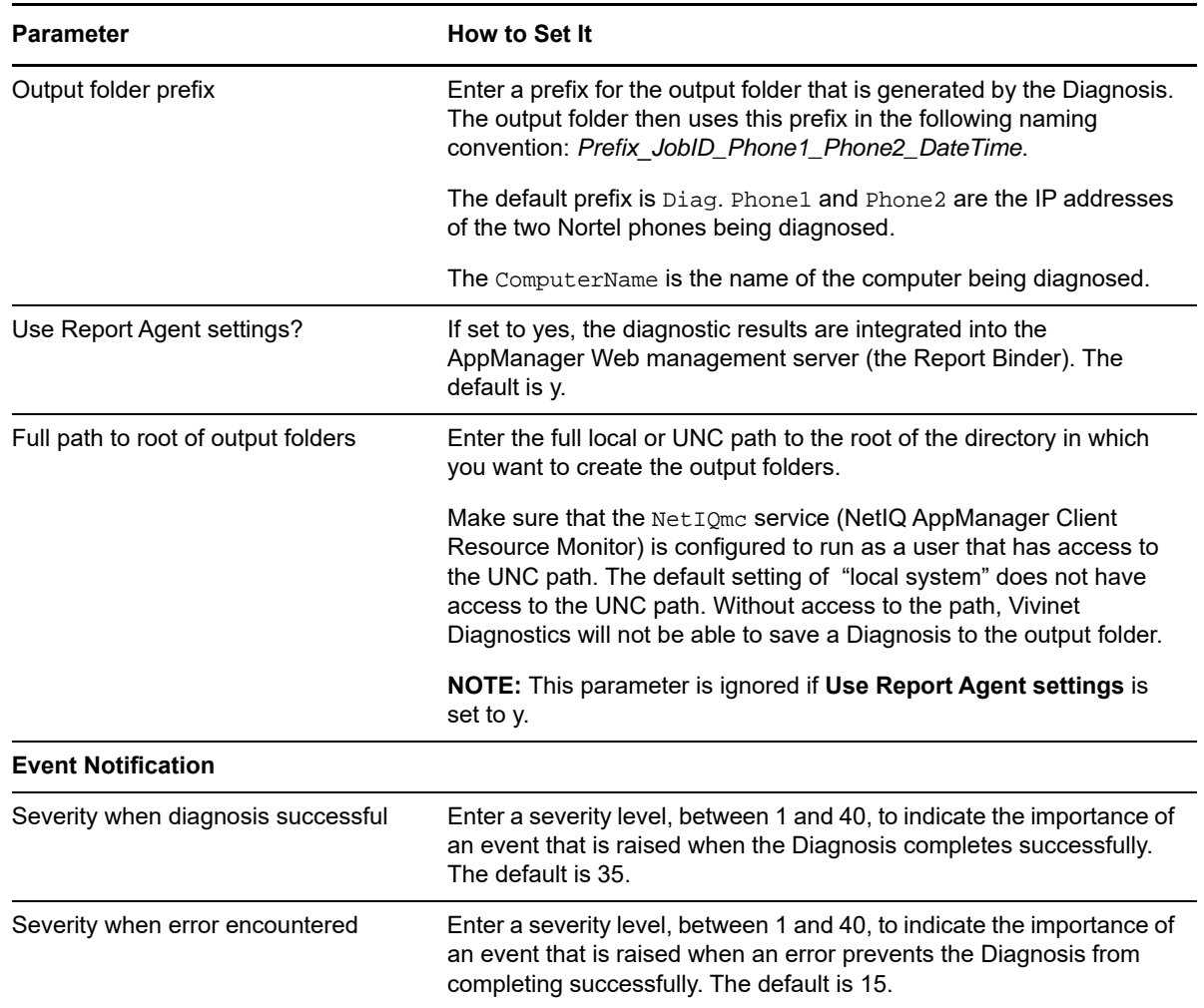

# <span id="page-369-0"></span>**11.4 DiagnoseVoIPQuality**

Use this Action Knowledge Script to trigger NetIQ Vivinet Diagnostics to run a Diagnosis of voice quality between two phones or two endpoints. A Diagnosis is performed when a threshold is exceeded when you run any of the following Knowledge Scripts:

- **AvayaCM\_CallQuality**. Vivinet Diagnostics can diagnose the problem when average MOS, average R-Value, average jitter, average latency, and average packet loss fall below or exceed their thresholds.
- **AvayaCM\_PhoneQuality**. Vivinet Diagnostics can diagnose the problem when MOS, R-Value, jitter, latency, and packet loss fall below or exceed their thresholds during the data collection interval.
- CiscoCallMgr\_CallQuality. Vivinet Diagnostics can diagnose the problem when jitter, latency, and percentage of lost data exceed their thresholds.
- CiscoCallMgr\_CallFailures. Vivinet Diagnostics can diagnose the problem when the number of failed calls exceeds its threshold.
- **NortelCS2x\_CallQuality**. Vivinet Diagnostics can diagnose the problem when end-of-call values for MOS and R-value fall below their thresholds, and when end-of-call values for jitter, latency, and packet loss exceed their thresholds.
- **NortelCS2x\_PhoneQuality**. Vivinet Diagnostics can diagnose the problem when mid-call values for MOS and R-value fall below their thresholds, and when mid-call values for jitter, latency, and packet loss exceed their thresholds.
- **PhoneQuality CiscoPhoneQuality**. Vivinet Diagnostics can diagnose the problem when the values for listening MOS and listening R-value fall below their thresholds, and when the values for average jitter, maximum jitter, and packet loss exceed their thresholds.
- VoIPQuality CallPerf <name of script>. Vivinet Diagnostics can diagnose the problem when MOS, R-factor, delay, jitter buffer loss, and percentage of lost data exceed their thresholds.

**NOTE:** This script is supported only when Vivinet Diagnostics 1.1 or later is installed. In addition, this script does not work when triggered by Knowledge Scripts other than those listed above.

When launched, Action DiagnoseVoIPQuality performs the following steps:

- Verifies that Vivinet Diagnostics 1.1 or later is installed. If Vivinet Diagnostics 1.1 or later is not installed, this script raises an event indicating that Vivinet Diagnostics 1.1 is required.
- Verifies that you have elected to run this Action Knowledge Script based on an event raised by the running of an applicable script. If you choose to initiate this script based on some other Knowledge Script, this Action script raises an event indicating that the Action script cannot invoke Vivinet Diagnostics from the *<script name>* Knowledge Script.
- Determines the number of Diagnoses that need to be performed based on the parameters that you set in the above-mentioned scripts, as well as the thresholds that were reached or exceeded.
- Invokes Vivinet Diagnostics to perform the Diagnosis and generate an .html diagnostic report.
- If *Use Report Agent settings?* is disabled, generates a default.rptIndex.xml file and a small default.htm file that contains hyperlinks to the .dgv file and the Vivinet Diagnostic report.
- Upon completion of the Diagnosis, raises an event that contains the results of the Diagnosis. An event for a successful Diagnosis contains either a URL to the default.htm file (if *Use Report Agent settings?* is enabled) or the name of the computer and full directory path to the output files. An event for an unsuccessful Diagnosis contains an error message explaining why the Diagnosis was unsuccessful.

For a more in-depth discussion of the integration of Vivinet Diagnostics and AppManager, see the *User Guide for Vivinet Diagnostics*.

**NOTE:** Before running this script, you must first configure Vivinet Diagnostic with information about your VoIP setup. AppManager passes phone data, such as the calling party or the called party, to Vivinet Diagnostics, and then Vivinet Diagnostics starts the diagnosis using the phone data from AppManager and the VoIP setup information you configured in Vivinet Diagnostics. Be aware that AppManager will not raise an alert if the information about your VoIP setup is missing from Vivinet Diagnostics.

The following list covers what you must configure for Vivinet Diagnostics, based on your VoIP setup:

- Nortel Call Server Signaling Server (for Nortel phones)
- Cisco Call Manager (for Cisco phones)
- SNMP information (for all VoIP phones)

For more information, see the *User Guide for Vivinet Diagnostics*.

### **Setting Parameter Values**

Set the following parameters as needed:

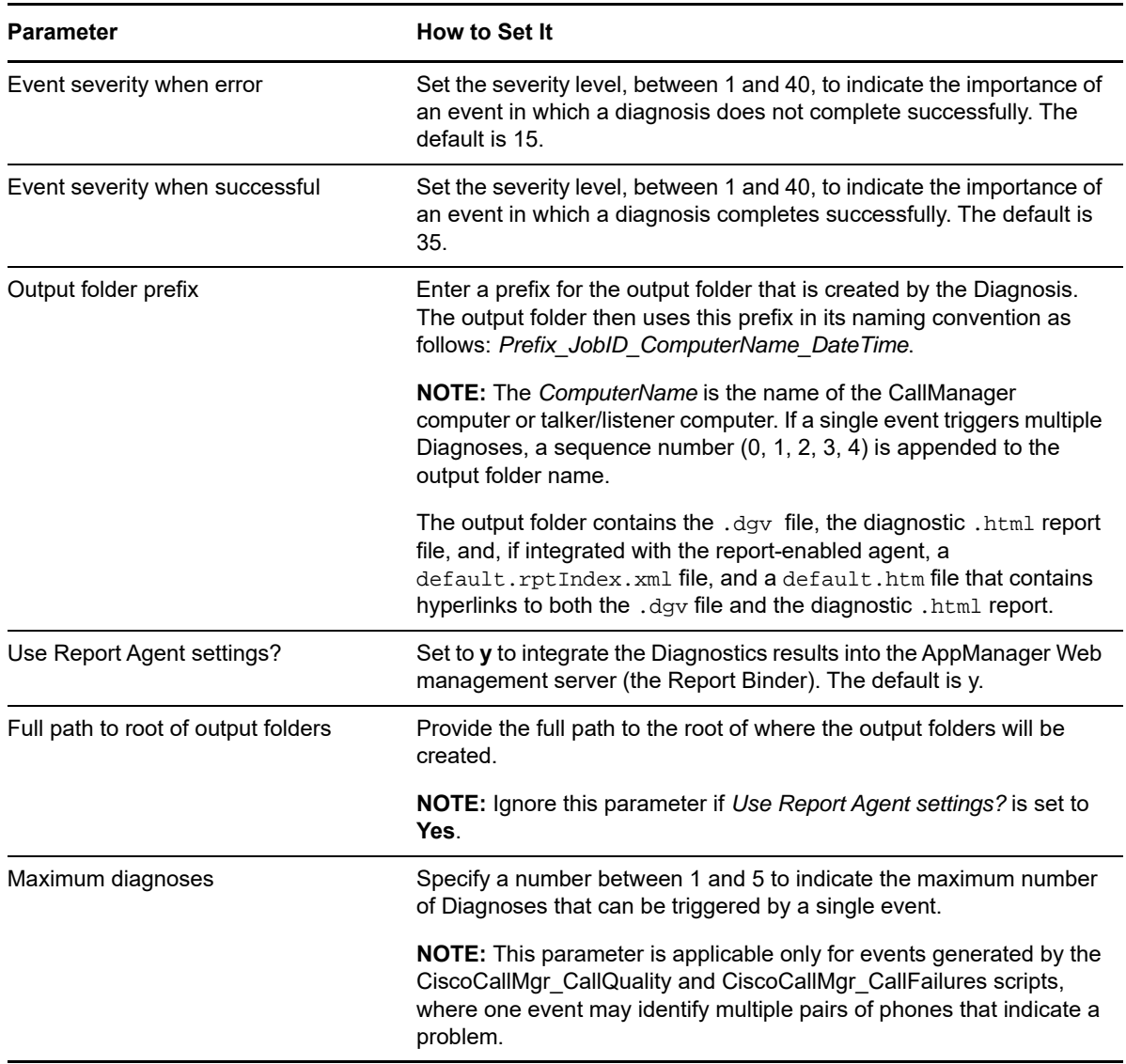

# <span id="page-371-0"></span>**11.5 DominoCommand**

Use this Knowledge Script to issue a Domino command to a Domino Server. This script can enable you to run a Domino command as a corrective action in response to an event. For example, the Knowledge Script Domino\_LogSniff monitors the Notes log database for specific messages or search strings. If you locate corruption in a database by running Domino\_LogSniff, you can set that Knowledge Script to run the Action\_DominoCommand Knowledge Script with the corrective Domino command or Domino agent you specify. The Domino command  $Fixup$ , for example, locates and repairs corrupted databases.

DominoCommand raises an event when the command is completed. The event message indicates whether or not the command was successful, and provides an explanation if the command fails.

**NOTE:** This Action can run only on the managed computer as a Managed Client Action. Select **MC** (Managed Client) on the Action tab of the Properties dialog box when enabling this Action.

### **Setting Parameter Values**

Set the following parameters as needed:

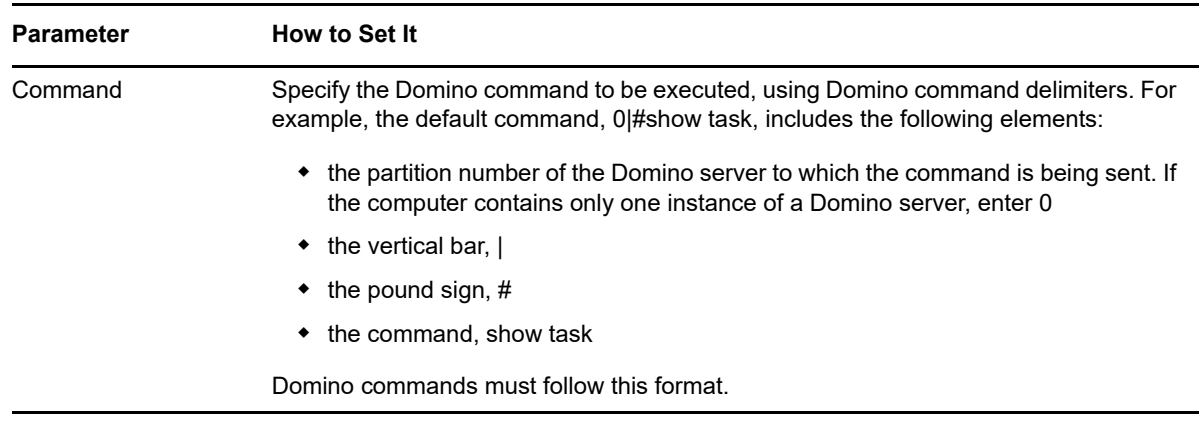

# <span id="page-372-0"></span>**11.6 DosCommand**

Use this Knowledge Script to run a non-interactive DOS command when an event is raised. For example, use this script to run a batch command for virus scanning, disk backup, or logging an entry in a trouble-ticket system.

You can include arguments in the command string. This script can also test your command-line syntax.

Use this Knowledge Script to create a script file that contains a series of commands to diagnose or correct problems on a server you are monitoring. You can then have this Action launch your script file when an event is detected. For example, enter: cmd  $/c$  \fixitscript.bat.

To ensure the command runs successfully:

 $\bullet$  Include the full path to the executable you want to run. For example, to issue a  $\text{Pinq}$  command, enter a command similar to the following:

```
cmd /c \ping.exe 164.210.210.1.
```
- Be sure that the command you want to run does not require any user input.
- To run this Action on the managed computer, select **MC (Managed Client)** as the Location on the Action tab of the Properties dialog box.
- Check whether the computer where you want to run a command or script file accepts commands from the management server you are using. This access is controlled through the AllowDosCmd registry key setting. By default, the AllowDosCmd key is set to \* to allow all management servers to initiate DOS commands. To restrict the management servers that are allowed to run DOS commands, you can set this key to a comma-separated list of computer names. For example, AllowDosCmd:REG\_SZ:shasta,dynamo.
- Verify that the AppManager Client Resource Monitor (NetIQmc) service account, whether it be the LocalSystem account or a user account, has permission to execute the command you want to run on the computer where you want the Action executed.

# **Setting Parameter Values**

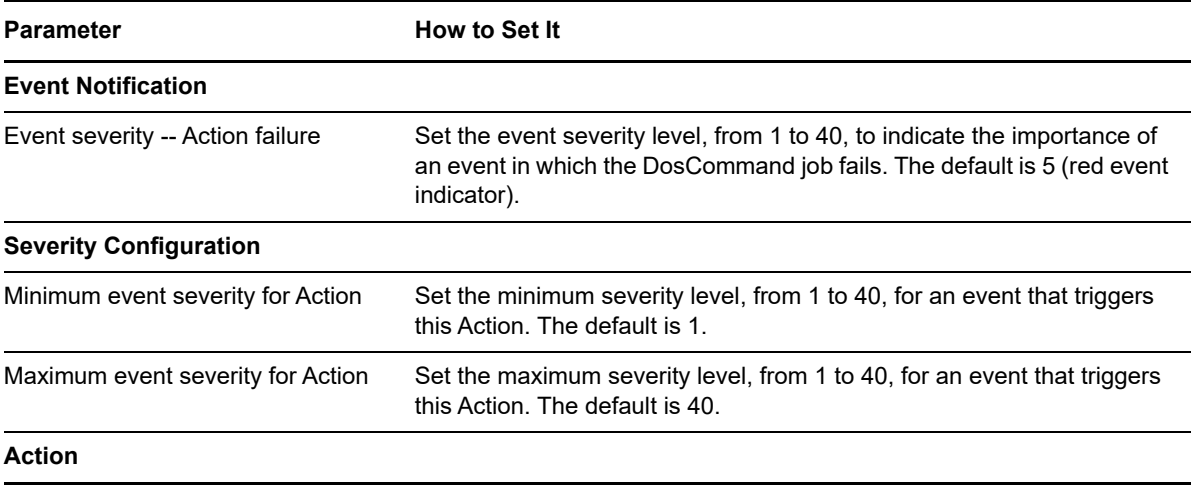

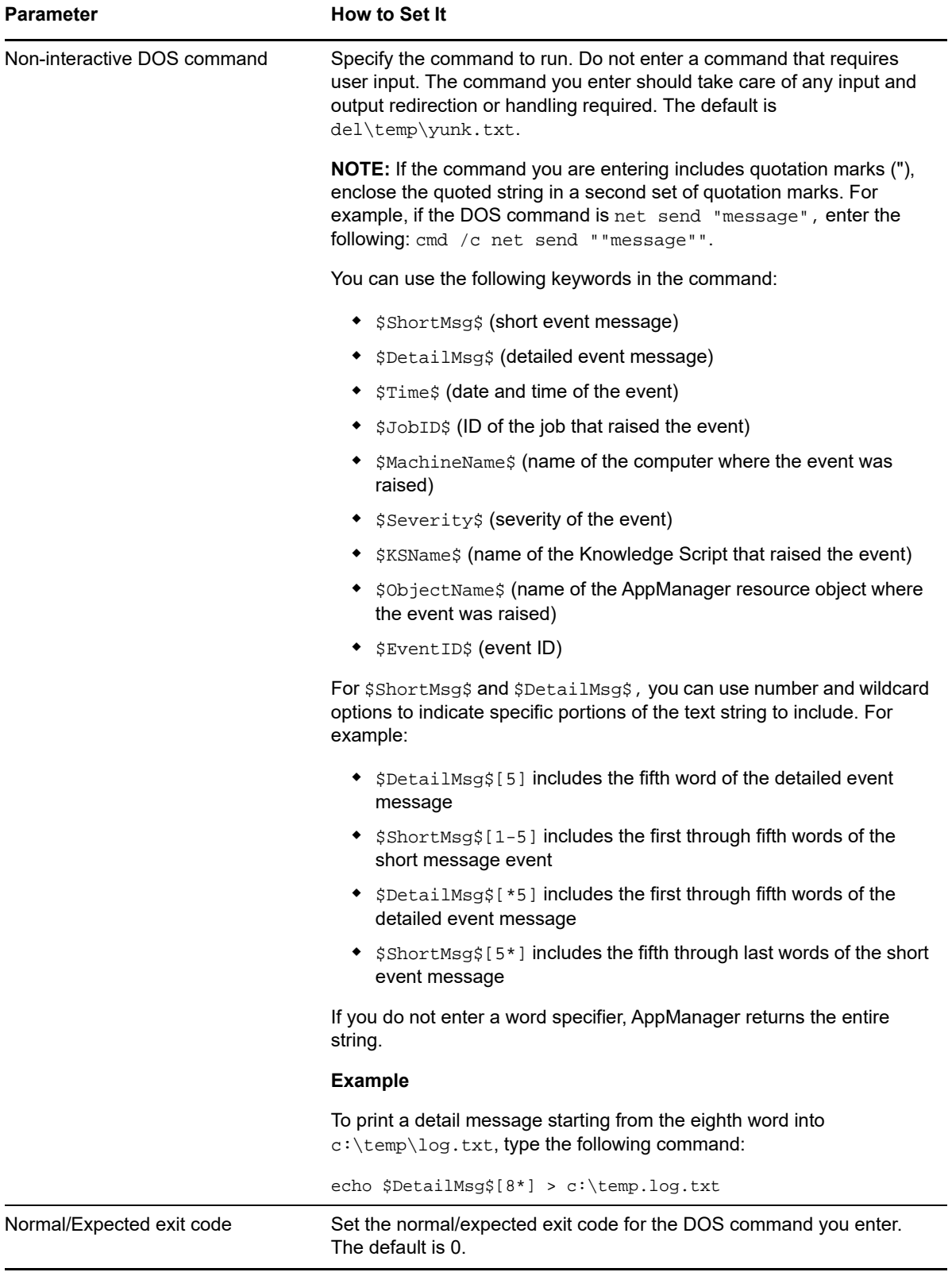

# <span id="page-375-0"></span>**11.7 DumpTran**

Use this Action Knowledge Script with selected SQL Knowledge Scripts (such as DataSpace, DBSpace, and LogSpace) to dump the transaction log of a database when an event is raised. For example, if the DBSpace Knowledge Script detects that the database space available has fallen below the threshold, you can use this Action to automatically dump the transaction log to free up space. Syntax and permission checking is handled by SQL Server.

When configuring this action, keep in mind:

- The Action can run only on the managed computer as a Managed Client Action. Be sure to select **MC** (Managed Client) as the Location on the Action tab of the Properties dialog box.
- This script requires an account with System Administrator privileges or dbo privileges to run. If you run this Action on SQL Server 7, the Dump Transaction can be done by a dbo or db\_backup operator account. For more information about the permissions required for a Dump Transaction command, see your SQL Server documentation.
- This script requires a database name supplied by the SQL Knowledge Script to perform the dump. If the Knowledge Script that raises the event is running with the *Dynamically observe databases at each interval?*

parameter enabled (so that it dynamically discovers database names at run time), the Action will fail. To use this Action, disable the *Dynamically observe databases at each interval?* parameter in the DataSpace, DBSpace, or LogSpace Knowledge Script.

This Action can only operate on a database whose recovery model is either Full or Bulk-Logged.

#### **Setting Parameter Values**

Set the following parameters as needed:

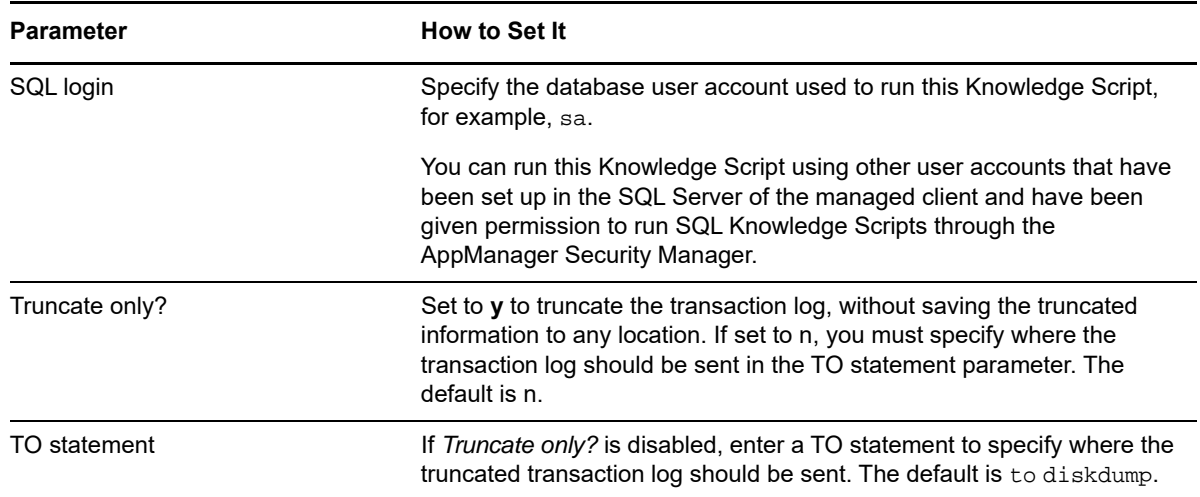

# <span id="page-375-1"></span>**11.8 ExtendedSNMPTrap**

Use this Knowledge Script to send an extended SNMP trap message with AppManager event information to a specified list of computers. The event information includes the event severity level.

Each computer you specify must be able to receive SNMP trap messages on UDP port 162.

If you do not specify a value for any of the parameters, this Knowledge Script uses the corresponding value found in the registry under  $HKEY\_LOCAL\_MACHINE \S$ oftware: NetIQ\AppManager\4.0\NetIQmc\SNMPTRAP\Config.

For example, if you do not specify an object identifier in the OID field, the Knowledge Script checks the registry for the OID key entry: OID: REG\_SZ: 1.3.6.1.4.1.1691.1.

When associating the ExtendedSNMPTrap Knowledge Script with a monitoring job, carefully choose the location of the action. Location options are available on the Action tab of the Properties dialog box

- $\bullet$  When Location = MC, the trap will not include fields for Event Identifier, Repository Name, and Repository Server, because this information is not available on the AppManager agent.
- $\bullet$  When Location = MS or Location =  $_{\rm proxy}$ , the trap will include fields for Event Identifier, Repository Name, and Repository Server. However, if many jobs are configured to send traps with the management server, performance on the management server computer may be adversely affected.

#### **Setting Parameter Values**

Set the following parameters as needed:

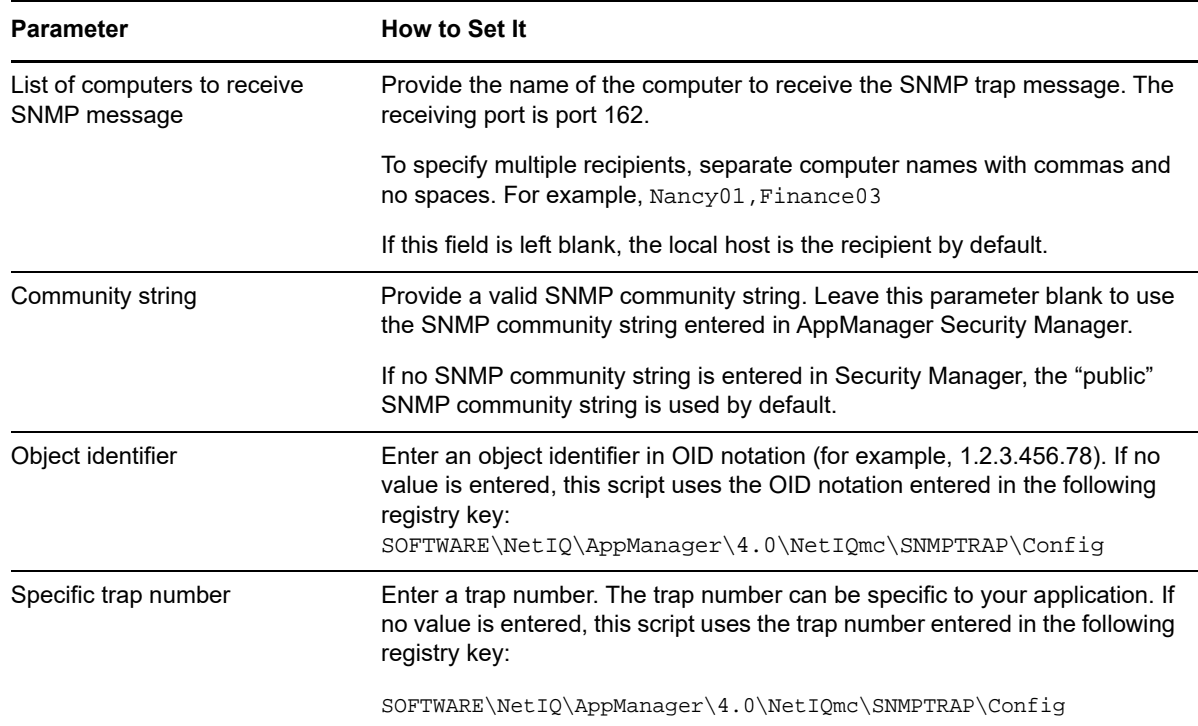

# <span id="page-376-0"></span>**11.9 IISContinueSite**

Use this Knowledge Script to continue a paused IIS site. This script raises an event if the script is unable to continue a paused IIS site.

This Action can run only on the managed computer as a managed client Action. Be sure to select **MC** (managed client) as the Location on the Action tab of the Properties dialog box. This Action cannot run as a management server (MS) Action.

When you use this Action with a Knowledge Script that supports dynamic observation and you enable the *Dynamic observation* parameter, you can only run the Knowledge Script on one Web site at a time. If you disable dynamic observation, you can run the Knowledge Script on all Web sites.

## **Setting Parameter Values**

Set the following parameters as needed:

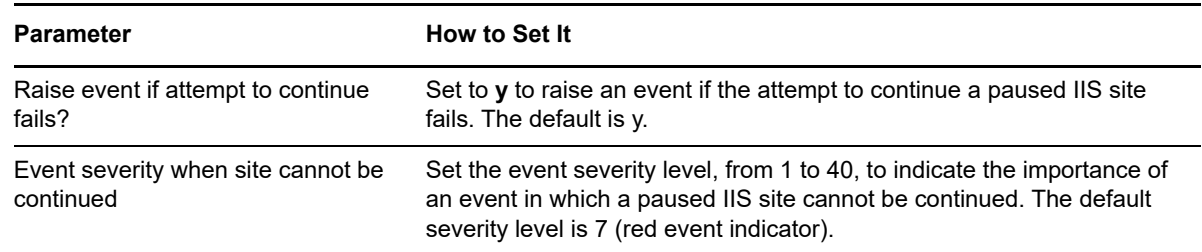

# <span id="page-377-0"></span>**11.10 IISPauseSite**

Use this Knowledge Script to temporarily pause an IIS site. This script raises an event if the IIS site cannot be paused.

This Action can only run on the managed computer as a managed client Action. Be sure to select **MC** (managed client) as the Location on the Action tab of the Properties dialog box. This Action cannot run as a management server (MS) Action.

When you use this Action with a Knowledge Script that supports dynamic observation and you enable the *Dynamically observe Web servers at each interval* parameter, you can only run this Knowledge Script on one Web site at a time. If you disable dynamic observation, you can drop the Knowledge Script on all Web sites.

## **Setting Parameter Values**

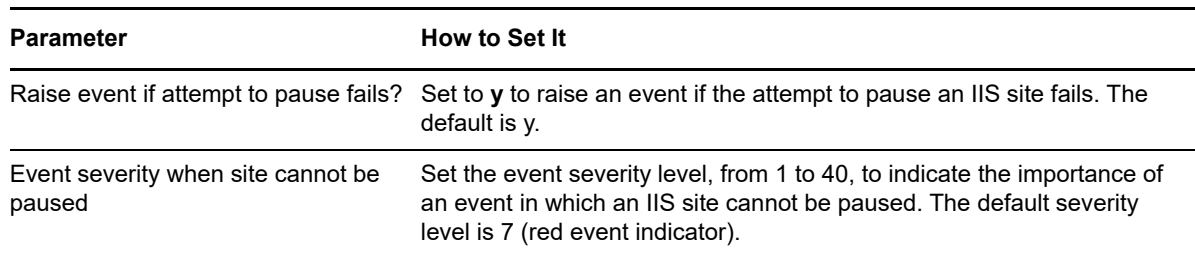

# <span id="page-378-0"></span>**11.11 IISRestartServer**

Use this Knowledge Script to stop and then restart an IIS server. This script raises an event if the attempt to stop or restart a service fails or succeeds. Any services that are stopped when the job runs can also be detected and started.

When you use this Action with a Knowledge Script that supports dynamic observation and you enable the *Dynamically observe Web servers at each interval* parameter, you can only run this Knowledge Script on one Web site at a time. If you disable dynamic observation, you can run the Knowledge Script on all Web sites.

#### **Setting Parameter Values**

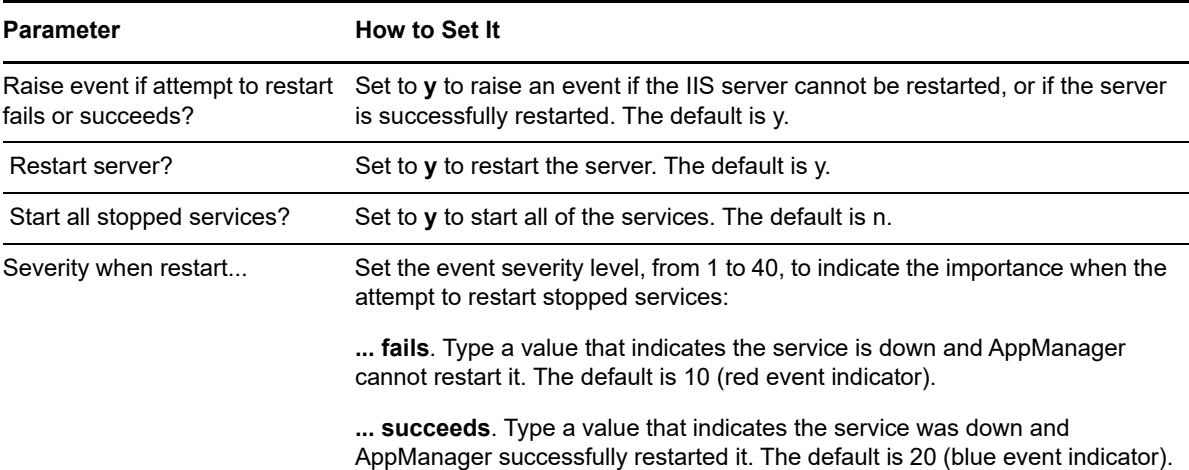

Set the following parameters as needed:

## <span id="page-378-1"></span>**11.12 IISRestartSite**

Use this Action Knowledge Script to shut down and restart an IIS site instance. This script raises an event if the IIS site cannot be shut down or restarted.

This Action can only run on the managed computer as a managed client action. Be sure to select **MC** (managed client) as the Location on the Action tab of the Properties dialog box. This Action cannot run as a management server (MS) Action.

When you use this Action with a Knowledge Script that supports dynamic observation and you enable the *Dynamically observe Web servers at each interval* parameter, you can only run this Knowledge Script on one Web site at a time. If you disable dynamic observation, you can run the Knowledge Script on all Web sites.

#### **Setting Parameter Values**

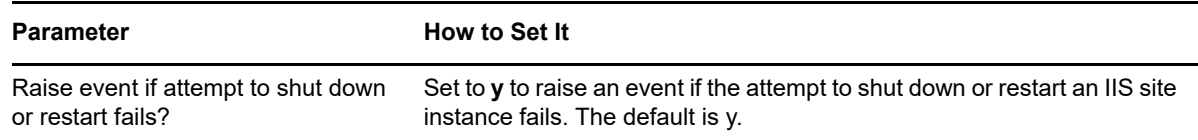

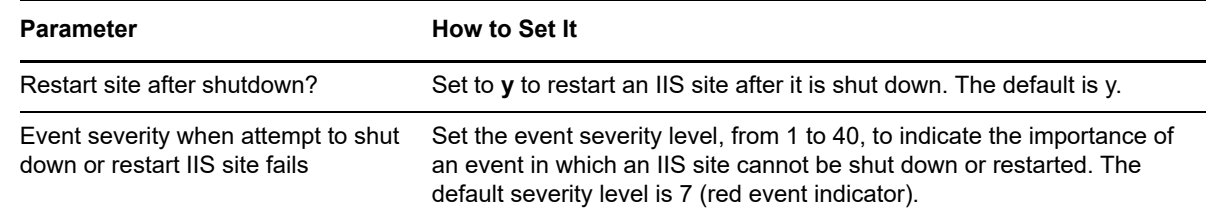

# <span id="page-379-0"></span>**11.13 MapiMail**

Use this Knowledge Script to send a MAPI email message with AppManager event information to a specified list of recipients.

By default, the event information includes the computer name of the managed client and the event severity. You can select additional information to include. You can also construct a custom message to send to recipients.

This script raises an event if you select the custom message format but neglect to enter any text for the custom message body. Under these circumstances, the script continues to execute and uses the standard message format.

You can attach a file to the email message by entering the path to the file.

The email message is sent using the Microsoft MAPI mechanism. The recipients can be one or many MAPI clients.

**NOTE:** Because Microsoft tightened security in recent versions of Microsoft Outlook, the MapiMail script works only with Outlook 2000 and Outlook 2003 SP1. This script is not supported on the following versions of Outlook:

- Outlook 2003 without service packs
- Outlook 2003 SP2
- Outlook 2007
- Outlook 2010

As an alternative, consider using the [SMTPMail](#page-406-0) Knowledge Script.

#### **Setting Parameter Values**

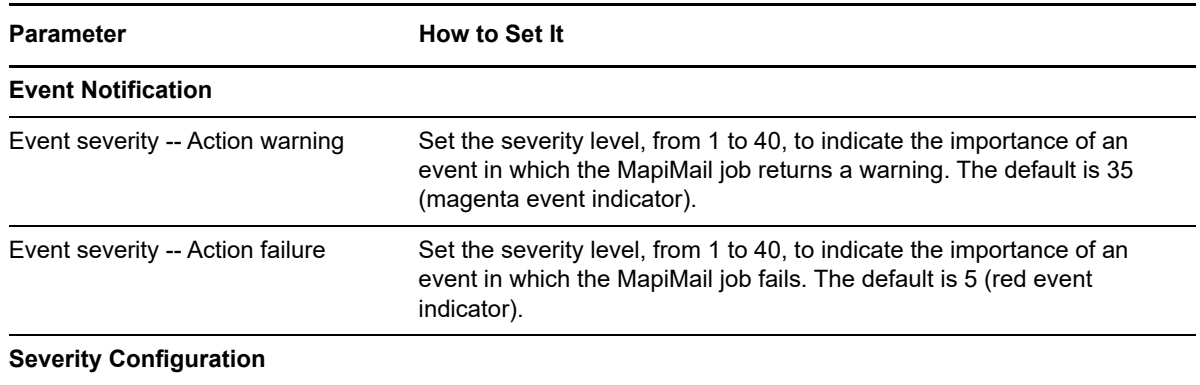

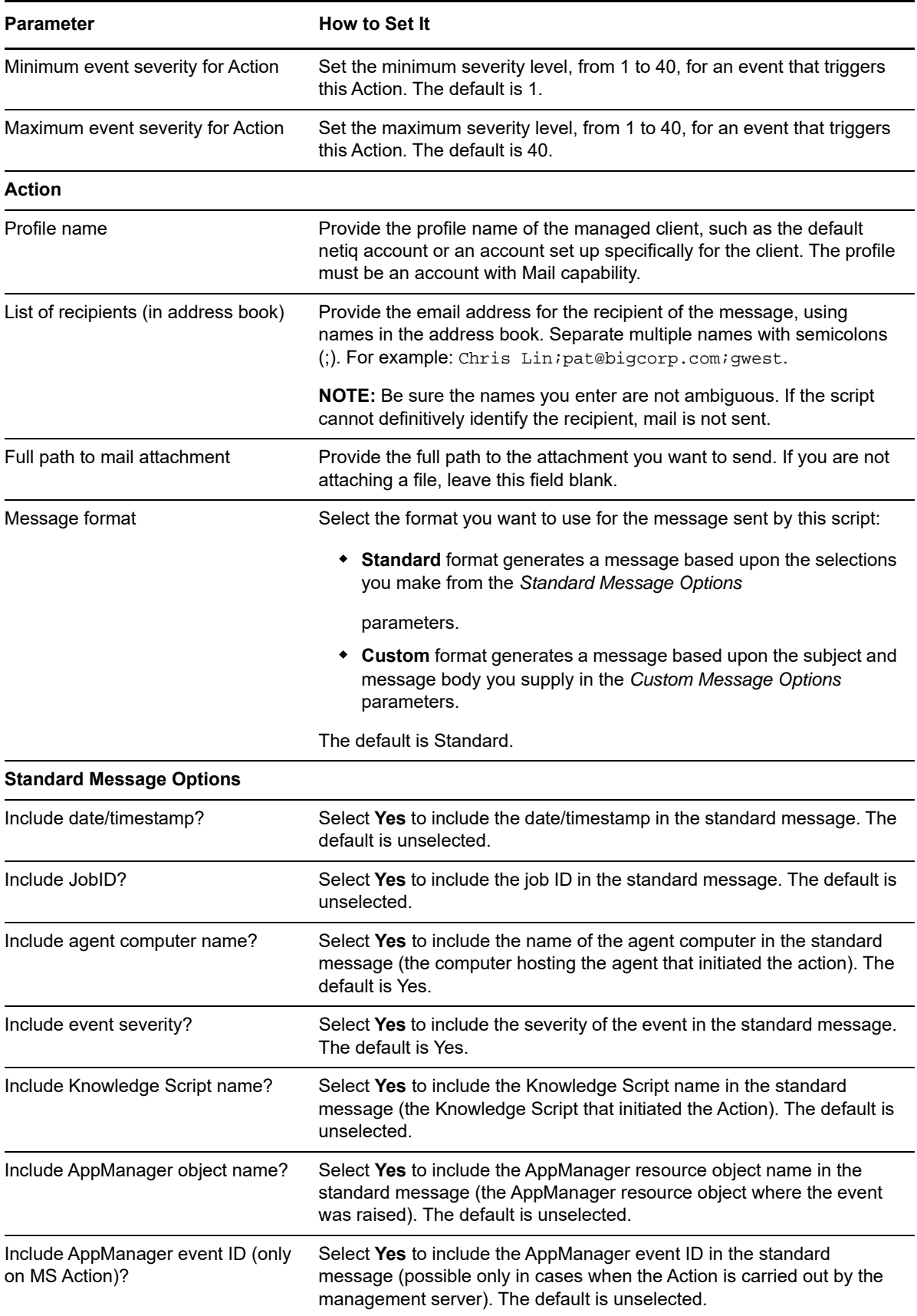

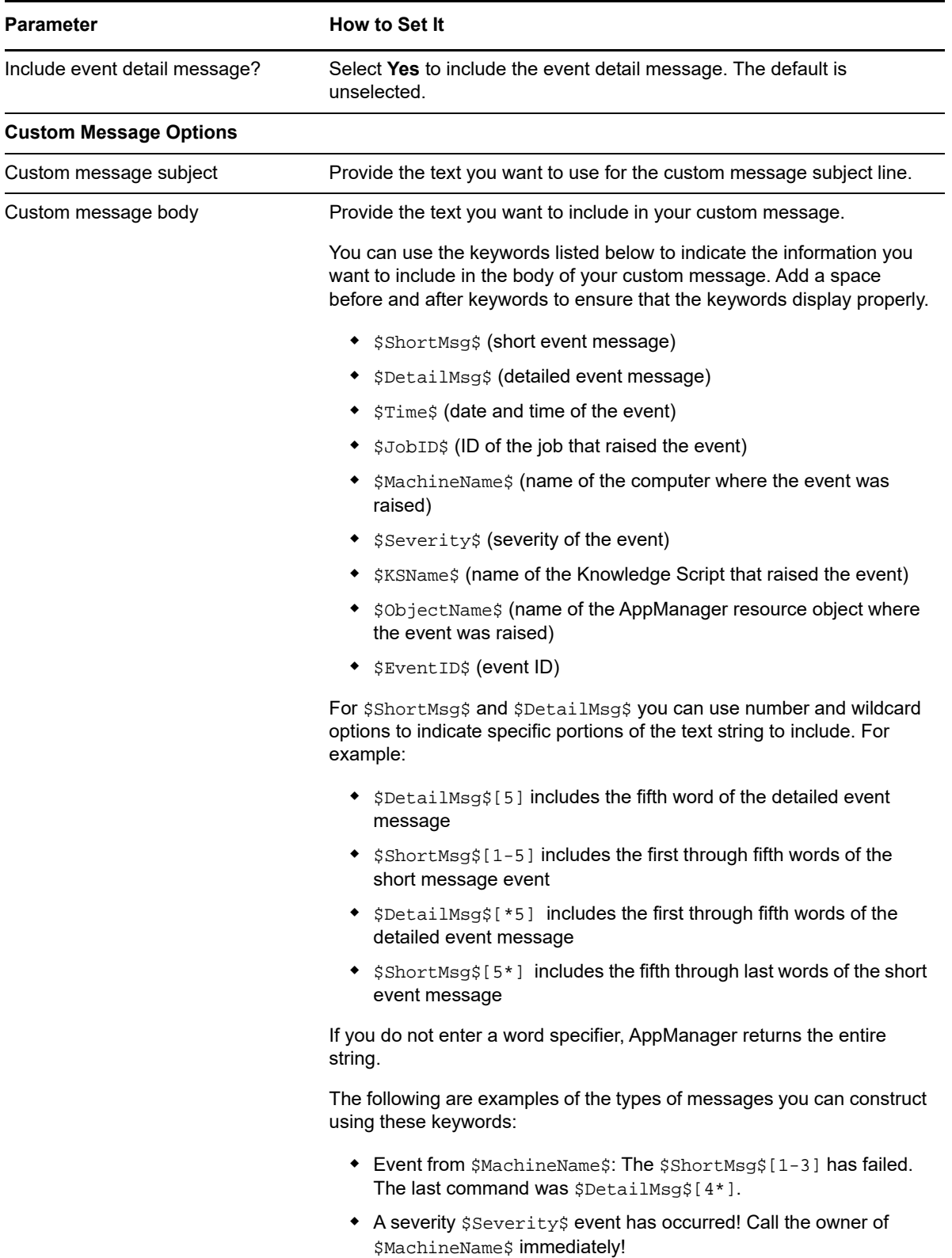

# <span id="page-382-0"></span>**11.14 Messenger**

Use this Knowledge Script to use the Windows Messenger service to send a message containing AppManager event information to a specified computer.

By default, the event information includes the computer name of the managed client and the event severity. You can select additional information to include.

You can also construct a custom message to send to recipients.

This script raises an event if you select the custom message format but neglect to enter any text for the custom message body. Under these circumstances, the script continues to execute and uses the standard message format.

The destination computer must be running the Windows Messenger service. To send the message to multiple computers, enter a comma-separated list of computer names.

#### **NOTE**

- This Knowledge Script is not supported on Windows operating systems later than Windows Server 2003.
- If you are using this Knowledge Script to send a message from a Windows Server 2003 computer to a Windows NT 4 computer, the Messenger service must be running on both computers.

#### **Setting Parameter Values**

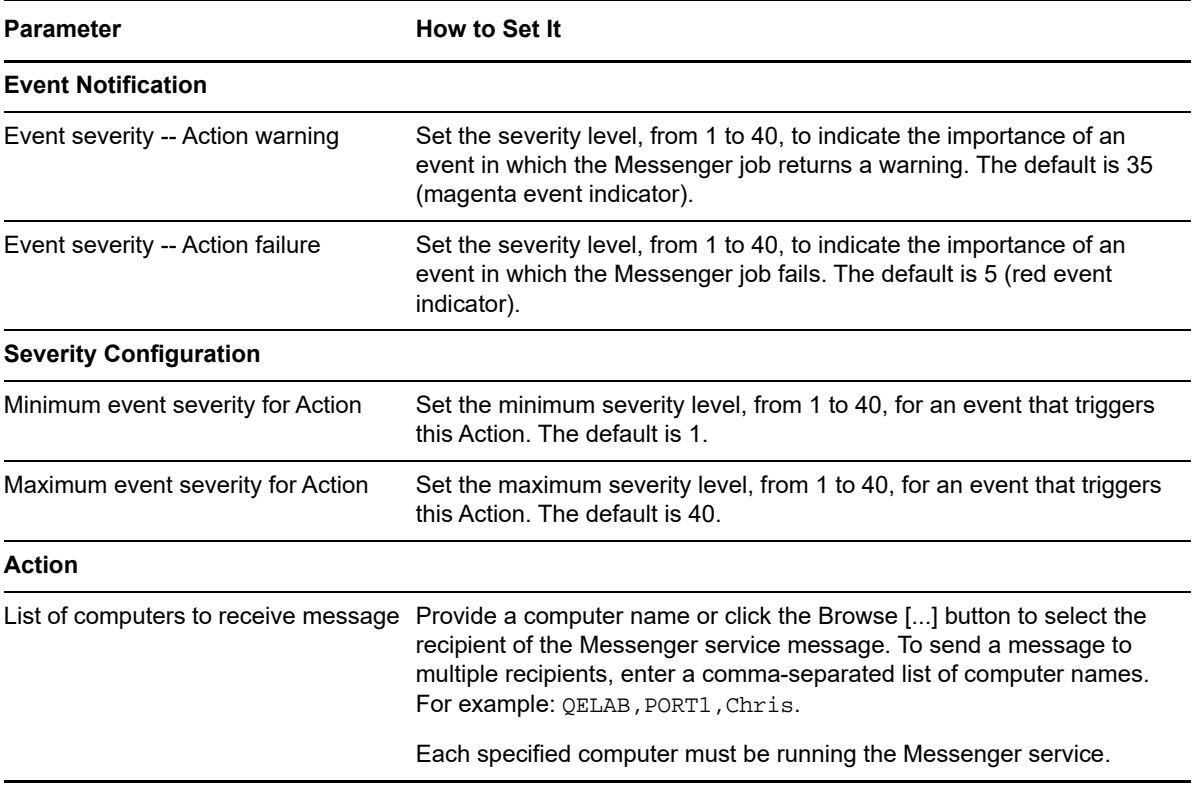

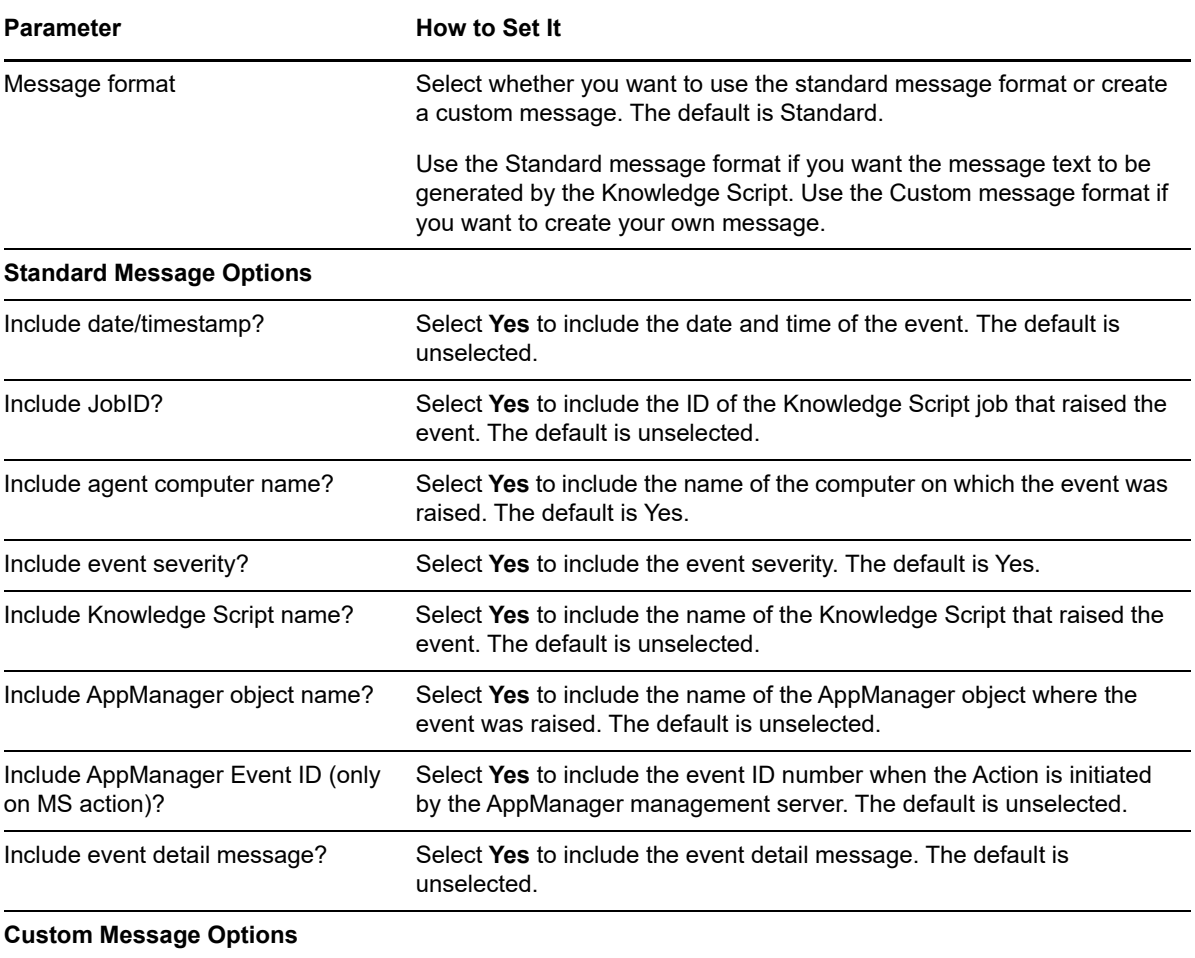

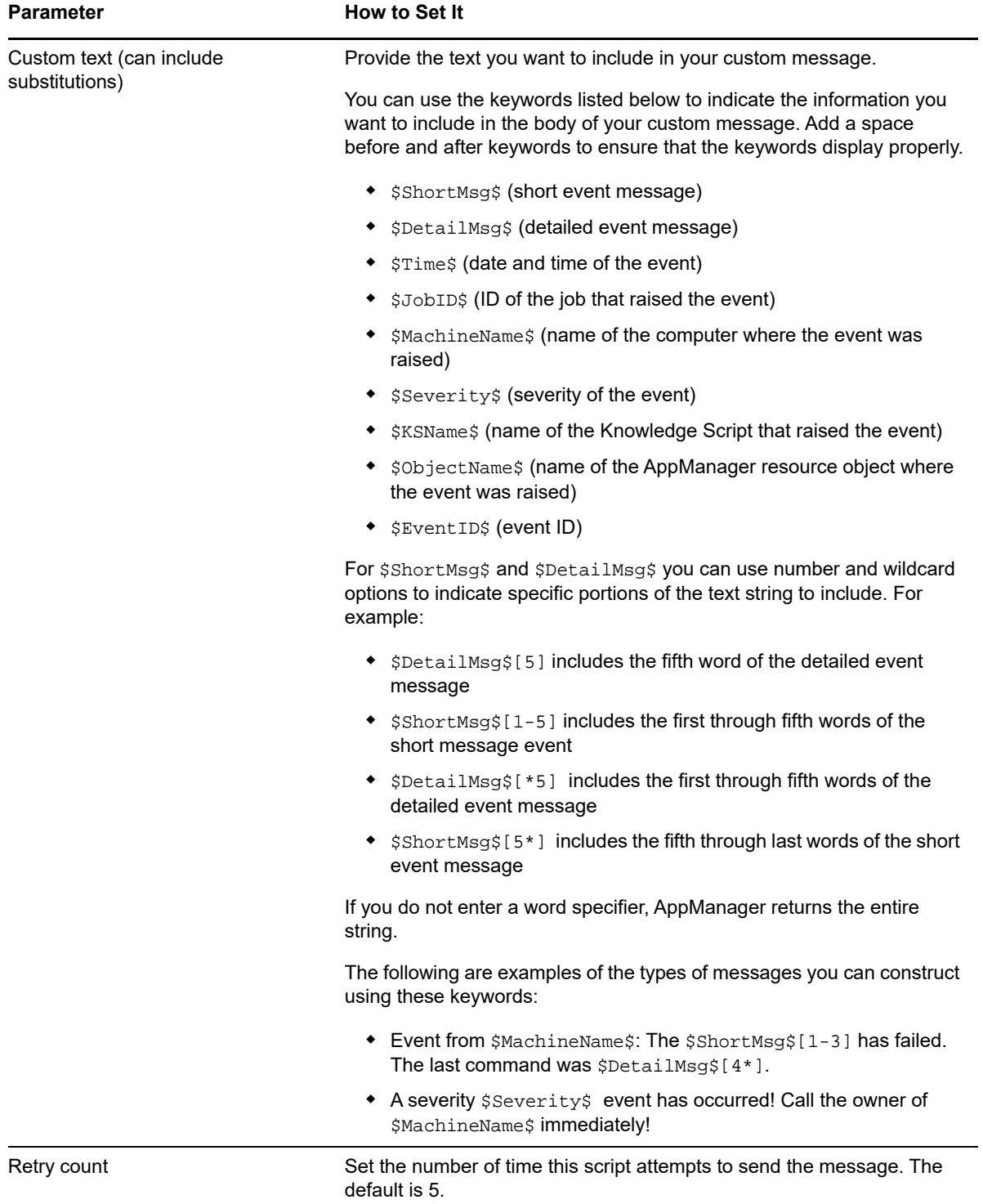

# <span id="page-385-0"></span>**11.15 NotesMail**

Use this Knowledge Script to send a mail message containing AppManager event information to one or more Lotus Domino/Notes email users. To use this script, you must have a Domino Notes server, and the Notes server must be on the computer initiating the Action, either on the management server or on the managed client.

By default, the event information includes the computer name of the managed client and the event severity. You can select additional information to include.

You can also construct a custom message to send.

This script raises an event if you select the custom message format but neglect to enter any text for the custom message body. Under these circumstances, the script continues to execute and uses the standard message format.

### **Setting Parameter Values**

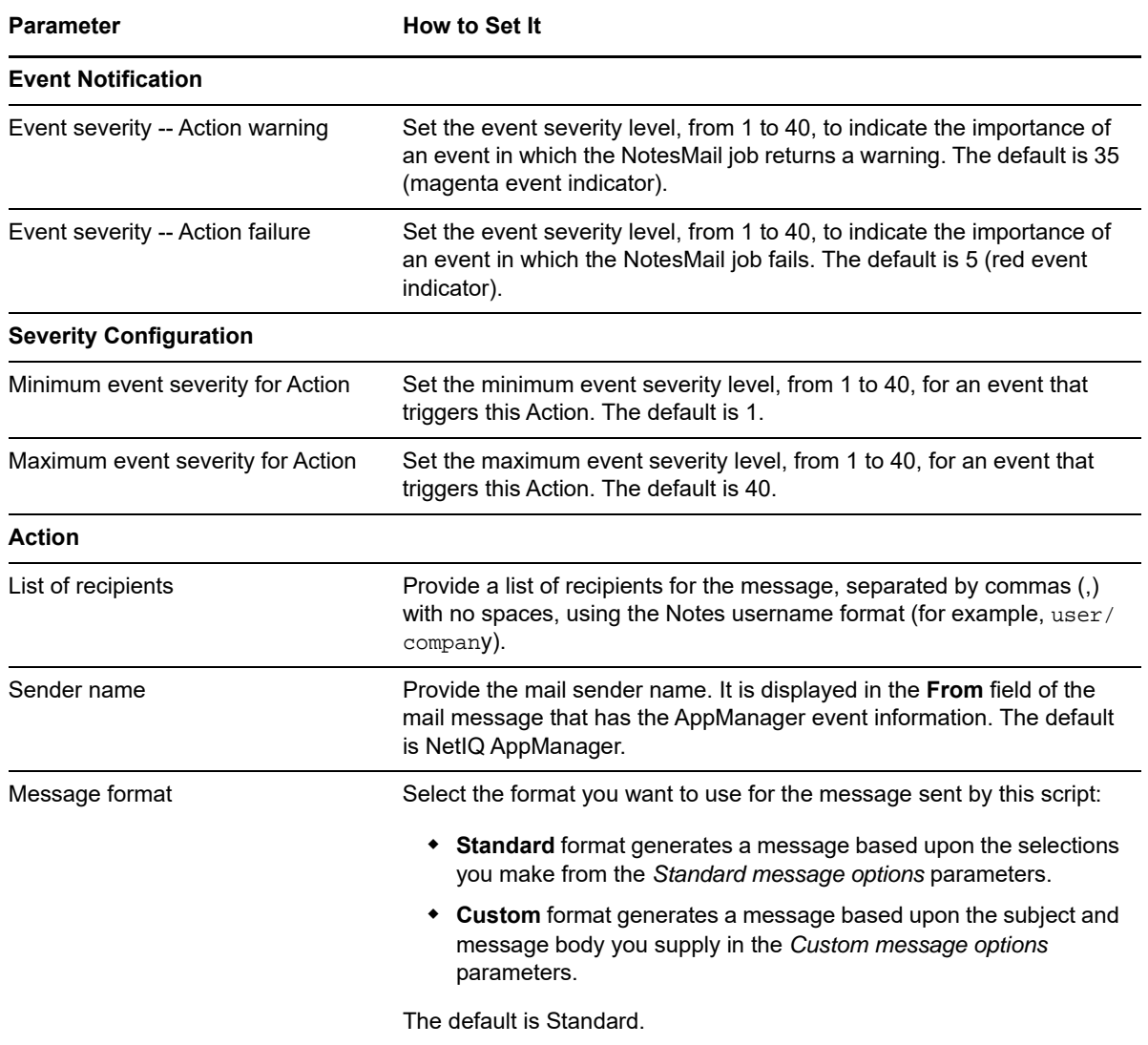

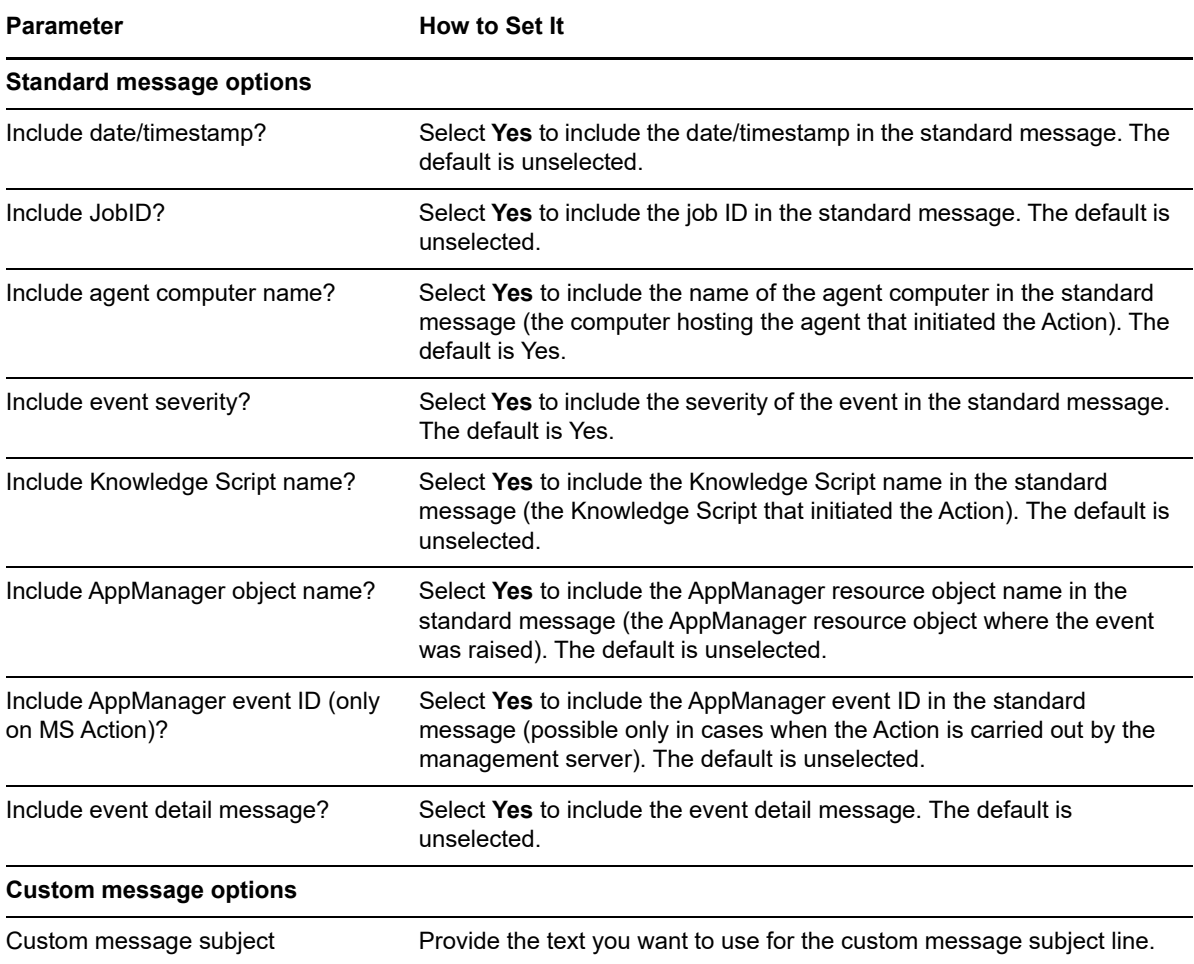

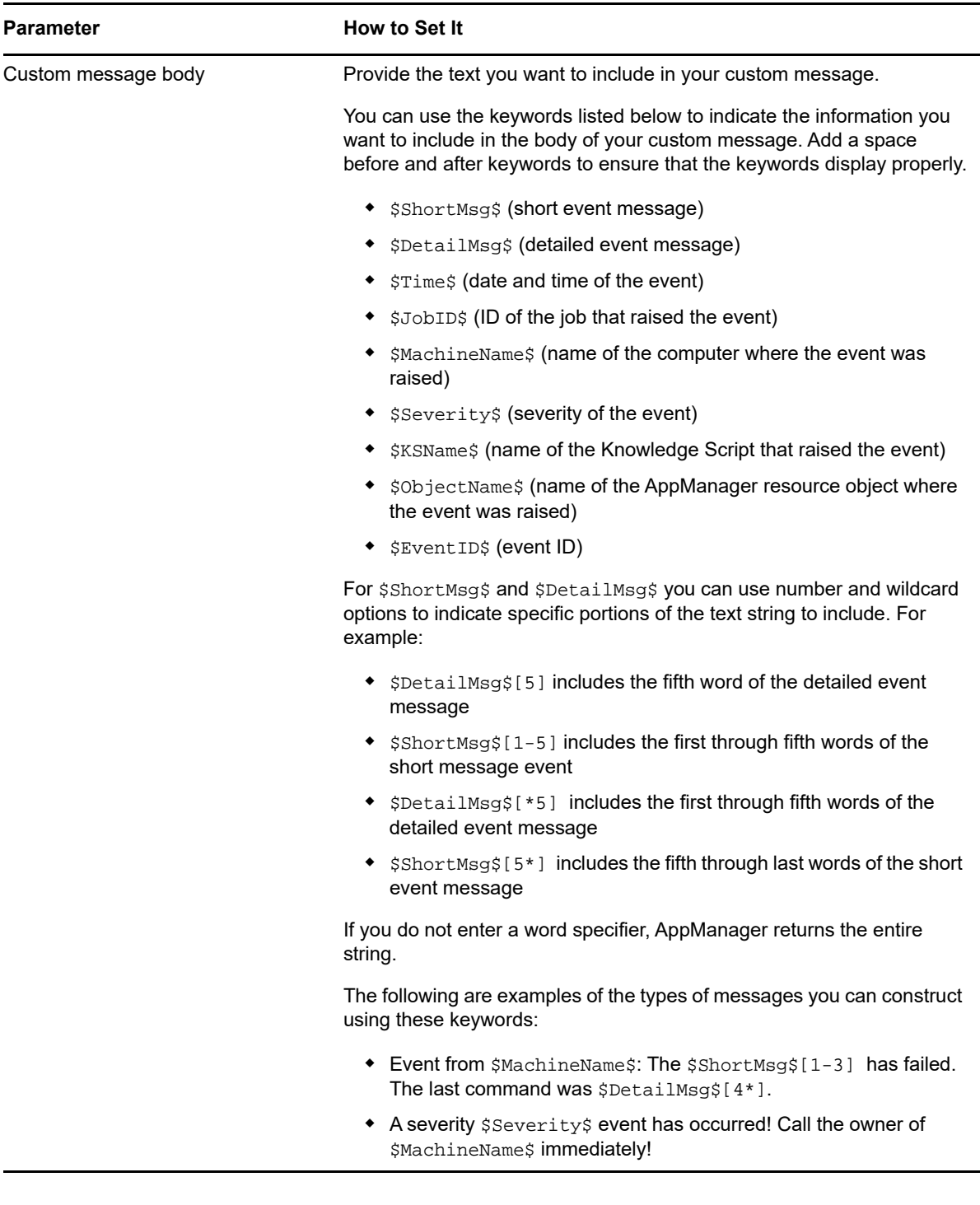

# <span id="page-387-0"></span>**11.16 NTEventLog**

Use this Knowledge Script to write AppManager event information to the Windows event log. By default, the event is written to the Windows Application event log on the computer where the Action is initiated. You can select another event log where the event will be written, and you can select the event type: Error, Warning, or Information. You can also specify a custom event message or use the default message.

**NOTE:** This Action is performed on all physical nodes of a cluster when the NTEventLog Knowledge Script runs on a cluster server.

## **Setting Parameter Values**

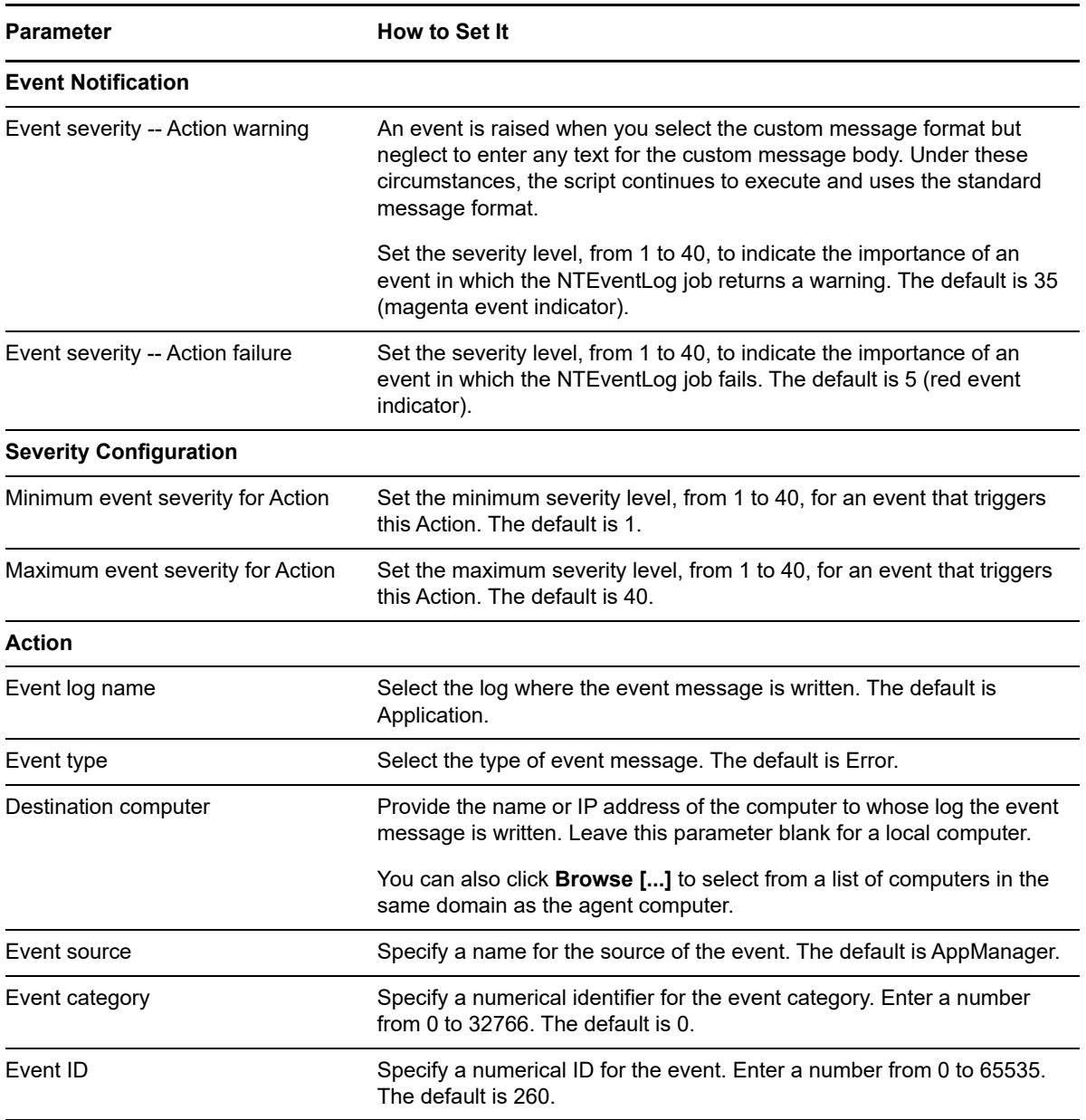

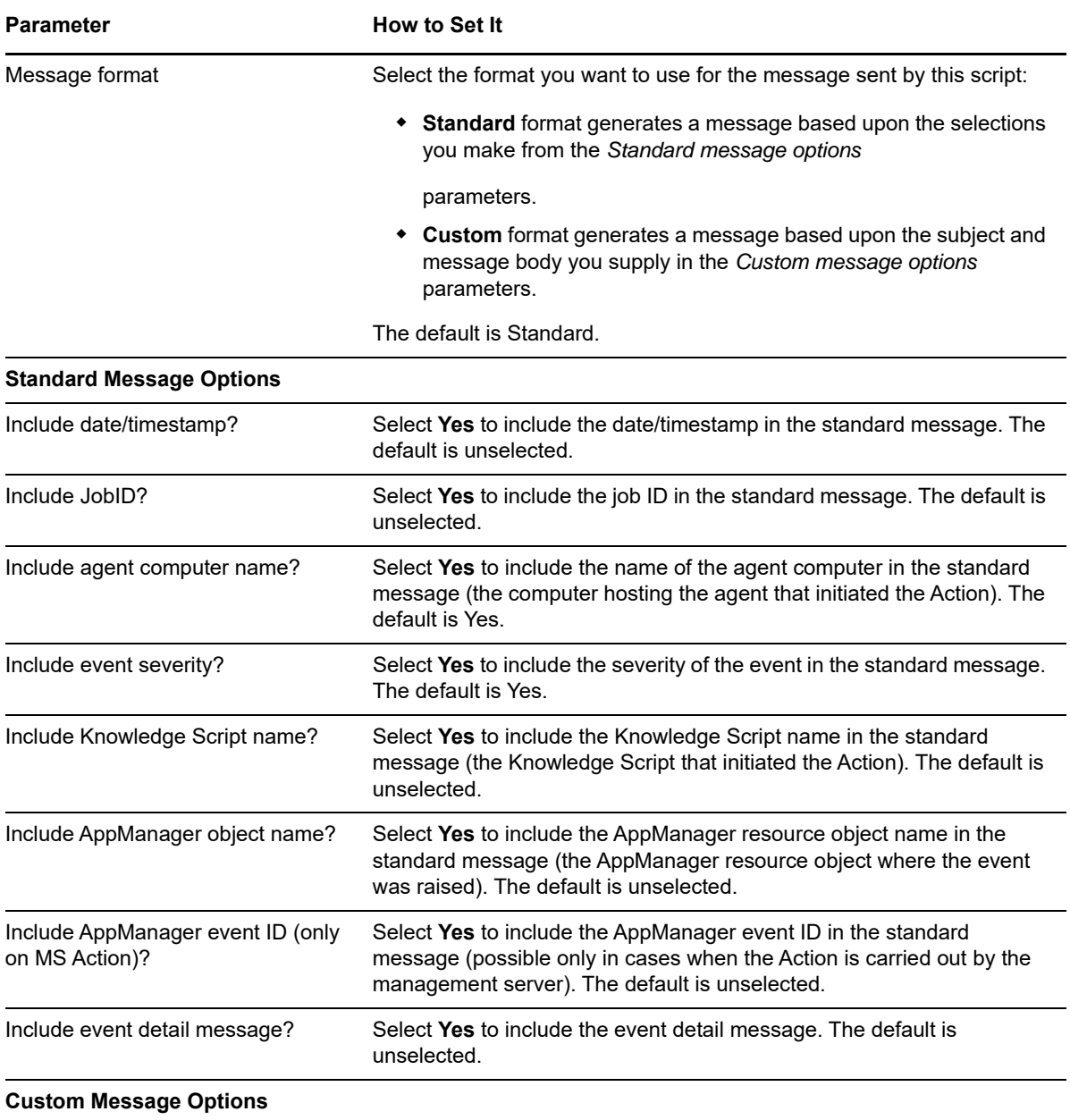

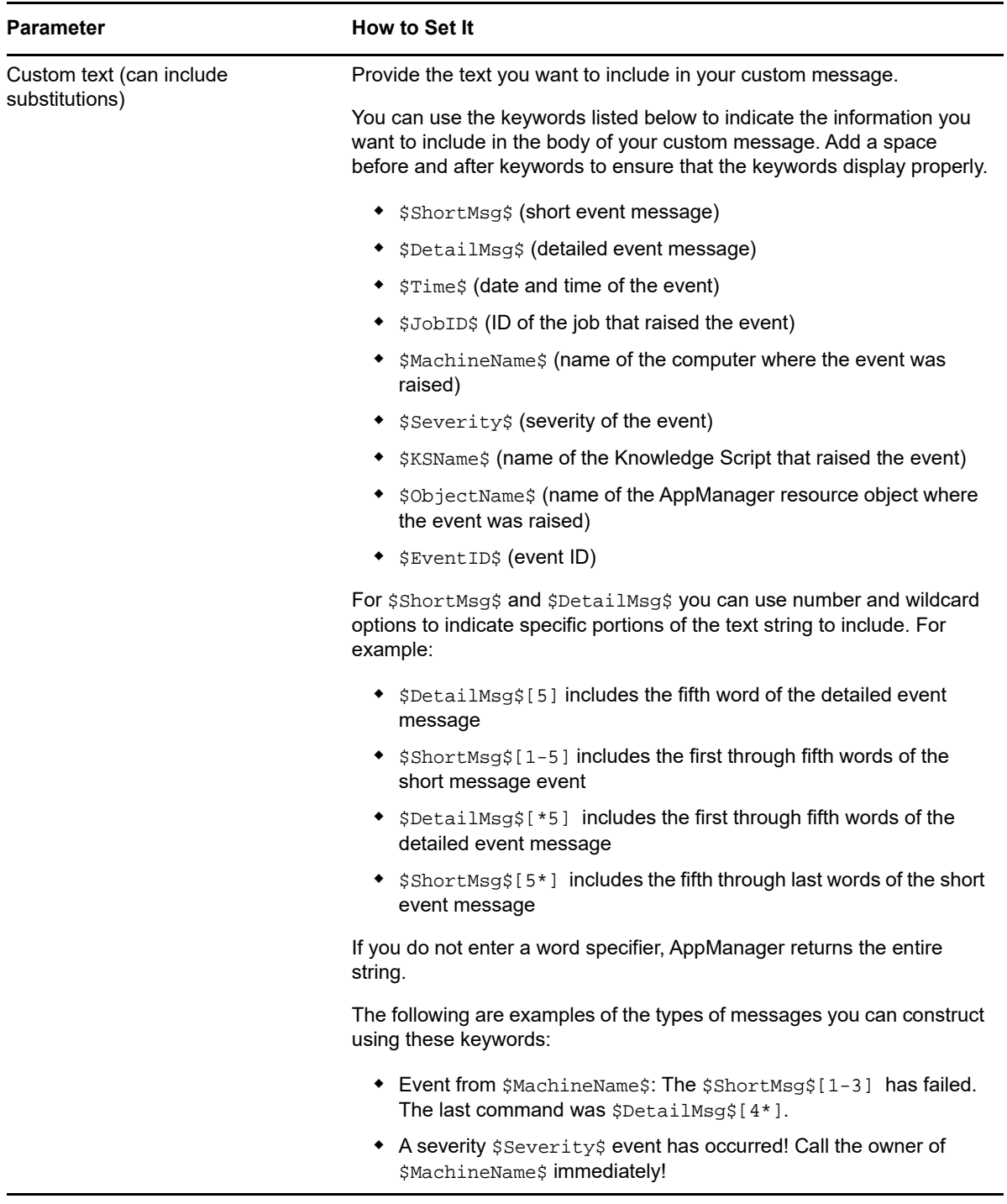

# <span id="page-390-0"></span>**11.17 Page**

Use this Knowledge Script to send a paging call with AppManager event information to one or more recipients. Paging systems and target recipients (individuals or groups) are defined in the %systemroot%\netiqpage.ini file on the computer where the action is targeted, either the

AppManager Management Server computer (MS) or the AppManager agent computer (MC). Before using this script, review and edit the netiqpage.ini file to identify the groups, phone numbers, and other parameters appropriate for your specific paging system.

By default, the event information includes the name of the agent computer and the event severity. You can select additional information to include.

You can also construct a custom message to send to recipients.

This script raises an event if you select the custom message format but neglect to enter any text for the custom message body. Under these circumstances, the script continues to execute and uses the standard message format.

#### **Example of How this Script Is Used**

Because each paging system has its own command-line syntax or API requirements, you need to define some information about the paging systems you are using in the netiqpage.ini file before using this Knowledge Script. The netiqpage.ini file specifies:

- Path to the paging server interface. For example, the path to the command-line program used to send the page.
- Command-line parameters or API syntax used to construct the page. For example, a specific paging interface may require a pager number, sender ID, or start time as command line arguments.
- Target group or profile names that contain the rules for contacting groups or individuals. For example, some paging systems allow an administrator to set up templates that define contact flow to control when specific groups can be reached by pager.

The following information is defined in the netiqpage.ini file in two sections:

- The [system] section, which defines the paging system, the path to the interface, and the command line parameters to be passed in from the [group\_name] section depending on the *Name of the group to page* you enter in the Knowledge Script.
- The [group\_name] sections, which define the details for target groups.

The following in an example of a netiqpage.ini file with definitions for three paging systems and two target groups, QA and Sales:

```
;;
i sample netiqpage.ini file
;;
[system]
i; For the command line syntax for these paging systems:
;; first %s maps to the target_name [target]
;; second %s maps additional parameters [param]
: third %s is the message passed in from the Knowledge Script
\mathbf{i};
attention=c:\AttnClient\attn -t %s %s %s
telalert=c:\usr\telalert\telalertc -c %s %s -m %s
hiplink=c:\hiplink\cms\hlclp -r:%s %s -m:'%s' ;; msg in quotes
[QA]
     pageco1=hiplink 
     target1=M
```

```
 param1= 
     start_time1=00/00/00 00:00:00
     stop_time1=00/00/00 23:59:59
[Sales]
    pageco1=telalert 
    target1=Pager
    param1= -n 4083031937
     start_time1=00/00/00 00:00:00
     stop_time1=00/00/00 23:59:59
     pageco2=telalert
     target2=Pager
     param2= -n 4083031937
     start_time2=5/12/98 00:00:00
     stop_time2=6/30/98 00:00:00
```
The Action Page Knowledge Script uses the information defined in this file and the Action properties entered to construct the required command line to send the page. For example, if you set the *Name of the group to page*

parameter to Sales, AppManager sends a page to the Sales pager number (408-303-1937) using the telalert paging system.

### **Defining a Paging Schedule**

Within the netiqpage. ini file, you can set a paging start time and end time for each person or group. This allows you to define specific periods when the individuals in a group can be paged. For example, if you have a Tech Support group with two employees who can be paged any day of the week between the hours of midnight and 8:00 a.m. and one employee who can be paged at any hour during specific dates, you might create entries similar to the following in the netiqpaqe.ini file:

```
[TechSupport]
    pageco1=telalert 
 target1=Blake // Blake can be paged
 param1= -n 4083031937 // between 12:00 a.m.
    start_time1=00/00/00 24:00:00 // and 8:00 a.m.
    stop_time1=00/00/00 08:00:00 // (no start date or
                               // end date)
    pageco2=telalert
    target2=Andy // Andy has the same 
    param2= -n 4084551037 // schedule as Blake
    start_time2=00/00/00 24:00:00
    stop_time2=00/00/00 08:00:00
    pageco3=telalert
 target3=Alex // Alex can be paged any
 param3= -n 4156542200 // hour from midnight
    start_time3=7/12/98 00:00:00 // July 12, 1998 until
    stop_time3=7/30/98 10:30:00 // 10:30a.m. July 30
```
Both the start time and stop time parameters consist of two parts—the date and time. If you do not want to specify a start date or an end date, set the first part of the appropriate parameter to 00/ 00/00 (as illustrated with Blake and Andy in the example above). If you do not want to specify a start time or an end time, set the second part of the appropriate parameter to 00:00:00 (as illustrated with Alex in the example).

You cannot use the start\_time and stop\_time parameters to set up weekly scheduling. You can only define scheduling profiles or templates using parameters associated with your paging system. For example, if your paging system supports a -s schedule\_profile command-line parameter, you can include this in the netiqpaqe.ini file as you do other parameters. For example:

```
[system]
page_app=c:\PageSysClient\sendpage -t %s -n %s %s -m %s
[WeekdayCrew]
    pageco1=page_app 
     target1=scott
     param1= -n 4083031937 -s weekday_profile
                             // name of a template that
                              // allows paging Mon-Fri
     start_time1=00/00/00 00:00:00
     stop_time1=00/00/00 00:00:00
```
## **Setting Parameter Values**

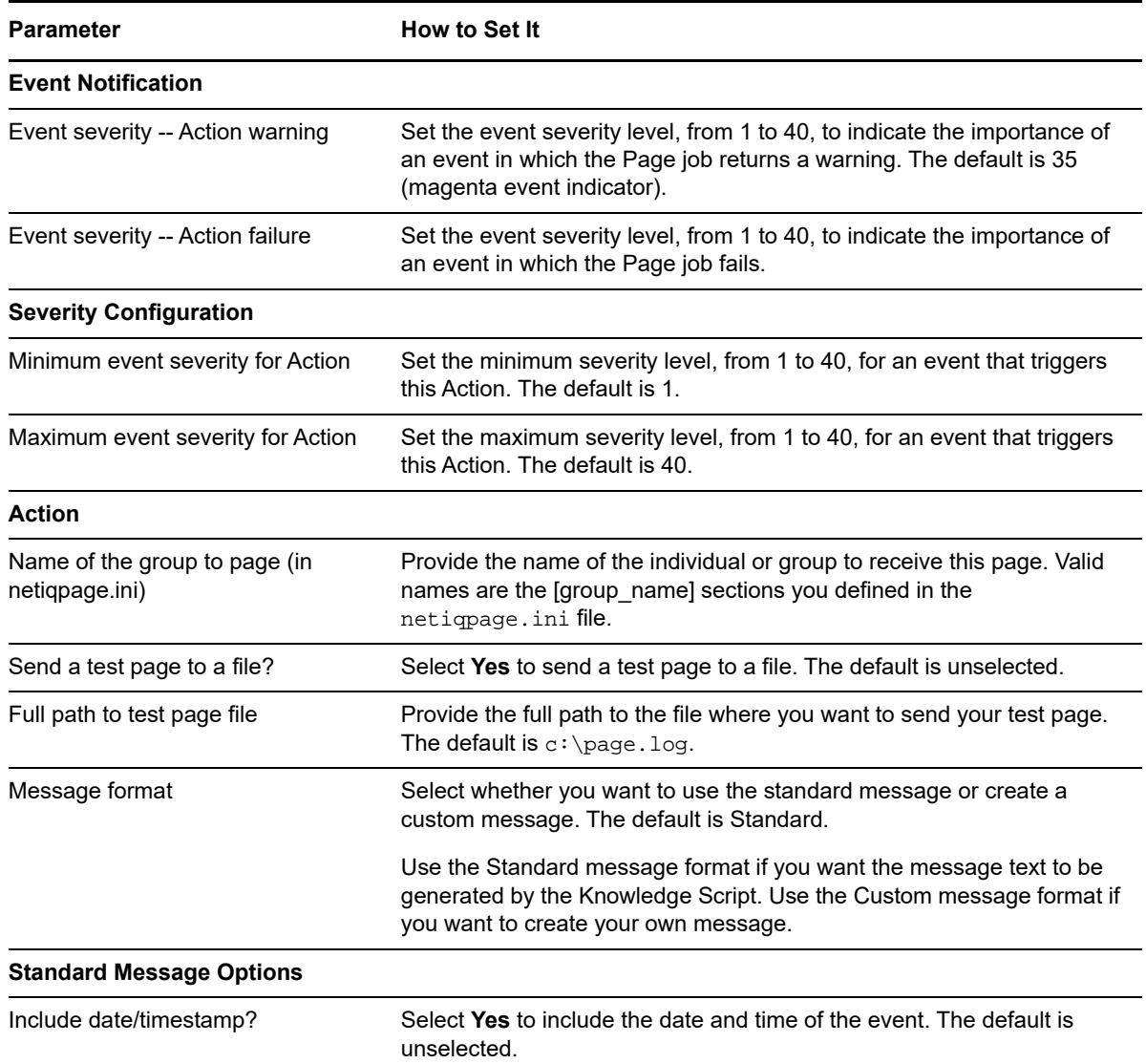

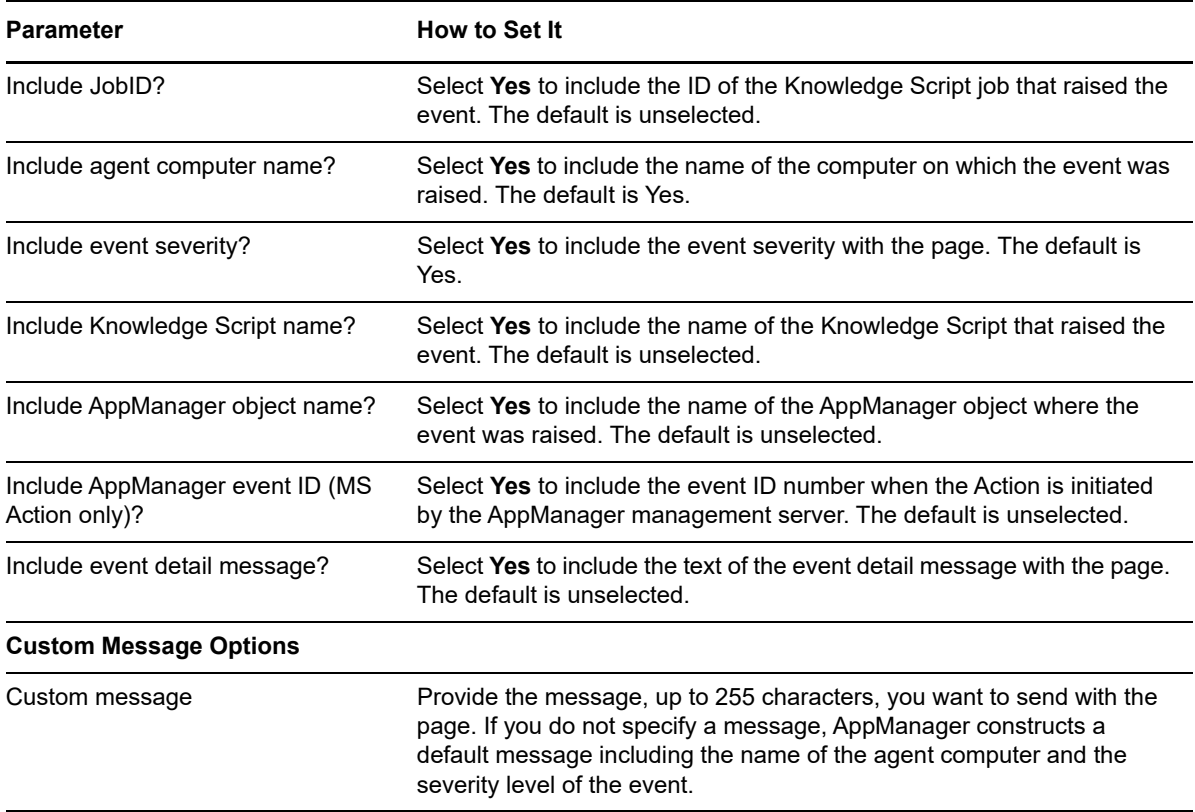

# <span id="page-394-0"></span>**11.18 RebootSystem**

Use this Knowledge Script to shut down and restart a computer when an event is raised. This Action can run only on the managed computer as a Managed Client Action; select *Managed Client Action* in the Knowledge Script Properties dialog box.

To run this Knowledge Script, you need to be identified as a user with administrator privileges or have been granted permission to use this Action by the AppManager administrator.

This Knowledge Script also requires a registry setting under HKEY\_LOCAL\_MACHINE\Software: NetIQ\AppManager\4.0\NetIQmc\Security.

By default, the AllowReboot registry key is set to null to prevent *any* management servers from rebooting clients. If you have administrative privileges, you can change the registry settings to specify individual management servers or all management servers (using the wildcard \*). For example: AllowReboot:REG\_SZ:mktg02;salesNA;190.12.1.28.

You can use the NTAdmin\_RegistrySet Knowledge Script to modify the registry key with the appropriate management server computer names.

Because of an Exchange mechanism, this Knowledge Script takes some time to reboot a computer if any Exchange service is running on that computer. Before using this Action, check whether any Exchange service is running on the target computers. If any Exchange service is running:

- Consider stopping the service before starting a Knowledge Script job that uses this Action.
- Consider whether you want to use this Action Knowledge on the selected computer.
- Allow for a longer-than-normal shutdown and reboot period.

## **Setting Parameter Values**

Set the following parameters as needed:

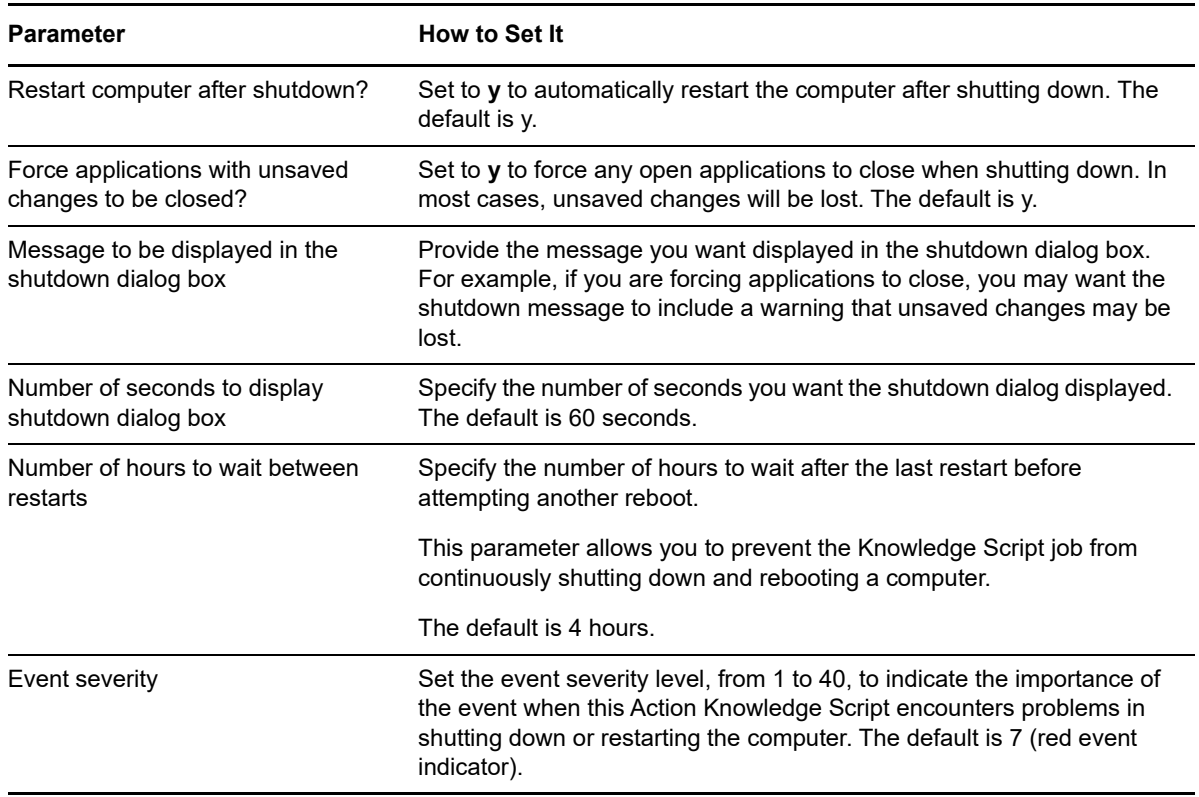

# <span id="page-395-0"></span>**11.19 RestartServices**

Use this Knowledge Script to stop and restart Windows services. Enter the services you want to stop and restart as a comma-separated list.

Enable the *Restart dependent services?* parameter to restart services that depend on the ones you stopped. By default, this script restarts dependent services.

#### **Setting Parameter Values**

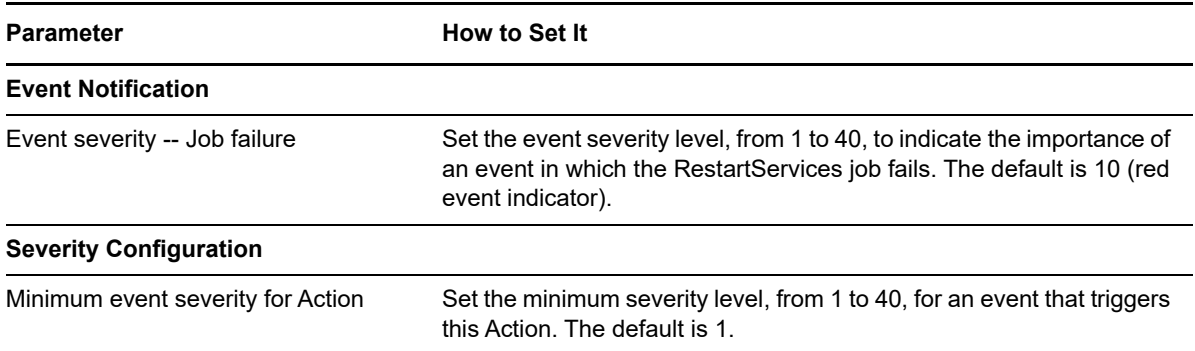
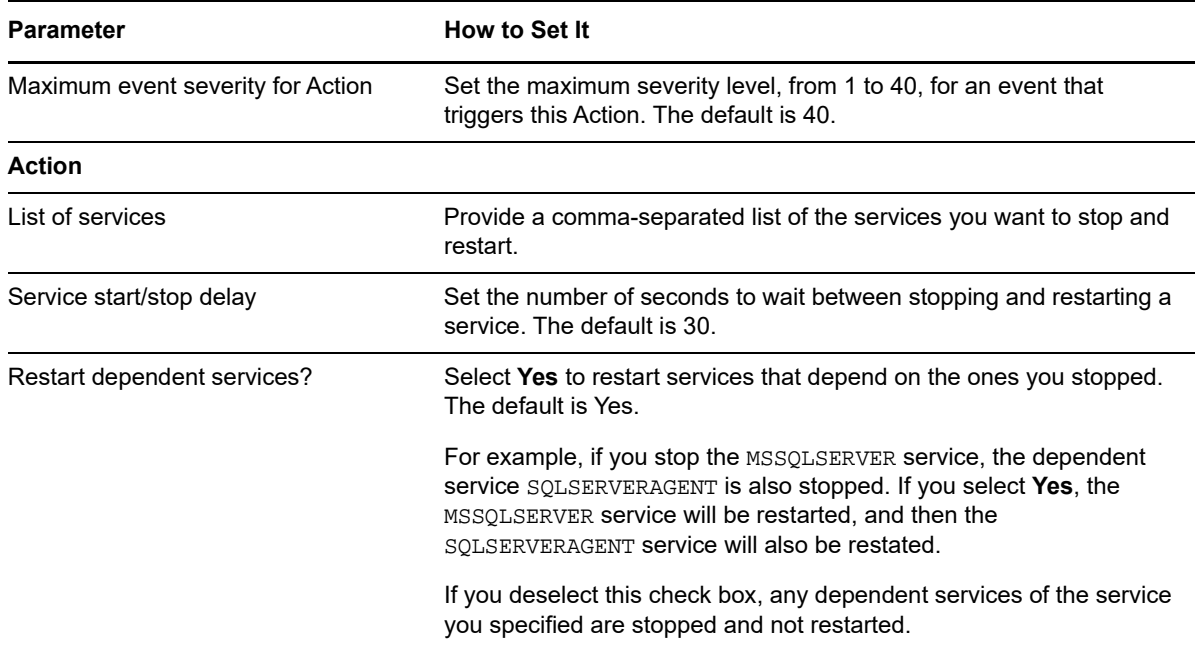

# **11.20 RunDiscoveryNetworkDevice**

Use this Knowledge Script to discover network device resources as a result of an event raised by the NetworkDevice\_Device\_Uptime Knowledge Script.

In the event of a network device reboot, you can set the Device\_Uptime Knowledge Script to run this Action to rediscover network device resources on the rebooted device.

#### **Prerequisite**

NetIQ Object Linking and Embedding (NetIQOLE) must be registered on the computer on which this script runs. Net IQOLE is an automation object that allows AppManager to be run from a commandline. For more information, see the *Administrator Guide for AppManager* at the NetIQ [AppManager](https://www.netiq.com/support/am/extended/documentation/default.asp)  [Documentation](https://www.netiq.com/support/am/extended/documentation/default.asp) Web site.

#### **Setting Parameter Values**

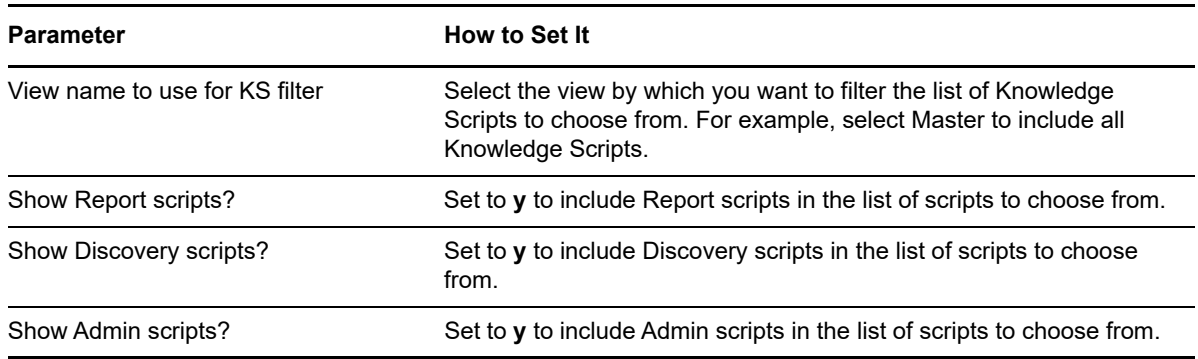

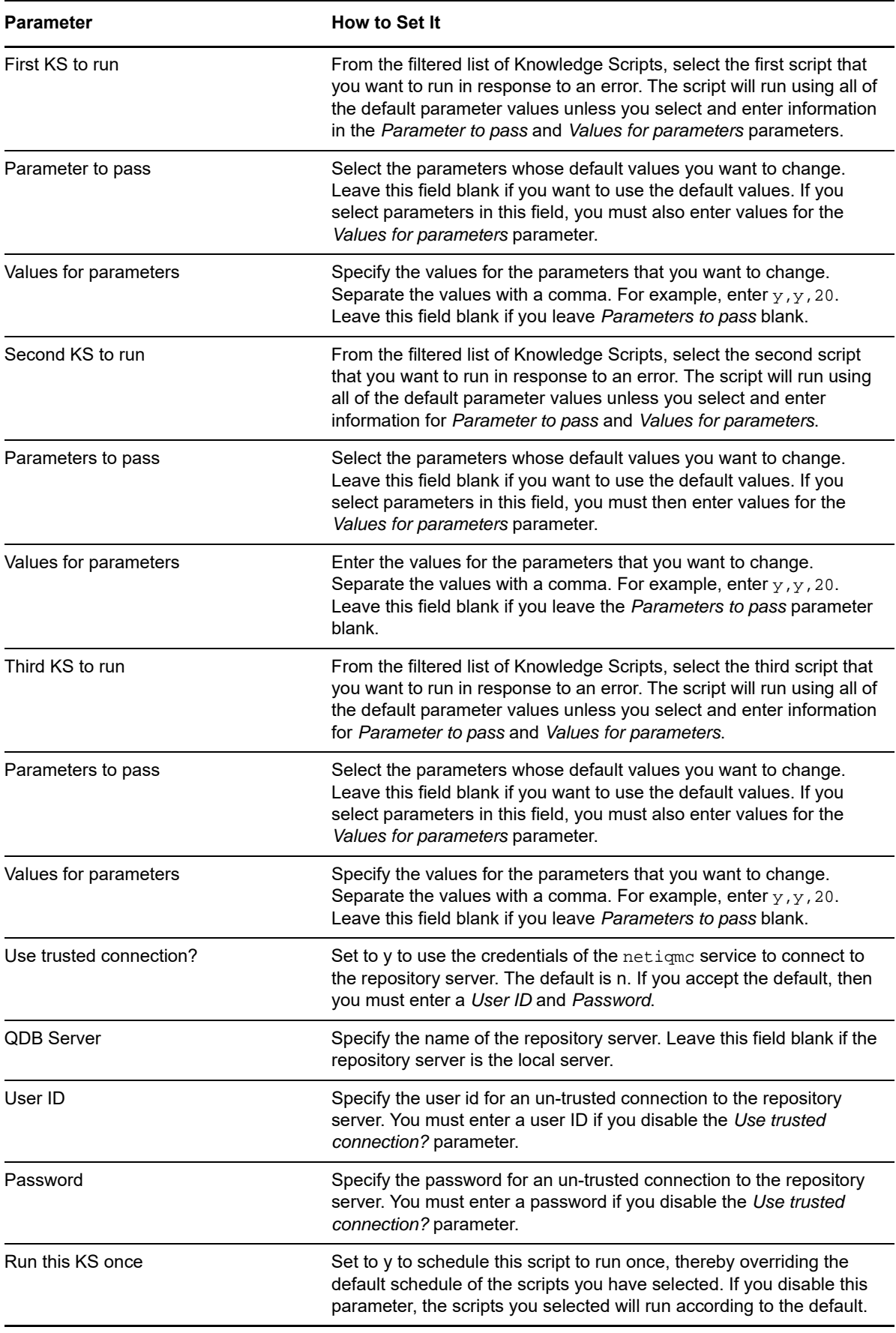

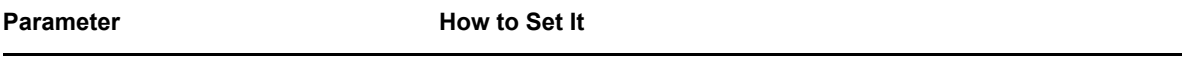

Machine to run KS on Specify the name of the server on which you want to run the scripts you selected. Leave this field blank if the server is the same as the server of the parent job that raised the event.

# **11.21 RunKS**

Use this Knowledge Script to run up to three other Knowledge Scripts. You can also specify parameter settings for the Knowledge Scripts if you do not want to use the default settings.

This script uses the login credentials of the NetIQmc service (the AppManager agent) on the management server computer.

#### **Prerequisite**

NetIQ Object Linking and Embedding (NetIQOLE) must be registered on the computer on which this script runs. Net IQOLE is an automation object that allows AppManager to be run from a commandline. For more information, see the *Administrator Guide for AppManager* at the NetIQ [AppManager](https://www.netiq.com/support/am/extended/documentation/default.asp)  [Documentation](https://www.netiq.com/support/am/extended/documentation/default.asp) Web site.

### **Setting Parameter Values**

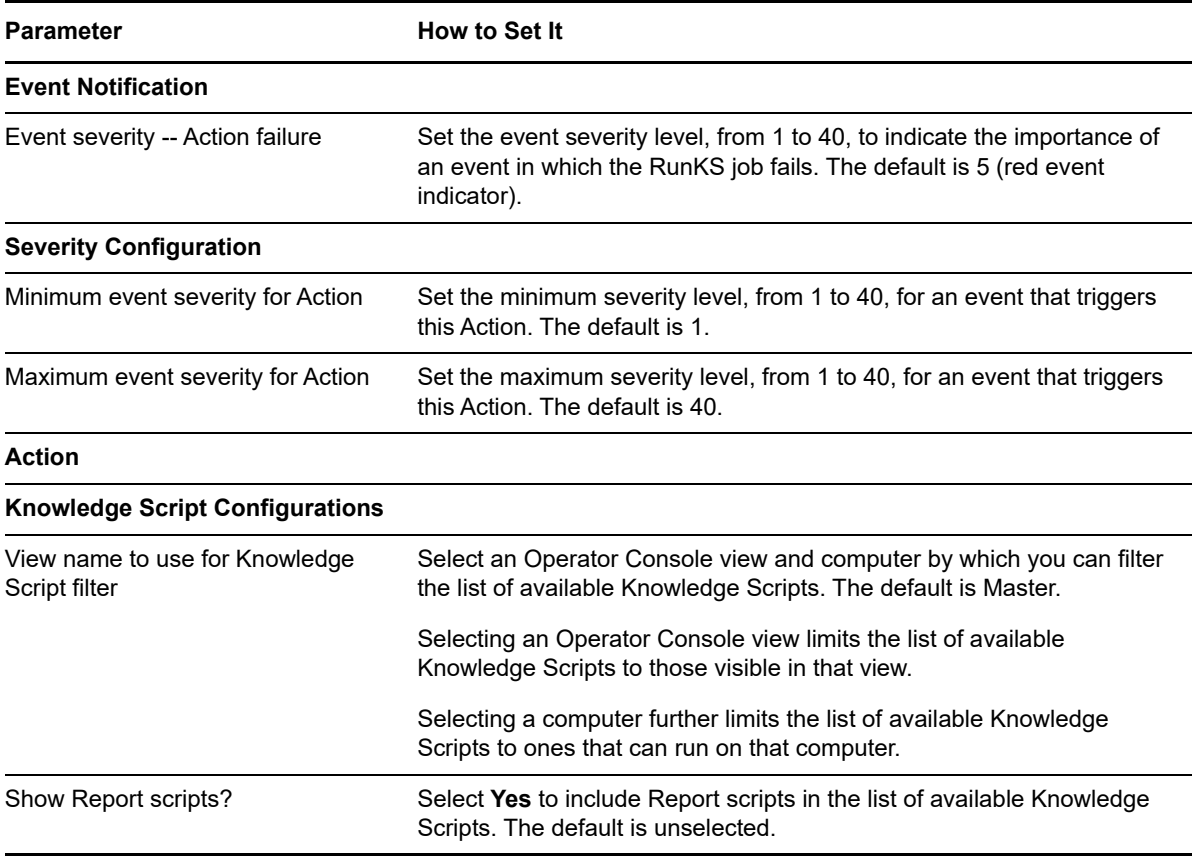

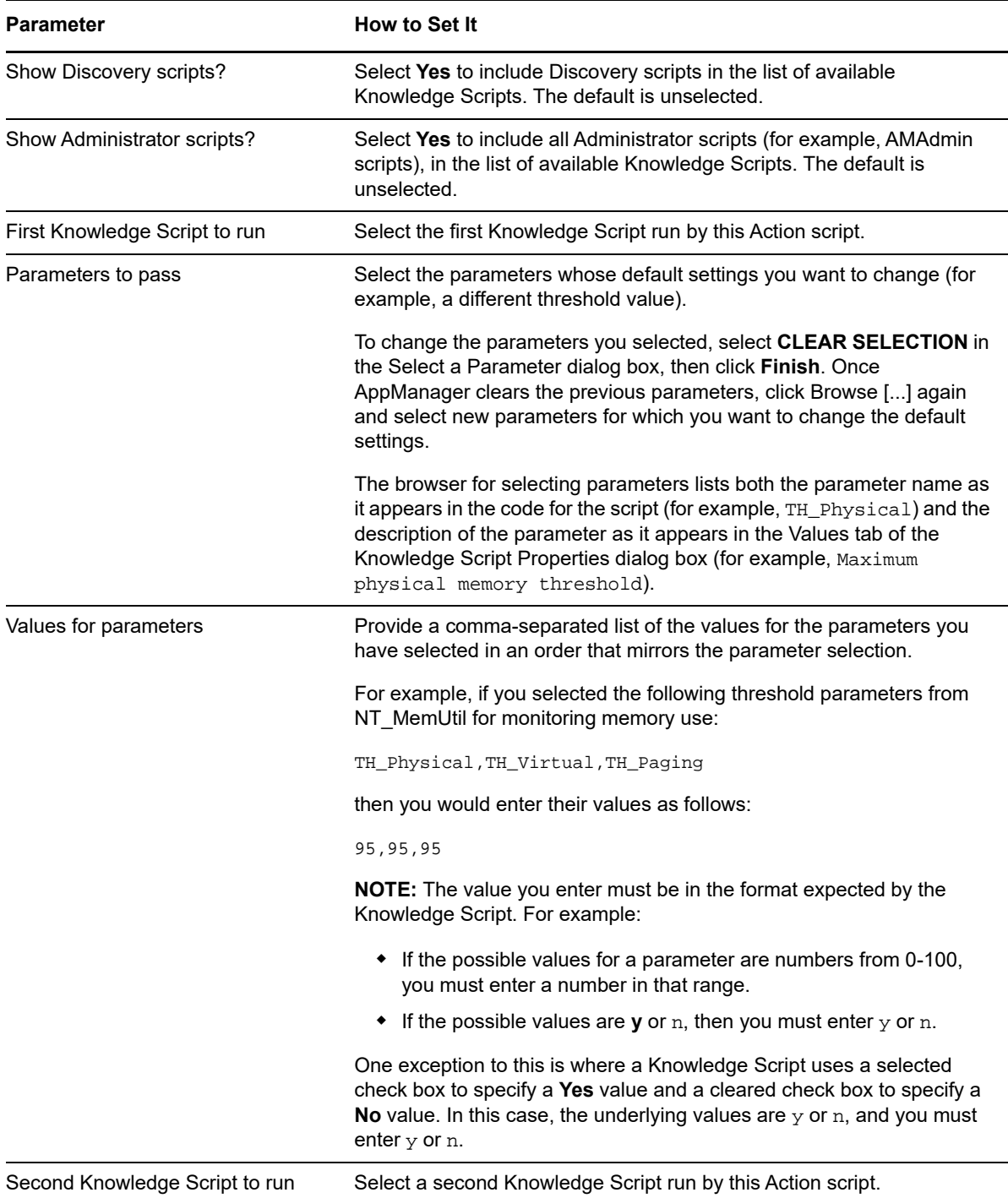

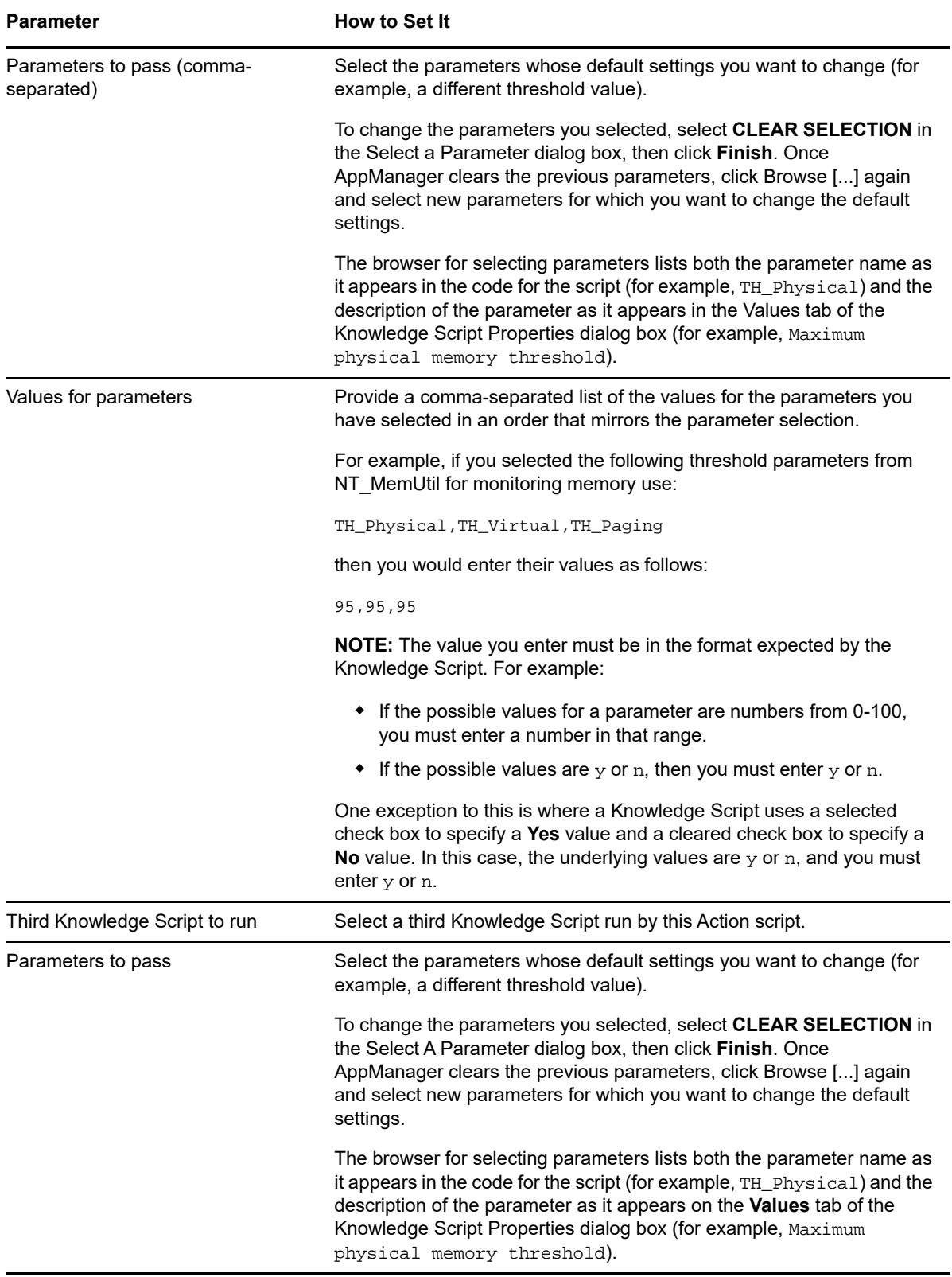

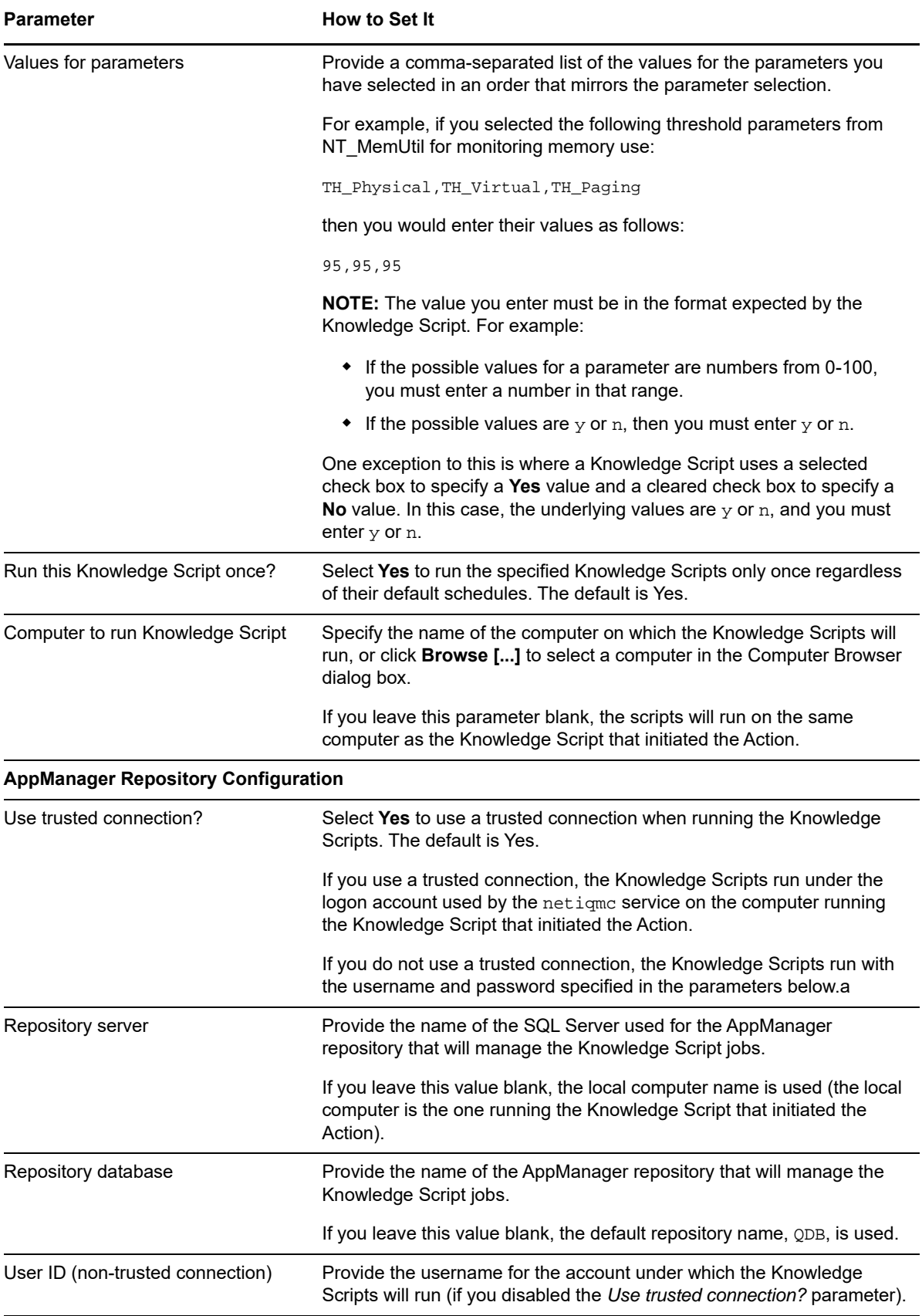

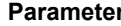

#### **How to Set It**

Password (non-trusted connection) Provide the password for the account under which the Knowledge Scripts will run (if you disabled the *Use trusted connection?* parameter).

# **11.22 RunPowerShell**

Use this Knowledge Script to run a non-interactive Microsoft Windows PowerShell cmdlet or PowerShell script (. PS1 file) when an event is raised by another Knowledge Script. You can also use this script to run any command that can be run from a Windows PowerShell command prompt, such as dir c:\temp. PowerShell accepts commands in cmdlet, .PS1, and Windows cmd.exe formats.

The Action\_RunPowerShell script makes a number of callback and helper functions available to the PowerShell commands or scripts being run. For more information, see Appendix A, "Using PowerShell Callback and Helper Functions" in the management guide.

#### **Prerequisites**

- Microsoft Windows PowerShell version 1.0 or later
- Microsoft .NET Framework 3.0 or later
- AppManager for Windows version 7.6 or later

#### **Setting Parameter Values**

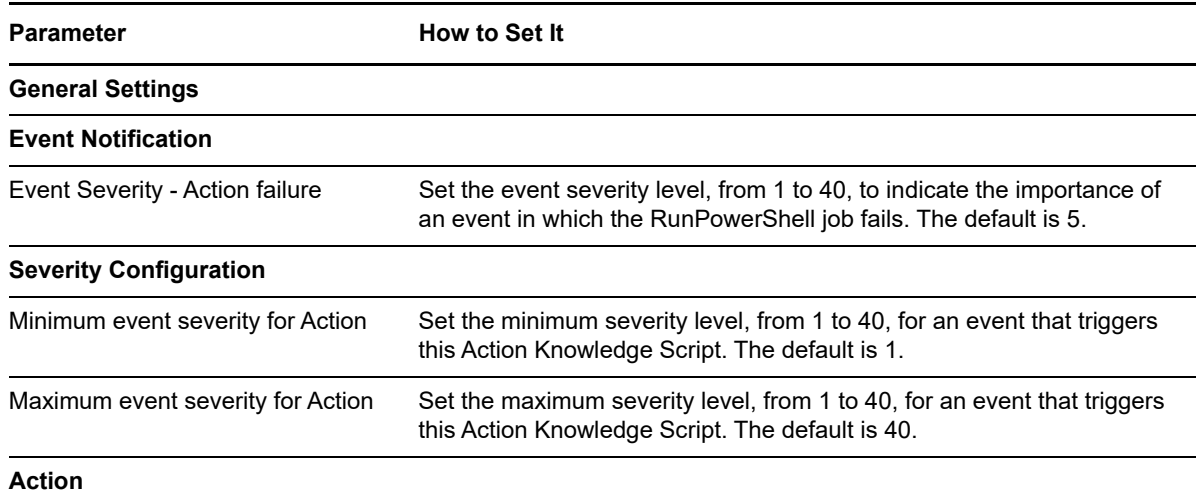

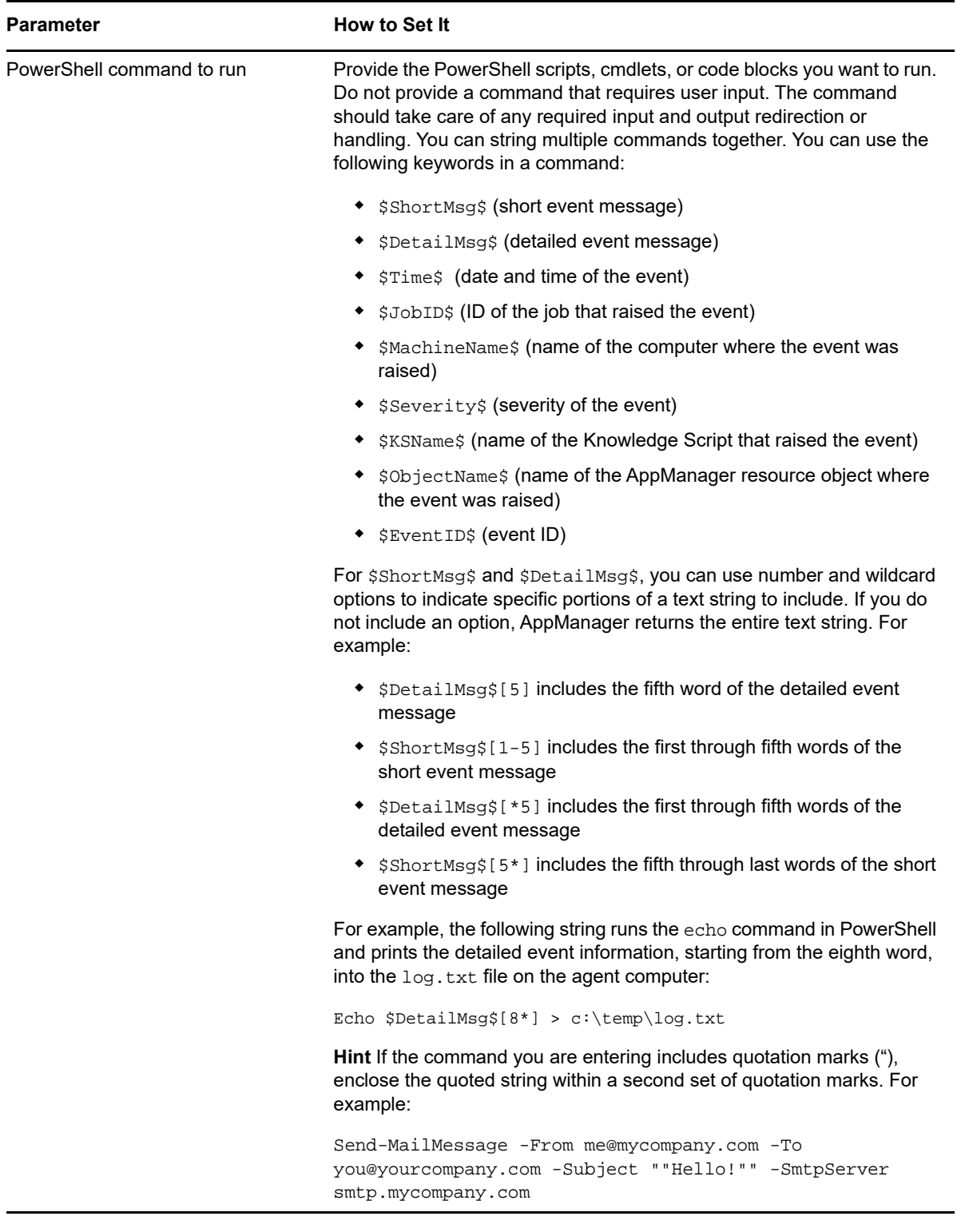

# **11.23 RunSql**

Use this Knowledge Script to run SQL statements or stored procedures. You can enter the SQL statements to run, or you can supply the full path to a file from which to load SQL statements.

# **Setting Parameter Values**

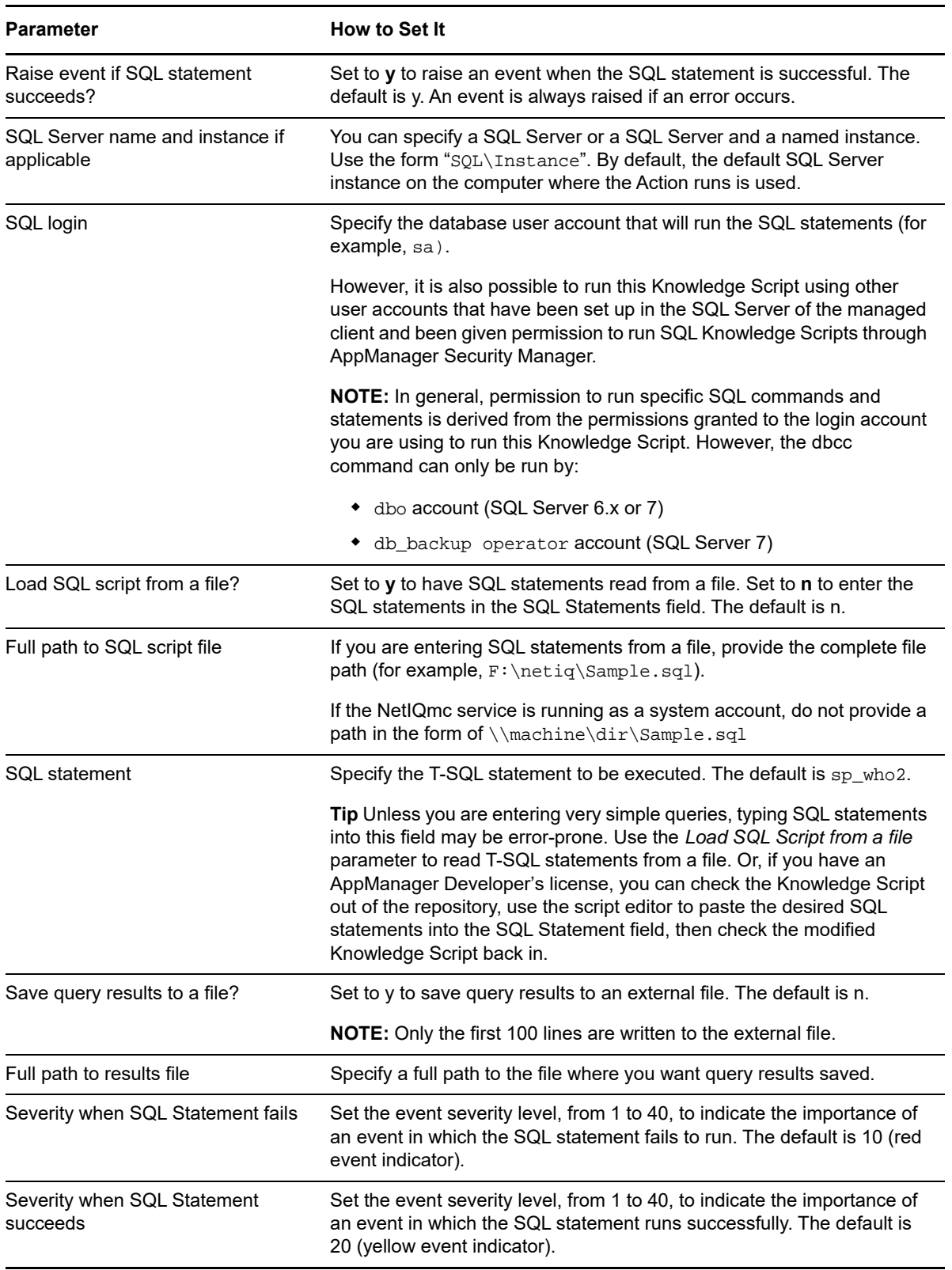

# **11.24 SendReportToPrinter**

Use this Knowledge Script to send a report to the printer that acts as the default printer for the managed client computer where the Report agent is running.

When running this script, consider the following:

- Install the Report agent and the Windows Management Server on the same computer.
- On the computer where the Report agent is installed, configure the managed client to run as user. Ensure that this user account has a default printer configured.
- Configure the URLMapping registry key to change the default output path of the Report agent to <hostname>\AMReports\report. Use the AMAdmin\_SetReportPaths Knowledge Script to change the output path.

**NOTE:** You can also manually configure the output path of the Report agent. At a command prompt, enter regedit. In the Registry Editor window, navigate to NetIQ\Common\AMREPORTS. In the right panel, right-click on **URLMapping** and select **Modify**. In the Edit String dialog box, enter <hostname>\AMReports\report in the **Value data** field, then click **OK**.

 To use this Action when you are configuring report properties, click the Action tab, click New, select SendReportToPrinter, and then change the Location to MC.

#### **Configuring the Managed Client to Run As User**

Before you can use SendReportToPrinter, you must create a user for the NetIQ Client Resource Monitor (Net IQmc, also called the managed client) service on the computer where the Report agent is installed. The log-on type for this service is probably LocalSystem — but you cannot enable the printer function from a LocalSystem logon account.

#### **To create a user for the managed client:**

- **1** From the Windows Control Panel of the computer you want to configure, double-click Administrative Tools, and then double-click Services.
- **2** Right-click NetIQ AppManager Client Resource Monitor, and select Properties.
- **3** Click the Logon tab. If Local System account is selected, select This account and enter your user ID and password in the appropriate fields.
- **4** Ensure the user ID and password have permission to access the AppManager repository.
- **5** Click OK. In the Services window, notice that the **Logon As** information for NetIQ AppManager Client Resource Monitor has changed from LocalSystem to your username.
- **6** In the Services window, right-click NetIQ AppManager Client Resource Monitor and select Restart. Once the service stops and restarts, it is ready to accept printer requests.

#### **Using SendReportToPrinter to Print a PDF**

You can use the SendReportToPrinter Action to print your report as a PDF (Portable Document Format) file. You must have PDF conversion software installed on the Report agent computer.

#### **To print a report as a PDF:**

- **1** Install your PDF conversion software on the Report agent computer. Refer to your PDF software documentation for details about installation and preferences.
- **2** On the Report agent computer, set the PDF computer as the default printer.
- **3** Configure your report properties.
- **4** On the Action tab, click **New**, select **SendReportToPrinter**, and then change **Location** to **MC**.
- **5** Generate your report. Look for the PDF in the default location specified by your conversion software.

#### **Setting Parameter Values**

Set the following parameters as needed:

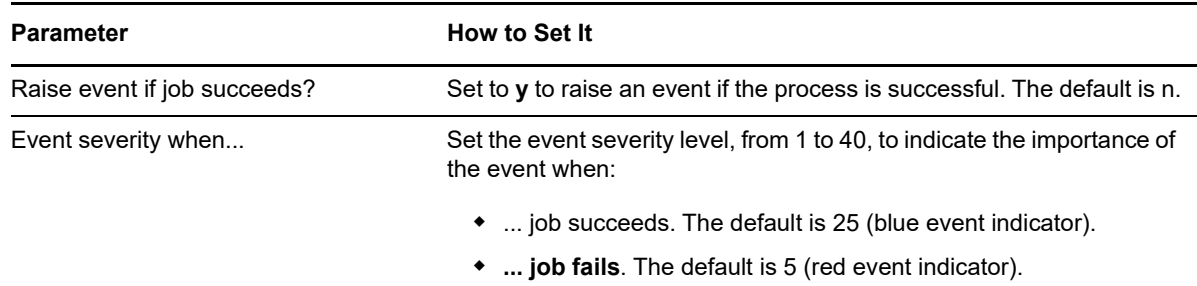

#### **11.25 SMTPMail**

Use this Knowledge Script to send an SMTP mail message with AppManager event information to a list of one or more mail recipients.

By default, the event information includes the computer name of the monitored computer and the event severity. You can include additional information by enabling the appropriate parameters.

To override the default subject and body for the email message, select *Custom Message Options* parameters.

This script raises an event if you select the custom message format but neglect to enter any text for the body of the custom message. Under these circumstances, the script continues to run using the standard message format.

If you enter an invalid ending word number, for example, if an event detail message has 10 words in it, and the user specifies word 15, the entire short message or detail message for is returned. For example:

\$ShortMsg\$[5-15] or \$DetailMsg\$[5-15]

If the event message had 15 or more words in it, SMTPMail will return a message with words 5 through 15 in the message.

# **Setting Parameter Values**

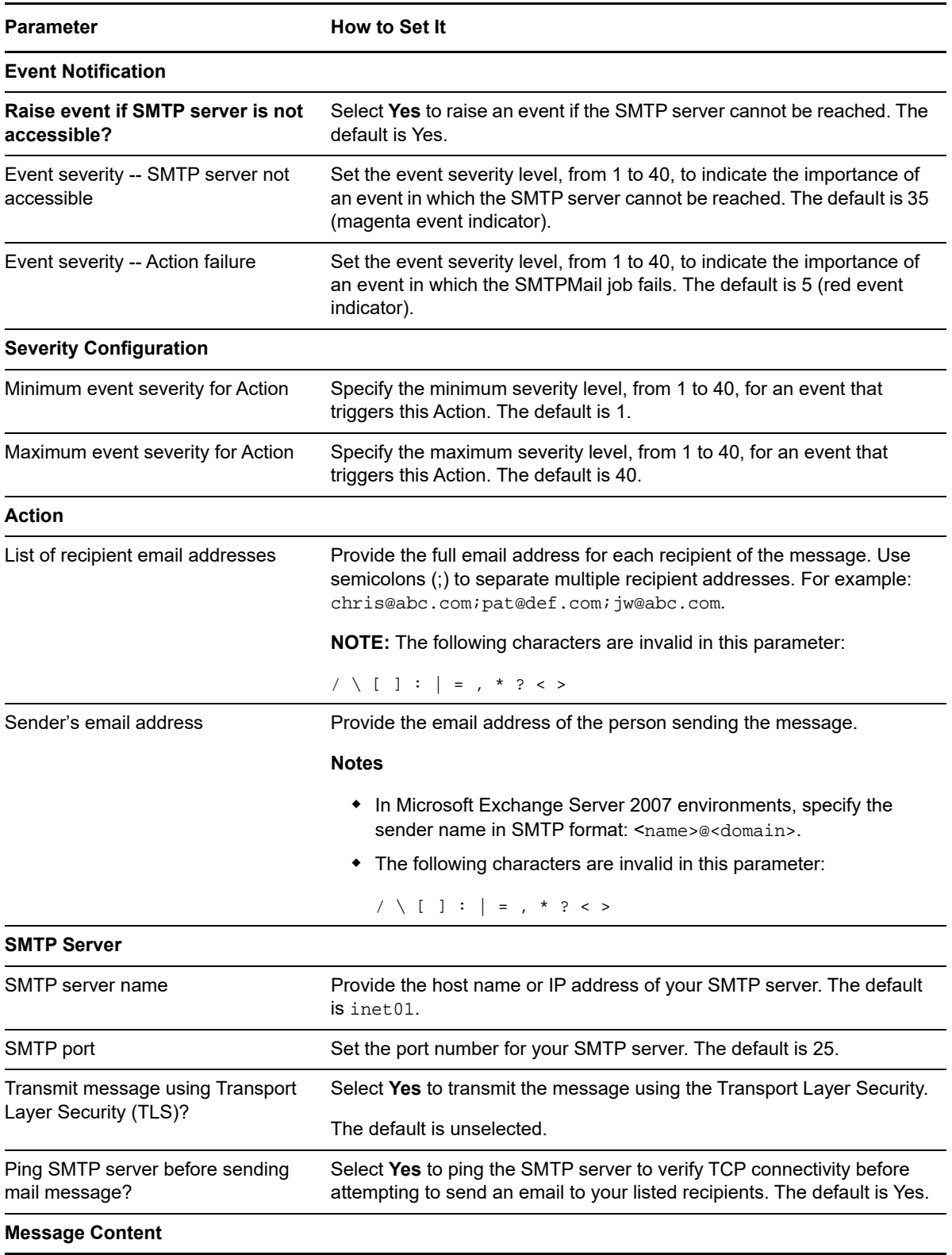

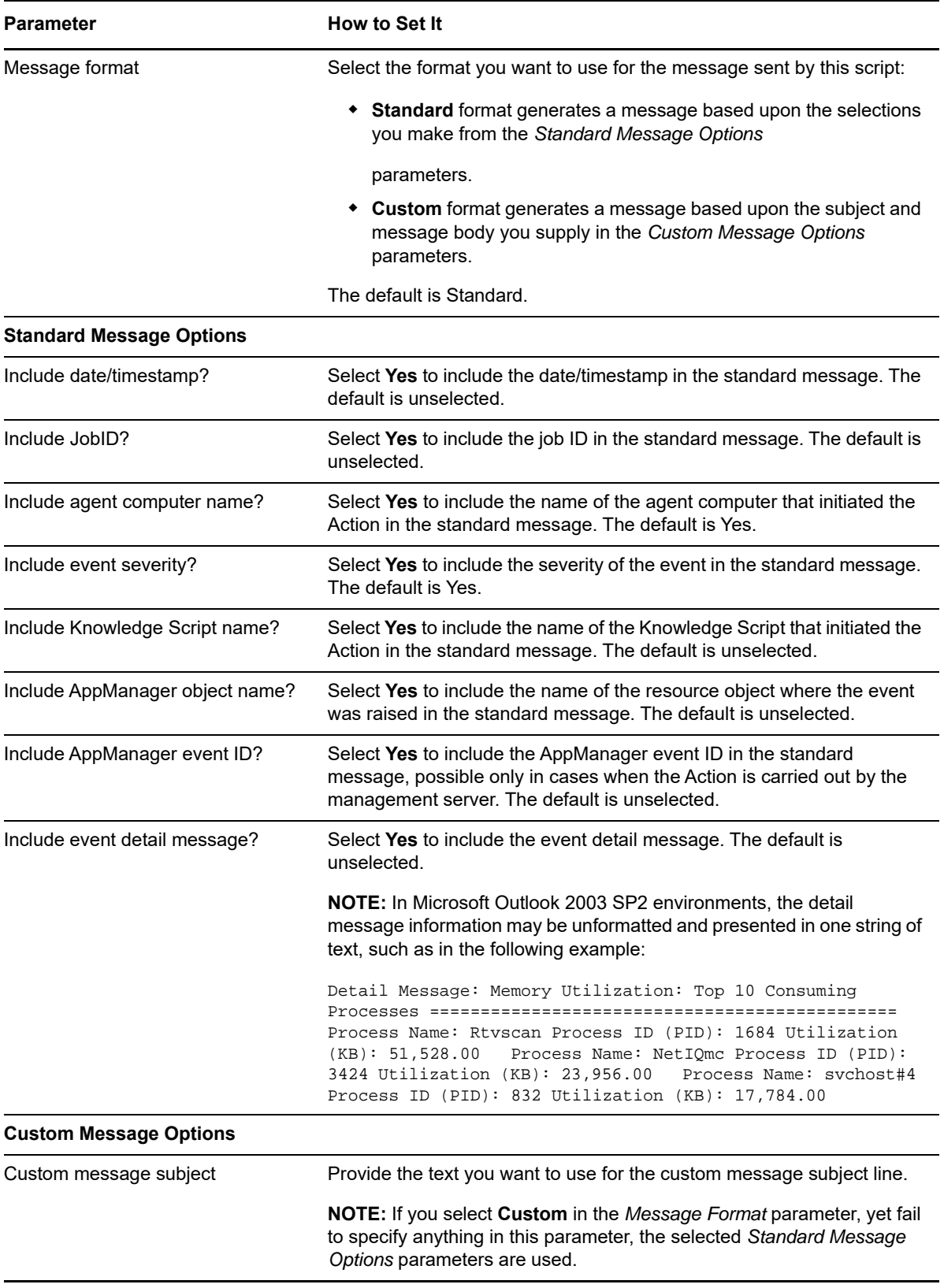

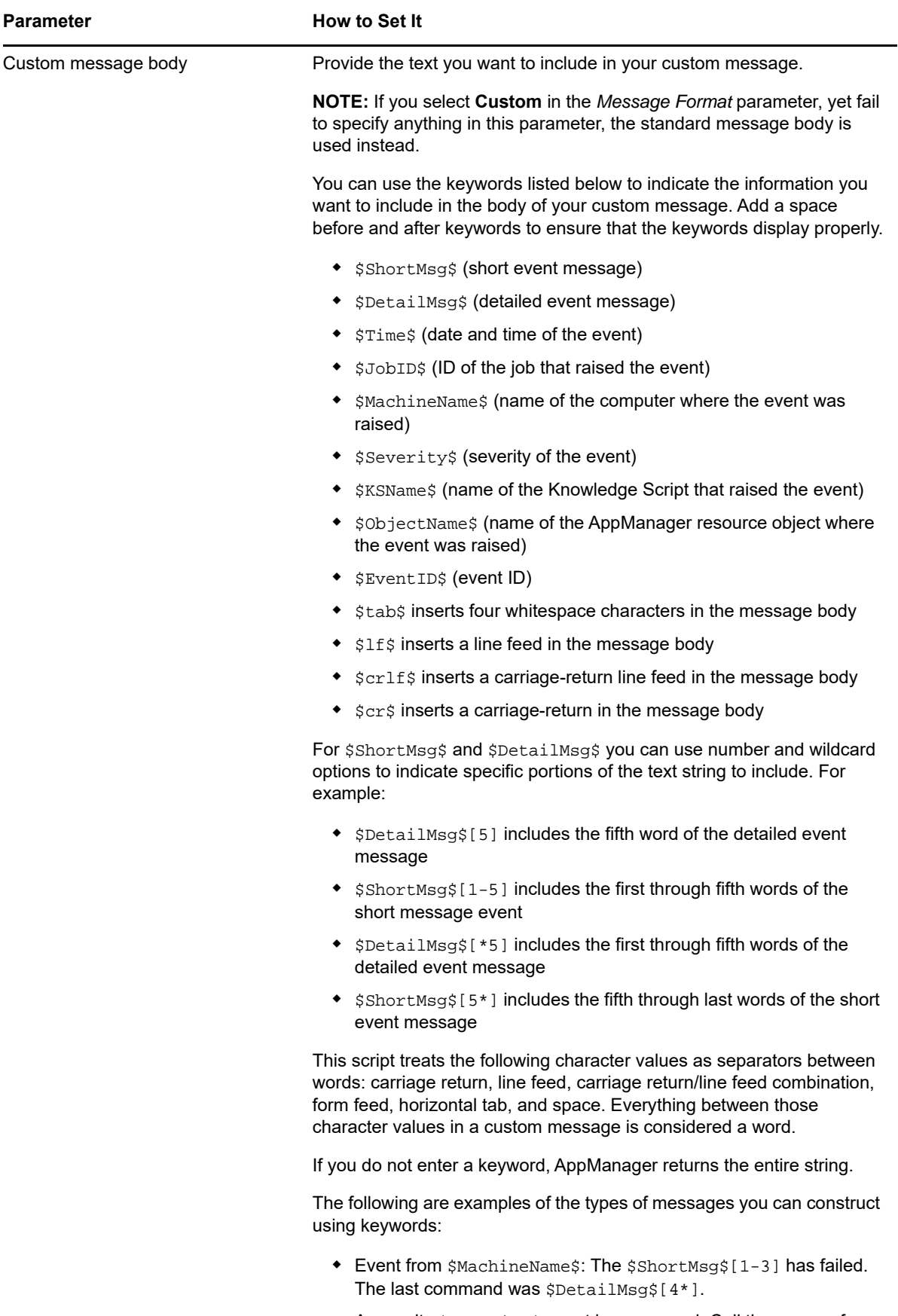

 A severity \$Severity\$ event has occurred. Call the owner of \$MachineName\$ immediately.

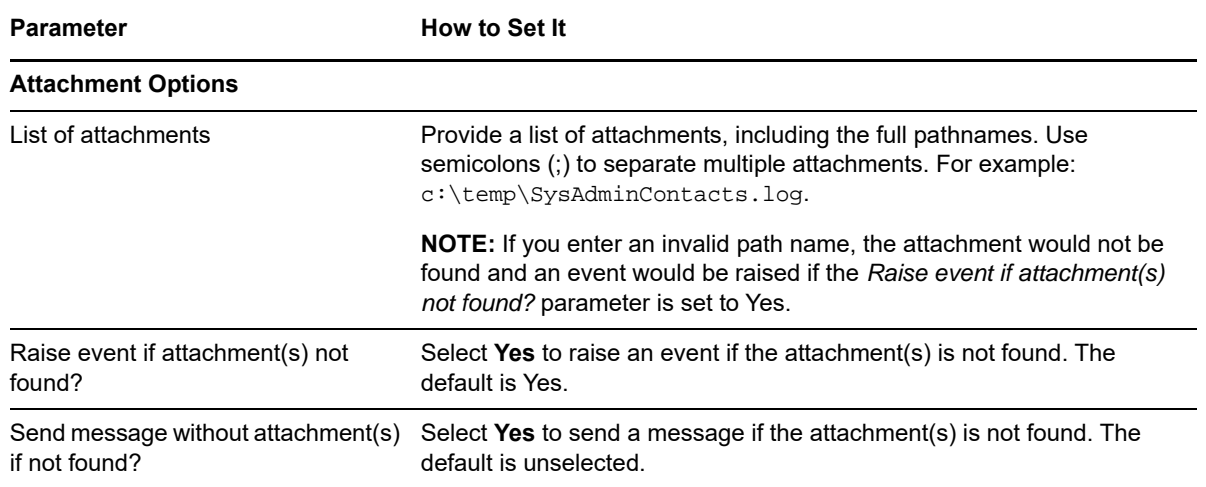

## **11.26 SMTPMailRpt**

This Knowledge Script supports the report-related (ReportAM) Knowledge Scripts, which can be application-specific reports or generic reports.

Use this Knowledge Script to email the first page of a report to a list of recipients.

The first page of the report contains a list of parameter values and hyperlinks to subsequent pages of the report. The hyperlinks refer to files on the computer where the report is located, so the email is lightweight (approximately 6-10 KB).

For this Action to succeed, generate reports on the same computer where the Report agent is installed, and use the AMAdmin\_SetReportPaths Knowledge Script to display the location of each report as a hyperlink. Run AMAdmin\_SetReportPaths on the AppManager Repositories object under the Report agent.

If the Admin\_SetReportPaths Knowledge Script has not been used to display report locations as hyperlinks, the hyperlinks in the email message will not work.

If there is no data in the report, the email message will not be sent.

The **Location** for this Action must be defined as **MC** (referring to the managed computer where the Report agent is installed), and the Report agent computer must have Internet connectivity to be able to send mail.

**NOTE:** SMTPMailRpt will not send reports to Lotus Notes client because of a limitation with Lotus Notes in displaying the PNG images. For more information, see [http://www-1.ibm.com/support/](http://www-1.ibm.com/support/docview.wss?rs=0&q1=1090737&uid=swg21090737&loc=en_US&cs=utf-8&lang=) [docview.wss?rs=0&q1=1090737&uid=swg21090737&loc=en\\_US&cs=utf-8&lang=](http://www-1.ibm.com/support/docview.wss?rs=0&q1=1090737&uid=swg21090737&loc=en_US&cs=utf-8&lang=)

#### **Setting Parameter Values**

Set the following parameters as needed:

**Parameter How to Set It** 

**Event Notification**

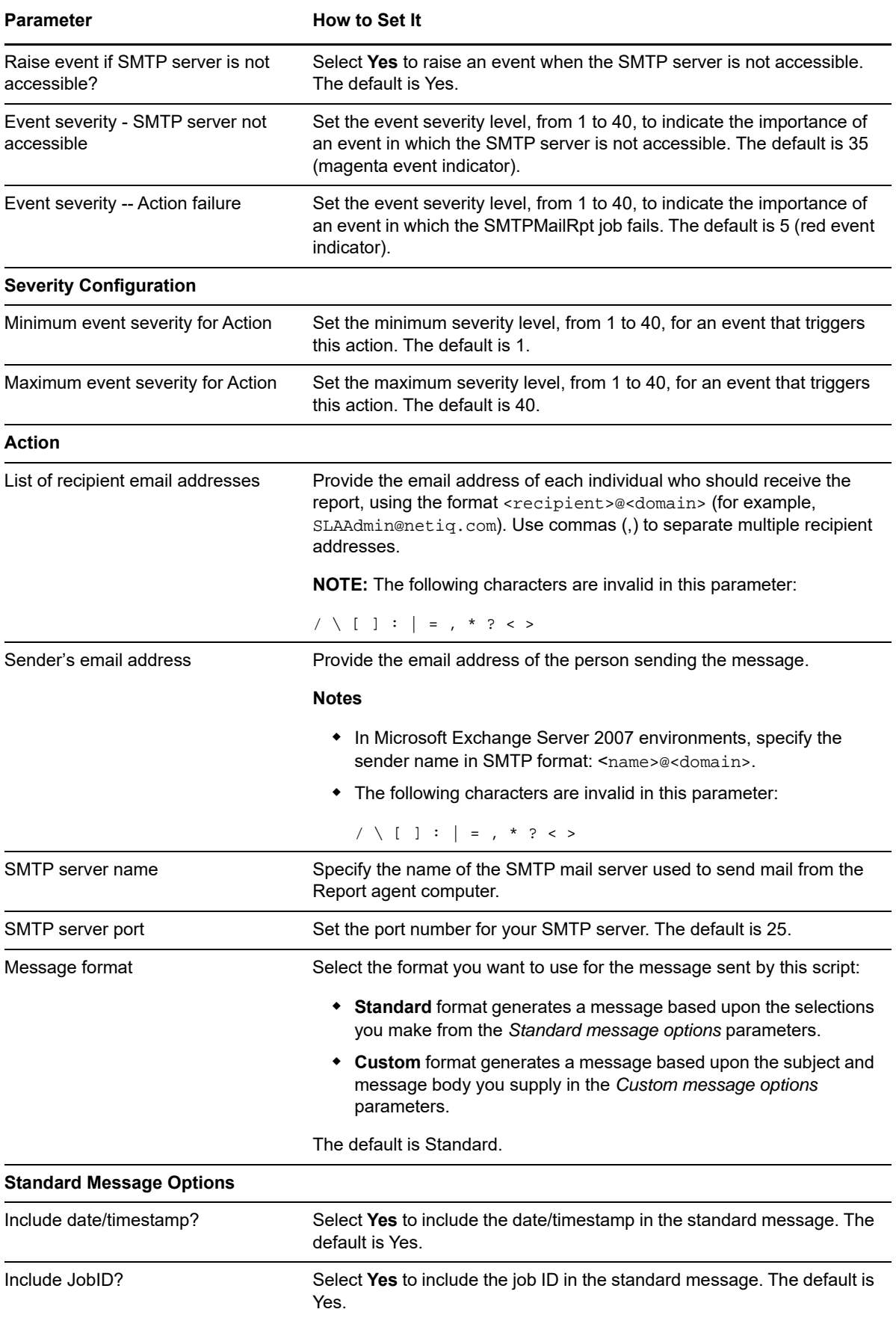

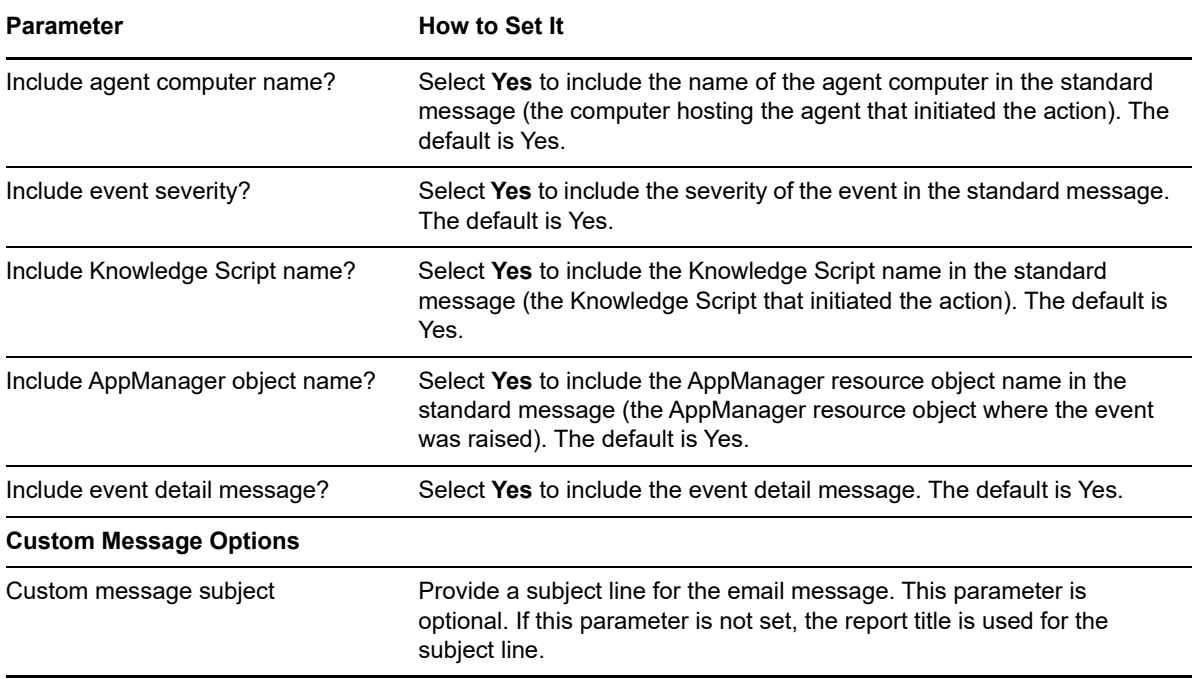

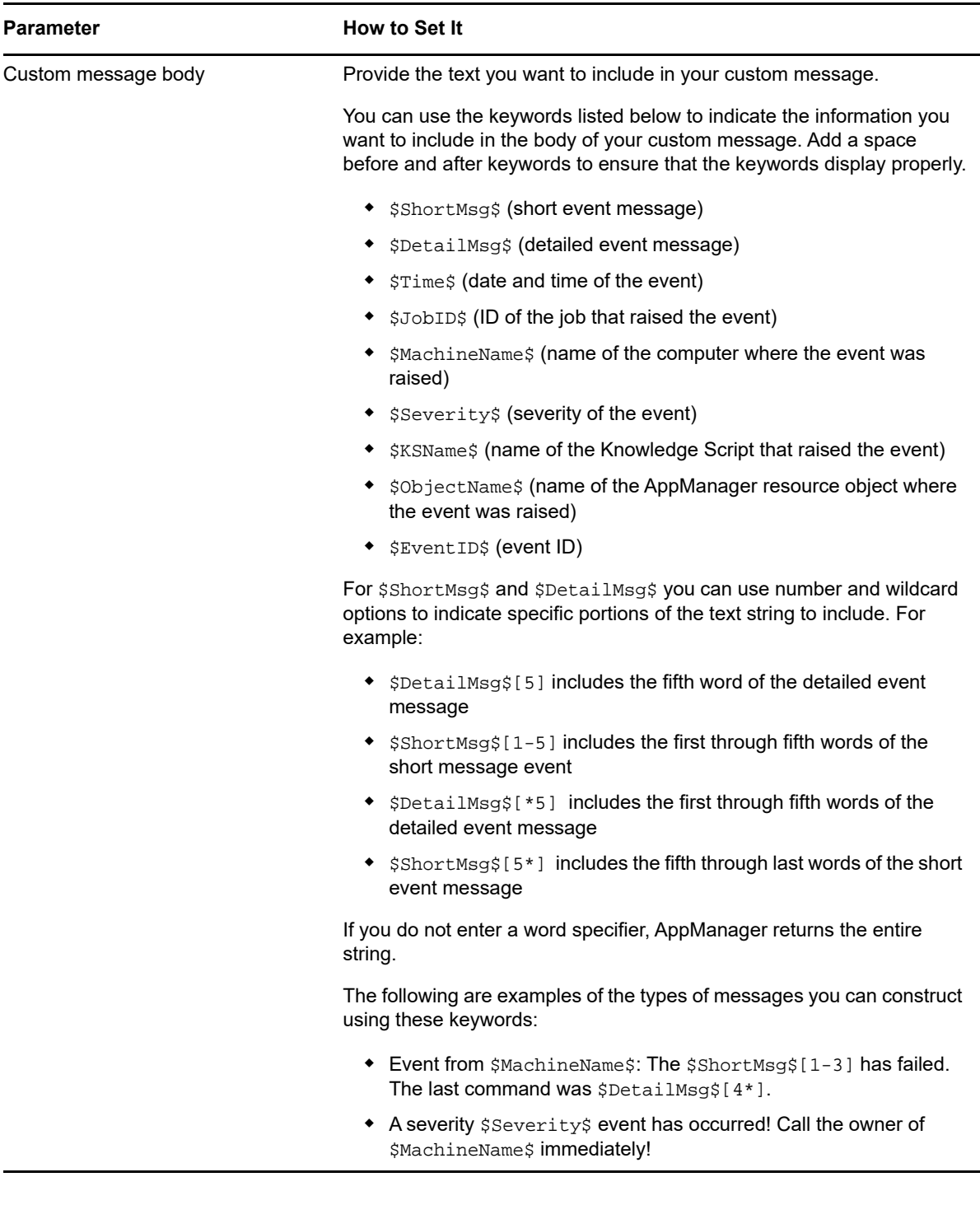

# **11.27 SNMPTrap**

Use this Knowledge Script to send an SNMP trap message with AppManager event information to a specified list of computers. Each computer you specify must be able to receive SNMP trap messages on UDP port 162.

If you do not specify a value for any of the parameters, this Knowledge Script uses the corresponding value found in the registry under:

HKEY\_LOCAL\_MACHINE\Software\NetIQ\AppManager\4.0\NetIQmc\SNMPTRAP\Config.

For example, if you do not specify an object identifier in the OID field, the Knowledge Script checks the registry for the OID key entry: OID: REG\_SZ: 1.3.6.1.4.1.1691.1.

By default, the event information includes the computer name of the managed client and the event severity. You can select additional information to include by enabling the appropriate parameters.

You can also specify a custom message to forward.

This script raises an event if you select the custom message format but neglect to enter any text for the custom message body. Under these circumstances, the script continues to execute and uses the standard message format.

#### **Setting Parameter Values**

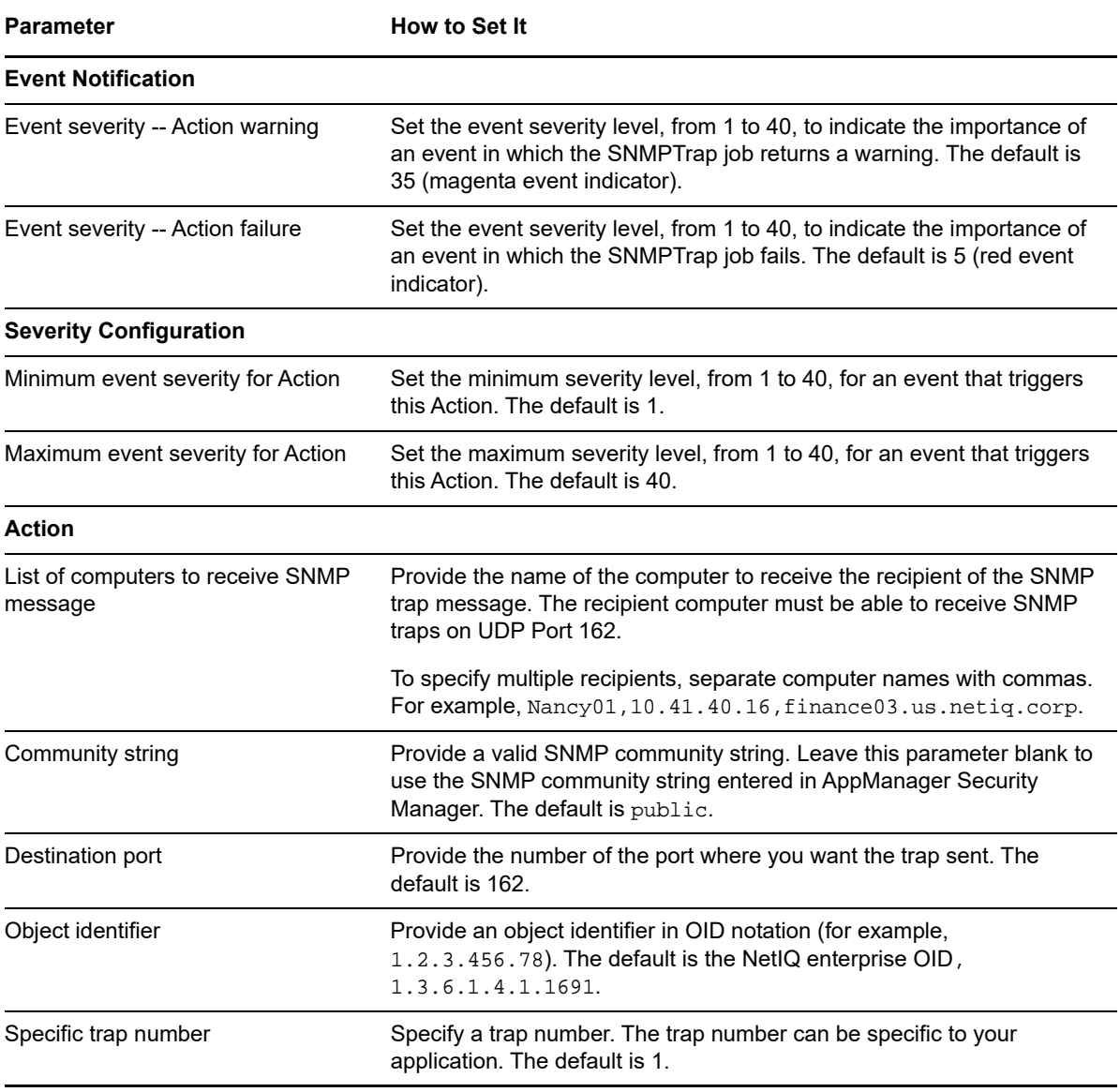

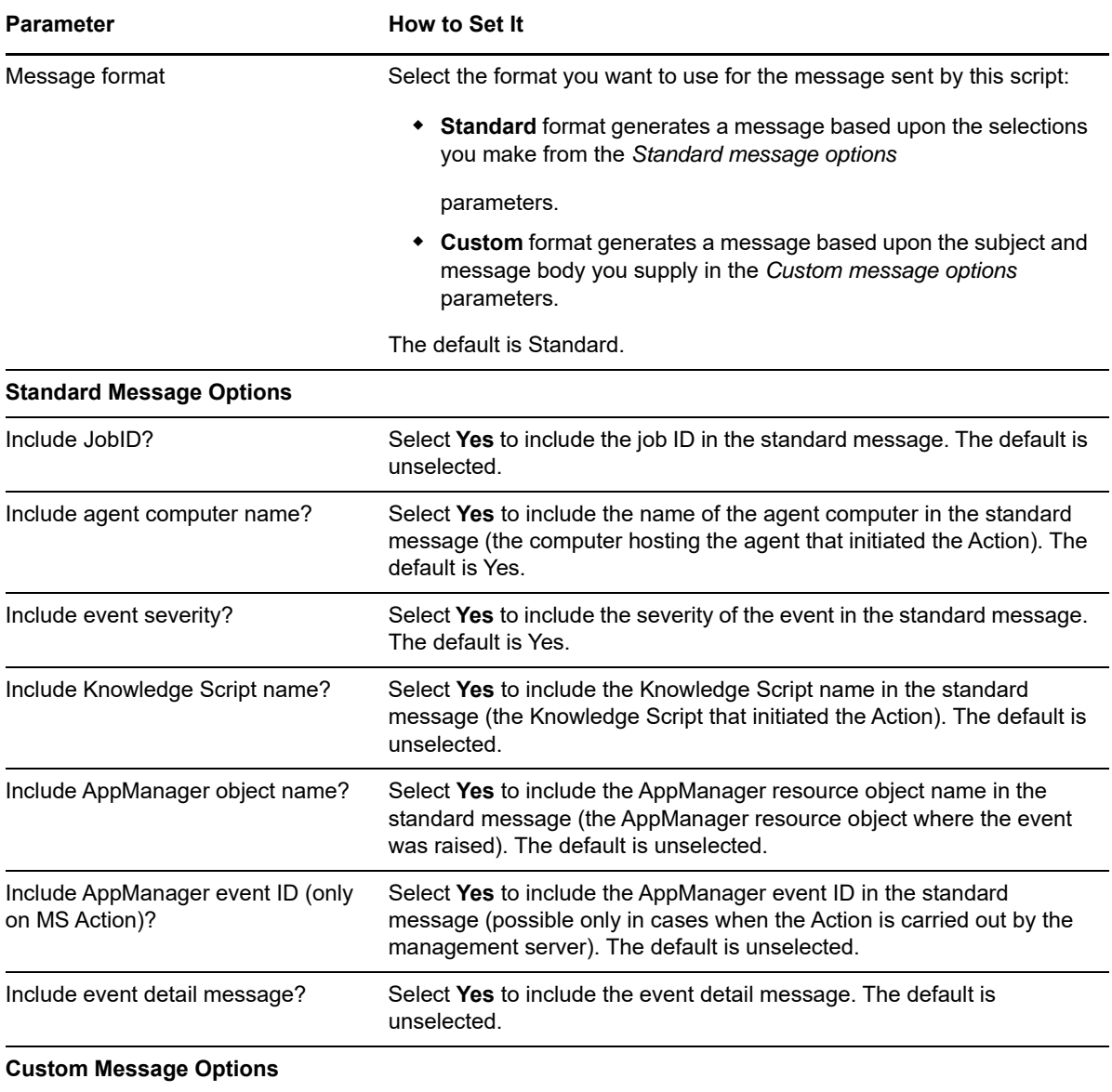

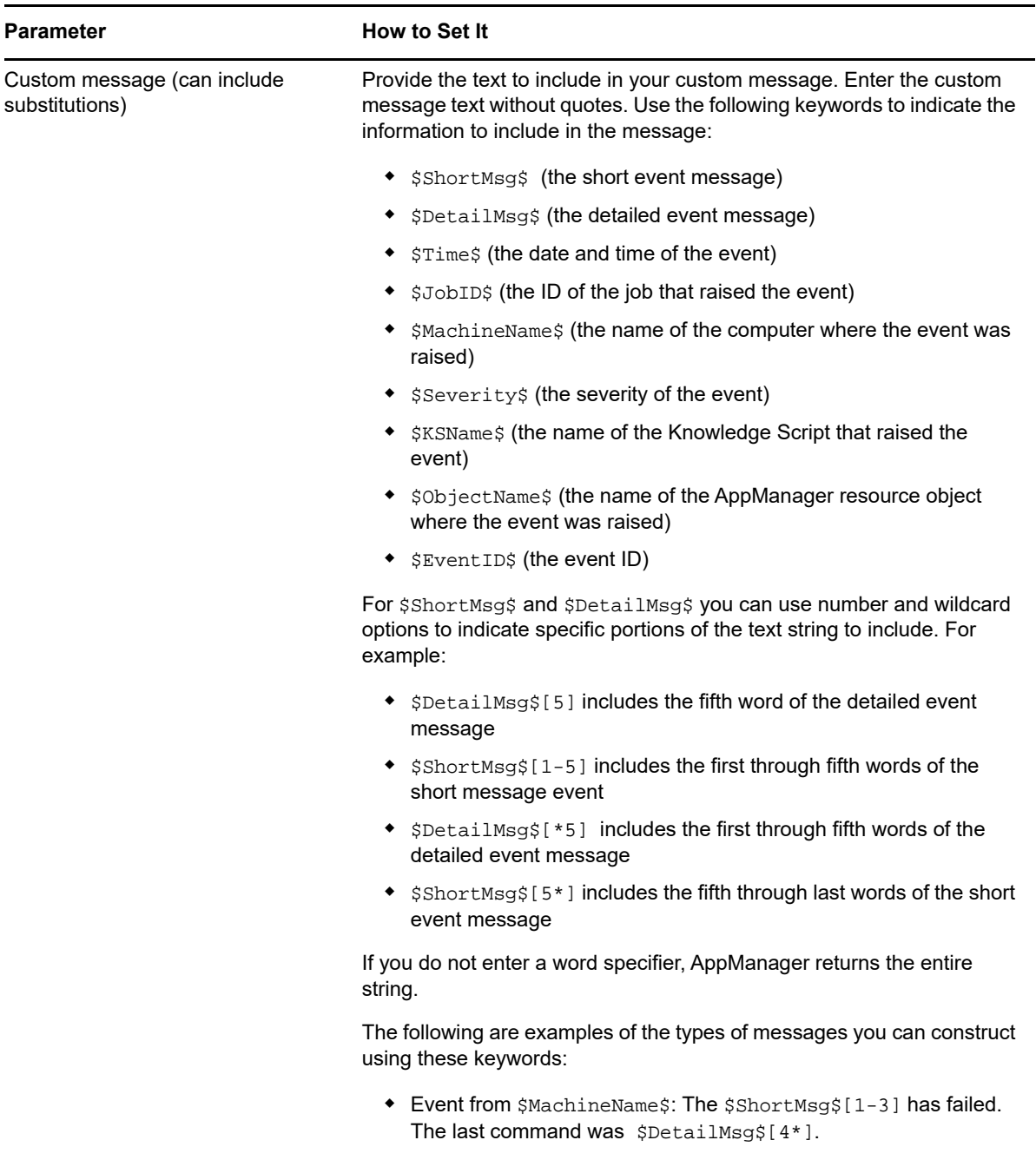

 A severity \$Severity\$ event has occurred! Call the owner of \$MachineName\$ immediately!

# **11.28 StartServices**

Use this Knowledge Script to start Windows services in response to an event.

You can specify a number of seconds to wait after initiating the service start command to check the status of the service and make that it was successfully started.

**NOTE:** If the service you specify has dependent services, enter the names of dependent services after the name of the primary service. For example, SQLServerAgent is a dependent service of MSSQLServer. To start MSSQLServer and its dependent service, specify MSSQLServer,SQLServerAgent for the *Service name(s)* parameter. In cases with multiple dependent services, specify the least dependent service first and the most dependent service last.

#### **Setting Parameter Values**

Set the following parameters as needed:

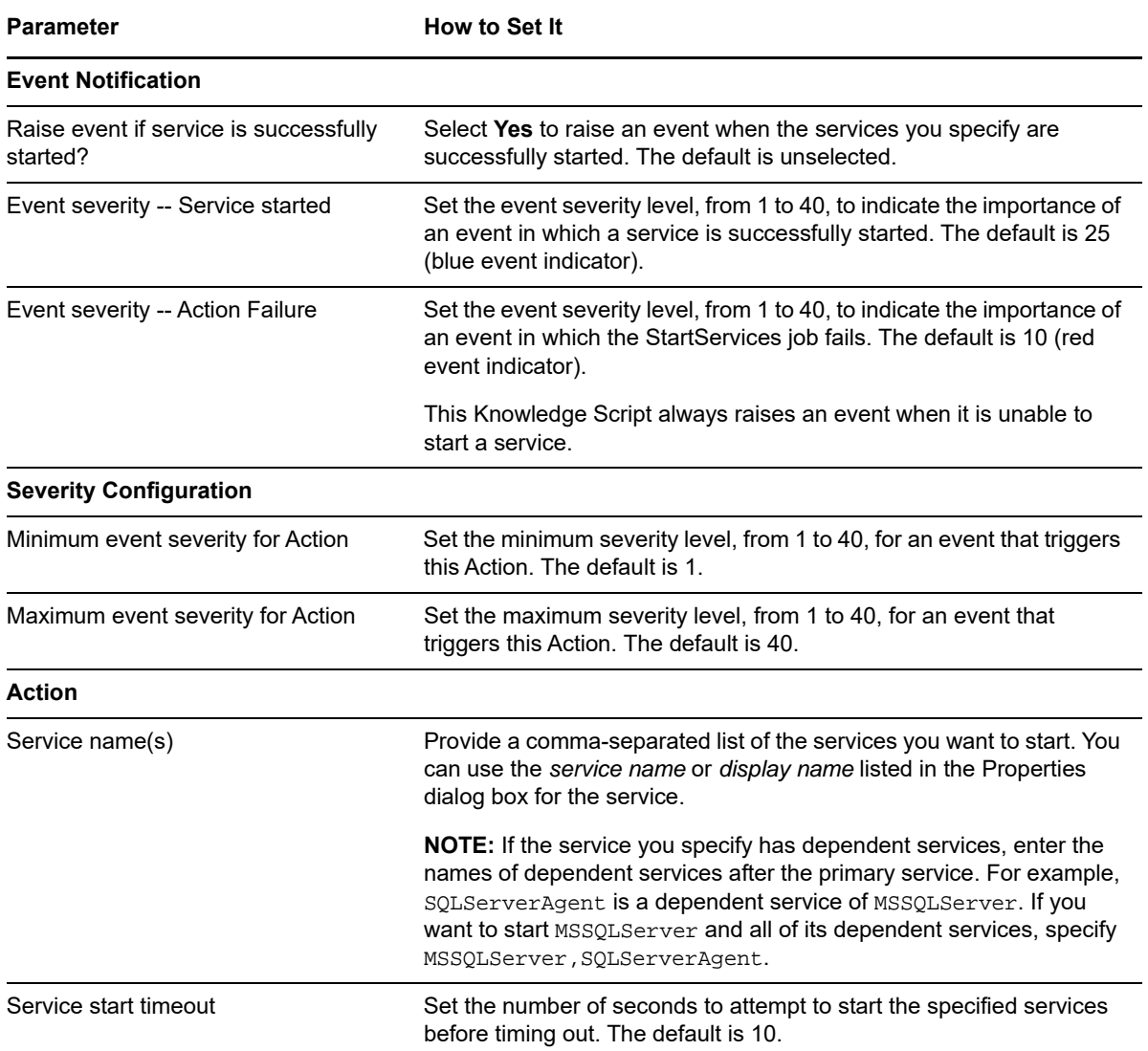

# **11.29 StopServices**

Use this Knowledge Script to stop Windows services in response to an event.

**NOTE:** If the service you specify has dependent services, you must list the dependent services before the primary service. For example, SQLServerAgent is a dependent service of MSSQLServer. To stop MSSQLServer and its dependent service, specify SQLServerAgent, MSSQLServer for the *Service name(s)* parameter. In cases with multiple dependent services, specify the most dependent service first and the least dependent service last.

#### **Setting Parameter Values**

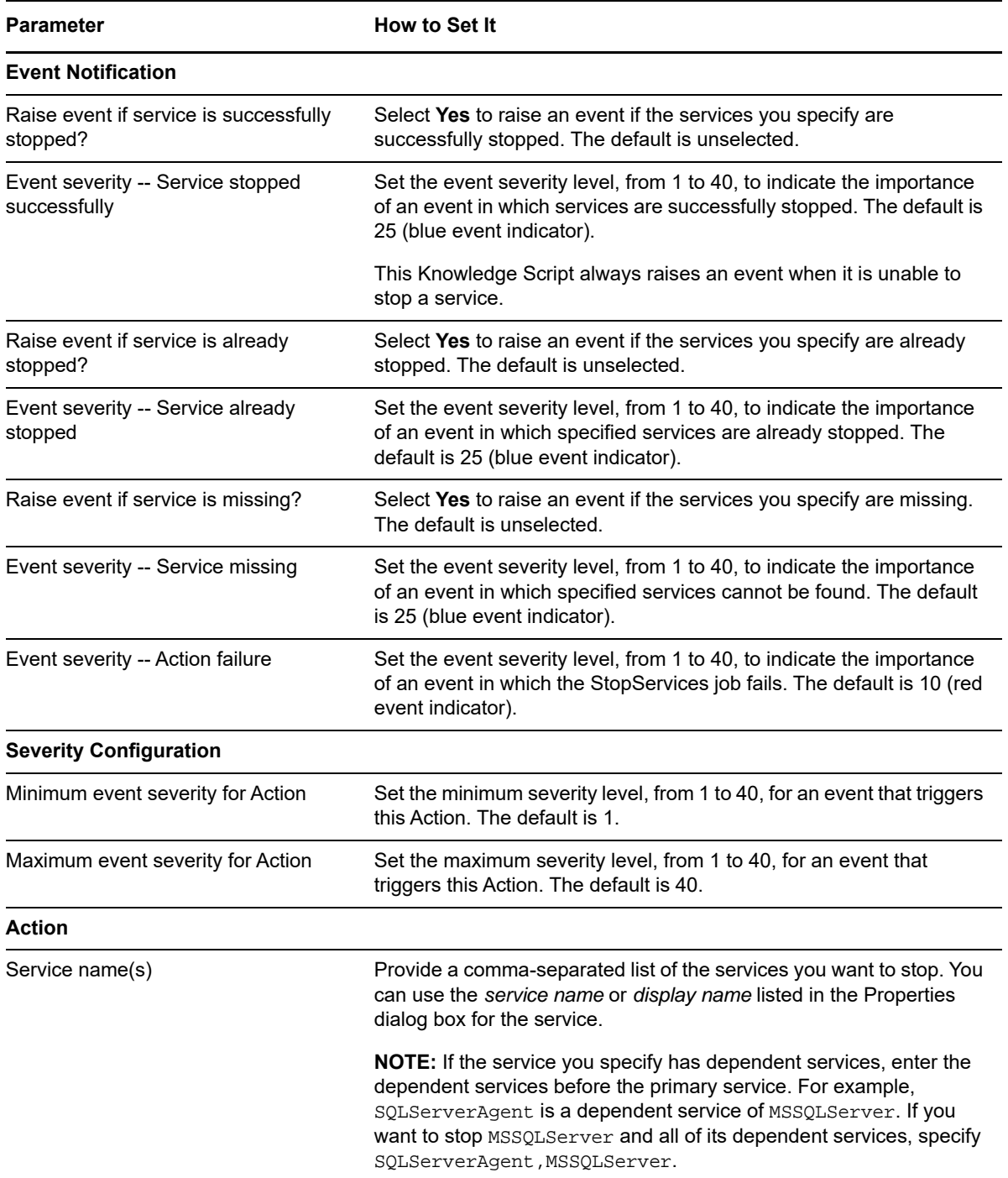

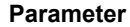

**How to Set It** 

Service stop timeout Set the number of seconds to attempt to stop the specified services before timing out. The default is 30.

## **11.30 Traceroute**

Use this Knowledge Script to collect exception traceroute data between a specified source and target location in response to an event in another Knowledge Script.

When you enable this script to run automatically in association with another Knowledge Script job, you must specify the source and target locations of the traceroute as parameters. The source location *must* have the ResponseTime for Networks managed object installed and discovered.

When you associate this Action with a monitoring Knowledge Script, you must set the **Location** to **MC** to run the Action on the managed client. Otherwise, this Action creates an error event and will not collect traceroute data when it is invoked.

**NOTE:** Although any managed client can be selected as the Location, the ResponseTime for Networks managed object must be installed on the managed client.

On the Actions tab, set the Action **Type** value to **Repeat Event - 1** to run a new traceroute each time an event occurs. The **Type** value is dependent on the settings for event collapsing and on the schedule of the associated Knowledge Script. If the Knowledge Script runs and generates events more often than the event collapsing interval (default is 20 minutes), the traceroute Action will not occur at every event. A new child event must be generated for the Action to be executed.

#### **Setting Parameter Values**

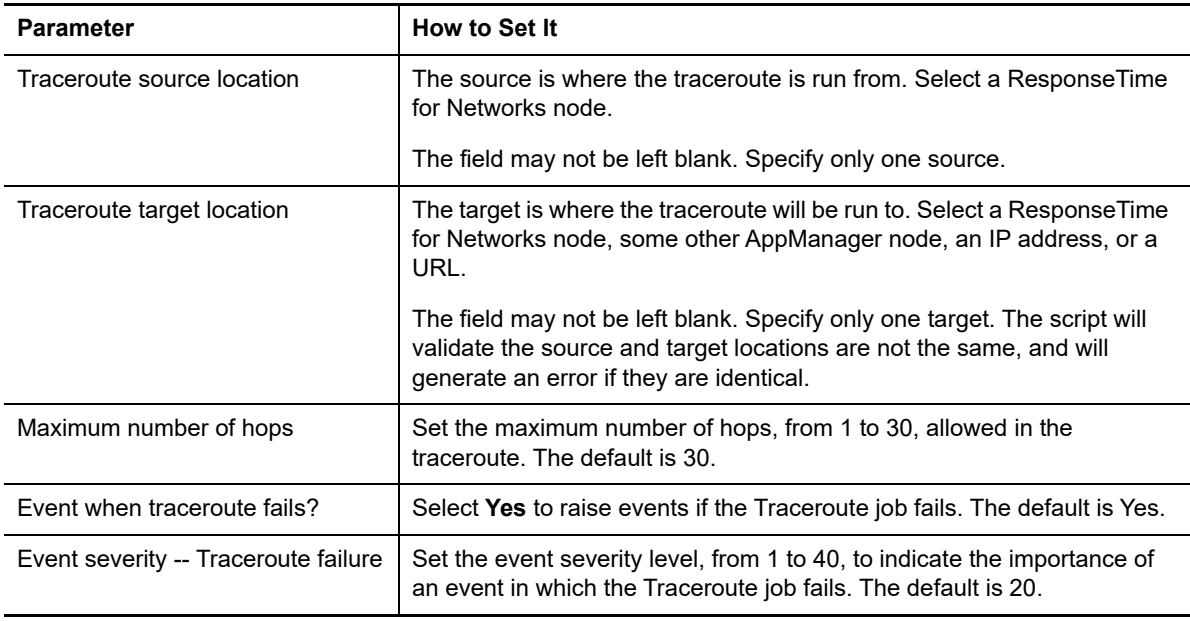

#### **Example of How this Script Is Used**

Before you launch a Knowledge Script (other than one of the Networks-RT scripts), double-click it to see its Properties dialog box. Click the **Actions** tab. Click **New** and select **Action\_Traceroute** from the list. Then click **Properties** to specify the source location and target location for the traceroute. If an event is generated by the Knowledge Script, the Action\_Traceroute Knowledge Script is launched automatically. It collects traceroute data between the source and target you selected and stores the traceroute data in the AppManager repository.

The traceroute data is associated with the event that triggered the traceroute. Run the Report TracerouteException Knowledge Script to generate a report that compares the traceroute data collected for this event with the historical traceroute data for the associated source and target locations.

# **11.31 TracerouteNetworks-RT**

Use this Knowledge Script to collect exception traceroute data between a specified source and target location in response to an event in a separate Networks-RT Knowledge Script.

You do not have to specify source or target information when associating the Action script with the Knowledge Script. This script automatically determines the source and target locations for the traceroute, based on the event details from the Knowledge Script.

When you associate this Action with a monitoring Knowledge Script, you must set the **Location** to **MC** to run the Action on the managed client. Otherwise, this Action creates an error event and will not collect traceroute data when invoked.

**NOTE:** Although any managed client can be selected as the Location, the ResponseTime for Networks managed object must be installed on the managed client.

On the Actions tab, set the Action **Type** value to **Repeat Event - 1** to run a new traceroute each time an event occurs. The **Type** value is dependent on the settings for event collapsing and on the schedule of the associated Knowledge Script. If the Knowledge Script runs and generates events more often than the event collapsing interval (default is 20 minutes), the traceroute Action will not occur at every event. A new child event must be generated for the Action to be executed.

#### **Setting Parameter Values**

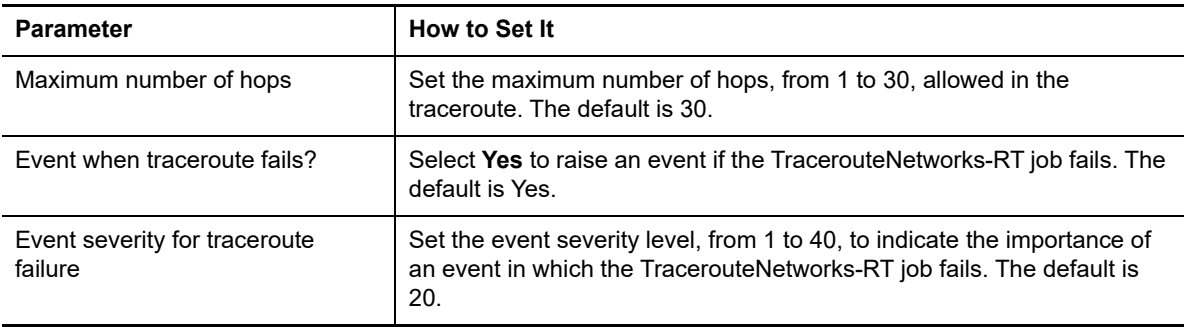

#### **Example of How this Script Is Used**

Before you launch a Networks-RT Knowledge Script, double-click it and click the **Actions** tab on the Properties dialog box. Click **New**, and select **Action\_TracerouteNetworks-RT** from the list. If an event is generated by the Knowledge Script, the Action\_TracerouteNetworks-RT Knowledge Script is launched automatically. It collects traceroute data between the source and target locations associated with the event, and stores the traceroute data in the AppManager database.

The traceroute data is associated with the event that triggered the traceroute. Run the Report\_TracerouteException Knowledge Script to generate a report that compares the traceroute data collected for this event with the historical traceroute data for the given pair of endpoints.

# **11.32 UpdateEventStatus**

Use this Action Knowledge Script to acknowledge or close AppManager events from one or more specified computers. If you do not specify any computer, the computer that submitted the event is used. This script raises an event if an action fails.

#### **Setting Parameter Values**

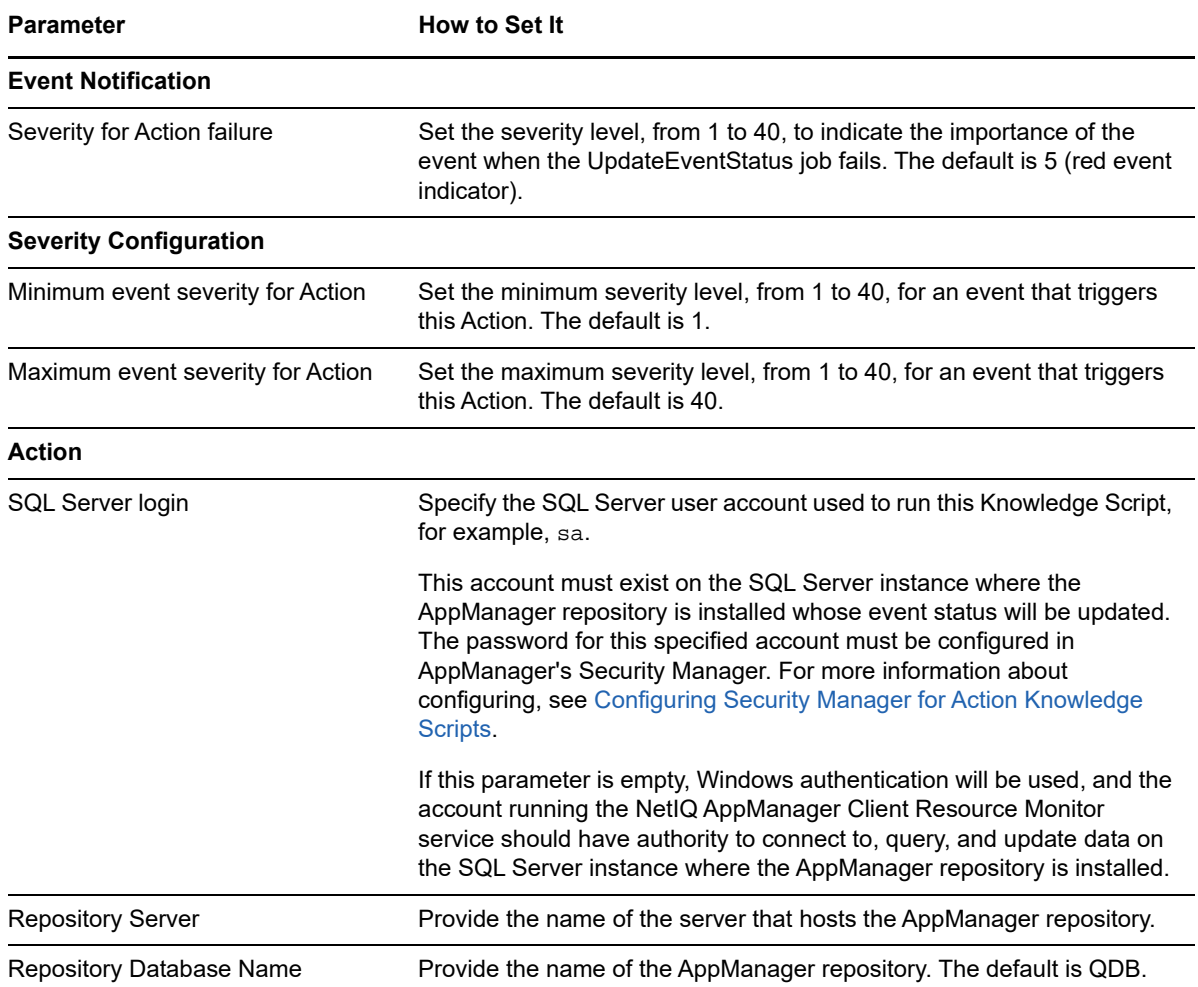

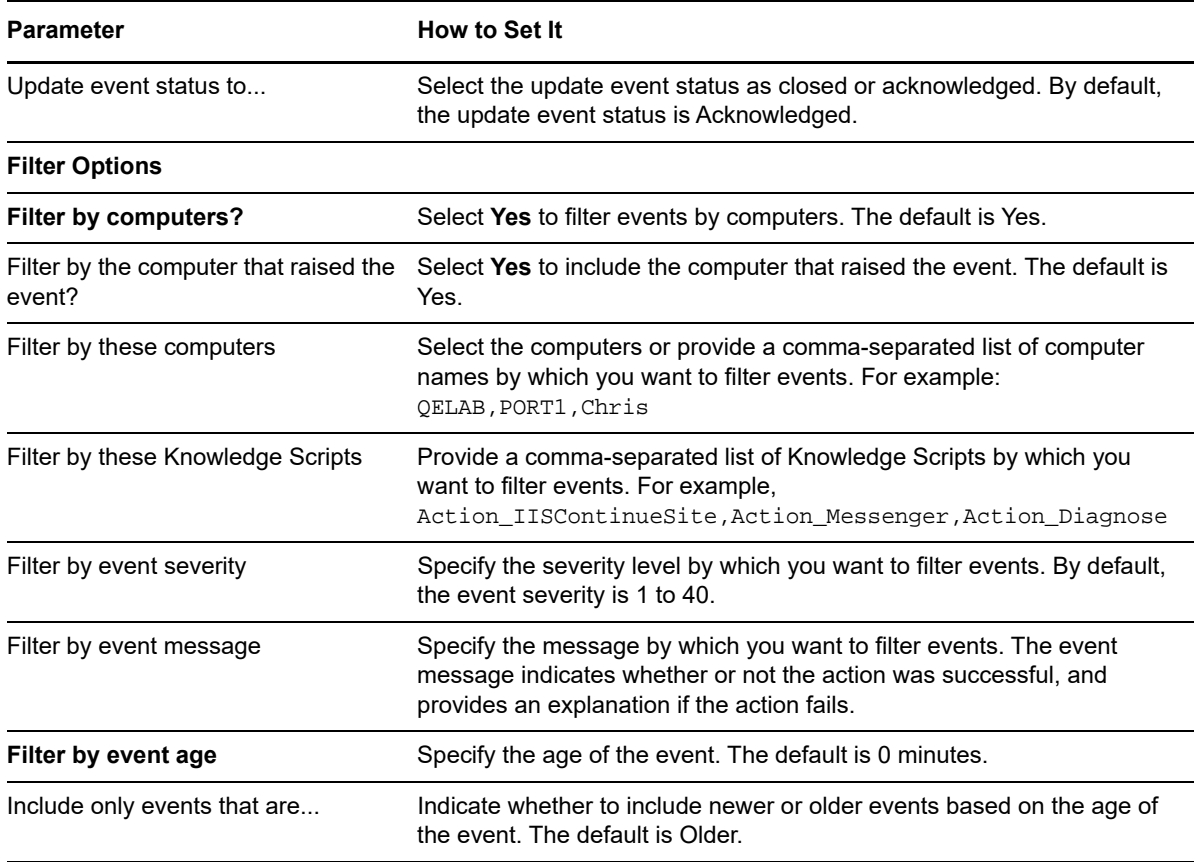

## **11.33 UXCommand**

Use this Knowledge Script to run a non-interactive UNIX command in response to an event. For example, you can use this Knowledge Script to run a batch command for appending a log file or stopping a process.

You can include arguments in the command-line string, but you need to escape any double quote (") or special characters by typing a preceding backslash (\). Special characters for Perl-based scripts include the dollar sign (\$), percentage (%), and at symbol (@). In addition, avoid using the ampersand (&), the dollar sign (\$), or backquotes (`) in the command string.

#### **Setting Parameter Values**

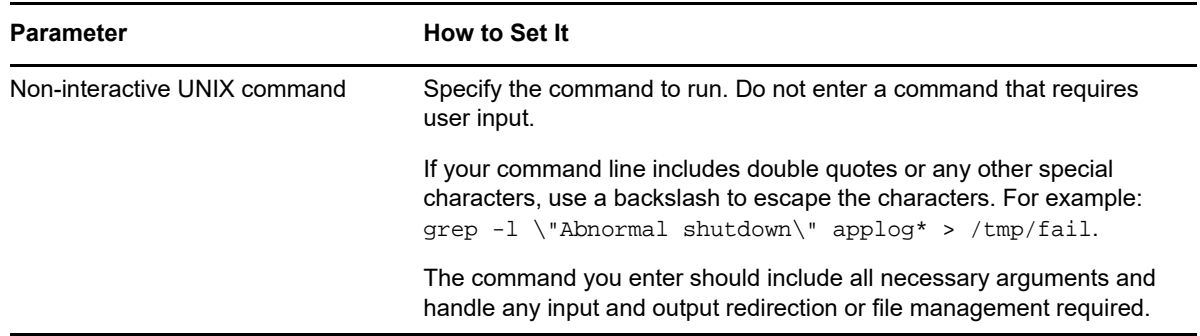

#### **Example of How this Script Is Used**

Use this Action is to create a script file that contains a series of commands to diagnose or correct problems on a server you are monitoring and have this Action launch your script file when an event is detected.

To run this Action on the managed UNIX computer, select **MC** (Managed Client) as the Location on the **Action** tab of the Properties dialog box. Also verify that the NetIQ UNIX agent account has permission to execute the command you want to run on the computer where you want the Action executed.

# **11.34 WriteMsgToFile**

Use this Knowledge Script to write AppManager event information to a file. This file gets written to the computer that is running the action. The designation of that computer is controlled by the Action dialog when the monitoring job is created, and the options are MC (agent), MS (management server), or proxy, where proxy in turn prompts the user to designate any agent computer that is known to AppManager.

By default, the event information includes the agent computer name and the event severity level. You can select additional information to include by enabling the appropriate parameters.

You can also construct a custom message.

An event is raised when you select the custom message format but neglect to enter any text for the custom message body. Under these circumstances, the script continues to execute and uses the standard message format.

#### **Setting Parameter Values**

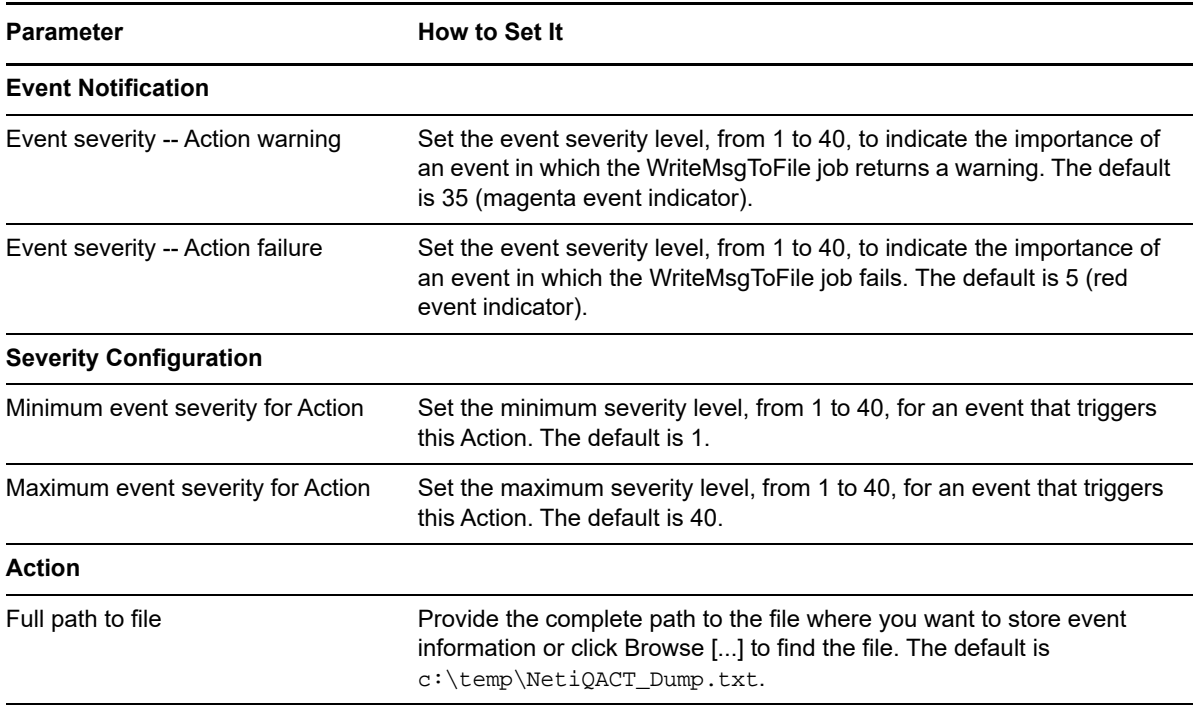

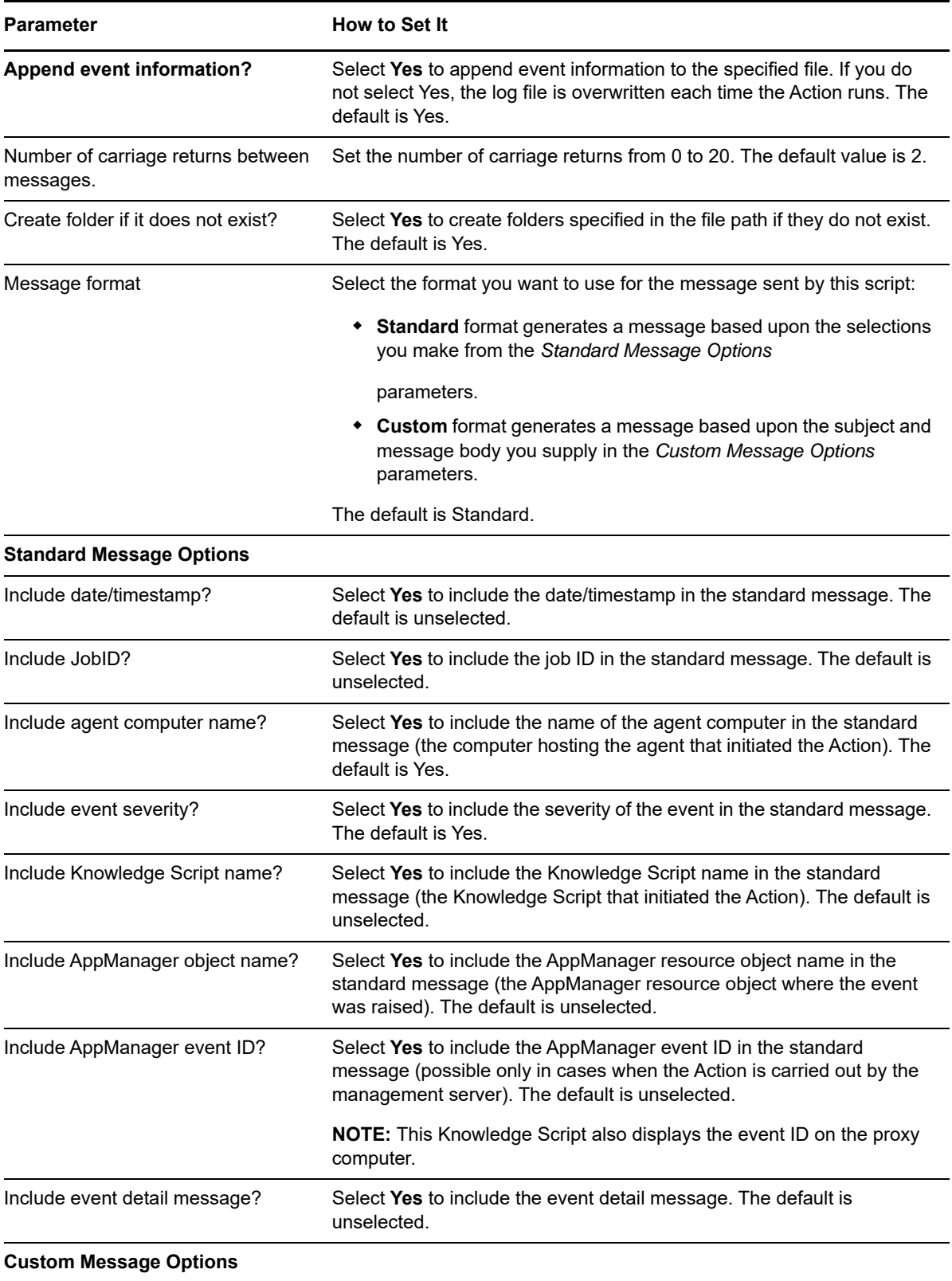

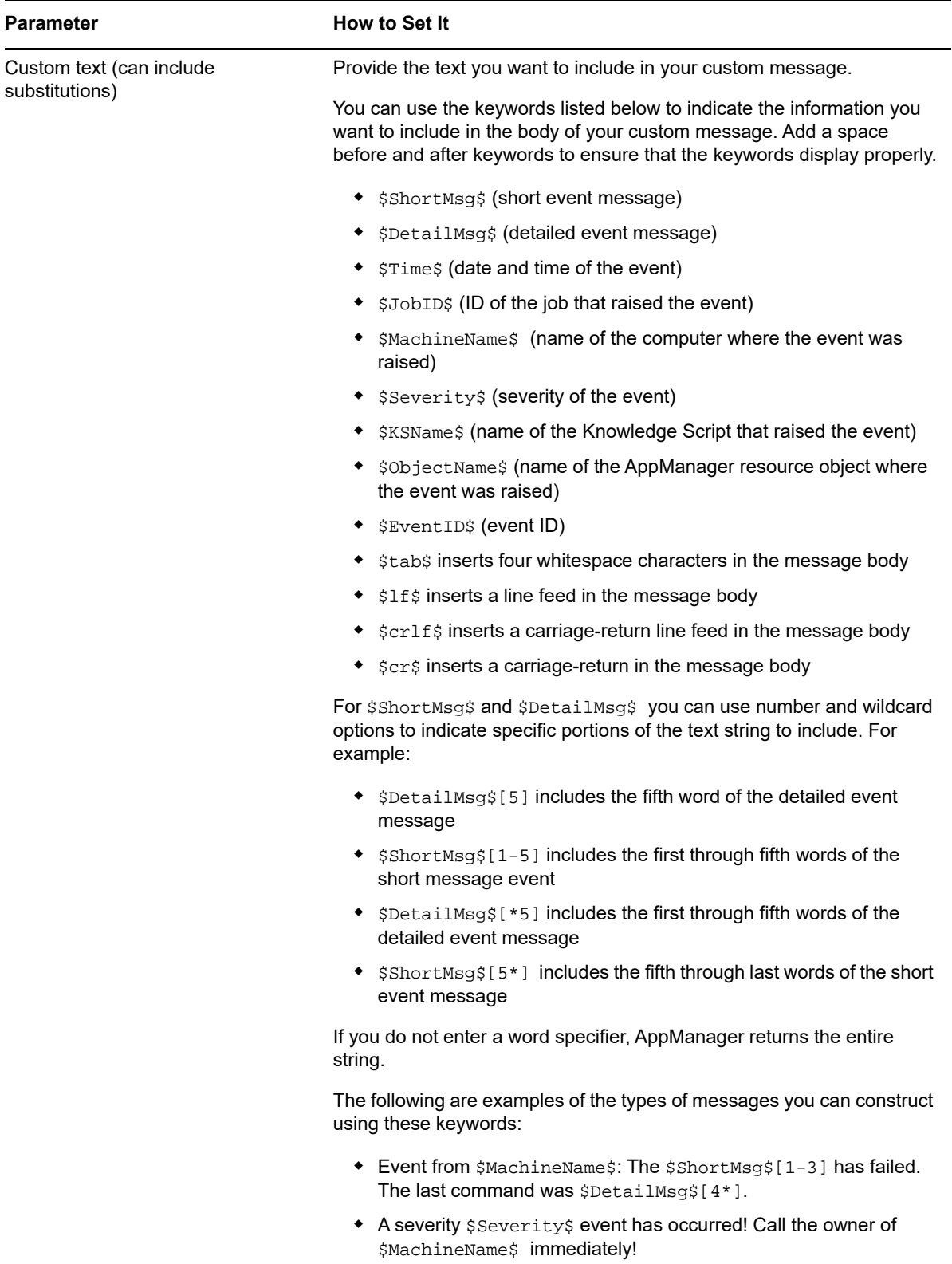

# 12 <sup>12</sup>**NTAdmin Knowledge Scripts**

The NTAdmin category provides Knowledge Scripts for performing Windows administrative tasks or special one-time activities. To run Knowledge Scripts in this category, you need to be defined as a user with administrator privileges on the computer on which you run the scripts.

Some Knowledge Scripts perform AppManager administrative tasks or operations that should be restricted to a limited number of users. To control access to these Knowledge Scripts, the scripts are only made available to users who are assigned to the Administrator role through AppManager Security Manager.

Most of the administrative Knowledge Scripts are in the Action, AMAdmin, and NTAdmin categories, and by default these Knowledge Scripts are designated as being for administrators only. For more information, see the *Administrator Guide for AppManager*.

From the Knowledge Script view of Control Center, you can access more information about any NetIQ-supported Knowledge Script by selecting it and clicking **Help**. In the Operator Console, click any Knowledge Script in the Knowledge Script pane and press **F1**.

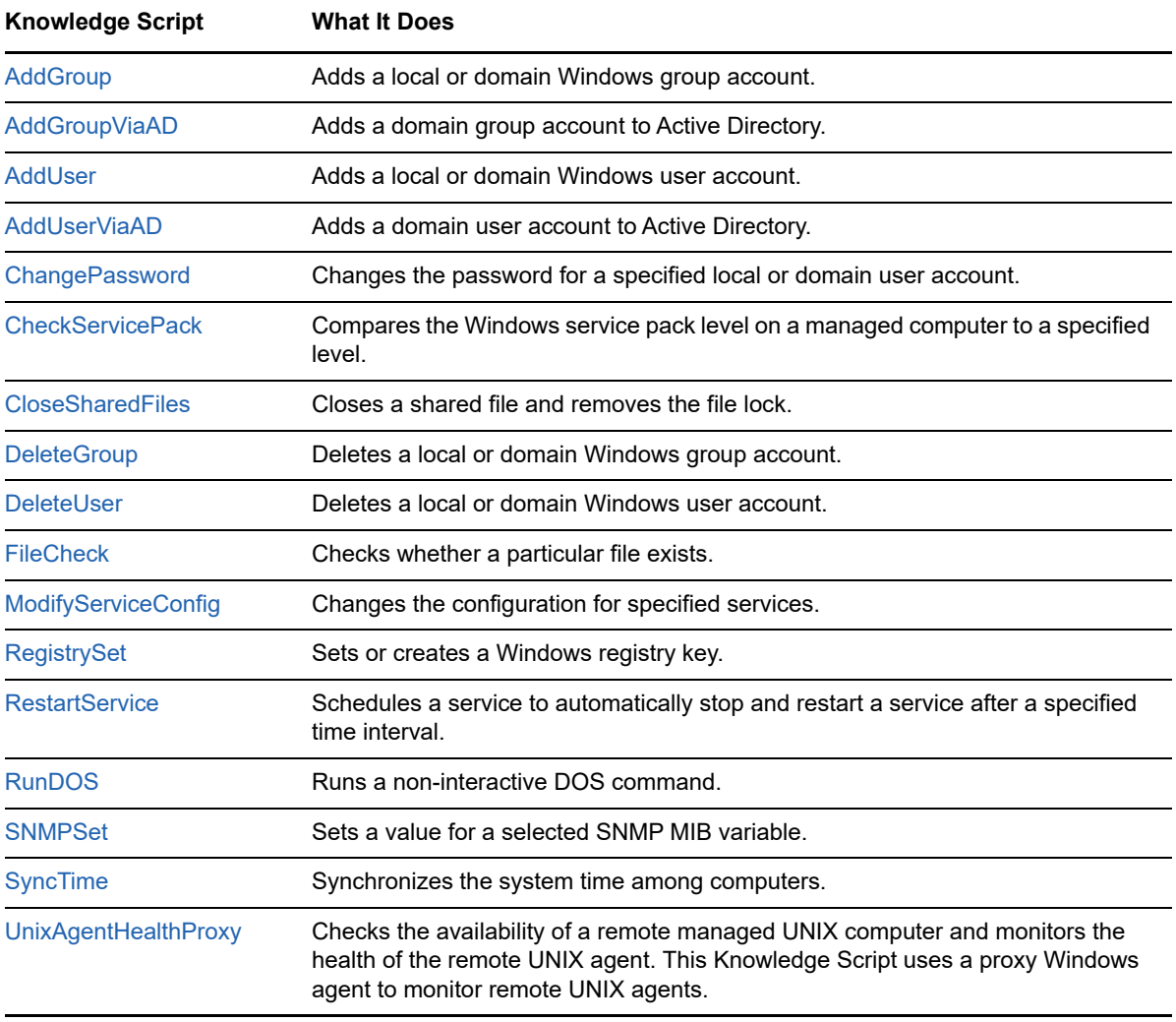

# <span id="page-427-0"></span>**12.1 AddGroup**

Use this Knowledge Script to add a Windows domain group account or local group account. Domain groups are added to the domain associated with the managed computer where the script runs. This script raises an event when the operation is successful or when it fails.

**NOTE:** You cannot create a local group on a Windows Domain Controller.

#### **Prerequisite**

Before running this script, ensure that the AppManager Client Resource Monitor service (netigmc.exe) is set to log on as a domain user account in the same domain as, or a domain trusted by, the target computer.

#### **Resource Objects**

Windows 2003 Server or later

### **Default Schedule**

The default interval for this script is **Run once**.

#### **Setting Parameter Values**

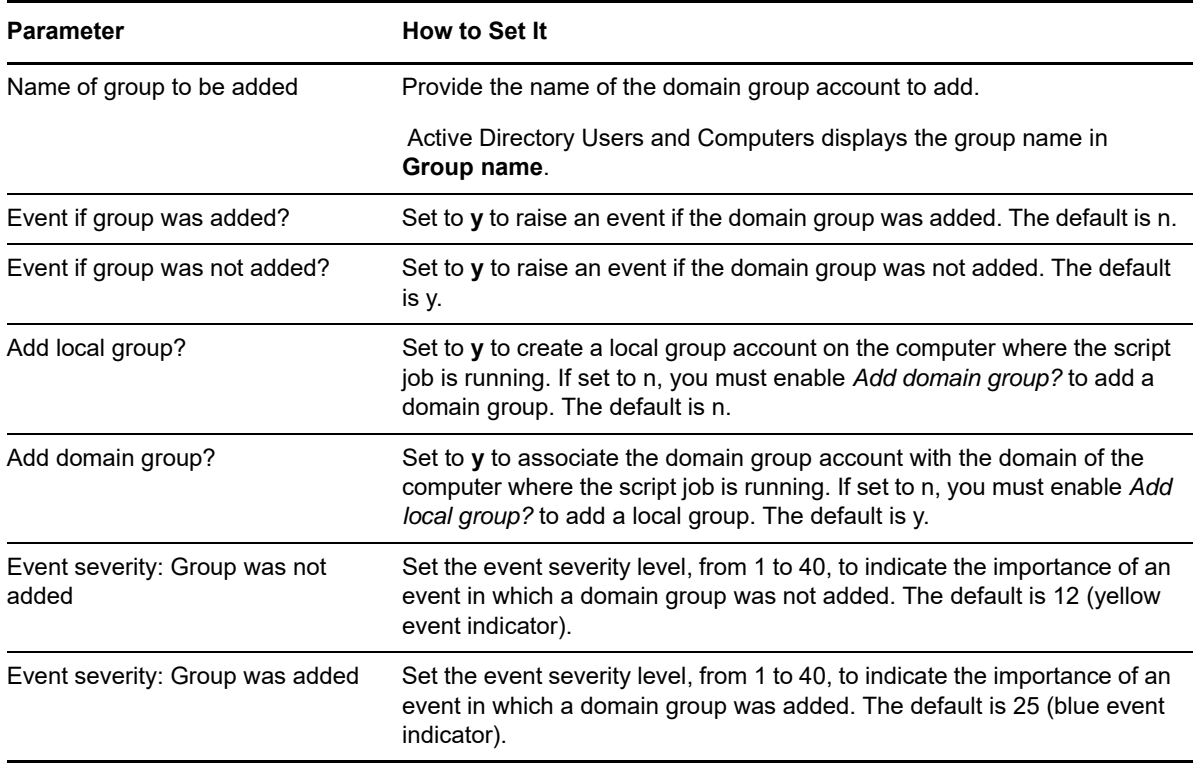

# <span id="page-428-0"></span>**12.2 AddGroupViaAD**

Use this Knowledge Script to add a domain group account to Active Directory. You must run this script on a computer that is a Domain Controller. The group is added to the domain associated with the managed computer where the script runs. This script raises an event when the operation is successful or when it fails.

#### **Prerequisite**

Before running this script, ensure that the AppManager Client Resource Monitor service (netigmc.exe) is set to log on as a domain user account in the same domain as, or a domain trusted by, the target computer.

### **Resource Objects**

Windows 2003 Server or later

#### **Default Schedule**

The default interval for this script is **Run once**.

#### **Setting Parameter Values**

Set the following parameters as needed:

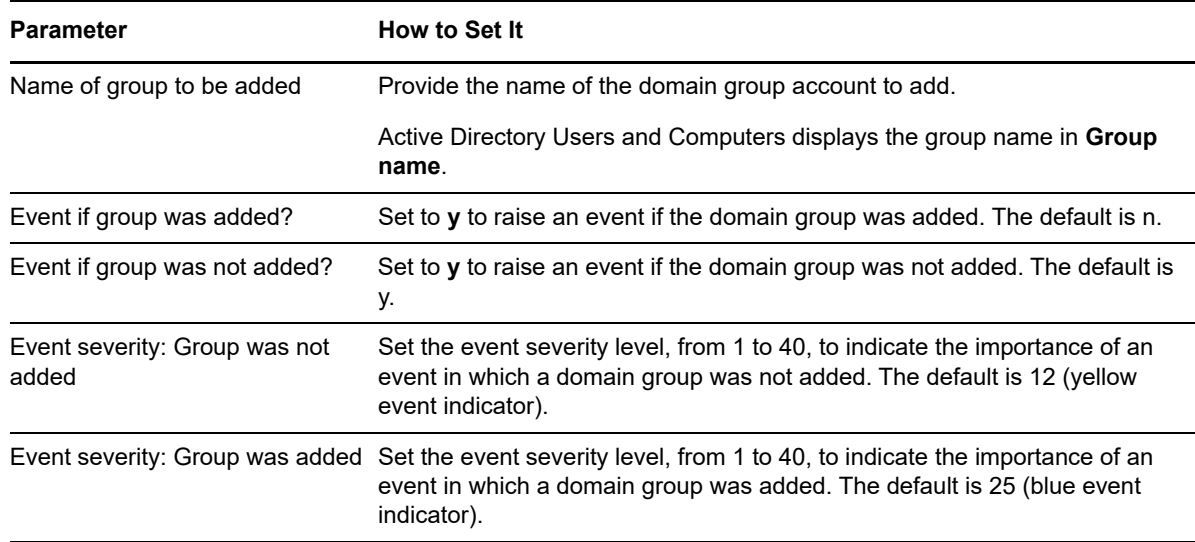

## <span id="page-428-1"></span>**12.3 AddUser**

Use this Knowledge Script to add a domain user account or local user account. A domain user account is added to the domain associated with the managed computer where the script runs. This script raises an event when the operation succeeds or fails.

**NOTE:** You cannot create a local user on a Windows Domain Controller.

#### **Prerequisite**

Before running this script, ensure that the AppManager Client Resource Monitor service  $($ netiqmc.exe $)$  is set to log on as a domain user account in the same domain as, or a domain trusted by, the target computer.

#### **Resource Objects**

Windows 2003 Server or later

## **Default Schedule**

The default interval for this script is **Run once**.

## **Setting Parameter Values**

Set the following parameters as needed:

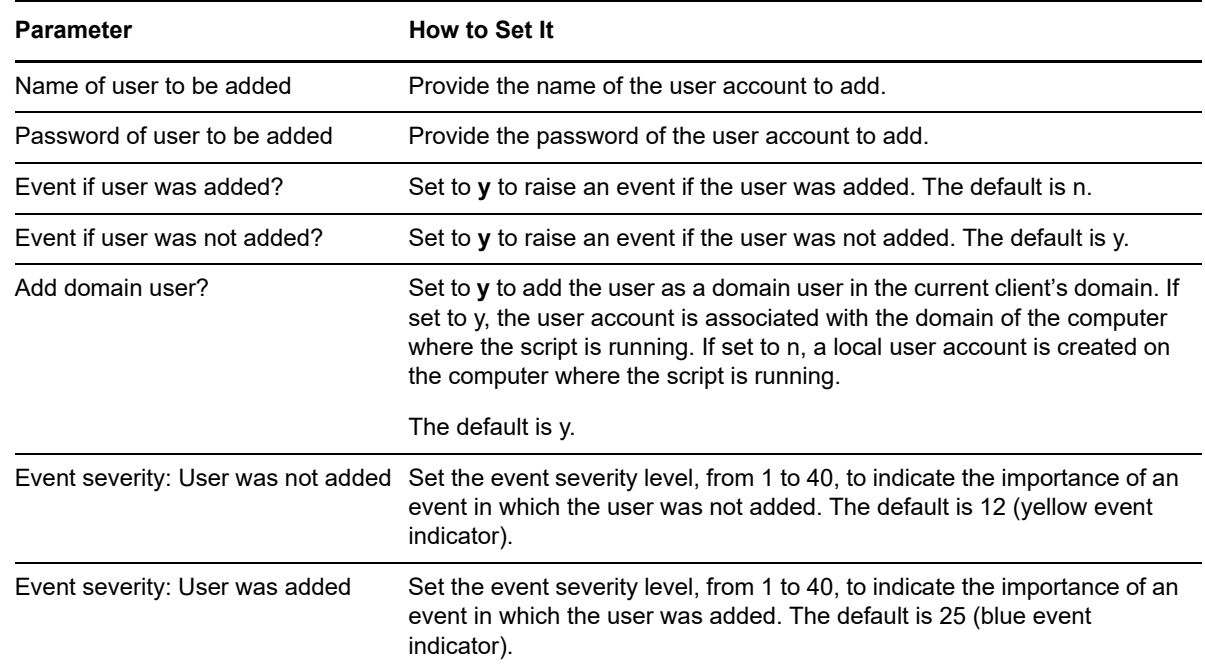

# <span id="page-429-0"></span>**12.4 AddUserViaAD**

Use this Knowledge Script to add a user account to Active Directory. You must run this script on a computer that is a Domain Controller. The user account is added to the domain associated with the computer where the script runs. This script raises an event when the operation is successful or when it fails.

#### **Prerequisite**

Before running this script, ensure that the AppManager Client Resource Monitor service  $($ netiqmc.exe $)$  is set to log on as a domain user account in the same domain as, or a domain trusted by, the target computer.

#### **Resource Objects**

Windows 2003 Server or later

## **Default Schedule**

The default interval for this script is **Run once**.

## **Setting Parameter Values**

Set the following parameters as needed:

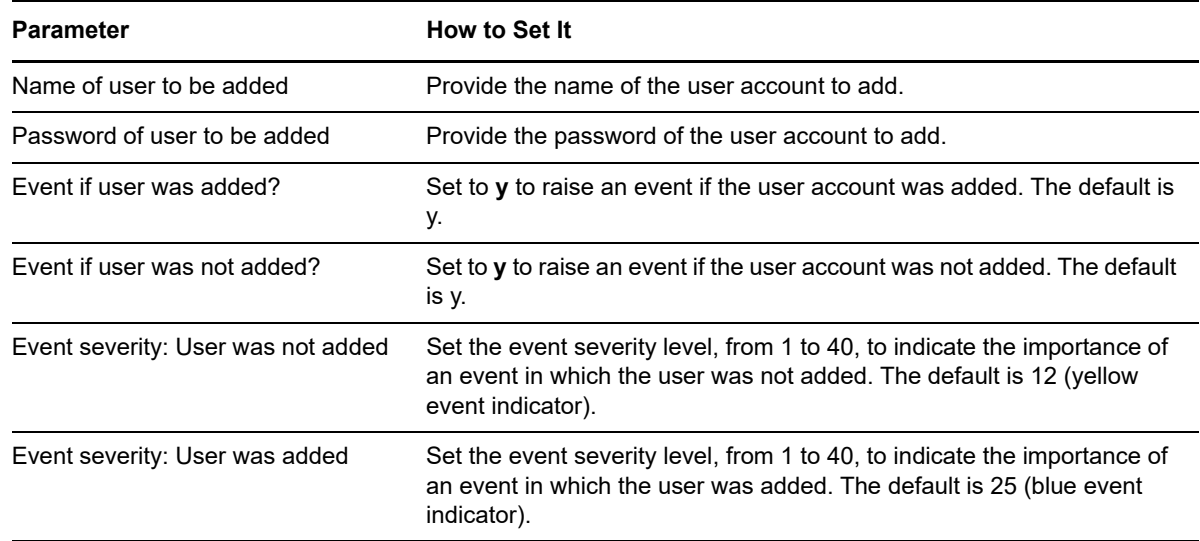

# <span id="page-430-0"></span>**12.5 ChangePassword**

Use this Knowledge Script to change the password for a specified domain user account or local user account. This script raises an event when the change password operation is successful or when it fails.

#### **Prerequisite**

Before running this script, ensure that the AppManager Client Resource Monitor service (netiqmc.exe) is set to log on as a domain user account in the same domain as, or a domain trusted by, the target computer.

#### **Resource Objects**

Windows 2003 Server or later

#### **Default Schedule**

The default interval for this script is **Run once**.

## **Setting Parameter Values**

Set the following parameters as needed:

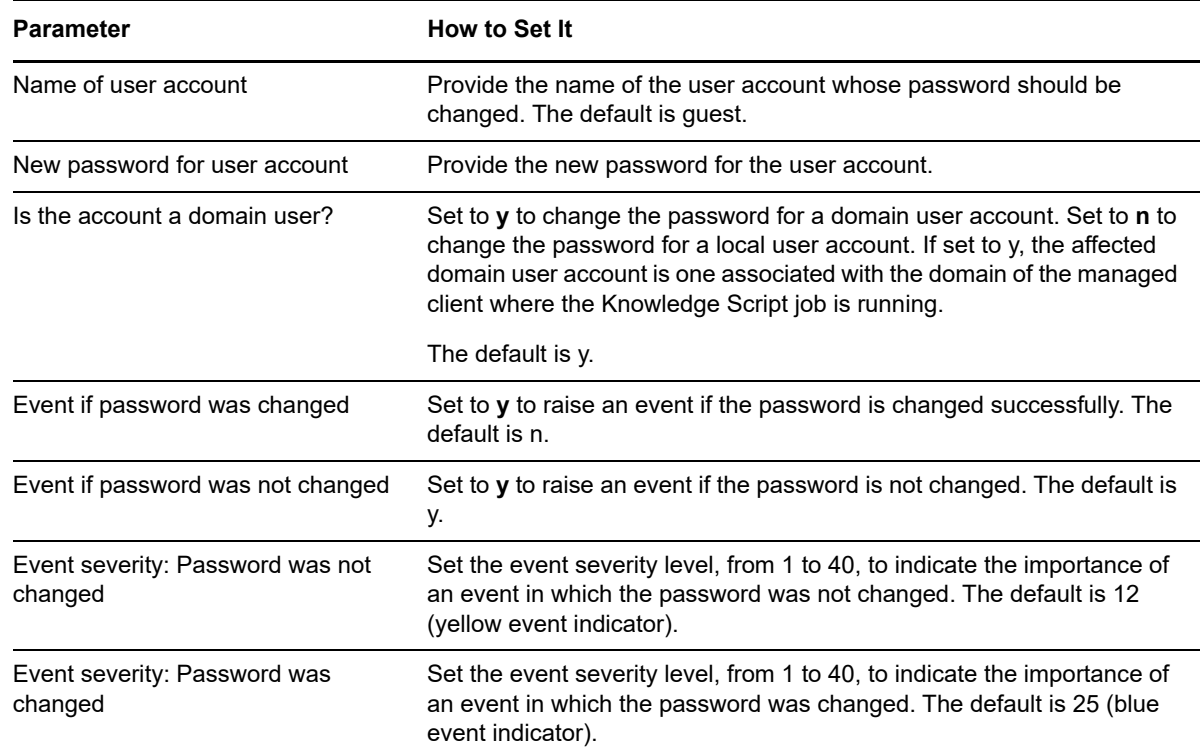

## <span id="page-431-0"></span>**12.6 CheckServicePack**

Use this Knowledge Script to compare the installed version of a Microsoft Windows service pack to a specified minimum threshold. This script raises an event if the version of the service pack installed on the target computer falls below the minimum threshold.

This script queries the computer's registry to determine the current service pack level.

#### **Resource Objects**

Windows 2003 Server or later

#### **Default Schedule**

The default interval for this script is **Weekly**.
## **Setting Parameter Values**

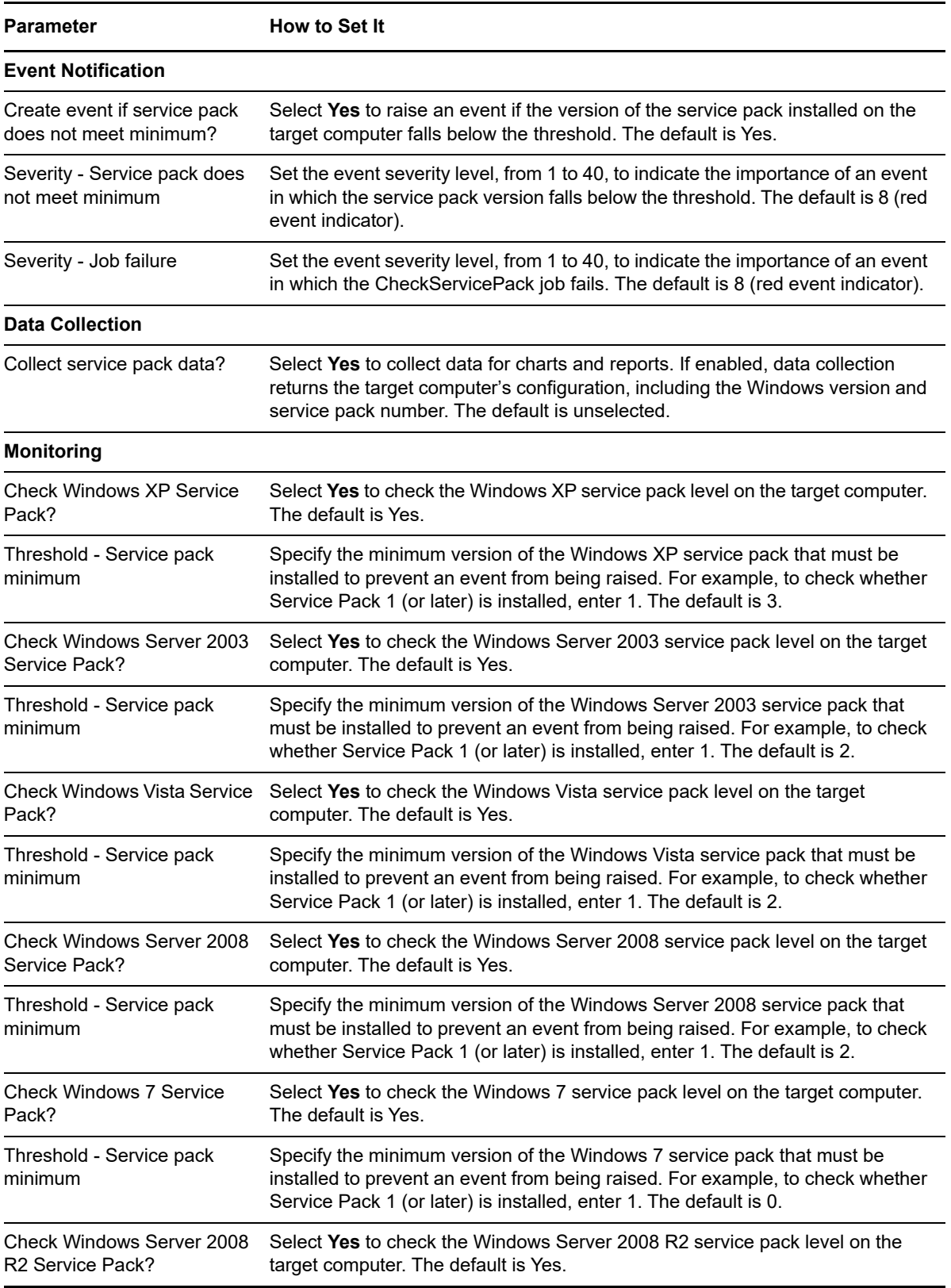

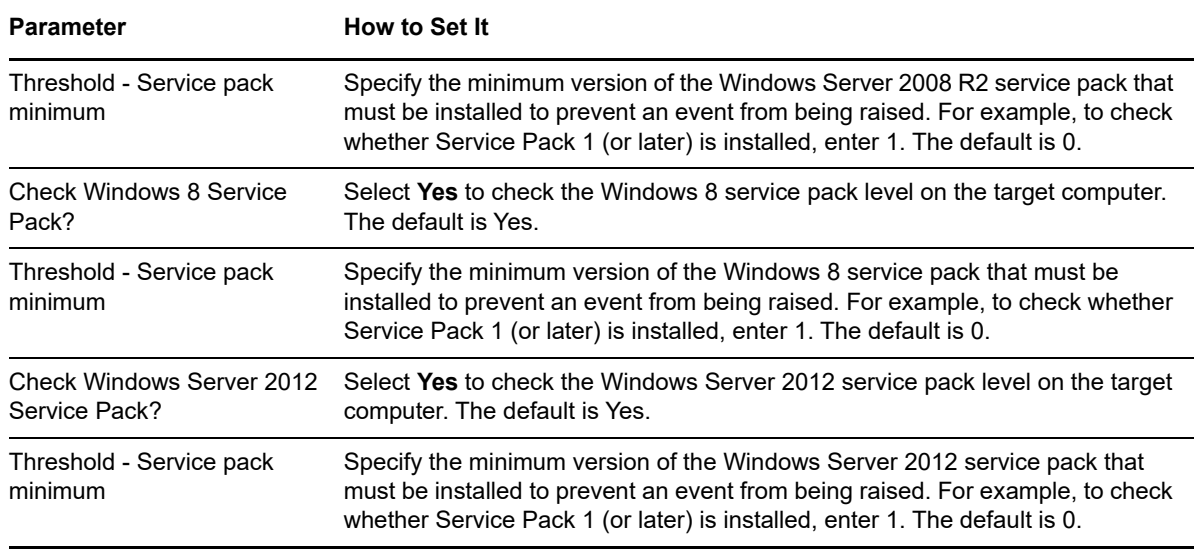

### **12.7 CloseSharedFiles**

Use this Knowledge Script to close one or more shared files and remove corresponding file locks. You must run this script on the server where the file is shared.

You must specify a shared file by its file identifier. You can view the file identifier in one of the following ways:

- At a Command Prompt, run the net file command to see a list of files, corresponding identifiers, and lock information.
- See the NT SharedFiles Knowledge Script.

#### **Prerequisite**

Before running this script, ensure that the AppManager Client Resource Monitor service (netiqmc.exe) is set to log on as a domain user account in the same domain as, or a domain trusted by, the target computer.

#### **Resource Objects**

Windows 2003 Server or later

#### **Default Schedule**

The default interval for this script is **Run once**.

#### **Setting Parameter Values**

Set the following parameters as needed:

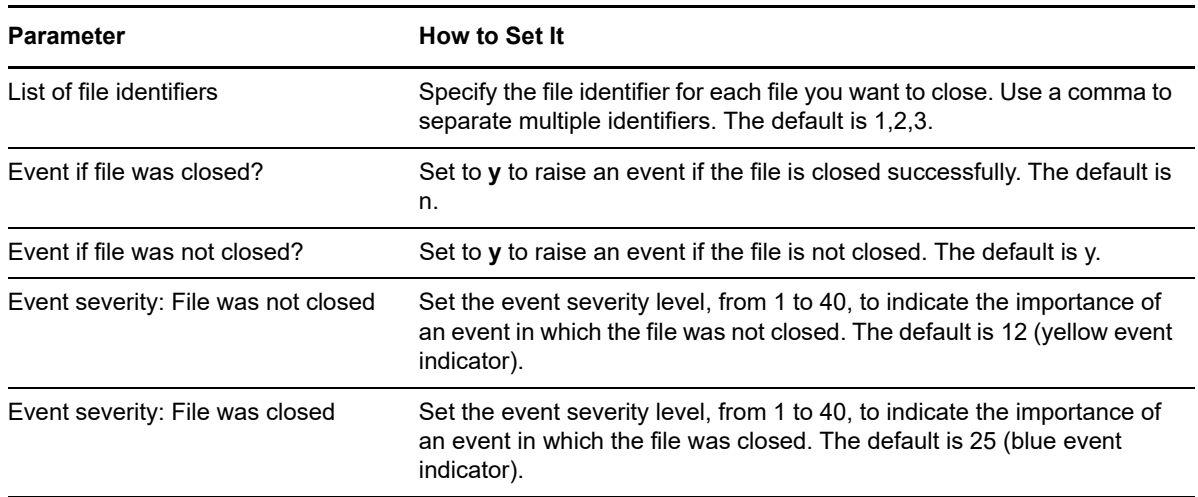

#### **12.8 DeleteGroup**

Use this Knowledge Script to delete a specified domain group account or local group account. This script raises an event when the group is deleted successfully or when the deletion fails.

#### **Prerequisite**

Before running this script, ensure that the AppManager Client Resource Monitor service  $($ netiqmc.exe $)$  is set to log on as a domain user account in the same domain as, or a domain trusted by, the target computer.

#### **Resource Objects**

Windows 2003 Server or later

#### **Default Schedule**

The default interval for this script is **Run once**.

#### **Setting Parameter Values**

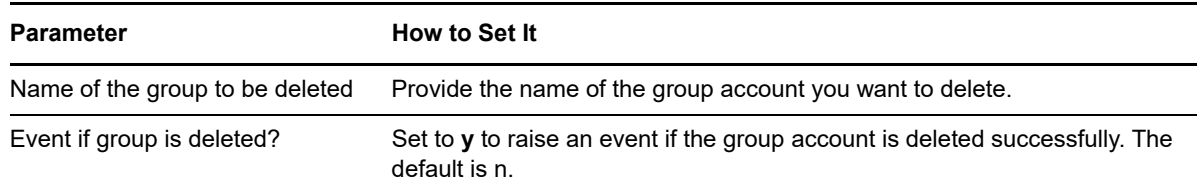

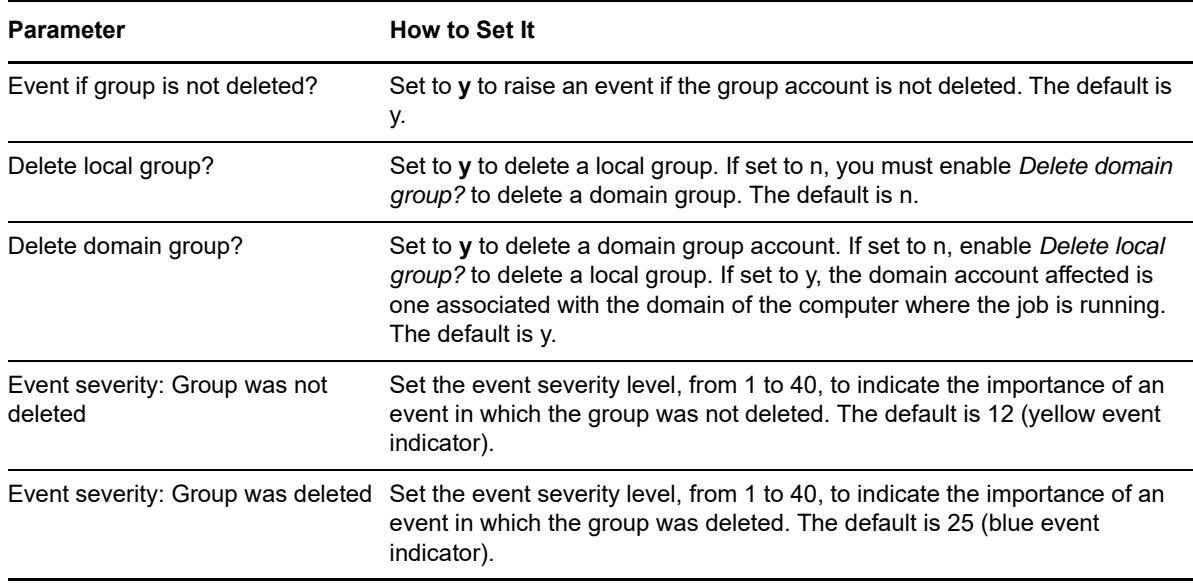

#### **12.9 DeleteUser**

Use this Knowledge Script to delete a specified domain user account or local user account. This script raises an event when the user account is deleted successfully or when the deletion fails.

#### **Prerequisite**

Before running this script, ensure that the AppManager Client Resource Monitor service (netigmc.exe) is set to log on as a domain user account in the same domain as, or a domain trusted by, the target computer.

#### **Resource Objects**

Windows 2003 Server or later

#### **Default Schedule**

The default interval for this script is **Run once**.

#### **Setting Parameter Values**

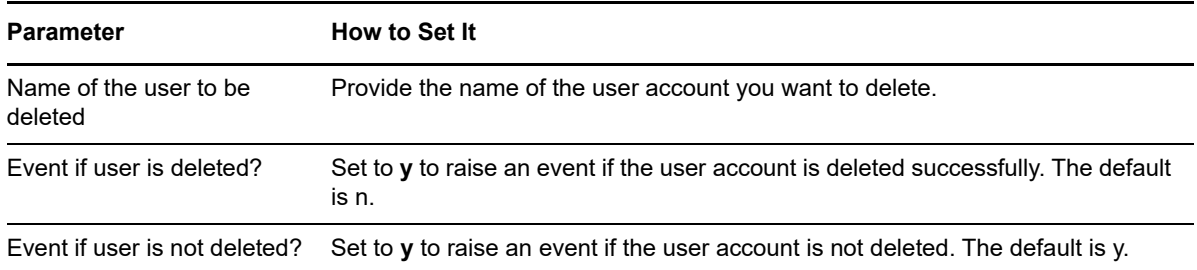

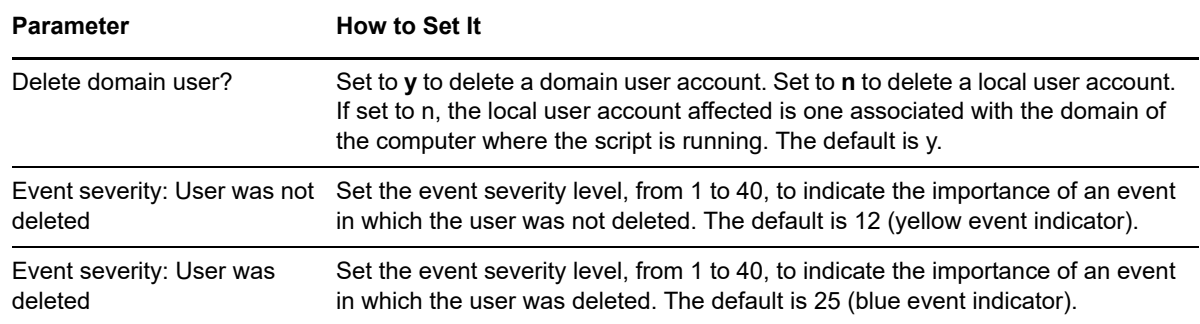

### **12.10 FileCheck**

Use this Knowledge Script to check whether a particular file exists on one or more computers. This script raises an event if it finds the file you specified.

### **Resource Objects**

Windows 2003 Server or later

#### **Default Schedule**

The default interval for this script is **Run once**.

#### **Setting Parameter Values**

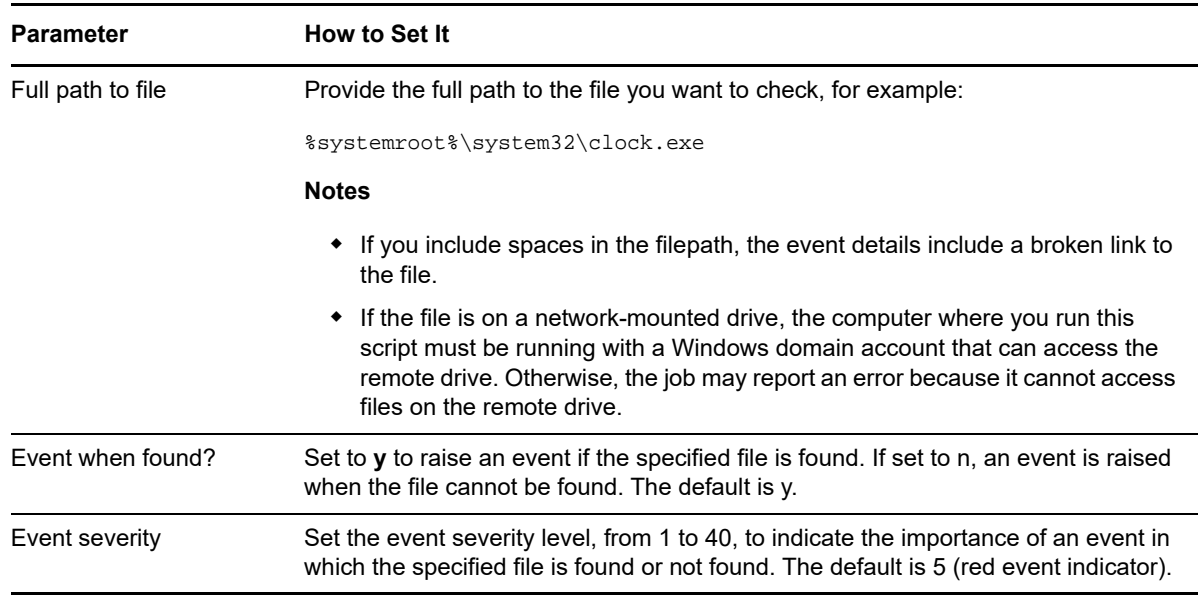

## **12.11 ModifyServiceConfig**

Use this Knowledge Script to change the configuration for specified services. To apply your changes, you must manually restart the services. This script raises an event indicating whether the service configuration change you specified was successful.

#### **Resource Objects**

Windows 2003 Server or later

#### **Default Schedule**

The default interval for this script is **Run once**.

#### **Setting Parameter Values**

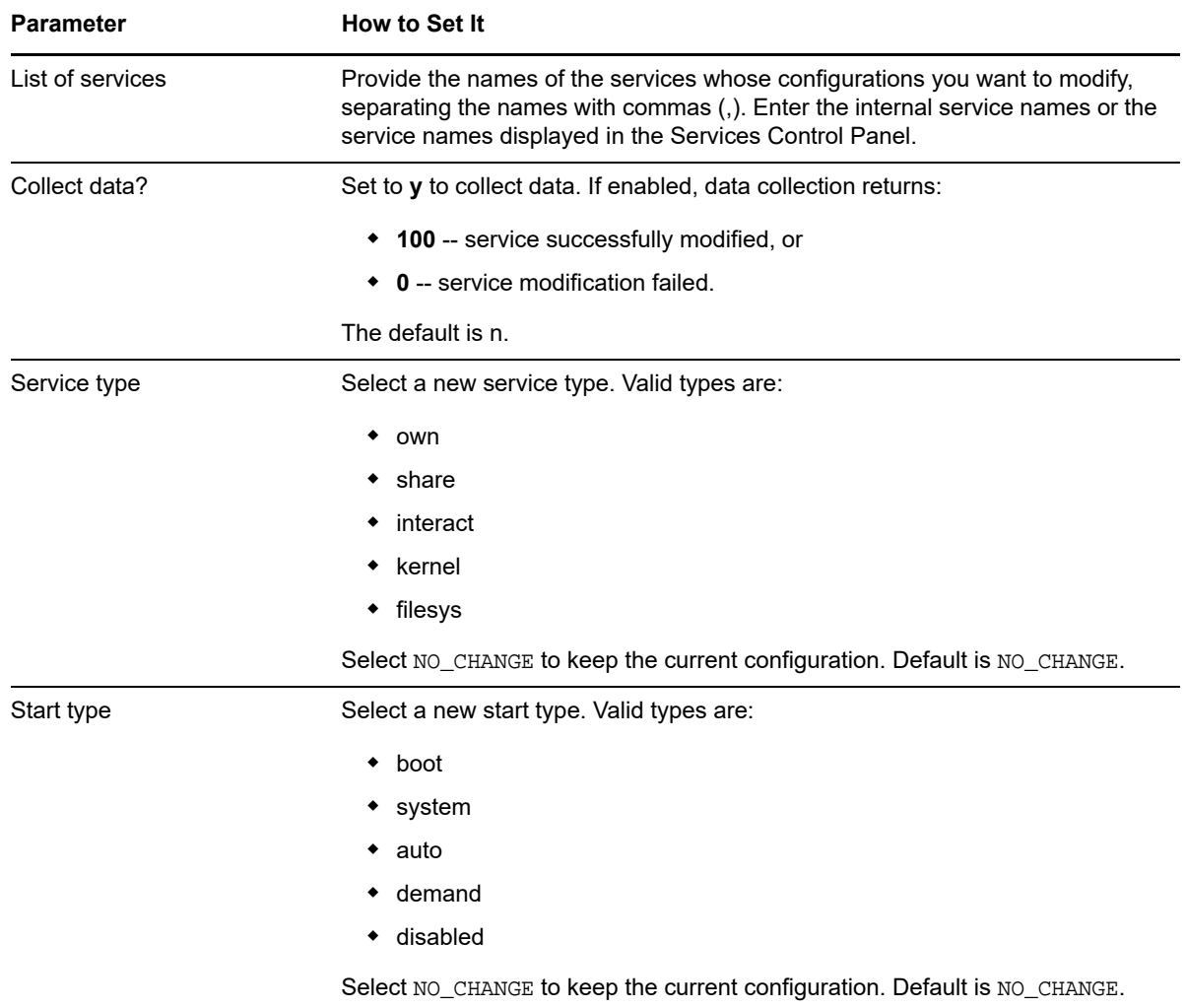

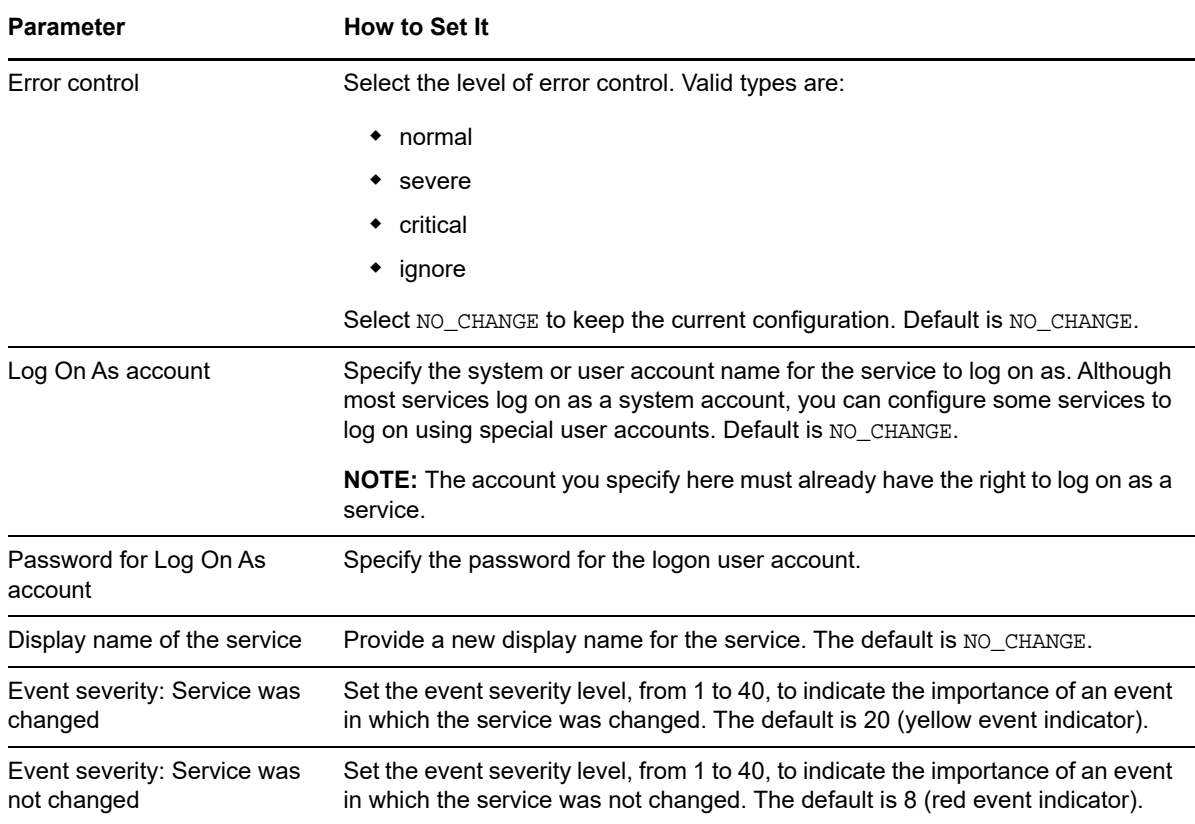

### **12.12 RegistrySet**

Use this Knowledge Script to set or create a Windows registry key. You can specify a list of computers where you want to set the key value, either directly using the *List of computers* parameter or in a file containing a list of computer names or addresses. This script creates a new key if the specified key does not exist. In addition, this script raises an event if the set operation fails. This script can also raise an event if the set operation completes successfully.

On 64-bit Windows systems, you can configure this script to set registry information for 32-bit or 64 bit programs.

- To set registry information for a 64-bit application, disable the *Set 32-bit program registry keys on a 64-bit system?* parameter and specify the registry path and key under HKEY\_LOCAL\_MACHINE\Software.
- To set registry information for a 32-bit application, enable the *Set 32-bit program registry keys on a 64-bit system?* parameter and specify the registry path and key exactly as it would be specified on a 32-bit system, under HKEY\_LOCAL\_MACHINE\Software.

#### **Resource Objects**

Windows 2003 Server or later

#### **Default Schedule**

The default interval for this script is **Run once**.

### **Setting Parameter Values**

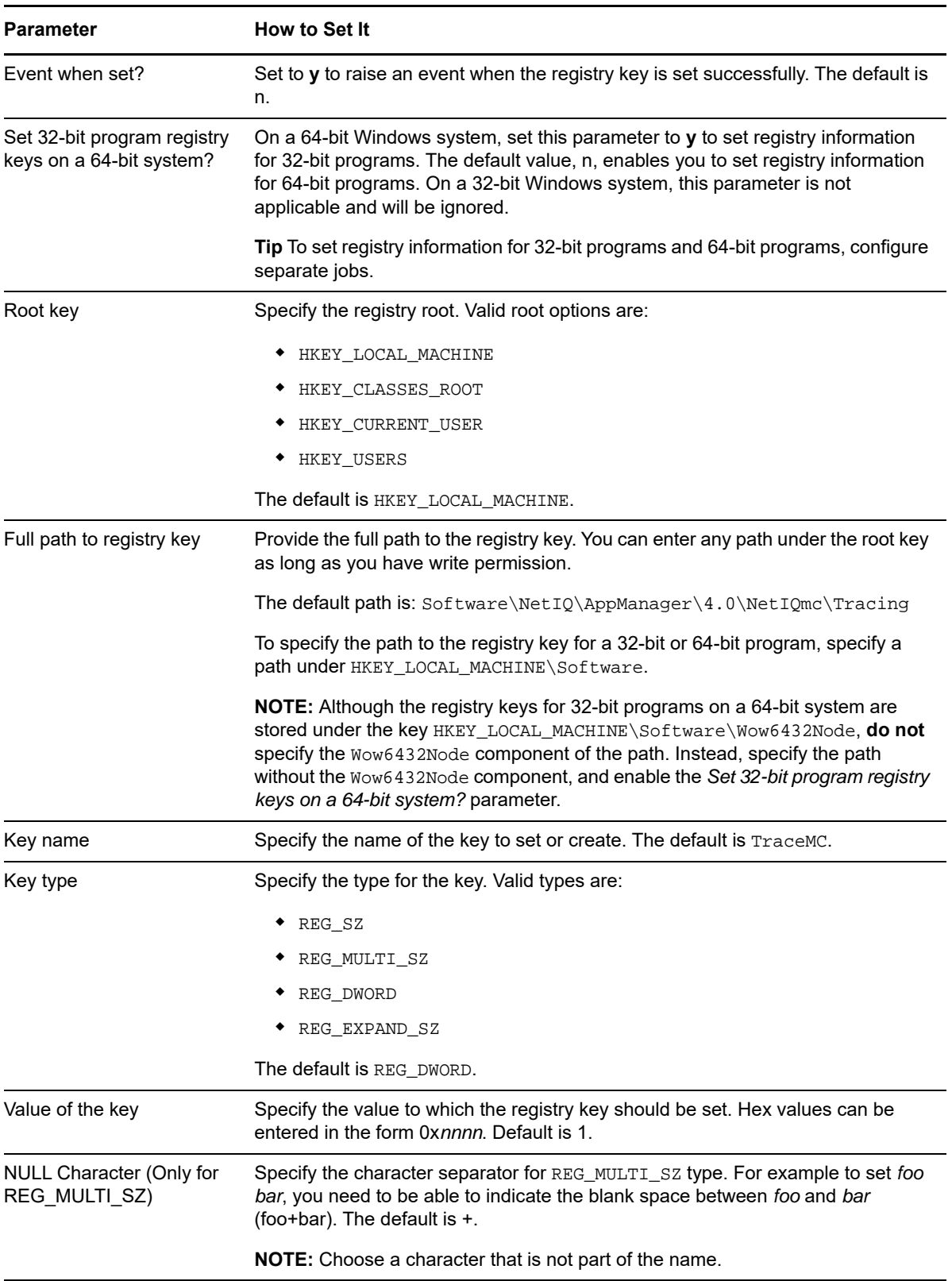

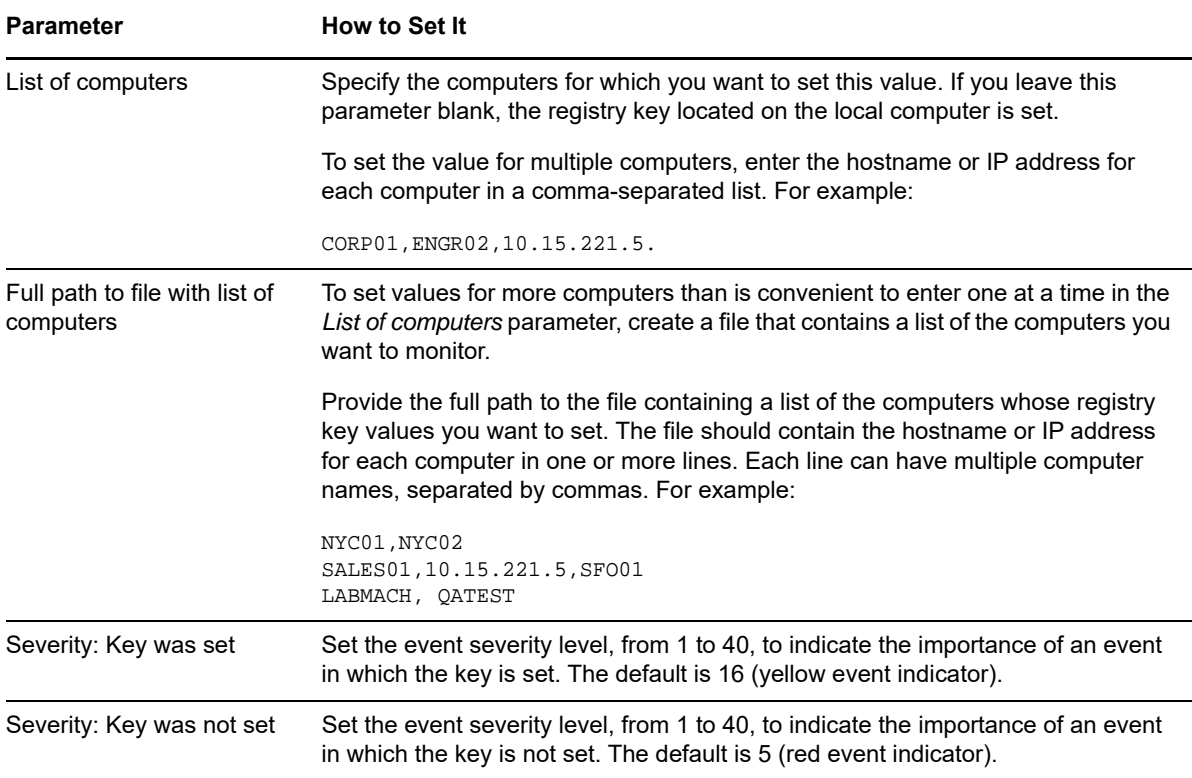

### **12.13 RestartService**

Use this Knowledge Script to schedule a service to automatically stop and restart after a specified interval. You can also have the script restart any services that depend on the ones you have stopped. This script raises an event if it fails to restart a service. Note that you cannot use this script to stop the NetIQ Client Resource Monitor (netiqmc) agent service.

#### **Resource Objects**

Windows 2003 Server or later

#### **Default Schedule**

The default schedule for this script is **Daily**.

#### **Setting Parameter Values**

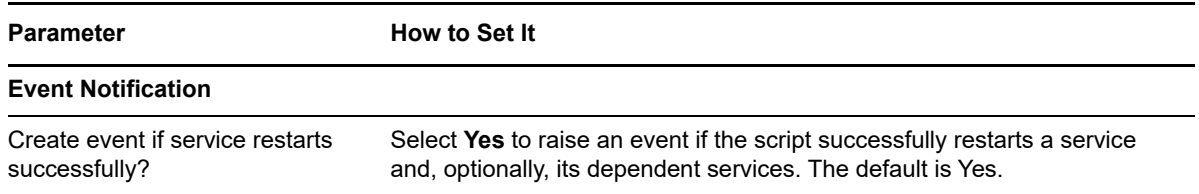

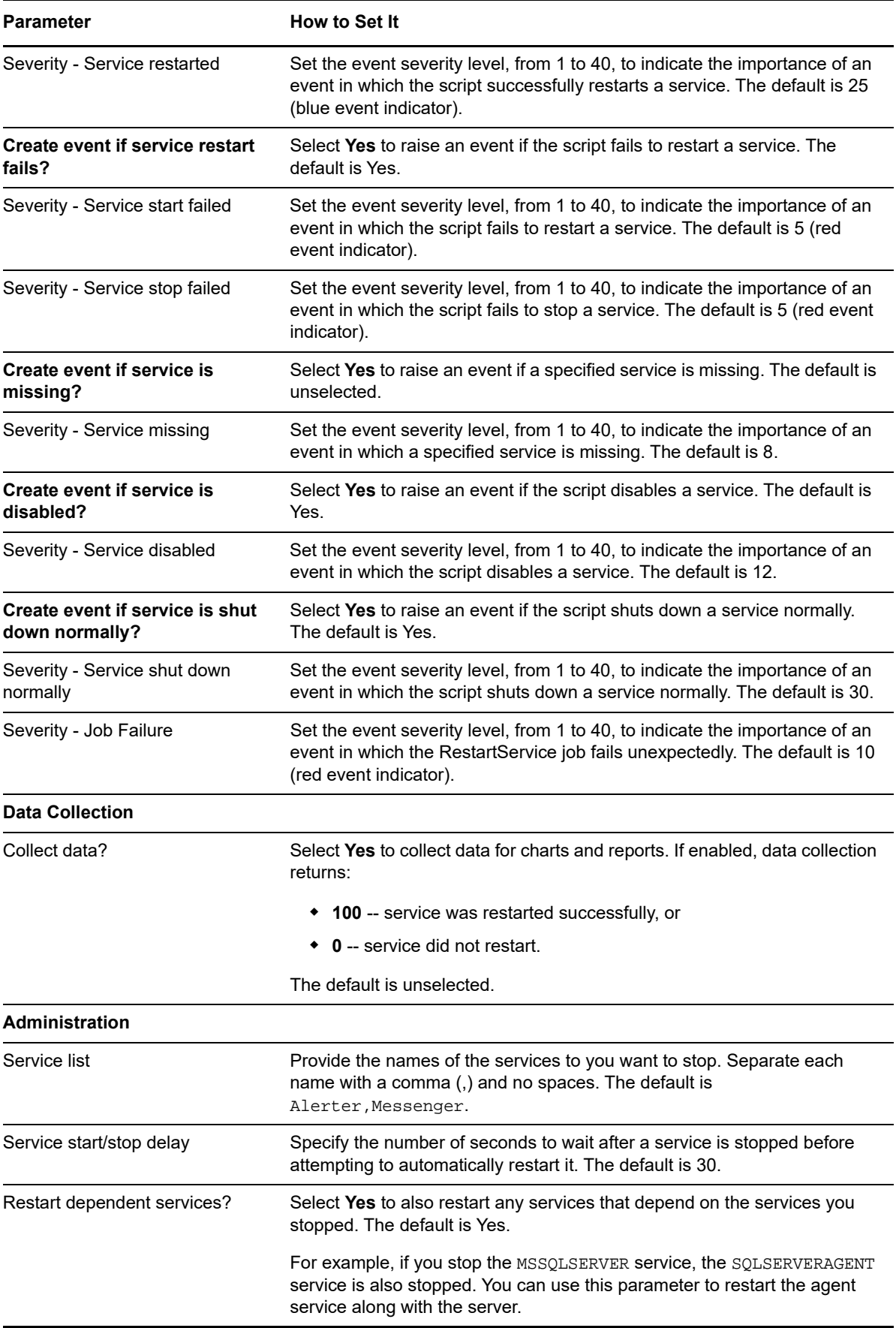

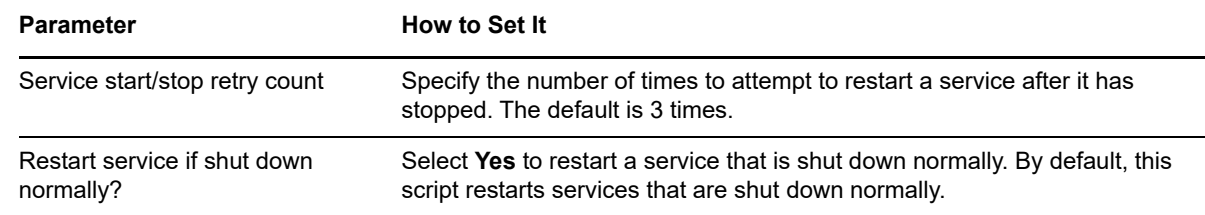

### **12.14 RunDOS**

Use this Knowledge Script to run a non-interactive DOS command. This script raises an event if an unexpected exit code is raised. For example, use this script to run a batch command for virus scanning, disk backup, or logging an entry in a trouble ticket system.

#### **Resource Objects**

Windows 2003 Server or later

#### **Default Schedule**

The default schedule for this script is **Every 30 minutes**.

#### **Setting Parameter Values**

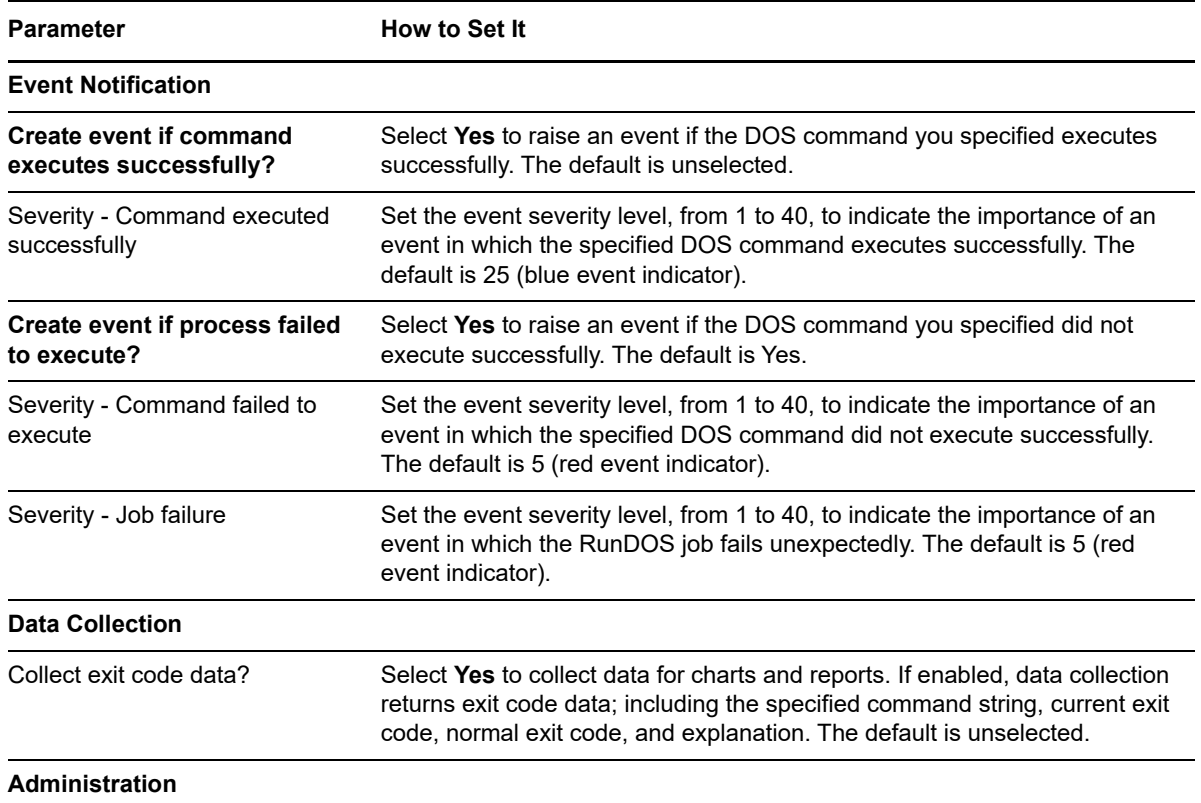

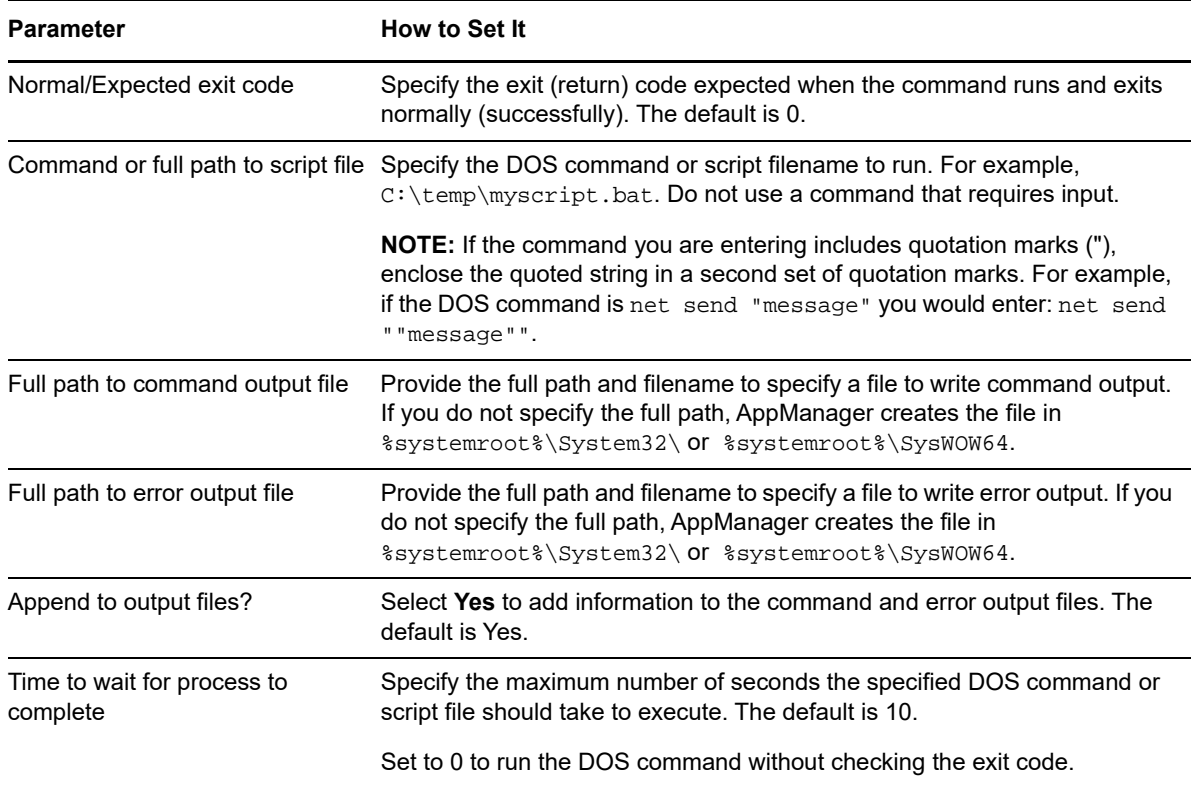

### <span id="page-443-0"></span>**12.15 SNMPSet**

Use this Knowledge Script to perform an SNMP v1 Set operation for the selected SNMP MIB variable. You can specify a list of computers where you want to set the variable value directly using the *List of computers* parameter or in a file containing a list of computer names or addresses. This script raises an event if the Set operation encounters an error and, optionally, if the Set operation completes successfully. This script requires the Microsoft SNMP Service to be running and security for the service set to allow Read and Write privileges.

#### **Prerequisite**

By default, the security for the Microsoft SNMP Service is typically set to the read-only permission level. To use this script, the Microsoft SNMP Service must be set to the read/write permission level. For more information, see the following topics:

- ["Checking SNMP Service Rights" on page 446](#page-445-0)
- ["Changing the Permission Level for the SNMP Service" on page 446](#page-445-1)

#### **Resource Objects**

Windows server or HP SIM server

#### **Default Schedule**

The default interval for this script is **Run once**.

### **Setting Parameter Values**

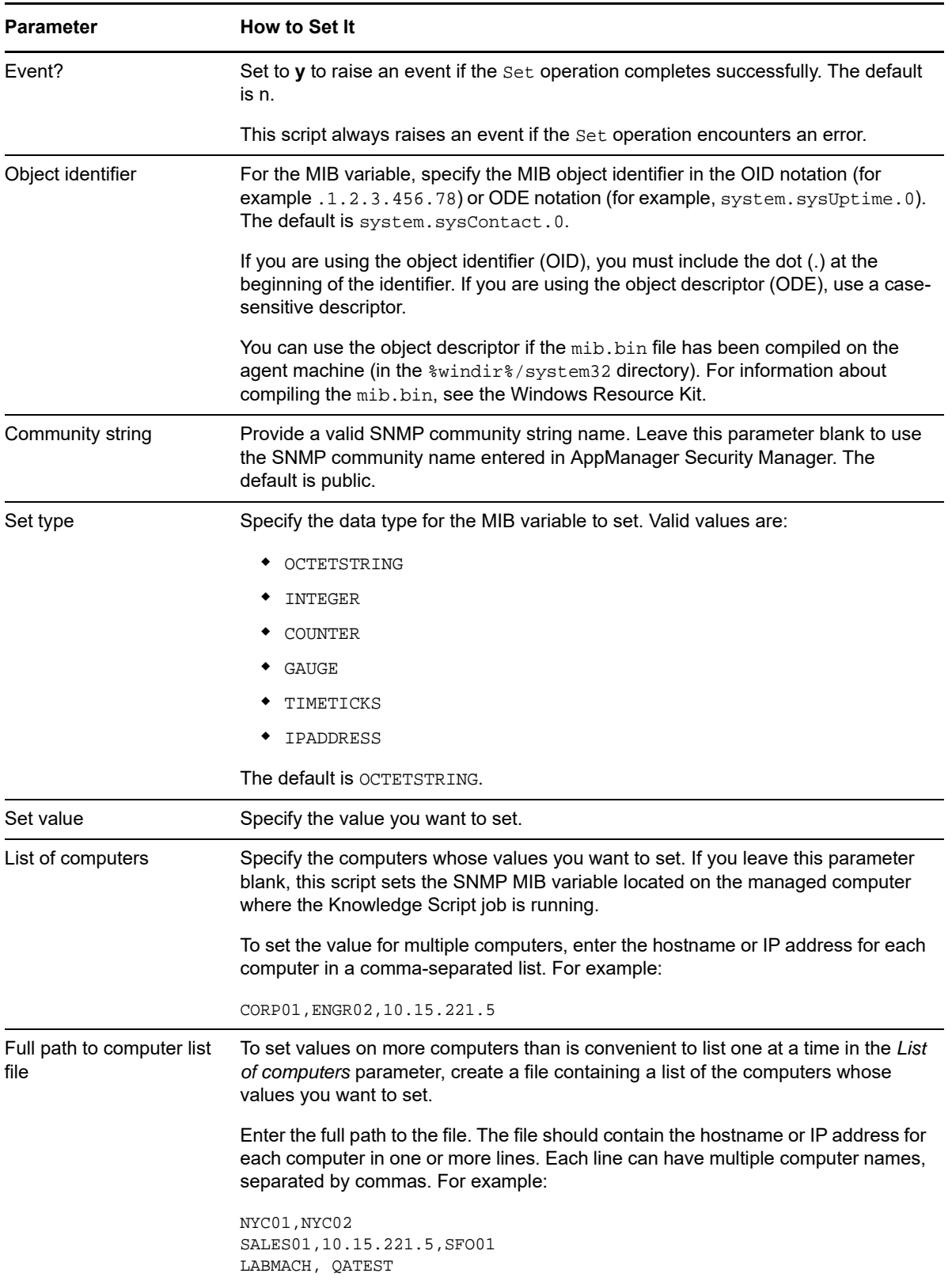

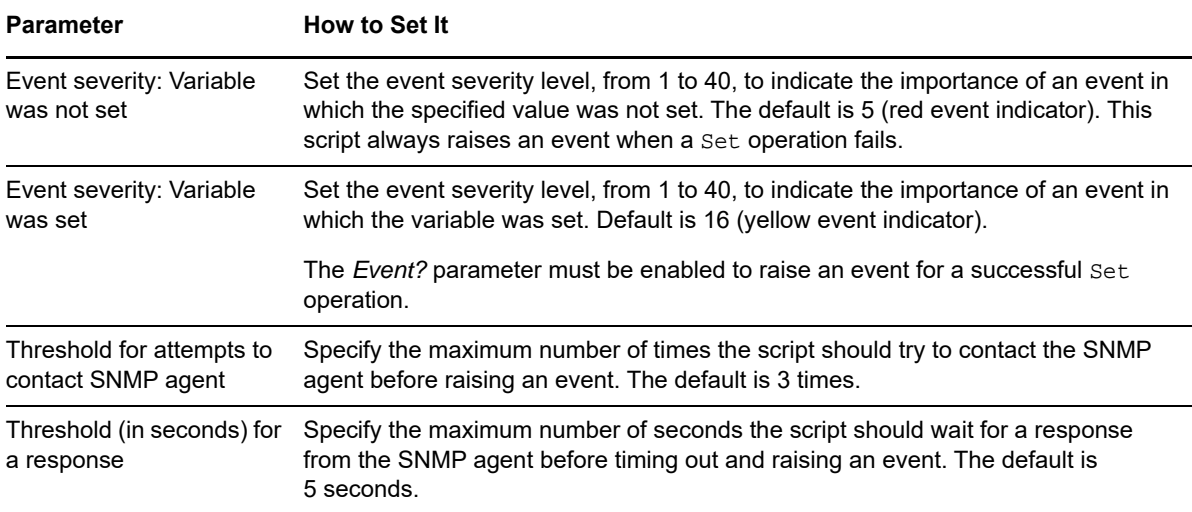

#### <span id="page-445-0"></span>**Checking SNMP Service Rights**

By default, the Microsoft SNMP Service is typically configured with Read-only permission. This configuration will prevent the [SNMPSet](#page-443-0) Knowledge Script from setting any values. You can check your current configuration for any computer using the Services Control Panel.

**To check the rights associated with the Microsoft SNMP Service:**

- **1** In the Services Control Panel, select the Microsoft SNMP Service, and then click the **Security** tab.
- **2** Verify the rights associated with the community name you are using for the computer are READ WRITE.

#### <span id="page-445-1"></span>**Changing the Permission Level for the SNMP Service**

**To change the rights associated with the Microsoft SNMP Service:**

- **1** In the Services Control Panel, select the Microsoft SNMP Service, and then click the **Security** tab.
- **2** Select the community name you are using, then click **Edit**.
- **3** Select the READ WRITE permission level from the Community rights list.
- **4** Click **OK**.

### **12.16 SyncTime**

Use this Knowledge Script to synchronize the system time among computers. This script uses the Windows net time command to synchronize the system time to a specified Windows computer, such as the Primary Domain Controller in a workgroup. If you do not specify a computer name, the Domain Controller for the local computer is used. This script raises an event if the time synchronization operation fails.

#### **Resource Objects**

Windows 2003 Server or later

#### **Default Schedule**

The default schedule for this script is **Daily**.

#### **Setting Parameter Values**

Set the following parameters as needed:

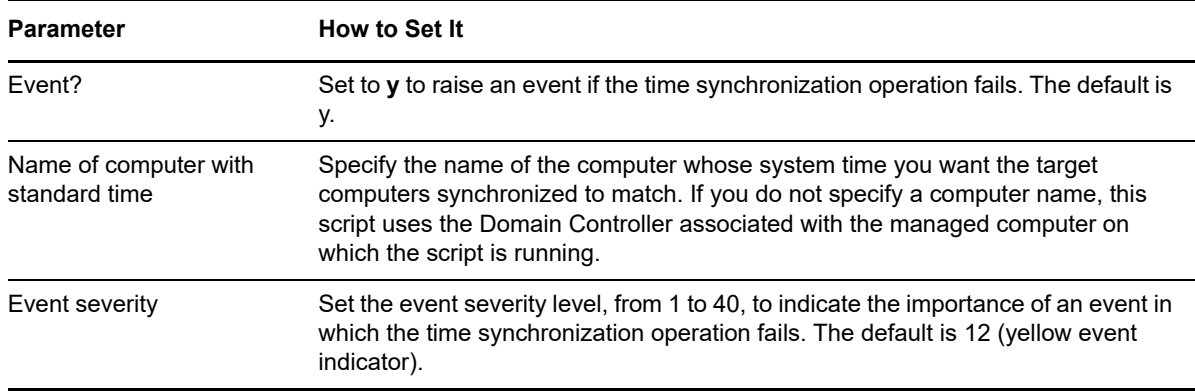

### **12.17 UnixAgentHealthProxy**

Run this Knowledge Script on a proxy Windows agent to remotely monitor the health of UNIX agents. This script performs the following tasks:

- Checks the availability of a managed UNIX computer by first sending an ICMP Echo request to the managed UNIX computer. If the remote computer does not respond, this script sends an ICMP Echo request to the managed UNIX computer's default router and raises an event.
- $\bullet$  Monitors the health of the UNIX agent by checking a time stamp value created by the UNIX agent. Normally, the UNIX agent creates a time stamp value every 90 seconds. If the age of the time stamp value exceeds the threshold, this script raises an event and restarts the UNIX agent.

Use this script to validate the health of the UNIX agent on a scheduled basis or for diagnostic purposes (for example, if there are gaps in data collection). This script can detect a problem with a remote agent and reliably notify the AppManager administrator.

The remote UNIX computer to be monitored must be accessible through the network from the computer where the proxy Windows agent is installed. To use this script to monitor more than one remote managed UNIX computer, all the computers you want must be accessible using the same **root** user account information.

**NOTE:** If you specify an incorrect password for the root account when running this script with Secure Shell (SSH) as the connection method to the remote UNIX or Linux computer, the script raises an event that incorrectly states that the login attempt was successful. If you see an event message similar to the event message below, you must update the job properties to specify the correct root password and start the job:

Output: Permission denied at /usr/netiq/UnixAgent/bin/UnixAgentHealthProxy.pl More Info: "SSH login OK to <machine> with root Using SSH/SFTP combination."

#### **Resource Objects**

A managed UNIX computer where the AppManager UNIX agent is installed. The UNIX agent must be configured to run as the root user account.

#### **Default Schedule**

The default interval for this script is **Every 10 minutes**.

To avoid raising false events, do not configure this script to run more frequently than the UNIX agent updates its time stamp. Ideally, the interval should be more than four minutes.

#### **Setting Parameter Values**

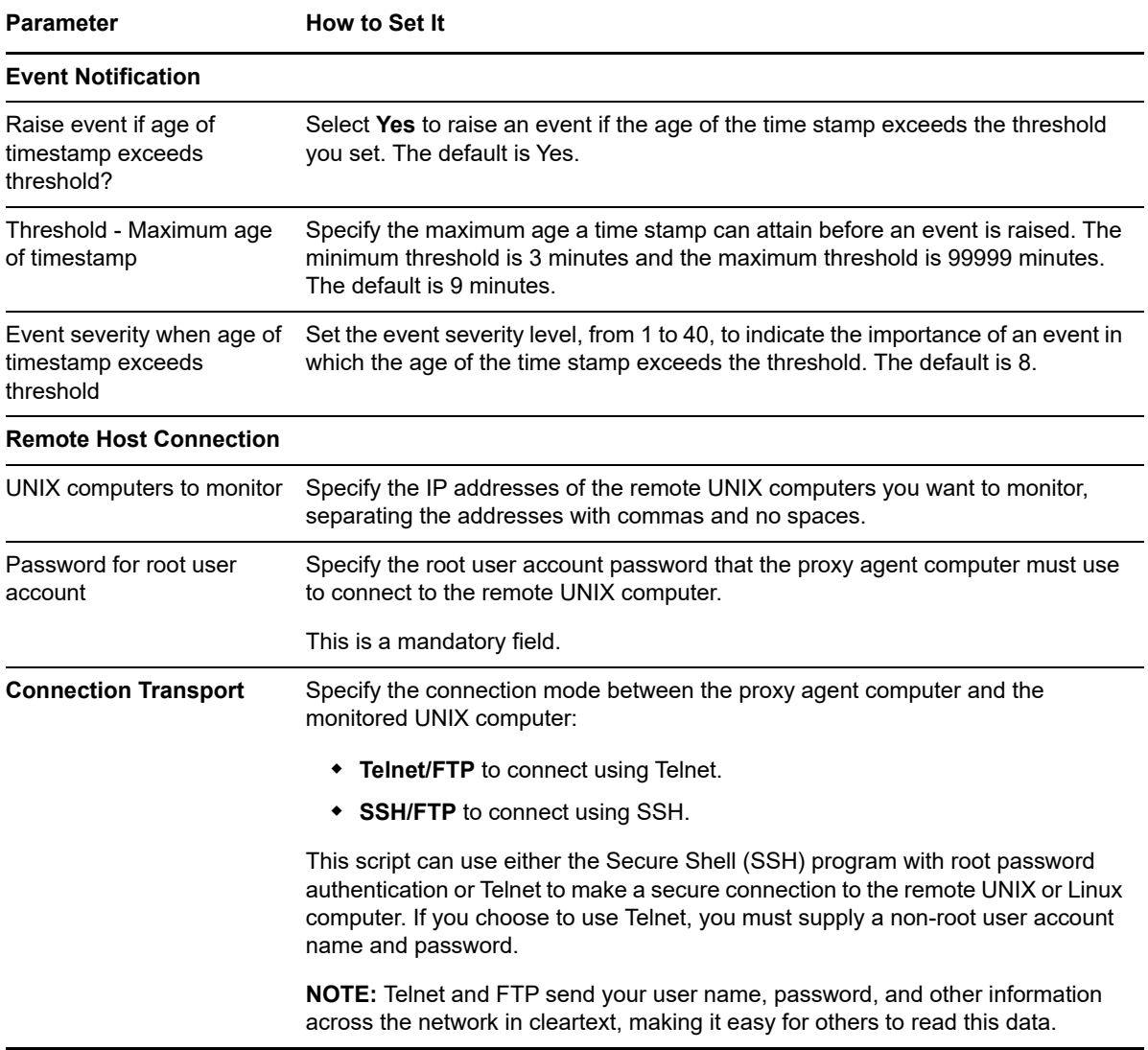

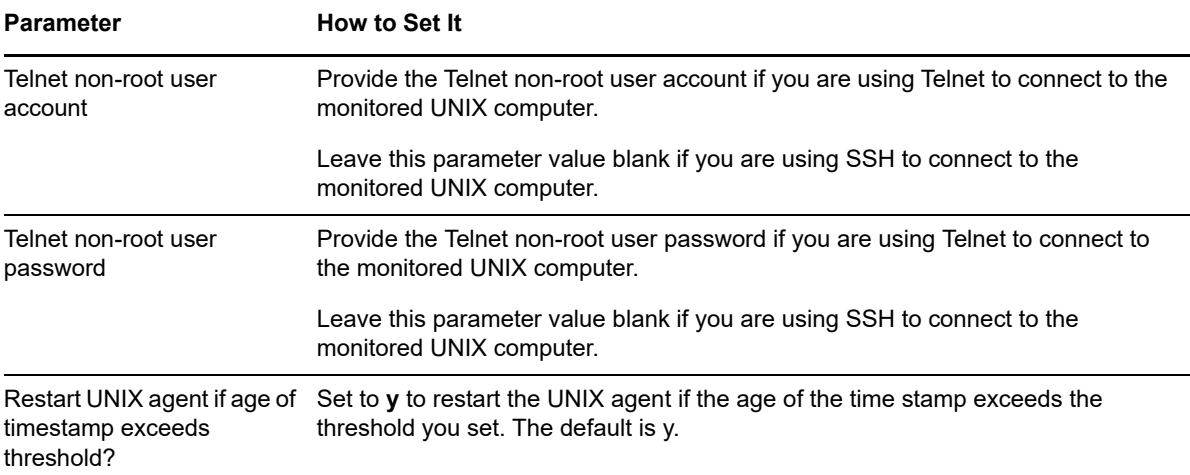

# <sup>13</sup>**AMAdmin Knowledge Scripts**

13

The NT category contains Knowledge Scripts that perform administrative tasks for Windows agents and your AppManager site. To run Knowledge Scripts in this category, your user account needs administrator privileges.

From the Knowledge Script view of Control Center, you can access more information about any NetIQ-supported Knowledge Script by selecting it and clicking **Help**. In the Operator Console, click any Knowledge Script in the Knowledge Script pane and press **F1**.

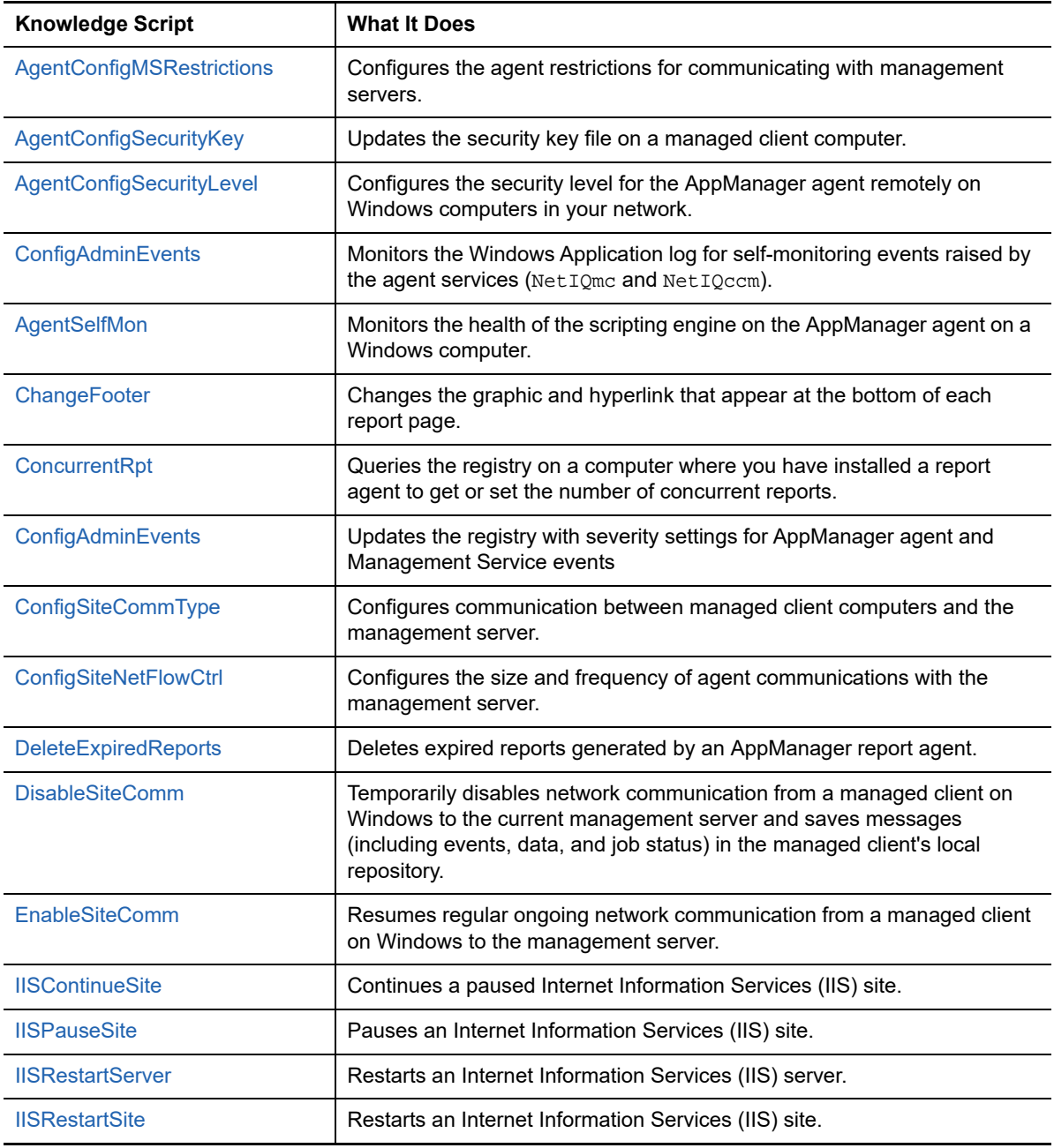

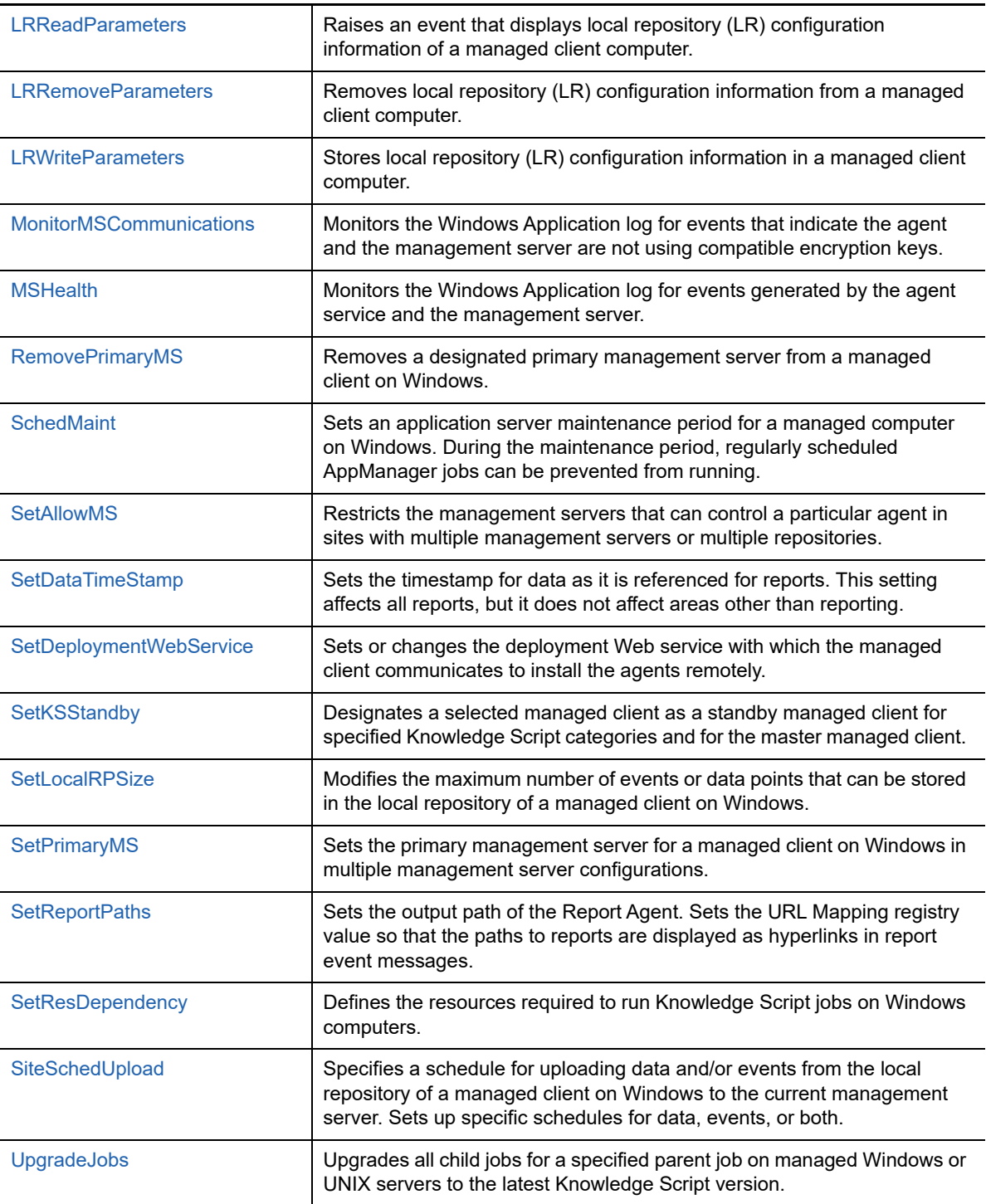

## <span id="page-451-0"></span>**13.1 AgentConfigMSRestrictions**

Use this Knowledge Script to check for and configure agent restrictions for communicating with management servers. By default, this script raises an event if an agent is configured to allow communication with anonymous management servers.

You should restrict the management servers from which an AppManager agent will accept job requests to ensure that only authorized management servers communicate with the agent.

An *anonymous* management server is a management server with which the agent has not explicitly authorized communication.

The list of management servers with which the agent communicates is stored in the following registry key:

\HKEY\_LOCAL\_MACHINE\SOFTWARE\NetIQ\4.0\NetIQMC\Security\AllowMS

If the value of this key is **\*** (asterisk), the agent allows anonymous communication.

#### **Resource Objects**

Windows 2003 Server or later

#### **Default Schedule**

The default interval for this script is **Run once**.

#### **About Authorizing Management Servers**

When you upgrade the agent to AppManager 7.x, the upgrade process allows you to automatically restrict the authorized servers to the designated primary and secondary, or keep the current configuration until you change the agent's designated primary and secondary management server using the [SetPrimaryMS](#page-490-0) script. If you do not change the management server designation during the upgrade, you can use this script after you upgrade to restrict the authorized management servers.

AppManager 7.0 (or later) agents by default are configured to authorize communication with their designated primary and secondary management servers. If you did not designate the primary and secondary management server during installation, you can use this script after installation to restrict the authorized management servers.

#### **Authorizing Management Servers in a Single-Site Configuration**

If you are managing a client computer from a single AppManager site (repository), you should restrict the authorized management servers to the agent's designated primary and secondary management server.

#### **Authorizing Management Servers in a Multiple-Site Configuration**

Within a site, after you designate an agent's primary and secondary management server, the agent receives job information and sends events and data only to its designated primary or secondary management server. However, if you have more than one AppManager site, you may want to allow the agent to accept job requests from another site. To do so, you can use this script to authorize the management servers from each site.

When allowing the agent to accept communication from additional management servers, make sure you choose the **Append** option to **add** the management servers to the authorized list (instead of replacing the existing list of authorized management servers). This will allow you to run the [SetPrimaryMS](#page-490-0) script on the agent from the other site and properly configure the agent to accept communication from management servers in both sites.

#### **Reading the Current Configuration**

If you are unsure of the agent settings, view the current configuration by choosing **Read configuration** from the *Select operation* parameter and selecting an option to raise an event:

- **If an insecure configuration is detected -- The event message indicates the agent's** configuration allows anonymous management server communication. If you choose this option, you can also set the event severity level, from 1 to 40, to indicate the importance of the event. The default is 10.
- **To report current configuration** -- The event message indicates the agent configuration. If you choose this option, you can also set the event severity level, from 1 to 40, to indicate the importance of the event. The default is 25.

When reading the current configuration, by default this script raises an event of severity level 10 if an insecure configuration is detected.

This script always raises an event if the job fails.

This script raises an event for each agent to report the agent's configuration. To view the results, click the **Message** tab.

The event message contains the following sections:

**Current configuration** -- Indicates whether the agent allows anonymous communication (that is, communication with management servers with which the agent has not explicitly authorized communication).

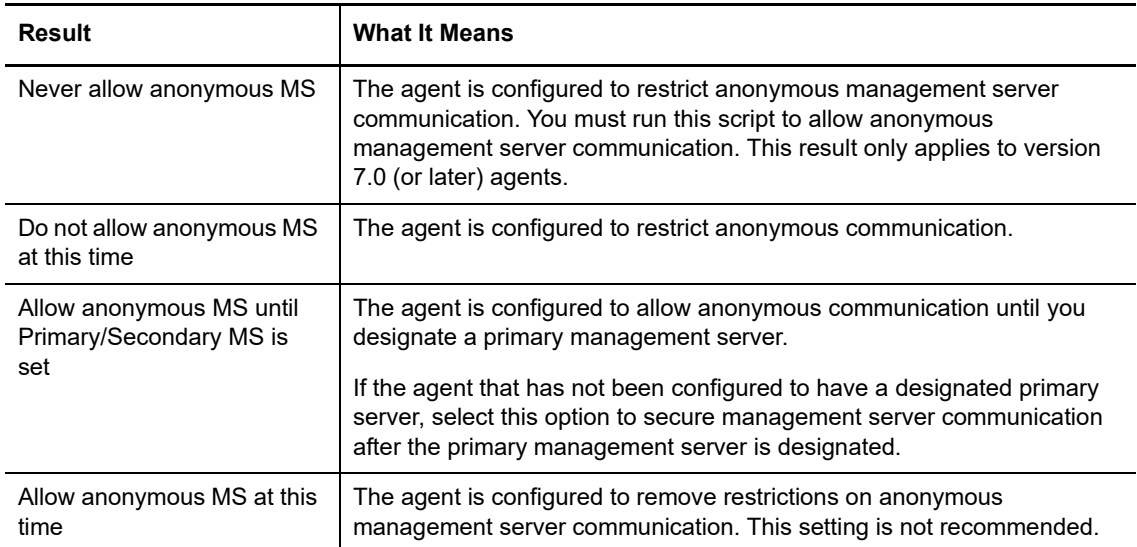

 **Specified management servers currently allowed to communicate with this agent** -- Lists the management servers that are authorized to communicate with the agent.

If this section lists the value as **[Blank]**, the agent does not have an authorized list of management servers with which to communicate. In this case, the agent can still communicate with its designated primary and secondary management server. We recommend that you authorize the agent to communicate with its primary and secondary management server.

#### **Changing the Current Configuration**

To change the current configuration, choose **Write configuration** from the *Select operation* parameter and specify the following parameters. By default, this script reads the configuration.

This script always raises an event if the job fails.

Set or change the following parameters as needed:

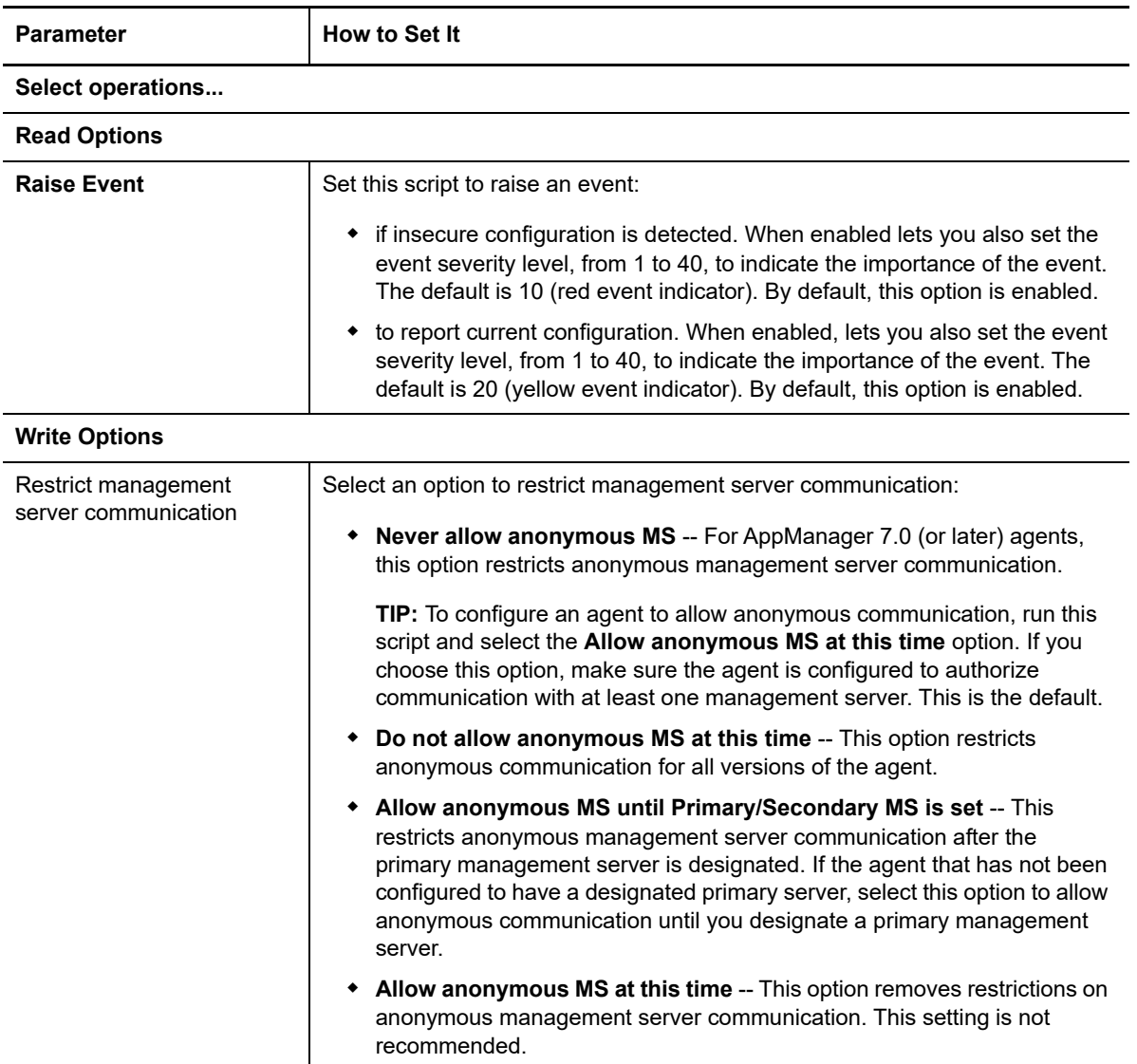

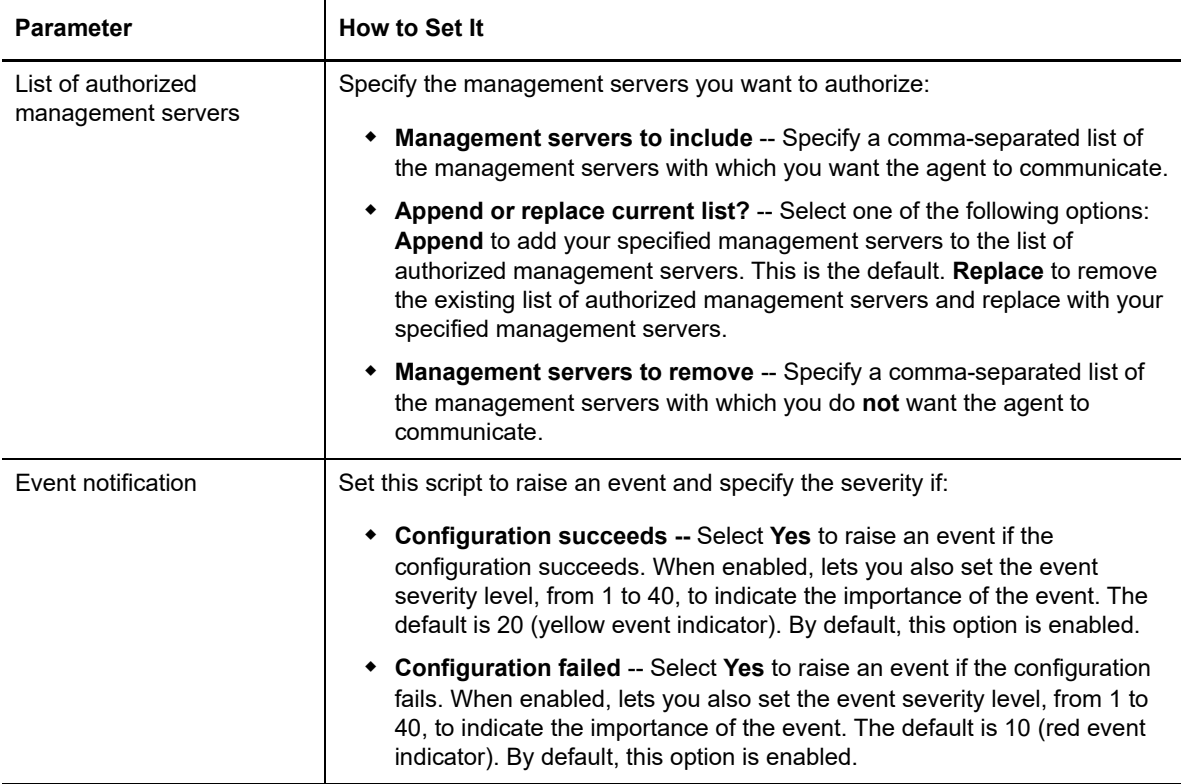

#### **Avoiding Orphaned Agents**

If you use this script to remove or replace the list of authorized management servers and the agent is configured to never allow anonymous management server communication, make sure you authorize at least one valid management server. If the agent is configured to never allow anonymous management server communication and the agent is not configured to authorize a management server, the agent cannot be managed by AppManager.

To resolve this problem, manually edit the registry on the managed client computer to specify an authorized management server list in \HKEY\_LOCAL\_MACHINE\SOFTWARE\NetIQ\4.0\NetIQMC\Security\AllowMS.

### <span id="page-455-0"></span>**13.2 AgentConfigSecurityKey**

Use this Knowledge Script to remotely update the security key information on your managed Windows computers in an AppManager site if you are using encrypted communication or authentication and encryption to secure communication between management servers and managed clients.

Within an AppManager site, all management server computers and managed Windows clients must use the same security key information. This key information is stored in the repository and extracted from the repository into an encrypted and password-protected agent key file. You can then use this script to distribute this password-protected key file to remote agents. If the AppManager repository has different key information than an AppManager agent, agent will not be able to decrypt information from the management server and communication will fail.

**NOTE:** Use this script only to distribute the key file to managed Windows clients. You must create the key information and the agent key file separately before using this script. In most cases, you create key information when you install the AppManager repository or manually using the NQKeyGenWindows utility. If you have an existing key file generated by the NetIQ Encryption utility (rpckey.exe) in a previous release, you can continue to use that key file and distribute it to AppManager 7.x agents, if needed, until you are ready to replace the old key file with one generated with the NQKeyGenWindows utility.

After you distribute an updated key file to all of the Windows agents, including the agent on the management server computers within your site in your site, you will experience a temporary loss of communication between the management server and the agents. To have the management server receive the new security key information from the repository database and resume communication with the updated Windows agents, you must stop and restart the NetIQ AppManager Management Service (NetIQms).

**NOTE:** If you already distributed an AppManager 7.x key file to your Windows agents, you can use the same key file for both Encrypted and Encrypted and Authenticated communication. You do not need to re-key your Windows agents to change the security level for those agents.

For more information, see "Using Secure Communication for Windows Agents" and "Key File Utility for Windows Agents" in the *Administrator Guide for AppManager*. For more information about configuring security after an AppManager upgrade, see the *Upgrade and Migration Guide for AppManager*.

#### **Resource Objects**

Windows 2003 Server or later

#### **Default Schedule**

The default interval for this script is **Run once**.

#### **Setting Parameter Values**

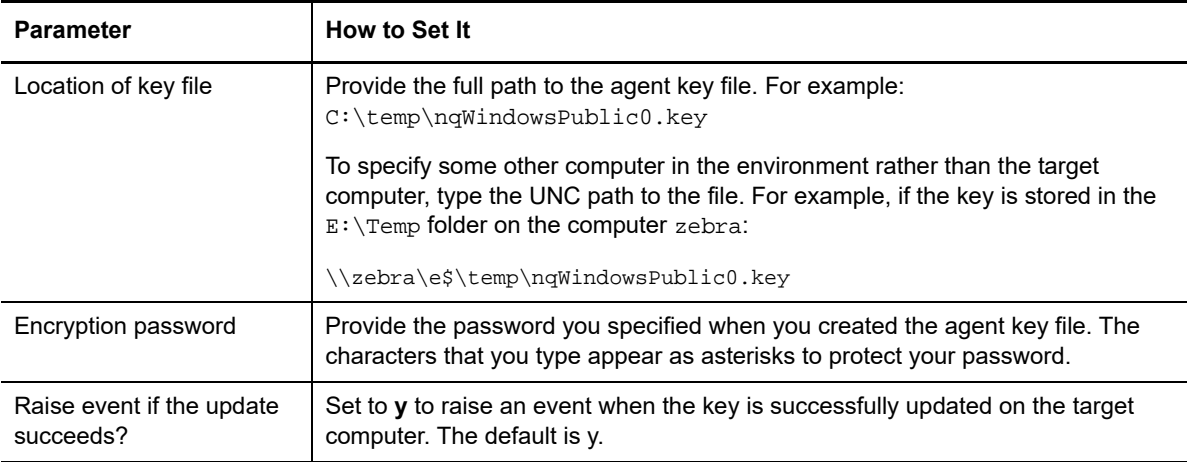

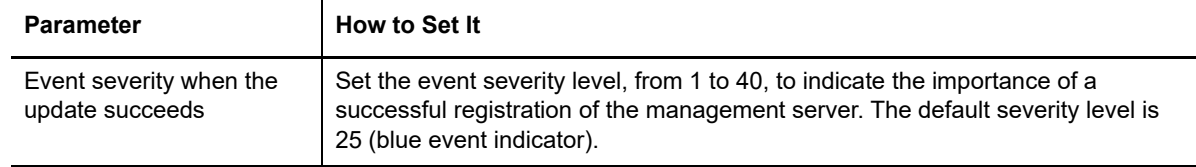

### <span id="page-457-0"></span>**13.3 AgentConfigSecurityLevel**

Use this Knowledge Script to remotely update the agent security level on the managed Windows computers in your site. When configuring the security level for the agent, keep in mind that all managed Windows clients and management server computers in an AppManager site must be configured to use the same security level. For more information about implementing AppManager secure communication, see the *Administrator Guide for AppManager*.

Use this script to change the security level on the managed Windows clients in your AppManager site either before or after you change the security level on the repository database. The new security level takes effect on the agent as soon as the script completes.

If your repository database is configured to use Encryption or Encryption and Authentication, and you change the security level on the agent to Cleartext, this script will not immediately raise a successful event. In this case, the agent cannot communicate with the management server until you change the security level on the repository database and restart the management server.

The following security levels are available:

- **0 Cleartext -- no security** indicates that all communication between the agent and the management server is in cleartext and is not encrypted. This option is available for all supported versions of the AppManager agent.
- **1 Encryption -- medium security** indicates that all communication between the agent and the management server is encrypted but the agent does not authenticate the identity of the management server. This option is available for all supported versions of the AppManager agent.
- **2 Encryption and authentication -- highest security** indicates that the agent will attempt to authenticate the identity of the management server before sending and receiving encrypted communication. This option is available for version 7.0 (or later) of the AppManager agent.

To use the AgentConfigSecurityLevel script to increase the security level on your Windows agents (for example, from Cleartext to Encryption and Authentication):

**1** Use the NOKeyGenWindows.exe utility to generate an encryption key file and insert it into the repository database. You can find this utility in the Program Files\NetIQ\AppManager\bin directory.

**NOTE:** The same key file can be used for both encrypted and encrypted and authenticated communication.

- **2** If you have not done so already, use the [AgentConfigSecurityKey](#page-455-0) script to distribute the agent portion of the key file to all of your Windows agents, including the agent on the management server computers within your site.
- **3** Use the NOKeyGenWindows.exe utility to change the security level on the repository database.
- **4** Use the AgentConfigSecurityLevel script to change the security level on the agents, including the agent on the management server computers within your site.
- **5** Stop and restart the NetIQ AppManager management server service (Net IQms) to communicate at the specified security level.

#### **Resource Objects**

Windows 2003 Server or later

#### **Default Schedule**

The default interval for this script is **Run once**.

#### **Setting Parameter Values**

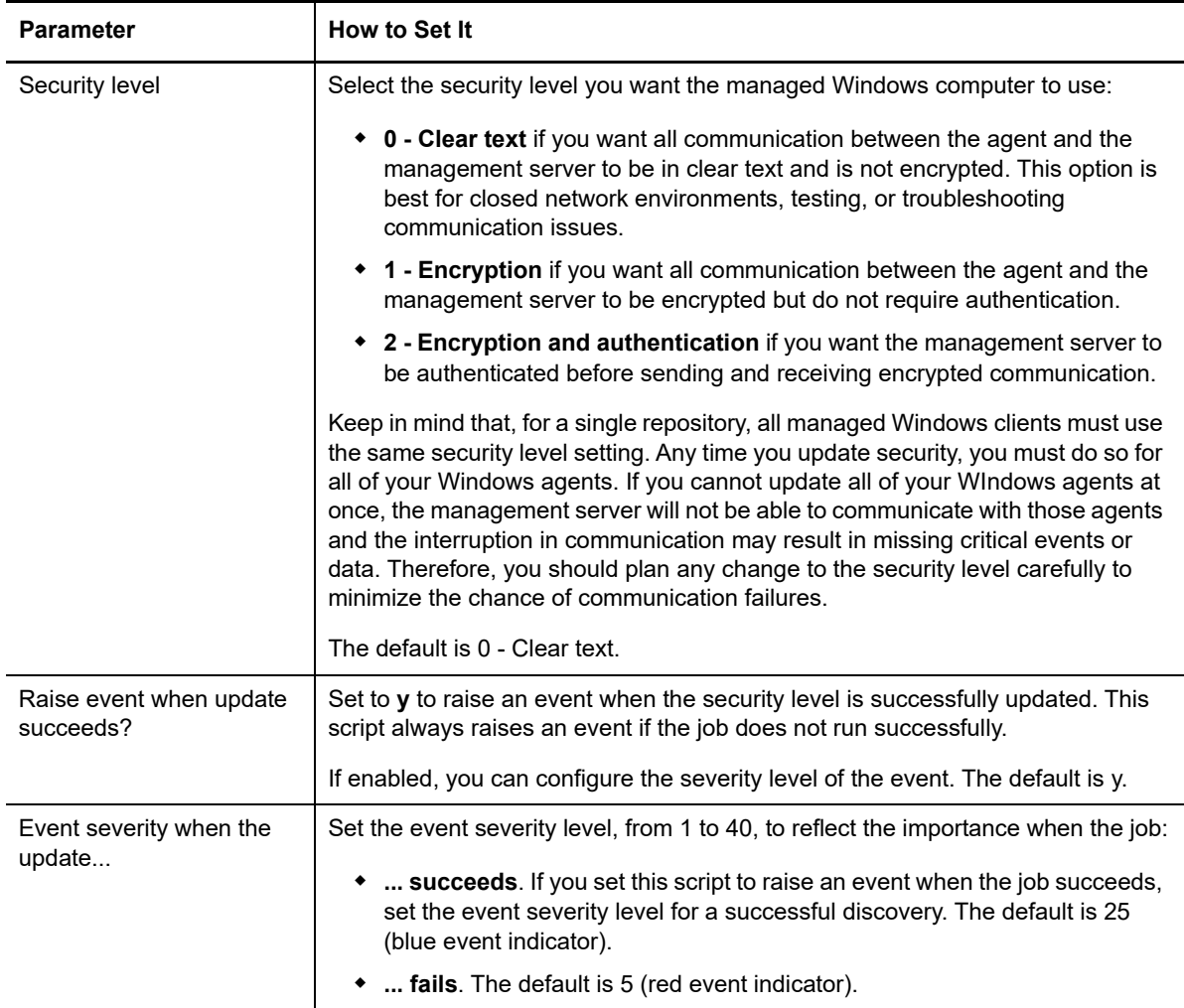

## **13.4 AgentHealth**

Use this Knowledge Script to monitor the status of the AppManager agent, specifically, the Managed Client (MC) and Client Communication Manager (CCM) services. This script looks for self-monitoring events of several types (general, communication, job, security, and upgrade) in the Windows Application log. An event is raised when AppManager places a self-monitoring event in the Windows Application log.

You can filter the event log entries associated with the agent services by specifying a combination of include and exclude strings for each event field. All event log entries that match the filtering criteria are returned in the event detail message.

This script should be run on computers that do not have the Management Server installed. To monitor for self-monitoring events on Management Server computers, use the [MSHealth](#page-481-0) script.

#### **Resource Objects**

Windows 2003 Server or later

#### **Default Schedule**

The default interval for this script is Asynchronous.

Regardless of the schedule you select, once you start the script, its job status appears as Running.

#### **Setting Parameter Values**

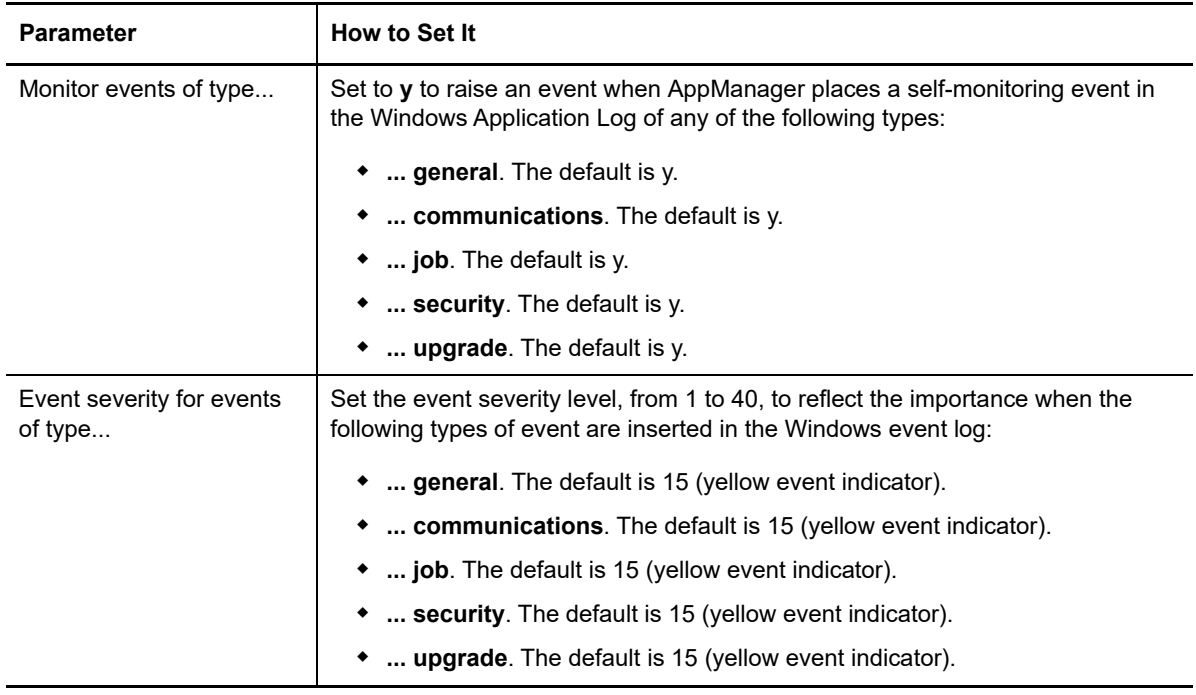

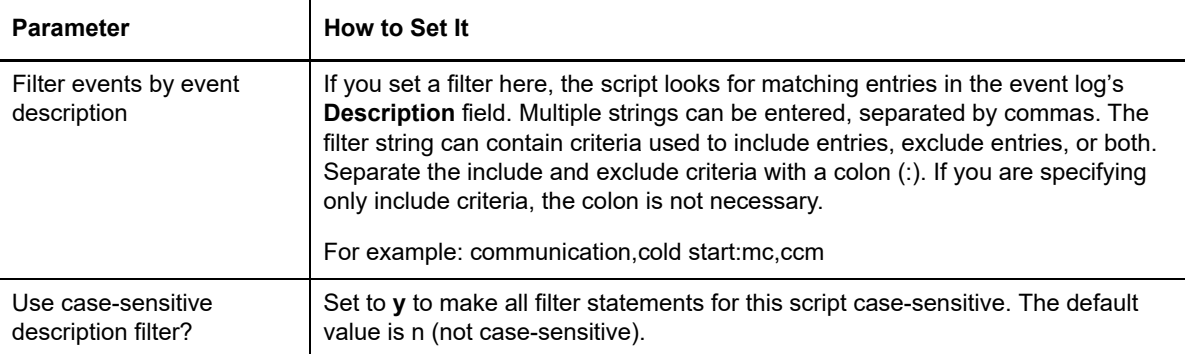

### <span id="page-460-0"></span>**13.5 AgentSelfMon**

Use this Knowledge Script to monitor the health of the scripting engine in the AppManager agent on a Windows computer. In some cases, the scripting engine does not run jobs properly but the AppManager agent may respond to remote procedure calls from AppManager diagnostic utilities. In this case, restarting the AppManager agent and the scripting engine resolves the problem. This script is not applicable on UNIX computers.

This script monitors the health of the scripting engine on the agent by running a job that updates a timestamp value in the Windows registry. If the age of the timestamp value exceeds the threshold you specify, the Client Communication Manager service (netiqccm.exe) automatically restarts the AppManager agent service (netiqmc.exe).

During the first monitoring interval, the Client Communication Manager service (nettiqccm.exe) writes the current timestamp value to the Windows registry; subsequent job iterations compare and then update the timestamp value.

The timestamp and threshold values are stored in the registry under

HKEY\_LOCAL\_MACHINE\SOFTWARE\NetIQ\AppManager\4.0 as follows:

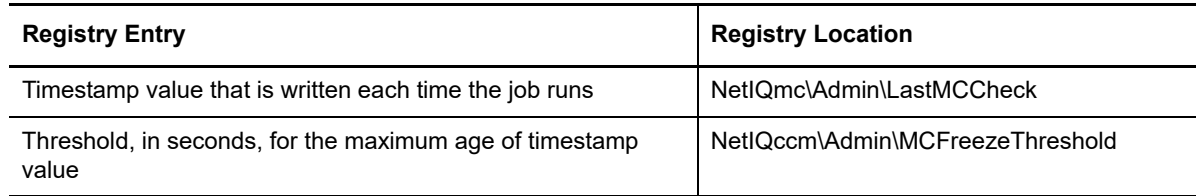

#### **Resource Objects**

Windows 2003 Server or later

#### **Default Schedule**

The default interval for this script is **Every 5 minutes**.

The interval you select must be less than or equal to the value you specify in the *Threshold - Maximum age of timestamp value* parameter.

#### **Setting Parameter Values**

Set the following parameters as needed:

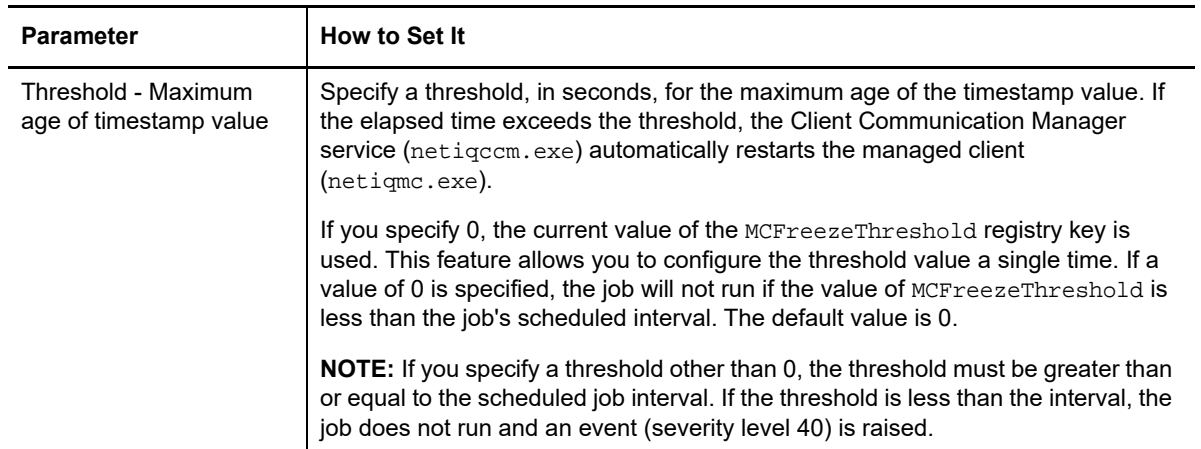

### <span id="page-461-0"></span>**13.6 ChangeFooter**

Use this Knowledge Script to change the graphic and hyperlink that appear at the bottom of each report page.

The NetIQ logo is the default graphic and the default hyperlink is to the NetIQ Web site. This script allows you to substitute a different graphic and hyperlink, or to restore those settings to the defaults.

#### **Resource Object**

AppManager repository object under the Report agent

#### **Default Schedule**

The default interval for this script is **Run once**.

#### **Setting Parameter Values**

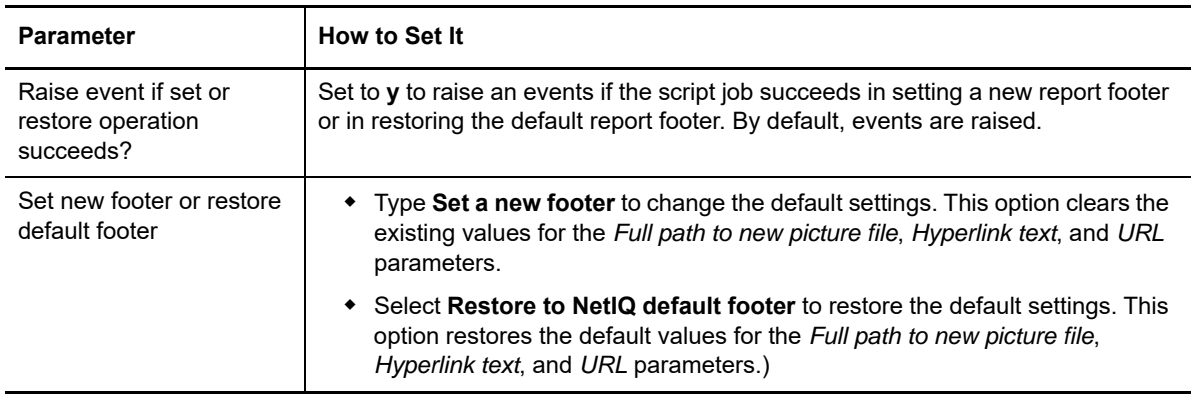

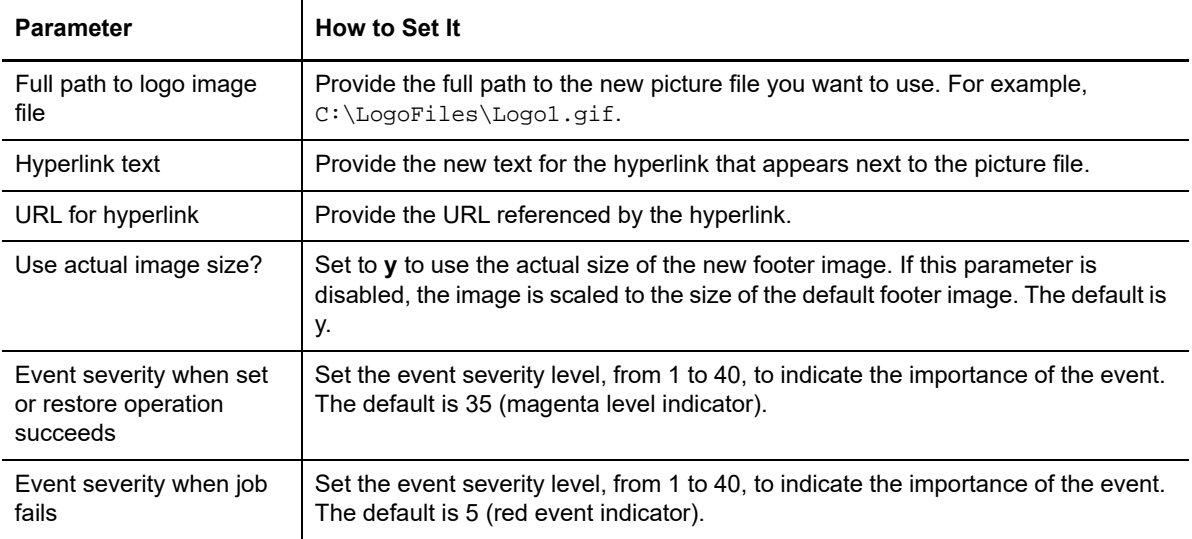

## <span id="page-462-0"></span>**13.7 ConcurrentRpt**

Use this Knowledge Script to get the setting for the number of concurrent report jobs that can be managed by a report agent, or to reset that registry key to another value. This script queries the registry on a computer where you have installed a report agent to get or set the number of concurrent reports.

#### **Resource Object**

AppManager repository object under the Report agent

#### **Default Schedule**

The default interval for this script is **Run once**.

#### **Setting Parameter Values**

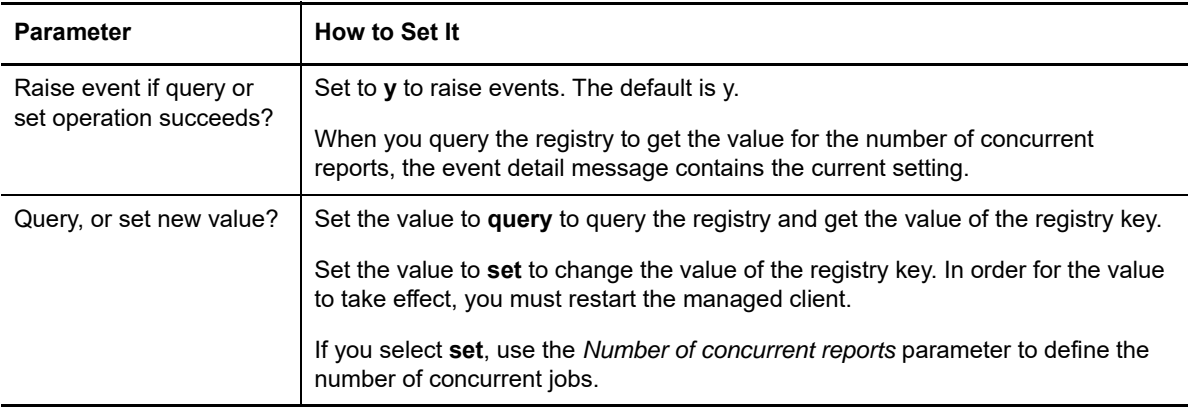

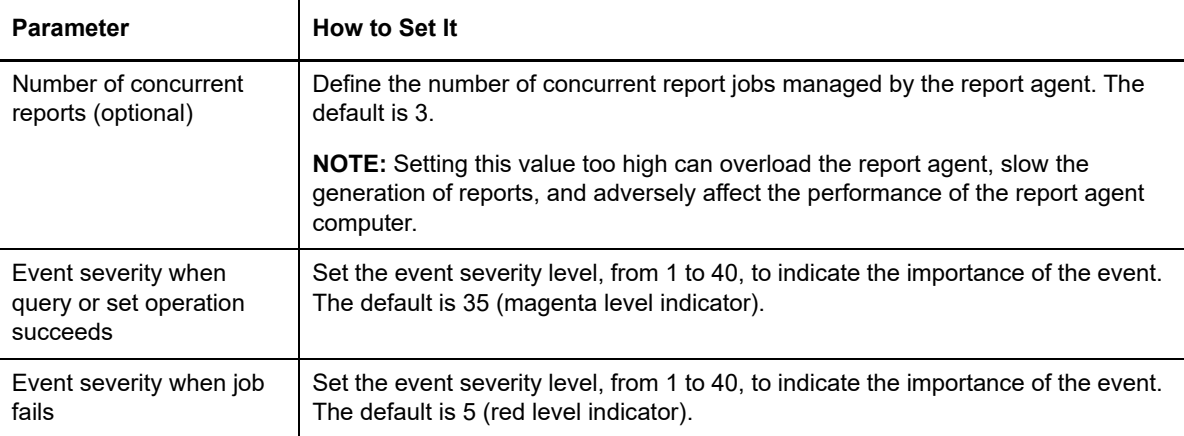

### <span id="page-463-0"></span>**13.8 ConfigAdminEvents**

Use this Knowledge Script to update event severity settings in the registry:

HKEY\_LOCAL\_MACHINE\Software\NetIQ\AppManager\4.0. By using this script, you do not have to manually update severity settings in the registry for the following AppManager agent (NetIQmc and NetIQccm) and Management Service (NetIQms) events:

- Management Service events
	- NetIQms administrative alerts updated in the \netiqms\admin\AdminEvtSev registry key
	- NetIQmc job failures updated in the netiqms\config\MC Job Abort Event Sev registry key
	- Orphaned job events updated in the \netiqms\config\Orphan Job Event Sev registry key
	- General success events updated in the \netiqms\admin\General Success Events registry key
	- $\bullet$  General failure events updated in the \netiqms\admin\General Failure Events registry key
- AppManager agent events
	- $\bullet$  NetIQmc administrative alerts updated in the \netiqmc\admin\AdminEvtSev registry key
	- $\bullet$  Knowledge Script failure events updated in the \netiqmc\admin\Knowledge Script Failure Events registry key
	- ◆ NetIQccm administrative alerts updated in the \netiqmc\admin\AdminEvtSev registry key

This script raises events if Management Service and agent event severity settings are applied to the registry, and if the Management Service is not installed on the agent computer.

#### **NOTE**

- For AppManager versions earlier than 8.x, you must restart the NetIQmc, NetIQms, and NetIQccm services after using this Knowledge Script to update the registry. The updated registry settings do not take effect until you restart the services.
- For more information about AppManager registry settings, see the *Administrator Guide for AppManager*, available on the [NetIQ AppManager Documentation](https://www.netiq.com/support/am/extended/documentation/default.asp) Web site.

#### **Prerequisite**

AppManager version 8.x or later is required to support registry updates for the following events. The registry keys for these events are not created in earlier versions of AppManager.

- General success events
- General failure events
- Knowledge Script failure events

#### **Resource Objects**

Windows 2003 Server or later

#### **Default Schedule**

By default, this script runs once.

#### **Setting Parameter Values**

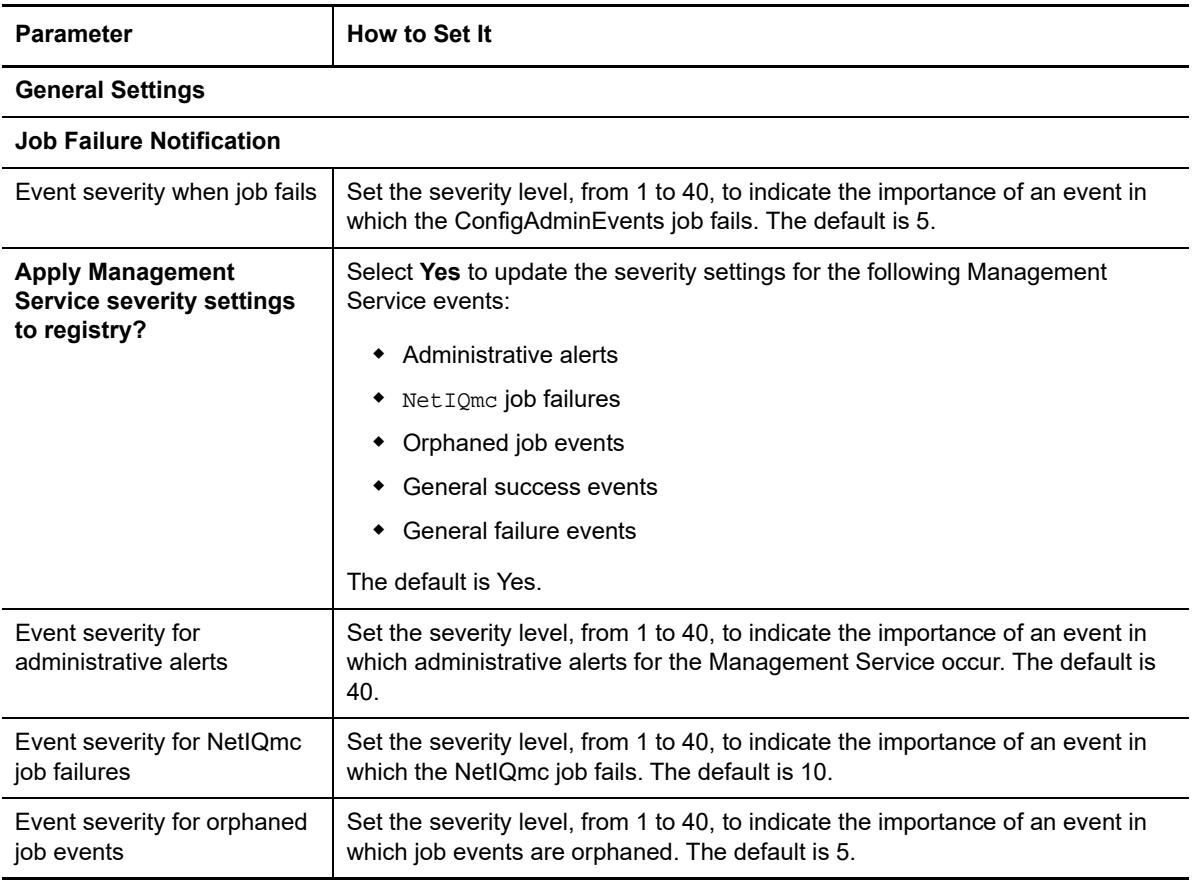

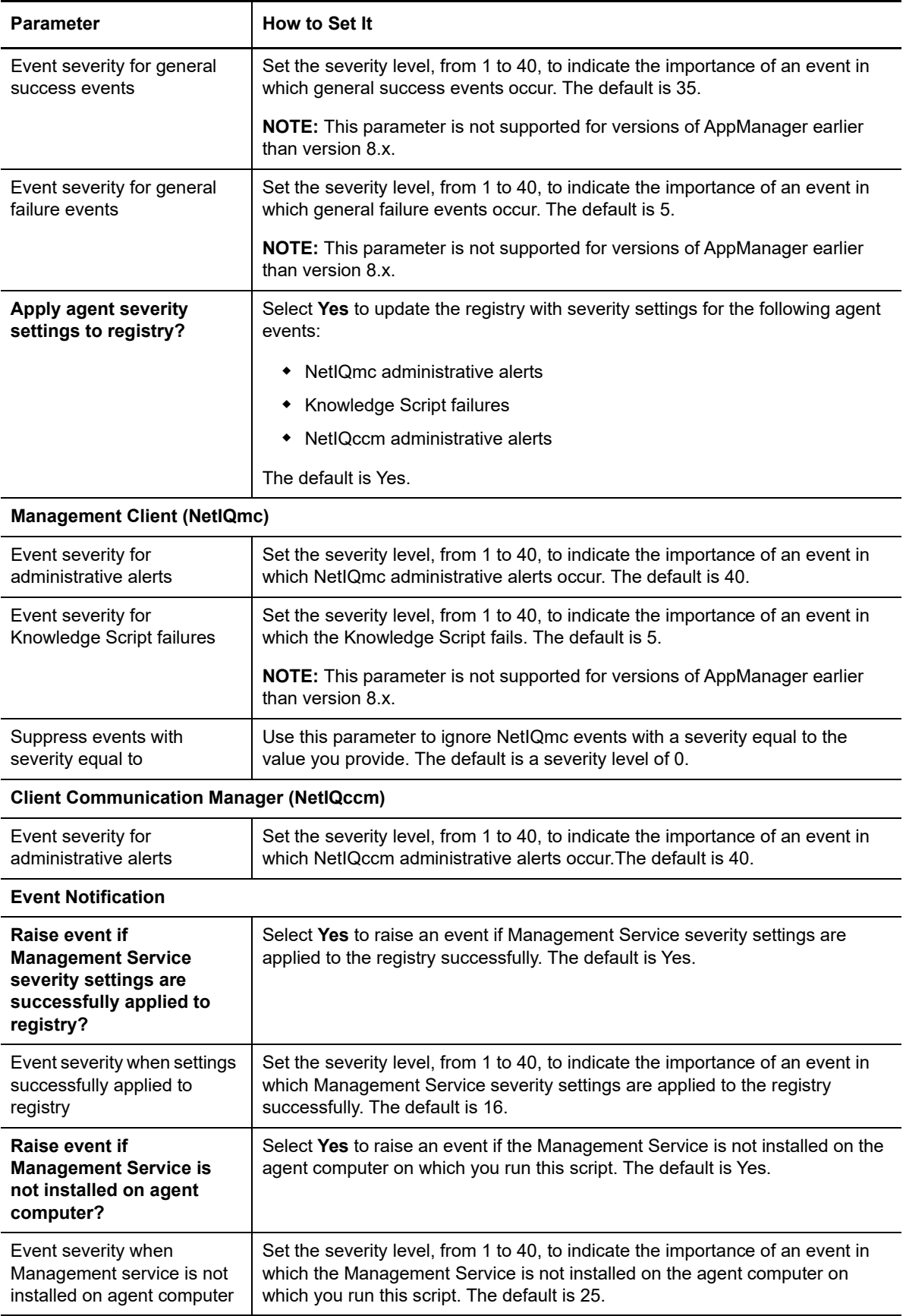

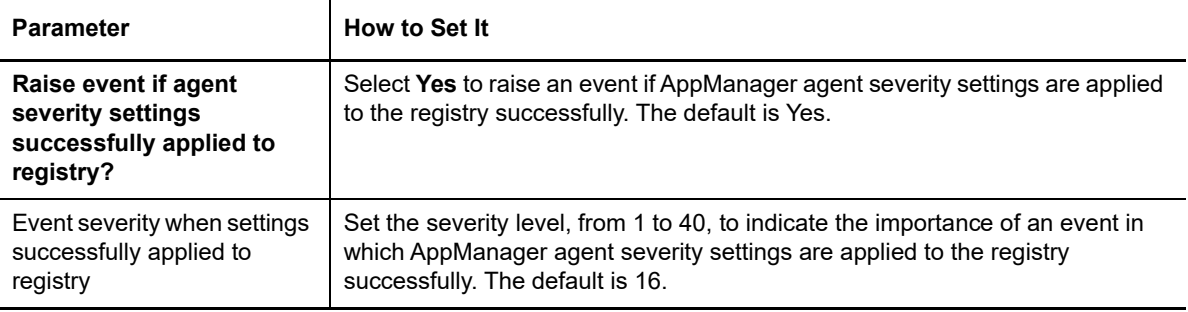

## <span id="page-466-0"></span>**13.9 ConfigSiteCommType**

Use this Knowledge Script to configure the AppManager Client Communication Manager service, NetIQccm, to use an IP address or hostname to communicate with the management server.

By default, the Client Communication Manager service uses an IP address to locate and communicate with the management server. However, in some environments this may present problems. For example, if your management server and managed clients are connected through a remote dialup connection and use DHCP, IP addresses may be assigned dynamically and change from one connection time to the next, or your management server may be installed on a cluster requiring you to use a cluster name rather than a specific IP address. Use this script to change the default setting for the CCM service.

Configuring AppManager services to use an IP address or hostname is done on a site-by-site basis.

#### **Resource Objects**

Windows 2003 Server or later

#### **Default Schedule**

The default interval for this script is **Run once**.

#### **Setting Parameter Values**

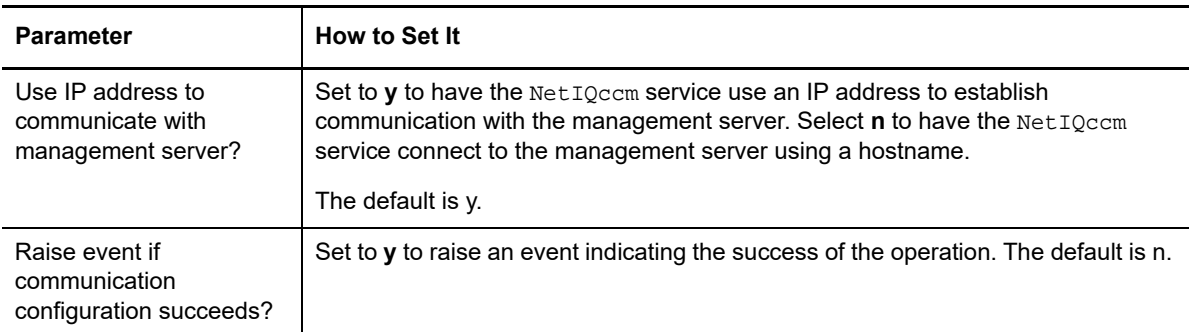

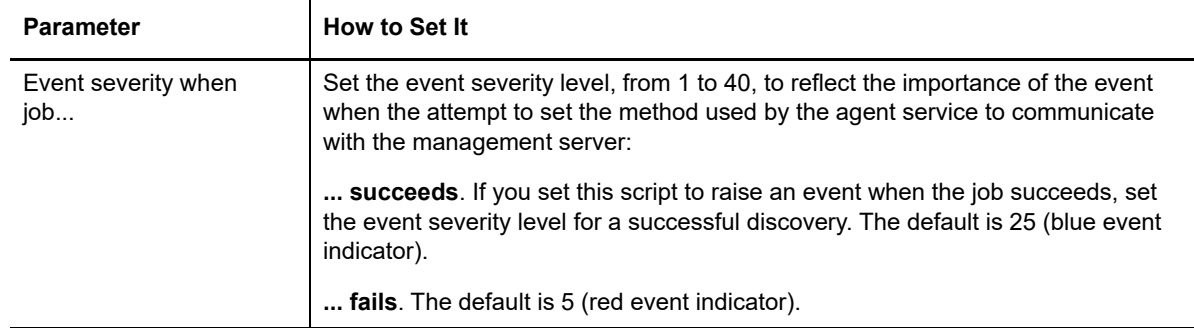

### <span id="page-467-0"></span>**13.10 ConfigSiteNetFlowCtrl**

Use this Knowledge Script to configure the characteristics of NetIQ Corporation AppManager Client Communication Manager service (NetIQccm) communication to the management server for the current repository.

This script allows you to control the flow of network traffic from a managed client to the management server by defining upper and lower bandwidth limits for the size of message batches transferred. One batch is sent at each communication interval. You can also set the length of the communication interval in seconds.

#### **Resource Objects**

Windows 2003 Server or later

#### **Default Schedule**

The default interval for this script is **Run once**.

#### **Setting Parameter Values**

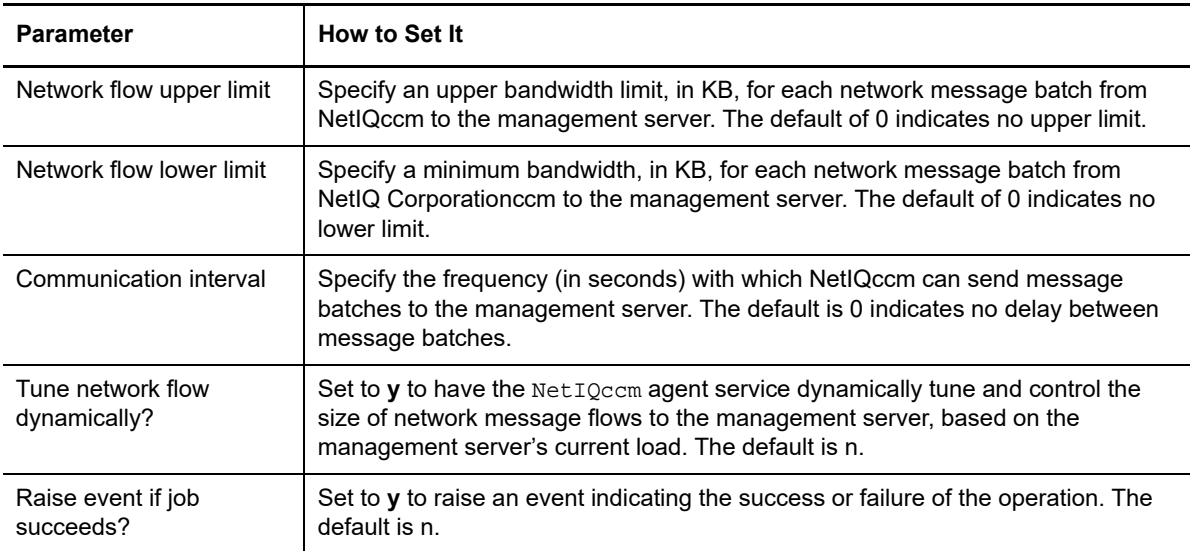
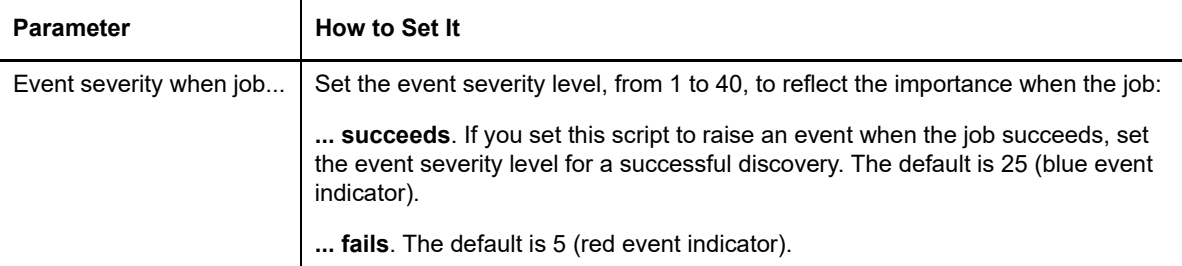

#### **Example of How this Script Is Used**

This script is intended to help you manage network bandwidth and control and tune the transfer of data from managed clients to the management server to suit your network capacity. Using this script, you can restrict the amount of data the Net IQccm agent service sends at any one time, as well as the frequency of data transfers.

For example, assume you define an upper limit of 100K, a lower limit of 2K, and a communication interval of one hour (3600 seconds). With this configuration,  $Netzccm$  sends up to 100K of data per hour to the management server until the data waiting to be transferred falls below  $2K$ . Net  $IQccm$  then stores the data in the local repository. At the next interval, if the data to be transferred is greater than 2K, Net IQccm resumes sending the data to the management server. If the data package is still below 2K, NetIQccm continues to store the data in the local repository until the next interval.

"Dynamic tuning" provides additional flexibility by allowing NetIQccm to respond to load changes on the management server. When the *Tune network flow dynamically?* parameter is enabled and the management server becomes busy, Net IQccm decreases the amount of data sent and increases the communication interval until the load on the management server is reduced.

Each time the NetIQccm service connects to transfer data, it checks the current load on the management server. If load has increased, NetIQccm further reduces the amount of data sent in each batch. NetIQccm continues to reduce the amount of data sent until the amount of data to be sent falls below the lower limit you set, or until load on the management server decreases, freeing up bandwidth.

# **13.11 DeleteExpiredReports**

Use this Knowledge Script to delete expired reports generated by an AppManager report agent. If you have configured more than one report agent to generate reports to the same location, run this script on one of the report agents to delete all expired reports.

#### **Resource Object**

Report agent

### **Default Schedule**

The default interval for this script is **Run once**.

You can set the schedule to periodically check for expired reports.

Set the following parameters as needed:

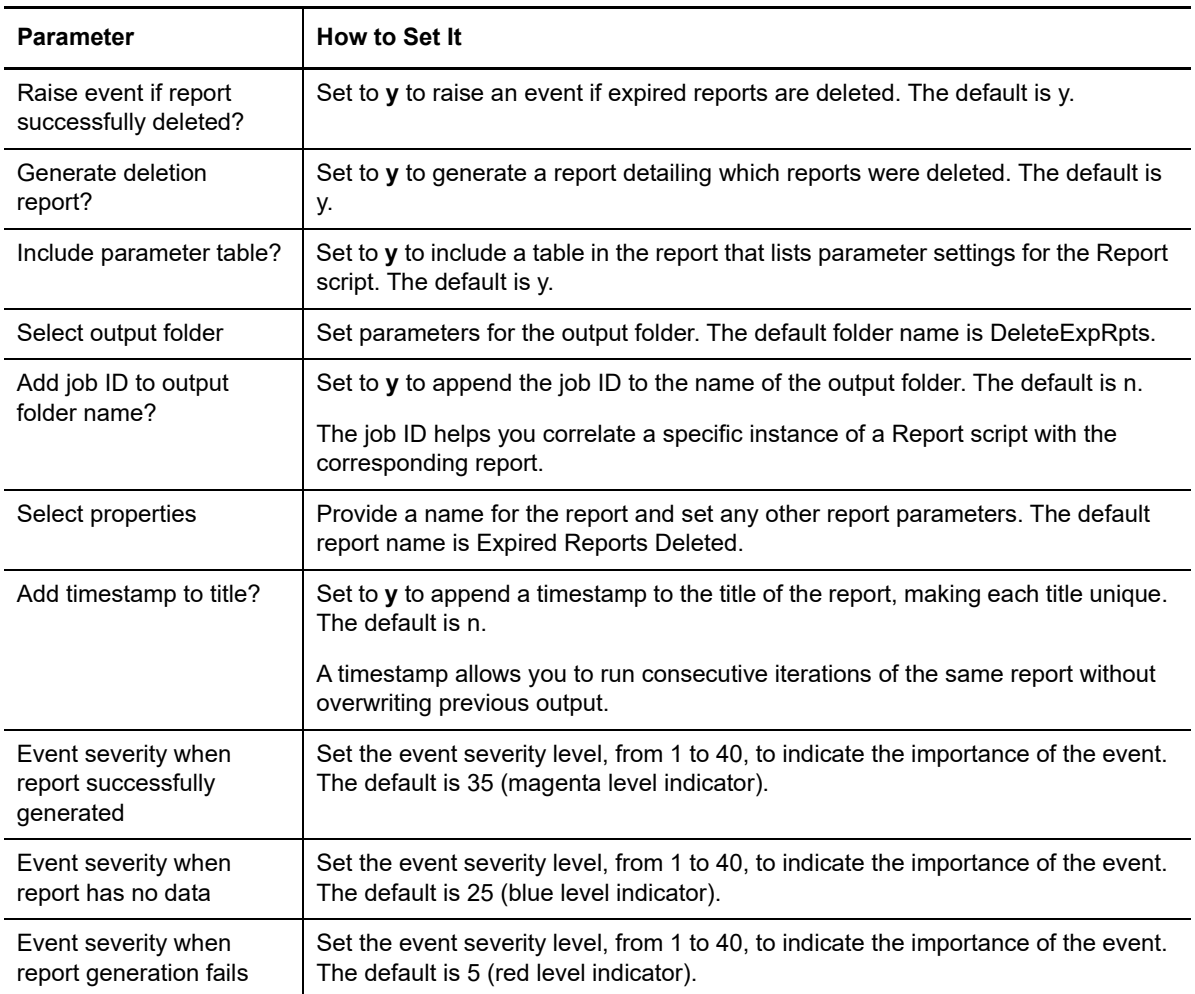

# <span id="page-469-0"></span>**13.12 DisableSiteComm**

Use this Knowledge Script to temporarily disable network communication from a managed client on Windows to the repository. All messages, including events, data, and job status, are saved in the local repository of the managed client until network communication is re-enabled, at which point it is transferred to the management server. The size of message batches and frequency of delivery can be controlled through the [ConfigSiteNetFlowCtrl](#page-467-0) script.

If a managed client is managed by more than one site (that is, if information for the managed client is stored in more than one repository) you can set *Disable communications for all sites* to **y** to disable communication from the managed client to all repositories with which the managed client communicates.

In this simplified example, MC 2 normally sends data and events to both ORLANDO and MIAMI.

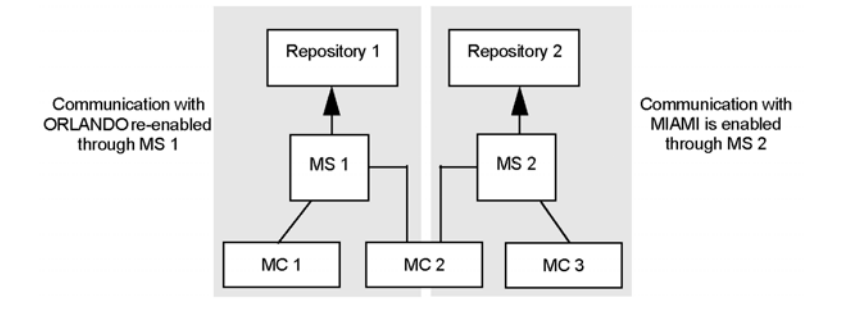

If you run this script on MC 2 and enable the *Disable communications for all sites* parameter, communication to both ORLANDO (Repository 1) and MIAMI (Repository 2) is disabled for MC 2. Communications by MC 1 and MC 3 are not affected.

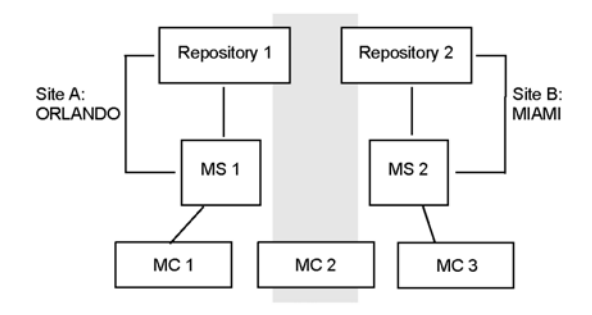

You can set the *Disable communications for all sites* parameter to **n** to disable communication from the managed client only to the repository you are currently logged onto.

For example, you have logged onto Repository 1 in AppManager (in the Login dialog box). You run this script on MC 2 and set *Disable communications for all sites* to **n**. Communication between MC 2 and Repository 1 is disabled, but communication between MC 2 and Repository 2 is unaffected. Communications by MC 1 and MC 3 are also unaffected.

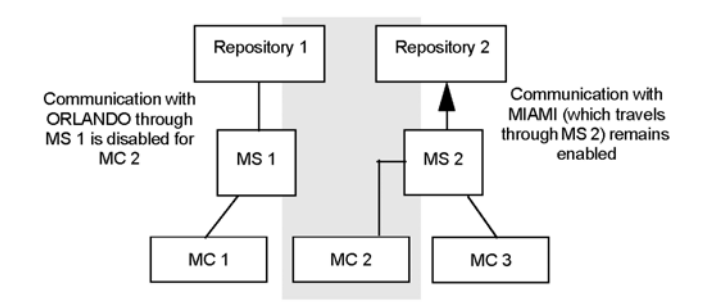

#### **Resource Objects**

Windows 2003 Server or later

#### **Default Schedule**

The default interval for this script is **Run once**.

### **Setting Parameter Values**

Set the following parameters as needed:

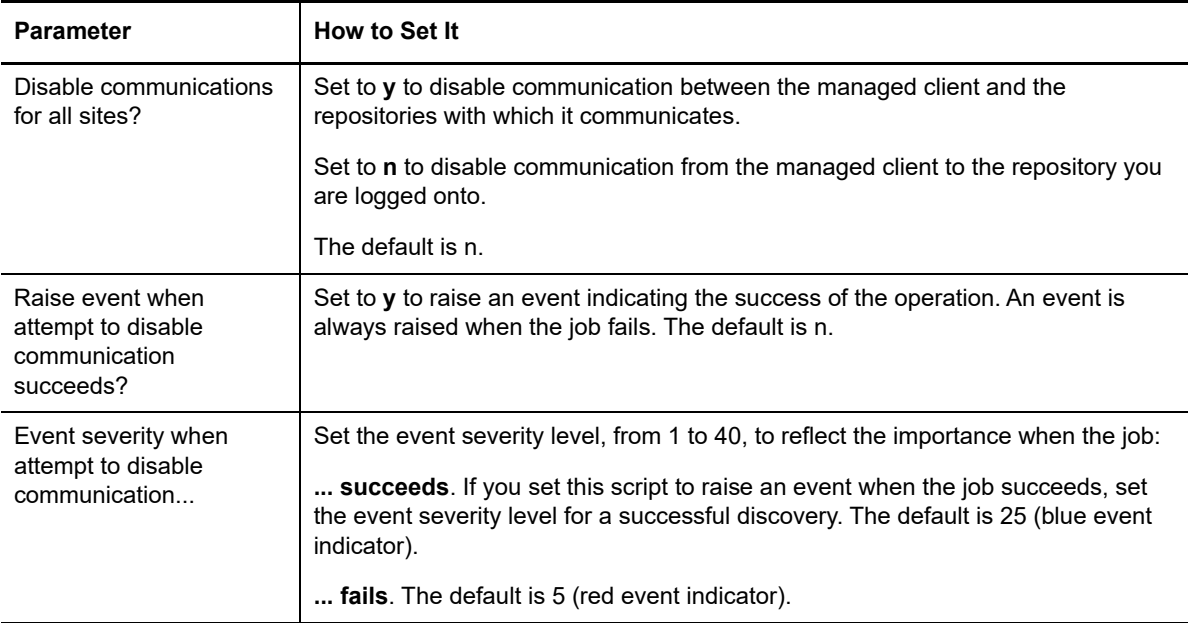

#### **Example of How this Script Is Used**

This script lets you intentionally stop the communication between managed clients and repositories. For example, if you are experiencing network problems, you may want to temporarily disable communication while you troubleshoot the problem.

You can also force data and events be stored in the local repository. For example, if you are experiencing high network activity, you can disable communication between the managed client and the management server and store data locally until the demand for server bandwidth is reduced. To set up a regular schedule for uploading events or data from the local repository, use the [SiteSchedUpload](#page-496-0) script.

## **13.13 EnableSiteComm**

Use this Knowledge Script to resume regular ongoing network communication from a managed client to the management server. Network communication may be disabled because you have run the [DisableSiteComm](#page-469-0) script to disable network communication between the managed client and management server.

As soon as network communication is restored, any information temporarily stored in the local repository of the managed client while communication was disabled is transferred to the management server, either immediately or in the next scheduled upload if the managed client is configured to transfer events or data according to a schedule.

If a managed client is managed by more than one site (that is, if information for the managed client is stored in more than one repository) you can set the *Enable communications for all sites* parameter to y to enable communication from the managed client to all management sites with which the managed client communicates.

In this simplified example, MC 2 normally sends data and events to both ORLANDO and MIAMI, but communication with these sites has been temporarily disabled for this managed client.

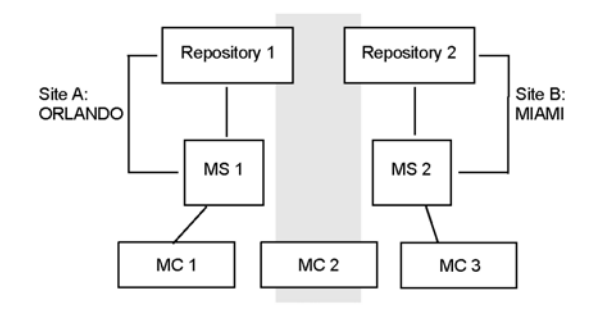

If you run this script on MC 2 and enable the *Enable communications for all sites* parameter, communication to both ORLANDO (Repository 1) and MIAMI (Repository 2) is re-enabled for MC 2.

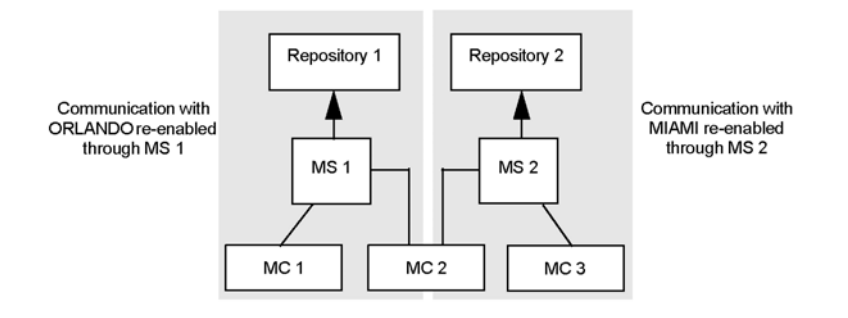

You can set *Enable communications for all sites* to n to enable communication from the managed client only for the repository you are currently logged onto.

For example, if you have logged onto Repository 1 in AppManager (in the Login dialog box), and run this script on MC 2 with *Enable communications for all sites* Select **n**, communication between MC 2 and Repository 1 is enabled, but communication between MC 2 and Repository 2 remains disabled.

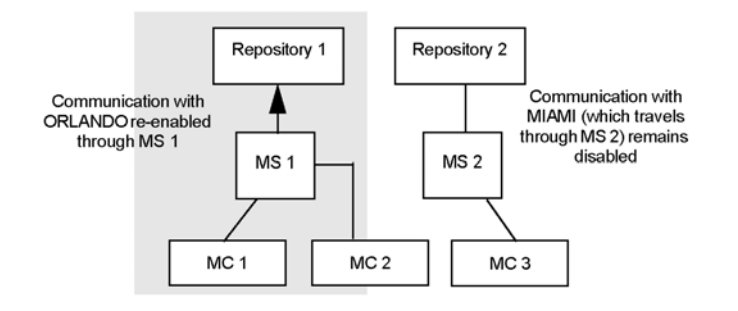

### **Resource Objects**

Windows 2003 Server or later

#### **Default Schedule**

The default interval for this script is **Run once**.

## **Setting Parameter Values**

Set the following parameters as needed:

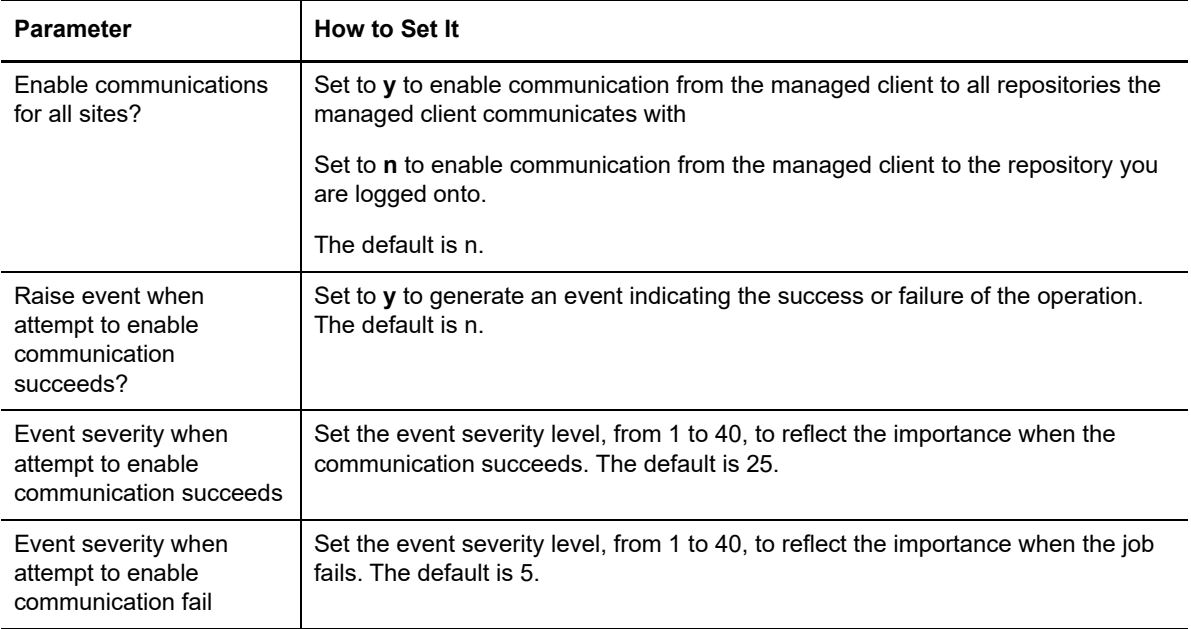

# **13.14 IISContinueSite**

Use this Knowledge Script to continue a paused IIS site remotely. If the script is unable to continue a paused IIS site, an event is raised.

This script is not supported on IIS version 7.x.

#### **Resource Objects**

Servers running Windows Server 2003 or Windows XP Professional

#### **Setting Parameter Values**

Set the following parameters as needed:

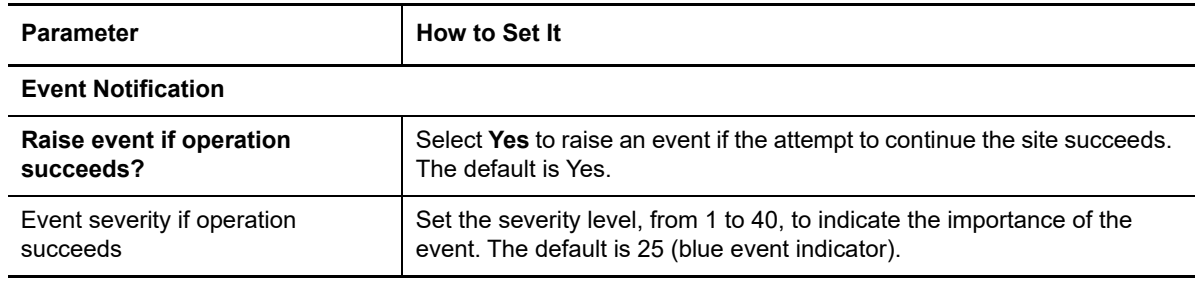

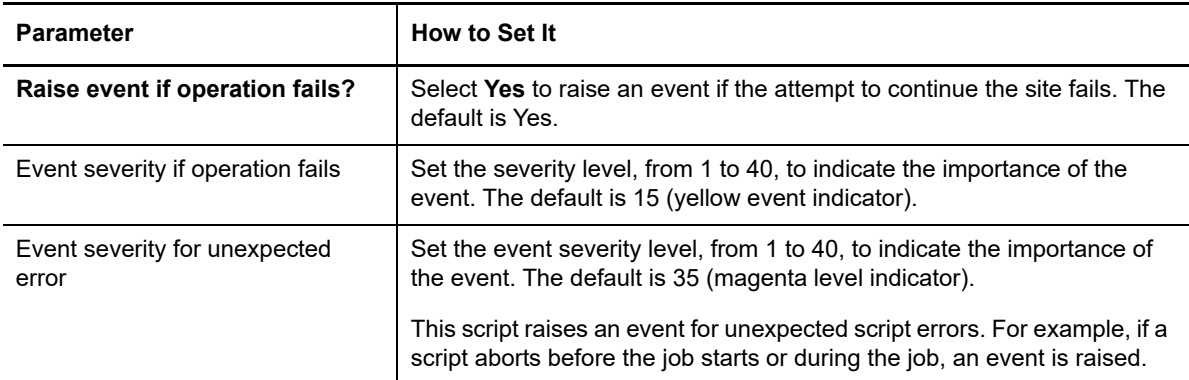

## **13.15 IISPauseSite**

Use this Knowledge Script to temporarily pause an IIS site. If the IIS site cannot be paused, an event is raised. This script raises an event if the script is unable to continue a paused IIS site.

This script is not supported on IIS version 7.x.

#### **Resource Objects**

Servers running Windows Server 2003 or Windows XP Professional

#### **Setting Parameter Values**

Set the following parameters as needed:

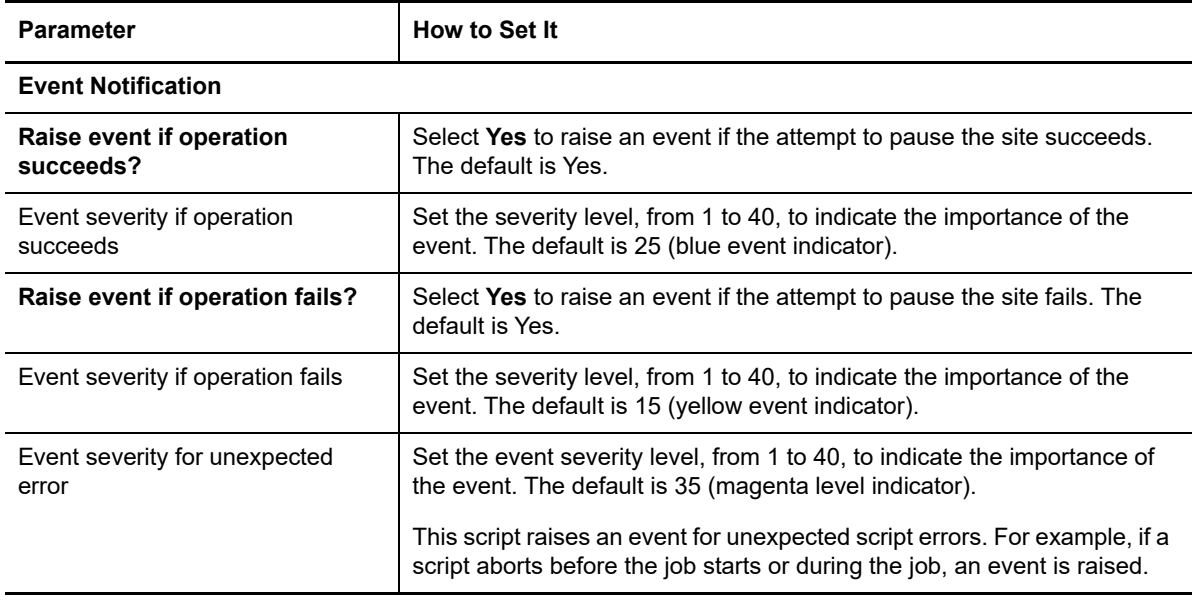

# **13.16 IISRestartServer**

Use this Knowledge Script to stop and then restart an IIS server. This script raises events if the attempt to stop or restart a service fails or succeeds. You can detect and start any service that was stopped abruptly.

#### **Resource Objects**

Windows 2003 Server or later

### **Setting Parameter Values**

Set the following parameters as needed:

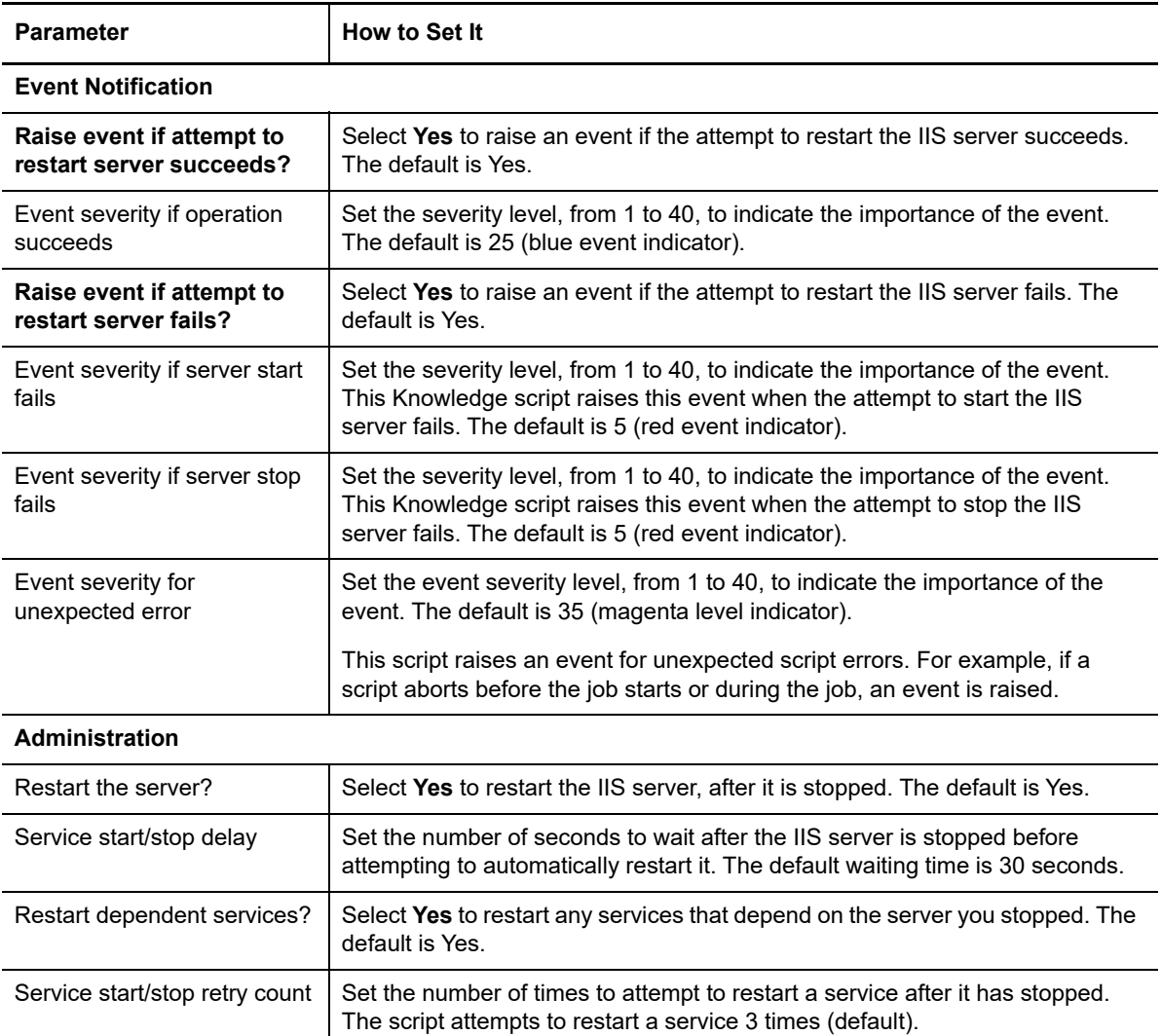

## **13.17 IISRestartSite**

Use this Knowledge Script to shut down and restart an IIS site instance. This script raises an event if the IIS site cannot be shut down or restarted.

### **Resource Objects**

Windows 2003 Server or later

Set the following parameters as needed:

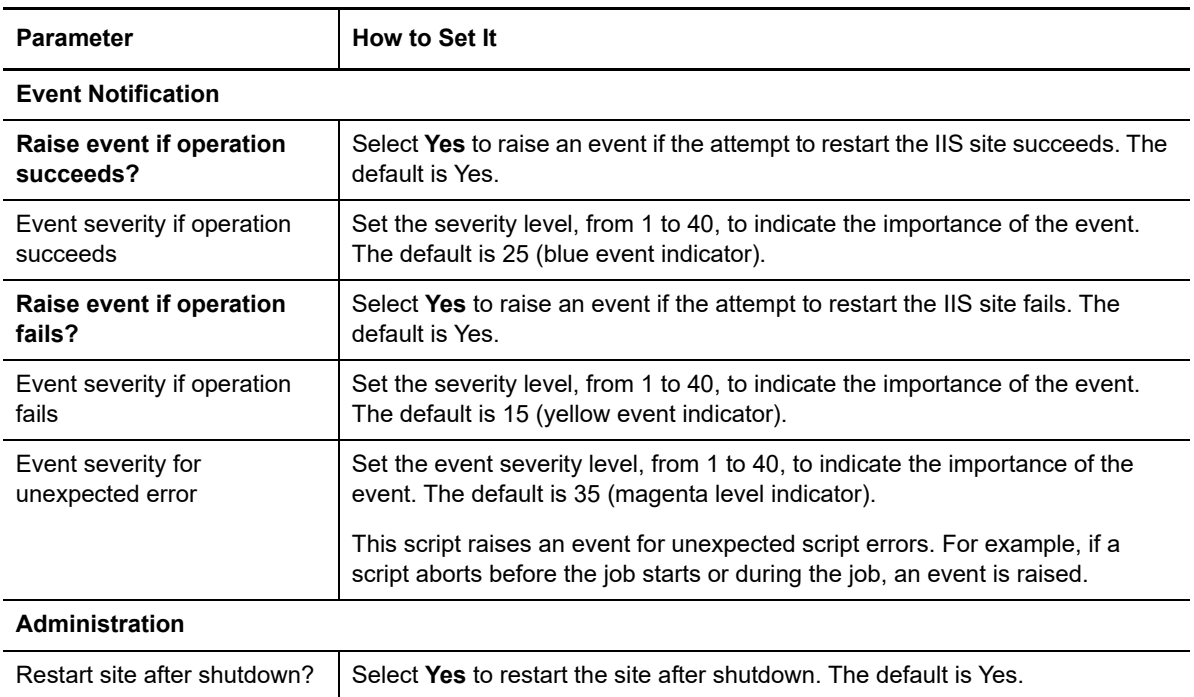

## <span id="page-476-0"></span>**13.18 LRReadParameters**

Use this Knowledge Script to view local repository (LR) configuration information on a managed client computer. You can specify the LR parameter or parameters you want to view, or view all parameters. This script raises an event each time you run the job, and the event details display the name and value of each parameter.

LR information consists of parameter values that are stored in the local repository. You can use this script in conjunction with AppManager \*\_Config\* scripts (for example, General\_ConfigMachineDown, NT\_ConfigServiceDown) to read the configuration information written in the local repository by the \*\_Config\* scripts.

LR information can be stored in the local repository by using the [LRWriteParameters](#page-479-0) Knowledge Script.

#### **Resource Objects**

Windows 2003 Server or later

#### **Default Schedule**

The default interval for this script is **Run once**.

Set the following parameters as needed:

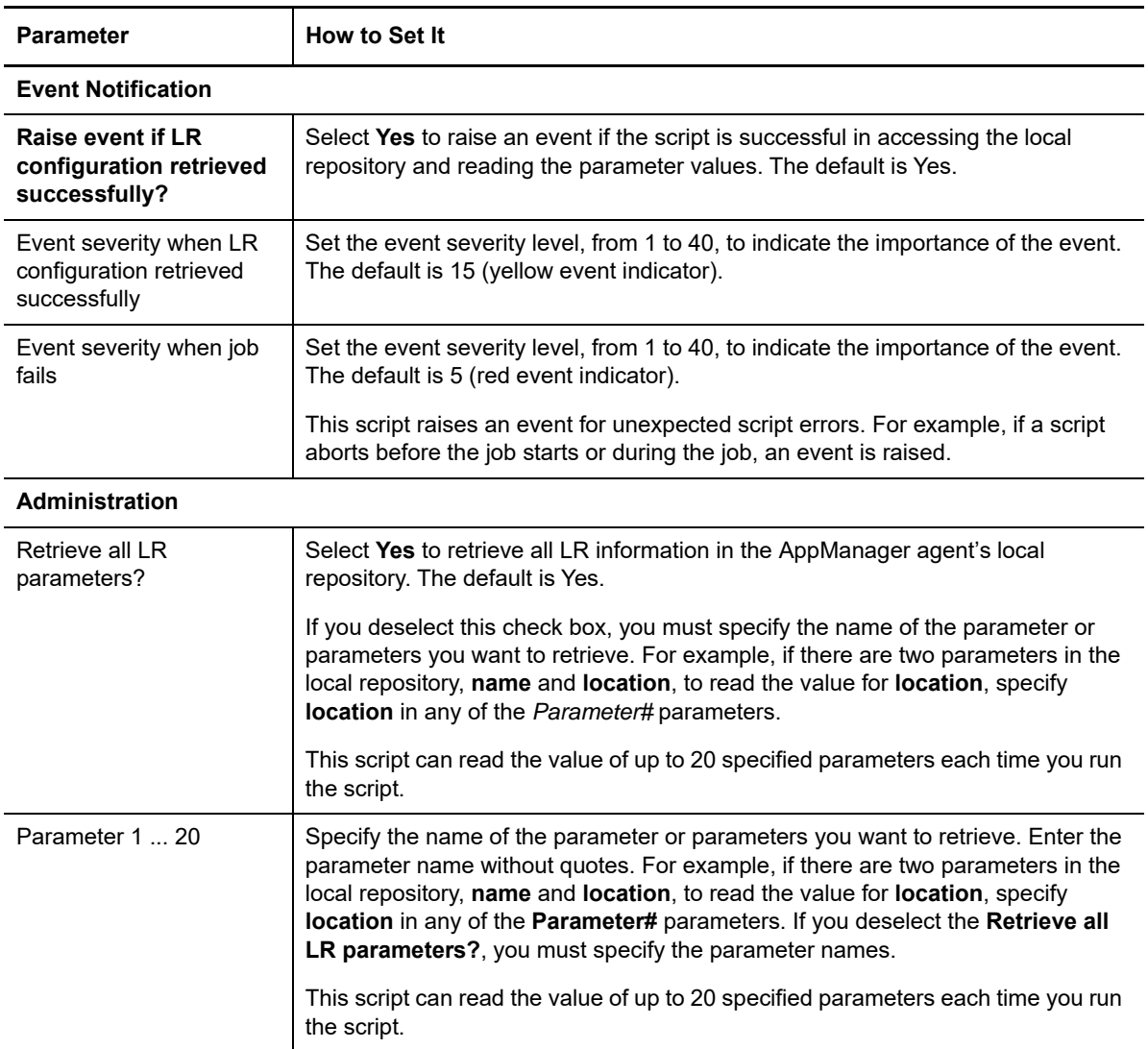

## <span id="page-477-0"></span>**13.19 LRRemoveParameters**

Use this Knowledge Script to remove local repository (LR) configuration information from a managed client computer. Specify the parameter or parameters you want to remove, or remove all parameters from the local repository. This script raises an event each time you run the job. The event details display information about the parameters that were removed.

LR information consists of parameter values that are stored in the local repository. You can use this script in conjunction with the AppManager \*\_Config\* scripts (for example, General\_ConfigMachineDown, NT\_ConfigServiceDown) to remove the configuration information entered by the \*\_Config\* scripts from the local repository.

To view LR information that is stored in the local repository, use the [LRReadParameters](#page-476-0) script.

### **Resource Objects**

Windows 2003 Server or later

### **Default Schedule**

The default interval for this script is **Run once**.

## **Setting Parameter Values**

Set the following parameters as needed:

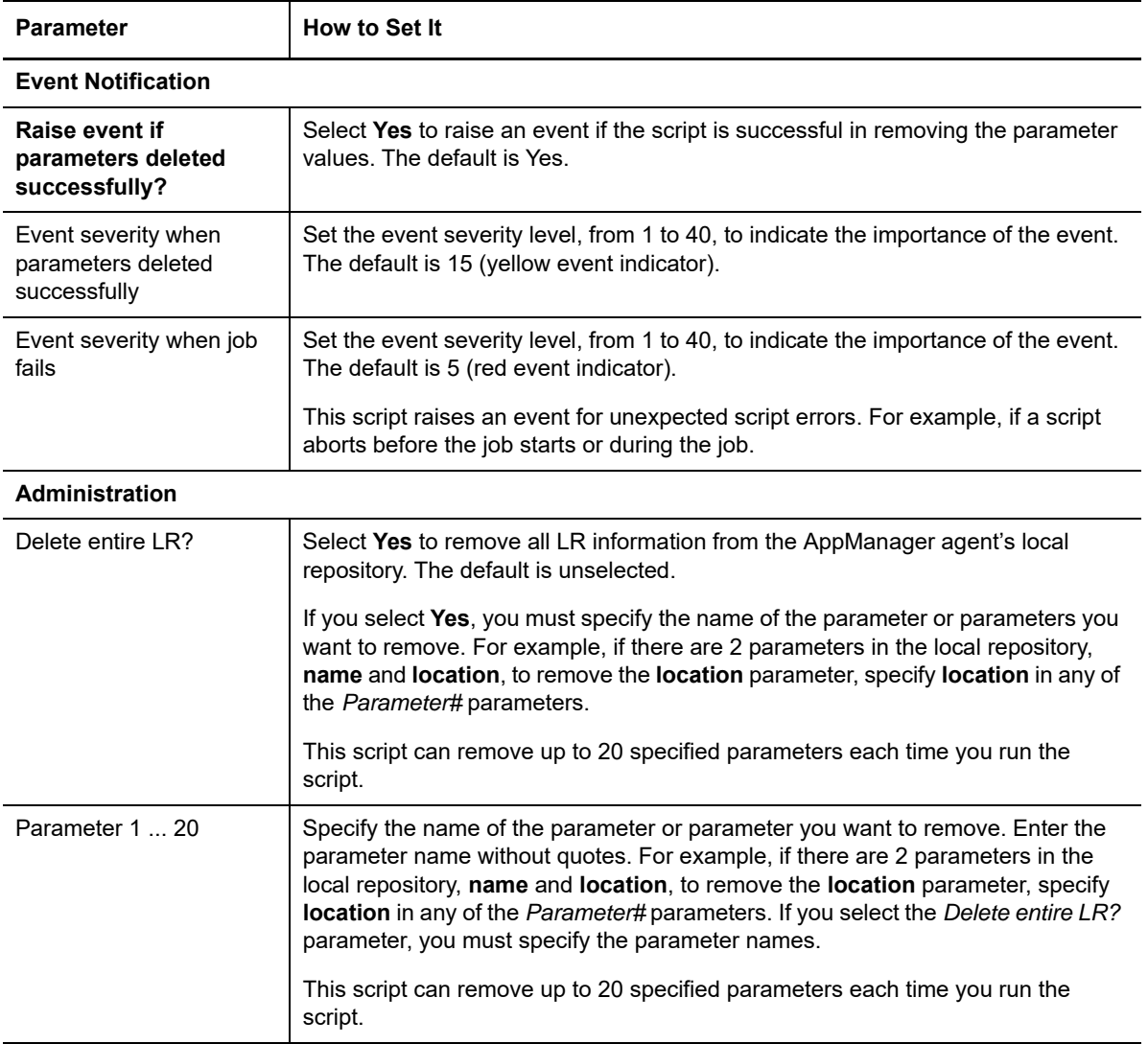

# <span id="page-479-0"></span>**13.20 LRWriteParameters**

Use this Knowledge Script to store local repository (LR) configuration information in a managed client computer. You can specify a name and value for each parameter you want to store. This script raises an event each time you run the job. The event details display information about the parameters that were set.

LR information consists of parameter values that are stored in the local repository. You can use this script to enter your own information into the local repository for use by custom or customized scripts.

This script contains the same capabilities as AppManager \*\_Config\* scripts, except that you can write any named/value pair to the local repository as opposed to specifically named entries. You can use this script instead of the \*\_Config\* scripts when you use the following named entries (shown with their matching \*\_Config\* scripts):

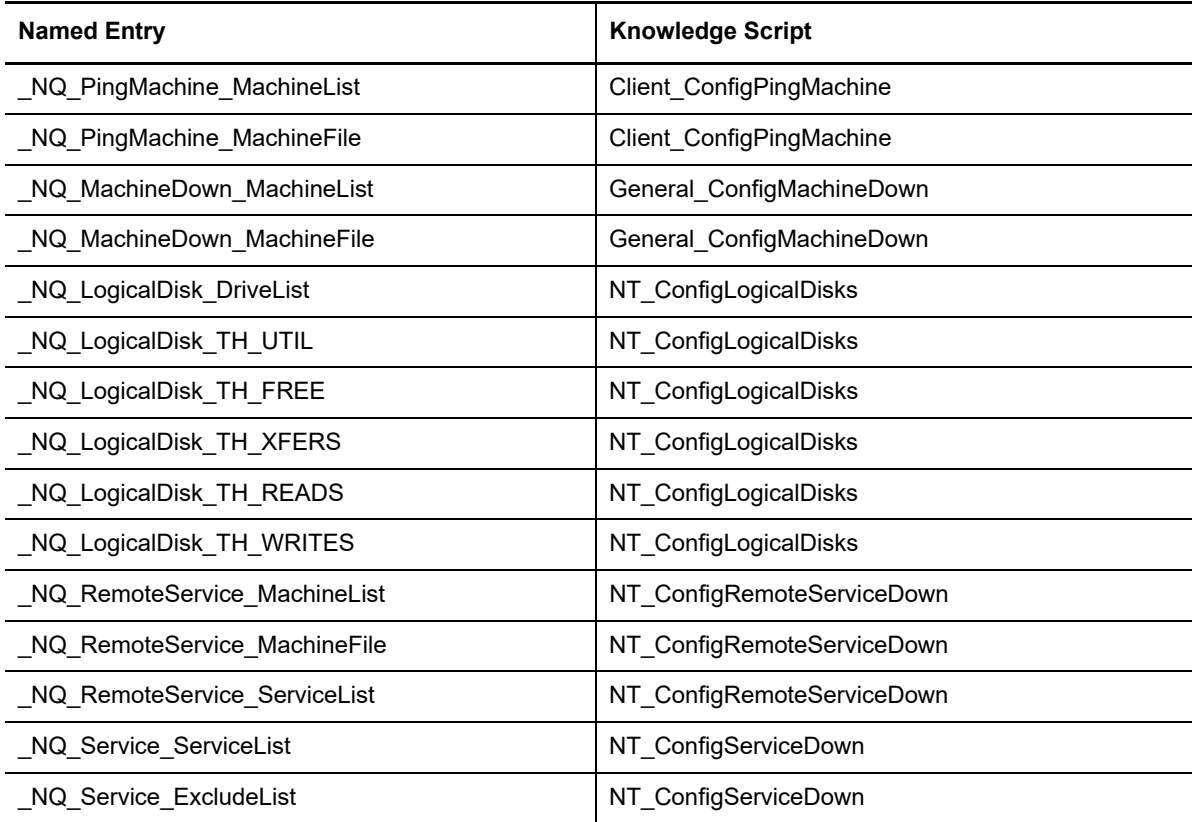

To remove LR information from the local repository, use the [LRRemoveParameters](#page-477-0) Knowledge Script.

#### **Resource Objects**

Windows 2003 Server or later

#### **Default Schedule**

The default interval for this script is **Run once**.

Set the following parameters as needed:

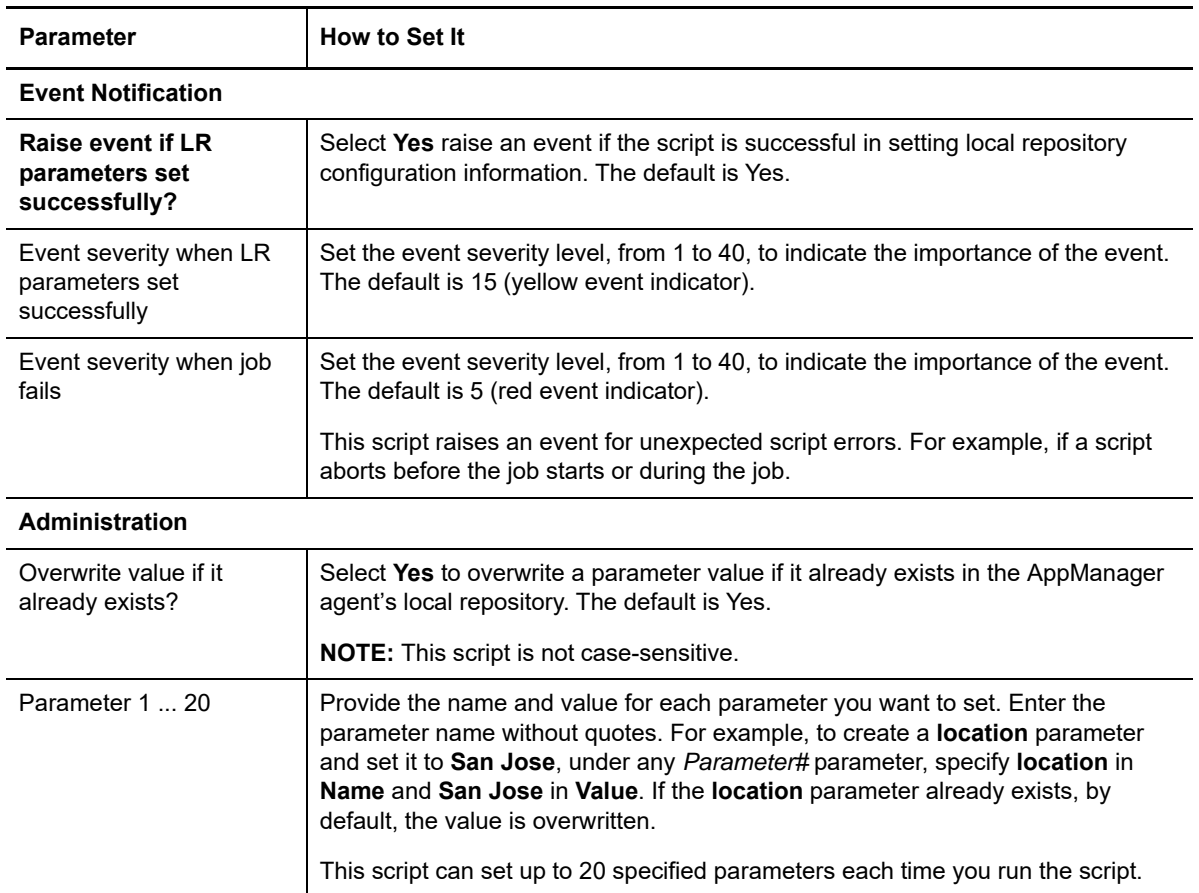

# **13.21 MonitorMSCommunications**

Use this Knowledge Script to monitor secure agent communications with the management server.

This script monitors the Windows Application log for events that indicate a mismatch of the encryption key used by the agent (on the monitored computer) and the management server.

This script runs continuously and raises an event when a key mismatch is detected.

**NOTE:** Run this script on computers where the management server is installed.

#### **Resource Objects**

Windows 2003 Server or later

#### **Default Schedule**

The default schedule for this script is Asynchronous.

Set the following parameter as needed:

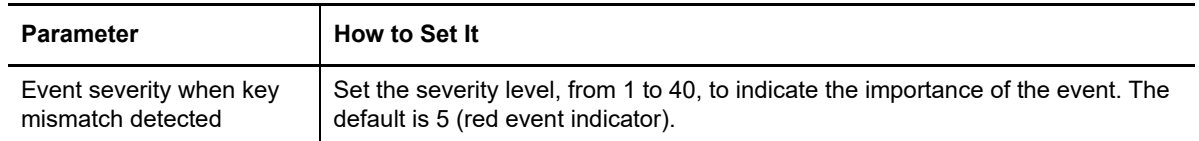

# **13.22 MSHealth**

Use this Knowledge Script to monitor for self-monitoring events associated with the managed client, Client Communication Manager agent service, and management server. It looks in the Windows Application log for events of several types: general, communication, job, security, and upgrade.

You can filter event log entries by event type and by specifying a combination of include and exclude strings for each event field. All event log entries that match the filtering criteria are returned in the event detail message. An event is raised anytime AppManager places a self-monitoring event in the Windows Application log.

Run this script on computers where the management server is installed. To check for self-monitoring events on computers that do not have the management server installed, use the [AgentHealth](#page-459-0) script.

### **Resource Object**

Windows 2003 Server or later

### **Default Schedule**

The default interval for this script is Asynchronous.

Regardless of the schedule you select, once you start the script, its job status appears as Running.

## **Setting Parameter Values**

Set the following parameters as needed:

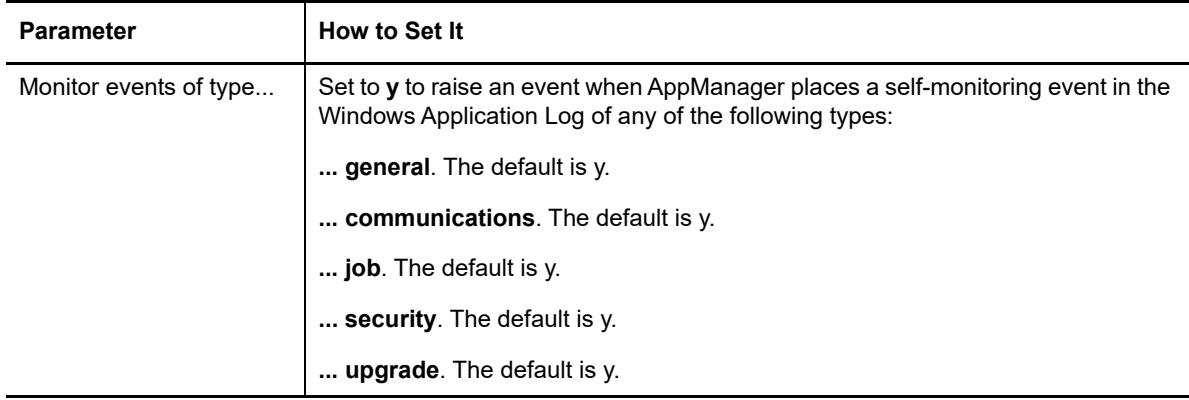

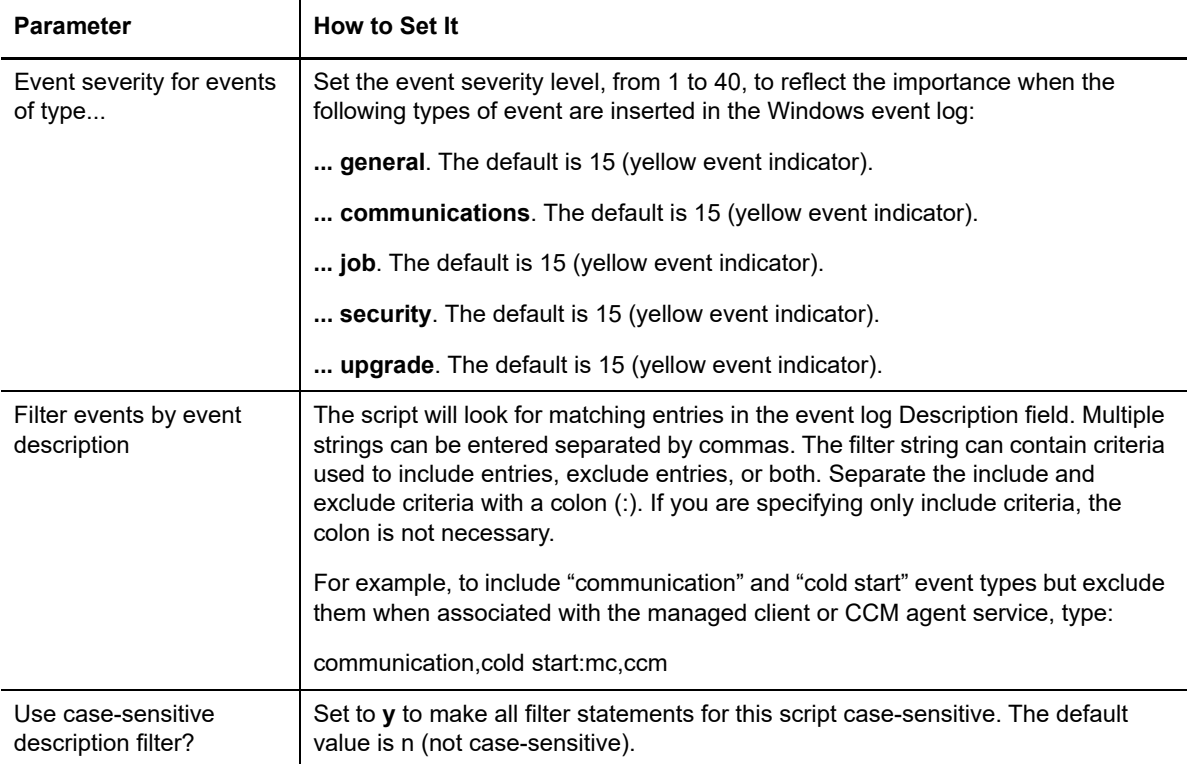

# **13.23 RemovePrimaryMS**

Use this Knowledge Script to remove the agent's designated primary and secondary management servers. This script removes the designations for the current site. To remove designations for another site, you must run this script from that site.

For performance reasons, you should always designate an agent's primary management server and if there is one, a secondary management server, within a site. To change the management server designations for an agent, use the [SetPrimaryMS](#page-490-0) script.

This script does not change the authorized list of management servers with which the agent can communicate.

Before using this script, make sure the agent is configured to authorize communication with a management server by running the [AgentConfigMSRestrictions](#page-451-0) Knowledge Script. If the agent is not authorized to communicate with a management server and you remove the agent's management server designations, the client computer cannot communicate with AppManager. To resolve this problem, you must manually edit the registry on the managed client computer to specify an authorized management server list in the

\HKEY\_LOCAL\_MACHINE\SOFTWARE\NetIQ\4.0\NetIQMC\Security\AllowMS.

#### **Resource Objects**

Windows 2003 Server or later

#### **Default Schedule**

The default interval for this script is **Run once**.

Set the following parameters as needed:

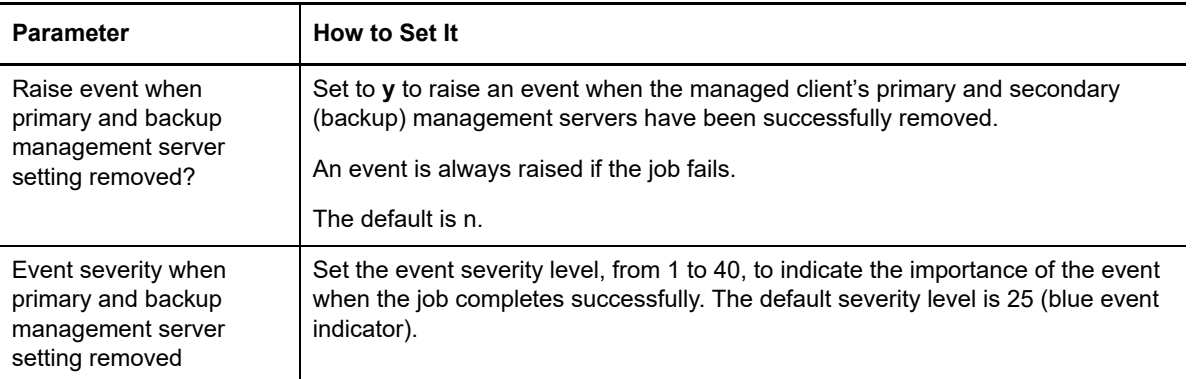

## **13.24 SchedMaint**

Use this Knowledge Script to specify a period of scheduled maintenance for an application resource (such as WMI) or all resources on a managed client computer on Windows. During the maintenance period, regularly scheduled AppManager jobs for the application resource do not run. You can specify the application resources you want to block by script category, or prevent all jobs from running on a server (for example, because of expected downtime).

This icon,  $\hat{a}$ , indicates that a Windows computer is in maintenance mode, or all application resources on a computer are in scheduled maintenance mode. It indicates that AppManager has temporarily stopped monitoring the computer.

- The icon is displayed next to all resources when all application resources for a computer are in scheduled maintenance mode or when a computer is in machine maintenance mode.
- The icon is displayed next to all resource objects on a computer when a particular application resource is in scheduled maintenance mode. Only jobs for the specified application resource are blocked.

You define the start and end time for the scheduled maintenance period under the **Schedule** properties tab. Jobs resume running on the managed computer when the maintenance period expires.

### **Resource Objects**

Windows 2003 Server or later

### **Default Schedule**

The default interval for this script is **Daily**. However, you should use the Schedule tab to set a schedule appropriate to your environment and maintenance needs.

Set the following parameters as needed:

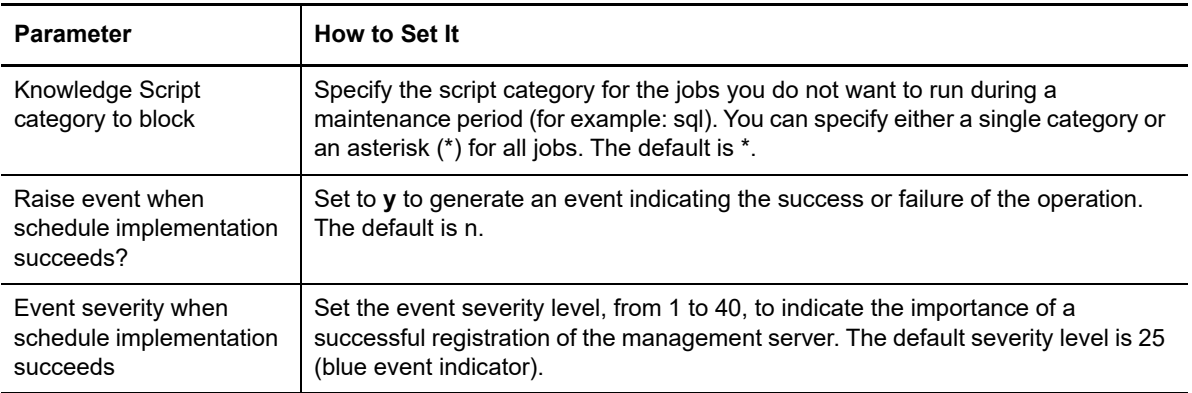

#### **Example of How this Script Is Used**

In many environments, specific application servers have regularly scheduled periods when they are brought down by administrators so administrative tasks can be performed.

For example, an organization may have 20 Exchange servers that are shut down every Friday at 9 P.M. This interruption causes all of the AppManager Exchange jobs that are not explicitly stopped to error out and forces the administrator to restart the jobs manually when the servers are brought back online.

With this script, administrators can define a specific schedule for temporarily blocking jobs during a planned maintenance period.

Using the Exchange example above, you might set a start time of 8:55 p.m. and an end time of 2:55 a.m. on the Schedule tab. Click **Every** in the Frequency section to set an **End** time. The frequency interval (such as 5 Minutes) is ignored.

On the Values tab, you might identify **exch** (if only Exchange is going to be off-line) or **\*** (if the computers are going to be physically shut down) as the script category to block on the Values tab. For example, to block Exchange Knowledge Script jobs, you might set the parameters on the Values tab similar to the following example:

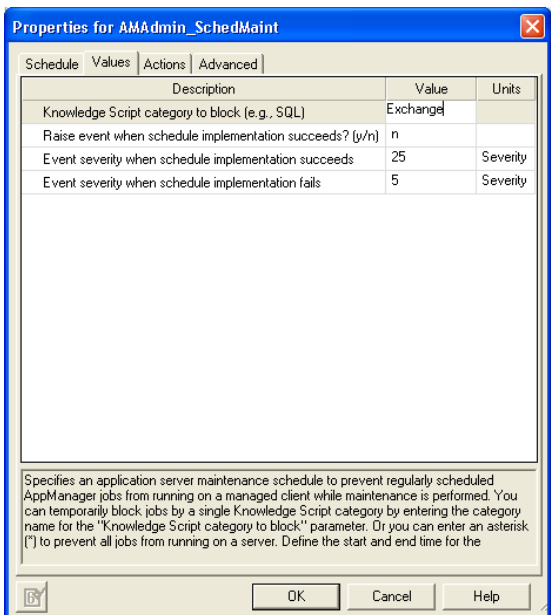

At 8:55 p.m. local time (where the job is running), all Exchange Knowledge Script jobs running on the target computers are stopped. At 2:55 a.m. local time, the maintenance period expires and the Exchange jobs resume running at their regularly scheduled intervals.

## **13.25 SetAllowMS**

Use this Knowledge Script in sites with multiple management servers or multiple repositories to restrict the management servers that can control the agent.

This script sets a registry entry on the agent computer to explicitly allow a managed client to communicate with specified management servers from other management sites. The list of management servers with which the agent communicates is stored in the following registry key:

\HKEY\_LOCAL\_MACHINE\SOFTWARE\NetIQ\4.0\NetIQMC\Security\AllowMS

An asterisk ( $*$ ) as a value for the AllowMs registry key authorizes all management servers to communicate with the agent. With this setting, "anonymous" management servers, servers with which the agent has not explicitly authorized communication, can communicate with the agent. This represents the lowest-security setting. It is the default if you do not choose to designate a primary management server during agent installation.

This script should not be used to enforce security or control communication between the management server and the managed client within a single site. Within a site, you should designate a primary and, if desired, a secondary management server for each agent. A separate registry key is involved in those designations; you can use the [SetPrimaryMS](#page-490-0) Knowledge Script to identify the primary and secondary management server for each managed client within sites where more than one management server is installed.

You can specify the hostnames of allowed management servers for the *New hostname(s) for AllowMS* parameter. The computers you specify here will not become the agent's primary or secondary management server, but those computers can communicate with the agent and instruct it to run monitoring jobs.

#### **Resource Objects**

Windows 2003 Server or later

### **Default Schedule**

The default interval for this script is **Run once**.

### **Setting Parameter Values**

Set the following parameters as needed:

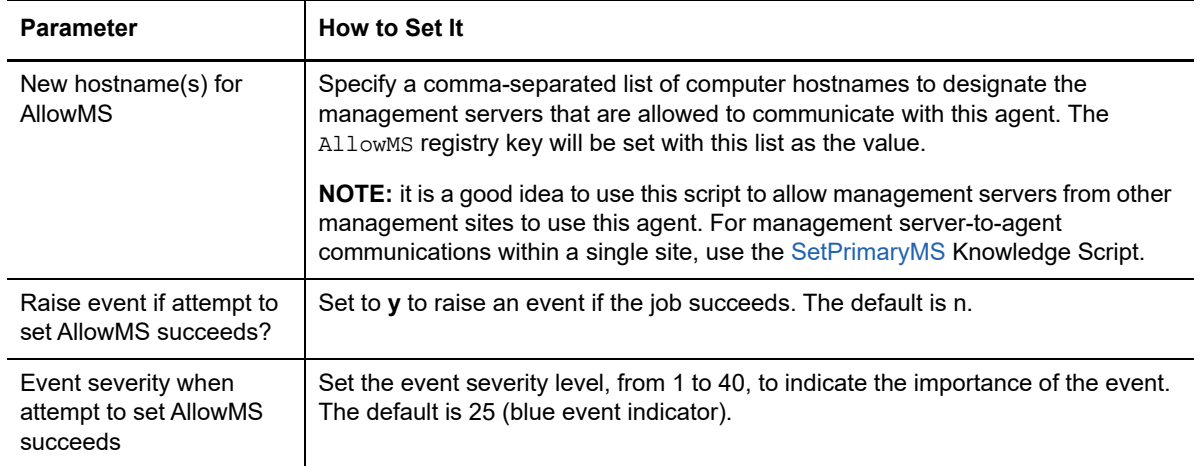

## **13.26 SetDataTimeStamp**

Use this Knowledge Script to set the timestamp for data as it is referenced for reports. This setting affects all reports, but it does not affect areas other than reporting.

You can set one of three timestamps:

- **AppManager Repository** uses the local date/time of the AppManager repository computer.
- **Agent** uses the local date/time of the AppManager agent computer.
- **Custom** uses UTC (Coordinated Universal Time) plus or minus *N* hours.

By default, AppManager reports use the local time of the AppManager repository from which the reports are generated. Under circumstances where you want to have an AppManager repositorycentric view of your data, you can leave these settings at their defaults.

Under circumstances where the accuracy of your reports depends on data being understood in the context of the local times during which it was collected, you would want to use the **Agent** timestamp. For example, if you are collecting data in four different time zones and want your report to include only data collected between 8 AM and 5 PM, you need that time frame to be relative to each time zone.

If you need to see all your data in the context of a specific time zone, you can use the **Custom** setting, and set the time zone by specifying the number of hours in positive or negative relation to UTC.

### **Resource Object**

Report agent

#### **Default Schedule**

The default interval for this script is **Run once**.

#### **Setting Parameter Values**

Set the following parameters as needed:

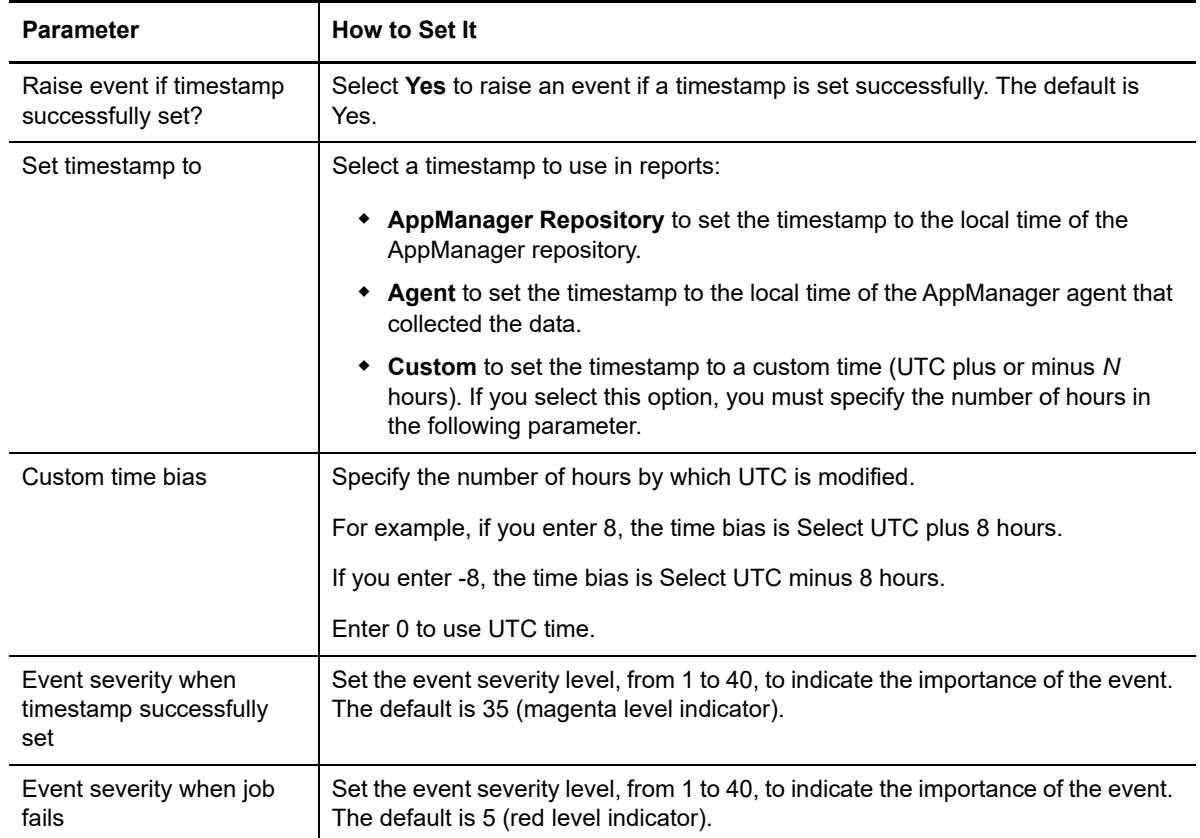

# **13.27 SetDeploymentWebService**

Use this Knowledge Script to set or change the hostname of the Deployment Web Service with which the managed client should communicate to install the agents remotely.

**NOTE:** For details on installing the agents remotely, see the *User Guide for Control Center*.

The Deployment Web Service is normally set during agent installation. If for any reason you did not supply the hostname of the Deployment Web Service during agent installation, or if you need to change the Deployment Web Service that was set for an agent, use this script to set or change it.

The computer that hosts the Deployment Web Service must be accessible over the network via Port 80 to all managed clients.

This script sets the following registry key on the target computer:

HKLM\SOFTWARE\NetIQ\AppManager\4.0\AgtShared\DeploymentEndpoint

To disable communication with the Deployment Web Service, leave the *Name of Deployment Web Service* parameter blank.

**NOTE:** After you run this script, the AppManager agent may take up to six hours to report its software inventory to the deployment Web service. Restart the NetIQ AppManager Client Resource Monitor and NetIQ AppManager Client Communication Manager agent services to ensure that the agent reports its software inventory immediately.

#### **Resource Objects**

Windows 2003 Server or later

#### **Default Schedule**

The default interval for this script is **Run once**.

#### **Setting Parameter Values**

Set the following parameters as needed:

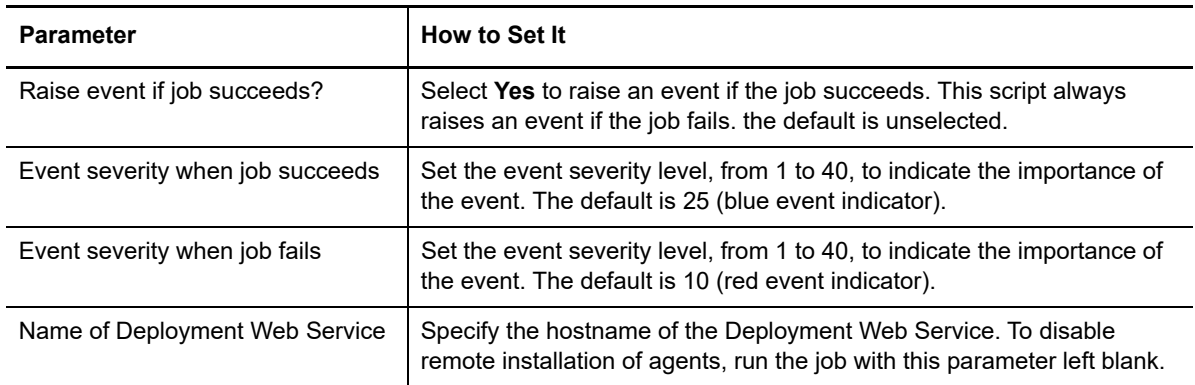

## **13.28 SetKSStandby**

Use this Knowledge Script to designate a selected managed client as a standby managed client for specified script categories and for the master managed client.

A *standby* managed client runs jobs only when the master managed client is down, or when jobs from the specified script category are blocked.

If a master managed client is currently configured, leave the *Hostname for master managed client*  parameter blank to change it.

#### **Resource Objects**

Windows 2003 Server or later

#### **Default Schedule**

The default interval for this script is **Every hour**.

### **Setting Parameter Values**

Set the following parameters as needed:

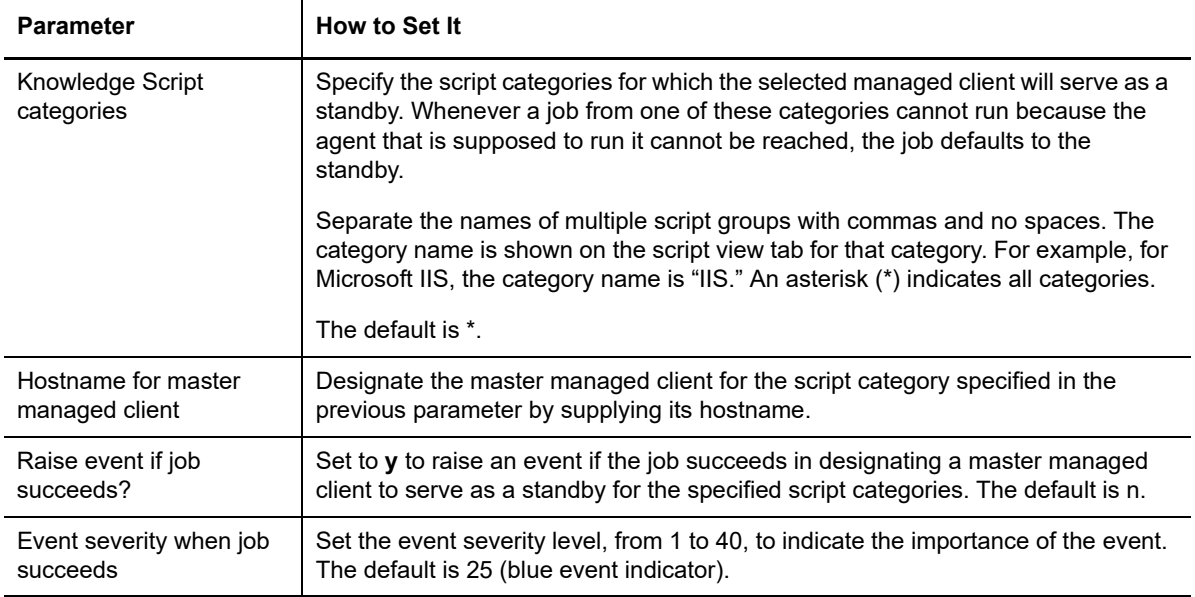

## <span id="page-489-0"></span>**13.29 SetLocalRPSize**

Use this Knowledge Script to modify the maximum number of events or data points that can be stored in the managed client's local repository. If the managed client is not able to communicate with the management server for any reason, the local repository for the managed client stores the most recent events and data points up to this limit until communication with the management server is restored.

If the number of events or data points exceeds the limit you have set (for example because of an extended network interruption), the oldest events or data records are lost as new events or data points are recorded.

Setting this registry key to 0 may affect the performance on the managed computer when a large number of records are inserted into the local repository (for example, because the management server is down, communication is disabled, or the managed computer is between scheduled uploads). If you are using ODBC, no changes are required.

#### **Resource Objects**

Windows 2003 Server or later

#### **Default Schedule**

The default interval for this script is **Run once**.

Set the following parameters as needed:

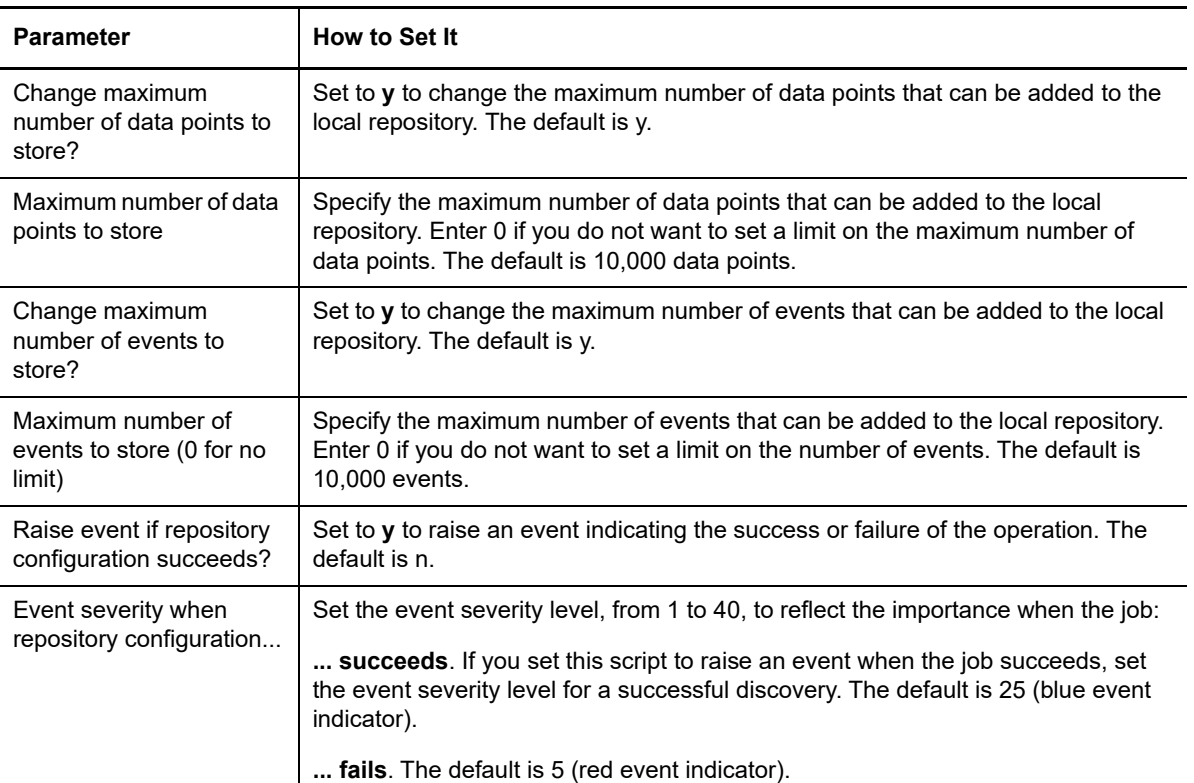

## <span id="page-490-0"></span>**13.30 SetPrimaryMS**

Use this Knowledge Script to designate the primary and secondary management server for an agent. If the primary management server fails, the secondary, or backup, management server takes over communication with the managed client until communication with the primary management server resumes.

Within an AppManager management site, the agent only accepts job requests and sends events to its designated management server. During installation, you can designate the agent's primary and optionally, a secondary management server. For performance reasons, you should always designate the primary and, if there is one, a secondary management server, within a management site.

After installation, use this script to add a secondary management server, or change the agent's designated primary management server. If you are managing a computer from more than one AppManager site, run this script from another site to designate the primary and secondary management server for that site.

If you are managing a client from more than one management site, run this script from each site to designate the primary and secondary management server for that site. To authorize an agent to communicate with an additional management server, use the [AgentConfigMSRestrictions](#page-451-0) Knowledge Script.

The list of authorized management servers is updated to include the designated primary and secondary management servers. If the agent was configured to not allow anonymous management server communication, that communication restriction goes into effect after you designate the primary and secondary management server.

To improve repository performance, you should always designate a primary management server for each managed client computer in your site. If you cannot designate a primary management server during installation—for example, if the installation program cannot communicate with the management server—you must manually designate the primary management server using this script.

To configure a primary and backup management server for a managed Windows client, run this script and set the *Primary management server hostname* and *Backup management server hostname* parameters. After establishing a primary and backup management server for a managed client, you can also use this script to change the primary management server hostname, the backup management server hostname, or both using the *Select management server operation to perform* parameter:

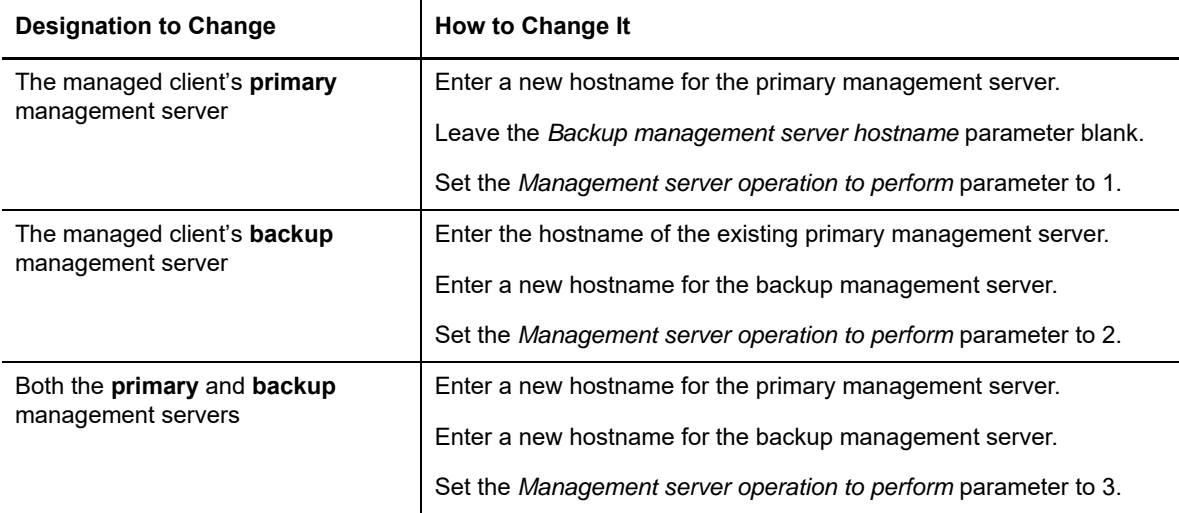

Set the *Management server operation to perform* parameter properly to avoid unexpected behavior. For example, assume you want to establish the computer BOSTON as the primary management server, but do not want to make any change to the backup management server. If you run this script with the *Backup management server hostname* blank but inadvertently set the *Management server operation to perform* parameter to 3, the empty *Backup management server hostname* parameter is not ignored. Because you have indicated you want to change both the primary and backup management servers, the blank entry for *Backup management server hostname* is interpreted as authorization for any available management server to act as a backup management server for the target managed client.

For more information about multiple management server configurations, see the *Administrator Guide for AppManager*.

### **Resource Objects**

Windows 2003 Server or later

### **Default Schedule**

The default interval for this script is **Run once**.

Set the following parameters as needed:

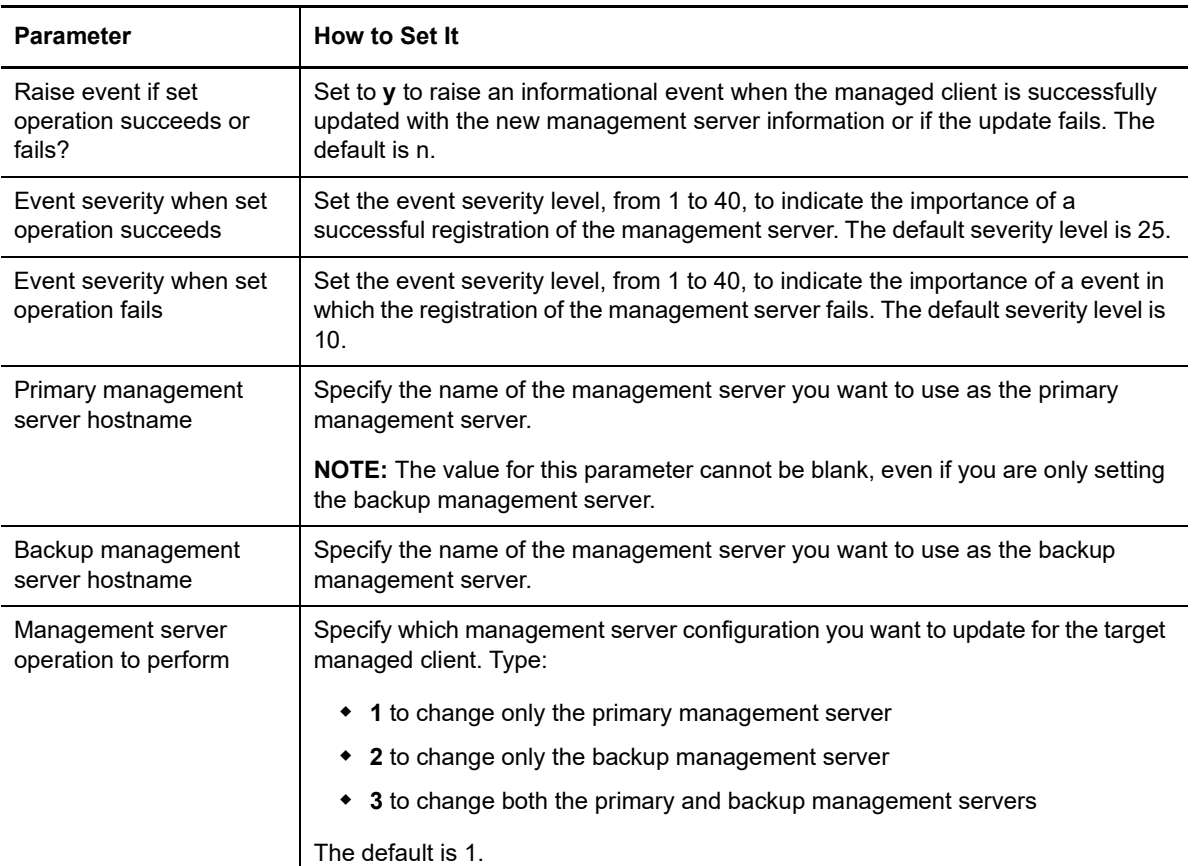

#### **Example of How this Script Is Used**

When you install the AppManager agent, you automatically designate a primary management server, and that management server becomes the only management server that the managed client communicates with for a single repository/management server configuration. A secondary or backup management server can also be defined at installation for each managed client in case the primary management server fails. The secondary management server only communicates with the managed client when the primary management server is unavailable. When communication with the primary management server resumes, the managed client resumes exclusive communication with the primary management server.

Because a multiple management server environment is chiefly intended for failover functionality (to provide an alternative management server if the primary management server fails), each managed client can have one primary management server and one backup management server for each repository.

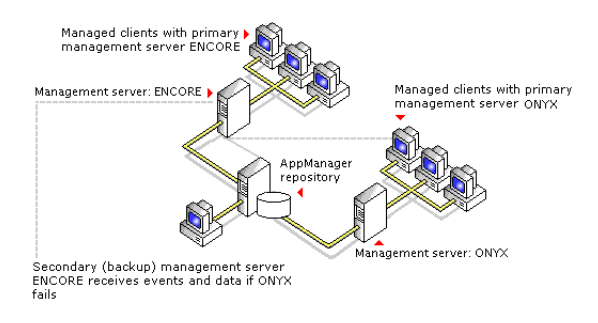

In addition, identifying a specific management server for specific groups of managed clients gives you greater control over the distribution of communication load and network bandwidth usage.

# **13.31 SetReportPaths**

Use this Knowledge Script to change the default output path used by the report agent.

You can also use this script to instruct the report agent to display the locations of reports as hyperlinks in events. By default, the absolute path to a report is displayed as text on the **Message** tab of the Event Properties dialog box. Use this script to display a hyperlink to the report in addition to the default text. Clicking the hyperlink opens an instance of Internet Explorer to display the contents of the report.

### **Resource Object**

AM Repositories object under the Report agent

#### **Default Schedule**

The default interval for this script is **Run once**.

#### **Setting Parameter Values**

Set the following parameters as needed:

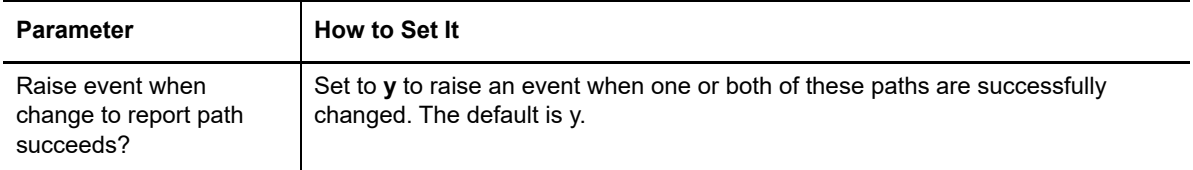

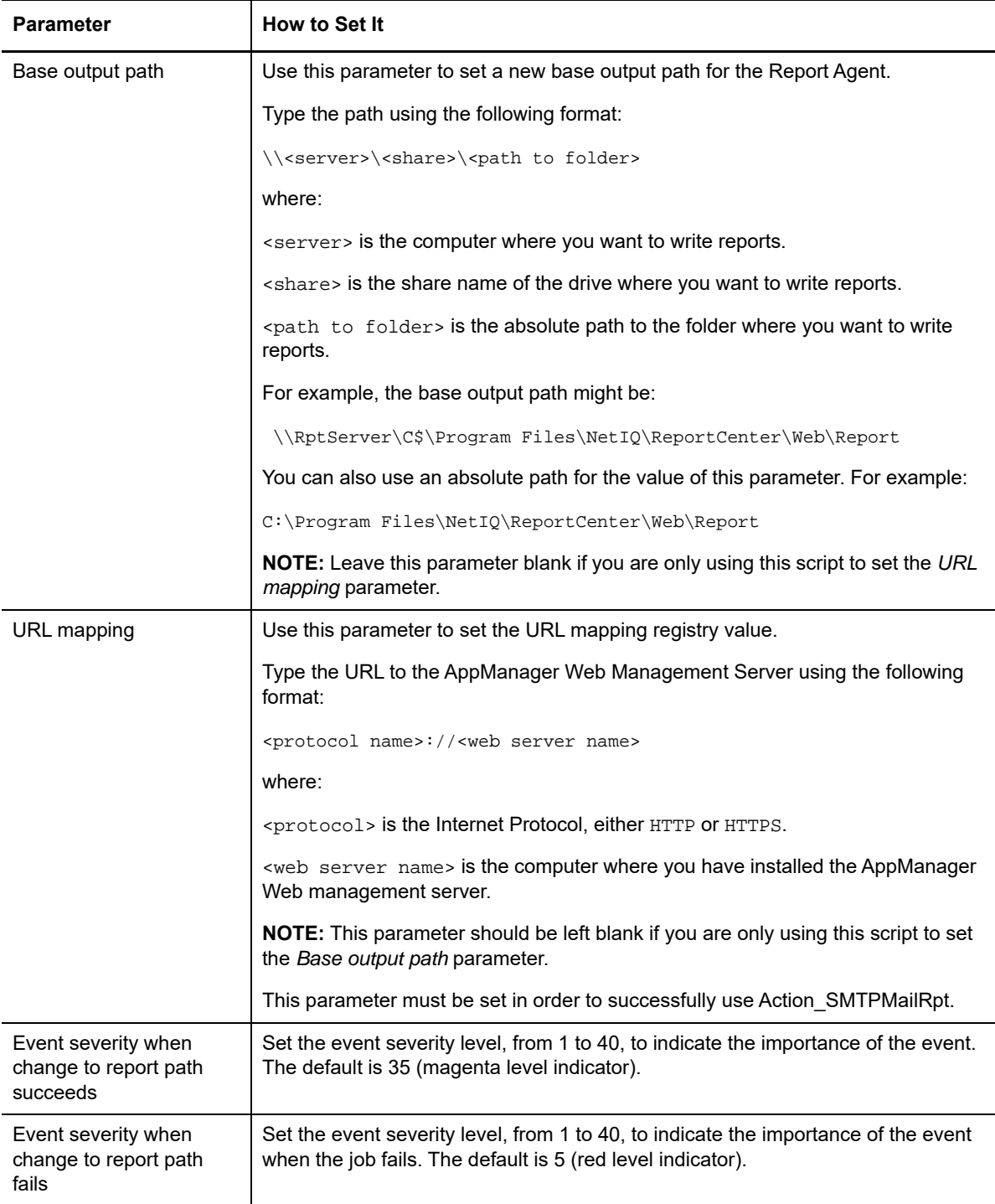

# **13.32 SetResDependency**

Use this Knowledge Script to define the resources required to run script jobs on a Windows computer. Resources can include physical file-system related resources such as logical disk drives or directories, or the availability of specific services. You can specify the dependency list by script category or define resources that apply to all script jobs.

The resources and services you specify must be active and available for jobs in the specified category to run. If any resource or service is not available, the jobs in the specified category are temporarily suspended until the specified resource or service becomes available.

Typically, this script is used to define shared cluster resources for physical cluster nodes. For information about running this script in active/passive and active/active cluster environments, see the chapter on cluster support in the *AppManager Administrator Guide*.

This script is used to ensure that jobs do not run when required resources are not available. For example, you may want to check that the Oracle Database services are running before running an Oracle job.

If you are monitoring a cluster environment, you use this script to identify the cluster resources for the active physical node. For example, assume you have an active/passive Exchange 2003 cluster with two physical nodes, SHASTA and VENICE and that this cluster uses the logical drive  $M:$  as its shared cluster resource. This shared cluster resource is only available to the active physical node. You use this script to ensure that the Exchange 2003 Knowledge Script jobs only run on the active node by setting the *Knowledge Script category* parameter to exch and the *Required available resources* parameter to specify the  $M:$  drive.

To remove dependencies, you must cold start the AppManager Client Resource Monitor and AppManager Client Communication Manager services using the -o start parameter.

#### **Resource Objects**

Windows 2003 Server or later

### **Default Schedule**

The default interval for this script is **Run once**.

Set the following parameters as needed:

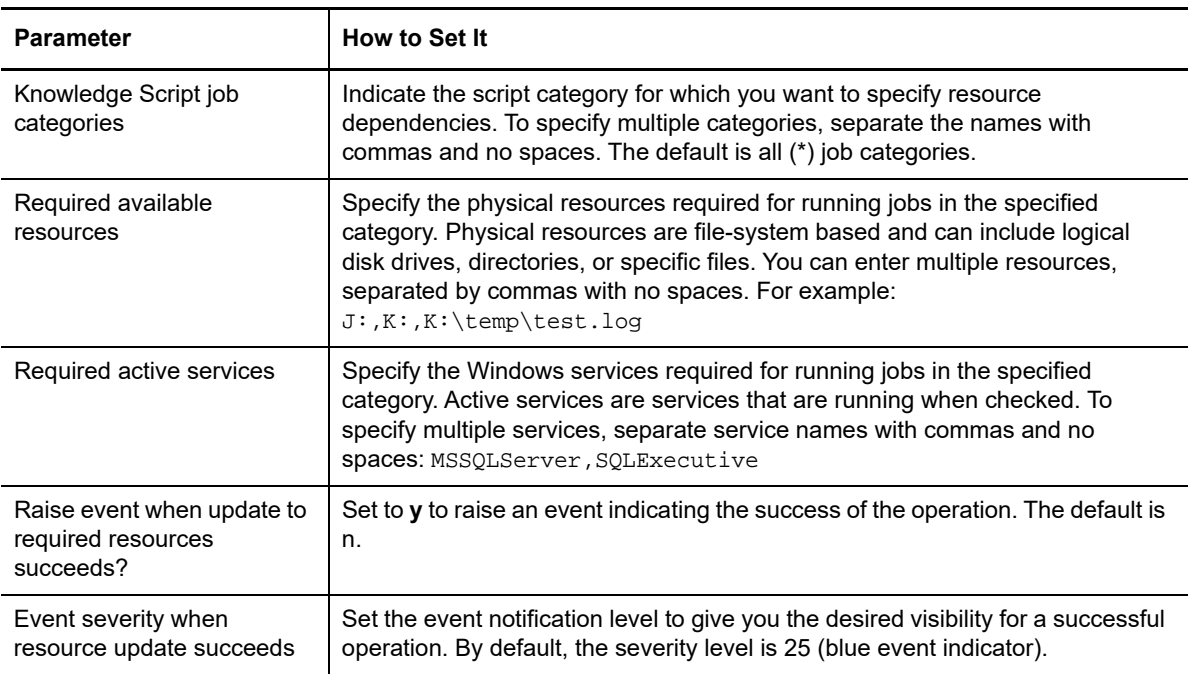

## <span id="page-496-0"></span>**13.33 SiteSchedUpload**

Use this Knowledge Script to specify a schedule for uploading data and/or events from the managed client's local repository on Windows to the current management server. You can set up specific schedules for data, events, or both, as needed.

Depending on your selection, the Client Communication Manager agent service (NetIQCCM) stores the events or data points in the local repository until the scheduled upload time. At upload time, the NetIQCCM service reads the events and/or data points from the local repository and sends them to the management server. The upload time starts when the job is scheduled to start and ends when the job is scheduled to stop, as specified on the Schedule tab.

The size of message batches delivered in the upload is configured through the [ConfigSiteNetFlowCtrl](#page-467-0) Knowledge Script. You can also configure the maximum number of data points or events to store in the local repository with the [SetLocalRPSize](#page-489-0) Knowledge Script.

## **Resource Objects**

Windows 2003 Server or later

### **Default Schedule**

The default interval for this script is **Run once**. However, you should use the Schedule tab to set a schedule appropriate to your environment.

Set the following parameters as needed:

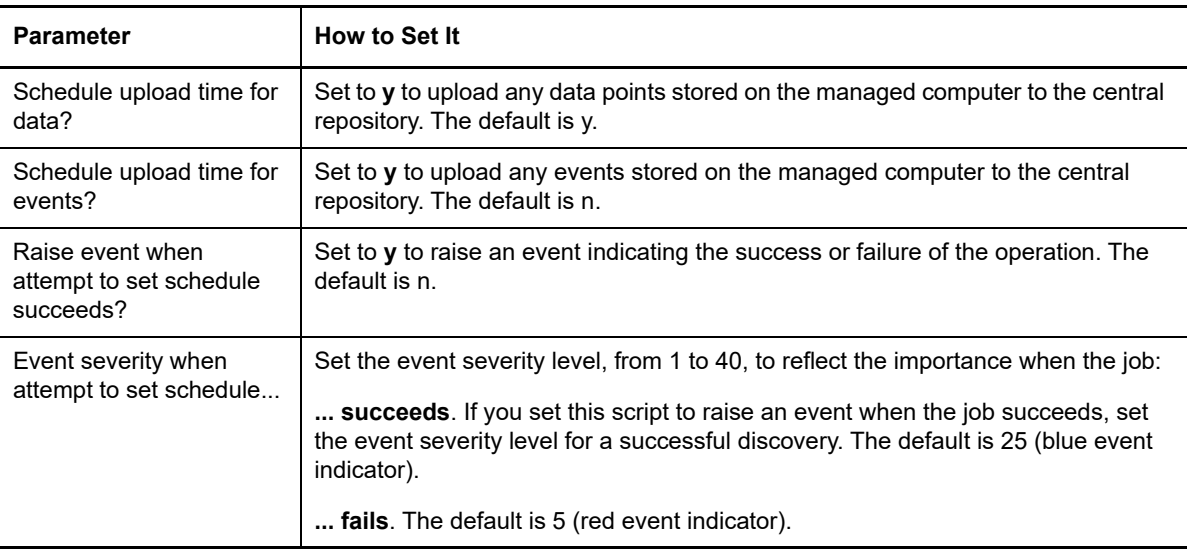

#### **Example of How this Script Is Used**

This script allows you to store performance and event data in the local repository until you are ready to upload it to the management server. By giving you the flexibility to transfer events and data during off-peak hours or when network traffic is light, the AppManager management server and repository can handle data from more servers and you can better manage network bandwidth.

For example, if you are collecting a significant amount of data on a few key managed clients, you may want to store the data locally on those managed clients while the network is busy, then transfer it to the management server at a time you know network traffic is light. In addition, you can schedule data from different managed clients to be uploaded at staggered times, further reducing the load on the management server and repository.

To use this script, set a schedule interval, start time, and end time on the **Schedule** properties tab. Click **Every** in the Frequency section to set an **End** time. The frequency interval (such as 5 Minutes) is ignored.

On the **Values** tab, you indicate whether this schedule applies to data, events, or both, and the event visibility. For example:

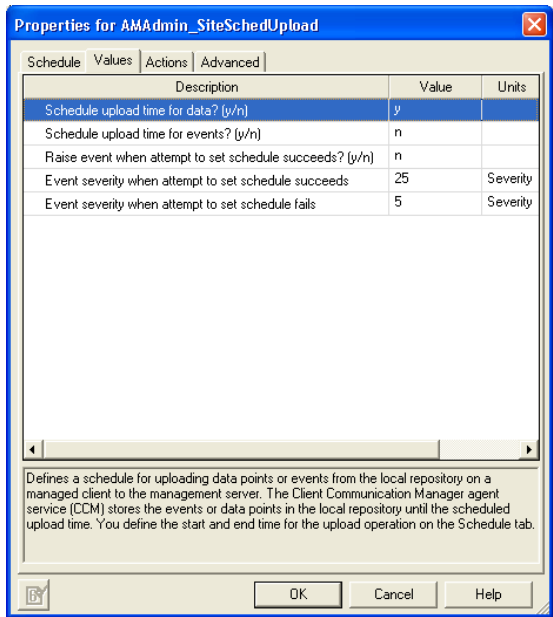

When you run this script on a target, the  $Neti>Net$  service immediately begins storing the specified information (in this case, data points) from all jobs running on the managed client in the managed client's local repository.

At the scheduled upload Start time (in this case, 1:00 a.m.), the information is transferred to the management server. If all the information in the local repository cannot be transferred to the management server, for example because the upload time is too short, any information not transferred remains in the local repository, up to the maximum number of events or data points that can be stored in the local repository. You can configure the maximum number of events or data points that can be stored in the local repository with [SetLocalRPSize\)](#page-489-0).

You can further control the flow of network traffic and the transfer of data from the managed client to the management server using the [ConfigSiteNetFlowCtrl](#page-467-0) Knowledge Script.

## **13.34 UpgradeJobs**

After you upgrade the AppManager agent, existing jobs on the managed client computer are not automatically upgraded to use the latest script functionality. Use this Knowledge Script to upgrade all child jobs for one or more parent jobs.

**NOTE:** The functionality provided in the latest version of the script may not be supported by older agents with older managed objects. For this reason, you should upgrade your managed clients to the latest version of the AppManager agent before you upgrade jobs running on those agents.

Upgrading jobs to use the latest script version allows the jobs to take advantage of the latest script logic while maintaining existing parameter values for the job, along with the associated graph data and event information. If the latest version of a script has been modified to have new parameters, for example, to create different events or datastreams, the default values in the latest script for the new parameters are used.

This script upgrades all child jobs for one or more parent jobs. You can select the parent jobs you want to upgrade based on the following:

- **Knowledge Script** Select this option to upgrade all ad hoc jobs started by the specified script. This option upgrades ad hoc jobs started by a particular script and ad hoc jobs started by a Knowledge Script Group member. This option does not upgrade policy-based jobs.
- **Knowledge Script category** Select this option to upgrade all ad hoc jobs started by the specified script category. This option does not upgrade policy-based jobs.
- **Parent job identifier** Select this option to upgrade all ad hoc child jobs that belong to the specified Parent Job ID. This option does not upgrade policy-based jobs.
- **Monitoring policy** All policy-based jobs started by the specified Knowledge Script Group are upgraded. If you are using a Knowledge Script Group in one or more monitoring policies, all affected monitoring policies are updated. This option does not upgrade ad hoc jobs started by a Knowledge Script Group.

**NOTE:** This script does not upgrade AppManager report Knowledge Script jobs, nor does it return a list of report Knowledge Scripts in an instant check query.

#### **Version Compatibility**

This script upgrades the following:

- AppManager jobs on a version 7.0 (or later) Windows agent
- Version 7.0 (or later) AppManager jobs on a version 8.0 (or later) UNIX agent

#### <span id="page-499-0"></span>**Performing an Instant Check Query before Running this Knowledge Script**

Before you attempt to upgrade jobs using this script, you should identify jobs that have not yet been upgraded by performing an **instant check query**.

The instant check query provides a list of jobs to upgrade and jobs that have already been upgraded. You should use the instant check query to identify the jobs to upgrade and to develop a strategy for upgrading existing jobs.

The instant check query identifies jobs by AppManager version and displays both Windows and UNIX jobs. Use the name of the script category to identify Windows or UNIX jobs.

The query results for each job also include the version of the AppManager agent.

To perform an instant check query, use the **Instant Check Query** parameters on the Values tab. Use the *Select query* parameter to select the type of query you want. Then click **Browse** (**...**) in the *Display query* parameter to see the results of the selected query. To save the query results to a file, click **Finish**. You can run the following query types:

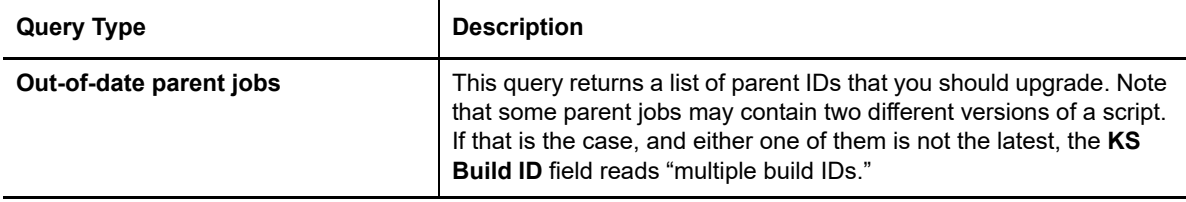

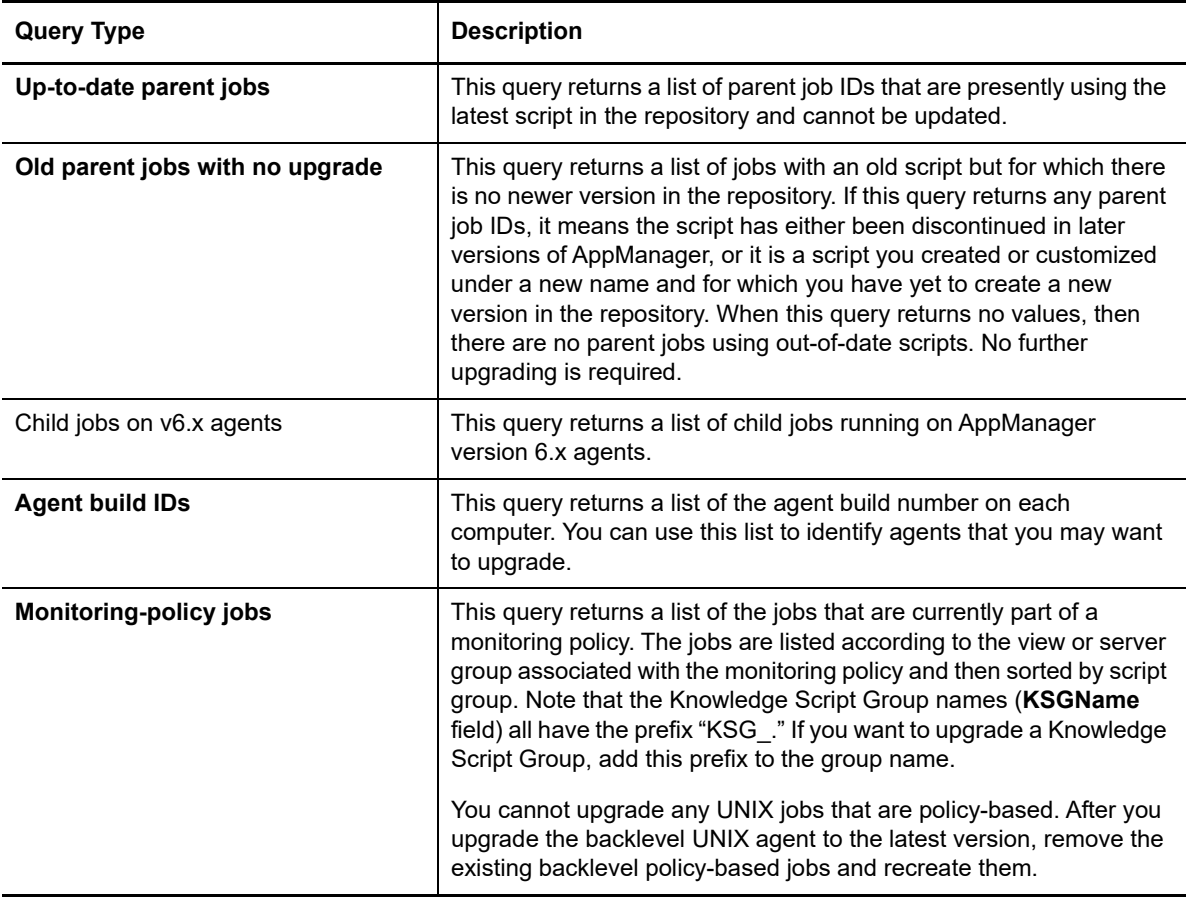

After you run an instant check query to identify the jobs you want to upgrade, you can generate a report that previews the jobs that would be upgraded. For more information, see ["Viewing Job](#page-504-0)  [Upgrade Reports" on page 505.](#page-504-0)

### **Upgrading Jobs Created by a Custom Knowledge Script**

If you have written a custom script, you do not need to upgrade existing jobs created by that script unless you have made changes to the script. In most cases, existing custom scripts can be run successfully on AppManager 7.0 (and later) agents.

#### **Upgrading Jobs Created by a Copy of a Standard AppManager Knowledge Script**

Before you can upgrade jobs created by a copy of a script, you must update the copy of the script in the AppManager repository:

#### **To update a copy of a script:**

- **1** On the repository computer, use Windows Explorer to open the \netiq\appmanager\qdb\kp folder and click the folder that contains the new version of the original script upon which the copy is based.
- **2** Copy the script and rename it to use the same name as the script copy.
- **3** Check the updated script copy into the repository. You are now ready to upgrade existing jobs.

## **Verifying Upgraded Jobs**

To verify that a job has been upgraded, view the job properties.

#### **To verify a job upgrade:**

- **1** In the List pane in the Operator Console, double-click a child job on the Jobs tab.
- **2** In the Properties dialog box, click **View KS**.
- **3** In the Script for Job dialog box, verify the **AppManID** is **Select 7.0**.

#### **Resetting Password Information for Upgraded Jobs**

In some rare cases, running the AMAdmin UpgradeJobs script replaces the existing password for your environment with the default password specified in the original script properties. After these jobs are upgraded, they no longer run because the password is incorrect. This problem occurs for the following scripts:

- NTADMIN\_AddUser
- NTADMIN\_ChangePassword
- ◆ SQL Bcp

If you upgrade any of these script jobs, update the job properties to restore the correct password information.

#### **Resource Objects**

Run this script on a managed Windows computer with the AppManager 7.0 (or later) agent where the "Log On As" account for the AppManager agent Client Resource Monitor ( $NetIQmc$ ) service is a valid domain user account that belongs to the AppManager **Administrator** role.

To verify that the Windows user account that the AppManager agent uses belongs to the AppManager **Administrator** role, in AppManager Security Manager expand **AppManager Roles** in the Navigation pane or the TreeView and click **Administrator** to see a list of valid AppManager administrators.

#### **Default Schedule**

The default interval for this script is **Run once**.

### **Setting Parameter Values**

Set the following parameters as needed:

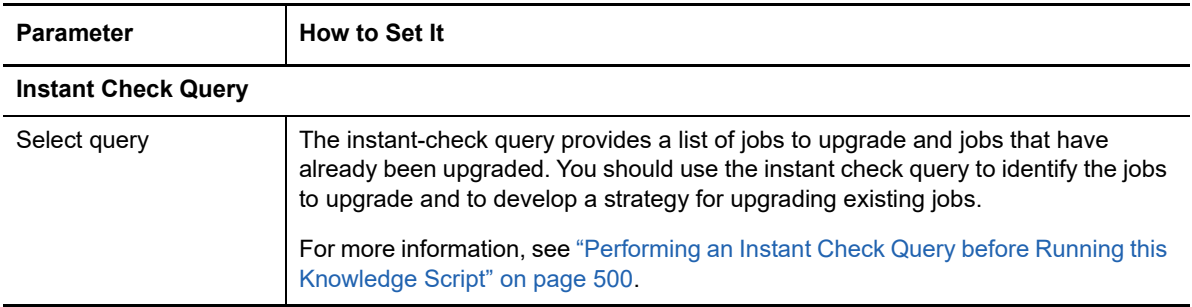

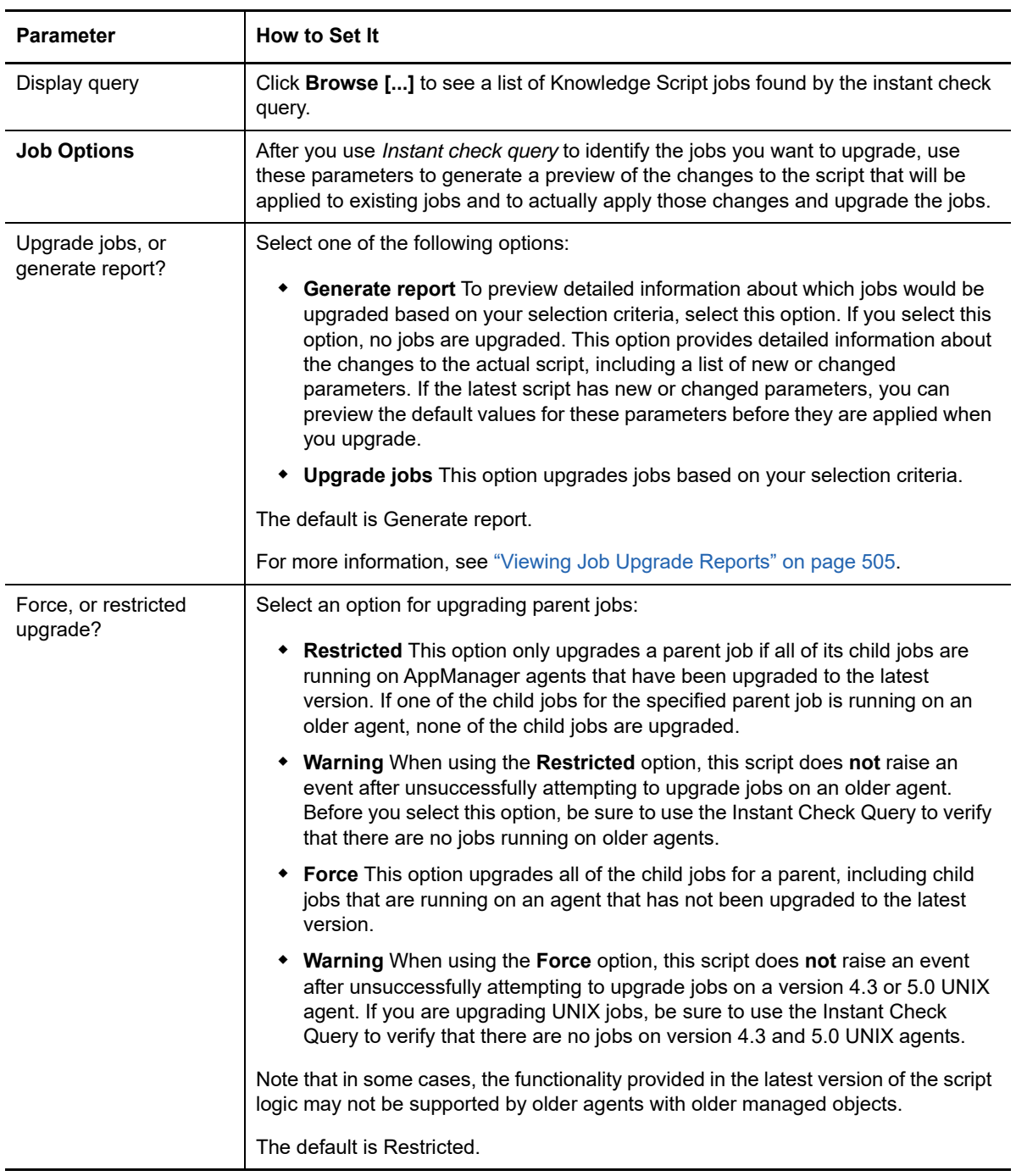

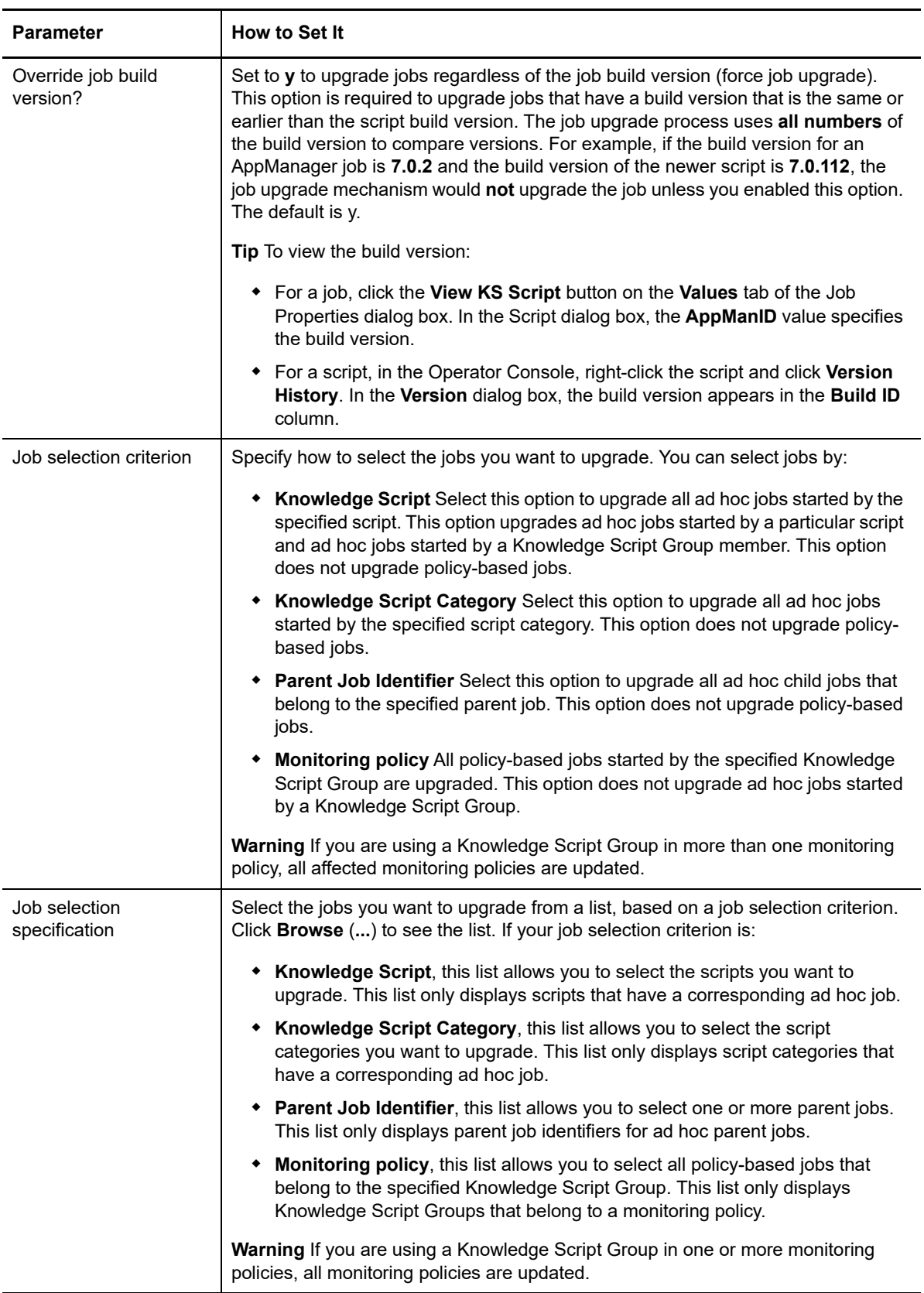
## **Viewing Job Upgrade Reports**

Each time you run this script, job upgrade reports are created under:

\netiq\temp\netiq\_debug\*computer*\jobupgrade

where *computer* is the name of the computer where you ran the report. The following reports are always generated regardless of whether you configure this job to generate a report or upgrade jobs:

- Upgradejob\_*id*.txt, where *id* is the UpgradeJobs ID, provides information about which jobs are upgraded.
- Upgradejob\_*id*.rpt, where *id* is the UpgradeJobs job ID, provides detailed information about each job.

**TIP:** Upgradejob\_*id*.log, where *id* is the UpgradeJobs ID, lists the Job IDs that are upgraded and references the corresponding .  $\text{rpt}$  file and .  $\log$  files for more information.

If the child of a specified parent job is running on an agent that has not been upgraded to the latest version, and you specified the **Restricted** upgrade option, the UpgradeJob\_<*id>*.txt file displays information similar to the following:

```
Connected to SQL Server : RACKR14 repository QDB.
Time stamp: 03/03/07 14:20:47
  [Child Job] [Parent Job] [Build ID] [Computer\KS]
2 4.3 agent(s) found.
2 5.0 agent(s) found.
1 5.0.1 agent(s) found.
Parent job 436 is skipped because under restricted mode, there cannot be any 
non-7.0 agents.
Upgrade is finished.
Please check upgradejob_1343.rpt and upgradejob_1343.log located in
D:\NetIQ\Temp\NetIQ_Debug\RACKR14\jobupgrade.
Time stamp: 03/03/07 14:20:47
```
If the child of a specified parent job can be upgraded with parameter changes, the UpgradeJob\_<*id*>.rpt file displays information similar to the following:

```
Connected to SQL Server : RACKR14 repository QDB.
Time stamp: 03/03/07 15:14:30
***************************************************************
Parent job 54 can be upgraded under force mode.
2 4.3 agent(s) found.
2 5.0 agent(s) found.
2 5.0.1 agent(s) found.
1)
Child job ID = 55
Parent job ID = 54
KS name = NT_CpuLoaded
Machine name = RACKN08
Version = 4.6
Job 55 can be upgraded.
The following parameters in the existing job are not found in the new version 
of the KS:
1) Event? (y/n)Existing value is y.
2) Collect Data? (y/n)
Existing value is y.
3) Overall Load? (y/n)
Existing value is y.
```
4) Cpu Threshold > Existing value is 0 5) Cpu Queue Length > Existing value is 0 6) Event Severity Existing value is 5 7) Severity for an unexpected KS error Existing value is 35 The following parameters in the new version of the KS are not found in the existing job: 1) Event Notification Default value is NULL. 2) Create event if total system CPU is high? Default value is y. 3) Severity - Total system CPU Default value is 5 4) Create event if any individual CPU is high? Default value is n. 5) Severity - Individual CPU Default value is 15 6) Severity - Job failure Default value is 35 7) Data Collection Default value is NULL. 8) Collect total system utilization data? Default value is y. 9) Collect individual processor utilization data? Default value is n. 10) Collect processor queue data? Default value is y. 11) Monitoring Default value is NULL. 12) Threshold - Total system CPU Default value is 0 13) Threshold - Individual CPU Default value is 98 14) Threshold - Processor queue length Default value is 0 Check for OldParameter tag 1) Create event if total system CPU is high? Default value is y OldParameter tag value = ?DO\_EVENT="y" ((AND)) DO\_OVERALL="y":"y":"n". New StringValue = "y" 2) Severity - Total system CPU Default value is 5 OldParameter tag value = ?DO\_EVENT="y" ((AND)) DO\_OVERALL="y":Severity:\$default\$. New IntValue = "5" 3) Create event if any individual CPU is high? Default value is n OldParameter tag value = ?DO\_EVENT="y" ((AND)) DO\_OVERALL="n":"y":"n". New StringValue = "n" 4) Severity - Individual CPU Default value is 15 OldParameter tag value = ?DO\_EVENT="y" ((AND)) DO\_OVERALL="n":Severity:\$default\$. No matching value, will keep original. 5) Severity - Job failure Default value is 35 OldParameter tag value = PRM\_KSERR.

New IntValue = "35" 6) Collect total system utilization data? Default value is y OldParameter tag value = ?DO\_DATA="y" ((AND)) DO\_OVERALL="y":"y":"n". New StringValue = "y" 7) Collect individual processor utilization data? Default value is n OldParameter tag value = ?DO\_DATA="y" ((AND)) DO\_OVERALL="n":"y":"n". New StringValue = "n" 8) Collect processor queue data? Default value is y OldParameter tag value = DO\_DATA. New StringValue = "y" 9) Threshold - Total system CPU Default value is 0 OldParameter tag value = ?DO\_OVERALL="y":TH\_UTIL:\$default\$. New IntValue = "0" 10) Threshold - Individual CPU Default value is 98 OldParameter tag value = ?DO\_OVERALL="n":TH\_UTIL:\$default\$. No matching value, will keep original. 11) Threshold - Processor queue length Default value is 0 OldParameter tag value = TH\_QLEN. New IntValue = "0"

If the child of a specified parent job cannot be upgraded because the UNIX agent on which it is running is version 6.5, the entry looks like this:

Parent job 1536 cannot be upgraded under restricted mode. 29 6.5 agents are found. Please upgrade these agents and restart the upgrade process.

In this case, upgrade the agent or use the *Force upgrade* parameter to upgrade the jobs on the older agent.

# 14 <sup>14</sup>**ReportAM Knowledge Scripts**

The ReportAM category provides the following AppManager Knowledge Scripts for generating reports based on data collected by Knowledge Script jobs.

From the Knowledge Script view of Control Center, you can access more information about any NetIQ-supported Knowledge Script by selecting it and clicking **Help**. In the Operator Console, click any Knowledge Script in the Knowledge Script pane and press **F1**.

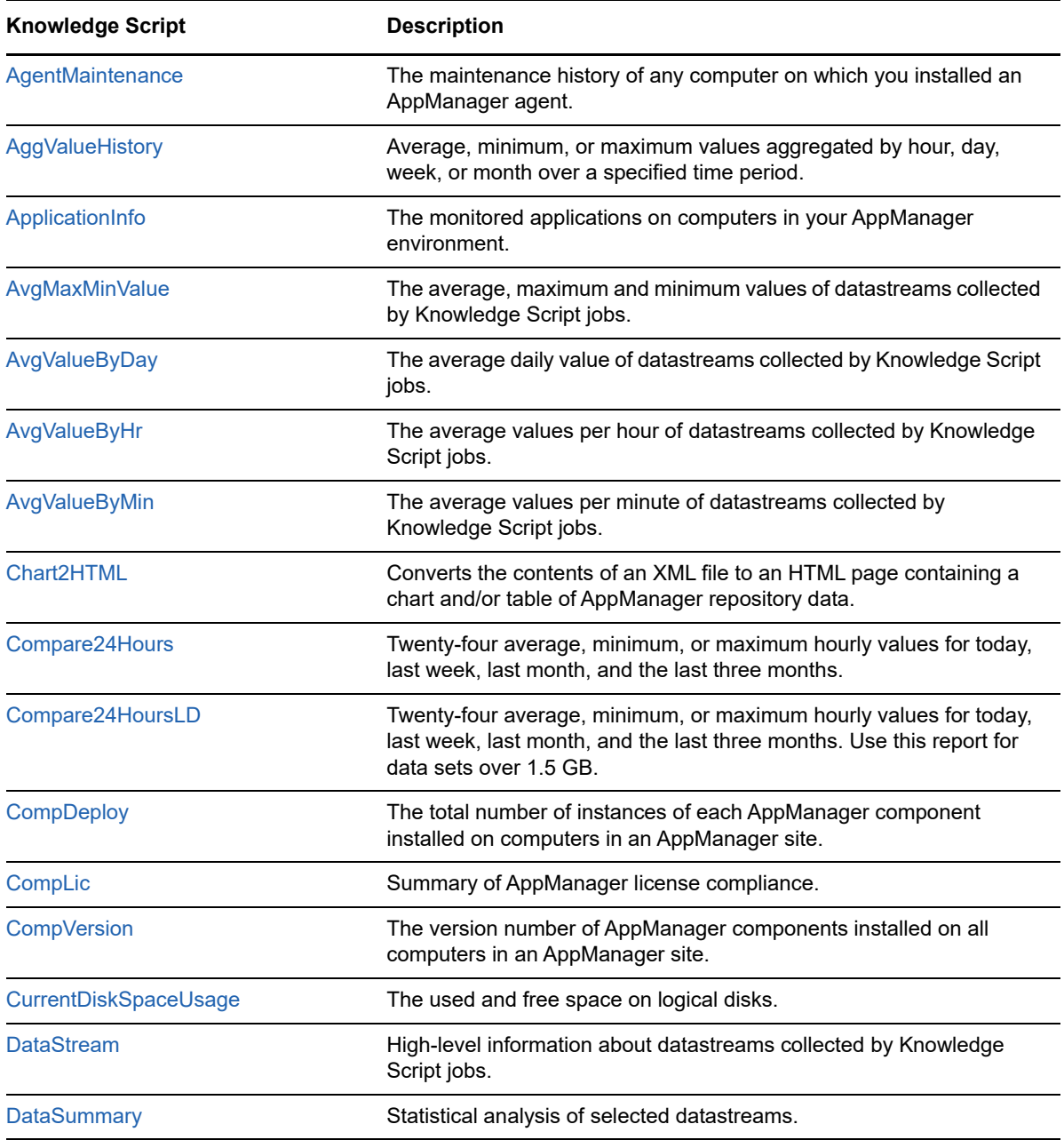

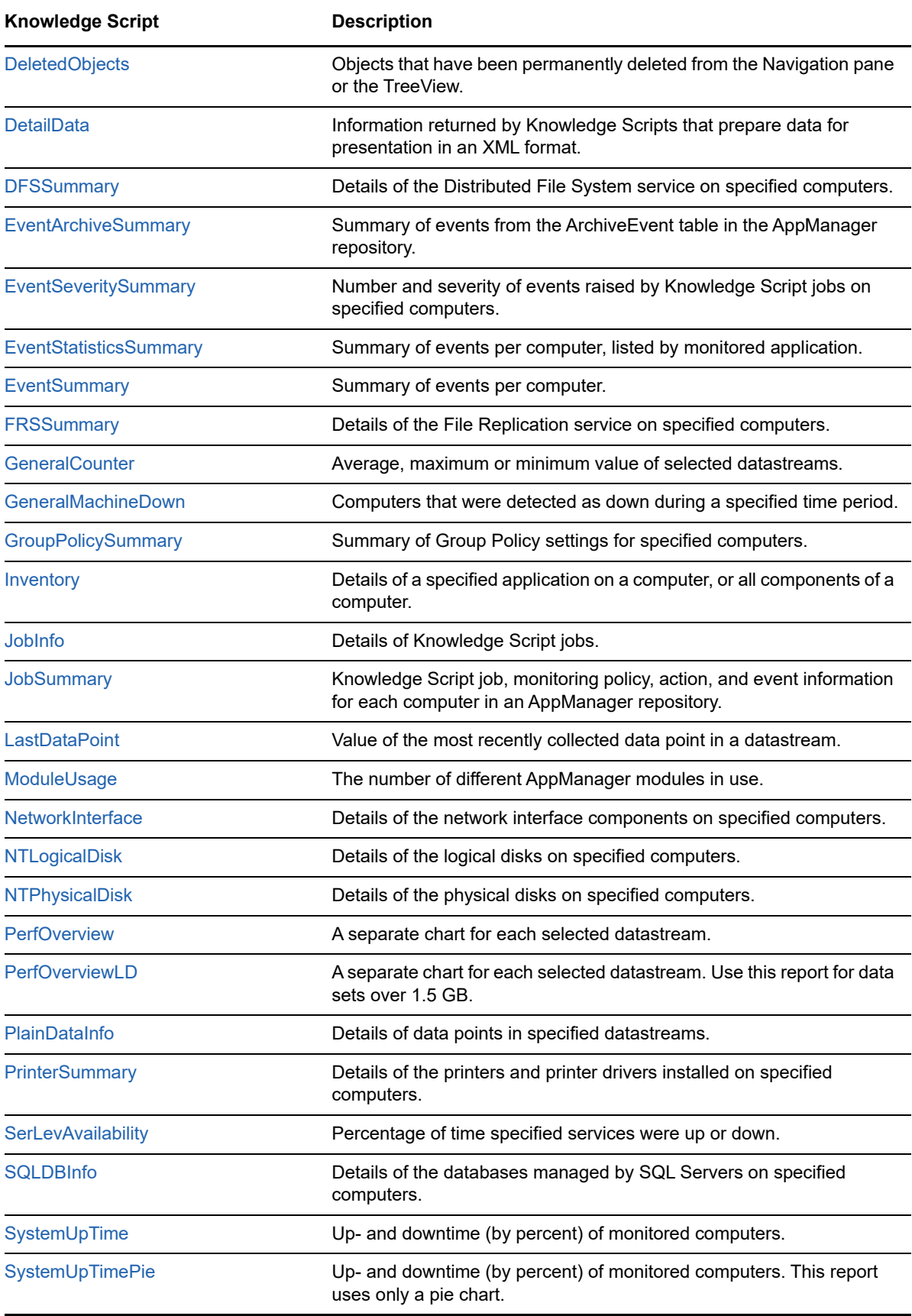

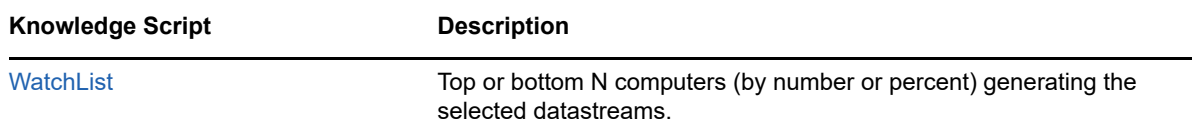

# <span id="page-510-0"></span>**14.1 AgentMaintenance**

Use this Knowledge Script to generate a report about the maintenance history of any computer on which you installed an AppManager agent. The report lists the type of maintenance (scheduled or ad hoc), and the beginning and ending dates and times of the maintenance period.

## **Resource Object**

Report agent

## **Default Schedule**

The default schedule is **Run once**.

## **Setting Parameter Values**

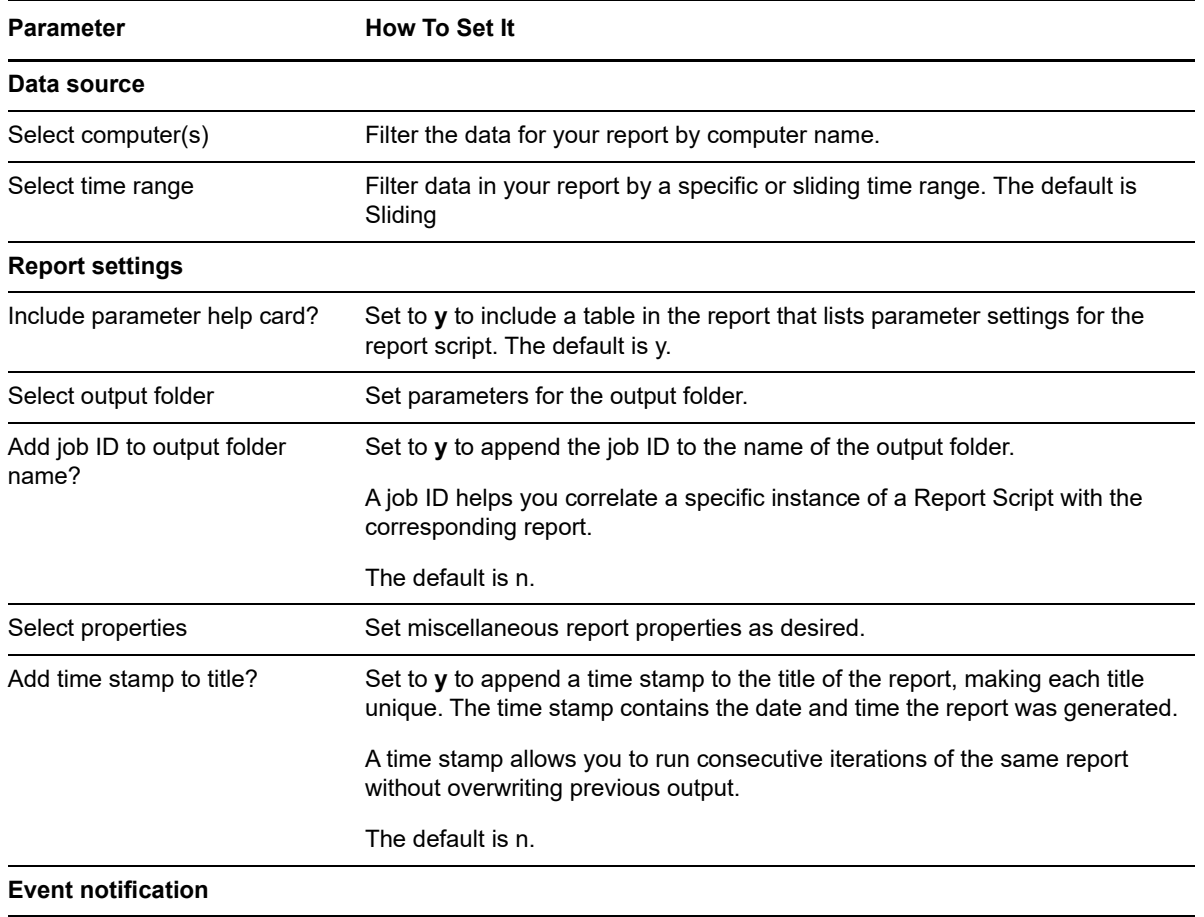

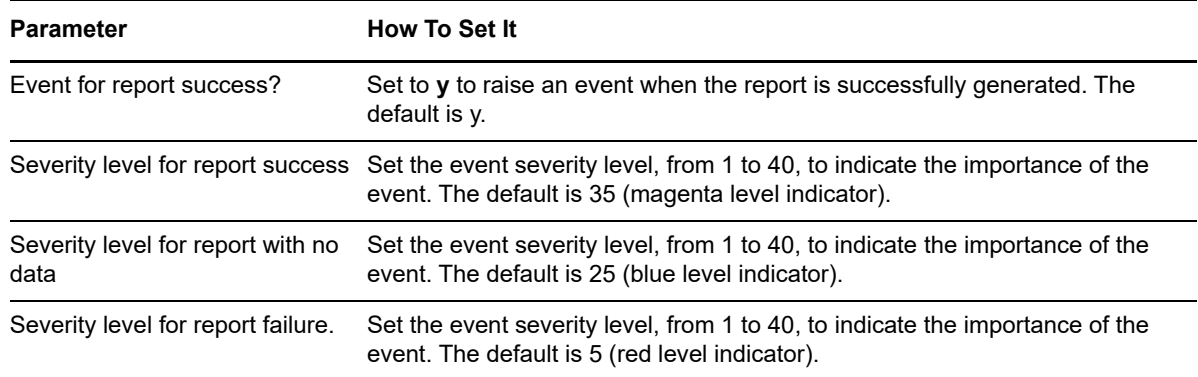

# <span id="page-511-0"></span>**14.2 AggValueHistory**

Use this Knowledge Script to generate a report from data in the archive and aggregate tables.

If you choose to move data from the archive table to the aggregate tables, that data is then aggregated by hour, day, and month.

Briefly, the aggregation process works as follows:

 A preference is specified for the number of months' worth of data to keep in the archive table (for example, the three most recent months' worth).

For all older data, an hourly average, minimum, maximum, sum, and count value are calculated. Those hourly values are then moved to the hourly aggregate table: ArcAvgHourlyData. Each hour's worth of data is then represented by five data points: average, minimum, maximum, sum, and count.

The hourly aggregate table keeps three months' worth of data.

For all older data, a daily average, minimum, maximum, sum, and count value are calculated. Those daily values are then moved to the daily aggregate table (ArcAvgDailyData). Each day's worth of data is then represented by five data points (average, minimum, maximum, sum, and count).

The daily aggregate table keeps six months' worth of data.

For all older data, a monthly average, minimum, maximum, sum, and count value are calculated. Those monthly values are then moved to the monthly aggregate table (ArcAvgMonthlyData). Each month's worth of data is then represented by five data points (average, minimum, maximum, sum, and count).

The monthly aggregate table keeps data indefinitely.

Once information is moved from the source table to the destination table, it is deleted from the source table.

This script lets you generate a report that gives the hourly, daily, weekly, or monthly average, minimum or maximum value for selected datastreams over the time range you specify (for example, the monthly average of memory used by SQL Server processes over the last year).

#### **Resource Object**

Report agent

## **Default Schedule**

The default schedule is **Run once**.

## **Setting Parameter Values**

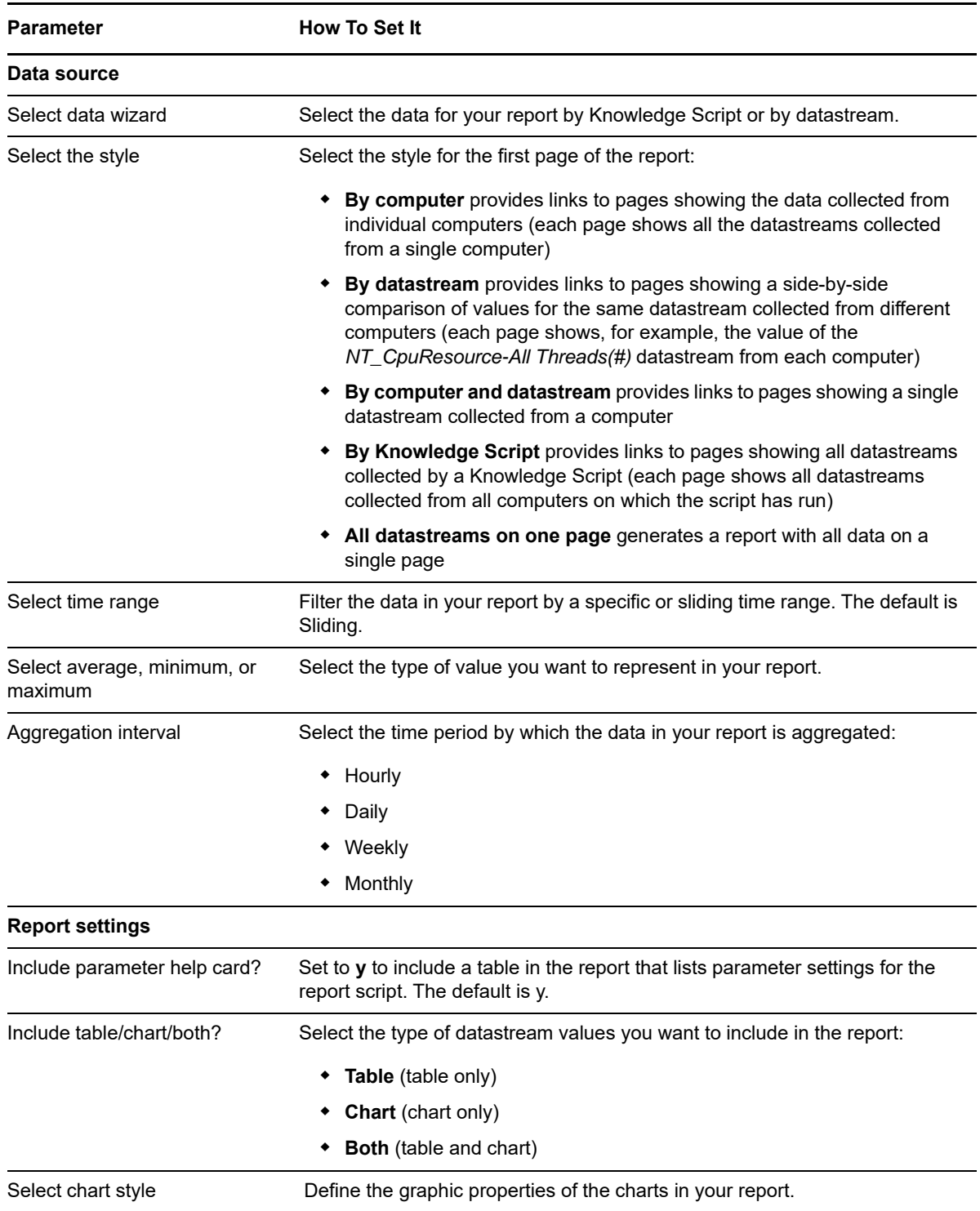

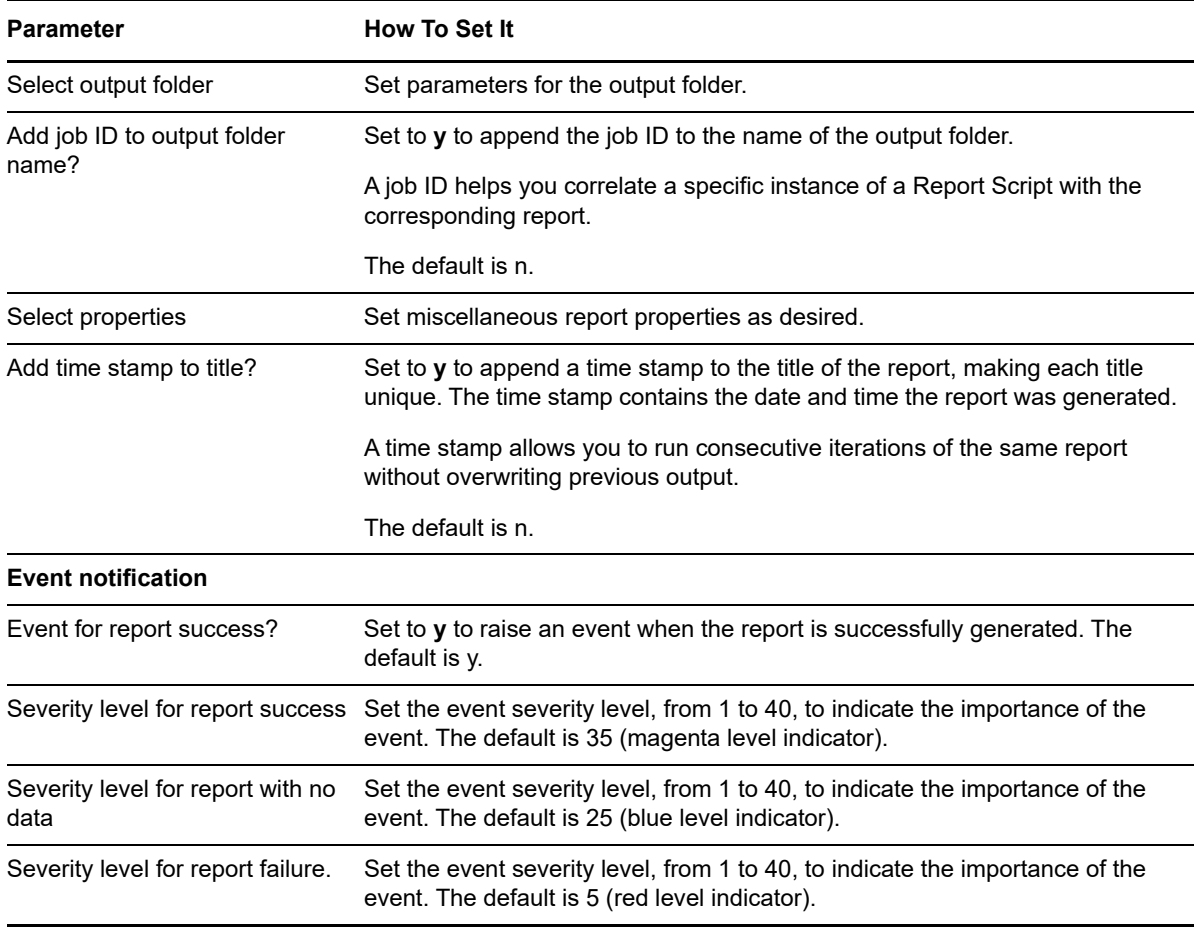

# <span id="page-513-0"></span>**14.3 ApplicationInfo**

Use this Knowledge Script to generate a report detailing the monitored applications on computers in your AppManager environment. Details include application and build numbers, installation directories, and path and log information.

### **Resource Object**

Report agent

### **Default Schedule**

The default schedule is **Run once**.

#### **Setting Parameter Values**

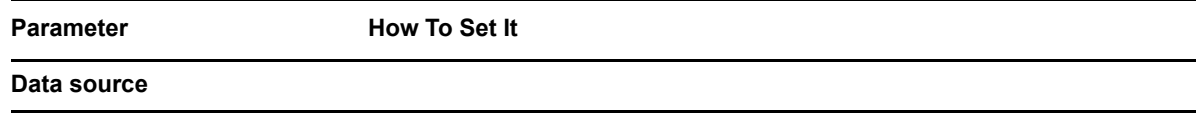

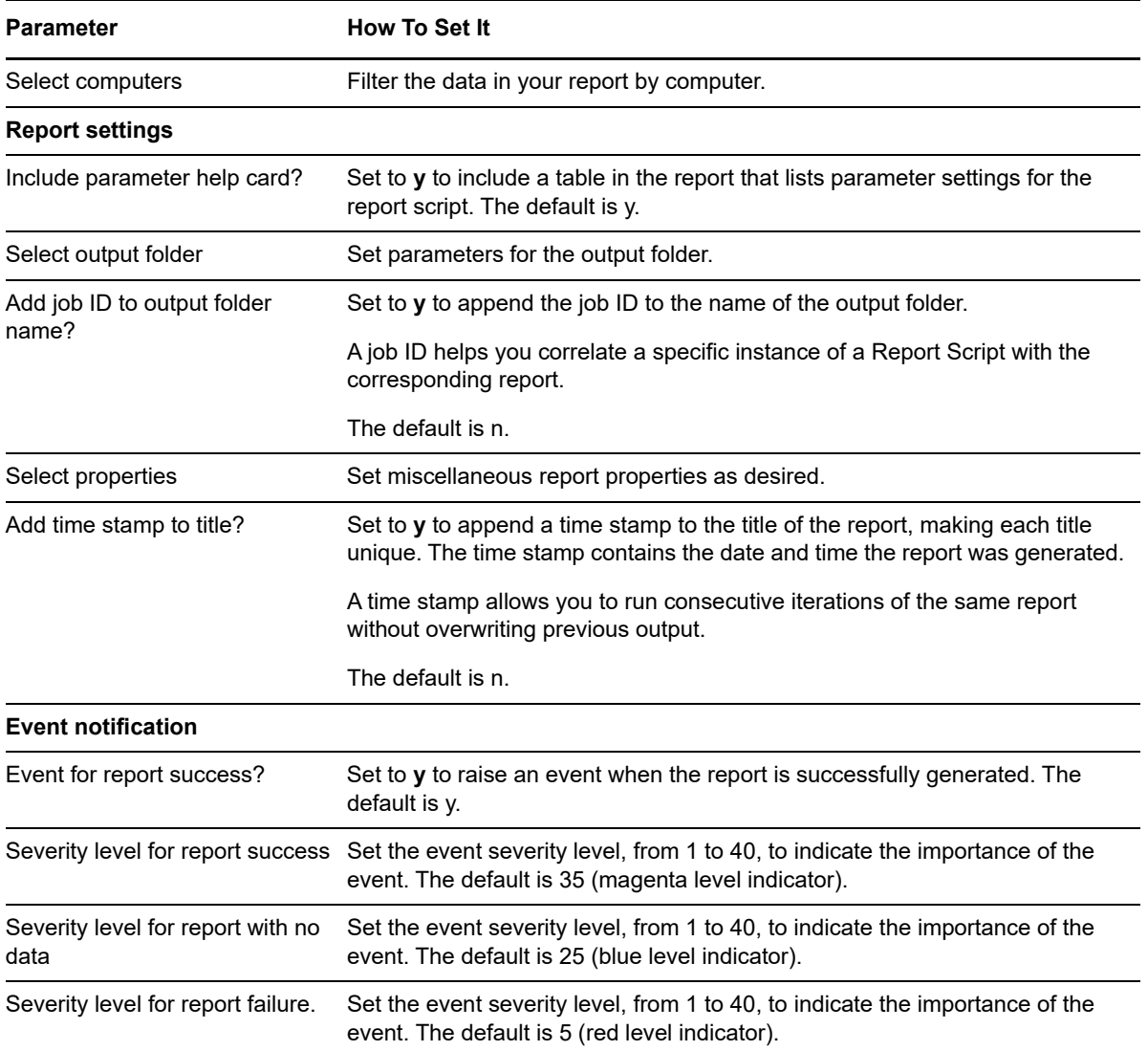

# <span id="page-514-0"></span>**14.4 AvgMaxMinValue**

Use this Knowledge Script to generate a report detailing the average, maximum and minimum values of datastreams collected by Knowledge Script jobs.

## **Resource Object**

Report agent

## **Default Schedule**

The default schedule is **Run once**.

# **Setting Parameter Values**

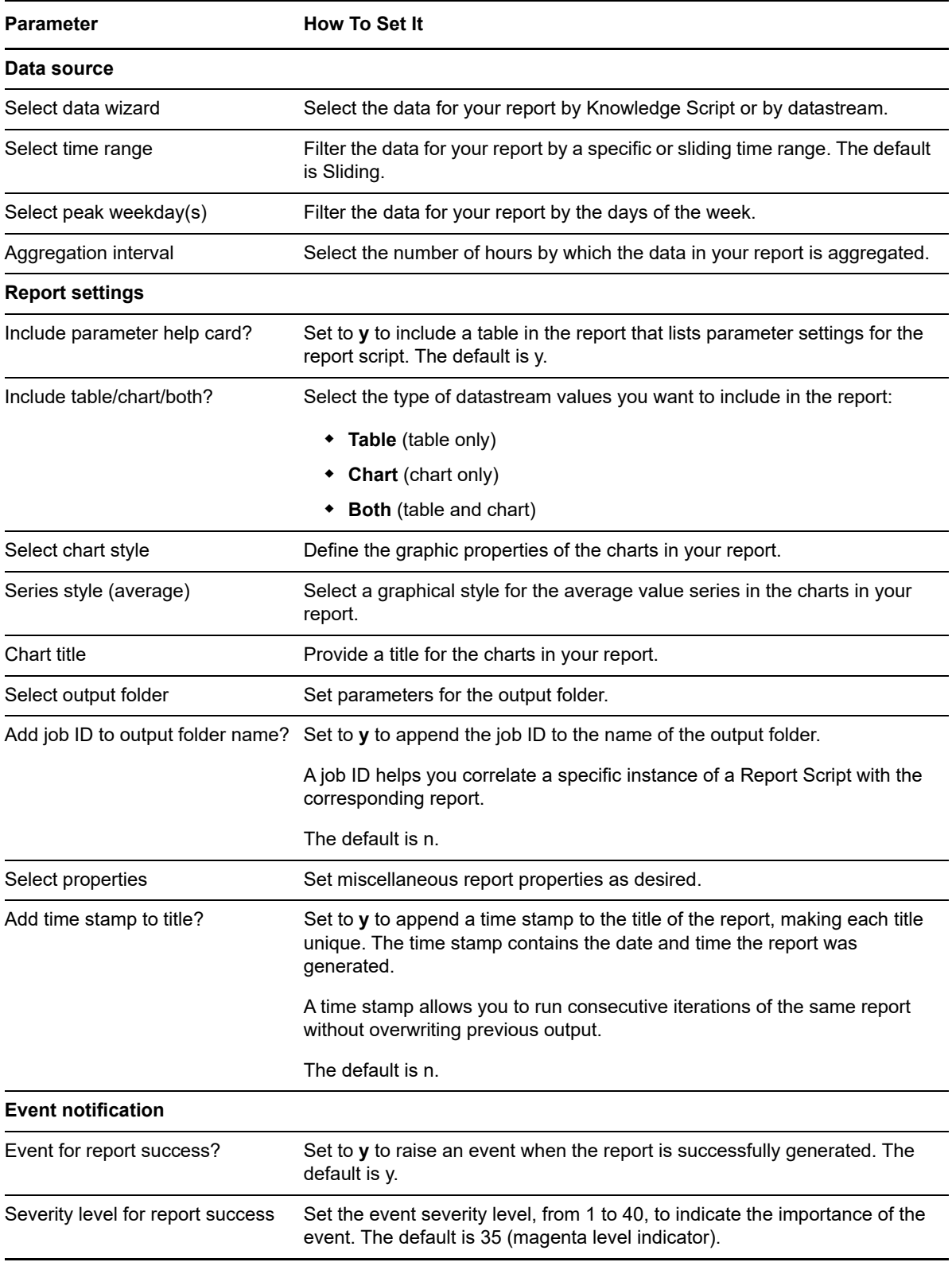

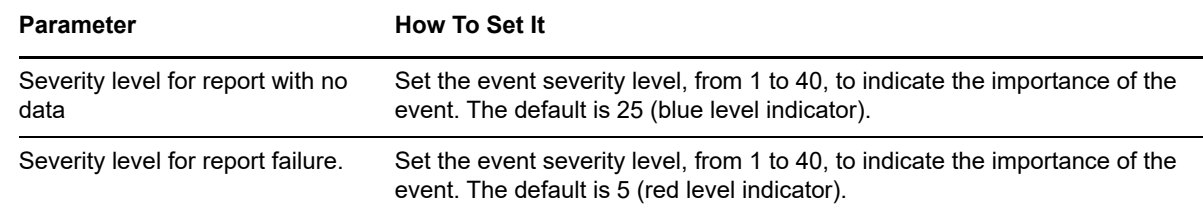

# <span id="page-516-0"></span>**14.5 AvgValueByDay**

Use this Knowledge Script to generate a report detailing the average daily value of datastreams collected by Knowledge Script jobs.

## **Resource Object**

Report agent

## **Default Schedule**

The default schedule is **Run once**.

## **Setting Parameter Values**

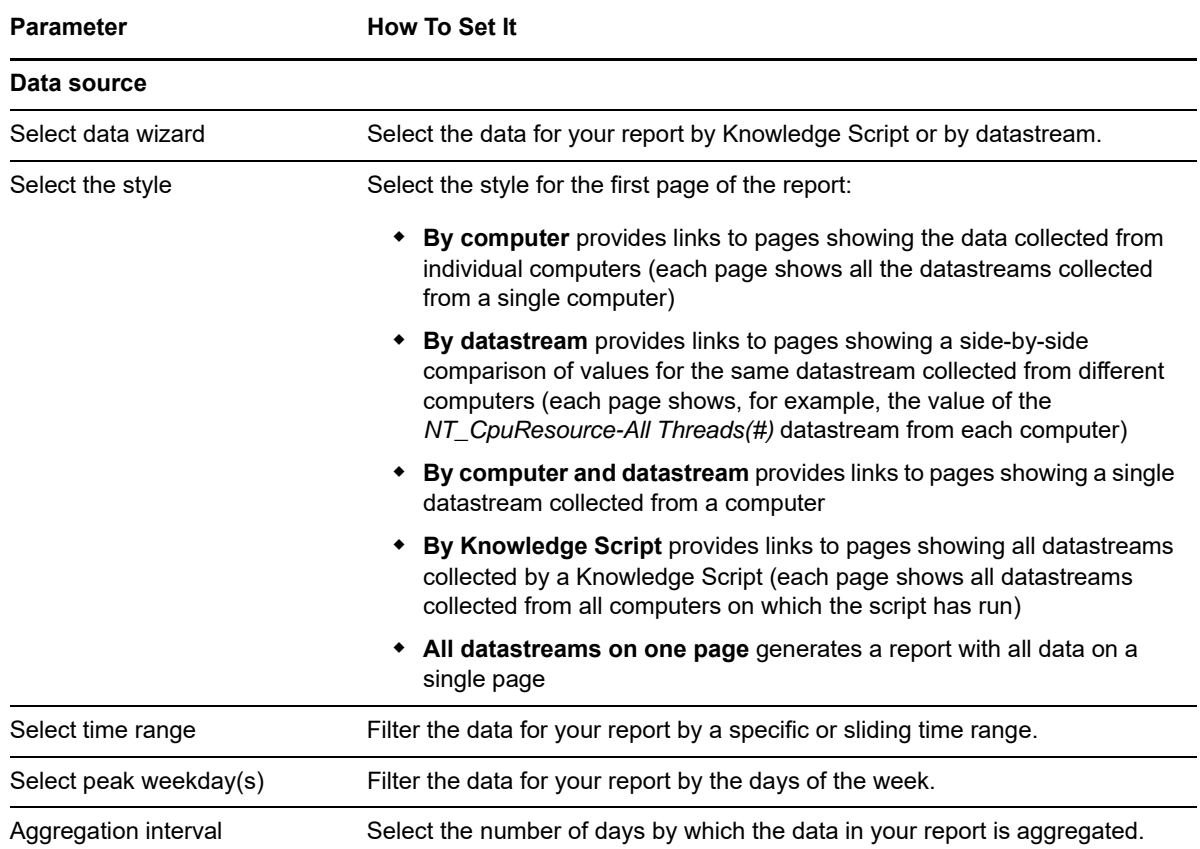

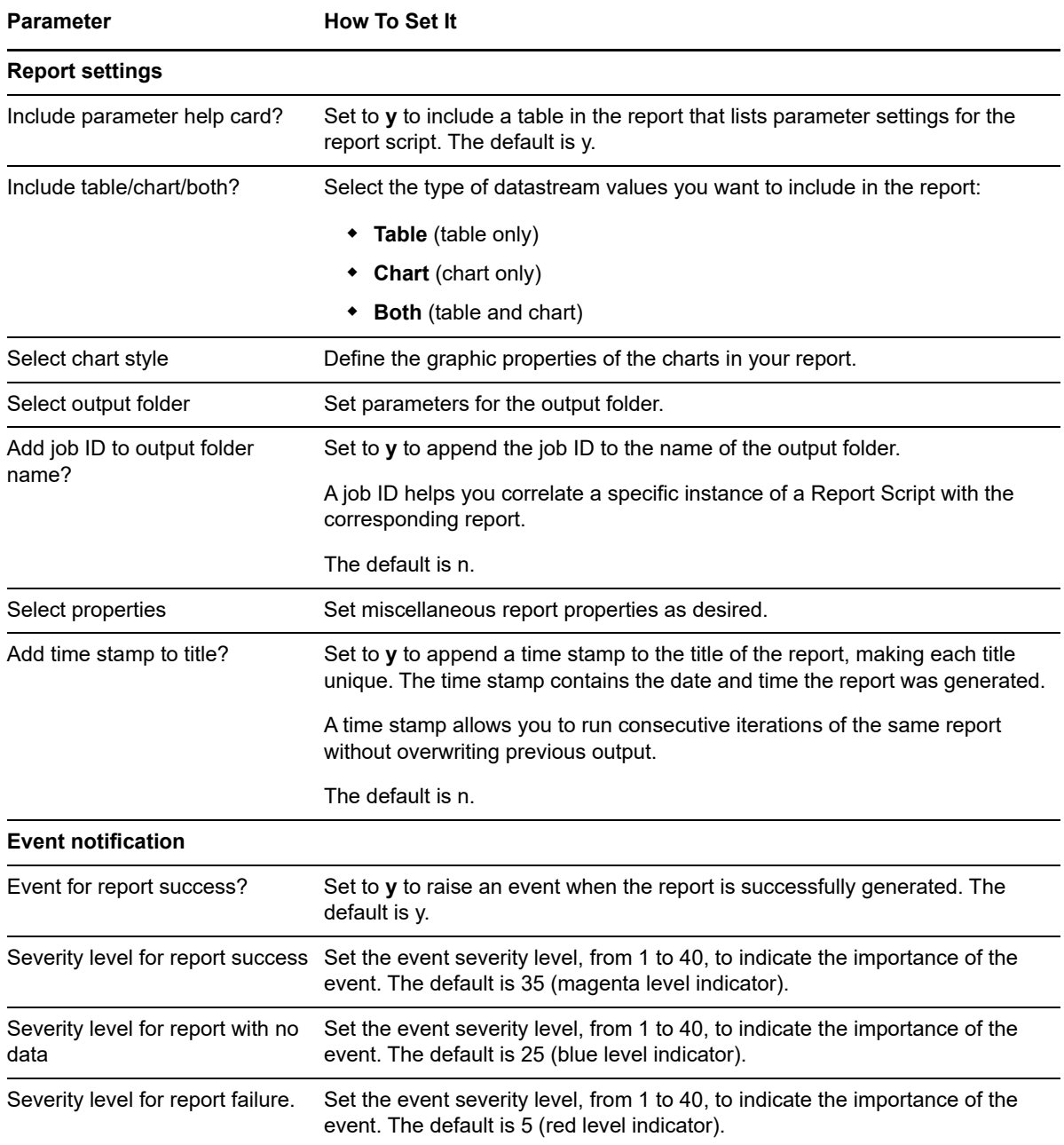

# <span id="page-517-0"></span>**14.6 AvgValueByHr**

Use this Knowledge Script to generate a report detailing the average values per hour of datastreams collected by Knowledge Script jobs.

## **Resource Object**

Report agent

## **Default Schedule**

The default schedule is **Run once**.

## **Setting Parameter Values**

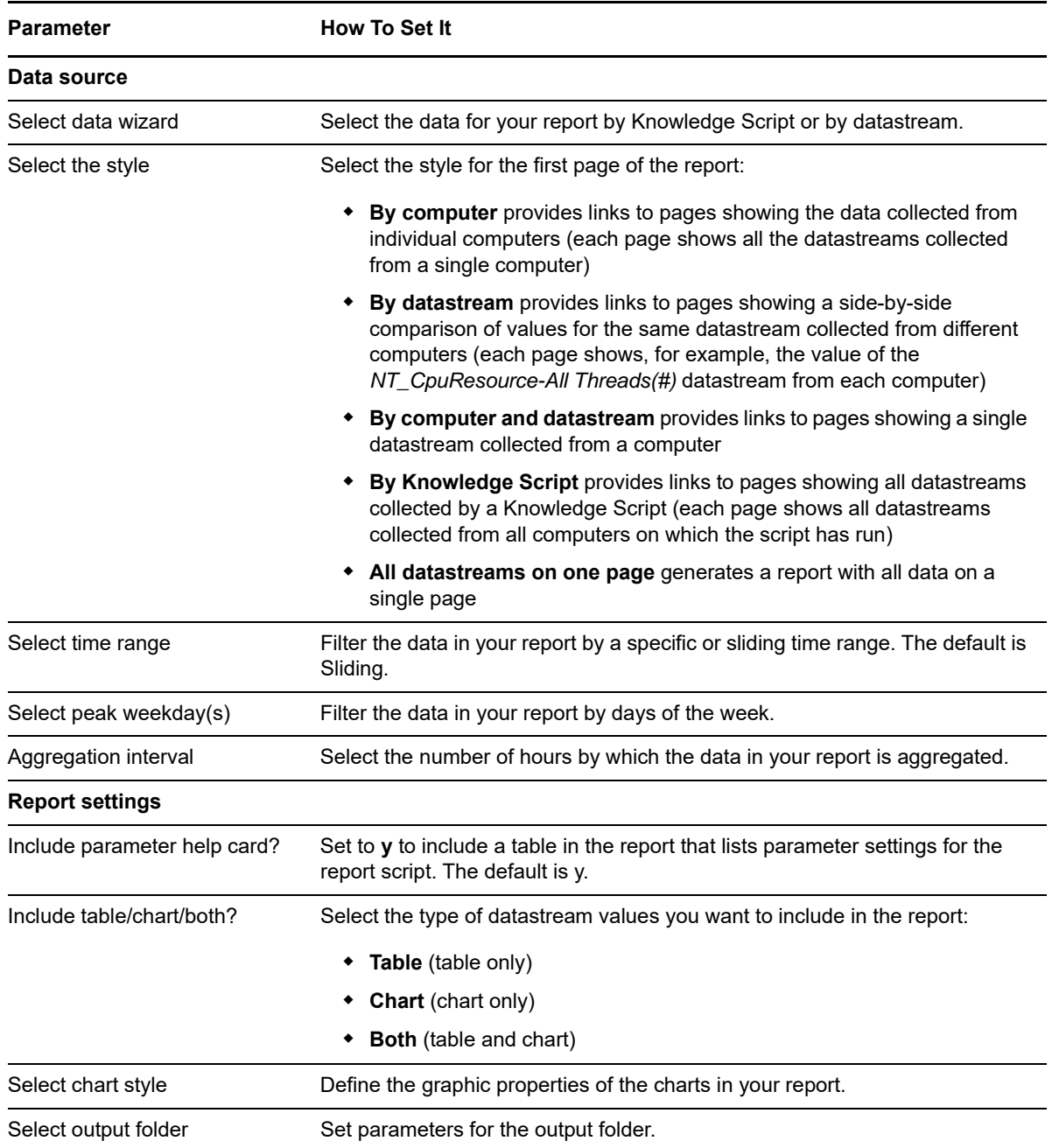

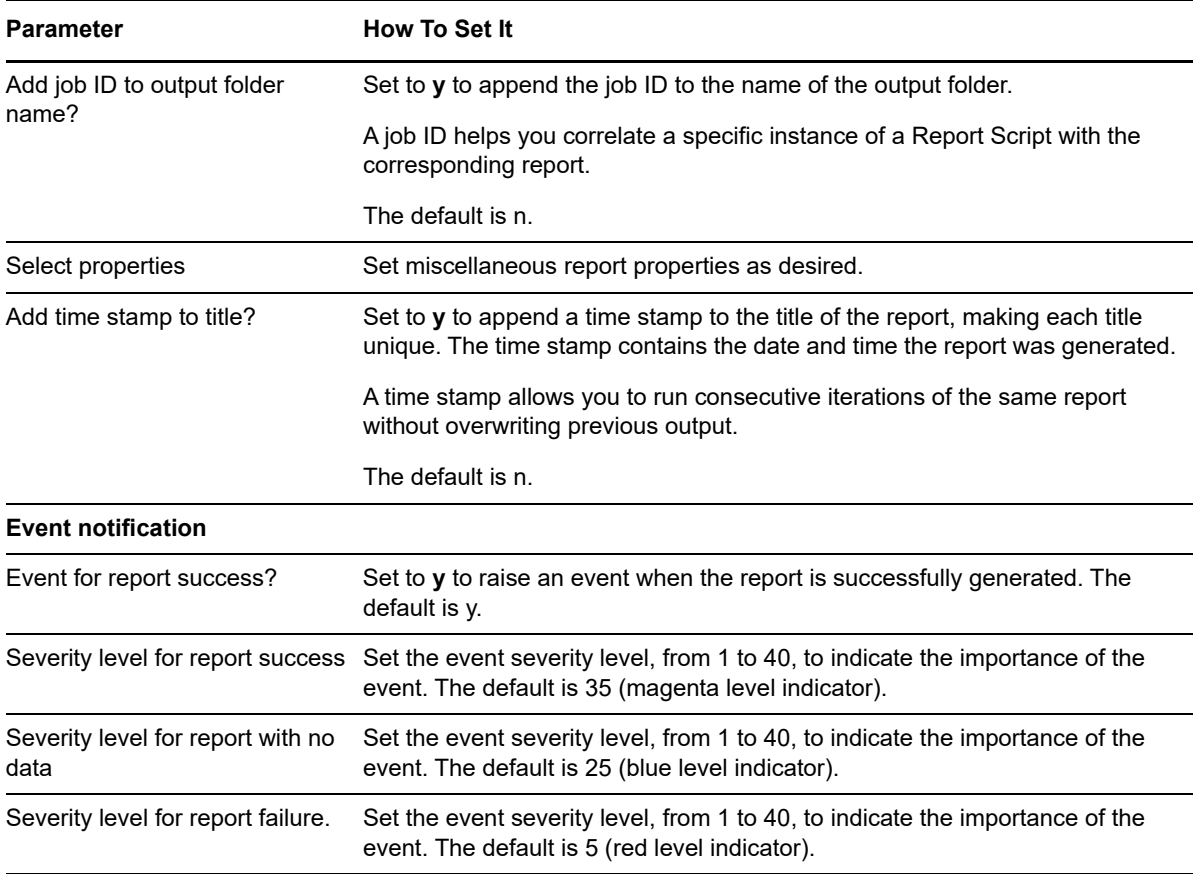

# <span id="page-519-0"></span>**14.7 AvgValueByMin**

Use this Knowledge Script to generate a report detailing the average values per minute of datastreams collected by Knowledge Script jobs.

## **Resource Object**

Report agent

#### **Default Schedule**

The default schedule is **Run once**.

#### **Setting Parameter Values**

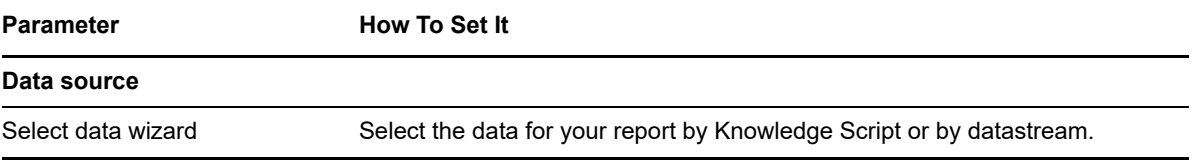

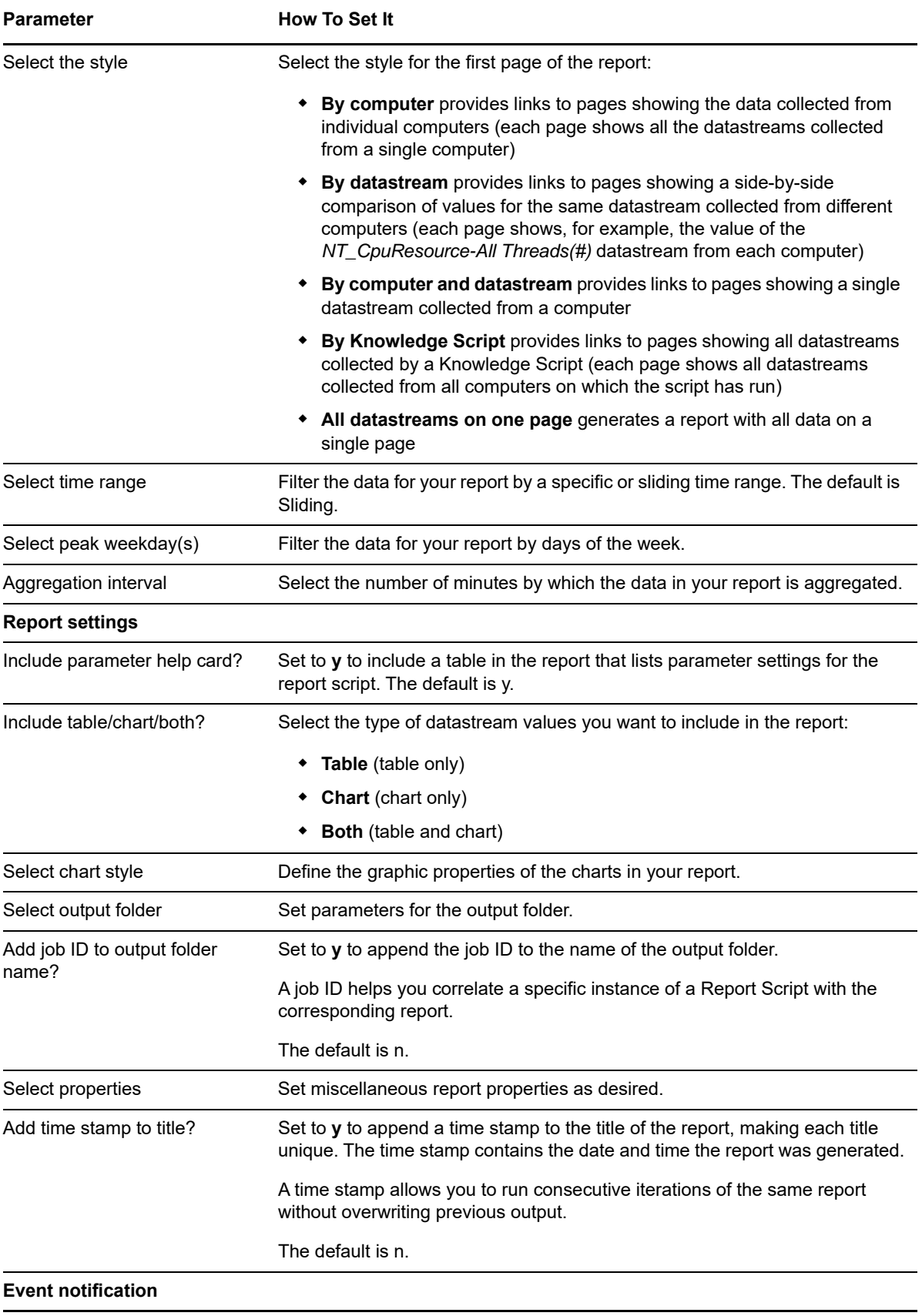

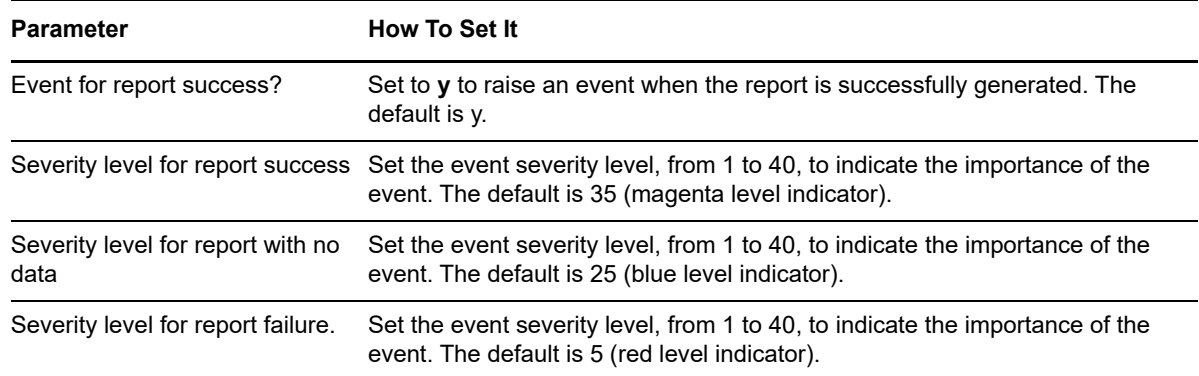

# <span id="page-521-0"></span>**14.8 Chart2HTML**

Use this Knowledge Script to generate an HTML page containing a chart and/or table of the data referenced in an XML file. Export data from a report to an XML file using the **Report to XML** command on the Export menu in the AppManager Chart Console.

To use this script successfully, the XML file must be saved to a folder accessible by the report agent.

### **Resource Object**

Report agent

### **Default Schedule**

The default schedule is **Run once**.

### **Setting Parameter Values**

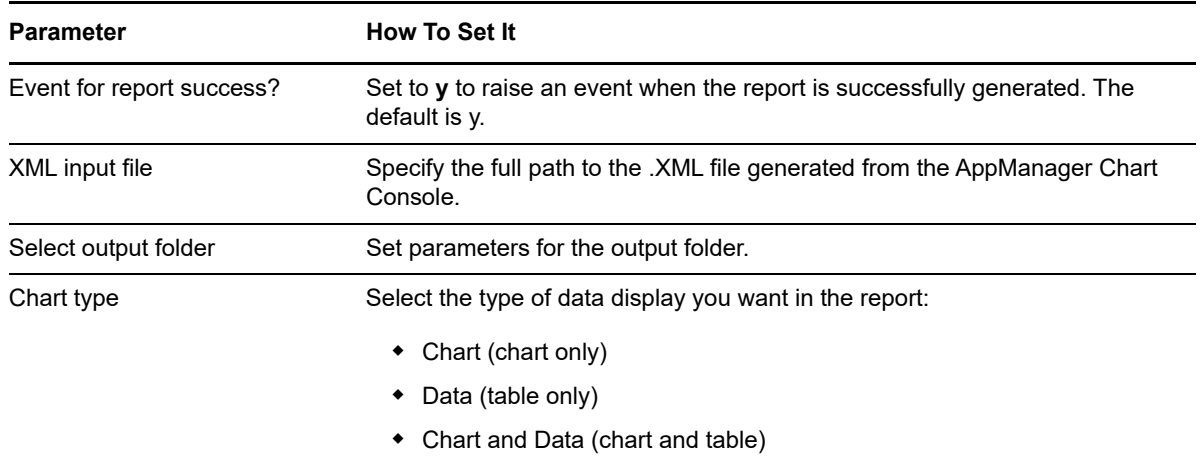

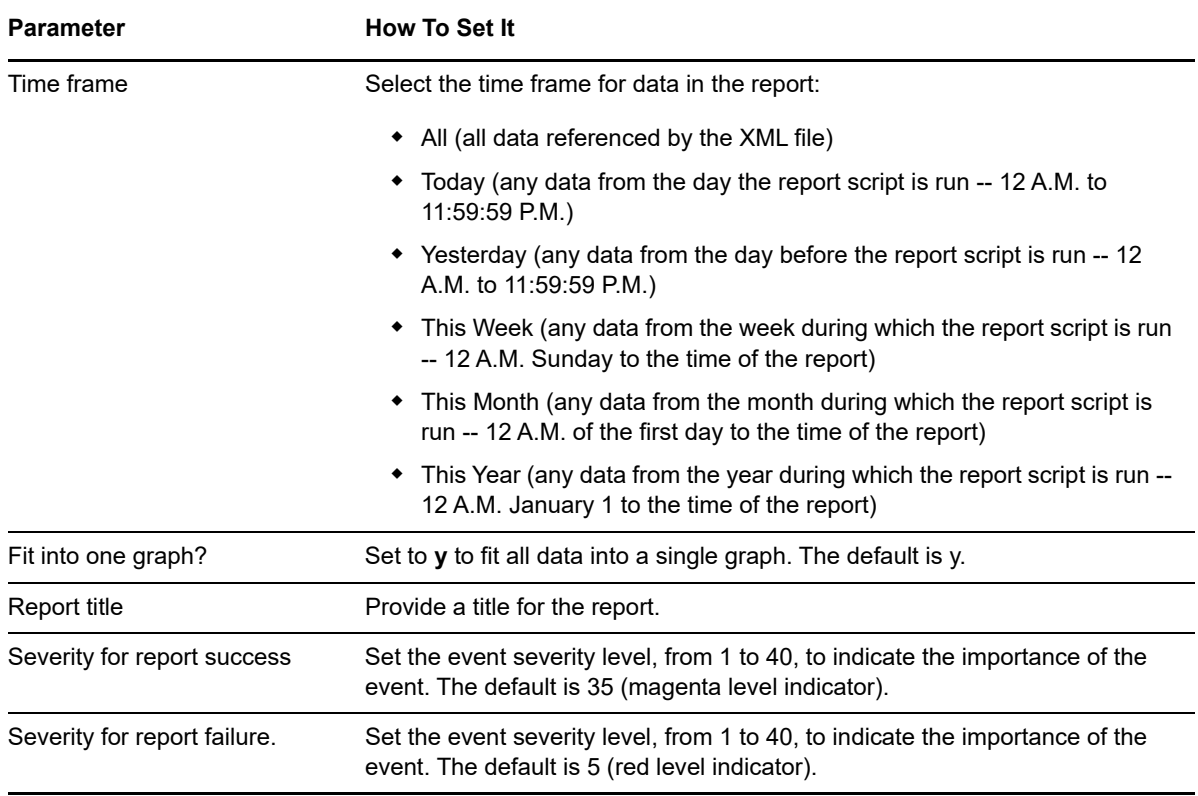

# <span id="page-522-0"></span>**14.9 Compare24Hours**

Use this Knowledge Script to generate a report that compares the average, minimum or maximum values per hour of selected datastreams for periods of 1 day, 1 week, 1 month, and 3 months. You can limit the scope of the report by selecting data from specific days of the week (for example Monday through Friday only).

If you expect the data sets from which you are deriving values to exceed 1.5 GB, use the [Compare24HoursLD](#page-524-0) Knowledge Script.

The time periods illustrated in the report are:

- $\bullet$  Today
- Last Week
- Last Month
- Last 3 Months

For example:

- Today = 4-1-06, 12 A.M. to 11:59:59 P.M.
- $*$  Last Week = 3-24-06, 12 A.M. to 3-30-06, 11:59:59 P.M. (the previous seven days)
- $\bullet$  Last Month = 3-1-06, 12 A.M. to 3-31-06, 11:59:59 P.M. (all days of the previous month; for example, if Today is any day in April, then Last Month = all days in March)
- $\bullet$  Last 3 Months = 1-1-06, 12 A.M. to 3-31-06, 11:59:59 P.M. (all days of the previous three months; for example, if Today is any day in April, then Last 3 Months = all days in January, February, and March)

Twenty-four values are given for each time period, from 12 A.M. to 11 P.M. For each time period, the values are based on different quantities of data. For example:

- 12 A.M. Today is an average of one hour's worth of data (12 A.M. to 12:59:59 A.M. for one day)
- 12 A.M. Last Week is an average of seven hours' worth of data (12 A.M. to 12:59:59 A.M. for each day of the week)
- 12 A.M. Last Month is an average of 31 hours' worth of data (12 A.M. to 12:59:59 A.M. for each day of the month)
- 12 A.M. Last 3 Months is an average of 90 hours' worth of data (12 A.M. to 12:59:59 A.M. for each day of the three months)

This report always compares these four time periods, and so there is no option to select the time range.

All time periods are relative to the day you start the report.

#### **Resource Object**

Report agent

#### **Default Schedule**

The default schedule is **Run once**.

#### **Setting Parameter Values**

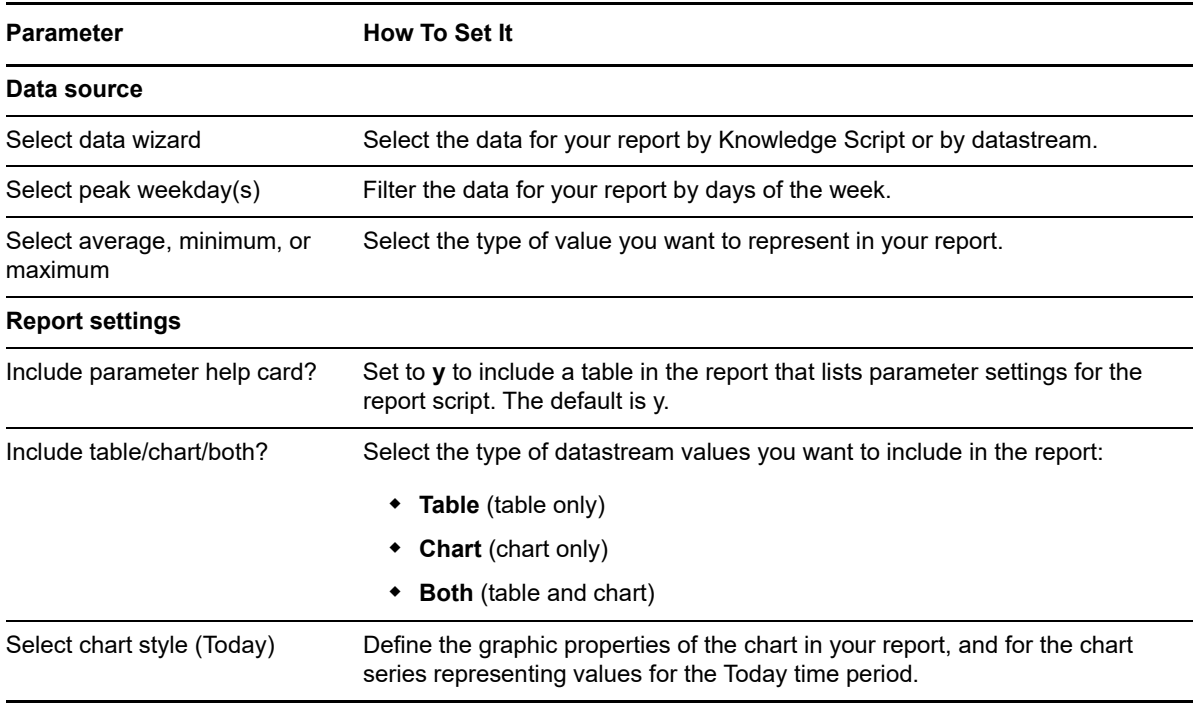

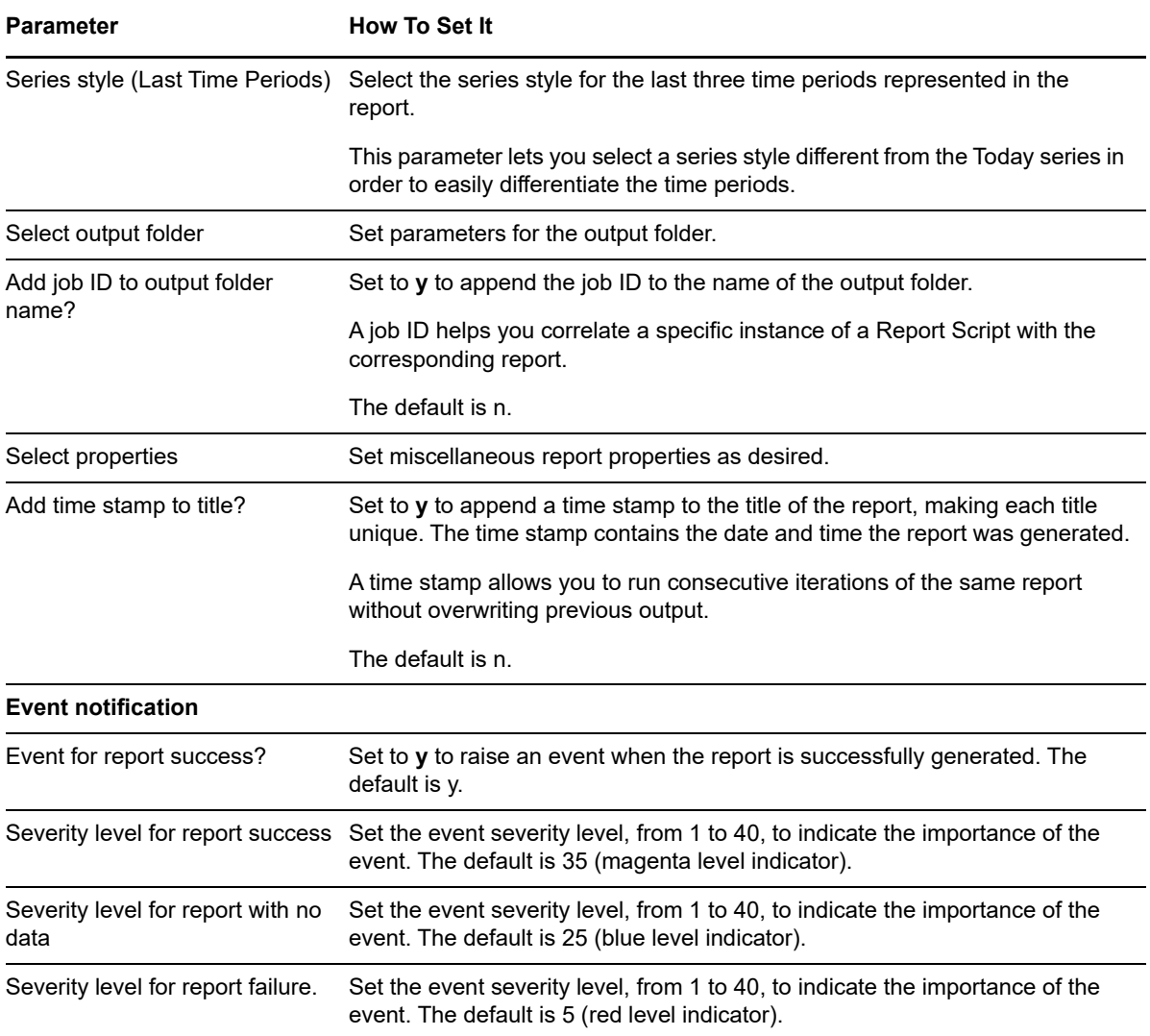

# <span id="page-524-0"></span>**14.10 Compare24HoursLD**

Use this Knowledge Script instead of [Compare24Hours](#page-522-0) when the data sets from which you are deriving values exceed the ADO limit of 1.5 GB. When data sets exceed this size limit, the report agent cannot process the data. Use this script to process data on the SQL Server managing the AppManager repository and return the aggregated value to the report agent.

Use this script to generate a report that compares the average, minimum or maximum values per hour of selected datastreams for periods of 1 day, 1 week, 1 month, and 3 months. You can limit the scope of the report by selecting data from specific days of the week (for example Monday through Friday only).

The time periods illustrated in the report are:

- $\triangleleft$  Today
- Last Week
- Last Month
- Last 3 Months

For example:

- $\bullet$  Today = 4-1-06, 12 A.M. to 11:59:59 P.M.
- $\bullet$  Last Week = 3-24-06, 12 A.M. to 3-30-06, 11:59:59 P.M. (the previous seven days)
- $\bullet$  Last Month = 3-1-06, 12 A.M. to 3-31-06, 11:59:59 P.M. (all days of the previous month; for example, if Today is any day in April, then Last Month = all days in March)
- $\bullet$  Last 3 Months = 1-1-06, 12 A.M. to 3-31-06, 11:59:59 P.M. (all days of the previous three months; for example, if Today is any day in April, then Last 3 Months = all days in January, February, and March)

Twenty-four values are given for each time period, from 12 A.M. to 11 P.M. For each time period, the values are based on different quantities of data. For example:

- 12 A.M. Today is an average of one hour's worth of data (12 A.M. to 12:59:59 A.M. for one day)
- 12 A.M. Last Week is an average of seven hours' worth of data (12 A.M. to 12:59:59 A.M. for each day of the week)
- 12 A.M. Last Month is an average of 31 hours' worth of data (12 A.M. to 12:59:59 A.M. for each day of the month)
- 12 A.M. Last 3 Months is an average of 90 hours' worth of data (12 A.M. to 12:59:59 A.M. for each day of the three months)

This report always compares these four time periods, and so there is no option to select the time range.

All time periods are relative to the day you start the report.

#### **Resource Object**

Report agent

## **Default Schedule**

The default schedule is **Run once**.

### **Setting Parameter Values**

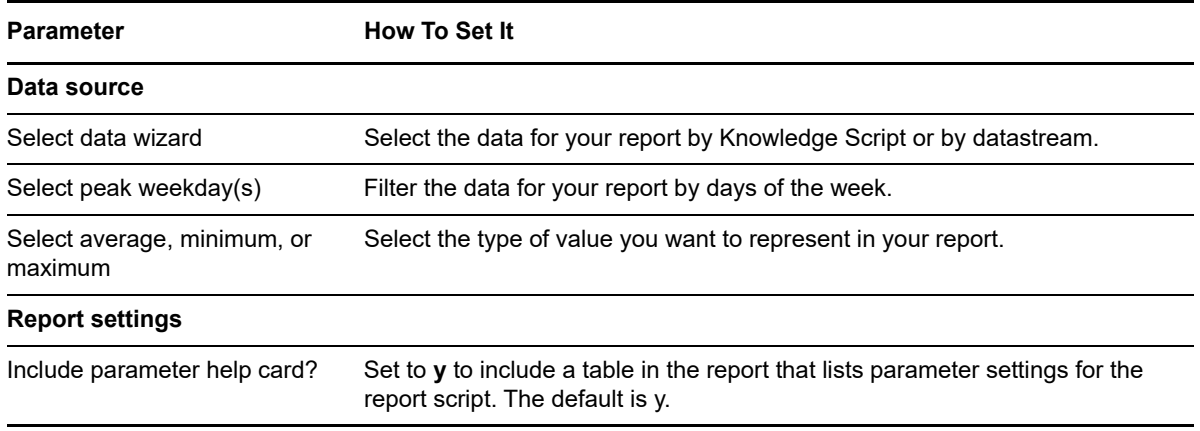

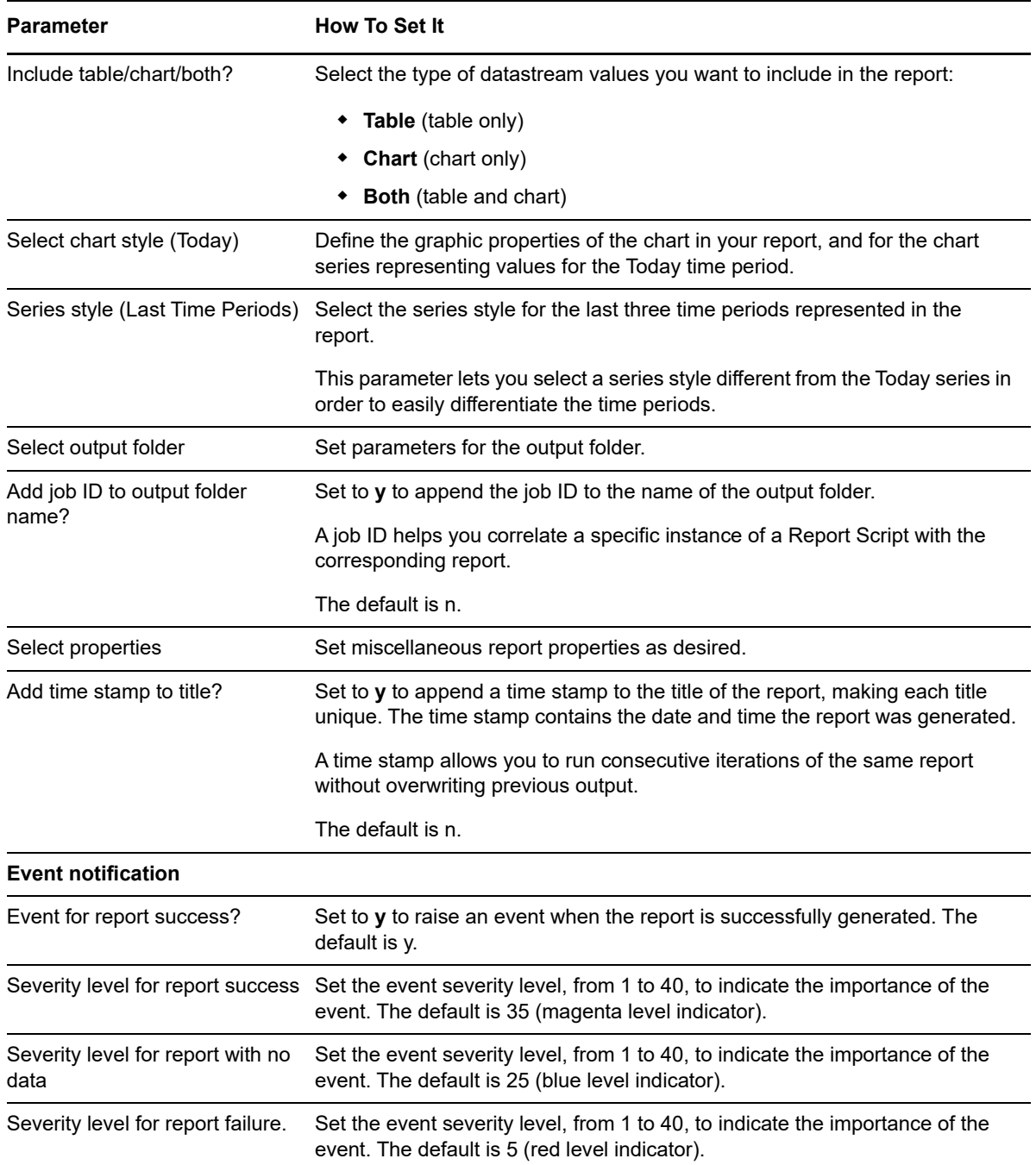

# <span id="page-526-0"></span>**14.11 CompDeploy**

Use this Knowledge Script to generate a report detailing the total number of instances of each AppManager component installed on computers in an AppManager site (for example, the number of IIS and Exchange managed objects).

## **Resource Object**

Report agent

## **Default Schedule**

The default schedule is **Run once**.

## **Setting Parameter Values**

Set the following parameters as needed:

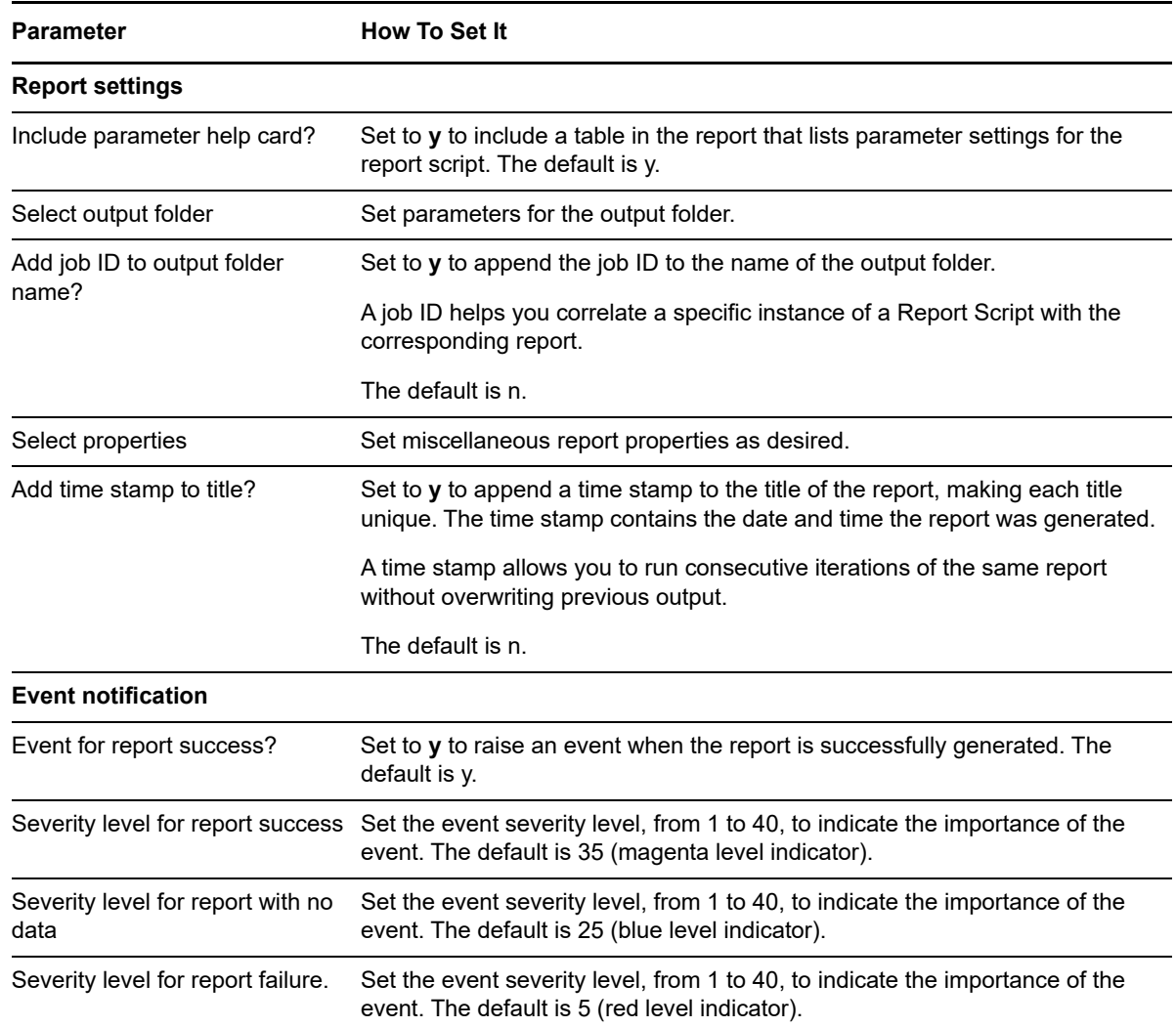

# <span id="page-527-0"></span>**14.12 CompLic**

Use this Knowledge Script to generate a report summarizing AppManager license compliance.

A separate license is required for each managed application on each computer. For example, if you are using AppManager to manage Microsoft SQL Server on ten different computers, then you are required to have ten licenses for AppManager for Microsoft SQL Server. If you are managing multiple instances of an application running on a single computer, such as multiple instances of SQL Server, only one license is required for that computer.

This report lists the number of AppManager licenses you have for a particular application (Number of Permanent Licenses) and the number of different computers on which you have discovered that application (Number of Permanent Licenses in Use). You are out of compliance if the number of permanent licenses in use exceeds the number of permanent licenses.

## **Resource Object**

Report agent

## **Default Schedule**

The default schedule is **Run once**.

## **Setting Parameter Values**

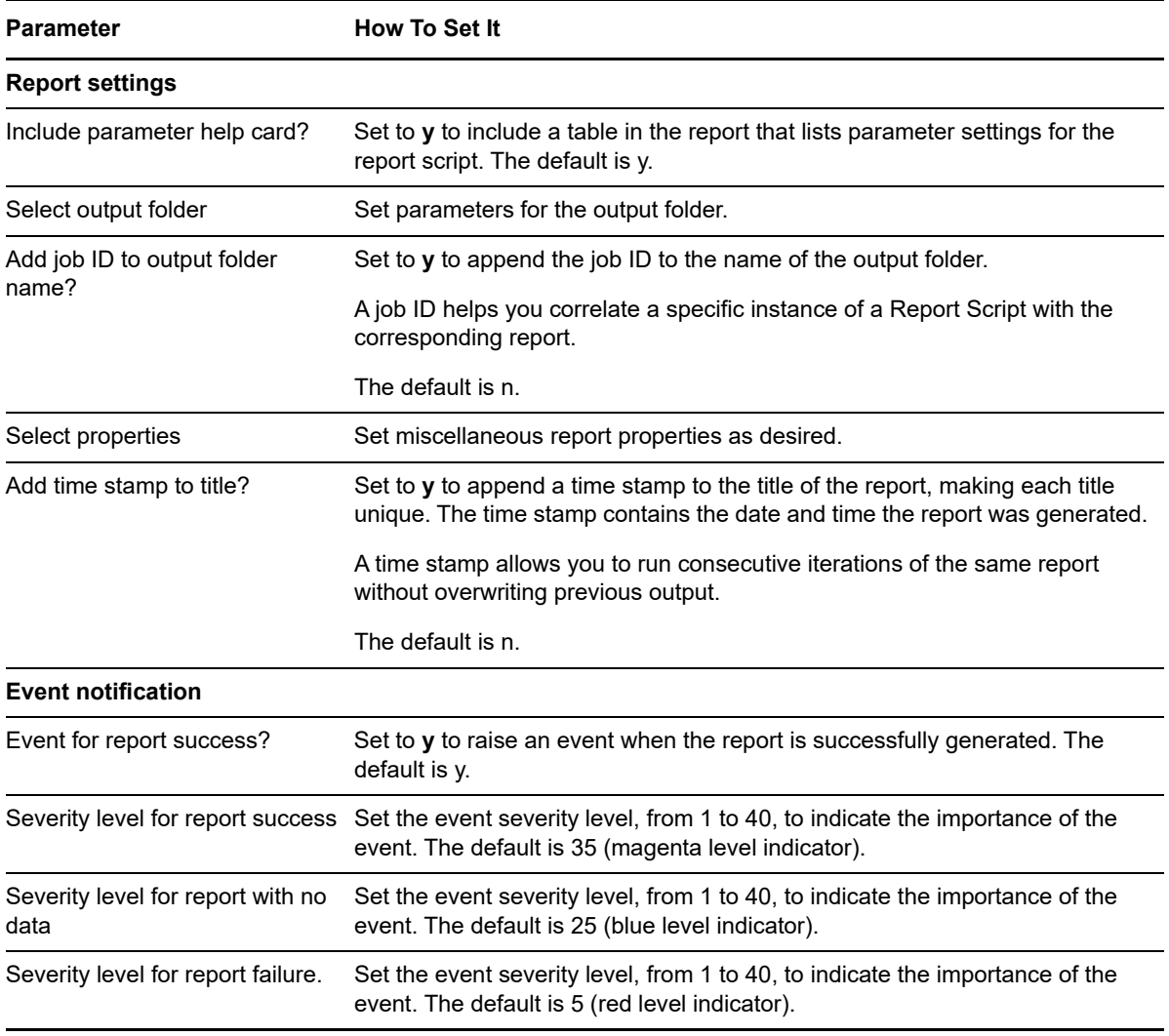

# <span id="page-529-0"></span>**14.13 CompVersion**

Use this Knowledge Script to generate a report detailing the version number of AppManager components installed on all computers in an AppManager site.

#### **Resource Object**

Report agent

## **Default Schedule**

The default schedule is **Run once**.

## **Setting Parameter Values**

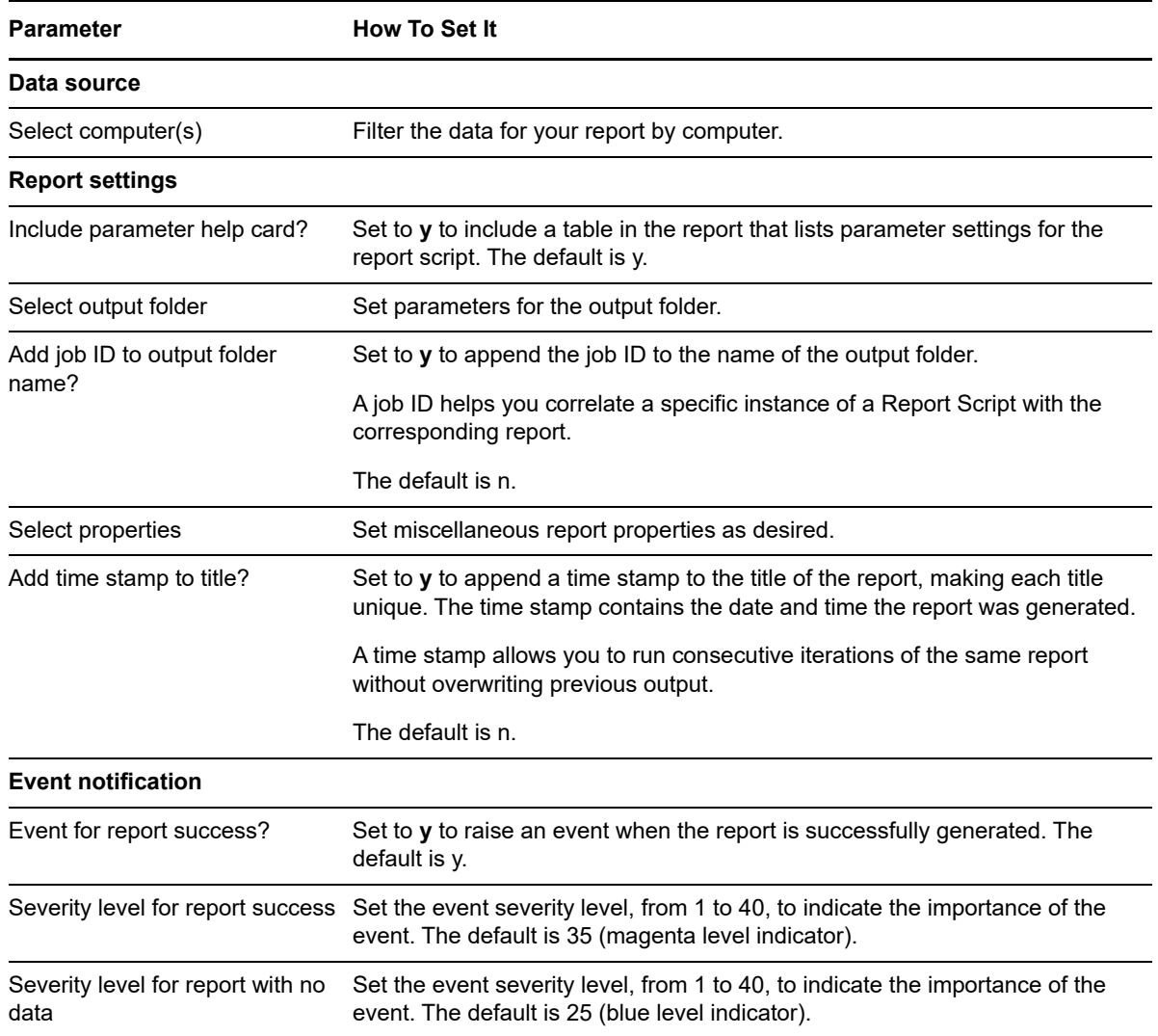

**Parameter How To Set It** 

Severity level for report failure. Set the event severity level, from 1 to 40, to indicate the importance of the event. The default is 5 (red level indicator).

# <span id="page-530-0"></span>**14.14 CurrentDiskSpaceUsage**

Use this Knowledge Script to generate a report detailing the used space on logical disks.

This report uses data collected by any Knowledge Script that monitors the available MB or the percentage of used space on a logical disk, such as NT\_DiskSpace or UNIX\_FileSystemSpace. Ensure you archive data detail when running the Knowledge Scripts to collect data. You must disable the *Do not archive data detail* option in the Advanced tab of the Knowledge Script properties dialog box to allow automatic data archiving.

**NOTE:** In the *Filter Settings* parameters, if you set the *Filter column* parameter to **Drive** and the *Filter operator* parameter to either **Greater than** or **Less than**, the script will not run but will raise an event indicating you made an invalid configuration of the script. For example, a drive can be equal to/not equal to C:, but not greater than/less than C:.

## **Resource Object**

Report agent

#### **Default Schedule**

The default schedule is **Run once**.

### **Setting Parameter Values**

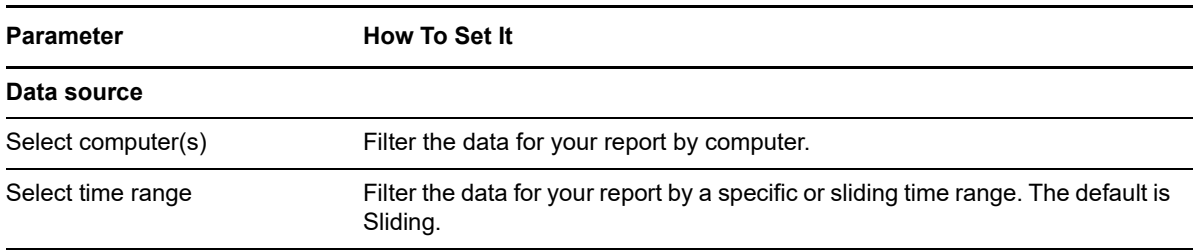

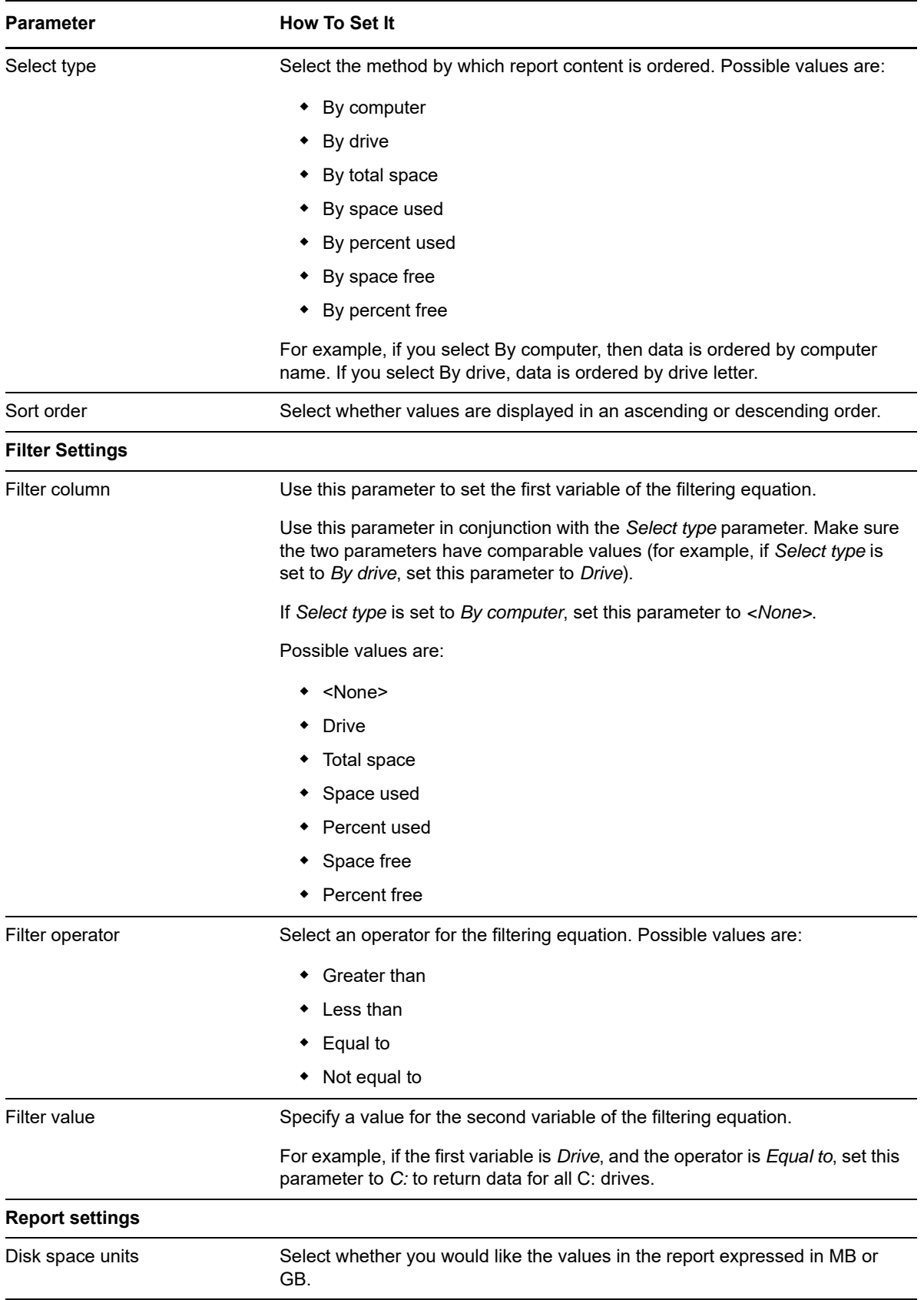

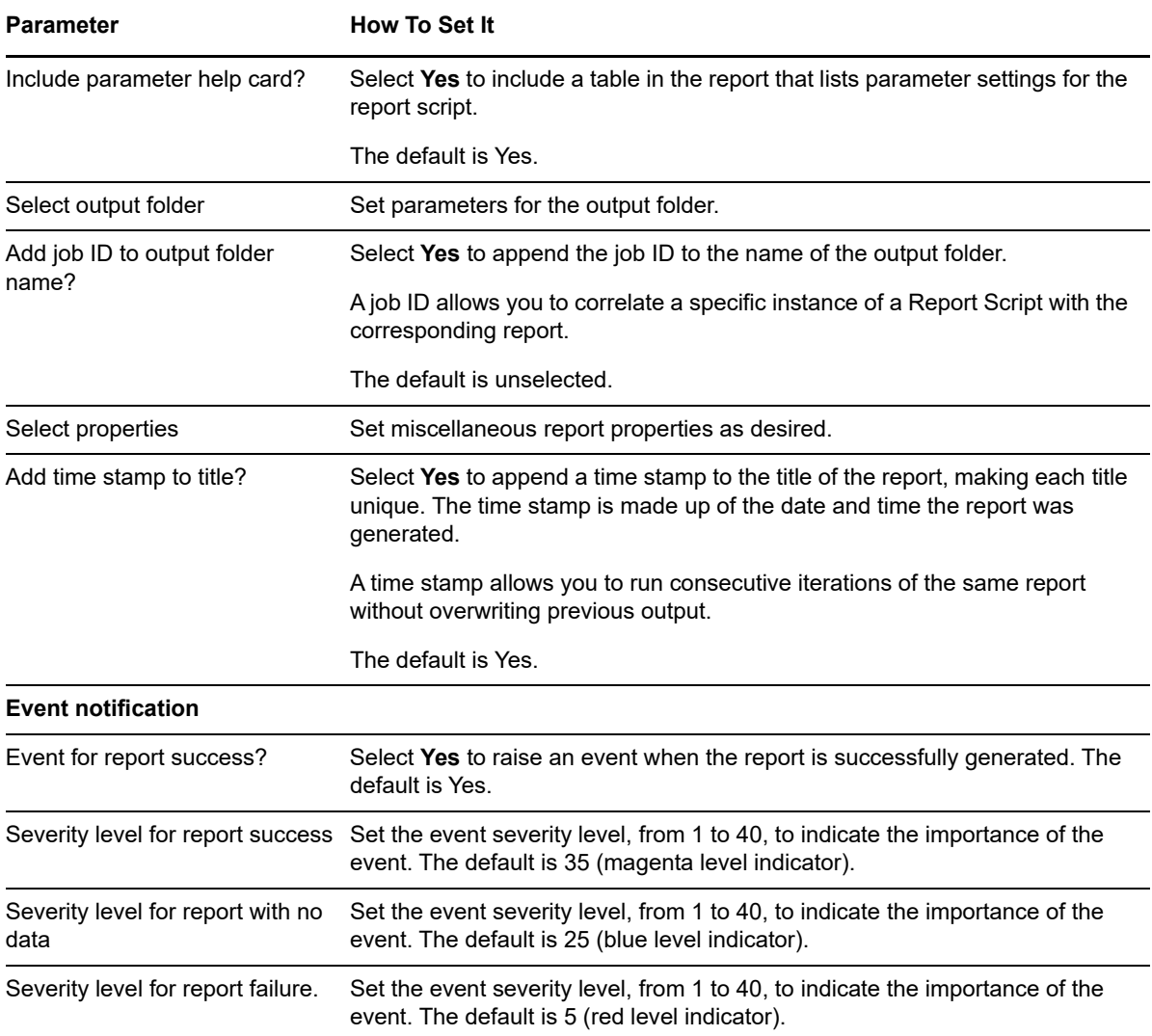

# <span id="page-532-0"></span>**14.15 DataStream**

Use this Knowledge Script to generate a report containing high-level information about datastreams collected by Knowledge Script jobs. High-level information includes the script names, datastream legends, and job IDs.

## **Resource Object**

Report agent

## **Default Schedule**

The default schedule is **Run once**.

## **Setting Parameter Values**

Set the following parameters as needed:

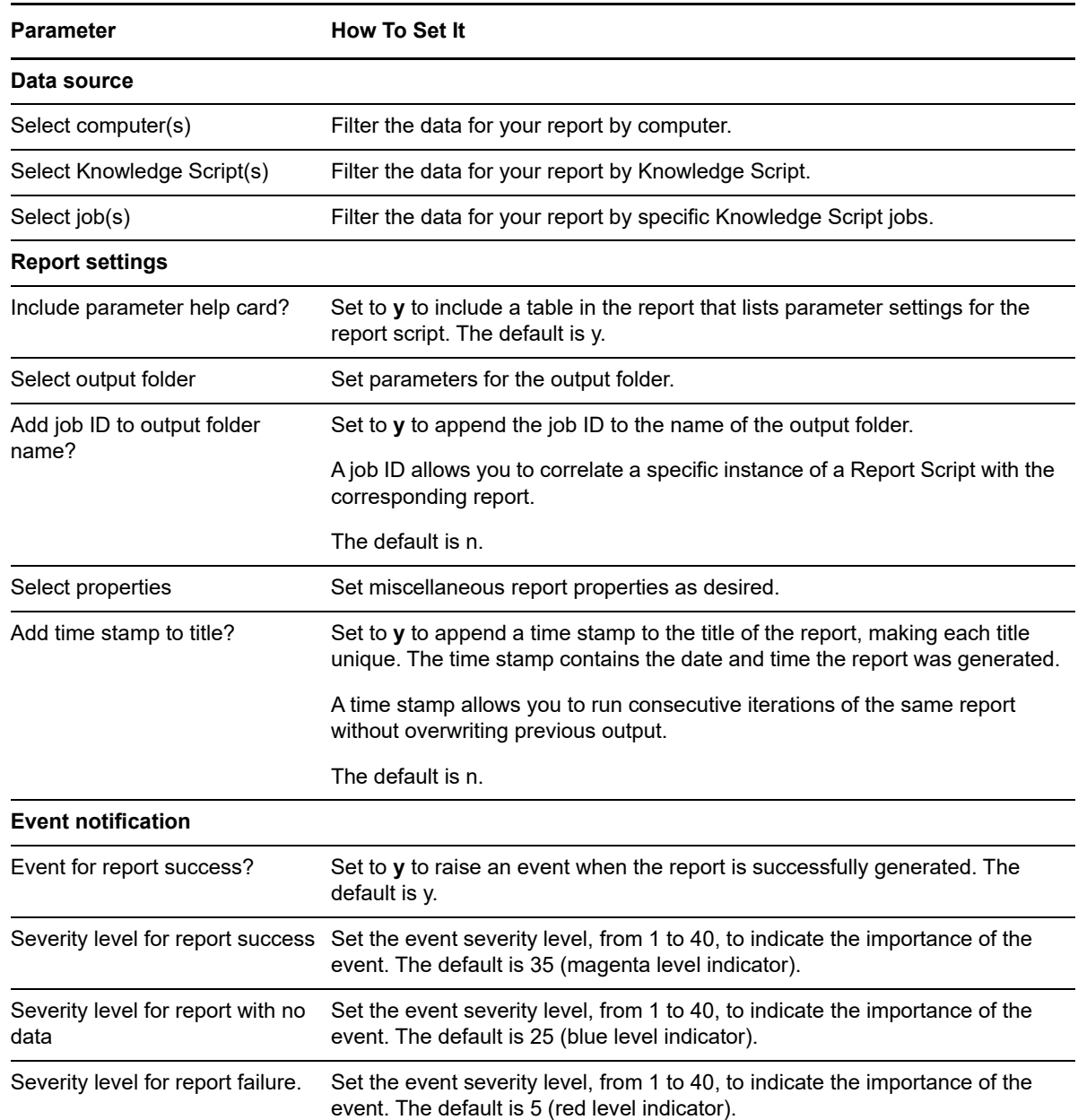

# <span id="page-533-0"></span>**14.16 DataSummary**

Use this Knowledge Script to generate a report containing a statistical summary of selected datastreams.

The data wizard allows you to select any combination of datastreams for a report. Depending on which datastreams you select and which style you select, your report can contain meaningful, easilyunderstood information, or it can contain information that is of no value.

The following examples of selecting datastreams and report styles show the different types of information reports can contain in each case.

#### **By computer style**

If you select different datastreams that use *different* units of measure, the report contains a separate value for each datastream from each computer.

For example, if you select the following datastreams:

- Ldsk: D:USED %
- Ldsk: D:AVAIL MB

the report contains one value for each computer for the percentage of used space on the D: drive, and one value for each computer for the available megabytes on the D: drive.

If you select different datastreams that use the *same* unit of measure, the report contains one value for each computer.

For example, if you select the following datastreams:

- Ldsk: D:USED %
- MemPhysUsage %

the report contains a single percentage value for each computer. Each single percentage value is derived from all memory usage and disk usage values taken together. In this case, the values in the report are meaningless.

#### **By legend style**

If you select multiple datastreams with the same legend from two different computers, the report contains one value for each different legend.

For example, if you select the following datastreams:

- Ldsk: D:USED %
- Ldsk: D:AVAIL MB

the report contains one value for the percentage of used space on both D: drives, and one value for the available megabytes on both D: drives. This type of report would be useful, for example, if you wanted an overall statistic of disk space availability or memory use for something like a server farm.

If you select multiple datastreams with different legends, the report contains one value for each legend.

For example, if you select the following datastreams:

- Ldsk: D:USED %
- MemPhysUsage %

the report contains a single percentage value for each legend. One percentage value is derived from disk usage on both computers, the other from memory usage on both computers. As in the previous example, this type of report is useful for overall statistics.

#### **By computer and legend style**

The *by computer and legend* style lets you get individual values for each datastream from each computer.

Using this style, if you select the following datastreams:

- Ldsk: D:USED %
- Ldsk: D:AVAIL MB

the report contains one value for each datastream for each computer.

If you select the following datastreams:

- MemPhysUsage %
- Ldsk: D:USED %

the report contains one value for each datastream for each computer.

Regardless of the style you select, the table in the report always shows the average, minimum, maximum, and count values for a datastream. It may show additional values, as well, depending on how you configure the report.

## **Resource Object**

Report agent

## **Default Schedule**

The default schedule is **Run once**.

## **Setting Parameter Values**

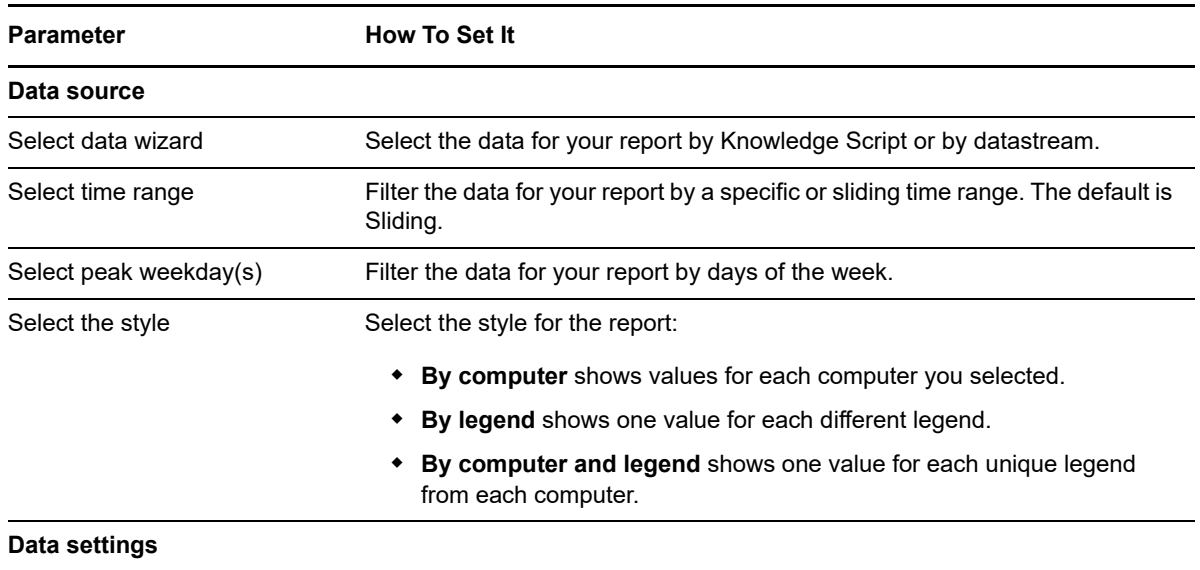

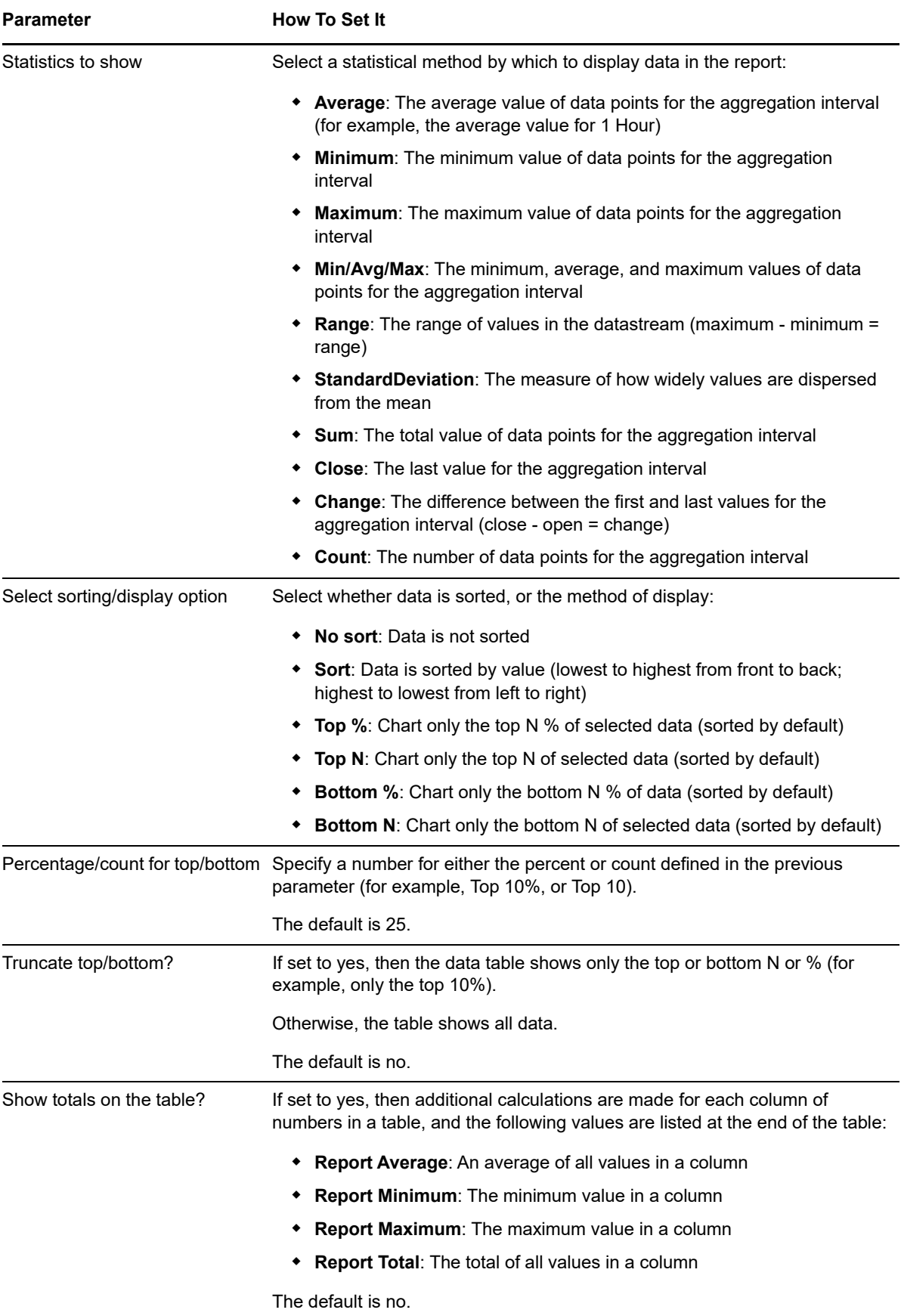

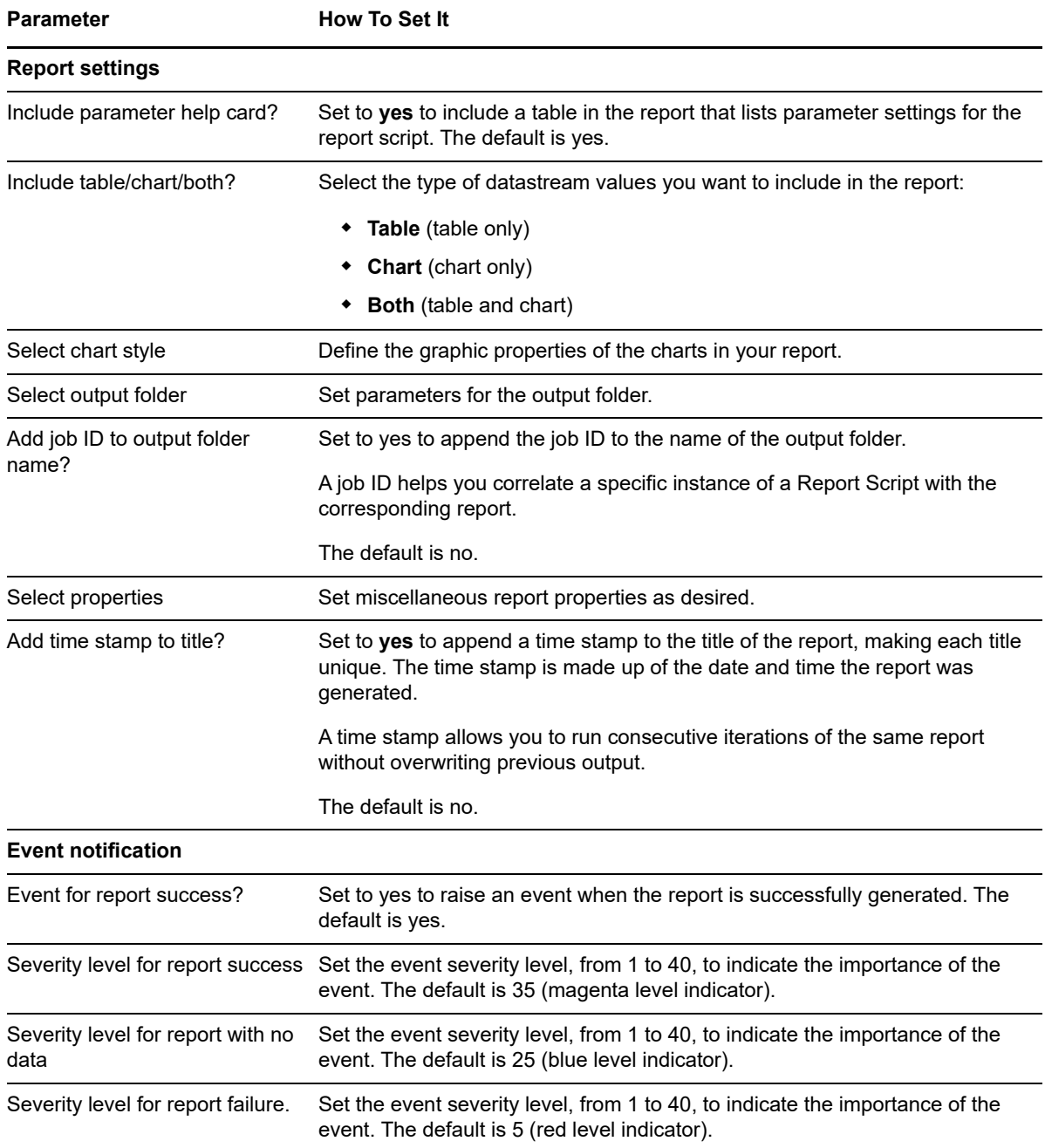

# <span id="page-537-0"></span>**14.17 DeletedObjects**

Use this Knowledge Script to generate a report about objects that have been permanently deleted from the Navigation pane or the TreeView. These are objects that have been deleted with the **Do not rediscover** option.

## **Resource Object**

Report agent

## **Default Schedule**

The default schedule is **Run once**.

## **Setting Parameter Values**

Set the following parameters as needed:

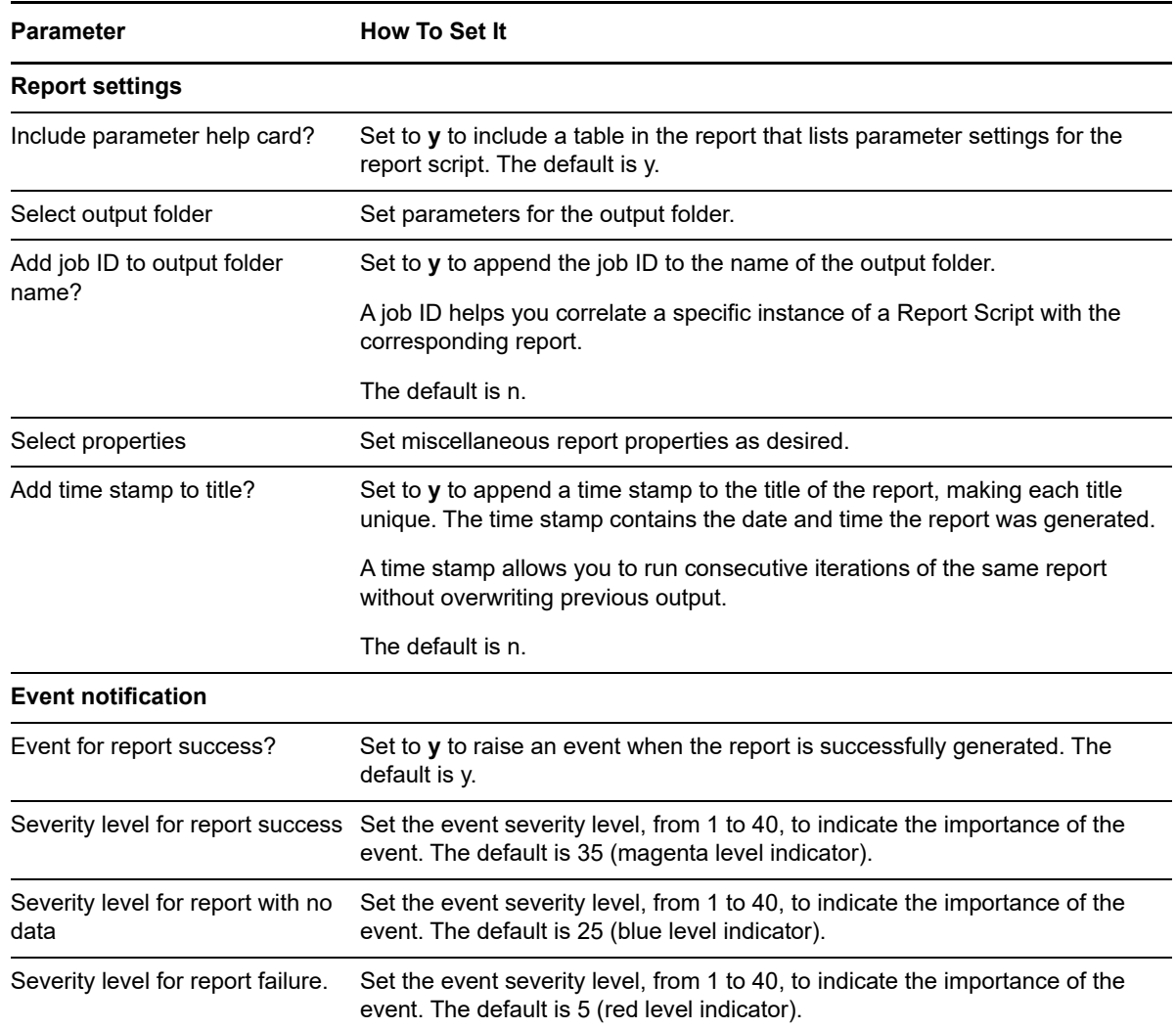

# <span id="page-538-0"></span>**14.18 DetailData**

Use this Knowledge Script to generate a report containing information returned by Knowledge Scripts that prepare data for presentation in an XML format. If the data is not in an XML format, use the [PlainDataInfo](#page-566-0) script.

You can use this report for any script that collects and displays data details in an XML format.

In order to have detail data available for this report, the *Collect data details with data point* option must be set in one of the following ways:

- for each relevant AppManager repository (**File > Preferences > Repository tab > Knowledge Script options > Advanced Properties**)
- on the Advanced properties tab of any individual Knowledge Script for which you want to generate a report.

#### **Resource Object**

Report agent

## **Default Schedule**

The default schedule is **Run once**.

#### **Setting Parameter Values**

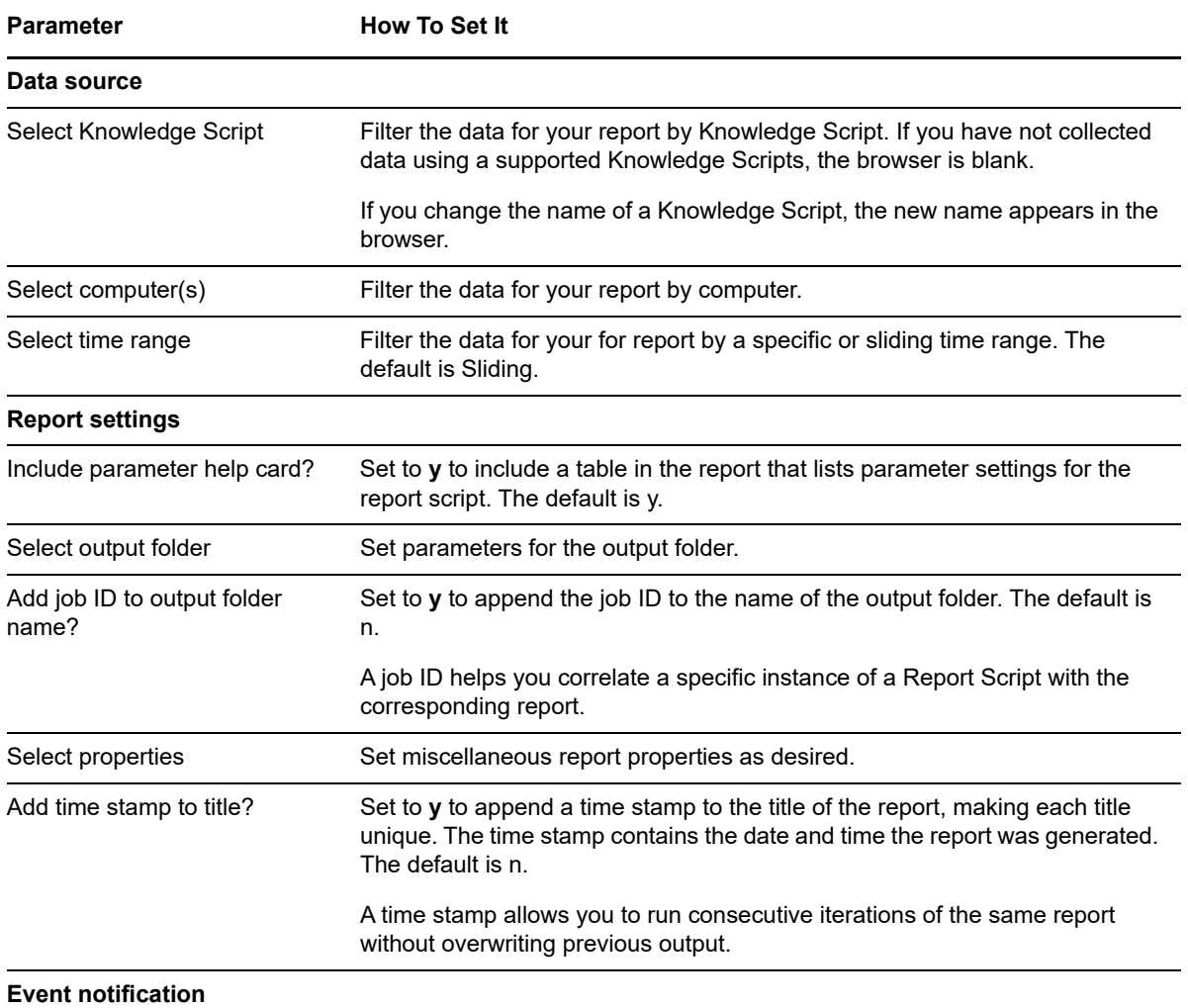
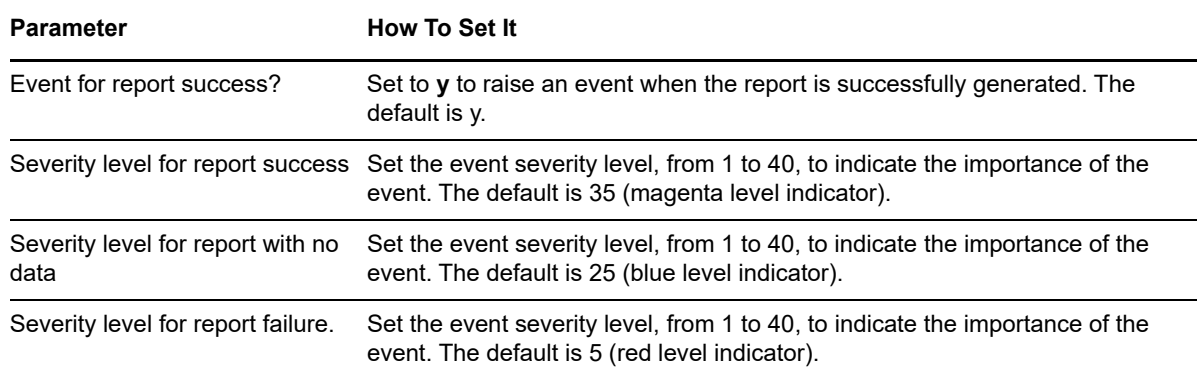

# **14.19 DFSSummary**

Use this Knowledge Script to generate a report containing details of the Distributed File System (DFS) service on specified computers. Details include the image path and services upon which DFS depends.

# **Resource Object**

Report agent

# **Default Schedule**

The default schedule is **Run once**.

# **Setting Parameter Values**

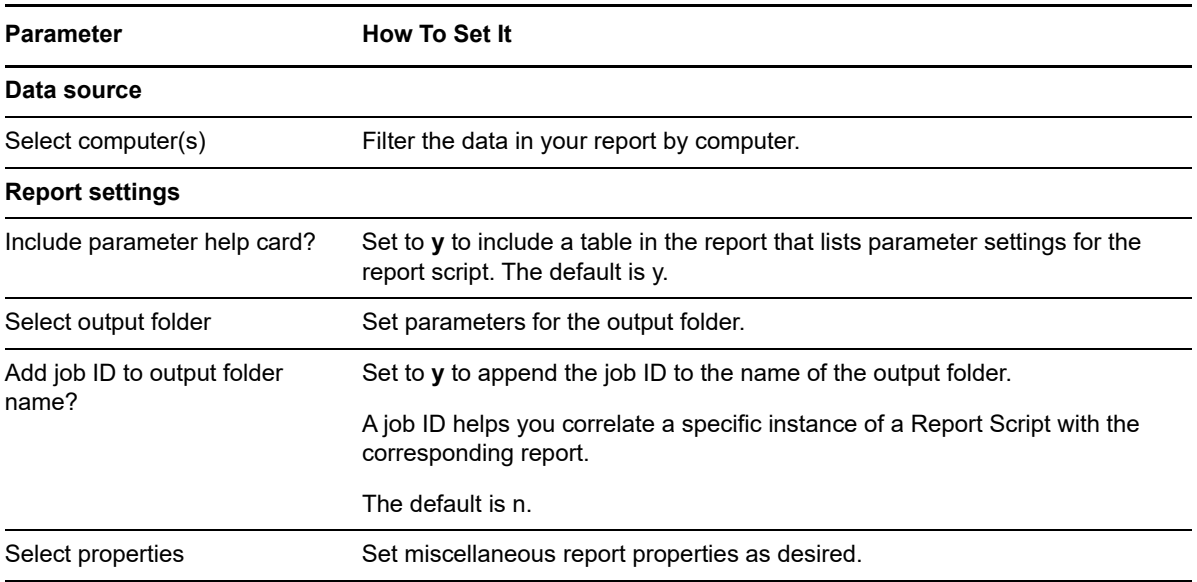

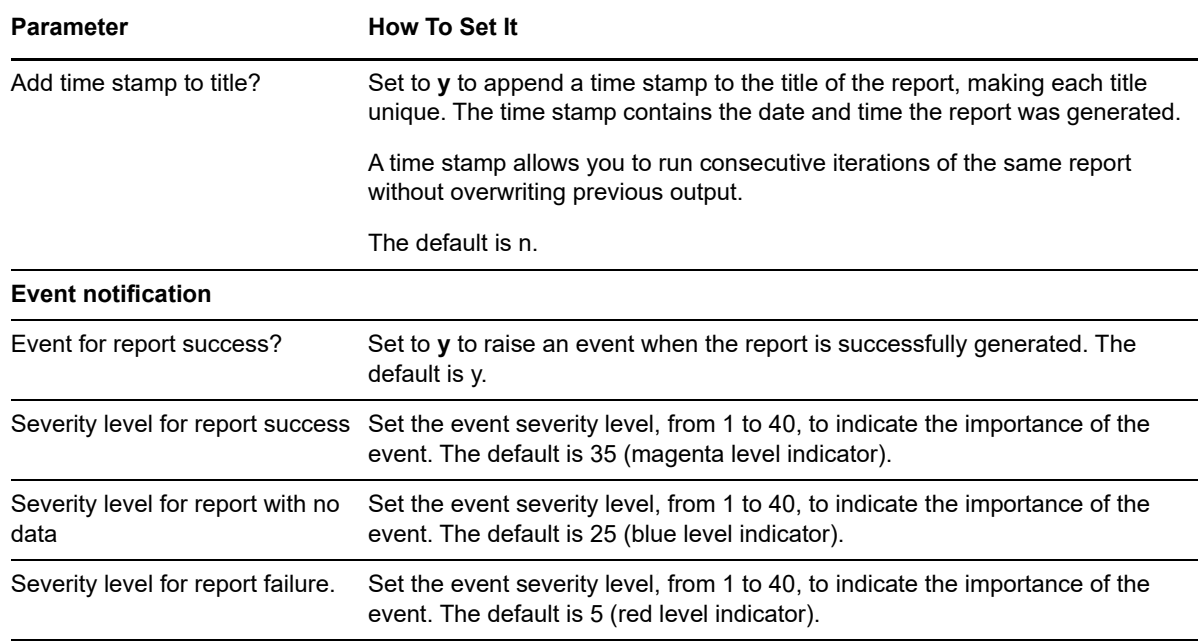

# **14.20 EventArchiveSummary**

Use this Knowledge Script to generate a report containing a summary of events per computer. The summary includes event IDs and statuses, Knowledge Scripts that raised the events, and event messages. The data for this report is taken from the ArchiveEvent table in the AppManager repository, which contains any archived event information you saved according to your AppManager repository preferences.

# **Resource Object**

Report agent

# **Default Schedule**

The default schedule is **Run once**.

# **Setting Parameter Values**

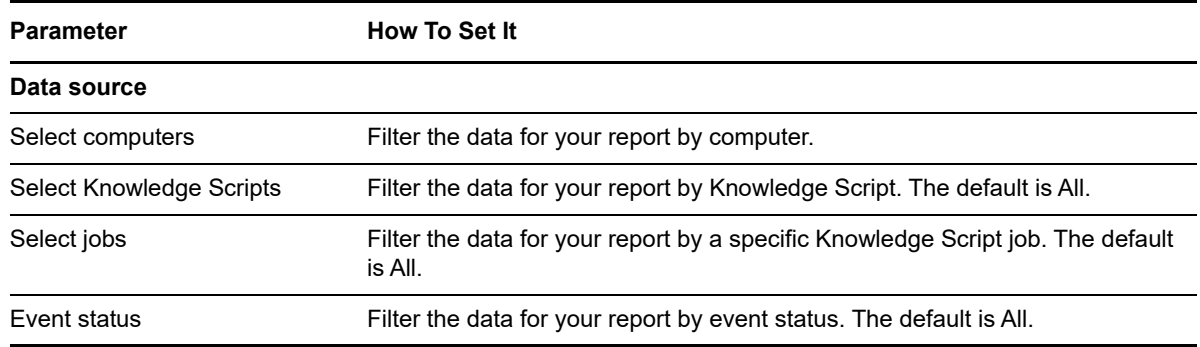

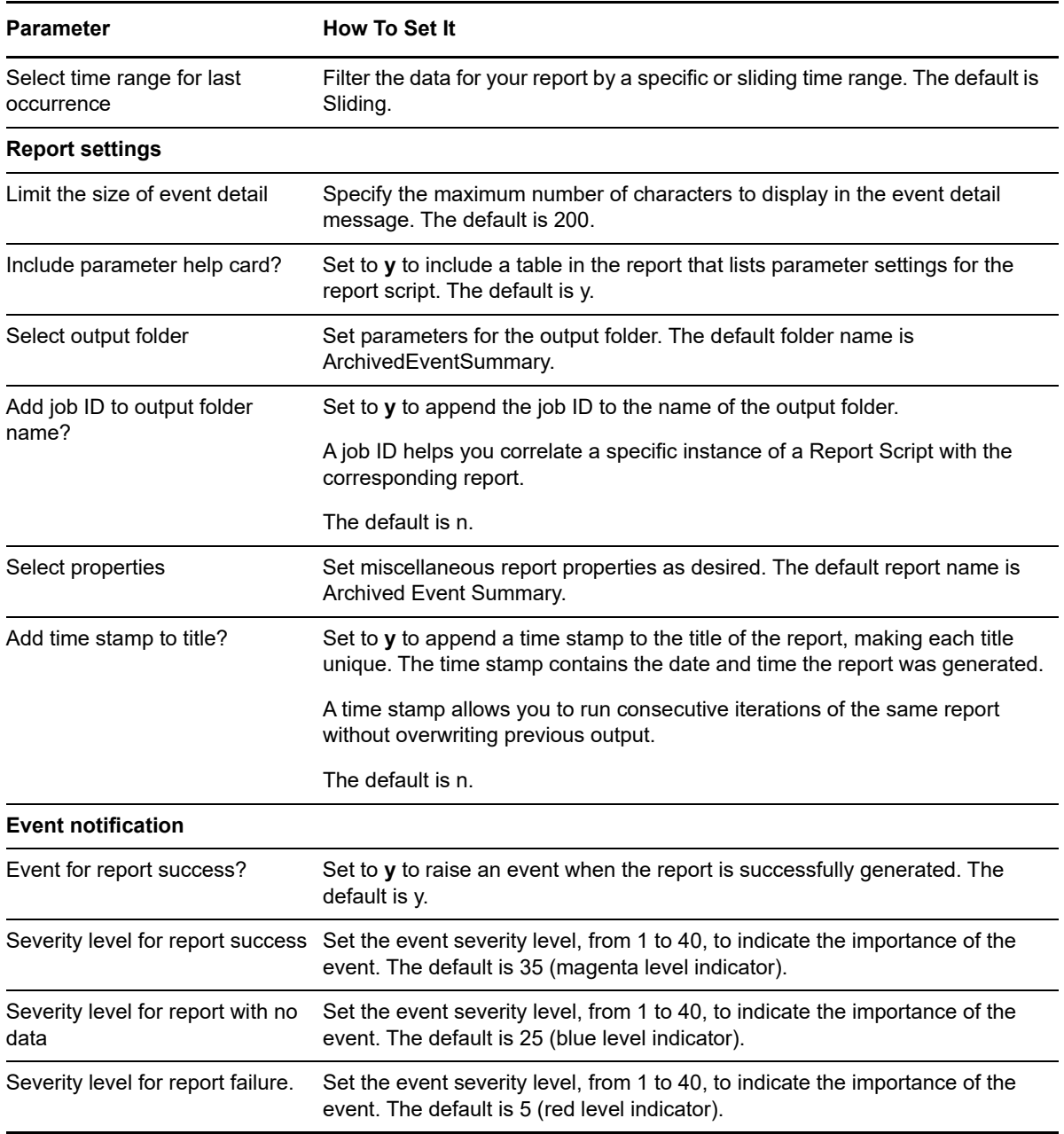

# **14.21 EventSeveritySummary**

Use this Knowledge Script to generate a report containing the number and severity of events raised by Knowledge Script jobs on specified computers.

### **Resource Object**

Report agent

# **Default Schedule**

The default schedule is **Run once**.

# **Setting Parameter Values**

Set the following parameters as needed:

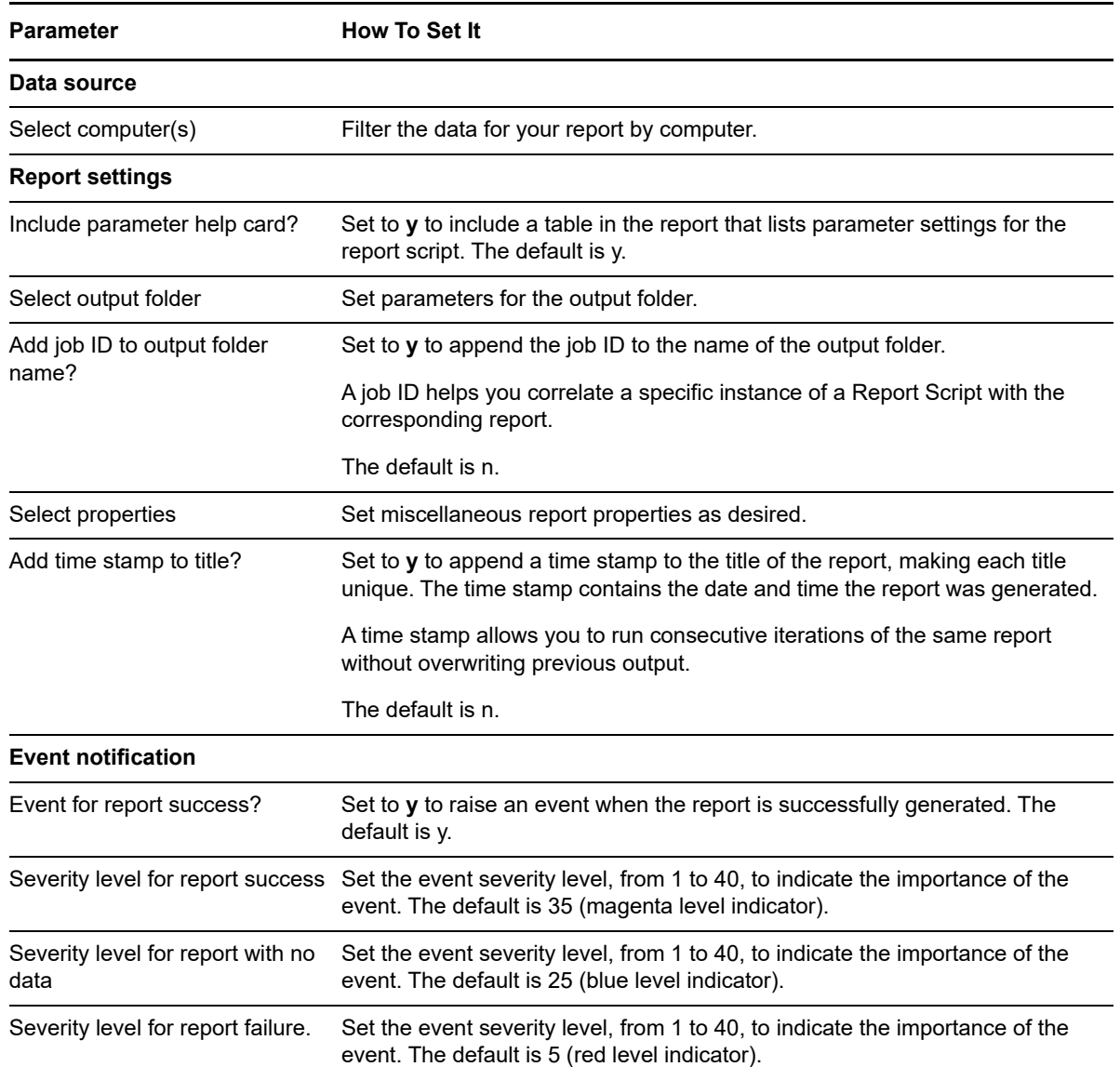

# **14.22 EventStatisticsSummary**

Use this Knowledge Script to generate a report summarizing events per computer. Events are listed by monitored application. The total event count for each application is listed, as well as the count for each event status: open, acknowledged, closed.

# **Resource Object**

Report agent

### **Default Schedule**

The default schedule is **Run once**.

# **Setting Parameter Values**

Set the following parameters as needed:

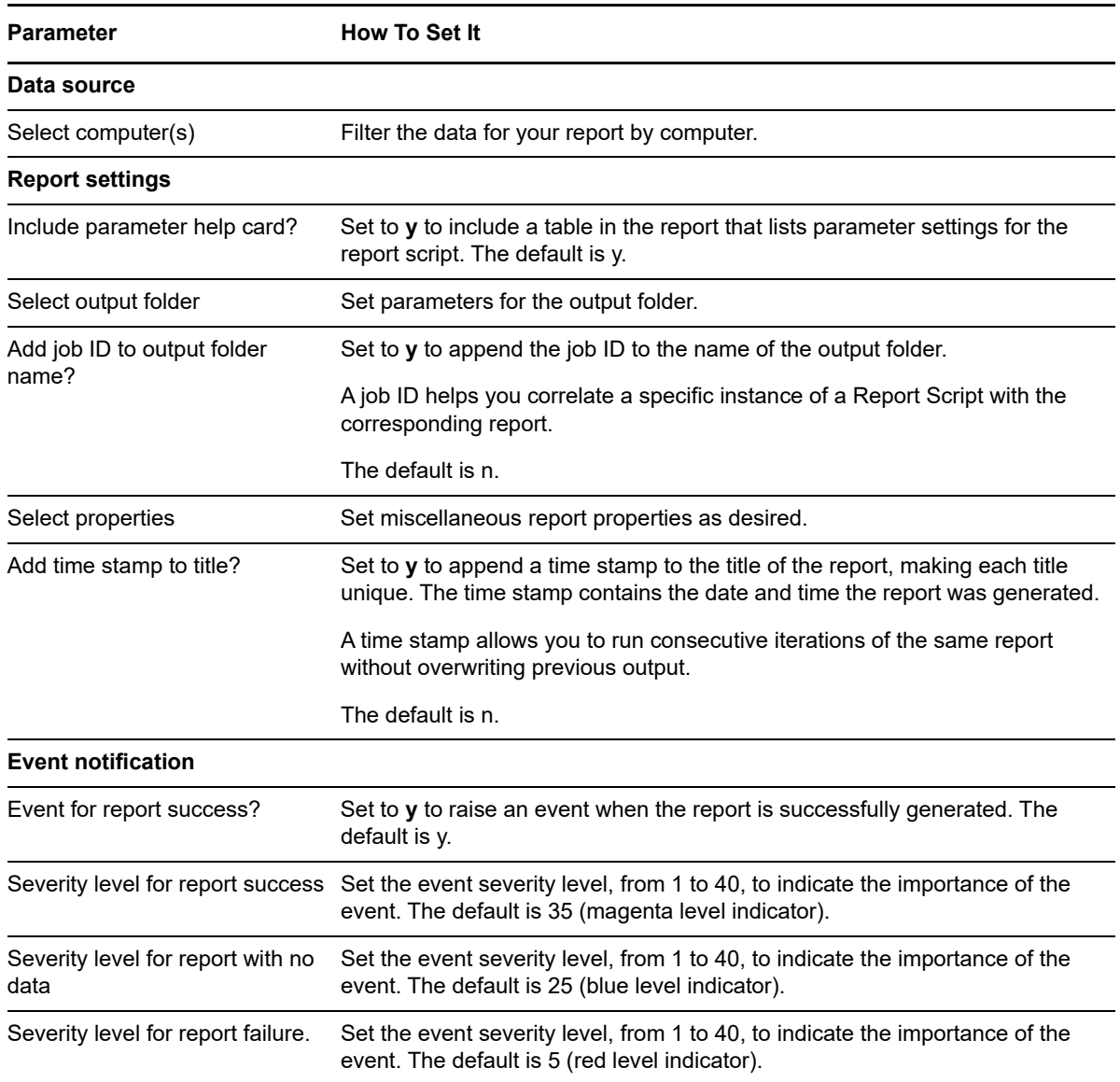

# **14.23 EventSummary**

Use this Knowledge Script to generate a report containing a summary of events per computer. The summary includes event IDs and statuses, names of the Knowledge Scripts that raised the events, and event messages.

# **Resource Object**

Report agent

# **Default Schedule**

The default schedule is **Run once**.

# **Setting Parameter Values**

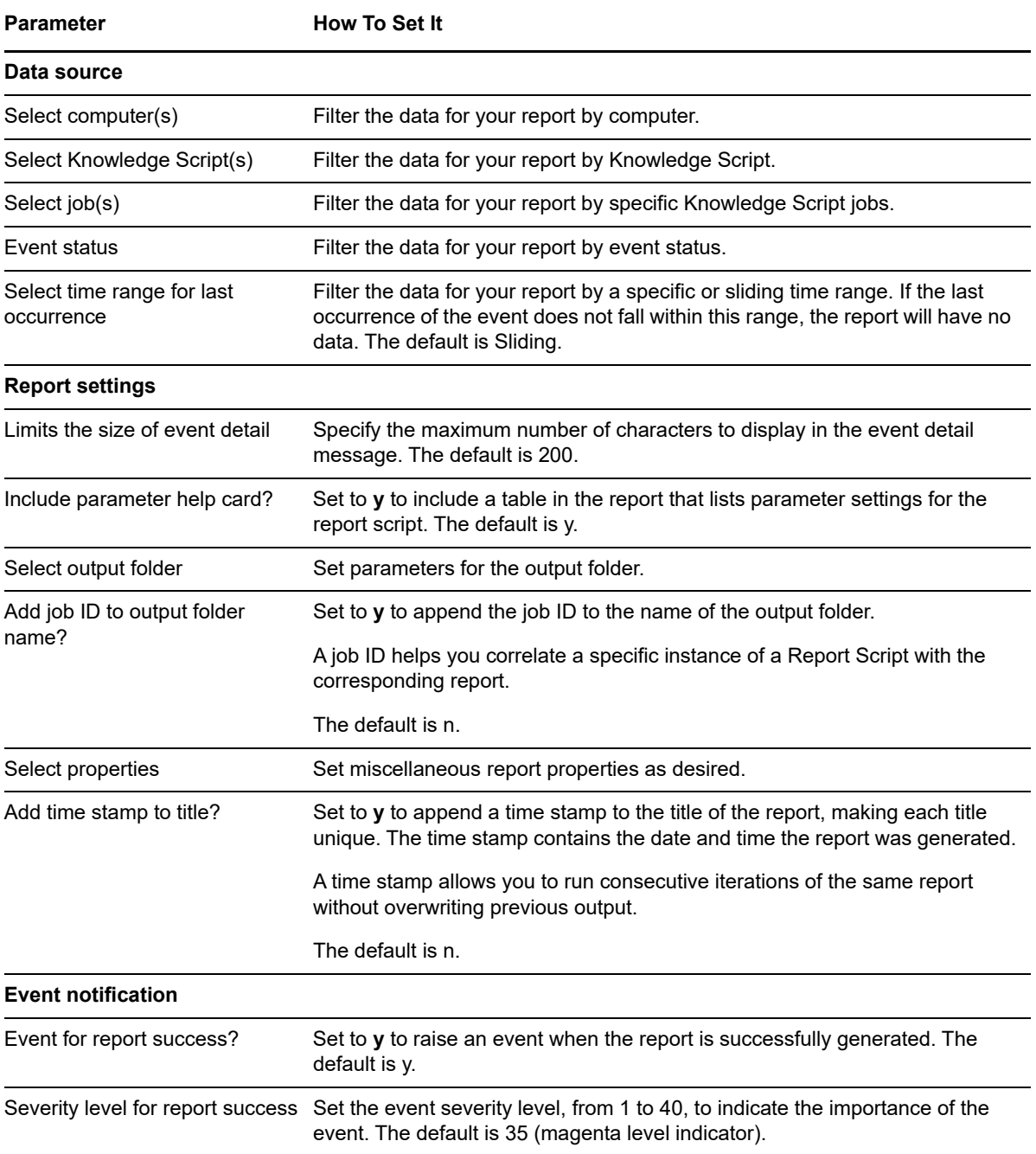

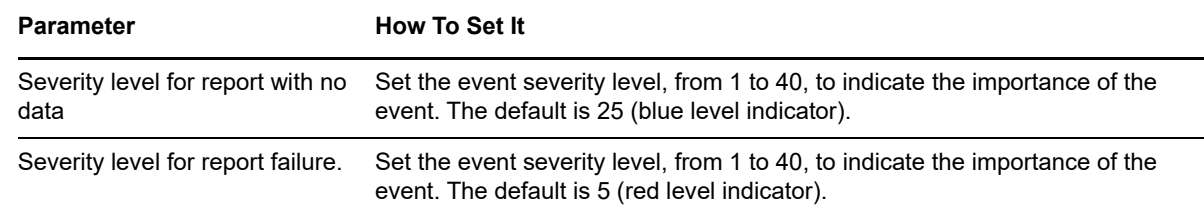

# **14.24 FRSSummary**

Use this Knowledge Script to generate a report containing details of the File Replication Service (FRS) on specified computers. Details include image path and services upon which FRS depends.

### **Resource Object**

Report agent

### **Default Schedule**

The default schedule is **Run once**.

### **Setting Parameter Values**

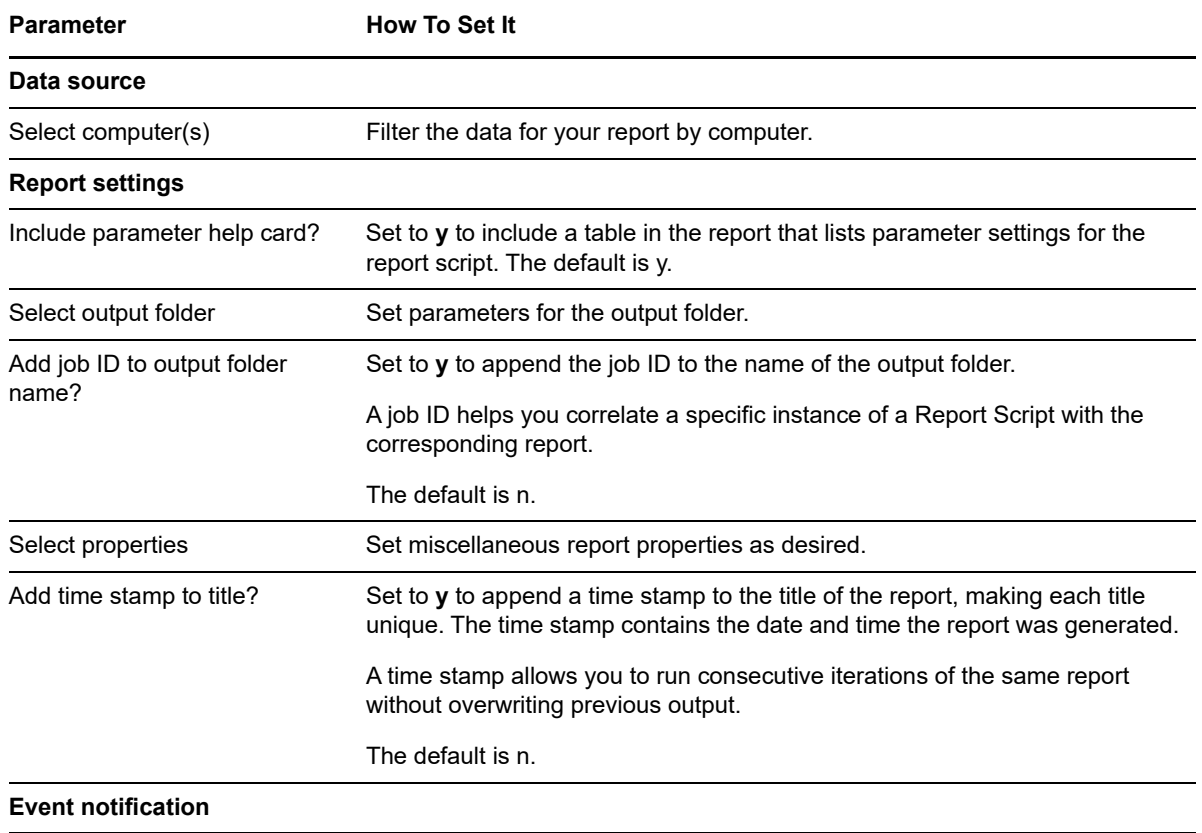

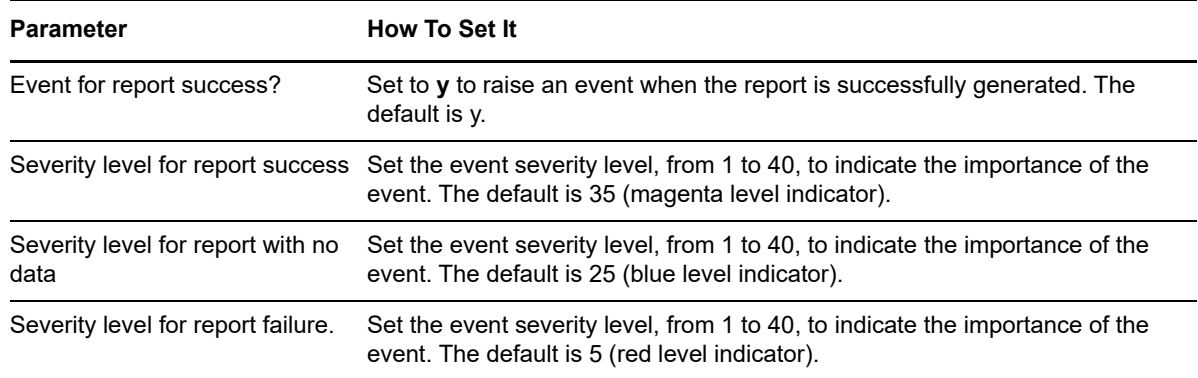

# **14.25 GeneralCounter**

Use this Knowledge Script to generate a report containing a chart and table showing the average, maximum or minimum value of each selected datastream.

This report allows you to set the maximum number of data points illustrated in the chart, regardless of the number of data points that have been collected. For example, you may be collecting data every five minutes, but you want to report on the daily maximum value for the last week. Set the time range to 7 days, and set the maximum number of points per chart to 7. The report aggregates the data in increments of one day, and the chart illustrates seven maximum values for each selected datastream. The table in the report mirrors the chart settings: in this case, the table has seven rows of data.

The number of points in the chart do not have to correspond exactly to the time period on which you are reporting. You can illustrate a year's worth of data using 50 or 100 points, and you can illustrate a day's worth of data using 50 or 100 points. This script aggregates the data in the report according to the time range and points per chart settings.

This feature is useful for illustrating any time period in a single chart.

#### **Resource Objects**

Report agent

#### **Default Schedule**

The default schedule is **Run once**.

#### **Setting Parameter Values**

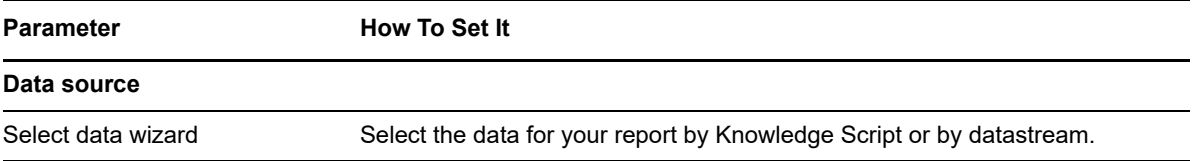

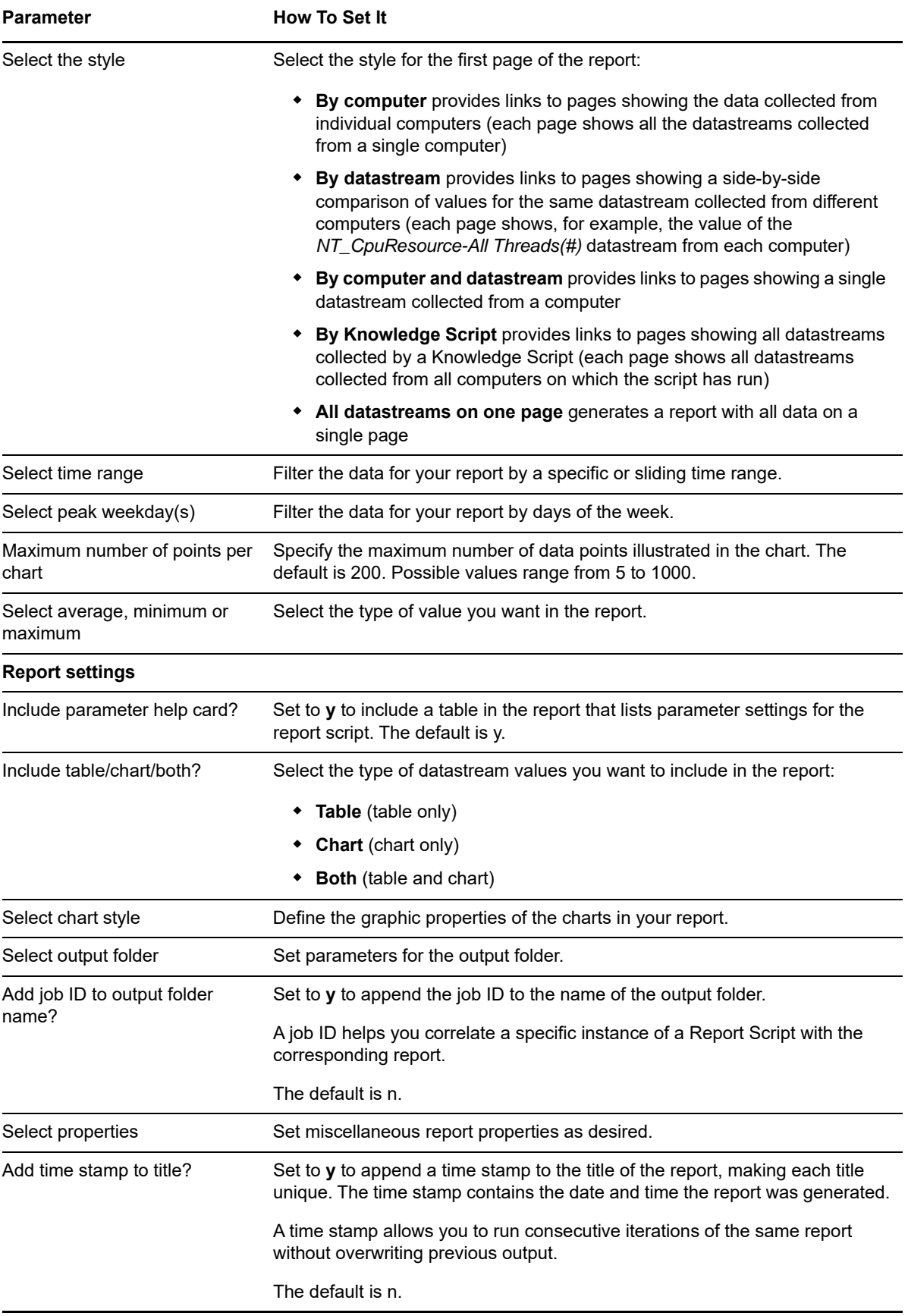

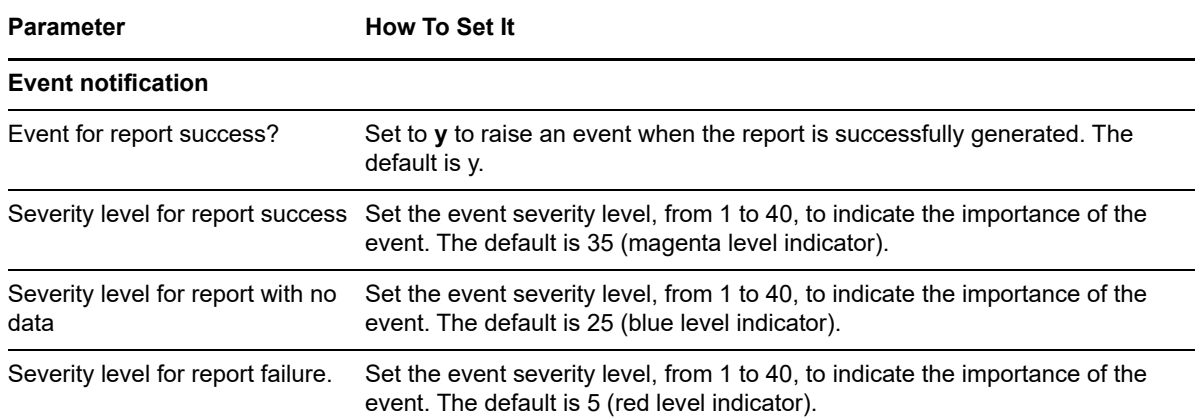

# **14.26 GeneralMachineDown**

Use this Knowledge Script to generate a report about computers that were detected as down during a specified time period.

This report uses data collected by the UNIX\_PingMachine and General\_MachineDown Knowledge Scripts.

#### **Resource Objects**

Report agent

#### **Default Schedule**

The default schedule is **Run once**.

#### **Setting Parameter Values**

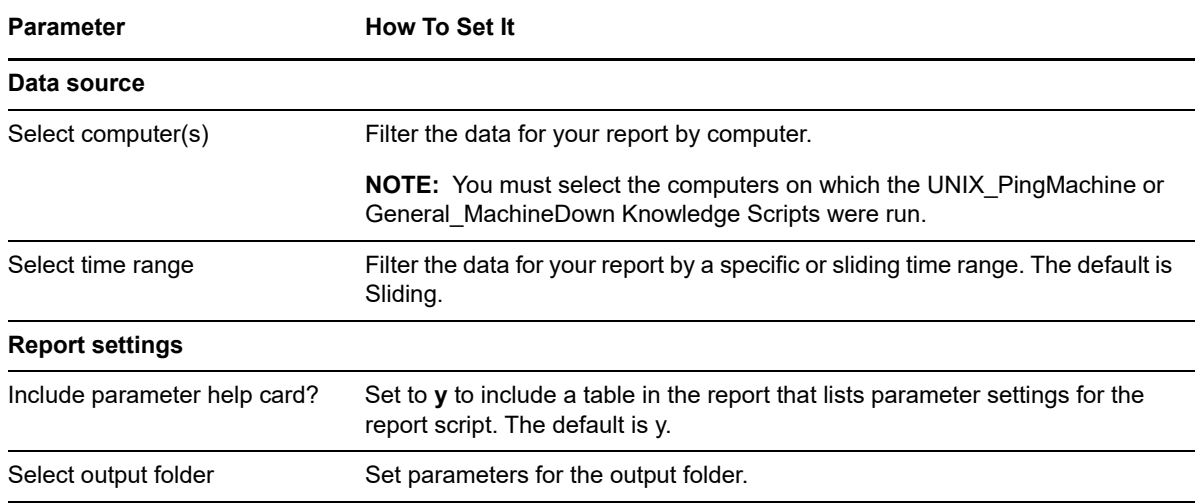

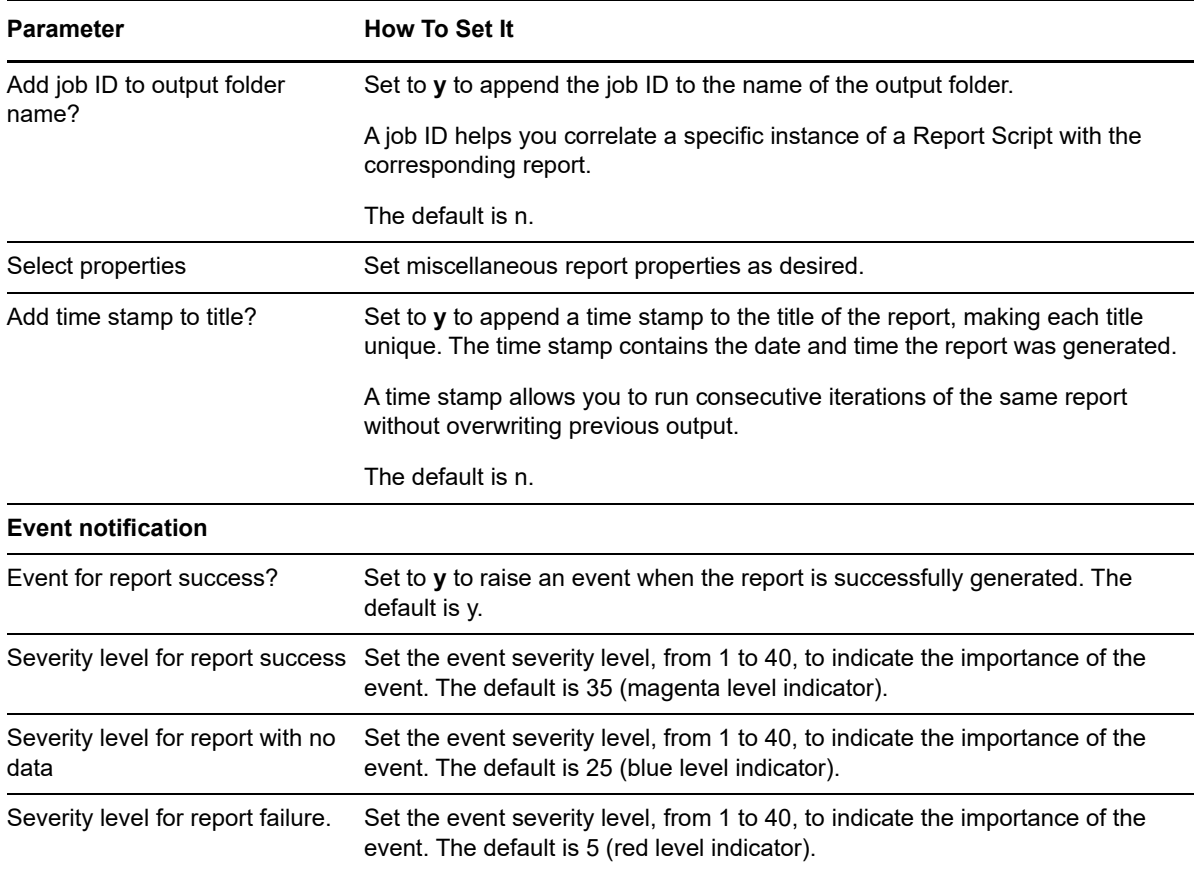

# **14.27 GroupPolicySummary**

Use this Knowledge Script to summarize Group Policy settings for specified computers.

### **Resource Object**

Report agent

#### **Default Schedule**

The default schedule is **Run once**.

### **Setting Parameter Values**

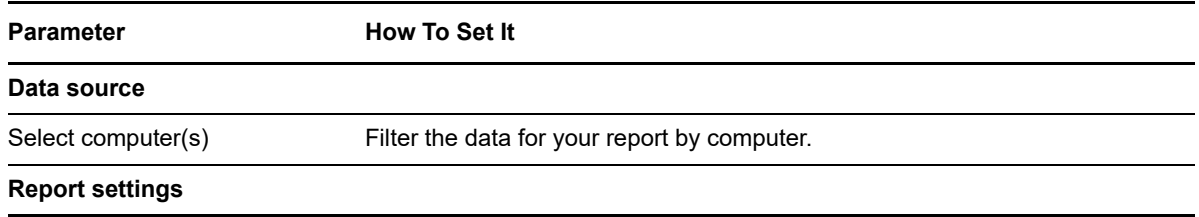

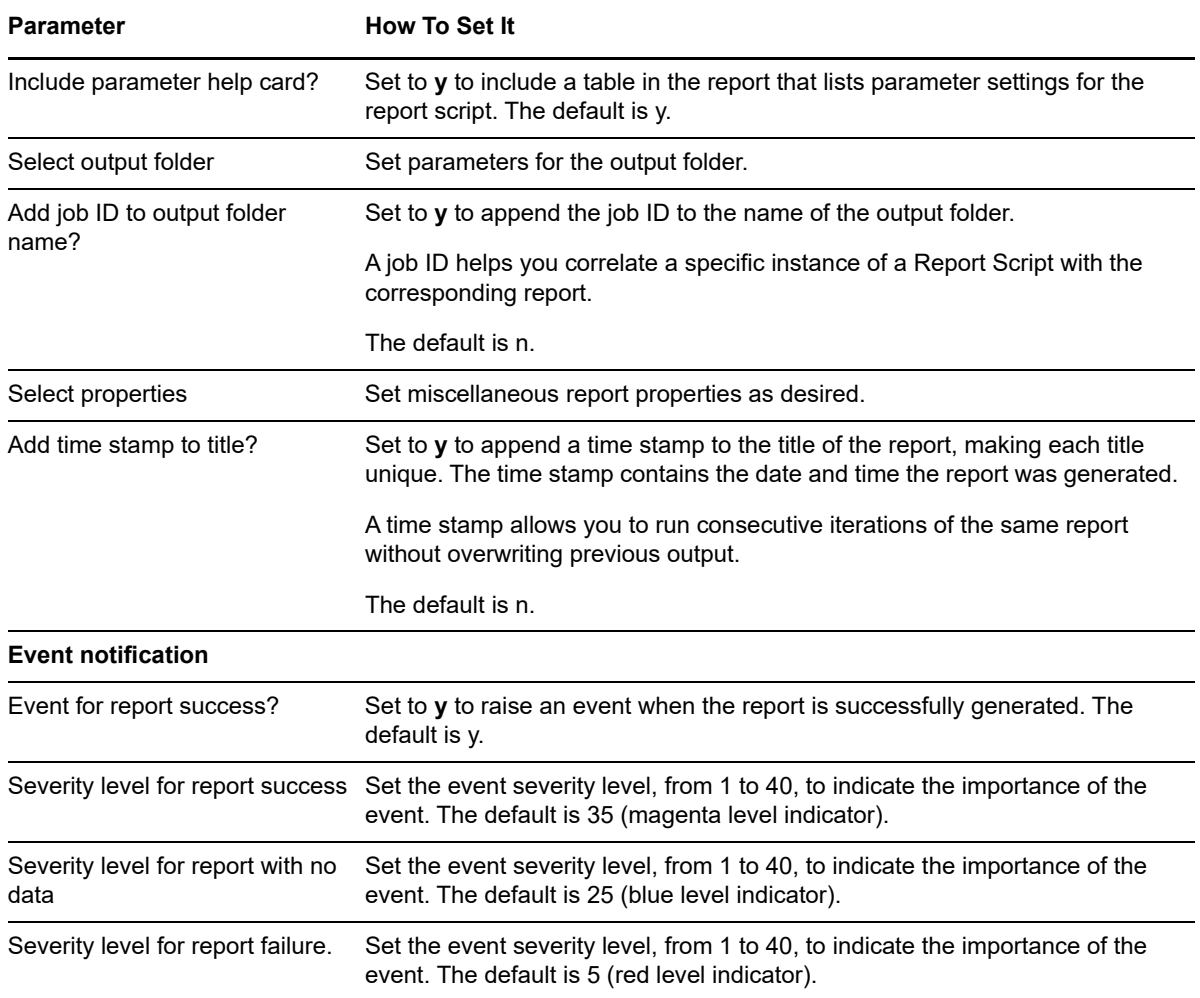

# **14.28 Inventory**

Use this Knowledge Script to generate a report containing details of a specified application on a computer, including version number, root directory and security settings, or all components of a computer, including memory and disk configuration, and details of any applications monitored by AppManager.

This report contains information from a single AppManager repository.

#### **Resource Object**

Report agent

# **Default Schedule**

The default schedule is **Run once**.

# **Setting Parameter Values**

Set the following parameters as needed:

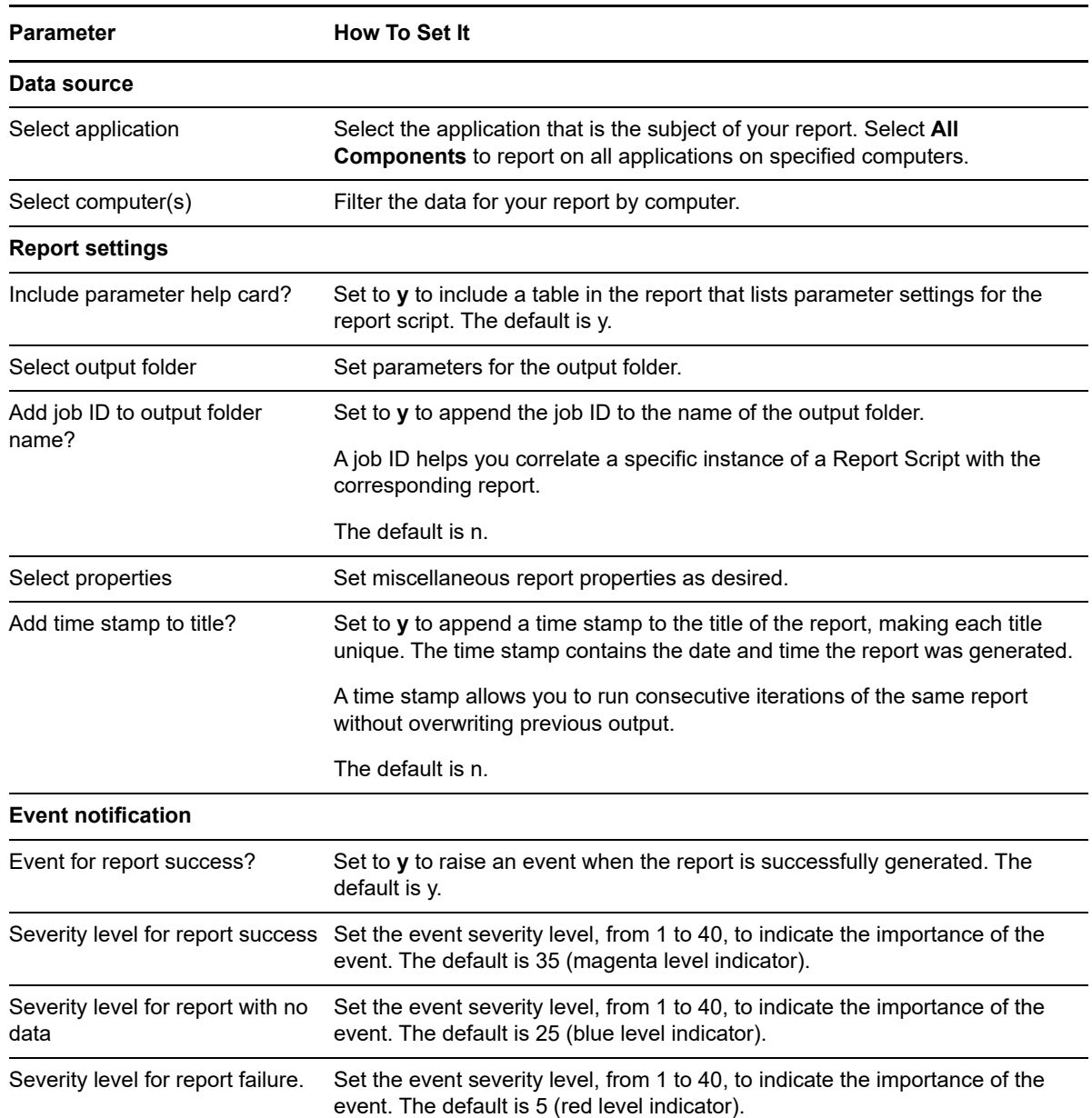

# **14.29 JobInfo**

Use this Knowledge Script to generate a report containing the details of Knowledge Script jobs.

The first page of the report lists the specified jobs by computer, and gives the job ID and status of each job. The job IDs are links to pages containing further details about each job. Details include the schedule for each job and the parameter settings.

**NOTE:** Run this script only on a management server computer.

# **Resource Object**

Report agent

### **Default Schedule**

The default schedule is **Run once**.

# **Setting Parameter Values**

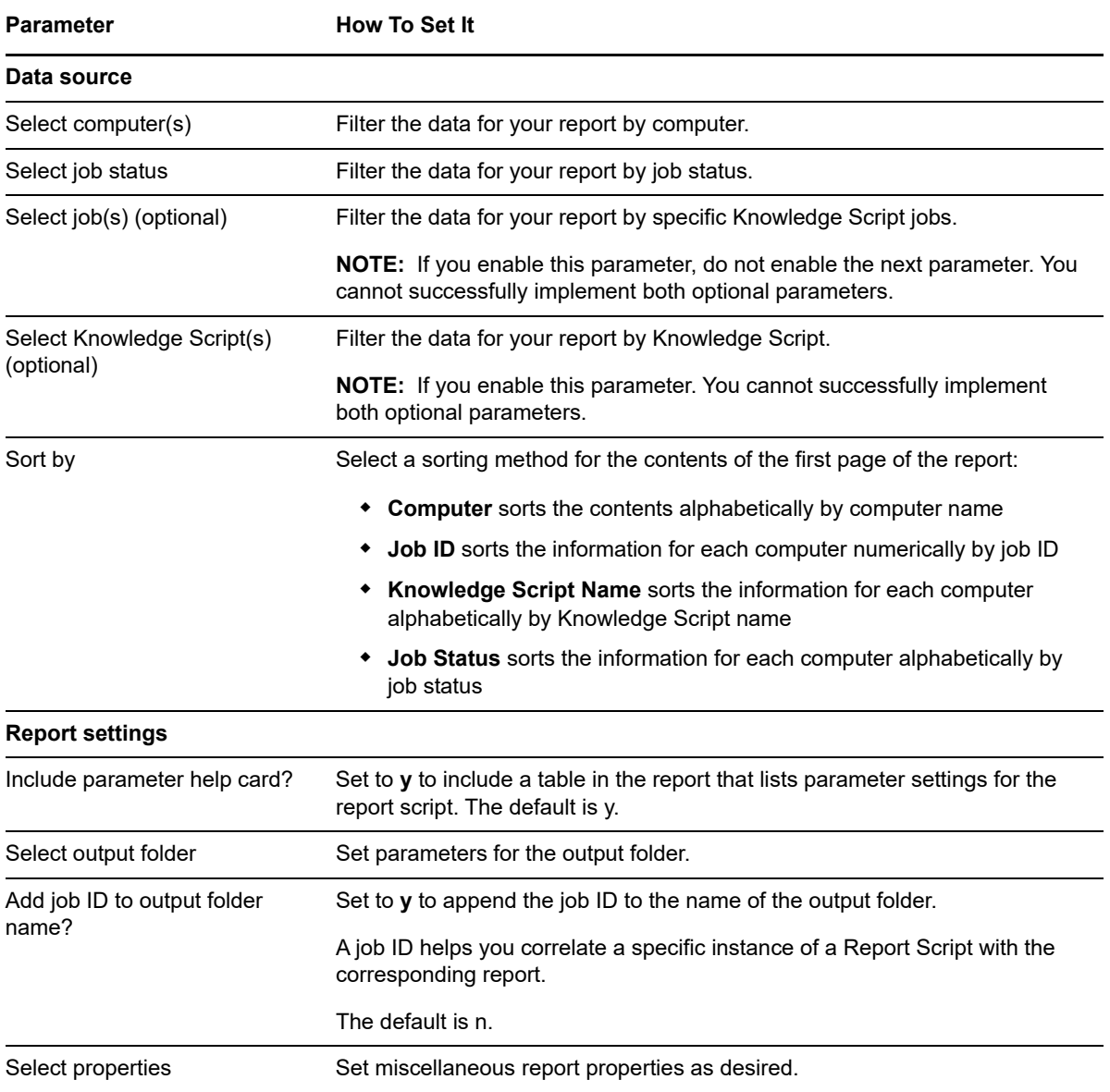

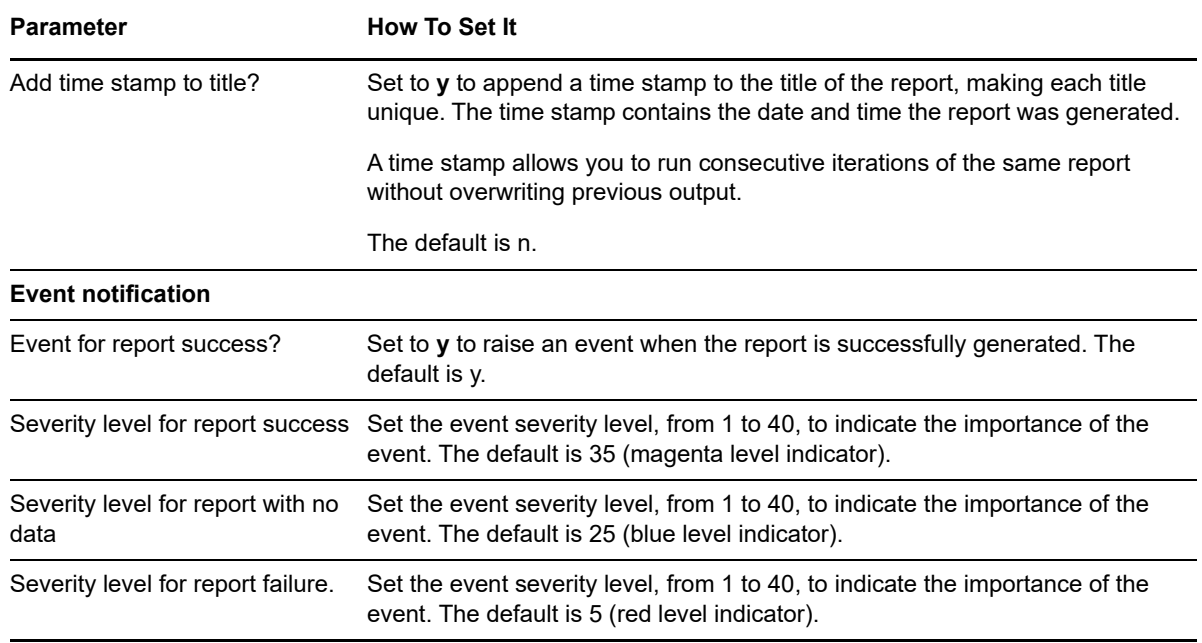

# **14.30 JobSummary**

Use this Knowledge Script to generate a report about the Knowledge Script jobs, monitoring policies, actions, and events associated with each computer you are monitoring. The report includes all computers in a given AppManager repository.

The first page of the report lists each computer followed by the number of Knowledge Script jobs, monitoring policies, actions, and events associated with that computer. The computer names are links to pages containing further details about each Knowledge Script job on that computer. These details include:

- The job ID
- The Knowledge Script name
- The names of Knowledge Script Groups that include the Knowledge Script
- The names of any Action Knowledge Scripts initiated by the Knowledge Script job
- The number of events raised by the Knowledge Script job

#### **Resource Object**

Report agent

#### **Default Schedule**

The default schedule is **Run once**.

# **Setting Parameter Values**

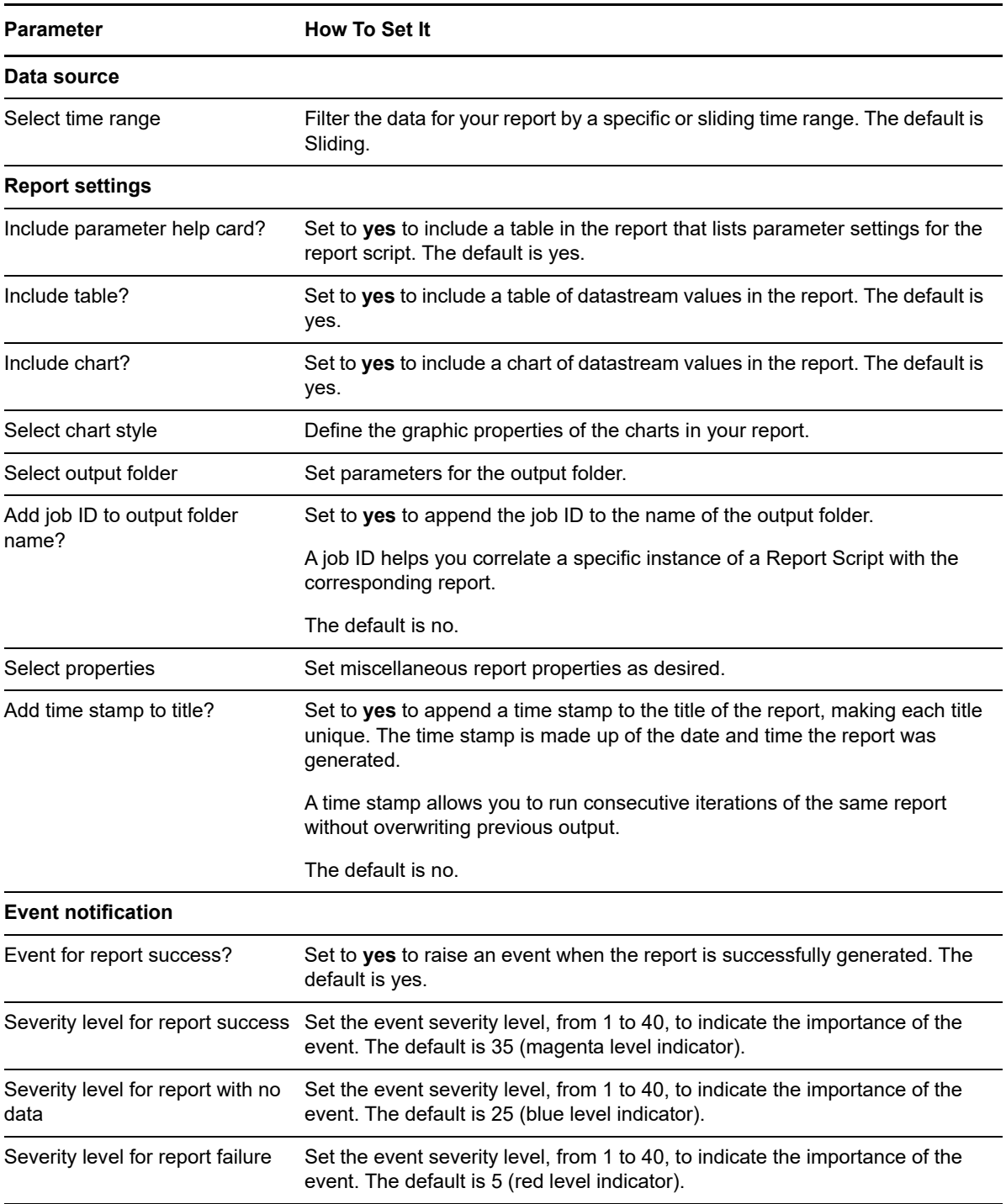

# **14.31 LastDataPoint**

Use this Knowledge Script to generate a report about the value of the most recently collected data point in a datastream.

This report is useful for monitoring conditions such as database size or disk space; conditions where the current state of affairs is of most interest.

# **Resource Object**

Report agent

# **Default Schedule**

The default schedule is **Run once**.

# **Setting Parameter Values**

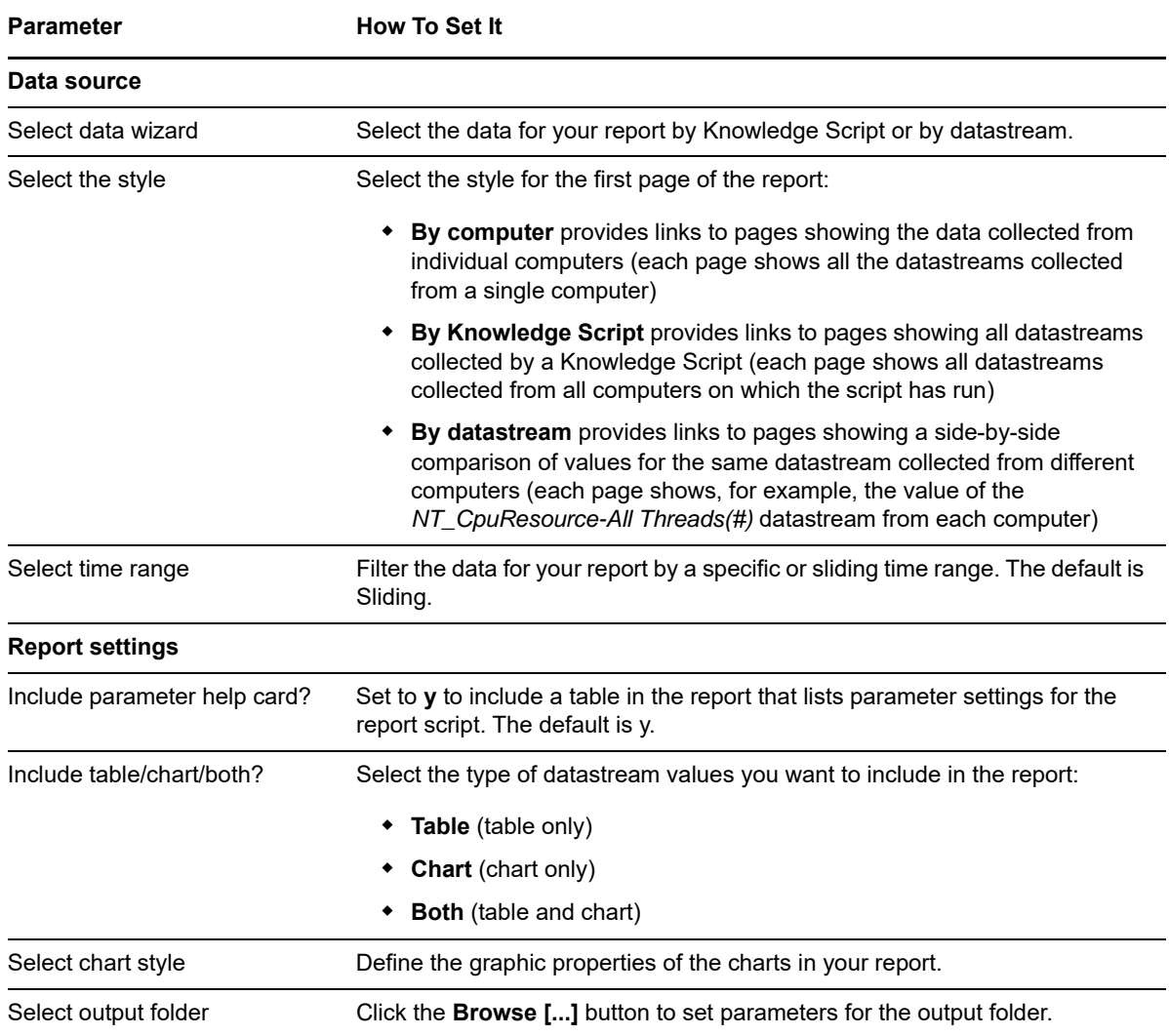

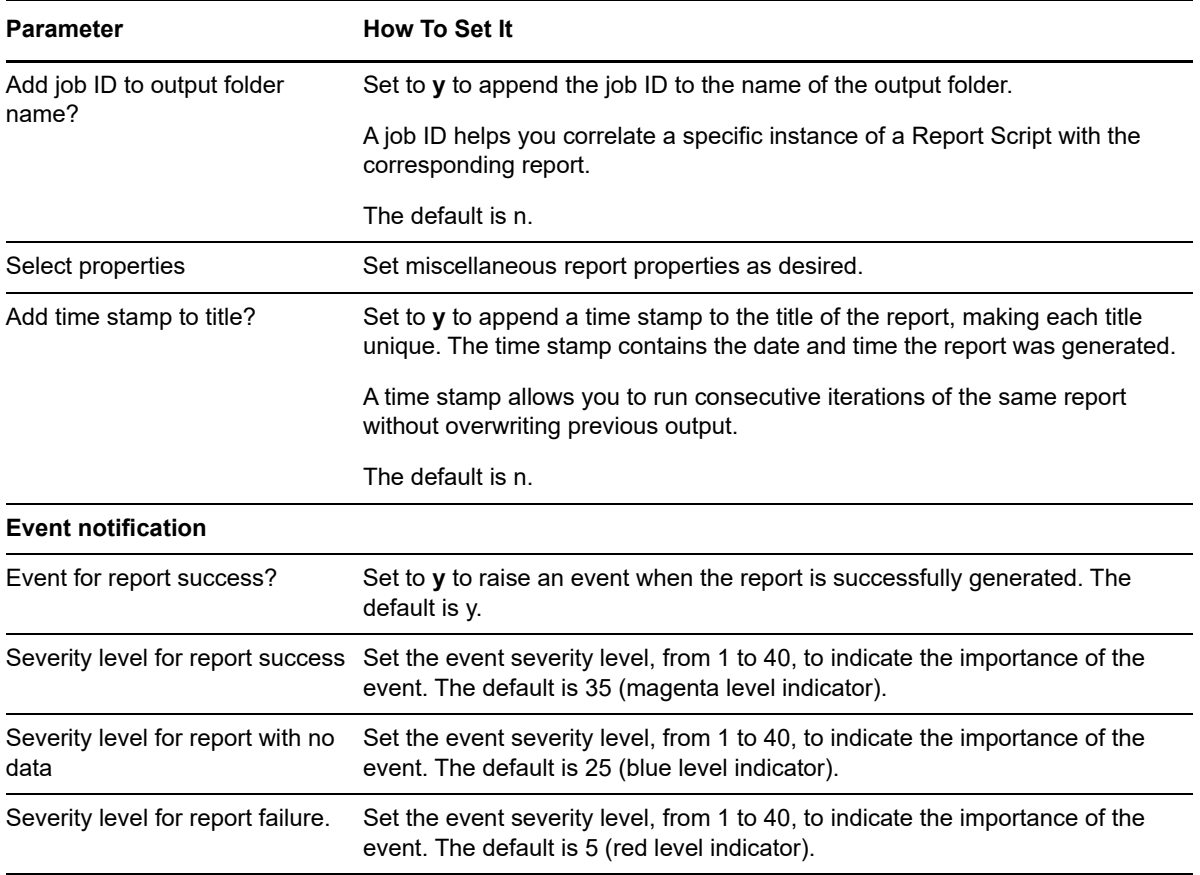

# **14.32 ModuleUsage**

Use this Knowledge Script to generate a report about the number of different AppManager modules in use (for example, the number of different SQL Servers on which you are running Knowledge Script jobs). The report contains:

- The module name
- The number of module licenses required
- The number of modules in use

You can use this report in conjunction with the [CompLic](#page-527-0) Knowledge Script to identify differences between the number of module licenses and the number of modules deployed.

#### **Resource Object**

Report agent

#### **Default Schedule**

The default schedule is **Run once**.

# **Setting Parameter Values**

Set the following parameters as needed:

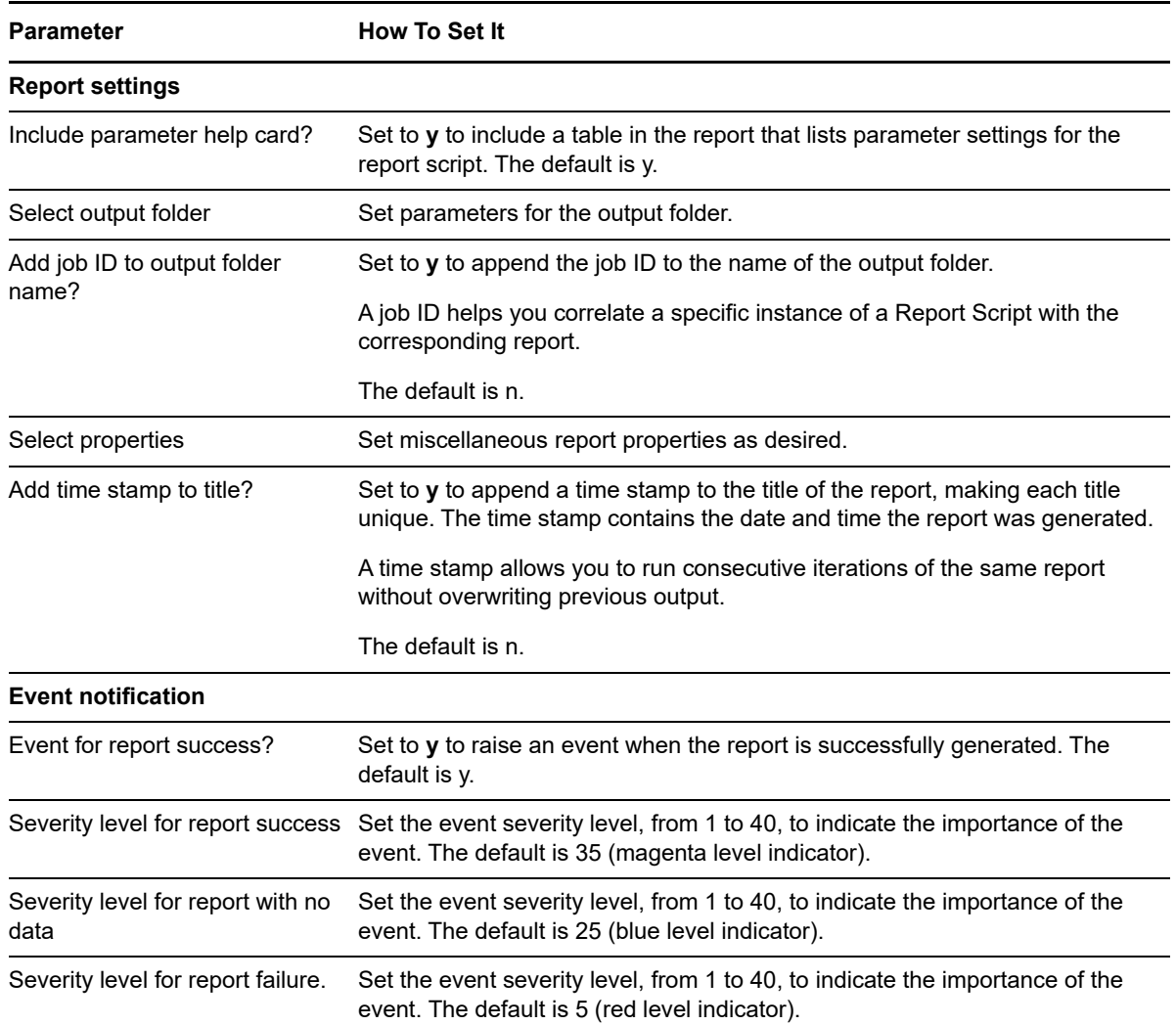

# **14.33 NetworkInterface**

Use this Knowledge Script to generate a report detailing the network interface components on specified computers. Details include the manufacturer, IP address, and subnet mask.

#### **Resource Objects**

Report agent

#### **Default Schedule**

The default schedule is **Run once**.

# **Setting Parameter Values**

Set the following parameters as needed:

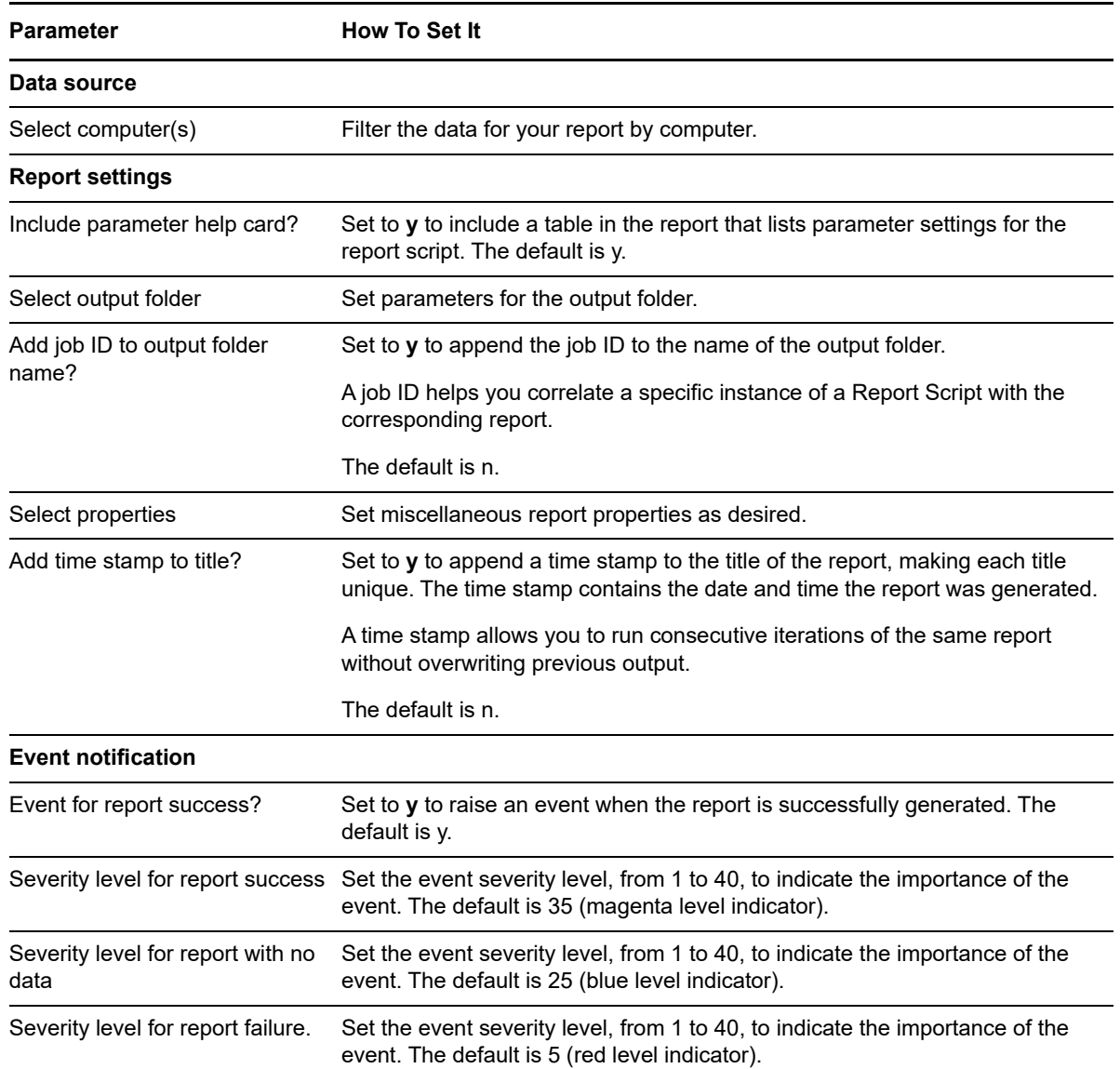

# **14.34 NTLogicalDisk**

Use this Knowledge Script to generate a report detailing the logical disks on specified computers. Details include file systems, and drive sizes (in MB).

#### **Resource Object**

Report agent

### **Default Schedule**

The default schedule is **Run once**.

# **Setting Parameter Values**

Set the following parameters as needed:

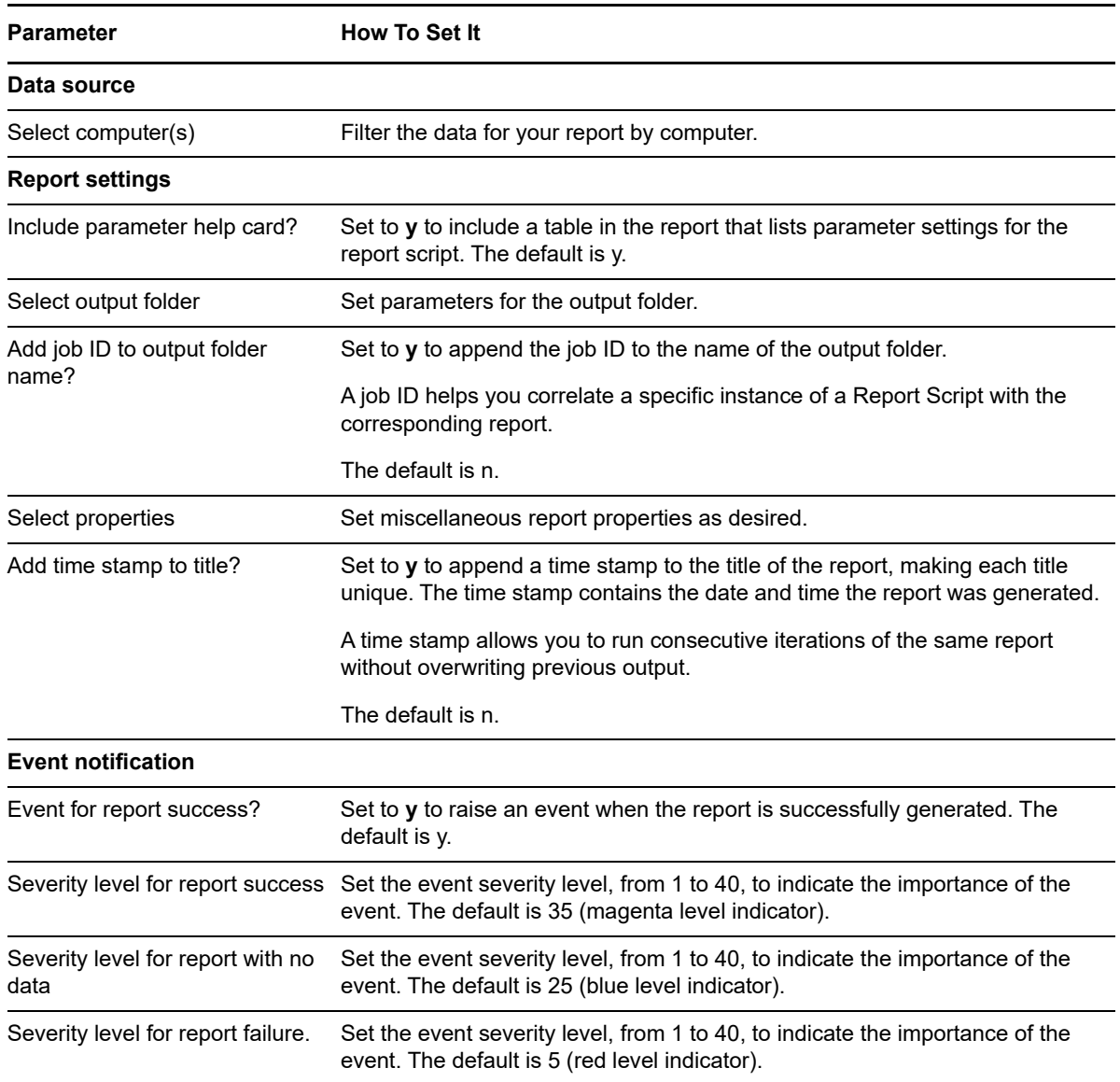

# **14.35 NTPhysicalDisk**

Use this Knowledge Script to generate a report detailing physical disks on specified computers. Details include disk sizes (in MB), cylinders per disk, and tracks per cylinder.

# **Resource Object**

Report agent

### **Default Schedule**

The default schedule is **Run once**.

# **Setting Parameter Values**

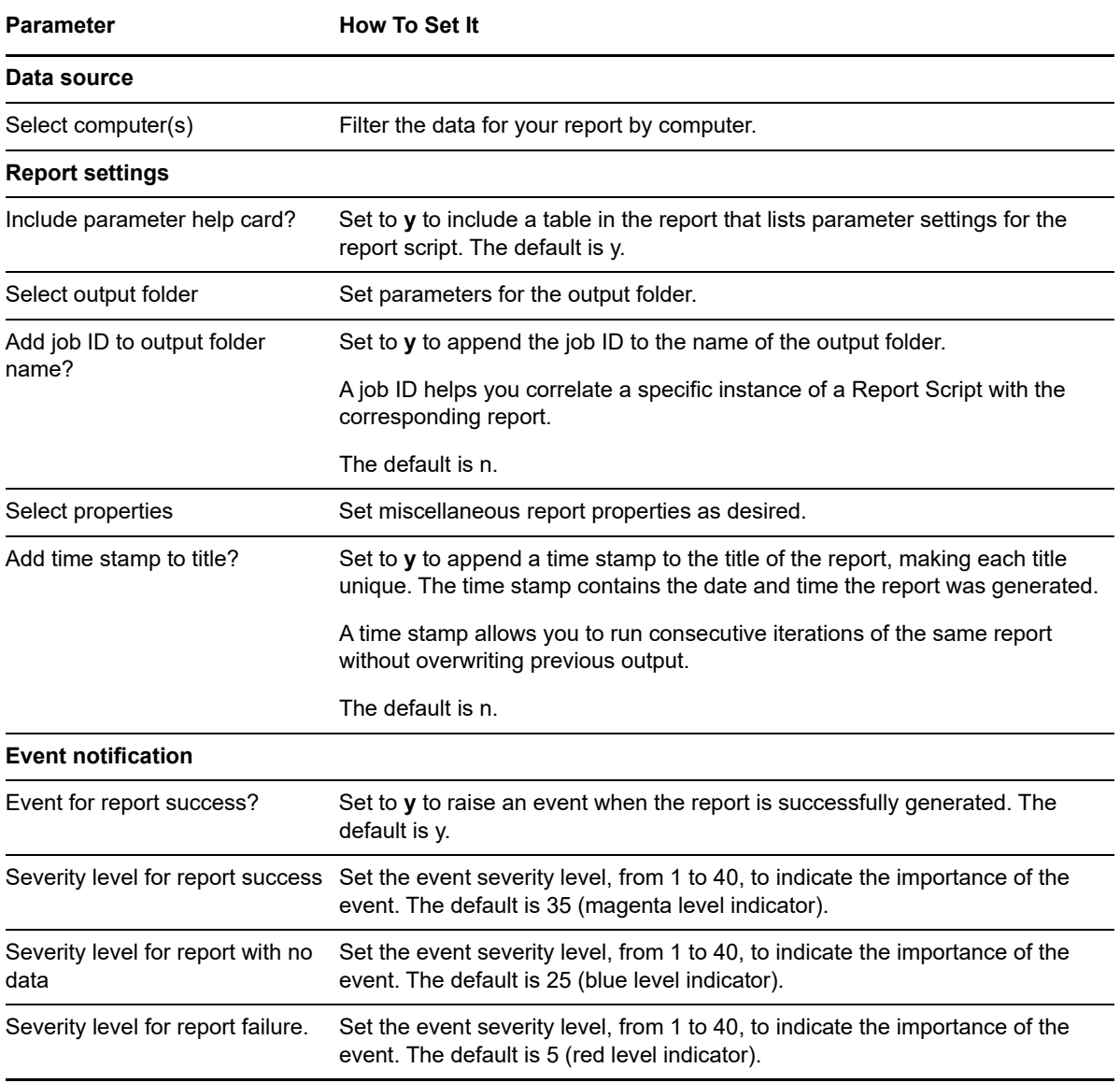

# <span id="page-562-0"></span>**14.36 PerfOverview**

Use this Knowledge Script to generate a report containing a single average value for each selected datastream for a specified increment of time, for example, an average value derived from one hour's worth of data or 30 days' worth of data.

If you expect the data sets from which you are deriving values to exceed 1.5 GB, use [PerfOverviewLD](#page-564-0) instead of this script.

A separate chart is generated for each selected datastream.

# **Resource Object**

Report agent

### **Default Schedule**

The default schedule is **Run once**.

#### **Setting Parameter Values**

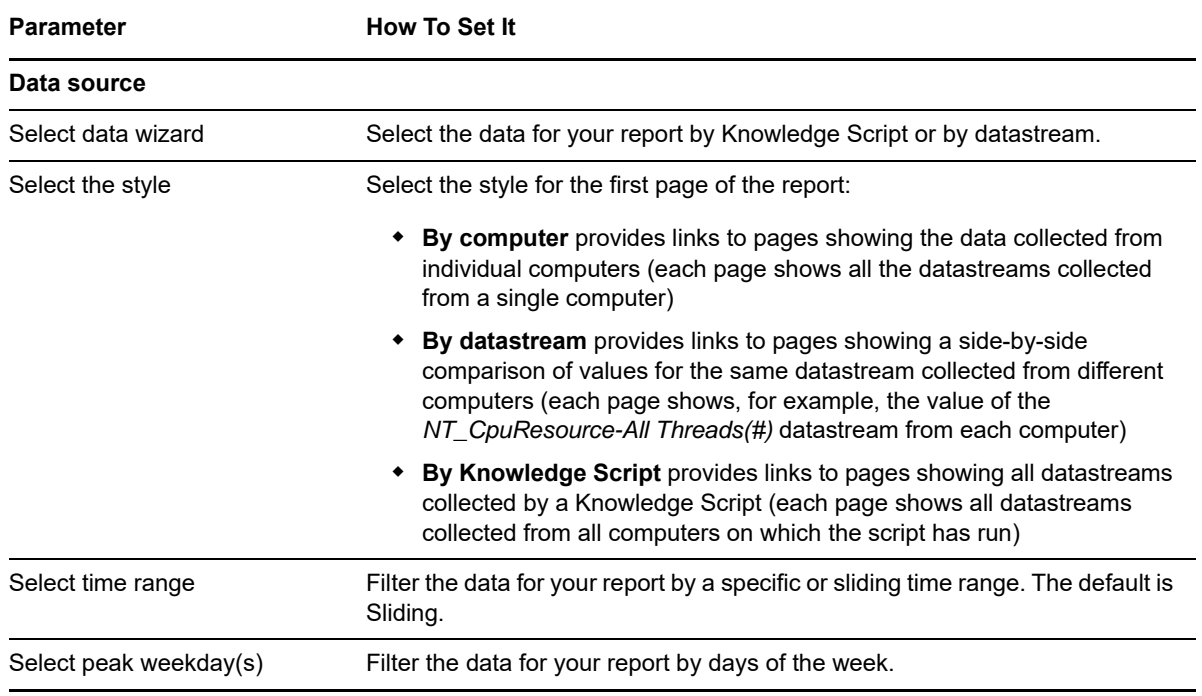

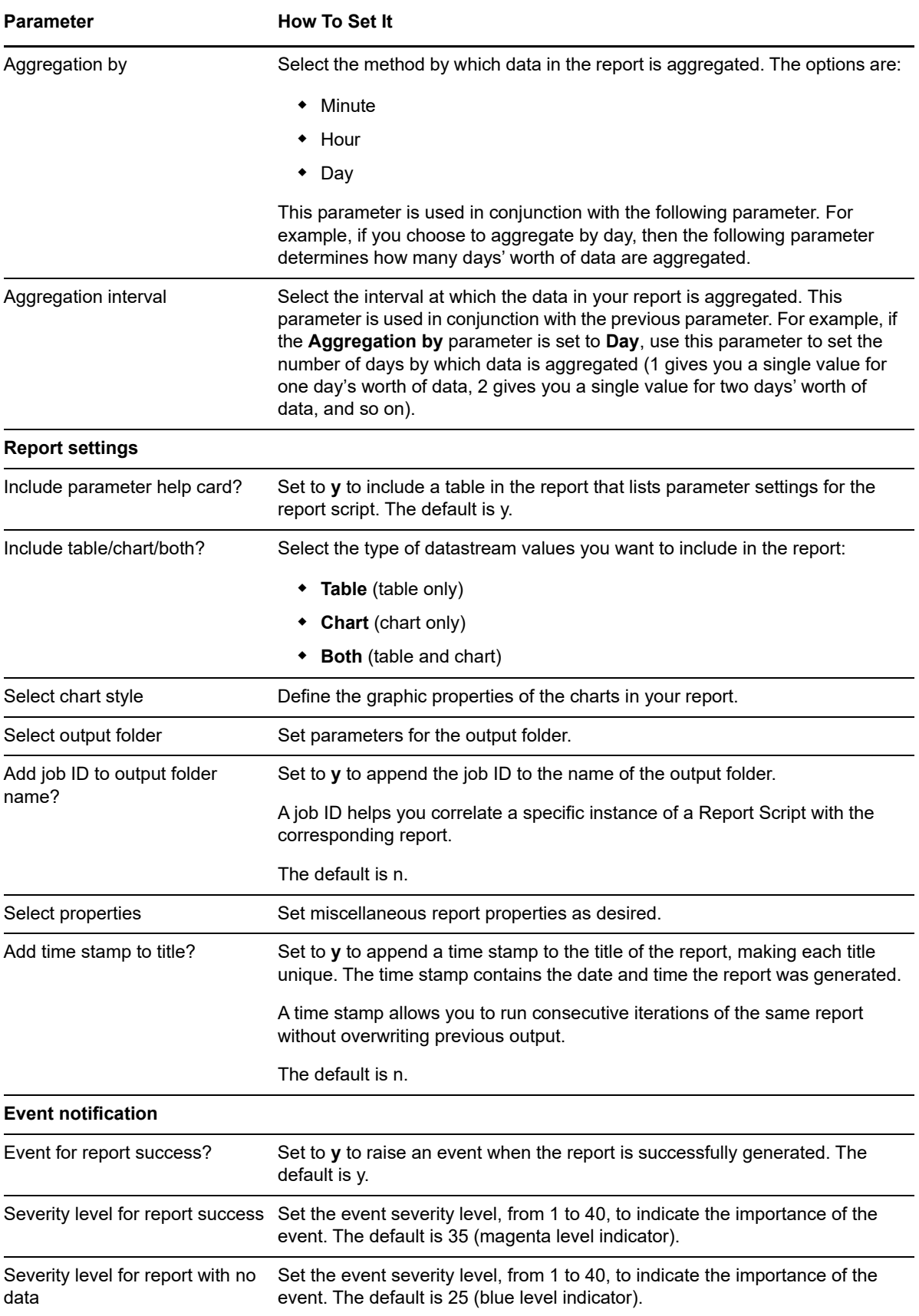

#### **Parameter How To Set It**

Severity level for report failure. Set the event severity level, from 1 to 40, to indicate the importance of the event. The default is 5 (red level indicator).

# <span id="page-564-0"></span>**14.37 PerfOverviewLD**

Use this Knowledge Script in place of [PerfOverview](#page-562-0) when the data sets from which you are deriving values exceed the ADO (ActiveX Data Objects) limit of 1.5 GB. When data sets exceed this size limit, the report agent cannot process the data. Use this script to process data on the SQL Server managing the AppManager repository and return the aggregated value to the report agent.

The report contains a single average value for each selected datastream for a specified increment of time, for example, an average value derived from one month's worth of data or one year's worth of data.

A separate chart is generated for each selected datastream.

#### **Resource Object**

Report agent

#### **Default Schedule**

The default schedule is **Run once**.

#### **Setting Parameter Values**

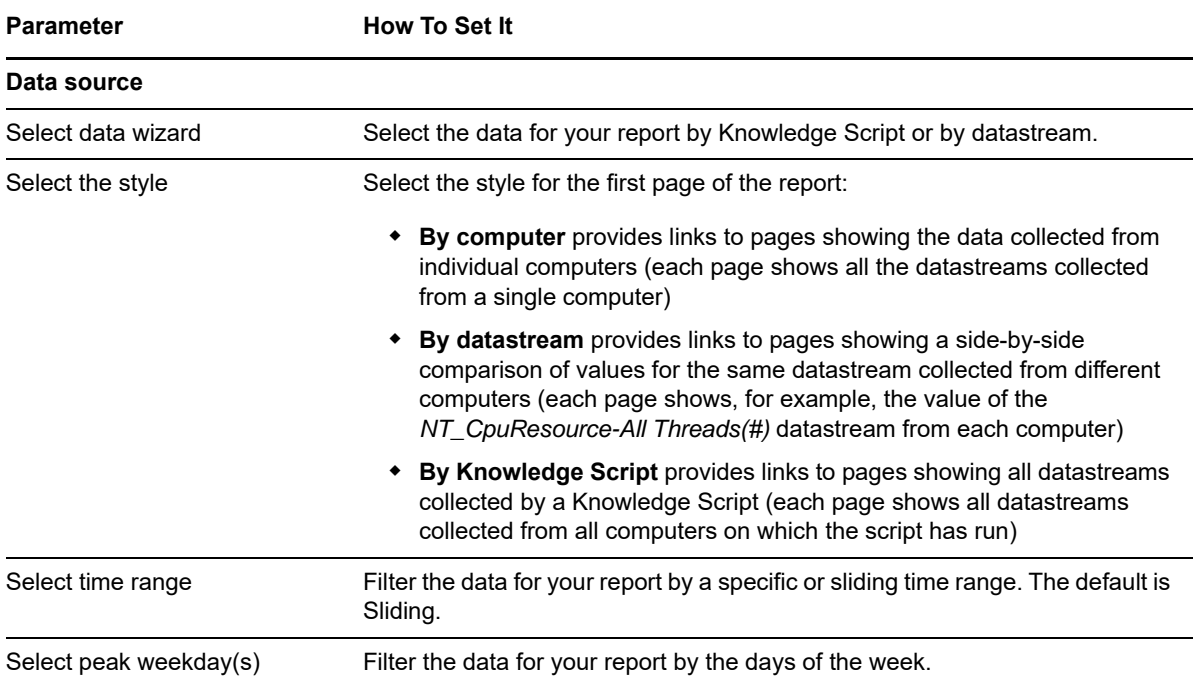

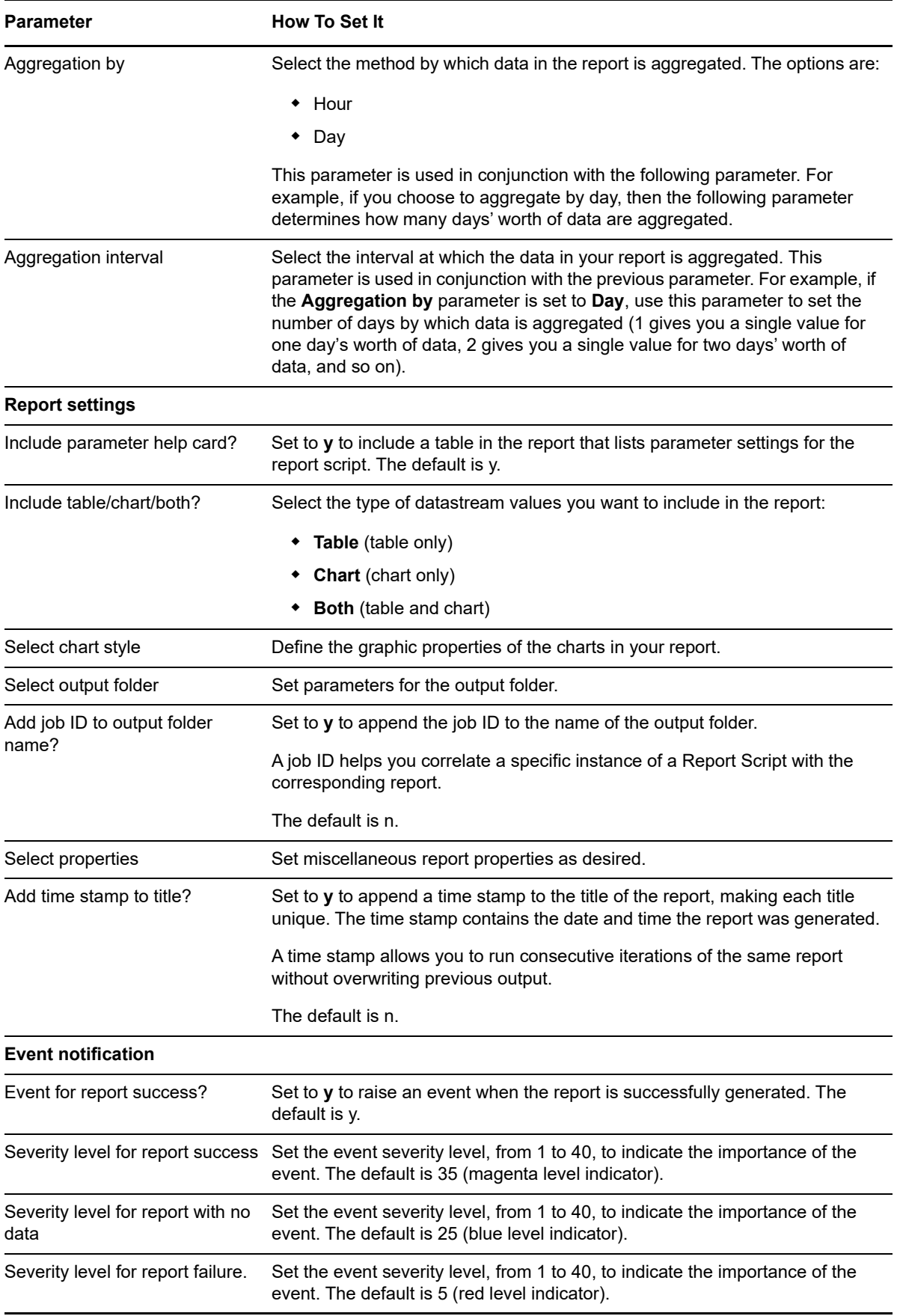

# **14.38 PlainDataInfo**

Use this Knowledge Script to generate a report listing the details of data points in specified datastreams. Details include the data point value, and the time at which the data point was collected. If the data is presented using an XML format, use the [DetailData](#page-538-0) Knowledge Script.

In order to have detail data available for this report, the *Collect data details with data point* parameter must be set in one of the following ways:

- for each relevant AppManager repository (**File > Preferences > Repository tab > Knowledge Script options > Advanced Properties**)
- on the Advanced properties tab of any individual Knowledge Script for which you want to generate a report.

### **Resource Objects**

Report agent

### **Default Schedule**

The default schedule is **Run once**.

### **Setting Parameter Values**

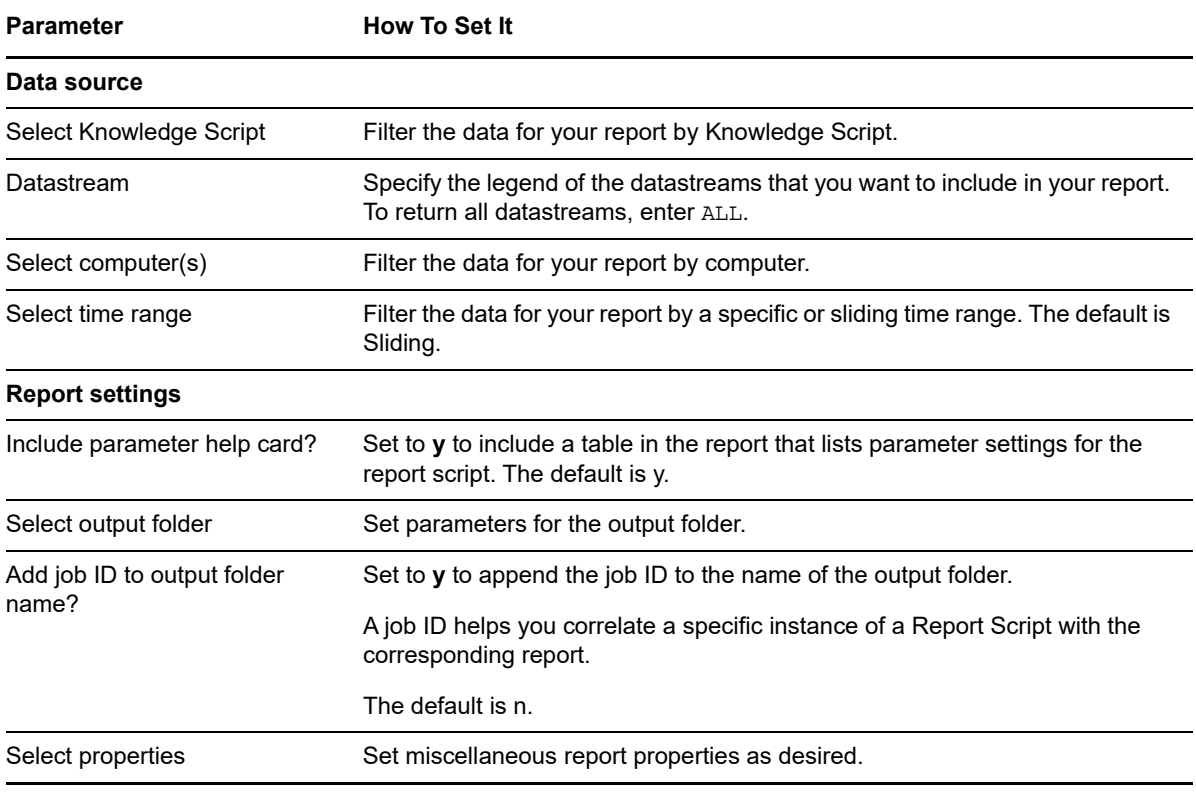

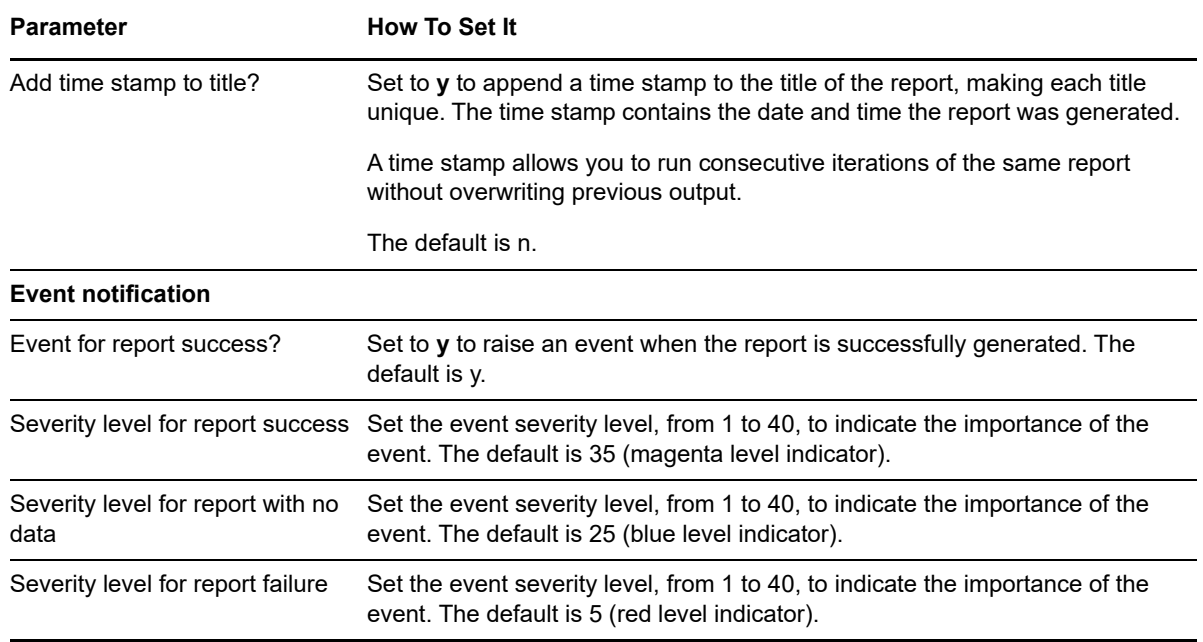

# **14.39 PrinterSummary**

Use this Knowledge Script to generate a report detailing the printers and printer drivers installed on specified computers.

#### **Resource Objects**

Report agent

# **Default Schedule**

The default schedule is **Run once**.

# **Setting Parameter Values**

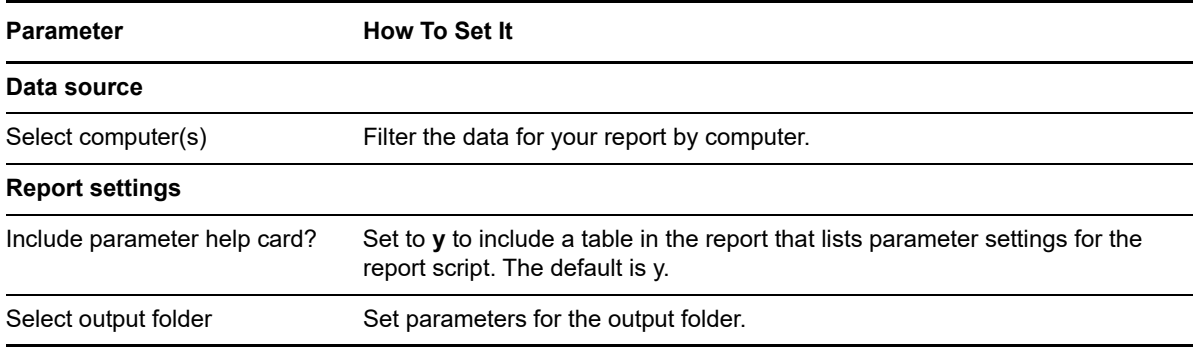

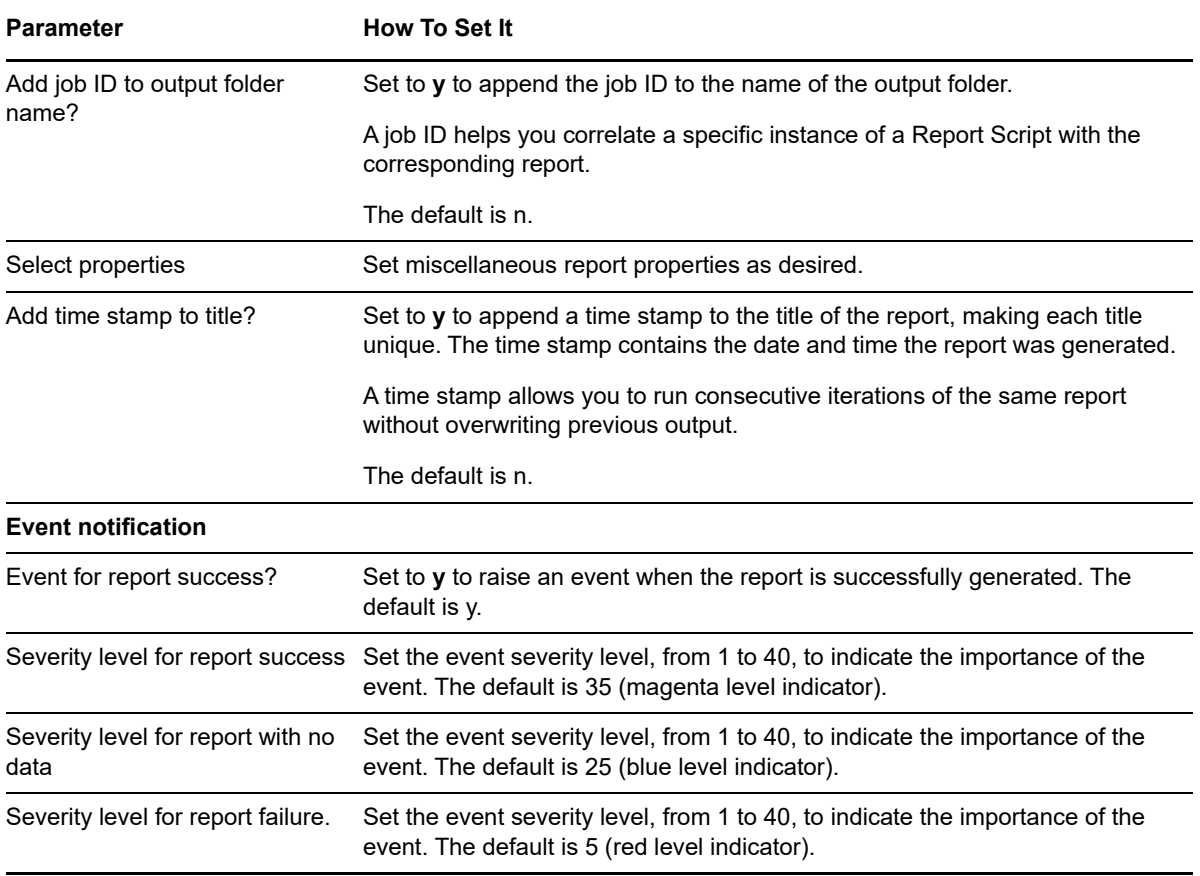

# **14.40 SerLevAvailability**

Use this Knowledge Script to generate a report detailing the percentage of time specified services were up or down.

This report uses data collected by the NT\_ServiceDown and General\_ServiceDown Knowledge Scripts. In order to have accurate data for this report, schedule these Knowledge Scripts to run every five minutes.

If you are using NT\_ServiceDown, set the *Collect data?* parameter to **y**, and the *Collect data only on down?* parameter to **n**, so that you are always collecting data, rather than collecting data only when a service is down.

Uptime and downtime are calculated during scheduled maintenance. Ad hoc maintenance is considered as downtime, and is included in all calculations.

**NOTE:** This script expects a certain number of data points per time period based on the parameter settings of the Knowledge Script collecting data. If any data points are missing, the corresponding times are considered as downtime. For example, if a Knowledge Script is configured to collect 12 data points per hour, but only collects six, then one half hour is considered downtime. Data points may be missing, for example, if the Knowledge Script job was stopped and restarted, or if the agent was not running for that period.

# **Resource Object**

Report agent

### **Default Schedule**

The default schedule is **Run once**.

# **Setting Parameter Values**

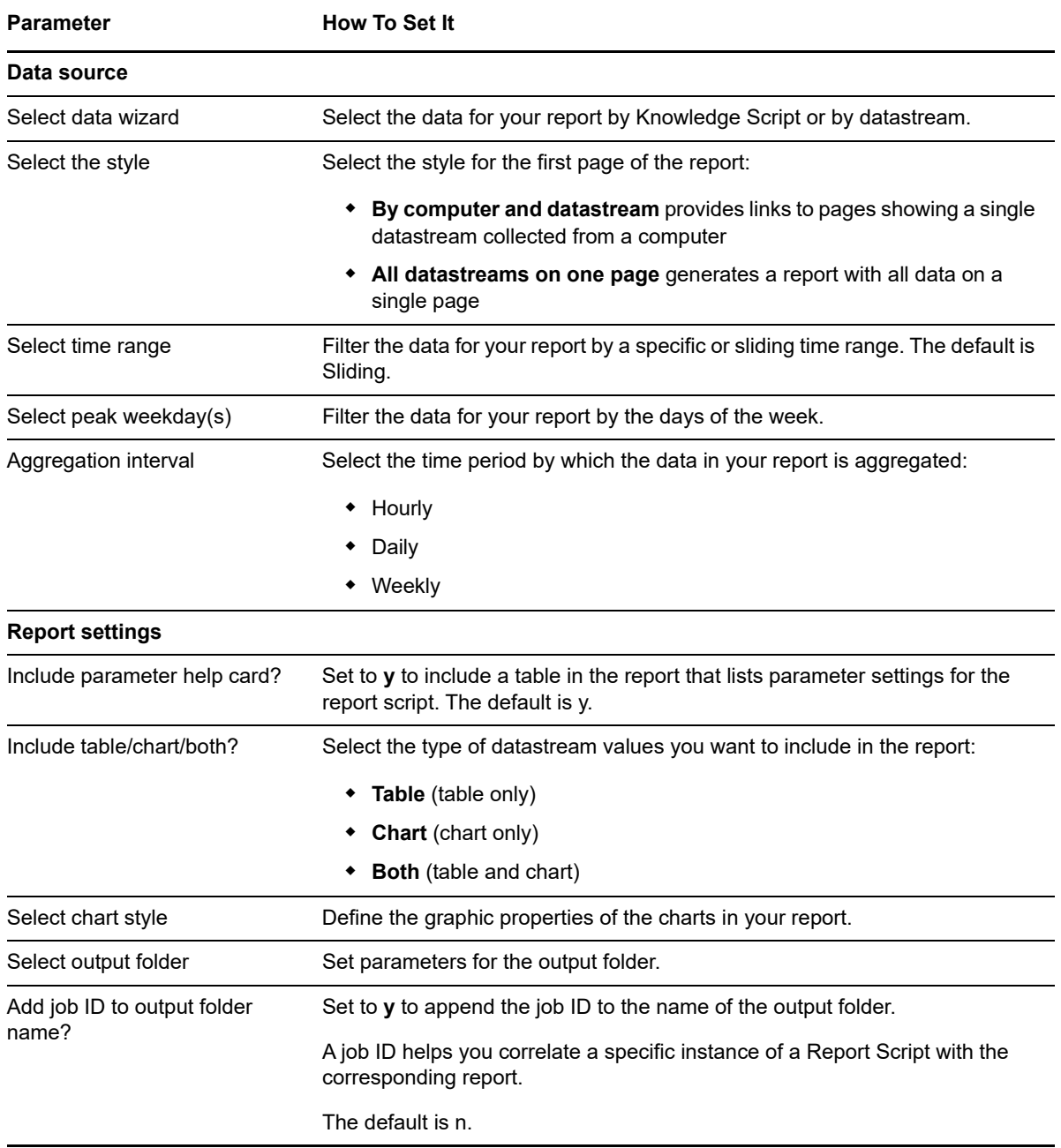

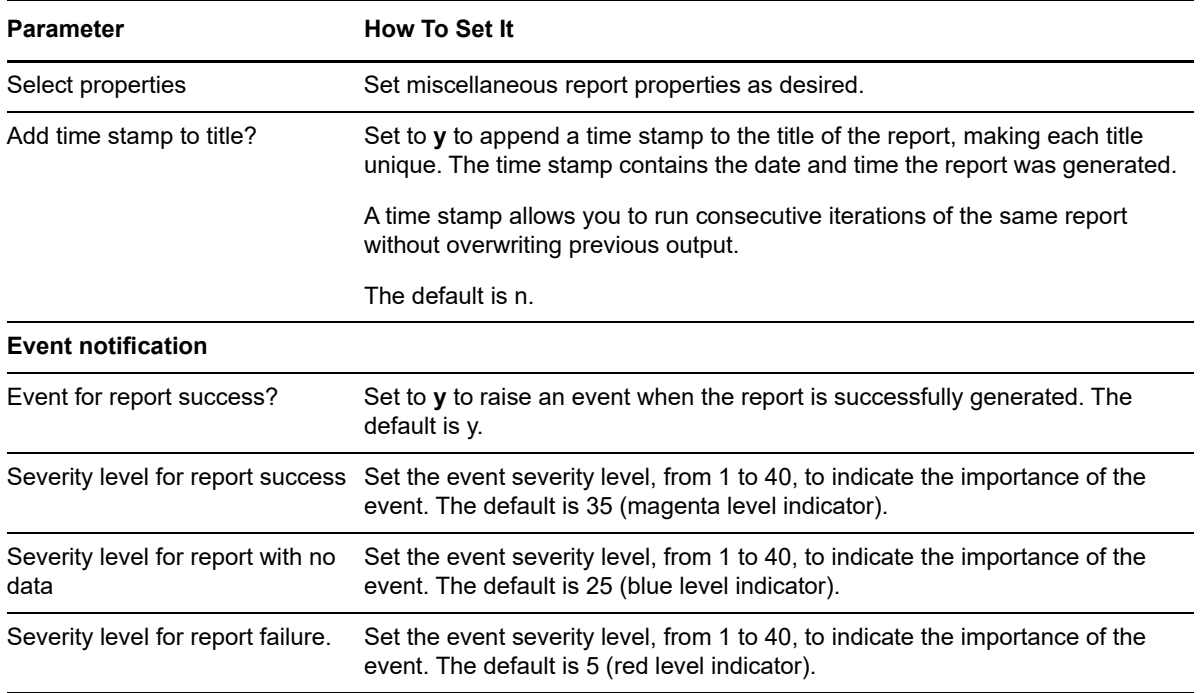

# **14.41 SQLDBInfo**

Use this Knowledge Script to generate a report detailing the databases managed by SQL Servers on specified computers. Details include the database names and owners, and database and log sizes (in MB).

#### **Resource Object**

Report agent

# **Default Schedule**

The default schedule is **Run once**.

### **Setting Parameter Values**

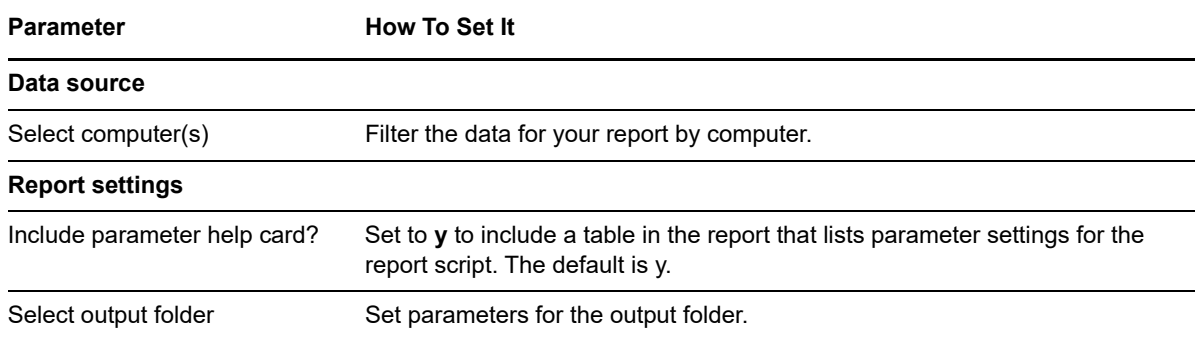

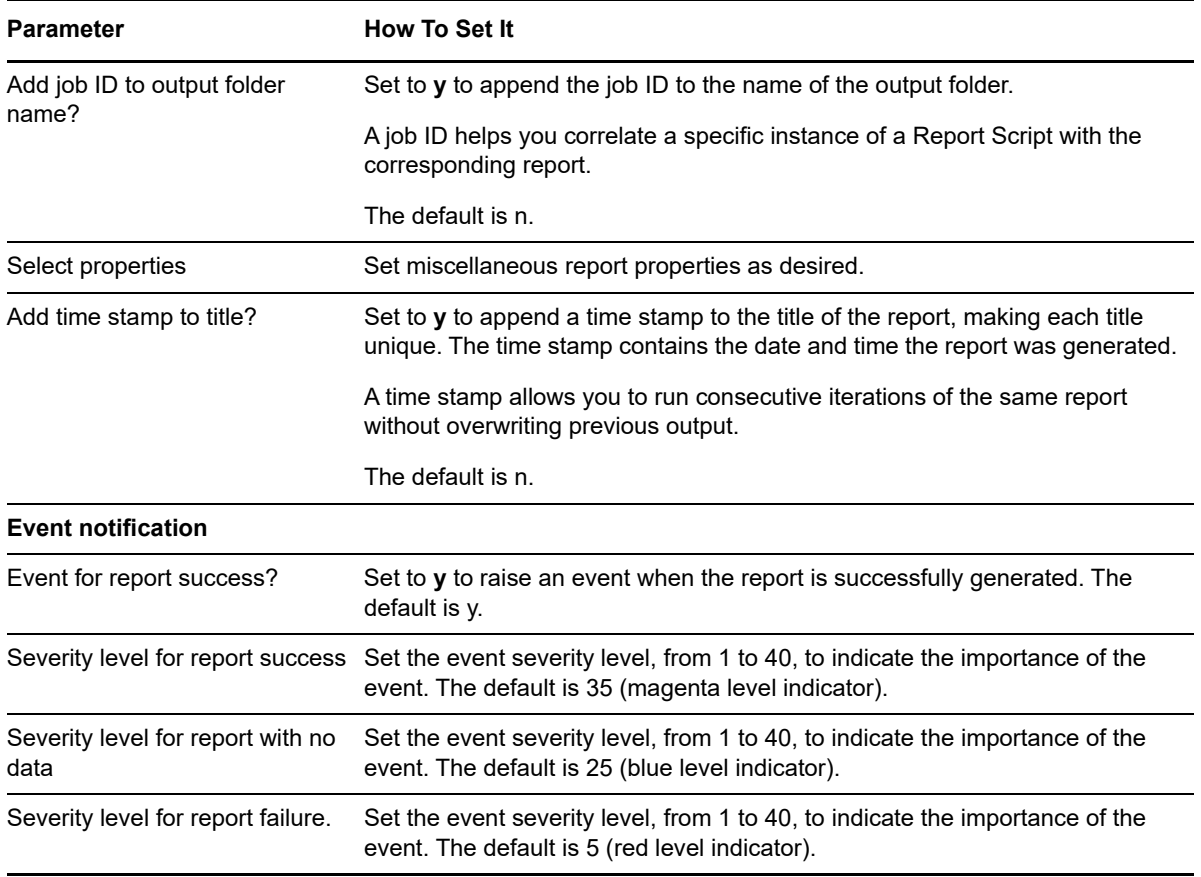

# **14.42 SystemUpTime**

Use this Knowledge Script to generate a report detailing the uptime and downtime of monitored computers. Uptime and downtime are illustrated in hours and minutes, as well as the percentage of the monitoring interval during which a computer is running or not. For example, if during a 24-hour monitoring interval, the computer is running for 18 hours and not running for six hours, the uptime and downtimes are represented as:

- Uptime: 18 hours 0 minutes
- Downtime: 6 hours 0 minutes
- Uptime: 75%
- Downtime: 25%

This report uses data collected by the NT\_SystemUpTime and UNIX\_SystemUpTime Knowledge Scripts. In order to have accurate data for this report, schedule these Knowledge Scripts to run every 5 minutes.

Uptime and downtime are calculated during scheduled maintenance. Ad hoc maintenance is considered as downtime, and is included in all calculations.

# **Resource Object**

Report agent

# **Default Schedule**

The default schedule is **Run once**.

# **Setting Parameter Values**

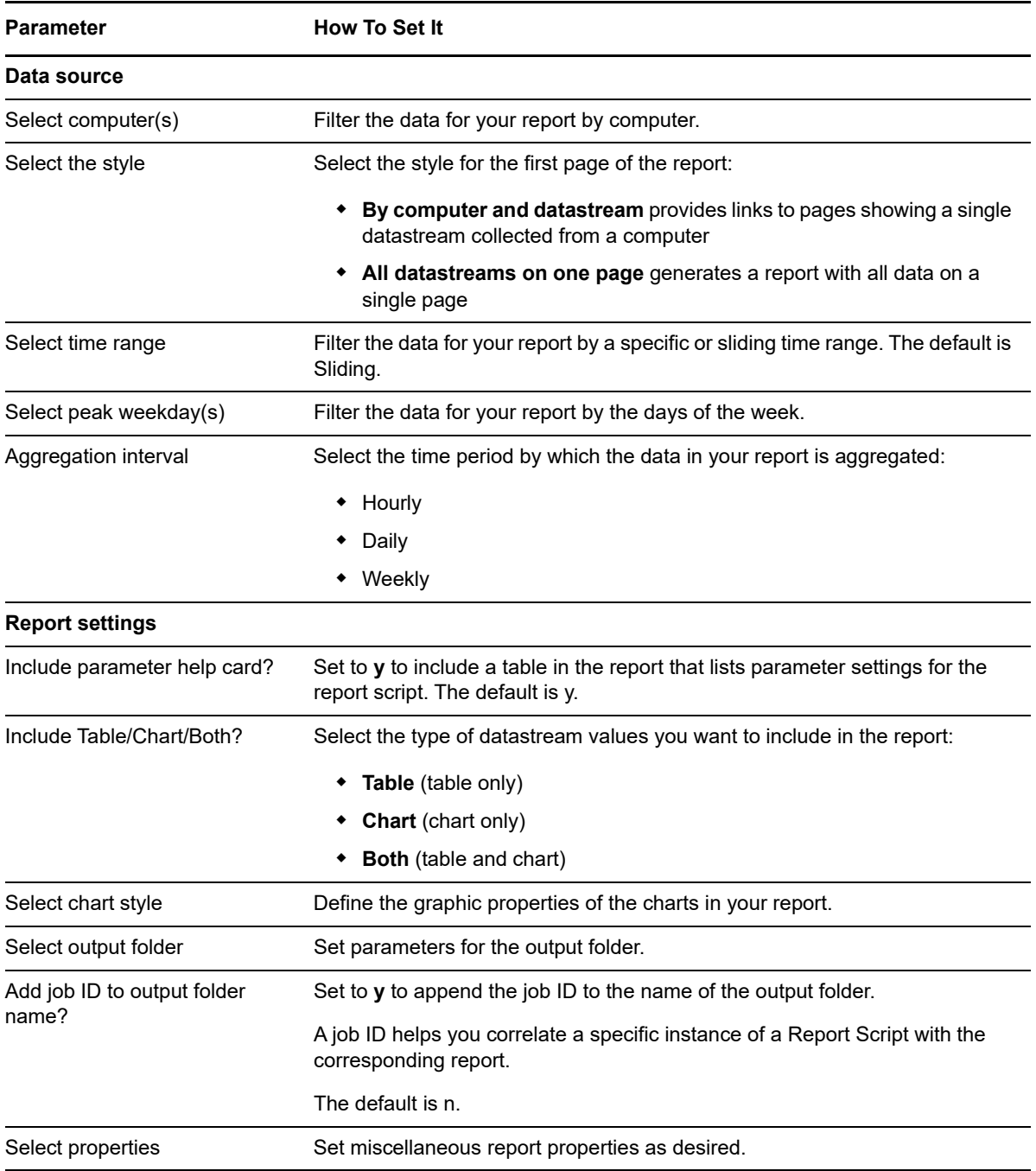

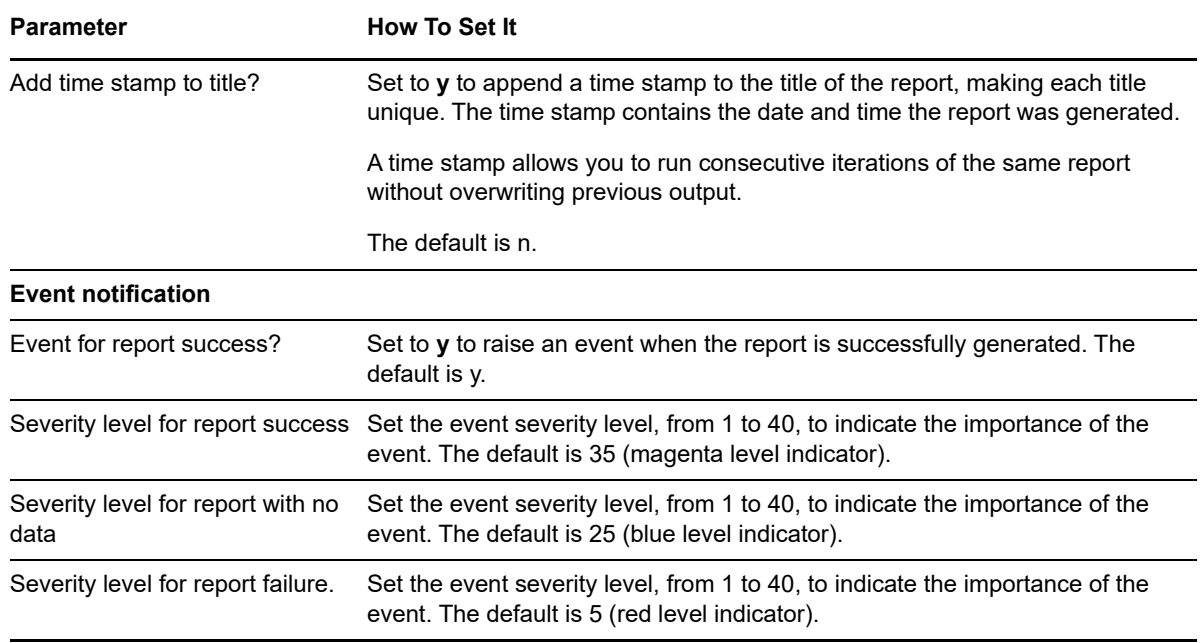

# **14.43 SystemUpTimePie**

Use this Knowledge Script to generate a report detailing the uptime and downtime of monitored computers. This report illustrates uptime and downtime using a pie chart. You can enter a minimum threshold for uptime. Any values below the threshold are colored red in the table in the report.

Uptime and downtime are illustrated in hours and minutes, as well as the percentage of the monitoring interval during which a computer is running or not. For example, if during a 24-hour monitoring interval, the computer is running for 18 hours and not running for six hours, the uptime and downtime are represented as:

- Uptime: 18 hours 0 minutes
- Downtime: 6 hours 0 minutes
- Uptime: 75%
- Downtime: 25%

This report uses data collected by the NT\_SystemUpTime and UNIX\_SystemUpTime Knowledge Scripts. In order to have accurate data for this report, schedule these scripts to run every 5 minutes.

Uptime and downtime are calculated during scheduled maintenance. Ad hoc maintenance is considered as downtime, and is included in all calculations.

# **Resource Object**

Report agent

#### **Default Schedule**

The default schedule is **Run once**.

# **Setting Parameter Values**

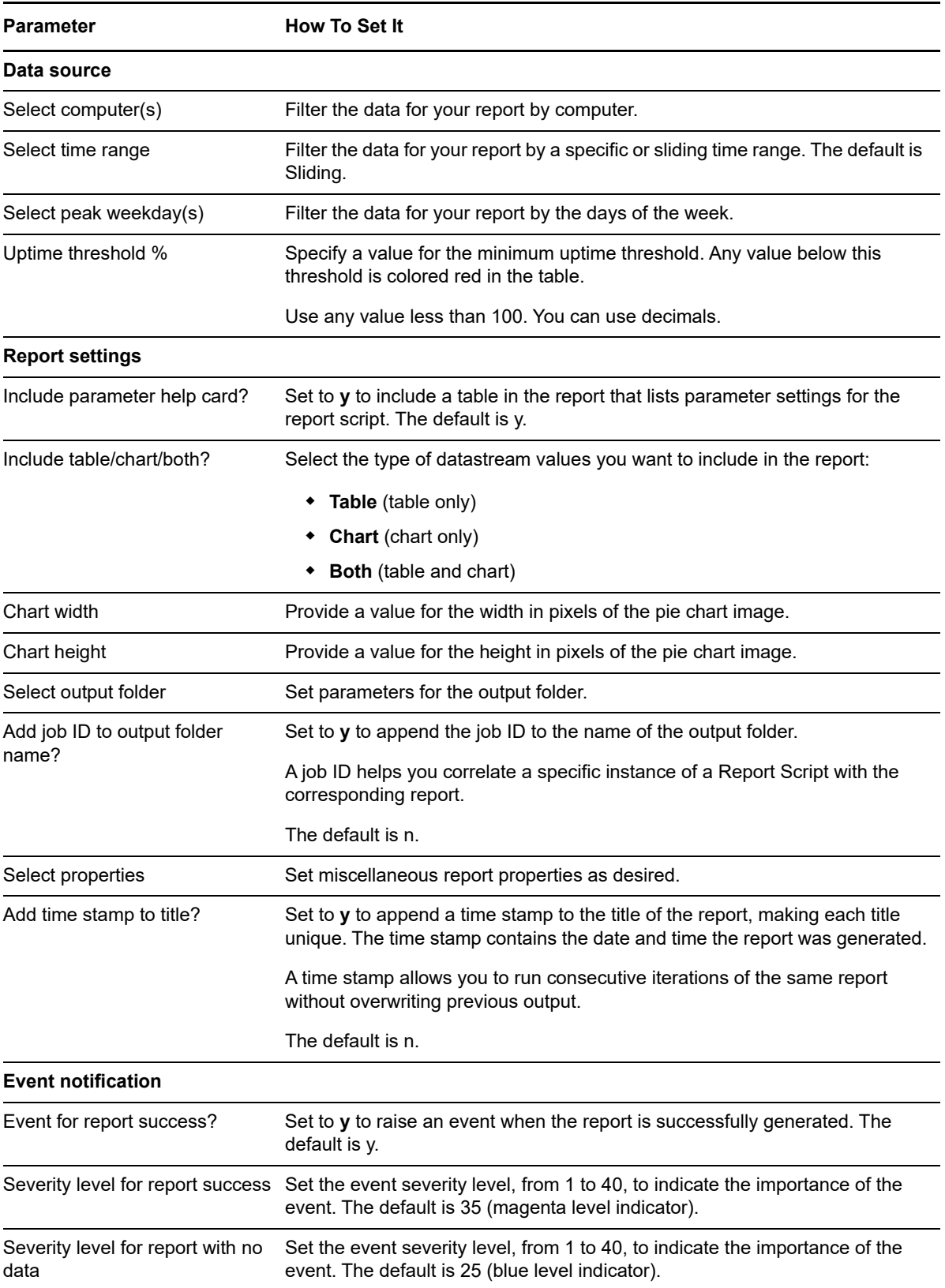

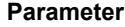

**How To Set It** 

Severity level for report failure. Set the event severity level, from 1 to 40, to indicate the importance of the event. The default is 5 (red level indicator).

# **14.44 WatchList**

Use this Knowledge Script to generate a report detailing the top or bottom N computers, by number or percent, that generated the selected datastreams.

# **Resource Object**

Report agent

# **Default Schedule**

The default schedule is **Run once**.

# **Setting Parameter Values**

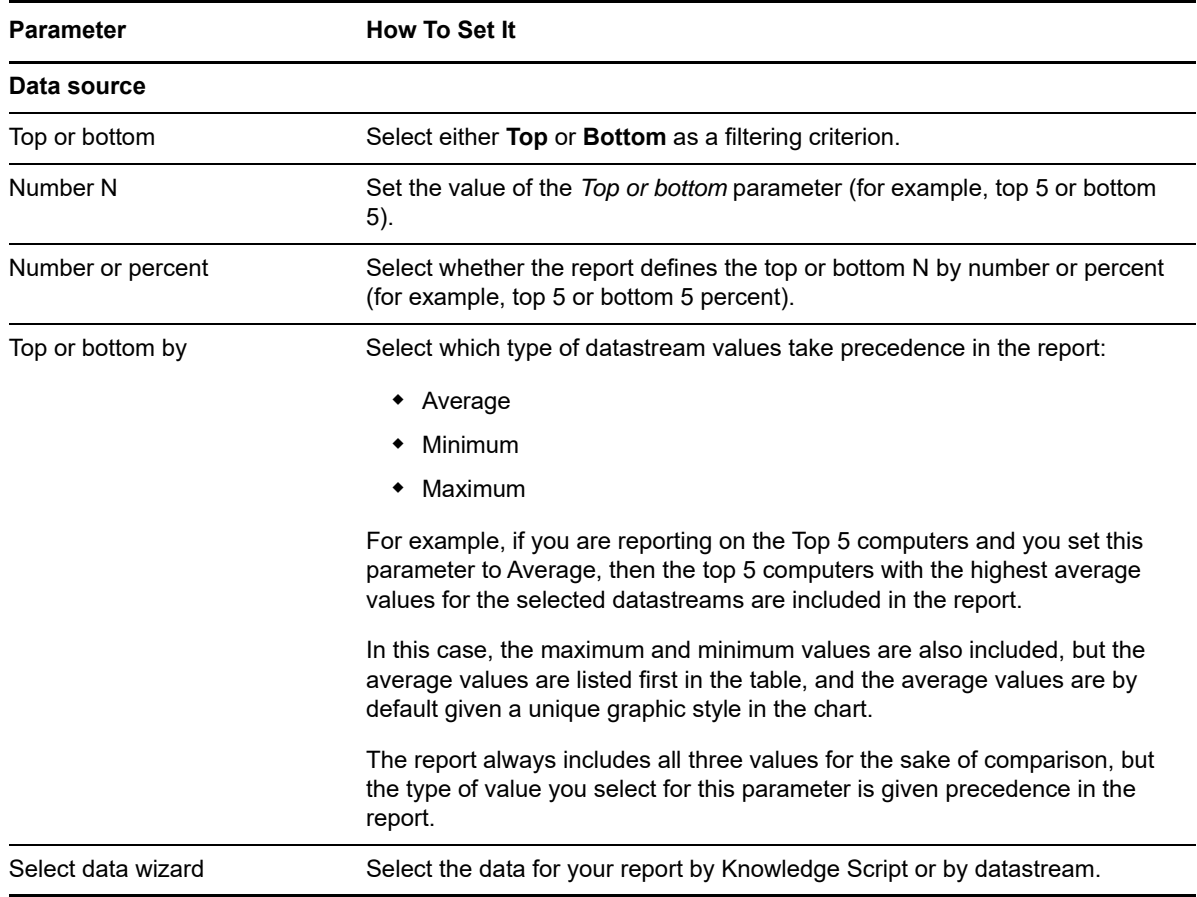
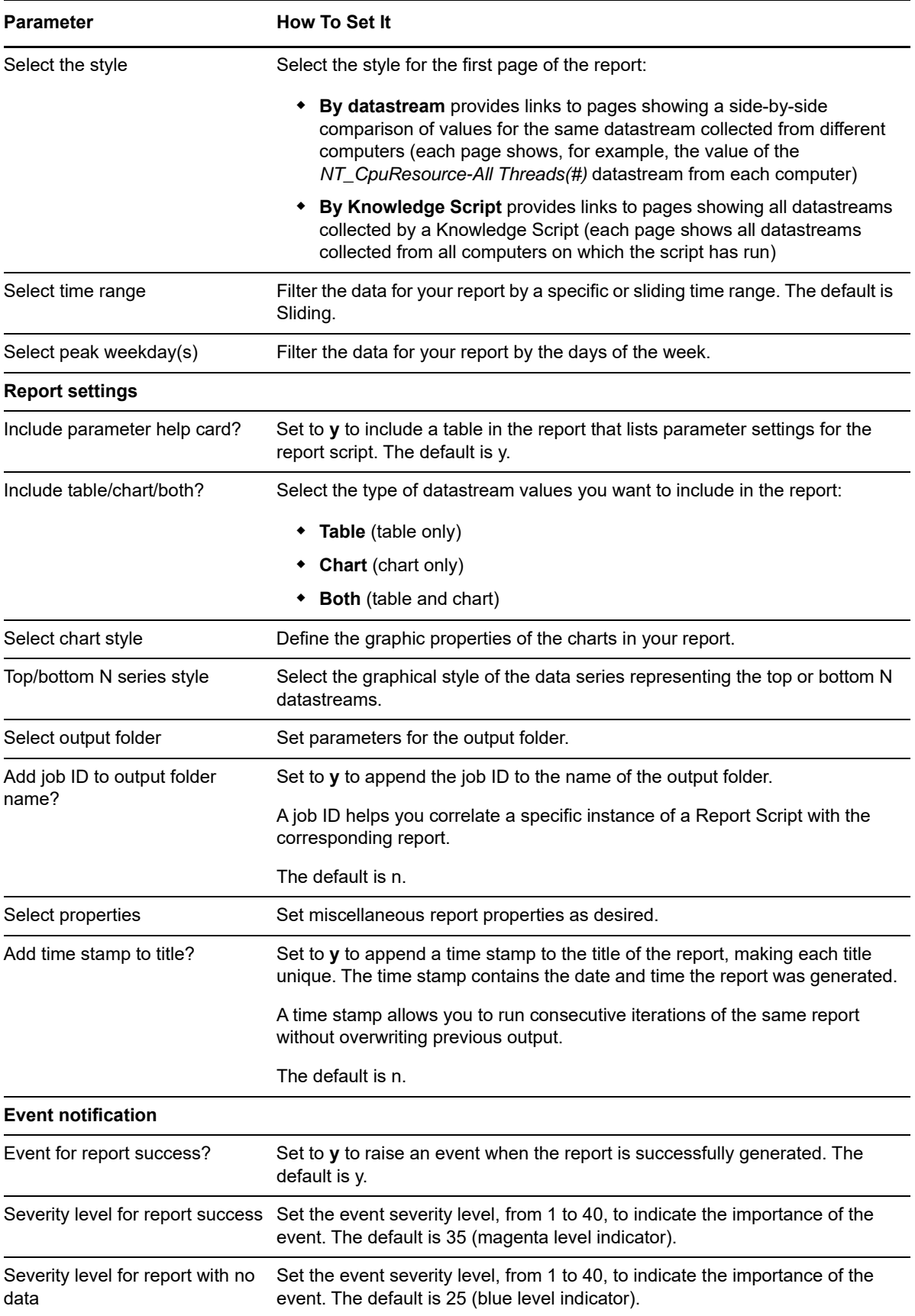

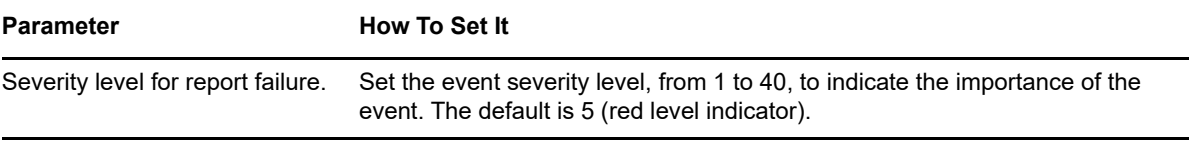

# A <sup>A</sup>**Using PowerShell Callback and Helper Functions**

The PowerShell[\\_RunCommand](#page-256-0) and Action\_[RunPowerShell](#page-402-0) Knowledge Scripts make a number of callback and helper functions available to the PowerShell commands or scripts being run.

These functions are implemented in a file called  $Aqent.psl$ , which is installed in the NetIQ\AppManager\bin\PowerShell\Scripts\Library folder on agent computers. The PowerShell\_RunCommand.ps1 script automatically loads the Agent.ps1 file.

This appendix explains how to use four key PowerShell functions:

- Agent CreateEvent, which lets you create an AppManager event.
- Agent CreateData, which lets you create an AppManager data point.
- ◆ Agent BuildDetailTableXML, which lets you build an XML string defining a detail or event message formatted as a table.
- ◆ Agent BuildDynamicLegendXML, which lets you build an XML string defining a Analysis Centercompatible datastream legend.

For details on the additional functions not listed here, review the  $Aqent.ps1$  file.

### <span id="page-578-0"></span>**A.1 Agent\_CreateEvent**

This function raises an AppManager event. The arguments to this function are listed below in the order they should be passed to the function.

Required arguments:

- **\$severity** defines the severity of the event, from 1 to 40. The lower the severity value, the more severe the event.
- **\$event\_msg** defines the text of the short event message. The short event message should be identical for all instances of the same event. Include details that might differ between instances in the detail message, such as the value of a measurement that exceeded a threshold.
- **\$detail\_msg** defines the text of the event detail message. This can be either plain text or an XML string that describes how the message should be formatted into a table (see Agent BuildDetailTableXML). To create an event without a detail message, pass  $$null$  or an empty string ("").
- **\$resource** defines the type and name of the resource object with which this event is associated. For scripts or commands executed using the PowerShell RunCommand script, specify this value as "NT\_PowerShellFolder = \$NT\_PowerShellFolder".

Optional arguments:

 **\$action** defines the IDs of the actions you want to execute when the event is raised. To trigger the actions that are associated with the PowerShell\_[RunCommand](#page-256-0) job, specify  $$AKPID$  for this argument. To disable action triggering, omit this argument or pass  $\text{small}$  as the argument value. Returns:

This function returns no value.

Example usage:

• To create an informational event with an event detail message without triggering actions:

Agent CreateEvent 40 "This is an informational event" "These are the event details" "NT\_PowerShellFolder = \$NT\_PowerShellFolder"

 To create an error event with no detail message, which triggers the actions associated with the job:

```
Agent_CreateEvent 1 "This is a severe error event" $null "NT_PowerShellFolder = 
$NT_PowerShellFolder" $AKPID
```
## <span id="page-579-0"></span>**A.2 Agent\_CreateData**

This function creates an AppManager data point. If this is the first data point for this datastream, AppManager automatically creates the datastream header. The arguments to this function are listed below in the order they should be passed to the function.

Required arguments:

- **\$stream\_name** identifies the datastream. This name must be unique among all of the datastreams generated by the job. The stream name is not exposed to users, so it does not need to be easily readable. The stream name is used solely to tie all data points representing the same measurement (one during each iteration of the job) together into a single stream.
- **\$am\_legend** describes what this datastream measures. AppManager uses this legend, but not Analysis Center. The legend should be a single line of text that describes the resource with which the datastream is associated, as well as the measurement the datastream represents, such as *Number of restarts for service X*. For data points that have associated units, add "^^<units>" to the end of the string, such as "CPU usage^^%".
- **\* \$ac\_legend** defines the Analysis Center (AC) dynamic legend XML, or  $\sin(11)$  if no AC legend is included. Analysis Center uses this legend, but AppManager does not. If Analysis Center will not be used to report on this datastream, pass  $\sin 1$  for this argument. Otherwise pass a legend produced by the Agent BuildDynamicLegendXML function.
- **\$resource** defines the type and name of the resource object with which this event is associated. For scripts or commands executed using the PowerShell[\\_RunCommand](#page-256-0) job, specify this value as "NT\_PowerShellFolder = \$NT\_PowerShellFolder".
- **\$value** defines the numeric (integer or floating point) value of the data point to be created.
- **\$detail\_msg** defines the text of the data detail message. This can be either plain text or an XML string that describes how the message should be formatted into a table (see [Agent\\_BuildDetailTableXML](#page-580-0)). Pass \$null if no detail message is to be associated with the data point.

Returns:

This function returns no value.

Example usage:

To create a data point for CPU usage, with no Analysis Center legend and no detail message:

```
Agent_CreateData "CPU usage" "CPU usage^^%" $null "NT_PowerShellFolder = 
$NT_PowerShellFolder" 93.5 $null
```
### <span id="page-580-0"></span>**A.3 Agent\_BuildDetailTableXML**

This function builds an XML string describing a table, suitable for passing as the detail message to the [Agent\\_CreateEvent](#page-578-0) and [Agent\\_CreateData](#page-579-0) functions.

Required arguments:

 **\$table\_desc** defines a hashtable that described the structure and content of the table, as shown below:

```
 @{
```
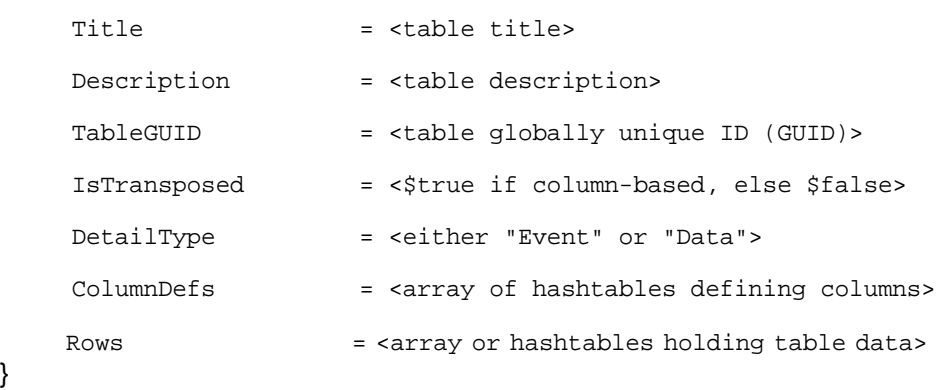

Each entry in the ColumnDefs array should have the following format:

@{

}

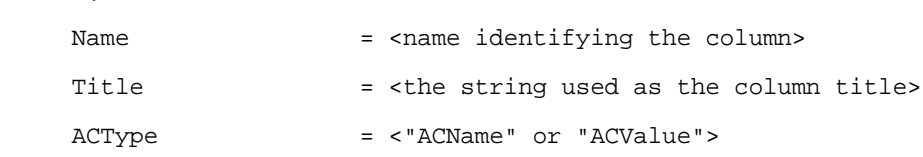

}

}

NOTE: The ACType is no longer used, but you still need to specify it. The need to specify this value will be removed in a future release of the product.

Each entry in the Rows array should have the following format:

```
 @{
 <column name> =
 @{
   Text = <text to be displayed in this table cell>
    Style = <optional: CSS style to apply to the cell>
 }
```
Returns:

• This function returns an XML string suitable for passing to Agent CreateEvent or [Agent\\_CreateData](#page-579-0) as the detail message, resulting in the details being rendered as a table rather than as free-flowing text.

Example usage:

To define rows (first method):

```
 $rows = New-Object Collections.Hashtable[] 2
```

```
 $rows[0] = New-Object Collections.Hashtable
 $rows[0]["Column1"] = New-Object Collections.Hashtable
 $rows[0]["Column1"]["Text"] = "Row 1 Column 1 Text"
 $rows[0]["Column1"]["Style"] = "font-weight: bold; color: black;"
 $rows[0]["Column2"] = New-Object Collections.Hashtable
 $rows[0]["Column2"]["Text"] = "Row 1 Column 2 Text"
 $rows[0]["Column2"]["Style"] = "font-weight: normal; color: black;"
```

```
 $rows[1] = New-Object Collections.Hashtable
 $rows[1]["Column1"] = New-Object Collections.Hashtable
 $rows[1]["Column1"]["Text"] = "Row 2 Column 1 Text"
 $rows[1]["Column1"]["Style"] = "font-weight: bold; color: red;"
 $rows[1]["Column2"] = New-Object Collections.Hashtable
 $rows[1]["Column2"]["Text"] = "Row 2 Column 2 Text"
 $rows[1]["Column2"]["Style"] = "font-weight: normal; color: red;"
```
To define rows (second method):

```
 $rows =
    @(
        @{
            Column1 =
            @{
                Text = "Row 1 Column 1 Text"
                Style = "font-weight: bold; color: black;"
 }
            Column2 =
            @{
                Text = "Row 1 Column 2 Text"
                Style = "font-weight: normal; color: black;"
 }
        }
        @{
```

```
 Column1 =
            @{
               Text = "Row 2 Column 1 Text"
               Style = "font-weight: bold; color: red;"
 }
           Column2 =
            @{
               Text = "Row 2 Column 2 Text"
               Style = "font-weight: normal; color: red;"
 }
        }
```

```
 To define columns (first method):
```
)

```
 $column_def_1 = New-Object Collections.Hashtable
 $column_def_1["Name"] = "Column1"
 $column_def_1["Title"] = "Column 1 Title"
 $column_def_1["ACType"] = "ACName"
```

```
 $column_def_2 = New-Object Collections.Hashtable
 $column_def_2["Name"] = "Column2"
 $column_def_2["Title"] = "Column 2 Title"
 $column_def_2["ACType"] = "ACName"
```

```
 $column_defs = @($column_def_1, $column_def_2)
```
To define columns (second method):

```
 $column_defs =
 @(
     @{
         Name = "Column1"
         Title = "Column 1 Title"
         ACType = "ACName"
     }
     @{
        Name = "Column2"
         Title = "Column 2 Title"
         ACType = "ACValue"
     }
 )
```
• To define the table:

```
 $table_info =
```

```
 @{
```

```
Title = "My Table" Description = "My Table Description"
 TableGUID = "3cd66ae9-741a-447e-a8fc-7c67cedb066a"
IsTransposed = $false
 DetailType = "Event"
ColumnDefs = $column defs
Rows = 5rows
```
• To build the XML string to be passed to the Agent CreateEvent function:

```
 $table_xml = Agent_BuildDetailTableXML $table_info
```
## <span id="page-583-0"></span>**A.4 Agent\_BuildDynamicLegendXML**

This function builds a dynamic legend (or AC legend) string suitable for passing to the Agent CreateData function as the AC legend argument. Dynamic legends built with this function are compatible with Analysis Center, and all datastreams to be consumed by Analysis Center should build their dynamic legends using this function.

The arguments to this function are listed below in the order they should be passed to the function.

Required arguments:

}

- **\$measurement\_desc** defines the measurement, such as "Current Session Count" or "Time Since Last Restart."
- **\$measurement\_units** defines the units associated with the measurement, such as "Sessions" for the "Current Session Count" measurement or "Seconds" for the "Time Since Last Restart" measurement. In the case of "Current Session Count," you can also specify the units as the empty string, because the units are evident from the name of the measurement.
- **\$measured\_resource** defines a string that indicates the specific resource to which the datastream is related, such as "Application Server Two" for the "Current Session Count" measurement or "NetIQ Agent Service" for the "Time Since Last Restart" measurement.

Returns:

 $\bullet$  This function returns an XML string suitable for passing to the Agent CreateData function as the AC-compatible legend argument, for use by the NetIQ Analysis Center reporting application.

Example Usage:

◆ To build an AC legend:

```
$ac_legend = Agent_BuildDynamicLegendXML "Current Session Count" "Sessions" 
"Application Server Two"
```